# $\frac{d\ln\ln}{d}$

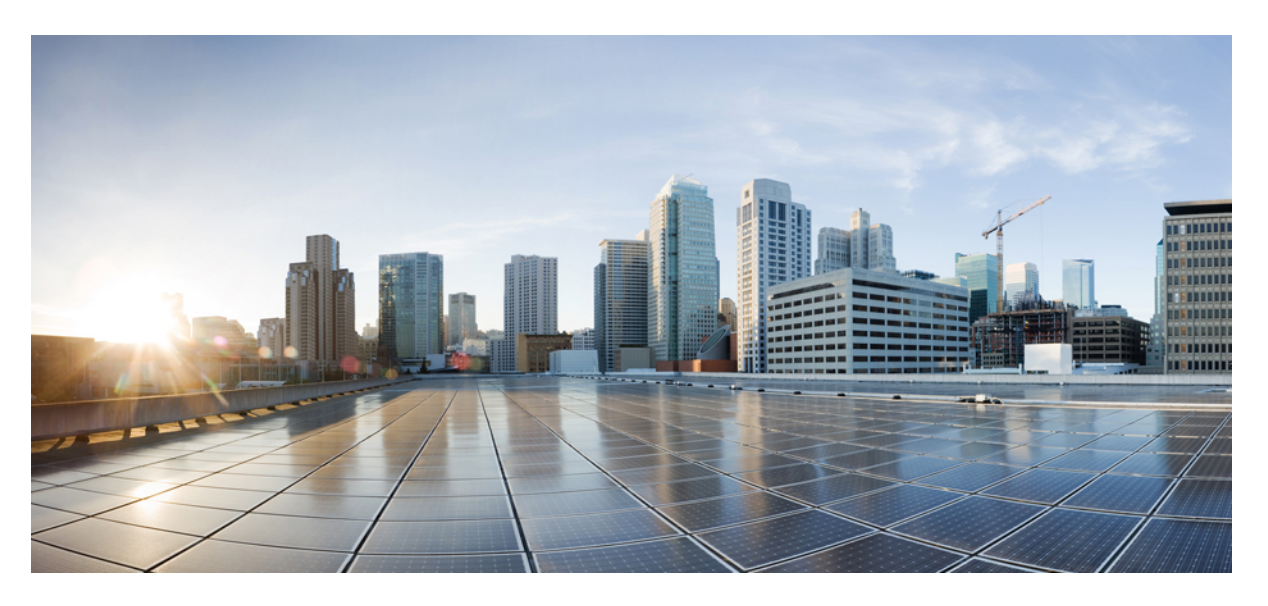

### **Cisco Firepower 4100/9300 FXOS Command Reference**

**First Published:** 2021-12-01 **Last Modified:** 2023-12-13

### **Americas Headquarters**

Cisco Systems, Inc. 170 West Tasman Drive San Jose, CA 95134-1706 USA http://www.cisco.com Tel: 408 526-4000 800 553-NETS (6387) Fax: 408 527-0883

THE SPECIFICATIONS AND INFORMATION REGARDING THE PRODUCTS IN THIS MANUAL ARE SUBJECT TO CHANGE WITHOUT NOTICE. ALL STATEMENTS, INFORMATION, AND RECOMMENDATIONS IN THIS MANUAL ARE BELIEVED TO BE ACCURATE BUT ARE PRESENTED WITHOUT WARRANTY OF ANY KIND, EXPRESS OR IMPLIED. USERS MUST TAKE FULL RESPONSIBILITY FOR THEIR APPLICATION OF ANY PRODUCTS.

THE SOFTWARE LICENSE AND LIMITED WARRANTY FOR THE ACCOMPANYING PRODUCT ARE SET FORTH IN THE INFORMATION PACKET THAT SHIPPED WITH THE PRODUCT AND ARE INCORPORATED HEREIN BY THIS REFERENCE. IF YOU ARE UNABLE TO LOCATE THE SOFTWARE LICENSE OR LIMITED WARRANTY, CONTACT YOUR CISCO REPRESENTATIVE FOR A COPY.

The Cisco implementation of TCP header compression is an adaptation of a program developed by the University of California, Berkeley (UCB) as part of UCB's public domain version of the UNIX operating system. All rights reserved. Copyright © 1981, Regents of the University of California.

NOTWITHSTANDING ANY OTHER WARRANTY HEREIN, ALL DOCUMENT FILES AND SOFTWARE OF THESE SUPPLIERS ARE PROVIDED "AS IS" WITH ALL FAULTS. CISCO AND THE ABOVE-NAMED SUPPLIERS DISCLAIM ALL WARRANTIES, EXPRESSED OR IMPLIED, INCLUDING, WITHOUT LIMITATION, THOSE OF MERCHANTABILITY, FITNESS FOR A PARTICULAR PURPOSE AND NONINFRINGEMENT OR ARISING FROM A COURSE OF DEALING, USAGE, OR TRADE PRACTICE.

IN NO EVENT SHALL CISCO OR ITS SUPPLIERS BE LIABLE FOR ANY INDIRECT, SPECIAL, CONSEQUENTIAL, OR INCIDENTAL DAMAGES, INCLUDING, WITHOUT LIMITATION, LOST PROFITS OR LOSS OR DAMAGE TO DATA ARISING OUT OF THE USE OR INABILITY TO USE THIS MANUAL, EVEN IF CISCO OR ITS SUPPLIERS HAVE BEEN ADVISED OF THE POSSIBILITY OF SUCH DAMAGES.

Any Internet Protocol (IP) addresses and phone numbers used in this document are not intended to be actual addresses and phone numbers. Any examples, command display output, network topology diagrams, and other figures included in the document are shown for illustrative purposes only. Any use of actual IP addresses or phone numbers in illustrative content is unintentional and coincidental.

All printed copies and duplicate soft copies of this document are considered uncontrolled. See the current online version for the latest version.

Cisco has more than 200 offices worldwide. Addresses and phone numbers are listed on the Cisco website at www.cisco.com/go/offices.

Cisco and the Cisco logo are trademarks or registered trademarks of Cisco and/or its affiliates in the U.S. and other countries. To view a list of Cisco trademarks, go to this URL: <https://www.cisco.com/c/en/us/about/legal/trademarks.html>. Third-party trademarks mentioned are the property of their respective owners. The use of the word partner does not imply a partnership relationship between Cisco and any other company. (1721R)

© 2017–2023 Cisco Systems, Inc. All rights reserved.

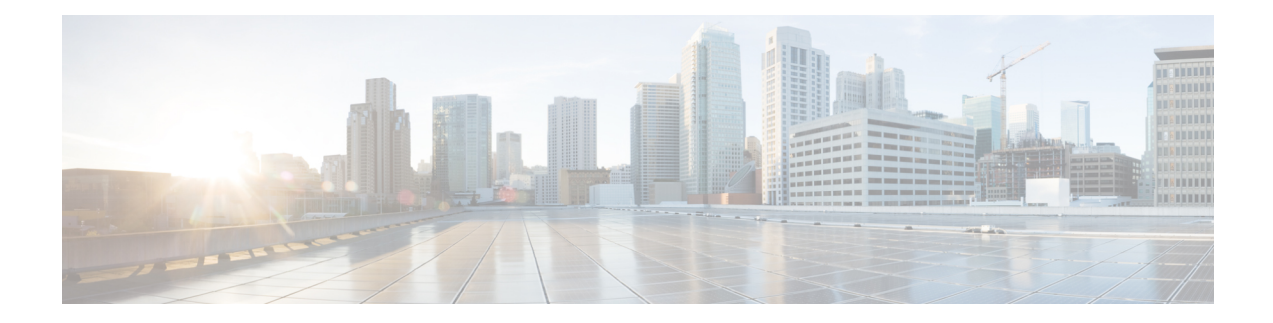

## **About the FXOS CLI Command Reference Guide**

This guide represents an on-going effort to document the many CLI commands in FXOS, and as such, should be viewed as a work-in-progress. The guide will be republished periodically as new command descriptions are added and existing descriptions updated or corrected.

 $\mathbf I$ 

٦

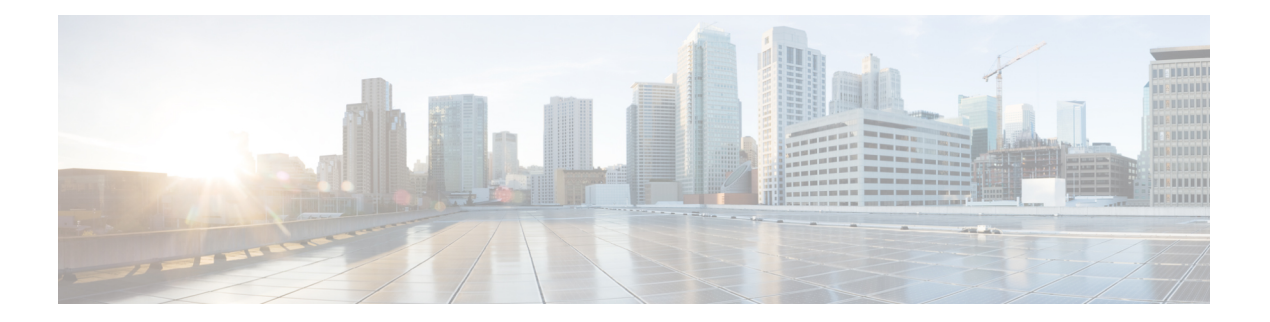

## **CLI Overview**

- [Managed](#page-5-0) Objects, on page 4
- [Command](#page-6-0) Modes, on page 5
- FXOS CLI Connects [Diagram,](#page-8-0) on page 7
- Object [Commands,](#page-9-0) on page 8
- Complete a [Command,](#page-10-0) on page 9
- [Command](#page-11-0) History, on page 10
- Commit, Discard, and View Pending [Commands,](#page-12-0) on page 11
- [Inline](#page-13-0) Help for the CLI, on page 12
- CLI [Session](#page-14-0) Limits, on page 13

### <span id="page-5-0"></span>**Managed Objects**

The FXOS uses a managed object model, where managed objects are abstract representations of physical or logical entities that can be managed. For example, chassis, security modules, network modules, ports, and processors are physical entities represented as managed objects, and licenses, user roles, and platform policies are logical entities represented as managed objects.

Managed objects may have one or more associated properties that can be configured.

### <span id="page-6-0"></span>**Command Modes**

The CLI is organized into a hierarchy of command modes, with EXEC mode being the highest-level mode of the hierarchy. Higher-level modes branch into lower-level modes. You use **create**, **enter**, and **scope** commands to move from higher-level modes to modes in the next lower level, and you use the **up** command to move up one level in the mode hierarchy. You can also use the **top** command to move to the top level in the mode hierarchy.

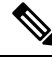

**Note**

Most command modes are associated with managed objects, so you must create an object before you can access the mode associated with that object. You use **create** and **enter** commands to create managed objects for the modes being accessed. The **scope** commands do not create managed objects and can only access modes for which managed objects already exist.

Each mode contains a set of commands that can be entered in that mode. Most of the commands available in each mode pertain to the associated managed object.

The CLI prompt for each mode shows the full path down the mode hierarchy to the current mode. This helps you to determine where you are in the command mode hierarchy, and it can be an invaluable tool when you need to navigate through the hierarchy.

The following table lists the main command modes, the commands used to access each mode, and the CLI prompt associated with each mode.

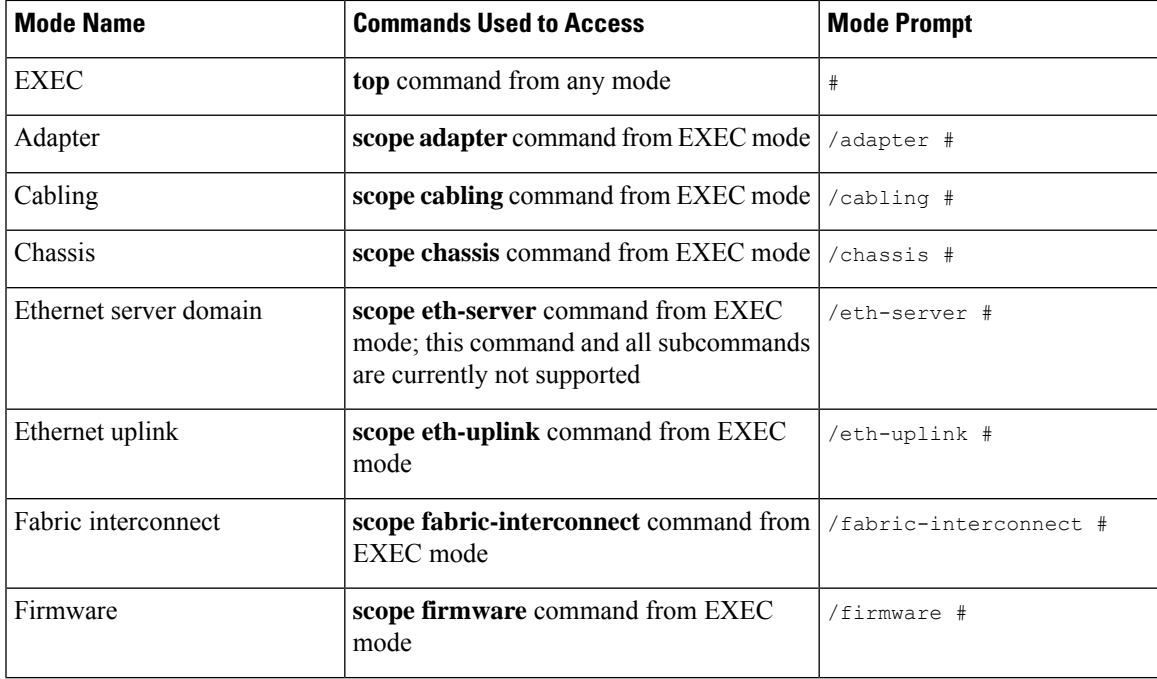

#### **Table 1: Main Command Modes and Prompts**

 $\mathbf I$ 

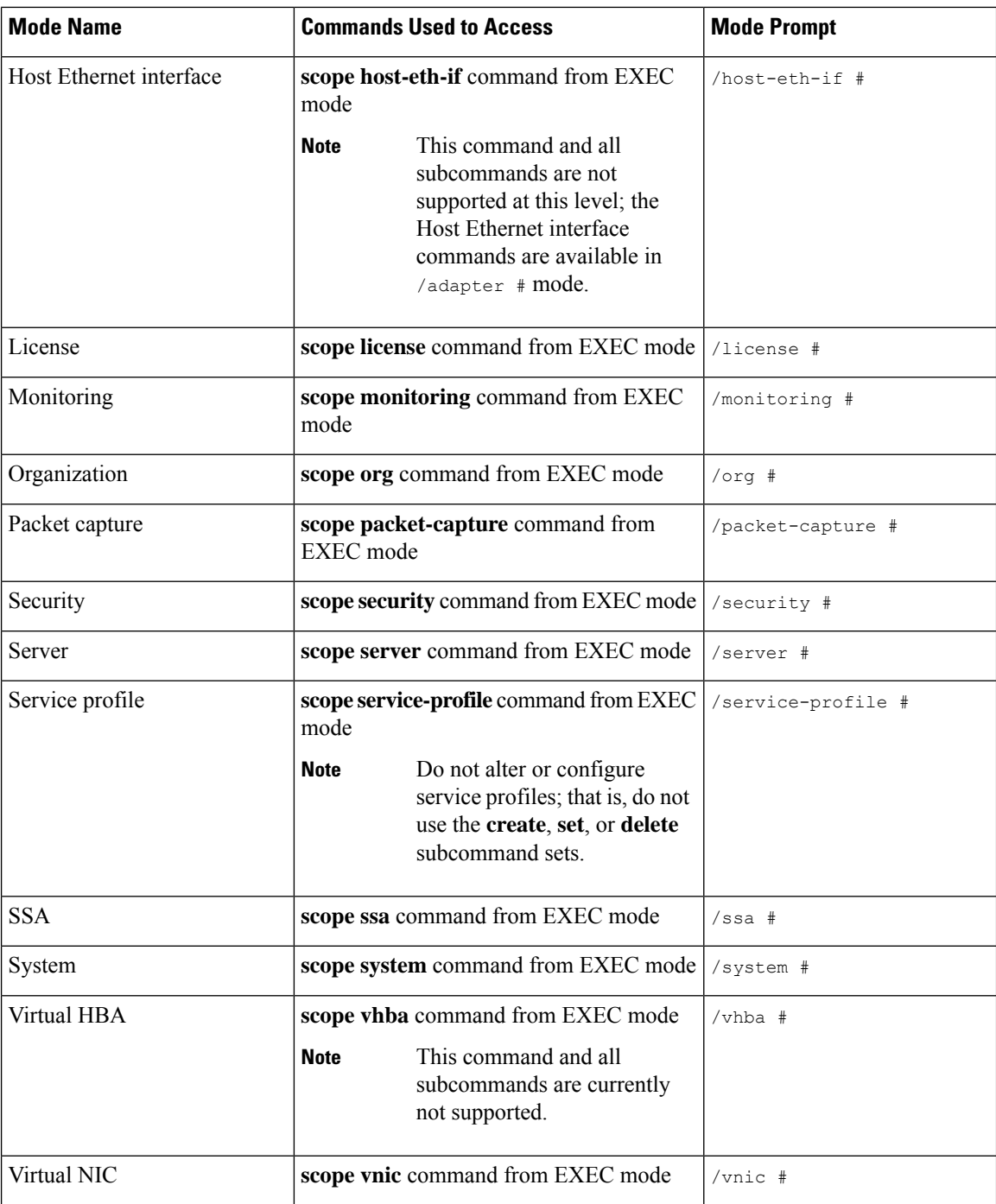

### <span id="page-8-0"></span>**FXOS CLI Connects Diagram**

The following diagram outlines the various commands that can be executed from the FXOS CLI top level to access the FXOS command shell, local management command shell, network adapter, CIMC, and security module CLI.

**Figure 1: Firepower 4100/9300 FXOS CLI Connects Diagram**

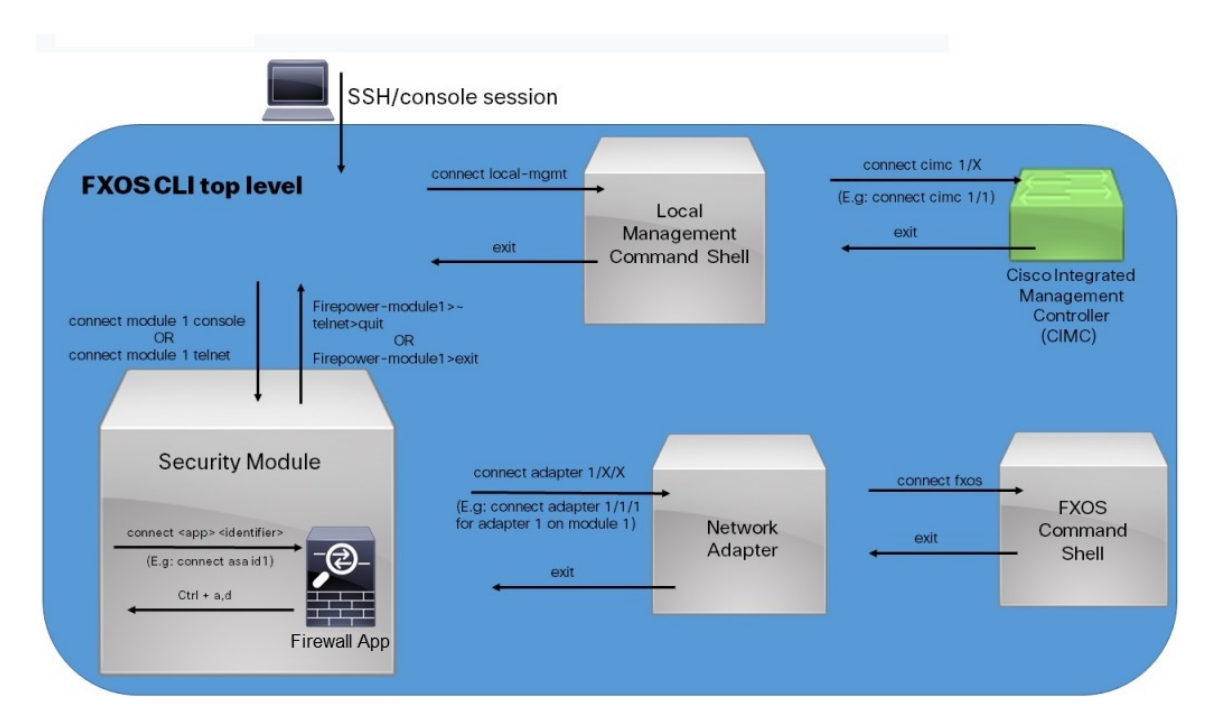

### <span id="page-9-0"></span>**Object Commands**

Four general commands are available for object management:

- **create** *object*
- **delete** *object*
- **enter** *object*
- **scope** *object*

You can use the **scope** command with any managed object, whether a permanent object or a user-instantiated object. The other commands allow you to create and manage user-instantiated objects.For every **create** *object* command, a corresponding **delete** *object* and **enter** *object* command exists.

In the management of user-instantiated objects, the behavior of these commands depends on whether the object exists, as described in the following tables:

**Table 2: Command Behavior If The Object Does Not Exist**

| <b>Command</b>       | <b>Behavior</b>                                                              |
|----------------------|------------------------------------------------------------------------------|
| create <i>object</i> | The object is created and its configuration mode, if applicable, is entered. |
| delete <i>object</i> | An error message is generated.                                               |
| enter <i>object</i>  | The object is created and its configuration mode, if applicable, is entered. |
| scope <i>object</i>  | An error message is generated.                                               |

**Table 3: Command Behavior If The Object Exists**

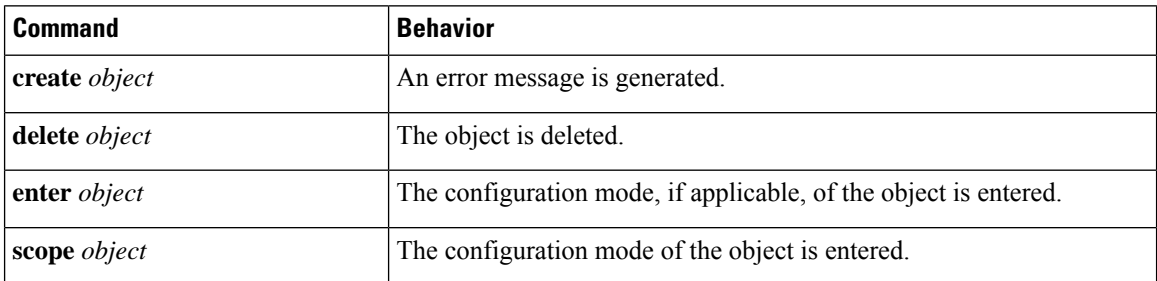

### <span id="page-10-0"></span>**Complete a Command**

You can use the **Tab** key in any mode to complete a command. Partially typing a command name and pressing **Tab** causes the command to be displayed in full or to the point where you must enter another keyword or an argument value.

### <span id="page-11-0"></span>**Command History**

The CLI stores all commands used in the current session. You can step through the previously used commands by using the up-arrow or down-arrow keys. The up-arrow key moves to the previous command in the history, and the down-arrow key moves to the next command in the history. When you get to the end of the history, pressing the down-arrow key does nothing.

You can enter any command in the history again by stepping through the history to recall that command and then pressing **Enter**. The command is entered as if you had manually typed it. You can also recall a command and change it before you press **Enter**.

### <span id="page-12-0"></span>**Commit, Discard, and View Pending Commands**

When you enter a configuration command in the CLI, the command is not applied until you enter the **commit-buffer** command. Until committed, a configuration command is pending and can be discarded by entering a **discard-buffer** command.

You can accumulate pending changes in multiple command modes and apply them together with a single **commit-buffer** command. You can view the pending commands by entering the **show configuration pending** command in any command mode.

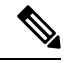

#### **Note**

All pending commands are checked for validity. However, if any queued command fails during commit, the remaining commands are applied; failed commands are reported in an error message.

While any commands are pending, an asterisk (\*) appears before the command prompt. The asterisk disappears when you enter the **commit-buffer** command.

The following example shows how the prompts change during the command entry process:

```
Firepower# scope system
Firepower /system # scope services
Firepower /system/services # create ntp-server 192.168.200.101
Firepower /system/services* # show configuration pending
 scope services
+ create ntp-server 192.168.200.101
exit
Firepower /system/services* # commit-buffer
Firepower /system/services #
```
### <span id="page-13-0"></span>**Inline Help for the CLI**

At any time, you can enter the **?** character to display the options available at the current state of the command syntax.

If you have not entered anything at the prompt, entering **?** lists all available commands for the mode you are in. With a partially entered command, entering **?** lists all keywords and arguments available at your current position in the command syntax.

I

## <span id="page-14-0"></span>**CLI Session Limits**

FXOS limits the number of CLI sessions that can be active at one time to 32 total sessions. This value is not configurable.

 $\mathbf I$ 

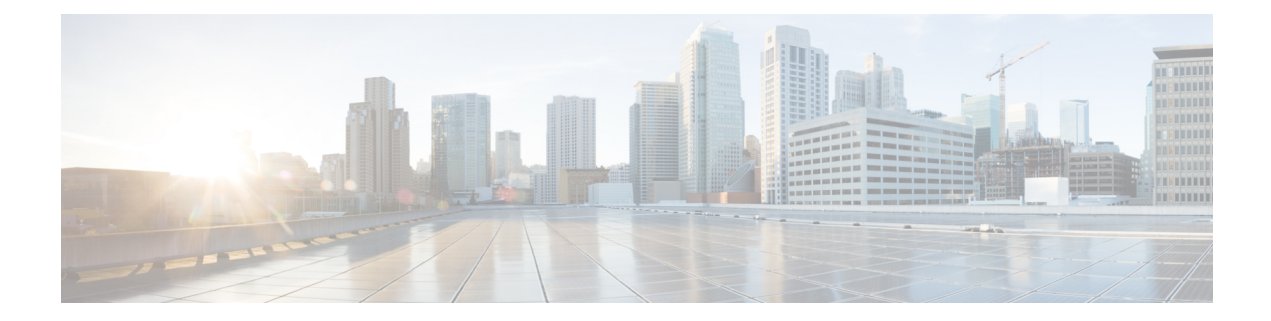

## **Filter and Save Show Output**

• Save and Filter Show [Command](#page-17-0) Output, on page 16

### <span id="page-17-0"></span>**Save and Filter Show Command Output**

You can save the output of **show** commands by redirecting the output to a text file. You can filter the output of **show** commands by piping the output to filtering commands.

Saving and filtering output are available with all **show** commands but are most useful when dealing with commands that produce a lot of text. For example, you can show all or parts of the configuration by using the **show configuration** command. Copying the configuration output provides a way to backup and restore a configuration.

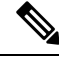

**Note**

Show commands do not show the secrets (password fields), so if you want to paste a configuration into a new device, you will have to modify the show output to include the actual passwords.

### <span id="page-17-1"></span>**Filter Show Command Output**

To filter the output of a **show** command, use the following subcommands. Note that in the following syntax description, the initial vertical bar | after the **show** command is the pipe character and is part of the command, not part of the syntax description. The filtering options are entered after the command's initial | character.

**show** *command* **|** {**begin** *expression*|**count**|**cut** *expression*|**egrep** *expression*|**end** *expression*|**exclude** *expression*|**grep** *expression*|**head**|**include** *expression*|**last**|**less**|**no-more**|**sort** *expression*|**tr** *expression*|**uniq** *expression*|**wc**}

#### **Filtering Options**

These are the filtering subcommands:

- **begin**—Finds the first line that includes the specified pattern, and display that line and all subsequent lines.
- **count**—Counts the number of lines.
- **cut**—Removes ("cut") portions of each line.
- **egrep**—Displays only those lines that match the extended-type pattern.
- **end**—Ends with the line that matches the pattern.
- **exclude**—Excludes all lines that match the pattern and show all other lines.
- **grep**—Displays only those lines that match the pattern.
- **head**—Displays the first lines.
- **include**—Displays only those lines that match the pattern.
- **last**—Displays the last lines.
- **less**—Filters for paging.
- **no-more**—Turns off pagination for command output.
- **sort**—Sorts the lines (stream sorter).

**Cisco Firepower 4100/9300 FXOS Command Reference**

- **tr**—Translates, squeezes, and/or deletes characters.
- **uniq**—Discards all but one of successive identical lines.
- **wc**—Displays a count of lines, words, and characters.

#### *expression*

An expression, or pattern, is typically a simple text string. Do not enclose the expression in single or double-quotes—these will be seen as part of the expression. Also, trailing spaces will be included in the expression.

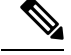

**Note**

Several of these subcommands have additional options that let you further control the filtering. For example, with **show configuration | head** and **show configuration | last**, you can use the **lines** keyword to change the number of lines displayed; the default is 10. As another example, with **show configuration | sort**, you can add the option **-u**to remove duplicate lines from the output. (Complete descriptions of these options is beyond the scope of this document; refer to the FXOS help output for the various commands, and to the appropriate Linux help, for more information.)

#### **Examples**

The following example shows how to determine the number of lines currently in the system event log:

```
FP9300-A# show sel 1/1 | count
3008
FP9300-A#
```
The following example shows how to display lines from the system event log that include the string "error":

```
FP9300-A# show sel 1/1 | include error
968 | 05/15/2016 16:46:25 | CIMC | System Event DDR4_P2_H2_EC
C #0x99 | Upper critical - going high | Asserted | Reading 20
000 >= Threshold 20000 error
FP9300-A#
```
#### **Related Topics**

Save Show [Command](#page-18-0) Output, on page 17

### <span id="page-18-0"></span>**Save Show Command Output**

You can save the output of **show** commands by redirecting the output to a text file.

**show** *command* [ **>** {**ftp:**|**scp:**|**sftp:**|**tftp:**|**volatile:** |**workspace:**}]|[ **>>** {**volatile:** |**workspace:**}] **Syntax Description**  $> {ftp: | sep: |sfp: |tftp: | volatile:}$  Redirects the show command output to a specified text file using the selected transport protocol. After you enter the command, you are queried for remote server name or IP address, user name, file path, and so on. If you press **Enter** at this point, the output is saved locally. **>** {**ftp:**|**scp:**|**sftp:**|**tftp:**|**volatile:** |**workspace:**}

**>>** {**volatile:** | **workspace:**}

Appends the **show** command output to the appropriate text file, which must already exist.

#### **Example**

The following example attempts to save the current configuration to the system workspace; a configuration file already exists, which you can choose to overwrite or not.

FP9300-A# **show configuration > workspace** File already exists, overwrite (y/n)?[n]n Reissue command with >> if you want to append to existing file

FP9300-A#

#### **Related Topics**

Filter Show [Command](#page-17-1) Output, on page 16

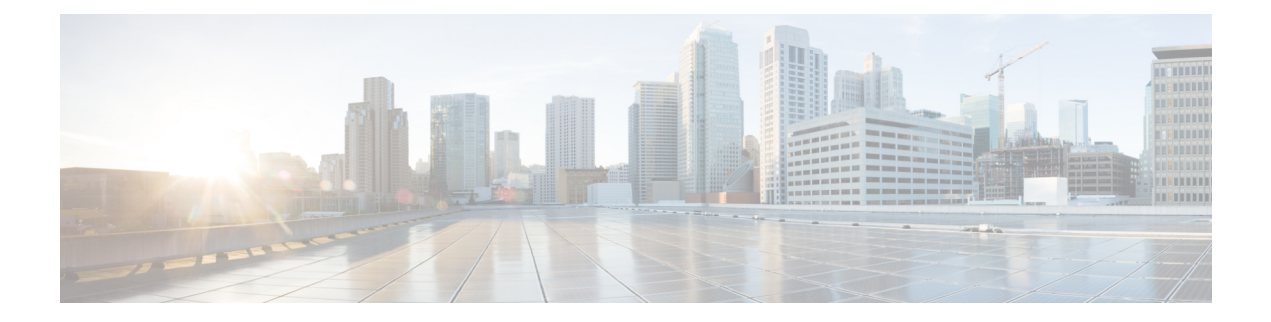

## **Unsupported and Restricted Commands**

- [Unsupported](#page-21-0) Commands, on page 20
- Restricted [Commands,](#page-25-0) on page 24

### <span id="page-21-0"></span>**Unsupported Commands**

The following commands, while visible in the CLI, are not supported. Entering any of these commands has no effect.

#### **EXEC (Top-level) Commands**

- # **restore-check**
- # **scope eth-server** (and all subcommands)
- # **scope host-eth-if** (the **host-eth-if** subcommands are available in /adapter mode)
- # **scope nh-test** (and all subcommands)
- # **set nh-test**
- # **show nh-test**
- # **show registry-repository**
- # **show ucspe-tech-support**
- # **ucspe-copy**
- # **vhba** (and all subcommands)

#### **Chassis Mode Commands**

- /chassis # **scope iom**
- /chassis # **show iom**
- /chassis # **show post**

#### **Fabric Interconnect Mode Commands**

/fabric-interconnect # **scope fan** /fabric-interconnect # **scope fan-module** /fabric-interconnect # **scope psu** /fabric-interconnect # **scope sw-uplink** /fabric-interconnect # **show fan** /fabric-interconnect # **show fan-module** /fabric-interconnect # **show lan-neighbors** /fabric-interconnect # **show psu** /fabric-interconnect # **show san-neighbors** /fabric-interconnect # **show sw-uplink**

#### **Organization Mode Commands**

/org # **recommission server**

- /org # **scope auth-profile**
- /org # **scope fc-policy**
- /org # **scope iqn-pool**
- /org # **scope iscsi-policy**
- /org # **scope kvm-mgmt-policy**
- /org # **scope rackserver-disc-policy**
- /org # **scope rackserver-mgmt-policy**
- /org # **scope san-connectivity-policy**
- /org # **scope storage-connection-policy**
- /org # **scope udld-link-policy**
- /org # **scope udld-system-settings**
- /org # **scope uuid-suffix-pool**
- /org # **scope vhba-beh-policy**
- /org # **scope vhba-templ**
- /org # **scope vmq-conn-policy**
- /org # **scope wwn-pool**
- /org # **show fc-policy**
- /org # **show fc-zone**
- /org # **show iqn-pool**
- /org # **show rackserver-disc-policy**
- /org # **show rackserver-mgmt-policy**
- /org # **show san-connectivity-policy**
- /org # **show udld-link-policy**
- /org # **show udld-system-settings**
- /org # **show uuid-suffix-pool**
- /org # **show vhba-beh-policy**
- /org # **show vhba-templ**
- /org # **show vmq-conn-policy**
- /org # **show wwn-pool**

#### **Packet Capture Mode Commands**

/packet-capture # **show nh-test**

#### **Security Mode Commands**

/security # **create role**

/security # **delete role**

#### **Server Mode Commands**

/server # **show flexflash-controller**

#### **Service Profile Mode Commands**

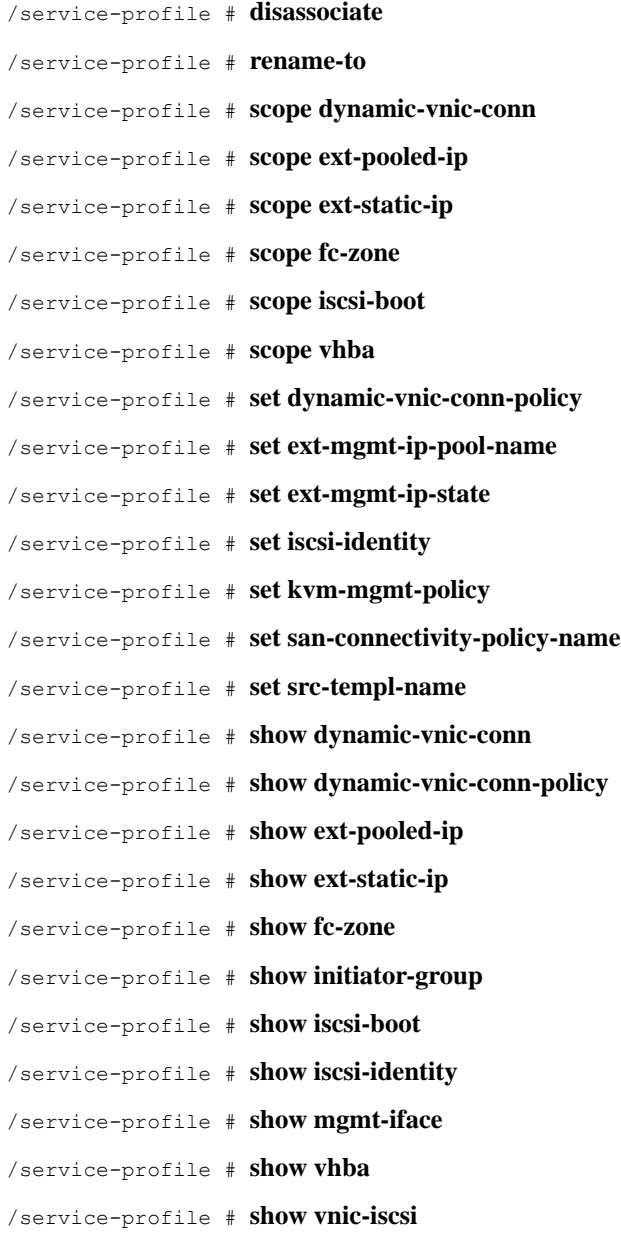

#### **System Mode Commands**

/system # **scope control-ep**

/system # **scope environment-features**

 $\overline{\phantom{a}}$ 

- /system # **scope storage-features**
- /system # **scope vm-mgmt**
- /system # **set virtual-ip**
- /system # **show control-ep**

### <span id="page-25-0"></span>**Restricted Commands**

Use of the following commands is restricted. Do not use any of these commands unless instructed to do so by a member of the Cisco Technical Assistance Center (TAC).

#### **Service Profile Mode Commands**

Do not change any service profile configurations; specifically do not use any of the /service-profile # **create**, /service-profile # **delete** or /service-profile # **set** subcommands.

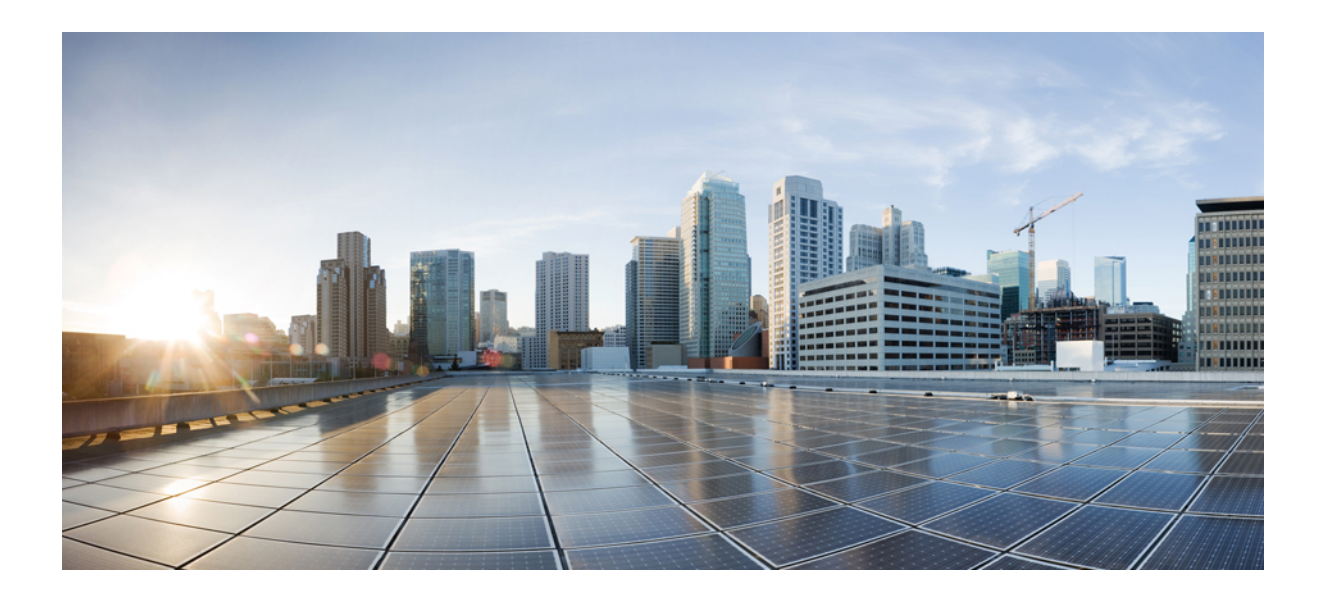

# **<sup>P</sup> ART I**

## **A – R Commands**

- A C [Commands,](#page-28-0) on page 27
- D R [Commands,](#page-118-0) on page 117

<span id="page-28-0"></span>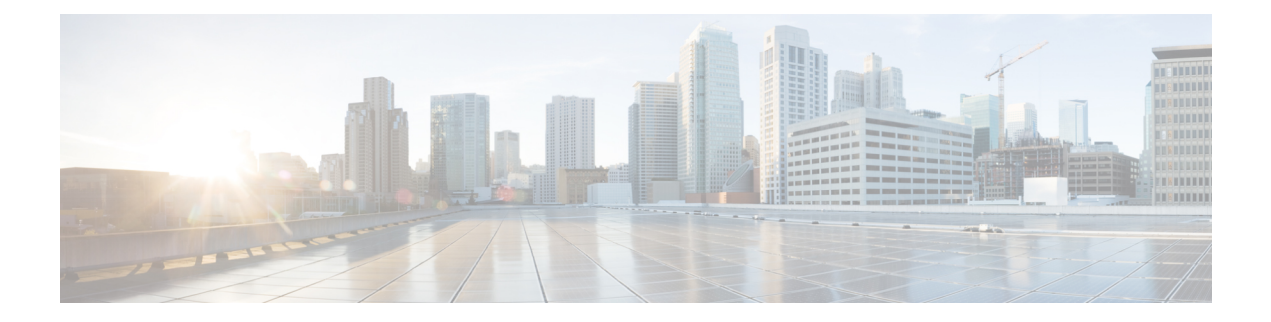

## **A – C Commands**

- [acknowledge](#page-30-0) fault, on page 29
- [acknowledge](#page-31-0) server, on page 30
- [acknowledge](#page-32-0) slot, on page 31
- activate [firmware,](#page-33-0) on page 32
- [backup](#page-34-0) sel, on page 33
- [cancel,](#page-35-0) on page 34
- clear [lock-status,](#page-36-0) on page 35
- clear [message,](#page-37-0) on page 36
- clear [password-history,](#page-38-0) on page 37
- [clear](#page-39-0) sel, on page 38
- [commit-buffer,](#page-40-0) on page 39
- connect [adapter,](#page-41-0) on page 40
- [connect](#page-43-0) as a, on page 42
- [connect](#page-45-0) cimc, on page 44
- [connect](#page-47-0) ftd, on page 46
- [connect](#page-49-0) fxos, on page 48
- connect [local-mgmt,](#page-51-0) on page 50
- connect [module,](#page-53-0) on page 52
- [connect](#page-55-0) vdp, on page 54
- create [app-instance,](#page-57-0) on page 56
- create bootstrap-key [FIREWALL\\_MODE,](#page-58-0) on page 57
- create bootstrap-key [MANAGEMENT\\_TYPE,](#page-59-0) on page 58
- create bootstrap-key [PERMIT\\_EXPERT\\_MODE,](#page-60-0) on page 59
- create bootstrap-key [MANAGEMENT\\_TYPE,](#page-61-0) on page 60
- create [bootstrap-key-secret](#page-62-0) PASSWORD, on page 61
- create bootstrap-key-secret [REGISTRATION\\_KEY,](#page-63-0) on page 62
- create bootstrap-key [DNS\\_SERVERS,](#page-64-0) on page 63
- create bootstrap-key [FIREPOWER\\_MANAGER\\_IP,](#page-65-0) on page 64
- create bootstrap-key [SEARCH\\_DOMAINS,](#page-66-0) on page 65
- create [breakout,](#page-67-0) on page 66
- create [certreq,](#page-69-0) on page 68
- [create](#page-71-0) class, on page 70
- create [connection,](#page-73-0) on page 72
- create [destination,](#page-74-0) on page 73
- [create](#page-76-0) dns, on page 75
- create [hw-crypto,](#page-77-0) on page 76
- create [ip-block,](#page-78-0) on page 77
- create [ipv6-block,](#page-80-0) on page 79
- create [keyring,](#page-82-0) on page 81
- create [local-user,](#page-83-0) on page 82
- create [member-port,](#page-85-0) on page 84
- create [ntp-server,](#page-87-0) on page 86
- create policy [\(callhome\),](#page-88-0) on page 87
- create policy (flow [control\),](#page-91-0) on page 90
- create [port-channel,](#page-93-0) on page 92
- create [pre-login-banner,](#page-95-0) on page 94
- create [profile,](#page-97-0) on page 96
- create [property,](#page-99-0) on page 98
- create [resource-profile,](#page-101-0) on page 100
- create server [\(scope](#page-103-0) ldap), on page 102
- create [snmp-trap,](#page-105-0) on page 104
- create [snmp-user,](#page-107-0) on page 106
- create [ssh-server,](#page-108-0) on page 107
- create [stats-threshold-policy,](#page-109-0) on page 108
- create [subinterface,](#page-111-0) on page 110
- create [theshold-value,](#page-114-0) on page 113
- create [trustpoint,](#page-116-0) on page 115
- [cycle,](#page-117-0) on page 116

 $\overline{\phantom{a}}$ 

## <span id="page-30-0"></span>**acknowledge fault**

To acknowledge a system fault, use the **acknowledge fault** command.

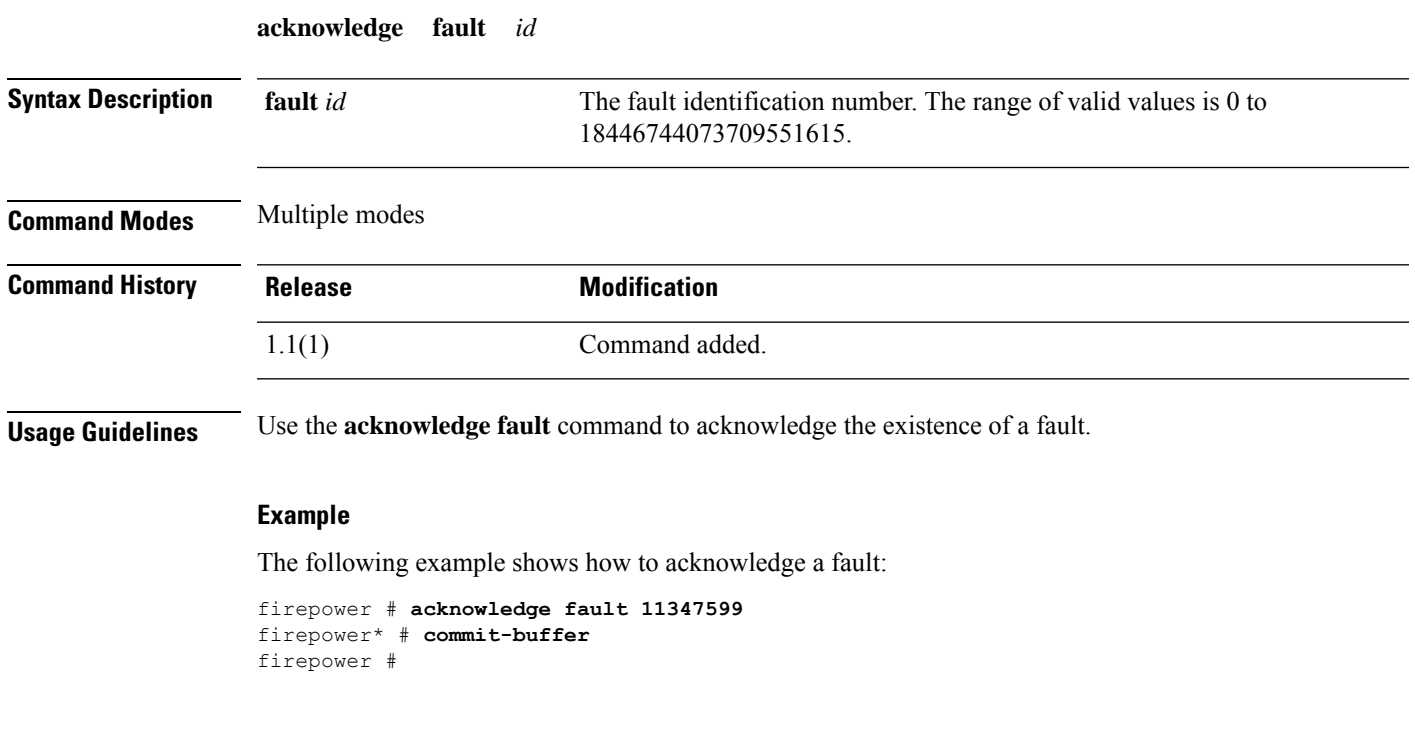

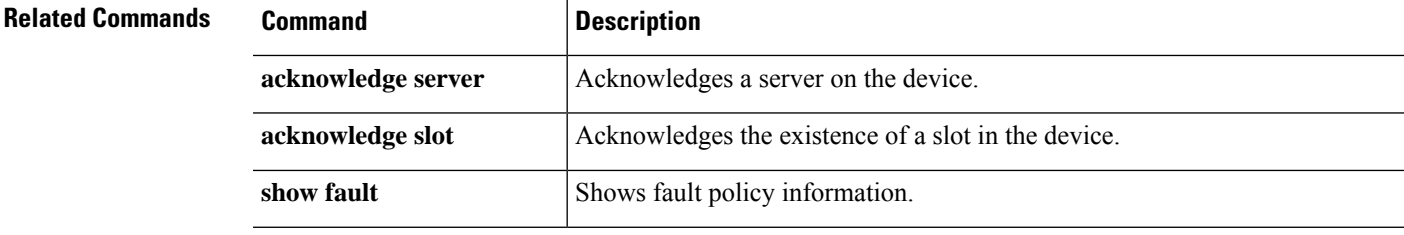

### <span id="page-31-0"></span>**acknowledge server**

To acknowledge a server, use the **acknowledge server** command.

**acknowledge server** {*id*|*chassis*/*blade\_id*}

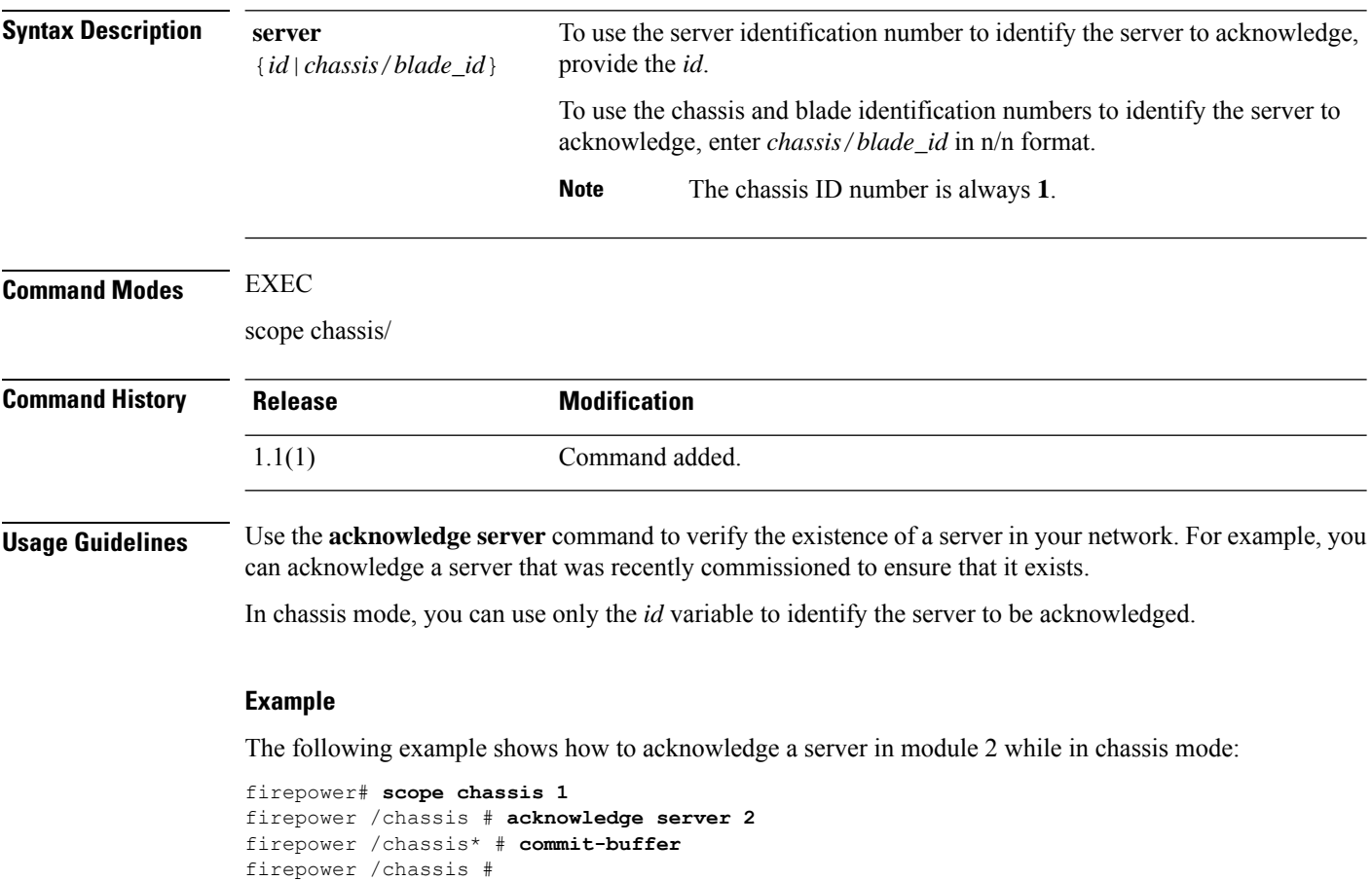

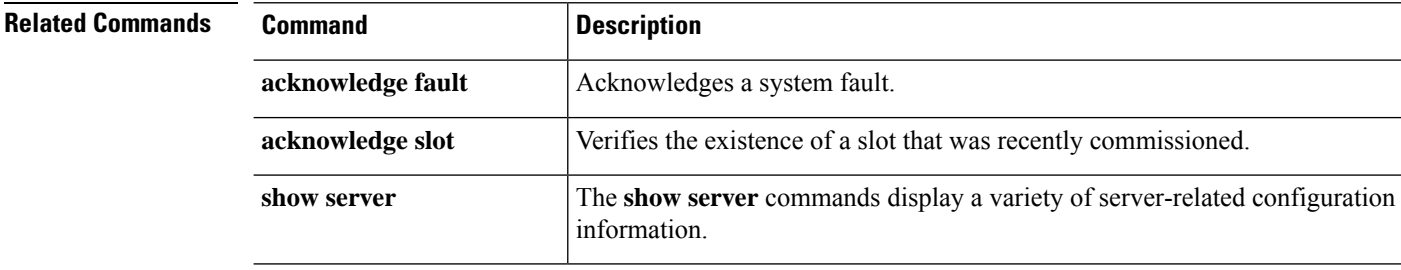

 $\overline{\phantom{a}}$ 

## <span id="page-32-0"></span>**acknowledge slot**

To acknowledge a slot, use the **acknowledge slot** command.

**acknowledge slot** {*id*|*chassis*/*blade\_id*}

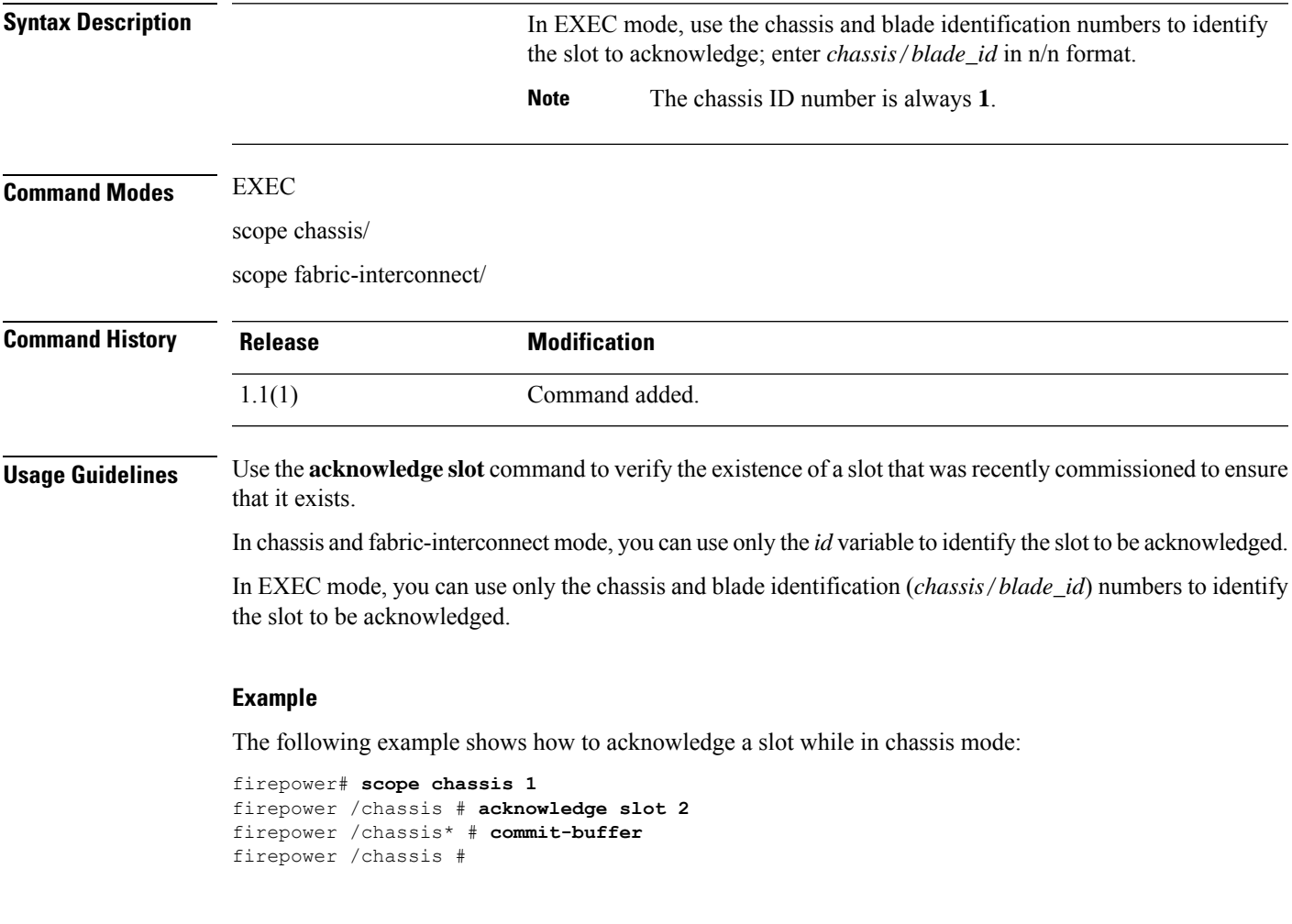

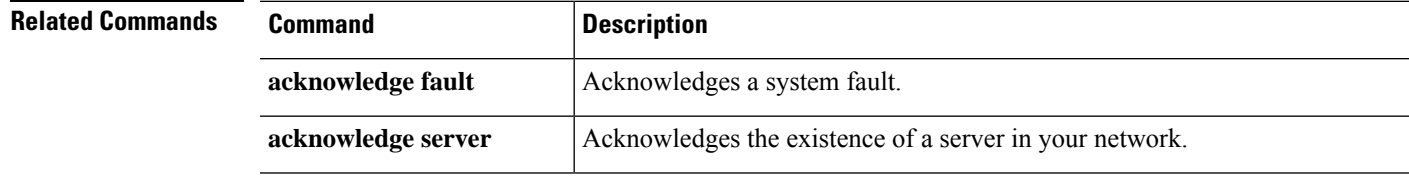

### <span id="page-33-0"></span>**activate firmware**

To activate a firmware package, use the **activate firmware** command.

**activate firmware** *version*

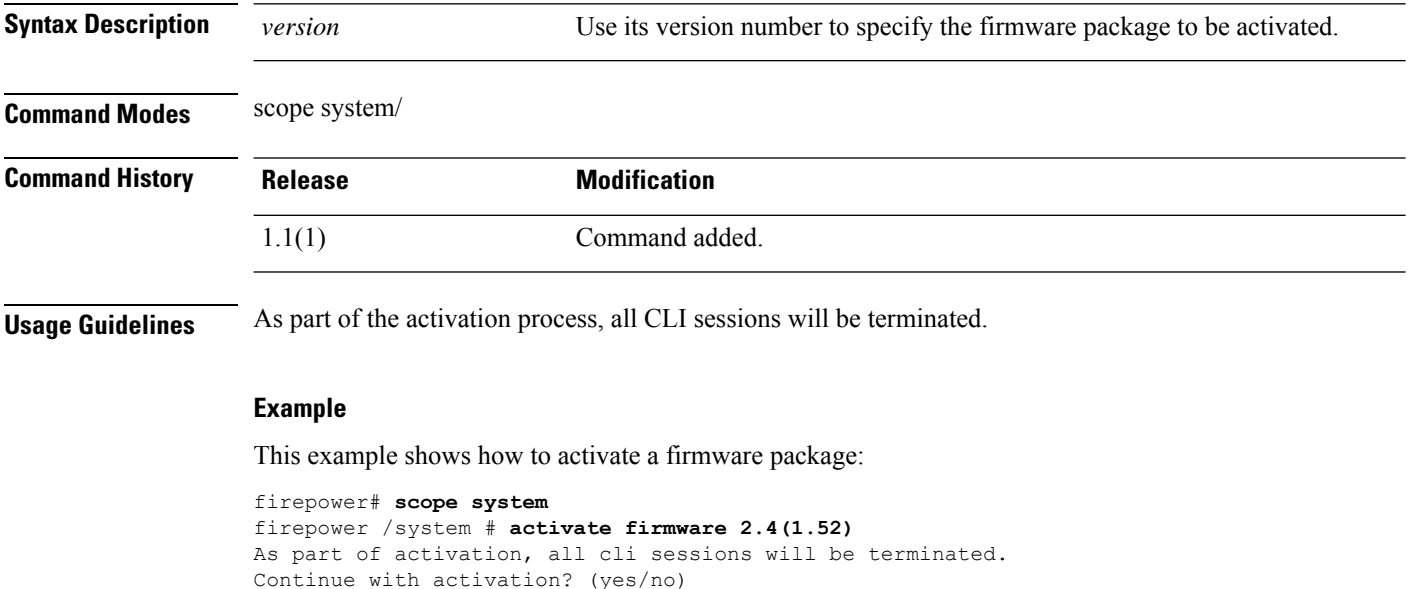

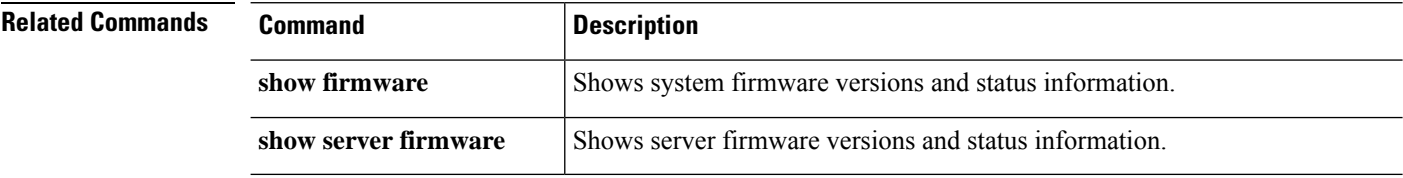

### <span id="page-34-0"></span>**backup sel**

To back up the system event log (SEL), use the **backup sel** command.

**backup sel** {*id*|*chassis*/*blade\_id*}

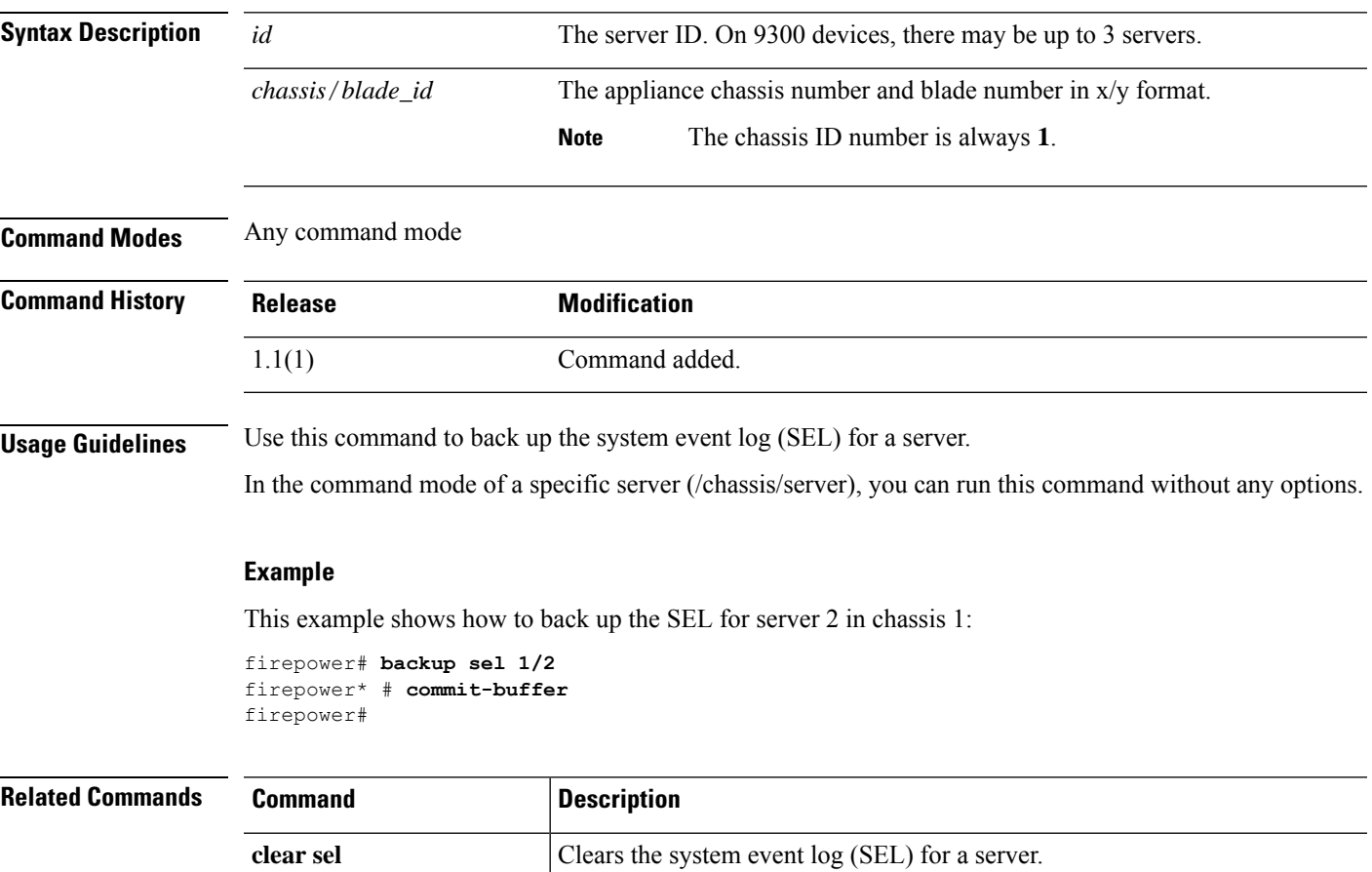

 $\mathbf I$ 

### <span id="page-35-0"></span>**cancel**

To cancel a reservation request, use the **cancel** command.

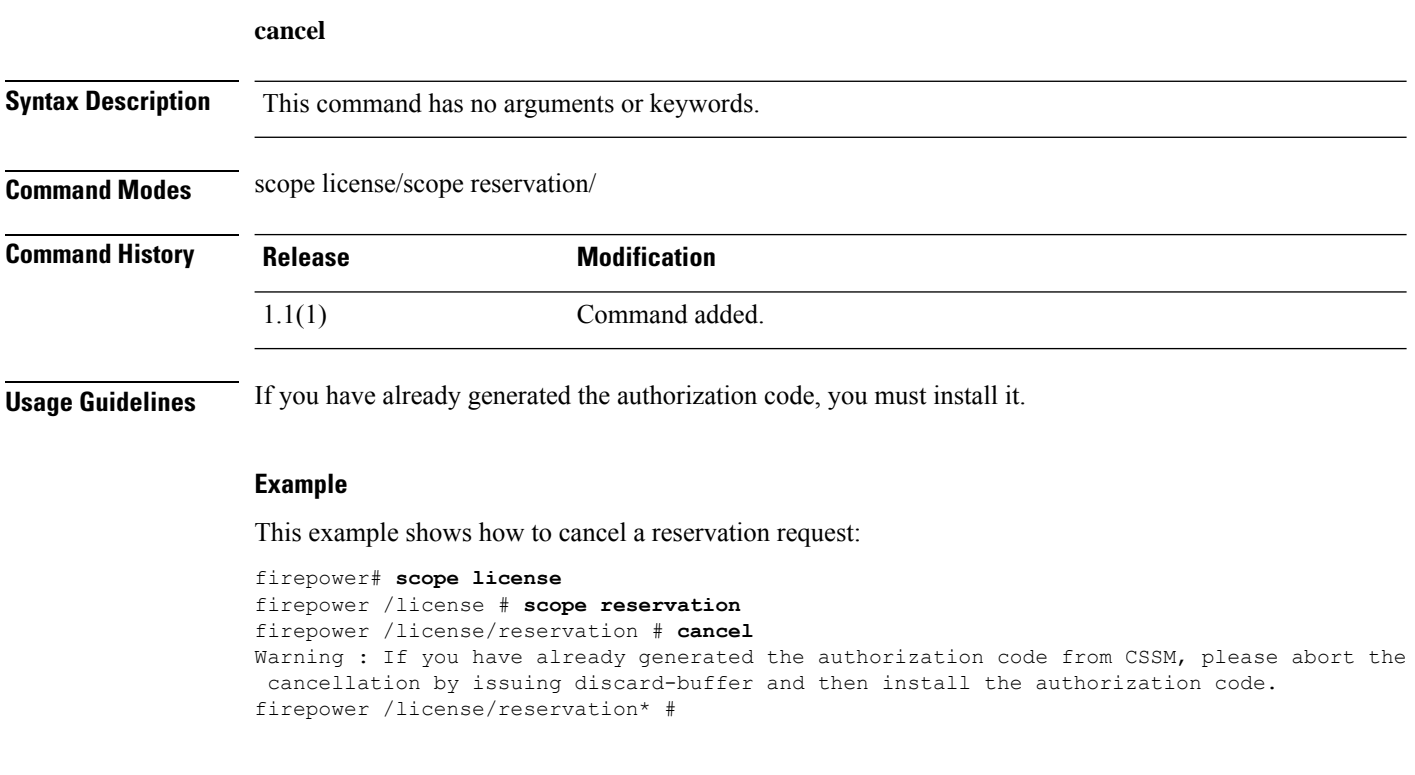

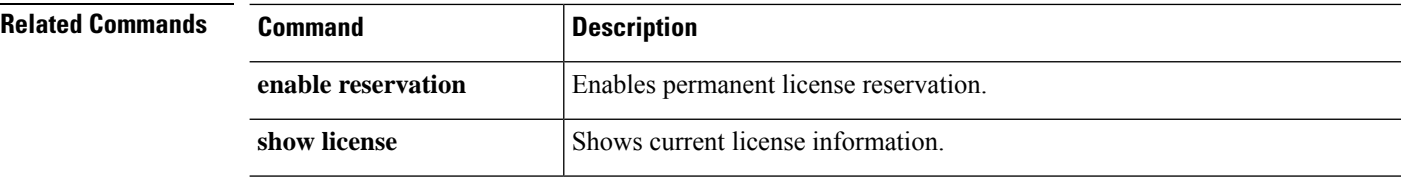
### **clear lock-status**

To clear a user's locked-out status, use the **clear lock-status** command in local user mode.

**clear lock-status Syntax Description** This command has no arguments or keywords. **Command Modes** Local user (/security/local-user) **Command History Release <b>Modification** 1.1(1) Command added. **Usage Guidelines** If any user (including admin users) exceeds the specified maximum number of login attempts, the user is locked out of the system and must wait the specified amount of time before being allowed to log in, unless you clear the user's locked-out status. **Example** This example shows how to enter local user mode and specify the amount of time that must pass before a locked-out user can log in.

```
FP9300-A # scope security
FP9300-A # scope local-user test_user1
FP9300-A /security/local-user # clear lock-status
FP9300-A /security/local-user* # commit-buffer
FP9300-A /security/local-user #
```
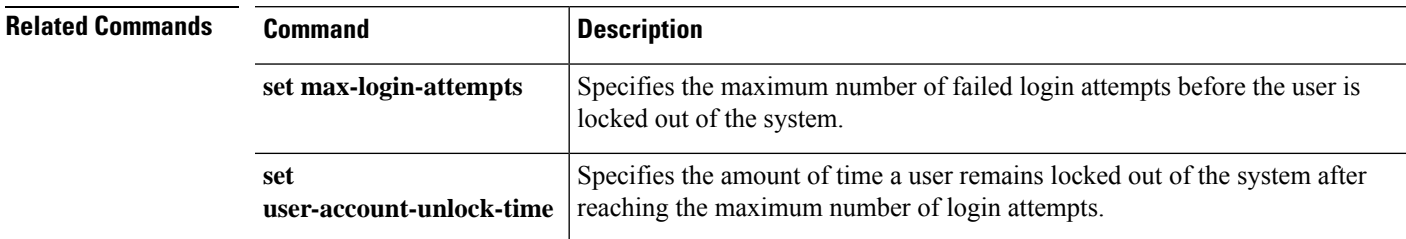

### **clear message**

To clear the current pre-login banner text, use the **clear message** command; the pre-login banner object itself is not deleted.

**clear message**

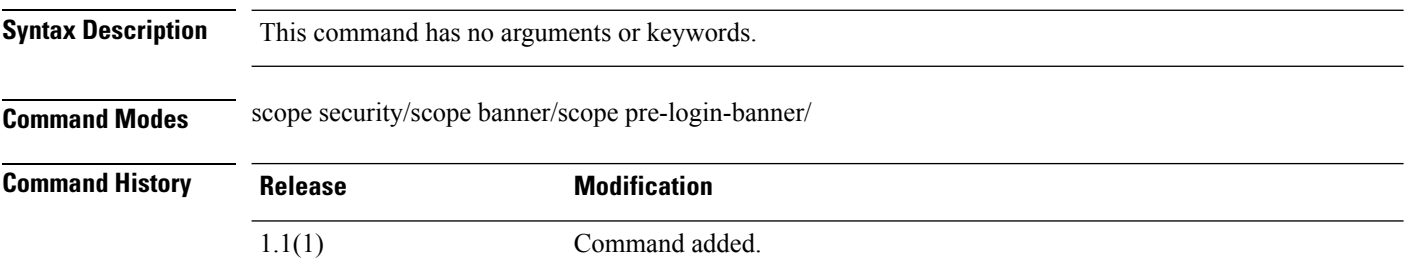

**Usage Guidelines** When you enter this command, the text in the pre-login banner is cleared; the pre-login banner object itself is not deleted.

### **Example**

This example shows you how to view the current pre-login banner, how to clear it, and then commit and and confirm your change:

```
firepower # scope security
firepower /security # scope banner
firepower /security/banner # scope pre-login-banner
firepower /security/banner/pre-login-banner # show
Pre login banner:
   Message
    -------
   Firepower-9300-2
Western Data Center
firepower /security/banner/pre-login-banner # clear message
firepower /security/banner/pre-login-banner* # commit
firepower /security/banner/pre-login-banner # show
Pre login banner:
   Message
    -------
```
firepower /security/banner/pre-login-banner #

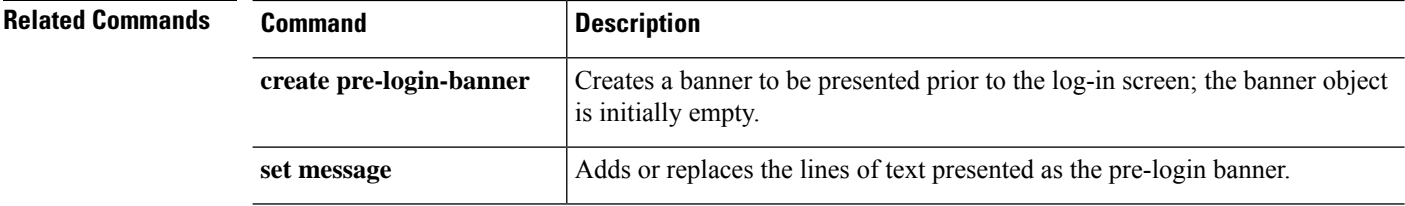

## **clear password-history**

To clear the password history for a local user, use the **clear password-history** command.

**clear password-history Syntax Description** This command has no arguments or keywords. **Command Modes** Local user (/security/local-user) mode **Command History Release Modification** 1.1(1) Command added. **Usage Guidelines** You must be a user with admin or AAA privileges to use this command.

### **Example**

This example shows how to enter local user mode and clear the password history for the user.

```
FP9300-A # scope security
FP9300-A /security # scope local-user test_user
FP9300-A /security/local-user # clear password history
FP9300-A /security/local-user* # commit-buffer
FP9300-A /security/local-user #
```
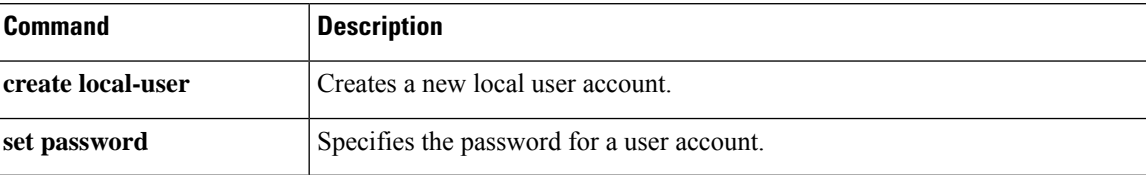

## **clear sel**

To clear the system event log (SEL) for a server, use the **clear sel** command.

**clear sel** {*id*|*chassis\_id*/*blade\_id*}

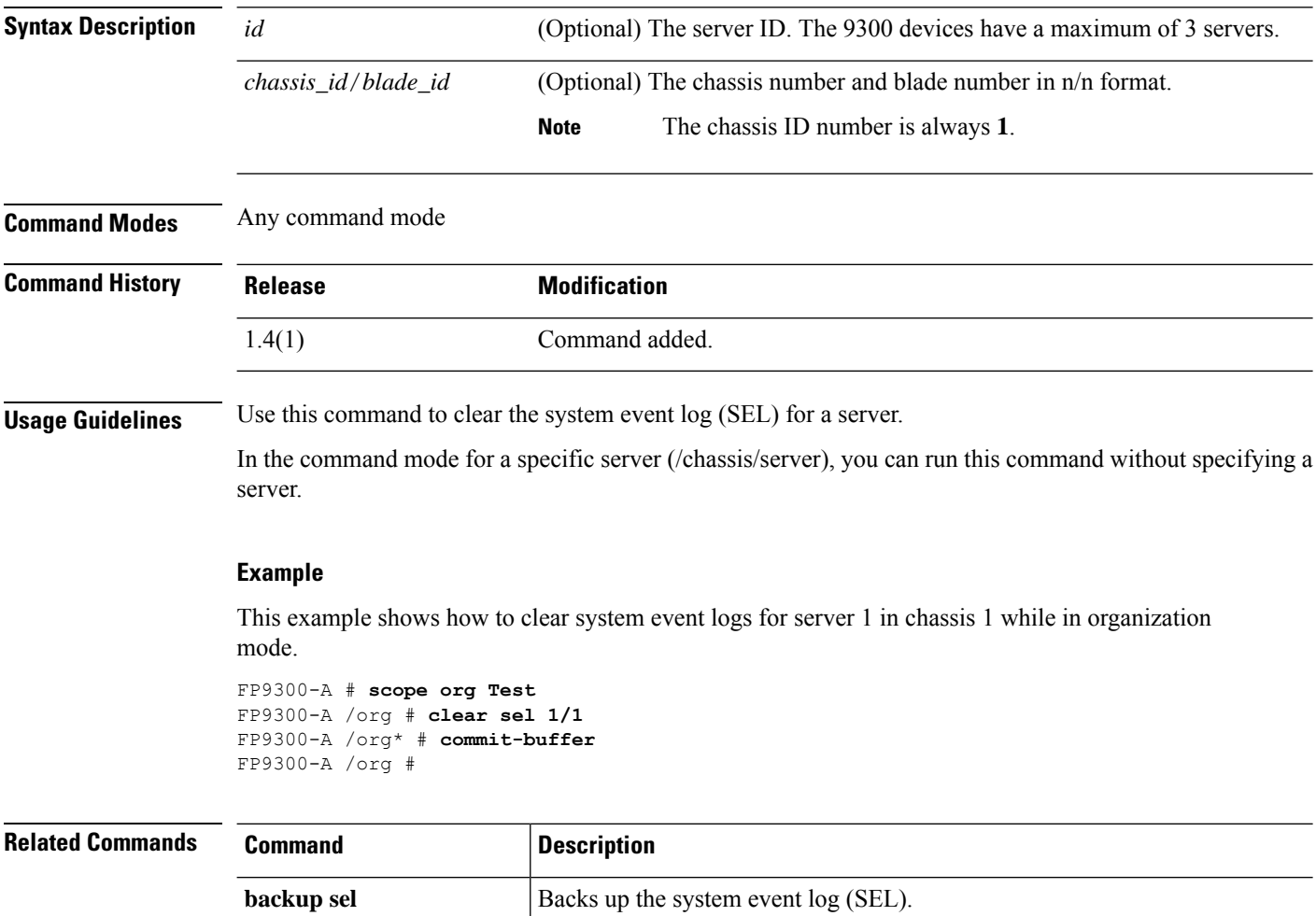

 $\mathbf l$ 

## **commit-buffer**

To save or verify configuration changes, use the **commit-buffer** command.

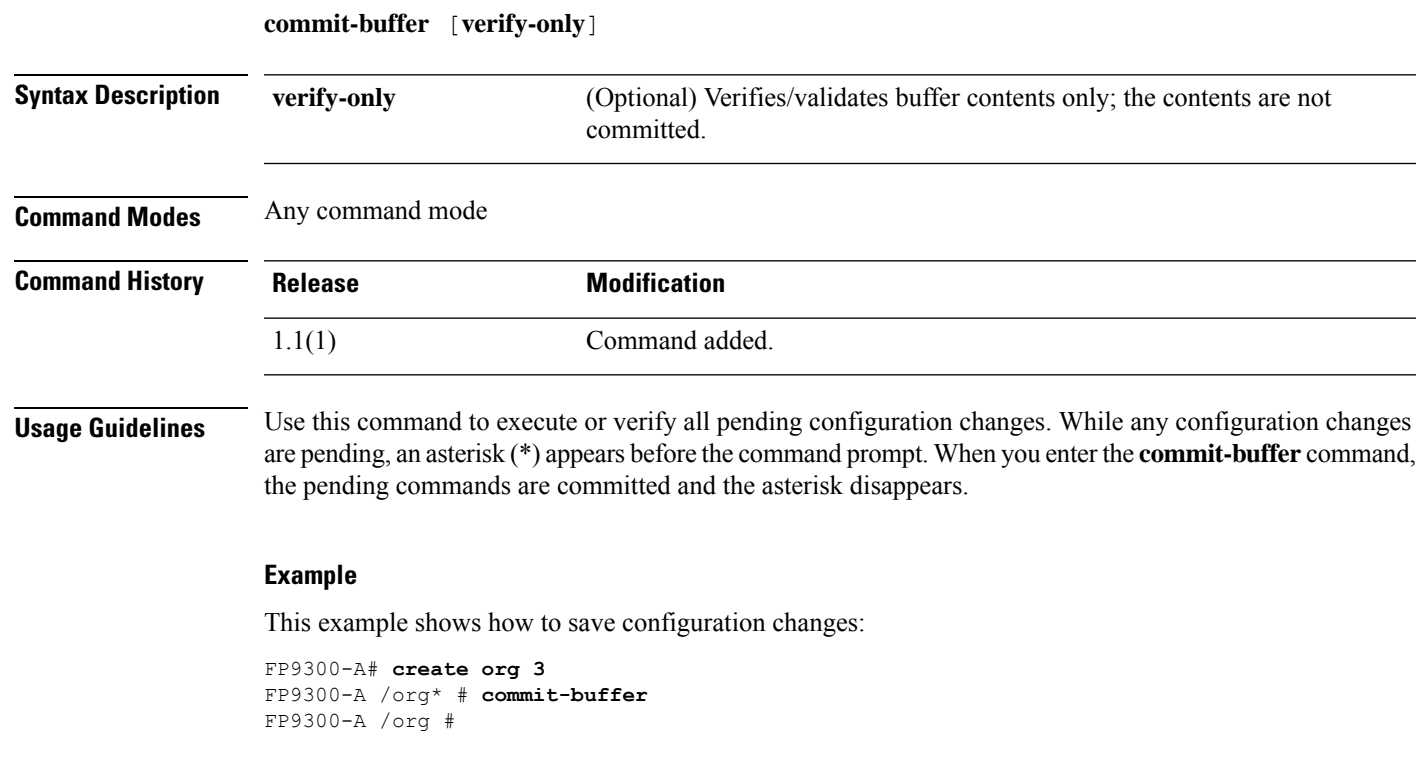

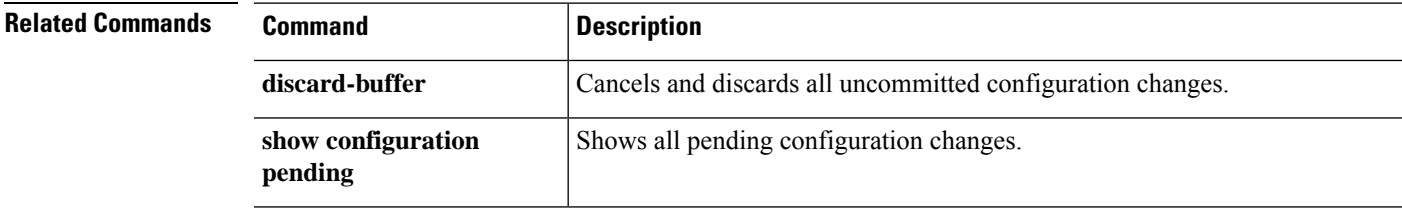

### **connect adapter**

To connect to the adapter command shell, use the **connect** command.

**connect adapter** {*chassis/server/id*|*rack\_server/id*}

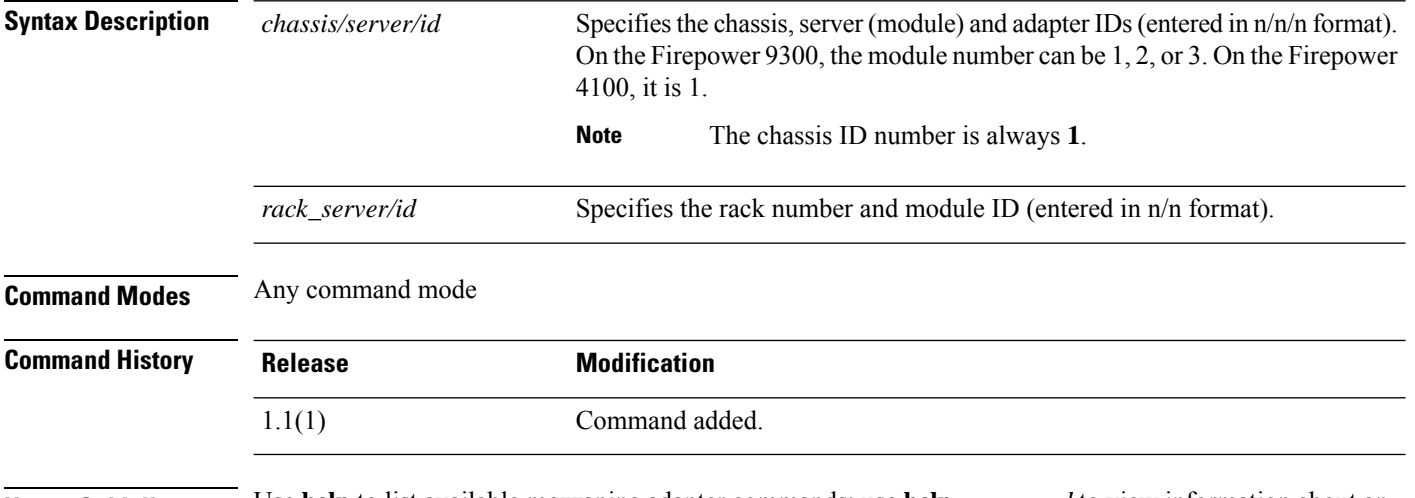

**Usage Guidelines** Use **help** to list available mezzanine adapter commands; use **help** *command* to view information about an individual command.

Refer to connect adapter: [Command](#page-723-0) List, on page 722 for additional information.

 $\mathscr{D}_{\mathbf{z}}$ 

**Note**

When you connect to an adapter command shell, the command-line prompt changes from your default prompt, which is the name you assigned to the appliance, to adapter *n*/*n*/*n*, where *n*/*n*/*n* is the adapter's chassis/server/ID combination you entered to connect.

To exit the adapter mode, type **exit**.

#### **Example**

The following example shows how to connect to the adapter command shell, and view available commands:

```
firepower# connect adapter 1/1/1
adapter 1/1/1 # help
Available commands:
                    - Connect to remote debug shell
 exit - Exit from subshell
 help - List available commands
 history - Show command history
 show-fwlist - Show firmware versions on the adapter
 show-identity - Show adapter identity<br>show about the Show adapter why info
 show-phyinfo - Show adapter phy info
 show-systemstatus - Show adapter status
adapter 1/1/1 # exit
```
 $\mathbf{l}$ 

firepower#

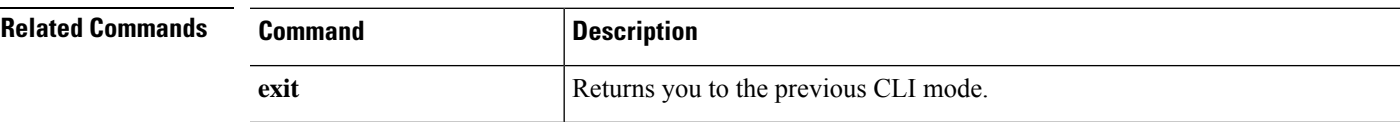

### **connect asa**

To connect to the ASA CLI, use the **connect asa** command.

**connect asa** [*name*]

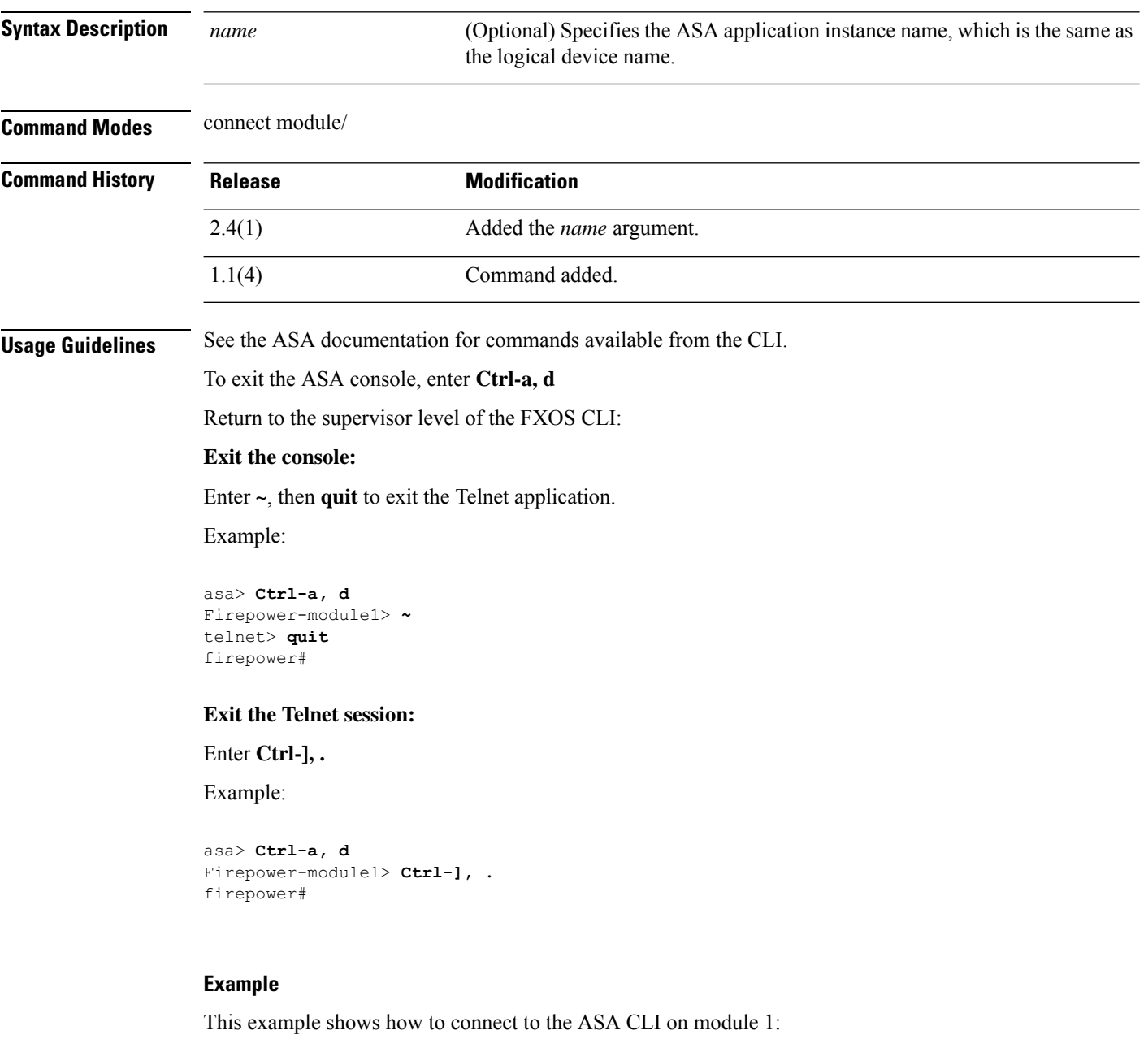

```
firepower# connect module 1 console
Telnet escape character is '~'.
Trying 127.5.1.1...
Connected to 127.5.1.1.
```

```
Escape character is '~'.
CISCO Serial Over LAN:
Close Network Connection to Exit
Firepower-module1> connect asa
asa>
```
### **Related Commands**

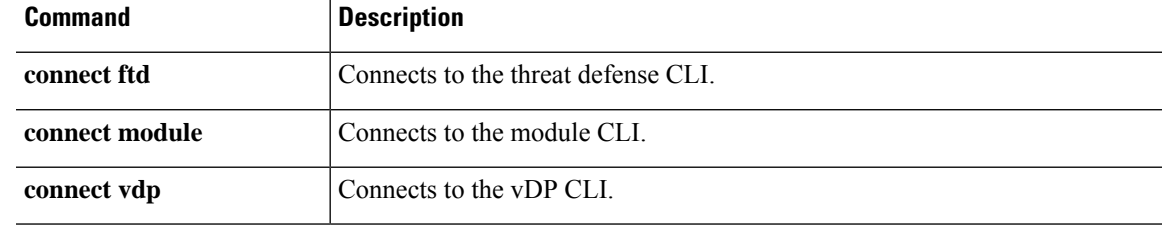

## **connect cimc**

To connect to the Cisco Integrated Management Controller (CIMC) command shell, use the **connect cimc** command.

**connect cimc** {*chassis\_id/blade\_id* | *rack\_id*}

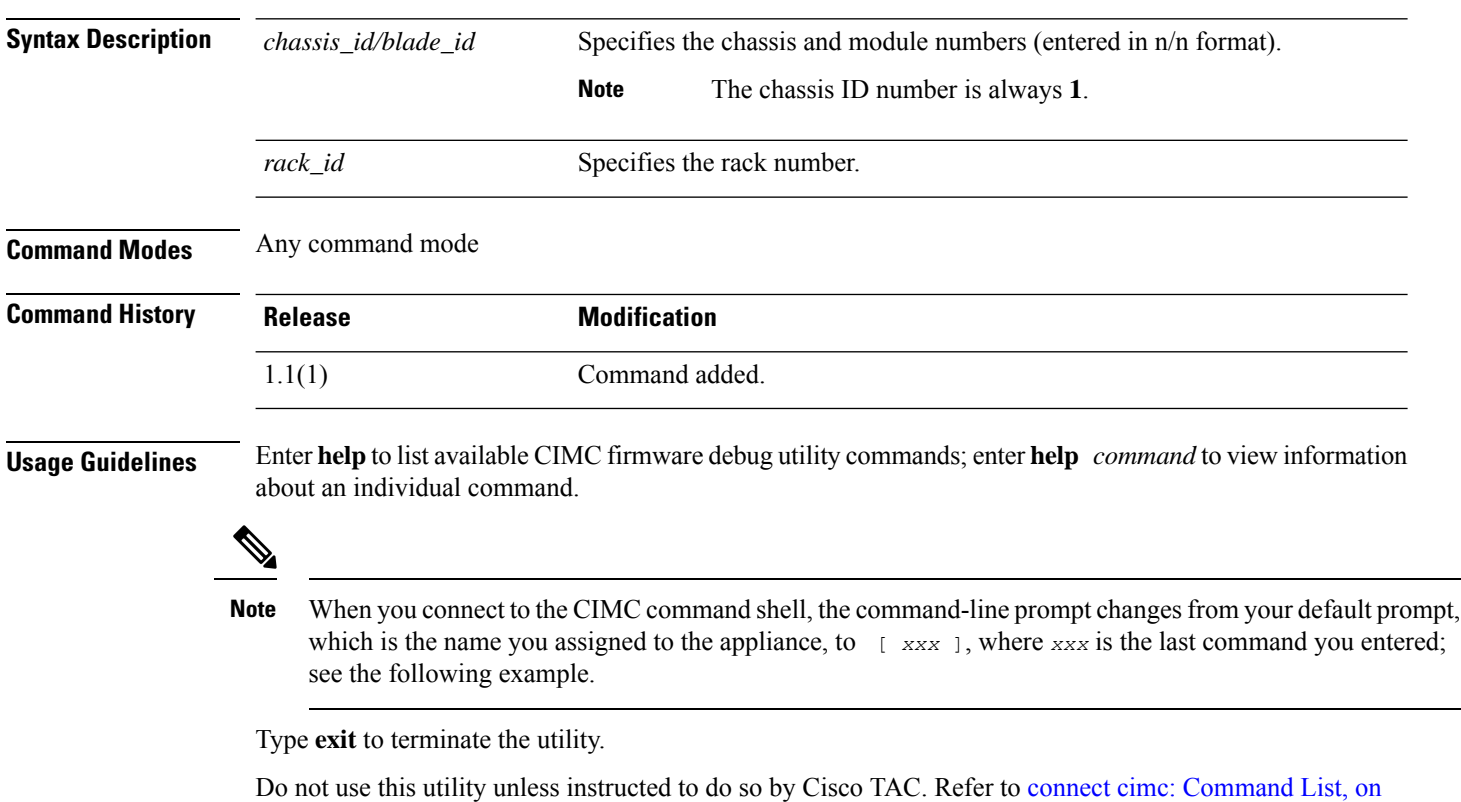

### **Example**

The following example shows how to connect to CIMC mode and then list the available commands:

```
firepower# connect cimc 1/1
Trying 127.5.1.1...
Connected to 127.5.1.1.
Escape character is '^]'.
CIMC Debug Firmware Utility Shell [ support ]
[ help ]# help
                   Debug Firmware Utility
 \mathcal{L}_\text{max} and the contract of the contract of the contract of the contract of the contract of the contract of the contract of the contract of the contract of the contract of the contract of the contract of the contrac
```
Command List

alarms cores

[page](#page-727-0) 726 for additional information.

```
dimmbl
exit
i2cstats
images
mctools
memory
messages
mrcout
network
obfl
post
power
programmables
sensors
sel
fru
tasks
top
update
users
version
cert
sldp
help
help [COMMAND]
Notes:
"enter Key" will execute last command
"COMMAND ?" will execute help for that command
[ help ]# exit
Connection closed by foreign host.
firepower#
```
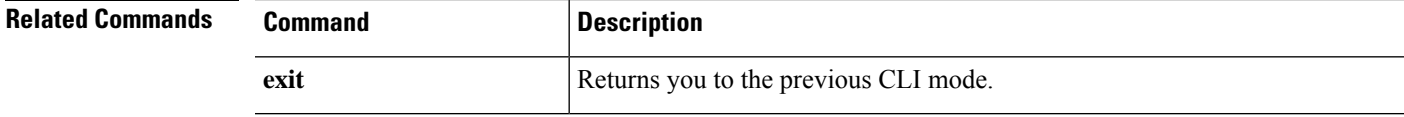

I

## **connect ftd**

To connect to the threat defense CLI, use the **connect ftd** command.

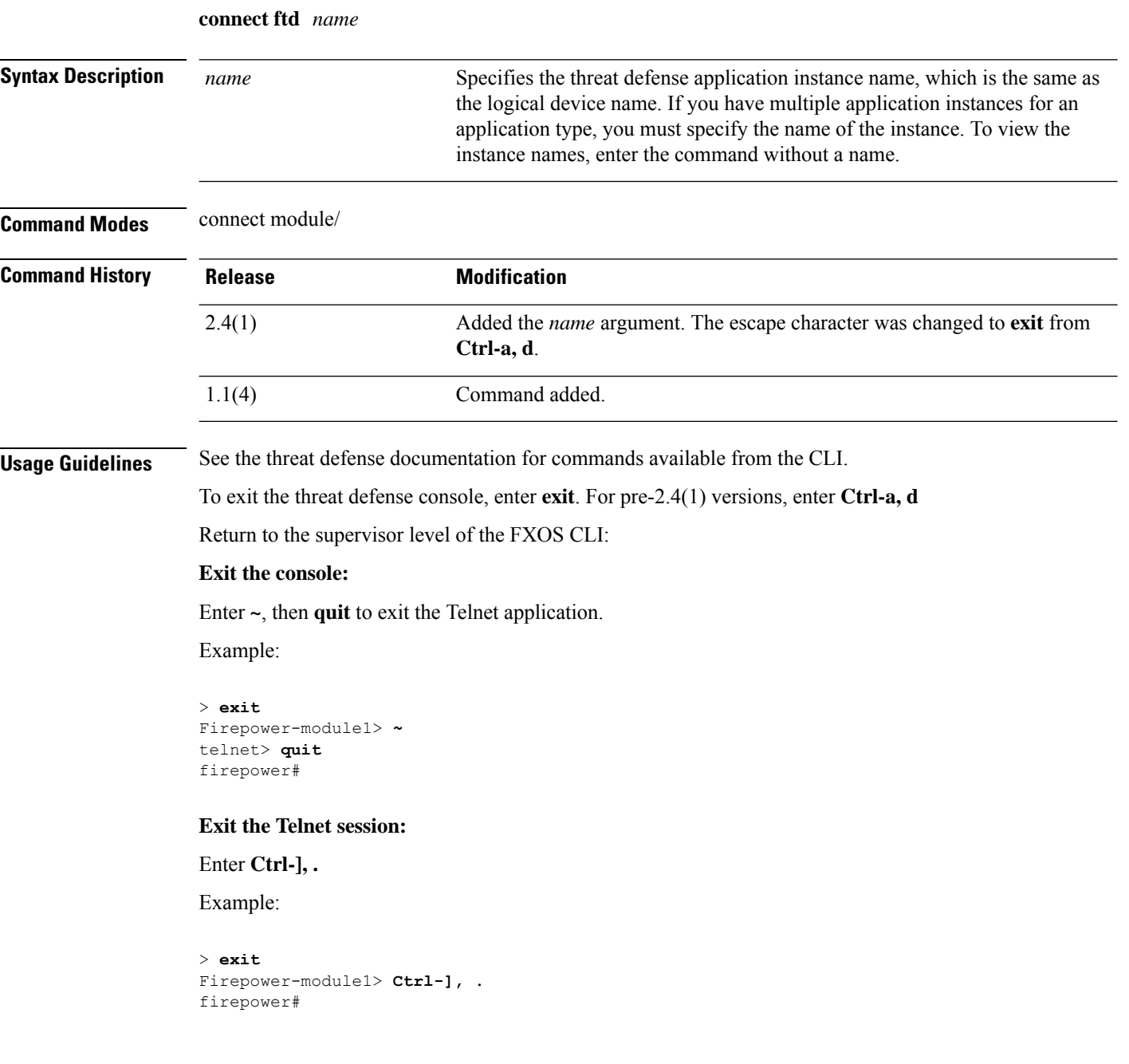

### **Example**

This example shows how to connect to the threat defense CLI on module 1:

```
firepower# connect module 1 console
Telnet escape character is '~'.
Trying 127.5.1.1...
Connected to 127.5.1.1.
Escape character is '~'.
CISCO Serial Over LAN:
Close Network Connection to Exit
Firepower-module1> connect ftd
\,>
```
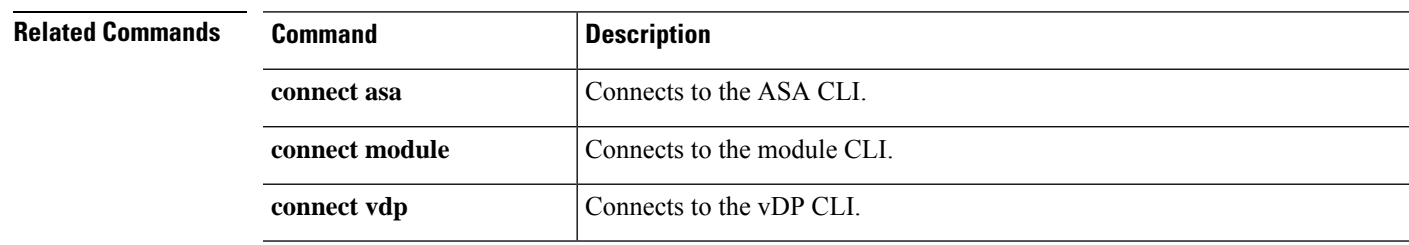

## **connect fxos**

To connect to the FXOS command shell, use the **connect fxos** command.

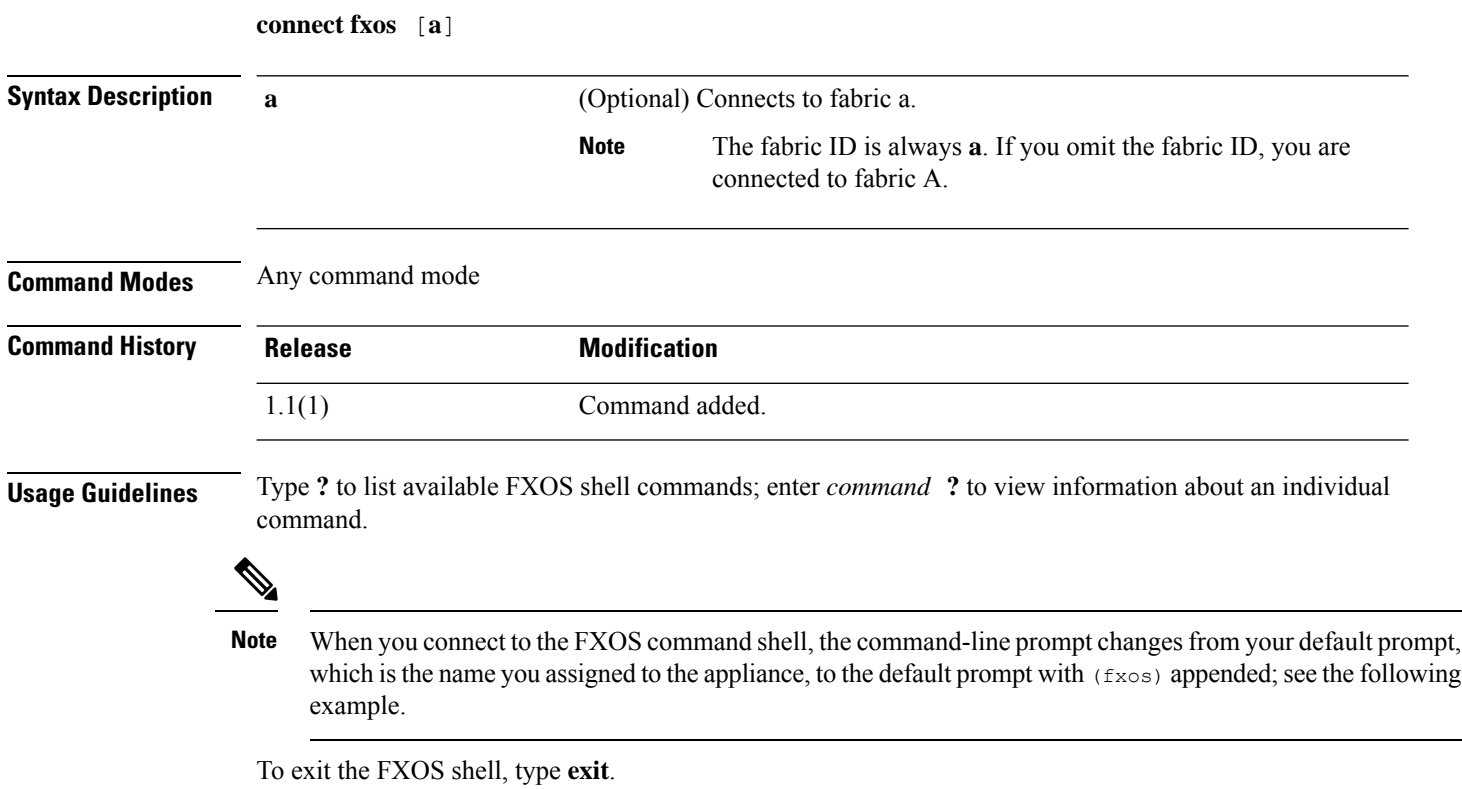

**Example**

The following example shows how to connect to the FXOS command shell, and view available commands:

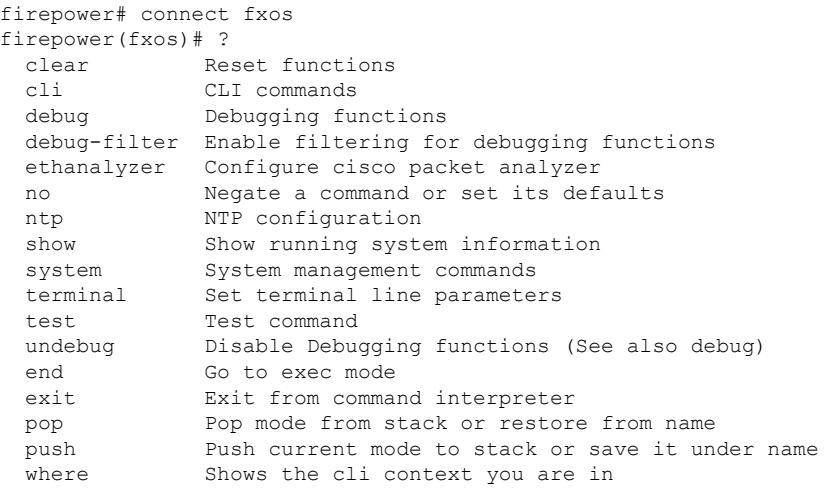

 $\mathbf{l}$ 

firepower(fxos)# exit firepower#

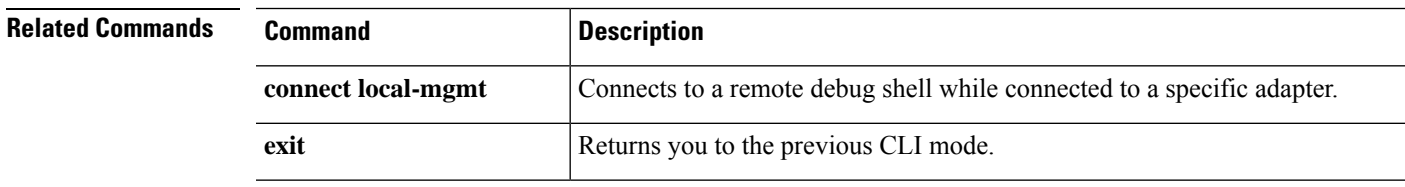

I

# **connect local-mgmt**

To connect to the local-management command shell, use the **connect local-mgmt** command.

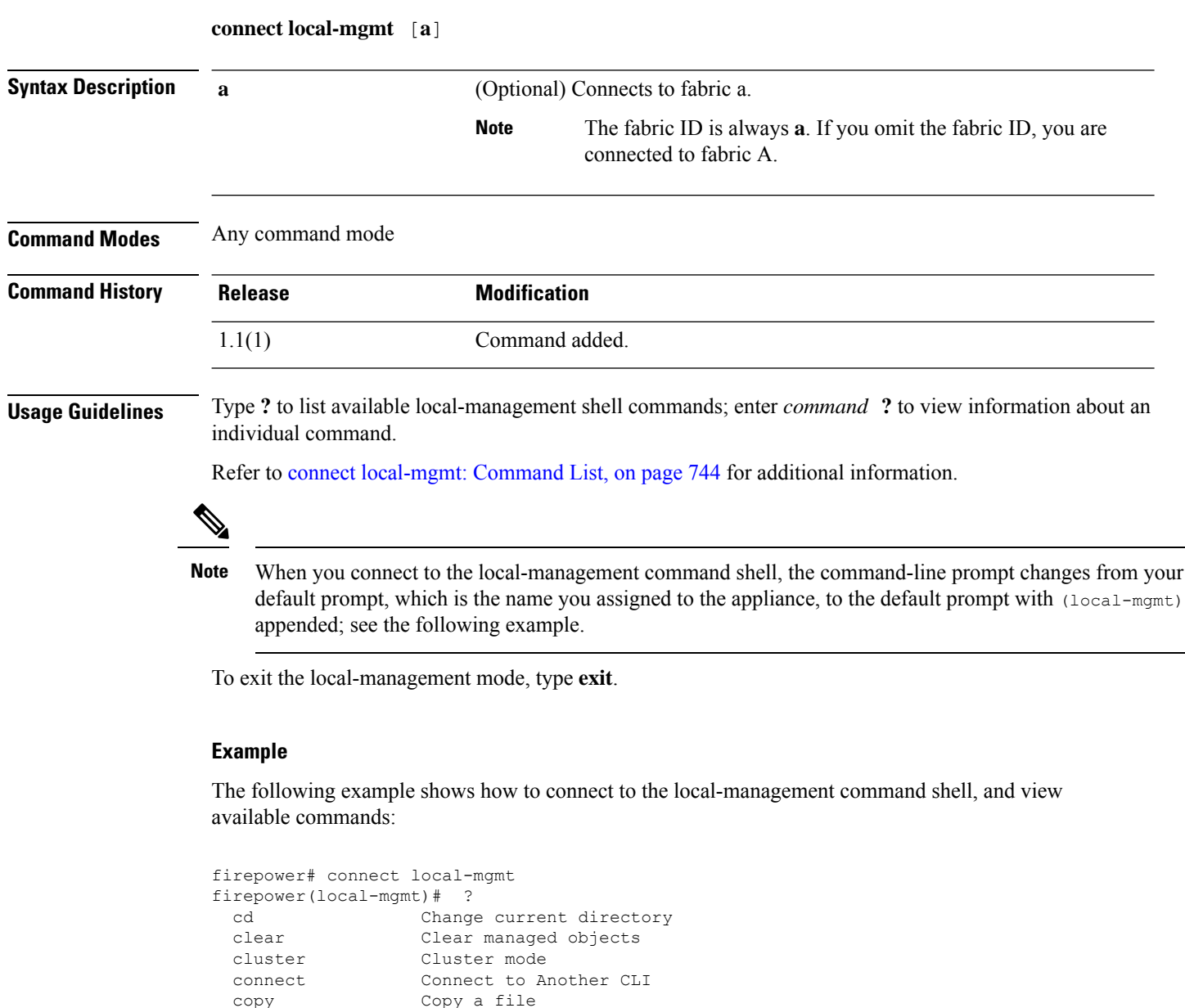

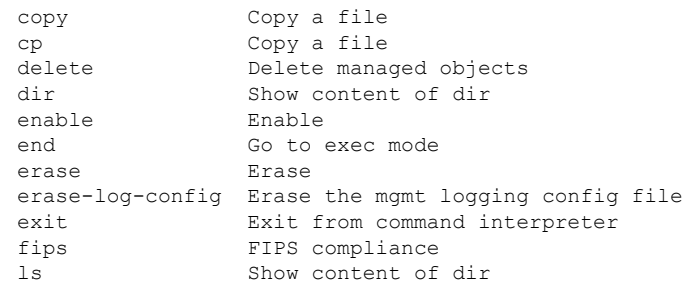

 $\mathbf I$ 

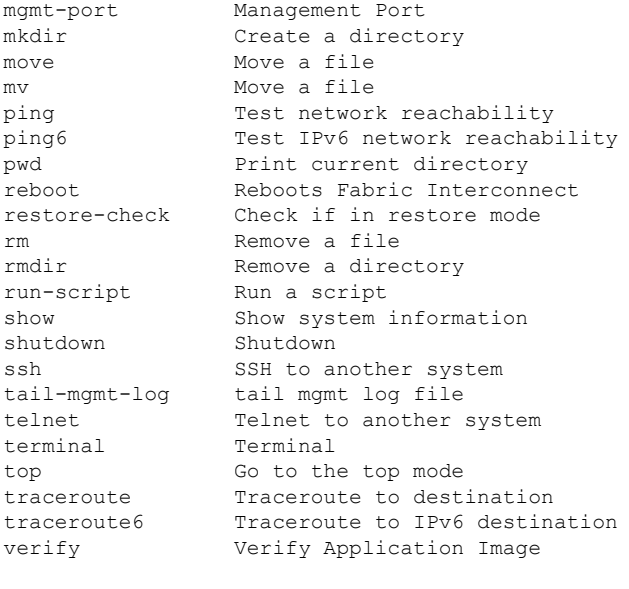

```
firepower(local-mgmt)# exit
firepower#
```
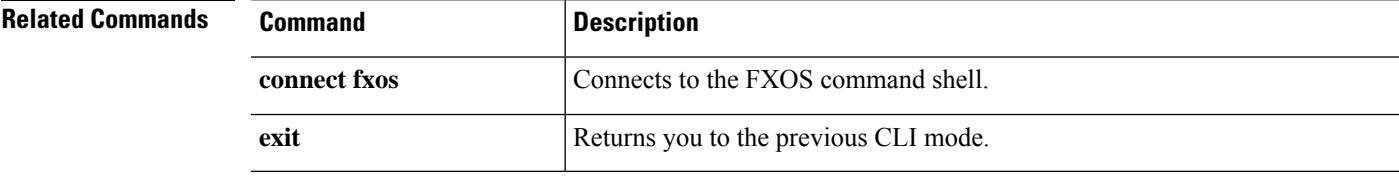

## **connect module**

To connect to a module command shell, use the **connect module** command.

**connect module** *module\_id* {**console**|**telnet**}

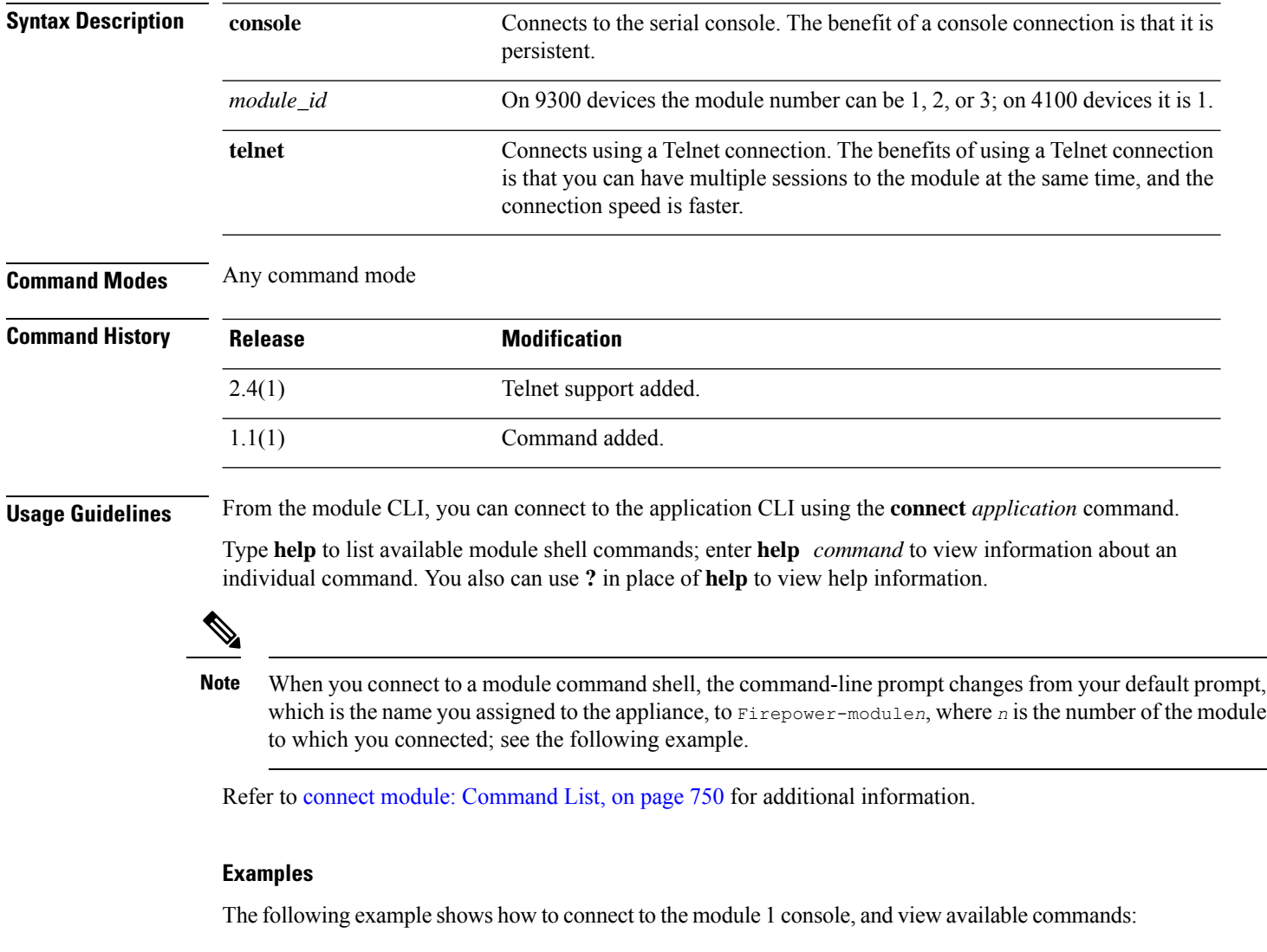

```
firepower# connect module 1 console
Telnet escape character is '~'.
Trying 127.5.1.1...
Connected to 127.5.1.1.
Escape character is '~'.
CISCO Serial Over LAN:
Close Network Connection to Exit
Firepower-module1>?
   secure-login => Enable blade secure login
```
firepower#

```
show => Display system information. Enter show ? for options
   config => Configure the system. Enter config ? for options
   terminalLength => Terminal settings. Enter terminal ? for options
   ping => Ping a host to check reachability
   nslookup => Look up an IP address or host name with the DNS servers
   traceroute \Rightarrow Trace the route to a remote host
   connect => Connect to specific csp console (asa, etc)
   support => System file operations
   help => Get help on command syntax
Firepower-module1> ~
telnet> close
Connection closed.
```
The following example shows how to connect to the module 1 using Telnet, and view available commands:

```
firepower# connect module 1 telnet
Type exit or Ctrl-] followed by . to quit.
Firepower-module1>?
   secure-login => Enable blade secure login
   show => Display system information. Enter show ? for options
   config => Configure the system. Enter config ? for options
   terminalLength => Terminal settings. Enter terminal ? for options
   ping => Ping a host to check reachability
   nslookup => Look up an IP address or host name with the DNS servers
   traceroute \Rightarrow Trace the route to a remote host
   connect => Connect to specific csp console (asa, etc)
   support => System file operations
   exit => Exit the session
   help => Get help on command syntax
Firepower-module1> <Ctrl-], .>
firepower#
```
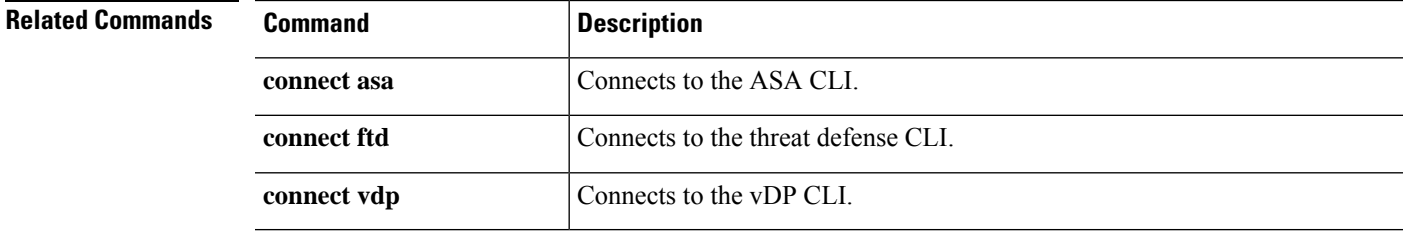

## **connect vdp**

To connect to the Radware DefensePro (vDP) CLI, use the **connect vdp** command.

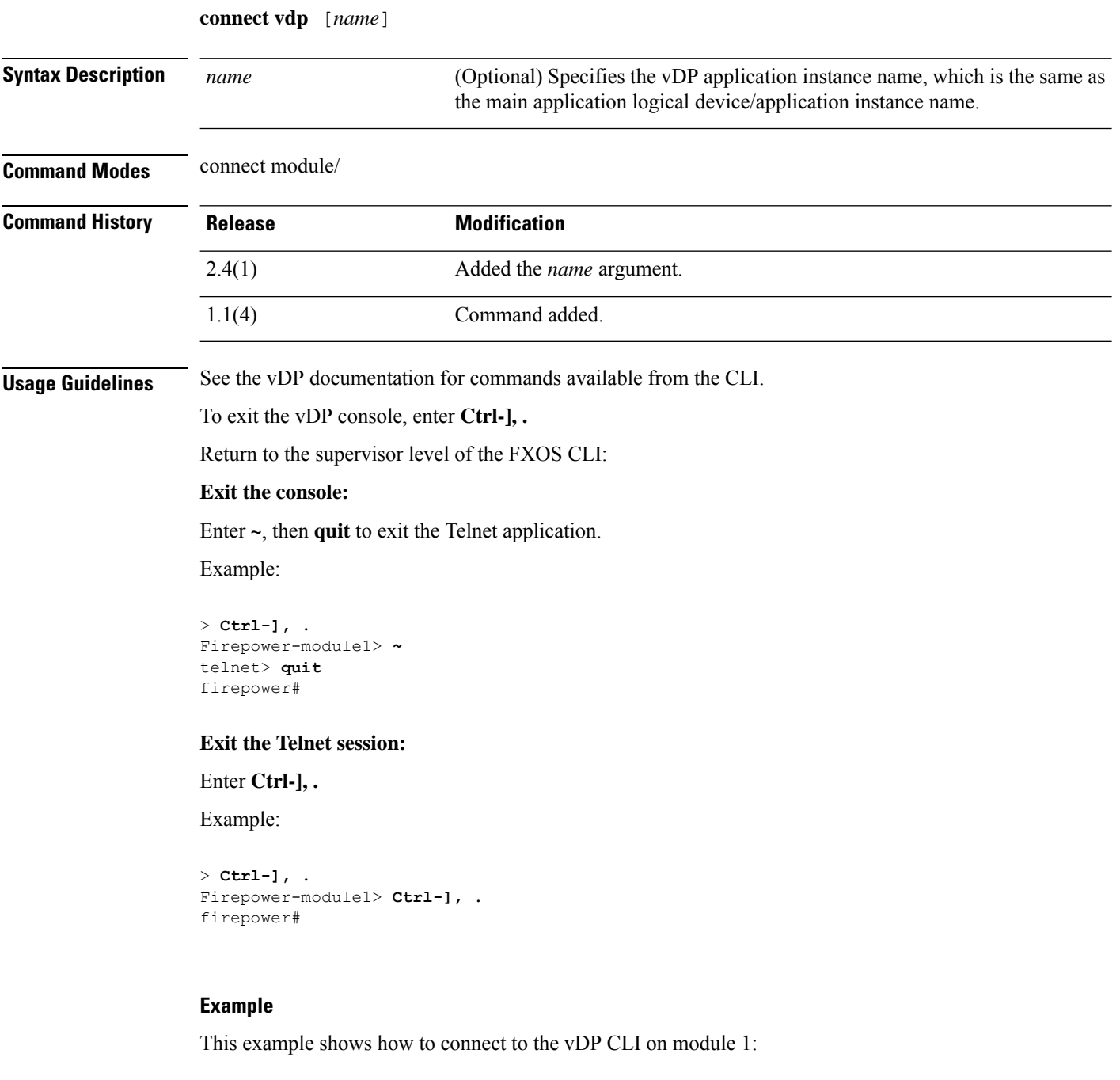

firepower# connect module 1 console Telnet escape character is '~'. Trying 127.5.1.1... Connected to 127.5.1.1.

 $\overline{\phantom{a}}$ 

Escape character is '~'.

CISCO Serial Over LAN: Close Network Connection to Exit

Firepower-module1> connect vdp

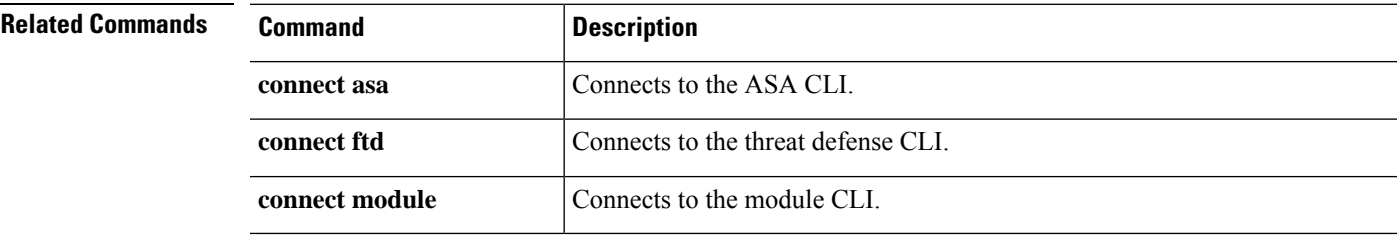

### **create app-instance**

To define an application instance, use the **create app-instance** command.

**create app-instance** *app\_type app\_name*

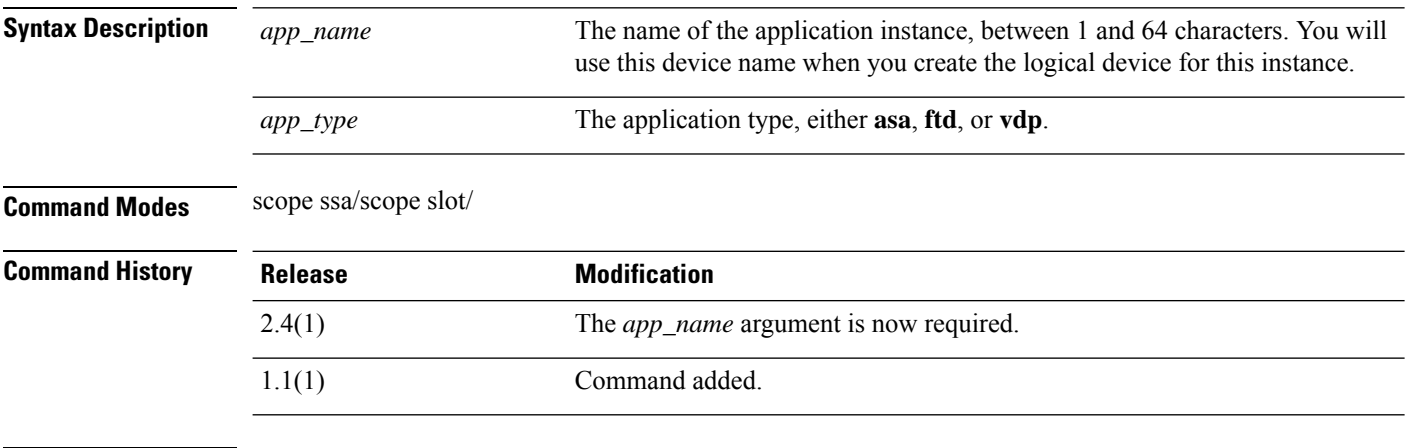

**Usage Guidelines** You can set many parameters for this application instance, including the the image version, deployment type, resource profile and mode. You can also enable, disable and restart the application.

#### **Example**

The following example shows how to set the image version for an threat defense application instance:

```
firepower# scope ssa
firepower /ssa # scope slot 1
firepower /ssa/slot # create app-instance ftd MyDevice1
firepower /ssa/slot/app-instance* # set deploy-type container
firepower /ssa/slot/app-instance* # set resource-profile-name silver 1
firepower /ssa/slot/app-instance* # set startup-version 6.3.0
firepower /ssa/slot/app-instance* #
```
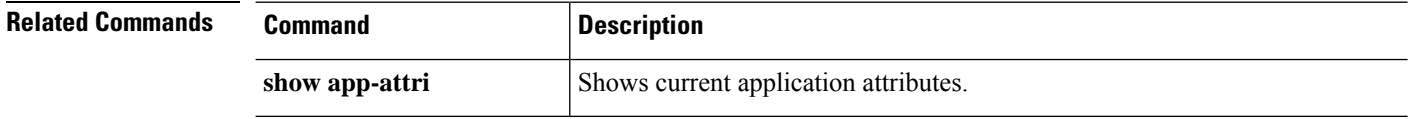

## **create bootstrap-key FIREWALL\_MODE**

To specify the firewall mode, routed or transparent, in the bootstrap configuration for the threat defense and ASA, use the **create bootstrap-key FIREWALL\_MODE** command.

**create bootstrap-key FIREWALL\_MODE**

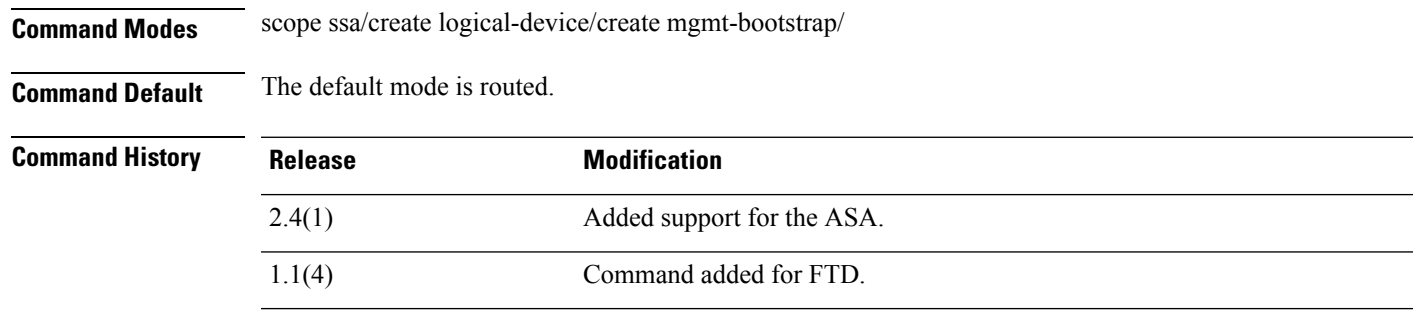

**Usage Guidelines** Bootstrap settings are meant for initial deployment only, or for disaster recovery. For normal operation, you can change most values in the application CLI configuration.

### **Example**

The following example shows how to set the mode to routed mode:

```
firepower# scope ssa
firepower /ssa # create logical-device FTD1 ftd 1 standalone
Firepower /ssa/logical-device* # create mgmt-bootstrap ftd
firepower /ssa/logical-device/mgmt-bootstrap* # create bootstrap-key FIREWALL_MODE
firepower /ssa/logical-device/mgmt-bootstrap/bootstrap-key* # set value routed
firepower /ssa/logical-device/mgmt-bootstrap/bootstrap-key* # exit
firepower /ssa/logical-device/mgmt-bootstrap* #
```
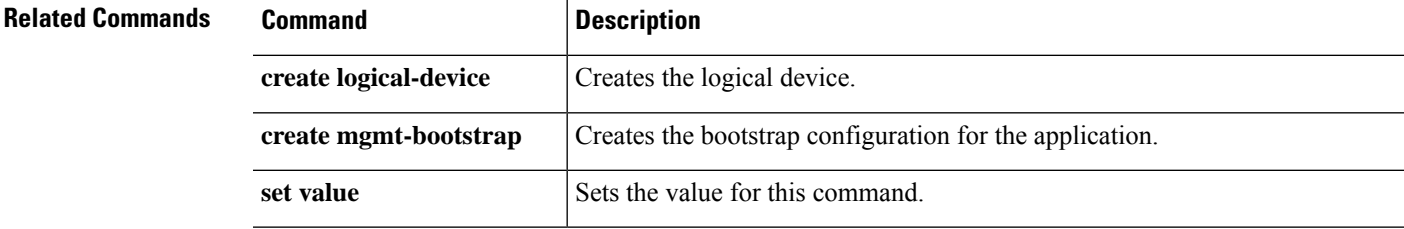

## **create bootstrap-key MANAGEMENT\_TYPE**

To specify the manager, FMC, FDM, or CDO in the bootstrap configuration for the threat defense, use the **create bootstrap-key MANAGEMENT\_TYPE** command.

**create bootstrap-key MANAGEMENT\_TYPE**

**Command Modes** scope ssa/create logical-device/create mgmt-bootstrap/ **Command Default** The default manager is FMC. **Command History Release Modification** 2.7(1) Command added for FTD.

**Usage Guidelines** Bootstrap settings are meant for initial deployment only, or for disaster recovery. For normal operation, you can change most values in the application CLI configuration.

#### **Example**

The following example shows how to set the manager to FDM:

```
firepower# scope ssa
firepower /ssa # create logical-device FTD1 ftd 1 standalone
Firepower /ssa/logical-device* # create mgmt-bootstrap ftd
firepower /ssa/logical-device/mgmt-bootstrap* # create bootstrap-key MANAGEMENT_TYPE
firepower /ssa/logical-device/mgmt-bootstrap/bootstrap-key* # set value LOCALLY_MANAGED
firepower /ssa/logical-device/mgmt-bootstrap/bootstrap-key* # exit
firepower /ssa/logical-device/mgmt-bootstrap* #
```
The following example shows how to set the manager to CDO:

```
firepower# scope ssa
firepower /ssa # create logical-device FTD1 ftd 1 standalone
Firepower /ssa/logical-device* # create mgmt-bootstrap ftd
firepower /ssa/logical-device/mgmt-bootstrap* # create bootstrap-key MANAGEMENT_TYPE
firepower /ssa/logical-device/mgmt-bootstrap/bootstrap-key* # set value CDO
firepower /ssa/logical-device/mgmt-bootstrap/bootstrap-key* # exit
firepower /ssa/logical-device/mgmt-bootstrap* #
```
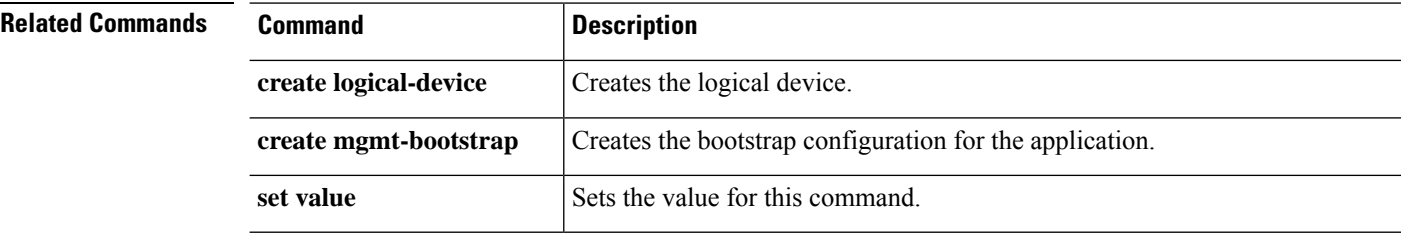

## **create bootstrap-key PERMIT\_EXPERT\_MODE**

To permit Expert Mode from FTD SSH sessions for the threat defense, use the **create bootstrap-key PERMIT\_EXPERT\_MODE** command.

## **create bootstrap-key PERMIT\_EXPERT\_MODE Command Modes** scope ssa/create logical-device/create mgmt-bootstrap/ **Command Default** The default is no. **Command History Release Modification** 2.4(1) Command added. **Usage Guidelines** Expert Mode provides FTD shell access for advanced troubleshooting. By default for container instances, Expert Mode is only available to users who access the FTD CLI from the FXOS CLI. This limitation is only

applied to container instances to increase isolation between instances. Use Expert Mode only if a documented procedure tells you it is required, or if the Cisco Technical Assistance Center asks you to use it. To enter this mode, use the expert command in the FTD CLI.

### **Example**

The following example shows how to enable Expert Mode from SSH:

```
firepower# scope ssa
firepower /ssa # create logical-device FTD1 ftd 1 standalone
Firepower /ssa/logical-device* # create mgmt-bootstrap ftd
firepower /ssa/logical-device/mgmt-bootstrap* # create bootstrap-key PERMIT_EXPERT_MODE
firepower /ssa/logical-device/mgmt-bootstrap/bootstrap-key* # set value yes
firepower /ssa/logical-device/mgmt-bootstrap/bootstrap-key* # exit
firepower /ssa/logical-device/mgmt-bootstrap* #
```
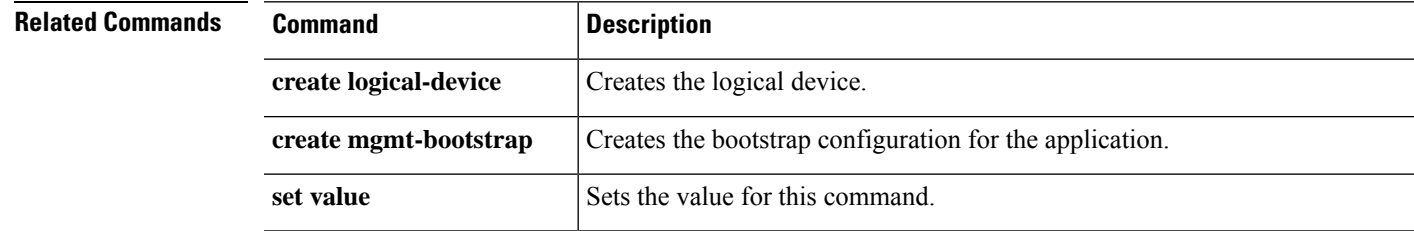

## **create bootstrap-key MANAGEMENT\_TYPE**

#### **create bootstrap-key-Secret CDO\_ONBOARD**

**Command Modes** scope ssa/create logical-device/create mgmt-bootstrap/

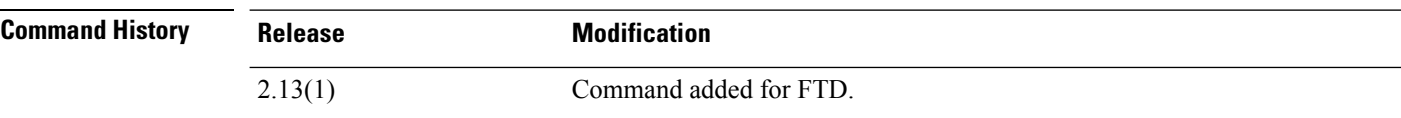

**Usage Guidelines** Bootstrap settings are meant for initial deployment only, or for disaster recovery. For normal operation, you can change most values in the application CLI configuration.

#### **Example**

The following example shows how to set the CDO onboard value for the FTD device:

Firepower /SSA-5 /ssa/logical-device/mgmt-bootstrap\* # **create bootstrap-key-secret CDO\_ONBOARD** Firepower /SSA-5 /ssa/logical-device/mgmt-bootstrap/bootstrap-key\* # **set value** Firepower /SSA-5 /ssa/logical-device/mgmt-bootstrap/bootstrap-key\* # Enter a value:(the string "configure manager add cisco-sapphire.app.staging.cdo.cisco.com TuNDBm6peReVDbU kOpZCgtJ1GqWKbD30 o9B064UXEwmr3AYAEpuflf4qE2E3JKY5 <display\_name>" should be entered) Confirm the value: (repeat the string) Firepower /SSA-5 /ssa/logical-device/mgmt-bootstrap/bootstrap-key\* # **commit-buffer**

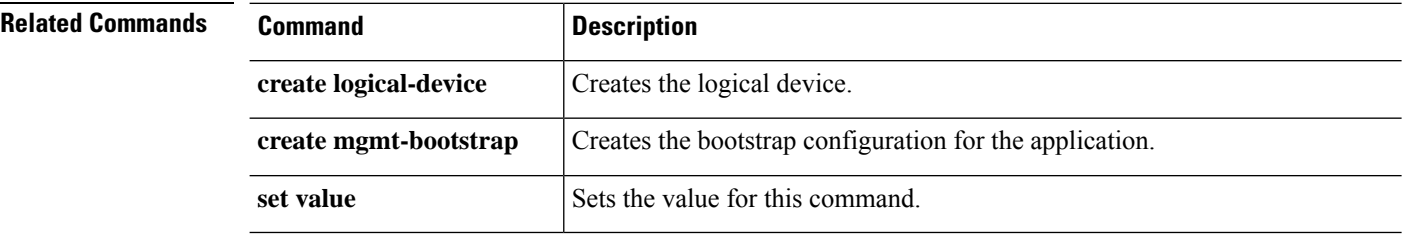

## **create bootstrap-key-secret PASSWORD**

To specify the admin password in the bootstrap configuration for the threat defense and ASA, use the **create bootstrap-key-secret PASSWORD** command.

**create bootstrap-key-secret PASSWORD**

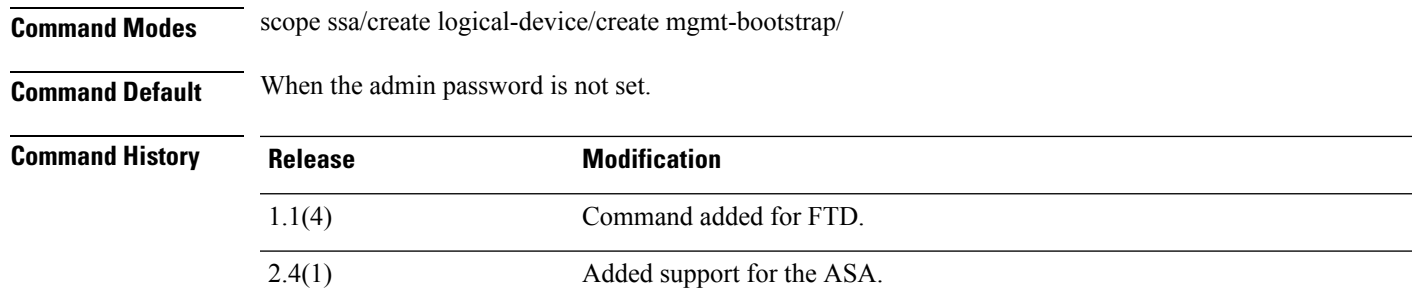

**Usage Guidelines** The pre-configured ASA admin user and enable password is useful for password recovery; if you have FXOS access, you can reset the admin user password if you forget it.

### **Example**

The following example shows how to set the mode to routed mode:

```
firepower# scope ssa
firepower /ssa # create logical-device FTD1 ftd 1 standalone
Firepower /ssa/logical-device* # create mgmt-bootstrap ftd
firepower /ssa/logical-device/mgmt-bootstrap/bootstrap-key* # create bootstrap-key-secret
PASSWORD
firepower /ssa/logical-device/mgmt-bootstrap/bootstrap-key* # set value
Enter a value: floppylampshade
Confirm the value: floppylampshade
Firepower /ssa/logical-device/mgmt-bootstrap/bootstrap-key-secret* # exit
Firepower /ssa/logical-device/mgmt-bootstrap* #
```
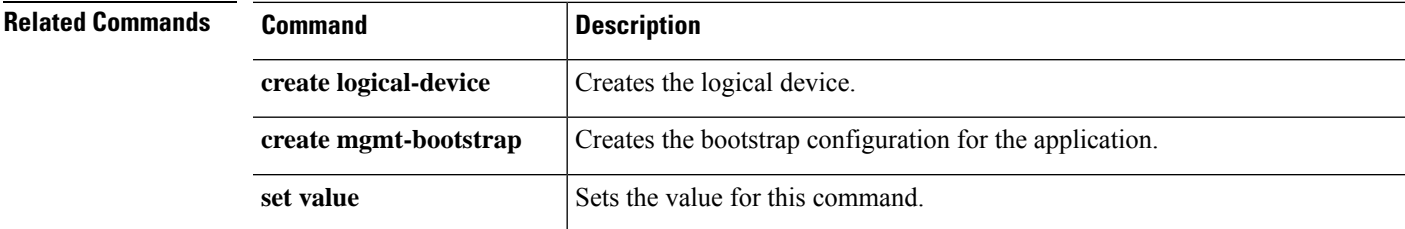

### **create bootstrap-key-secret REGISTRATION\_KEY**

To specify a registration key to be shared between the threat defense device and management center in the bootstrap configuration, use the **create bootstrap-key-secret REGISTRATION\_KEY** command.

**create bootstrap-key-secret REGISTRATION\_KEY**

**Command Modes** scope ssa/create logical-device/create mgmt-bootstrap/ **Command Default** The registered key is not generated. **Command History Release Modification** 1.1(4) Command added for FTD.

**Usage Guidelines** You can choose any passphrase for this registration key between 1 and 37 characters; you will enter the same key on the FMC when you add the FTD. Bootstrap settings are meant for initial deployment only, or for disaster recovery. For normal operation, you can change most values in the application CLI configuration.

#### **Example**

The following example shows how to set the value for the registration key:

```
firepower# scope ssa
firepower /ssa # create logical-device FTD1 ftd 1 standalone
Firepower /ssa/logical-device* # create mgmt-bootstrap ftd
firepower /ssa/logical-device/mgmt-bootstrap/bootstrap-key* # create bootstrap-key-secret
REGISTRATION_KEY
Firepower /ssa/logical-device/mgmt-bootstrap/bootstrap-key-secret* # set value
Enter a value: gratuitousapples
Confirm the value: gratuitousapples
Firepower /ssa/logical-device/mgmt-bootstrap/bootstrap-key-secret* # exit
Firepower /ssa/logical-device/mgmt-bootstrap* #
```
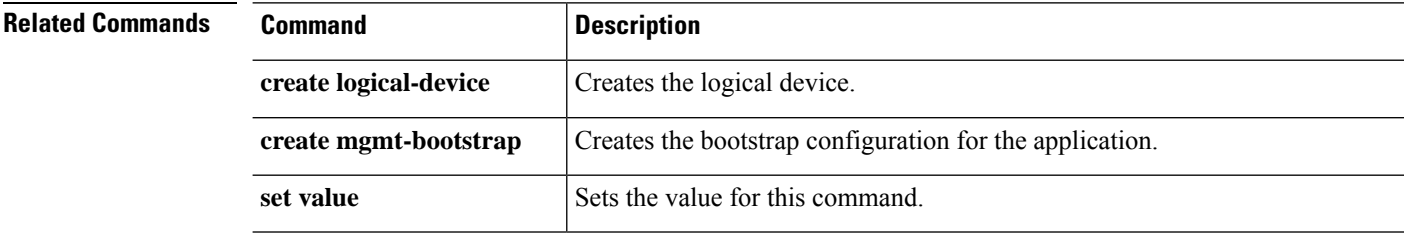

## **create bootstrap-key DNS\_SERVERS**

To specify a comma-separated list of DNS servers for the threat defense, use the **create bootstrap-key DNS\_SERVERS** command.

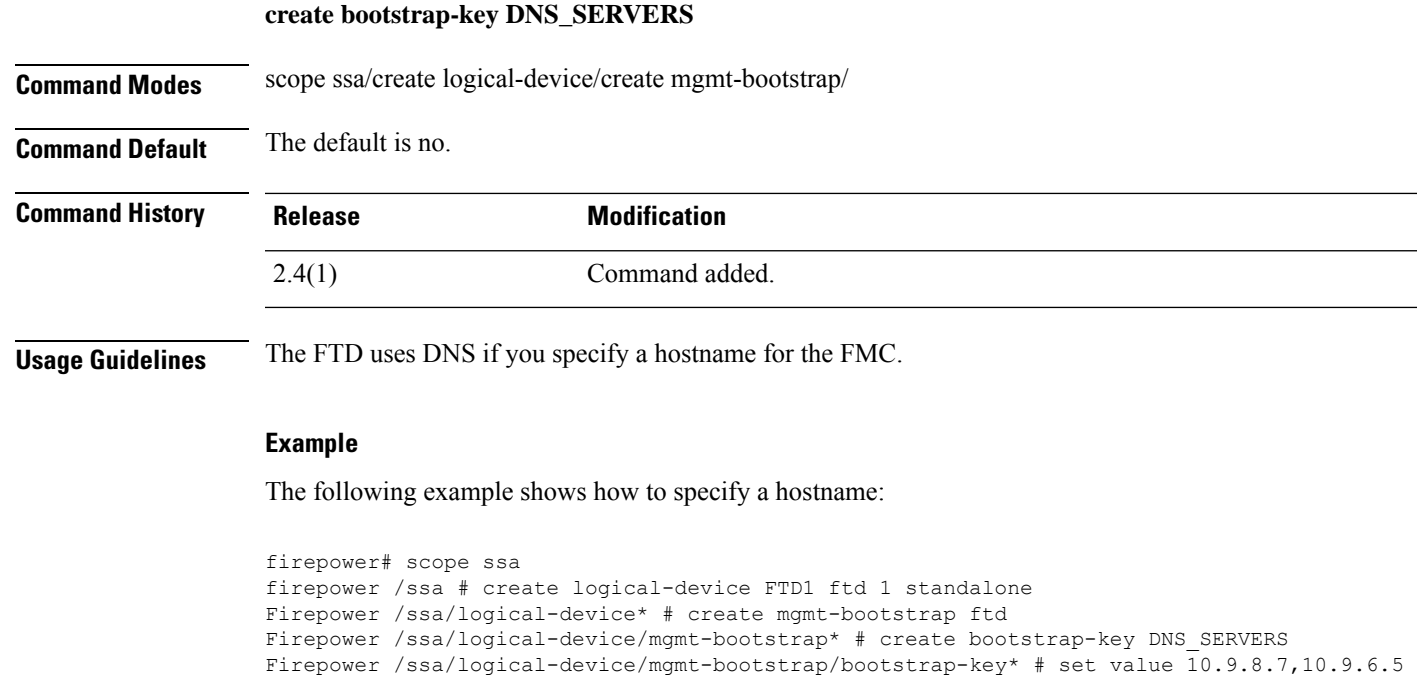

Firepower /ssa/logical-device/mgmt-bootstrap/bootstrap-key\* # exit

**create mgmt-bootstrap** Creates the bootstrap configuration for the application.

Firepower /ssa/logical-device/mgmt-bootstrap\* #

**create logical-device creates** Creates the logical device.

**set value** Sets the value for this command.

**Related Commands Command Description** 

**Cisco Firepower 4100/9300 FXOS Command Reference**

### **create bootstrap-key FIREPOWER\_MANAGER\_IP**

To specify the IP address or hostname or NAT ID of the managing Firepower Management Center, use the **create bootstrap-key FIREPOWER\_MANAGER\_IP** command.

### **create bootstrap-key FIREPOWER\_MANAGER\_IP**

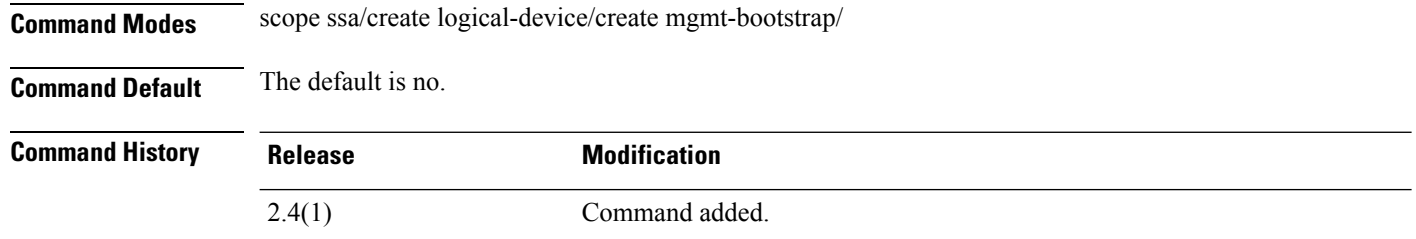

**Usage Guidelines** Normally, you need both IP addresses (along with a registration key) for both routing purposes and for authentication: the FMC specifies the device IP address, and the device specifies the FMC IP address. However, if you only know one of the IP addresses, which is the minimum requirement for routing purposes, then you must also specify a unique NAT ID on both sides of the connection to establish trust for the initial communication and to look up the correct registration key. You can specify any text string as the NAT ID, from 1 to 37 characters. The FMC and device use the registration key and NAT ID (instead of IP addresses) to authenticate and authorize for initial registration.

#### **Example**

The following example shows how to enable Expert Mode from SSH:

```
firepower# scope ssa
firepower /ssa # create logical-device FTD1 ftd 1 standalone
Firepower /ssa/logical-device* # create mgmt-bootstrap ftd
Firepower /ssa/logical-device/mgmt-bootstrap* # create bootstrap-key FIREPOWER MANAGER IP
Firepower /ssa/logical-device/mgmt-bootstrap/bootstrap-key* # set value 10.10.10.7
Firepower /ssa/logical-device/mgmt-bootstrap/bootstrap-key* # exit
Firepower /ssa/logical-device/mgmt-bootstrap* #
```
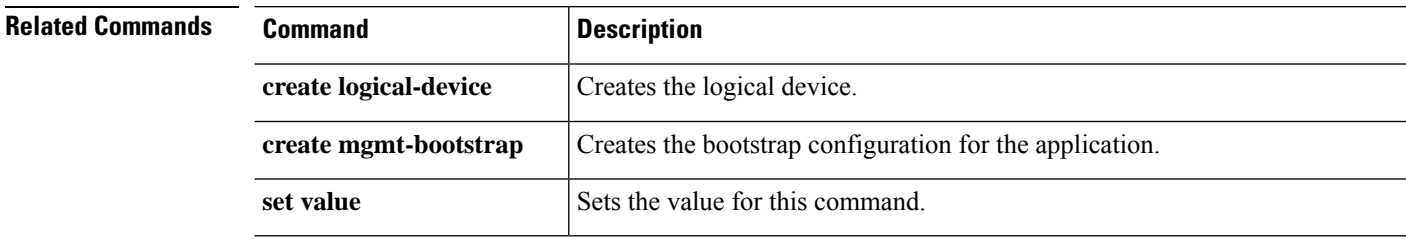

## **create bootstrap-key SEARCH\_DOMAINS**

To specify a comma-separated list of search domains, use the **create bootstrap-key SEARCH\_DOMAINS** command.

### **create bootstrap-key SEARCH\_DOMAINS**

**Command Modes** scope ssa/create logical-device/create mgmt-bootstrap/

**Command Default** The default is no.

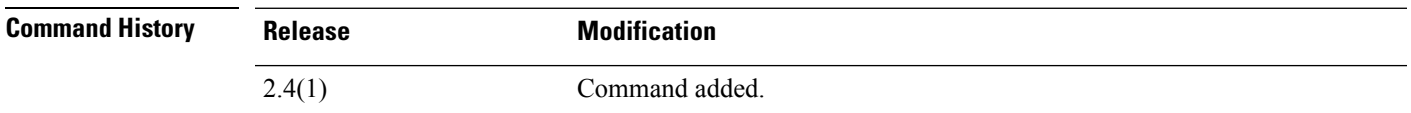

### **Example**

The following example shows how to enable Expert Mode from SSH:

```
firepower# scope ssa
firepower /ssa # create logical-device FTD1 ftd 1 standalone
Firepower /ssa/logical-device* # create mgmt-bootstrap ftd
Firepower /ssa/logical-device/mgmt-bootstrap* # create bootstrap-key SEARCH_DOMAINS
Firepower /ssa/logical-device/mgmt-bootstrap/bootstrap-key* # set value cisco.com,example.com
Firepower /ssa/logical-device/mgmt-bootstrap/bootstrap-key* # exit
Firepower /ssa/logical-device/mgmt-bootstrap* #
```
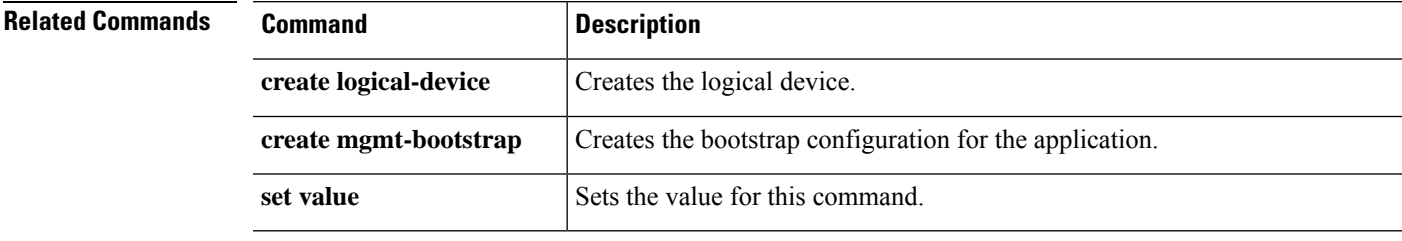

### **create breakout**

To create a breakout port, use the **create breakout** command. If a breakout with the specified slot and port IDs already exists, the command will fail.

To add or enter a breakout port, utilize the **enter breakout** command. If the specified breakout does not exist, it is created and entered; if the breakout port exists, it is entered.

You also can use the **scope** form of this command to enter an existing breakout port to view properties.

To delete an existing breakout port, use the **delete** form of this command.

**create breakout** *slot\_ID port\_ID*

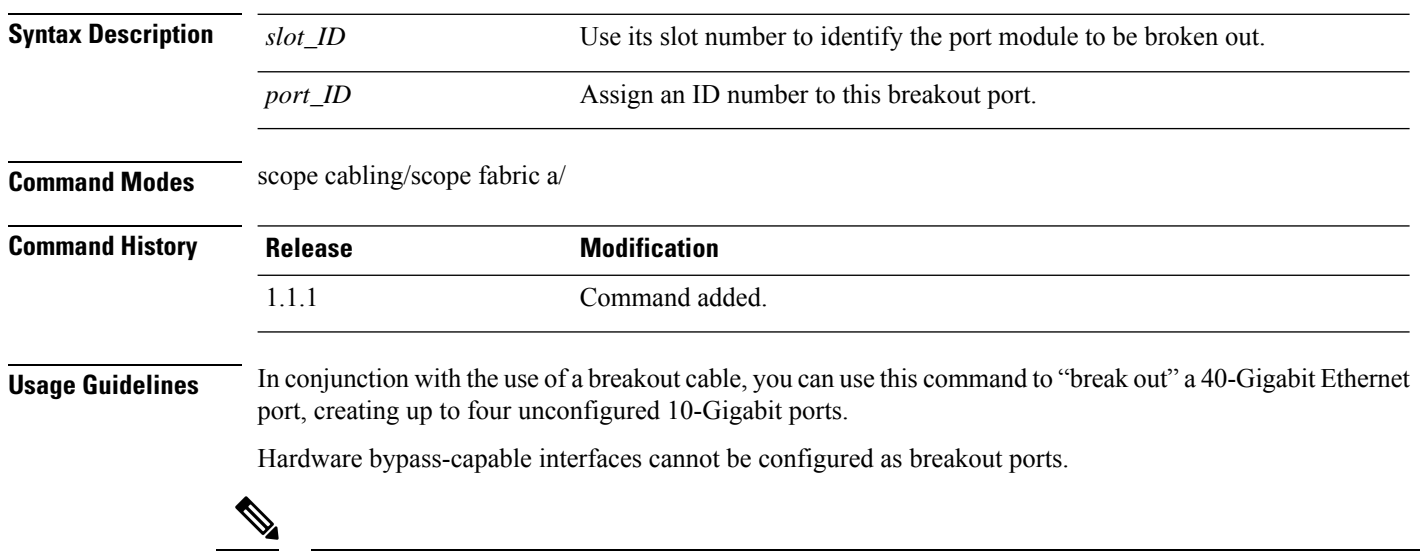

#### **Example**

**Note**

The following example shows how to create four breakout ports on slot 2:

ports before committing the changes.

```
firepower# scope cabling
firepower /cabling/fabric/ # scope fabric
firepower /cabling/fabric/ # create breakout 2 1
Warning: This action will reboot the system and any existing configurations on 40G port
will be erased.!
firepower /cabling/fabric/breakout* # up
firepower /cabling/fabric/ # create breakout 2 2
Warning: This action will reboot the system and any existing configurations on 40G port
will be erased.!
firepower /cabling/fabric/breakout* # up
firepower /cabling/fabric/ # create breakout 2 3
Warning: This action will reboot the system and any existing configurations on 40G port
will be erased.!
firepower /cabling/fabric/breakout* # up
firepower /cabling/fabric/ # create breakout 2 4
```
Because configuring breakout on a port causes a system reboot, we recommend you break out all required

Warning: This action will reboot the system and any existing configurations on 40G port will be erased.! firepower /cabling/fabric/breakout\* # **commit-buffer** firepower /cabling/fabric/breakout #

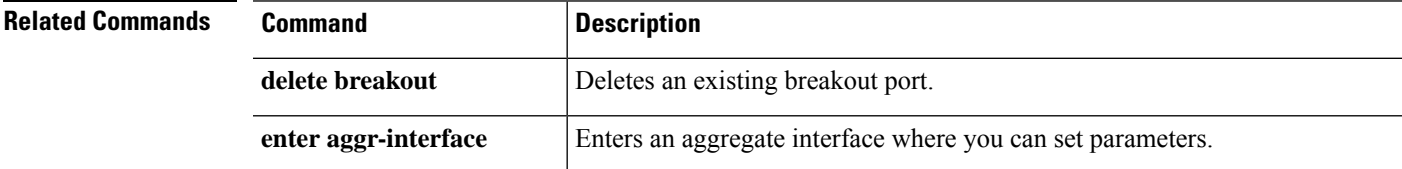

### **create certreq**

To add a new keyring certificate request, use the **create certreq** command. If a request already exists for the current keyring, the command will fail.

To edit an existing certificate request, use the **enter certreq** command.

You also can use the **scope** form of this command to enter an existing certificate request to assign or change properties.

To delete an existing certificate request, use the **delete** form of this command.

**create certreq** [**ip**|**subject-name**]

**delete certreq**

**enter certreq scope certreq**

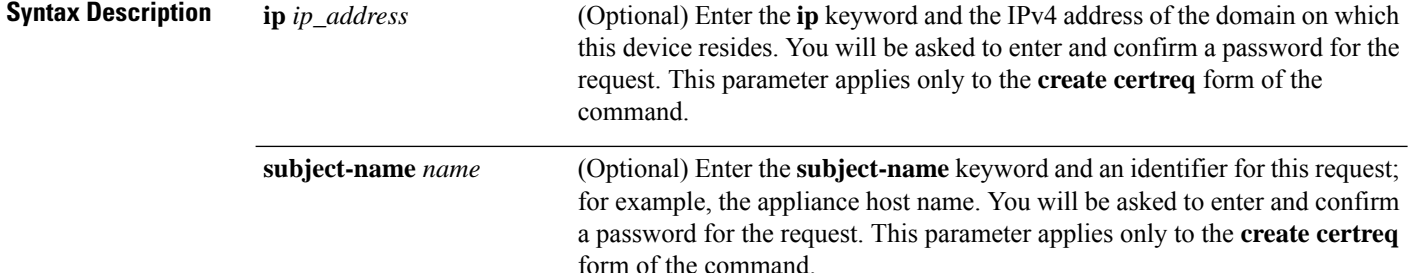

**Command Modes** scope security/scope keyring/

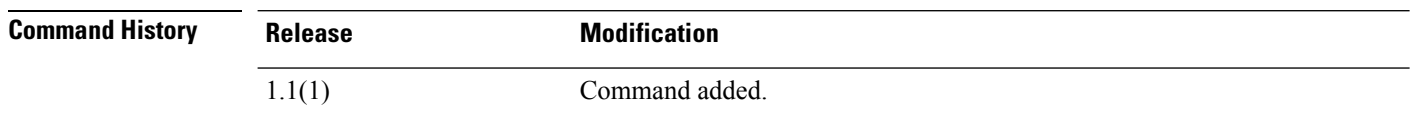

**Usage Guidelines** When you create a new keyring certificate request, you are automatically entered into certificate request mode (security/keyring/certreq) with an asterisk indicating the new certificate request is not yet defined and committed. You also can scope into certificate request mode for an existing keyring.

Use the **set** command in certificate request mode to specify certificate request parameters.

Before you create or commit a new certificate request, you must set the RSA key modulus (SSL key length) using set [modulus,](#page-319-0) on page 318. **Note**

#### **Example**

This example shows how to create a new keyring and its certificate request:

 $\mathbf{l}$ 

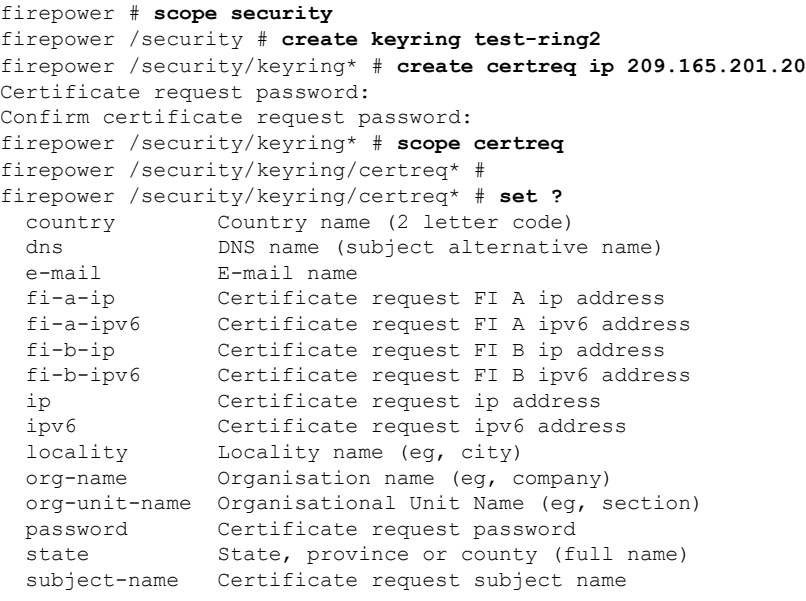

firepower /security/keyring/certreq\* # set

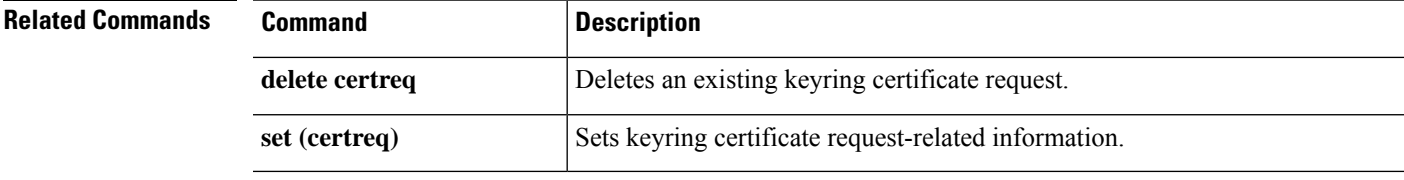

### **create class**

To add a new class of statistics to a statistics threshold policy, use the **create class** command. If a class with the specified name already exists, the command will fail.

To add or edit an statistics class, use the **enter class** command. If the specified class does not exist, it is created and entered; if the class exists, it is entered.

You also can use the **scope** form of this command to enter an existing class to assign or change properties. Generally, "scoping into" an object is more convenient than entering it, since the object's name is usually all that is needed, whereas the **enter** form of the command often requires entering all its definition parameters.

To delete an existing class of statistics, use the **delete** form of this command.

**create class** *type* **delete class** *type* **enter class** *type* **scope class** *type* **Syntax Description** type Specify the desired statistics class. Available classes depend on the statistics threshold policy in your current mode. For example, in eth-server/ mode, available classes include chassis-stats and ether-error-stats. In eth-uplink/ mode, available classesinclude ether-rx-stats and ether-rx-stats. In org/ mode, available classes include cpu-env-stats and ethernet-port-err-stats. Use the **create class ?** command to view a list of classes available for the current statistics threshold policy. *type* **Command Modes** scope eth-server/scope stats-threshold-policy/ scope eth-uplink/scope stats-threshold-policy/ scope org/scope stats-threshold-policy/ **Command History Release <b>Modification** 1.1(1) Command added. **Usage Guidelines** Use classes to place thresholds on specific sets of statistics. For example, you might want to define a threshold on a port that raises a fault if the average number of packets dropped exceeds a certain amount. For this class, you would create threshold properties for Ethernet error statistics. You can configure multiple classes for a statistics threshold policy. Use the **set collection-interval** command to define how frequently statistics are collected, and use the **set reporting-interval** command to define how frequently the statistics are reported. These intervals define a statistics collection policy.
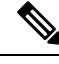

There is one default statistics threshold policy each for Ethernet server ports or Ethernet uplink ports. You cannot create additional statistics collection policies and you cannot delete the existing default policies for these components—you can only modify the default policies. However, you can create and delete statistics threshold policies in organization mode (scope org/). **Note**

#### **Examples**

This example shows how to scope into the Ethernet server statistics threshold policy class, create a chassis statistics class, create an input power (Watts) property, specify that the normal power is 8 kW, create an above normal warning threshold of 11 kW, and then commit the class:

```
firepower # scope eth-server
firepower /eth-server # scope stats-threshold-policy default
firepower /eth-server/stats-threshold-policy # create class chassis-stats
firepower /eth-server/stats-threshold-policy/class* # create property input-power
firepower /eth-server/stats-threshold-policy/class/property* # set normal-value 8000.0
firepower /eth-server/stats-threshold-policy/class/property* # create threshold-value
above-normal warning
firepower /eth-server/stats-threshold-policy/class/property/threshold-value* # set escalating
11000.0
firepower /eth-server/stats-threshold-policy/class/property/threshold-value* # commit-buffer
firepower /eth-server/stats-threshold-policy/class/property/threshold-value #
```
This example shows how to scope into organization mode, create a new statistics threshold policy for server and server component statistics, create a threshold policy class for CPU environment statistics, create a CPU temperature property, specify that the normal CPU temperature is 48.5° C, create an above normal warning threshold of  $50^{\circ}$  C, and commit the entire transaction:

```
firepower # scope org
firepower /org # create stats-threshold-policy ServStatsPolicy
firepower /org/stats-threshold-policy* # create class cpu-env-stat
firepower /org/stats-threshold-policy/class* # create property temperature
firepower /org/stats-threshold-policy/class/property* # set normal-value 48.5
firepower /org/stats-threshold-policy/class/property* # create threshold-value above-normal
warning
firepower /org/stats-threshold-policy/class/property/threshold-value* # set escalating 50.0
firepower /org/stats-threshold-policy/class/property/threshold-value* # commit-buffer
firepower /org/stats-threshold-policy/class/property/threshold-value #
```
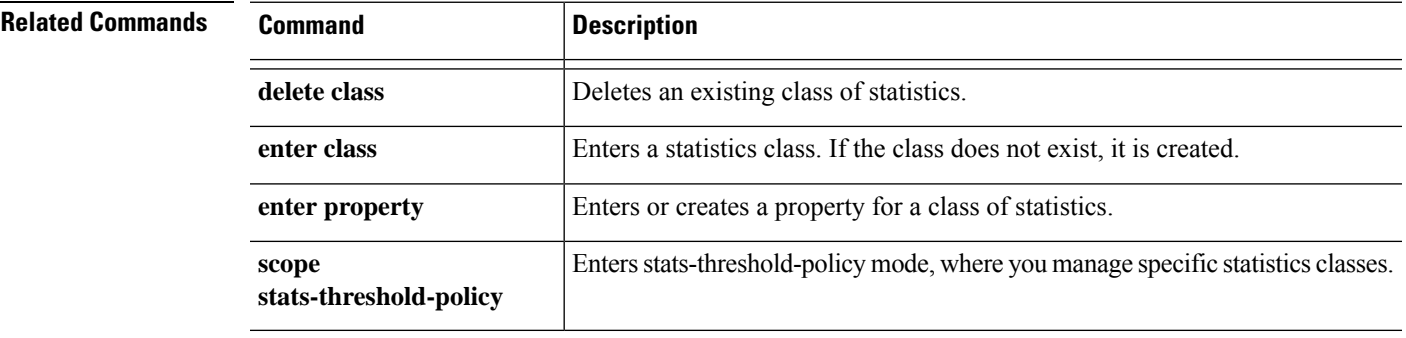

# **create connection**

To add a new IPSec connection, use the **create connection**command. If a connection with the specified name already exists, the command will fail.

To add or edit an IPSec connection, use the **enter connection** command. If the specified connection does not exist, it is created and entered; if the connection exists, it is entered.

You also can use the **scope** form of this command to enter an existing connection to assign or change properties. Generally, "scoping into" an object is more convenient than entering it, since the object's name is usually all that is needed, whereas the **enter** form of the command often requires entering all its definition parameters.

To delete an existing connection, use the **delete** form of this command.

**create connection** *name* **enter connection** *name* **delete connection** *name* **scope connection** *name*

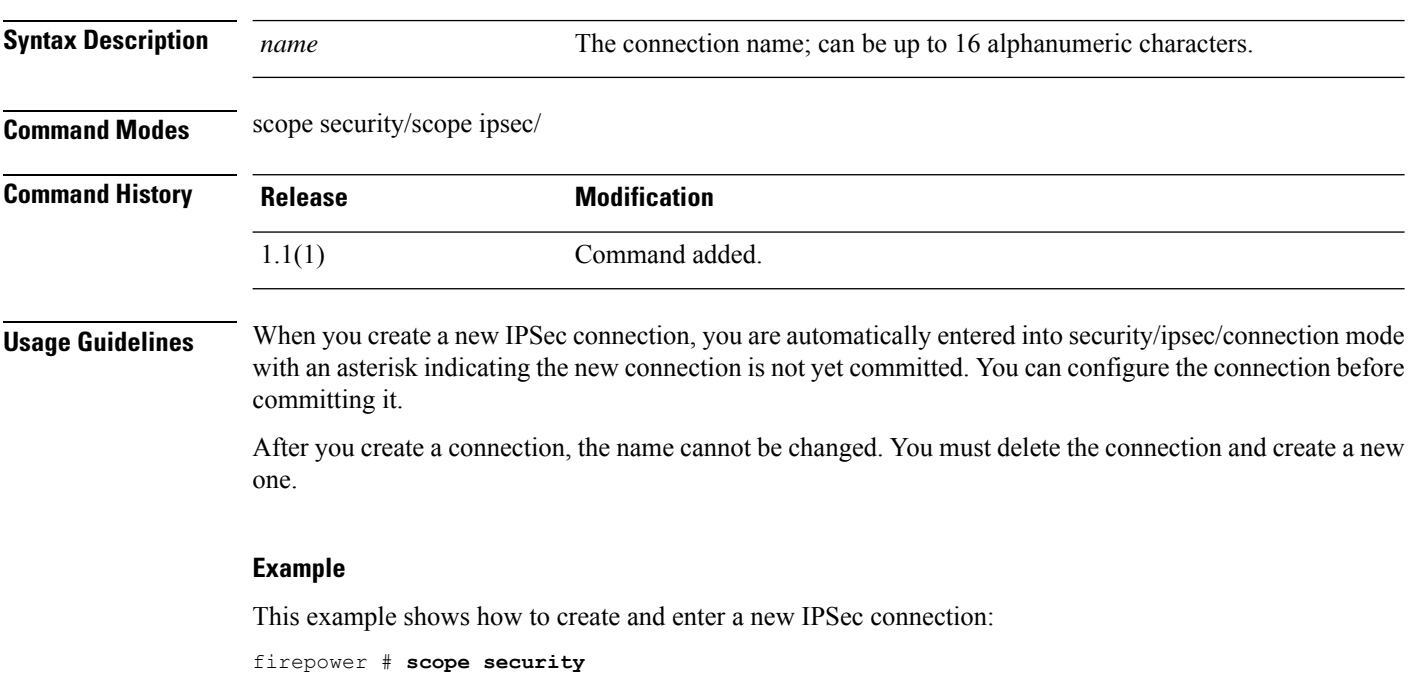

firepower /security # **scope ipsec** firepower /security/ipsec # **enter connection ipsec\_conn2** firepower /security/ipsec/connection\* #

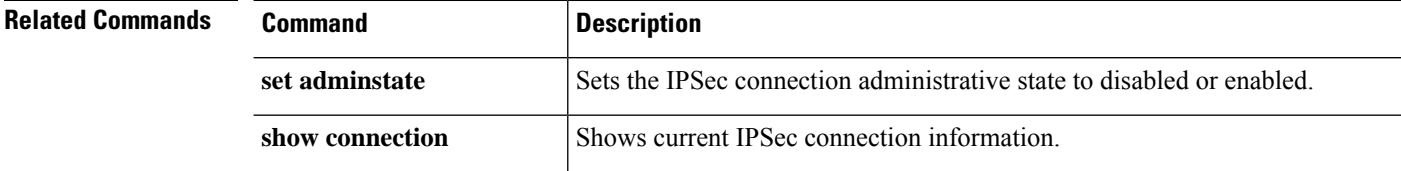

# **create destination**

To add a new Smart Call Home destination, use the **create destination** command. If a destination with the specified name already exists, the command will fail.

To add or edit aSmart Call Home destination, use the **enterdestination**command. If the specified destination does not exist, it is created and entered; if the destination exists, it is entered.

You also can use the **scope** form of this command to enter an existing destination to assign or change properties. Generally, "scoping into" an object is more convenient than entering it, since the object's name is usually all that is needed, whereas the **enter** form of the command often requires entering all its definition parameters.

To delete an existing destination, use the **delete** form of this command.

**create destination** *name* **delete destination** *name* **enter destination** *name* **scope destination** *name*

destination information.

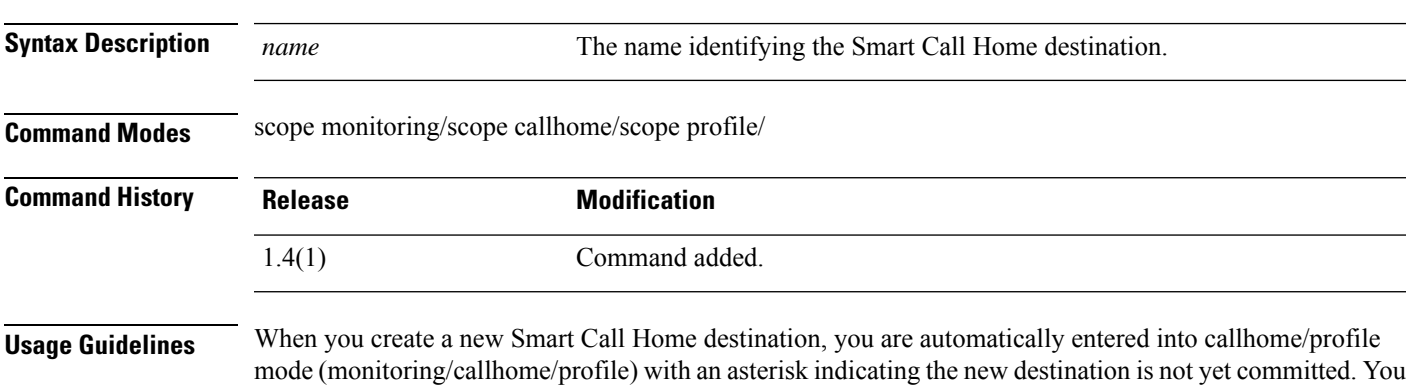

**Note** An email address is the only allowed destination address in a callhome profile.

After you create a Smart Call Home destination, the destination name cannot be changed. You must delete the destination and create a new one.

can set the destination parameters—transport protocol and an email address—and then commit the new

#### **Example**

This example shows how to create, enter and configure a Smart Call Home destination:

```
firepower # scope monitoring
firepower /monitoring # scope callhome
firepower /monitoring/callhome # scope profile SLProfile
firepower /monitoring/callhome/profile # enter destination TestDest
firepower /monitoring/callhome/profile/destination* # set address user1@test.com
firepower /monitoring/callhome/profile/destination* # set protocol email
firepower /monitoring/callhome/profile/destination* # commit-buffer
firepower /monitoring/callhome/profile/destination #
```
I

### **Related Command**

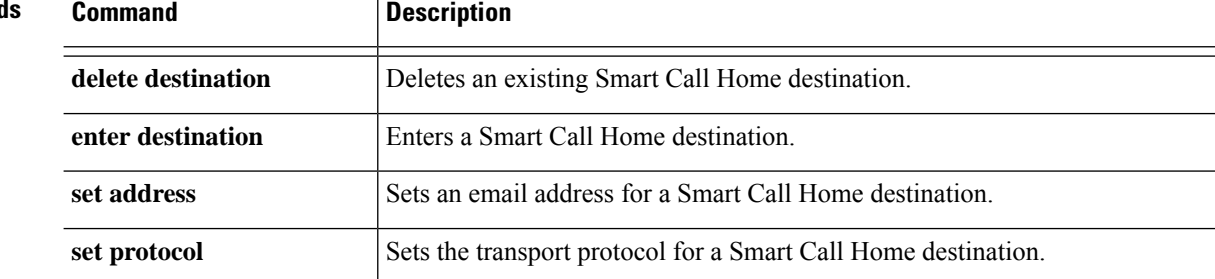

# **create dns**

I

To create DNS name server in FXOS, use the **create dns** command.

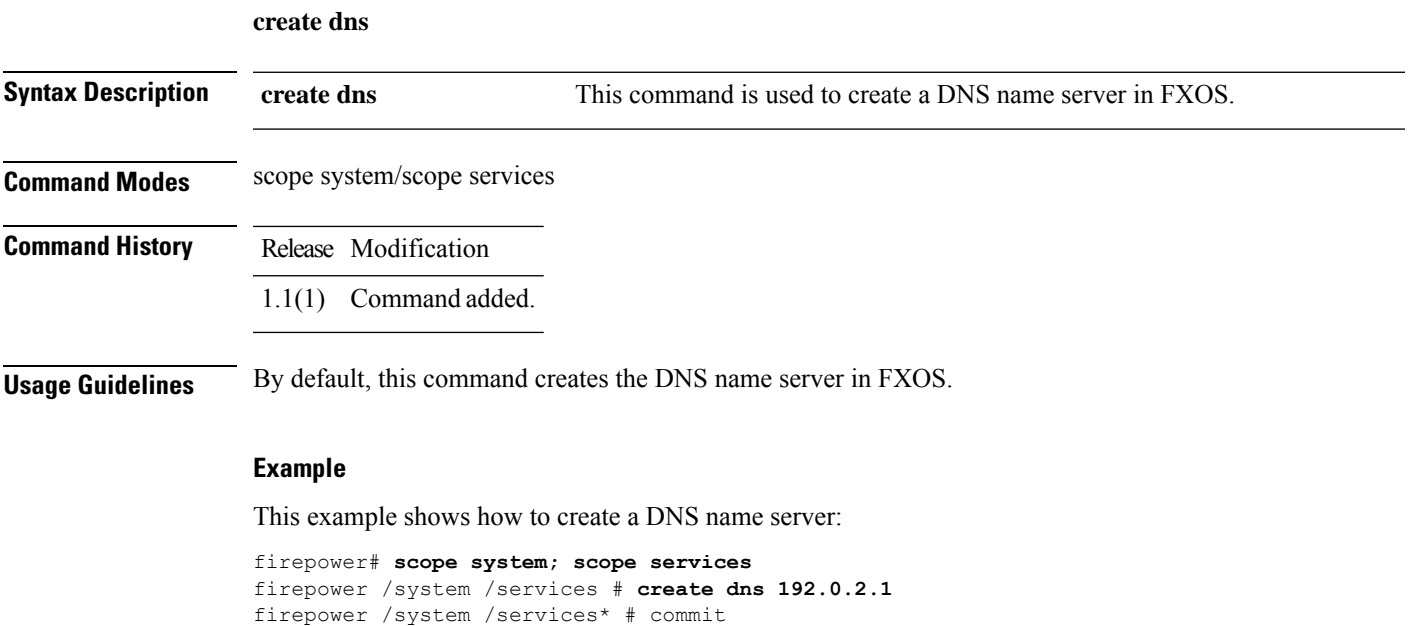

## **create hw-crypto**

To create a TLScrypto acceleration configuration on a container instance, use the **createhw-crypto** command. For more information about TLS crypto acceleration, see the *Management Center Configuration Guide*.

**create hw-crypto**

**Command Modes** connect module

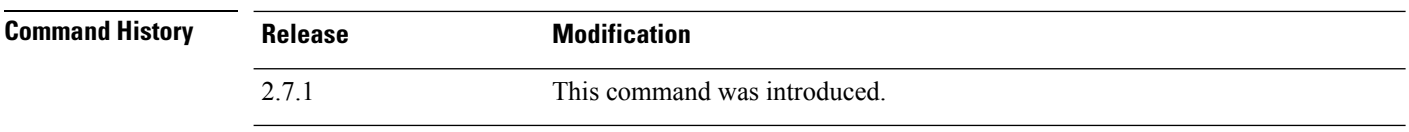

**Usage Guidelines** This command deletes a TLS crypto acceleration configuration for a container instance. If TLS crypto acceleration is enabled on the container instance, the command disables it before deleting the configuration.

#### **Examples**

Following is an example of creating a TLS crypto acceleration configuration:

```
scope ssa
/ssa # show app-instance
```
App Name Identifier Slot ID Admin State Oper State Running Version Startup Version Deploy Type Turbo Mode Profile Name Cluster State Cluster Role ---------- ---------- ---------- ----------- ---------------- --------------- --------------- ----------- ---------- ------------ --------------- ------------

```
ftd FTD-FDM 1 Enabled Online 6.5.0.1159 6.5.0.1159
   Native No Not Applicable None
ftd ftd2 2 Enabled Online 6.5.0.1159 6.5.0.1159
   Container No Default-Small Not Applicable None
/ssa # sc slot 2
/ssa/slot # scope app-instance ftd ftd2
/ssa/slot/app-instance # create hw-crypto
```
/ssa/slot/app-instance\* # commit-buffer

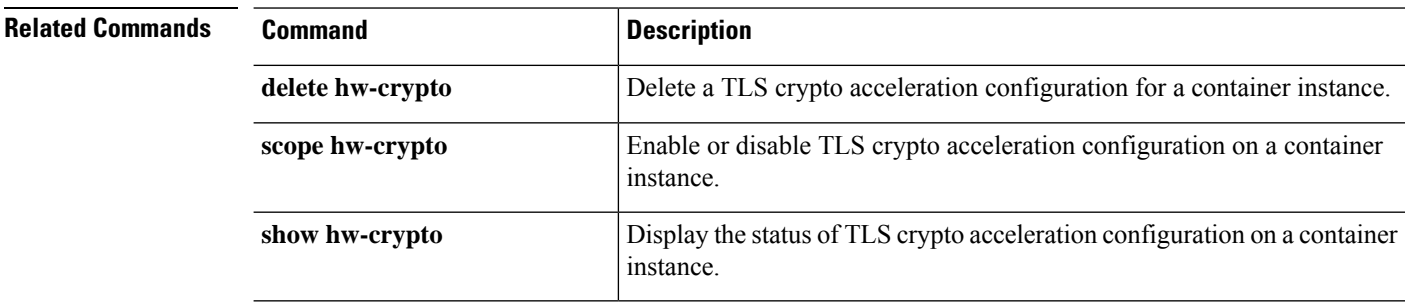

# **create ip-block**

To add a new block of IPv4 addresses for service access, use the **create ip-block** command. If an address block with the specified properties already exists, the command will fail.

To add or edit a block of IPv4 addresses, use the **enter ip-block**command. If the specified address block does not exist, it is created and entered; if the address block exists, it is entered.

You also can use the **scope** form of this command to enter an existing address block to assign or change properties.

To delete an existing address block, use the **delete** form of this command.

**create ip-block** *ip\_address prefix\_length* {**https**|**snmp**|**ssh**} **delete ip-block** *ip\_address prefix\_length* {**https**|**snmp**|**ssh**} **enter ip-block** *ip\_address prefix\_length* {**https**|**snmp**|**ssh**} **scope ip-block** *ip\_address prefix\_length* {**https**|**snmp**|**ssh**}

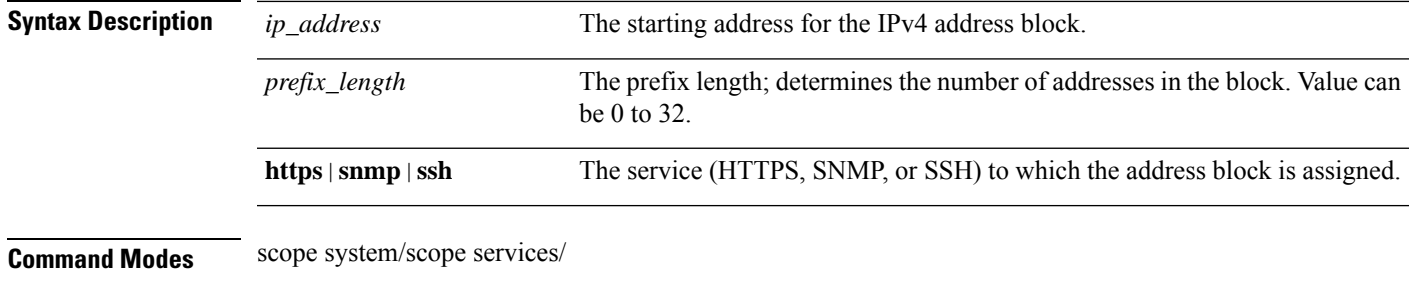

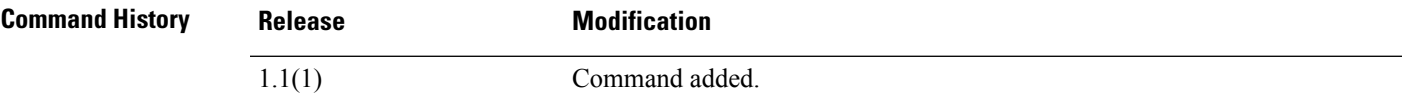

**Usage Guidelines** Use this command to assign a block of IPv4 addresses to provide access to a specified service (HTTPS, SNMP, or SSH).

> When you create a new IP block, you are automatically entered into ip-block mode (system/services/ip-block) with an asterisk indicating the new block assignment is not yet committed.

> On FXOS versions 2.3.1 and earlier, up to 25 different blocks can be configured for each service. On FXOS versions 2.4.1 and later, up to 100 different blocks can be configured for each service. An address of 0.0.0.0 and a prefix of 0 allows unrestricted access to a service. Each block of addresses is identified by its starting IPv4 address.

#### **Example**

This example shows how to create, enter and verify an IPv4 address block to provide SSH access:

```
firepower # scope system
firepower /system # scope services
firepower /system/services # enter ip-block 192.168.200.101 32 ssh
firepower /system/services/ip-block* # commit-buffer
firepower /system/services/ip-block # up
firepower /system/services # show ip-block
```
I

```
Permitted IP Block:
   IP Address Prefix Length Protocol
   --------------- ------------- --------
   0.0.0.0<br>0.0.0.00.0.0.0 0 https<br>0.0.0.0 0 snmp<br>0.0.0.0 0 ssh
    0.0.0.0 0 ssh
    192.168.200.101 32 ssh
firepower /system/services #
```
**Related Commands** 

|  | <b>Command</b>    | <b>Description</b>              |
|--|-------------------|---------------------------------|
|  | create ipv6-block | Creates an IPv6 address block.  |
|  | delete ip-block   | Deletes an existing IPv4 block. |

# **create ipv6-block**

To add a new block of IPv6 addresses for service access, use the **create ipv6-block** command. If an address block with the specified properties already exists, the command will fail.

To add or edit a block of IPv6 addresses, use the **enter ipv6-block** command. If the specified address block does not exist, it is created and entered; if the address block exists, it is entered.

You also can use the **scope** form of this command to enter an existing address block to assign or change properties.

To delete an existing address block, use the **delete** form of this command.

**create ipv6-block** *ipv6\_address prefix\_length* {**https**|**snmp**|**ssh**} **delete ipv6-block** *ipv6\_address prefix\_length* {**https**|**snmp**|**ssh**} **enter ipv6-block** *ipv6\_address prefix\_length* {**https**|**snmp**|**ssh**} **scope ipv6-block** *ipv6\_address prefix\_length* {**https**|**snmp**|**ssh**}

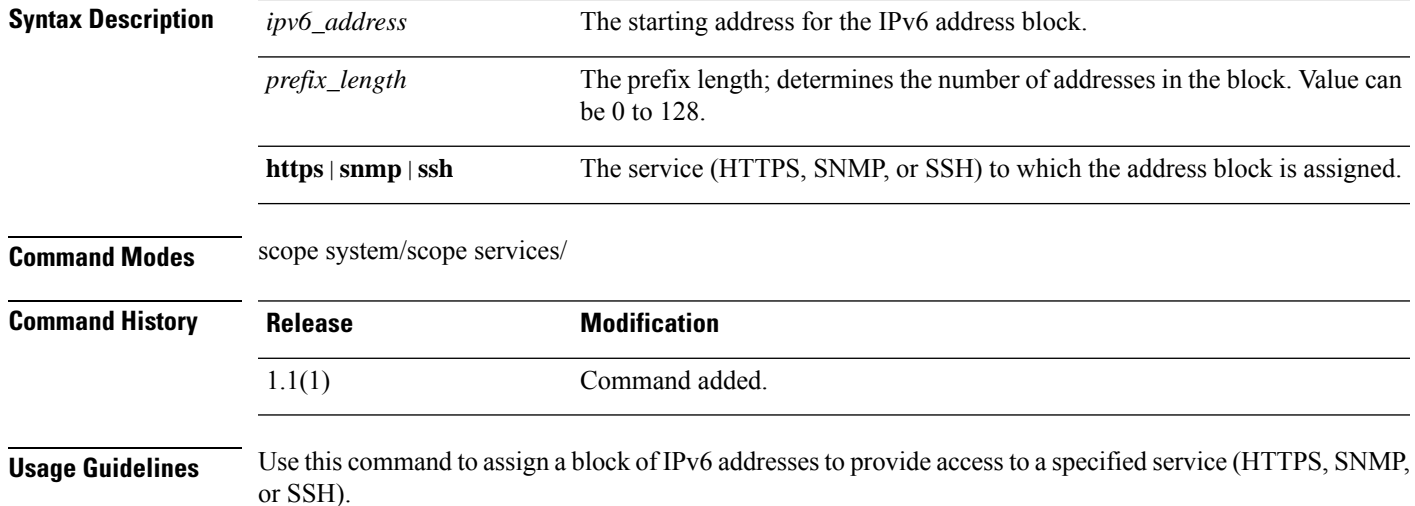

When you create a new IPv6 block, you are automatically entered into ipv6-block mode (system/services/ipv6-block) with an asterisk indicating the new block assignment is not yet committed.

On FXOS versions 2.3.1 and earlier, up to 25 different blocks can be configured for each service. On FXOS versions 2.4.1 and later, up to 100 different blocks can be configured for each service. An address of 0:0:0:0:0:0:0:0 and a prefix of 0 allows unrestricted access to a service. Each block of addresses is identified by its starting IPv6 address.

#### **Example**

This example shows how to create, enter and verify an IPv6 address block to provide SSH access:

```
firepower # scope system
firepower /system # scope services
firepower /system/services # create ipv6-block 2001:DB8:1::1 64 ssh
firepower /system/services/ipv6-block* # commit-buffer
firepower /system/services/ipv6-block # up
firepower /system/services # show ipv6-block
```

```
Permitted IPv6 Block:
   IPv6 Address Prefix Length Protocol
   ------------ ------------- --------
   :<br>: 0 https<br>: 0 snmp
                         :: 0 snmp
   :: 0 ssh
   2001:DB8:1::1
                        64 ssh
firepower /system/services #
```
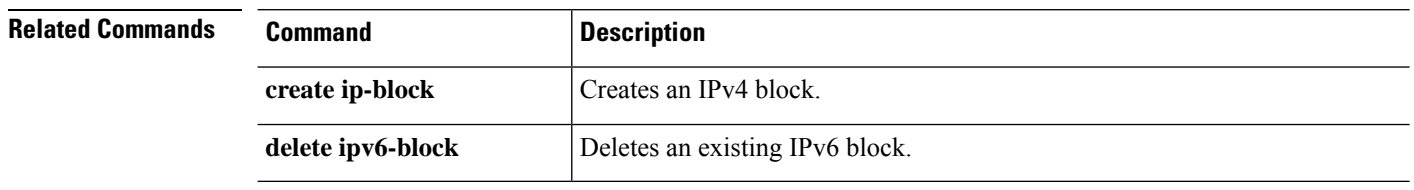

# **create keyring**

To add a new RSA keyring, use the **create keyring** command. If a keyring with the specified name already exists, the command will fail.

To edit an existing keyring, use the **enter keyring** command.

You also can use the **scope** form of this command to enter an existing keyring to assign or change properties.

To delete an existing keyring, use the **delete** form of this command.

**create keyring** *name* **delete keyring** *name* **enter keyring** *name* **scope keyring** *name*

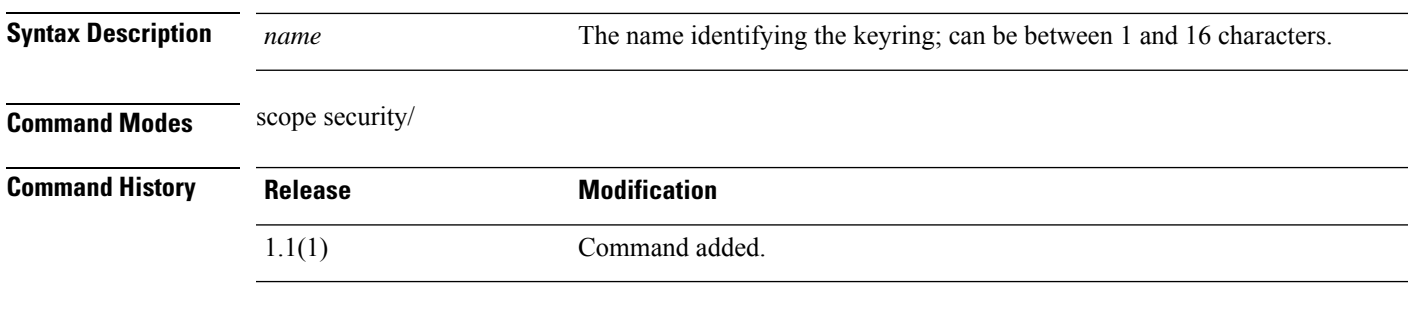

**Usage Guidelines** When you create a new keyring, you are automatically entered into keyring mode (security/keyring) with an asterisk indicating the new keyring is not yet committed. You can create a keyring certificate request, and set keyring parameters such as RSA key modulus and certificate authority trustpoint, and then commit the new keyring information.

### **Example**

This example shows how to create and enter a new RSA keyring:

```
firepower # scope security
firepower /security # enter keyring test_keyring
firepower /security/keyring* # set ?
 cert Keyring certificate
 modulus RSA key modulus
 regenerate Regenerate keyring
 trustpoint Trustpoint CA
firepower /security/keyring* # set
```

```
Related Commands Command Description
               delete keyring Deletes an existing RSA keyring.
```
# **create local-user**

To add a new local user account, use the **create local-user** command. If a local user account with the specified name already exists, the command will fail.

To add or edit a local user account, use the **enter local-user** command. If the specified account does not exist, it is created and entered; if the account exists, it is entered.

You also can use the **scope** form of this command to enter an existing local user account to assign or change properties.

To delete an existing local user account, use the **delete** form of this command.

**create local-user** *user\_name* **delete local-user** *user\_name* **enter local-user** *user\_name* **scope local-user** *user\_name*

**Syntax Description** user name The ID to be used when logging into this local user account. Note the following guidelines and restrictions when entering a user name: • The name can contain between 1 and 32 characters, including the following: • Any alphabetic character • Any numeral • (underscore)  $\bullet$  - (dash)  $\bullet$  . (dot) • The name must be unique. • The name must start with an alphabetic character. It cannot start with a number or a special character, such as an underscore. • The name is case-sensitive. • You cannot create an all-number name. After you create a user account, you cannot change its name. You must delete the user account and create a new one. *user\_name* **Command Modes** scope security/ **Command History Release Modification** 1.1(1) Command added. **Usage Guidelines** You can configure up to 48 local user accounts. Each account must have a unique user name and password.

When you create a new user account, you are automatically entered into local user mode (/security/local-user) with an asterisk indicating the new account is not yet committed. You can specify additional user account information such as password, first and last names, and so on, and then commit the new account information.

After you create the user account, the account name cannot be changed. You must delete the user account and create a new one.

#### **Example**

This example shows how to enter security mode, enter a local user account (simultaneously creating the new account since it does not exist), and then assigning first and last names to the account:

```
firepower # scope security
firepower /security # enter local-user test_user
firepower /security/local-user* # set firstname test
firepower /security/local-user* # set lastname user
firepower /security/local-user* # commit-buffer
firepower /security/local-user #
```
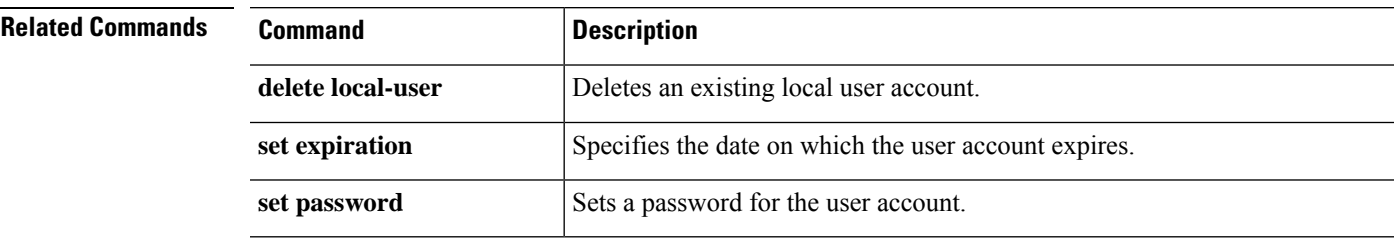

# **create member-port**

To create a port-channel member port, use the **create member-port** command. If a member port with the specified ID already exists, the command will fail.

To add or enter a member port, utilize the **enter member-port** command. If the specified member port does not exist, it is created and entered; if the member port exists, it is entered.

You also can use the **scope** form of this command to enter an existing member port to assign or change properties..

To delete an existing member port, use the **delete** form of this command.

**create member-port** *interface\_id*

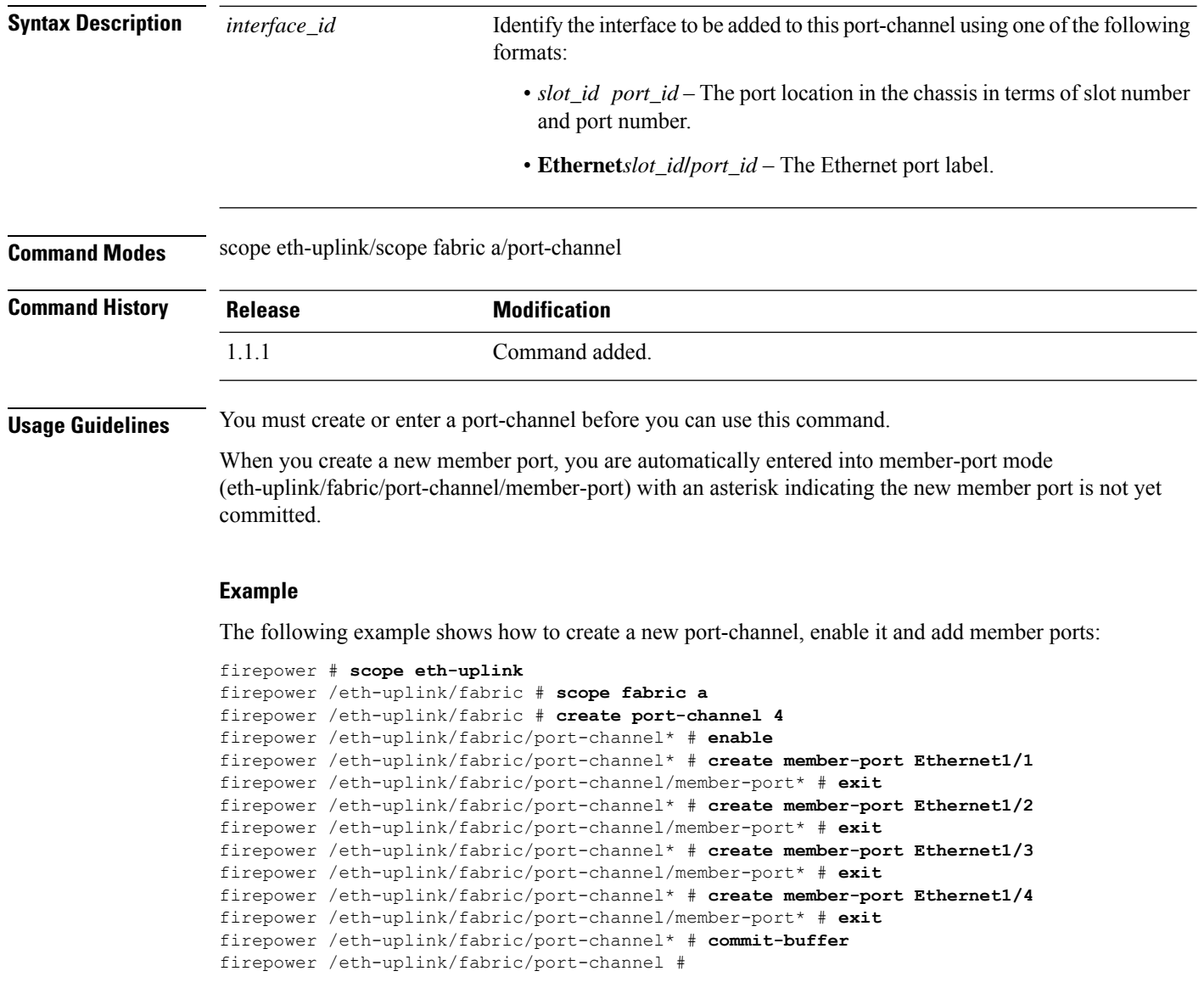

 $\mathbf{l}$ 

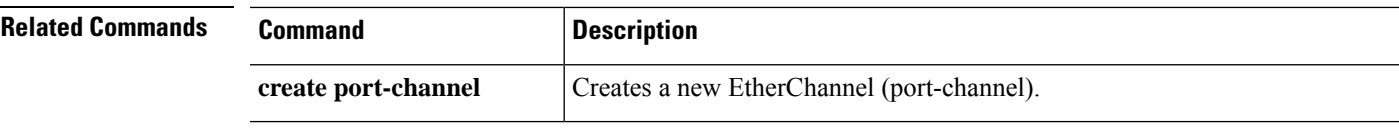

I

# **create ntp-server**

To create NTP server in FXOS, use the **create ntp-server** command.

**create ntp-server**

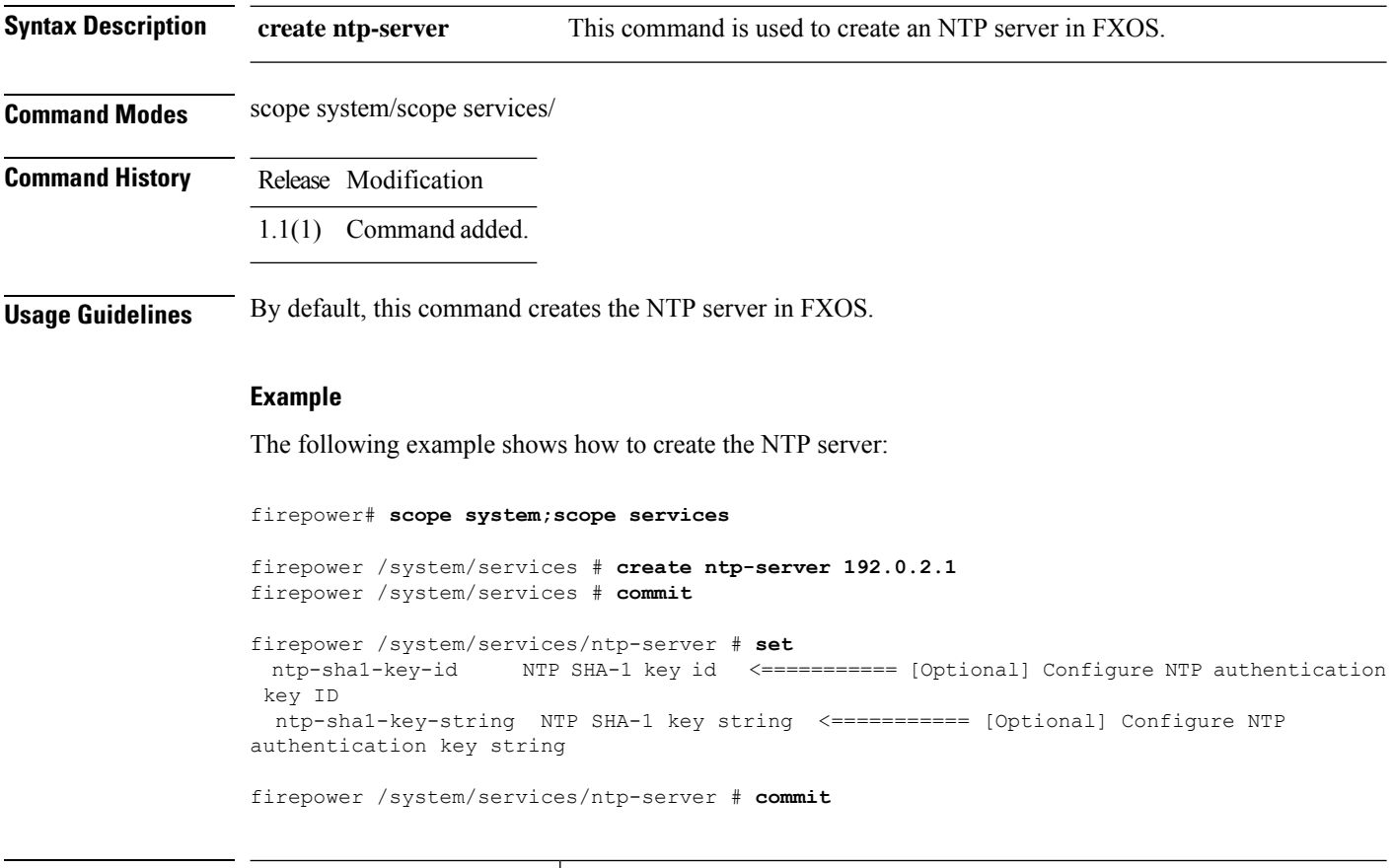

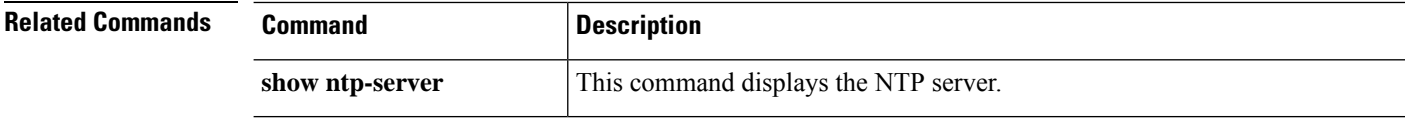

# **create policy (callhome)**

To add a new Smart Call Home and Smart Licensing policy, use the **create policy** command. If a policy with the specified name already exists, the command will fail.

To add or edit an IPSec connection, use the **enter policy** command. If the specified policy does not exist, it is created and entered; if the policy exists, it is entered.

You also can use the **scope** form of this command to enter an existing policy to assign or change properties.

To delete an existing policy, use the **delete** form of this command.

**create policy** *event* **delete policy** *event* **enter policy** *event* **scope policy** *event*

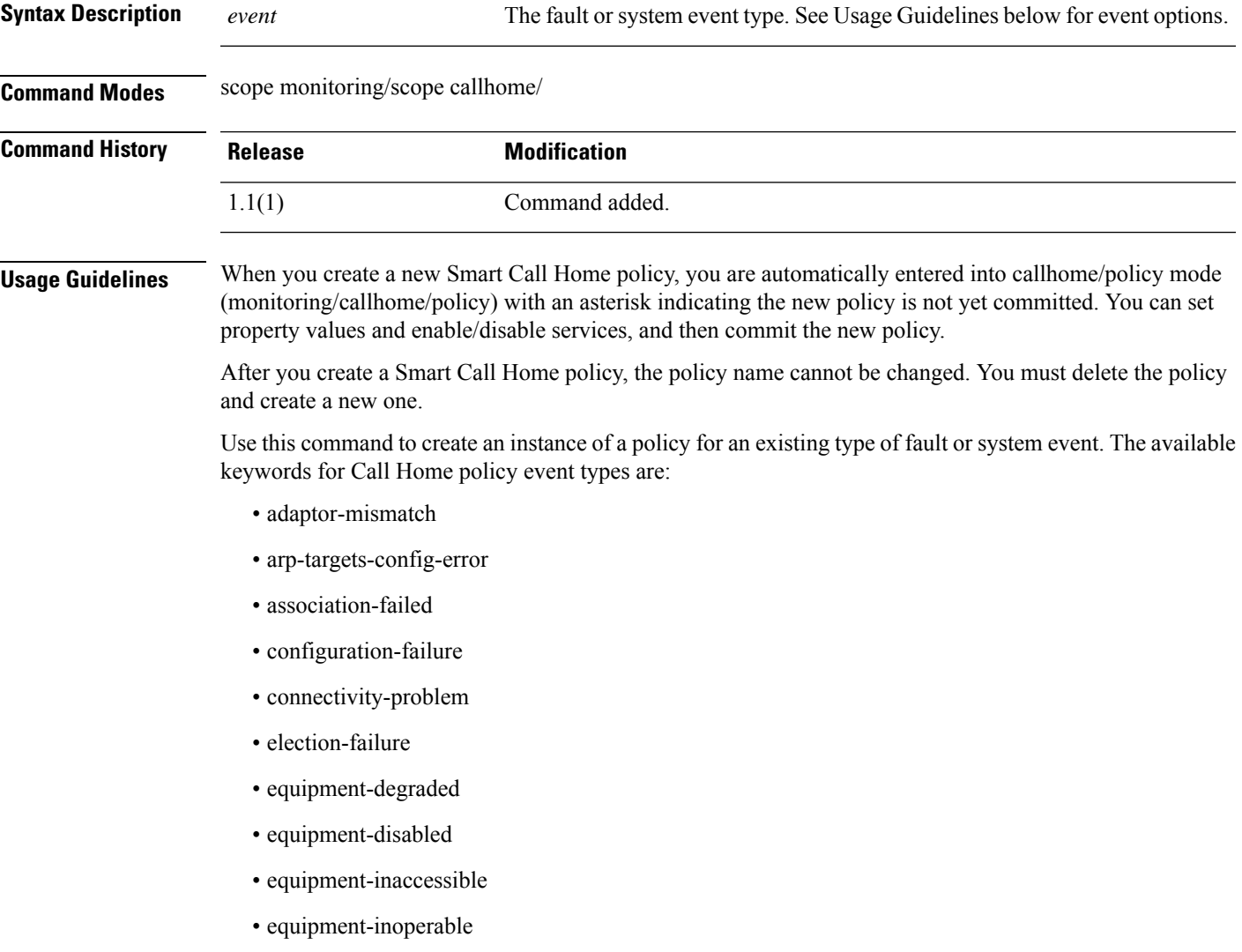

- equipment-offline
- equipment-problem
- equipment-removed
- fru-problem
- health-led-amber
- health-led-amber-blinking
- identity-unestablishable
- inventory-failed
- license-graceperiod-expired
- limit-reached
- link-down
- management-services-failure
- management-services-unresponsive
- memory-error
- mgmtif-down
- ndisc-targets-config-error
- near-max-limit
- port-failed
- power-problem
- psu-insufficient
- psu-mixed-mode
- thermal-problem
- version-incompatible
- vif-ids-mismatch
- voltage-problem

#### **Example**

This example shows how to create, enter and enable a Call Home policy instance for link-down events:

```
firepower # scope monitoring
firepower /monitoring # scope callhome
firepower /monitoring/callhome # enter policy link-down
firepower /monitoring/callhome/policy* # set admin-state enabled
firepower /monitoring/callhome/policy* # commit-buffer
```
firepower /monitoring/callhome/policy #

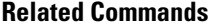

I

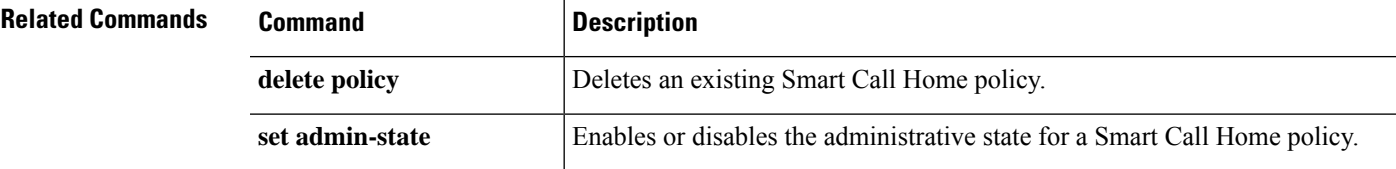

# **create policy (flow control)**

To add a new named flow-control policy, use the **create policy** command. If a policy with the specified name already exists, the command will fail.

To add or edit a named flow-control policy, use the **enter policy** command. If the specified policy does not exist, it is created and entered; if the policy exists, it is entered.

You also can use the **scope** form of this command to enter an existing policy to assign or change properties.

To delete an existing policy, use the **delete** form of this command.

**create policy** *name* **delete policy** *name* **enter policy** *name* **scope policy** *name*

*name*

**Syntax Description** *name* A name to identify the flow-control policy. The name can be from 1 to 16 characters.

#### **Command Modes** scope eth-uplink/scope flow-control/

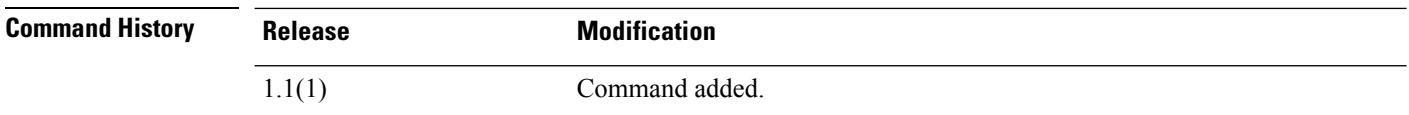

**Usage Guidelines** Flow-control policies determine whether the uplink Ethernet ports in an appliance domain send and receive IEEE 802.3x pause frames when the receive buffer for a port reaches full capacity. These pause frames request that the transmitting port stop sending data for a few milliseconds until the buffer clears. For flow control to work between devices, you must enable the corresponding send and receive flow-control parameters for both devices.

The default flow-control policy disables send and receive control, and sets the priority to auto-negotiate.

When you create a new flow-control policy, you are automatically entered into flow-control/policy mode (eth-uplink/flow-control/policy) with an asterisk indicating the new policy is not yet committed. You can set policy property values and then commit the new policy.

After you create a flow-control policy, the policy name cannot be changed. You must delete the policy and create a new one.

#### **Example**

This example shows how to create and enter a named policy for flow control:

```
firepower # scope eth-uplink
firepower /eth-uplink # scope flow-control
firepower /eth-uplink/flow-control # enter policy FCpolicy1
firepower /eth-uplink/flow-control/policy* # commit-buffer
firepower /eth-uplink/flow-control/policy #
```
### **Related Commands**

I

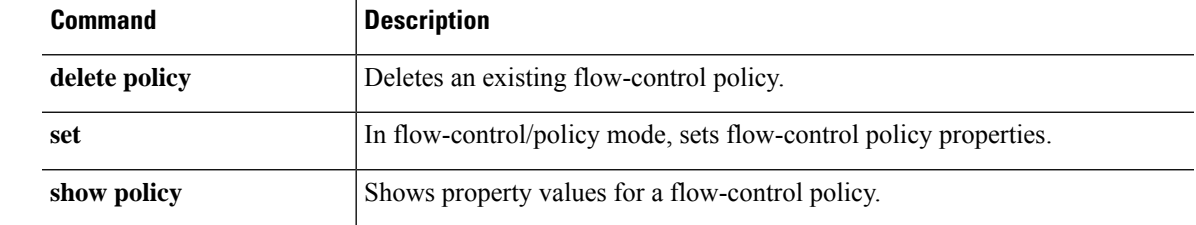

# **create port-channel**

To create an EtherChannel (also known as a port-channel), use the **create port-channel** command. If a port-channel with the specified ID already exists, the command will fail.

To add or enter a port-channel, utilize the **enter port-channel** command. If the specified port-channel does not exist, it is created and entered; if the port-channel exists, it is entered.

You also can use the **scope** form of this command to enter an existing port-channel to assign or change properties..

To delete an existing port-channel, use the **delete** form of this command.

#### **create port-channel***id*

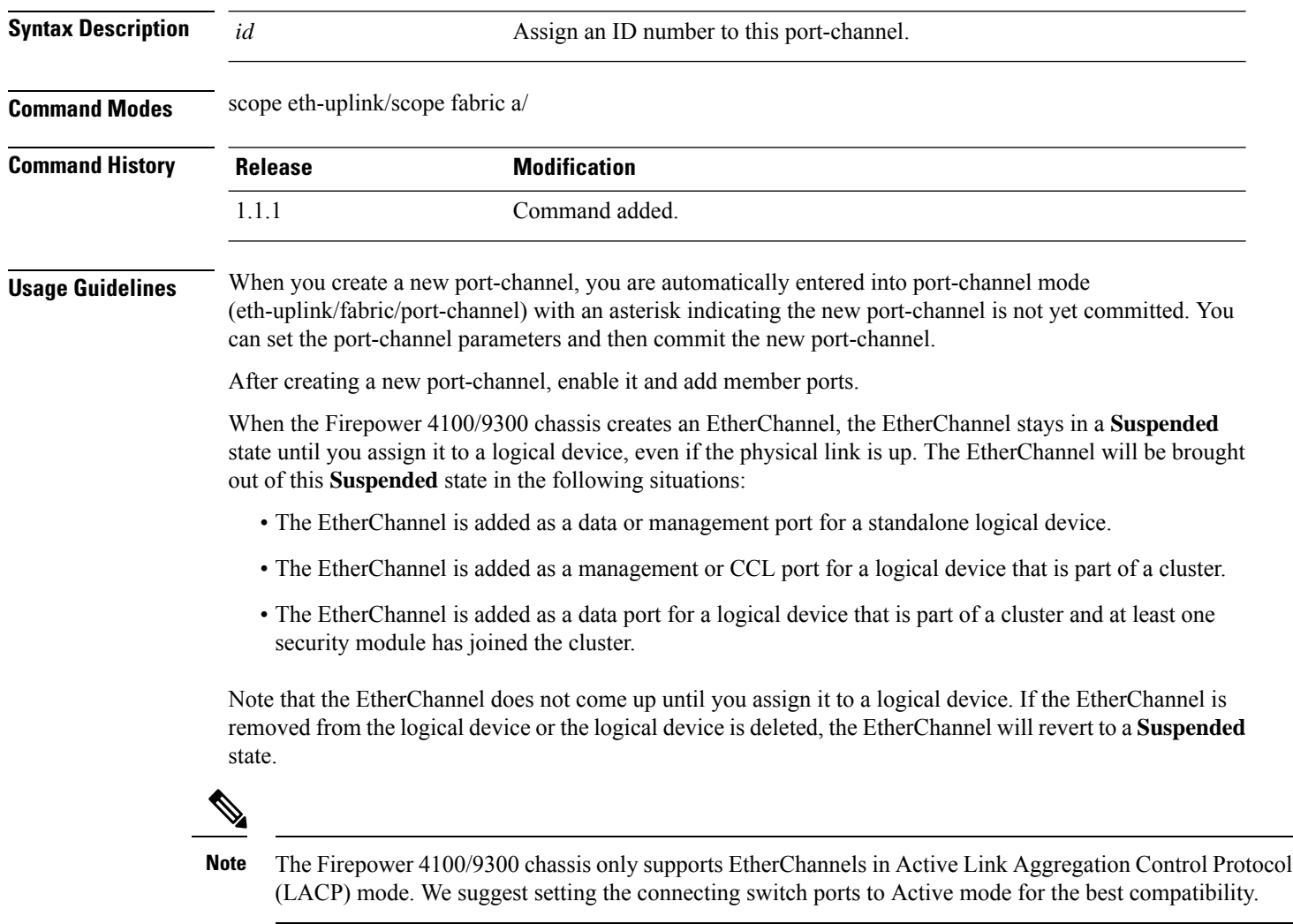

### **Example**

The following example shows how to create a new port-channel, enable it and add member ports:

```
firepower # scope eth-uplink
firepower /eth-uplink/fabric # scope fabric a
firepower /eth-uplink/fabric # create port-channel 4
firepower /eth-uplink/fabric/port-channel* # enable
firepower /eth-uplink/fabric/port-channel* # create member-port Ethernet1/1
firepower /eth-uplink/fabric/port-channel/member-port* # exit
firepower /eth-uplink/fabric/port-channel* # create member-port Ethernet1/2
firepower /eth-uplink/fabric/port-channel/member-port* # exit
firepower /eth-uplink/fabric/port-channel* # create member-port Ethernet1/3
firepower /eth-uplink/fabric/port-channel/member-port* # exit
firepower /eth-uplink/fabric/port-channel* # create member-port Ethernet1/4
firepower /eth-uplink/fabric/port-channel/member-port* # exit
firepower /eth-uplink/fabric/port-channel* # commit-buffer
firepower /eth-uplink/fabric/port-channel #
```
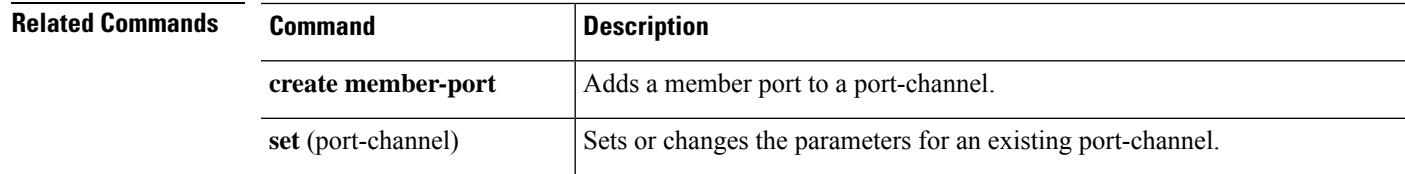

## **create pre-login-banner**

To create a banner that is presented prior to the log-in screen, use the **create pre-login-banner** command. If a pre-login banner already exists, the command will fail.

To add or edit the pre-login banner, use the **enter pre-login-banner** command. If a banner does not exist, it is created and entered; if the banner exists, it is entered.

You also can use the **scope** form of this command to enter an existing pre-login banner to set or clear the message.

To delete an existing banner, use the **delete** form of this command.

#### **create pre-login-banner**

**Syntax Description** This command has no arguments or keywords. **Command Modes** scope security/scope banner/ **Command History Release Modification** 1.1(1) Command added.

**Usage Guidelines** When you create a new pre-login banner, it is initially blank and you are automatically entered into pre-login-banner mode (security/banner/pre-login-banner) with an asterisk indicating the banner is not yet specified and committed.

> Use the **set message** command to enter the pre-login banner text. You must enter ENDOFBUF (must be all capital letters) to terminate the banner message.

If a pre-login banner already exists when you enter this command, the command will fail with the message Error: Managed object already exists.

#### **Example**

This example shows how to create and specify a pre-login banner, then commit and view it:

```
firepower # scope security
firepower /security # scope banner
firepower /security/banner # create pre-login-banner
firepower /security/banner/pre-login-banner* # set message
Enter lines one at a time. Enter ENDOFBUF to finish. Press ^C to abort.
Enter prelogin banner:
>Firepower-9300-2
>Western Data Center
>ENDOFBUF
firepower /security/banner/pre-login-banner* # commit
firepower /security/banner/pre-login-banner # show
Pre login banner:
   Message
    -------
    Firepower-9300-2
Western Data Center
```
firepower /security/banner/pre-login-banner #

**Related Commands** 

I

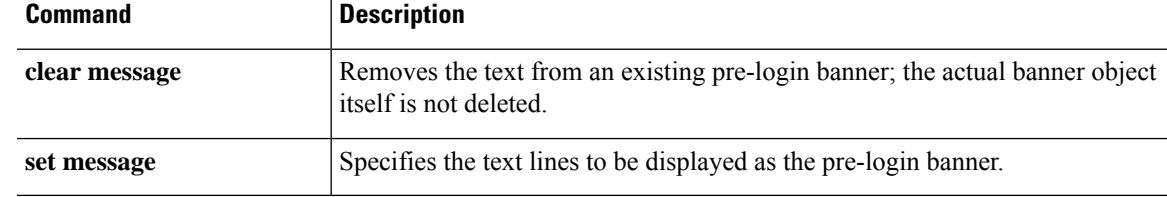

## **create profile**

To add a new Smart Call Home and Smart Licensing destination profile, use the **create profile** command. If a profile with the specified name already exists, the command will fail.

To add or edit a destination profile, use the **enter profile** command. If the specified profile does not exist, it is created and entered; if the profile exists, it is entered.

You also can use the **scope** form of this command to enter an existing profile to assign or change properties. If the profile does not exist, the command will fail.

To delete an existing profile, use the **delete** form of this command.

**create profile** *name* **delete profile** *name* **enter profile** *name* **scope profile** *name*

```
Syntax Description name The name identifying the destination profile.
Command Modes scope monitoring/scope callhome/
Command History Release Modification
               1.1(1) Command added.
```
**Usage Guidelines** When you create a new Smart Call Home profile, you are automatically entered into callhome/profile mode (monitoring/callhome/profile) with an asterisk indicating the new profile is not yet committed. You can define the profile, and then commit the new profile information.

> After you create a Smart Call Home destination profile, the profile name cannot be changed. You must delete the profile and create a new one.

#### **Example**

This example shows how to create and enter a Smart Call Home destination profile:

```
firepower # scope monitoring
firepower /monitoring # scope callhome
firepower /monitoring/callhome # enter profile TestProfile
firepower /monitoring/callhome/profile* # commit-buffer
firepower /monitoring/callhome/profile #
```
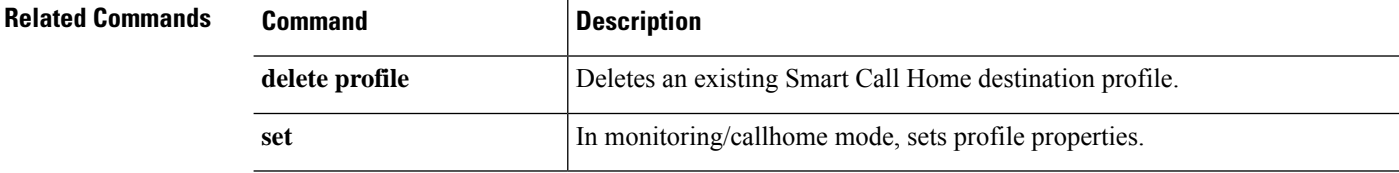

 $\mathbf{l}$ 

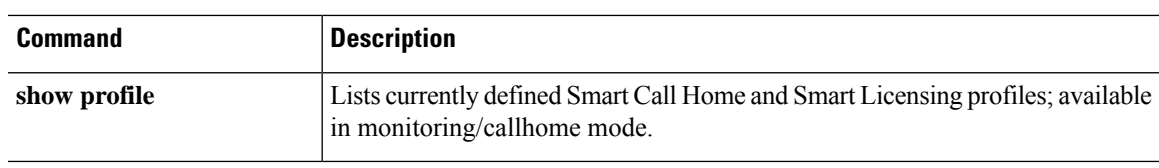

### **create property**

To add a new property to a network statistics threshold policy class, use the **create property** command. If a property with the specified name already exists, the command will fail.

To add or edit a statistics threshold property, use the **enter property** command. If the specified property does not exist, it is created and entered; if the property exists, it is entered.

You also can use the **scope** form of this command to enter an existing property to assign or change parameters. Generally, "scoping into" an object is more convenient than entering it, since the object's name is usually all that is needed, whereas the **enter** form of the command often requires entering all its definition parameters.

To delete an existing property, use the **delete** form of this command.

**create property** *property-name* **delete property** *property-name* **enter property** *property-name* **scope property** *property-name*

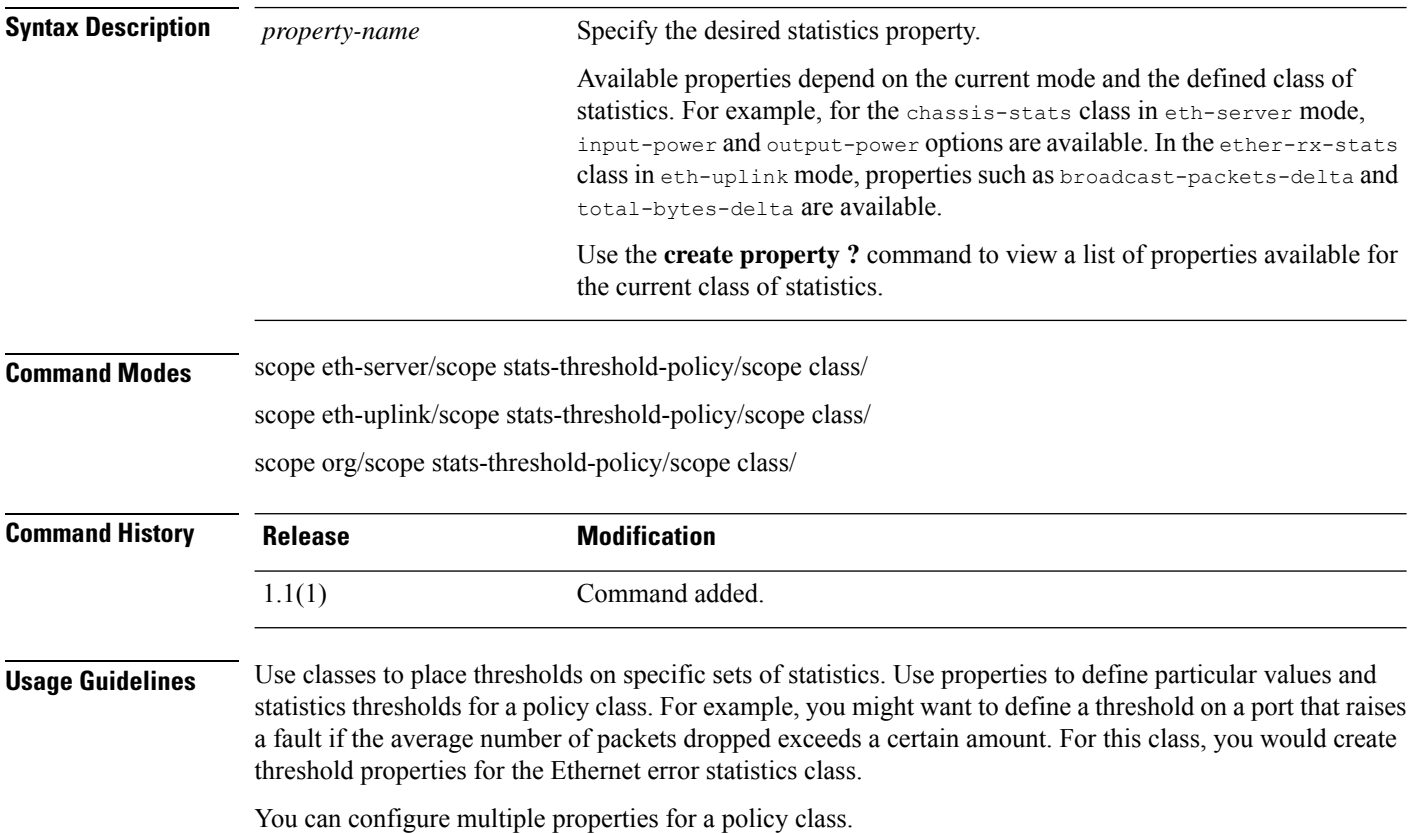

There is one default statistics threshold policy each for Ethernet server ports or Ethernet uplink ports. You cannot create additional statistics collection policies and you cannot delete the existing default policies for these components—you can only modify the default policies. However, you can create and delete statistics threshold policies in organization mode (scope org/). **Note**

#### **Example**

This example shows how to scope into the default Ethernet uplink statistics threshold policy, create an error statistics class, create a cyclic redundancy check (CRC) error count property, specify that the normal CRC error count per polling interval is 1000, create an above normal warning threshold of 1250, and then commit the class:

```
firepower # scope eth-uplink
firepower /eth-uplink # scope stats-threshold-policy default
firepower /eth-uplink/stats-threshold-policy # create class ether-error-stats
firepower /eth-uplink/stats-threshold-policy/class* # create property crc-delta
firepower /eth-uplink/stats-threshold-policy/class/property* # set normal-value 1000
firepower /eth-uplink/stats-threshold-policy/class/property* # create threshold-value
above-normal warning
firepower /eth-uplink/stats-threshold-policy/class/property/threshold-value* # set escalating
1250
firepower /eth-uplink/stats-threshold-policy/class/property/threshold-value* # commit-buffer
firepower /eth-uplink/stats-threshold-policy/class/property/threshold-value #
```
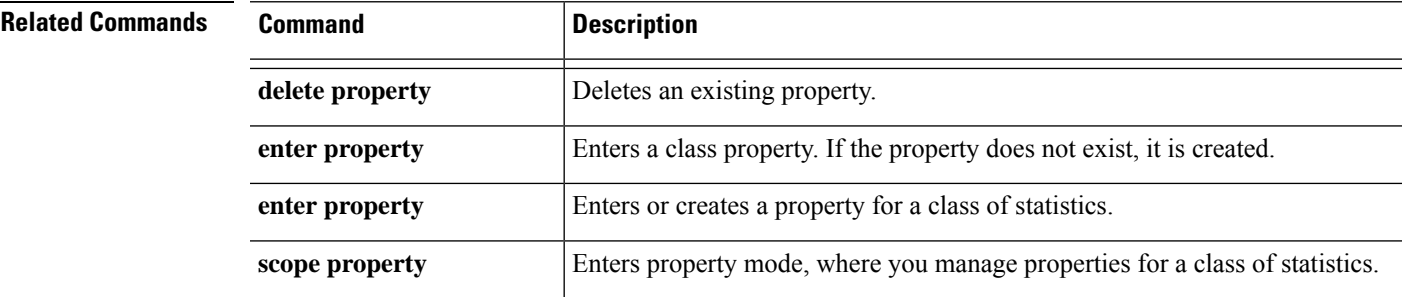

### **create resource-profile**

To add a resource profile for use with container instances, use the **create resource-profile** command.

**create resource-profile** *name*

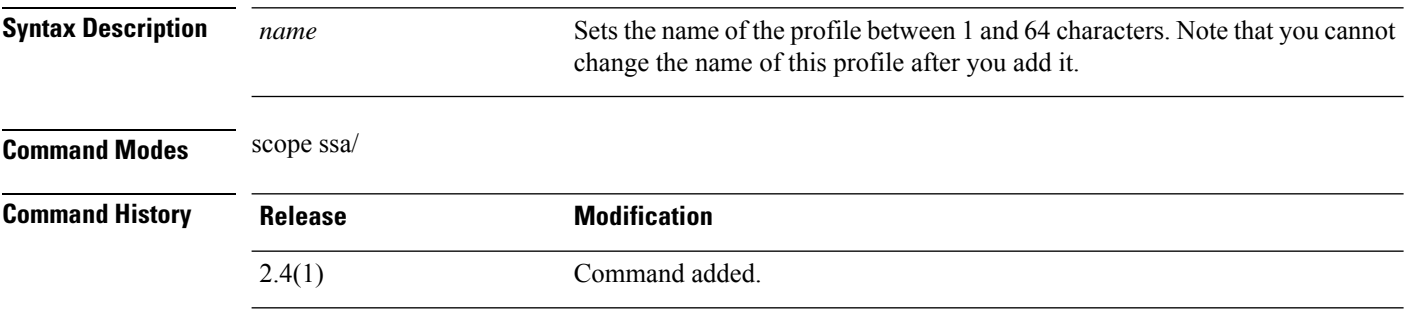

**Usage Guidelines** To specify resource usage per container instance, create one or more resource profiles. When you deploy the logical device/application instance, you specify the resource profile that you want to use. The resource profile sets the number of CPU cores; RAM is dynamically allocated according to the number of cores, and disk space is set to 40 GB per instance.

- The minimum number of cores is 6.
- You cannot specify 8 cores due to internal architecture.
- You can assign cores as an even number (6, 10, 12, 14 etc.) up to the maximum.
- The maximum number of cores available depends on the security module/chassis model.

The chassis includes a default resource profile called "Default-Small," which includes the minimum number of cores. You can change the definition of this profile, and even delete it if it is not in use. Note that this profile is created when the chassis reloads and no other profile exists on the system.

You cannot change the resource profile settings if it is currently in use. You must disable any instances that use it, then change the resource profile, and finally reenable the instance. If you resize instancesin an established High Availability pair, then you should make all members the same size as soon as possible.

If you change the resource profile settings after you add the threat defense instance to the management center, update the inventory for each unit on the **Devices** > **Device Management** > **Device** > **System** > **Inventory** dialog box.

#### **Example**

The following example adds three resource profiles.

```
firepower# scope ssa
firepower /ssa # enter resource-profile basic
firepower /ssa/resource-profile* # set description "lowest level"
firepower /ssa/resource-profile* # set cpu-core-count 6
firepower /ssa/resource-profile* # exit
firepower /ssa # enter resource-profile standard
firepower /ssa/resource-profile* # set description "middle level"
firepower /ssa/resource-profile* # set cpu-core-count 10
```

```
firepower /ssa/resource-profile* # exit
firepower /ssa # enter resource-profile advanced
firepower /ssa/resource-profile* # set description "highest level"
firepower /ssa/resource-profile* # set cpu-core-count 12
firepower /ssa/resource-profile* # commit-buffer
firepower /ssa/resource-profile #
```
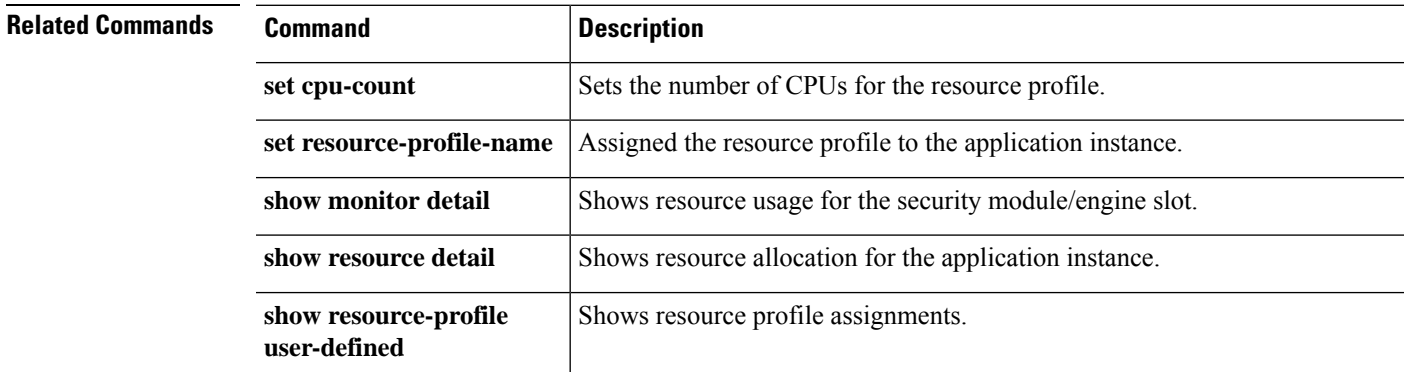

# **create server (scope ldap)**

To create a Lightweight Directory Access Protocol (LDAP) server object, use the **create server** command in security/ldap mode. If a server with the specified name already exists, the command will fail.

To add or edit an LDAP server, use the **enter server** command in security/ldap mode. If the specified server does not exist, it is created and entered; if the server exists, it is entered.

You also can use the **scope** form of this command to enter an existing server to assign or change properties.

To delete an existing server, use the **delete** form of this command.

#### **create server** *id*

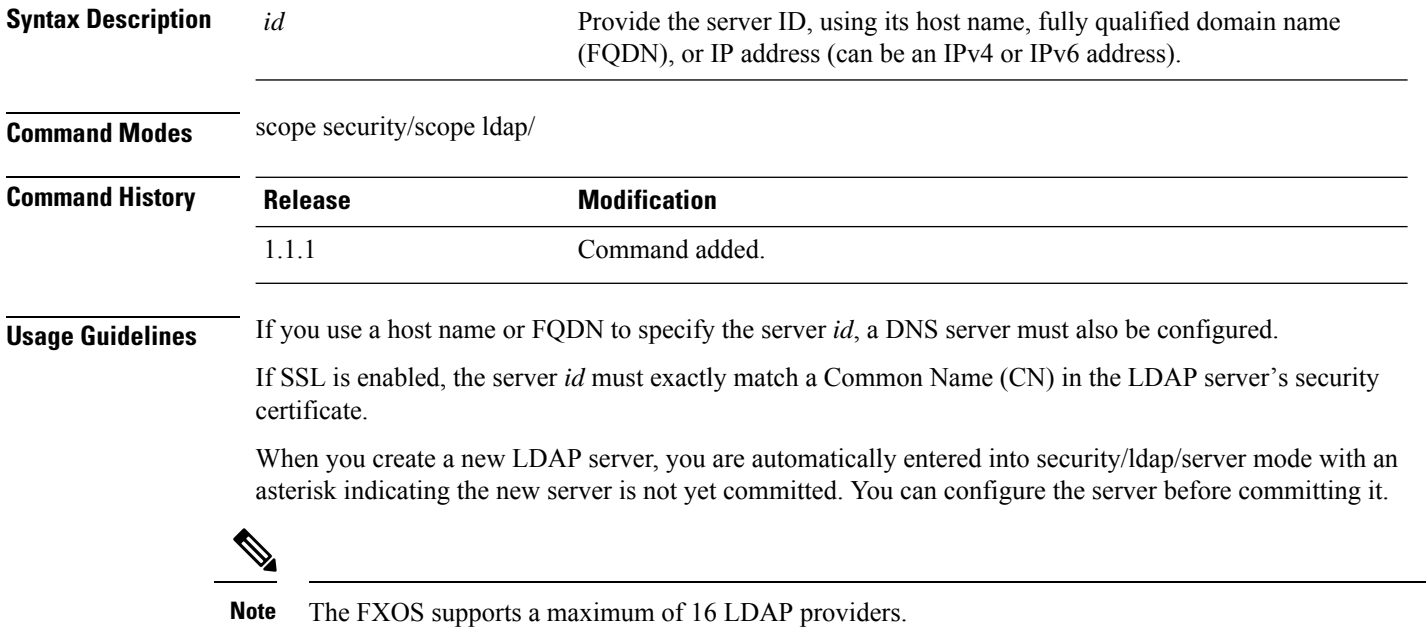

#### **Example**

The following example creates a new LDAP server and commits the transaction:

```
firepower # scope security
firepower # scope ldap
firepower /security/ldap # create server 192.168.100.112
Warning: LDAP server name has to be DNS name in Secure LDAP connection. It has to match the
LDAP server certificate SAN field.
firepower /security/ldap/server* # commit-buffer
firepower /security/ldap/server #
```
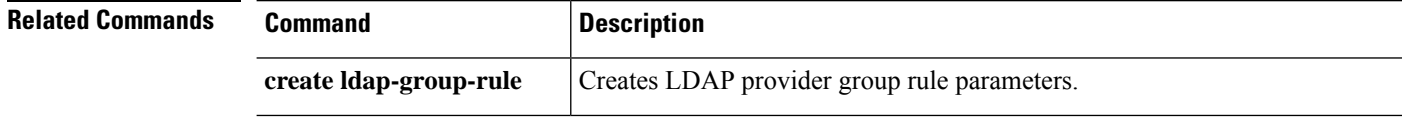

 $\mathbf{l}$ 

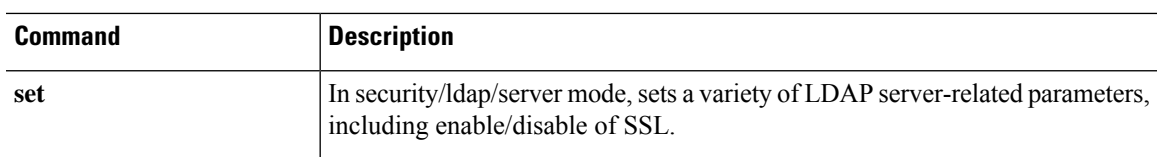

### **create snmp-trap**

To create a Simple Network Management Protocol (SNMP) trap host, use the **create snmp-trap** command. If a trap with the specified name already exists, the command will fail.

To add or edit an SNMP trap, use the **enter snmp-trap** command. If the specified trap does not exist, it is created and entered; if the trap exists, it is entered.

You also can use the **scope** form of this command to enter an existing trap to assign or change properties. Generally, "scoping into" an object is more convenient than entering it, since the object's name is usually all that is needed, whereas the **enter** form of the command often requires entering all its definition parameters.

To delete an existing trap, use the **delete** form of this command.

**create snmp-trap** *destination*

**Syntax Description** *destination* Specify the trap destination server, using its host name or IP address (can be an IPv4 or IPv6 address). *destination* **Command Modes** scope monitoring/ **Command History Release Modification** 1.1.1 Command added. **Usage Guidelines** You must enable SNMP (**enable snmp**), and create an SNMP community (**set snmp community**), before you create an SNMP trap. When you create a new SNMP trap, you are automatically entered into monitoring/snmp-trap mode with an asterisk indicating the new trap is not yet committed. **Note** You can create up to eight SNMP traps.

### **Example**

The following example creates a new SNMP trap and commits the transaction:

```
firepower # scope monitoring
firepower /monitoring/ # enable snmp
firepower /monitoring/ # create snmp-trap 192.168.100.112
firepower /monitoring/snmp-trap* # commit-buffer
firepower /monitoring/snmp-trap #
```
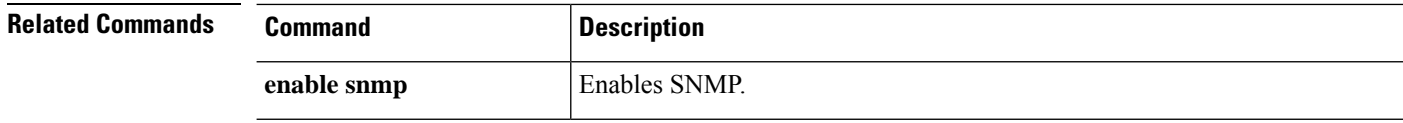

 $\mathbf{l}$ 

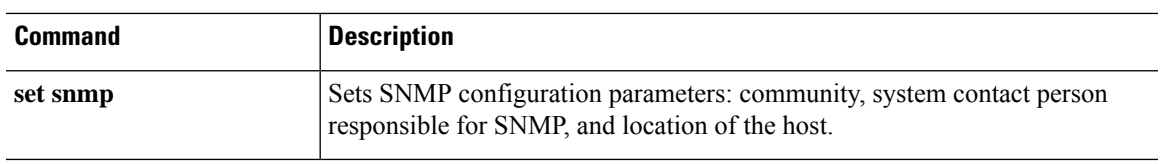

### **create snmp-user**

To create a new SNMPv3 user, utilize the **create snmp-user** command. If a user with the specified name already exists, the command will fail.

To add or edit an SNMP user, utilize the **enter snmp-user** command. If the specified user does not exist, it is created and entered; if the user exists, it is entered.

You also can use the **scope** form of this command to enter an existing user to assign or change properties. Generally, "scoping into" an object is more convenient than entering it, since the object's name is usually all that is needed, whereas the **enter** form of the command often requires entering all its definition parameters.

To delete an existing user, use the **delete** form of this command.

**create snmp-user** *user\_name*

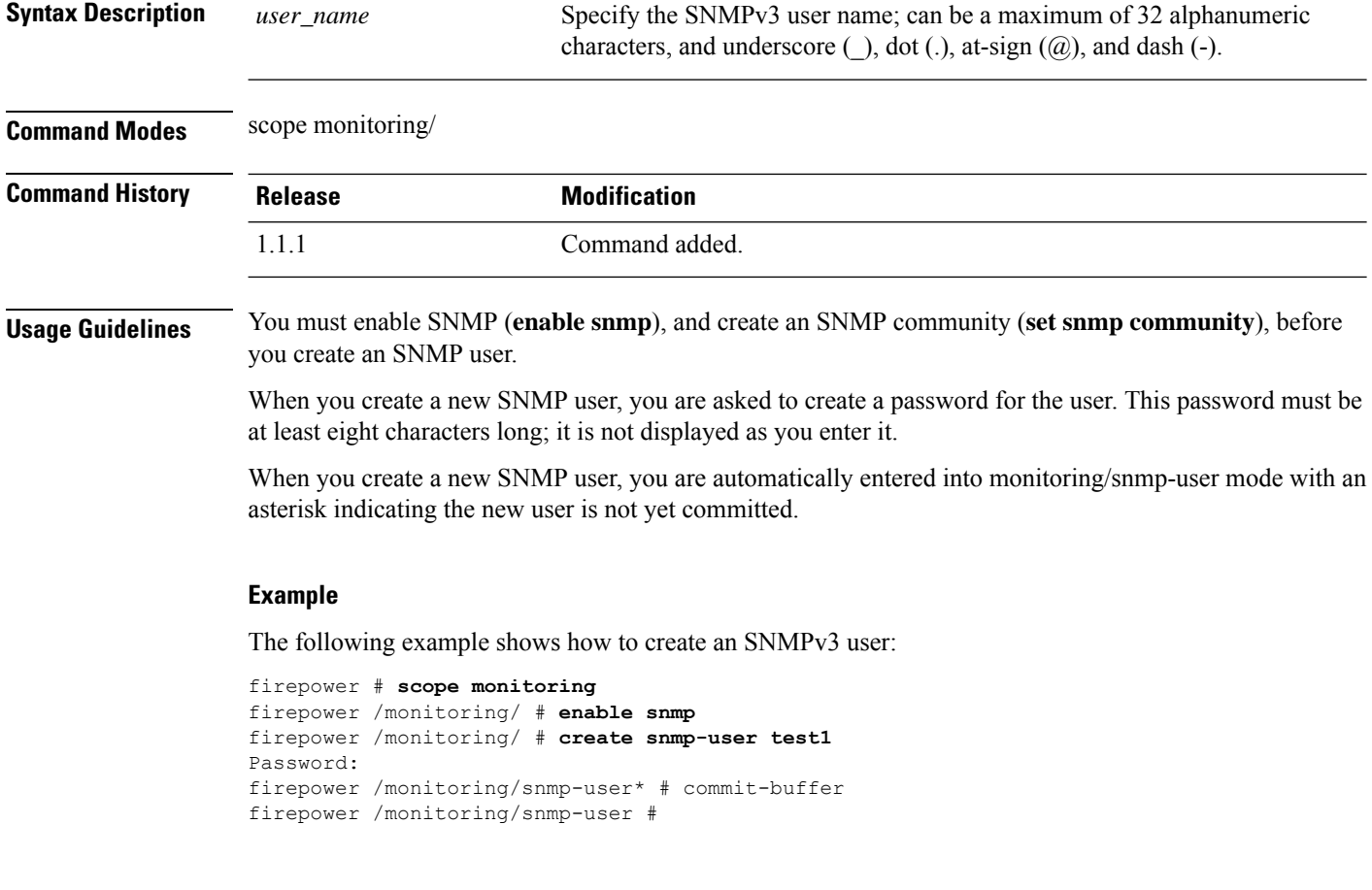

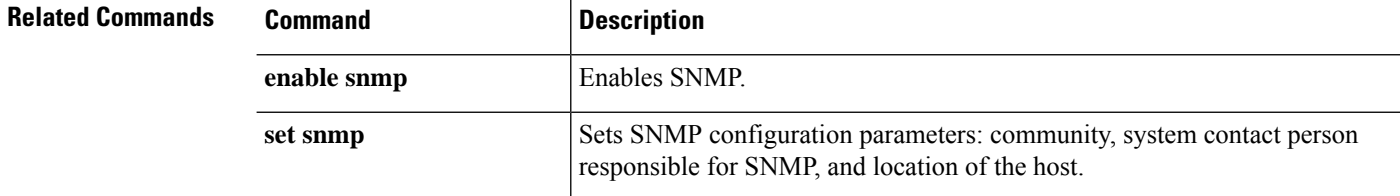
## <span id="page-108-0"></span>**create ssh-server**

To create a new SSH host key, use the **create ssh-server** command with the **host-key** keyword.

To delete the existing SSH host key, use the **delete ssh-server** command with the **host-key** keyword.

**create ssh-server host-key create ssh-server host-key**

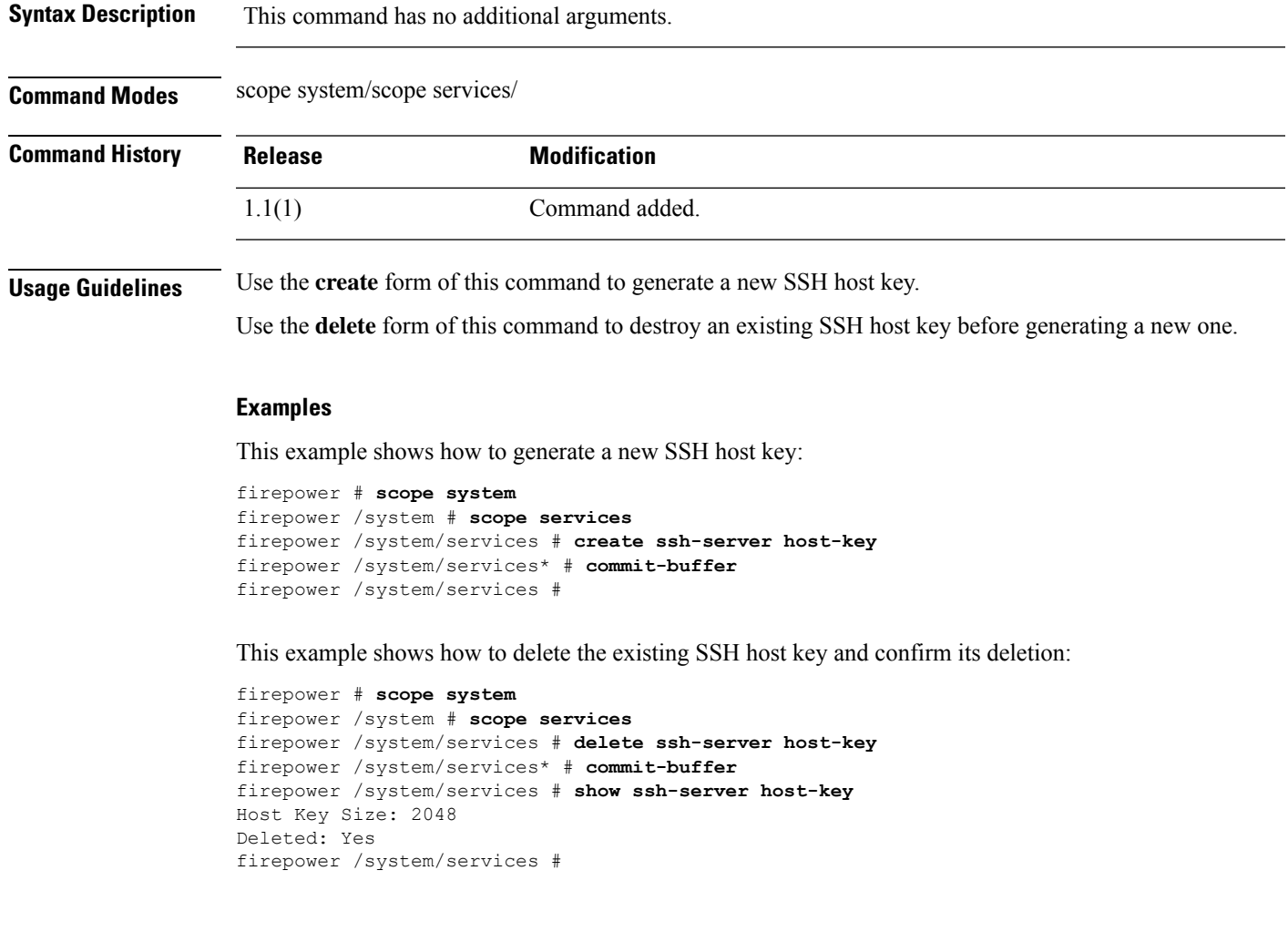

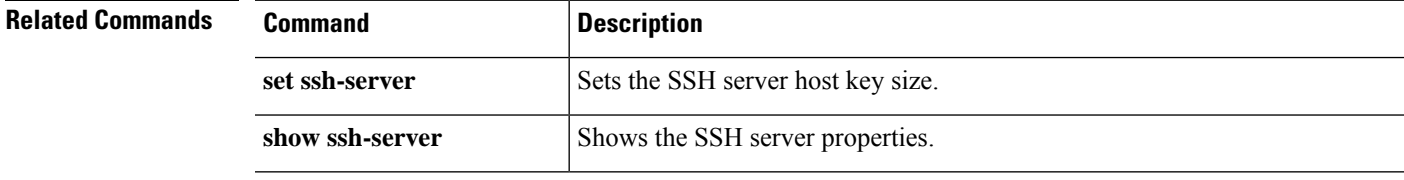

### **create stats-threshold-policy**

To create a new statistics threshold policy in organization mode, use the **create stats-threshold-policy** command. If a policy with the specified name already exists, the command will fail.

To add or edit an threshold policy in organization mode, use the **enter stats-threshold-policy** command. If the specified policy does not exist, it is created and entered; if the policy exists, it is entered.

You also can use the **scope** form of this command to enter an existing statistics threshold policy in organization mode to assign or change properties. Generally, "scoping into" an object is more convenient than entering it, since the object's name is usually all that is needed, whereas the **enter** form of the command often requires entering all its definition parameters.

To delete an existing policy, use the **delete** form of this command.

**create stats-threshold-policy** *policy-name*

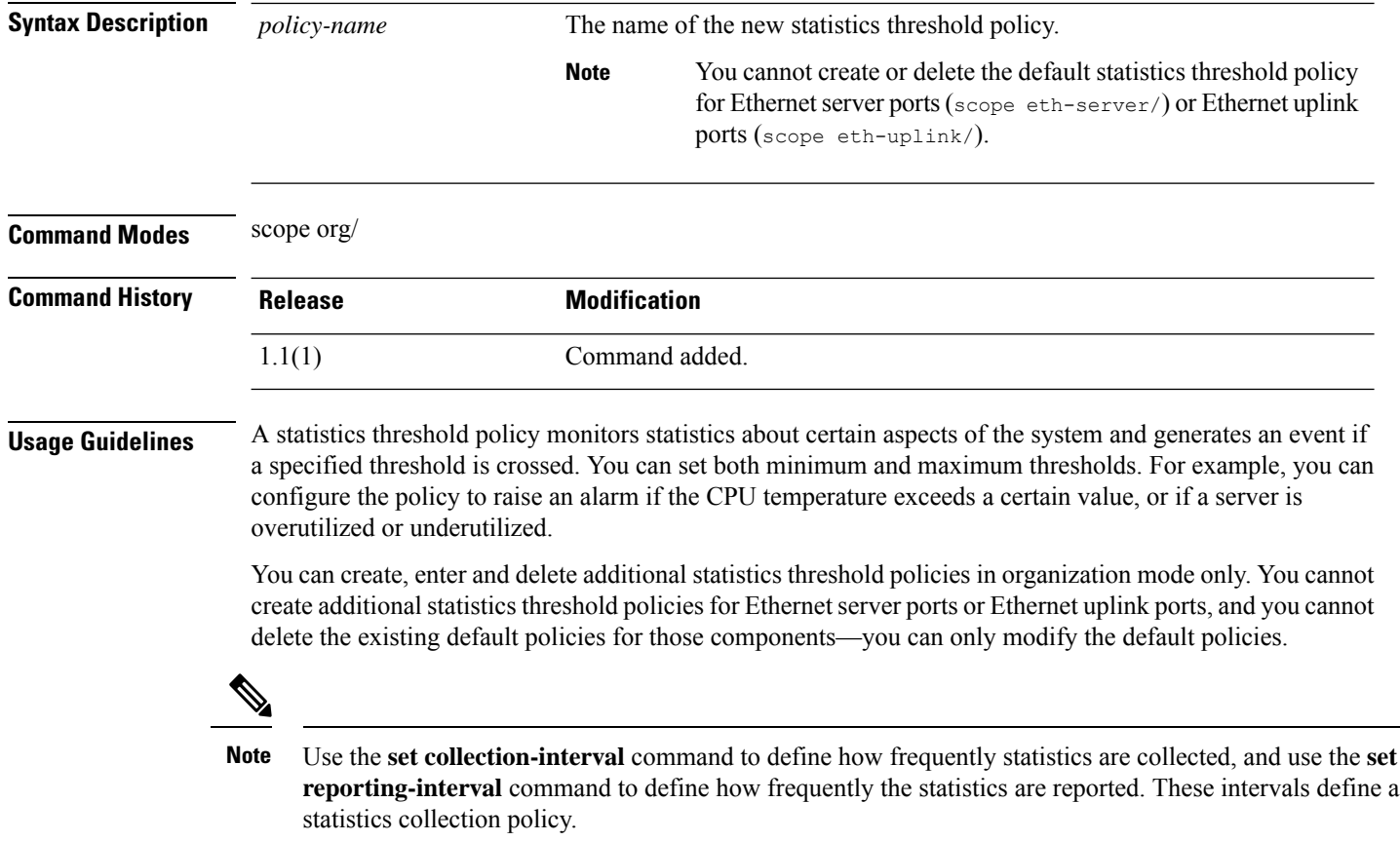

### **Example**

This example shows how to scope into organization mode, create a new statistics threshold policy for server and server component statistics, create a threshold policy class for CPU environment statistics, create a CPU temperature property, specify that the normal CPU temperature is 48.5° C, create an above normal warning threshold of 50° C, and commit the entire transaction:

I

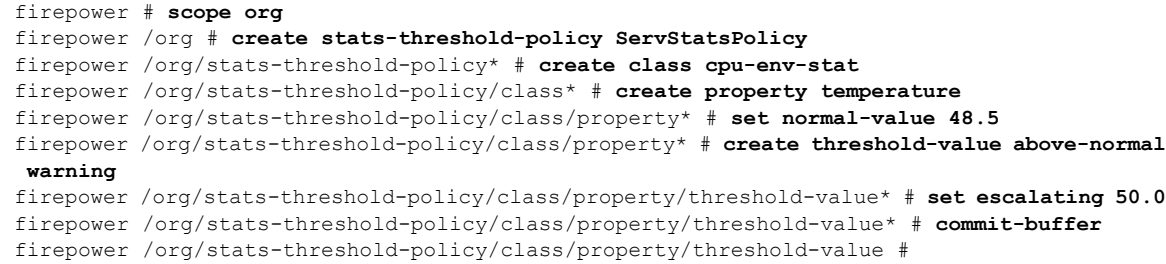

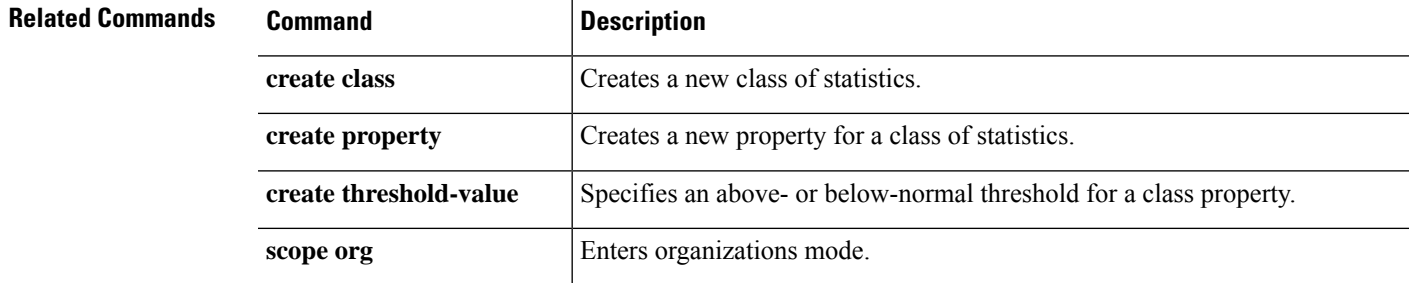

## **create subinterface**

To add a subinterface to a physical or EtherChannel interface for use with container instances, use the **create subinterface** command.

**create subinterface** *id*

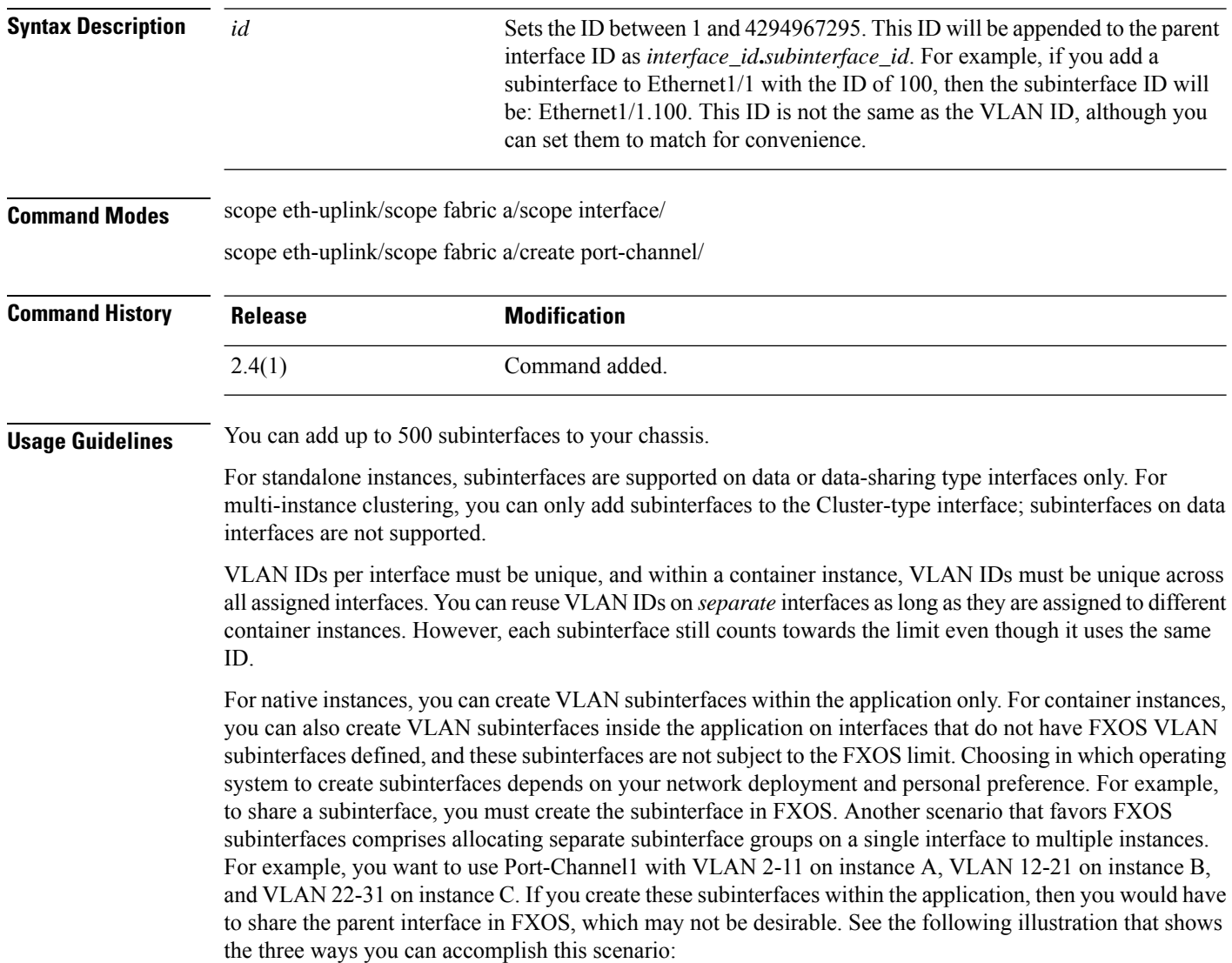

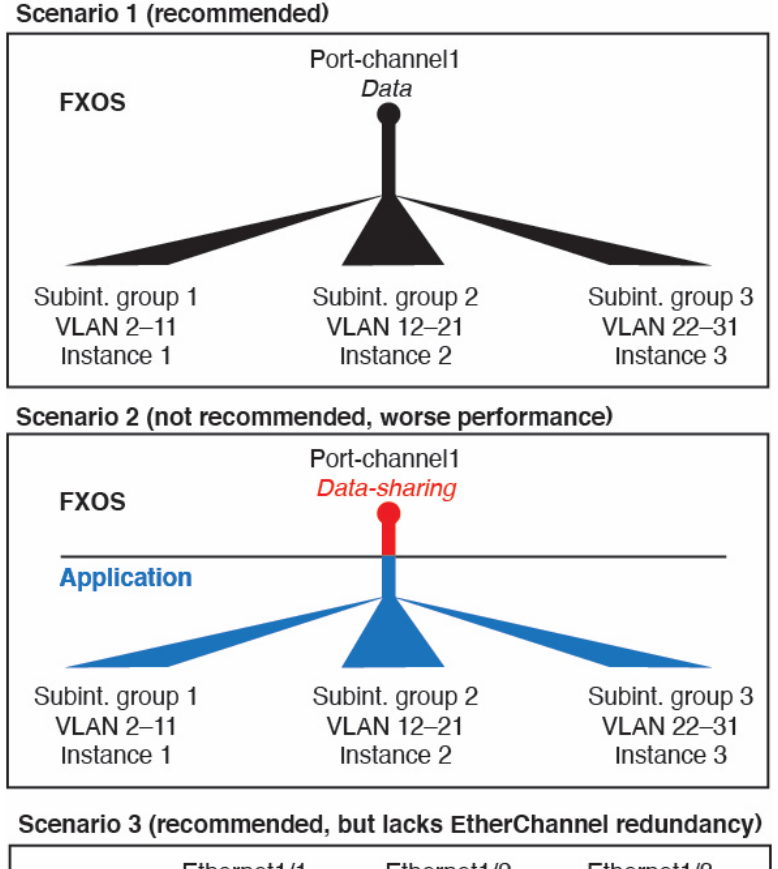

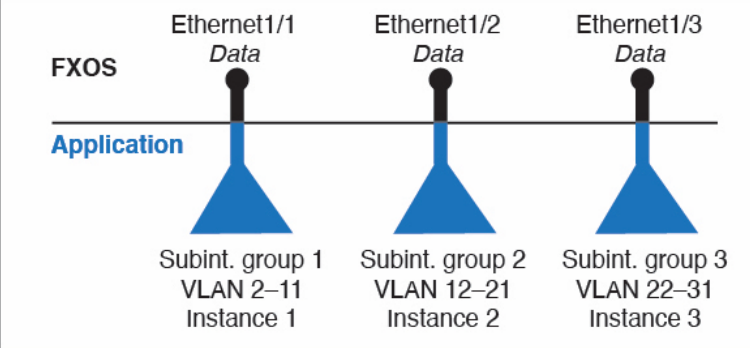

You cannot add a subinterface to a physical interface that is currently allocated to a logical device. If other subinterfaces of the parent are allocated, you can add a new subinterface as long as the parent interface itself is not allocated.

### **Example**

The following example creates 3 subinterfaces on Ethernet 1/1, and sets them to be data-sharing interfaces.

```
firepower# scope eth-uplink
firepower /eth-uplink # scope fabric a
firepower /eth-uplink/fabric # scope interface Ethernet1/1
firepower /eth-uplink/fabric/interface # create subinterface 10
```
firepower /eth-uplink/fabric/interface/subinterface\* # set vlan 10 firepower /eth-uplink/fabric/interface/subinterface\* # set port-type data-sharing firepower /eth-uplink/fabric/interface/subinterface\* # exit firepower /eth-uplink/fabric/interface # create subinterface 11 firepower /eth-uplink/fabric/interface/subinterface\* # set vlan 11 firepower /eth-uplink/fabric/interface/subinterface\* # set port-type data-sharing firepower /eth-uplink/fabric/interface/subinterface\* # exit firepower /eth-uplink/fabric/interface # create subinterface 12 firepower /eth-uplink/fabric/interface/subinterface\* # set vlan 12 firepower /eth-uplink/fabric/interface/subinterface\* # set port-type data-sharing firepower /eth-uplink/fabric/interface/subinterface\* # commit-buffer firepower /eth-uplink/fabric/interface/subinterface #

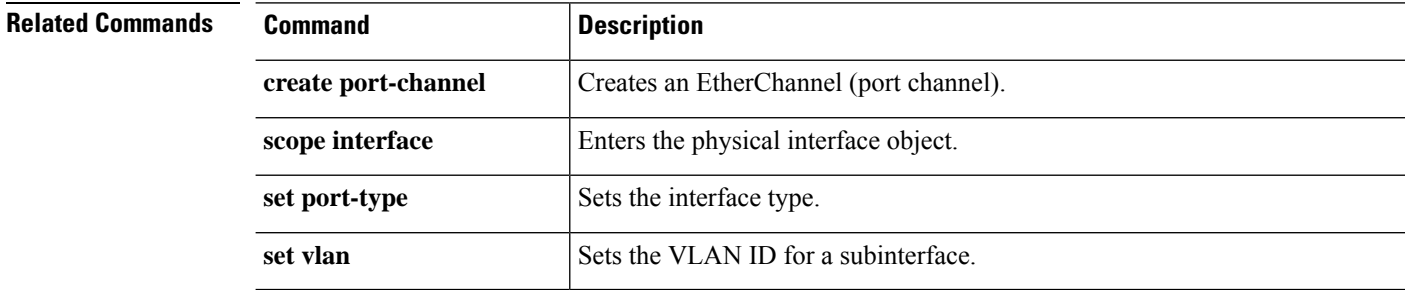

### **create theshold-value**

To add an above- or below-normal threshold for a class property, use the **create theshold-value** command. If a threshold with the specified name already exists, the command will fail.

To add or edit a threshold value, use the **enter theshold-value** command. If the specified theshold value does not exist, it is created and entered; if the threshold exists, it is entered.

You also can use the **scope** form of this command to enter an existing theshold value to assign or change parameters. Generally, "scoping into" an object is more convenient than entering it, since the object's name is usually all that is needed, whereas the **enter** form of the command often requires entering all its definition parameters.

To delete an existing theshold value, use the **delete** form of this command.

**create theshold-value** {**above-normal**|**below-normal** *event\_type*}

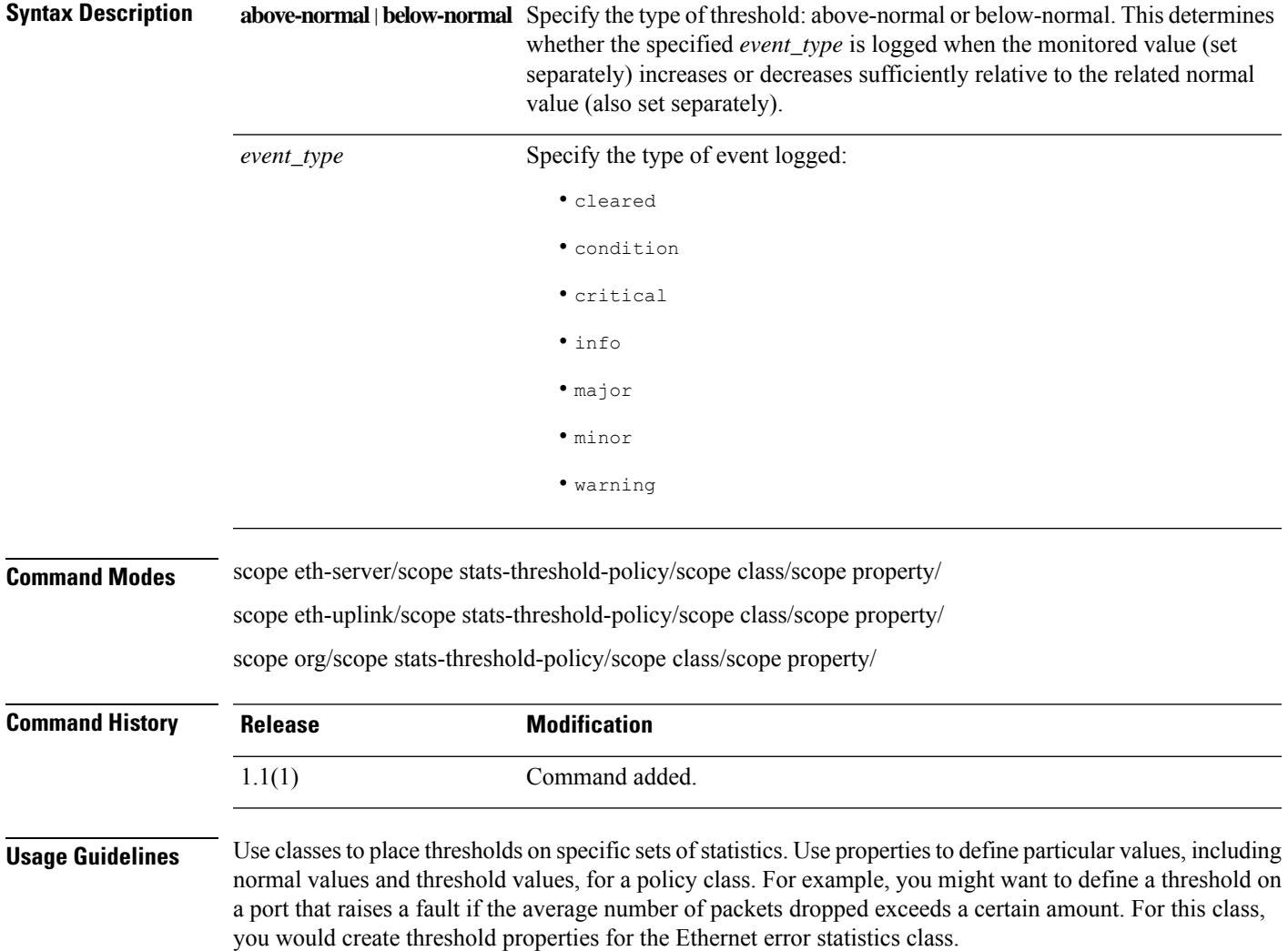

You can configure multiple properties for a policy class, and you can create multiple threshold values for a property.

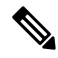

There is one default statistics threshold policy each for Ethernet server ports or Ethernet uplink ports. You cannot create additional statistics collection policies and you cannot delete the existing default policies for these components—you can only modify the default policies. However, you can create and delete statistics threshold policies in organization mode (scope org/). **Note**

### **Example**

This example shows how to scope into the default Ethernet server statistics threshold policy class, create a chassis statistics class, create an input power (Watts) property, specify that the normal power level is 8 kW, create an above normal warning threshold of 11 kW, and then commit the class:

```
firepower # scope eth-server
firepower /eth-server # scope stats-threshold-policy default
firepower /eth-server/stats-threshold-policy # create class chassis-stats
firepower /eth-server/stats-threshold-policy/class* # create property input-power
firepower /eth-server/stats-threshold-policy/class/property* # set normal-value 8000.0
firepower /eth-server/stats-threshold-policy/class/property* # create threshold-value
above-normal warning
firepower /eth-server/stats-threshold-policy/class/property/threshold-value* # set escalating
11000.0
firepower /eth-server/stats-threshold-policy/class/property/threshold-value* # commit-buffer
firepower /eth-server/stats-threshold-policy/class/property/threshold-value #
```
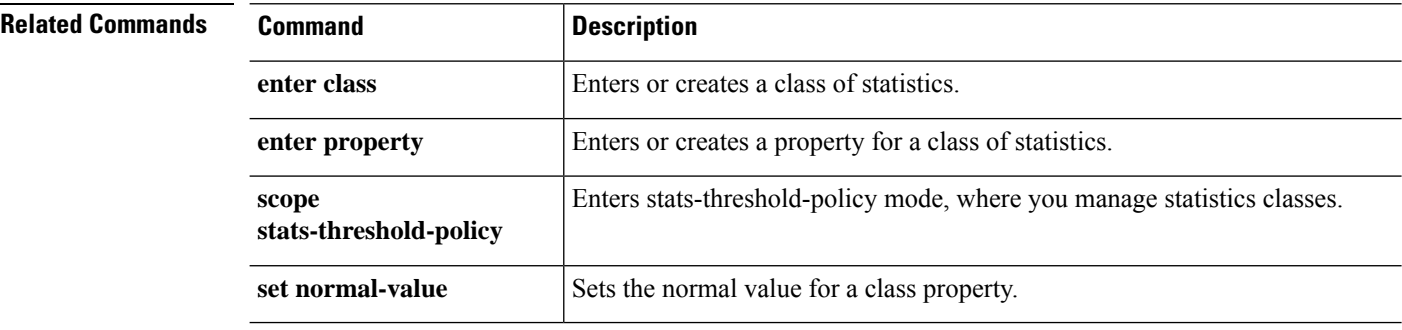

## **create trustpoint**

To add a new trustpoint for validation of a certificate during Internet Key Exchange (IKE) authentication, use the **create trustpoint** command. If a connection with the specified name already exists, the command will fail.

To add or edit a trustpoint, use the **enter trustpoint** command. If the specified trustpoint does not exist, it is created and entered; if the trustpoint exists, it is entered.

You also can use the **scope** form of this command to enter an existing trustpoint to assign or change properties.

To delete an existing trustpoint, use the **delete** form of this command.

**create trustpoint** *name* **delete trustpoint** *name* **enter trustpoint** *name* **scope trustpoint** *name*

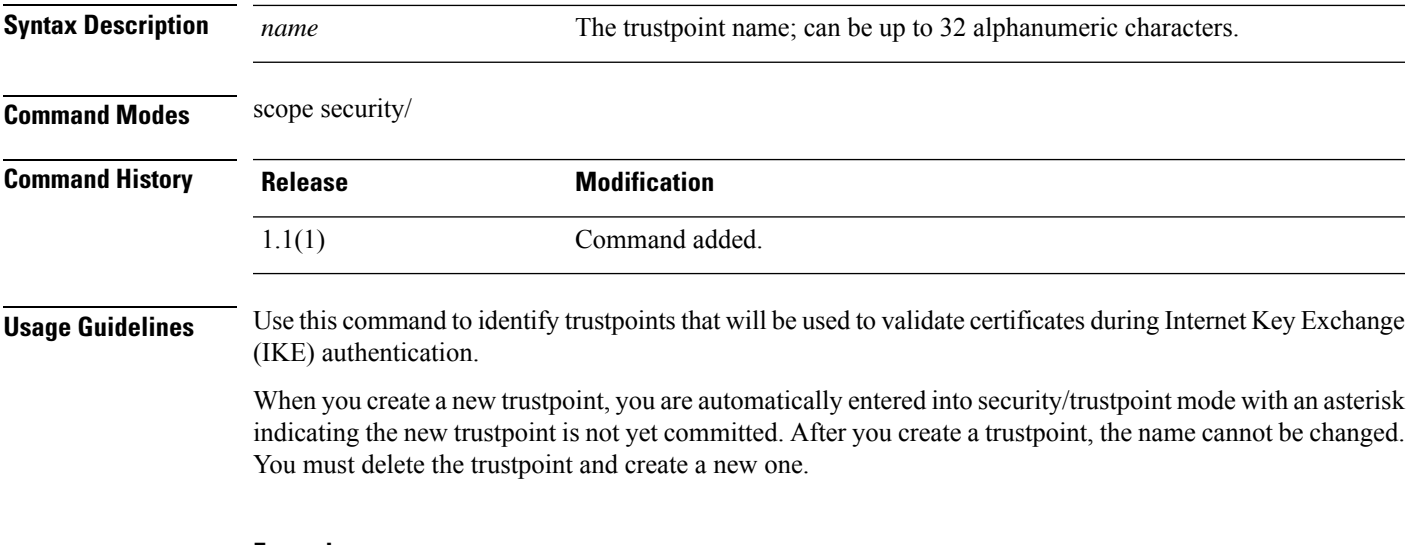

### **Example**

This example shows how to create and enter a trustpoint:

```
firepower # scope security
firepower /security # enter trustpoint tPoint4
firepower /security/trustpoint* #
```
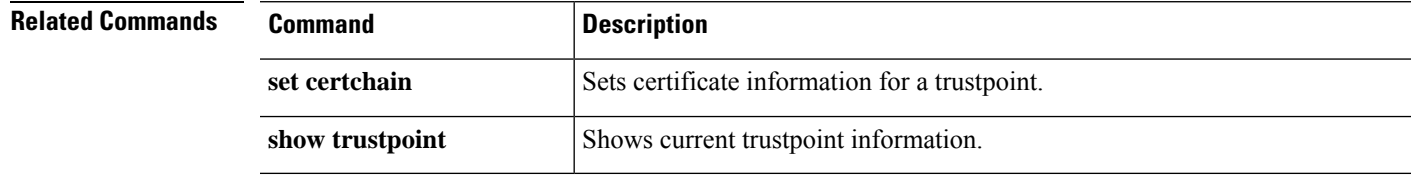

## **cycle**

To power-cycle a security module/server, use one of the **cycle** commands.

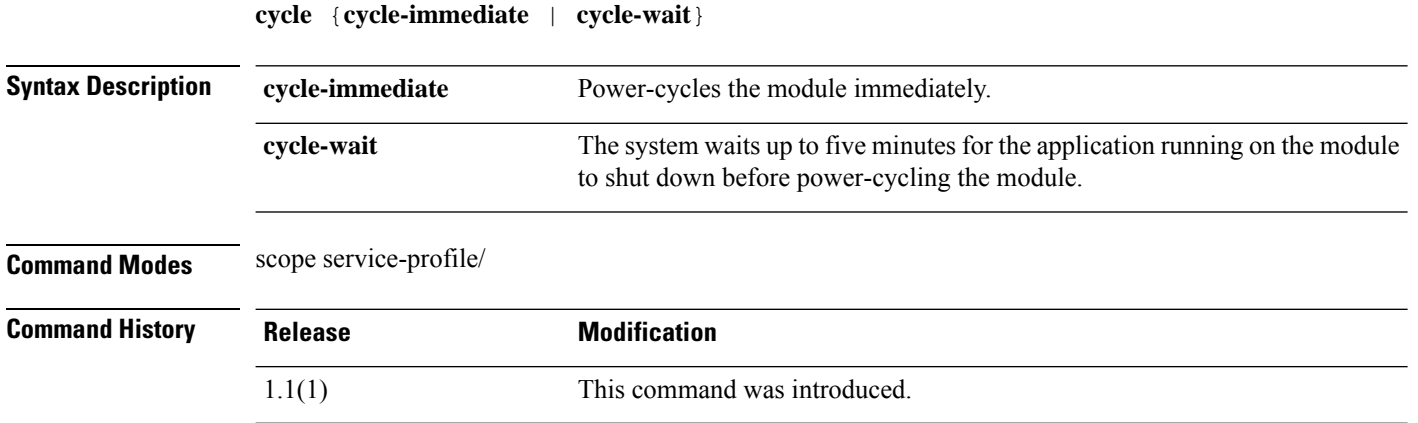

### **Example**

This example shows how to power-cycle a module after its running application is shut down:

```
firepower # scope service-profile server 1/1
firepower /org/service-profile # cycle cycle-wait
firepower /org/service-profile* # commit-buffer
firepower /org/service-profile #
```
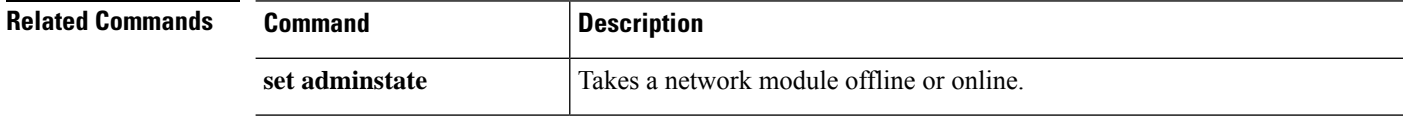

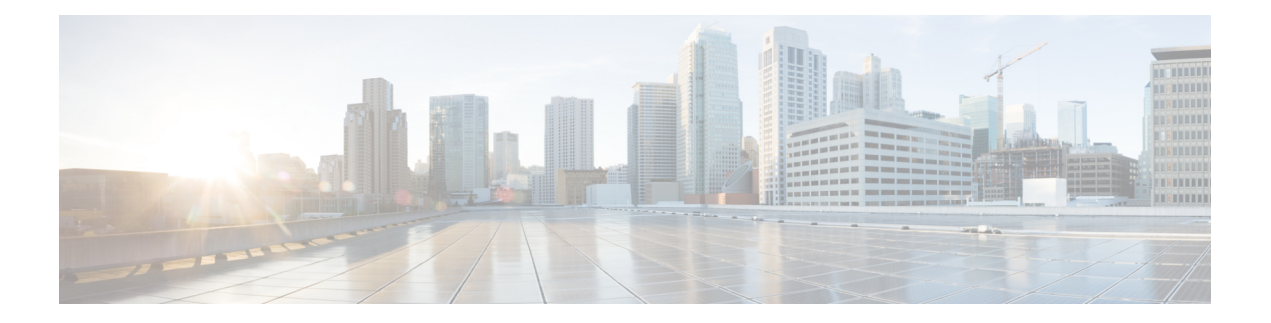

# **D – R Commands**

- [decommission,](#page-120-0) on page 119
- [decommission-secure,](#page-121-0) on page 120
- delete [hw-crypto,](#page-122-0) on page 121
- [delete,](#page-123-0) on page 122
- delete [decommissioned](#page-125-0) server, on page 124
- [deregister,](#page-126-0) on page 125
- disable [\(app-instance\),](#page-127-0) on page 126
- disable [\(export-configuration\),](#page-128-0) on page 127
- disable [\(interface\),](#page-129-0) on page 128
- disable [\(port-channel\),](#page-130-0) on page 129
- disable [\(security](#page-131-0) modes), on page 130
- disable [reservation,](#page-132-0) on page 131
- [disable](#page-133-0) snmp, on page 132
- [discard-buffer,](#page-134-0) on page 133
- [download](#page-135-0) image, on page 134
- enable [\(app-instance\),](#page-137-0) on page 136
- enable (CC and FIPS security [modes\),](#page-138-0) on page 137
- enable [\(export-configuration\),](#page-139-0) on page 138
- enable [\(interface\),](#page-140-0) on page 139
- enable [\(port-channel\),](#page-141-0) on page 140
- enable [reservation,](#page-142-0) on page 141
- [enable](#page-143-0) snmp, on page 142
- end, on [page](#page-144-0) 143
- [enter,](#page-145-0) on page 144
- [erase,](#page-147-0) on page 146
- exit, on [page](#page-149-0) 148
- [export-config,](#page-150-0) on page 149
- generate [password,](#page-152-0) on page 151
- [import-config,](#page-153-0) on page 152
- [install,](#page-156-0) on page 155
- install [firmware,](#page-157-0) on page 156
- install [platform,](#page-159-0) on page 158
- mgmt-port (connect [local-mgmt\),](#page-160-0) on page 159
- ping (connect [local-mgmt\),](#page-161-0) on page 160
- ping6 (connect [local-mgmt\),](#page-163-0) on page 162
- [power,](#page-165-0) on page 164
- [reboot,](#page-166-0) on page 165
- [reinstall,](#page-168-0) on page 167
- [register,](#page-169-0) on page 168
- [reinitialize,](#page-170-0) on page 169
- [remove](#page-171-0) server, on page 170
- [renew,](#page-172-0) on page 171
- [reset-password,](#page-173-0) on page 172
- request [universal,](#page-174-0) on page 173
- [restart,](#page-175-0) on page 174
- [return,](#page-176-0) on page 175

# <span id="page-120-0"></span>**decommission**

To decommission a server, use the **decommission server** command.

**decommission server** {*id*|*chassis\_id*/*blade\_id*}

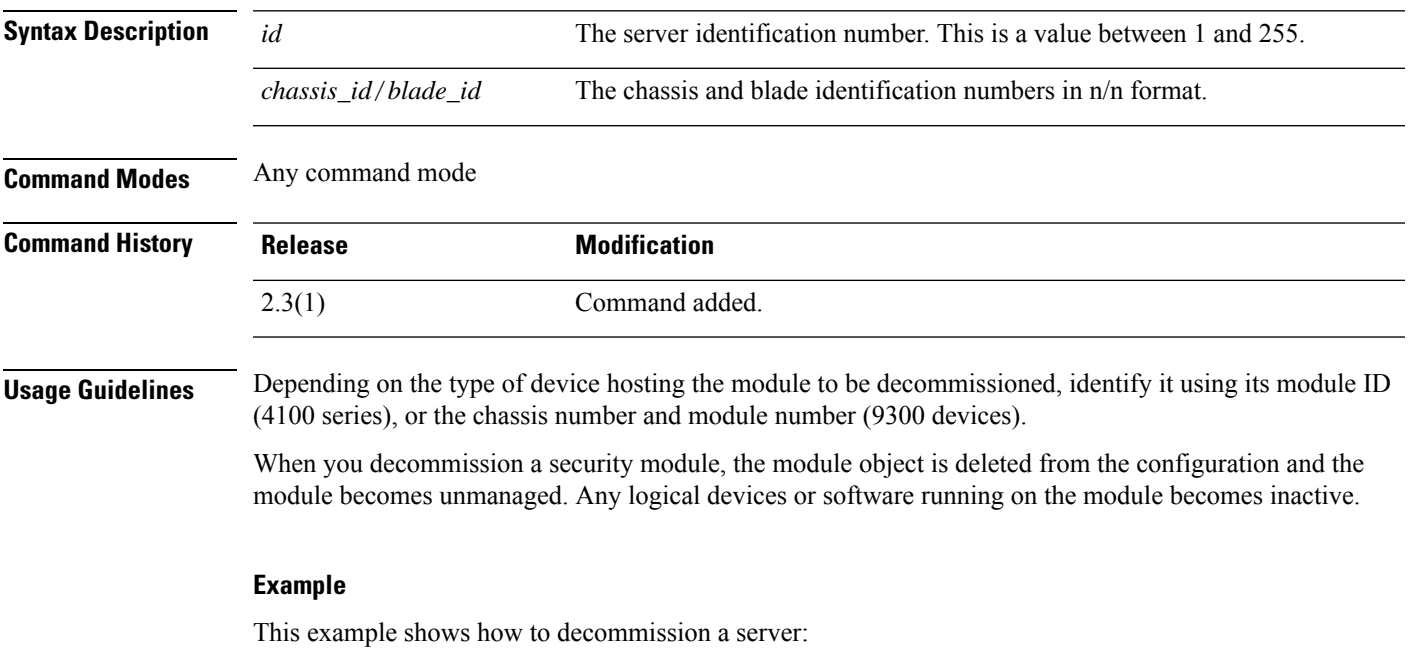

firepower# **decommission server 1/1** firepower\* # **commit-buffer** firepower #

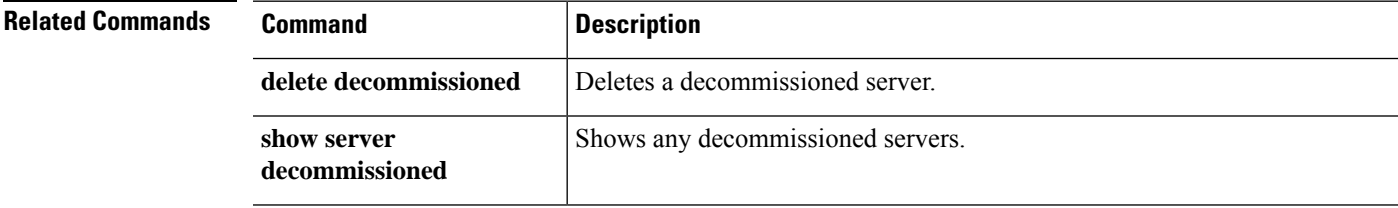

## <span id="page-121-0"></span>**decommission-secure**

To securely decommission a server, use the **decommission-secure server** command.

**decommission-secure server** *chassis\_id*/*blade\_id*

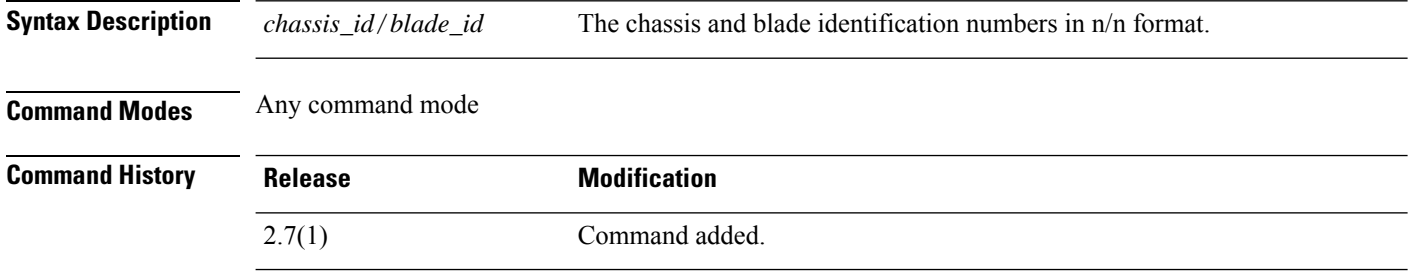

**Usage Guidelines** This command securely erases the specified module. That is, data is not just deleted—the physical storage is "wiped" (completely erased). After a security module is erased, it remains down until acknowledged (similar to a module that is decommissioned).

#### **Example**

This example shows how to securely decommission a server:

```
firepower# decommission-secure server 1/2
Warning:
1.Secure decommissioning of the service module may take some time. Please use the CLI command
 'show slot status [n/n] detail' to check for completion.
2.All of the application data on the service module will be lost. Please back up the
application's configuration files before executing the commit-buffer command.
firepower* #
```
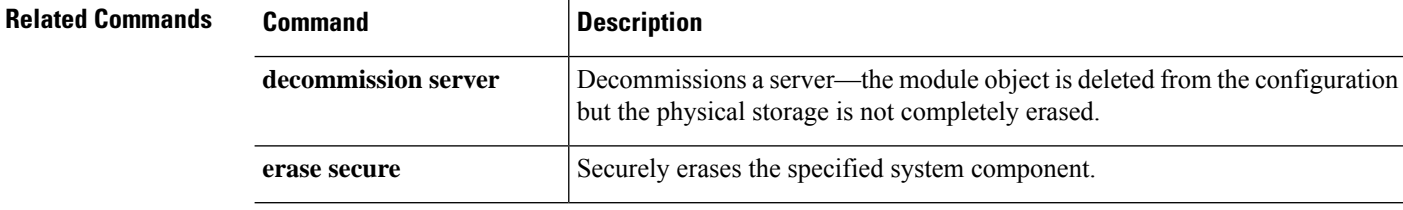

## <span id="page-122-0"></span>**delete hw-crypto**

To delete a TLScrypto acceleration configuration on a container instance, use the**deletehw-crypto** command. For more information about TLS crypto acceleration, see the *Firepower Management Center Configuration Guide*.

**delete hw-crypto**

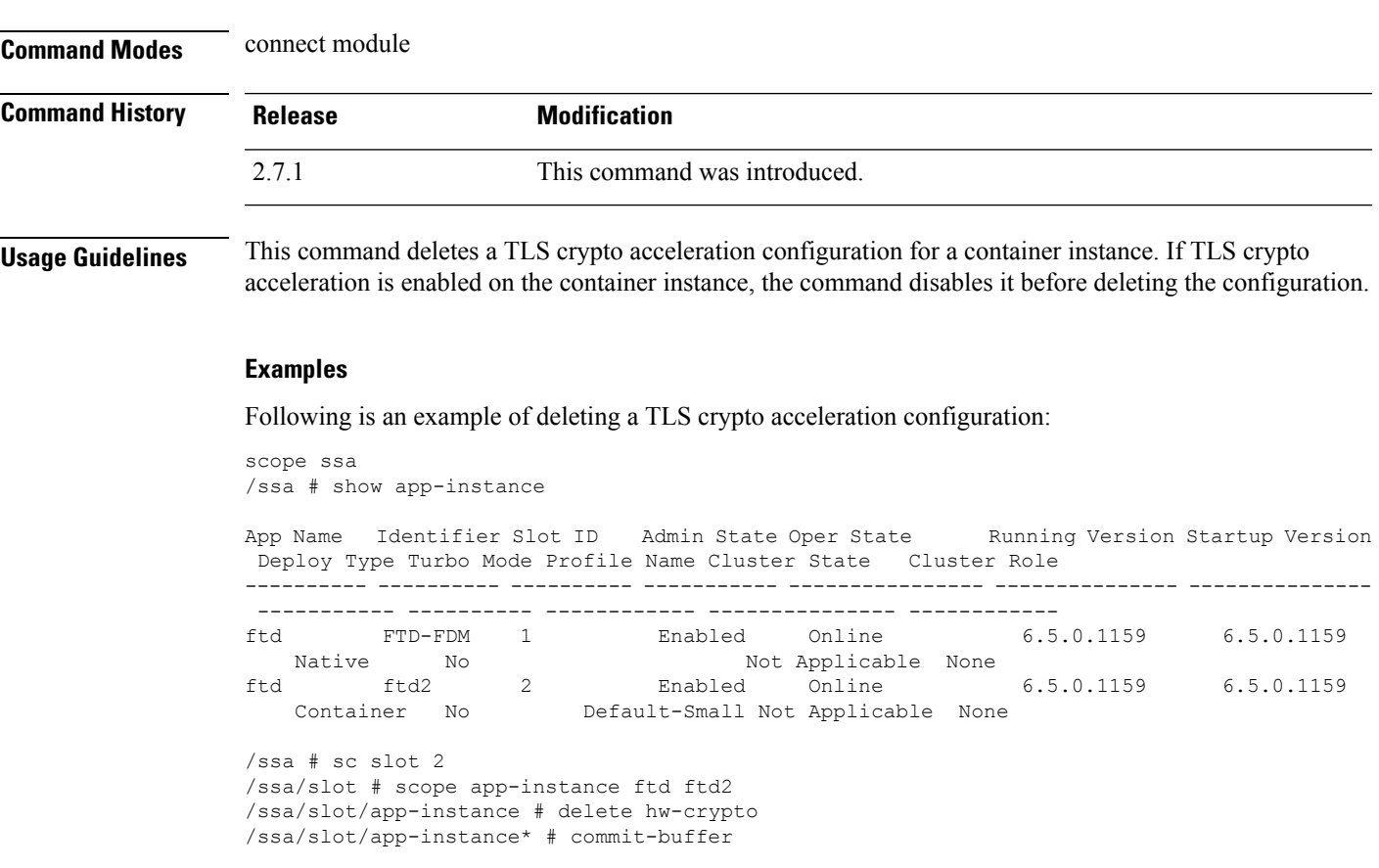

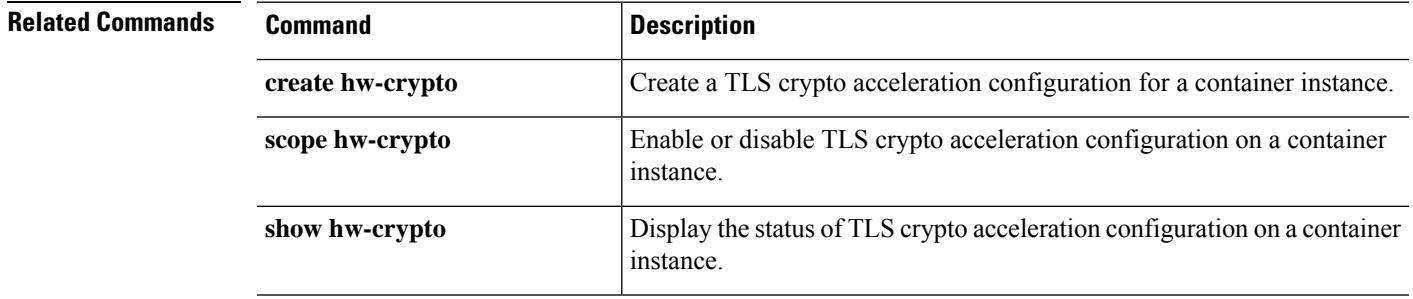

## <span id="page-123-0"></span>**delete**

To delete an existing managed object, use the relevant **delete** command in the appropriate command mode.

**delete** *object\_type name* [*parameters*]

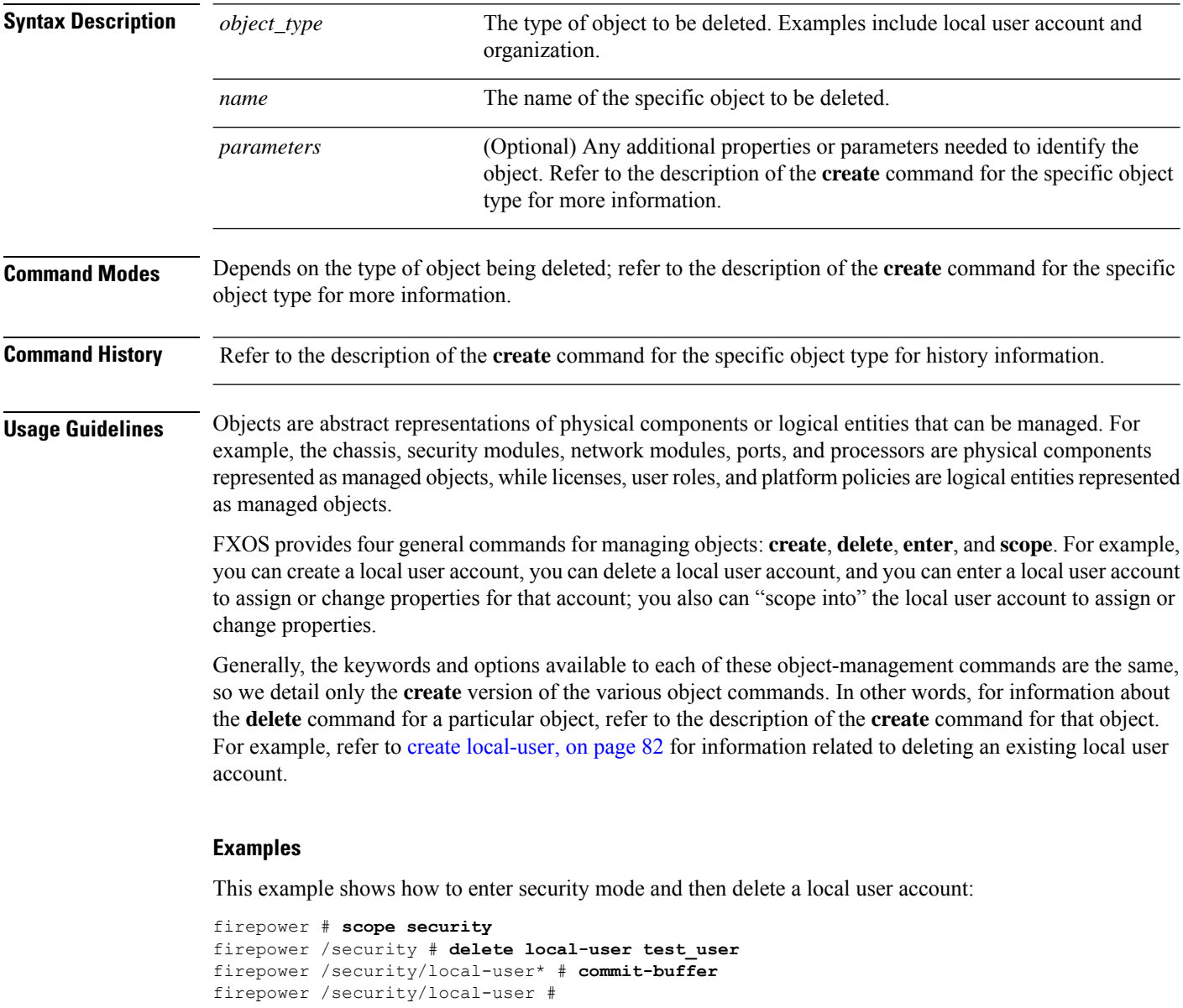

This example shows how to enter a local-user account and then delete a user role:

```
firepower # scope security
firepower /security # enter local-user test_user
firepower /security/local-user # delete role aaa
Warning: Change of privileges will terminate active sessions (CLI and Web) of user 'test_user
```
 $\mathbf I$ 

firepower /security/local-user\* # **commit-buffer** firepower /security/local-user #

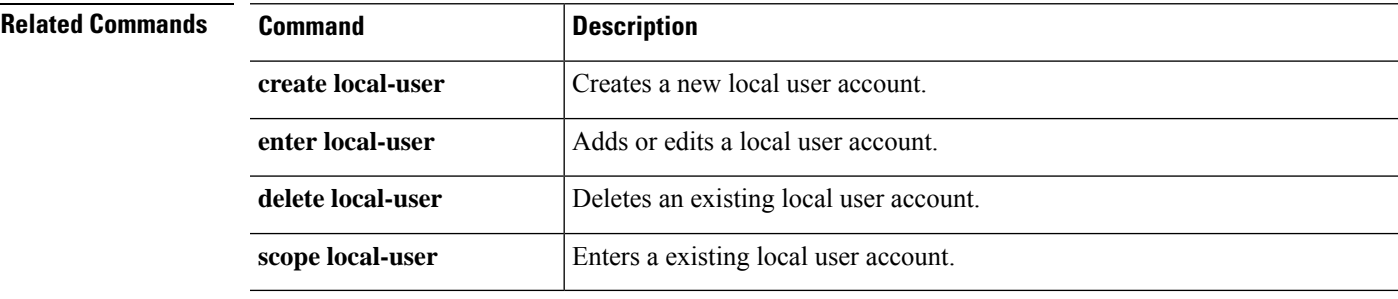

## <span id="page-125-0"></span>**delete decommissioned server**

To delete a decommissioned server, use the **delete decommissioned server** command.

**delete decommissioned server** *vendor model serial\_number*

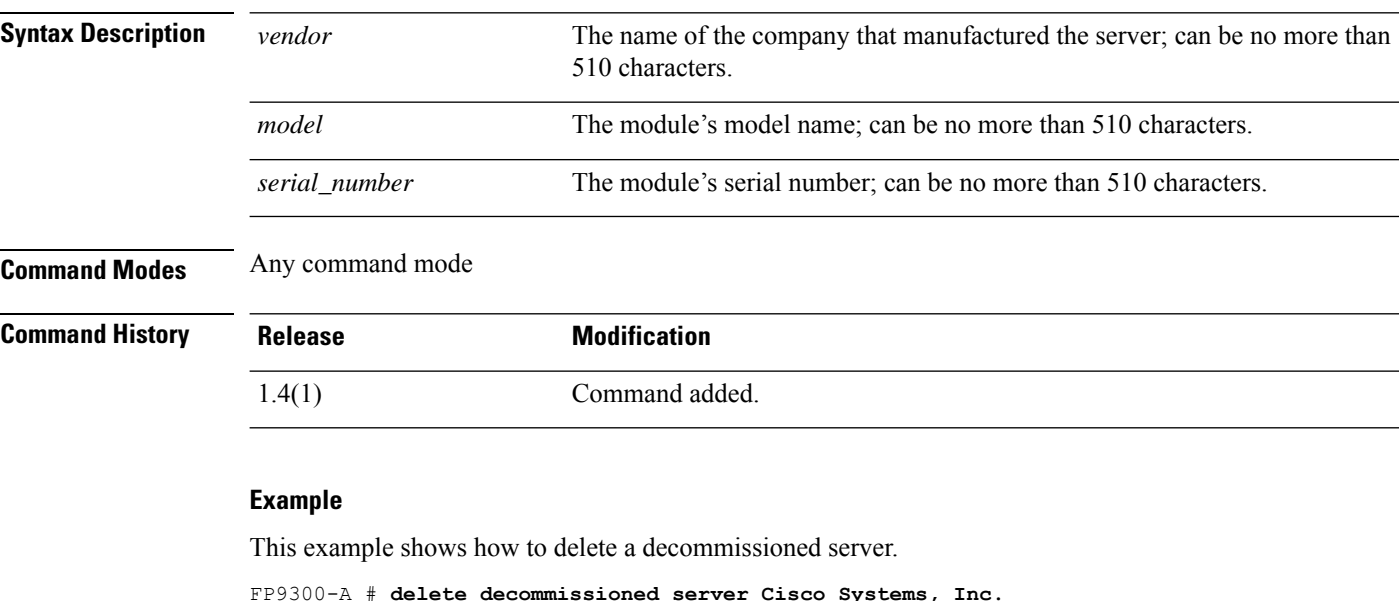

FP9300-A # **delete decommissioned server Cisco Systems, Inc. Cisco Firepower 9000 Series Security Module**

**FLM1949C6J1**

FP9300-A\* # **commit-buffer**

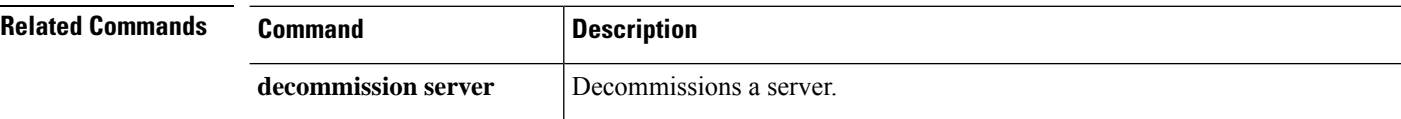

# <span id="page-126-0"></span>**deregister**

I

To remove this Firepower 4100/9300 device from your Cisco Smart Software License account, use the **deregister** command.

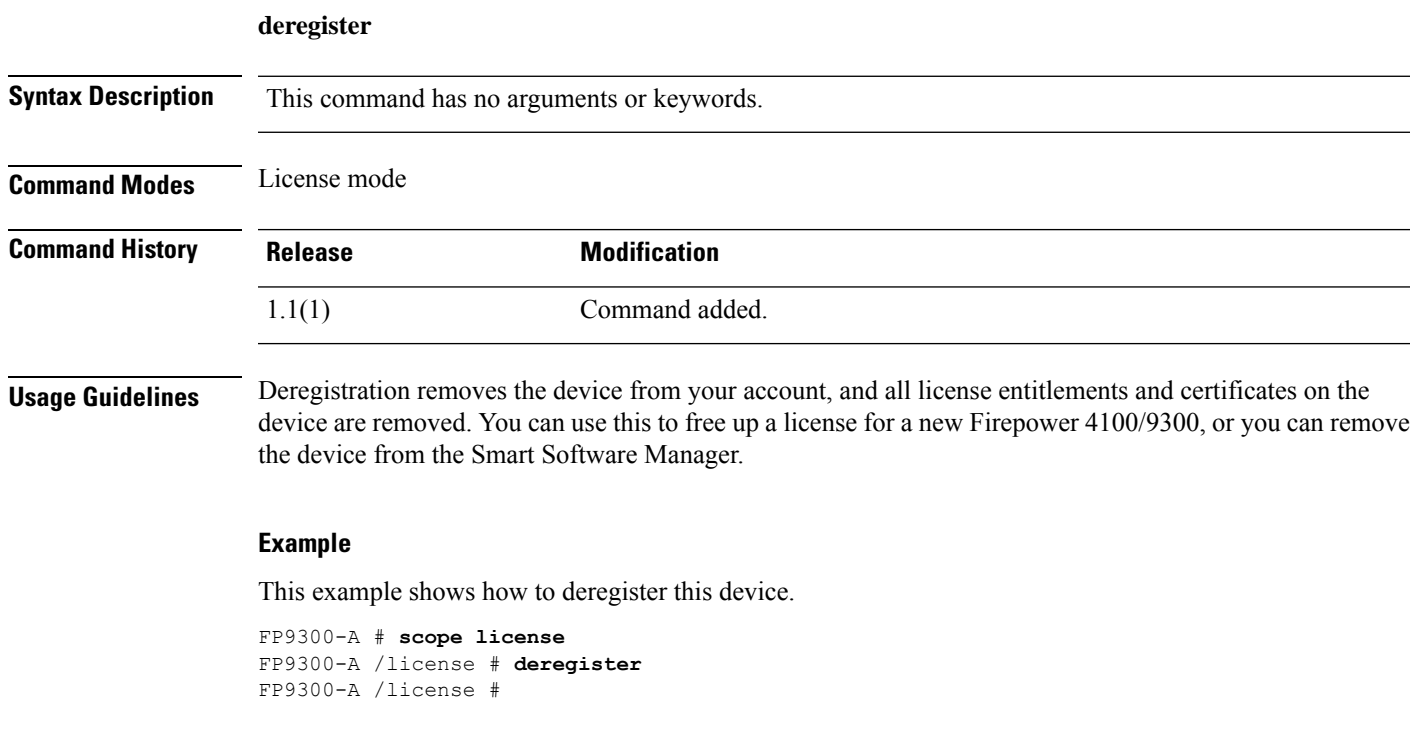

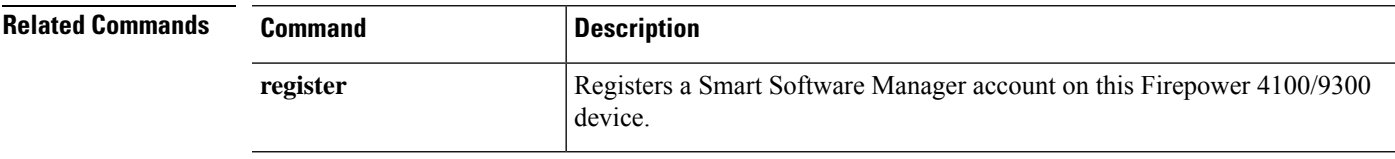

## <span id="page-127-0"></span>**disable (app-instance)**

To disable an existing application instance, use the **disable** command in app-instance mode.

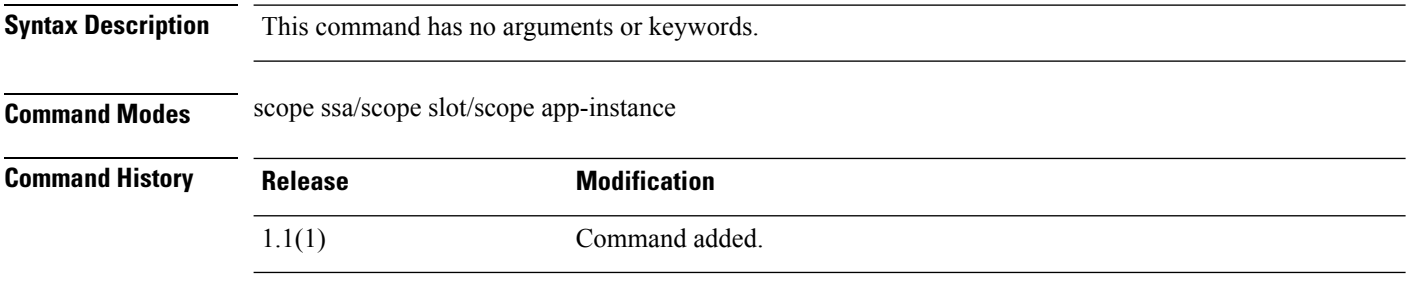

**Usage Guidelines** Use this command to disable an application instance without removing it from the system.

### **Example**

This example shows how to display current application instances, including their status, then enter application instance mode and disable an application instance:

```
firepower # scope ssa
firepower /ssa # scope slot 2
firepower /ssa/slot # show app-instance
```
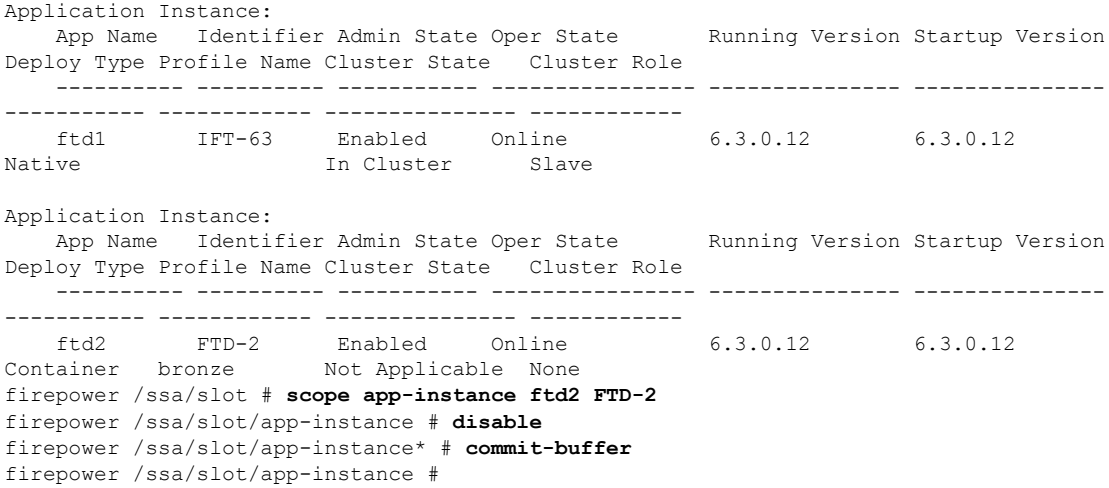

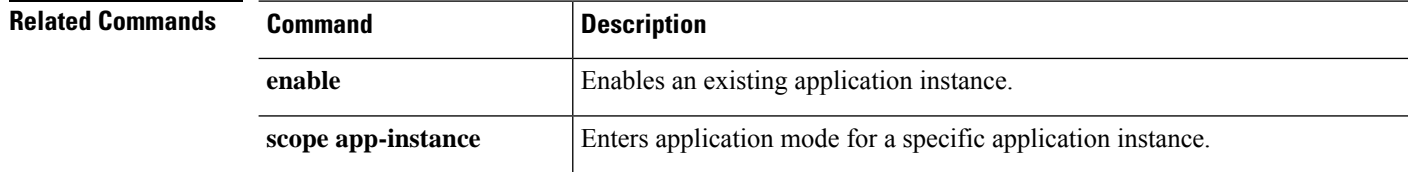

## <span id="page-128-0"></span>**disable (export-configuration)**

To disable an existing export-configuration object, use the **disable** command in export-config mode.

To disable an existing application instance, use the **disable** command in app-instance mode.

To disable an existing export-configuration object, use the **disable** command in export-config mode.

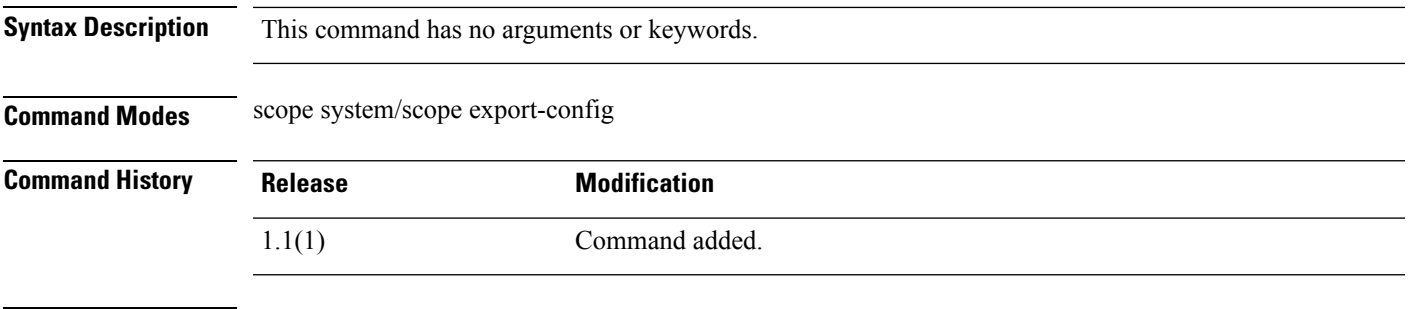

**Usage Guidelines** In export-configuration mode, use this command to disable an existing export-configuration object without removing it from the system.

### **Example**

This example shows how to scope into an existing exported configuration object and disable it:

```
firepower # scope system
firepower /system # scope export-config 192.168.1.2
firepower /system/export-config #disable
firepower /system/export-config* #commit-buffer
```
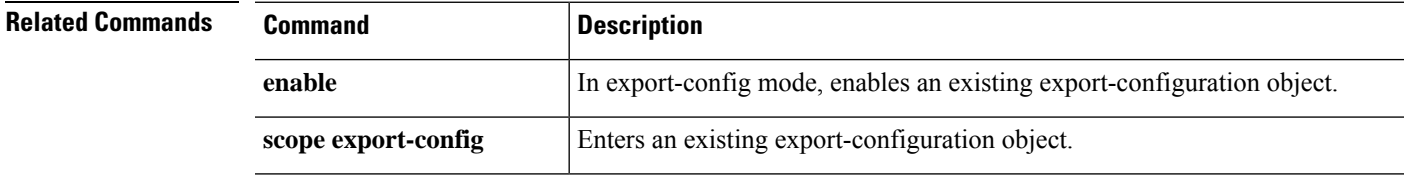

I

# <span id="page-129-0"></span>**disable (interface)**

To disable the current interface, use the **disable** command in interface mode.

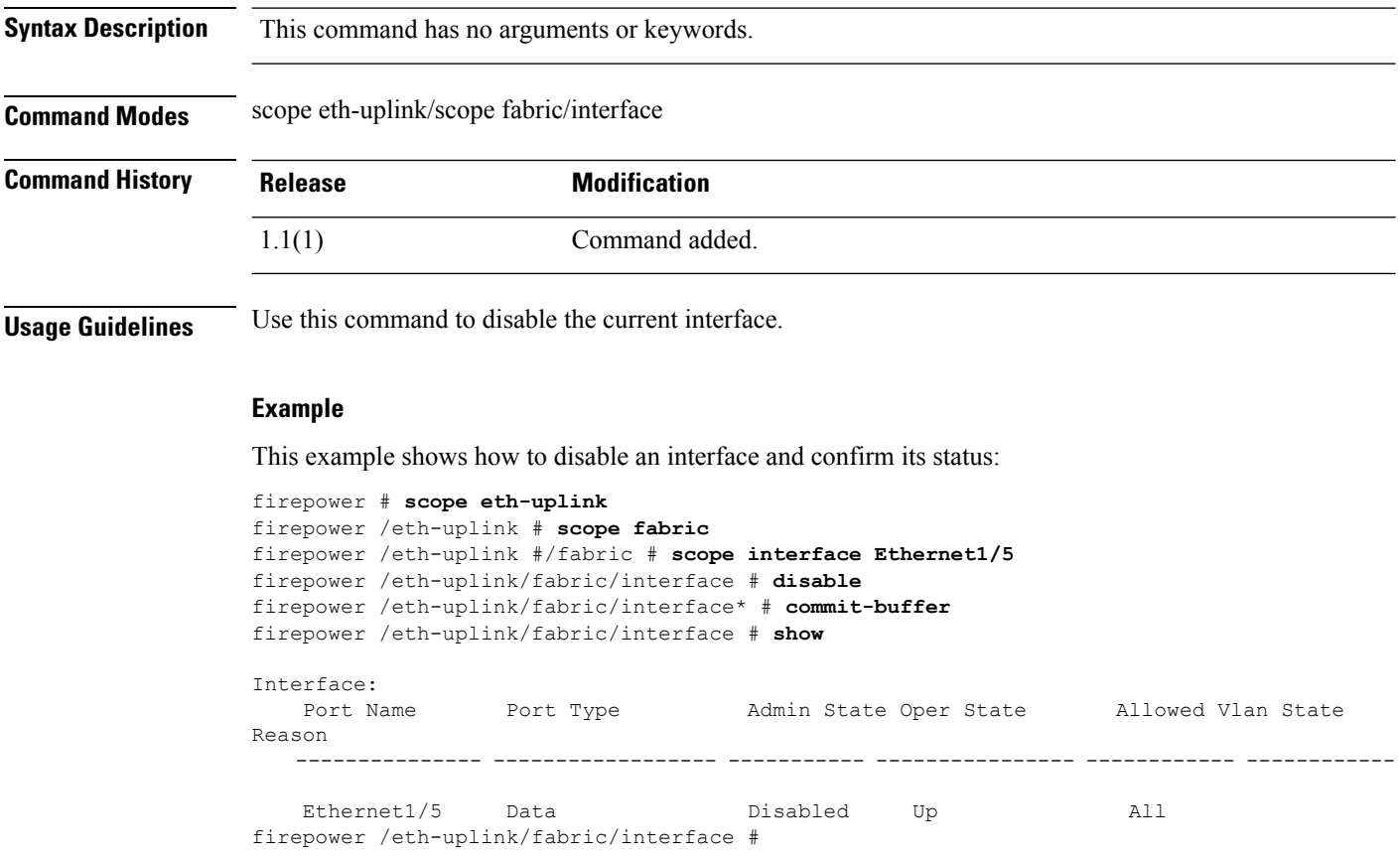

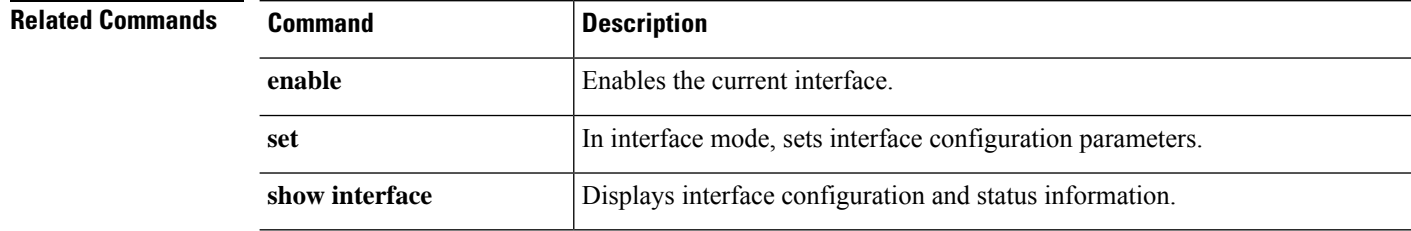

I

# <span id="page-130-0"></span>**disable (port-channel)**

To disable the current port-channel (EtherChannel), use the **disable** command in port-channel mode.

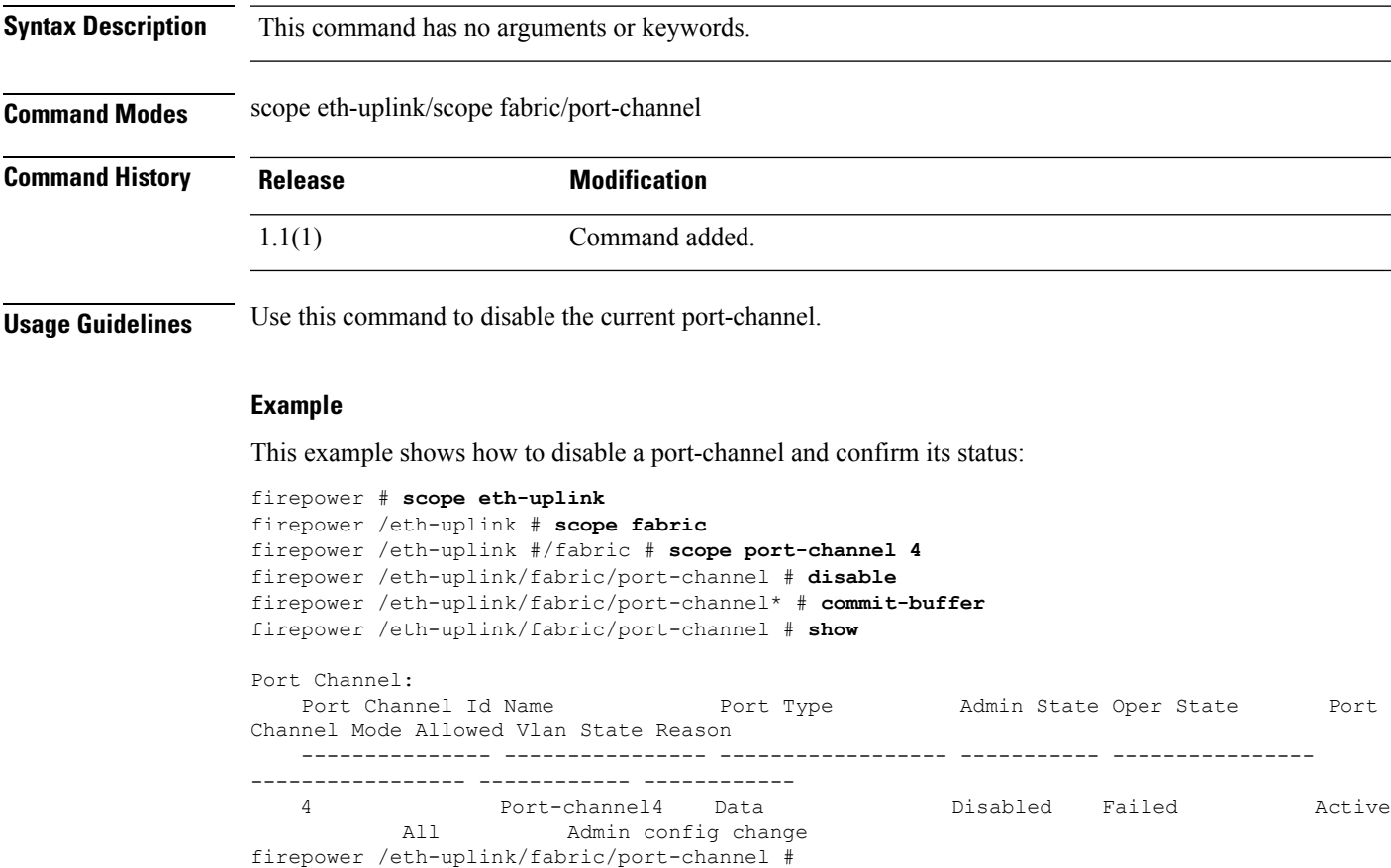

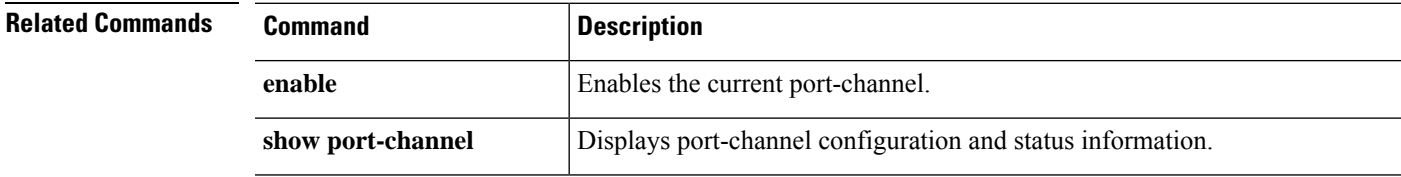

# <span id="page-131-0"></span>**disable (security modes)**

To disable Common Criteria mode, or FIPS (Federal Information Processing Standard) mode, use the **disable** command in the security scope.

**disable** {**cc-mode**|**fips-mode**}

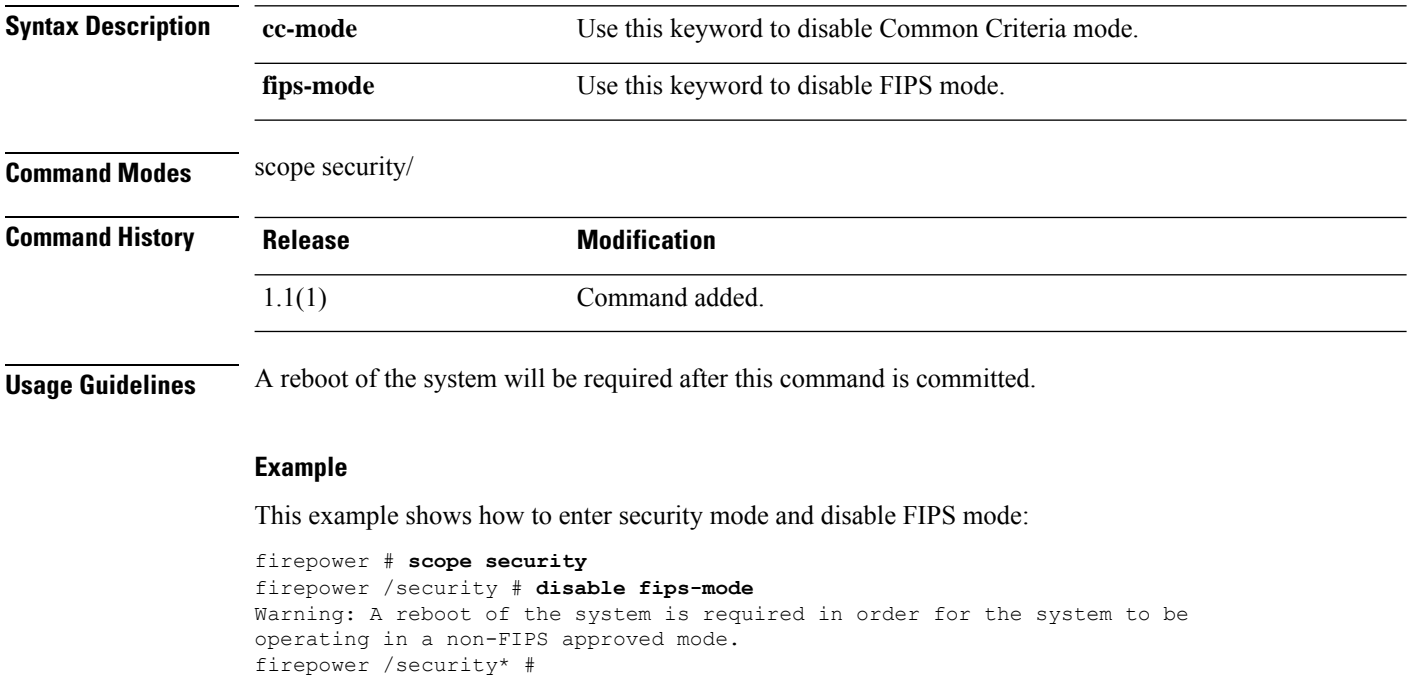

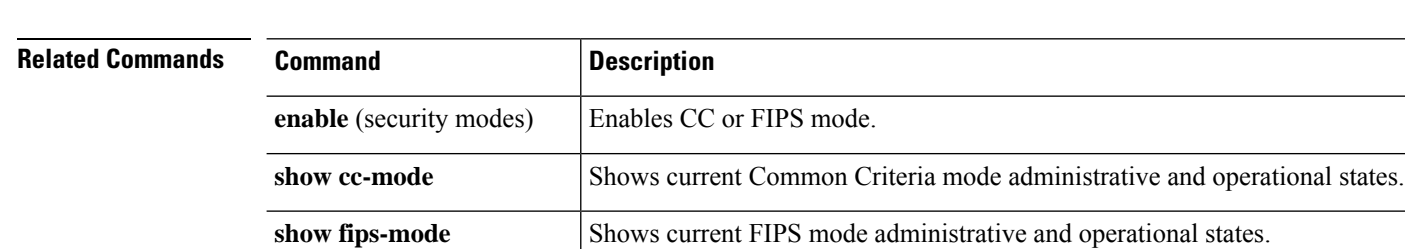

### <span id="page-132-0"></span>**disable reservation**

To disable permanent license reservation, use the **disable reservation** command.

**disable reservation Syntax Description** This command has no arguments or keywords. **Command Modes** License (/license) mode **Command History Release Modification** 1.1(1) Command added. **Usage Guidelines** Enable license reservation before attempting to assign a permanent license to your Firepower 4100/9300 chassis. **Example** This example shows how to enter license mode and disable reservation mode: FP9300-A # **scope license** FP9300-A /license # **disable reservation** Warning: If you have already generated the authorization code from CSSM and have not installed it on the device, please abort this command by issuing discard-buffer and complete the installation. FP9300-A /license\* #

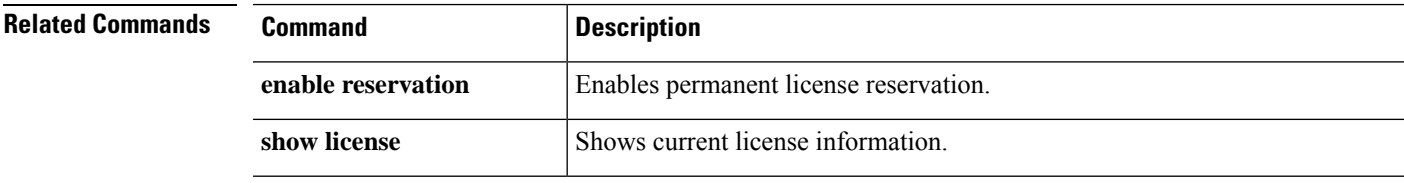

## <span id="page-133-0"></span>**disable snmp**

To disable Simple Network Management Protocol (SNMP) processing on this device, use the **disable snmp** command.

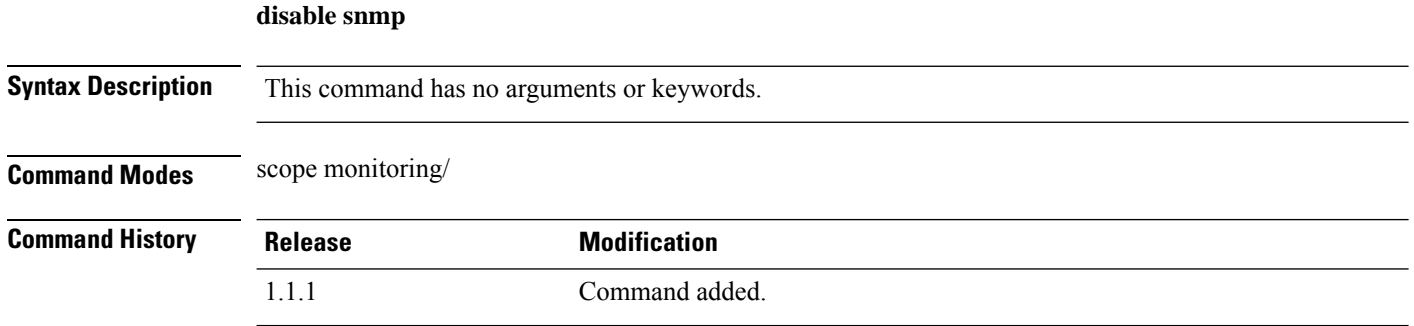

**Usage Guidelines** Use this command to disable the SNMP agent on this device. The current SNMP community setting is discarded, the other SNMP configuration settings are not removed.

### **Example**

The following example shows you how to scope into monitoring mode, disable SNMP processing, and then use the **show snmp** command to confirm it is disabled:

```
firepower # scope monitoring
firepower /monitoring # disable snmp
firepower /monitoring* # commit-buffer
firepower /monitoring # show snmp
Name: snmp
   Admin State: Disabled
    Port: 161
    Is Community Set: No
    Sys Contact: R_Admin
   Sys Location:
firepower /monitoring #
```
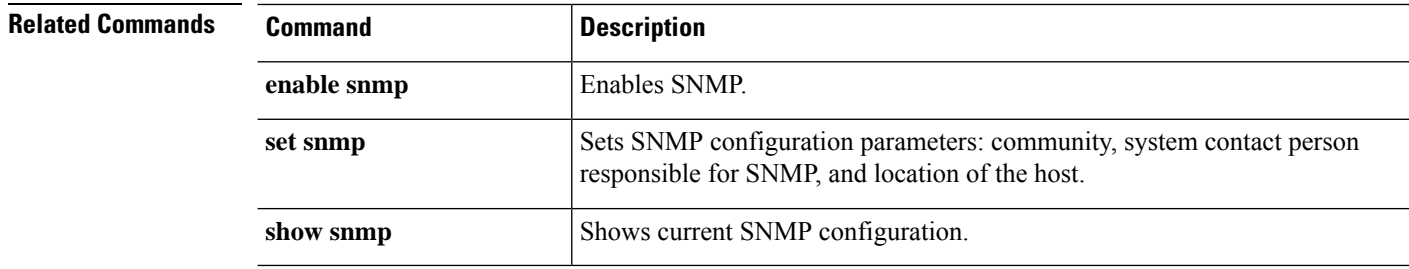

## <span id="page-134-0"></span>**discard-buffer**

To cancel pending configuration changes, use the **discard-buffer** command.

**discard-buffer Syntax Description** This command has no arguments or keywords.

**Command Modes** Any command mode

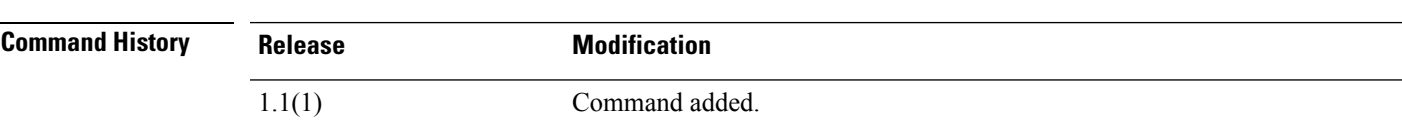

**Usage Guidelines** Use this command to cancel and discard all uncommitted configuration changes. While any configuration commands are pending, an asterisk (\*) appears before the command prompt. When you enter the**discard-buffer** command, the commands are discarded and the asterisk disappears.

### **Example**

This example shows how to discard pending configuration changes:

```
FP9300-1# scope chassis 1
FP9300-1 /chassis # enable locator-led
FP9300-1 /chassis* # show configuration pending
 scope chassis 1
+ enable locator-led
exit
FP9300-1 /chassis* # discard-buffer
FP9300-1 /chassis #
```
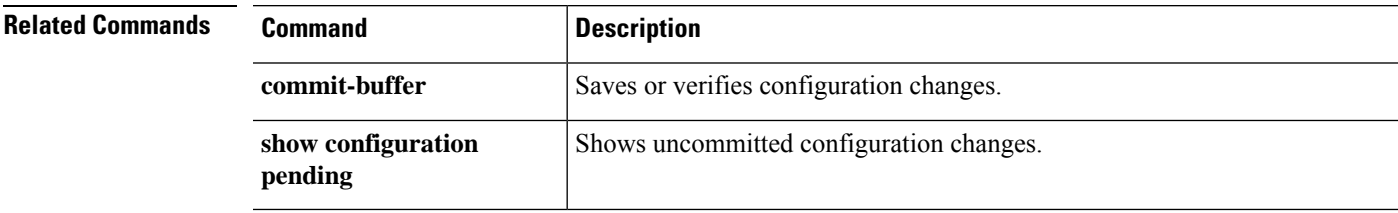

# <span id="page-135-0"></span>**download image**

To copy an FXOS firmware image to the Firepower 4100/9300 chassis, use the **download image** command in firmware mode.

To copy a logical device software image to the Firepower 4100/9300 chassis, use the **download image** command in application software (/ssa/app-software) mode.

**download image** {**ftp:**|**scp:**|**sftp:**|**tftp:**|**usbA:**|**usbB:**}

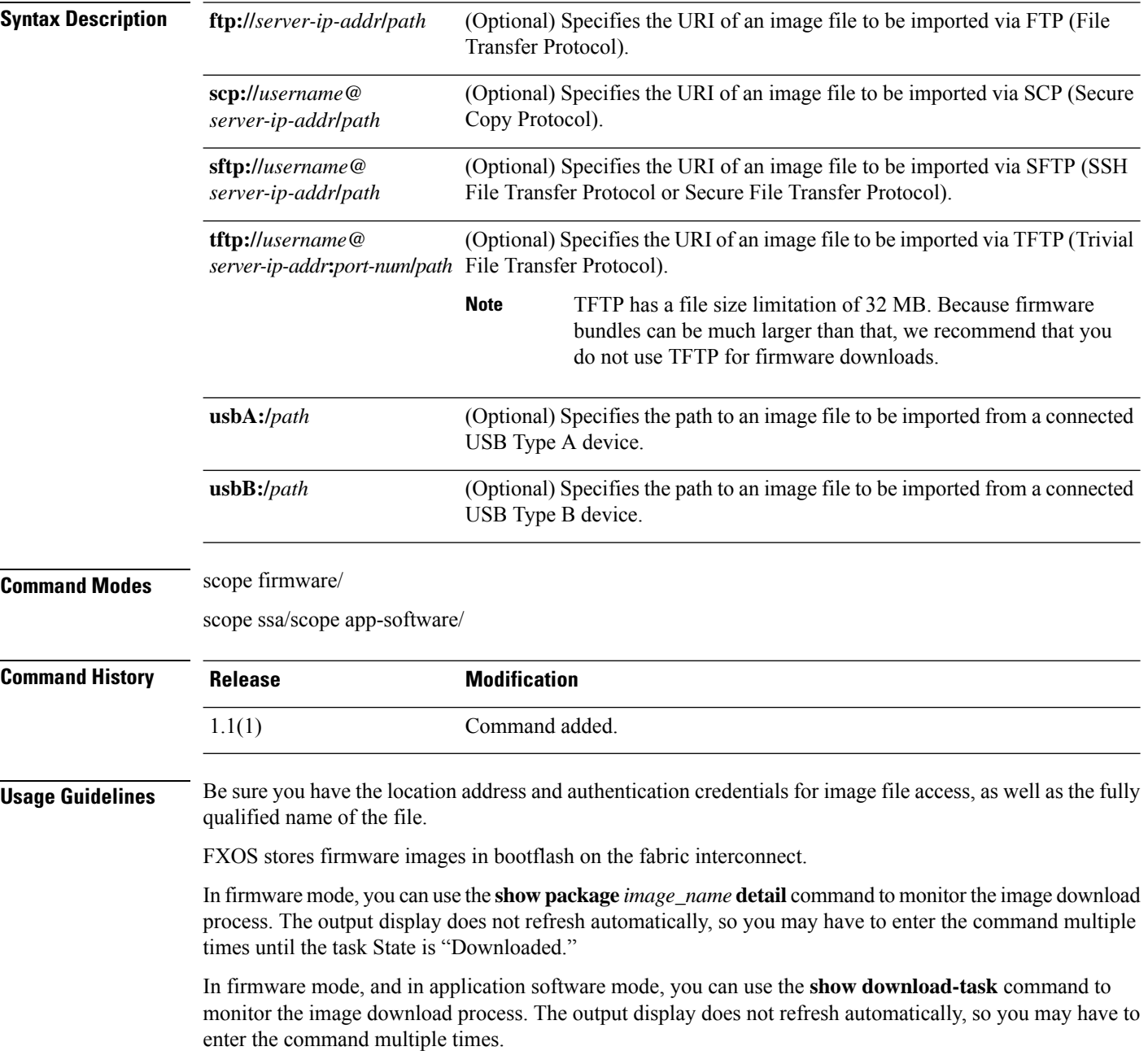

#### **Examples**

This example shows how to download a firmware image file using the SCP protocol, and monitor the download progress:

```
FP9300-A# scope firmware
FP9300-A /firmware # download image scp://user@192.168.1.1/images/fxos-k9.1.1.1.119.SPA
FP9300-A /firmware # show package fxos-k9.1.1.1.119.SPA detail
Download task:
File Name: fxos-k9.1.1.1.119.SPA
Protocol: scp
Server: 192.168.1.1
Userid:
Path:
Downloaded Image Size (KB): 5120
State: Downloading
Current Task: downloading image fxos-k9.1.1.1.119.SPA from
192.168.1.1(FSM-STAGE:sam:dme:FirmwareDownloaderDownload:Local)
```
This example shows how to download a software image file using the SCP protocol, and monitor the download progress:

```
firepower# scope ssa
firepower /ssa # scope app-software
firepower /ssa/app-software # download image
scp://user@192.168.1.1/images/cisco-asa.9.4.1.65.csp
firepower /ssa/app-software # show download-task
Downloads for Application Software:
   File Name Protocol Server Constant Userid State
   ------------------------------ ---------- -------------------- --------------- -----
   cisco-asa.9.4.1.65.csp Scp 192.168.1.1 user Downloaded
```
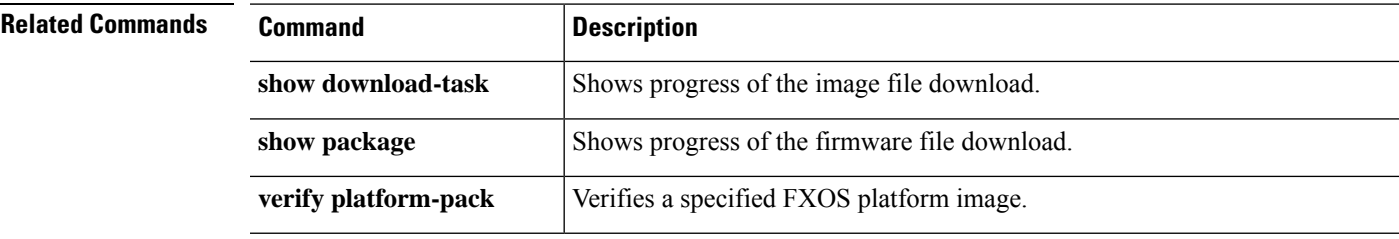

## <span id="page-137-0"></span>**enable (app-instance)**

To enable an existing application instance, use the **enable** command in app-instance mode.

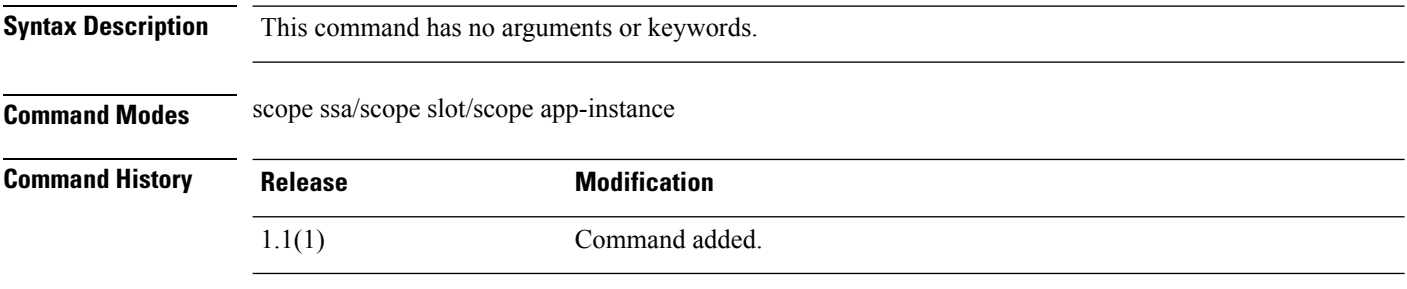

**Usage Guidelines** Use this command to re-enable an application instance that was previously disabled.

### **Example**

This example shows how to display current application instances, including their status, then enter application instance mode and enable a disabled application:

```
firepower # scope ssa
firepower /ssa # scope slot 2
firepower /ssa/slot # show app-instance
```
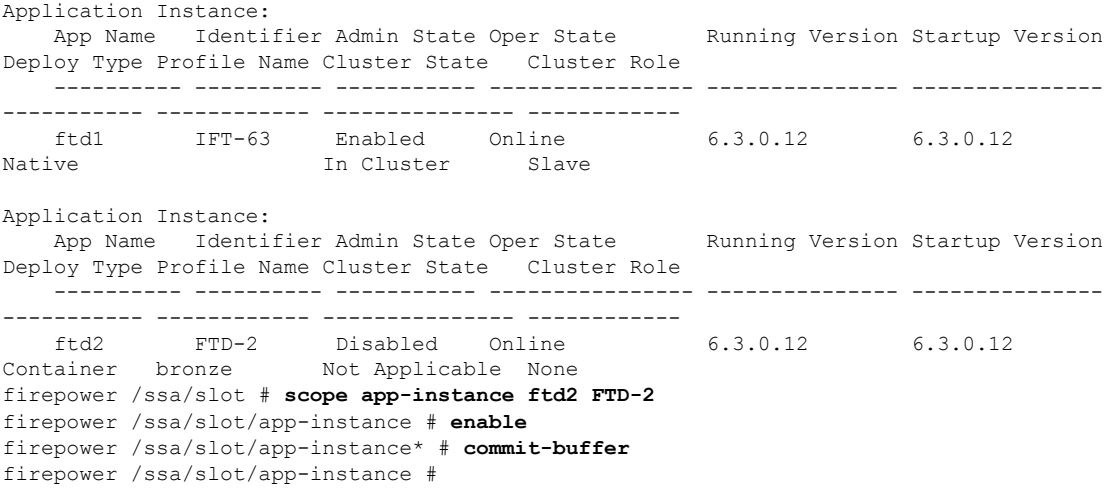

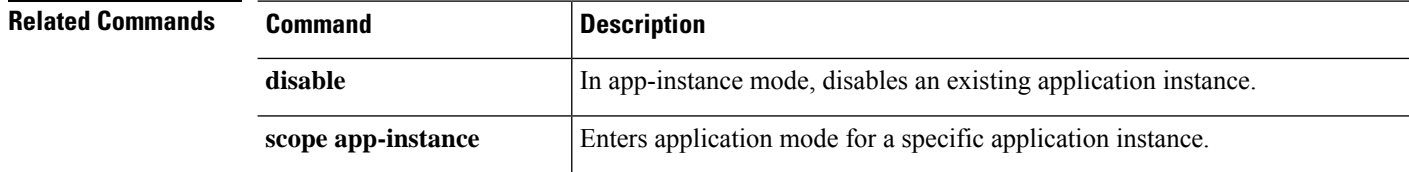

# <span id="page-138-0"></span>**enable (CC and FIPS security modes)**

To enable Common Criteria mode, or FIPS (Federal Information Processing Standard) mode, use the **enable** command in the security scope.

**enable** {**cc-mode**|**fips-mode**}

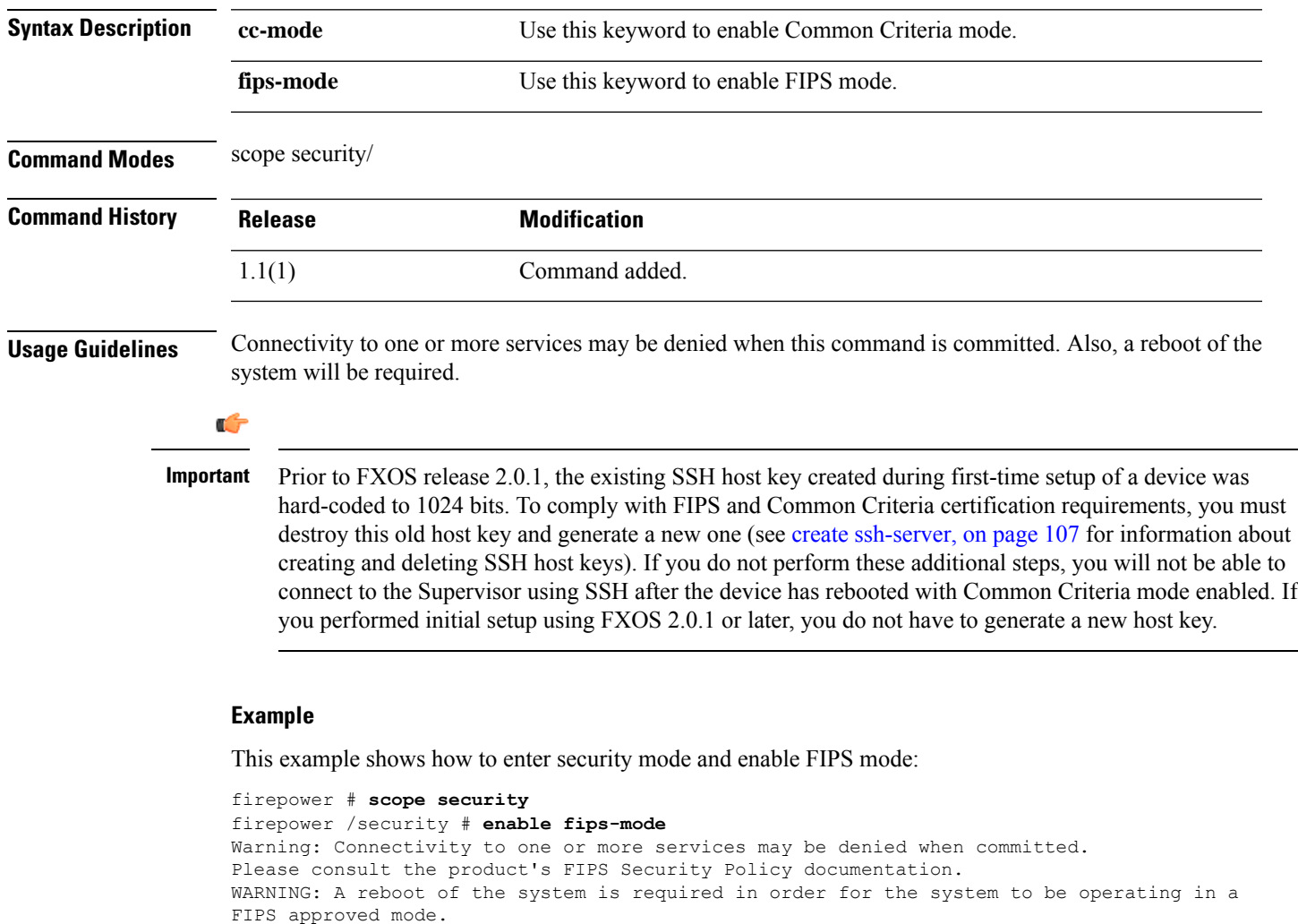

```
firepower /security* #
```
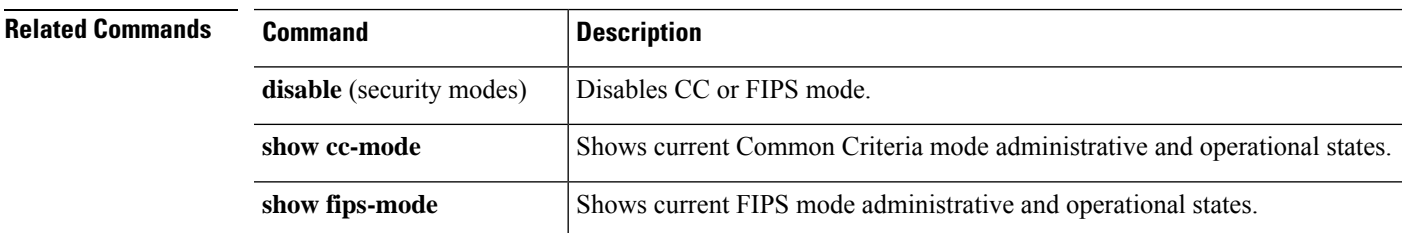

# <span id="page-139-0"></span>**enable (export-configuration)**

To re-enable an existing export-configuration object, use the **enable** command in export-config mode.

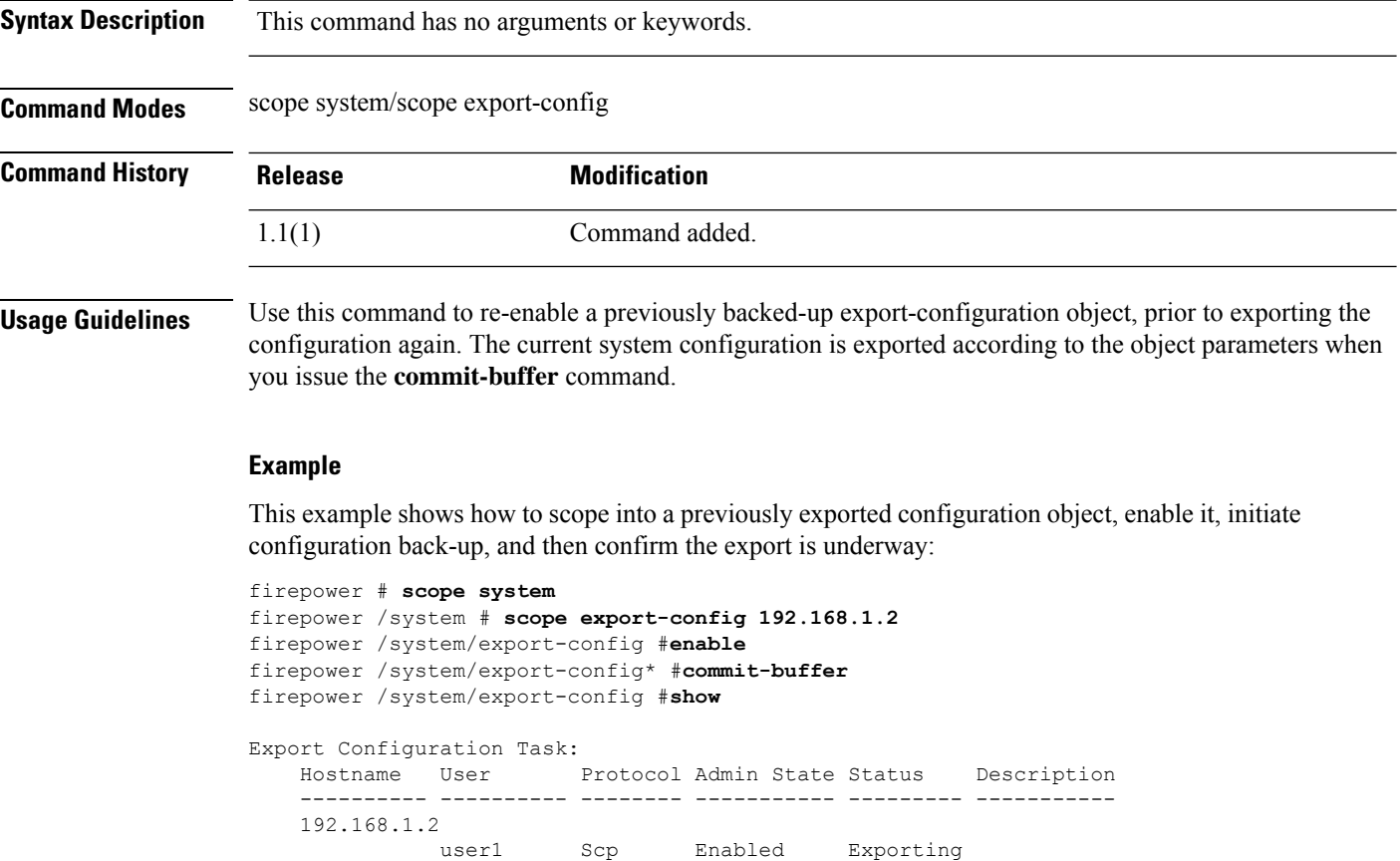

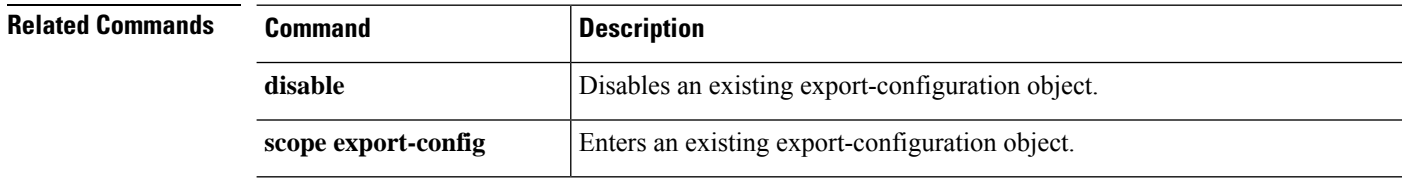

 $\overline{\phantom{a}}$ 

# <span id="page-140-0"></span>**enable (interface)**

To enable the current interface, use the **enable** command in interface mode.

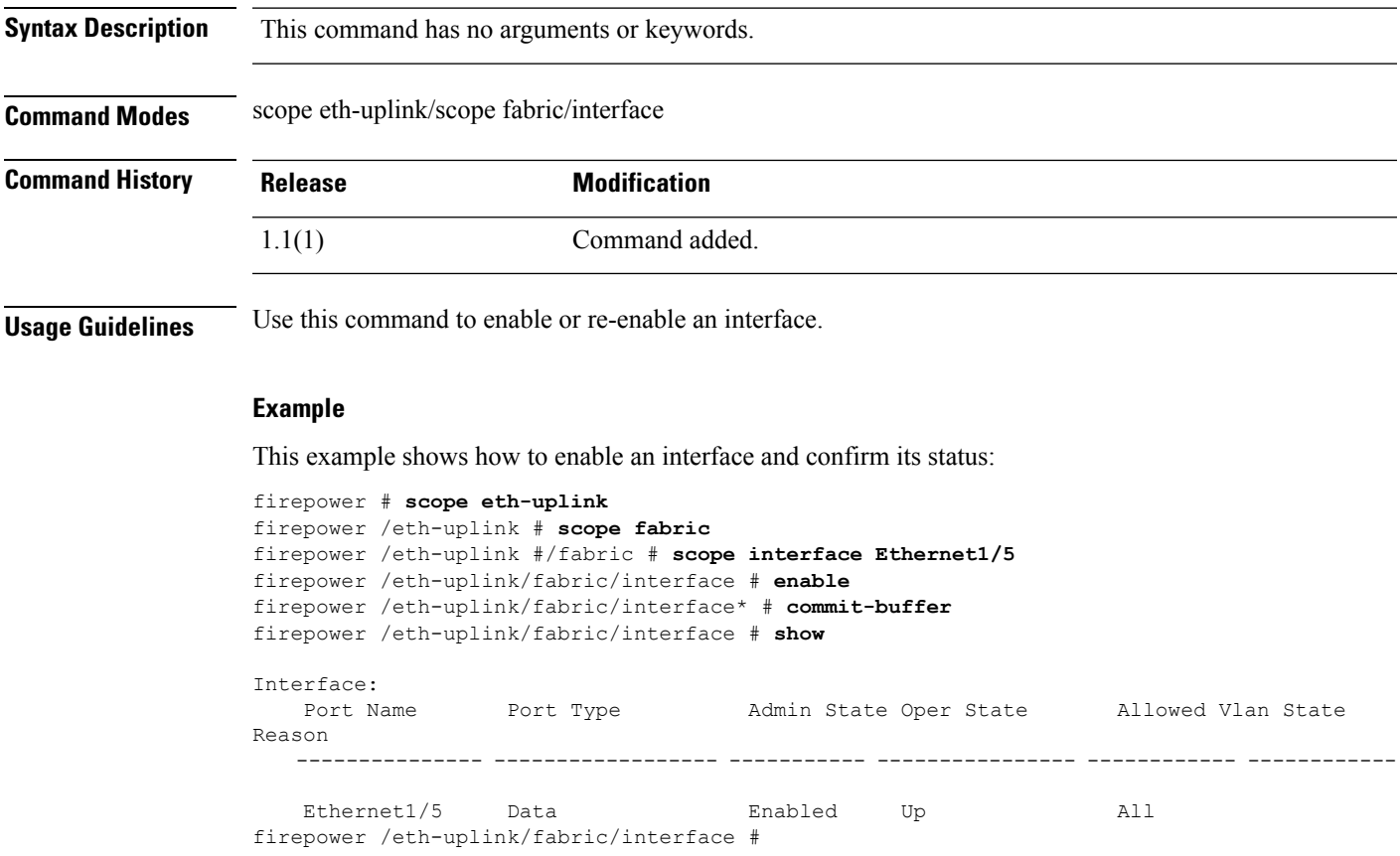

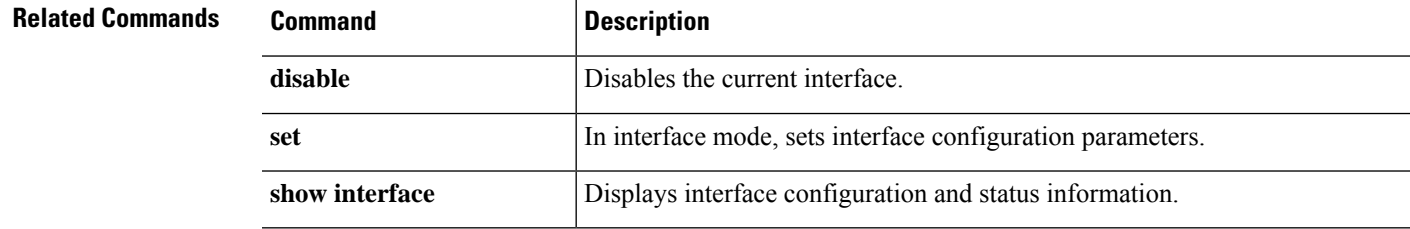

### <span id="page-141-0"></span>**enable (port-channel)**

To enable the current port-channel (EtherChannel), use the **enable** command in port-channel mode.

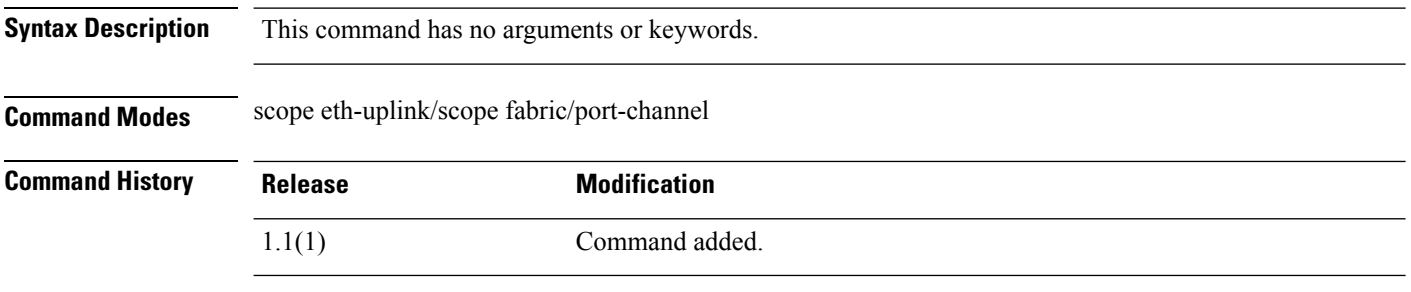

**Usage Guidelines** Use this command to enable or re-enable a port-channel.

#### **Example**

The following example shows how to create a new port-channel, enable it and add member ports:

```
firepower # scope eth-uplink
firepower /eth-uplink/fabric # scope fabric a
firepower /eth-uplink/fabric # create port-channel 4
firepower /eth-uplink/fabric/port-channel* # enable
firepower /eth-uplink/fabric/port-channel* # create member-port Ethernet1/1
firepower /eth-uplink/fabric/port-channel/member-port* # exit
firepower /eth-uplink/fabric/port-channel* # create member-port Ethernet1/2
firepower /eth-uplink/fabric/port-channel/member-port* # exit
firepower /eth-uplink/fabric/port-channel* # create member-port Ethernet1/3
firepower /eth-uplink/fabric/port-channel/member-port* # exit
firepower /eth-uplink/fabric/port-channel* # create member-port Ethernet1/4
firepower /eth-uplink/fabric/port-channel/member-port* # exit
firepower /eth-uplink/fabric/port-channel* # commit-buffer
firepower /eth-uplink/fabric/port-channel #
```
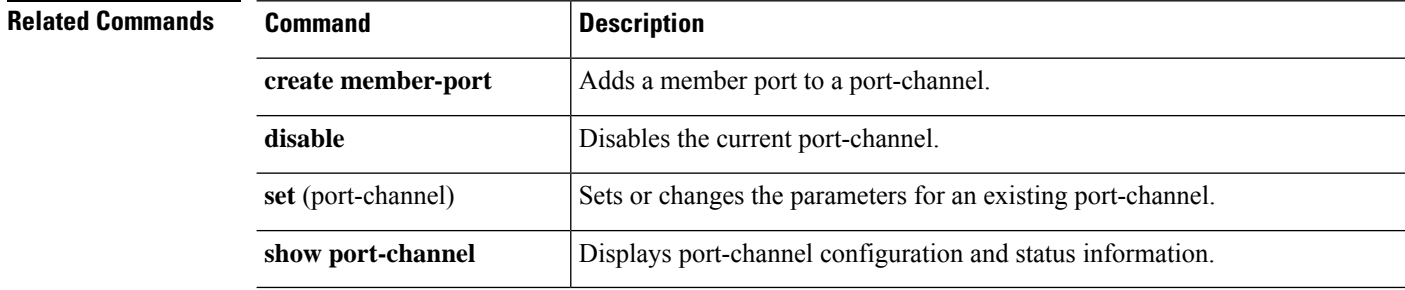

## <span id="page-142-0"></span>**enable reservation**

To enable permanent license reservation, use the **enable reservation** command.

**enable reservation Syntax Description** This command has no arguments or keywords. **Command Modes** License (/license) mode **Command History Release Modification** 1.1(1) Command added. **Usage Guidelines** Enable license reservation before attempting to assign a permanent license to your Firepower 4100/9300 chassis. **Example** This example shows how to enter license mode and enable reservation mode: FP9300-A # **scope license** FP9300-A /license # **enable reservation** FP9300-A /license #

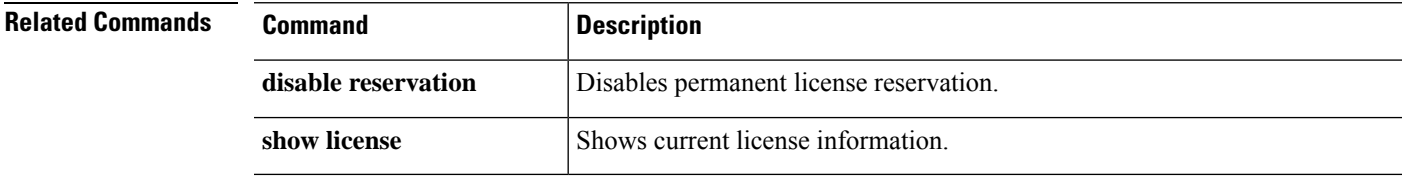

## <span id="page-143-0"></span>**enable snmp**

To enable Simple Network Management Protocol (SNMP) processing on this device, use the **enable snmp** command.

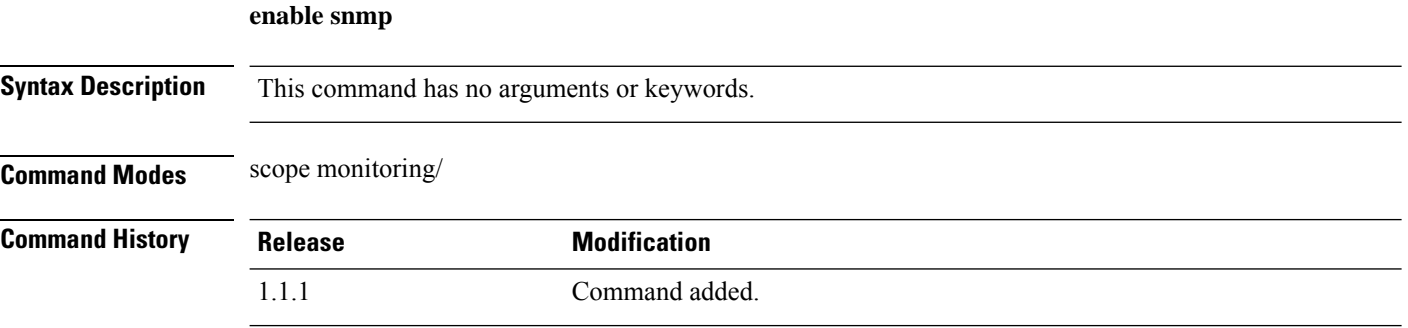

**Usage Guidelines** After using this command to enable the SNMP agent on this device, you can create an SNMP community, and create SNMP users and traps.

### **Example**

The following example shows you how to scope into monitoring mode and enable SNMP processing:

```
firepower # scope monitoring
firepower /monitoring # enable snmp
firepower /monitoring* # commit-buffer
firepower /monitoring #
```
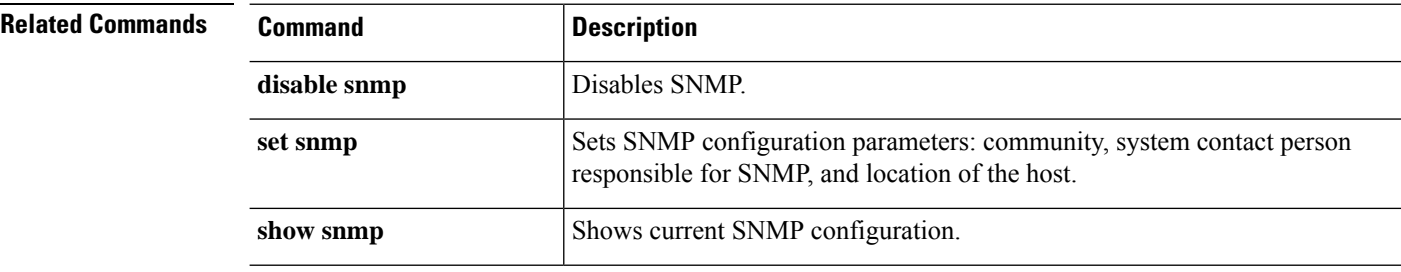
#### **end**

## **end**

 $\mathbf{l}$ 

To return to the EXEC (top level) mode of the CLI, use the **end** command.

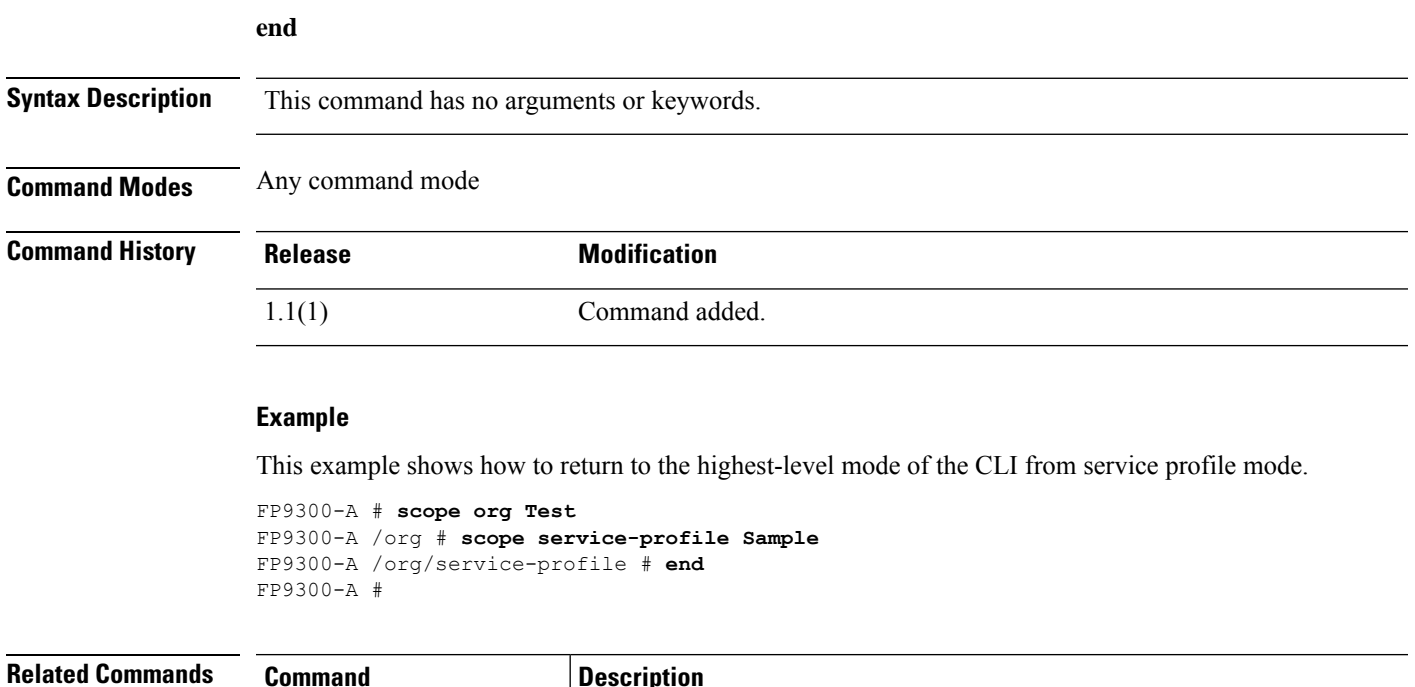

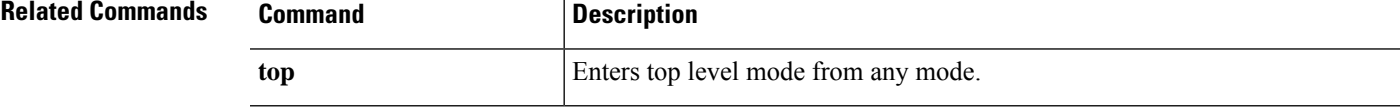

I

### **enter**

To enter a managed object, use the relevant **enter** command in the appropriate command mode. Generally, if the specified object does not exist, it is created.

**enter** *object\_type name* [*parameters*]

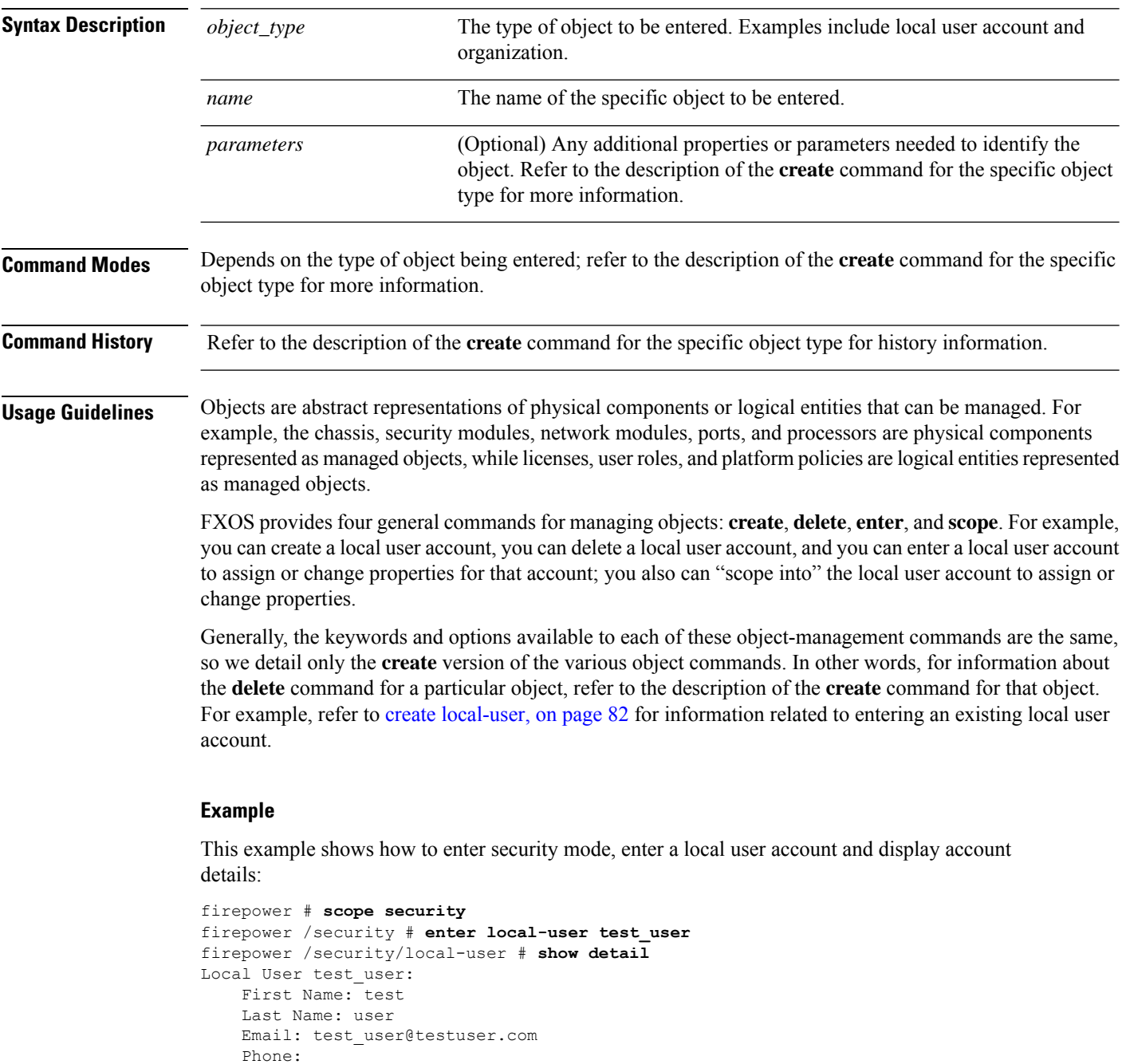

Expiration: Never Password: \*\*\*\*

User lock status: Not Locked Account status: Active User Roles: Name: admin Name: read-only User SSH public key: firepower /security/local-user #

#### **Related Commands**

 $\overline{\phantom{a}}$ 

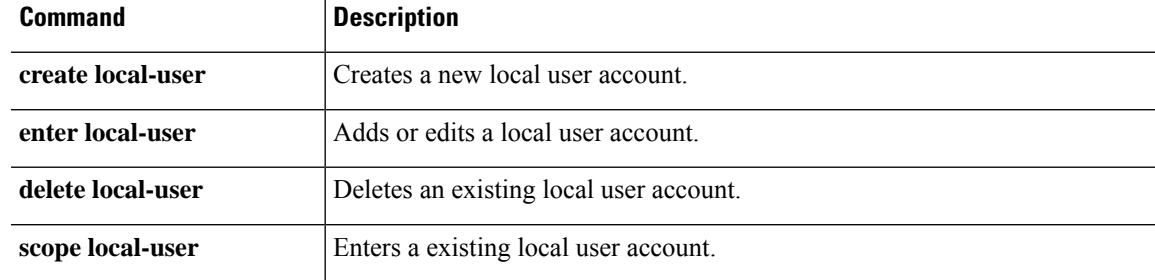

### **erase**

To erase all user configuration from the applicance, or to securely erase elements of the applicance, use the **erase** command.

```
erase {configuration|secure {chassis|security_modulesupervisor}}
```
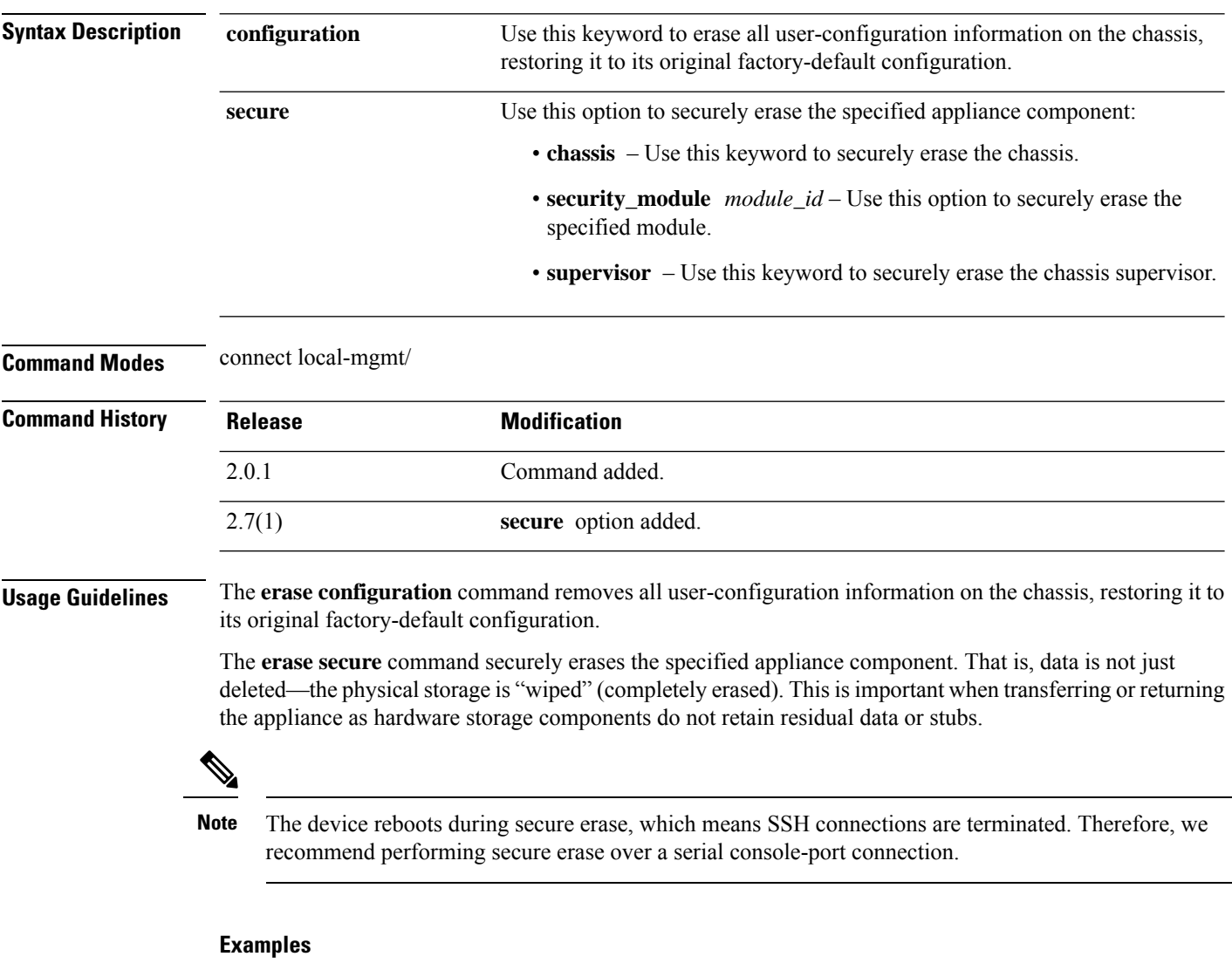

This example shows how to erase all user-configuration information on the chassis, restoring it to its original factory-default configuration:

```
firepower# connect local-mgmt
firepower(local-mgmt)# erase configuration
All configurations will be erased and system will reboot. Are you sure? (yes/no):
```
This example shows how to securely erase security module 2:

firepower# **connect local-mgmt** firepower# **erase secure security\_module 2** The physical storages in security module will be securely erased. ALL DATA AND IMAGES WILL BE LOST AND CANNOT BE RECOVERED! After the erase the module will reboot and need to be re-initialized. DO NOT POWER OFF THE DEVICE IF YOU DECIDE TO PERFORM THIS TASK! Are you sure? (yes/no):

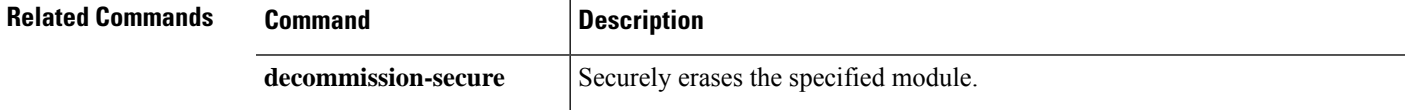

I

# **exit**

To exit the current CLI session and disconnect from the device, or to exit from a connected object mode and return to the EXEC level, use the **exit** command.

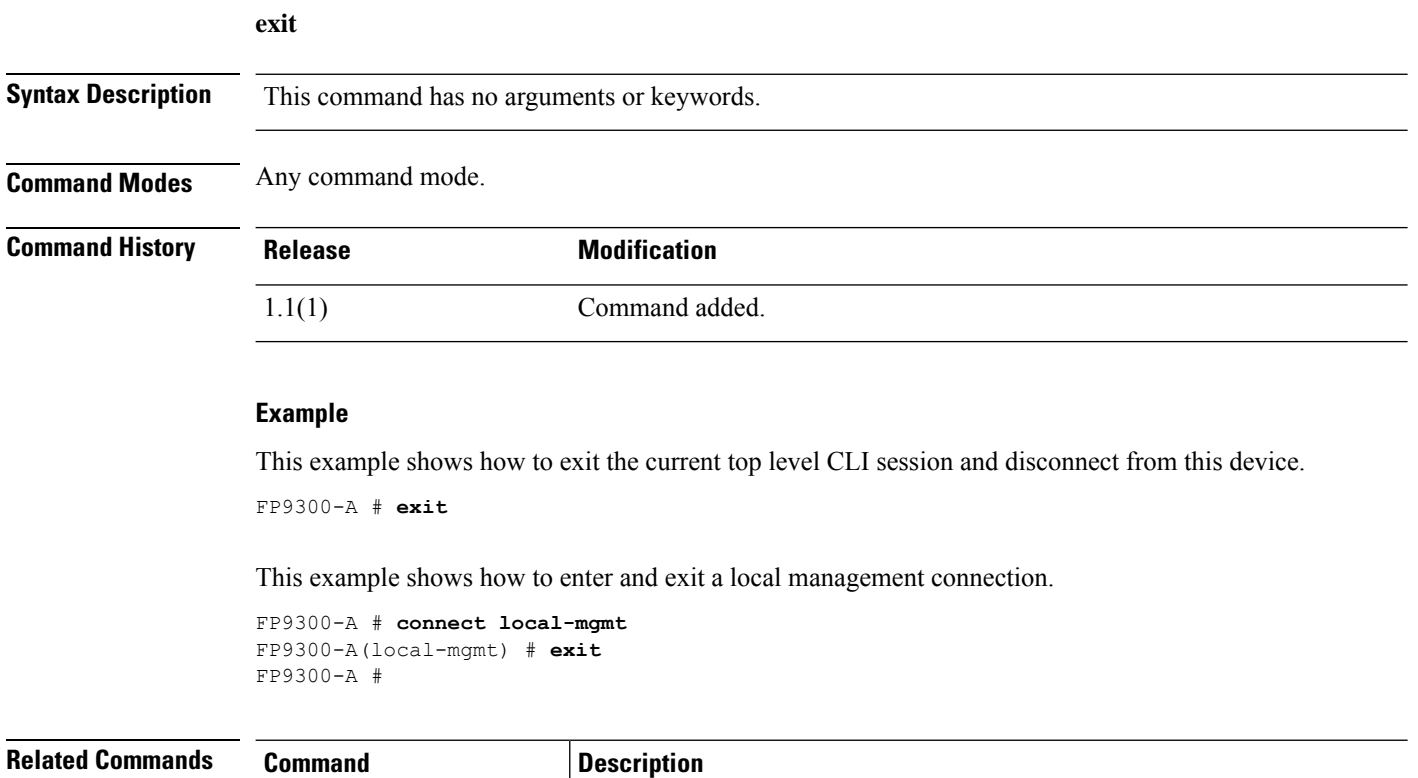

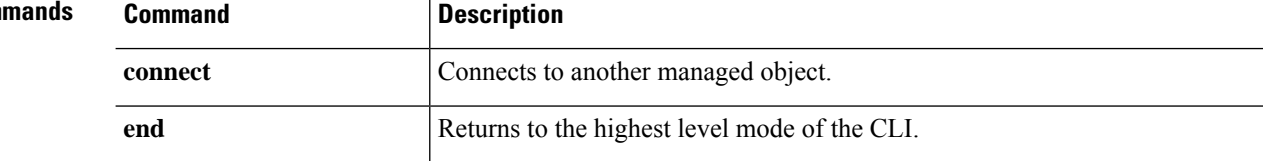

 $\overline{\phantom{a}}$ 

# **export-config**

To export the current system configuration to a remote server as an XML file, use the **export-config** command.

**export-config** {*URL* **disabled**|**enabled**}

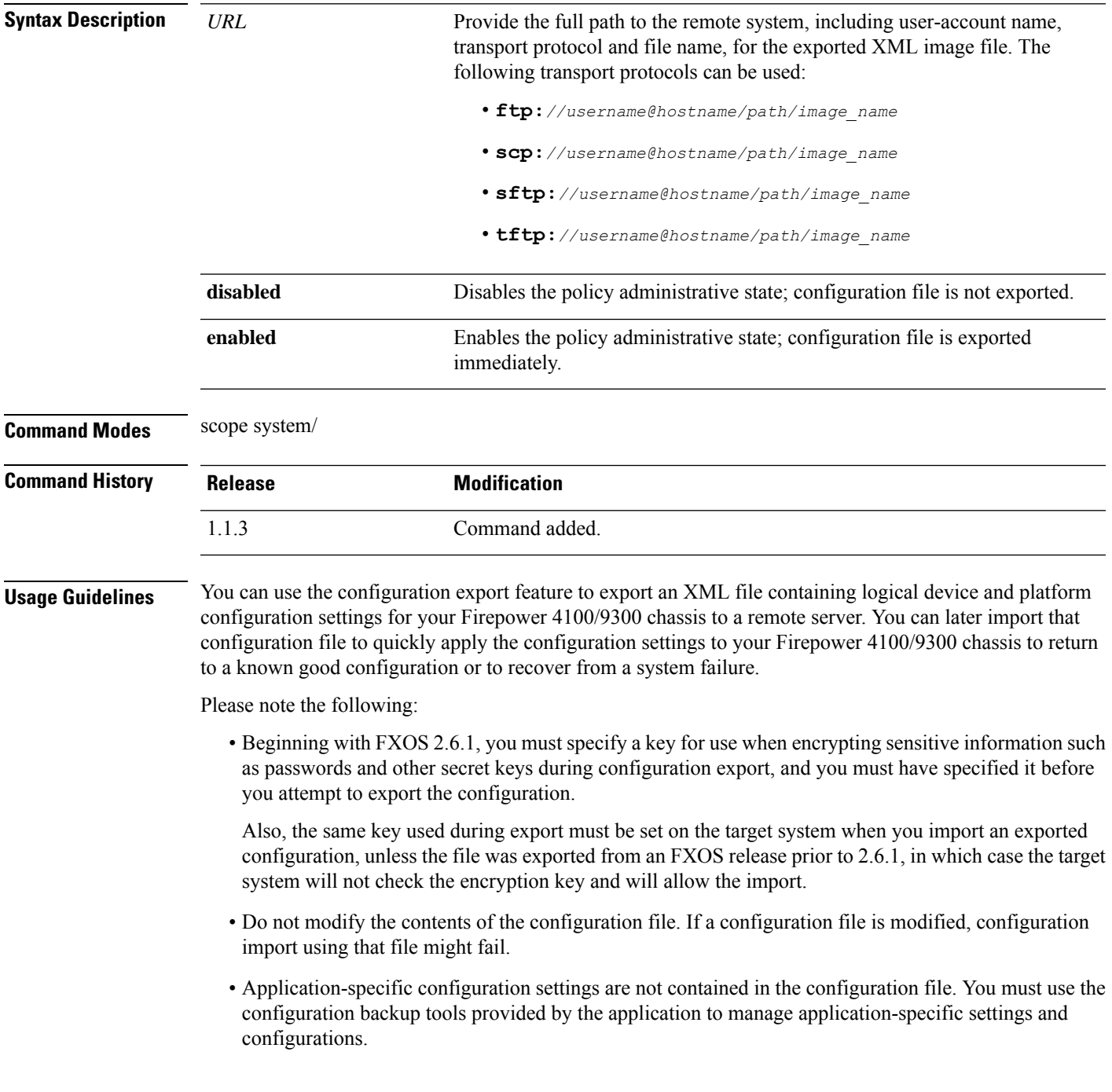

• To avoid overwriting existing back-up files, please be sure to change the file name in the export operation, or copy the existing file to another location.

Depending on the transport protocol, and the remote server configuration, you may have to enter the user's password for connection.

When you export a new configuration file, you are automatically entered into export-config mode (system/export-config) with an asterisk indicating the new file has not yet been exported; enter **commit-buffer** to begin the process.

#### **Example**

This example shows how to export an XML file containing logical device and platform configuration settings to a remote server:

```
firepower # scope system
firepower /system # export-config scp://user1@192.168.1.2:/export/cfg-backup.xml enabled
Password:
firepower /system/export-config* # commit-buffer
firepower /system/export-config #
```
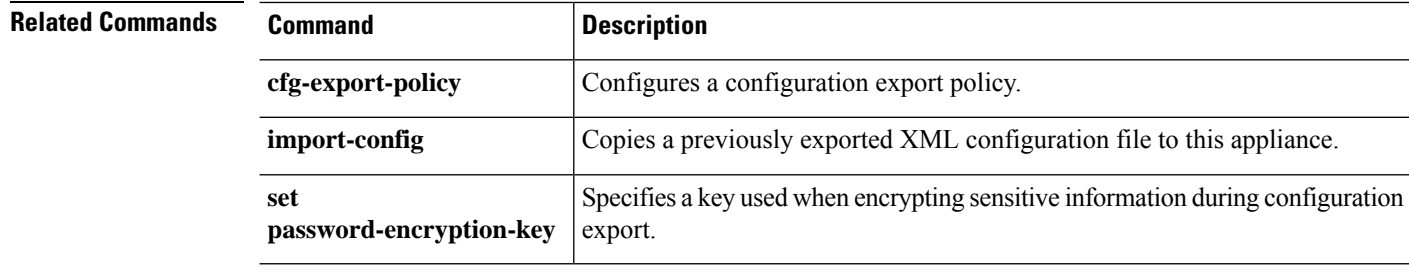

 $\overline{\phantom{a}}$ 

# **generate password**

To generate a fixed-length random password with or without special characters, use the **generate password** command.

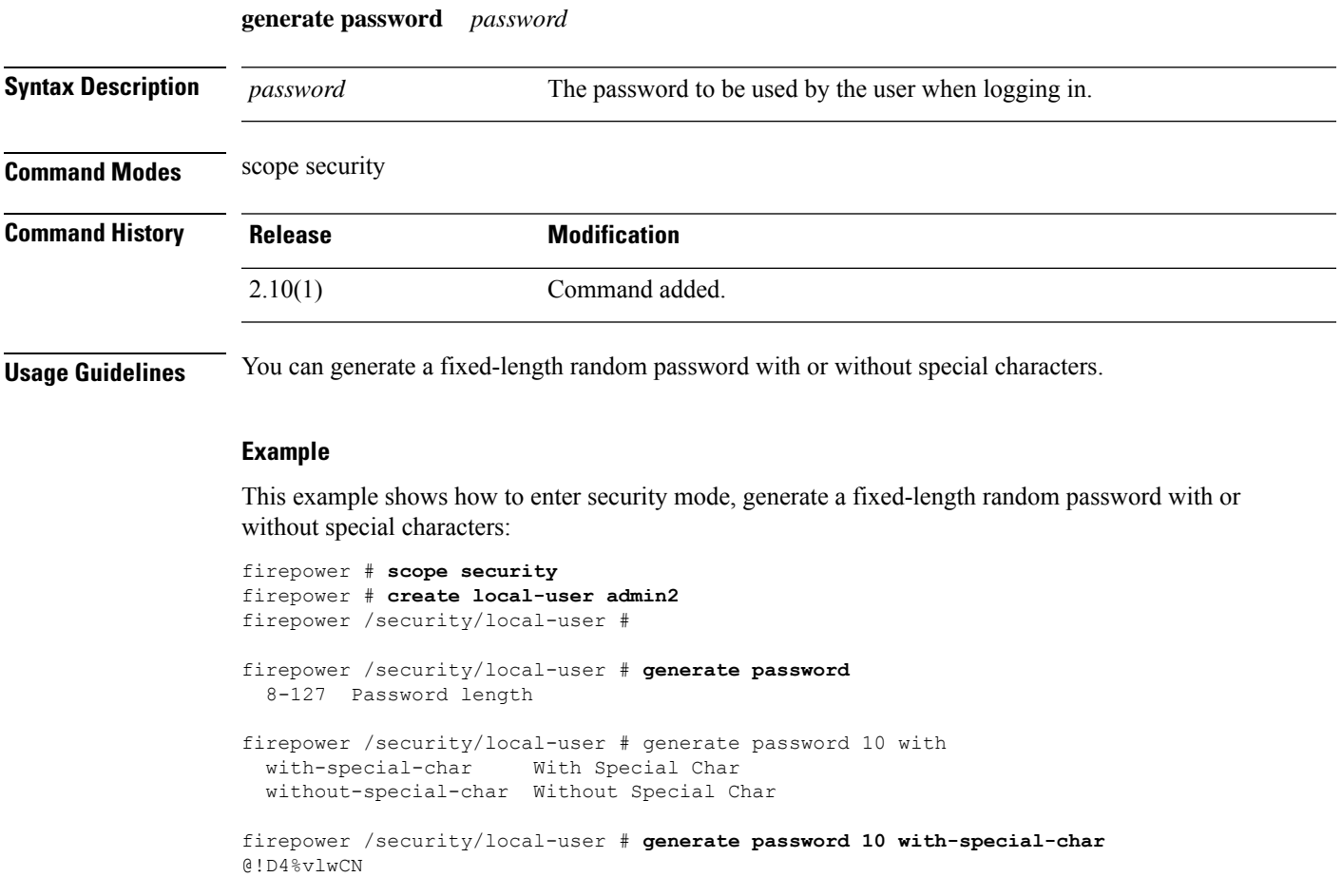

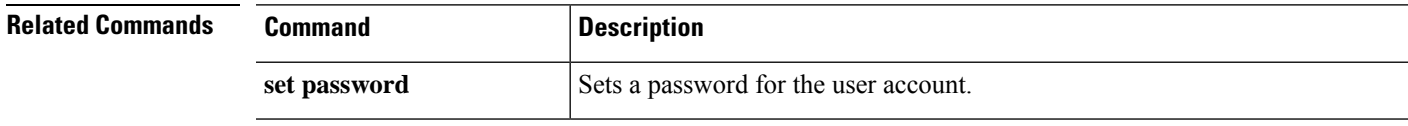

# **import-config**

To import a previously exported XML configuration file, use the **import-config** command.

**import-config** {*URL* **disabled**|**enabled**}

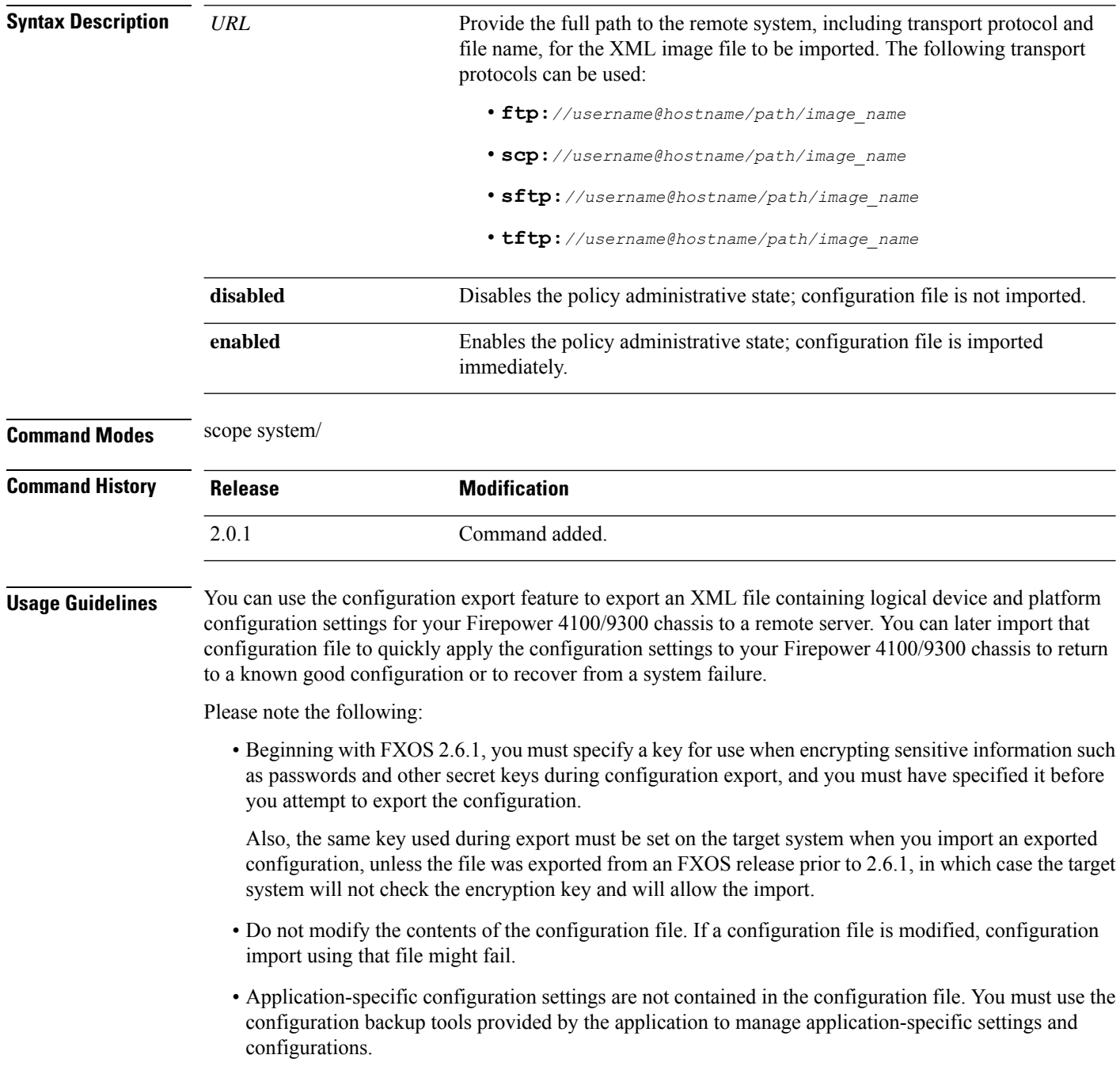

- When you import a configuration to a Firepower 4100/9300 chassis, all existing configuration on the chassis (including any logical devices) will be deleted and completely replaced by the configuration contained in the import file.
- We recommend that you only import a configuration file to the same Firepower 4100/9300 chassis from which the configuration was exported.
- The platform software version of the Firepower 4100/9300 chassis to which you are importing should be the same version as when the export was taken. If not, the import operation is not guaranteed to be successful. We recommend that you export a back-up configuration whenever the Firepower 4100/9300 chassis is upgraded or downgraded.
- The Firepower 4100/9300 chassis to which you are importing must have the same Network Modules installed in the same slots as when the export was taken.
- The Firepower 4100/9300 chassis to which you are importing must have the correct software application images installed for any logical devices defined in the export file that your are importing.
- If the configuration file being imported contains a logical device whose application has an End-User License Agreement (EULA), the EULA for that application must be accepted on the Firepower 4100/9300 chassis before importing the configuration or the operation will fail.

Depending on the transport protocol, and the remote server configuration, you may have to enter the remote user password for connection.

You can check the import status and follow its progress by entering the **show fsm status** command; see the following example. You may have to enter the command multiple times as the task progresses.

#### **Example**

This example shows how to import an XML file containing logical device and platform configuration settings from a remote server:

```
firepower # scope system
firepower /system # import-config scp://user1@192.168.1.2:/export/cfg-backup.xml enabled
Password:
Warning: After configuration import any changes on the breakout port configuration will
cause the system to reboot
firepower /system* # commit-buffer
firepower /system # show fsm status
Hostname: 192.168.1.2
   FSM 1:
       Remote Result: Not Applicable
        Remote Error Code: None
        Remote Error Description:
        Status: Import Wait For Switch
        Previous Status: Import Config Breakout
        Timestamp: 2016-01-03T15:45:03.963
        Try: 0
        Progress (%): 97
        Current Task: updating breakout port
configuration(FSM-STAGE:sam:dme:MgmtImporterImport:configBreakout)
```
I

#### **Related Comman**

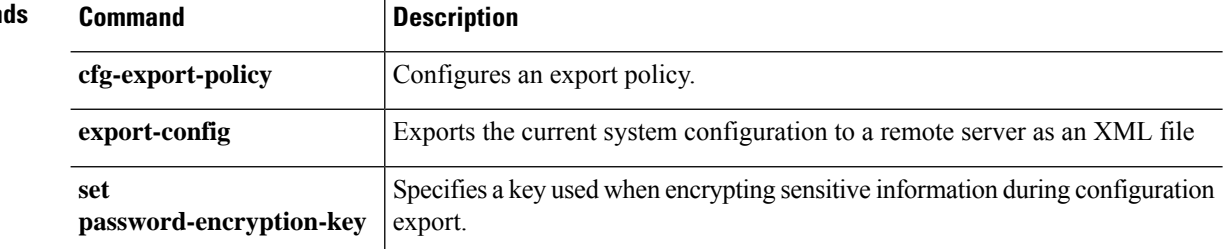

# **install**

 $\mathbf{l}$ 

To install a reservation authorization code, use the **install** command.

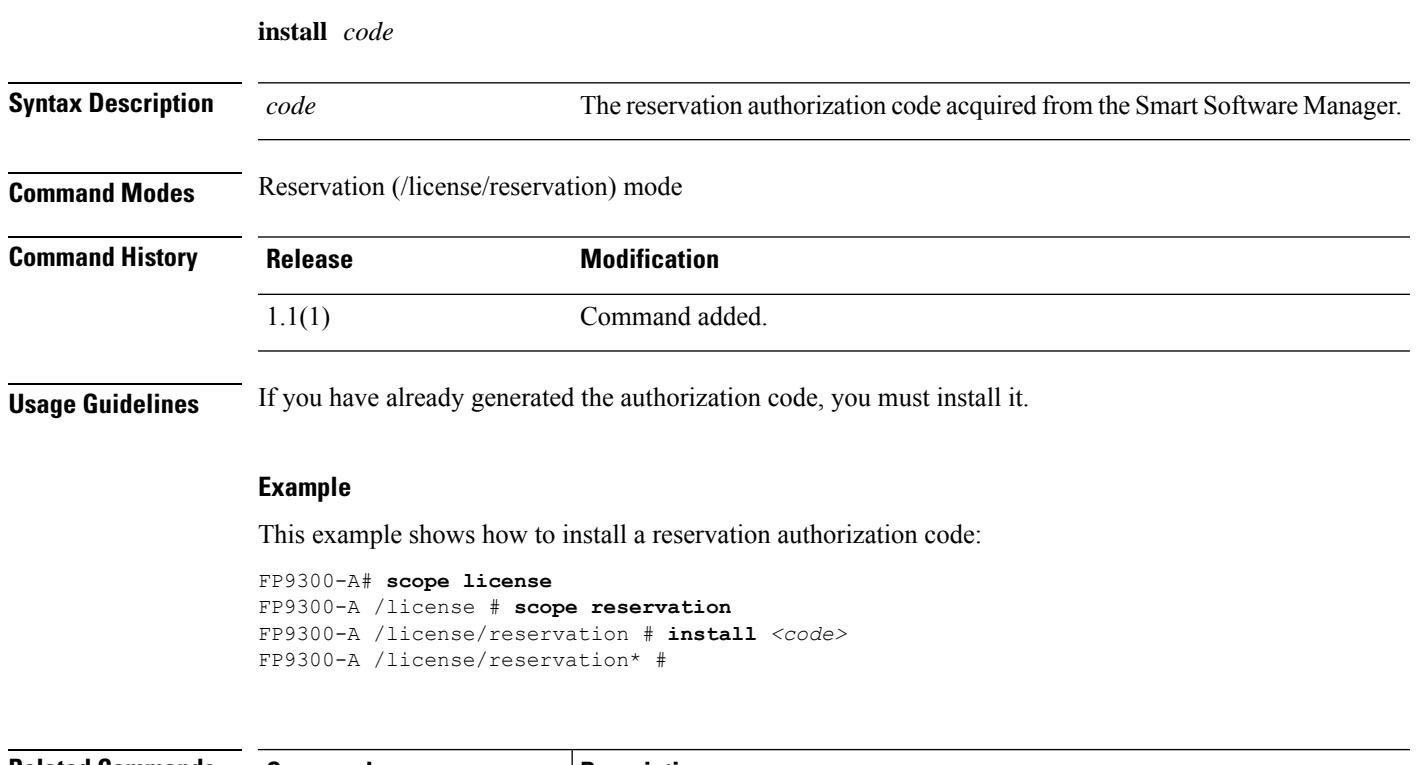

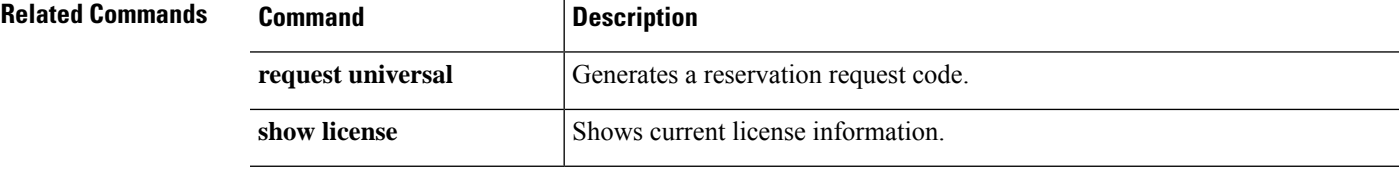

I

# **install firmware**

To install a previously downloaded firmware upgrade package, use the **install firmware** command.

**install firmware pack-version** *version\_number*

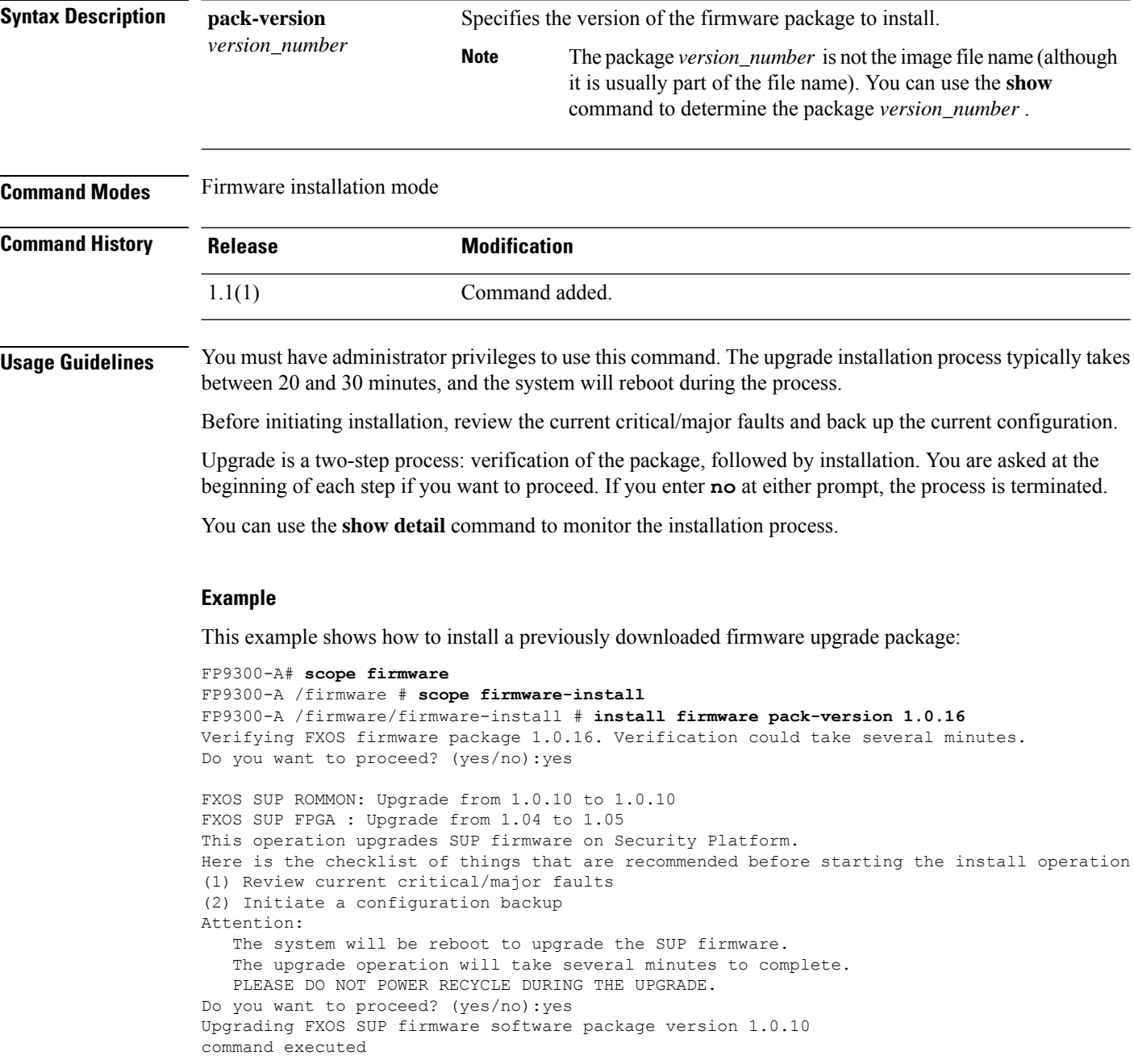

#### **Related Commands**

I

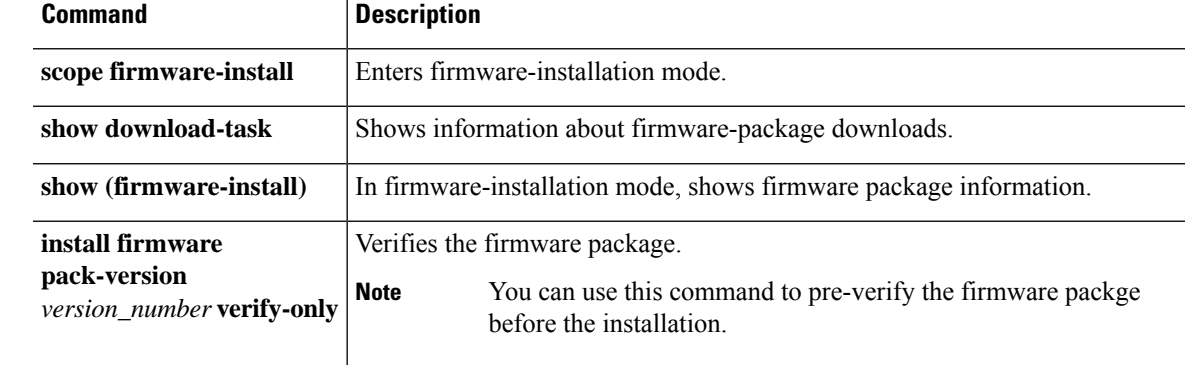

# **install platform**

To upgrade firmware and software on the security platform components, use the **install platform** command.

**install platform platform-vers** *version\_number*

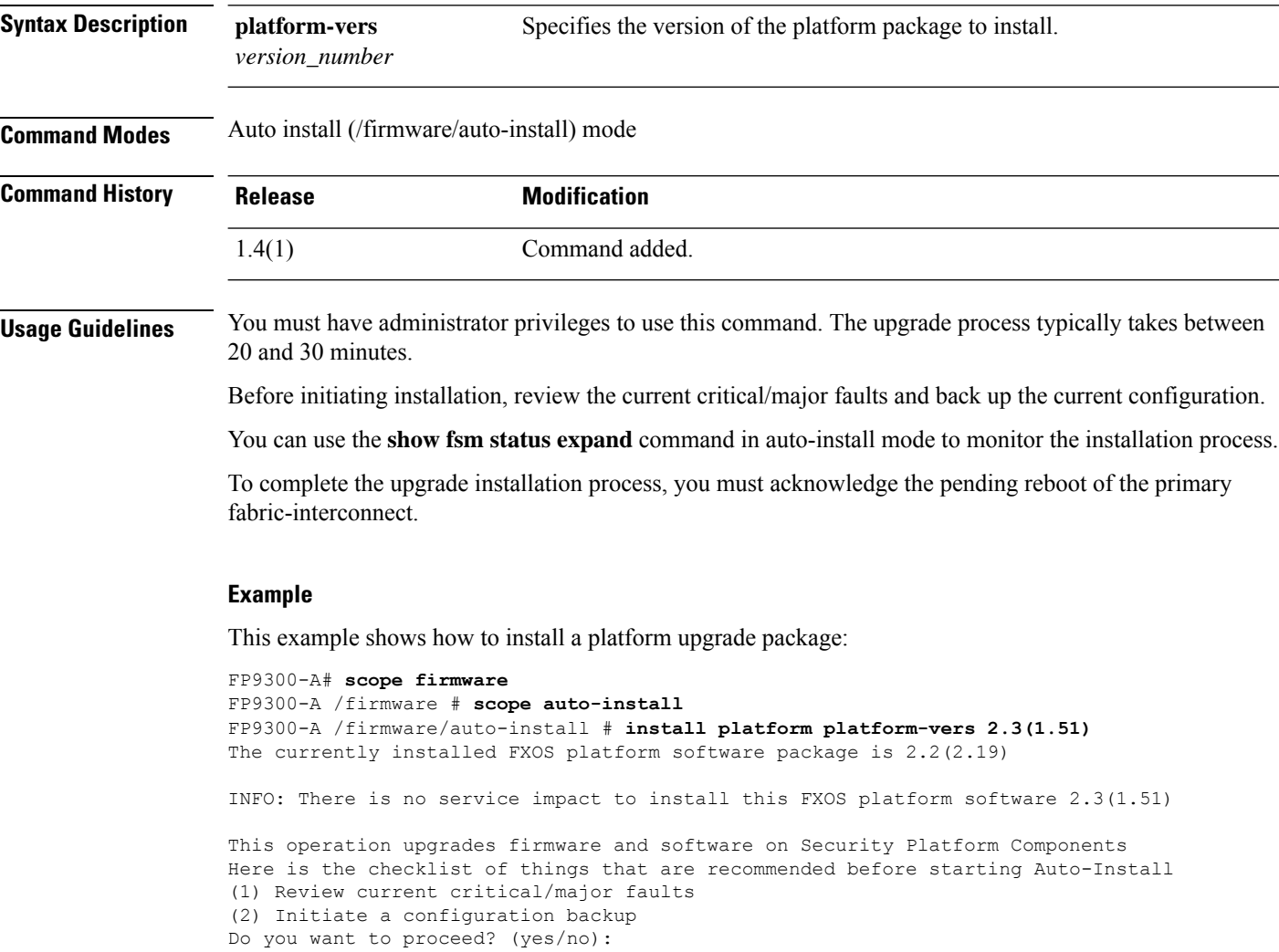

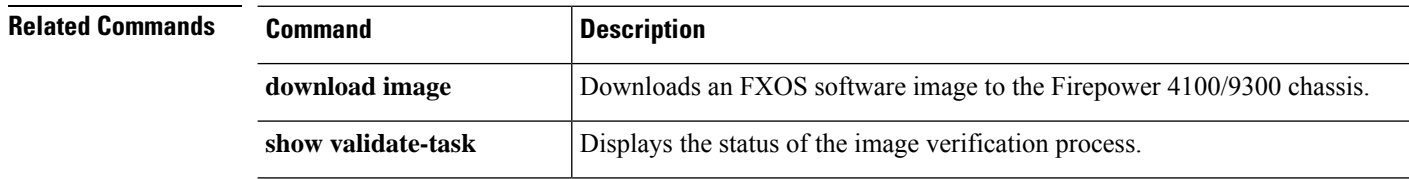

# **mgmt-port (connect local-mgmt)**

To display and configure the administrative status os the management port information, use the **mgmt-port** command.

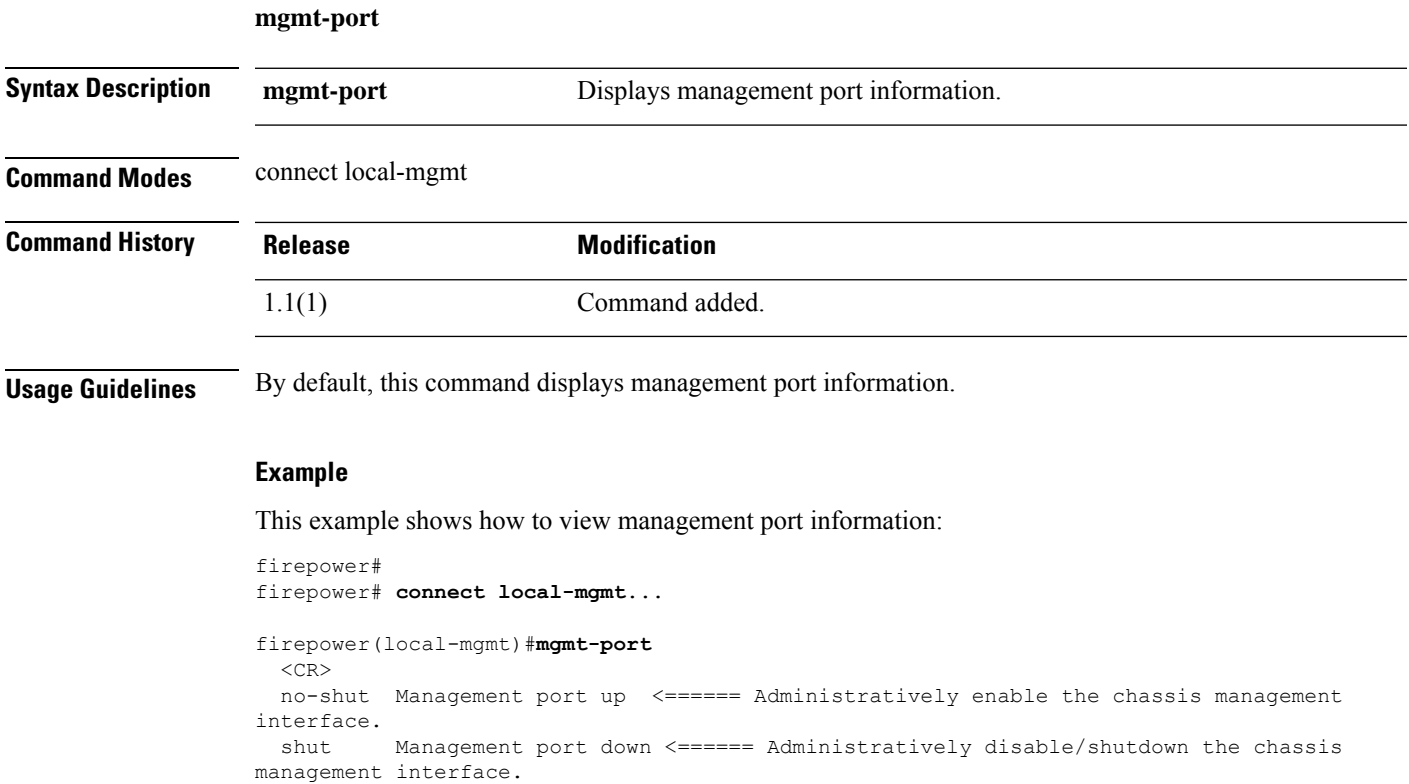

## **ping (connect local-mgmt)**

To test basic network connectivity by pinging another device on the network with its IPv4 address, use the **ping** command.

**ping** {*hostname*|*IPv4\_address*} [**count** *number\_packets*]|[**deadline** *seconds*]|[**interval** *seconds*]|[**packet-size** *bytes*]

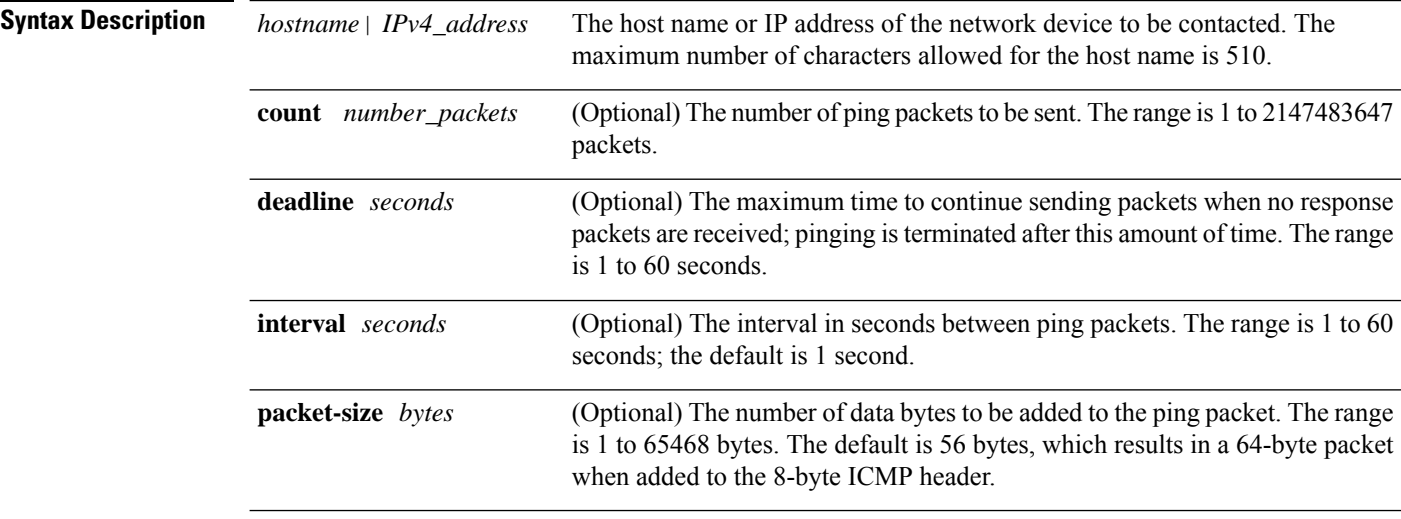

#### **Command Modes** connect local-mgmt

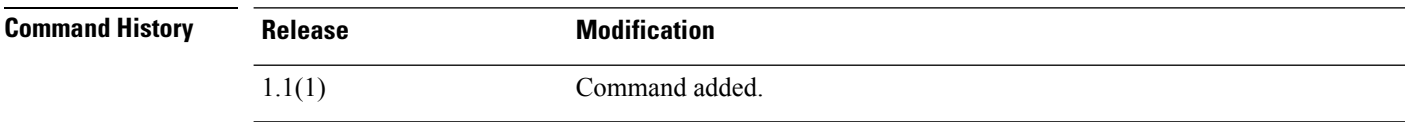

**Usage Guidelines** Use this command to test basic IP connectivity from the chassis management interface to an external network by sending ICMP echo request packets to a specified host.

#### **Example**

This example shows how to connect to the local management shell and then ping another device on the network twelve times:

```
firepower# connect local-mgmt
firepower(local-mgmt)# ping 198.51.100.10 count 12
PING 198.51.100.10 (198.51.100.10) from 203.0.113.5 eth0: 56(84) bytes of data.
64 bytes from 198.51.100.10: icmp_seq=1 ttl=61 time=0.264 ms
64 bytes from 198.51.100.10: icmp_seq=2 ttl=61 time=0.219 ms
64 bytes from 198.51.100.10: icmp_seq=3 ttl=61 time=0.234 ms
64 bytes from 198.51.100.10: icmp_seq=4 ttl=61 time=0.205 ms
64 bytes from 198.51.100.10: icmp_seq=5 ttl=61 time=0.216 ms
64 bytes from 198.51.100.10: icmp_seq=6 ttl=61 time=0.251 ms
64 bytes from 198.51.100.10: icmp_seq=7 ttl=61 time=0.223 ms
64 bytes from 198.51.100.10: icmp_seq=8 ttl=61 time=0.221 ms
64 bytes from 198.51.100.10: icmp_seq=9 ttl=61 time=0.227 ms
```

```
64 bytes from 198.51.100.10: icmp_seq=10 ttl=61 time=0.224 ms
64 bytes from 198.51.100.10: icmp_seq=11 ttl=61 time=0.261 ms
64 bytes from 198.51.100.10: icmp_seq=12 ttl=61 time=0.261 ms
--- 198.51.100.10 ping statistics ---
12 packets transmitted, 12 received, 0% packet loss, time 11104ms
rtt min/avg/max/mdev = 51.005/51.062/51.164/0.064 ms
firepower(local-mgmt)#
```
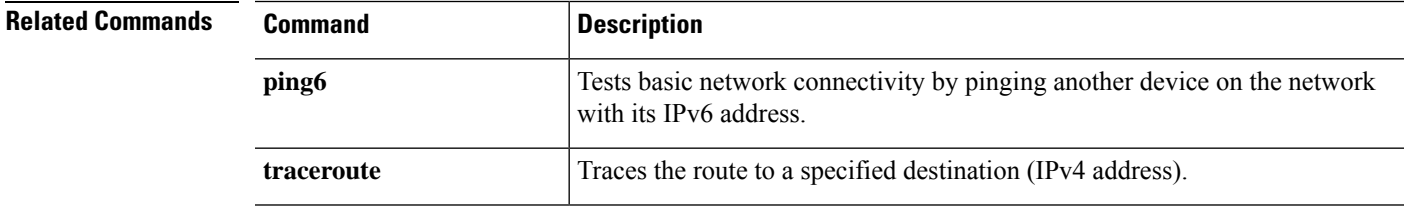

# **ping6 (connect local-mgmt)**

To ping another device on the network using its IPv6 address, use the **ping6** command.

**ping6** {*hostname*|*IPv6\_address*} [**count** *number\_packets*]|[**deadline** *seconds*]|[**interval** *seconds*]|[**mtu-hint** {**do**|**dont**|**want**}]|[**packet-size** *bytes*]

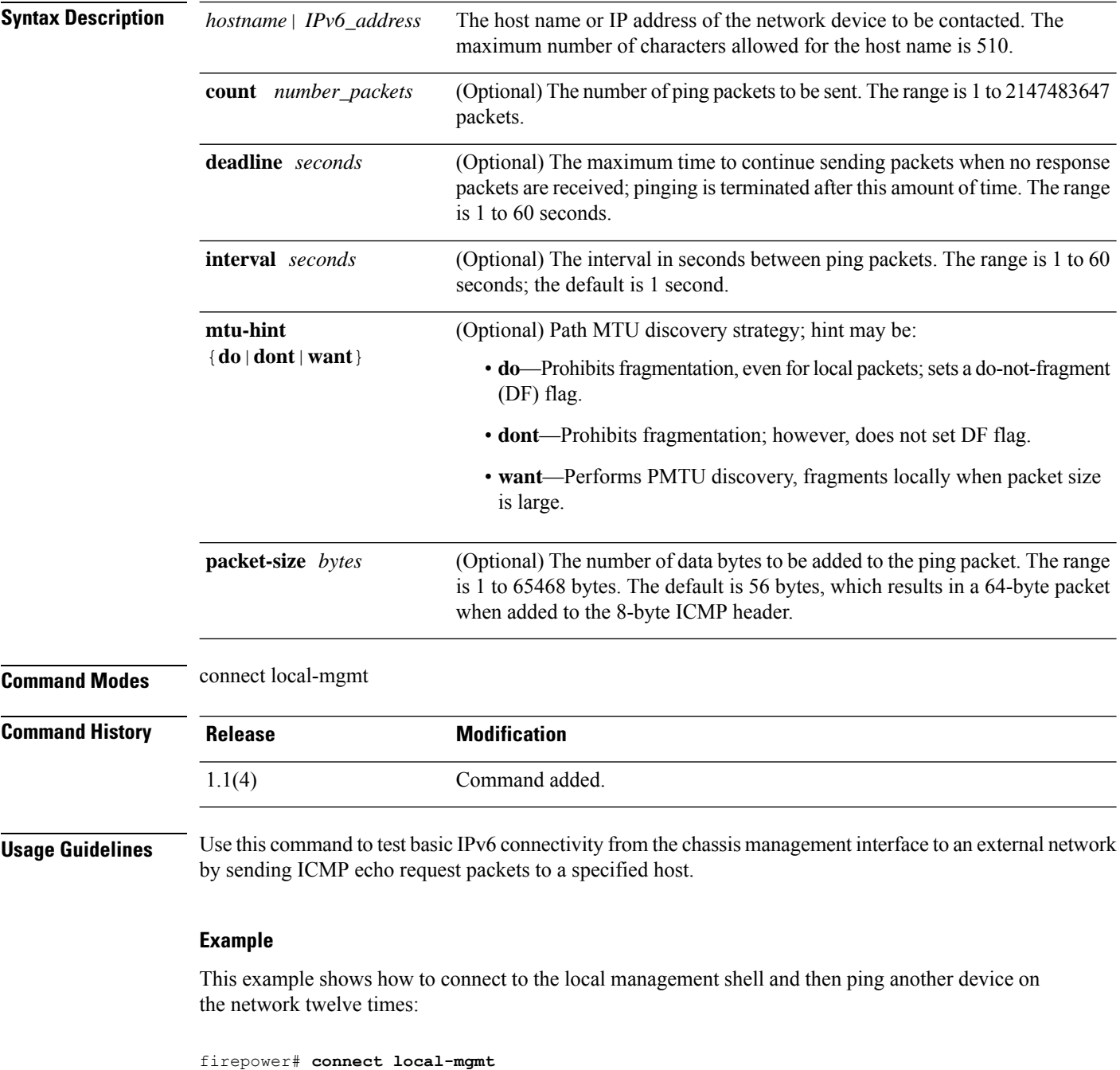

PING 2001:DB8:0:ABCD::1 (2001:DB8:0:ABCD::1) from 2001:DB8:1::1 eth0: 56(84) bytes of data. bytes from 2001:DB8:0:ABCD::1: icmp\_seq=1 ttl=61 time=0.264 ms bytes from 2001:DB8:0:ABCD::1: icmp\_seq=2 ttl=61 time=0.219 ms bytes from 2001:DB8:0:ABCD::1: icmp\_seq=3 ttl=61 time=0.234 ms bytes from 2001:DB8:0:ABCD::1: icmp\_seq=4 ttl=61 time=0.205 ms bytes from 2001:DB8:0:ABCD::1: icmp\_seq=5 ttl=61 time=0.216 ms bytes from 2001:DB8:0:ABCD::1: icmp\_seq=6 ttl=61 time=0.251 ms bytes from 2001:DB8:0:ABCD::1: icmp\_seq=7 ttl=61 time=0.223 ms bytes from 2001:DB8:0:ABCD::1: icmp\_seq=8 ttl=61 time=0.221 ms bytes from 2001:DB8:0:ABCD::1: icmp\_seq=9 ttl=61 time=0.227 ms bytes from 2001:DB8:0:ABCD::1: icmp\_seq=10 ttl=61 time=0.224 ms bytes from 2001:DB8:0:ABCD::1: icmp\_seq=11 ttl=61 time=0.261 ms bytes from 2001:DB8:0:ABCD::1: icmp\_seq=12 ttl=61 time=0.261 ms --- 2001:DB8:0:ABCD::1 ping statistics --- packets transmitted, 12 received, 0% packet loss, time 11104ms rtt min/avg/max/mdev = 51.005/51.062/51.164/0.064 ms firepower(local-mgmt)#

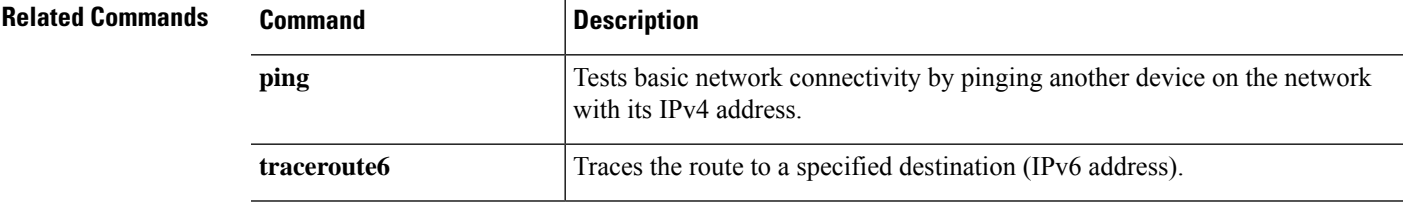

### **power**

To power a module off or on, use the **power** command.

#### **power** {**down** [**soft-followed-by-hard**|**soft-shut-down**]|**up**}

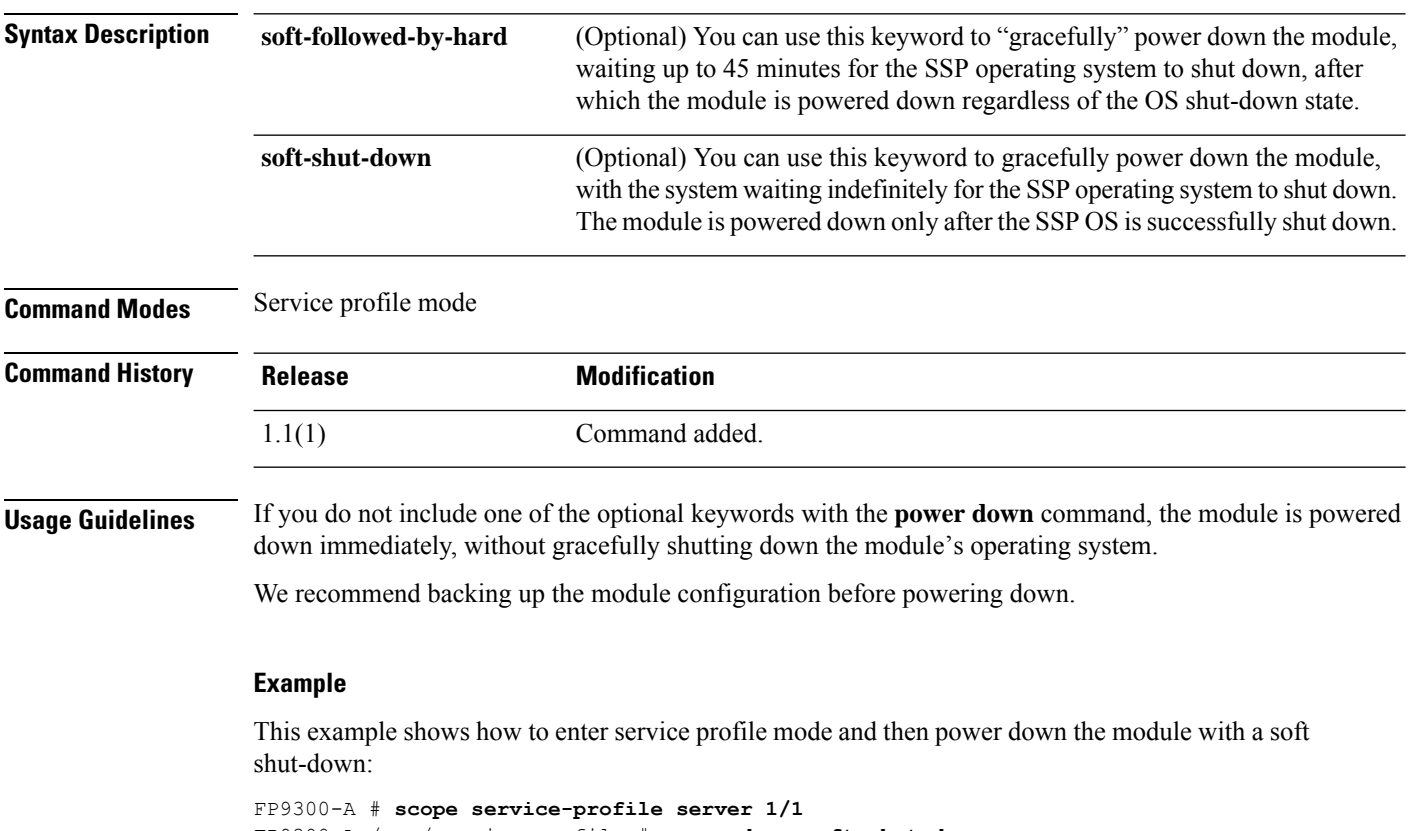

```
FP9300-A /org/service-profile # power down soft-shut-down
FP9300-A /org/service-profile* # commit-buffer
FP9300-A /org/service-profile #
```
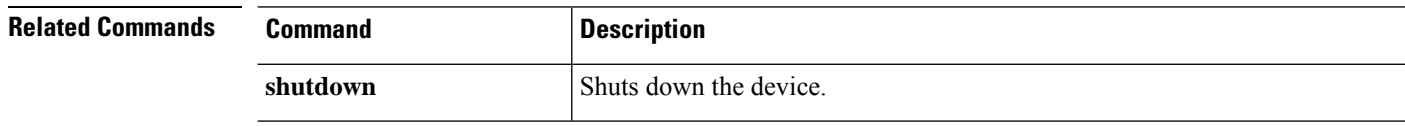

### **reboot**

To restart the chassis or the fabric-interconnect, use the **reboot** command.

(local-mgmt)# **reboot**

/chassis # **reboot** [**no-prompt**|*reason*]

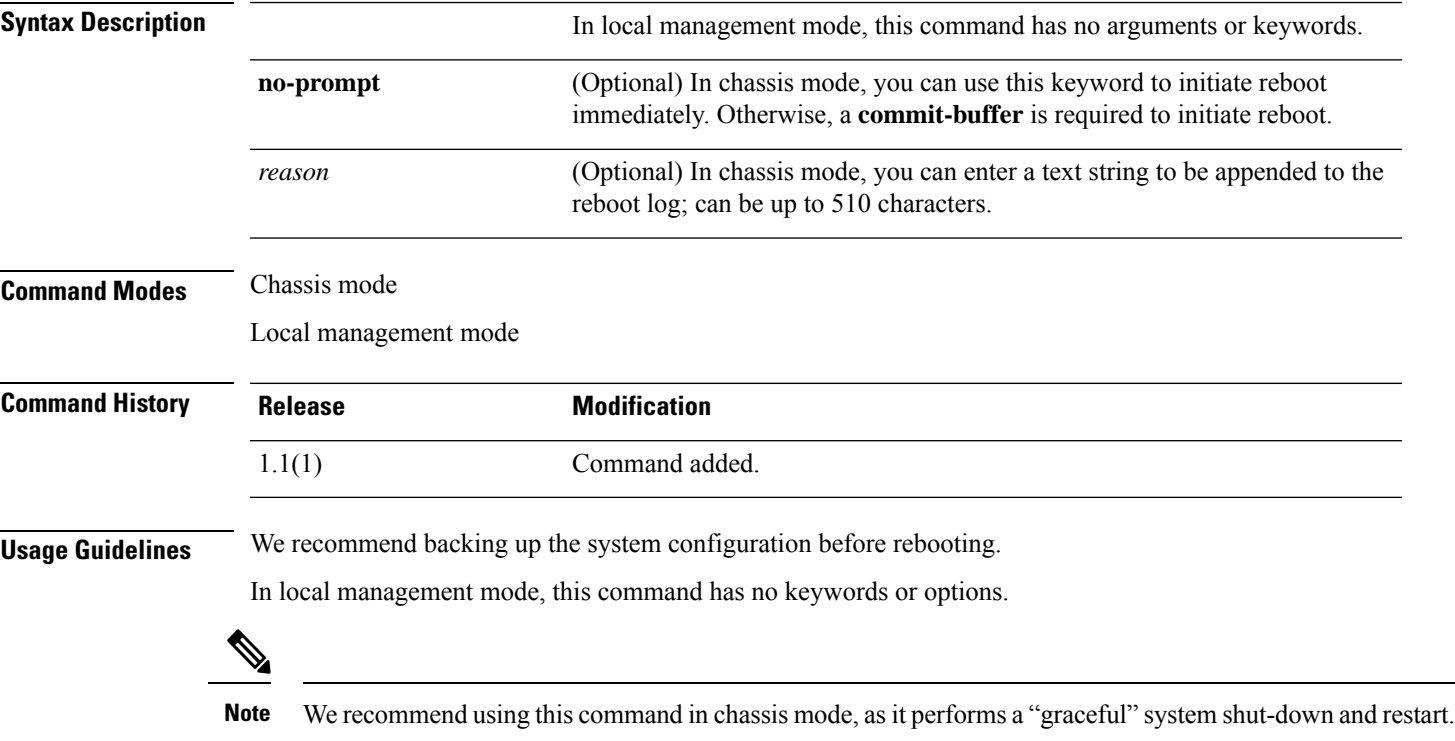

#### **Examples**

This example shows how to enter a local management shell and reboot the system:

```
FP9300-A # connect local-mgmt
FP9300-A (local-mgmt)# reboot
Before rebooting, please take a configuration backup.
Do you still want to reboot? (yes/no)::yes
nohup: ignoring input and appending output to `nohup.out'
Broadcast message from root (Fri Apr 13 17:12:49 2018):
All shells being terminated due to system /sbin/reboot
This example shows how to enter chassis mode and reboot the system:
```

```
FP9300-A # scope chassis 1
FP9300-A /chassis # reboot
This command will reboot the chassis when committed
FP9300-A /chassis* # commit-buffer
```
Starting chassis shutdown. Monitor progress with the command "show fsm status" System is safe to power off after "System halted." message is seen FP9300-A /chassis # Broadcast message from root@DOC-FP9300-A (Fri Apr 13 16:27:04 2018):

All shells being terminated due to system /sbin/shutdown

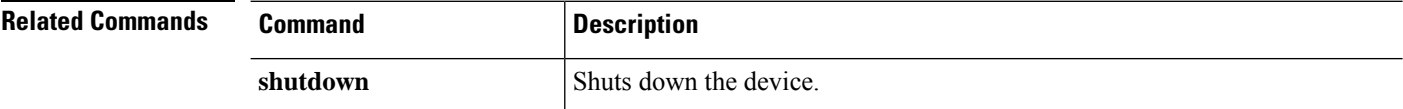

# **reinstall**

 $\mathbf I$ 

To modify bootstrap settings for a logical device, reinstall the application instance using the **reinstall** command.

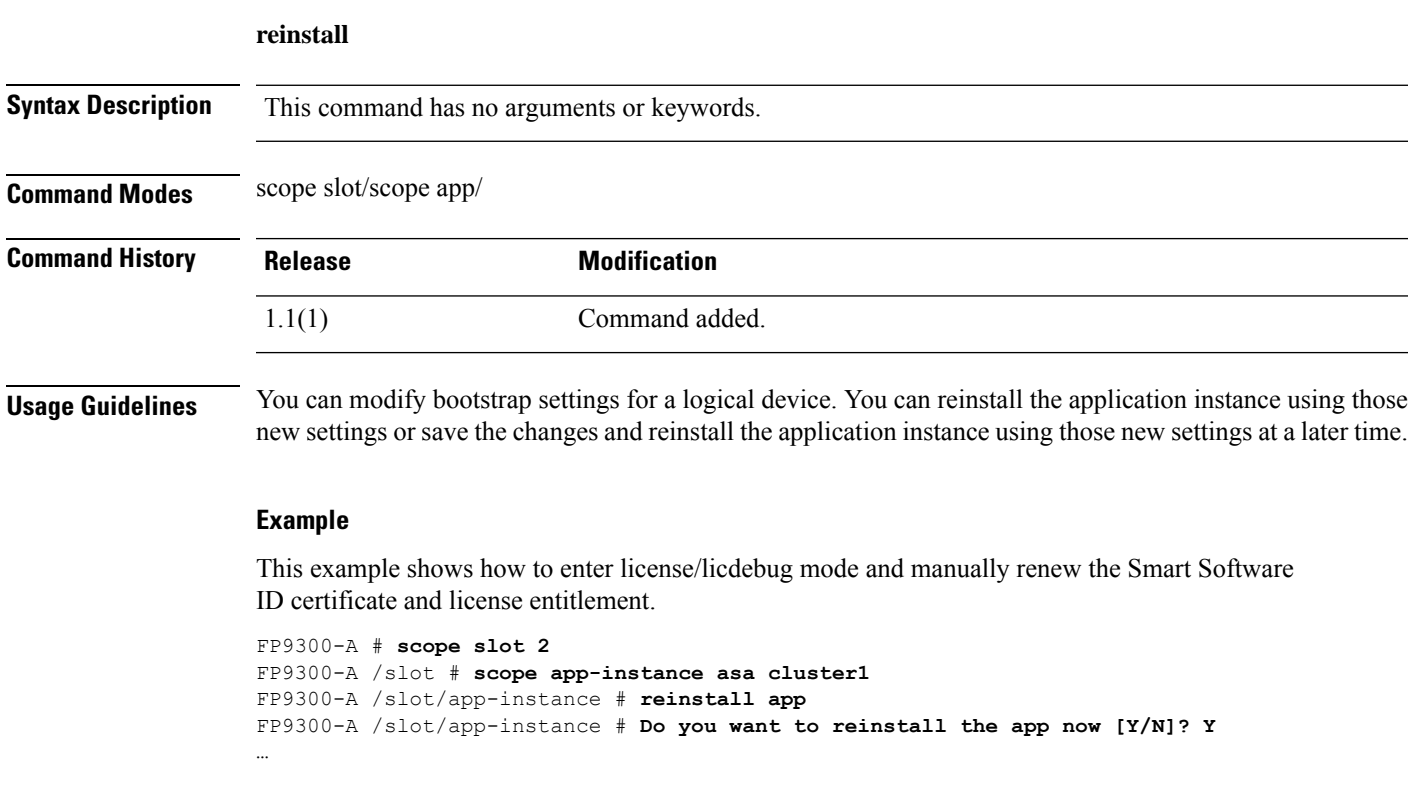

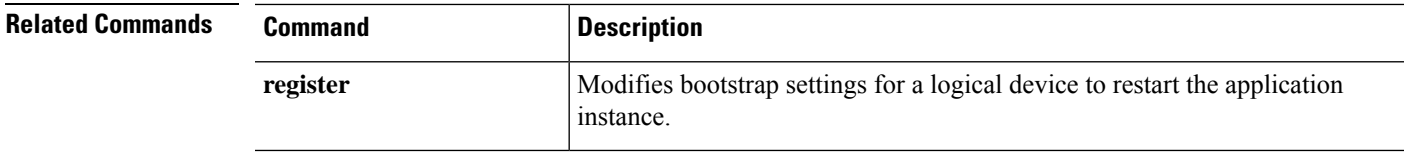

### **register**

To register a Smart Software Manager account on this Firepower 4100/9300 device, use the **register** command.

**register idtoken** *id\_token* **Syntax Description** *id\_token* The registration token acquired from the Smart Software Manager Satellite. **Command Modes** License (/license) mode **Command History Release Modification** 1.1(1) Command added. **Usage Guidelines** Request and copy the registration token from the Smart Software Manager or the Smart Software Manager Satellite. See the *Cisco Smart Software [Manager](http://www.cisco.com/web/software/286285517/138897/Smart_Software_Manager_satellite_4.1.0_User_Guide.pdf) Satellite User Guide* for more information. **Example** This example shows how to register this device. FP9300-A # **scope license** FP9300-A /license # **register idtoken ZGFmNWM5NjgtYmNjYS00ZWI3L WE3NGItMWJkOGExZjIxNGQ0LTE0NjI2NDYx%0AMDIzNT V8N3R0dXM1Z0NjWkdpR214eFZhMldBOS9CVnNEYnVKM1** FP9300-A /license #

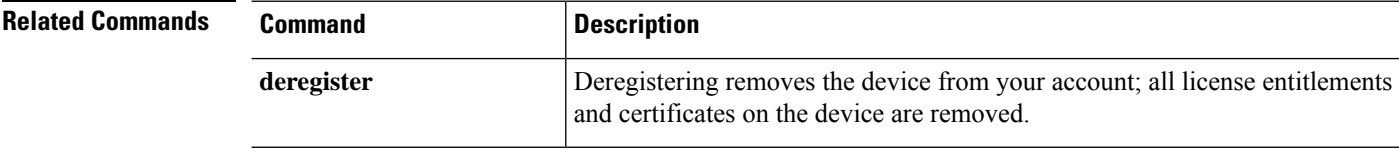

# **reinitialize**

To completely reformat a module, use the **reinitialize** command.

**reinitialize Syntax Description** This command has no arguments or keywords. **Command Modes** Slot mode **Command History Release <b>Modification** 1.1(1) Command added. **Usage Guidelines** Reinitializing a module completely erases all stored application data. Please back up all running configuration files before issuing the **commit-buffer** command. **Example** This example shows how to reinitialize the module in slot 2. FP9300-A # **scope ssa** FP9300-A /ssa # **scope slot 2** FP9300-A /ssa/slot # **reinitialize** Warning: Reinitializing blade takes a few minutes. All the application data on blade will get lost. Please backup application running config files before commit-buffer. FP9300-A /ssa/slot\* #

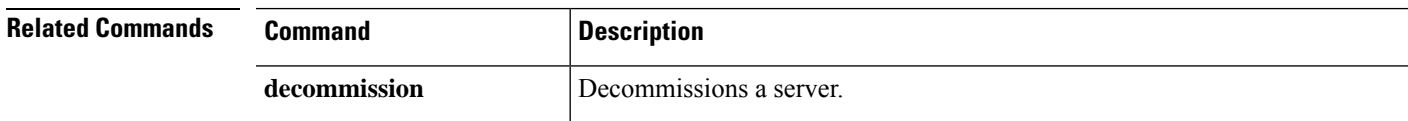

### **remove server**

To remove a previously decommissioned server from the device inventory, use the **remove server** command.

**remove server** {*id*|*chassis\_id*/*blade\_id*}

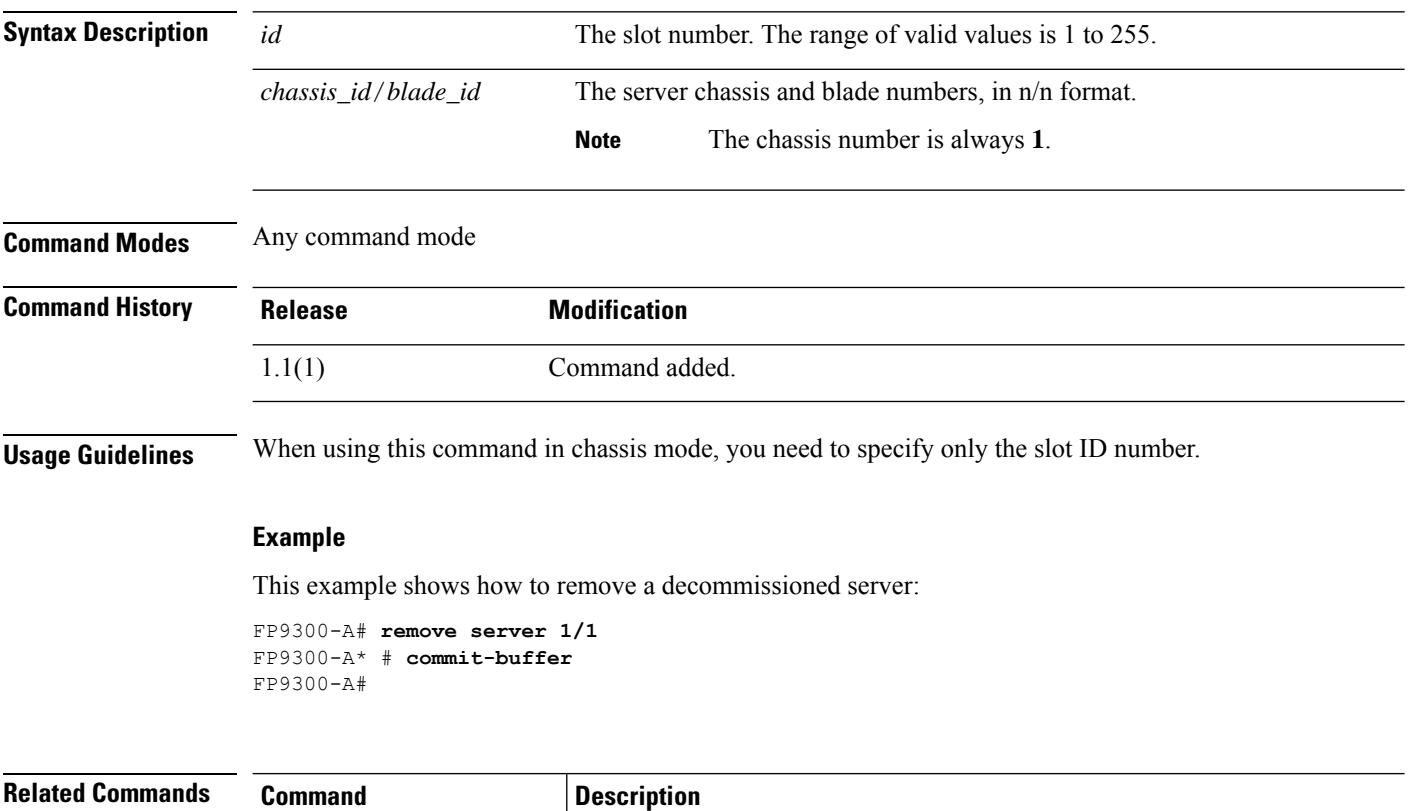

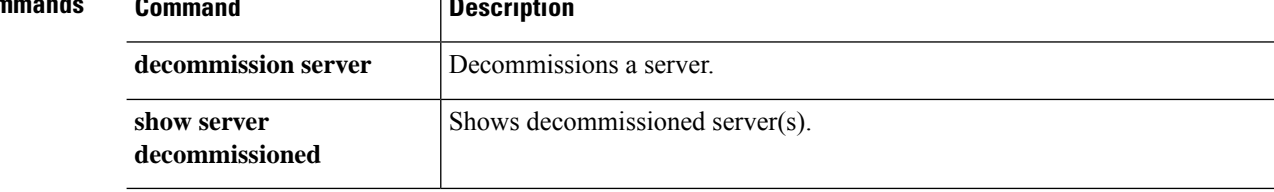

### **renew**

I

To manually renew the Smart Software registration certificate and update the entitlements on all security modules, use the **renew** command.

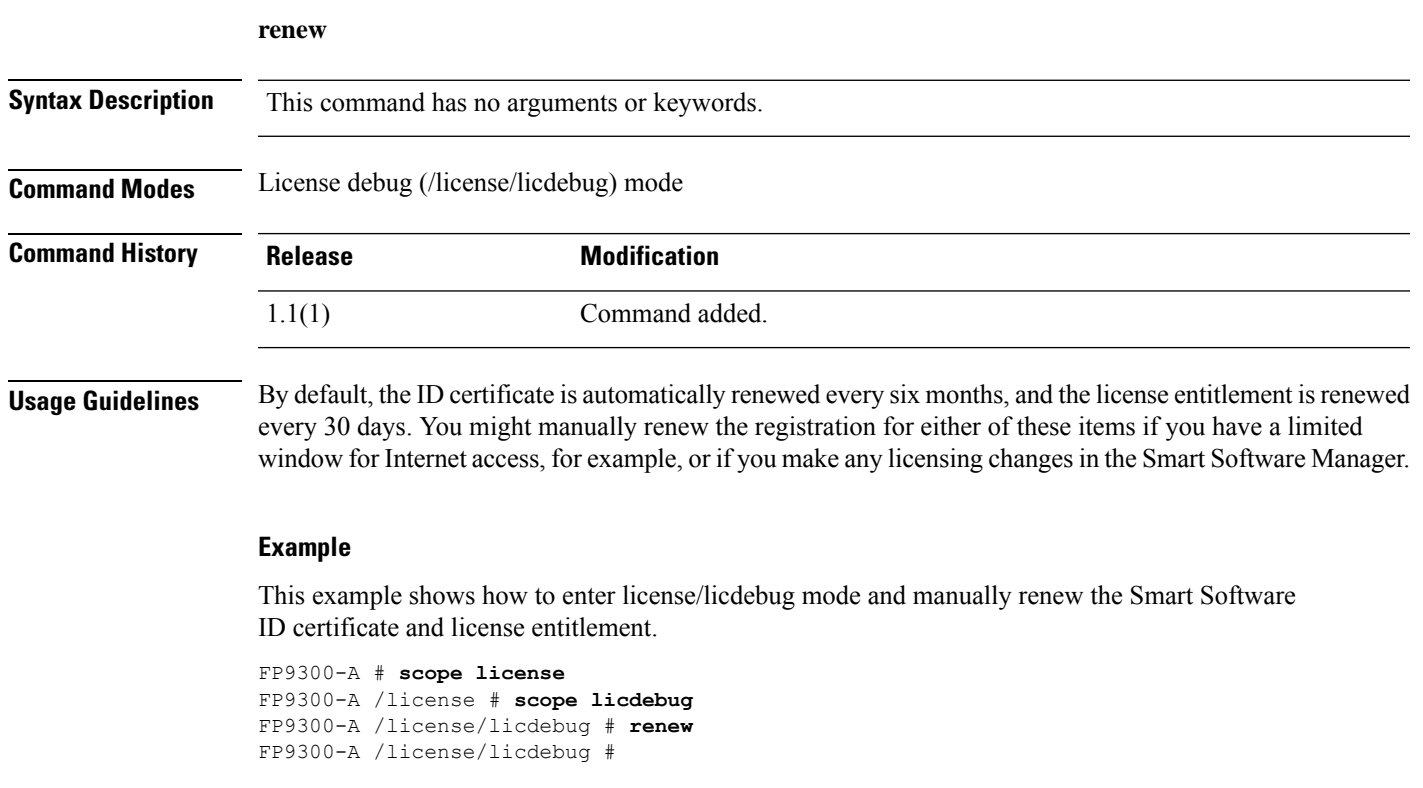

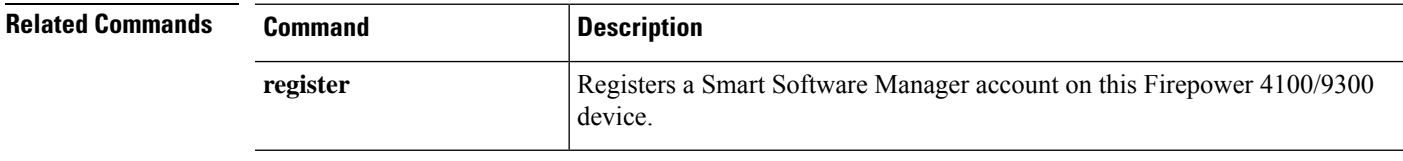

I

# **reset-password**

To enforce the user to change the user password, use the **reset-password** command.

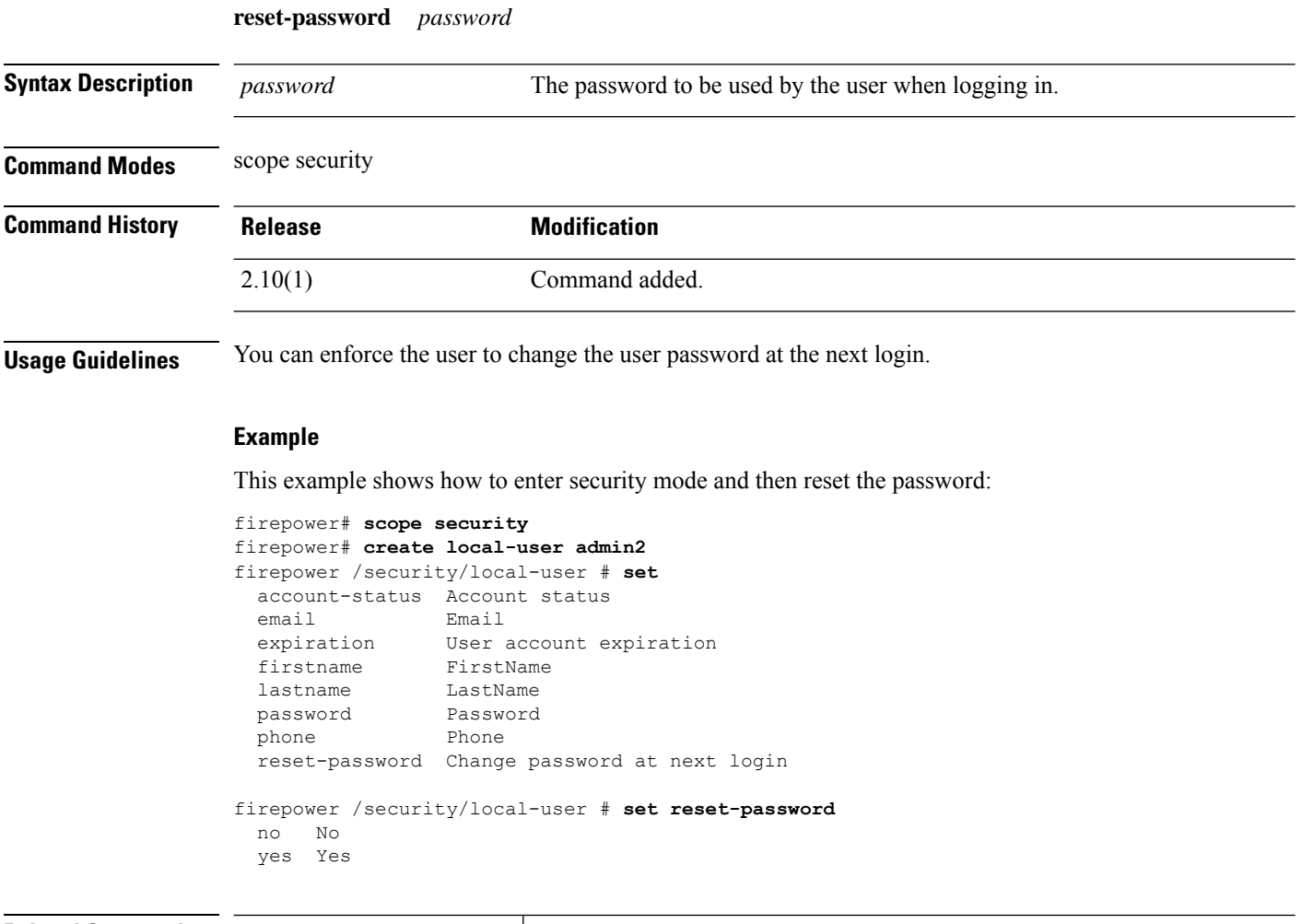

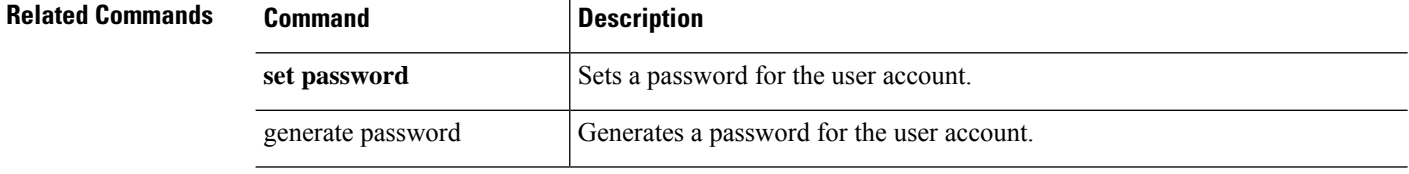

### **request universal**

To generate a reservation request code, use the **request universal** command.

**request universal Syntax Description** This command has no arguments or keywords. **Command Modes** Reservation (*license/reservation*) mode **Command History Release Modification** 1.1(1) Command added. **Usage Guidelines** Before you begin, you must purchase the permanent licenses so they are available in Smart Software Manager. Not all accounts are approved for permanent license reservation. Make sure you have approval from Cisco for this feature before you attempt to configure it. Enable license reservation before attempting to assign a permanent license to your Firepower 4100/9300 chassis. After issuing this command, use **show license resvcode** to view the generated reservation request, authorization and return codes. **Example** This example shows how to generate a reservation request code and view the generated codes: FP9300-A# **scope license** FP9300-A /license # **scope reservation** FP9300-A /license/reservation # **request universal** FP9300-A /license/reservation # **show license resvcode** Warning : generating the reservation code takes a few seconds. Please run the 'show license resvcode' again if the code is not available. Reservation request code : <empty> Reservation authorization code : <empty> Reservation return code : <empty>

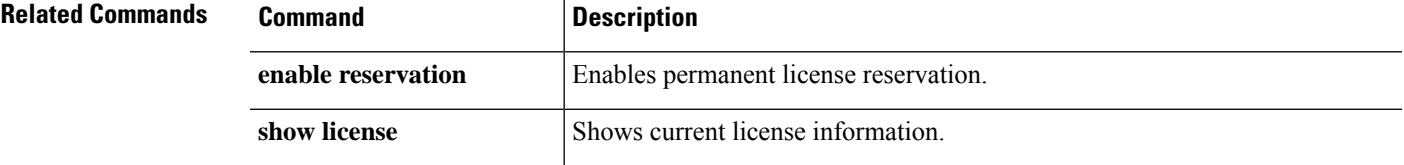

I

## **restart**

To modify bootstrap settings for a logical device, restart the application instance using the **restart** command.

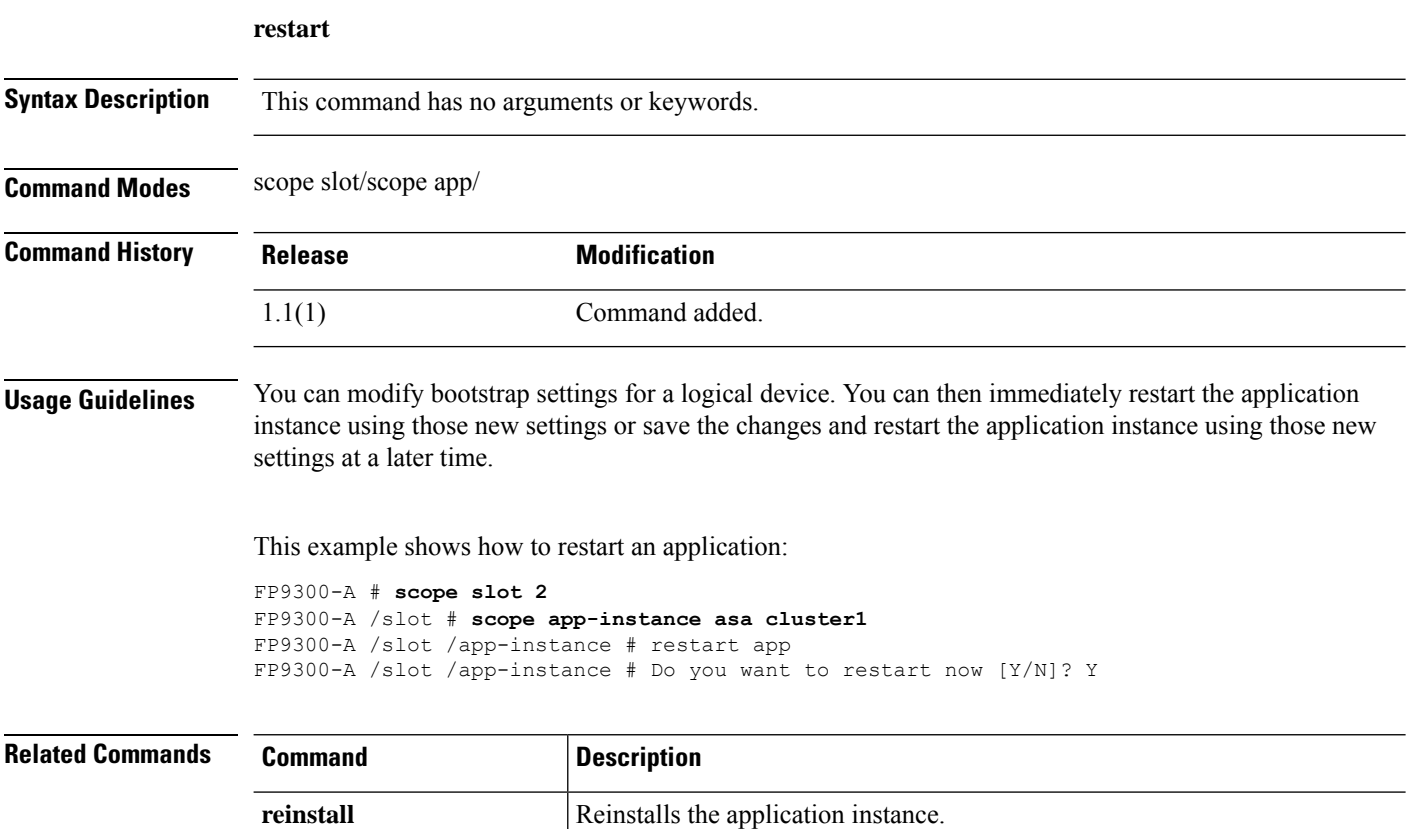

### **return**

 $\mathbf{l}$ 

To generate a permanent license return code, use the **return** command.

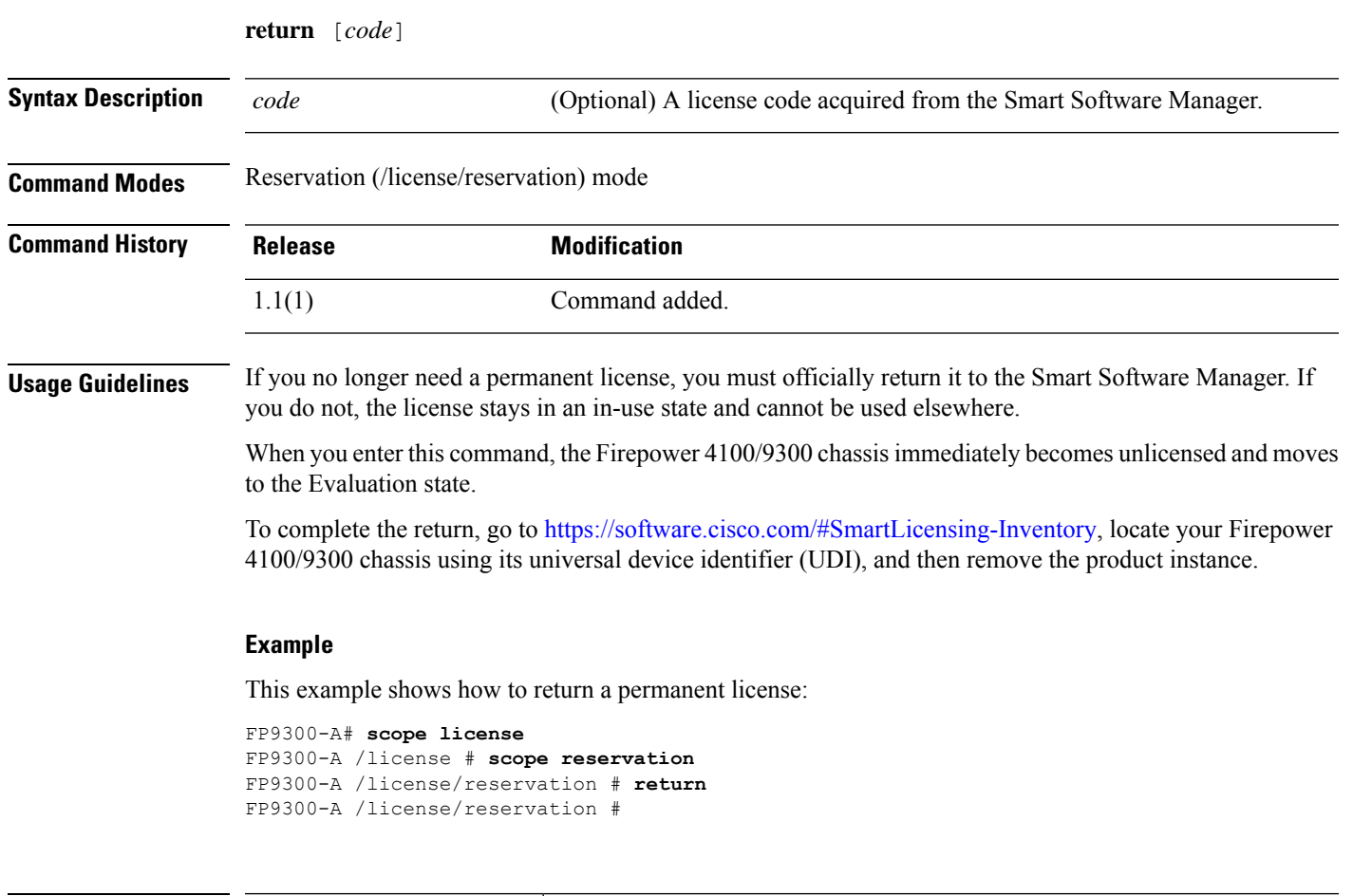

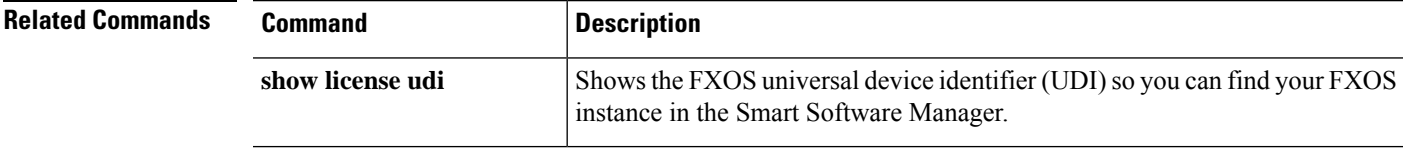

**return**

 $\mathbf{l}$ 

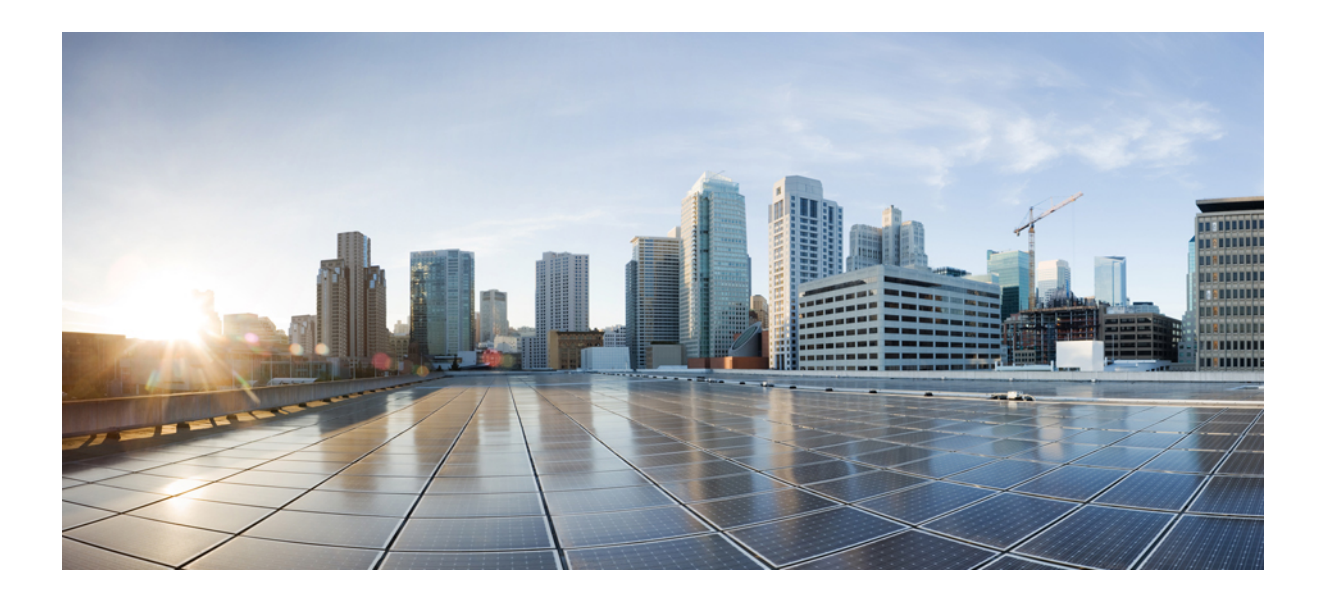

# **<sup>P</sup> ART II**

# **S Commands**

- scope [Commands,](#page-180-0) on page 179
- set [Commands,](#page-252-0) on page 251
- sh [Commands,](#page-386-0) on page 385
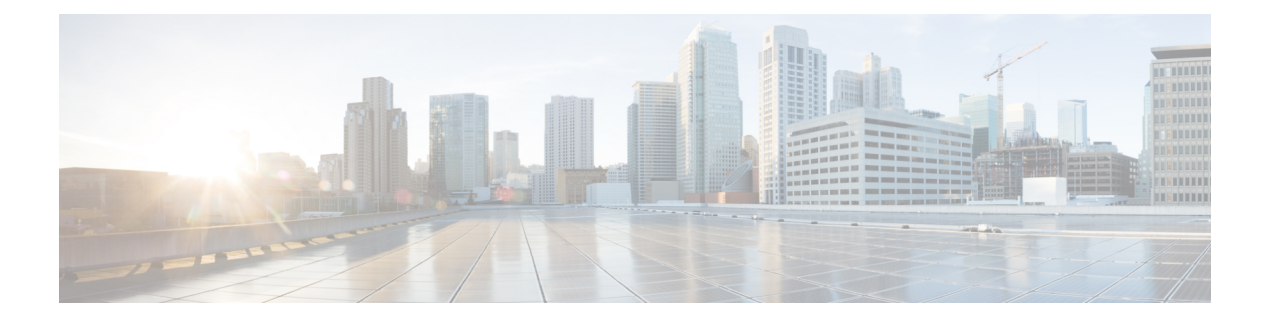

## **scope Commands**

- [scope,](#page-182-0) on page 181
- scope [adapter,](#page-184-0) on page 183
- scope [app-software,](#page-185-0) on page 184
- scope [auto-install,](#page-186-0) on page 185
- scope [auto-macpool,](#page-187-0) on page 186
- scope [banner,](#page-189-0) on page 188
- scope [cabling,](#page-190-0) on page 189
- scope [callhome,](#page-191-0) on page 190
- [scope](#page-192-0) card, on page 191
- scope [cfg-export-policy,](#page-193-0) on page 192
- scope [cfg-export-reminder,](#page-194-0) on page 193
- scope [chassis,](#page-195-0) on page 194
- [scope](#page-196-0) cime, on page 195
- scope [cloud-connector,](#page-197-0) on page 196
- scope [default-auth,](#page-198-0) on page 197
- scope [environment-features,](#page-199-0) on page 198
- scope [eth-uplink,](#page-200-0) on page 199
- scope [eth-server,](#page-201-0) on page 200
- scope [export-config,](#page-202-0) on page 201
- scope [fabric,](#page-203-0) on page 202
- scope [fabric-interconnect,](#page-205-0) on page 204
- scope [fan-module,](#page-206-0) on page 205
- scope [faulty-policy,](#page-207-0) on page 206
- scope [firmware,](#page-208-0) on page 207
- scope [firmware-install,](#page-209-0) on page 208
- scope [flow-control,](#page-210-0) on page 209
- scope health [monitoring](#page-211-0) policy, on page 210
- scope [hw-crypto,](#page-213-0) on page 212
- scope [import-config,](#page-215-0) on page 214
- scope [info-policy,](#page-216-0) on page 215
- scope [interface,](#page-217-0) on page 216
- scope [ipsec,](#page-219-0) on page 218
- scope [ipv6-config,](#page-220-0) on page 219
- [scope](#page-221-0) ldap, on page 220
- scope [licdebug,](#page-222-0) on page 221
- scope [license,](#page-223-0) on page 222
- scope [mem-leak-logging,](#page-224-0) on page 223
- scope [monitoring,](#page-225-0) on page 224
- scope [network-features,](#page-226-0) on page 225
- [scope](#page-227-0) org, on page 226
- scope [packet-capture,](#page-228-0) on page 227
- scope [password-profile,](#page-229-0) on page 228
- scope [profile,](#page-230-0) on page 229
- [scope](#page-231-0) qos, on page 230
- scope [radius,](#page-232-0) on page 231
- scope [reservation,](#page-233-0) on page 232
- scope [security,](#page-234-0) on page 233
- scope [server,](#page-235-0) on page 234
- scope [server-features,](#page-236-0) on page 235
- scope [service-profile,](#page-237-0) on page 236
- scope [services,](#page-238-0) on page 237
- [scope](#page-239-0) slot, on page 238
- [scope](#page-240-0) ssa, on page 239
- scope [stats-collection-policy,](#page-241-0) on page 240
- scope [stats-threshold-policy,](#page-243-0) on page 242
- scope [storage-features,](#page-245-0) on page 244
- scope [system,](#page-246-0) on page 245
- scope [tacacs,](#page-247-0) on page 246
- scope [telemetry,](#page-248-0) on page 247
- [scope](#page-249-0) vnic, on page 248
- sub scopes (scope [fabric-interconnect\),](#page-250-0) on page 249

### <span id="page-182-0"></span>**scope**

To "scope into" (enter) an existing managed object, use the relevant **scope** command in the appropriate command mode.

**scope** *object\_type name* [*parameters*]

Email: test\_user@testuser.com

Phone:

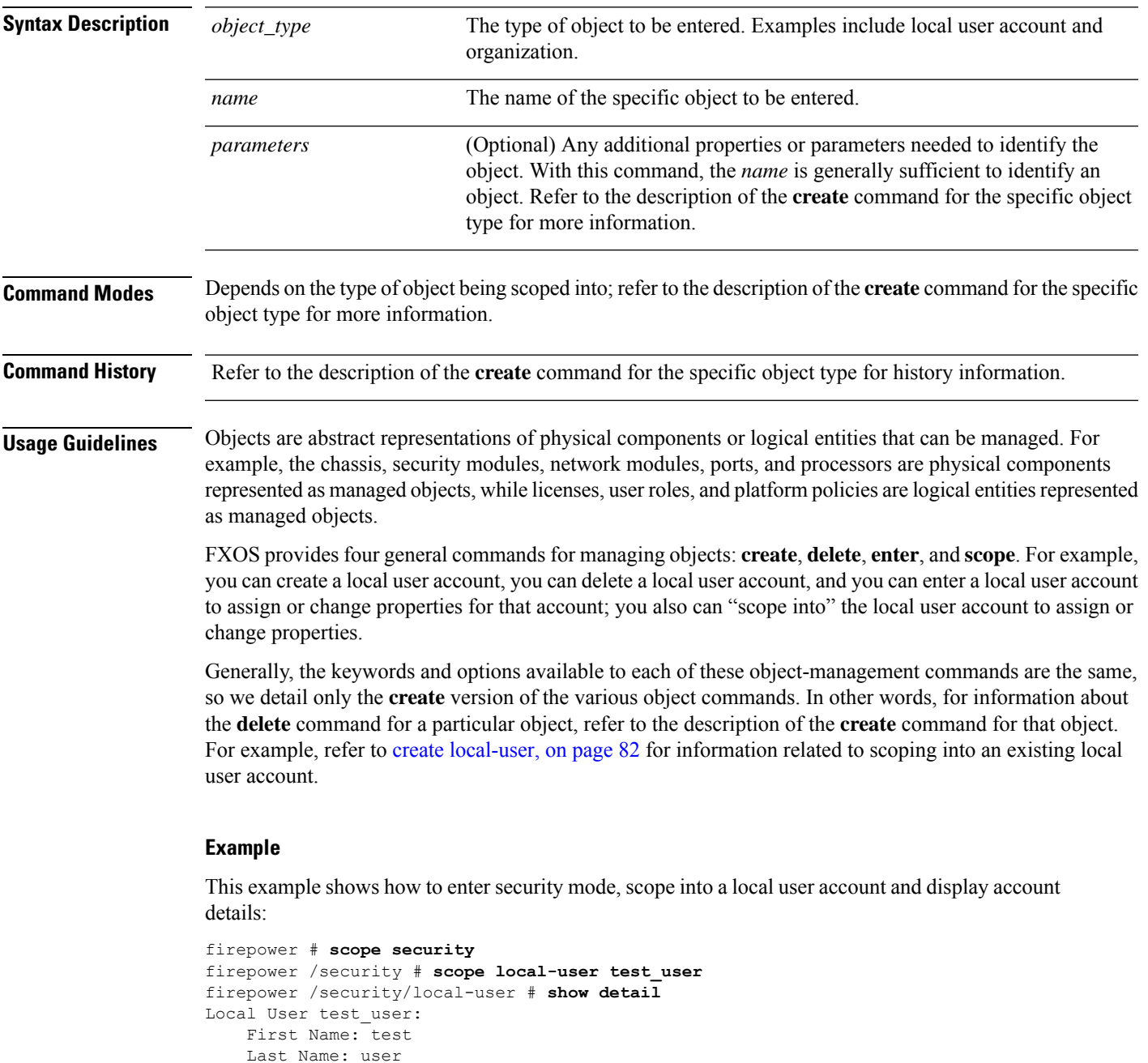

Expiration: Never Password: \*\*\*\* User lock status: Not Locked Account status: Active User Roles: Name: admin Name: read-only User SSH public key: firepower /security/local-user #

### **Related Commands**

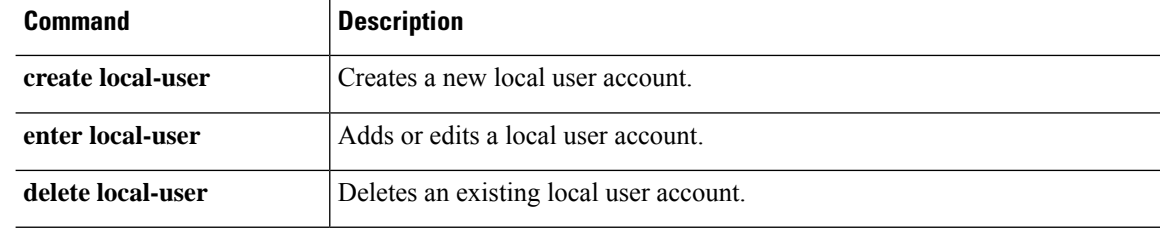

## <span id="page-184-0"></span>**scope adapter**

To enter adapter mode, use the **scope adapter** command.

**scope adapter** {*rack\_server*/*id*|*chassis*/*server*/*id*}

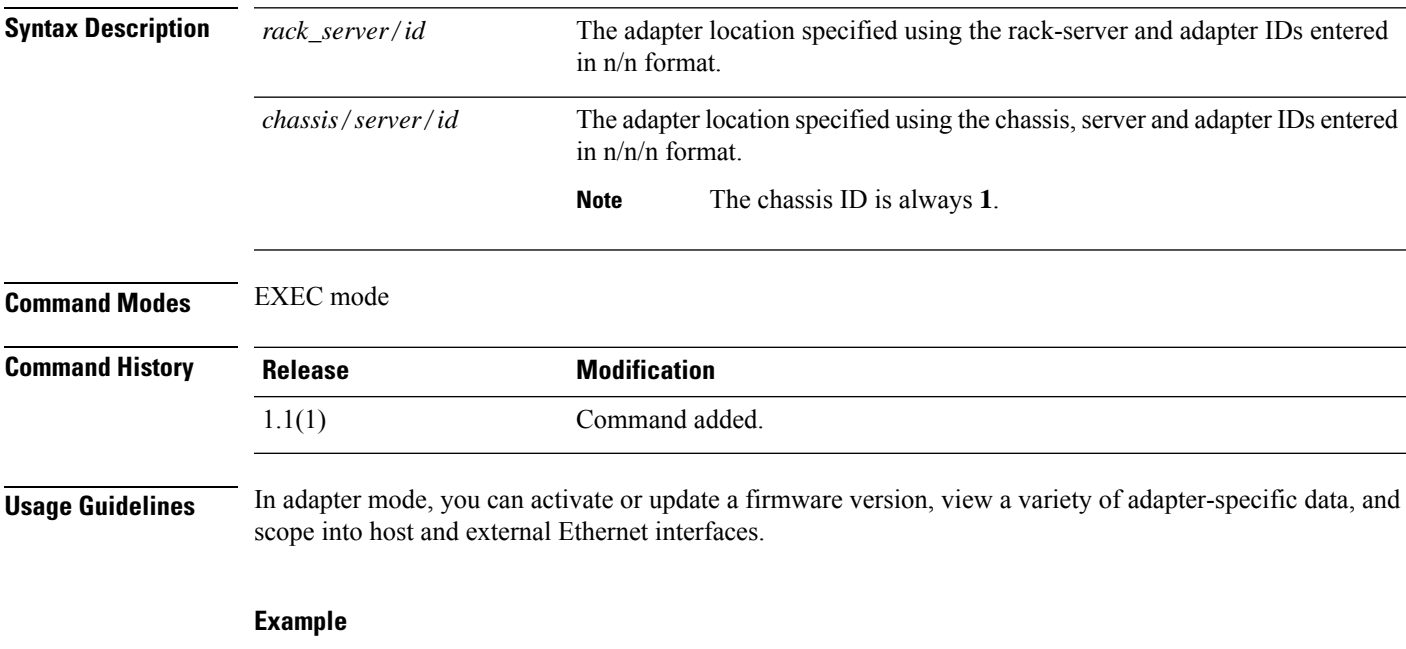

This example shows how to enter adapter mode using the chassis, server and adapter IDs:

firepower# **scope adapter 1/1/1** firepower /chassis/server/adapter #

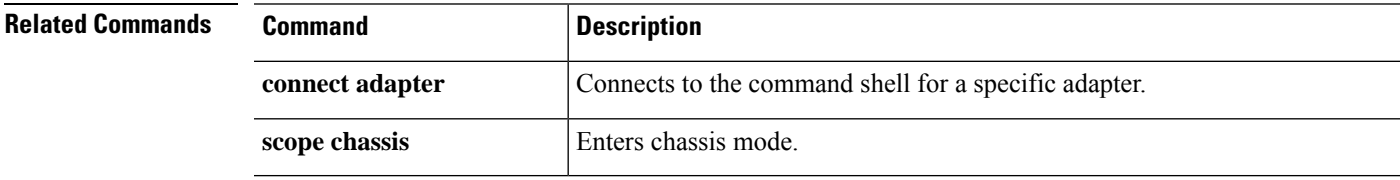

# <span id="page-185-0"></span>**scope app-software**

To enter application software mode, use the **scope app-software** command.

**scope app-software**

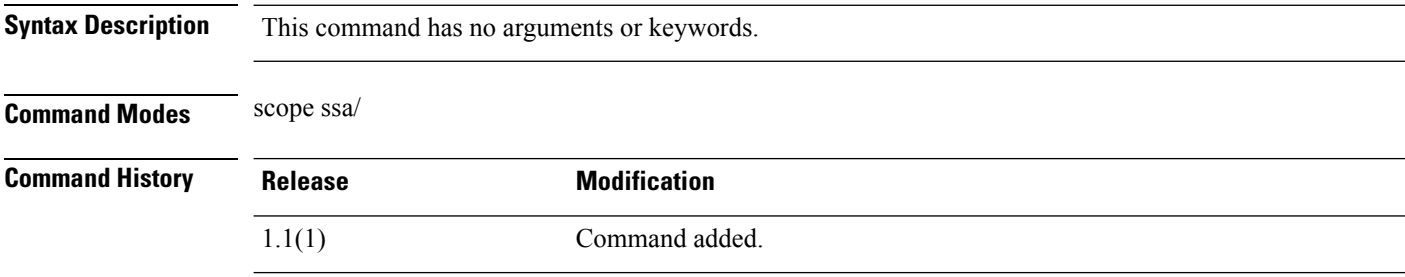

**Usage Guidelines** You can use the **download image** command in application software mode to copy a logical device software image to the Firepower 4100/9300 chassis.

### **Example**

This example shows how to enter application software mode:

firepower# **scope ssa** firepower /ssa # **scope app-software** firepower /ssa/app-software #

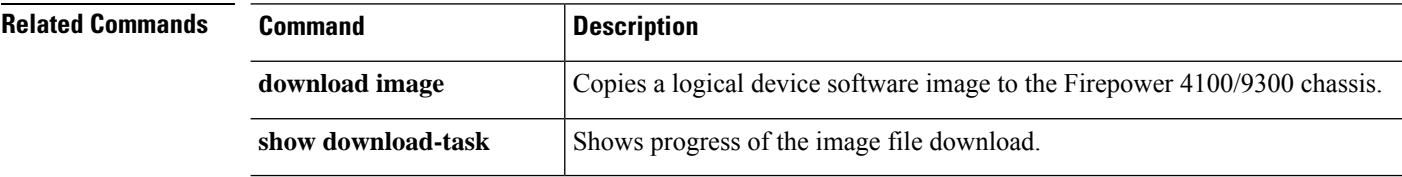

### <span id="page-186-0"></span>**scope auto-install**

To enter automatic installation mode for infrastructure updates, use the **scope auto-install** command.

**scope auto-install Syntax Description** This command has no arguments or keywords. **Command Modes** Firmware (/firmware) mode **Command History Release Modification** 1.4(1) Command added. **Usage Guidelines** None **Example** This example shows how to enter firmware mode and then auto-install mode:

```
FP9300-A# scope firmware
FP9300-A /firmware # scope auto-install
FP9300-A /firmware/auto-install #
```
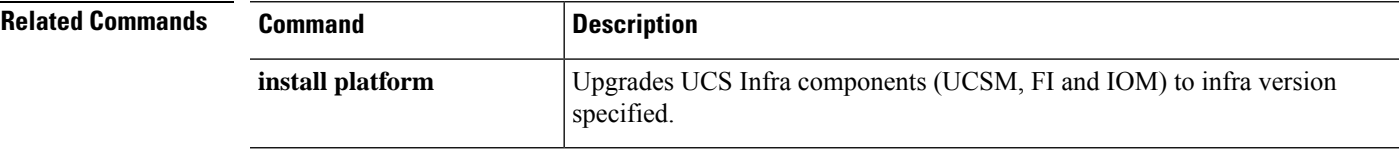

### <span id="page-187-0"></span>**scope auto-macpool**

To manage the MAC address pool for container instance interface , use the **scope auto-macpool** command.

**scope auto-macpool Syntax Description** This command has no arguments or keywords. **Command Modes** scope ssa/ **Command History Release <b>Modification** 2.4(1) Command added. **Usage Guidelines** The FXOS chassis automatically generates MAC addresses for container instance interfaces, and guarantees that a shared interface in each instance uses a unique MAC address. If you manually assign a MAC addressto a shared interface within the application, then the manually-assigned MAC address is used. If you later remove the manual MAC address, the autogenerated address is used. In the rare circumstance that the generated MAC address conflicts with another private MAC addressin your network, we suggest that you manually set the MAC address for the interface within the application. Because autogenerated addresses start with A2, you should not start manual MAC addresses with A2 due to the risk of overlapping addresses.  $\mathscr{D}$ **Note** Even if you are not sharing a subinterface, if you manually configure MAC addresses, make sure you use unique MAC addresses for all subinterfaces on the same parent interface to ensure proper classification. The FXOS chassis generates the MAC address using the following format: A2*xx*.*yyzz*.*zzzz* Where *xx*.*yy* is a user-defined prefix or a system-defined prefix, and *zz*.*zzzz* is an internal counter generated by the chassis. The system-defined prefix matches the lower 2 bytes of the first MAC address in the burned-in MAC address pool that is programmed into the IDPROM. Use **connect fxos**, then **show module** to view the MAC address pool. For example, if the range of MAC addresses shown for module 1 is b0aa.772f.f0b0 to b0aa.772f.f0bf, then the system prefix will be f0b0.

> The user-defined prefix is an integer that is converted into hexadecimal.For an example of how the user-defined prefix is used, if you set a prefix of 77, then the chassis converts 77 into the hexadecimal value 004D (*yyxx*). When used in the MAC address, the prefix is reversed  $(xxyy)$  to match the chassis native form:

A2**4D**.**00***zz*.*zzzz*

For a prefix of 1009 (03F1), the MAC address is:

A2**F1**.**03***zz*.*zzzz*

### **Example**

This example shows how to enter mac-pool mode:

```
firepower# scope ssa
firepower /ssa # scope auto-macpool
firepower /ssa/auto-macpool #
```
### $\overline{\text{Related Commands}}$

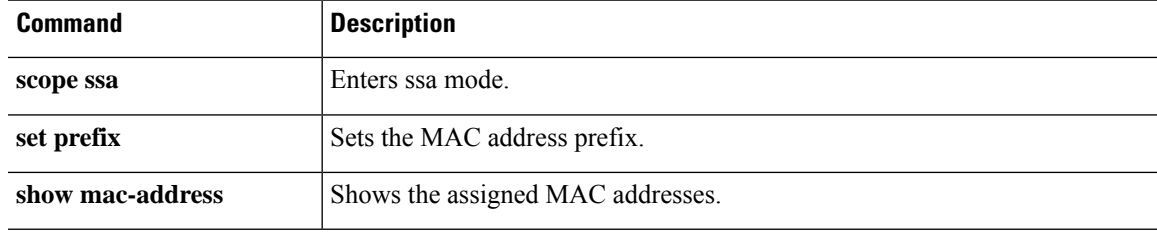

### <span id="page-189-0"></span>**scope banner**

To enter banner-management mode, use the **scope banner** command.

**scope banner Syntax Description** This command has no arguments or keywords. **Command Modes** scope security/ **Command History Release <b>Modification** 1.1(1) Command added.

**Usage Guidelines** In this mode, you can manage the banner presented by the appliance prior to user log-in.

#### **Example**

This example shows you how to enter banner mode and view the current pre-login banner:

```
firepower # scope security
firepower /security # scope banner
firepower /security/banner # show pre-login-banner
Pre login banner:
   Message
    -------
   Firepower-9300-2
Western Data Center
```
firepower /security/banner #

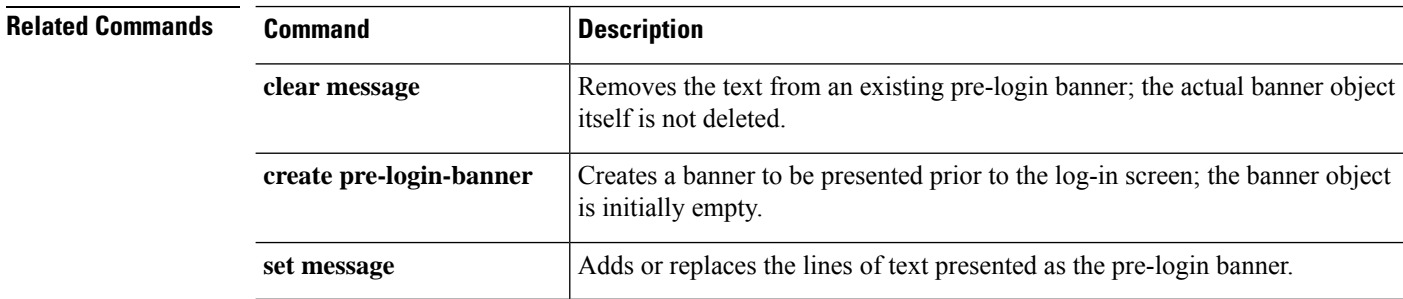

# <span id="page-190-0"></span>**scope cabling**

To enter cabling mode, use the **scope cabling** command.

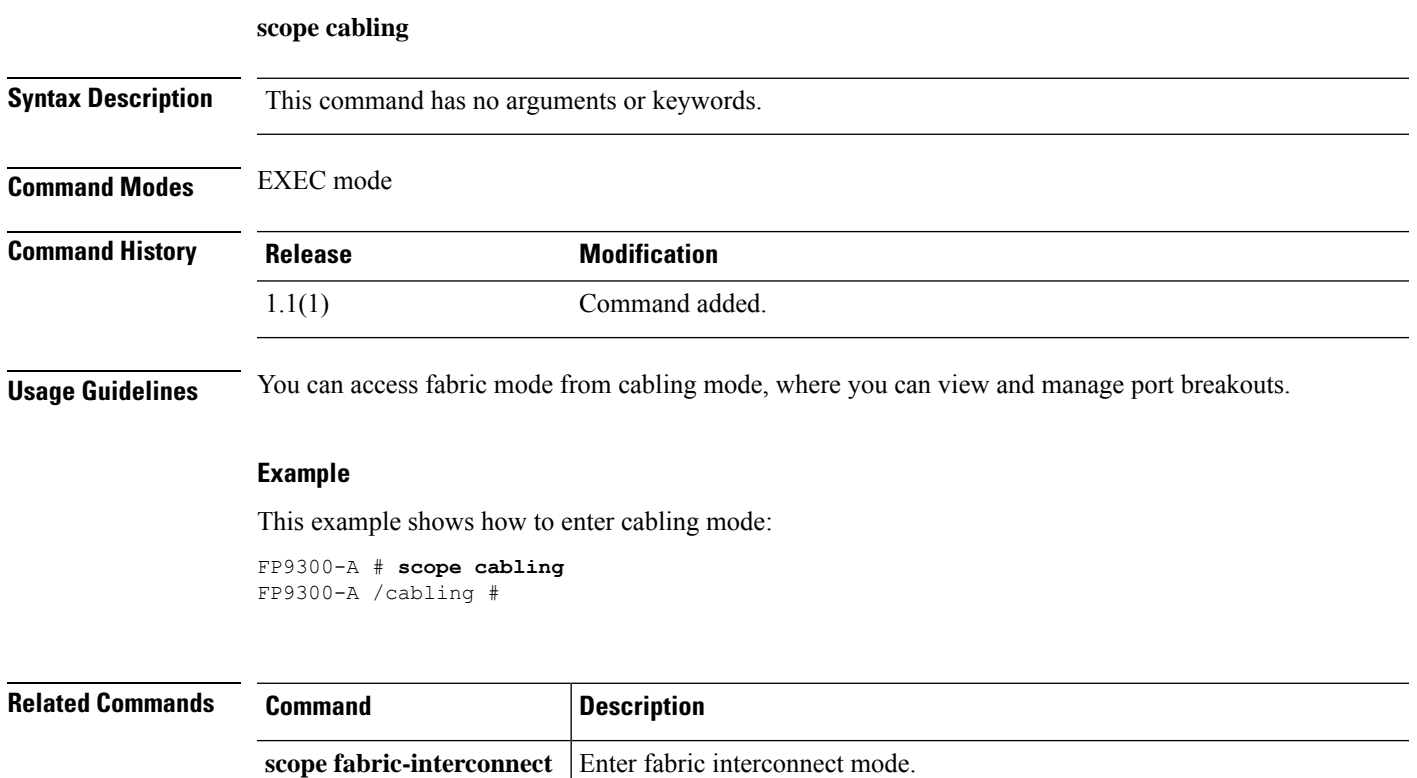

## <span id="page-191-0"></span>**scope callhome**

To enter callhome mode, use the **scope callhome** command.

**scope callhome**

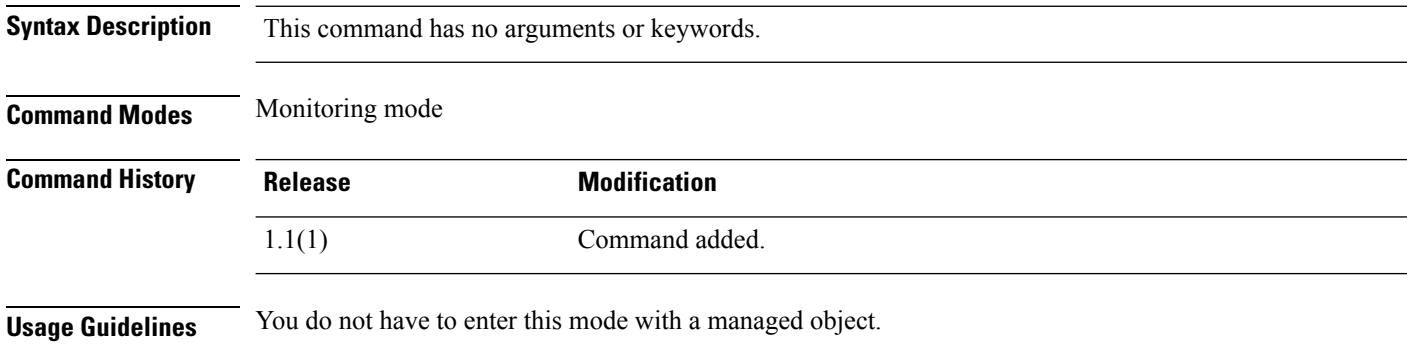

### **Example**

This example shows how to enter callhome mode from monitoring mode:

```
FP9300-A#scope monitoring
FP9300-A /monitoring # scope callhome
FP9300-A /monitoring/callhome #
```
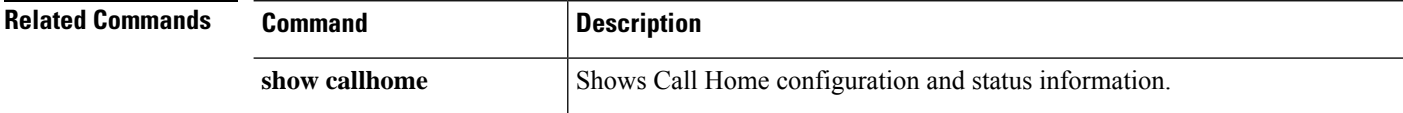

I

# <span id="page-192-0"></span>**scope card**

To enter adminstrative mode for a specific fabric card, use the **scope card** command.

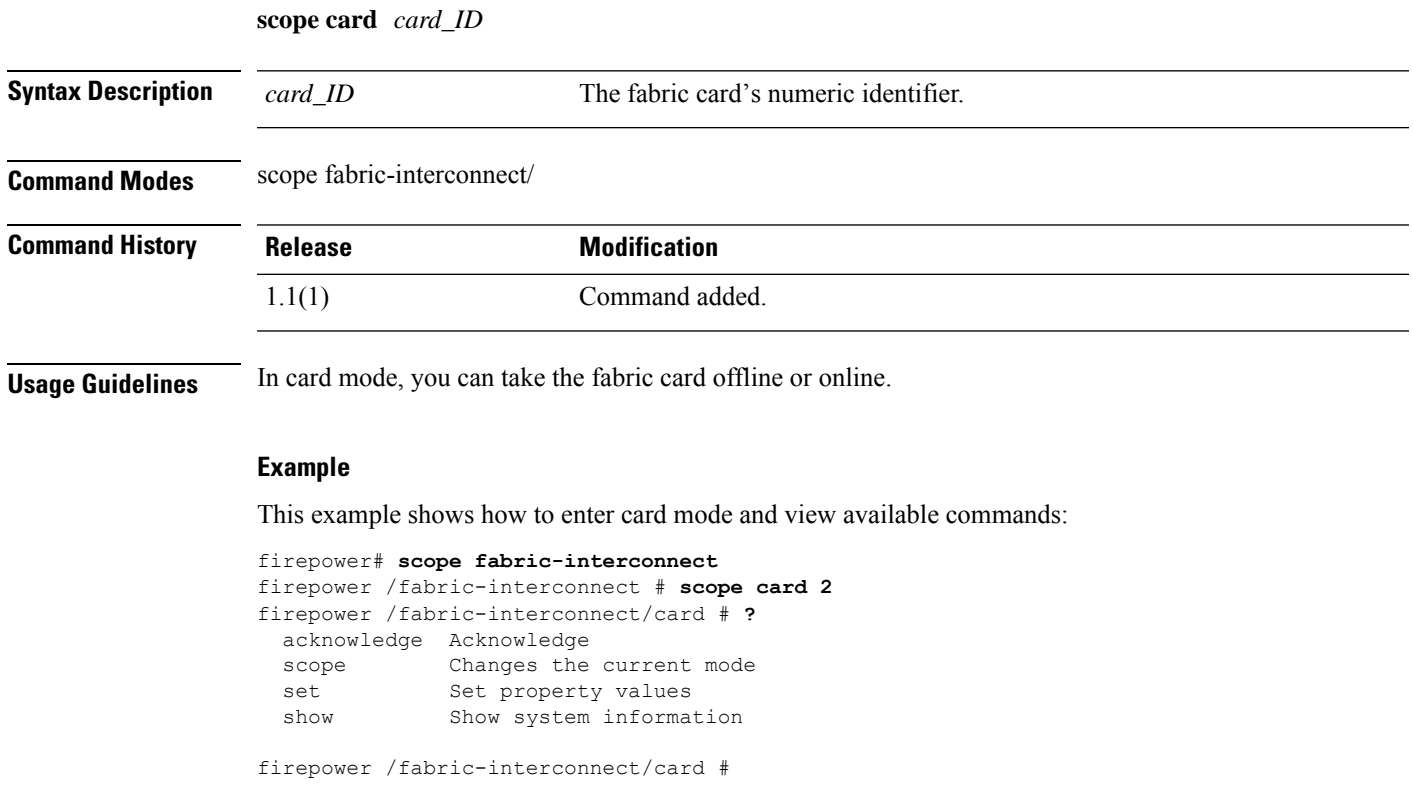

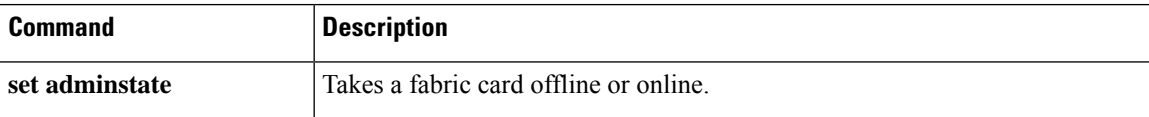

# <span id="page-193-0"></span>**scope cfg-export-policy**

To enter the configuration export policy, use the **scope cfg-export-policy** command.

**scope cfg-export-policy***name*

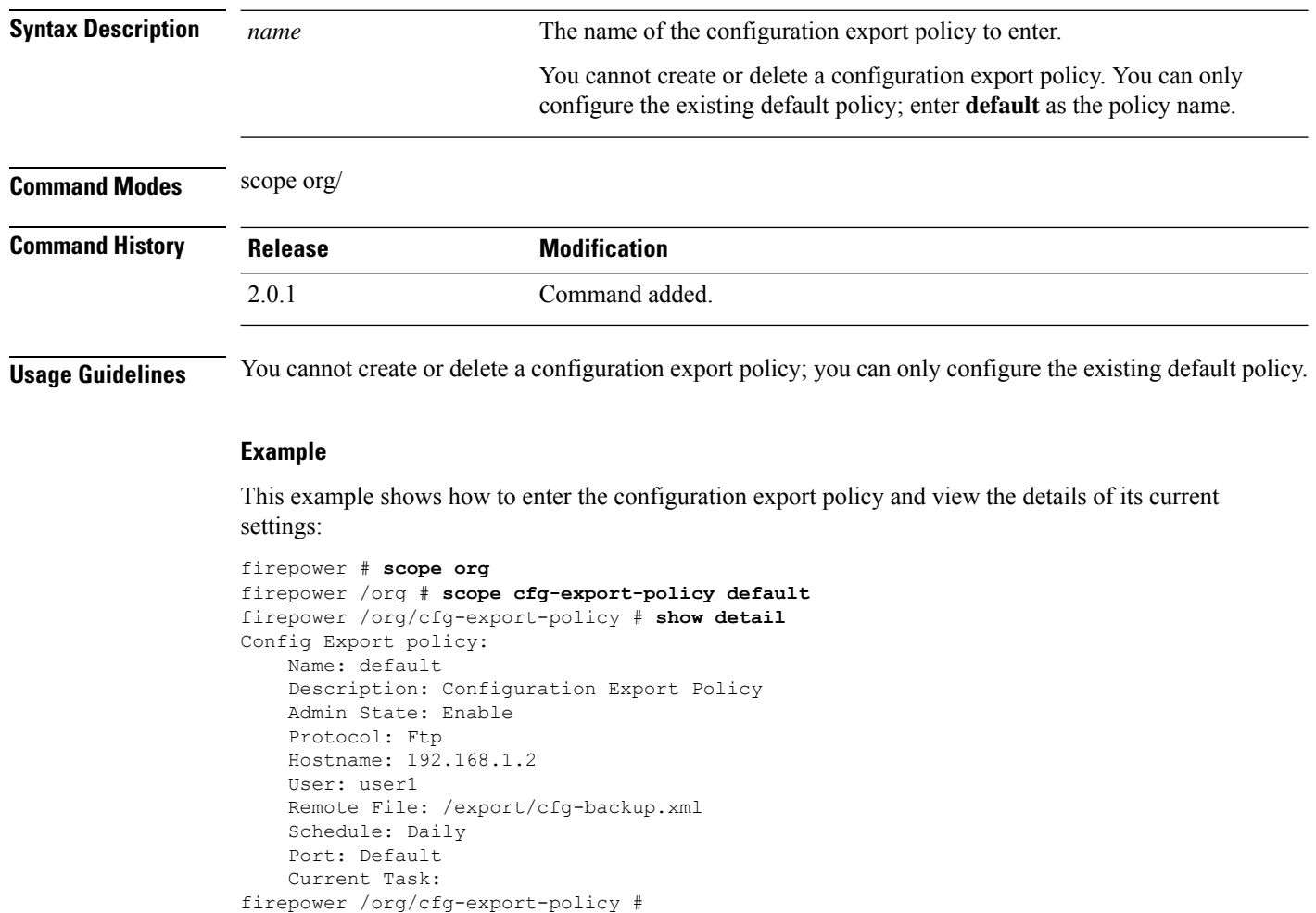

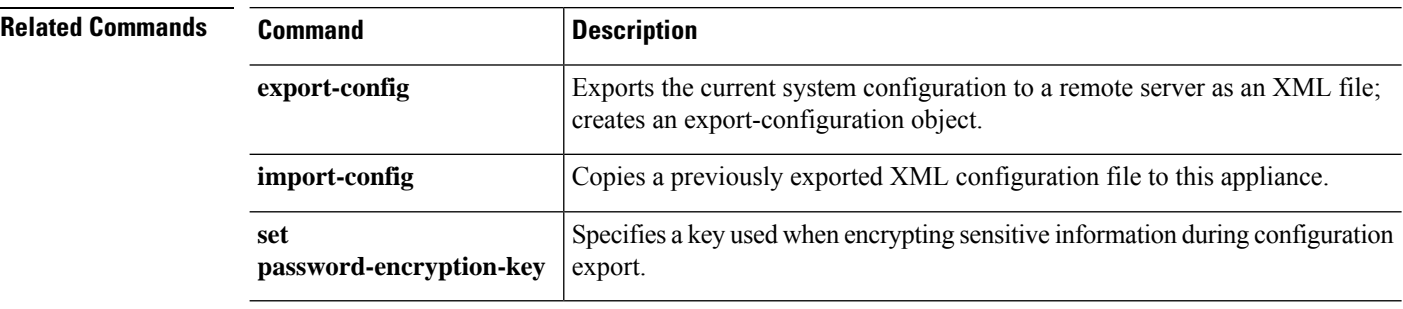

## <span id="page-194-0"></span>**scope cfg-export-reminder**

To enter the configuration-export reminder object, use the **scope cfg-export-reminder** command.

#### **scope cfg-export-reminder**

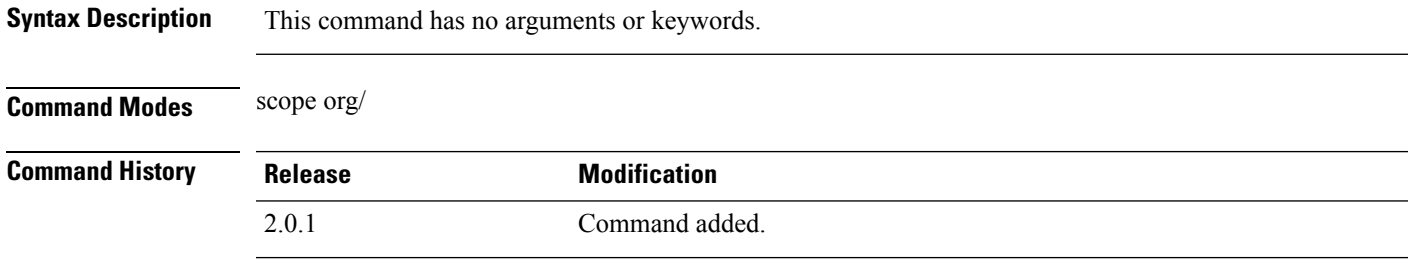

**Usage Guidelines** You cannot create or delete a configuration-export reminder object; you can only configure the existing reminder object.

#### **Example**

This example shows how to enter the configuration-export reminder object and view its current settings:

```
firepower # scope org
firepower /org # scope cfg-export-reminder
firepower /org/cfg-export-reminder # show
Config Export Reminder:
   Config Export Reminder (Days): 30
   AdminState: Enable
firepower /org/cfg-export-reminder #
```
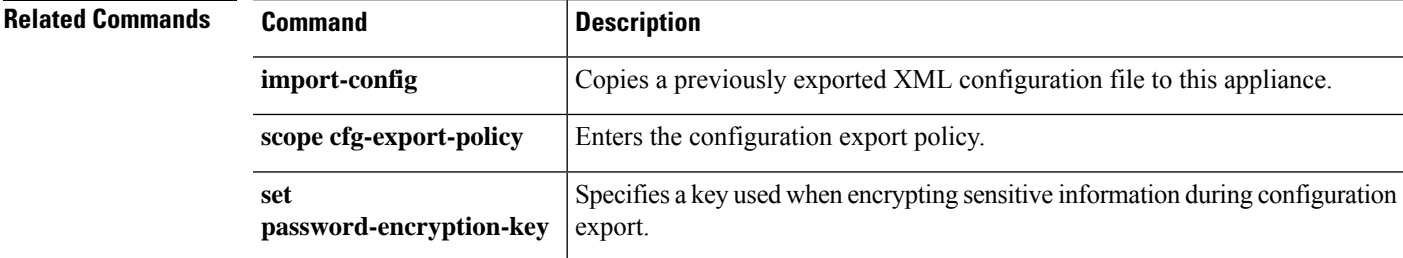

# <span id="page-195-0"></span>**scope chassis**

To enter chassis mode, use the **scope chassis** command.

**scope chassis** *chassis\_id*

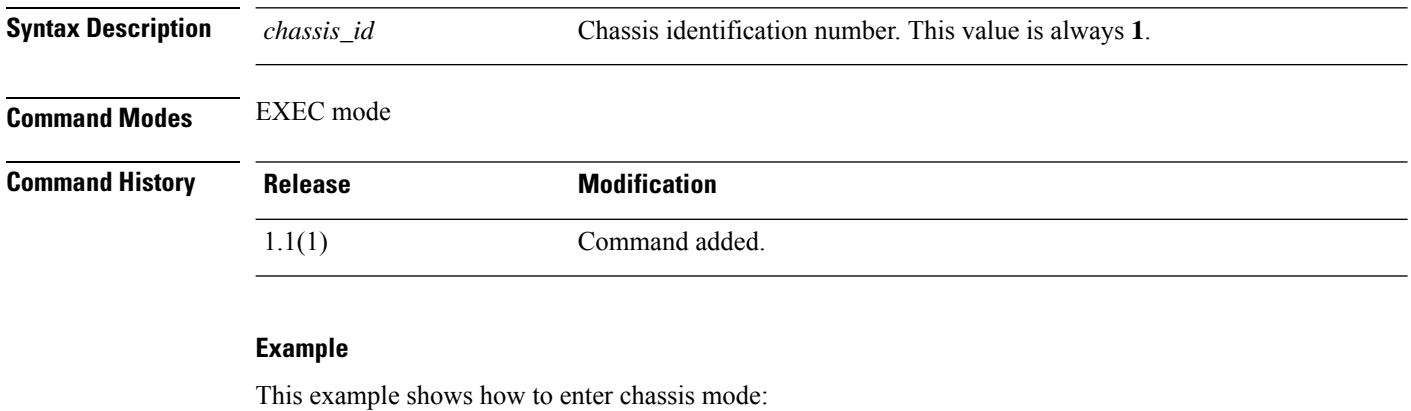

firepower# **scope chassis 1** firepower /chassis #

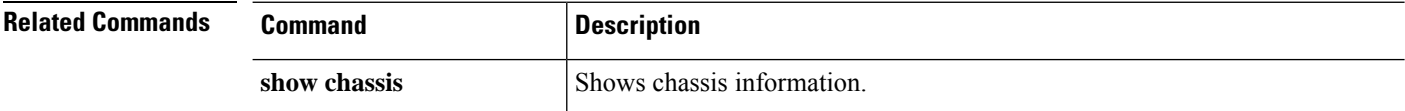

# <span id="page-196-0"></span>**scope cimc**

To enter cimc mode, use the **scope cimc** command.

#### **scope cimc**

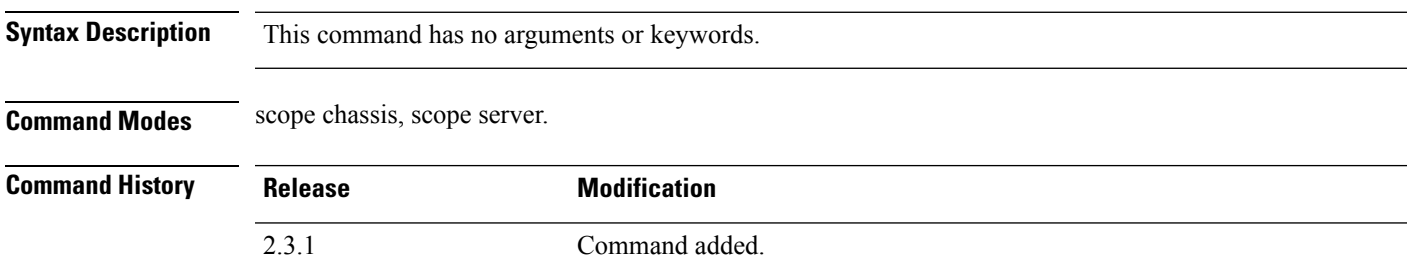

**Usage Guidelines** You do not have to enter this mode with a managed object.

### **Example**

This example shows how to enter cimc mode:

```
tb-03# scope chassisss
tb-03 /chassis # scope server
tb-03 /chassis/server # scope cimc
tb-03 /chassis/server/cimc #
```
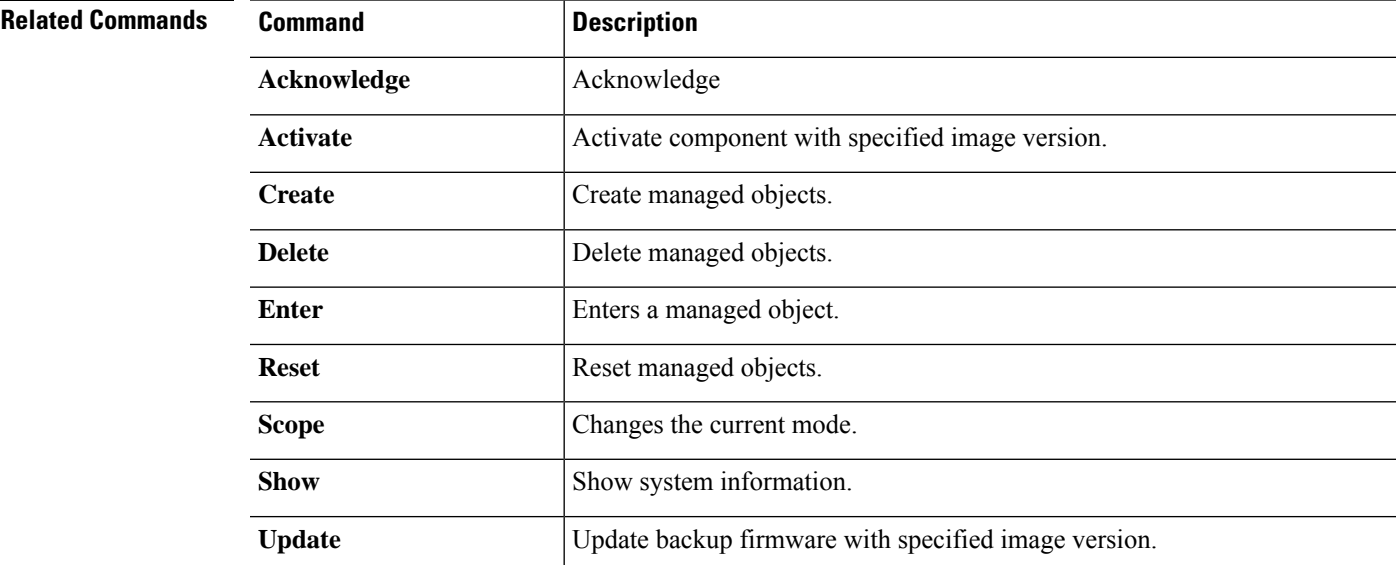

# <span id="page-197-0"></span>**scope cloud-connector**

To enter cloud connector mode, use the **scope cloud-connector** command.

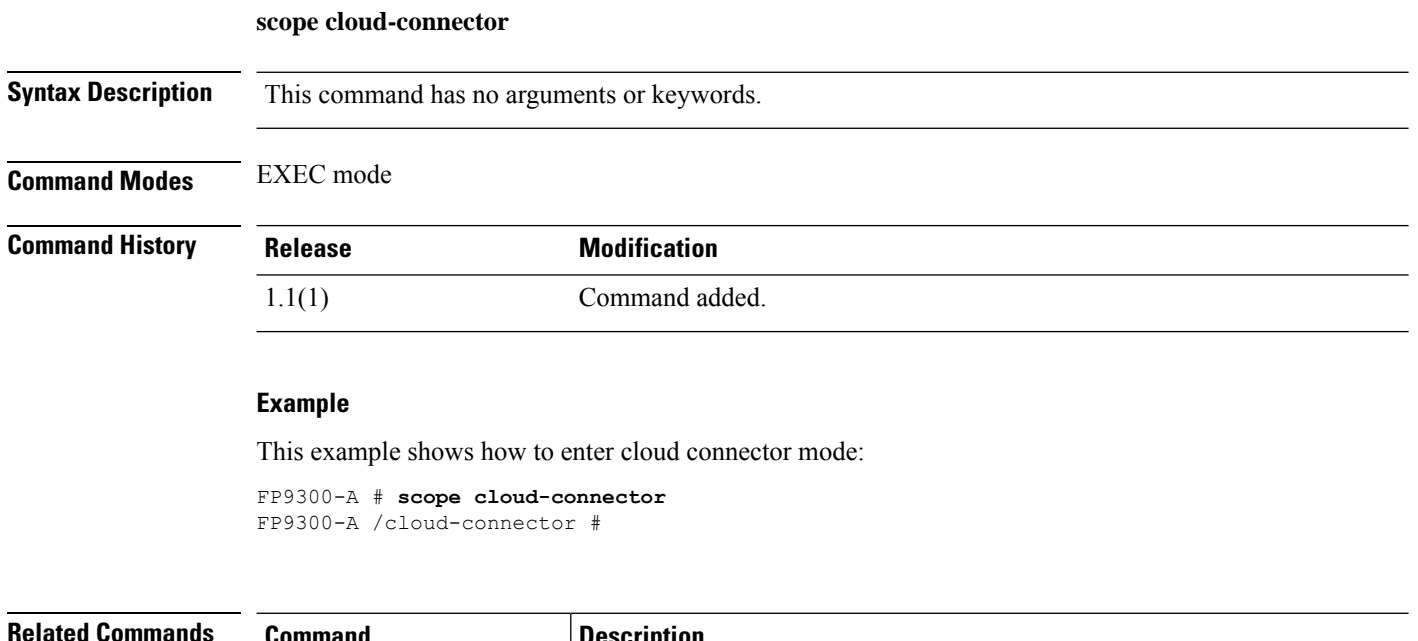

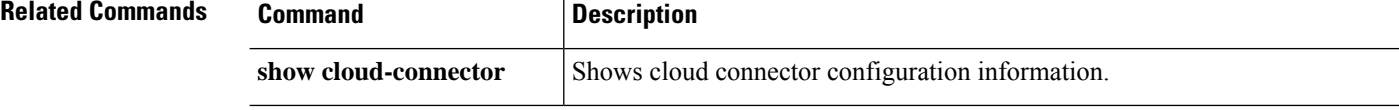

I

# <span id="page-198-0"></span>**scope default-auth**

To enter default authentication mode, use the **scope default-auth** command.

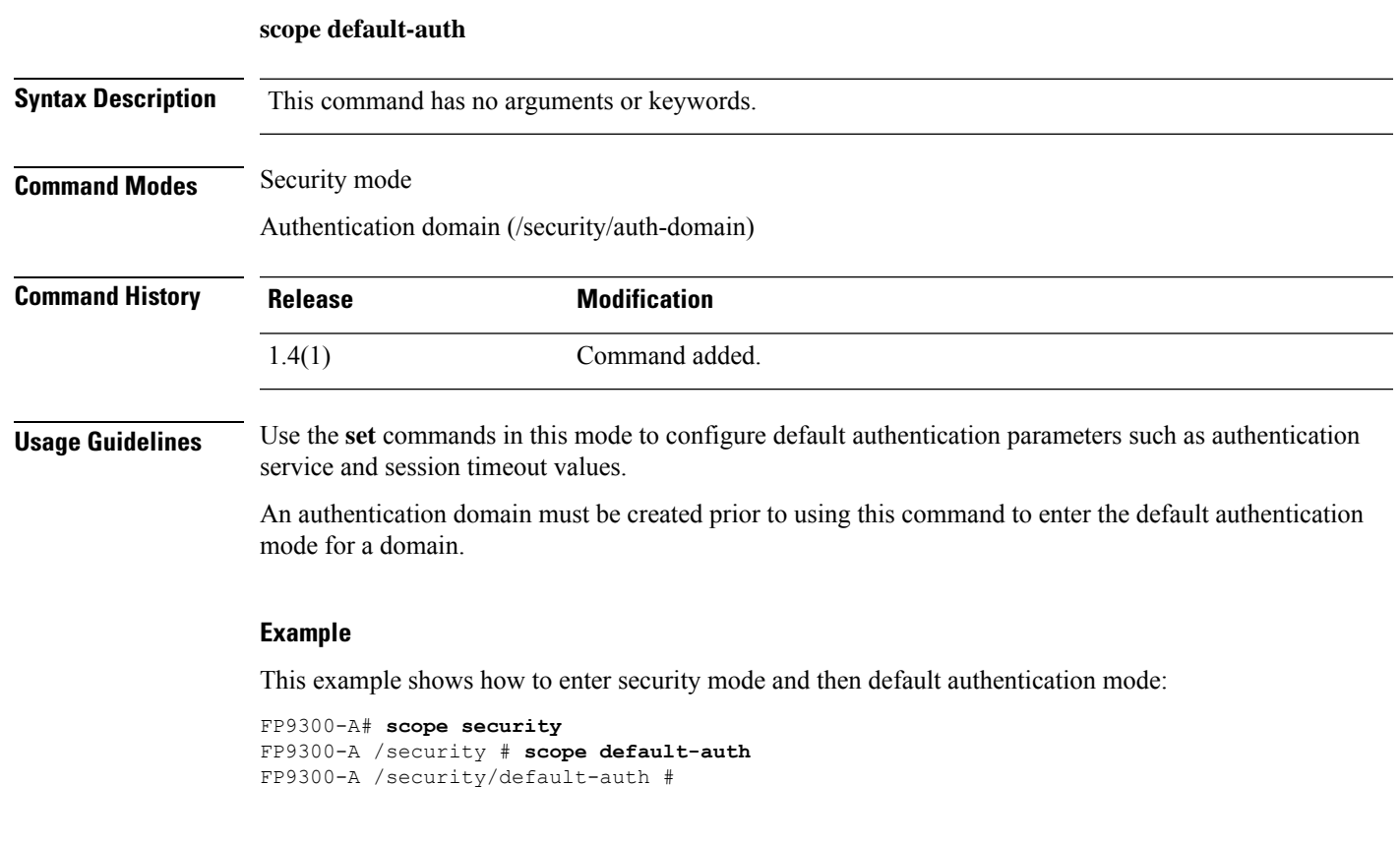

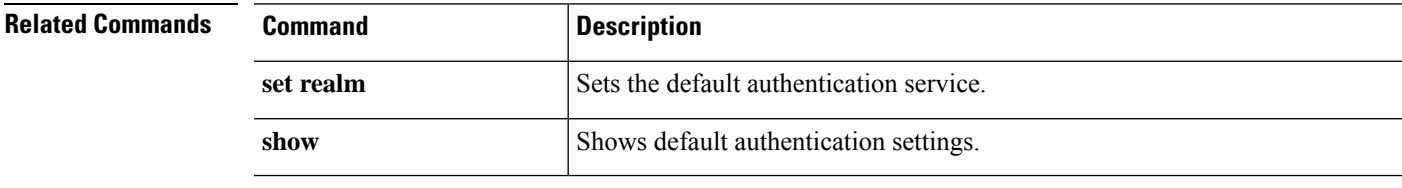

### <span id="page-199-0"></span>**scope environment-features**

To enter environment features in configuration mode, use the **scope environment-features** command.

**scope environment-features Syntax Description** This command has no arguments or keywords. **Command Modes** Scope system **Command History Release Research 2008 Modification** 2.3.1 Command added. **Usage Guidelines** You do not have to enter this mode with a managed object **Example** This example shows how to enter environment features mode: firepower # **scope system** firepower /system # **scope environment-features** firepower /system/environment-features # **show**

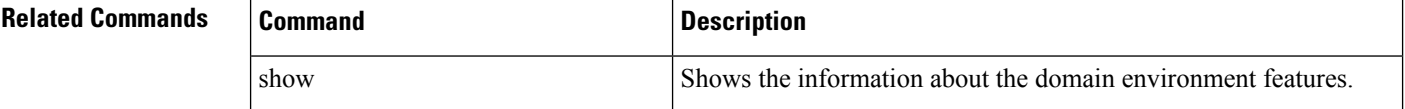

# <span id="page-200-0"></span>**scope eth-uplink**

To enter Ethernet uplink mode, use the **scope eth-uplink** command.

show Shows Ethernet uplink information.

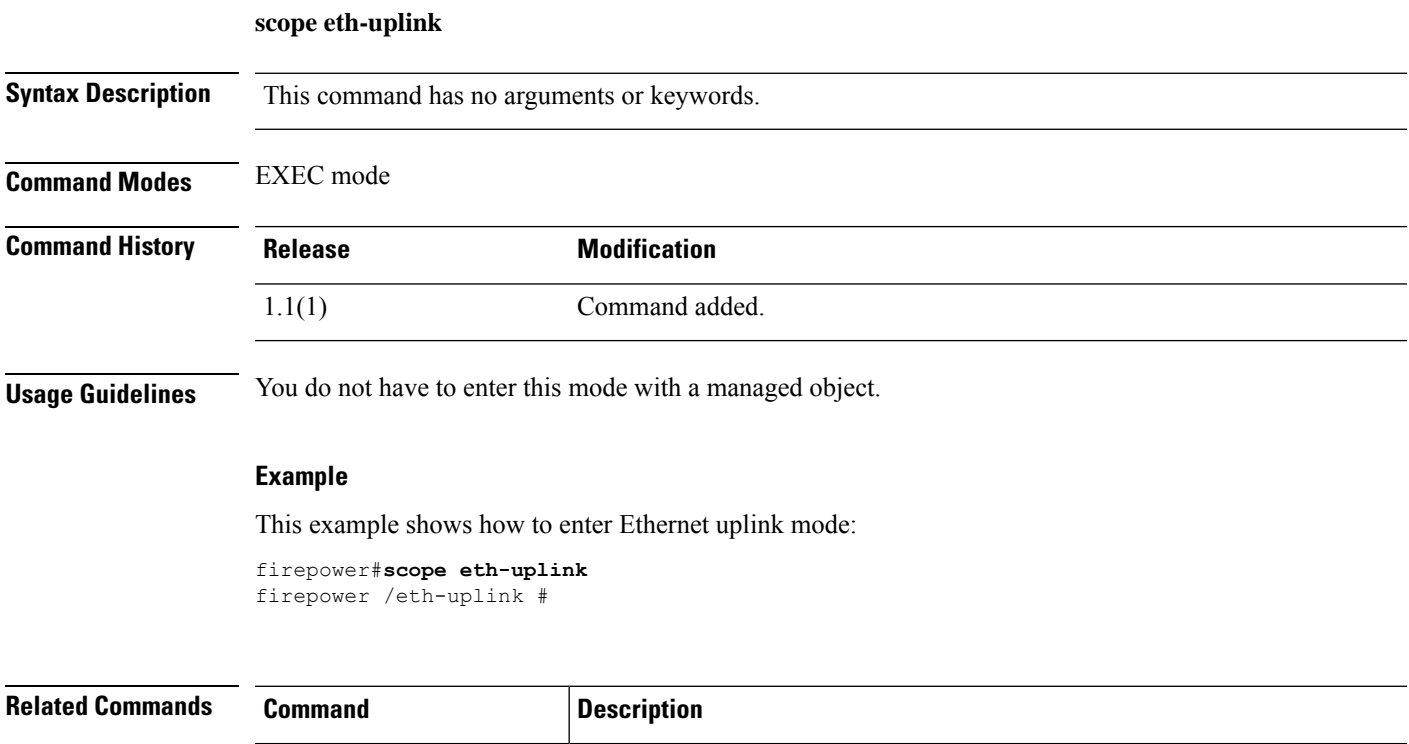

I

# <span id="page-201-0"></span>**scope eth-server**

To enter Ethernet server mode, use the **scope eth-server** command.

**scope eth-server**

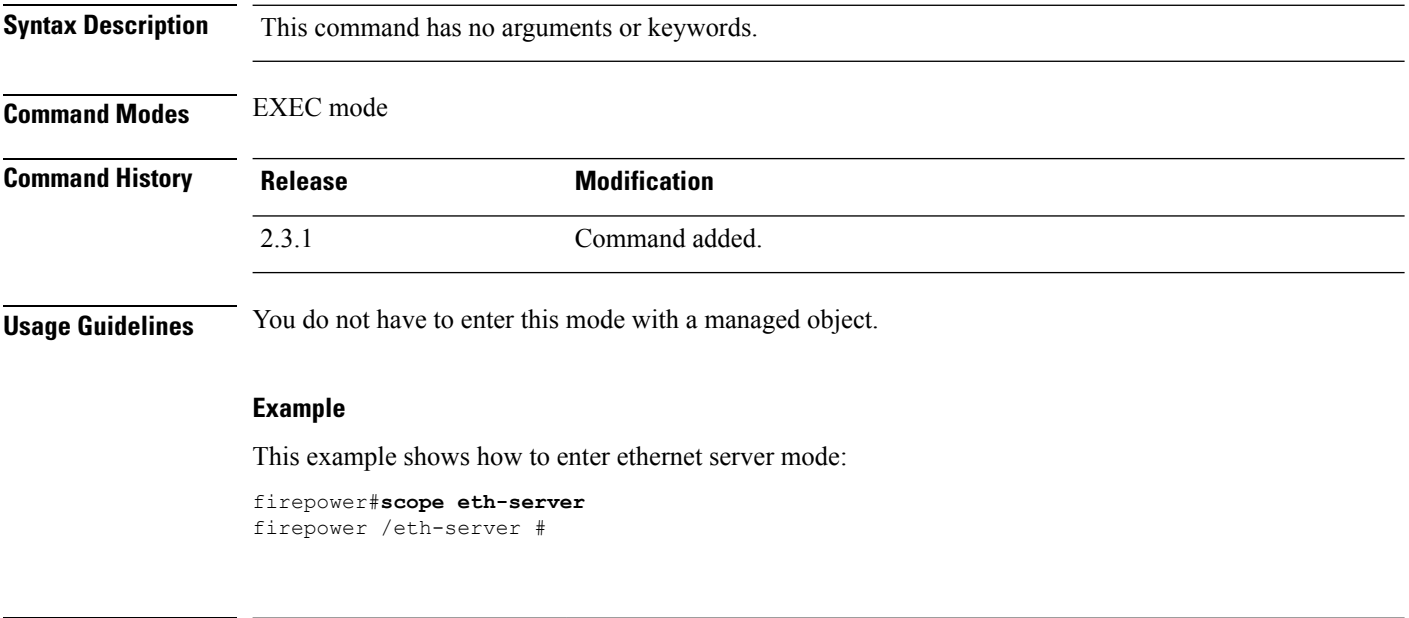

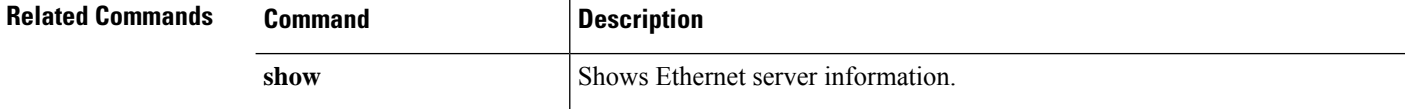

# <span id="page-202-0"></span>**scope export-config**

To enter an existing export-configuration object, use the **scope export-config** command.

**scope export-config***hostname*

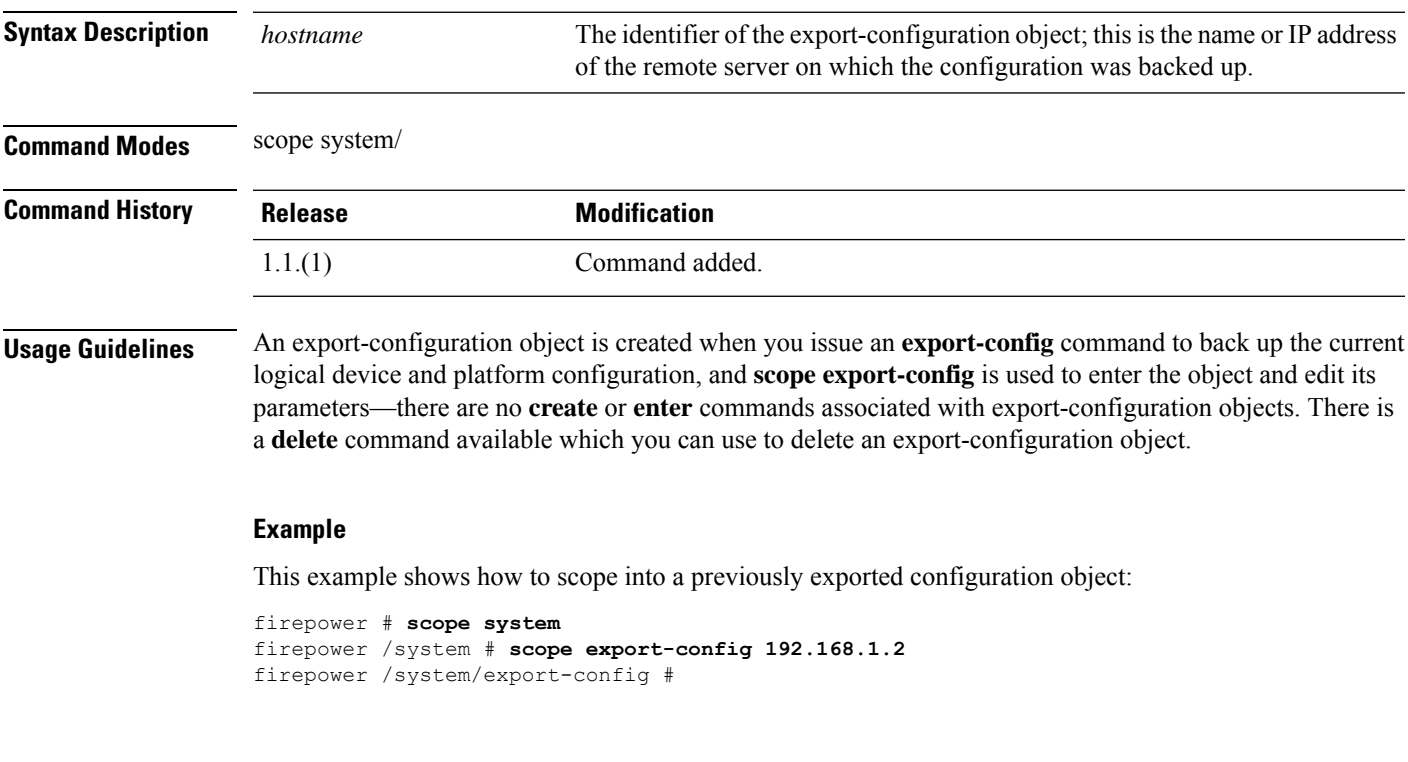

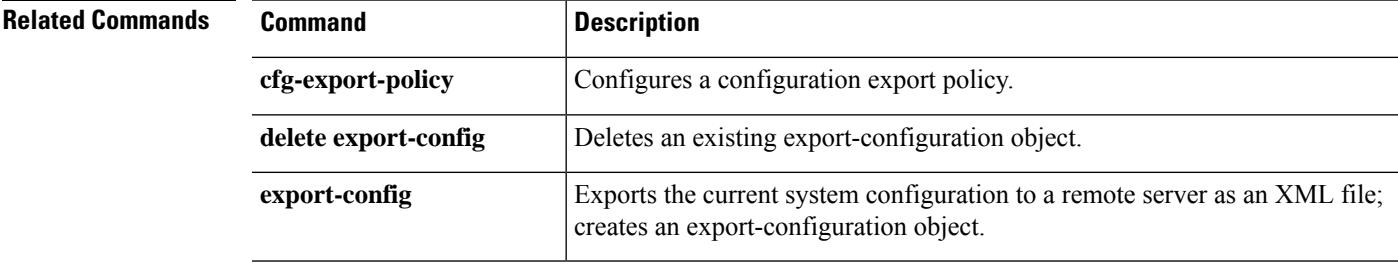

### <span id="page-203-0"></span>**scope fabric**

To enter fabric mode, use the **scope fabric** command.

**scope fabric** [**a**]

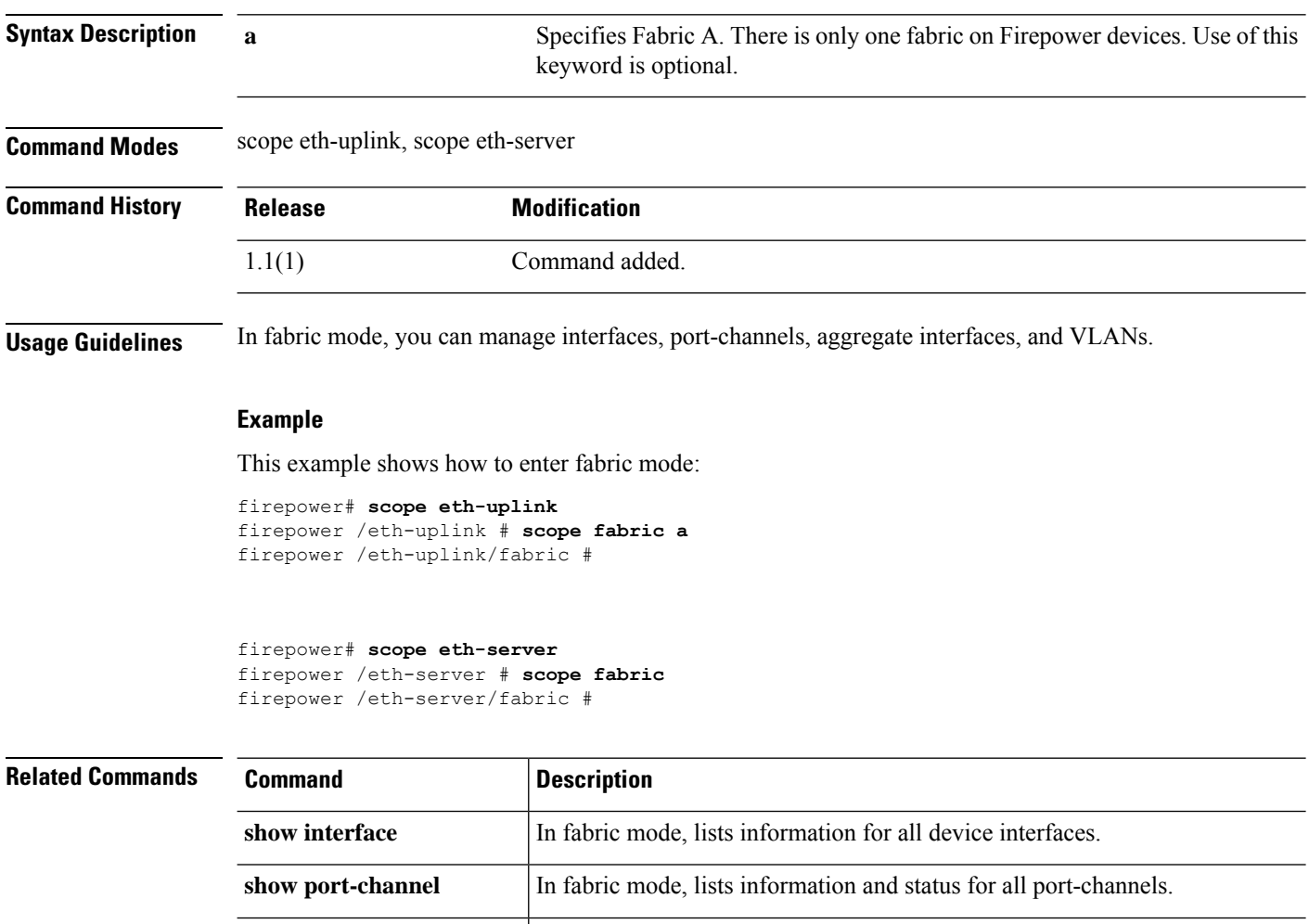

**show fabric-port-channel** In fabric mode, lists information and status for all port channels.

It displays expanded fabric information. The detail key word is available with

**show fault** In fabric mode, lists all the faults.

**show detail** It displays the fabric information

**show event** It displays fsm event information

this option.

**show expand**

 $\mathbf{l}$ 

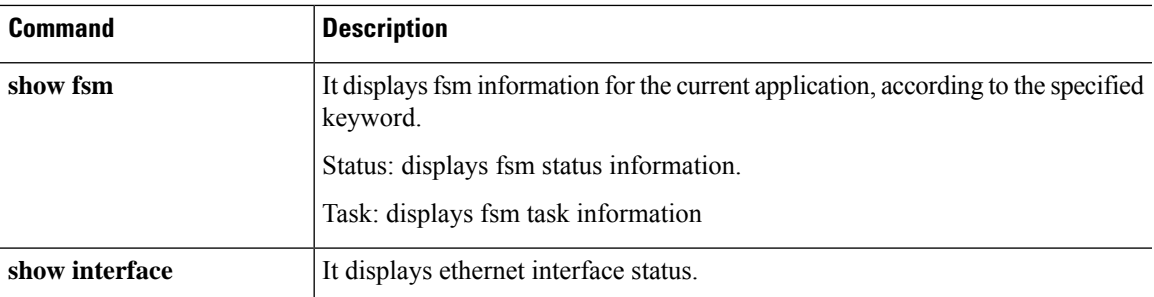

# <span id="page-205-0"></span>**scope fabric-interconnect**

To enter fabric interconnect mode, use the **scope fabric-interconnect** command.

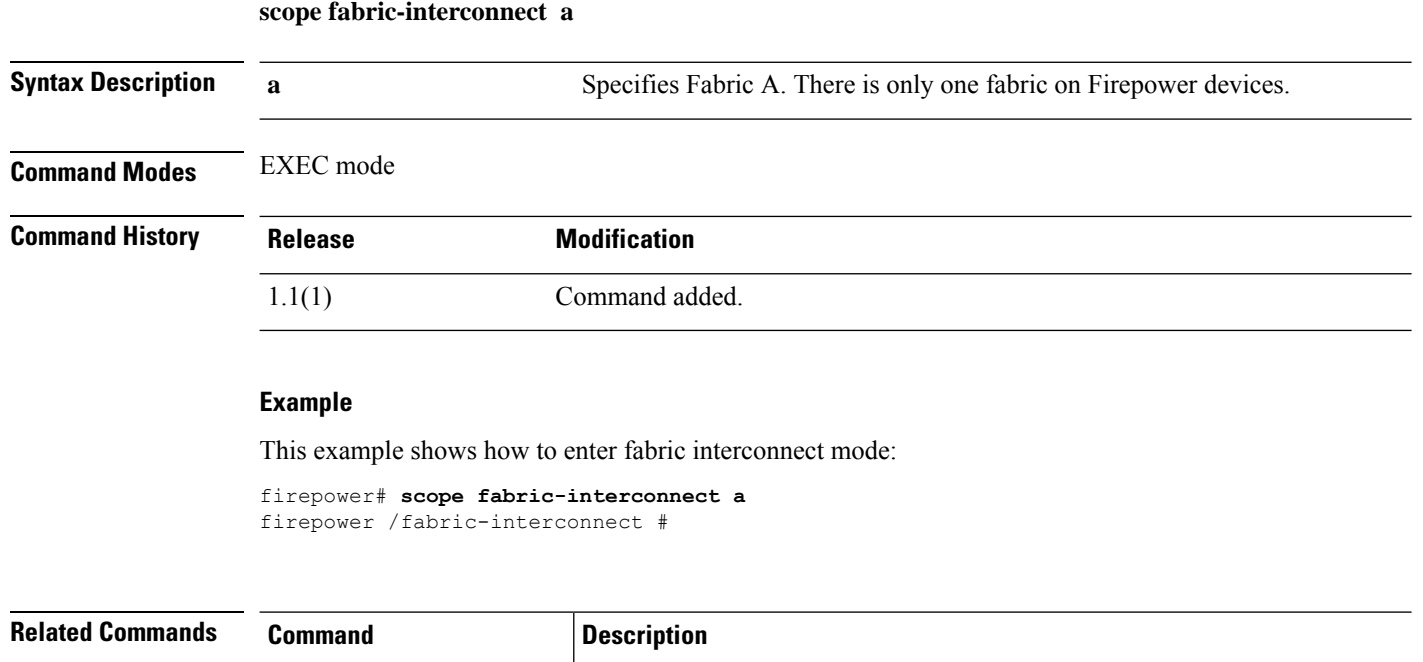

**show fabric-interconnect** Shows fabric interconnect information.

## <span id="page-206-0"></span>**scope fan-module**

To enter a specific fan module, use the **scope fan-module** command in chassis mode.

**scope fan-module** {**1** *module\_id*} **Syntax Description** *tray\_id* The *tray\_id* is always **1**. *module\_id* Identifies the specific fan module to enter; value can be 1 through 8. **Command Modes** scope chassis/ **Command History Release Modification** 1.1(1) Command added.

#### **Example**

This example shows how to scope into fan-module mode:

```
firepower# scope chassis
firepower /chassis # scope fan-module 1 2
firepower /chassis/fan-module #
```
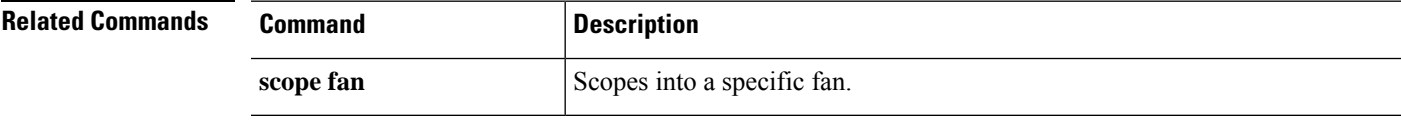

# <span id="page-207-0"></span>**scope faulty-policy**

To enter the fault policy for one of the functional areas of the system, use the **scope faulty policy** command.

**scope faulty policy**

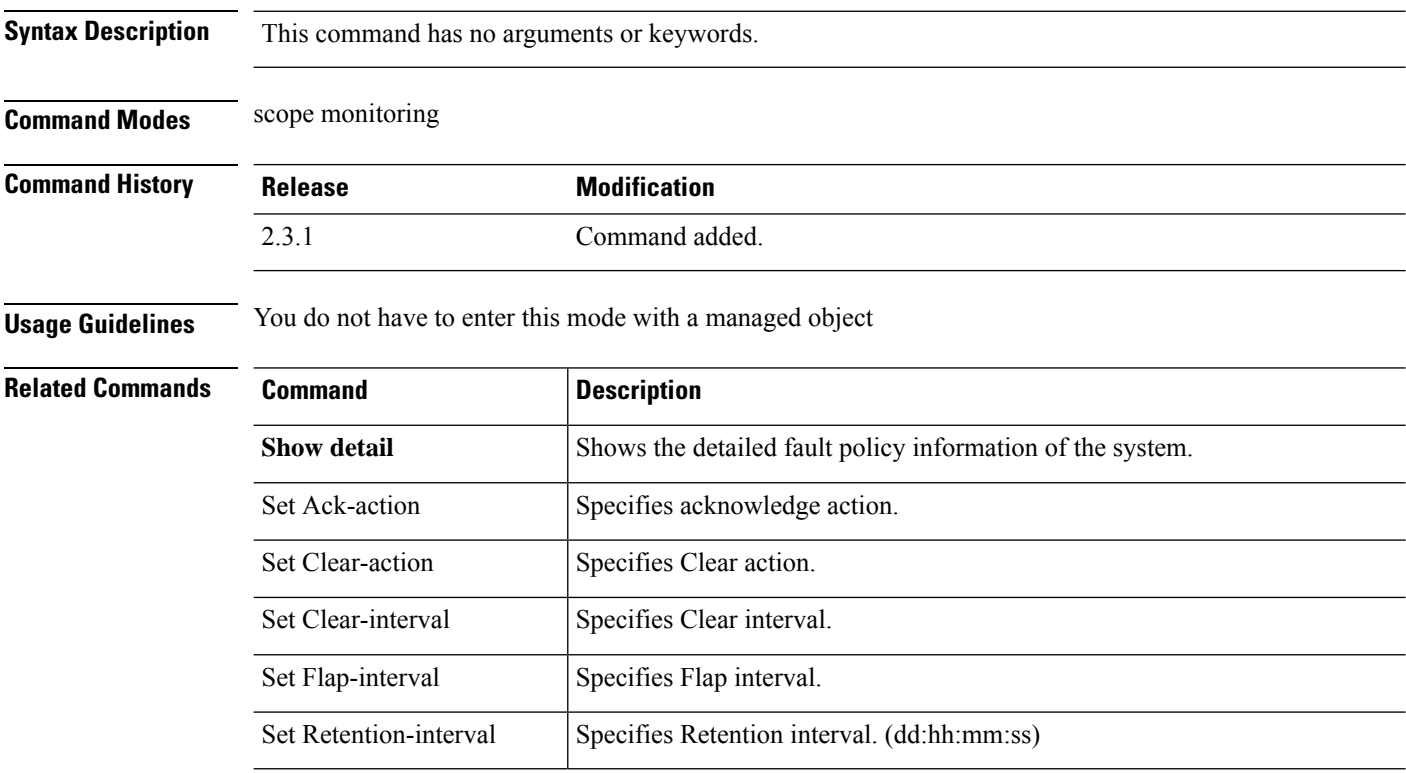

# <span id="page-208-0"></span>**scope firmware**

To enter firmware mode, use the **scope firmware** command.

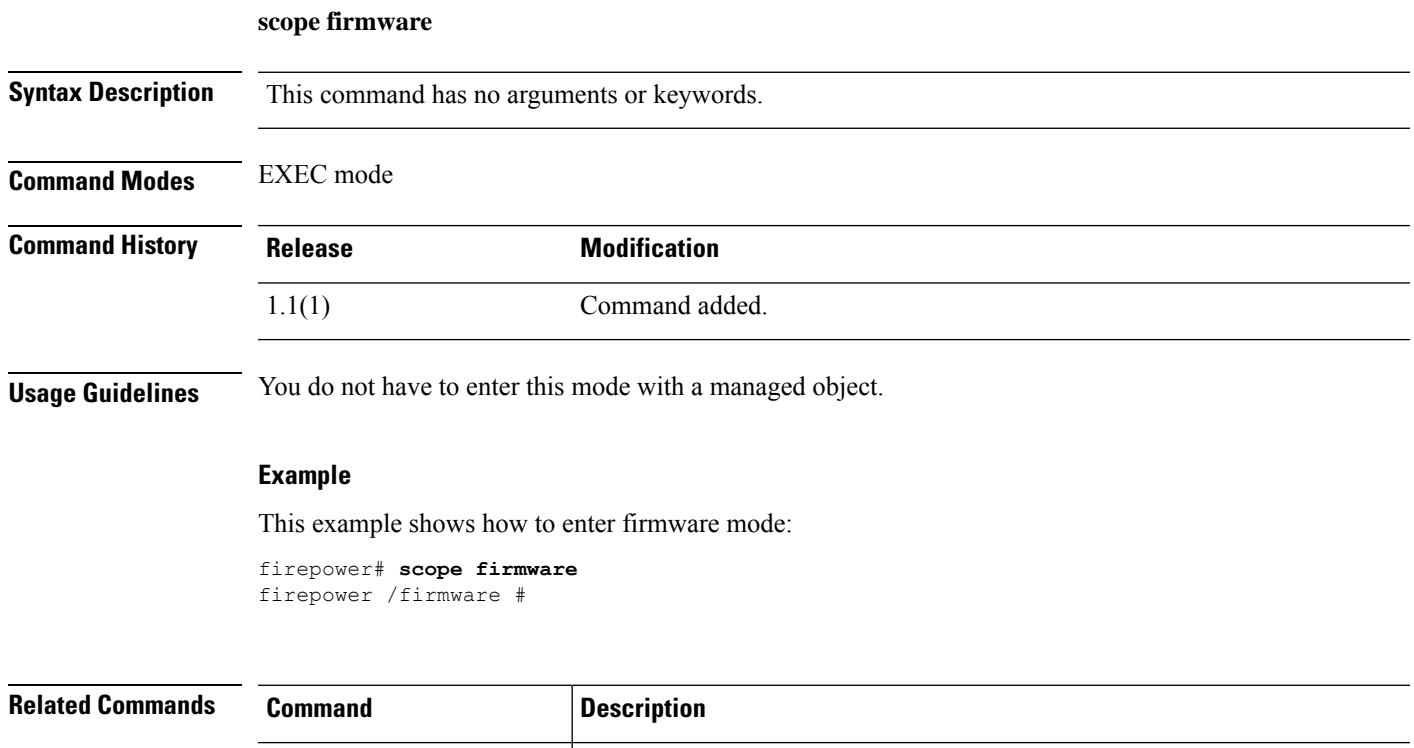

**show server firmware** Shows server firmware information.

**show server version** Shows server firmware version.

## <span id="page-209-0"></span>**scope firmware-install**

To enter firmware-installation mode, use the **scope firmware-install** command.

**scope firmware-install**

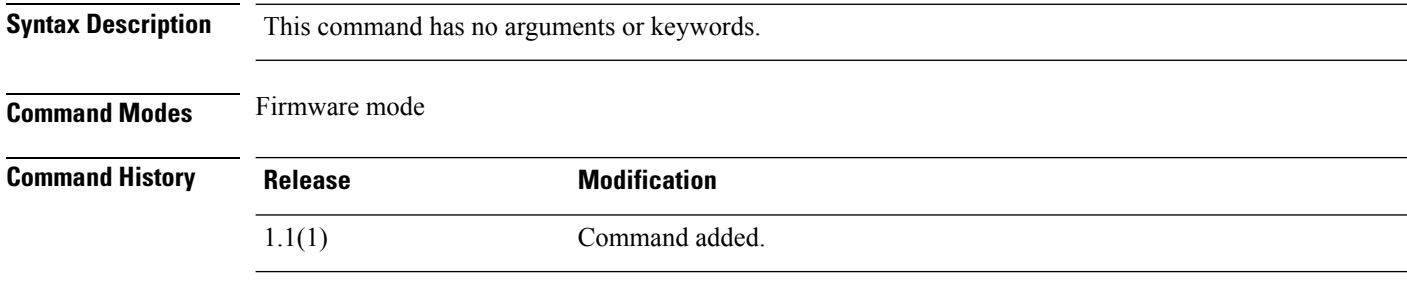

**Usage Guidelines** Use this scope to update system firmware with a previously downloaded firmware package.

### **Example**

This example shows how to enter firmware-installation mode:

```
FP9300-A# scope firmware
FP9300-A /firmware # scope firmware-install
FP9300-A /firmware-install #
```
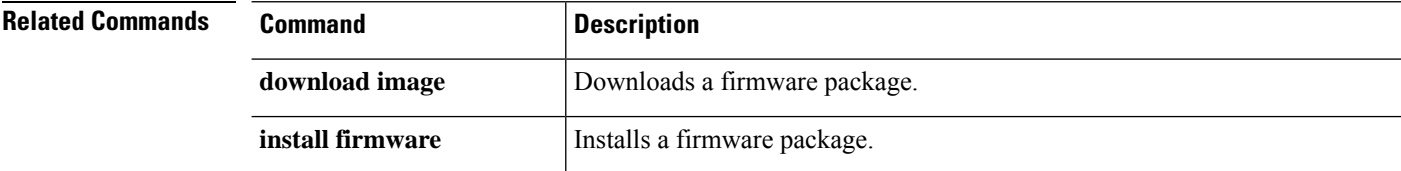

### <span id="page-210-0"></span>**scope flow-control**

To enter flow-control mode, use the **scope flow-control** command.

**scope flow-control Syntax Description** This command has no arguments or keywords. **Command Modes** scope eth-uplink/ **Command History Release Modification** 1.1.1 Command added. **Usage Guidelines** Flow-control policies determine whether the Ethernet ports send and receive IEEE 802.3x pause frames when the receive buffer for a port fills. These pause frames request that the transmitting port stop sending data for a few milliseconds until the buffer clears. For flow control to work between devices, you must enable the corresponding send and receive flow-control parameters for both devices. The default flow-control policy disables send and receive control, and sets the priority to auto-negotiate.

### **Example**

The following example shows how to scope into flow-control mode and view current policy information:

```
firepower # scope eth-uplink
firepower /eth-uplink # scope flow-control
firepower /eth-uplink/flow-control # show policy detail
Flowctrl policy:
   Name: default
   receive: Off
    send: Off
   Prio: Auto
firepower /eth-uplink/flow-control #
```
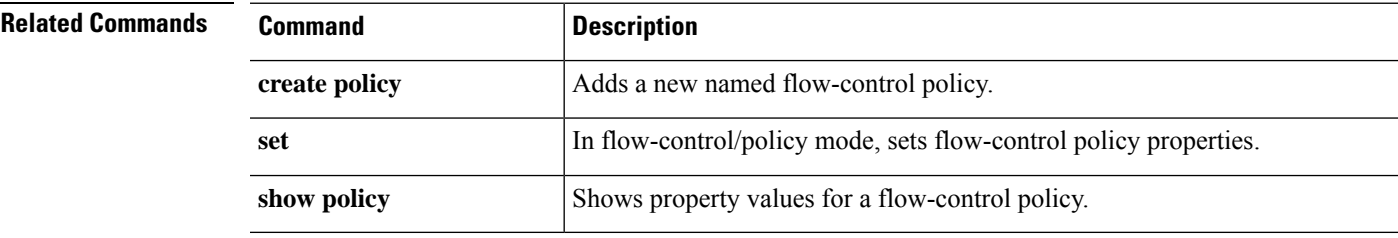

### <span id="page-211-0"></span>**scope health monitoring policy**

#### **Memory usage metrics**

Memory stats collected can be enabled or disabled using the cli under **scope** 'stats-collection-memory'. By default, it is enabled.

Also fault threshold can be set for all memory monitoring faults. The threshold-value can range between 50-99. By default, it is set at 95%.

**scope health-monitoring-policy scope stats-collection-memory enable | disable set fault-threshold <threshold-value>**

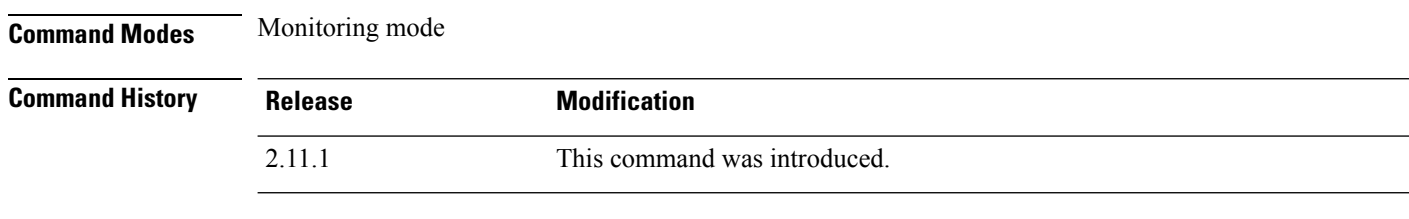

**Usage Guidelines** This command enables or disables memory monitoring and also changes the fault threshold value for all the memory monitoring faults.

#### **Example**

```
firepower# scope monitoring
firepower /monitoring # scope health-monitoring-policy
firepower /monitoring/health-monitoring-policy # scope stats-collection-memory
firepower /monitoring/health-monitoring-policy/stats-collection-memory # set fault-threshold
75
firepower /monitoring/health-monitoring-policy/stats-collection-memory # disable
firepower /monitoring/health-monitoring-policy/stats-collection-memory* # commit-buffer
firepower /monitoring/health-monitoring-policy/stats-collection-memory # show
Memory stats collection policy:
Admin State Fault-Threshold (%)
-----------
Disabled 75
firepower /monitoring/health-monitoring-policy/stats-collection-memory # show detail
Admin State: Disabled
Fault Threshold (%): 75
```
### **CPU usage metrics**

CPU stats collected can be enabled or disabled using the cli under scope 'stats-collection-cpu'. By default it is enabled.

Also fault threshold can be set for all cpu monitoring faults. The threshold-value can range between 50-99. By default it is set at 90%.

**scope health-monitoring-policy scope stats-collection-cpu**

 $\mathbf l$ 

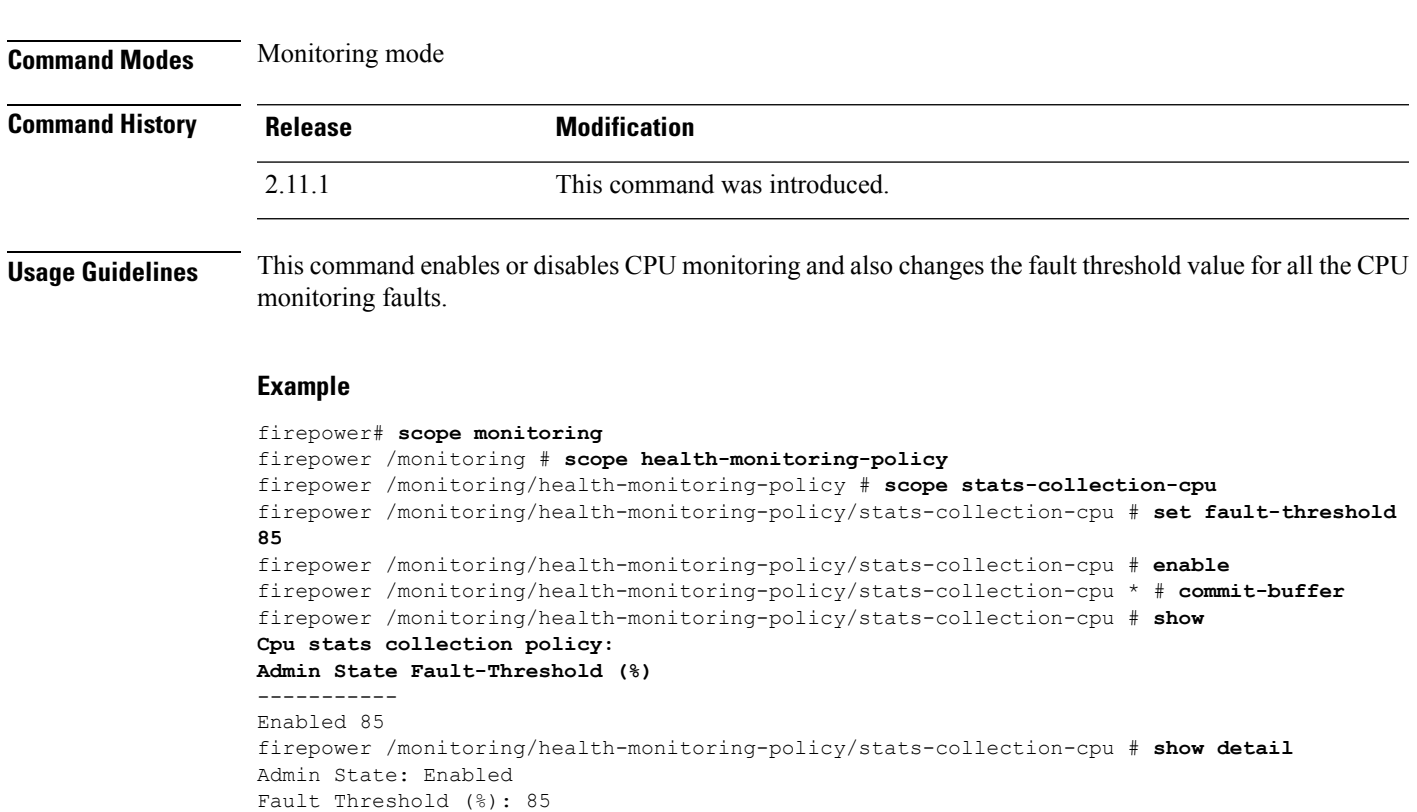

### **enable | disable set fault-threshold <threshold-value>**

### <span id="page-213-0"></span>**scope hw-crypto**

To enable or disable TLS crypto acceleration on a container instance, use the **scope hw-crypto** command. For more information about TLS crypto acceleration, see the *Management Center Configuration Guide*.

#### **scope hw-crypto**

**Command Modes** connect module

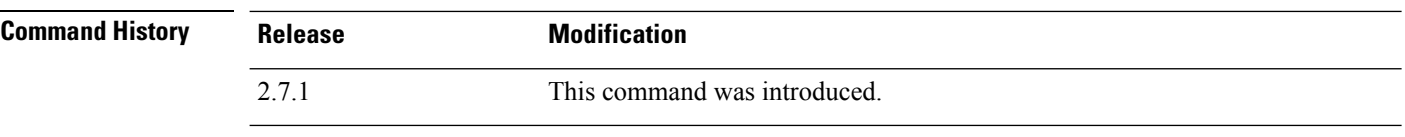

**Usage Guidelines** This command enables or disables TLS crypto acceleration on a container instance.

#### **Examples**

Following is an example of enabling TLS crypto acceleration on a container instance:

```
scope ssa
/ssa # show app-instance
```
App Name Identifier Slot ID Admin State Oper State Running Version Startup Version Deploy Type Turbo Mode Profile Name Cluster State Cluster Role

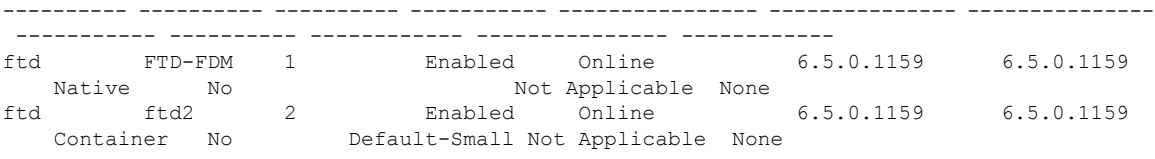

```
/ssa # sc slot 2
/ssa/slot # scope app-instance ftd ftd2
/ssa/slot/app-instance # scope hw-crypto
/ssa/slot/app-instance/hw-crypto # set admin-state enabled
 /ssa/slot/app-instance/hw-crypto* # commit-buffer
```
Following is an example of disabling TLS crypto acceleration on a container instance:

scope ssa /ssa # show app-instance

App Name Identifier Slot ID Admin State Oper State Running Version Startup Version Deploy Type Turbo Mode Profile Name Cluster State Cluster Role ---------- ---------- ---------- ----------- ---------------- --------------- ---------------

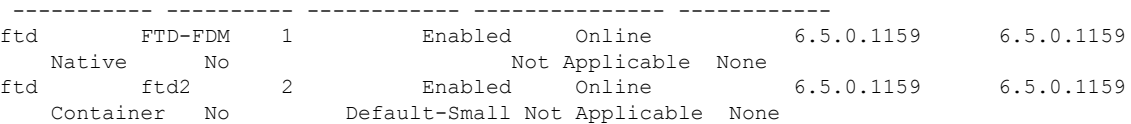

```
/ssa # sc slot 2
/ssa/slot # scope app-instance ftd ftd2
```

```
/ssa/slot/app-instance # scope hw-crypto
/ssa/slot/app-instance/hw-crypto # set admin-state disbled
/ssa/slot/app-instance/hw-crypto* # commit-buffer
```
 $\mathbf{l}$ 

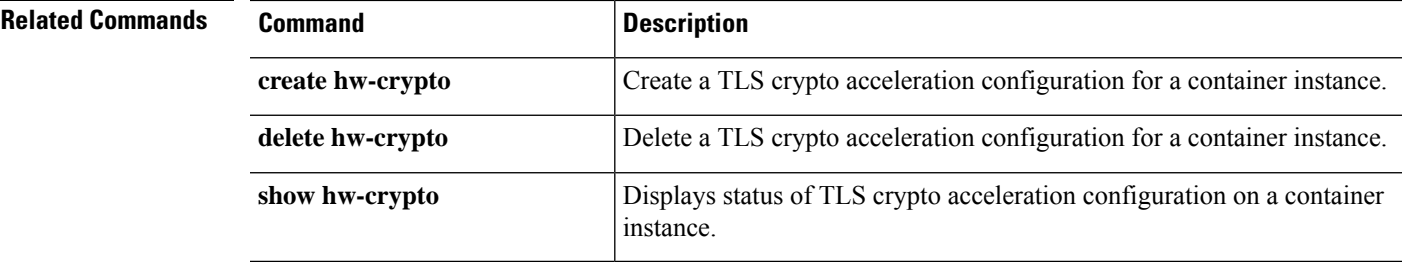

# <span id="page-215-0"></span>**scope import-config**

To enter an existing import-configuration object, use the **scope import-config** command.

**scope import-config***hostname*

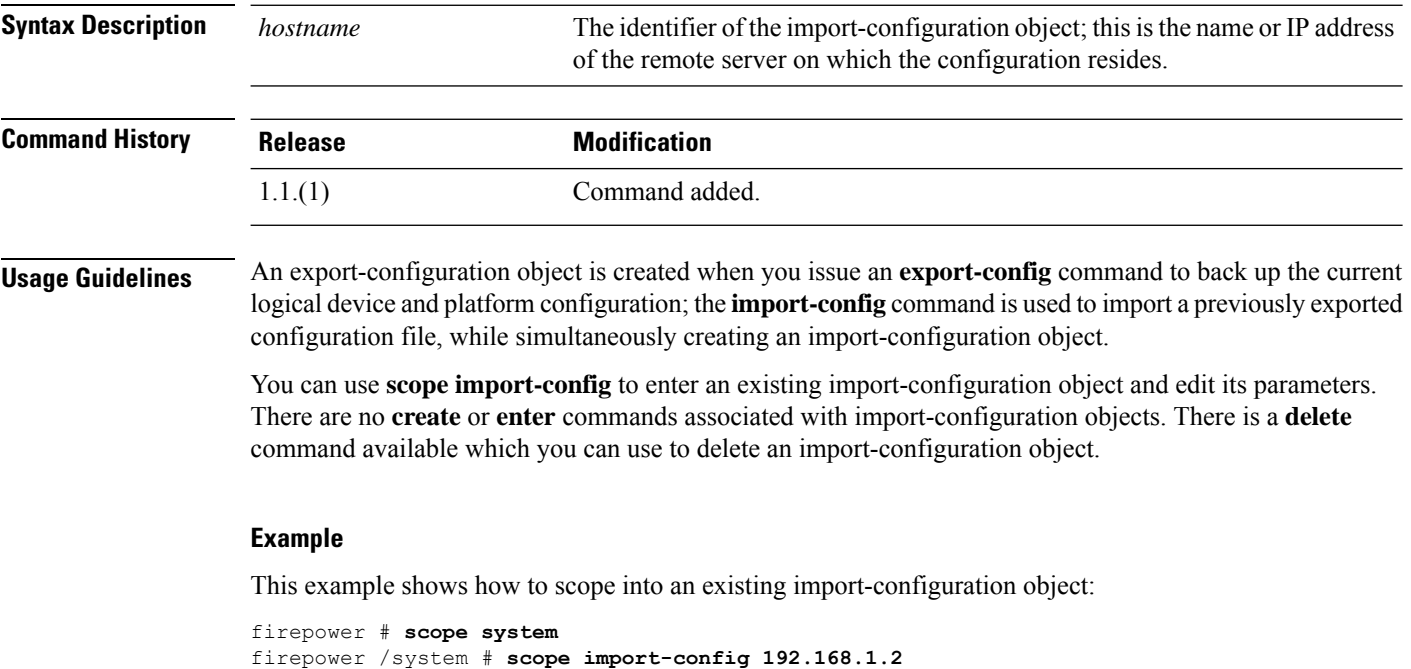

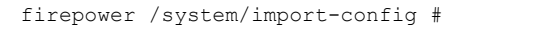

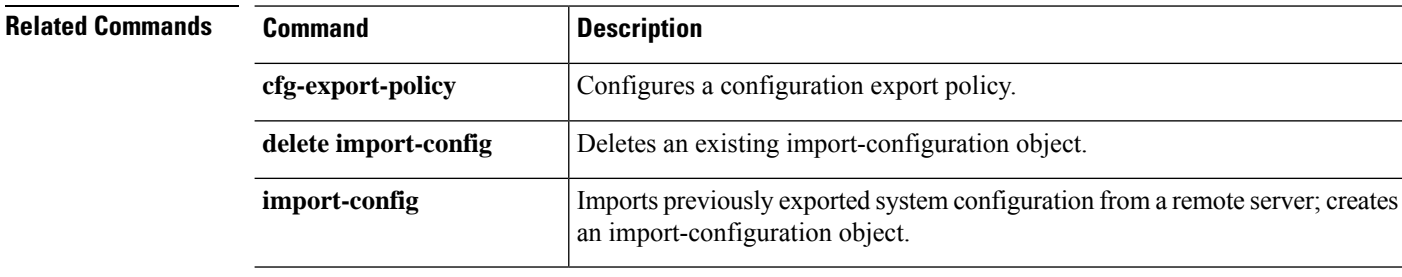
## **scope info-policy**

To enter system info policies in configuration mode, use the **scope info-policy** command.

**scope info-policy Syntax Description** This command has no arguments or keywords. **Command Modes** Scope system **Command History Release <b>Modification** 2.3.1 Command added. **Usage Guidelines** You do not have to enter this mode with a managed object **Example** This example shows how to enter info policy mode: firepower # **scope system** firepower /system # **scope info-policy** firepower /system/info-policy #

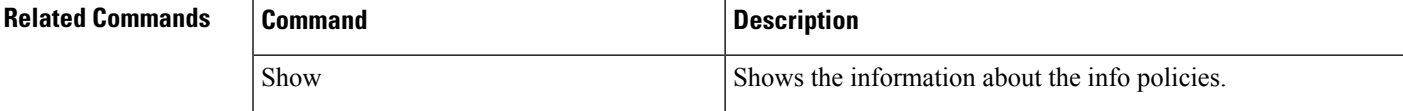

### **scope interface**

To enter configuration mode for a specific interface, use the **scope interface** command.

**scope interface** {**Ethernet***slot\_id***/***port\_id*|*slot\_num*}

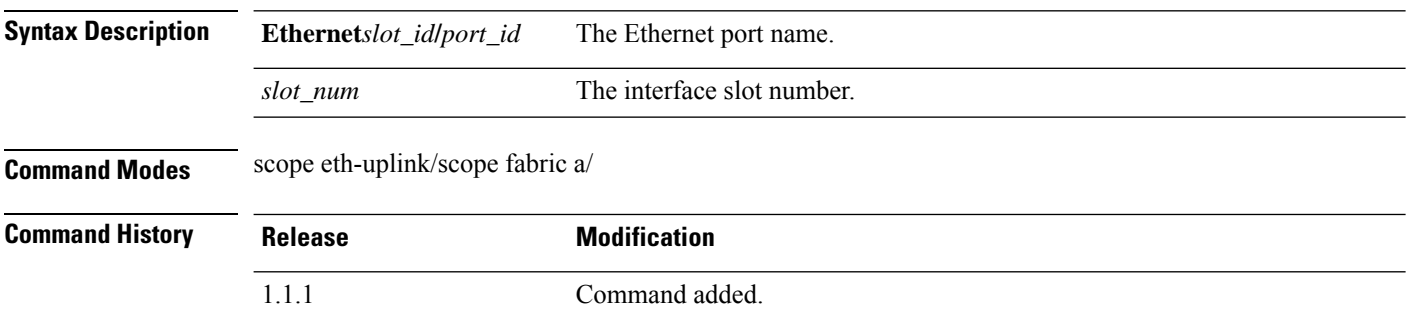

#### **Example**

This example shows how to scope into configuration mode for a specific interface and view its current configuration:

```
firepower # scope eth-uplink
firepower /eth-uplink # scope fabric a
firepower /eth-uplink/fabric # scope interface Ethernet1/5
firepower /eth-uplink/fabric/interface # show detail
Interface:
   Port Name: Ethernet1/5
   User Label:
   Port Type: Data
   Admin State: Enabled
   Oper State: Up
   State Reason:
   flow control policy: default
   Auto negotiation: No
   Admin Speed: 1 Gbps
   Oper Speed: 1 Gbps
   Admin Duplex: Full Duplex
   Oper Duplex: Full Duplex
   Ethernet Link Profile name: default
    Oper Ethernet Link Profile name: fabric/lan/eth-link-prof-default
   Udld Oper State: Admin Disabled
   Inline Pair Admin State: Enabled
   Inline Pair Peer Port Name:
   Allowed Vlan: All
   Network Control Policy: default
   Current Task:
firepower /eth-uplink/fabric/interface #
```
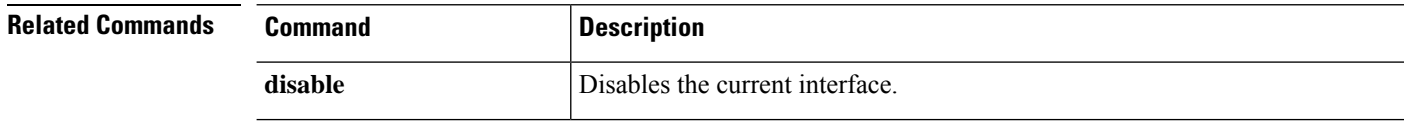

 $\mathbf I$ 

J,

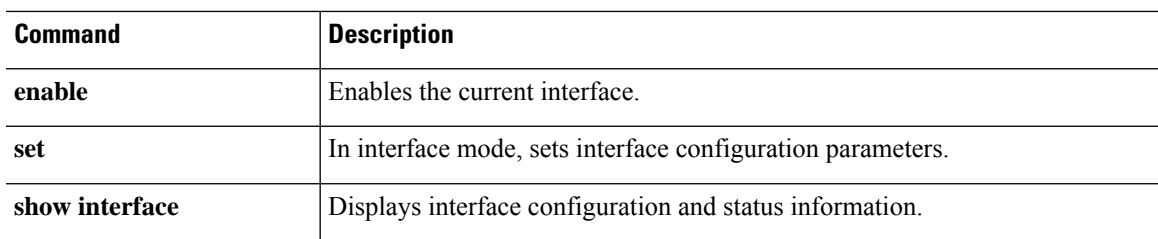

## **scope ipsec**

To enter IPSec mode, use the **scope ipsec** command.

**scope ipsec**

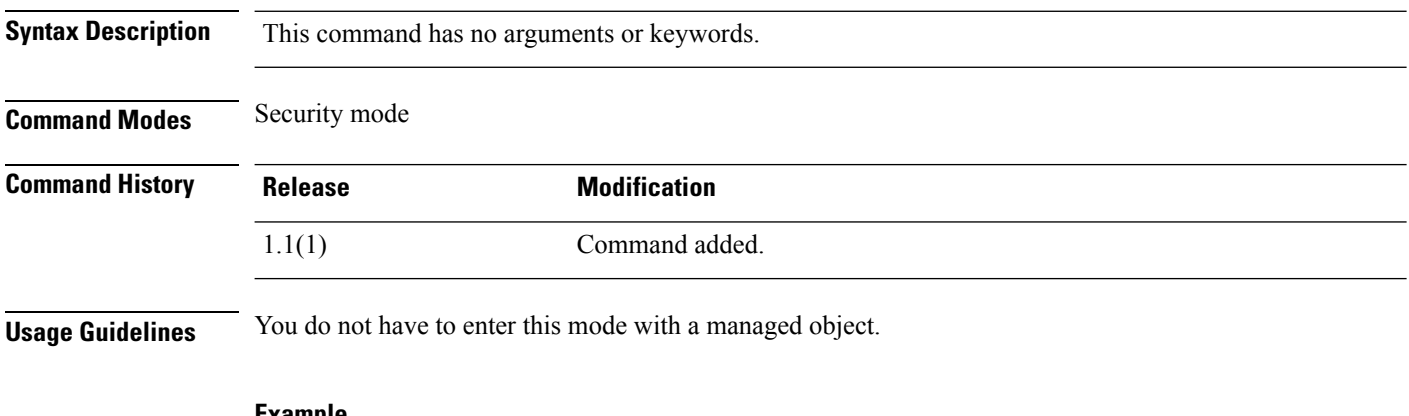

#### **Example**

This example shows how to enter IPSec mode:

FP9300-A# **scope security** FP9300-A /security # **scope ipsec** FP9300-A /security/ipsec #

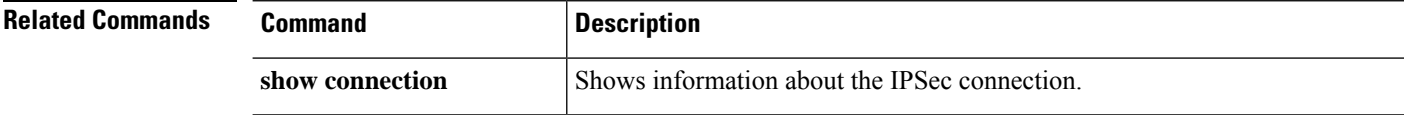

# **scope ipv6-config**

To enter IPv6 configuration mode, where you can configure the fabric's IPv6 management interface, use the **scope ipv6-config** command in fabric interconnect mode.

### **scope ipv6-config**

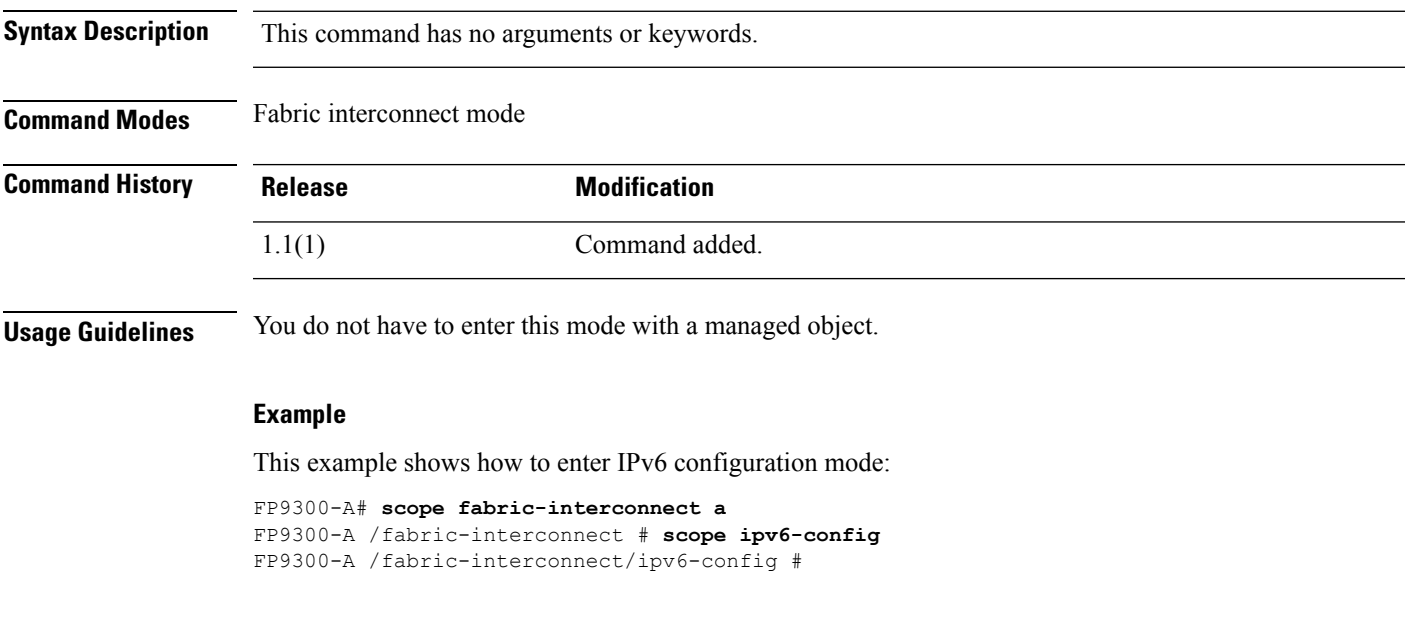

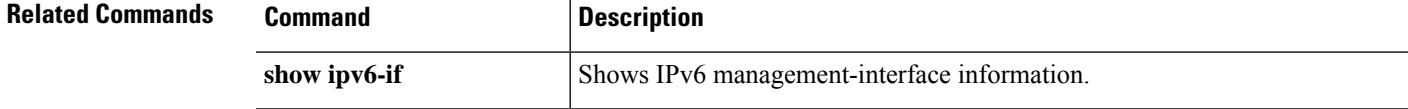

L

## **scope ldap**

To enter Lightweight Directory Access Protocol (LDAP) configuration mode, use the **scope ldap** command.

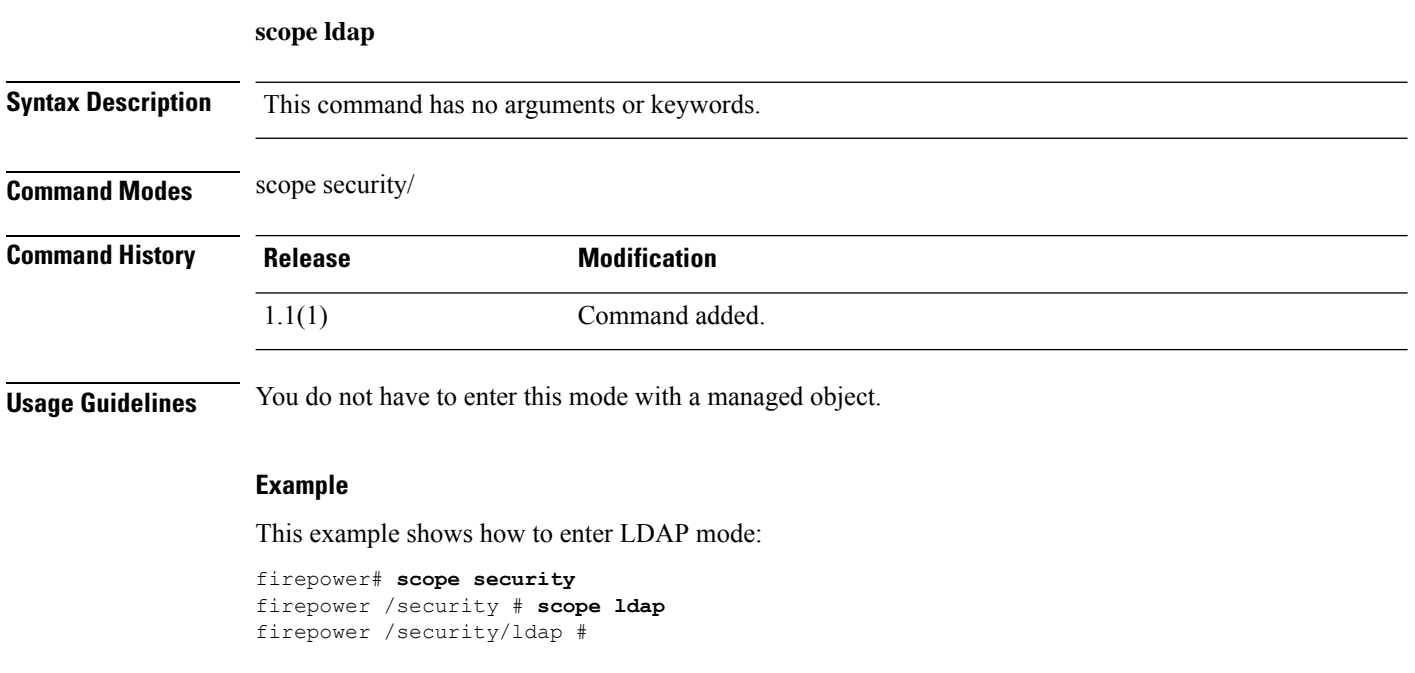

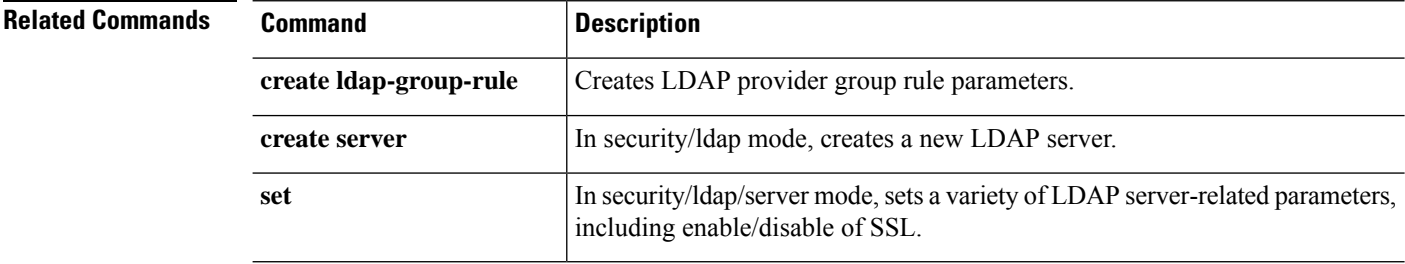

I

## **scope licdebug**

To enter license debug mode from license mode, use the **scope licdebug** command.

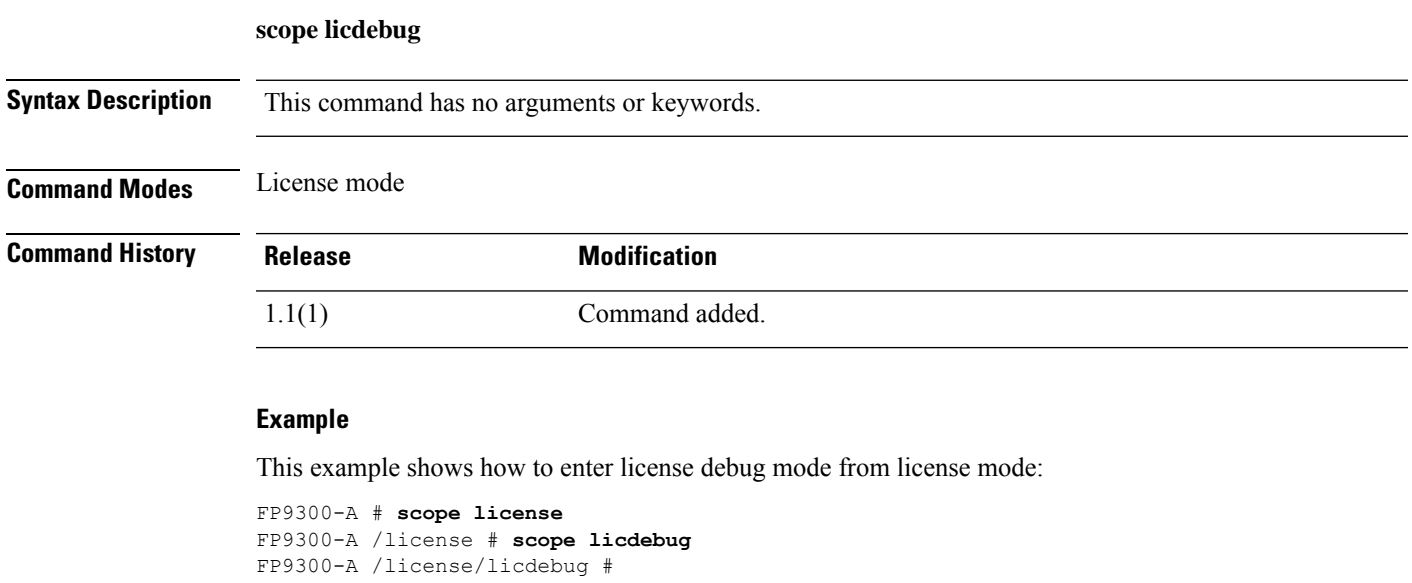

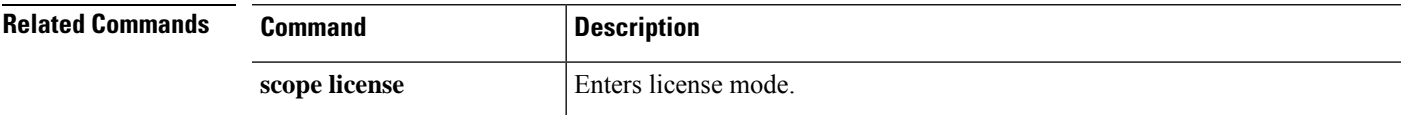

I

## **scope license**

To enter license mode, use the **scope license** command.

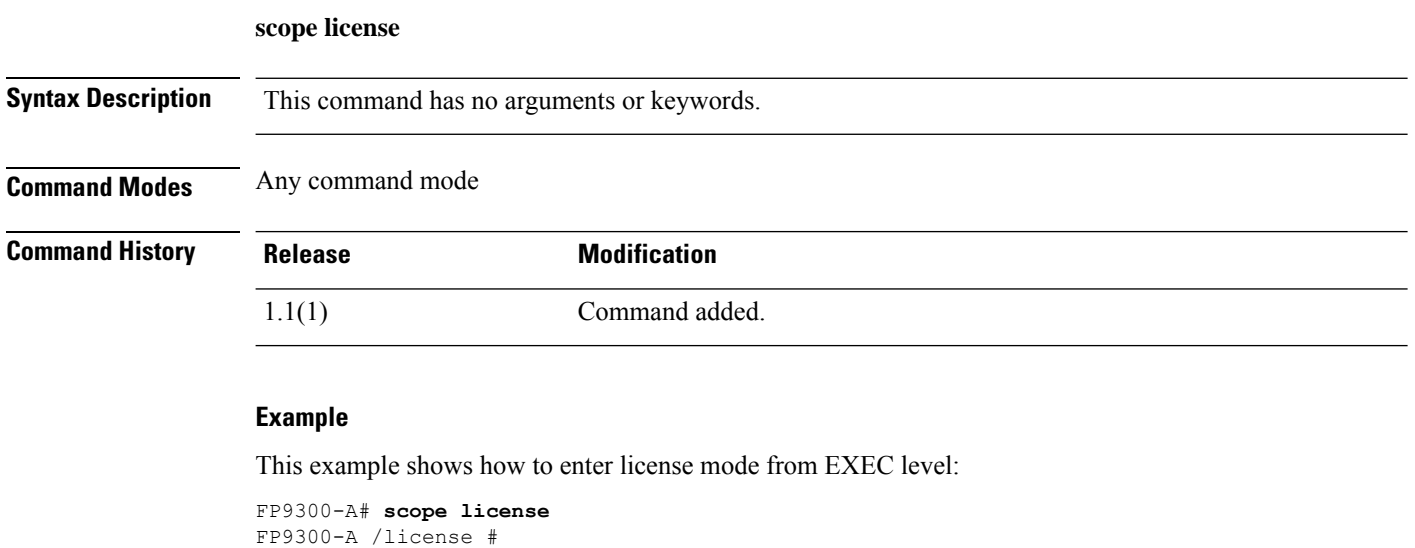

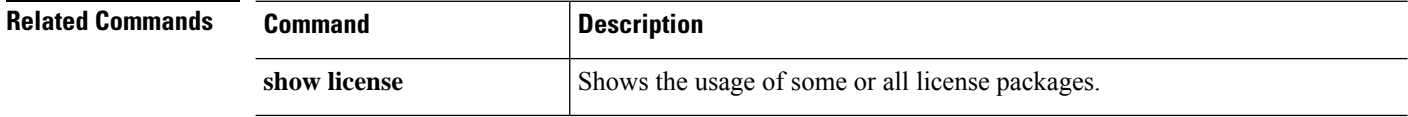

## **scope mem-leak-logging**

To enable the stack trace state to detect the memory leak of each UCSM process, use the **scope mem-leak-logging** command.

### **scope mem-leak-logging** *set*

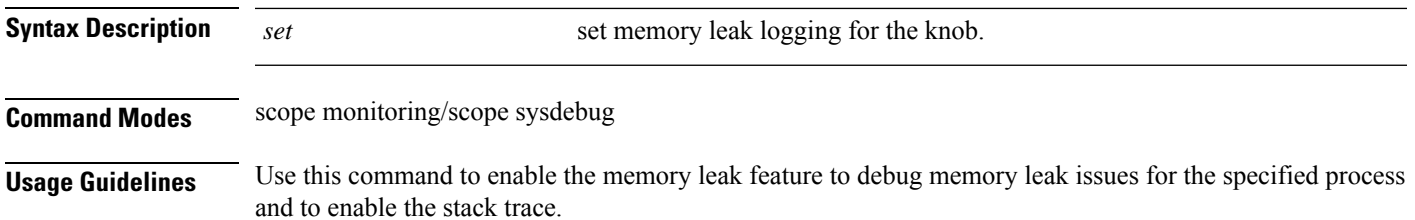

#### **Example**

This example shows how to set the knob state and enable stack trace mode:

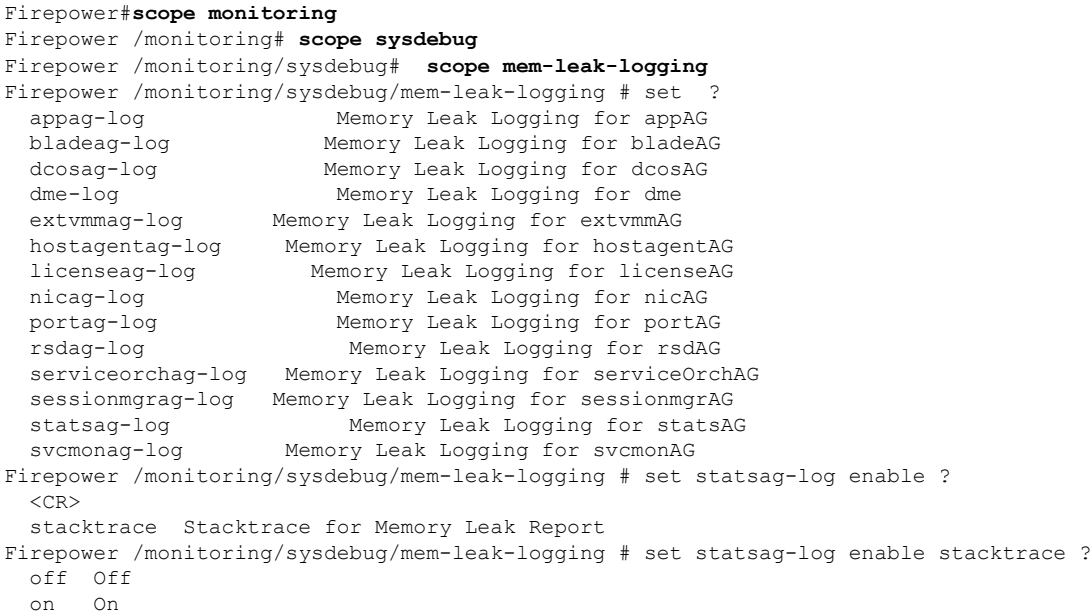

I

## **scope monitoring**

To enter system monitoring mode, use the **scope monitoring** command.

**scope monitoring**

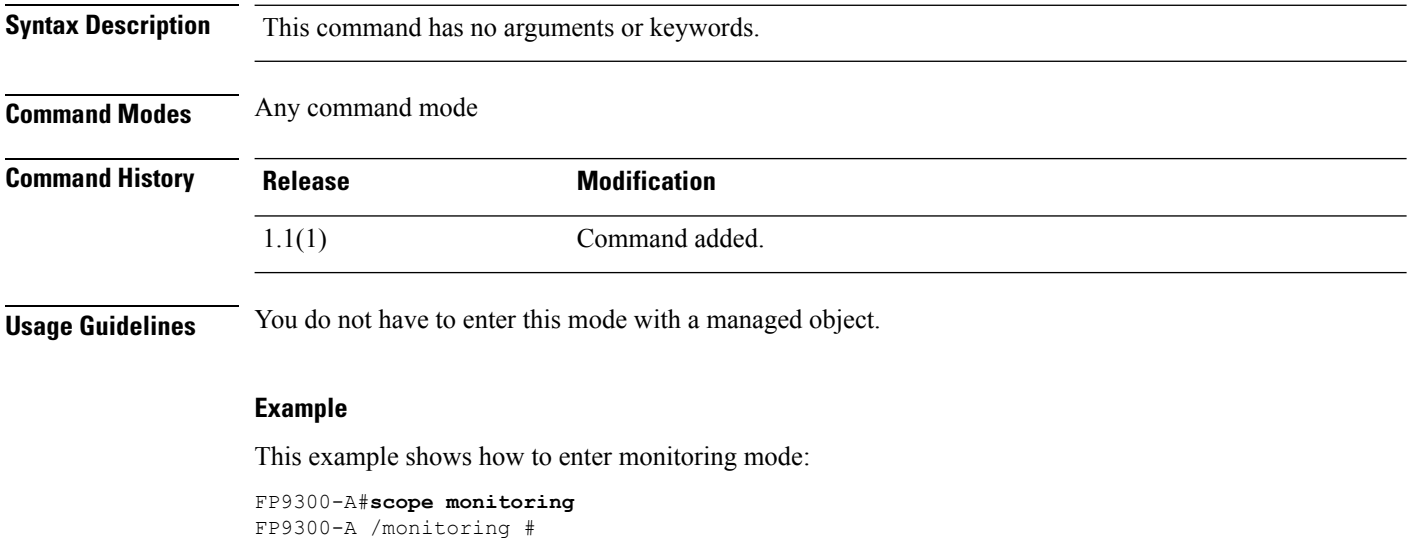

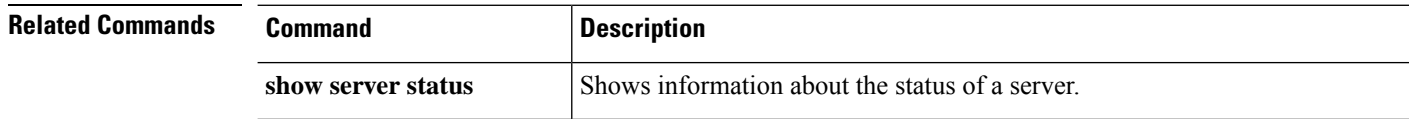

## **scope network-features**

To enter network features in configuration mode, use the **scope network-features** command.

**scope network-features Syntax Description** This command has no arguments or keywords. **Command Modes** Scope system **Command History Release <b>Modification** 2.3.1 Command added. **Usage Guidelines** You do not have to enter this mode with a managed object **Example** This example shows how to enter network features mode: firepower # **scope system** firepower /system # **scope network-features** firepower /system/network-features\* # **show**

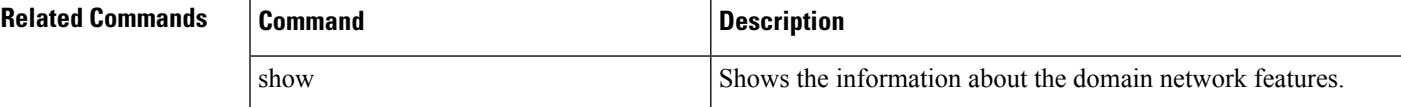

I

### **scope org**

To enter organization mode, use the **scope org** command.

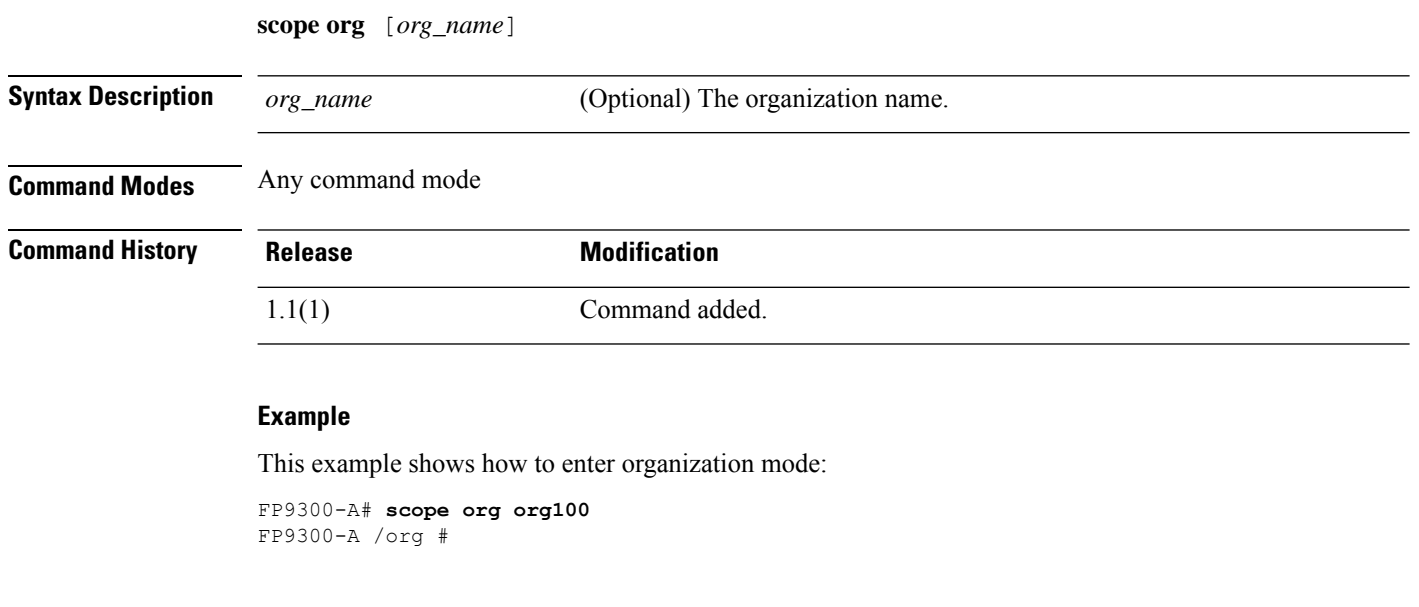

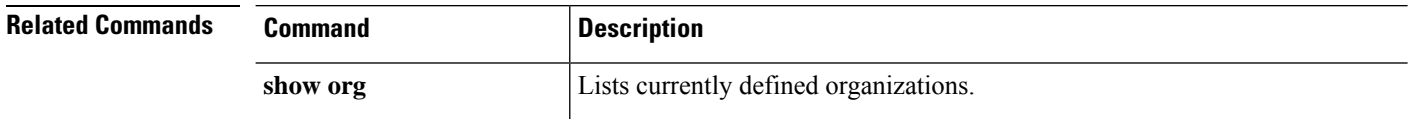

## **scope packet-capture**

To enter packet capture mode, use the **scope packet-capture** command.

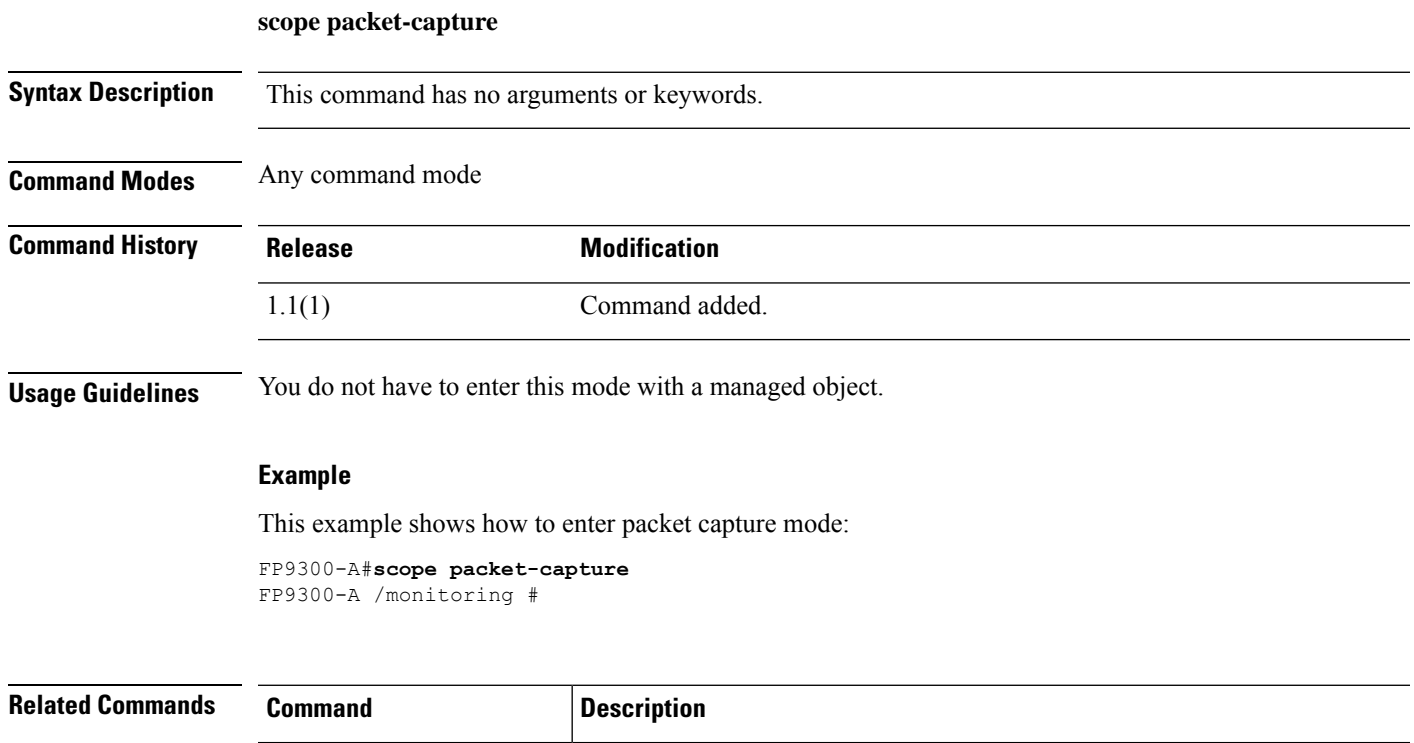

**traceroute** Traces the route to another device on the network.

## **scope password-profile**

To enter password profile mode, use the **scope password-profile** command.

**scope password-profile**

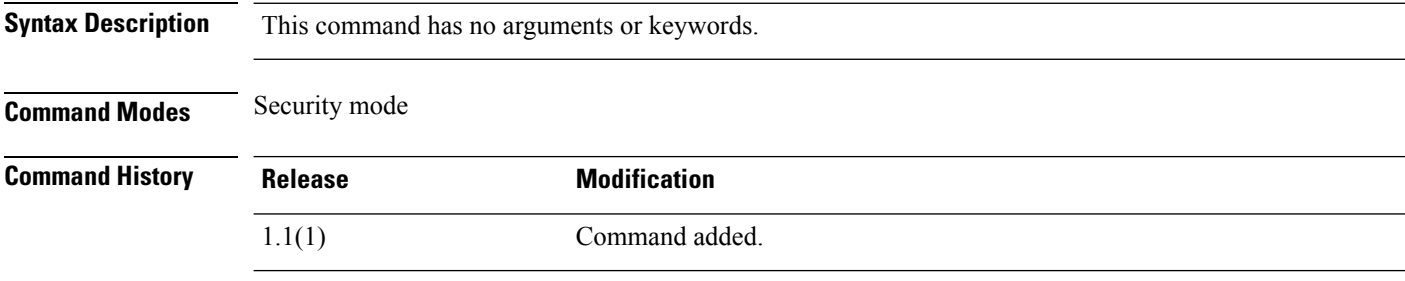

### **Example**

This example shows how to enter password profile security mode:

FP9300-A # **scope security** FP9300-A /security # **scope password-profile** FP9300-A /security/password-profile #

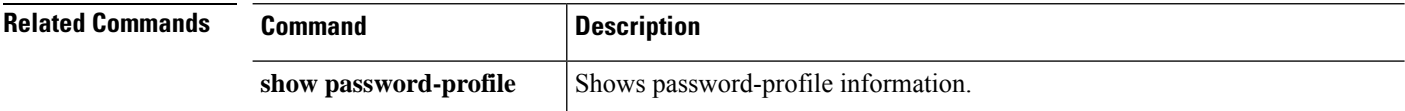

## **scope profile**

To enter Smart Call Home and Smart Licensing destination profile mode, use the **scope profile** command.

**scope profile** *profile\_name*

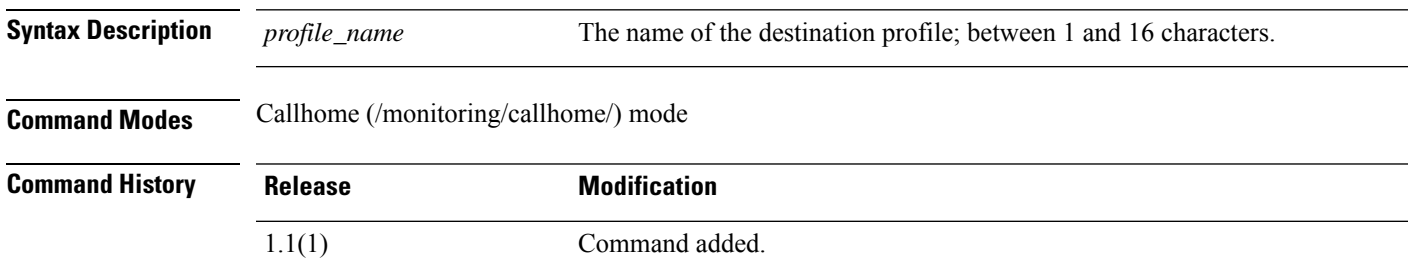

### **Example**

This example shows how to enter profile mode and then display the destination configured for the profile:

FP9300-A /monitoring/callhome # **scope profile SLProfile** FP9300-A /monitoring/callhome/profile # **show destination**

Destination:

Name Transport Protocol Email or HTTP/HTTPS URL Address ---------- ------------------ ------------------------------- SLDest Https https://tools.cisco.com/its/service/oddce/services/DDCEService FP9300-A /monitoring/callhome/profile #

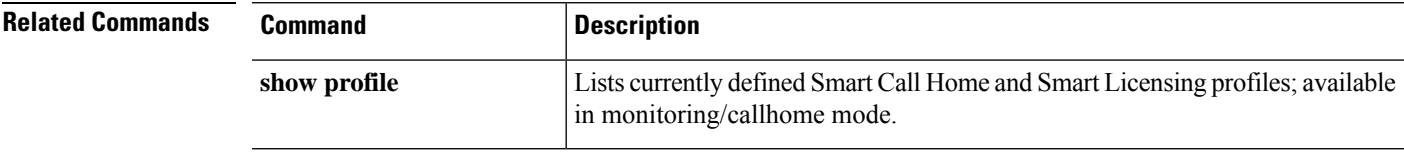

### **scope qos**

To enter qos mode, use the **scope qos** command.

**scope qos**

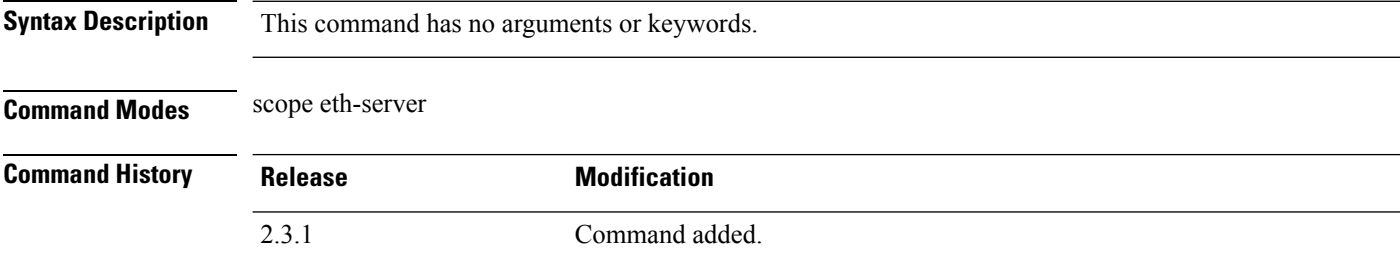

**Usage Guidelines** In qos mode, you can distinguish the traffic, queuing bandwidth for each packet, regardless of packet, and size.

### **Example**

This example shows how to enter qos mode.

```
Firepower# scope eth-server
Firepower /eth-server # scope qos
Firepower /eth-server/qos #
```
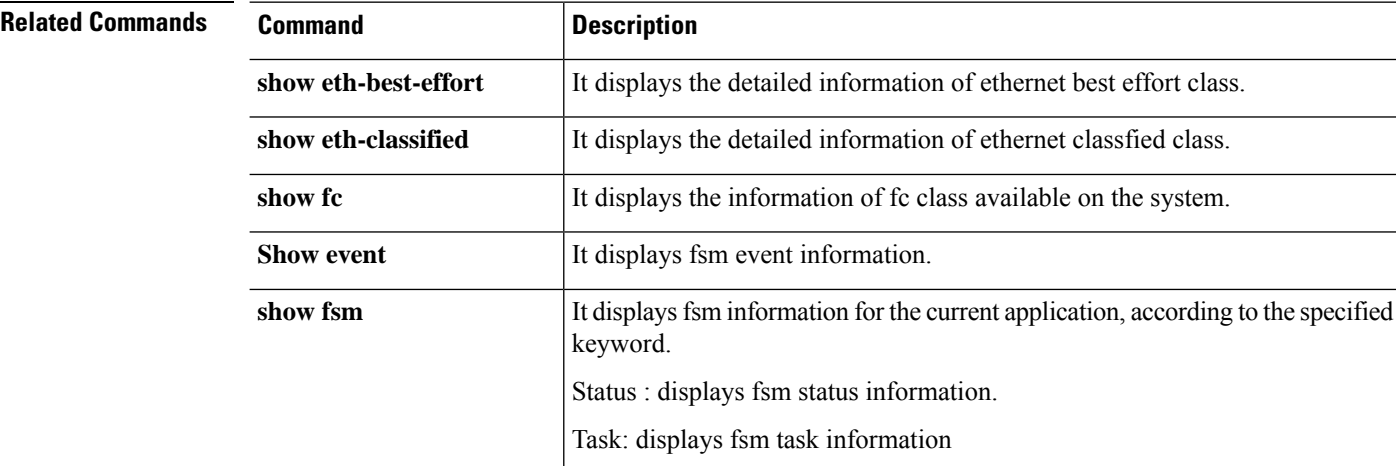

## **scope radius**

To enter Remote Authentication Dial-In User Service (RADIUS) configuration mode, use the **scope radius** command.

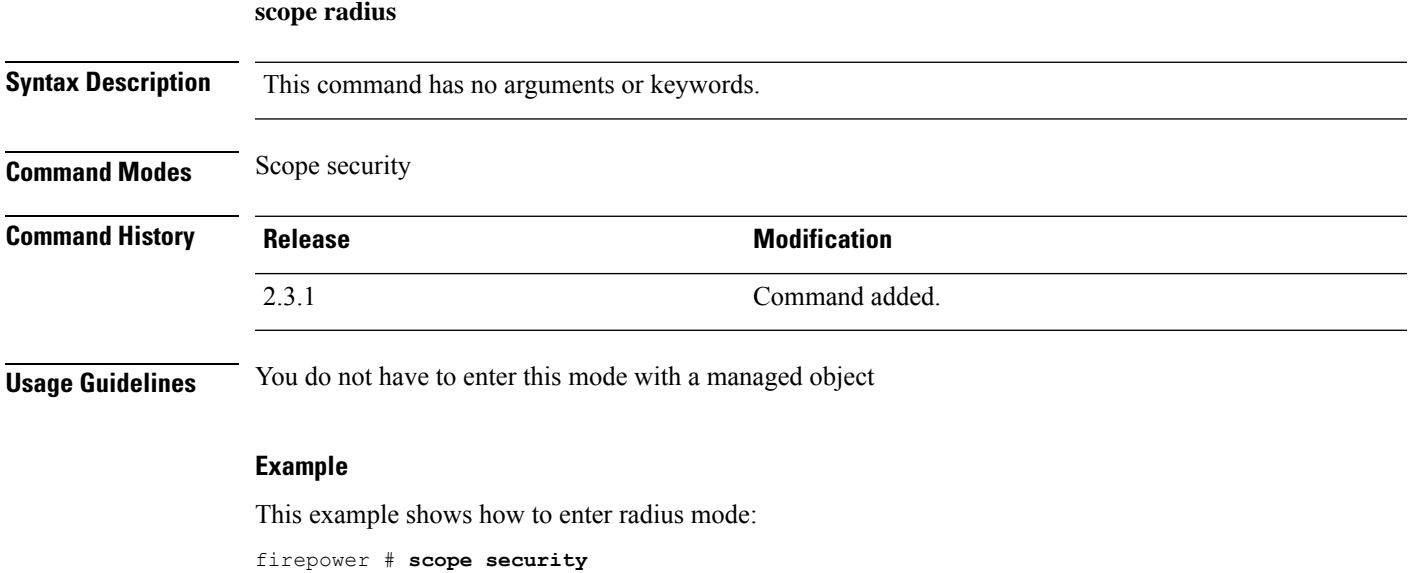

firepower /security # **scope radius** firepower /security/radius #

# **scope reservation**

To enter license reservation mode, use the **scope reservation** command.

**scope reservation**

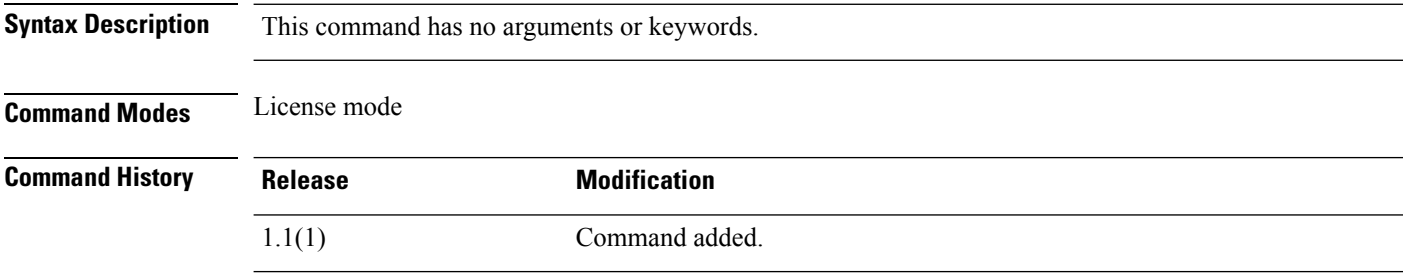

### **Example**

This example shows how to enter reservation mode from license mode:

FP9300-A# **scope license** FP9300-A /license # **scope reservation** FP9300-A /license/reservation #

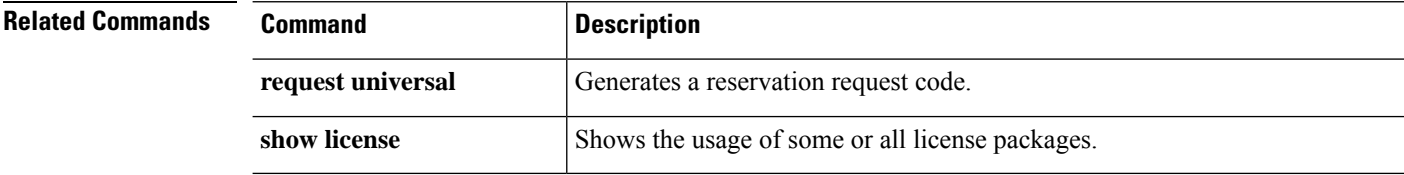

 $\overline{\phantom{a}}$ 

## **scope security**

To enter security mode, use the **scope security** command.

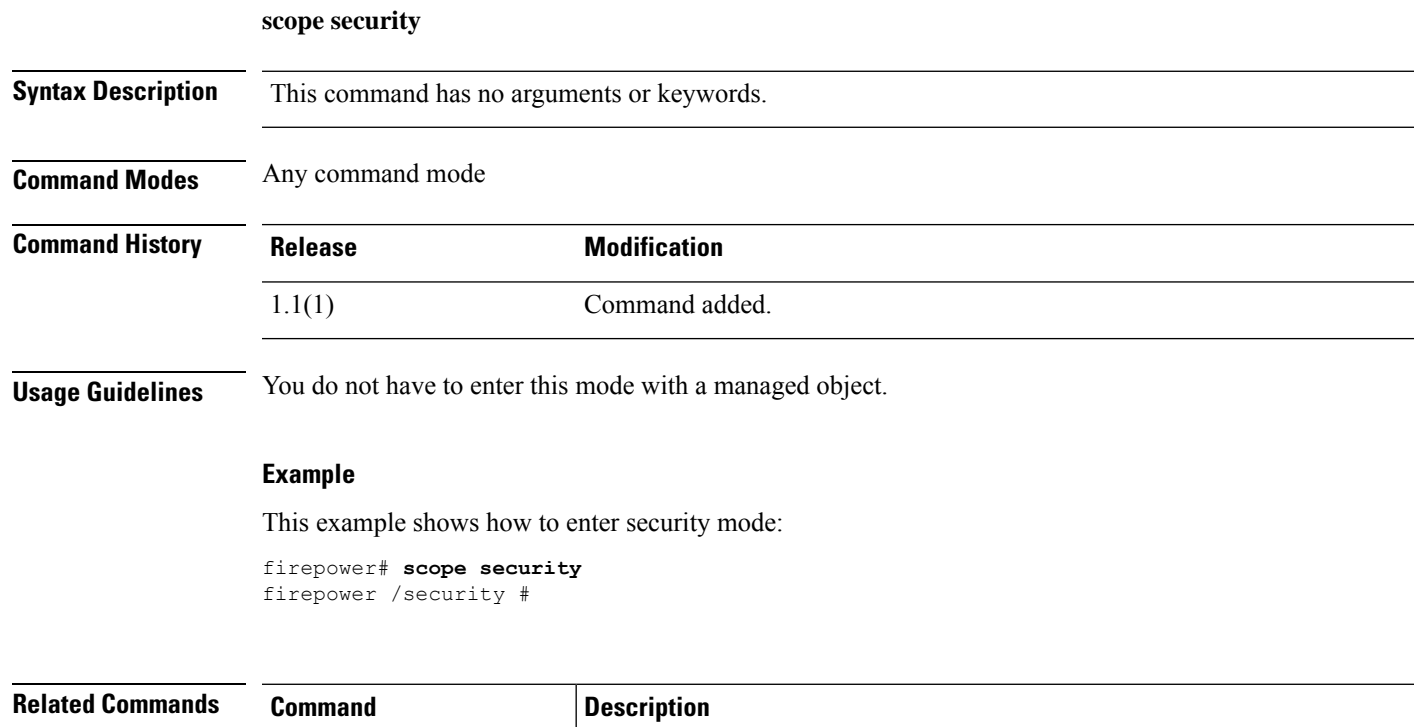

**show security** In EXEC mode, shows information about current security policies.

### **scope server**

To enter server mode, use the **scope server** command.

**scope server** {*id*|*dynamic\_uuid*|*chassis\_id*/*blade\_id*}

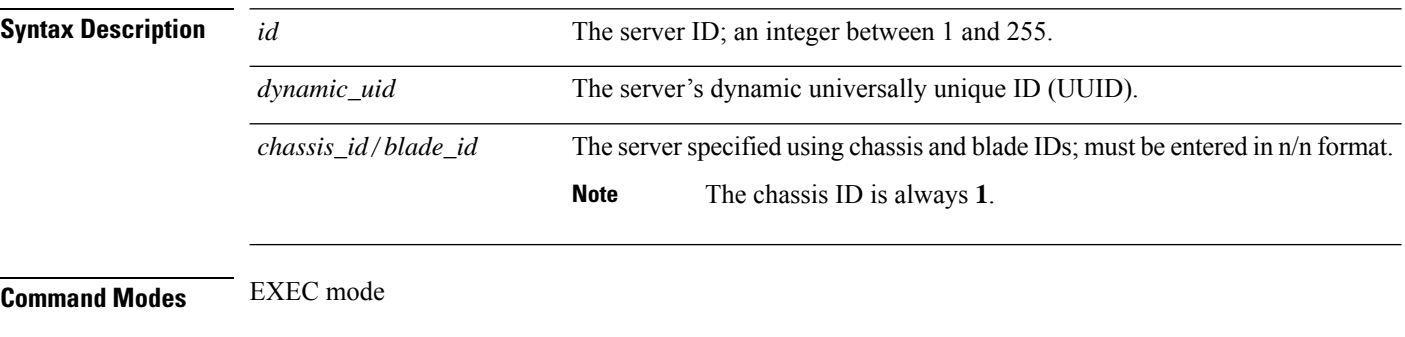

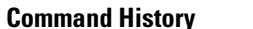

**Command History Release Modification**

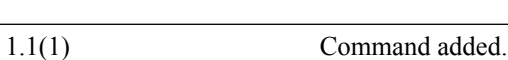

### **Example**

This example shows how to enter server mode:

FP9300-A# **scope server 1/1** FP9300-A /chassis/server #

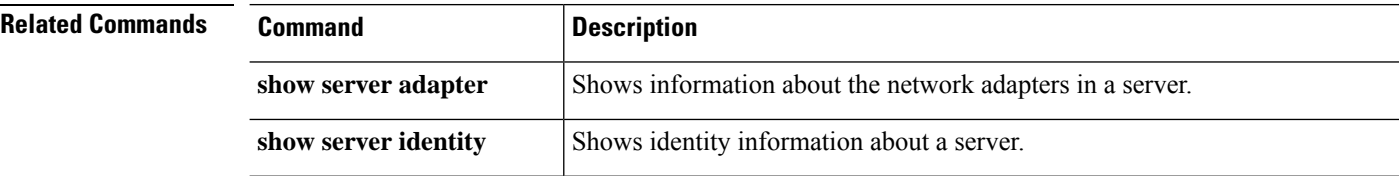

## **scope server-features**

To enter server features in configuration mode, use the **scope server-features** command.

**scope server-features Syntax Description** This command has no arguments or keywords. **Command Modes** Scope system **Command History Release <b>Modification** 2.3.1 Command added. **Usage Guidelines** You do not have to enter this mode with a managed object **Example** This example shows how to enter server features mode: firepower # **scope system** firepower /system # **scope server-features** firepower /system/server-features\* # **show**

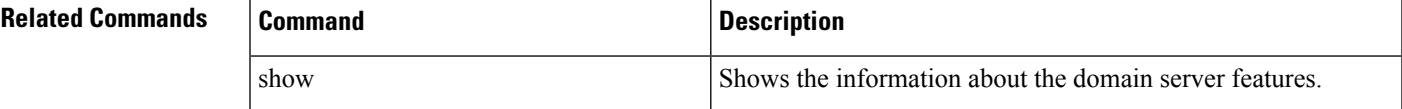

## **scope service-profile**

To enter service profile mode, use the **scope service-profile** command.

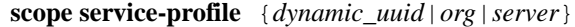

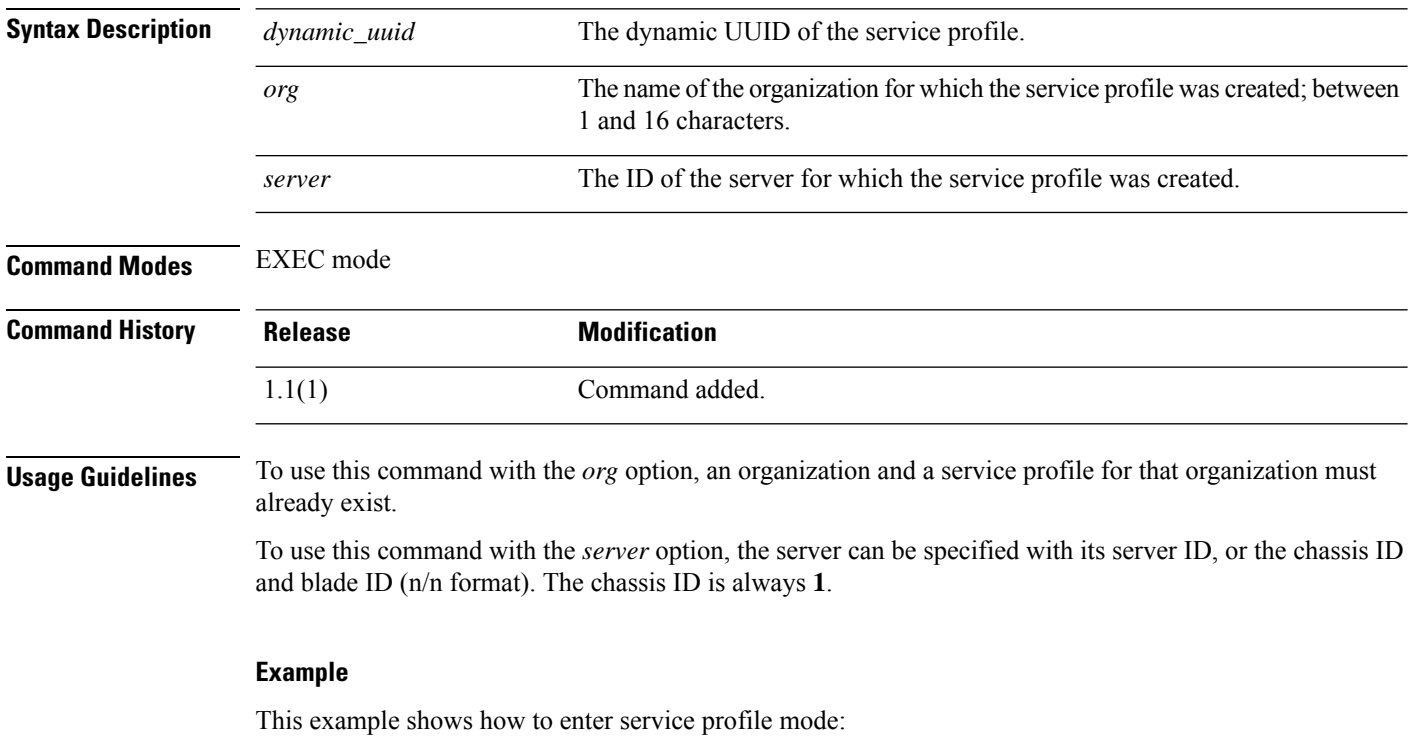

firepower # **scope service-profile server 1/1** firepower /org/service-profile #

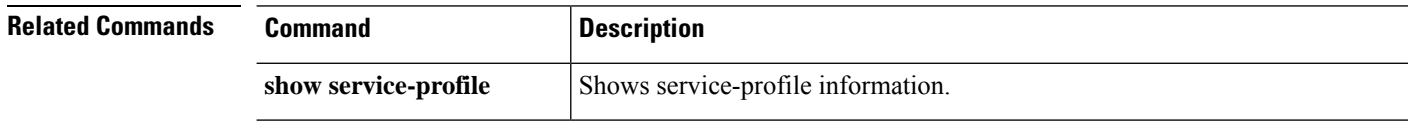

## **scope services**

To enter system services in configuration mode, use the **scope services** command.

**scope services Syntax Description** This command has no arguments or keywords. **Command Modes** Scope system **Command History Release Research 2008 Modification** 2.3.1 Command added. **Usage Guidelines** You do not have to enter this mode with a managed object **Example** This example shows how to enter services mode: firepower # **scope system** firepower /system # **scope services** firepower /system/services # **Related Commands Command Command Command Description** 

Show Shows the information about the services.

# **scope slot**

To enter slot mode for a specific SSP module, use the **scope slot** command.

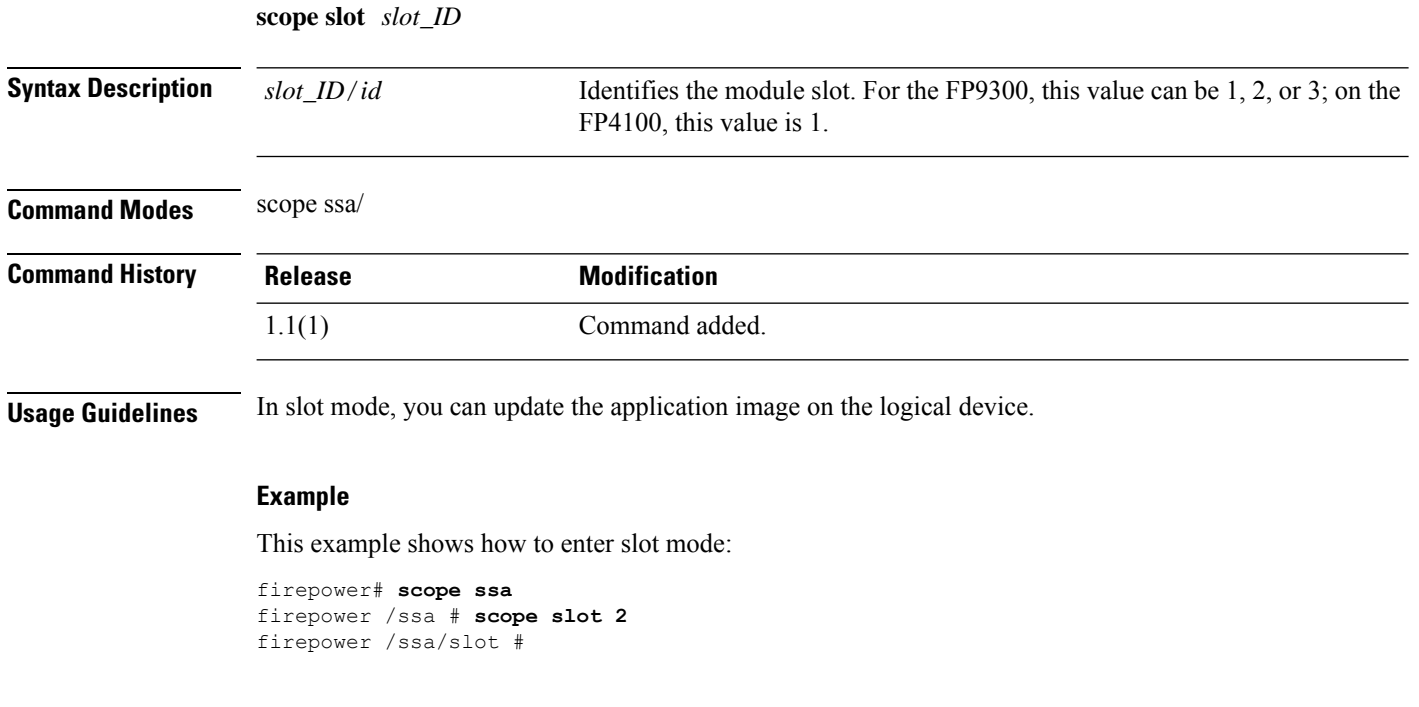

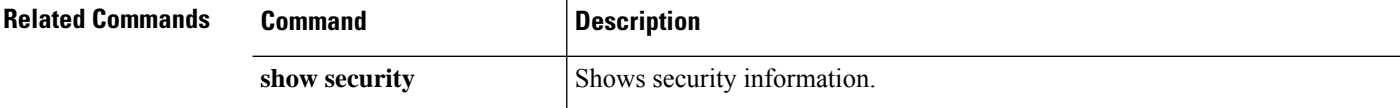

### **scope ssa**

I

To enter security services (ssa) mode, use the **scope ssa** command.

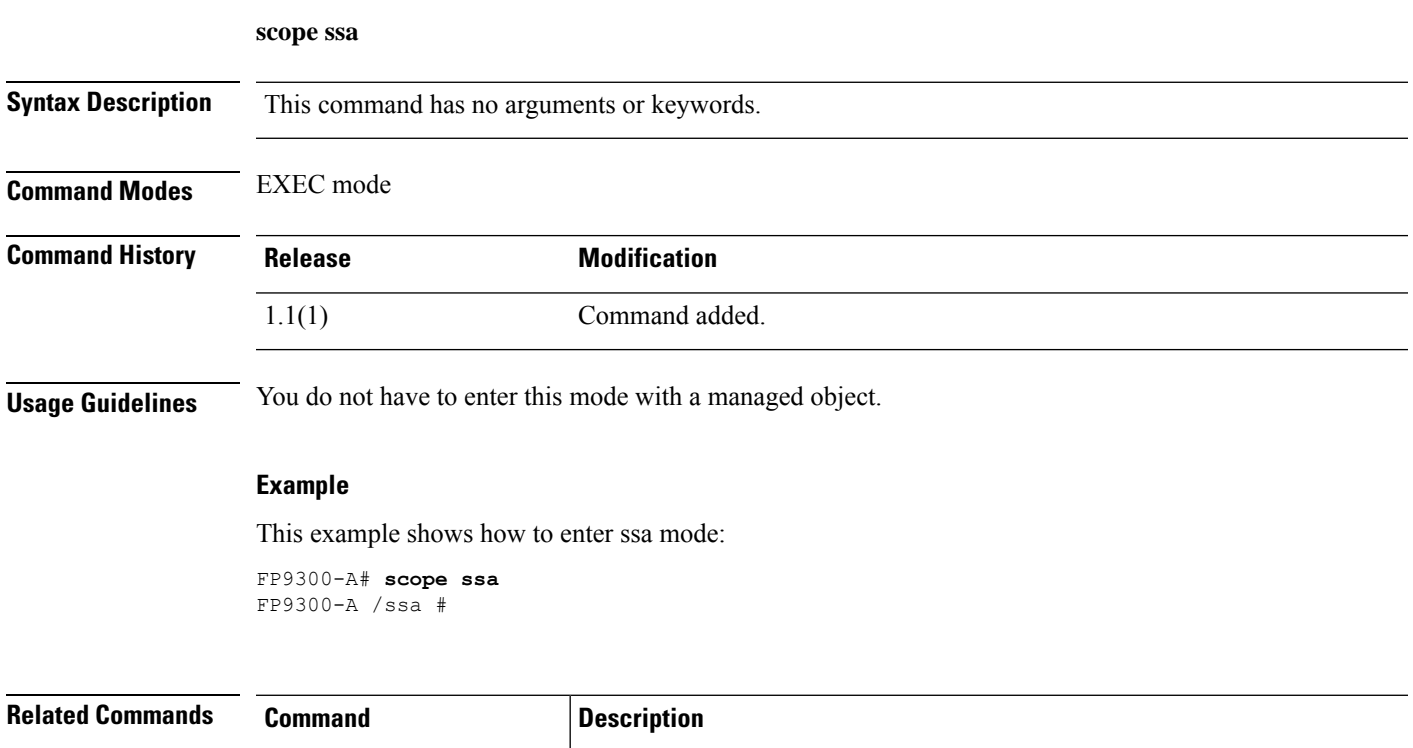

show **security** Shows security information.

### **scope stats-collection-policy**

To enter the statistics collection policy for one of the functional areas of your system, use the **scope stats-collection-policy** command.

#### **scope stats-collection-policy** *policy-area*

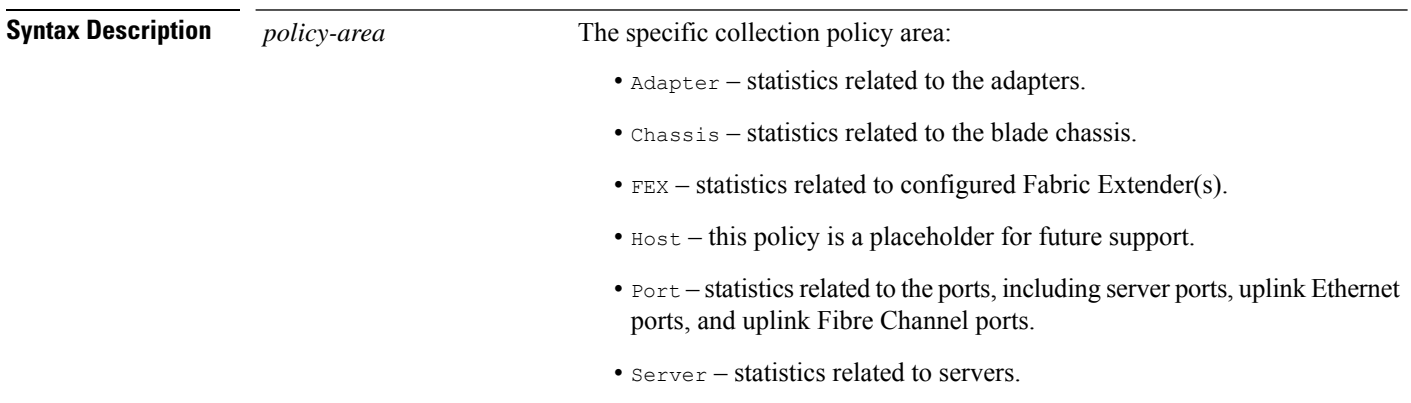

### **Command Modes** scope monitoring/

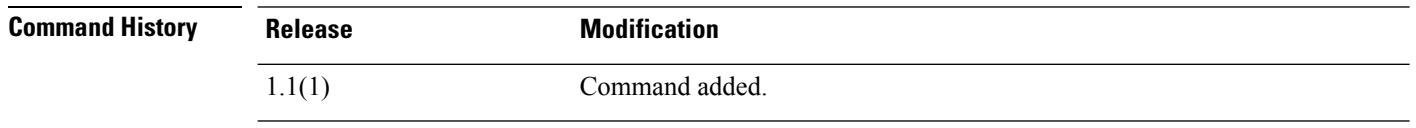

**Usage Guidelines** Statistics can be collected and reported for several of the functional areas of your system.

Use the **set collection-interval** command to define how frequently statistics are collected, and use the **set reporting-interval** command to define how frequently the statistics are reported. These intervals define a statistics collection policy.

Reporting intervals are longer than collection intervals so that multiple statistical data points can be collected during the reporting interval, which provides sufficient data to calculate and report minimum, maximum, and average values.

There is one default statistics collection policy for each of the functional areas. You cannot create additional statistics collection policies and you cannot delete the existing default policies. You can only modify the default policies. **Note**

### **Example**

This example shows how to enter the statistics collection policy for ports, set the collection interval to one minute, set the reporting interval to 30 minutes, and then commit the transaction:

```
firepower # scope monitoring
firepower /monitoring # scope stats-collection-policy port
```
firepower /monitoring/stats-collection-policy # **set collection-interval 1minute** firepower /monitoring/stats-collection-policy\* # **set reporting-interval 30minute** firepower /monitoring/stats-collection-policy\* # **commit-buffer** firepower /monitoring/stats-collection-policy #

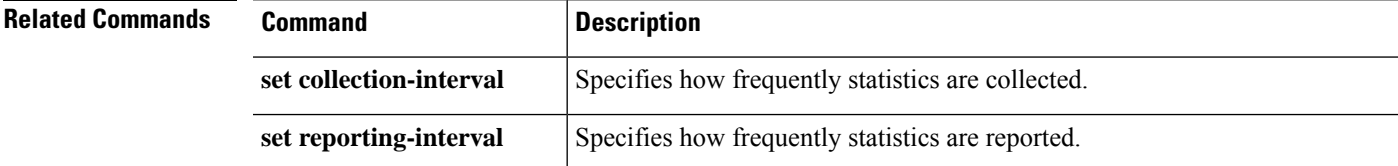

### **scope stats-threshold-policy**

To enter the statistics threshold policy for one of the components of your system, use the **scope stats-threshold-policy** command.

**scope stats-threshold-policy** *policy-name*

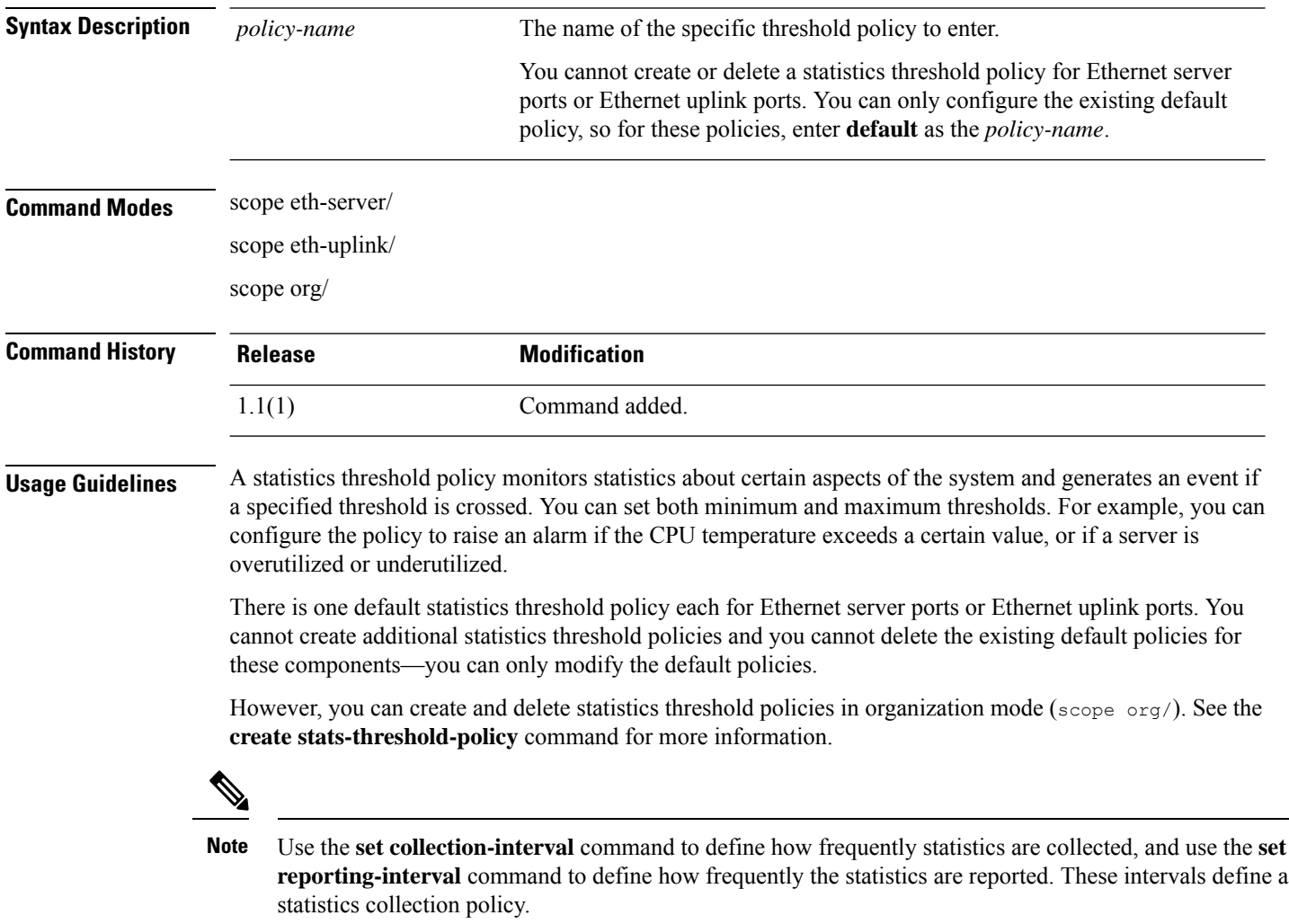

#### **Examples**

This example shows how to scope into the default Ethernet uplink statistics threshold policy, create an error statistics class, create a cyclic redundancy check (CRC) error count property, specify that the normal CRC error count per polling interval is 1000, create an above normal warning threshold of 1250, and then commit the class:

```
firepower # scope eth-uplink
firepower /eth-uplink # scope stats-threshold-policy default
firepower /eth-uplink/stats-threshold-policy # create class ether-error-stats
```

```
firepower /eth-uplink/stats-threshold-policy/class* # create property crc-delta
firepower /eth-uplink/stats-threshold-policy/class/property* # set normal-value 1000
firepower /eth-uplink/stats-threshold-policy/class/property* # create threshold-value
above-normal warning
firepower /eth-uplink/stats-threshold-policy/class/property/threshold-value* # set escalating
1250
firepower /eth-uplink/stats-threshold-policy/class/property/threshold-value* # commit-buffer
firepower /eth-uplink/stats-threshold-policy/class/property/threshold-value #
```
This example shows how to scope into organization mode, create a new statistics threshold policy for server and server component statistics, create a threshold policy class for CPU environment statistics, create a CPU temperature property, specify that the normal CPU temperature is 48.5° C, create an above normal warning threshold of  $50^{\circ}$  C, and commit the entire transaction:

```
firepower # scope org
firepower /org # create stats-threshold-policy ServStatsPolicy
firepower /org/stats-threshold-policy* # create class cpu-env-stat
firepower /org/stats-threshold-policy/class* # create property temperature
firepower /org/stats-threshold-policy/class/property* # set normal-value 48.5
firepower /org/stats-threshold-policy/class/property* # create threshold-value above-normal
warning
firepower /org/stats-threshold-policy/class/property/threshold-value* # set escalating 50.0
firepower /org/stats-threshold-policy/class/property/threshold-value* # commit-buffer
firepower /org/stats-threshold-policy/class/property/threshold-value #
```
This example shows how to scope into the default ethernet server statistics threshold policy.

```
Firepower# scope eth-server
Firepower /eth-server # scope stats-threshold-policy default
Firepower /eth-server/stats-threshold-policy #
```
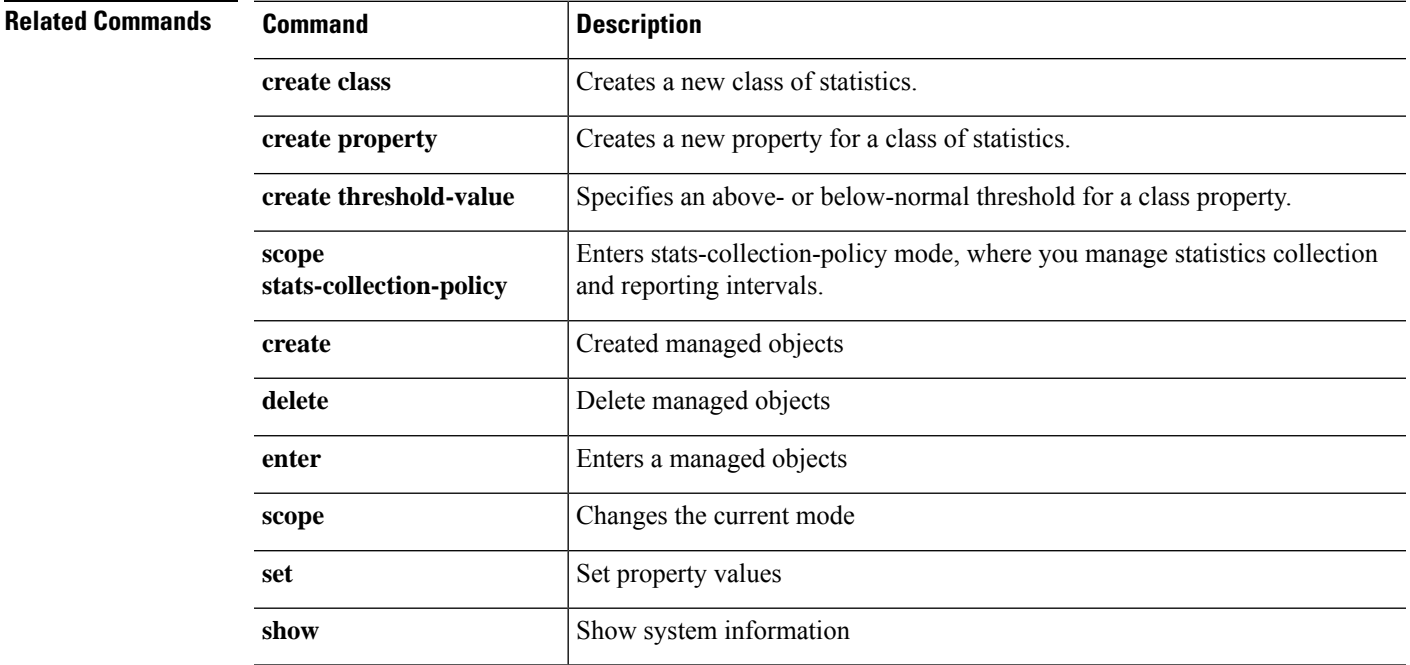

## **scope storage-features**

To enter storage features in configuration mode, use the **scope storage-features** command.

**scope storage-features**

**Syntax Description** This command has no arguments or keywords. **Command Modes** Scope system **Command History Release <b>Modification** 2.3.1 Command added. **Usage Guidelines** You do not have to enter this mode with a managed object **Example** This example shows how to enter storage features mode: firepower # **scope system**

firepower /system # **scope environment-features** firepower /system/environment-features # **show**

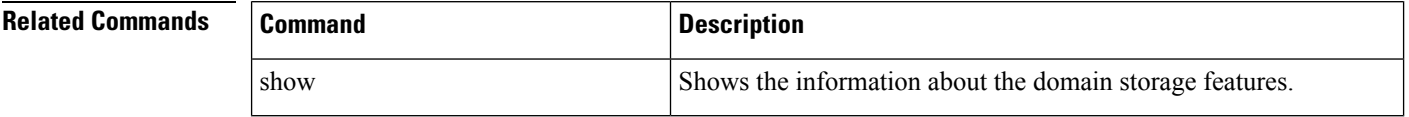

## **scope system**

To enter system-management mode, use the **scope system** command.

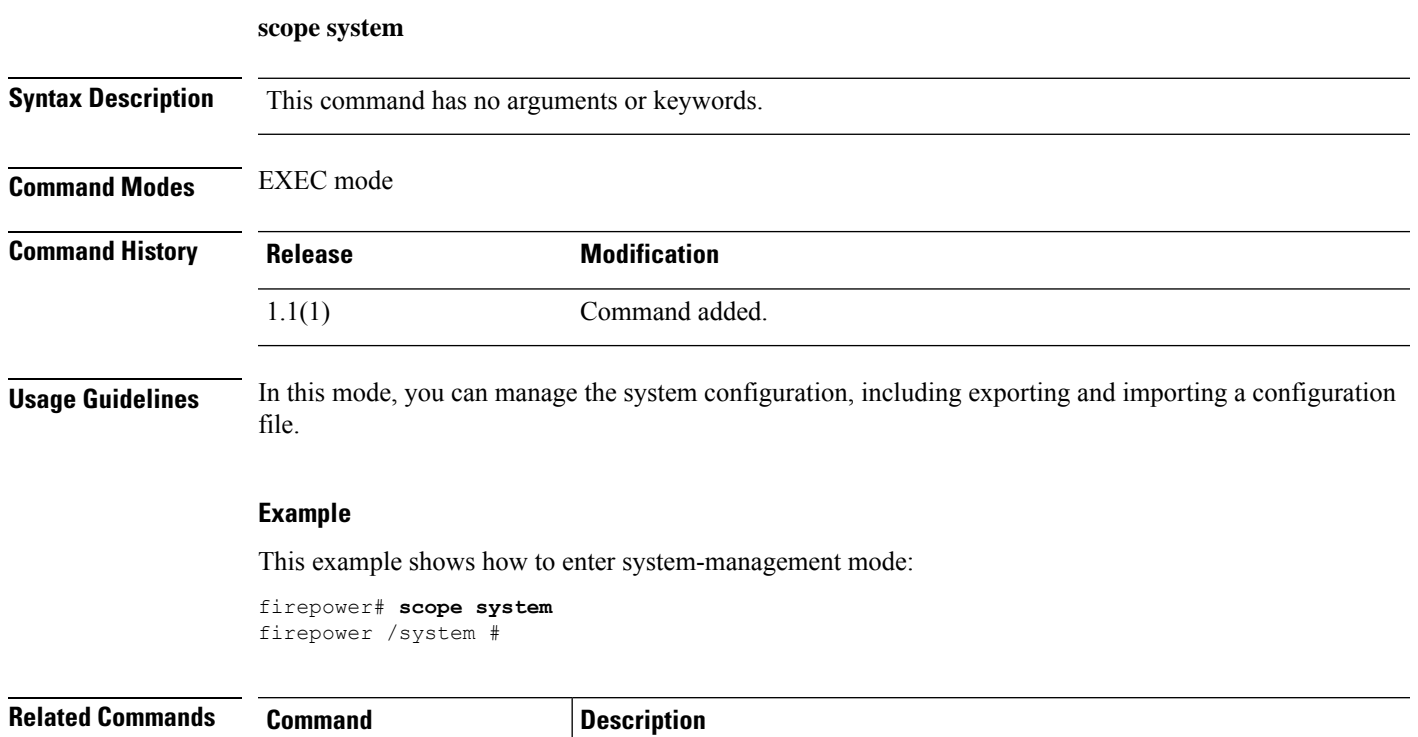

**show system** Shows information about the systems configured on this device.

### **scope tacacs**

To enter Terminal Access Controller Access Control System (TACACS) configuration mode, use the**scope tacacs** command.

**scope tacacs**

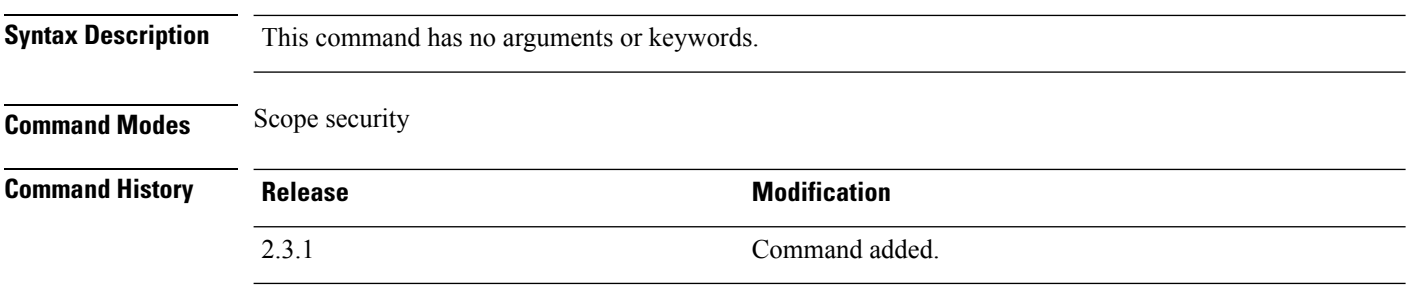

**Usage Guidelines** You do not have to enter this mode with a managed object

### **Example**

This example shows how to enter tacacs mode:

firepower # **scope security** firepower /security # **scope tacacs** firepower /security/tacacs #

I

## **scope telemetry**

To enter telemetry mode, use the **scope telemetry** command.

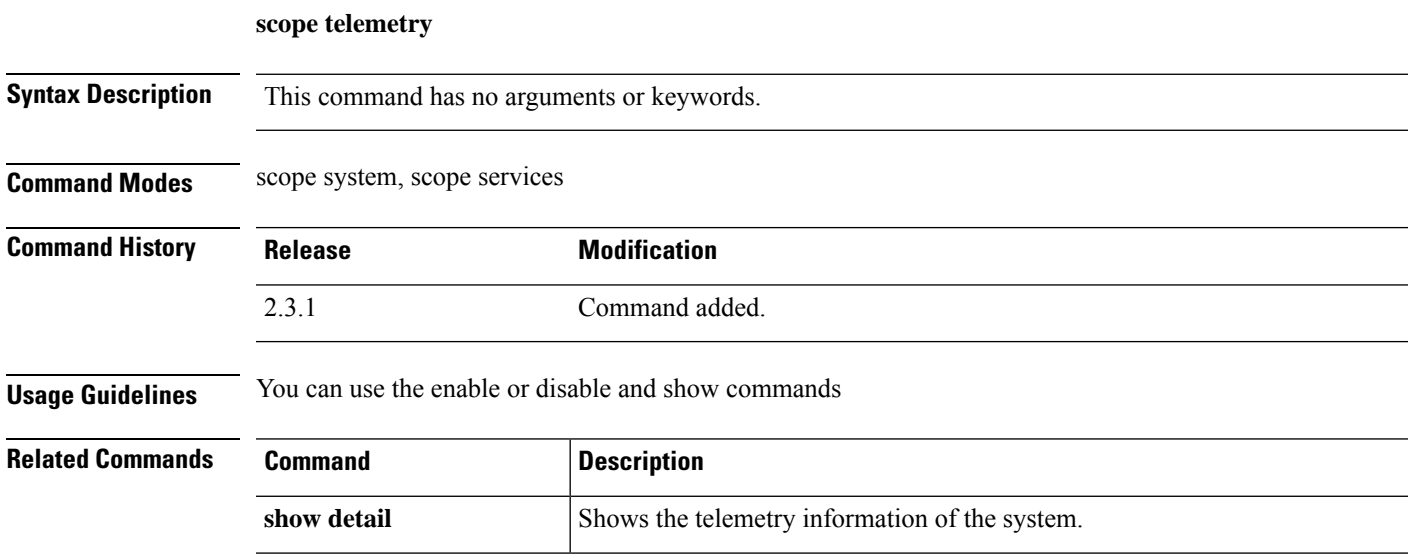

## **scope vnic**

To enter virtual NIC mode, use the **scope vnic** command.

**scope vnic** *dynamic\_mac*

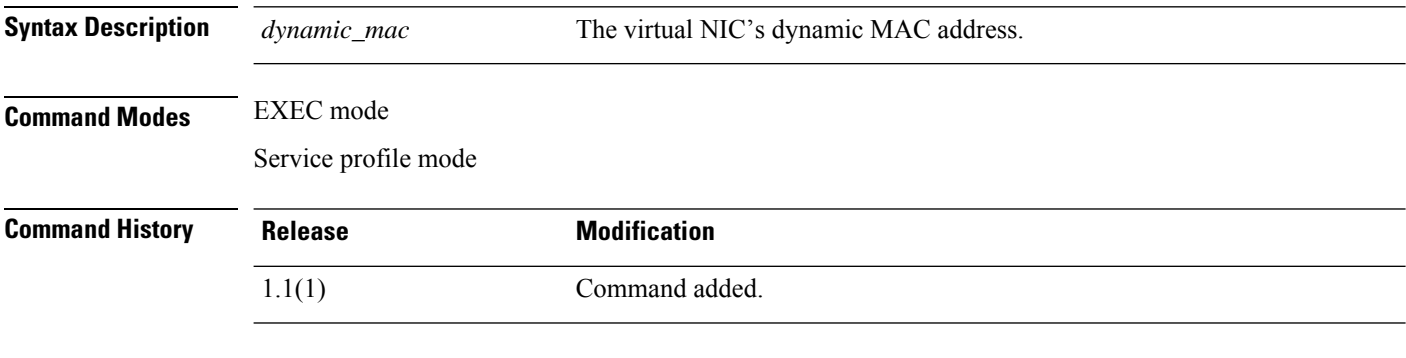

### **Example**

This example shows how to enter virtual NIC mode while in organization mode:

```
FP9300-A # scope org org10
FP9300-A /org # scope service-profile sp10
FP9300-A /org/service-profile # scope vnic vNIC10
FP9300-A /org/service-profile/vnic #
```
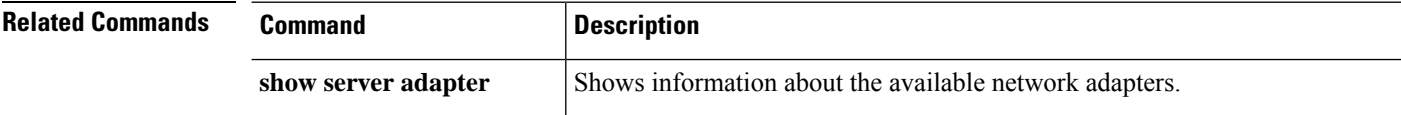

## **sub scopes (scope fabric-interconnect)**

To enter switch uplink mode, use the **scope sw-uplink** command in scope fabric interconnect mode.

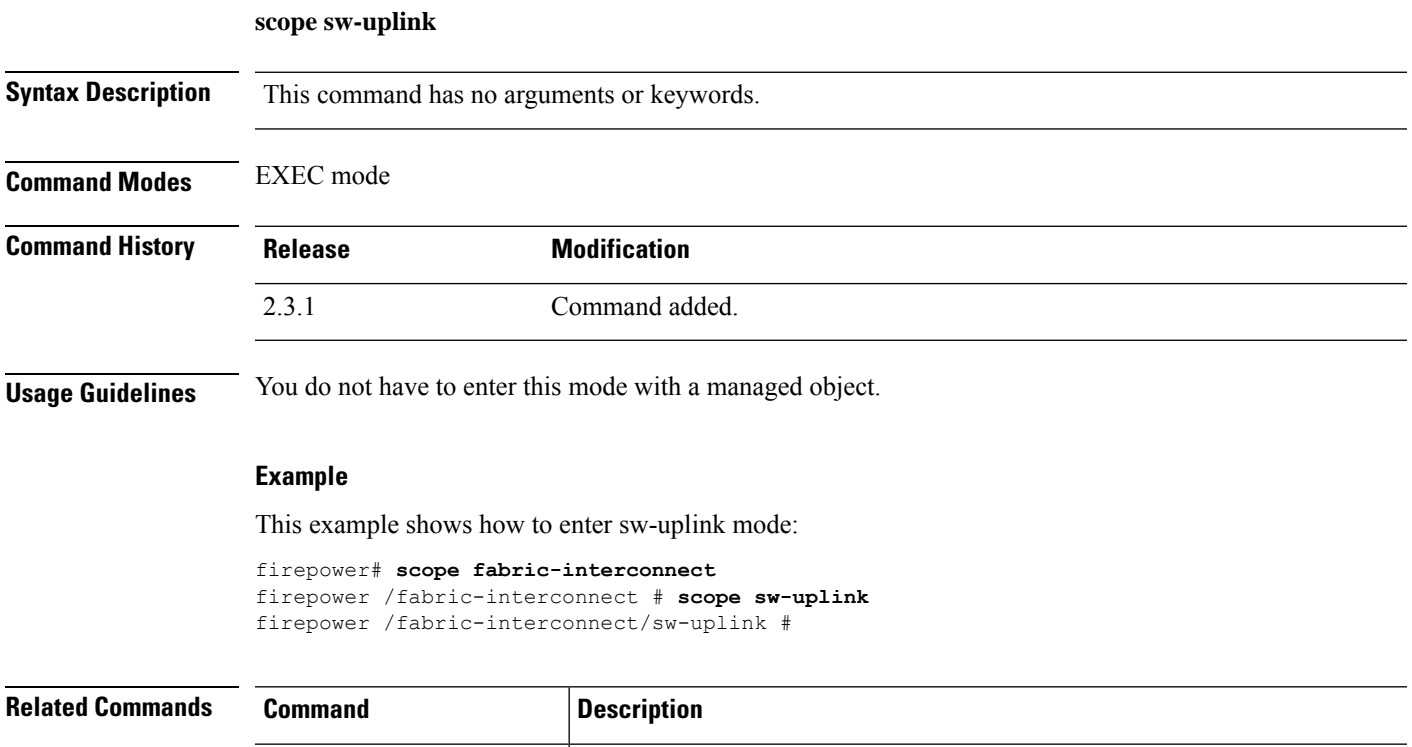

show Shows the information about the sw-uplink.

 $\mathbf I$
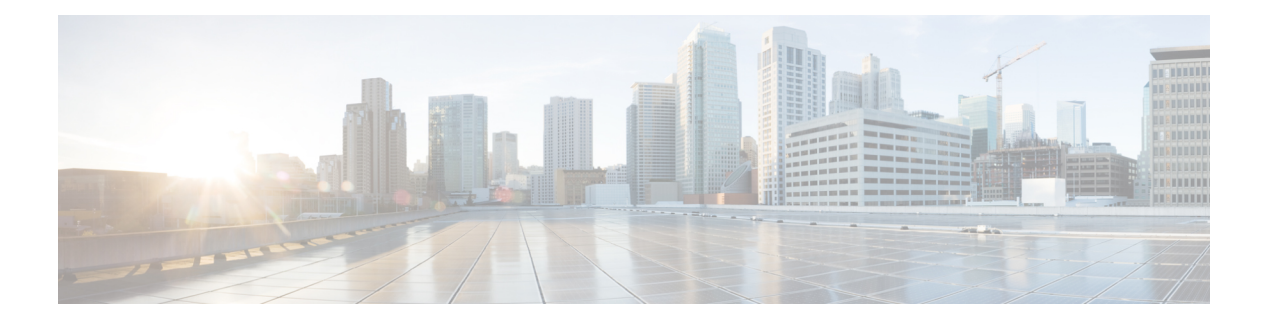

# **set Commands**

- set [absolute-session-timeout,](#page-255-0) on page 254
- set [account-status,](#page-256-0) on page 255
- set [address,](#page-257-0) on page 256
- set [admin-state,](#page-258-0) on page 257
- set [auth-server-group,](#page-259-0) on page 258
- set [authentication,](#page-260-0) on page 259
- set [auto-negotiation,](#page-261-0) on page 260
- set cert, on [page](#page-262-0) 261
- set [certchain,](#page-264-0) on page 263
- set [\(certreq\),](#page-266-0) on page 265
- set [\(cfg-export-policy\),](#page-268-0) on page 267
- set [\(cfg-export-reminder\),](#page-270-0) on page 269
- set cli, on [page](#page-271-0) 270
- set [clock](#page-273-0) , on page 272
- set [cluster-control-link](#page-274-0) network, on page 273
- set [collection-interval,](#page-275-0) on page 274
- set [con-absolute-session-timeout,](#page-277-0) on page 276
- set [con-session-timeout,](#page-278-0) on page 277
- set [cpu-core-count,](#page-279-0) on page 278
- set [deploy-type,](#page-281-0) on page 280
- set [descr,](#page-283-0) on page 282
- set [duplex,](#page-284-0) on page 283
- set [email,](#page-285-0) on page 284
- set [enforce-strong-password,](#page-286-0) on page 285
- set [expiration,](#page-288-0) on page 287
- set [\(export-config\),](#page-289-0) on page 288
- set [firstname,](#page-291-0) on page 290
- set [flow-control-policy,](#page-292-0) on page 291
- set [\(flow-control](#page-293-0) policy), on page 292
- set [frequency,](#page-295-0) on page 294
- set [http-proxy-server-enable,](#page-296-0) on page 295
- set [http-proxy-server-port,](#page-297-0) on page 296
- set [http-proxy-server-url,](#page-298-0) on page 297
- set [https](#page-299-0) , on page 298
- set [\(interface\)](#page-302-0) , on page 301
- set ipv6 , on [page](#page-305-0) 304
- set [ipv6-auto](#page-306-0) eui64 , on page 305
- set [ipv6-auto](#page-307-0) stablesec , on page 306
- set [ipv6-ready](#page-308-0) , on page 307
- set [keyring-name](#page-309-0) , on page 308
- set [lastname](#page-310-0) , on page 309
- set [link-state-sync](#page-311-0) , on page 310
- set [local-address](#page-312-0) , on page 311
- set [log-level](#page-313-0) , on page 312
- set [max-login-attempts](#page-314-0) , on page 313
- set [message](#page-315-0) , on page 314
- set [min-password-length](#page-317-0) , on page 316
- set [mode](#page-318-0) , on page 317
- set [modulus](#page-319-0) , on page 318
- set nd , on [page](#page-320-0) 319
- set [out-of-band](#page-321-0) , on page 320
- set [password](#page-323-0) , on page 322
- set [password-encryption-key](#page-324-0) , on page 323
- set [\(password-profile\)](#page-326-0) , on page 325
- set [phone](#page-328-0) , on page 327
- set [\(port-channel\)](#page-329-0) , on page 328
- set [port-channel-mode](#page-332-0) , on page 331
- set [port-type](#page-334-0) , on page 333
- set port-type [\(aggr-interface\)](#page-338-0) , on page 337
- set [prefix](#page-341-0) , on page 340
- set [protocol](#page-343-0) , on page 342
- set [realm](#page-345-0) , on page 344
- set [refresh-period](#page-346-0) , on page 345
- set [regenerate](#page-347-0) , on page 346
- set [remote-address](#page-348-0) , on page 347
- set [remote-ike-ident](#page-349-0) , on page 348
- set [remote-subnet](#page-350-0) , on page 349
- set [remote-user](#page-351-0) , on page 350
- set [reporting-interval](#page-352-0) , on page 351
- set [resource-profile-name](#page-354-0) , on page 353
- set [session-timeout](#page-356-0) , on page 355
- set [snmp-adminappinstance](#page-357-0) , on page 356
- set [snmp](#page-359-0) , on page 358
- set [\(snmp-trap\)](#page-361-0) , on page 360
- set [\(snmp-user\)](#page-363-0) , on page 362
- set [speed](#page-365-0) , on page 364
- set speed [\(aggr-interface\)](#page-367-0) , on page 366
- set [ssh-server](#page-370-0) , on page 369
- set [sshkey](#page-371-0) , on page 370
- set [startup-version,](#page-372-0) on page 371
- set [timezone,](#page-373-0) on page 372
- set [trustpoint,](#page-375-0) on page 374
- set [use-2-factor,](#page-376-0) on page 375
- set [user-account-unlock-time,](#page-377-0) on page 376
- set [user-label,](#page-378-0) on page 377
- set value (create bootstrap-key [FIREWALL\\_MODE\),](#page-380-0) on page 379
- set value (create bootstrap-key [MANAGEMENT\\_TYPE\),](#page-381-0) on page 380
- set value (create bootstrap-key [PERMIT\\_EXPERT\\_MODE\),](#page-382-0) on page 381
- set [vlan,](#page-383-0) on page 382

### <span id="page-255-0"></span>**set absolute-session-timeout**

To set the absolute session timeout, use the **set absolute-session-timeout** command.

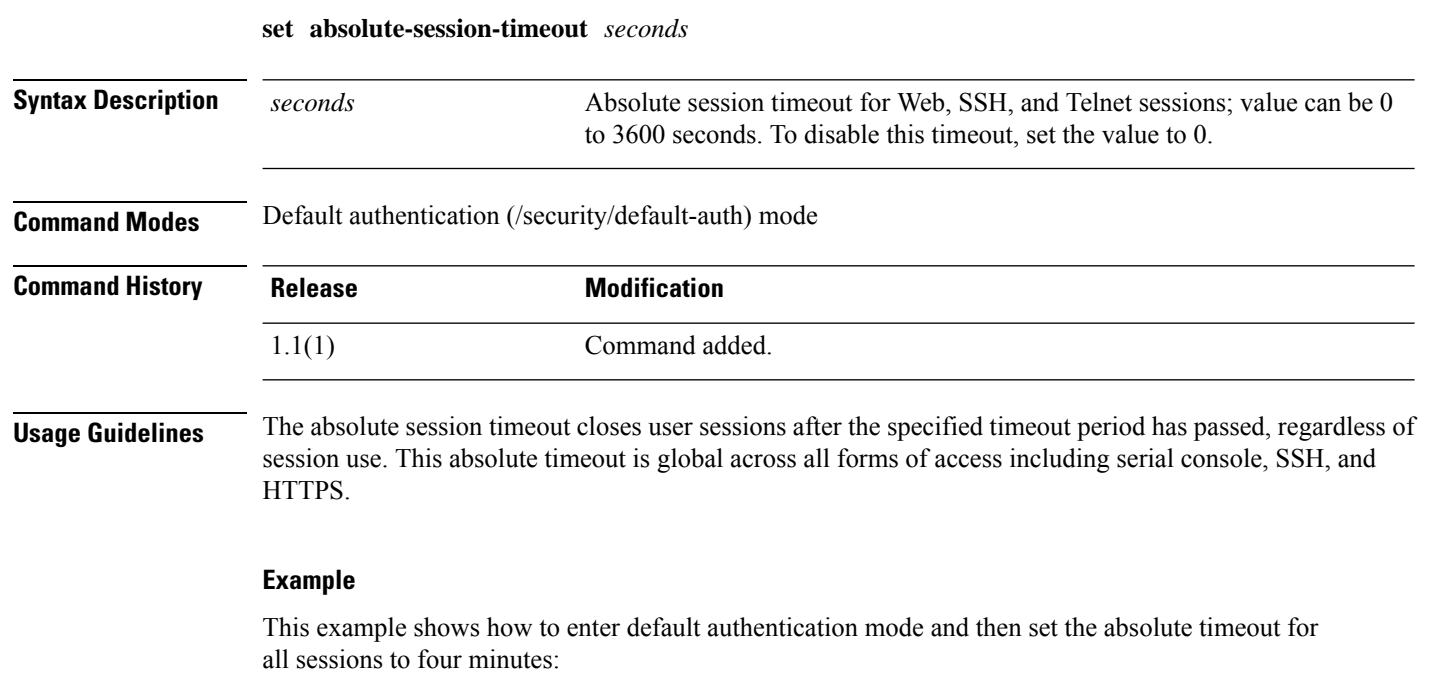

```
FP9300-A# scope security
FP9300-A /security # scope default-auth
FP9300-A /security/default-auth # set absolute-session-timeout 240
FP9300-A /security/default-auth* # commit-buffer
FP9300-A /security/default-auth #
```
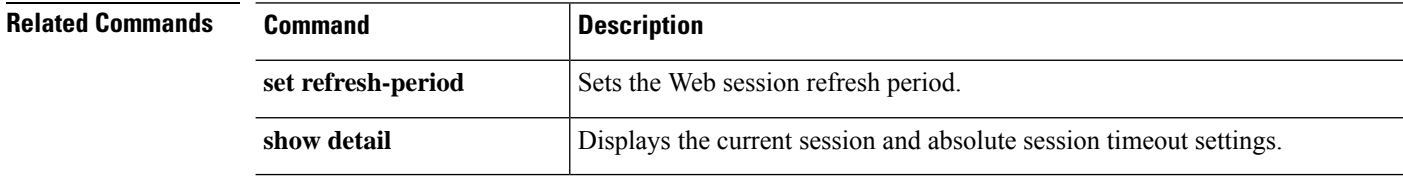

#### <span id="page-256-0"></span>**set account-status**

To specify whether a local user account is active or inactive, use the **set account-status** command.

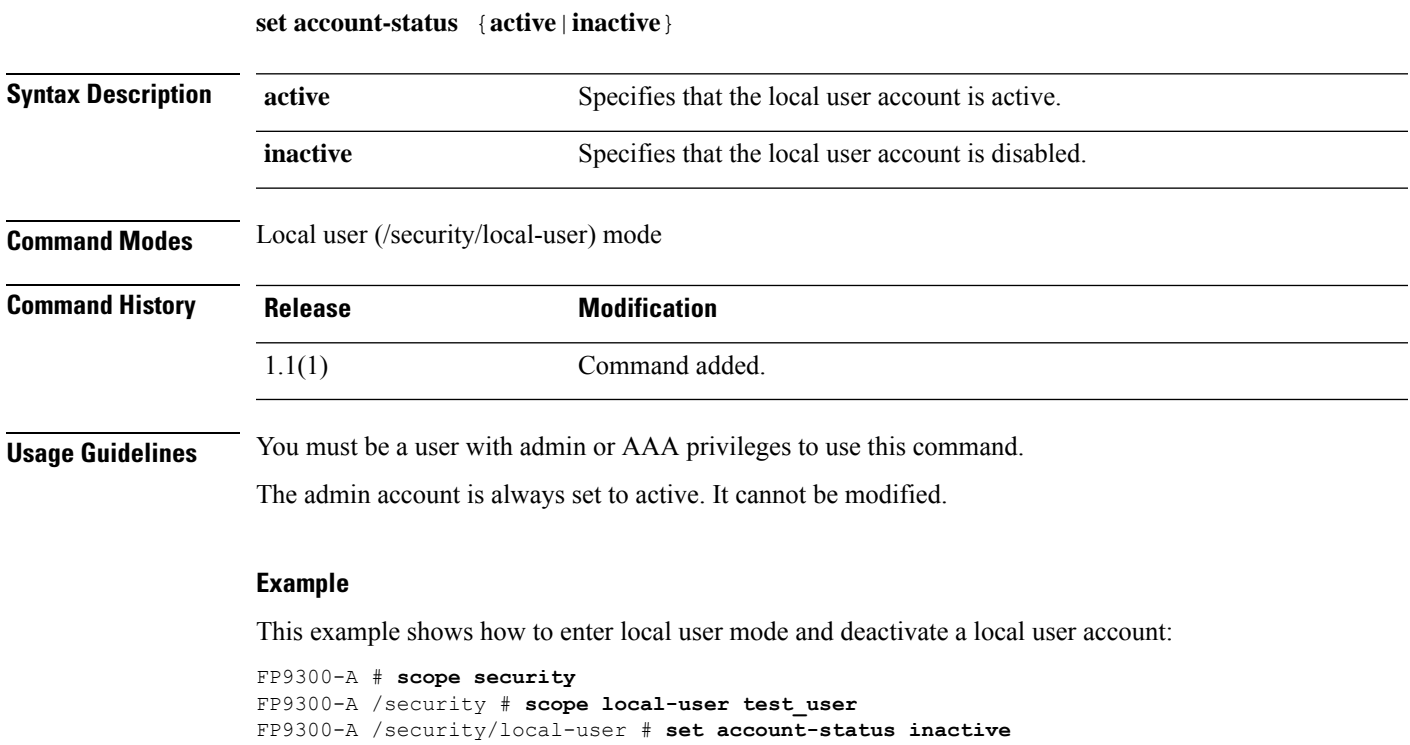

FP9300-A /security/local-user\* # **commit-buffer**

```
FP9300-A /security/local-user #
```
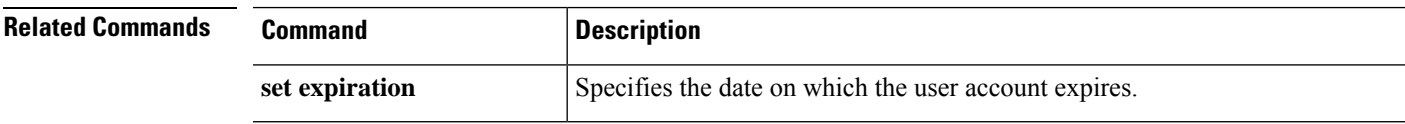

### <span id="page-257-0"></span>**set address**

To set an email or URL address for a Smart Call Home or Smart Licensing destination, use the **set address** command.

**set address** *address*

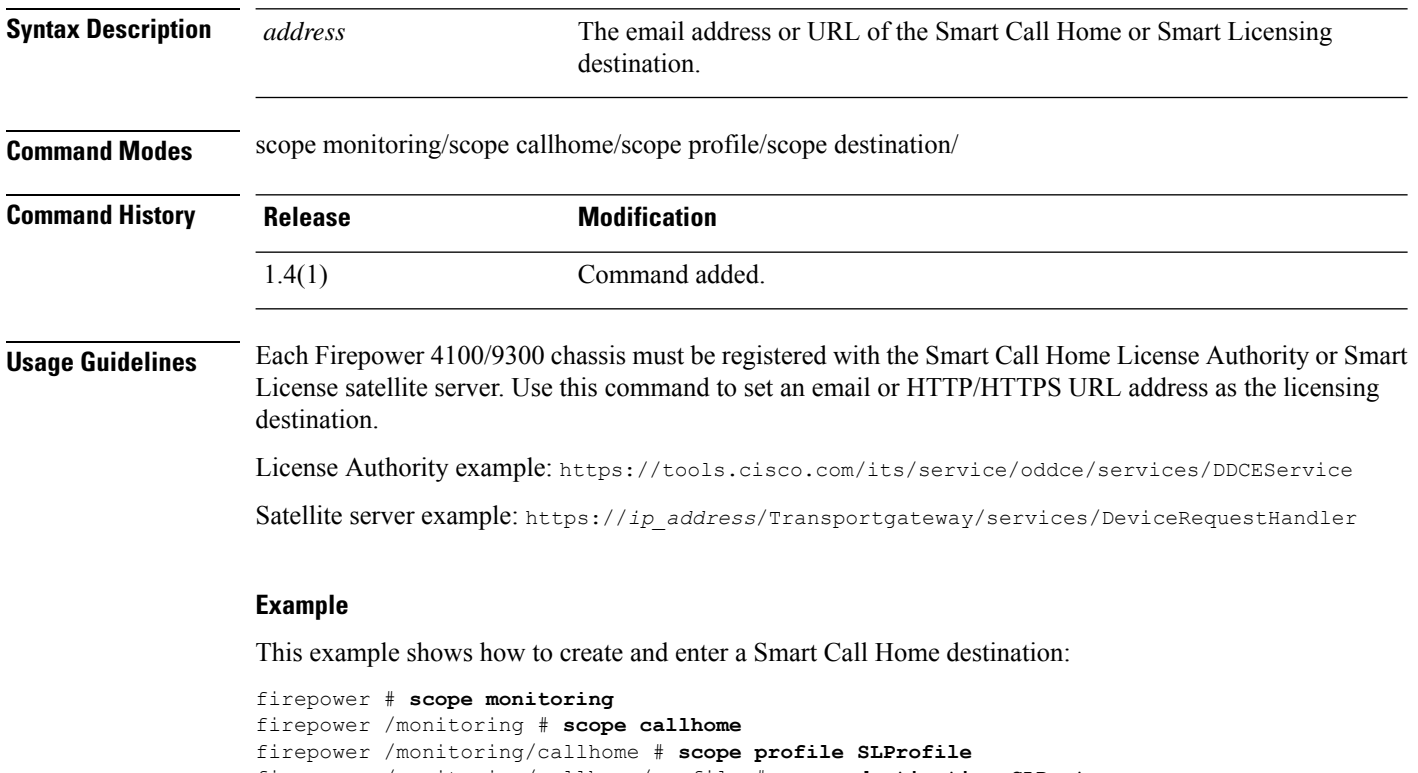

firepower /monitoring/callhome/profile # **scope destination SLDest** firepower /monitoring/callhome/profile/destination # **set address https://tools.cisco.com/its/service/oddce/services/DDCEService** firepower /monitoring/callhome/profile/destination\* # **commit-buffer** firepower /monitoring/callhome/profile/destination #

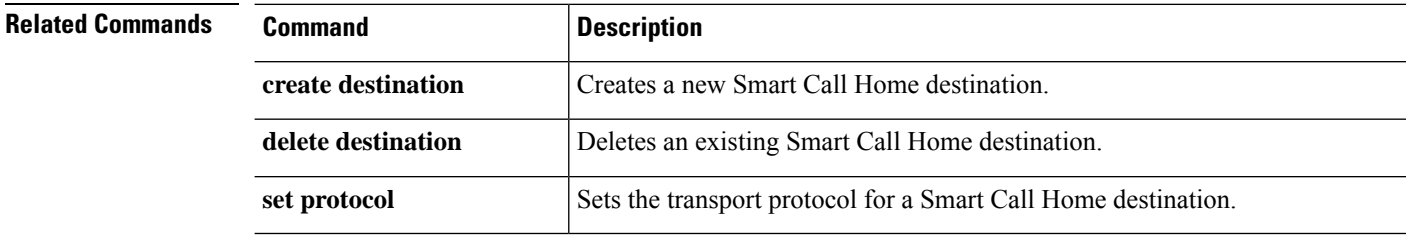

### <span id="page-258-0"></span>**set admin-state**

To enable or disable the administrative state of a Smart Call Home policy, use the **set admin-state** command.

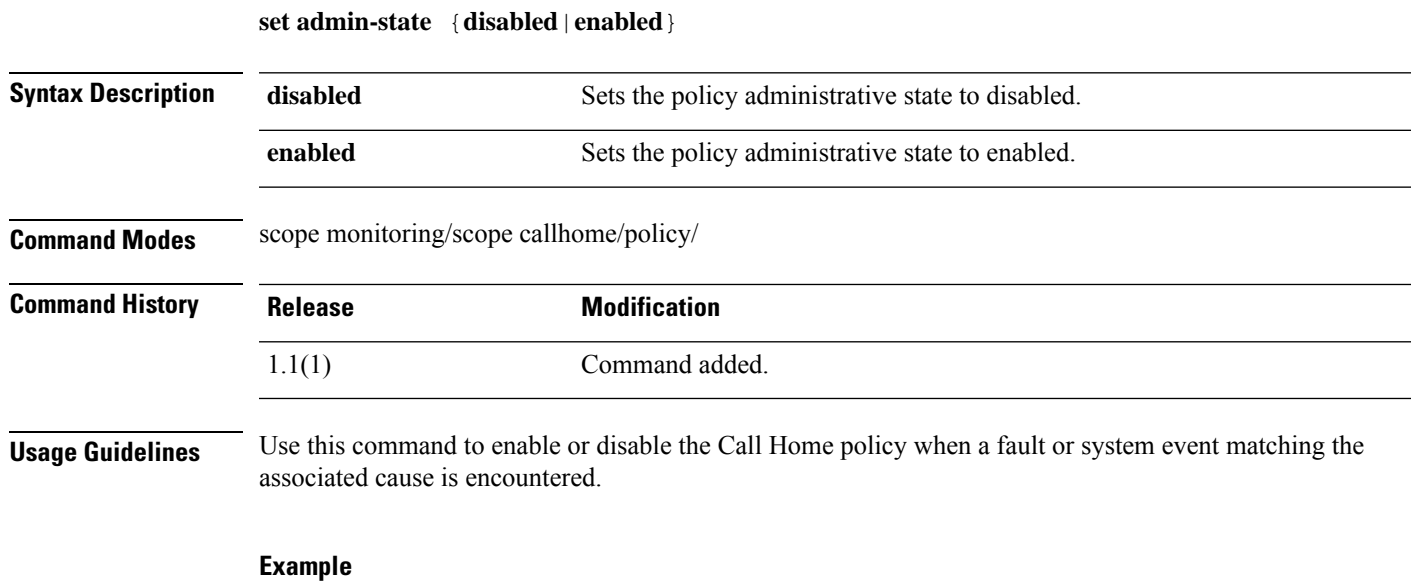

This example shows how to enter and enable a Call Home policy instance for link-down events:

firepower /monitoring/callhome # **enter policy link-down** firepower /monitoring/callhome/policy\* # **set admin-state enabled** firepower /monitoring/callhome/policy\* # **commit-buffer** firepower /monitoring/callhome/policy #

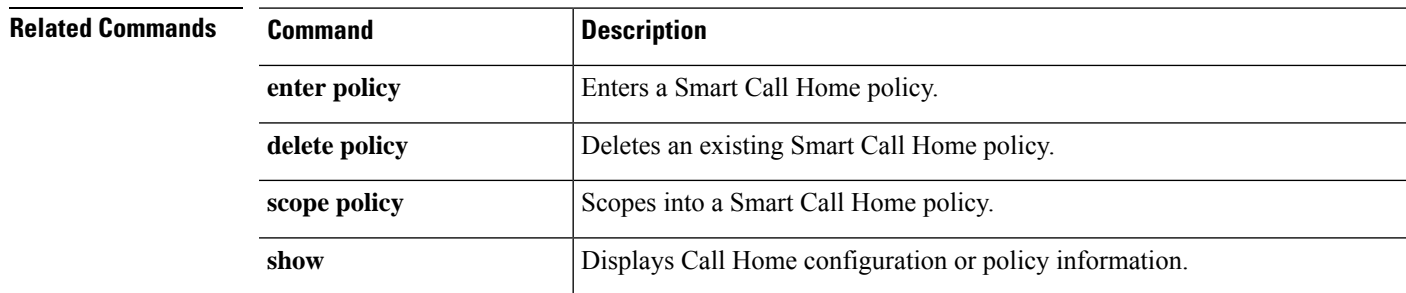

# <span id="page-259-0"></span>**set auth-server-group**

To specify a default authentication server group, use the **set auth-server-group** command.

**set auth-server-group** *admin*

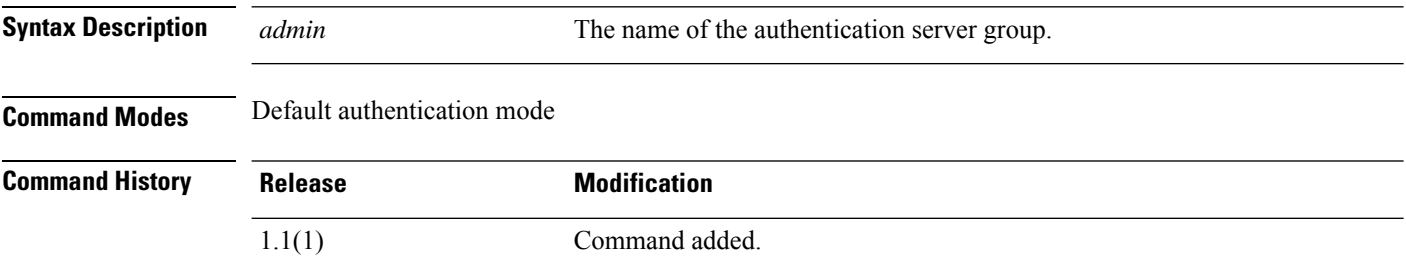

#### **Example**

This example shows how to specify the default authentication server group:

```
FP9300-A# scope security
FP9300-A /security # scope default-auth
FP9300-A /security/default-auth # set auth-server-group admin_server
FP9300-A /security/default-auth* # commit-buffer
FP9300-A /security/default-auth #
```
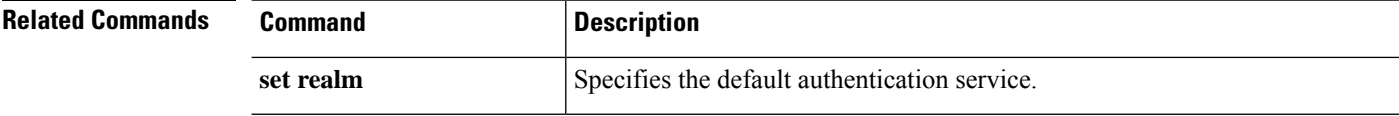

# <span id="page-260-0"></span>**set authentication**

To set the default authentication method for the user during login and when connecting to the FXOS CLI via the console port, use the **set authentication** command.

#### **set authentication**

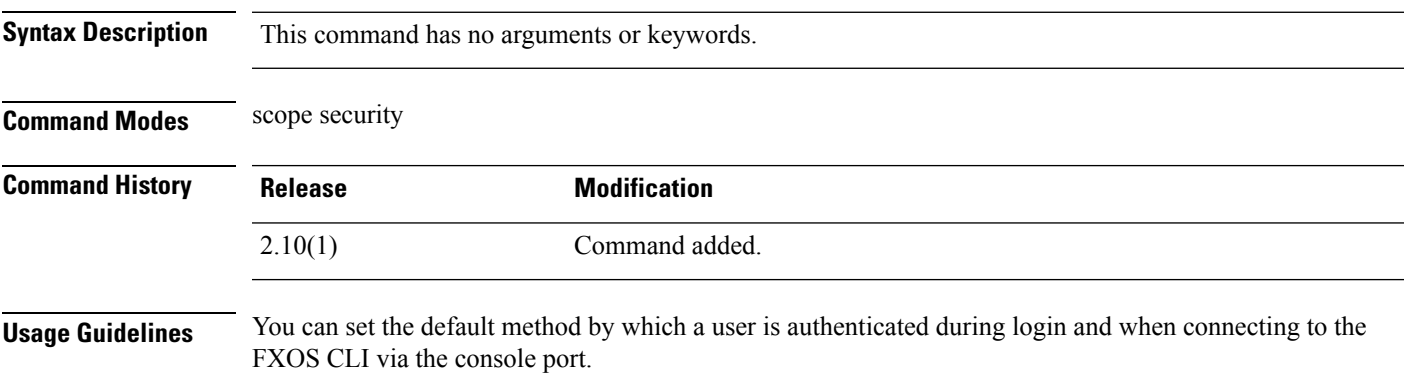

#### **Example**

This example shows how to enter security mode and set default authentication method:

```
firepower# scope security
firepower /security # set authentication
  console Console authentication
  default Default authentication
```
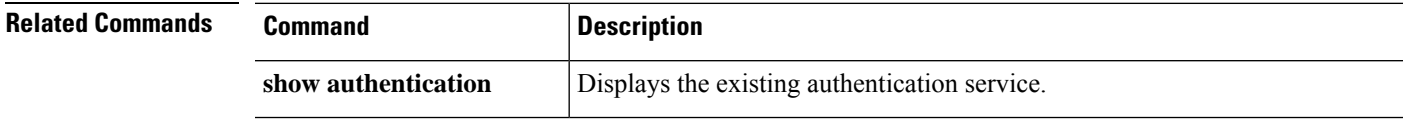

# <span id="page-261-0"></span>**set auto-negotiation**

To enable or disable the autonegotiation of an interface, use the **set auto-negotiation** command.

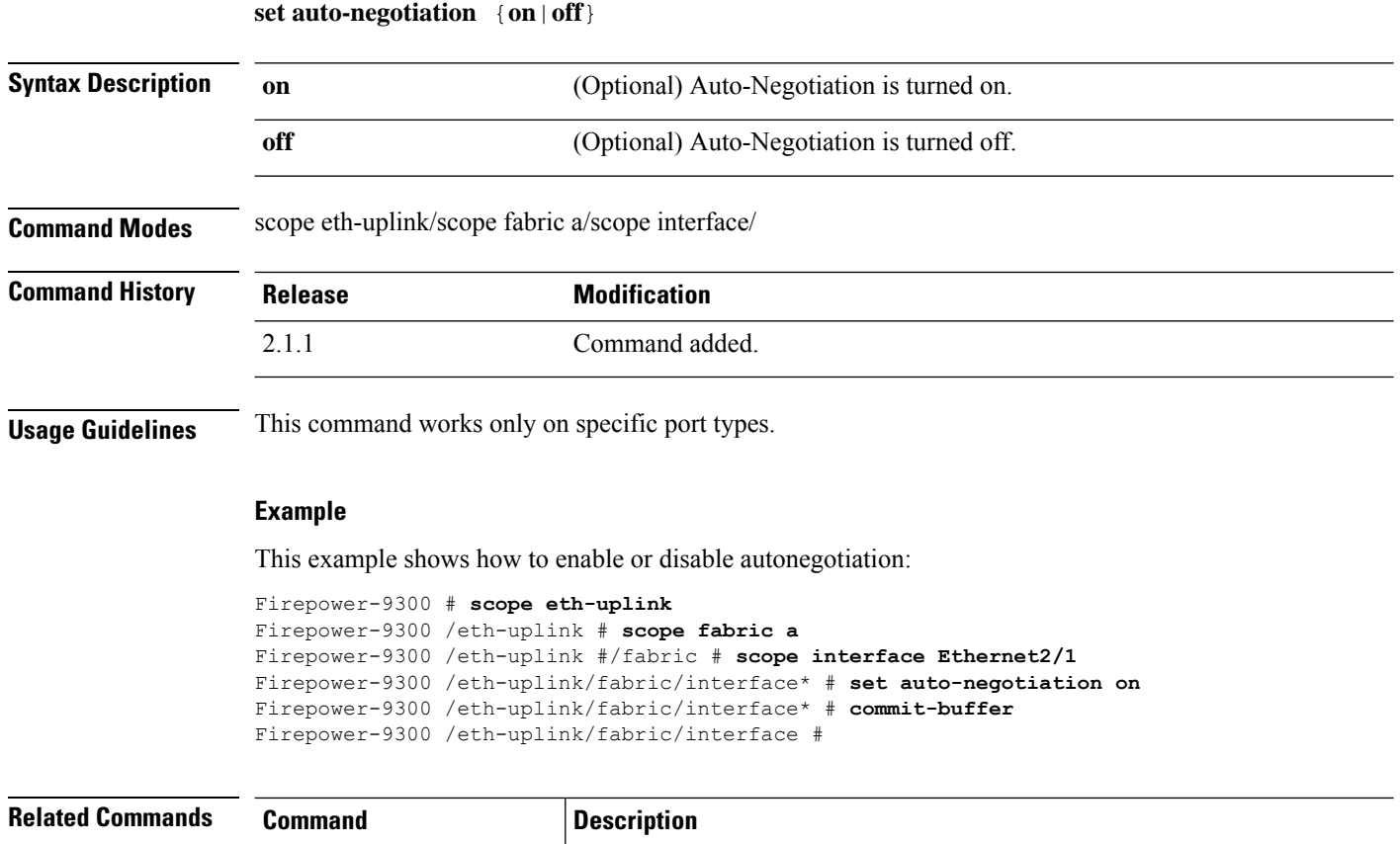

**scope interface** Displays the Ethernet interface information of the interface.

### <span id="page-262-0"></span>**set cert**

 $\mathbf l$ 

To add an RSA certificate to a keyring, use the **set cert** command.

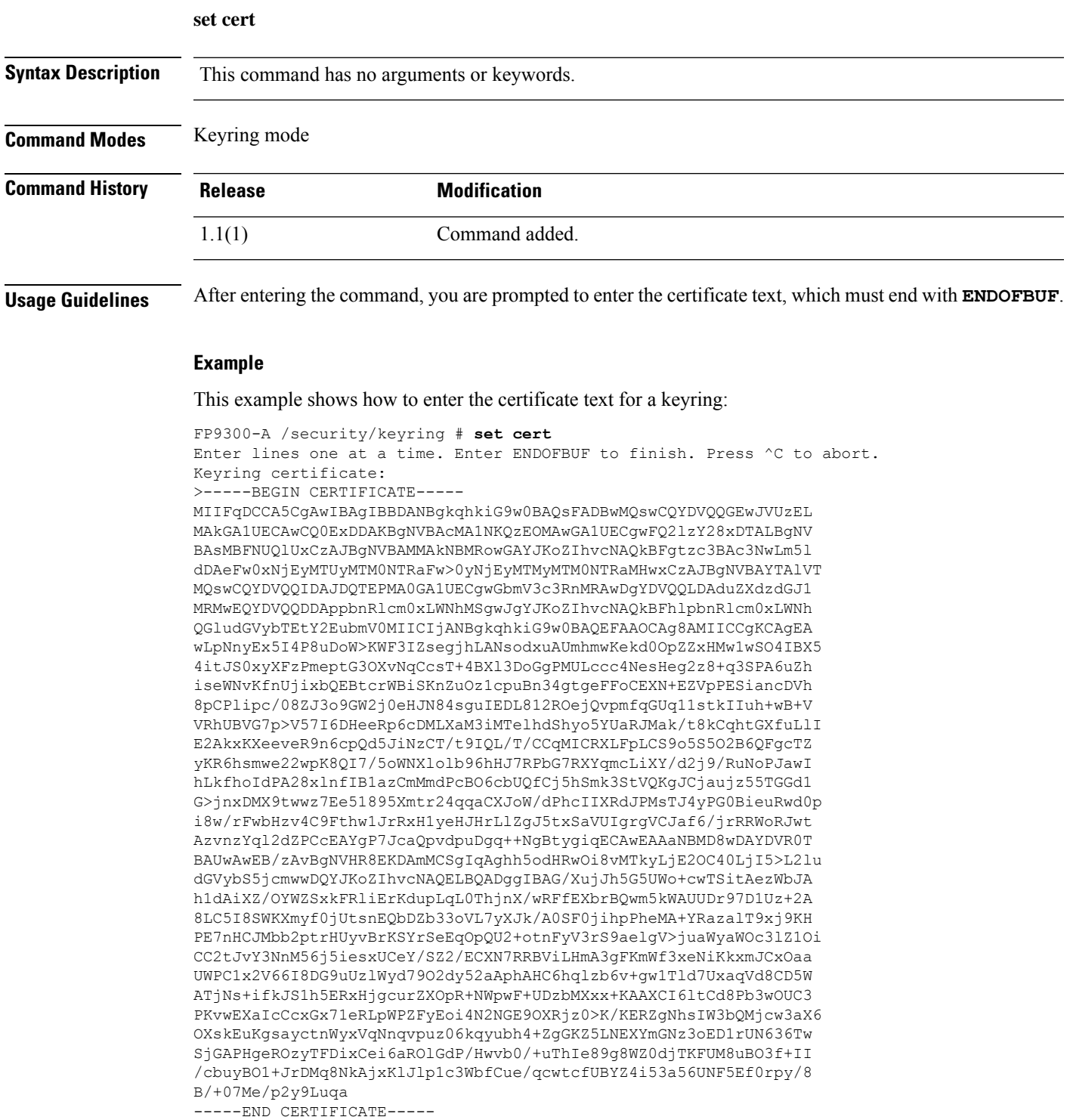

ENDOFBUF FP9300-A /security/keyring\* #

**Related Commands Command Description** set **modulus** Specifies the RSA key modulus (SSL key length) in bits. set **regenerate** Regenerates the RSA keys in the default keyring. **set trustpoint** Specifies whether the keyring certificate can be regenerated.

#### <span id="page-264-0"></span>**set certchain**

To enter a list (or chain) of certificates for the current trustpoint, use the **set certchain** command.

**set certchain** [*cert\_chain*] **Syntax Description** cert\_chain (Optional) The certificate chain obtained from a Certificate Authority. If this variable is omitted, you are prompted to enter the certificate information manually. *cert\_chain* **Command Modes** Trustpoint mode **Command History Release Modification** 1.1(1) Command added.

**Usage Guidelines** The certificates must be in Base64 encoded X.509 (CER) format.

If you do not specify the certificate chain with the command, you are prompted to enter a certificate or a list of trust points defining a certification path to the root Certificate Authority (CA). Type ENDOFBUF to finish the entry.

See "Certificates, Key Rings, and Trusted Points" in the *Cisco FXOS CLI Configuration Guide* for information about obtaining a trust certificate.

#### **Example**

This example shows how to create and enter a new trustpoint, and then paste a certificate chain into the trustpoint :

```
FP9300-A # scope security
FP9300-A /security # enter trustpoint tPoint4
FP9300-A /security/trustpoint* # set certchain
Enter lines one at a time. Enter ENDOFBUF to finish. Press ^C to abort.
Trustpoint Certificate Chain:
> -----BEGIN CERTIFICATE-----
> MIIDMDCCApmgAwIBAgIBADANBgkqhkiG9w0BAQQFADB0MQswCQYDVQQGEwJVUzEL
> BxMMU2FuIEpvc2UsIENBMRUwEwYDVQQKEwxFeGFtcGxlIEluYy4xEzARBgNVBAsT
> ClRlc3QgR3JvdXAxGTAXBgNVBAMTEHRlc3QuZXhhbXBsZS5jb20xHzAdBgkqhkiG
> 9w0BCQEWEHVzZXJAZXhhbXBsZS5jb20wgZ8wDQYJKoZIhvcNAQEBBQADgY0AMIGJ
> AoGBAMZw4nTepNIDhVzb0j7Z2Je4xAG56zmSHRMQeOGHemdh66u2/XAoLx7YCcYU
> ZgAMivyCsKgb/6CjQtsofvtrmC/eAehuK3/SINv7wd6Vv2pBt6ZpXgD4VBNKONDl
> GMbkPayVlQjbG4MD2dx2+H8EH3LMtdZrgKvPxPTE+bF5wZVNAgMBAAGgJTAjBgkq
> hkiG9w0BCQcxFhMUQSBjaGFsbGVuZ2UgcGFzc3dvcmQwDQYJKoZIhvcNAQEFBQAD
> gYEAG61CaJoJaVMhzCl903O6Mg51zq1zXcz75+VFj2I6rH9asckCld3mkOVx5gJU
> Ptt5CVQpNgNLdvbDPSsXretysOhqHmp9+CLv8FDuy1CDYfuaLtvlWvfhevskV0j6
> jtcEMyZ+f7+3yh421ido3nO4MIGeBgNVHSMEgZYwgZOAFLlNjtcEMyZ+f7+3yh42
> 1ido3nO4oXikdjB0MQswCQYDVQQGEwJVUzELMAkGA1UECBMCQ0ExFDASBgNVBAcT
> C1NhbnRhIENsYXJhMRswGQYDVQQKExJOdW92YSBTeXN0ZW1zIEluYy4xFDASBgNV
> BAsTC0VuZ2luZWVyaW5nMQ8wDQYDVQQDEwZ0ZXN0Q0GCAQAwDAYDVR0TBAUwAwEB
> /zANBgkqhkiG9w0BAQQFAAOBgQAhWaRwXNR6B4g6Lsnr+fptHv+WVhB5fKqGQqXc
> wR4pYiO4z42/j9Ijenh75tCKMhW51az8copP1EBmOcyuhf5C6vasrenn1ddkkYt4
> PR0vxGc40whuiozBolesmsmjBbedUCwQgdFDWhDIZJwK5+N3x/kfa2EHU6id1avt
```
 $\mathbf I$ 

```
> 4YL5Jg==
> -----END CERTIFICATE-----
> ENDOFBUF
FP9300-A /security/trustpoint* # commit-buffer
FP9300-A /security/trustpoint #
```
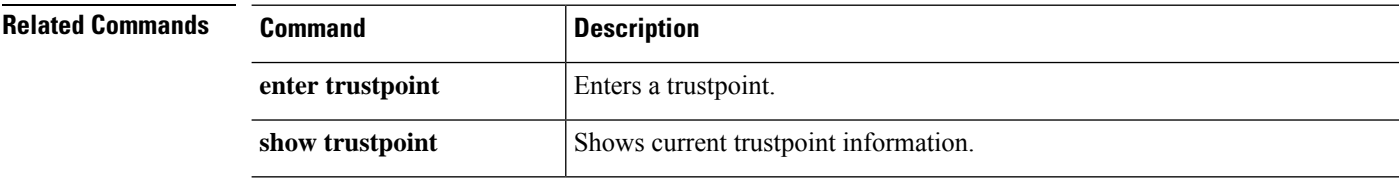

# <span id="page-266-0"></span>**set (certreq)**

To specify parameters for a keyring certificate request, use the **set** command in certificate request mode.

**set** {*country*|*dns*|*e-mail*|*fi-a-ip*|*fi-a-ipv6*|*fi-b-ip*|*fi-b-ipv6*|*ip*|*ipv6*|*locality*|*org-name*|*org-unit-name*| *password*|*state*|*subject-name*}

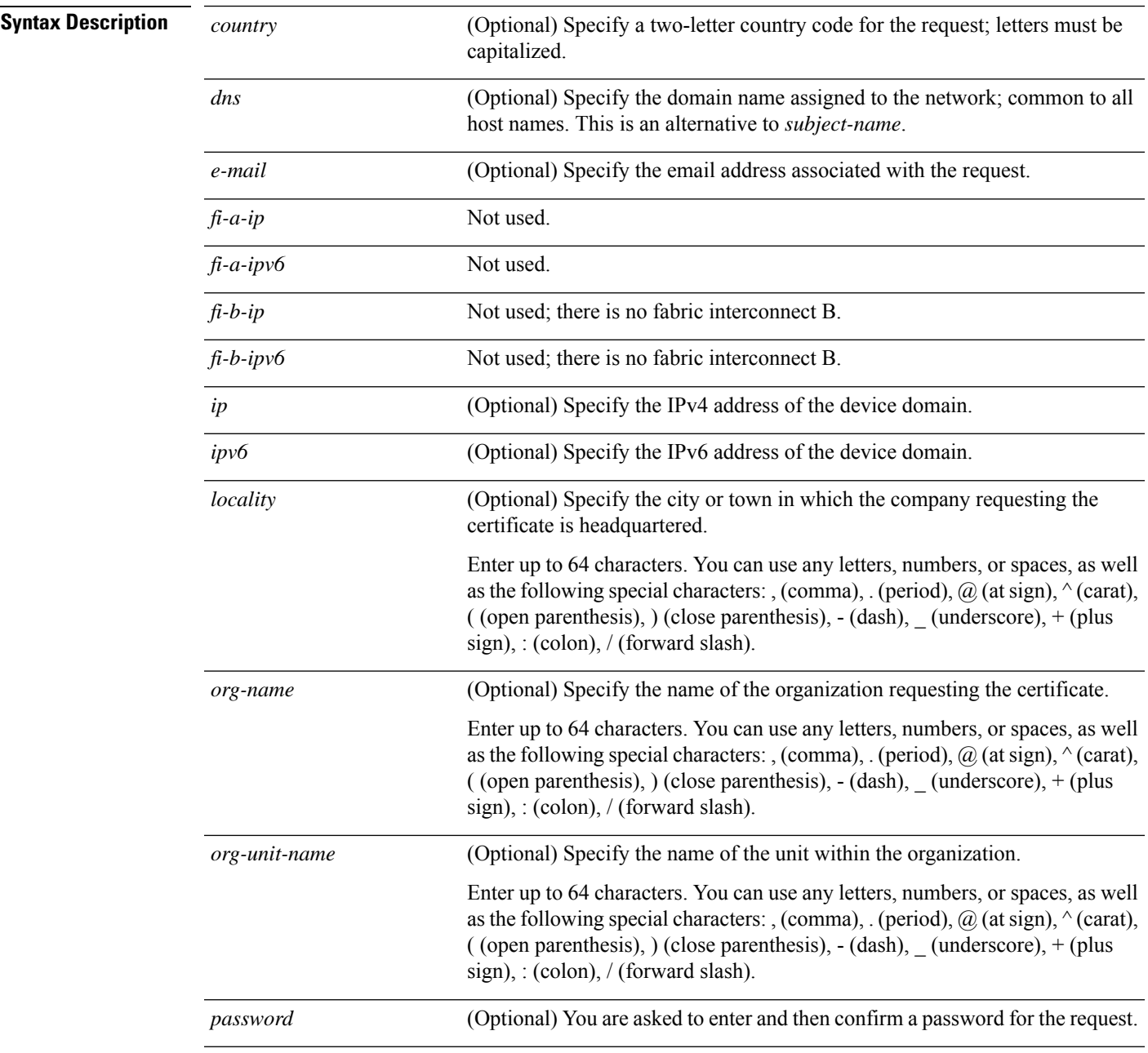

I

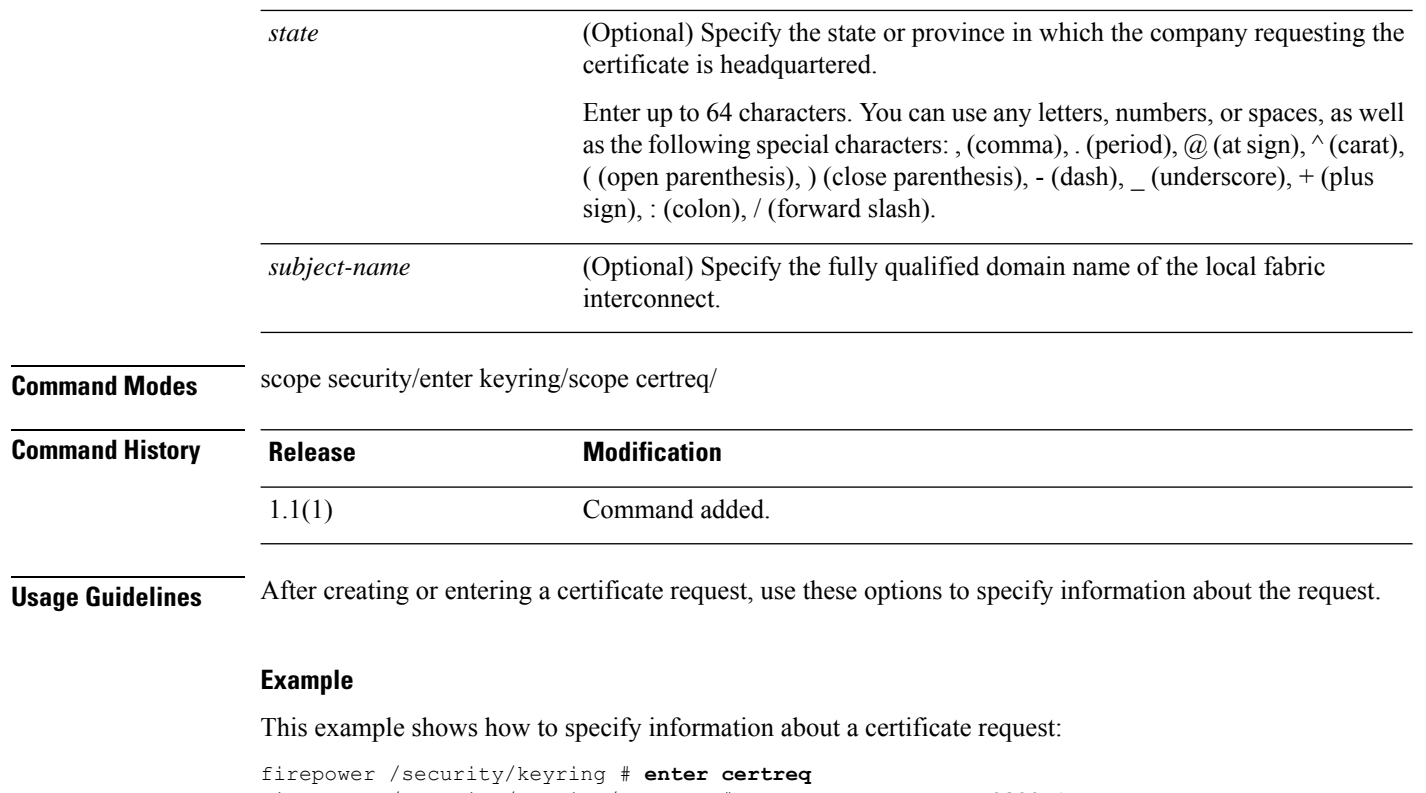

```
firepower /security/keyring/certreq # set subject-name FP9300-1.testnet.com
firepower /security/keyring/certreq* # set password
Certificate request password:
Confirm certificate request password:
firepower /security/keyring/certreq* #
```
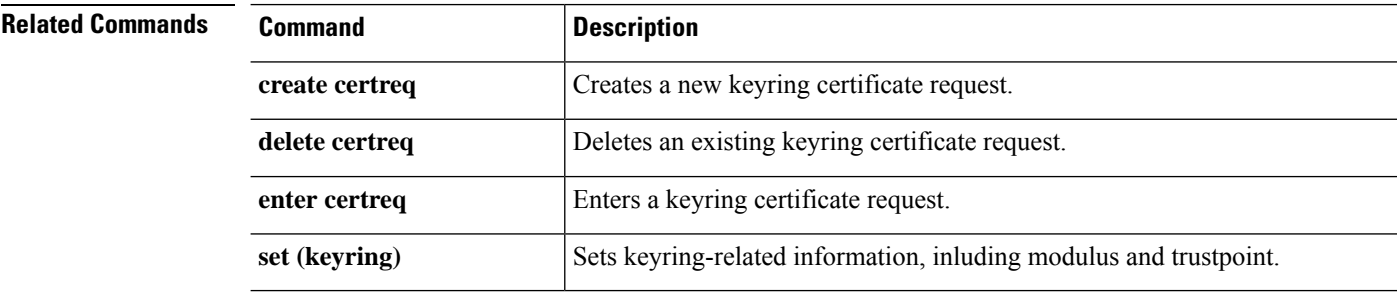

# <span id="page-268-0"></span>**set (cfg-export-policy)**

To specify or edit the parameters for an existing configuration-export policy, use the **set** command in configuration-export-policy mode.

**set** {**adminstate**|**descr**|**hostname**|**password**|**port**|**protocol**|**remote-file**|**schedule**|**user**}

| <b>Syntax Description</b> | adminstate<br>{disable   enable           | Enables or disables policy administration. When disabled, configuration<br>back-ups are not exported according to the policy schedule.                                                                                                    |  |  |  |  |
|---------------------------|-------------------------------------------|----------------------------------------------------------------------------------------------------|--|--|--|--|
|                           | descr description                         | (Optional) You can add a description to the configuration object; the description<br>can be between one and 256 characters. Most alphanumeric characters are<br>allowed, as are dashes and underscores; the string can end with punctuation<br>such as semi-colon, period (full stop), and exclamation point, but you cannot<br>embed those characters in the description.<br>(Optional) Specify the IP address or host name of the remote server to which<br>the configuration back-up is exported. This host can be a server, storage array,<br>local drive, or any read/write media that is accessible on the network. |  |  |  |  |
|                           | hostname host_ID                          |                                                                                                    |  |  |  |  |
|                           |                                           | <b>Note</b><br>To use an actual host name, a configured DNS server must be<br>available.                                                                                                    |  |  |  |  |
|                           | password                                  | (Optional) Specify the password used to connect to the remote server; you are<br>asked to enter and then confirm the password.                                                                                                    |  |  |  |  |
|                           | port {number   default }                  | (Optional) You can change the port on which communications with the remote<br>server take place; if this option is not specified, the protocol's default port is<br>used.<br>The options are a port-ID number between zero and 4294967295, or default<br>for the current protocol's default port.                                                                                                    |  |  |  |  |
|                           |                                           |                                                                                                    |  |  |  |  |
|                           | protocol name                             | (Optional) Specify the file-transfer protocol to use. Available options are:                                                                                                    |  |  |  |  |
|                           | $\cdot$ ftp<br>$\cdot$ scp                |                                                                                                    |  |  |  |  |
|                           |                                           |                                                                                                    |  |  |  |  |
|                           |                                           | $\cdot$ tftp                                                                                                    |  |  |  |  |
|                           | remote-file name                          | (Optional) Specify the full path, including a file name, for the exported<br>configuration; can be between one and 128 characters.                                                                                                    |  |  |  |  |
|                           | schedule<br>{bi-weekly   daily   weekly } | (Optional) Specify how frequently the configuration is automatically exported:                                                                                                    |  |  |  |  |
|                           |                                           | • bi-weekly – Export occurs every two weeks.                                                                                                    |  |  |  |  |
|                           |                                           | · daily - Export occurs every day.                                                                                                    |  |  |  |  |
|                           |                                           | • weekly – Export occurs once a week.                                                                                                    |  |  |  |  |

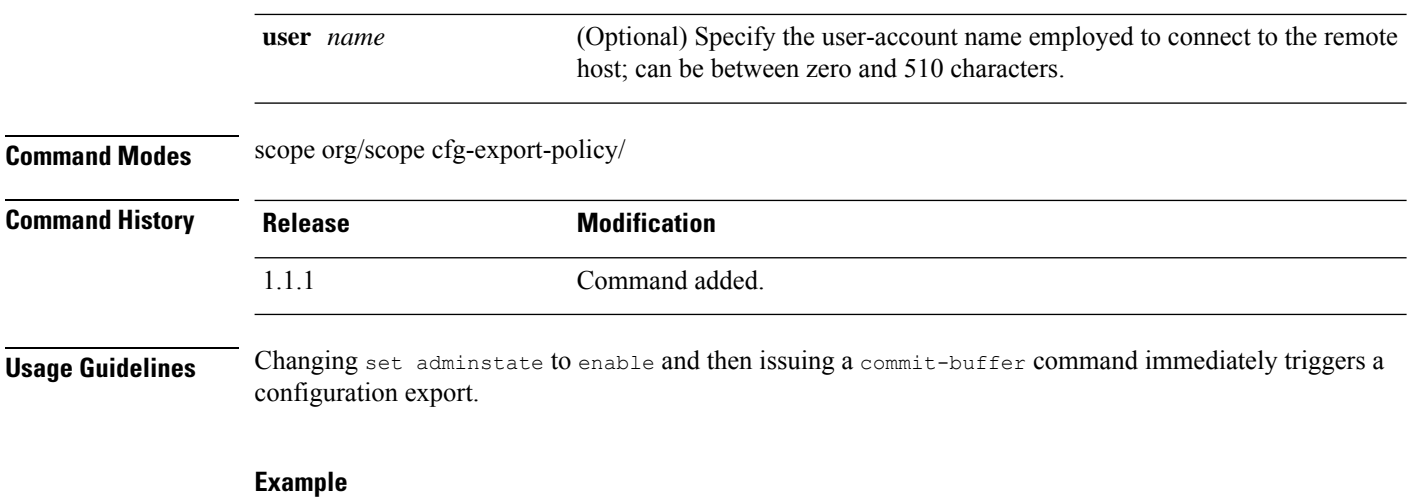

This example shows how to configure the default configuration-export policy, and then check the policy parameters:

```
firepower # scope org
firepower /org # scope cfg-export-policy default
firepower /org/cfg-export-policy # set protocol scp
firepower /org/cfg-export-policy* # set hostname 192.168.1.2
firepower /org/cfg-export-policy* # set remote-file /export/cfg-backup.xml
firepower /org/cfg-export-policy* # set user user1
firepower /org/cfg-export-policy* # set password
Enter a password:
Confirm the password:
firepower /org/cfg-export-policy* # set schedule weekly
firepower /org/cfg-export-policy* # set adminstate enable
firepower /org/cfg-export-policy* # commit-buffer
firepower /org/cfg-export-policy # show detail
Config Export policy:
   Name: default
   Description: Configuration Export Policy
   Admin State: Enable
   Protocol: Scp
   Hostname: 192.168.1.2
   User: user1
   Remote File: /export/cfg-backup.xml
   Schedule: Weekly
   Port: Default
   Current Task:
firepower /org/cfg-export-policy #
```
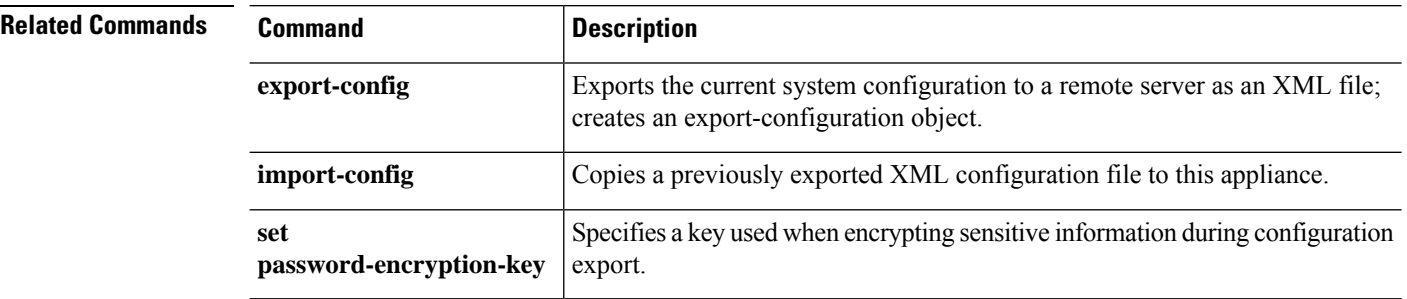

# <span id="page-270-0"></span>**set (cfg-export-reminder)**

To specify or edit the parameters for the configuration-export reminder object, use the **set** command in configuration-export-reminder mode.

#### **set** {**adminstate**|**frequency**}

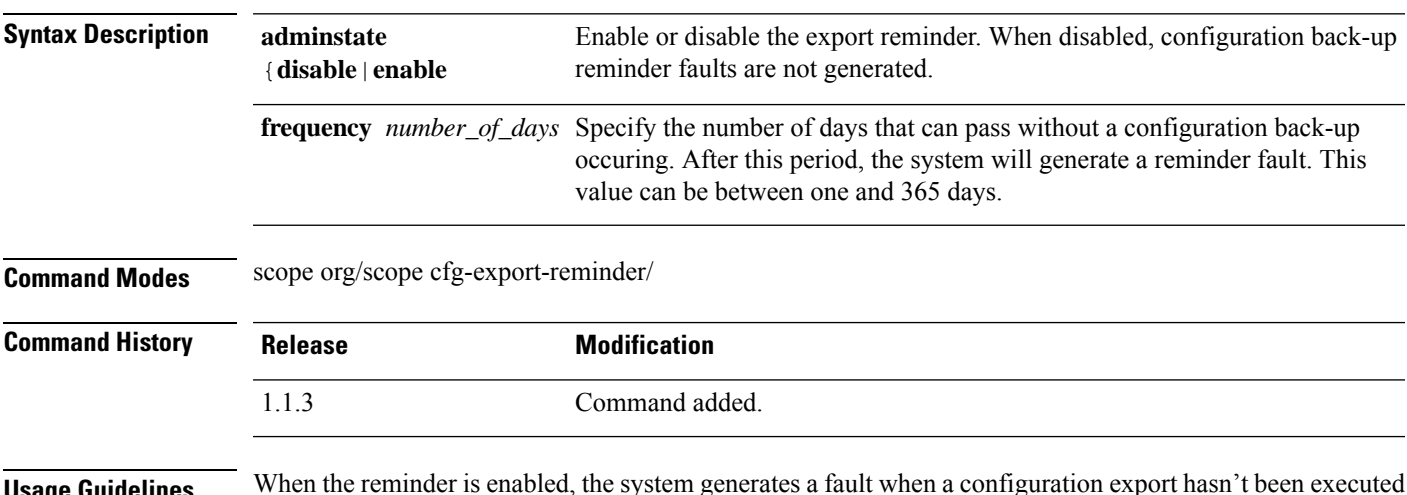

**Usage Guidelines** When the reminder is enabled, the system generates a fault when a configuration export hasn't been executed in the specified number of days.

#### **Example**

This example shows how to enter the export-reminder object, enable it, specify how often back-ups must occur, and then view the settings:

```
firepower # scope org
firepower /org # scope cfg-export-reminder
firepower /org/cfg-export-reminder # set adminstate enable
firepower /org/cfg-export-reminder* # set frequency 30
firepower /org/cfg-export-policy* # commit-buffer
firepower /org/cfg-export-reminder # show
Config Export Reminder:
   Config Export Reminder (Days): 30
   AdminState: Enable
firepower /org/cfg-export-reminder #
```
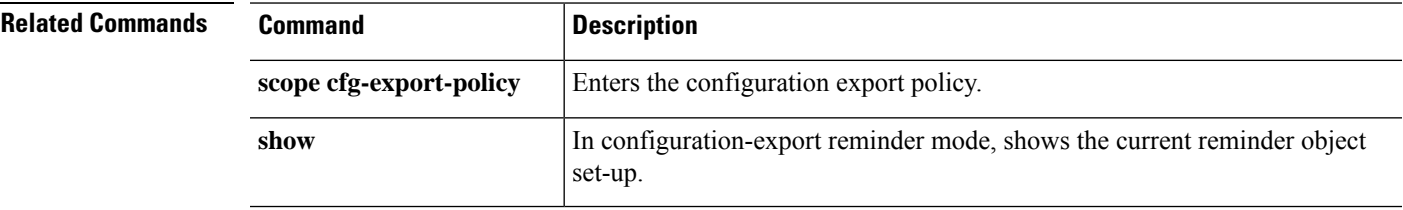

# <span id="page-271-0"></span>**set cli**

To specify whether command output lines wrap or truncate to fit the width of the terminal window, whether table headers are displayed, and whether commas or spaces are used to separate fields in command output tables, use the **set cli** command.

**set cli** {**suppress-field-spillover** {**off**|**on**}|**suppress-headers** {**off**|**on**}|**table-field-delimiter** { **comma**|**none** } }

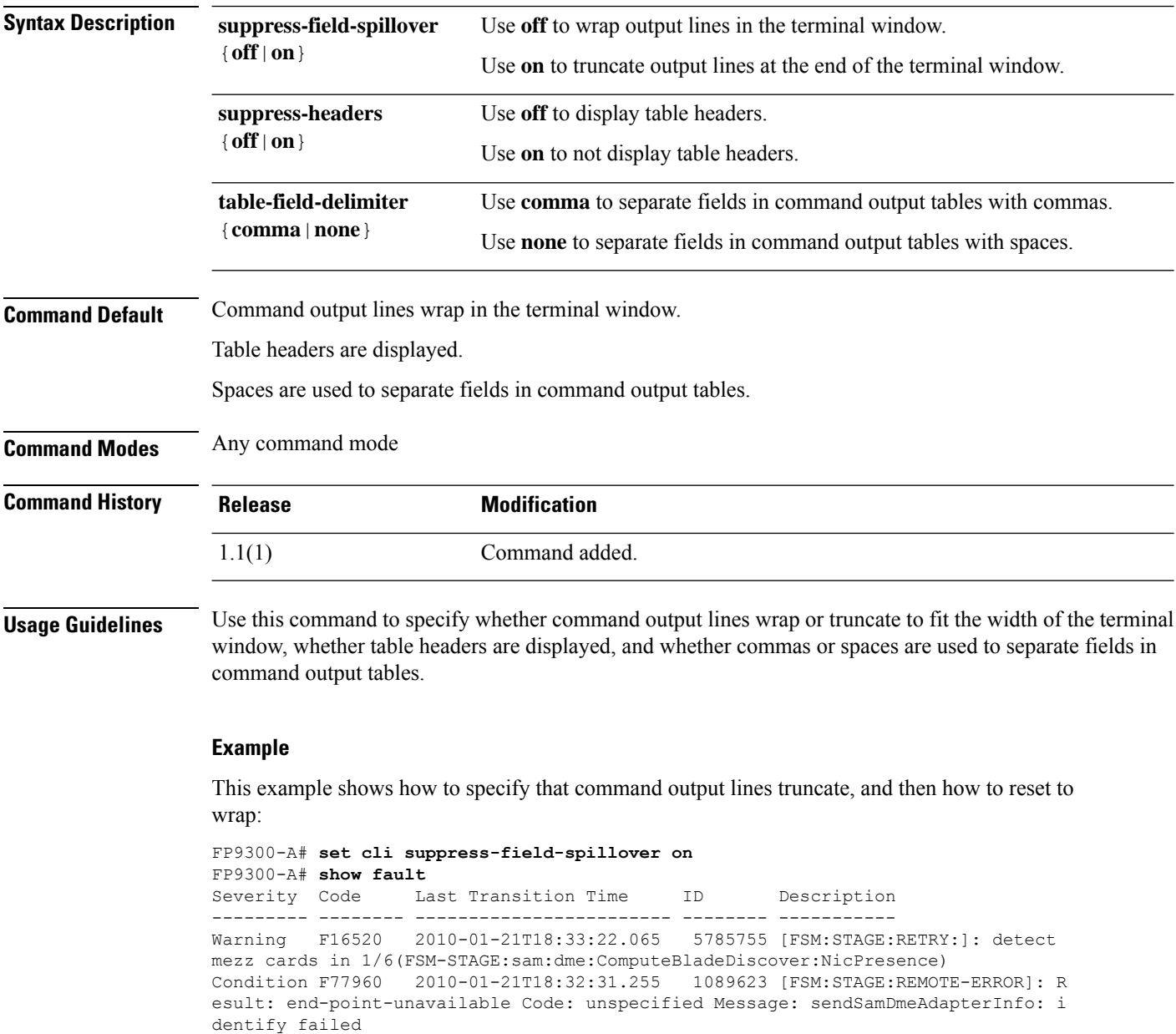

FP9300-A# **set cli suppress-field-spillover off** FP9300-A# **show fault**

| Severity Code | Last Transition Time                                                               | ID | Description                                                                    |
|---------------|------------------------------------------------------------------------------------|----|--------------------------------------------------------------------------------|
|               |                                                                                    |    |                                                                                |
|               | Warning F16520 2010-01-21T18:33:22.065<br>Condition F77960 2010-01-21T18:32:31.255 |    | 5785755 [FSM: STAGE: RETRY: 1: detect<br>1089623 [FSM: STAGE: REMOTE-ERROR]: R |
| FP9300-A#     |                                                                                    |    |                                                                                |

**Related Commands** 

I

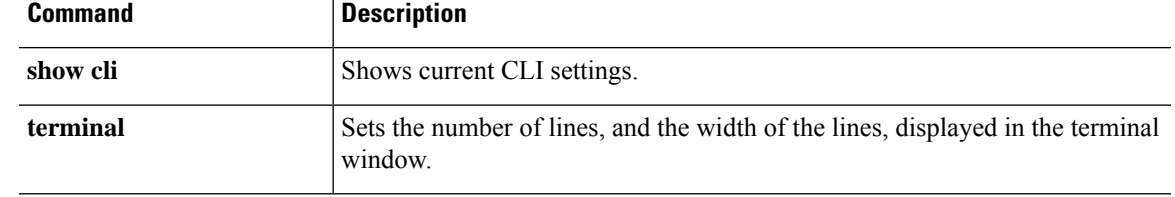

### <span id="page-273-0"></span>**set clock**

To manually set the clock timing in FXOS, use the **set clock** command.

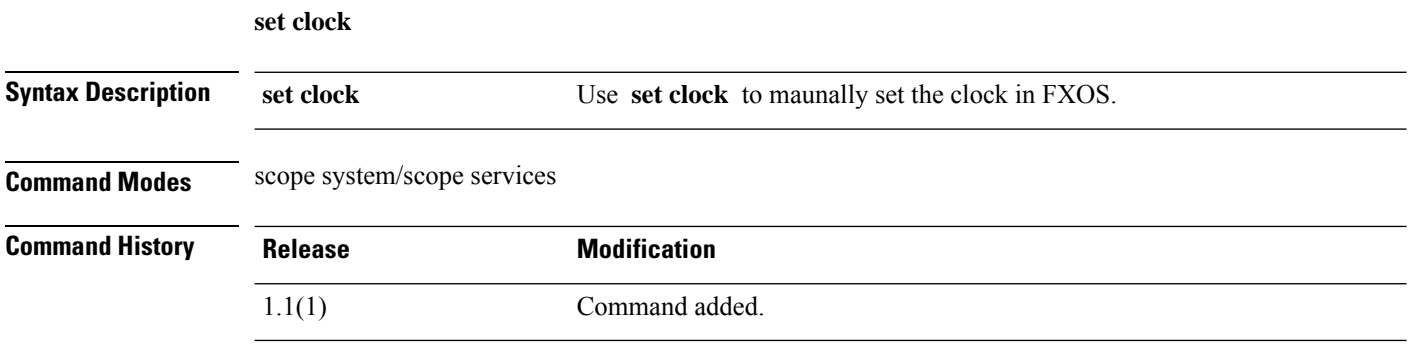

#### **Example**

This example shows how to set the clock in FXOS:

firepower# **scope system** firepower /system# **scope services** firepower /system/services # **set clock aug 23 2021 12 00 00** firepower /system/services\* # **commit** firepower /system/services # **show clock** Tue Aug 24 12:00:02 UTC 2021

#### <span id="page-274-0"></span>**set cluster-control-link network**

To set the cluster control link IP network in the cluster bootstrap configuration for the threat defense and ASA, use the **set cluster-control-link network** command.

**set cluster-control-link network** *a***.***b***.0.0**

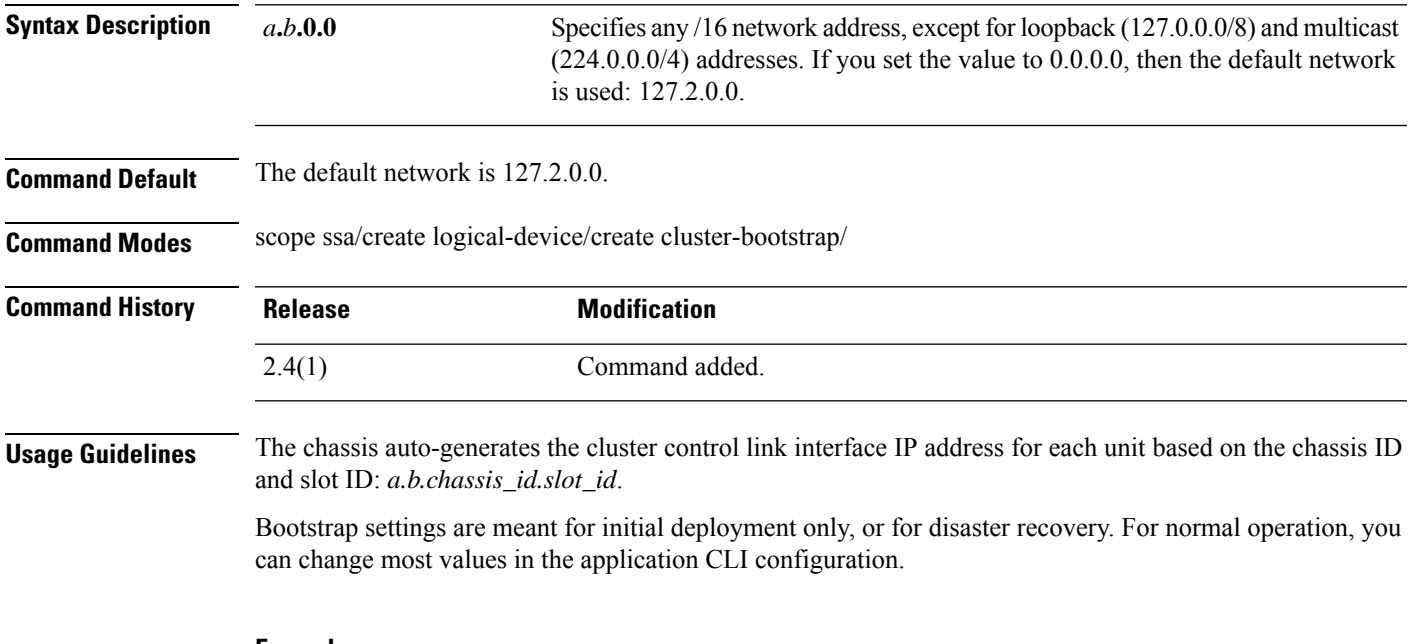

#### **Example**

The following example shows how to set the mode to routed mode:

```
firepower# scope ssa
firepower /ssa # create logical-device FTD1 ftd 1 clustered
Firepower /ssa/logical-device* # create cluster-bootstrap
firepower /ssa/logical-device/cluster-bootstrap* # set cluster-control-link network 10.10.0.0
firepower /ssa/logical-device/cluster-bootstrap* #
```
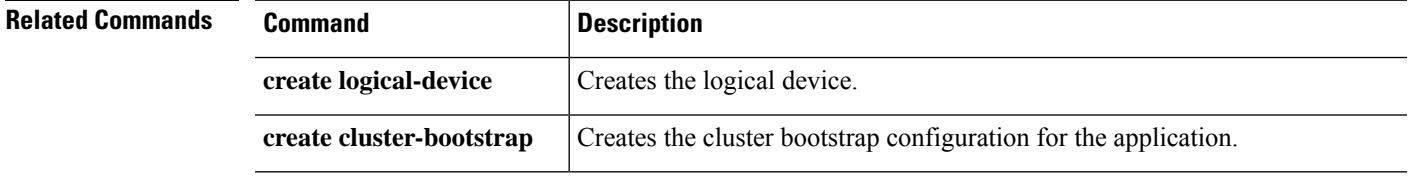

### <span id="page-275-0"></span>**set collection-interval**

To define how frequently monitored statistics are collected, use the **set collection-interval** command.

**set collection-interval** *interval*

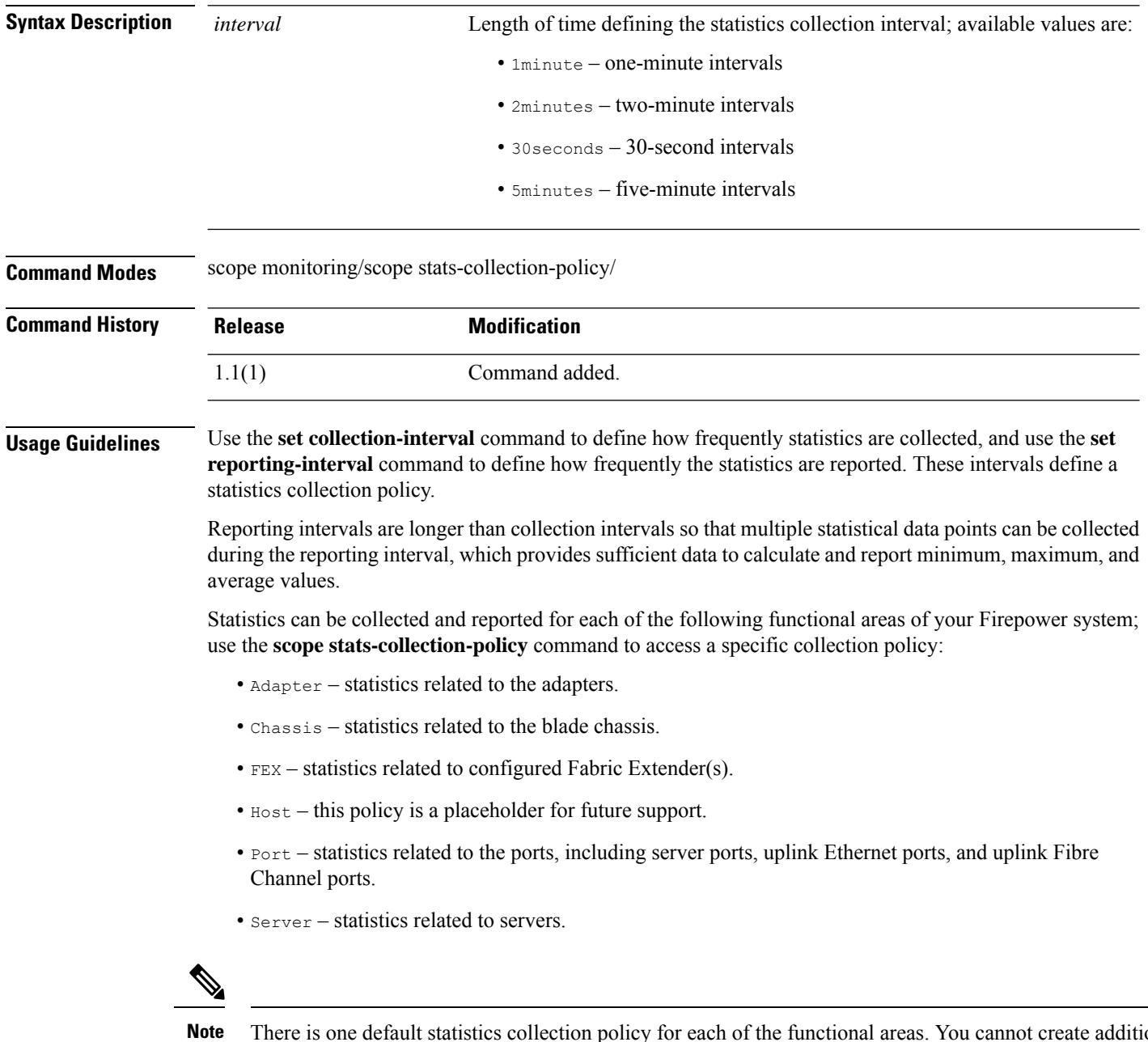

There is one default statistics collection policy for each of the functional areas. You cannot create additional statistics collection policies and you cannot delete the existing default policies. You can only modify the default policies.

#### **Example**

This example shows how to enter the statistics collection policy for ports, set the collection interval to one minute, set the reporting interval to 30 minutes, and then commit the transaction:

```
firepower # scope monitoring
firepower /monitoring # scope stats-collection-policy port
firepower /monitoring/stats-collection-policy # set collection-interval 1minute
firepower /monitoring/stats-collection-policy* # set reporting-interval 30minute
firepower /monitoring/stats-collection-policy* # commit-buffer
firepower /monitoring/stats-collection-policy #
```
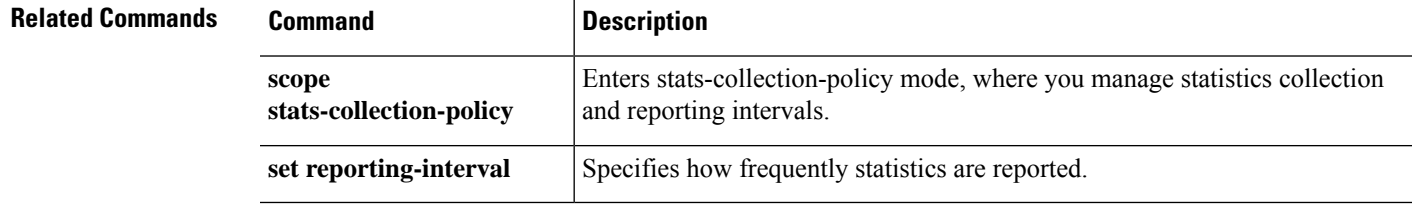

### <span id="page-277-0"></span>**set con-absolute-session-timeout**

To set the serial console absolute session timeout, use the **set con-absolute-session-timeout** command.

**set con-absolute-session-timeout** *seconds*

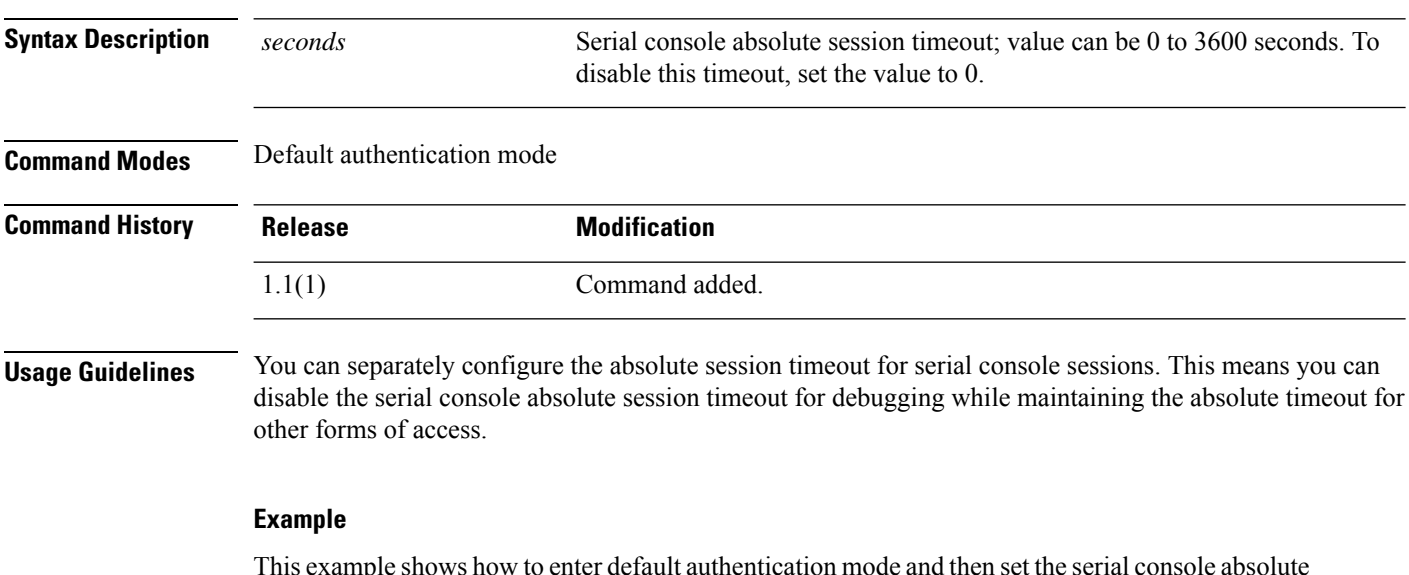

This example shows how to enter default authentication mode and then set the serial console absolute timeout to four minutes:

```
FP9300-A# scope security
FP9300-A /security # scope default-auth
FP9300-A /security/default-auth # set con-absolute-session-timeout 240
FP9300-A /security/default-auth* # commit-buffer
FP9300-A /security/default-auth #
```
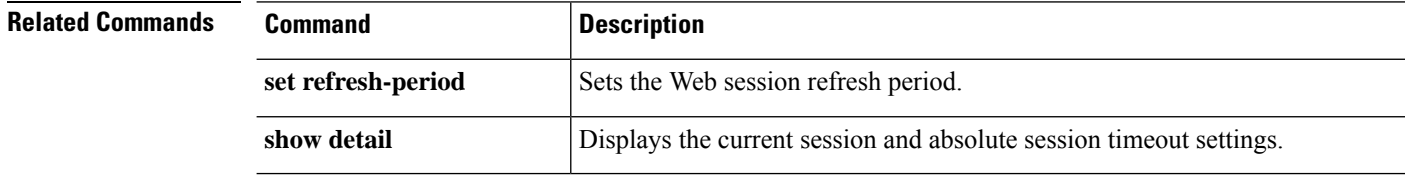

### <span id="page-278-0"></span>**set con-session-timeout**

To set the serial console idle session timeout, use the **set con-session-timeout** command.

**set con-session-timeout** *seconds*

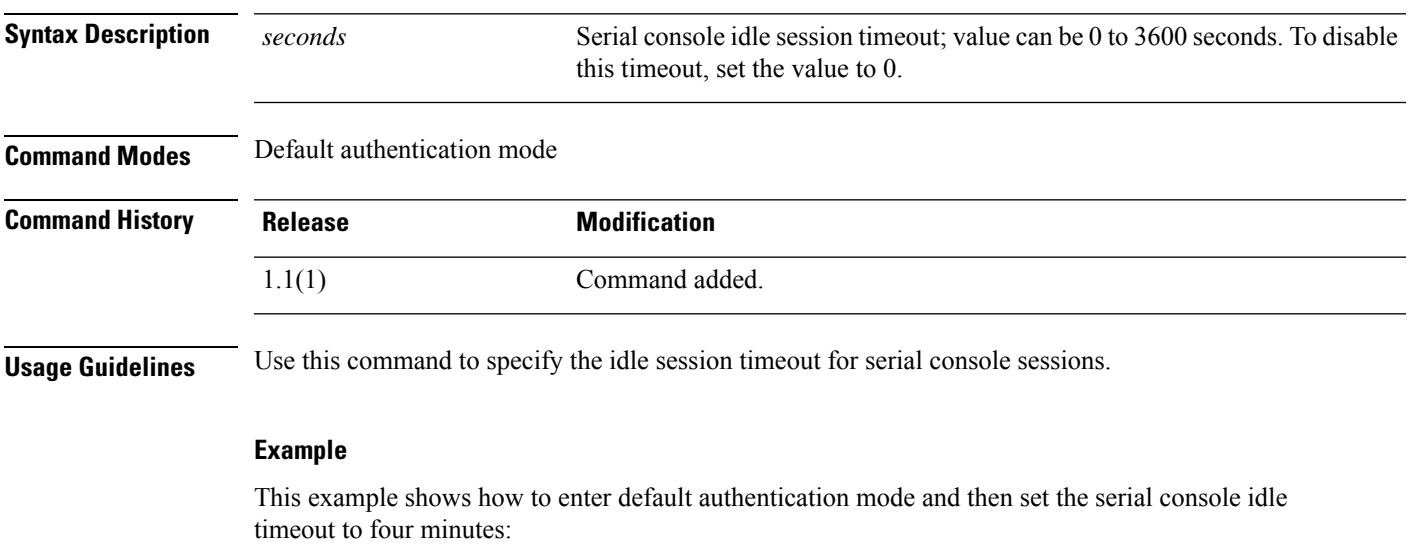

```
FP9300-A# scope security
FP9300-A /security # scope default-auth
FP9300-A /security/default-auth # set con-session-timeout 240
FP9300-A /security/default-auth* # commit-buffer
FP9300-A /security/default-auth #
```
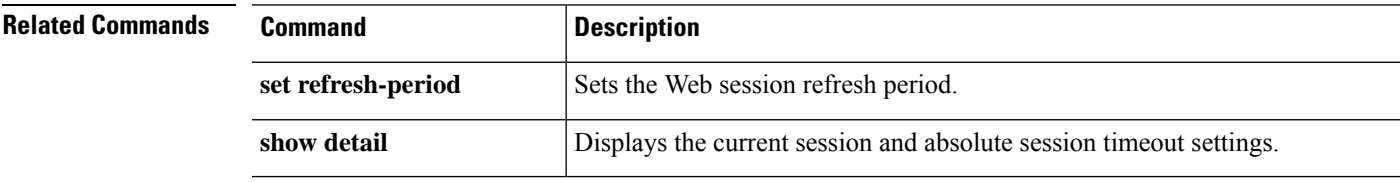

### <span id="page-279-0"></span>**set cpu-core-count**

To set the CPU cores for a resource profile for use with container instances, use the **set cpu-core-count** command.

**set cpu-core-count** *cores*

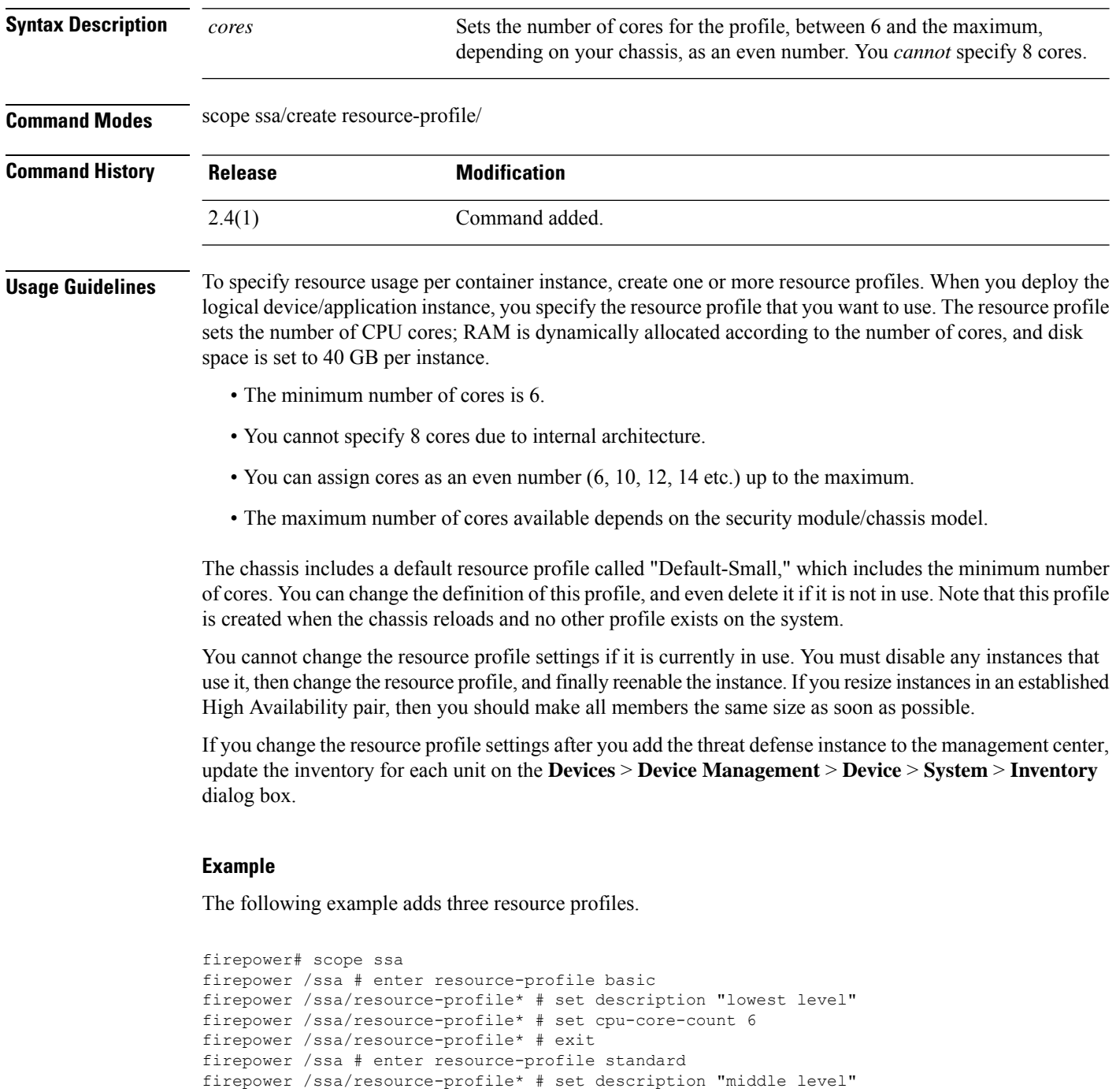

```
firepower /ssa/resource-profile* # set cpu-core-count 10
firepower /ssa/resource-profile* # exit
firepower /ssa # enter resource-profile advanced
firepower /ssa/resource-profile* # set description "highest level"
firepower /ssa/resource-profile* # set cpu-core-count 12
firepower /ssa/resource-profile* # commit-buffer
firepower /ssa/resource-profile #
```
#### **Related Commands**

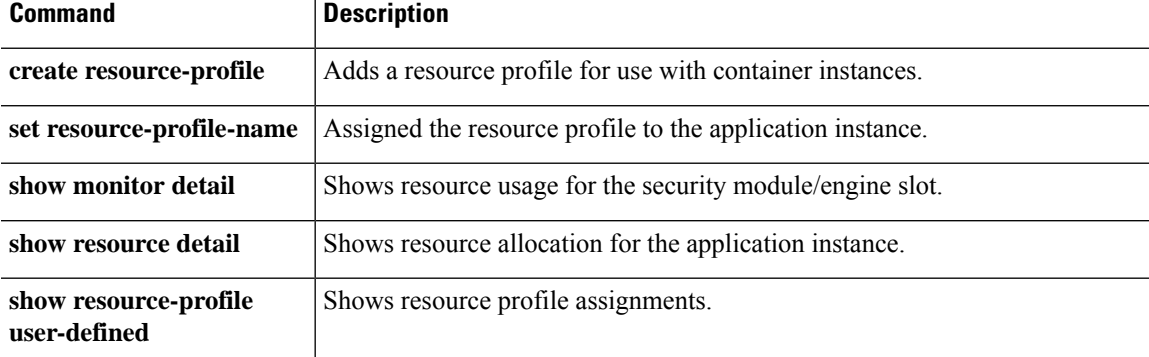

# <span id="page-281-0"></span>**set deploy-type**

To set the deployment type for an application instance, either native or container, use the **set deploy-type** command.

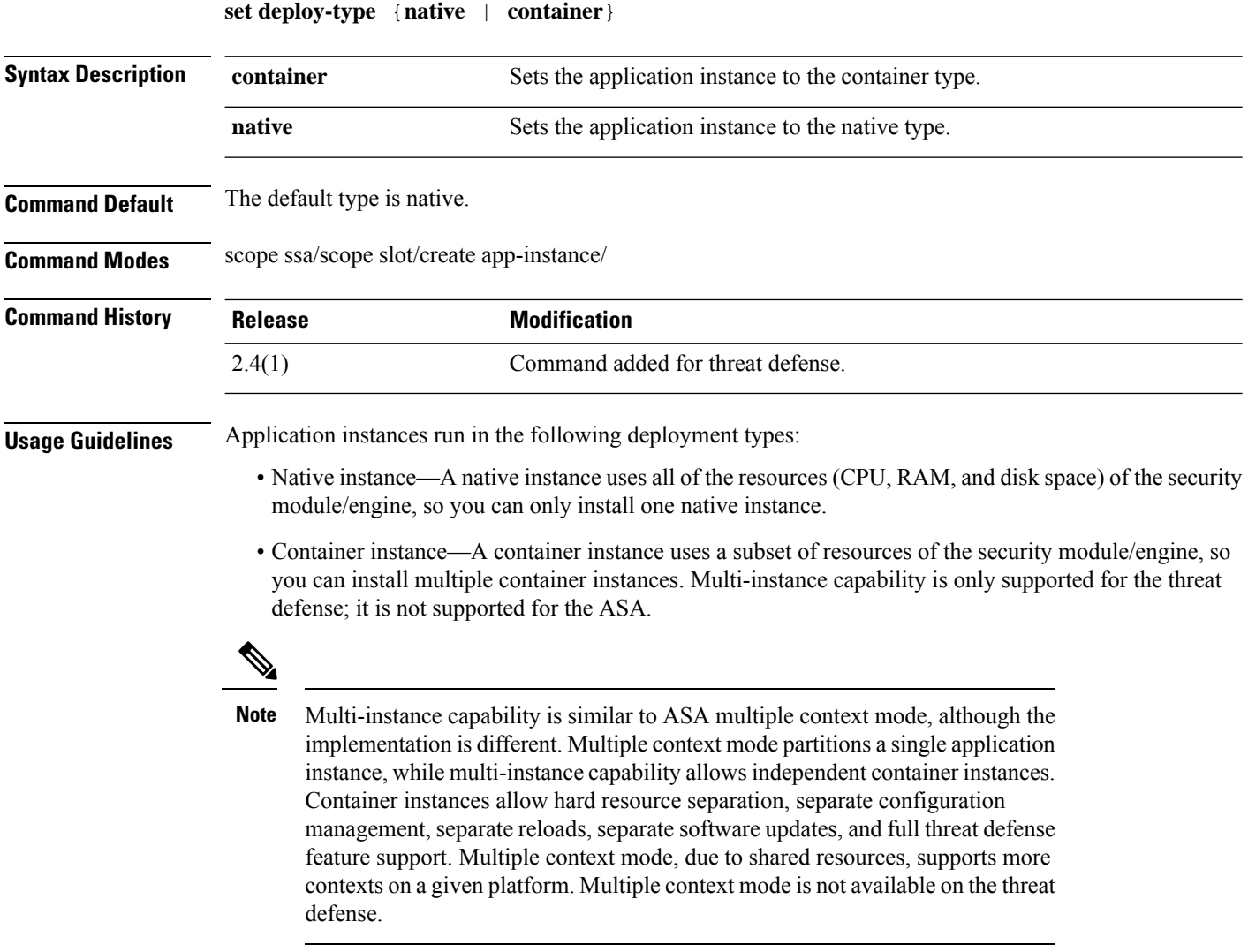

For the Firepower 9300, you can use a native instance on some modules, and container instances on the other module(s).

#### **Example**

The following example adds an threat defense application instance, and sets it to the container type:

```
Firepower# scope ssa
Firepower /ssa # scope slot 1
Firepower /ssa/slot # enter app-instance ftd MyDevice1
```

```
Firepower /ssa/slot/app-instance* # set deploy-type container
Firepower /ssa/slot/app-instance* # set resource-profile-name silver 1
Firepower /ssa/slot/app-instance* # set startup-version 6.3.0.1
Firepower /ssa/slot/app-instance* # exit
Firepower /ssa/slot* # exit
Firepower /ssa* #
```
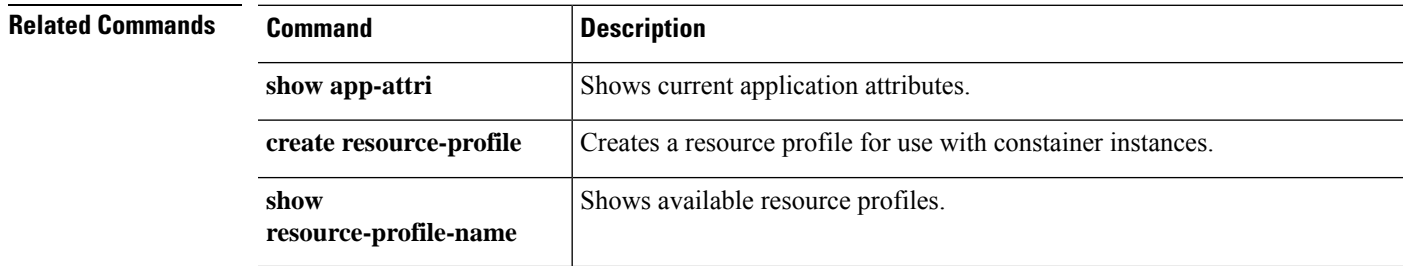

### <span id="page-283-0"></span>**set descr**

To set a description for the port-channel, use the **set descr** command.

**set descr** *description*

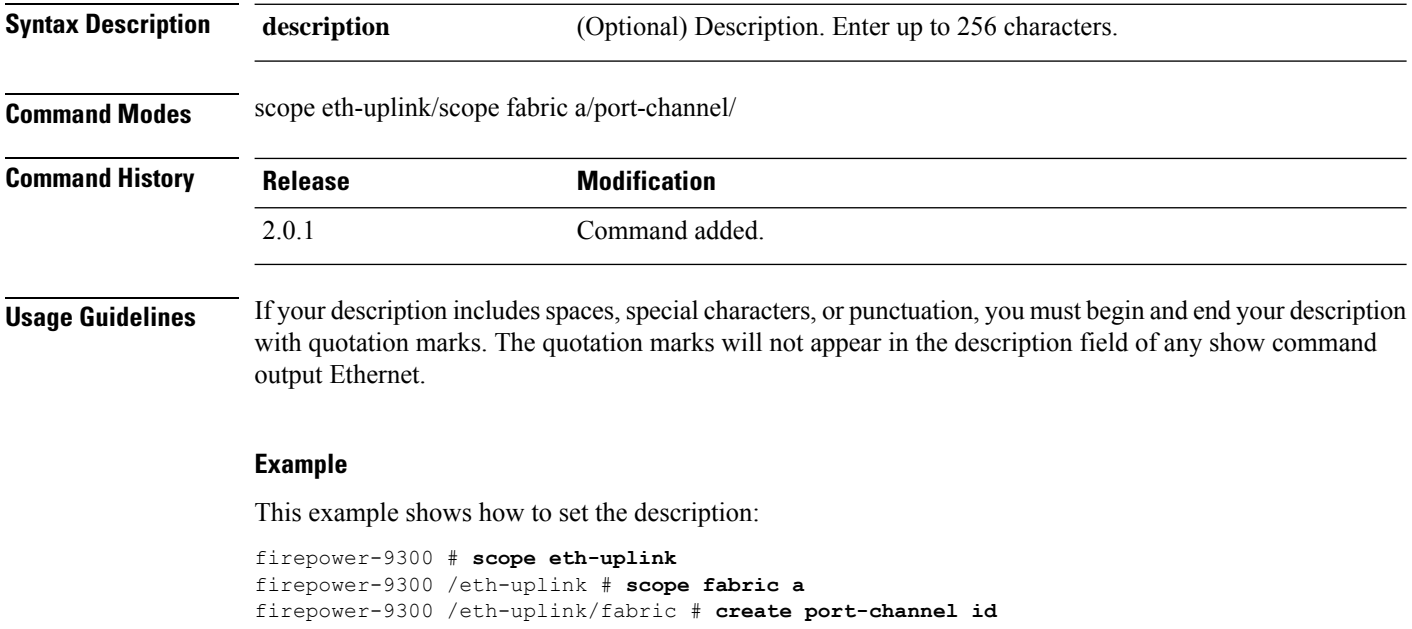

```
firepower-9300 /eth-uplink/fabric/port-channel* # enable
firepower-9300 /eth-uplink/fabric/port-channel* # set descr "link"
firepower-9300 /eth-uplink/fabric/port-channel* # commit-buffer
firepower-9300 /eth-uplink/fabric/port-channel #
```
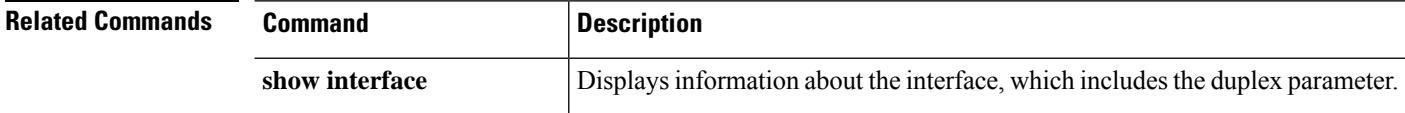

### <span id="page-284-0"></span>**set duplex**

To set the duplex for all members of the port-channel, use the **set duplex** command.

**set duplex** {**fullduplex**|**halfduplex**}

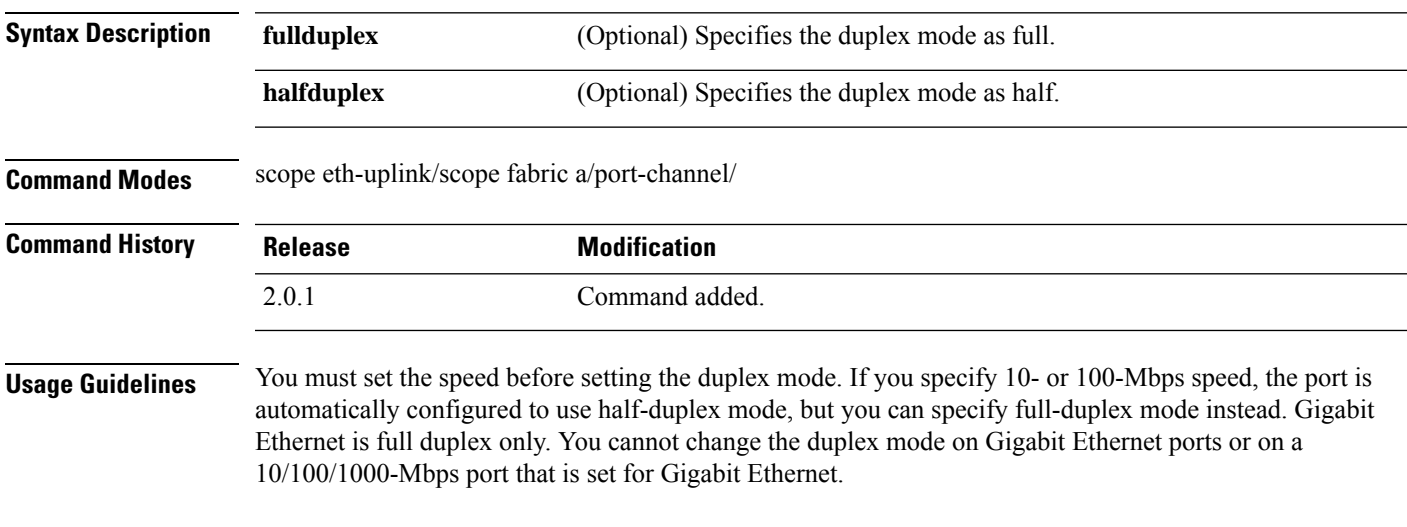

#### **Example**

This example shows how to set the interface duplex mode:

```
firepower-9300# scope eth-uplink
firepower-9300 /eth-uplink # scope fabric a
firepower-9300 /eth-uplink/fabric # create port-channel id
firepower-9300 /eth-uplink/fabric/port-channel* # enable
firepower-9300 /eth-uplink/fabric/port-channel* # set duplex halfduplex
firepower-9300 /eth-uplink/fabric/port-channel* # commit-buffer
firepower-9300 /eth-uplink/fabric/port-channel #
```
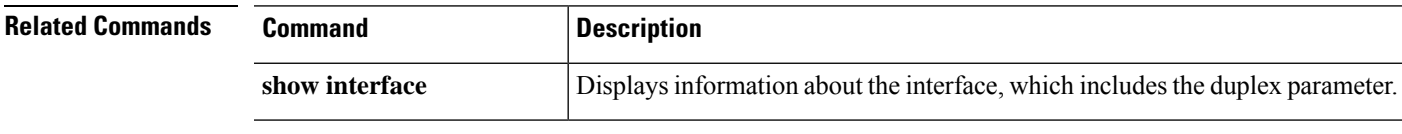

I

# <span id="page-285-0"></span>**set email**

To set a contact email address for a user account, use the **set email** command.

**set email** *email\_address*

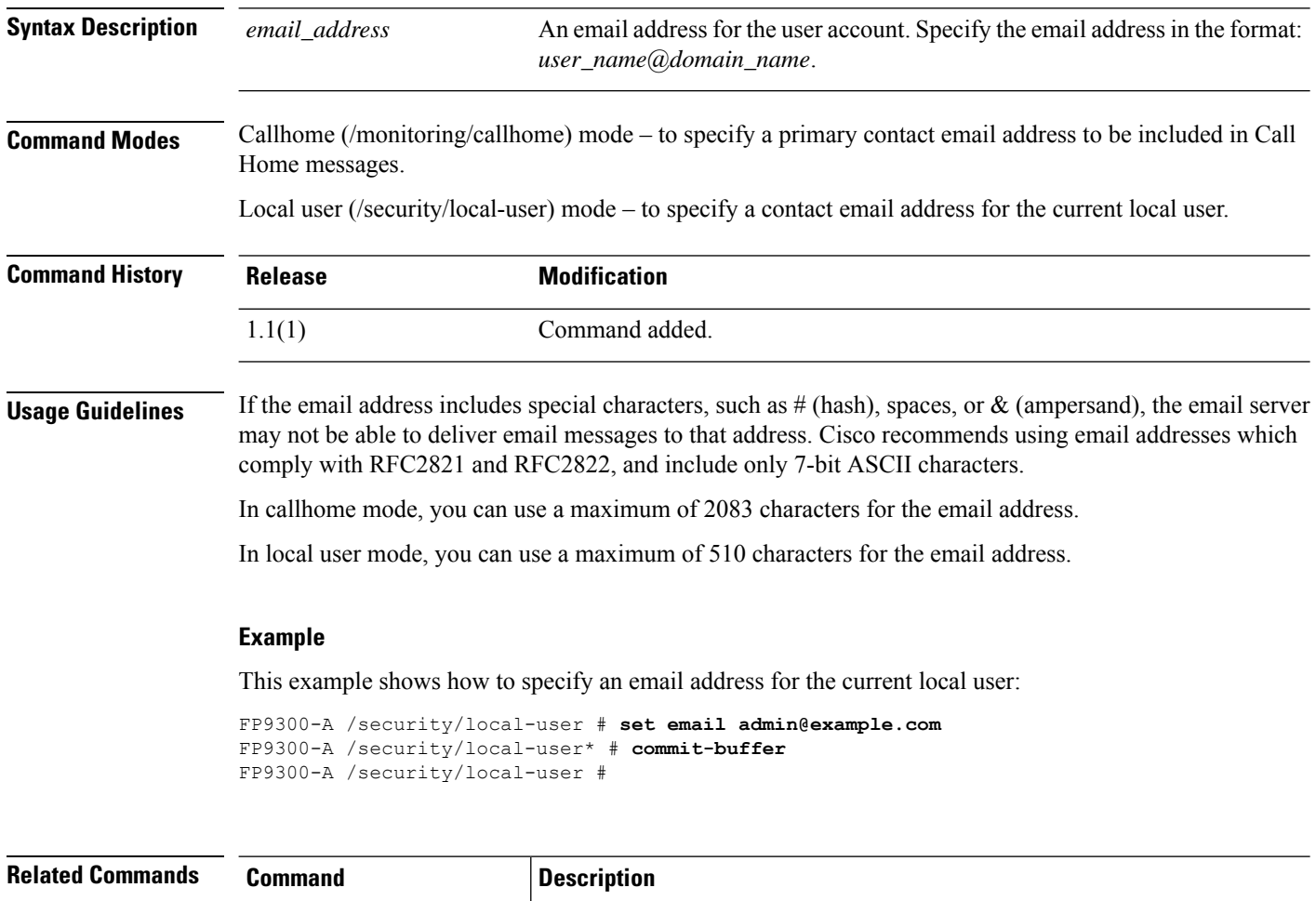

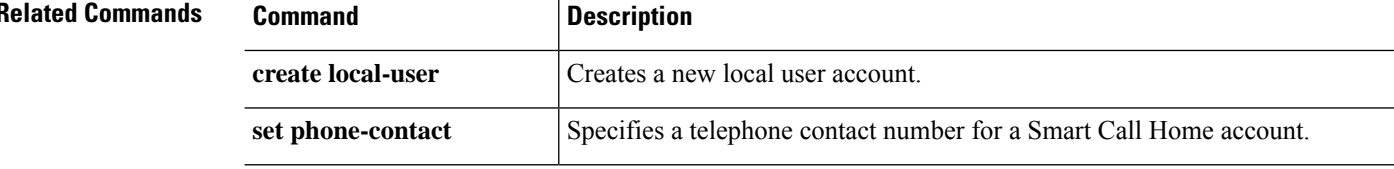

# <span id="page-286-0"></span>**set enforce-strong-password**

To enable and disable strong password enforcement, use the **set enforce-strong-password** command.

```
set enforce-strong-password {no|yes}
```
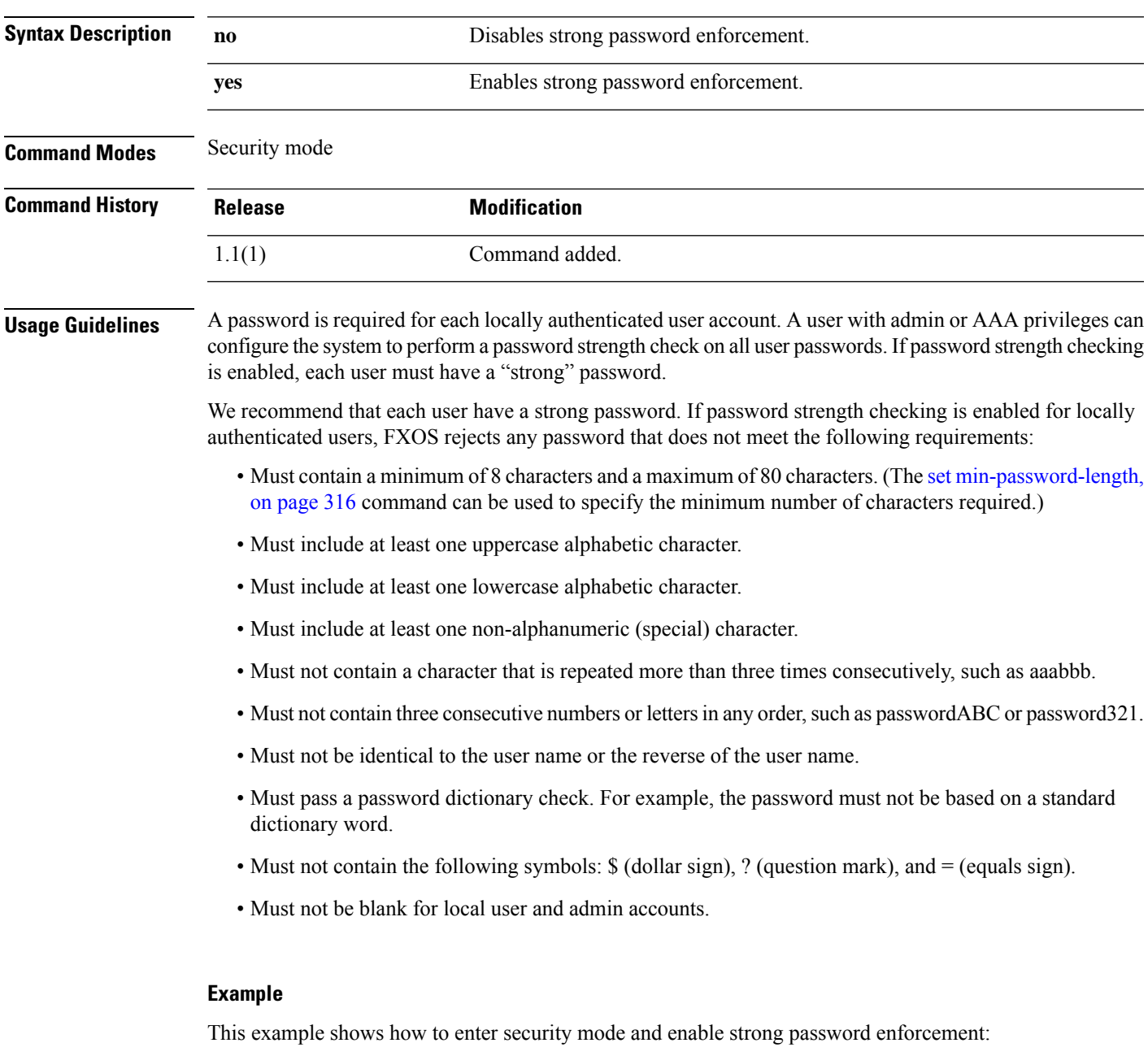

```
FP9300-A# scope security
FP9300-A /security # set enforce-strong-password yes
FP9300-A /security* # commit-buffer
```
 $\mathbf I$ 

FP9300-A /security #

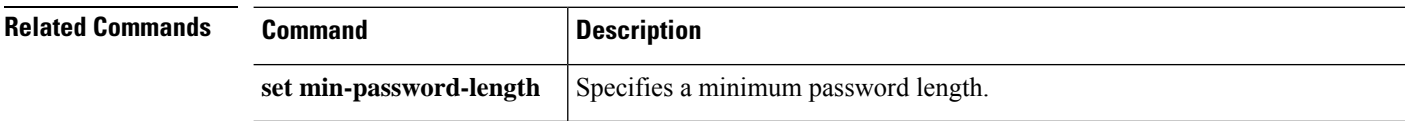
$\overline{\phantom{a}}$ 

# **set expiration**

To set an expiration date for a local user account, use the **set expiration** command.

**set expiration** {{**apr**|**aug**|**dec**|**feb**|**jan**|**jul**|**jun**|**mar**|**may**|**nov**|**oct**|**sep**} *day year*}

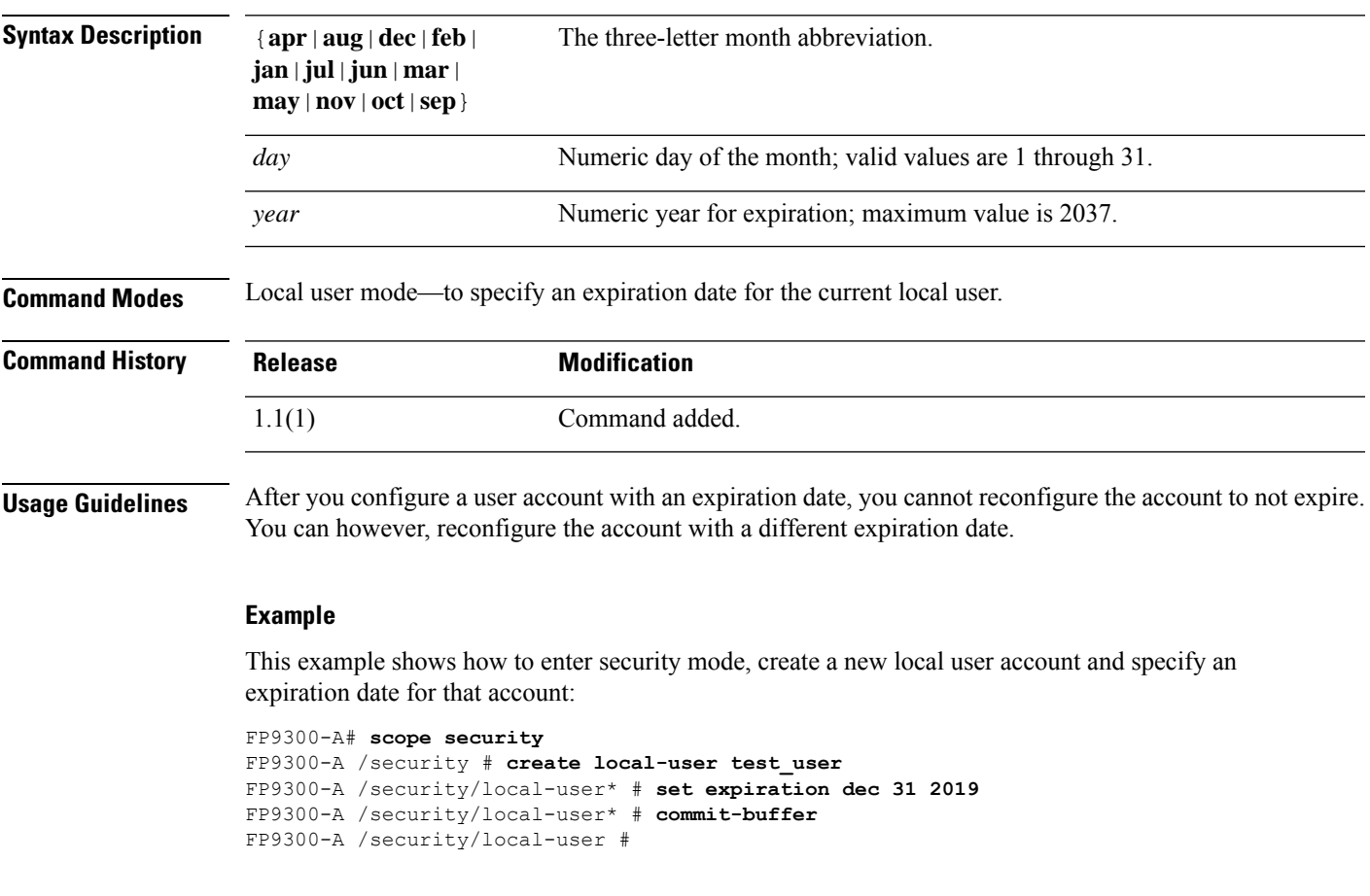

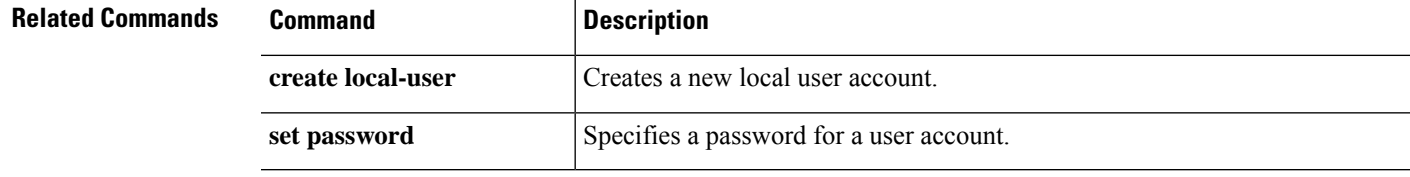

# **set (export-config)**

To edit the parameters for an existing export-configuration object, use the **set** command in export-configuration mode.

**set** {**descr**|**password**|**port**|**protocol**|**remote-file**|**user**}

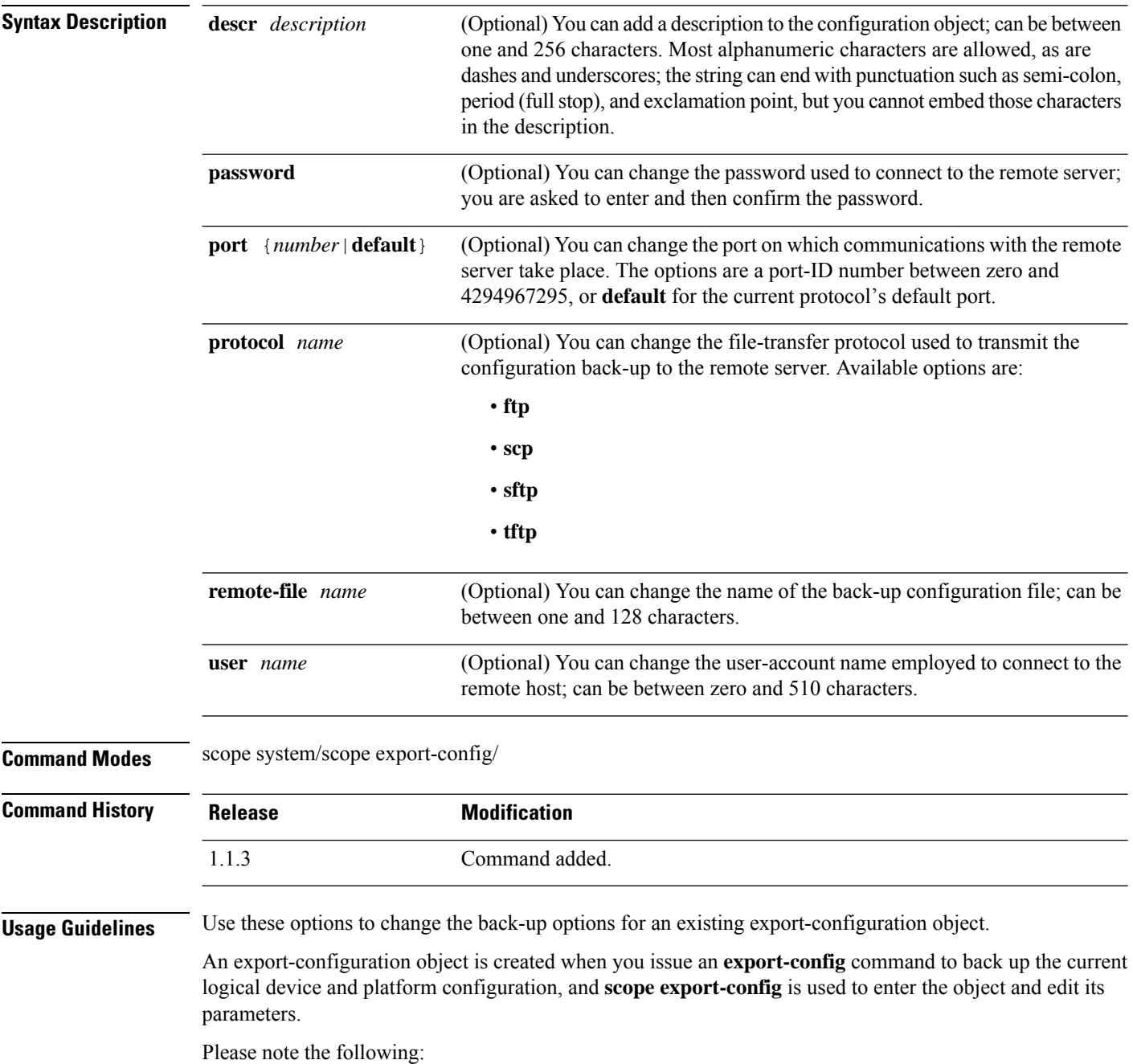

• Beginning with FXOS 2.6.1, you must specify a key for use when encrypting sensitive information such as passwords and other secret keys during configuration export, and you must have specified it before you attempt to export the configuration.

Also, the same key used during export must be set on the target system when you import an exported configuration, unless the file was exported from an FXOS release prior to 2.6.1, in which case the target system will not check the encryption key and will allow the import.

- Do not modify the contents of the configuration file. If a configuration file is modified, configuration import using that file might fail.
- To avoid overwriting existing back-up files, please be sure to change the file name in the export operation, or copy the existing file to another location.

#### **Example**

This example shows how to add a description to an existing export-configuration object:

```
firepower # scope system
firepower /system # scope export-config 192.168.1.2
firepower /system/export-config # set descr one-time_back-up_be_sure_to_change_file_name
firepower /system/export-config* # commit-buffer
firepower /system/export-config #
```
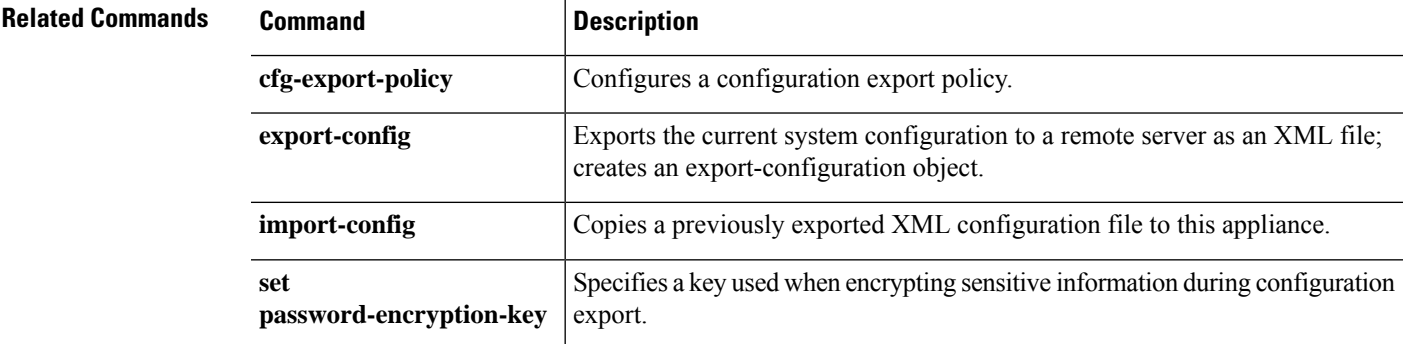

### **set firstname**

To specify the first name of a local user, use the **set firstname** command.

**set firstname** *name*

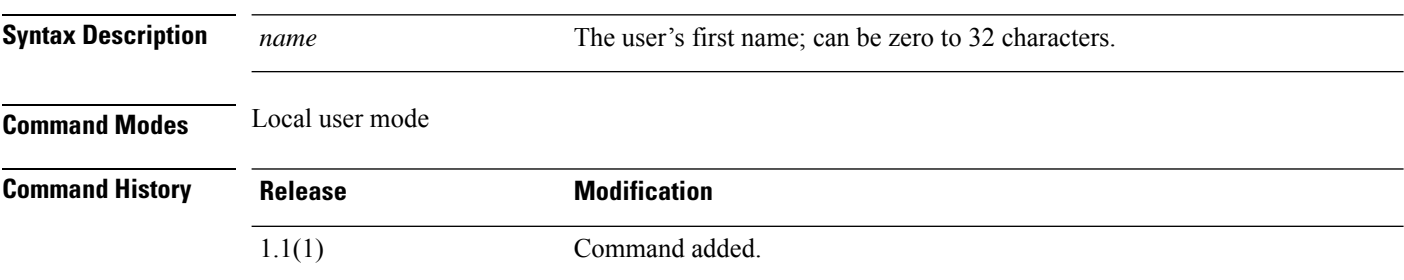

#### **Example**

This example shows how to enter security mode, create a new local user account and specify a first name and a last name for that user:

```
FP9300-A# scope security
FP9300-A /security # create local-user test_user
FP9300-A /security/local-user* # set firstname john
FP9300-A /security/local-user* # set lastname doe
FP9300-A /security/local-user* # commit-buffer
FP9300-A /security/local-user #
```
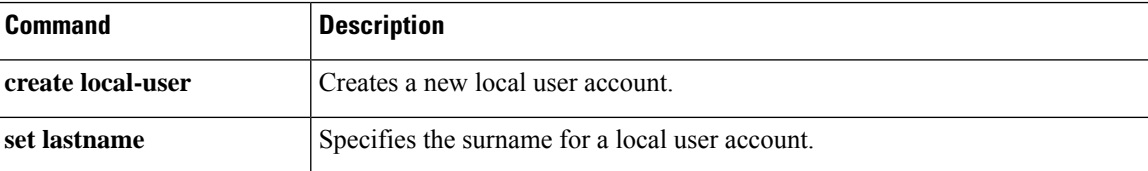

# **set flow-control-policy**

To assign a flow control policy to an interface or a port-channel, use the **set flow-control-policy** command.

**set flow-control-policy** *name*

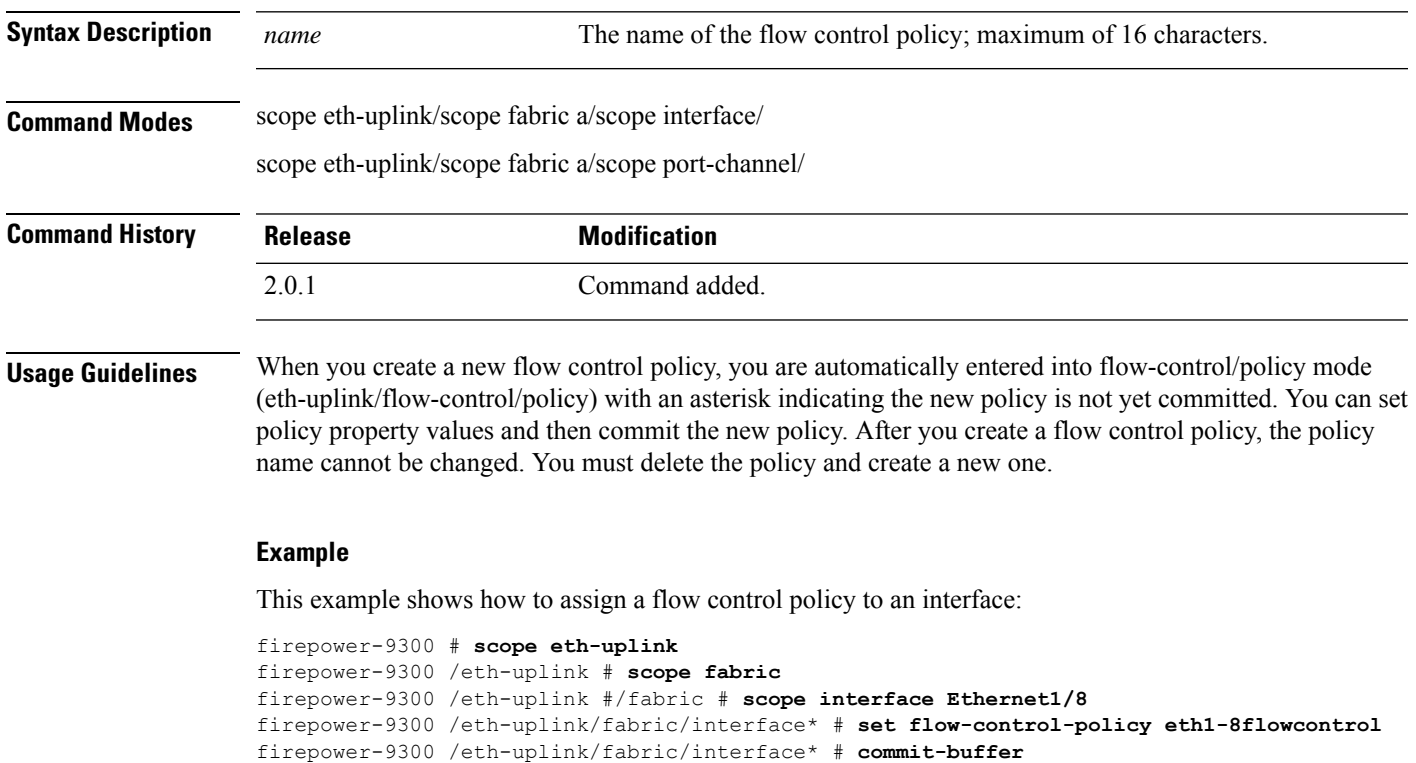

```
firepower-9300 /eth-uplink/fabric/interface #
```
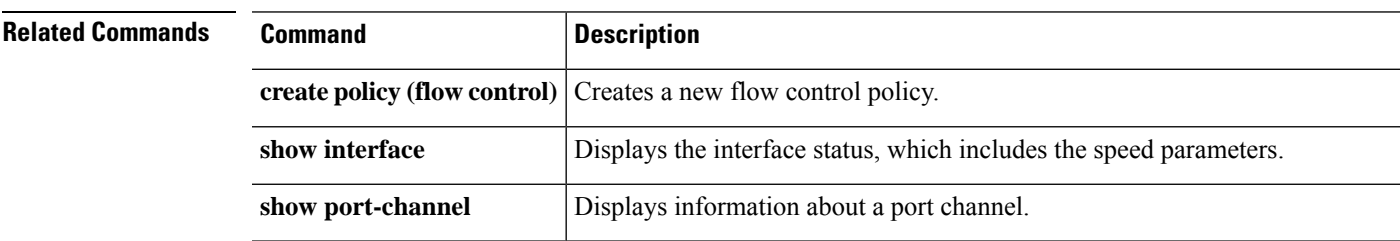

### **set (flow-control policy)**

To specify or edit the parametersfor an existing flow-control policy, use the **set** command in flow-control/policy mode.

#### **set** {**prio**|**receive**|**send**}

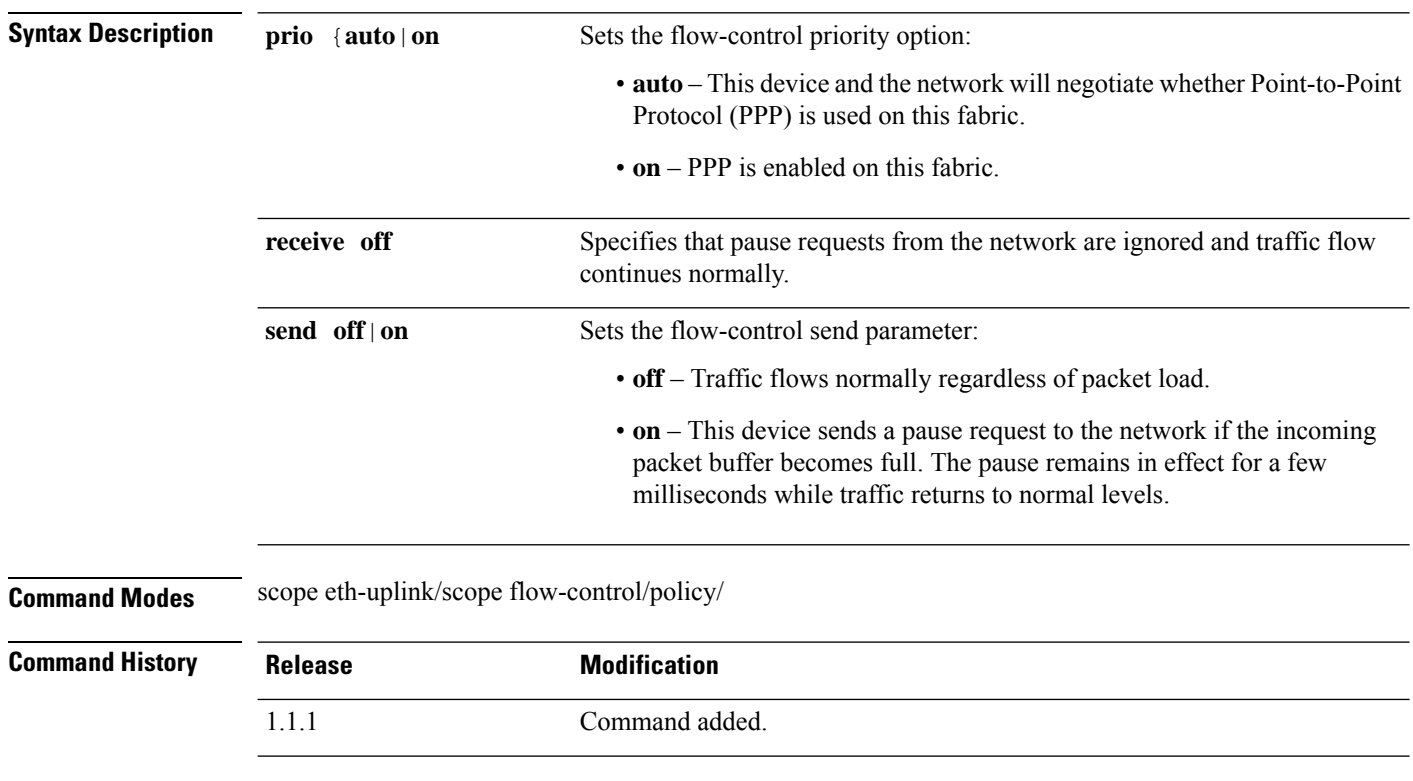

**Usage Guidelines** Use this command to specify flow control receive options. When you specify off, pause requests from the network are ignored and traffic flow continues as normal. When you specify on, pause requests are honored and all traffic is halted on that uplink port until the network cancels the pause request.

> Use this command to specify flow control send options. When you specify **off**, traffic on the port flows normally regardless of the packet load. When you specify **on**, the FXOS sends a pause request to the network if the incoming packet rate becomes too high. The pause remains in effect for a few milliseconds before traffic is reset to normal levels.

#### **Example**

This example shows how to create and enter a named policy for flow control, and then set policy parameters:

```
firepower # scope eth-uplink
firepower /eth-uplink # scope flow-control
firepower /eth-uplink/flow-control # enter policy FCpolicy1
firepower /eth-uplink/flow-control/policy* # set prio auto
firepower /eth-uplink/flow-control/policy* # set send on
firepower /eth-uplink/flow-control/policy* # commit-buffer
```
I

firepower /eth-uplink/flow-control/policy #

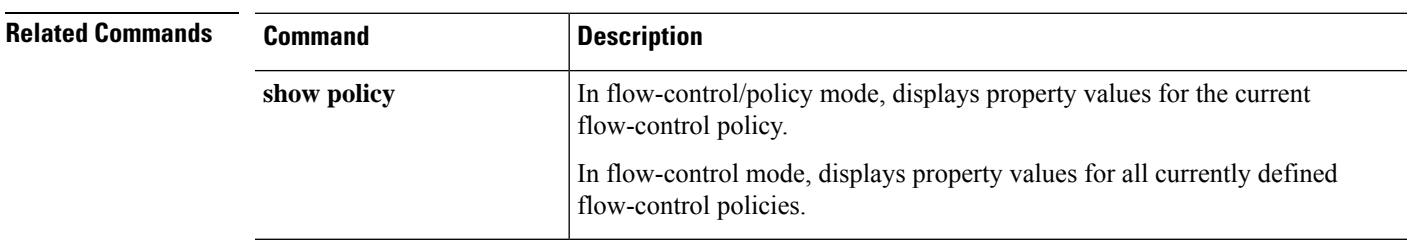

### **set frequency**

To generate a fault when a configuration export hasn't been executed in a certain number of days, use the **set frequency** command.

**set frequency** *days*

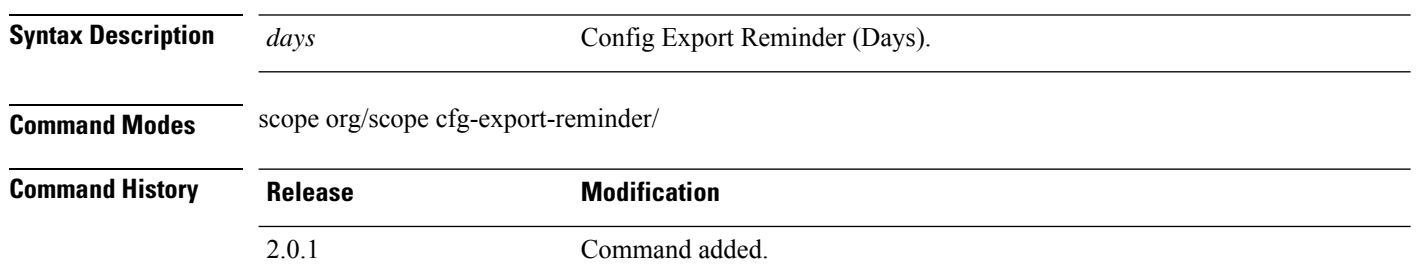

#### **Example**

This example shows how to set the configuration frequency days for export reminder:

```
firepower-9300* # scope org
firepower-9300 /org* # scope cfg-export-reminder
firepower-9300 /org/scope cfg-export-reminder* # set frequency 2
firepower-9300 /org/scope cfg-export-reminder* # commit-buffer
firepower-9300 /org/scope cfg-export-reminder* # show detail
Config Export Reminder:
Config Export Reminder (Days): 10
AdminState: Enable
```
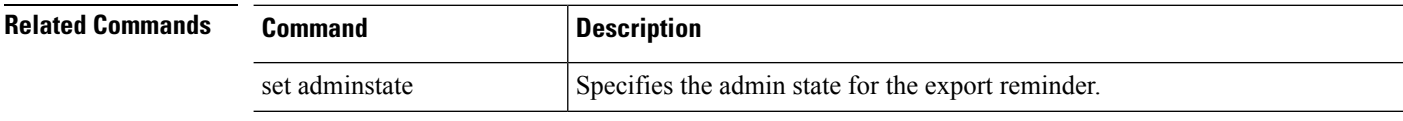

### **set http-proxy-server-enable**

To enable or disable an HTTP/HTTPS proxy for Smart Software Licensing and Smart Call Home, use the **set http-proxy-server-enable** command.

**set http-proxy-server-enable** {**off**|**on**}

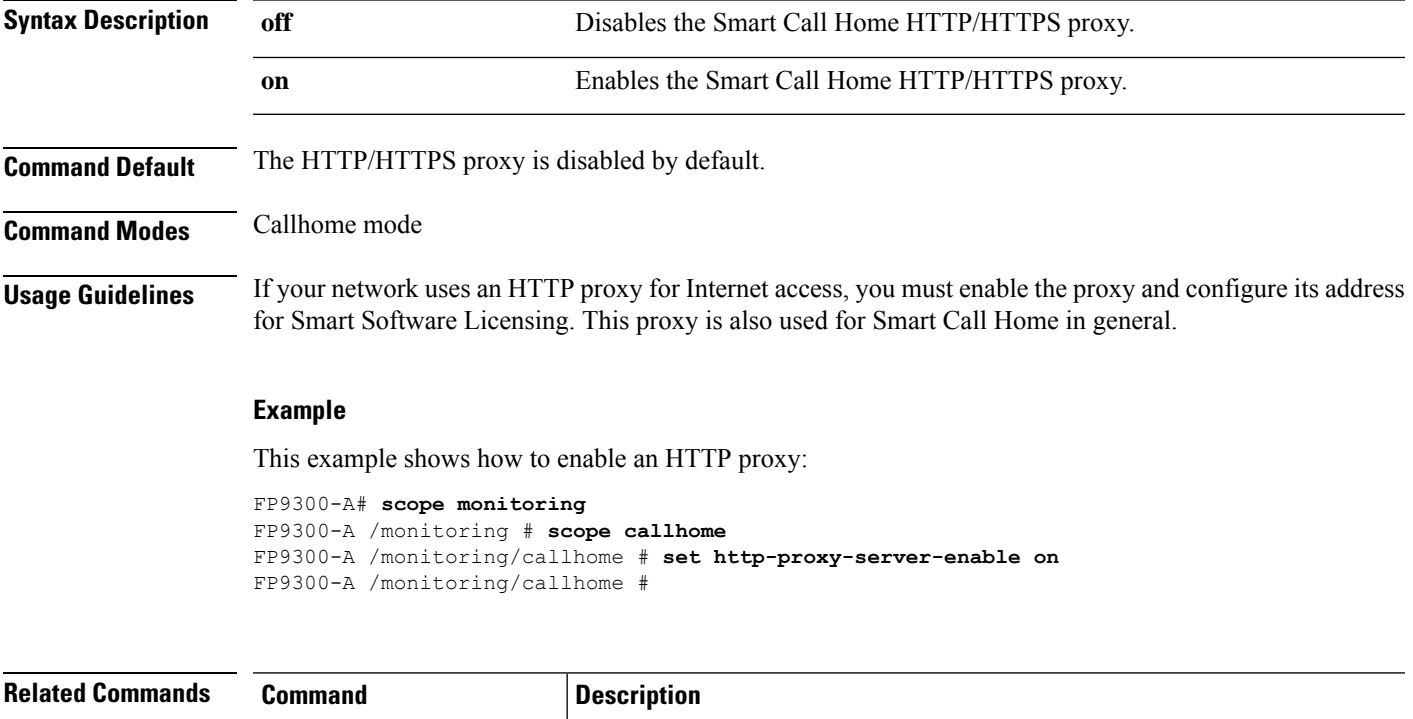

set **http-proxy-server-url** Sets the HTTP or HTTPS address of the proxy server.

**set http-proxy-server-port** Sets the communications port for the proxy server.

# **set http-proxy-server-port**

To set the HTTP/HTTPS proxy server port for Smart Software Licensing and Smart Call Home, use the **set http-proxy-server-port** command.

**set http-proxy-server-port** *port\_number*

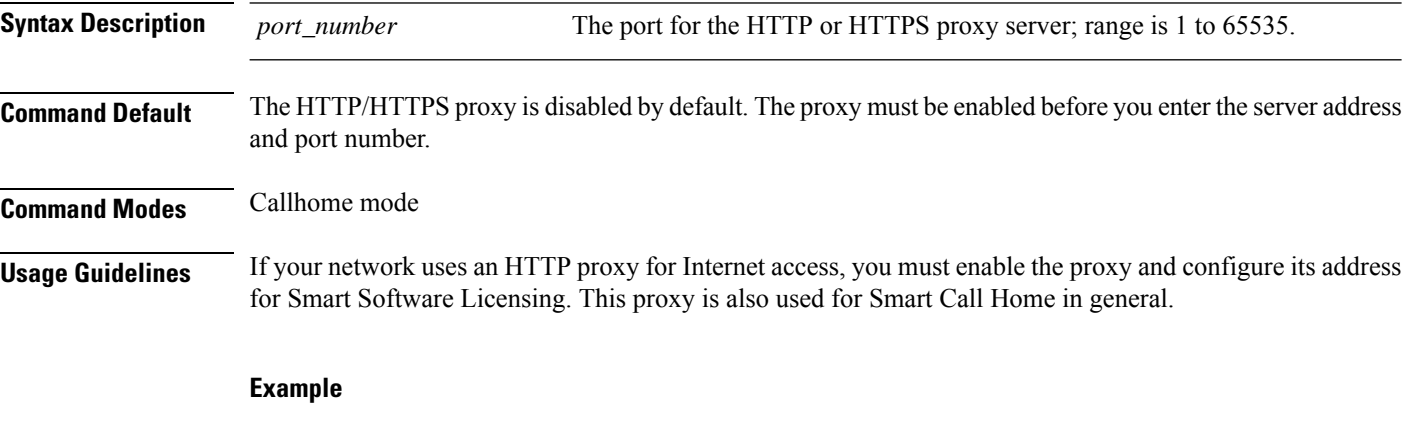

This example shows how to enter an HTTP/HTTPS proxy-server port number:

FP9300-A# **scope monitoring** FP9300-A /monitoring # **scope callhome** FP9300-A /monitoring/callhome # **set http-proxy-server-port 443** FP9300-A /monitoring/callhome #

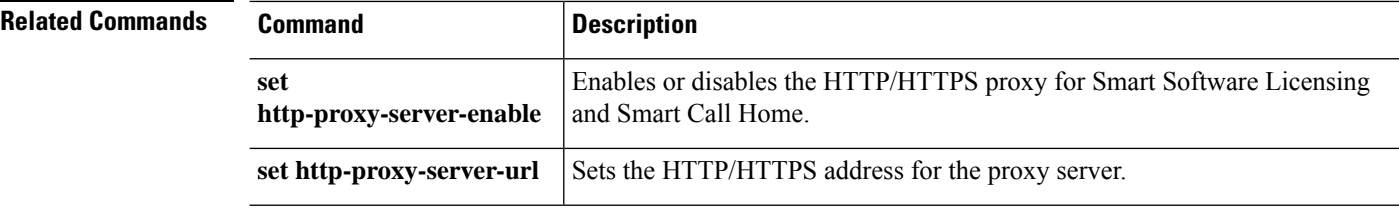

### **set http-proxy-server-url**

To set the HTTP/HTTPS proxy server address for Smart Software Licensing and Smart Call Home, use the **set http-proxy-server-url** command.

#### **set http-proxy-server-url** *url*

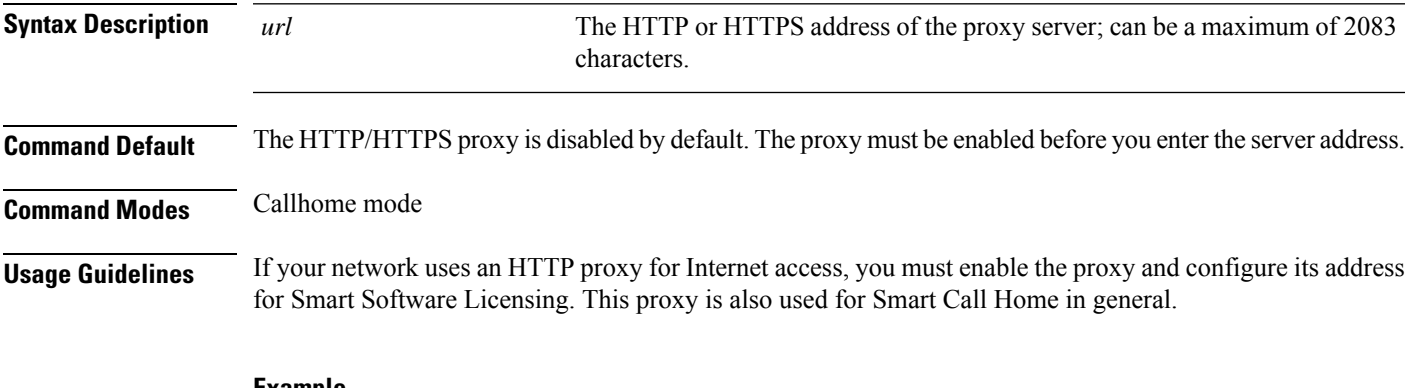

#### **Example**

This example shows how to enter an HTTPS proxy-server address:

FP9300-A# **scope monitoring** FP9300-A /monitoring # **scope callhome** FP9300-A /monitoring/callhome # **set http-proxy-server-url https://209.165.201.10** FP9300-A /monitoring/callhome #

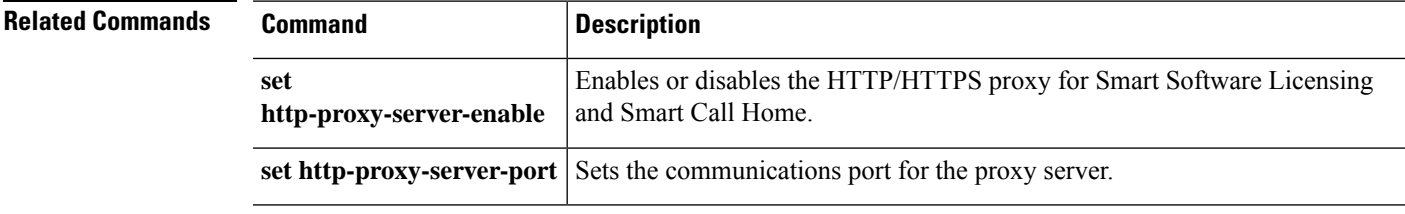

### **set https**

To specify HTTPS service parameters, use the **set https** command.

**set https** {**auth-type** {**cert-auth**|**cred-auth**}|**cipher-suite** *cipher\_string*|**cipher-suite-mode** {**custom**|**high-strength**|**low-strength**|**medium-strength**}|**crl-mode** {**relaxed**|**strict**}|**keyring** *keyring\_name*|**port** *port\_number*}

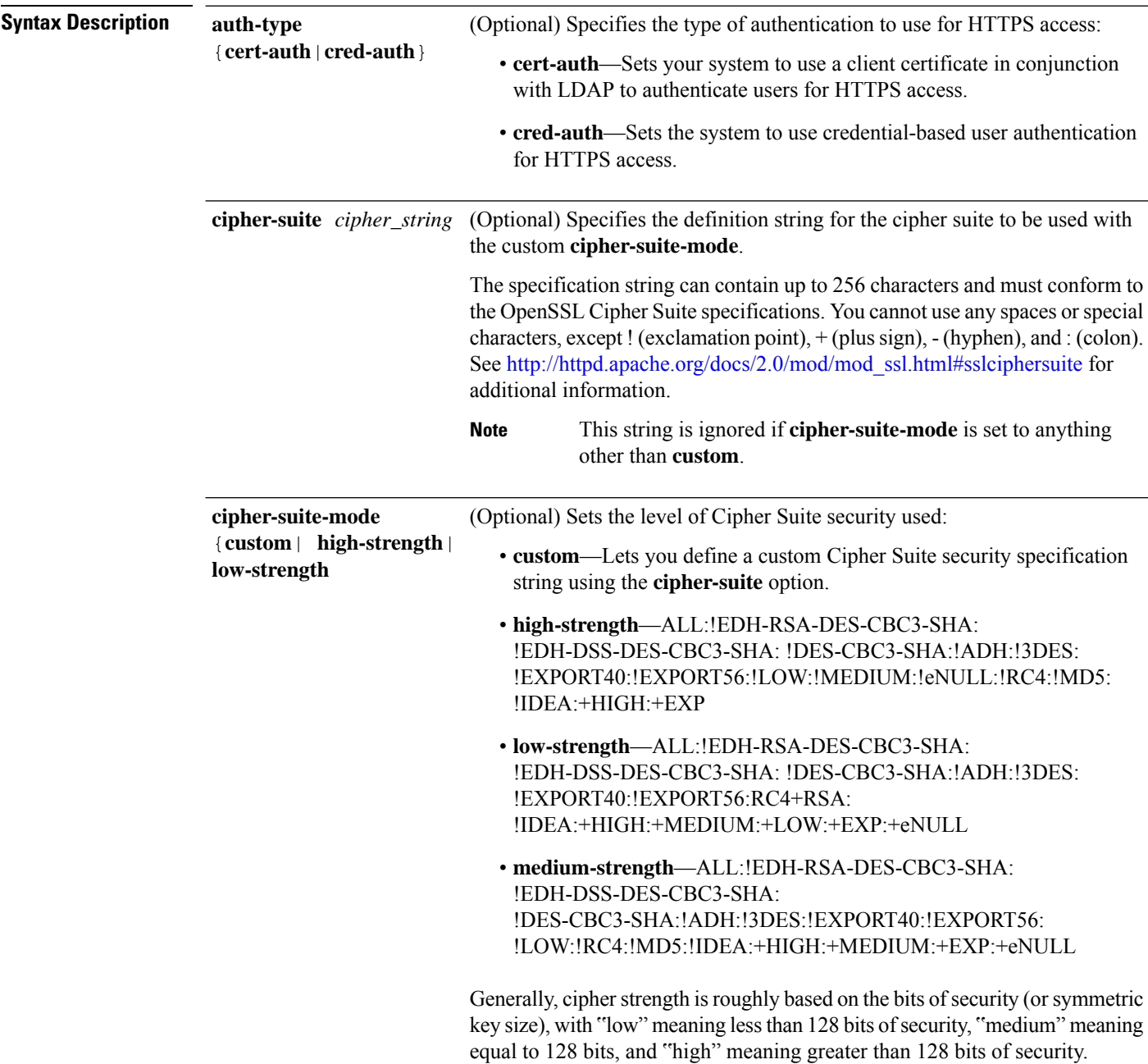

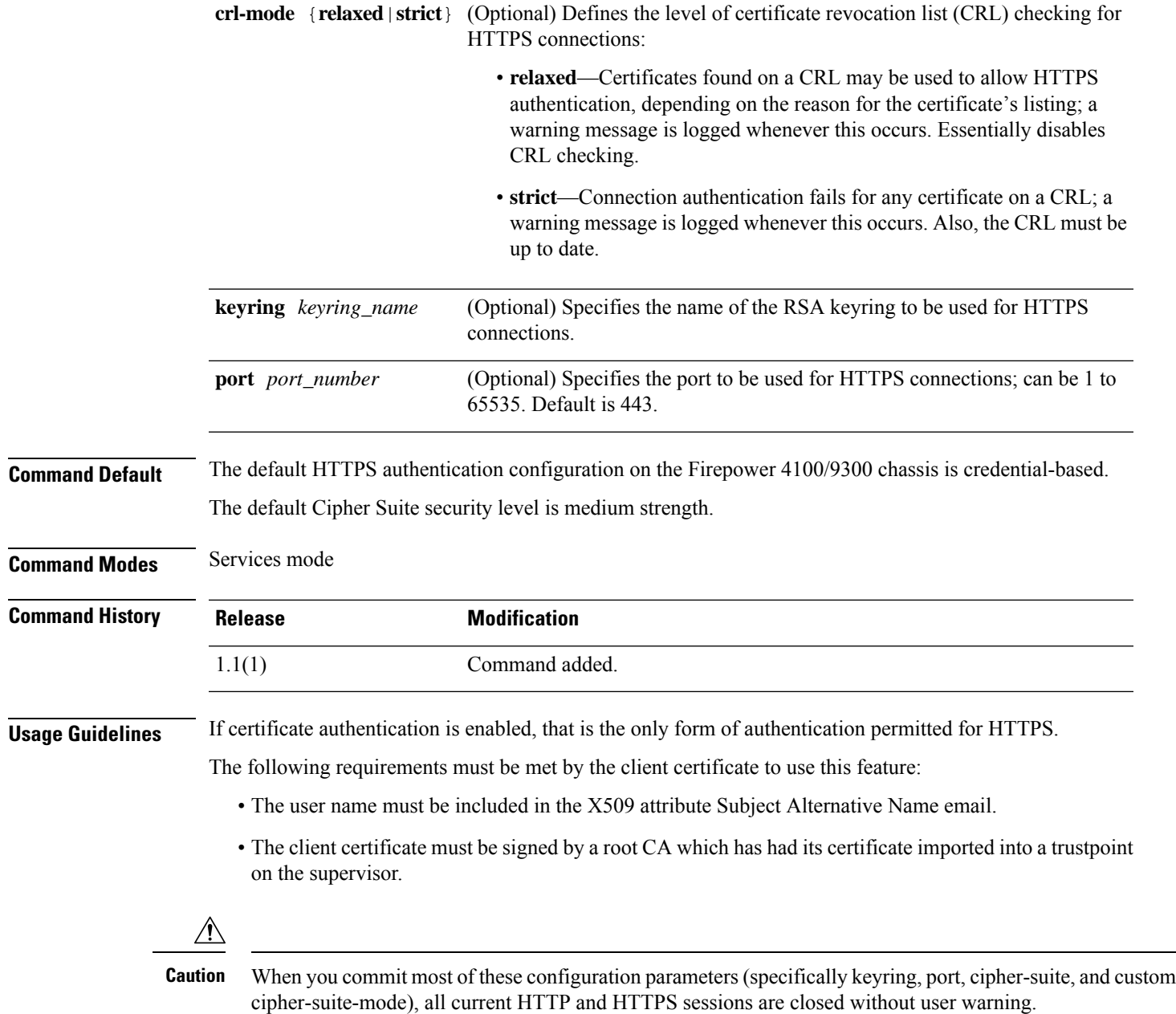

### **Example**

This example shows how to enable certificate-based authentication for HTTPS access:

```
FP9300-A# scope system
FP9300-A /system # scope services
FP9300-A /system/services # set https auth-type cert-auth
FP9300-A /system/services* # commit-buffer
FP9300-A /system/services #
```
 $\mathbf{l}$ 

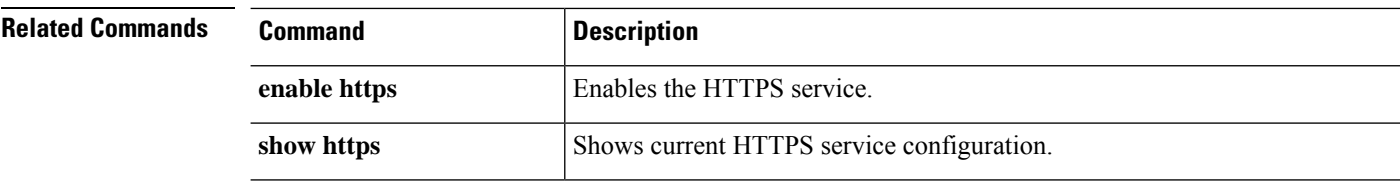

# **set (interface)**

To specify or change the parameters for an interface, use the **set** command in interface mode.

**set**

{**admin-duplex**|**admin-speed**|**auto-negotiation**|**descr**|**eth-link-profile**|**flow-control-policy**|**nw-ctrl-policy**| **port-type**|**user-label**}

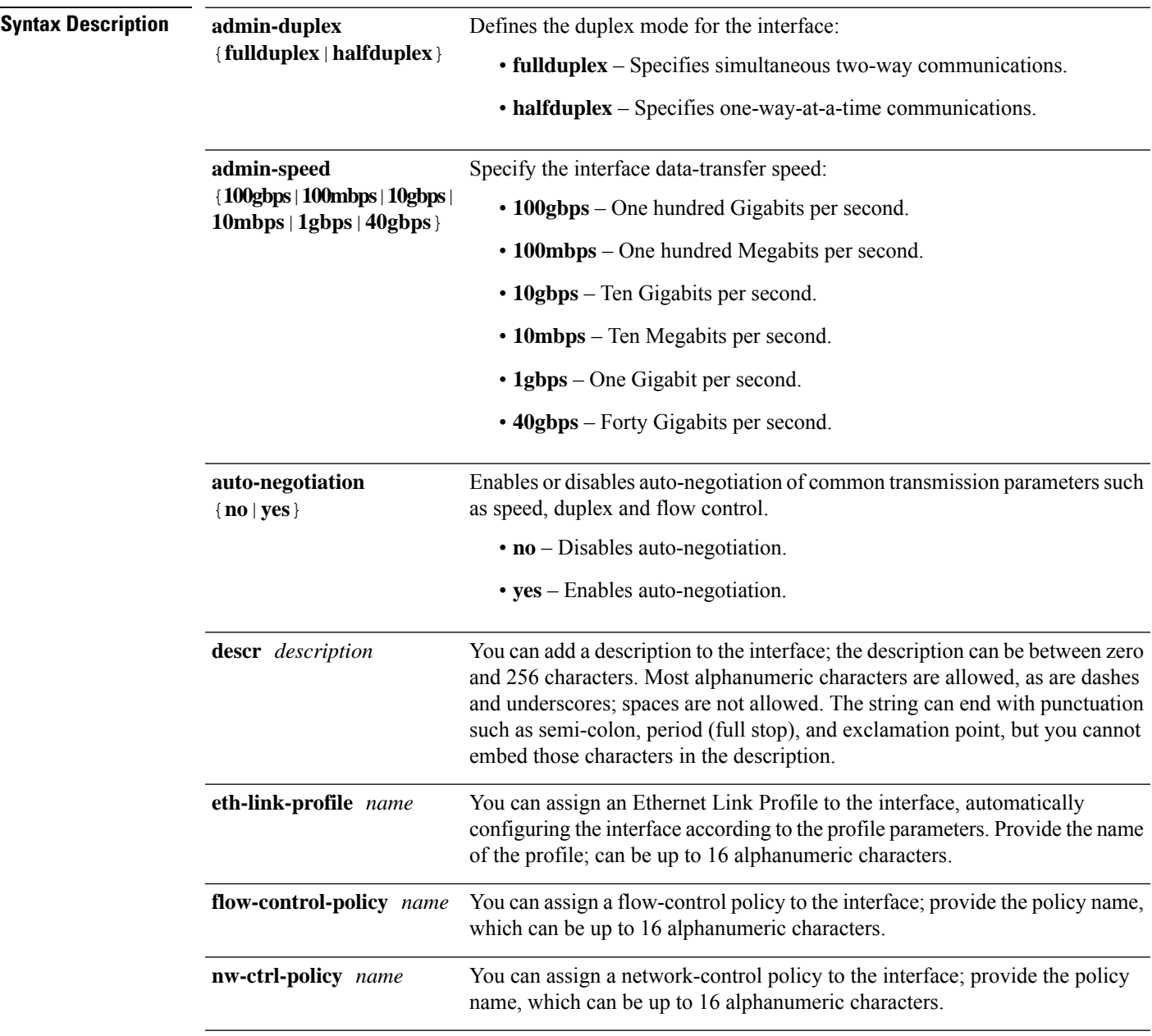

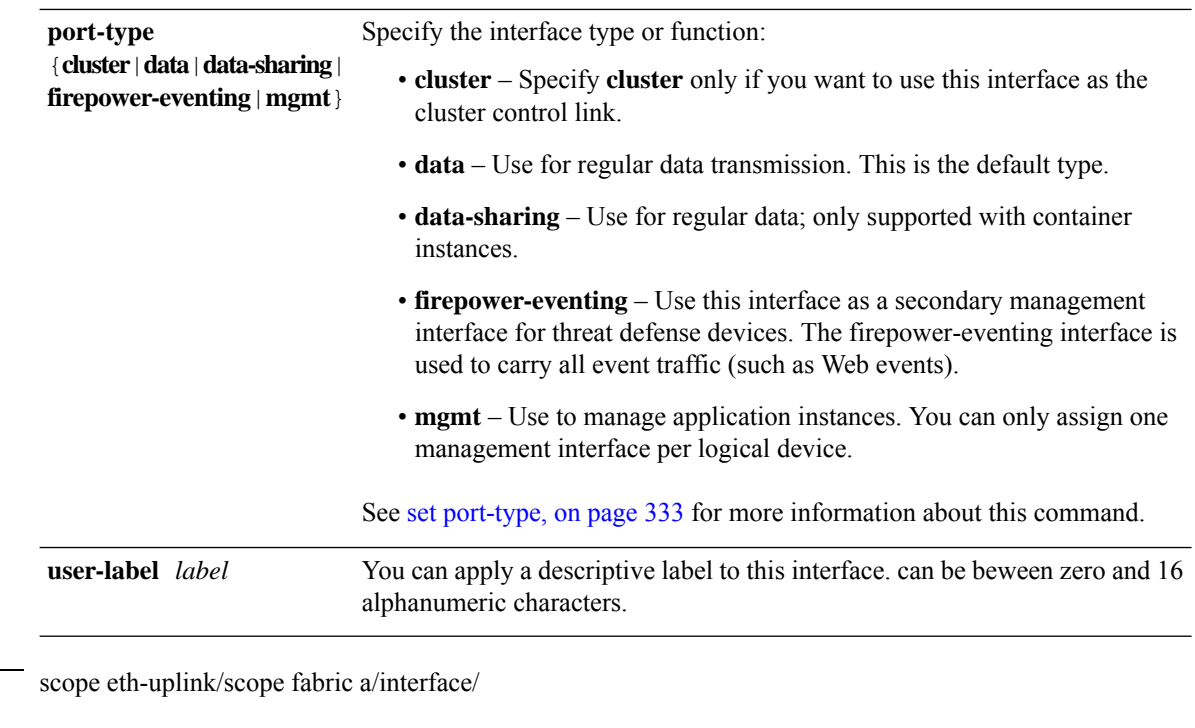

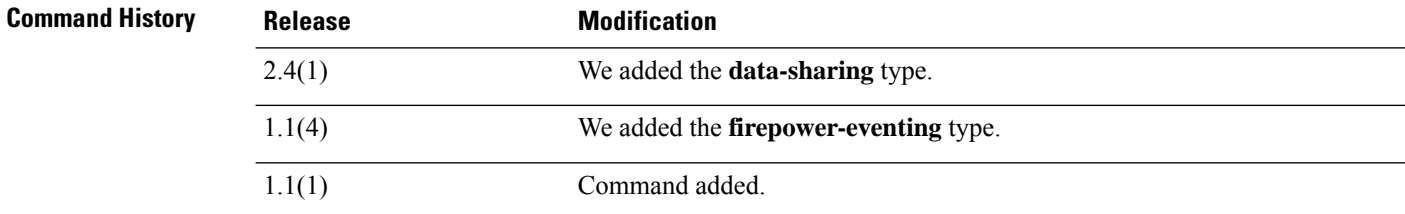

**Command Modes** 

**Usage Guidelines** The type cluster is a special interface type used for a clustered logical device. This type is automatically assigned to the cluster control link for inter-unit cluster communications. By default, the cluster control link is automatically created on port-channel 48.

Data interfaces cannot be shared between logical devices.

The type data-sharing is supported only with container instances, these data interfaces can be shared by one or more logical devices/container instances (threat defense-only). Each container instance can communicate over the backplane with all other instances that share this interface. Shared interfaces can affect the number of container instances you can deploy.Shared interfaces are notsupported for bridge group member interfaces (in transparent mode or routed mode), inline sets, passive interfaces, or failover links.

A firepower-eventing interface is a secondary management interface for threat defense devices. To use this interface, you must configure its IP address and other parameters at the threat defense CLI. For example, you can separate management traffic from events (such as Web events). See the "Management Interfaces" section in the *System Configuration* chapter of the Management Center configuration guide. Firepower-eventing interfaces can be shared by one or more logical devices to access external hosts; logical devices cannot communicate over this interface with other logical devices that share the interface.

Use mgmt interfaces to manage application instances. They can be shared by one or more logical devices to access external hosts; logical devices cannot communicate over this interface with other logical devices that share the interface. You can only assign one management interface per logical device.

The interface speed that you specify can affect the duplex mode used for an interface, so you must set the speed before setting the duplex mode. If you specify 10- or 100-Mbps speed, the port is automatically configured to use half-duplex mode, but you can specify full-duplex mode instead. If you specify a speed of 1000 Mbps (1Gbps) or faster, full duplex is automatically used.

If you edited the default flow control policy, it is already applied to interfaces. If you created a new policy, you can apply it to the interface.

#### **Example**

This example shows how to set the interface speed to 10 Gbps and the port type to data:

```
firepower # scope eth-uplink
firepower /eth-uplink # scope fabric a
firepower /eth-uplink/fabric # enter interface Ethernet1/8
firepower /eth-uplink/fabric/interface # enable
firepower /eth-uplink/fabric/interface* # set admin-speed 10gbps
firepower /eth-uplink/fabric/interface* # set port-type data
firepower /eth-uplink/fabric/interface* # commit-buffer
firepower /eth-uplink/fabric/interface
```
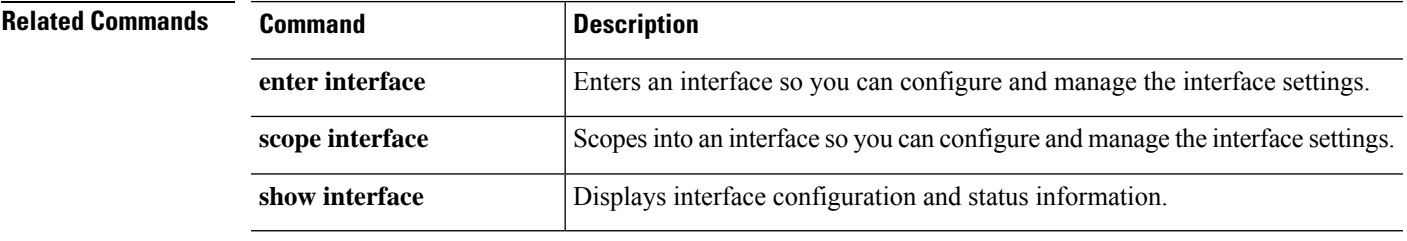

### **set ipv6**

To enable or disable the IPv6 support on firepower device, use the **set ipv6** command in fabric interconnect mode.

**set ipv6** [ **enable** | **disable** ]

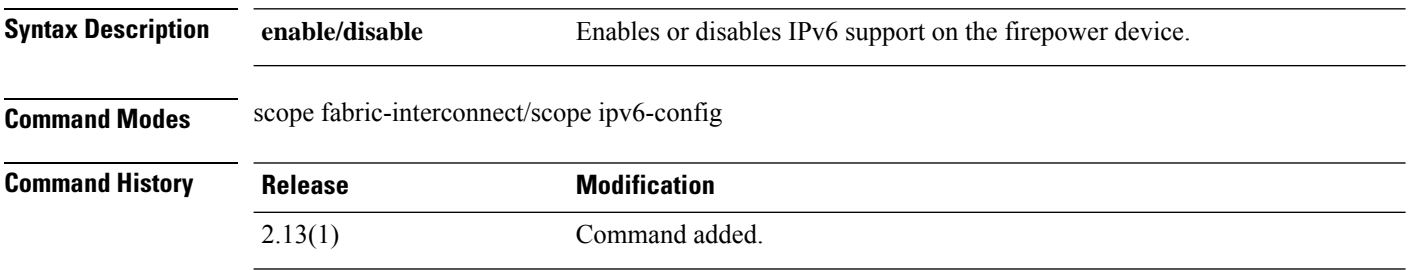

**Usage Guidelines** By default, IPv6 will not be set. Use this command to enable or disable IPv6.

#### **Example**

This example shows how to enable IPv6 in a firepower device:

```
firepower # scope fabric-interconnect
firepower /fabric-interconnect # scope ipv6-config
firepower /fabric-interconnect/ipv6-config # set ipv6 enable
firepower /fabric-interconnect/ipv6-config* # commit-buffer
```
### **set ipv6-auto eui64**

To generate IPv6 address based on eui64 method, use the **set ipv6-auto eui64** command in fabric interconnect mode. The lower 64 bits are derived from the hardware address identifier such as MAC.

#### **set ipv6 auto eui64**

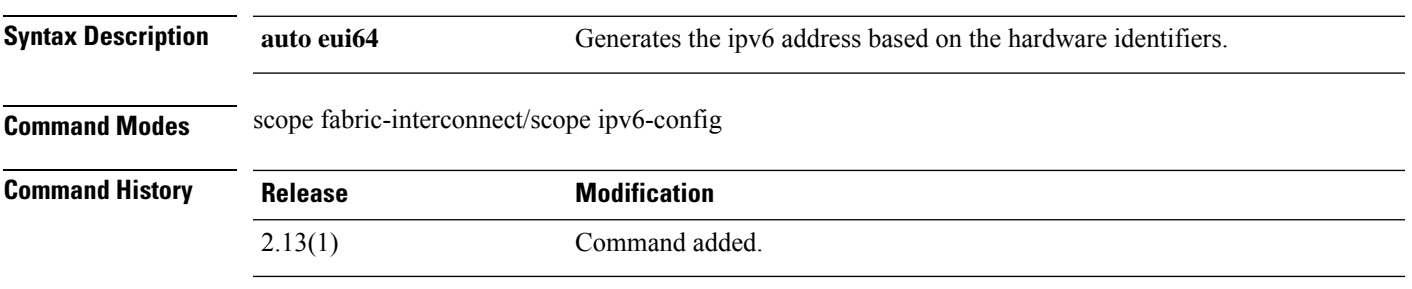

**Usage Guidelines** You must have a valid global adddress present on the management interface to set ipv6-auto eui64.

#### **Example**

This example shows how to set the ipv6-auto eui64:

```
firepower # scope fabric-interconnect
firepower /fabric-interconnect # scope ipv6-config
firepower /fabric-interconnect/ipv6-config # set ipv6-auto eui64
firepower /fabric-interconnect/ipv6-config* # commit-buffer
```
### **set ipv6-auto stablesec**

To generate ipv6 address based on stable secret seed mechanism, use the **set ipv6-auto stablesec** command in fabric interconnect mode.

#### **set ipv6 auto stablesec**

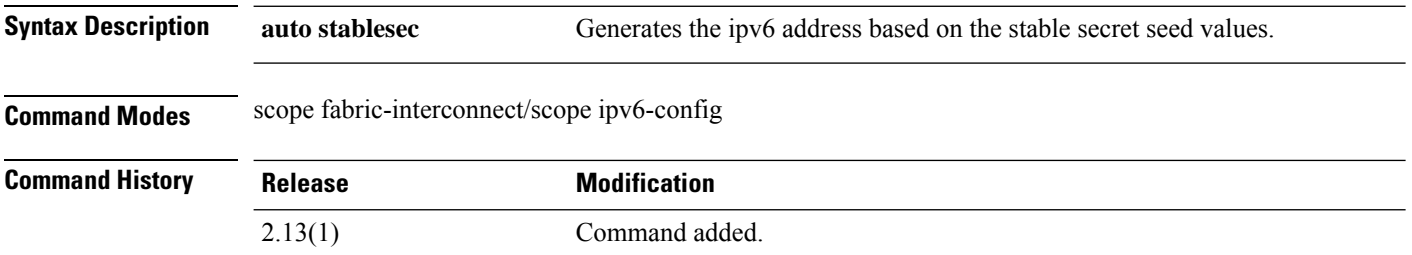

#### **Example**

This example shows how to set the ipv6-auto stablesec:

```
firepower # scope fabric-interconnect
firepower /fabric-interconnect # scope ipv6-config
firepower /fabric-interconnect/ipv6-config # set ipv6-auto stablesec
Warning: Setting ipv6readycfg to stablesec will require reboot
firepower /fabric-interconnect/ipv6-config* # commit-buffer
```
### **set ipv6-ready**

To set the IPv6 address based on eui64 or stable secret seed method based on the input IPv6 address, use the **set ipv6-ready** command in fabric interconnect mode.

**set ipv6-ready** [ **ipv6-addr** *address* **ipv6-readyconfig-eui64 ipv6-readyprefix** *prefix* | **ipv6-addr** *address* **ipv6-readyconfig stablesec ipv6-readyprefix** *prefix* ]

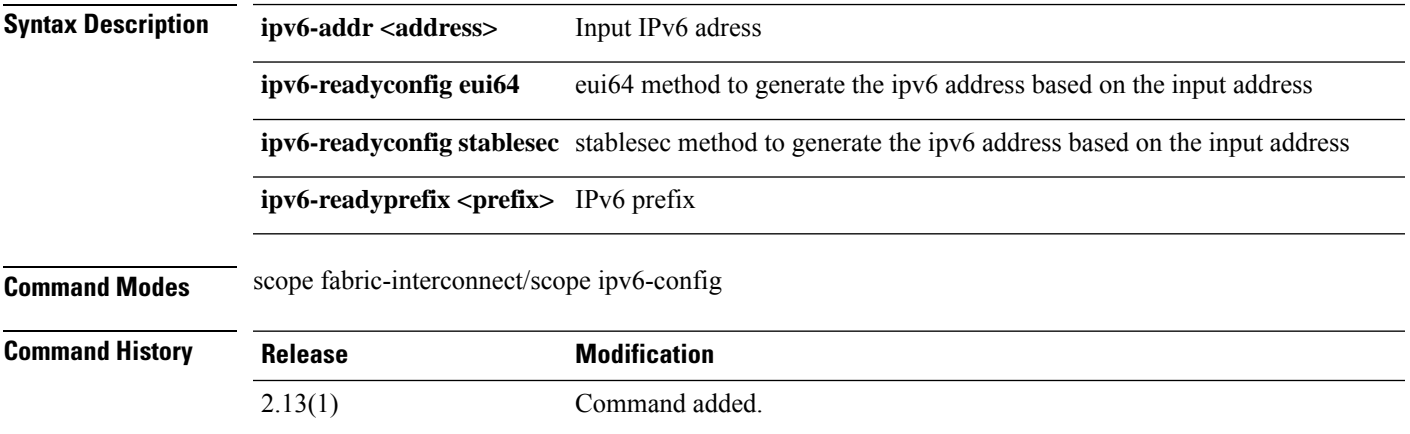

#### **Example**

This example shows how to set the set the ipv6 address based on eui64 method :

```
firepower # scope fabric-interconnect
firepower /fabric-interconnect # scope ipv6-config
firepower /fabric-interconnect/ipv6-config # set ipv6-ready ipv6-addr 2003::12
ipv6-readyconfig eui64 ipv6-readyprefix 64
firepower /fabric-interconnect/ipv6-config* # commit-buffer
```
This example shows how to set the set the ipv6 address based on stablesec method :

```
firepower # scope fabric-interconnect
firepower /fabric-interconnect # scope ipv6-config
firepower /fabric-interconnect/ipv6-config # set ipv6-ready ipv6-addr
e2ca:83a7:eb48:8f6f:da04:949b:b701:1049 ipv6-readyconfig stablesec ipv6-readyprefix 64
Warning: Setting ipv6readycfg to stablesec will require reboot
firepower /fabric-interconnect/ipv6-config* # commit-buffer
```
### **set keyring-name**

To assign a keyring to an IPSec connection, use the **set keyring-name** command.

**set keyring-name** *name*

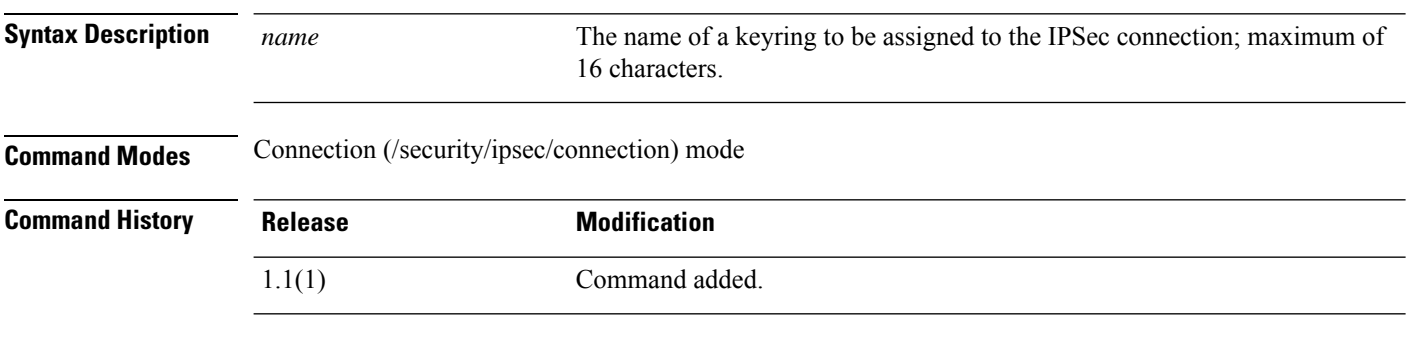

### **Usage Guidelines** Use this command to add a keyring to an IPSec connection.

#### **Example**

This example shows how to add a keyring to the current IPSec connection:

```
FP9300-A # scope security
FP9300-A /security # scope ipsec
FP9300-A /security/ipsec # enter connection testconn
FP9300-A /security/ipsec/connection # set keyring-name kr22
FP9300-A /security/ipsec/connection* # commit-buffer
FP9300-A /security/ipsec/connection #
```
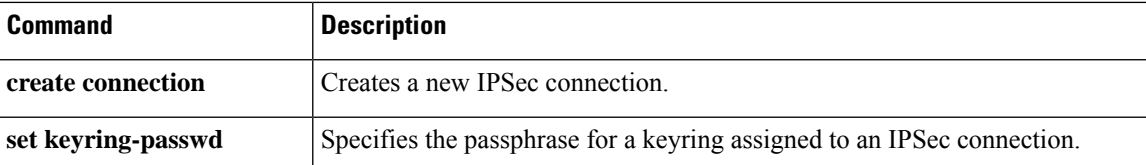

### **set lastname**

To specify the last name of a local user, use the **set lastname** command.

**set lastname** *name*

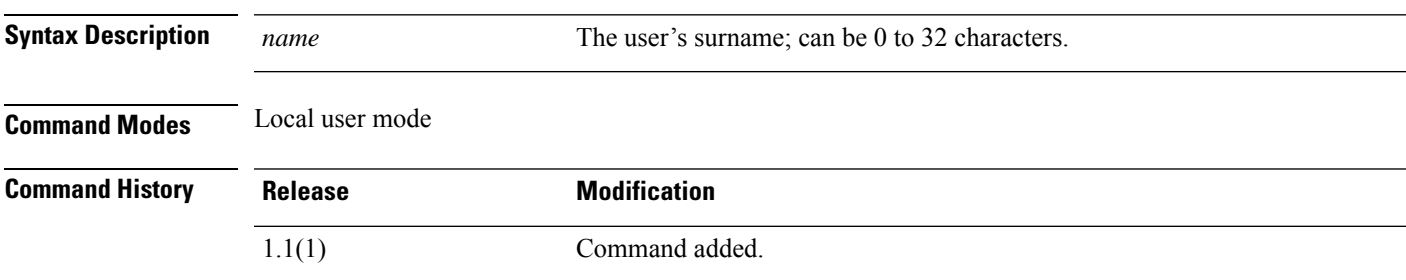

#### **Example**

This example shows how to enter security mode, create a new local user account, and then specify a first name and a last name for that user.

```
FP9300-A# scope security
FP9300-A /security # create local-user test_user
FP9300-A /security/local-user* # set firstname john
FP9300-A /security/local-user* # set lastname doe
FP9300-A /security/local-user* # commit-buffer
FP9300-A /security/local-user #
```
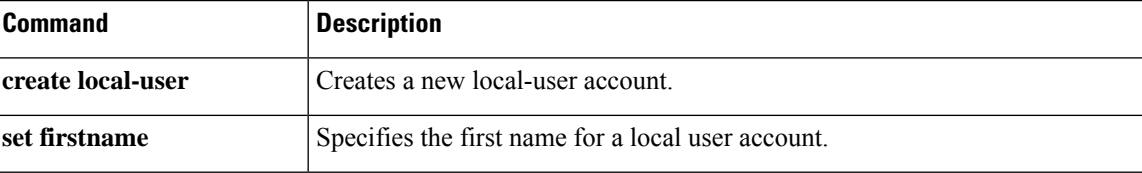

### **set link-state-sync**

To synchronize the operational link state with the physical link state for data interfaces using a service state, use the **set link-state-sync** command.

**set link-state-sync**

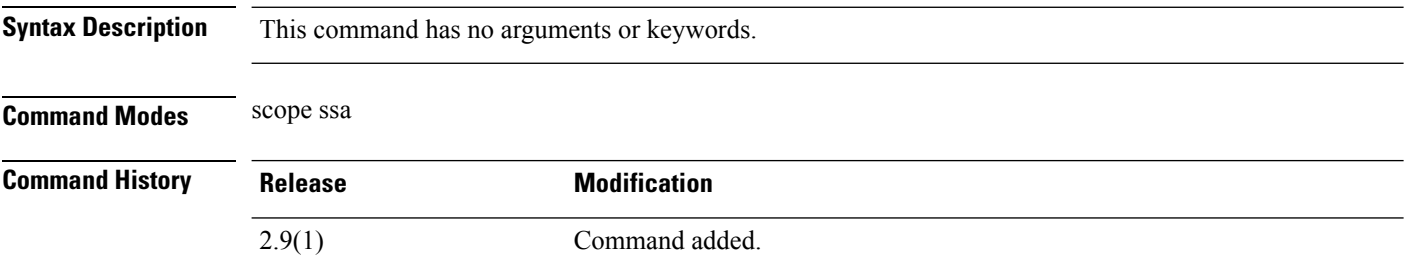

**Usage Guidelines** Use this command to synchronize the FTD operational link state with the physical link state for data interfaces.

#### **Example**

This example shows how to enter scope ssa mode and then set the link-state-sync.

```
firepower# scope ssa
firepower /ssa # scope logical-device <logical device identifier>
firepower /ssa/logical-device # set link-state-sync ?
 disabled Disabled
 enabled Enabled
```
### **set local-address**

To specify the local IP address for an IPSec connection, use the **set local-address** command.

**set local-address** *ip\_address*

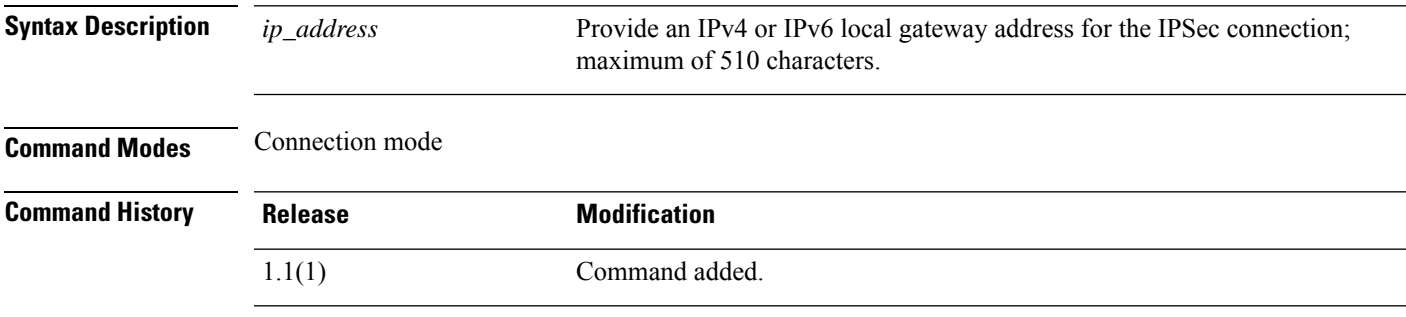

**Usage Guidelines** Use this command and the **set remote-address** command to define the endpoints of an IPSec connection.

#### **Example**

This example shows how to set the local address for an IPSec connection:

```
FP9300-A # scope security
FP9300-A /security # scope ipsec
FP9300-A /security/ipsec # enter connection testconn
FP9300-A /security/ipsec/connection # set local-address 209.165.201.12
FP9300-A /security/ipsec/connection* # commit-buffer
FP9300-A /security/ipsec/connection #
```
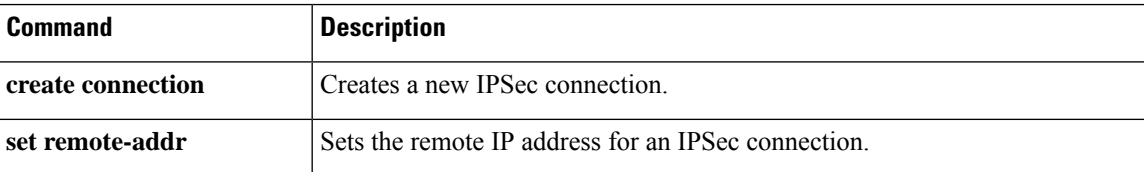

I

# **set log-level**

To specify the IPSec logging level, use the **set log-level** command.

**set log-level** *log\_level*

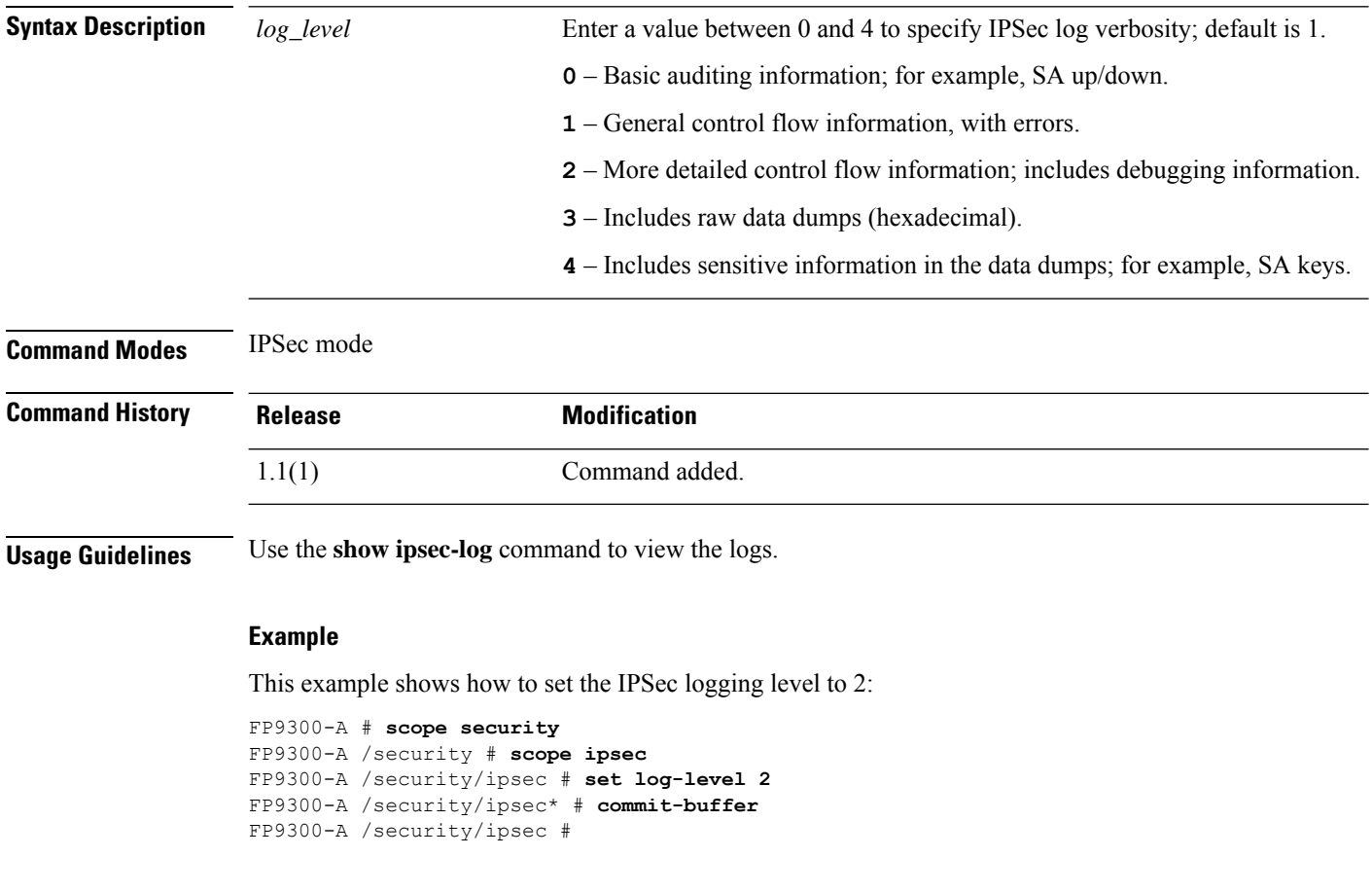

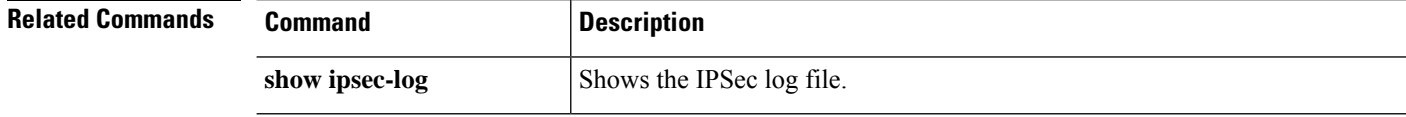

### **set max-login-attempts**

To specify the maximum number of failed login attempts allowed, use the **set max-login-attempts** command.

**set max-login-attempts** *max\_attempts*

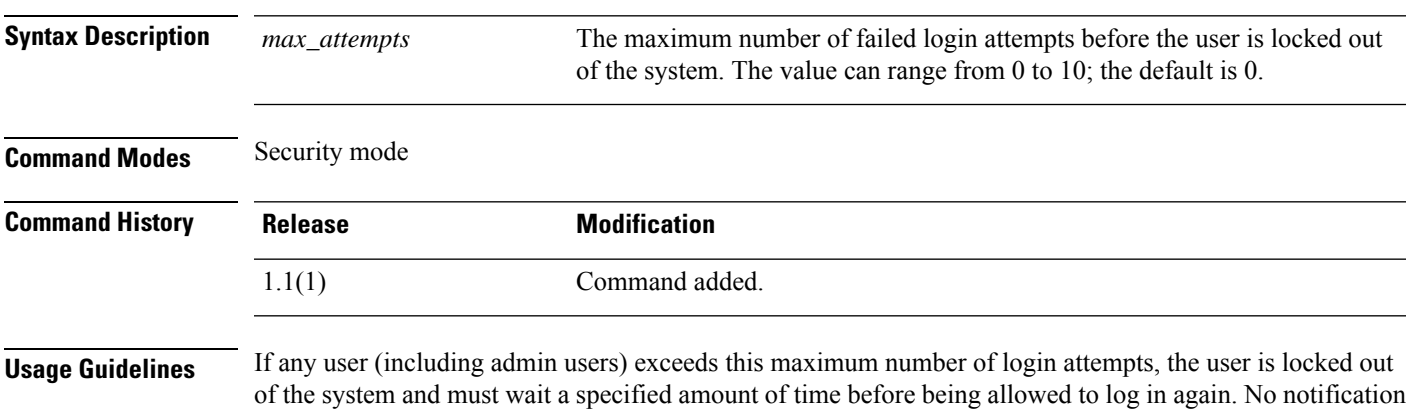

#### **Example**

This example shows how to enter security mode and specify a maximum number of login attempts:

```
FP9300-A# scope security
FP9300-A /security # set max-login-attempts 4
FP9300-A /security* # commit-buffer
FP9300-A /security #
```
appears indicating that the user is locked out.

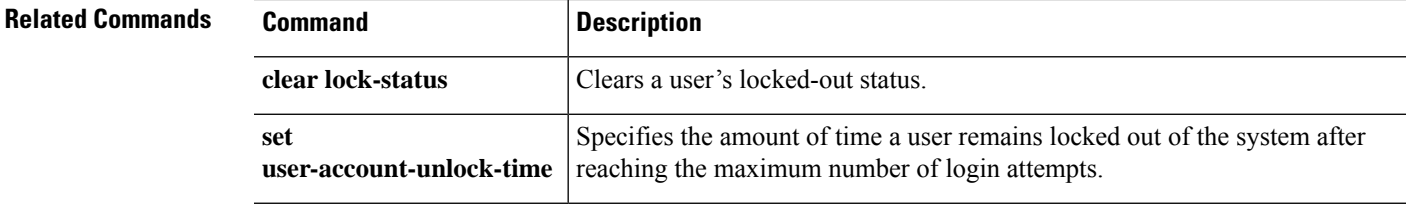

### **set message**

To add or replace the lines of text presented as the pre-login banner, use the **set message** command.

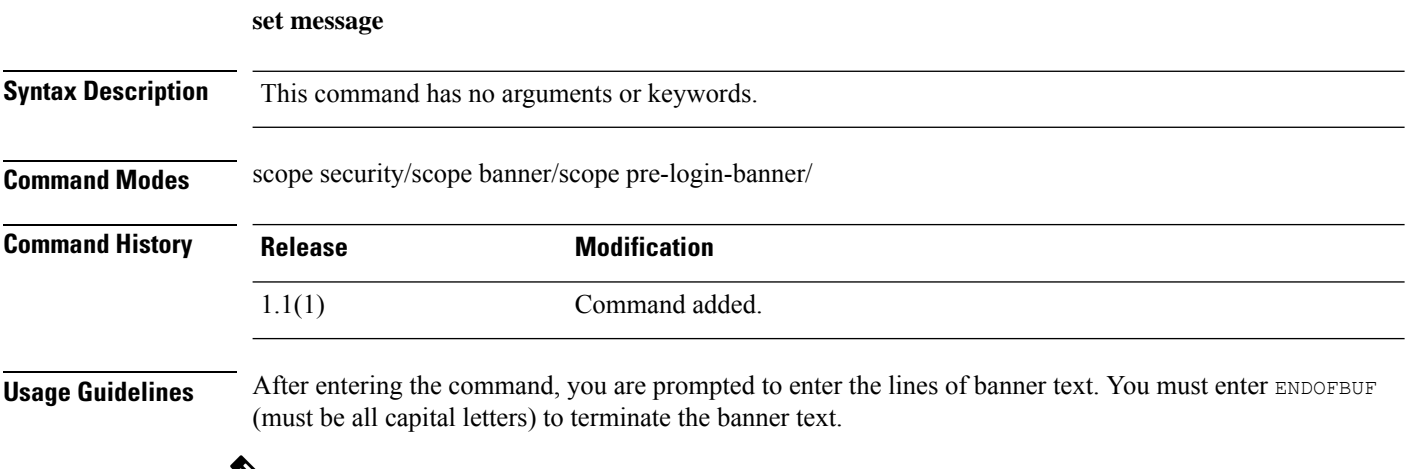

 $\mathscr{D}_{\mathbf{z}}$ 

**Note** The pre-login banner object must already exist; see create [pre-login-banner,](#page-95-0) on page 94.

#### **Example**

This example shows you how to create and specify a pre-login banner, then commit and view it:

```
firepower # scope security
firepower /security # scope banner
firepower /security/banner # create pre-login-banner
firepower /security/banner/pre-login-banner* # set message
Enter lines one at a time. Enter ENDOFBUF to finish. Press ^C to abort.
Enter prelogin banner:
>Firepower-9300-2
>Western Data Center
>ENDOFBUF
firepower /security/banner/pre-login-banner* # commit
firepower /security/banner/pre-login-banner # show
Pre login banner:
   Message
    -------
   Firepower-9300-2
Western Data Center
```
firepower /security/banner/pre-login-banner #

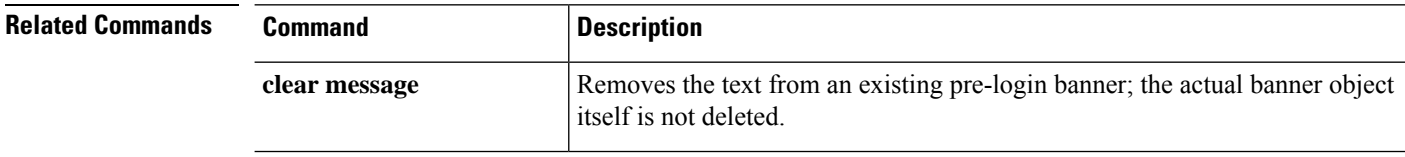

 $\mathbf{l}$ 

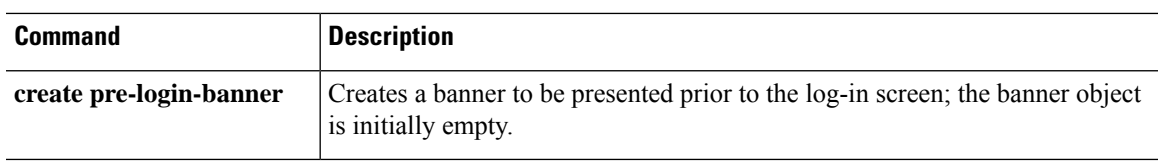

# <span id="page-317-0"></span>**set min-password-length**

To specify a minimum length for user passwords, use the **set min-password-length** command.

**set min-password-length** *num\_chars*

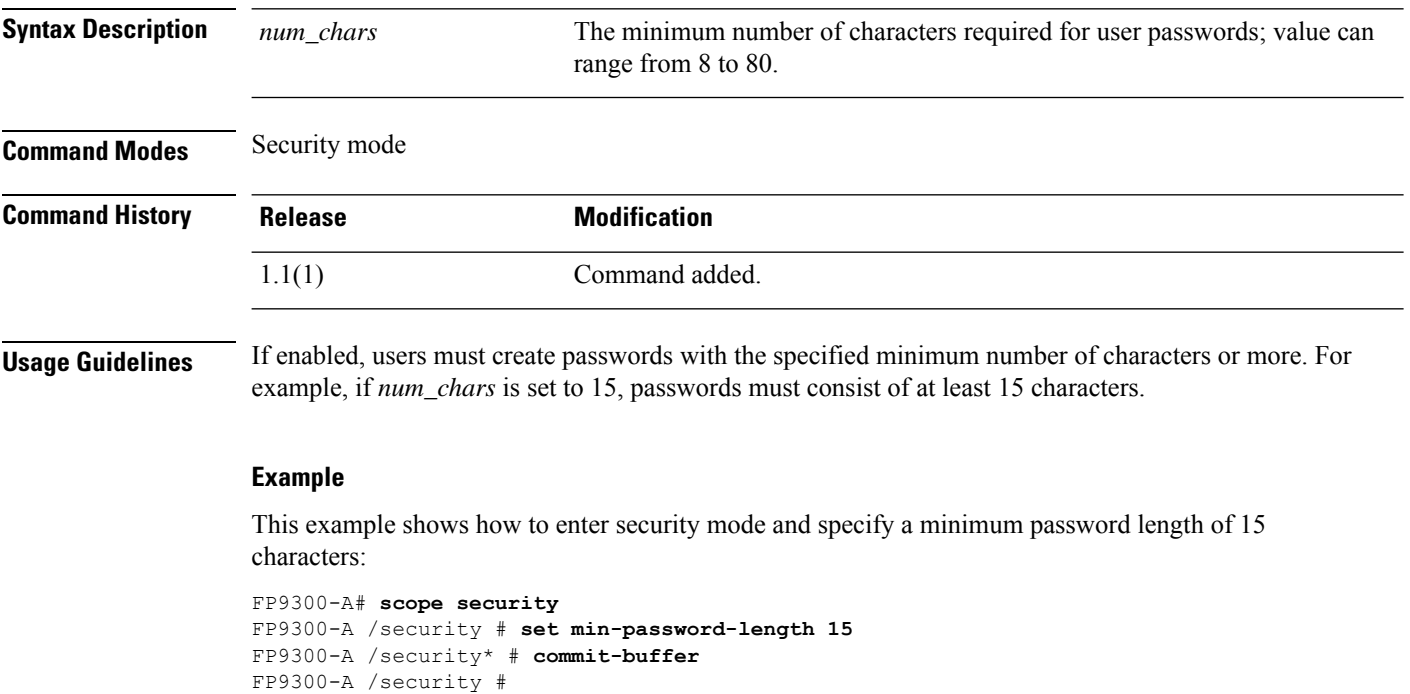

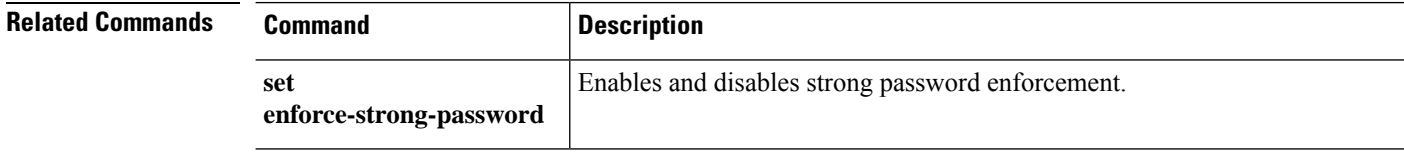

### **set mode**

To specify the IPSec connection mode, use the **set mode** command.

**set mode** {**transport**|**tunnel**}

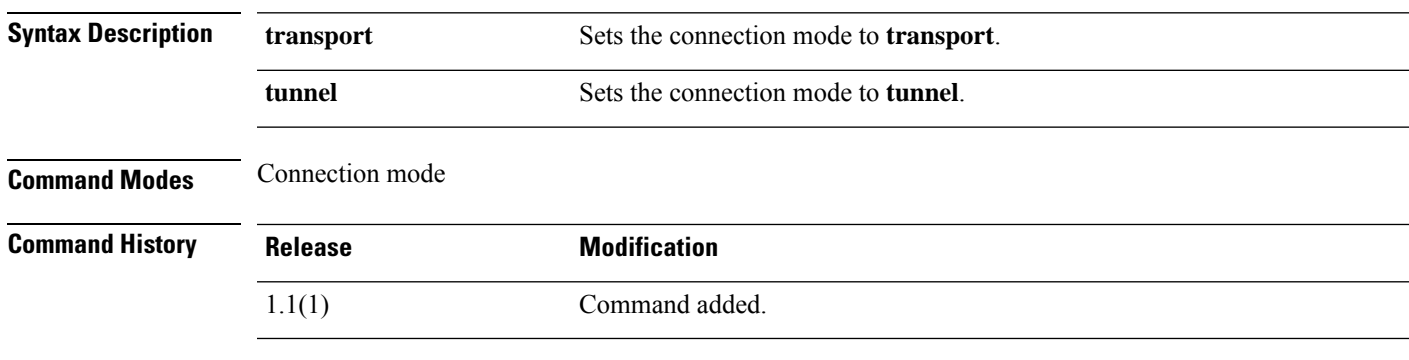

**Usage Guidelines** In transport mode, only the payload of an IP packet is encrypted; in tunnel mode, the entire packet is encrypted. Transport mode is generally used for end-to-end sessions, and tunnel mode is used for all other types of connections (for example, between gateways).

#### **Example**

This example shows how to set the IPSec connection mode to tunnel:

```
FP9300-A # scope security
FP9300-A /security # scope ipsec
FP9300-A /security/ipsec # enter connection testconn
FP9300-A /security/ipsec/connection # set mode tunnel
FP9300-A /security/ipsec/connection* # commit-buffer
FP9300-A /security/ipsec/connection #
```
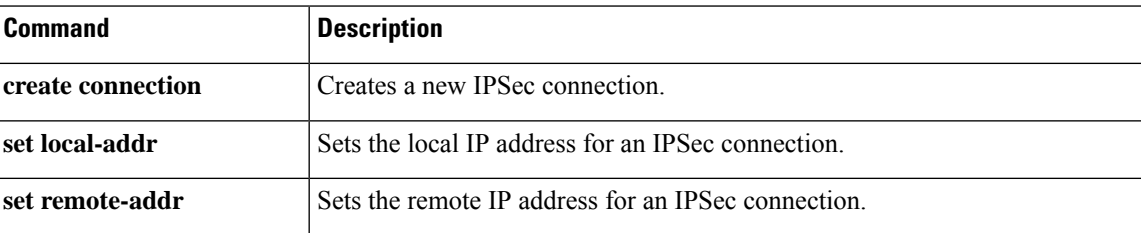

### **set modulus**

To specify the RSA key modulus (SSL key length) in bits, use the **set modulus** command.

**set modulus** {**mod1536**|**mod2048**|**mod2560**|**mod3072**|**mod3584**|**mod4096**}

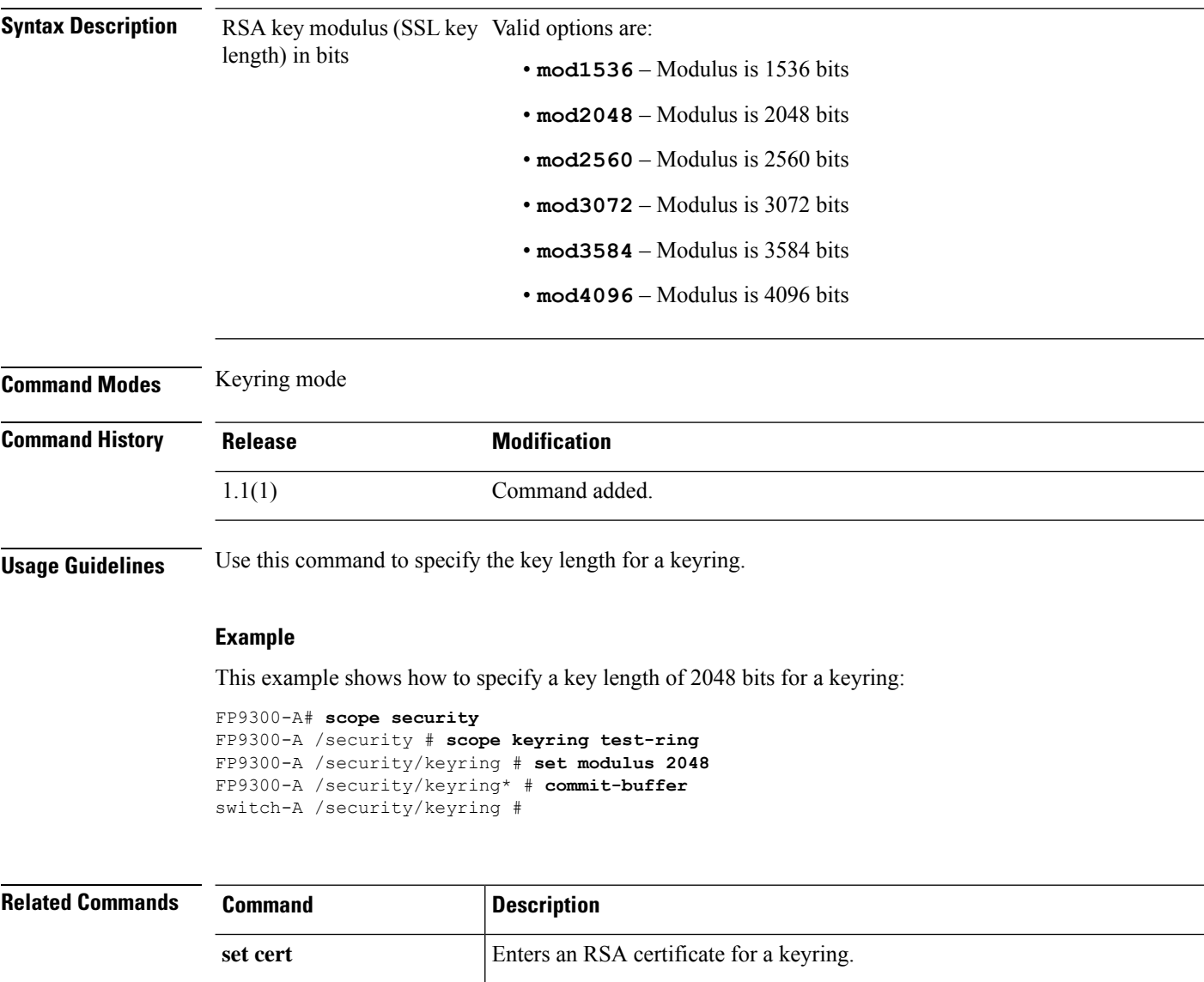

**set regenerate** Regenerates the RSA keys in the default keyring.

set **trustpoint** Specifies whether the keyring certificate can be regenerated.

### **set nd**

To enable or disable the IPv6 ND support on the firepower device, use the **set nd** command in fabric interconnect mode.

**set nd** [ **enable** | **disable** ]

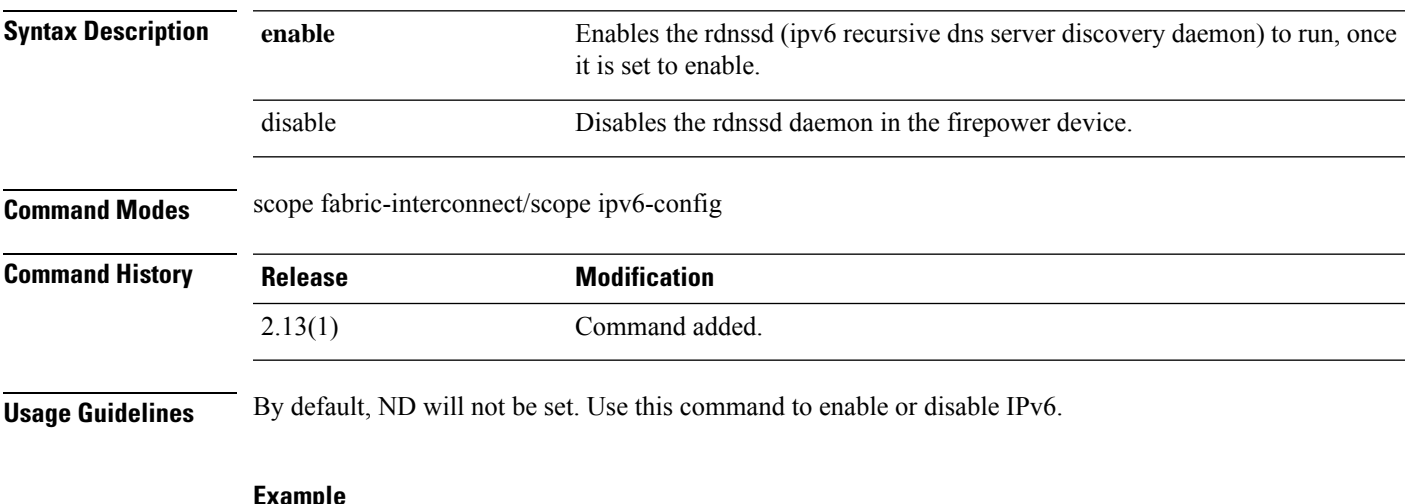

**Example**

This example shows how to enable ND in a firepower device:

firepower # **scope fabric-interconnect** firepower /fabric-interconnect # **scope ipv6-config** firepower /fabric-interconnect/ipv6-config # **set nd enable** firepower /fabric-interconnect/ipv6-config\* # **commit-buffer**

### **set out-of-band**

To change the management IP address for the device, use the **set out-of-band** command. For an IPv4 address:

**set out-of-band** {**gw** *gateway\_address*|**ip** *ip\_address*|**netmask** *network\_mask*} For an IPv6 address:

**set out-of-band** {**ipv6** *ipv6\_address*|**ipv6-gw** *ipv6\_gateway*|**ipv6-prefix** *ipv6\_prefix*}

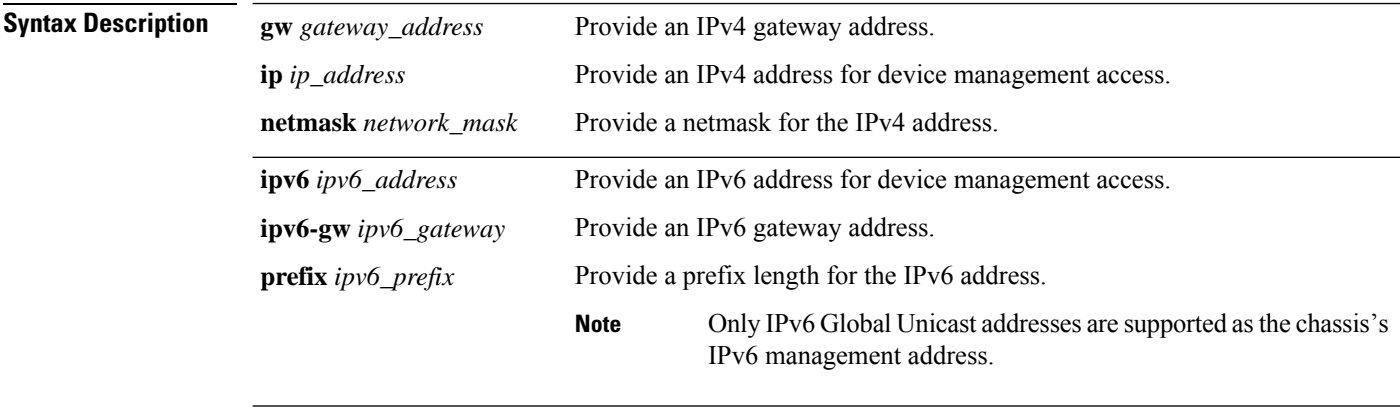

#### **Command Modes** IPv4 address: fabric interconnect mode

IPv6 address: IPv6 configuration (fabric-interconnect/ipv6-config) mode

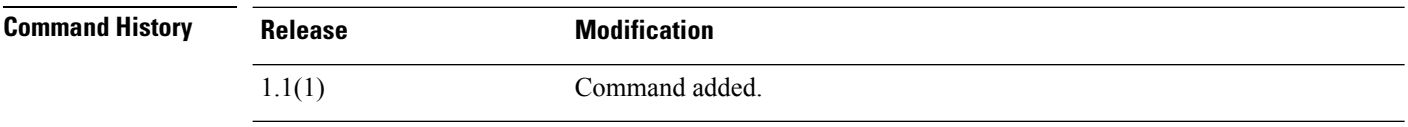

**Usage Guidelines** After changing the management IP address, you will need to re-establish any existing connections using the new address.

> You can enter the three keywords and variables, for either IP address type, in any order on one command line. See the following examples.

**Note** Only IPv6 Global Unicast addresses are supported as the chassis's IPv6 management address.

#### **Examples**

This example shows how to display the current IPv4 management interface and gateway addresses, and specify new addresses:

```
FP9300-A # scope fabric-interconnect a
FP9300-A /fabric-interconnect # show
```

```
Fabric Interconnect:
ID OOB IP Addr OOB Gateway OOB Netmask OOB IPv6 Address OOB IPv6 Gateway
Prefix Operability
---- --------------- --------------- --------------- ---------------- ----------------
------ -----------
A 192.0.2.112 192.0.2.1 255.255.255.0 :: :: :: 64
   Operable
FP9300-A /fabric-interconnect # set out-of-band ip 192.0.2.111 netmask 255.255.255.0 gw
192.0.2.1
Warning: When committed, this change may disconnect the current CLI session
FP9300-A /fabric-interconnect* # commit-buffer
FP9300-A /fabric-interconnect #
```
This example shows how to display the current IPv6 management interface and gateway addresses, and specify new addresses:

```
FP9300-A # scope fabric-interconnect a
FP9300-A /fabric-interconnect # scope ipv6-config
FP9300-A /fabric-interconnect/ipv6-config # show ipv6-if
Management IPv6 Interface:
IPv6 Address Prefix IPv6 Gateway
----------------------------------- ---------- ------------
                                  2001::8998 64 2001::1
FP9300-A /fabric-interconnect/ipv6-config # set out-of-band ipv6 2001::8999 ipv6-prefix 64
ipv6-gw 2001::1
FP9300-A /fabric-interconnect/ipv6-config* # commit-buffer
```
FP9300-A /fabric-interconnect/ipv6-config #

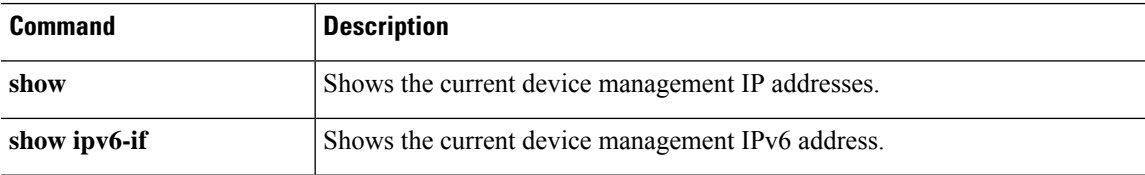

### **set password**

To specify the password for a user account, use the **set password** command.

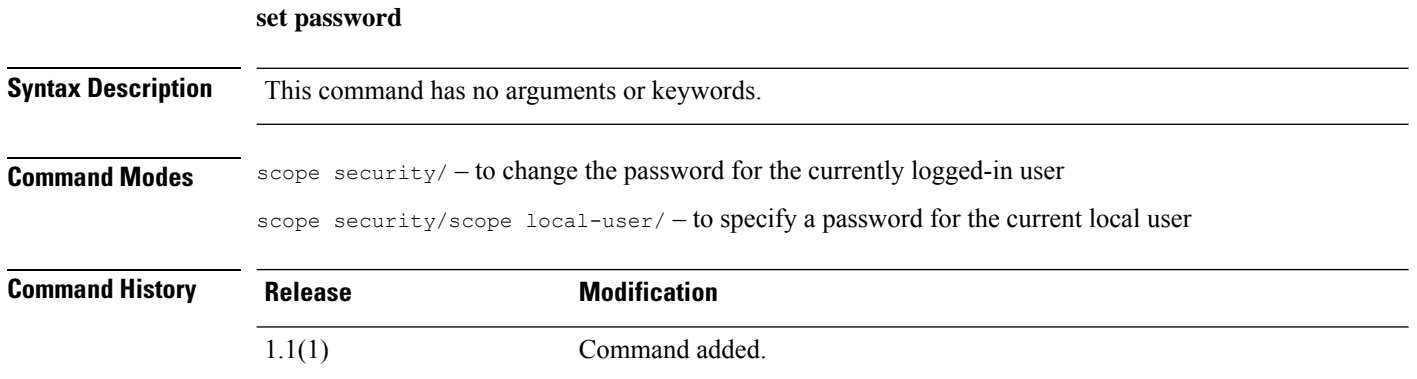

**Usage Guidelines** After entering the **set password** command, you are prompted to enter and confirm the password. For security purposes, the password that you type does not appear in the CLI window.

> This password must be a minimum of eight characters and a maximum of 80 characters. Use [set](#page-317-0) [min-password-length,](#page-317-0) on page 316 to define a specific minimum number of characters. Use [set](#page-286-0) [enforce-strong-password,](#page-286-0) on page 285 to require use of "strong" passwords.

#### **Example**

This example shows how to enter security mode, create a new local user account and specify a password for that user:

```
firepower# scope security
firepower /security # create local-user test_user
firepower /security/local-user* # set password
Enter a password:
Confirm the password:
firepower /security/local-user* # commit-buffer
firepower /security/local-user #
```
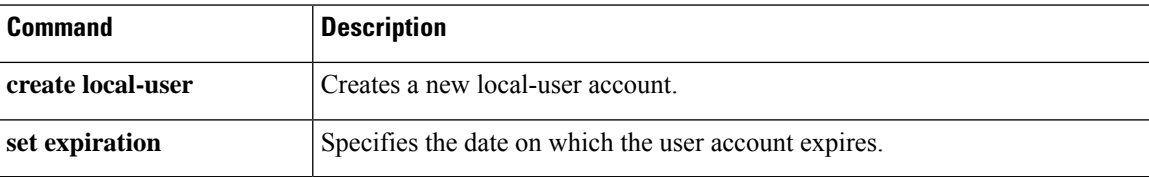
# **set password-encryption-key**

To specify a key for use when encrypting sensitive information during configuration export, use the **set password-encryption-key** command.

### **set password-encryption-key**

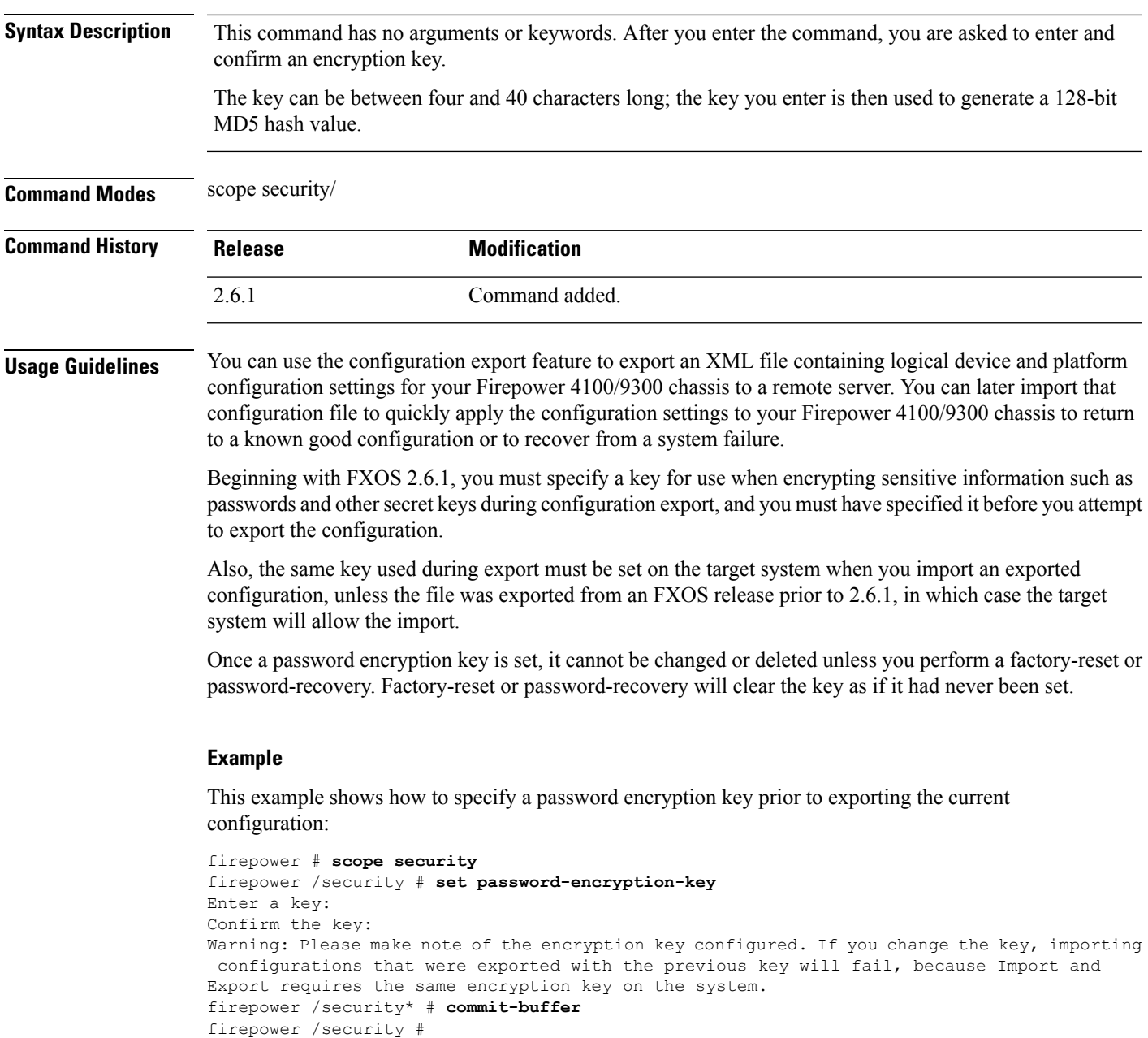

I

### **Related Comma**

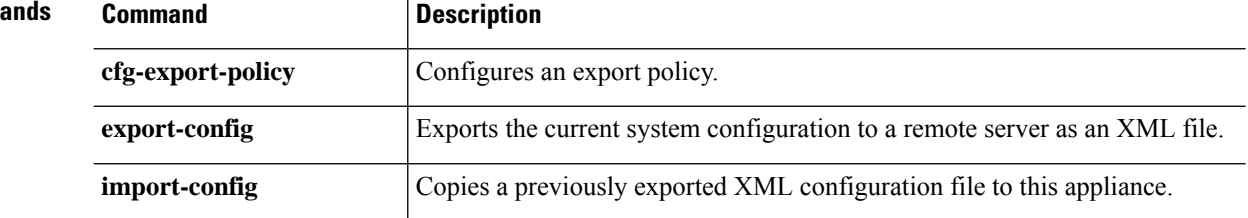

# **set (password-profile)**

To specify or change local-user password-profile parameters, use the **set** command in password-profile mode.

**set** {**change-count**|**change-during-interval**|**change-interval**|**history-count**|**no-change-interval**}

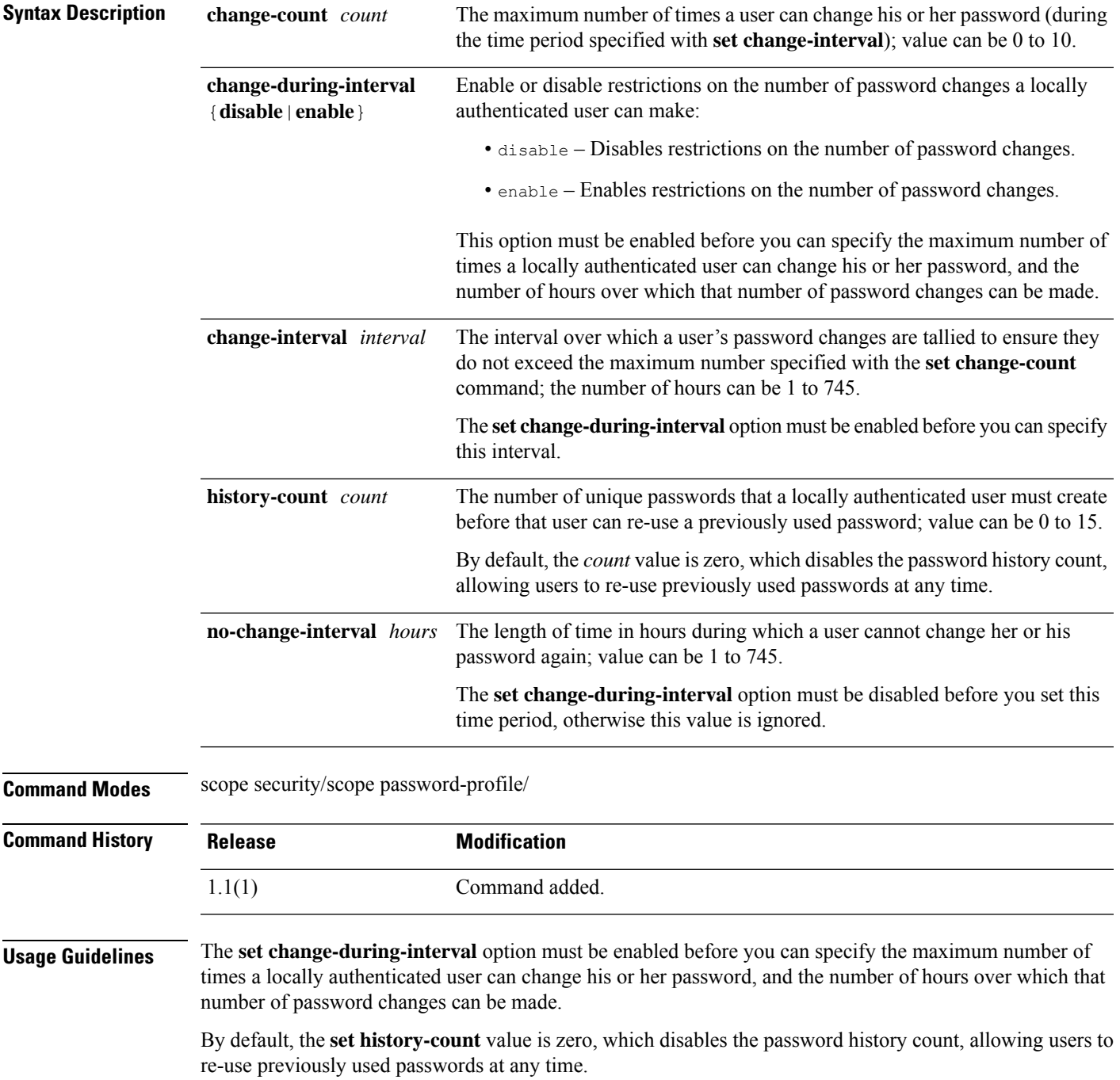

#### **Examples**

This example shows how to enter password profile mode, enable password-change restrictions, specify that a user can change his or her password only twice in any 48-hour period, and then view the current settings:

```
firepower # scope security
firepower /security # scope password-profile
firepower /security/password-profile # set change-during-interval enable
firepower /security/password-profile* # set change-count 2
firepower /security/password-profile* # set change-interval 48
firepower /security/password-profile* # commit-buffer
firepower /security/password-profile # show detail
Password profile:
    Password history count: 5
   No password changes allowed (in Hours): 24
   Password change during interval: Enable
   Password change interval (in Hours): 48
   Password change count: 2
firepower /security/password-profile #
```
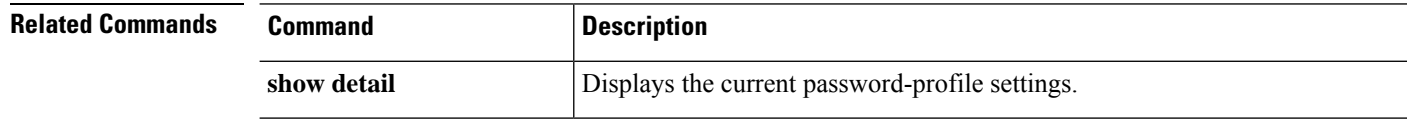

# **set phone**

I

To set a contact telephone number for a user account, use the **set phone** command.

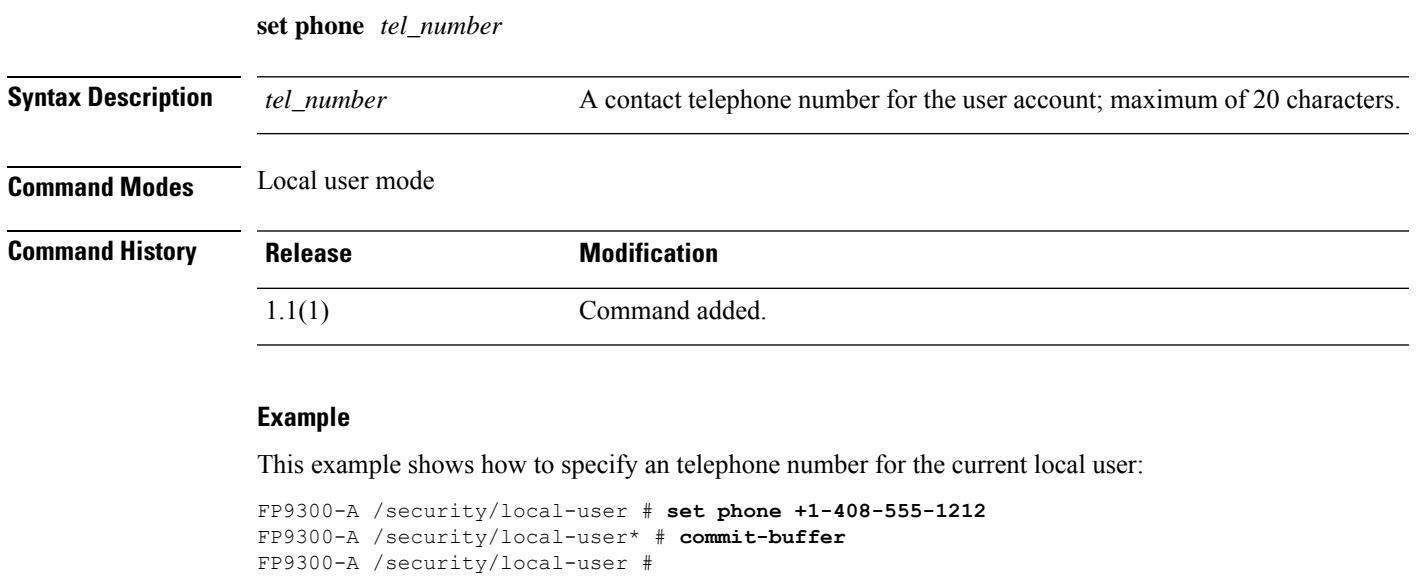

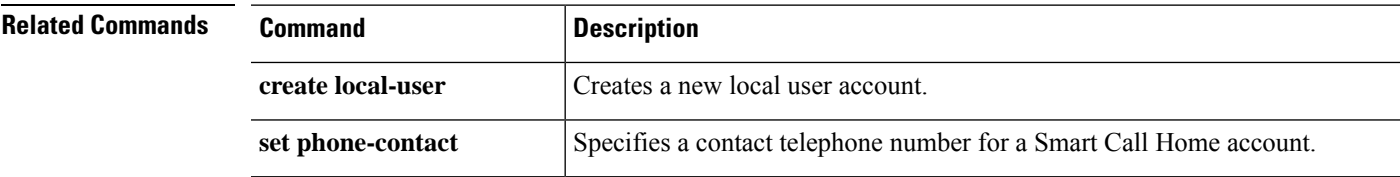

## **set (port-channel)**

To specify or edit the parameters for an existing port-channel, use the **set** command in port-channel mode.

**set** {**auto-negotiation**|**descr**|**duplex**|**flow-control-policy**|**lacp-policy-name**|**nw-ctrl-policy**| **port-channel-mode**|**port-type**|**speed**}

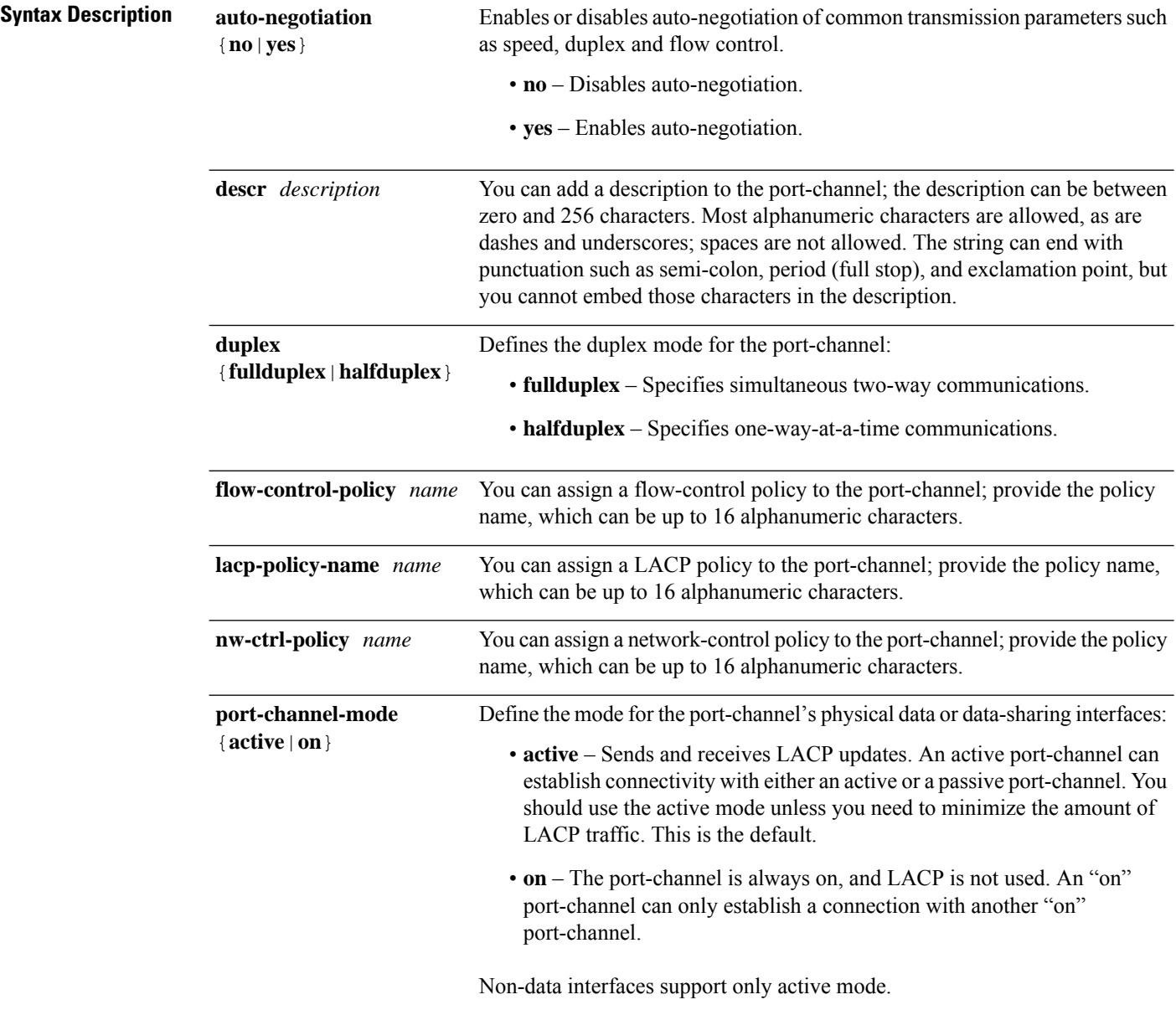

I

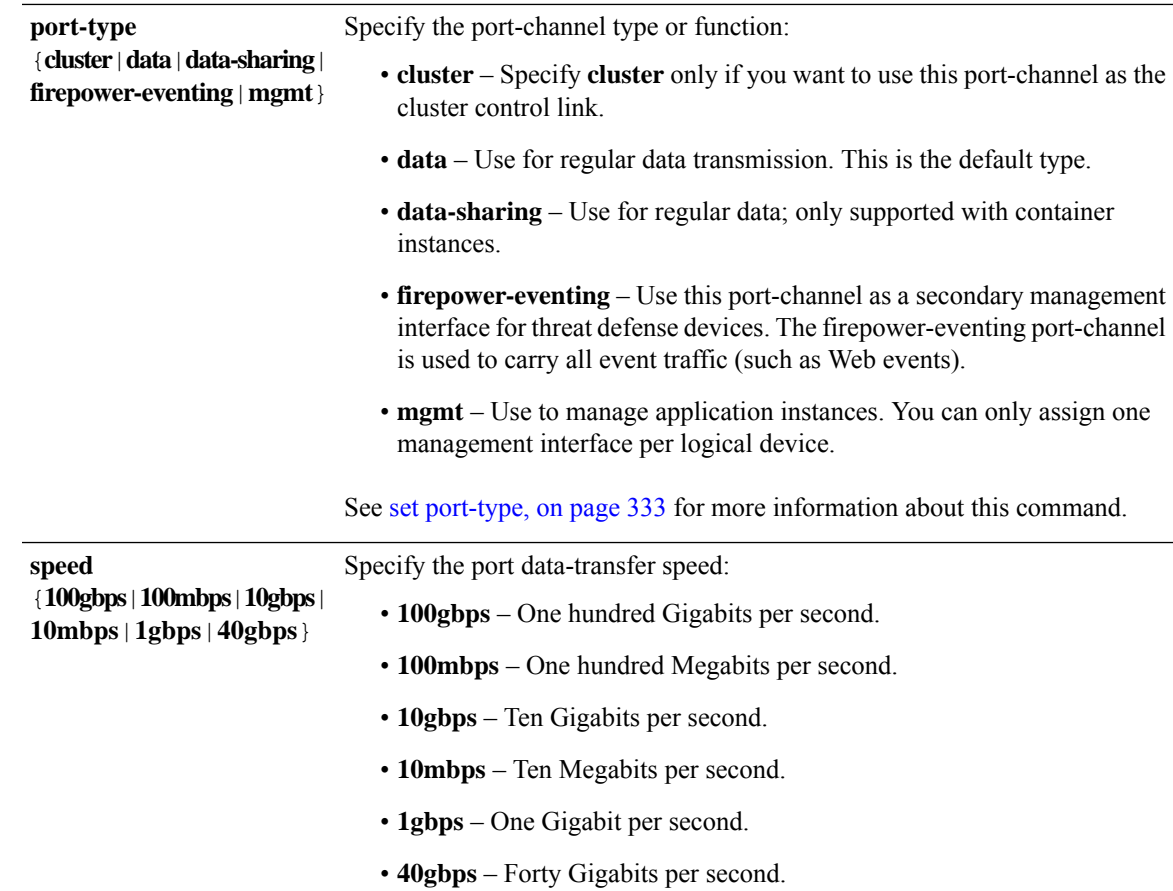

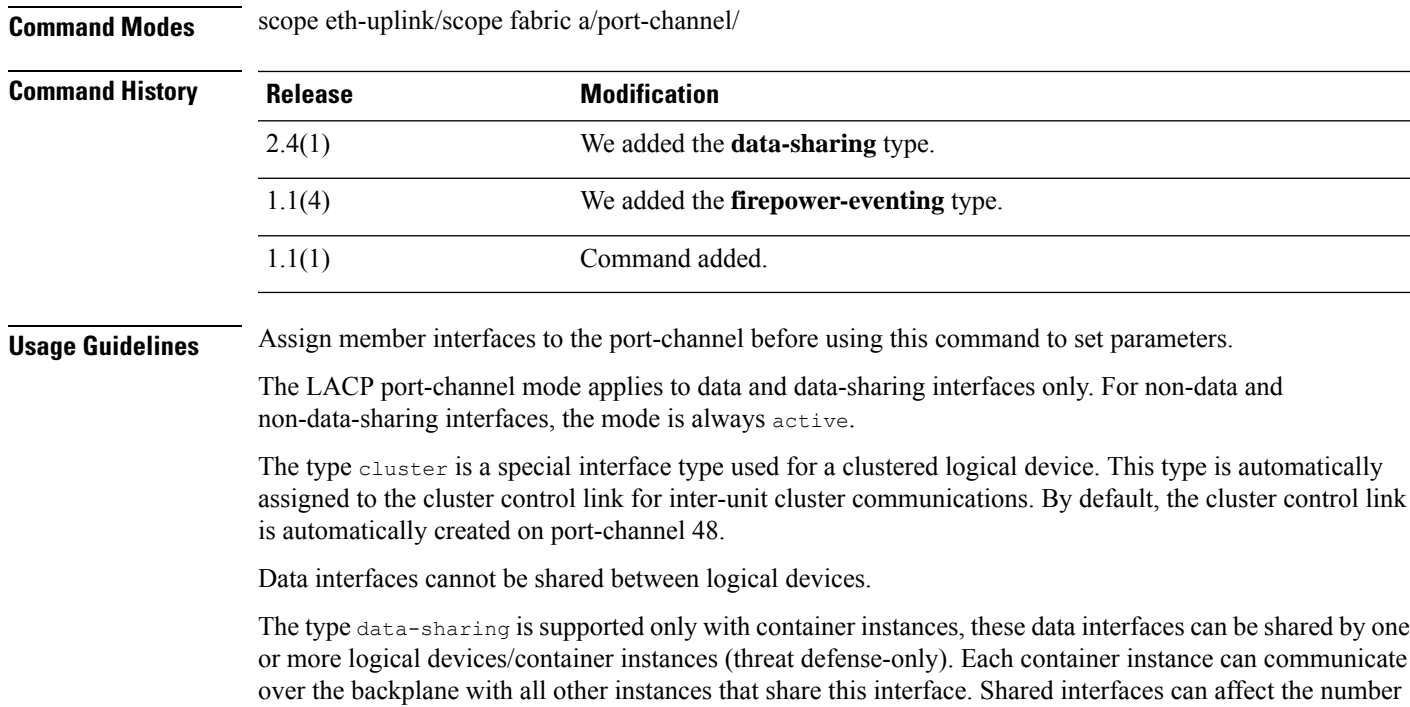

of container instances you can deploy.Shared interfaces are notsupported for bridge group member interfaces (in transparent mode or routed mode), inline sets, passive interfaces, or failover links.

A firepower-eventing interface is a secondary management interface for threat defense devices. To use this interface, you must configure its IP address and other parameters at the threat defense CLI. For example, you can separate management traffic from events (such as Web events). See the "Management Interfaces" section in the *System Configuration* chapter of the Management Center configuration guide. Firepower-eventing interfaces can be shared by one or more logical devices to access external hosts; logical devices cannot communicate over this interface with other logical devices that share the interface.

Use mgmt interfaces to manage application instances. They can be shared by one or more logical devices to access external hosts; logical devices cannot communicate over this interface with other logical devices that share the interface. You can only assign one management interface per logical device.

The interface speed that you specify can affect the duplex mode used for an interface, so you must set the speed before setting the duplex mode. If you specify 10- or 100-Mbps speed, the port is automatically configured to use half-duplex mode, but you can specify full-duplex mode instead. If you specify a speed of 1000 Mbps (1Gbps) or faster, full duplex is automatically used.

If you edited the default flow control policy, it is already applied to interfaces. If you created a new policy, you can apply it to the port-channel.

#### **Example**

The following example creates Port-Channel 1 with four member interfaces, sets the type to data, and sets the EtherChannel to On mode.

```
firepower# scope eth-uplink
firepower /eth-uplink # scope fabric a
firepower /eth-uplink/fabric # create port-channel 1
firepower /eth-uplink/fabric/port-channel* # create member-port Ethernet1/1
firepower /eth-uplink/fabric/port-channel/member-port* # exit
firepower /eth-uplink/fabric/port-channel* # create member-port Ethernet1/2
firepower /eth-uplink/fabric/port-channel/member-port* # exit
firepower /eth-uplink/fabric/port-channel* # create member-port Ethernet1/3
firepower /eth-uplink/fabric/port-channel/member-port* # exit
firepower /eth-uplink/fabric/port-channel* # create member-port Ethernet1/4
firepower /eth-uplink/fabric/port-channel/member-port* # exit
firepower /eth-uplink/fabric/port-channel* # set port-type data
firepower /eth-uplink/fabric/port-channel* # set port-channel-mode on
firepower /eth-uplink/fabric/port-channel* # commit-buffer
firepower /eth-uplink/fabric/port-channel #
```
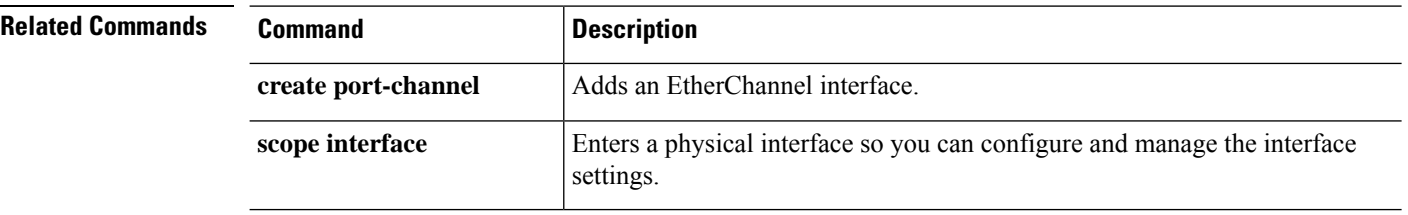

## **set port-channel-mode**

To set the port channel mode for an EtherChannel, use the **set port-channel-mode** command.

**set port-channel-mode** {**active** | **on**}

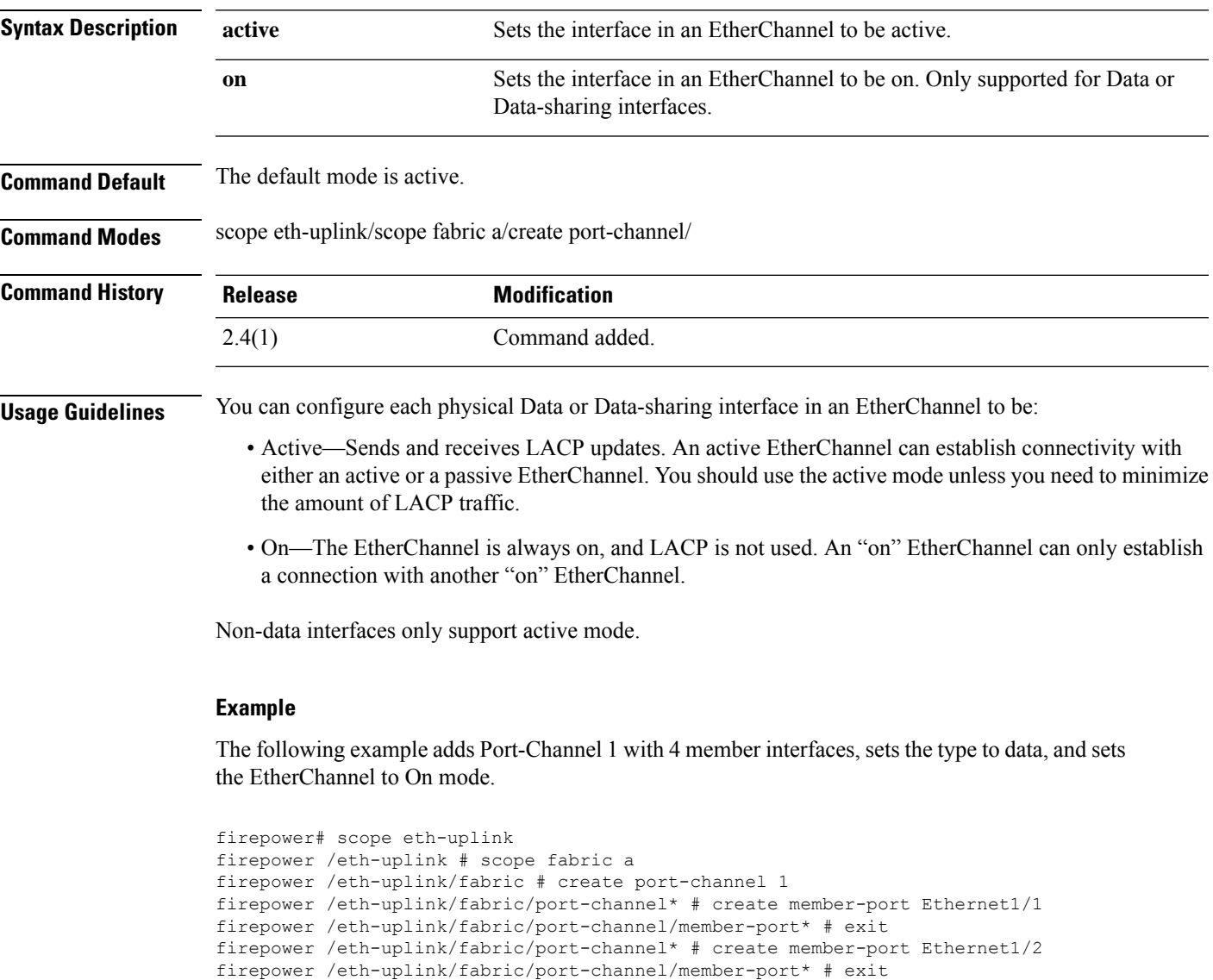

firepower /eth-uplink/fabric/port-channel\* # create member-port Ethernet1/3

firepower /eth-uplink/fabric/port-channel\* # create member-port Ethernet1/4

firepower /eth-uplink/fabric/port-channel/member-port\* # exit

firepower /eth-uplink/fabric/port-channel/member-port\* # exit firepower /eth-uplink/fabric/port-channel\* # set port-type data firepower /eth-uplink/fabric/port-channel\* # set port-channel-mode on

I

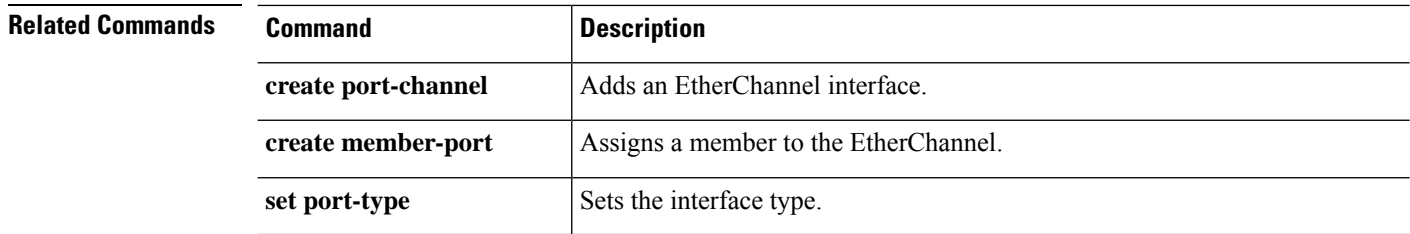

 $\overline{\phantom{a}}$ 

## <span id="page-334-0"></span>**set port-type**

To set the port type for an interface, use the **set port-type** command.

**set port-type** {**cluster**|**data**|**data-sharing**|**firepower-eventing**|**mgmt**}

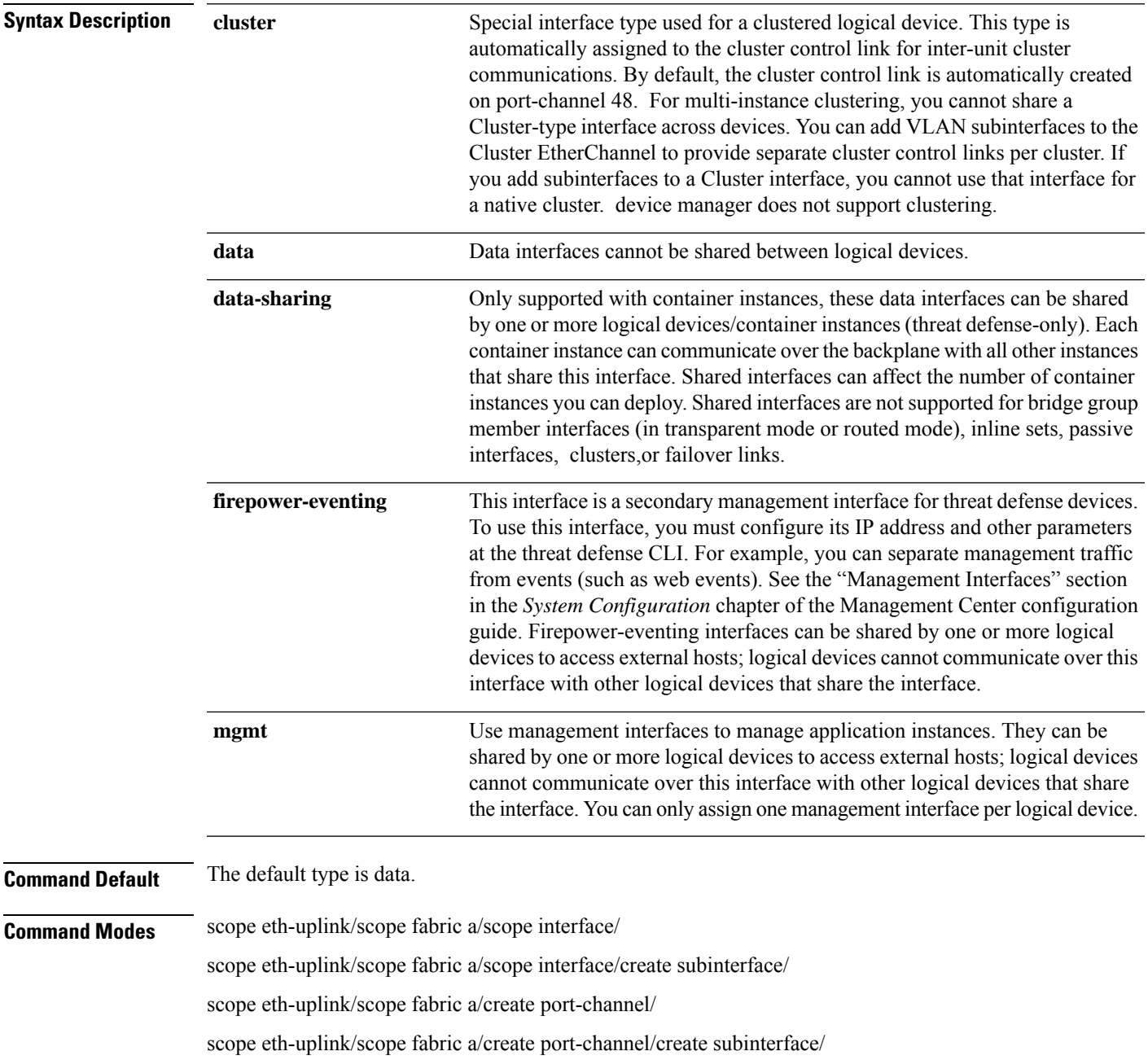

I

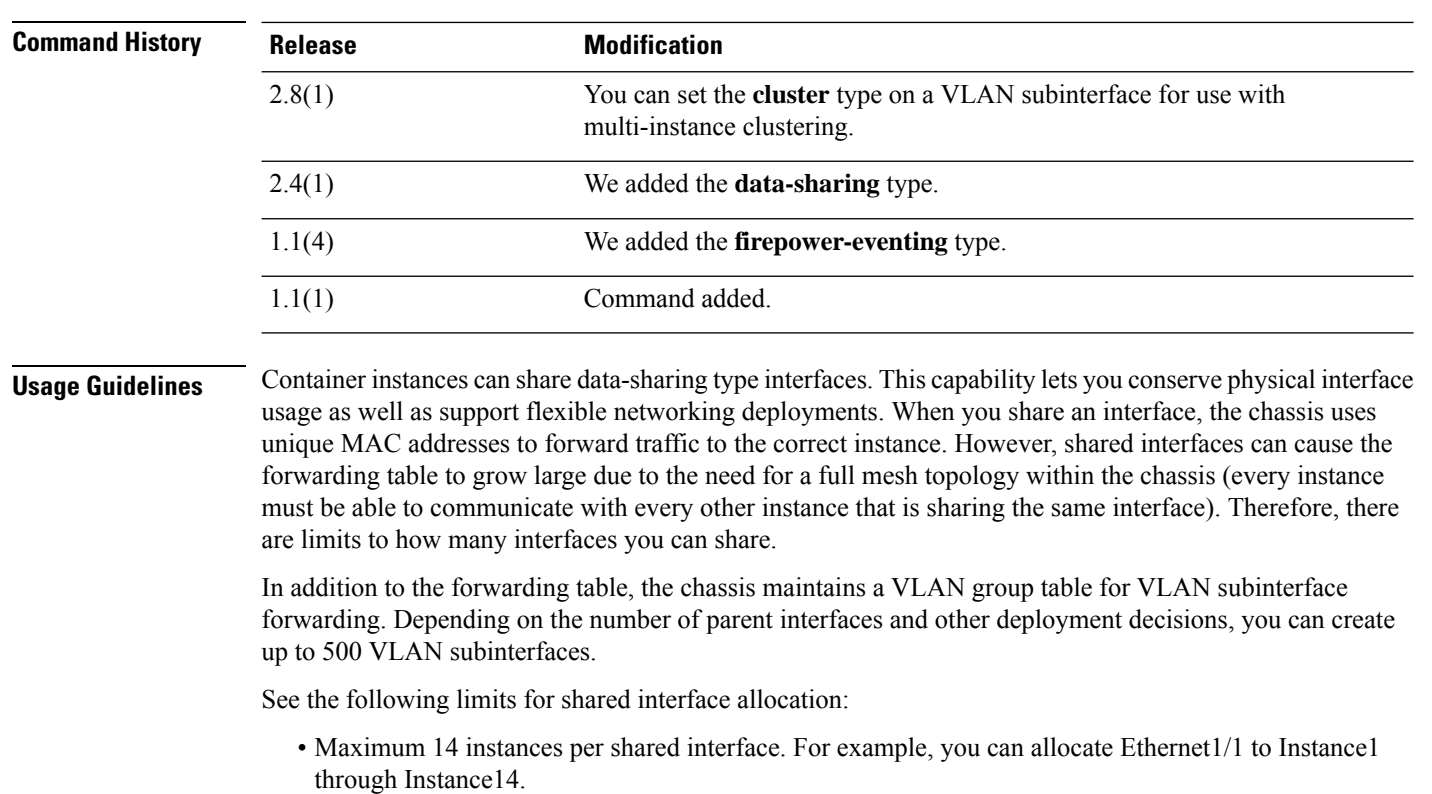

• Maximum 10 shared interfaces per instance. For example, you can allocate Ethernet1/1.1 through Ethernet1/1.10 to Instance1.

See the following table for interface type support for FTD and ASA applications in standalone and cluster deployments.

#### **Table 4: Interface Type Support**

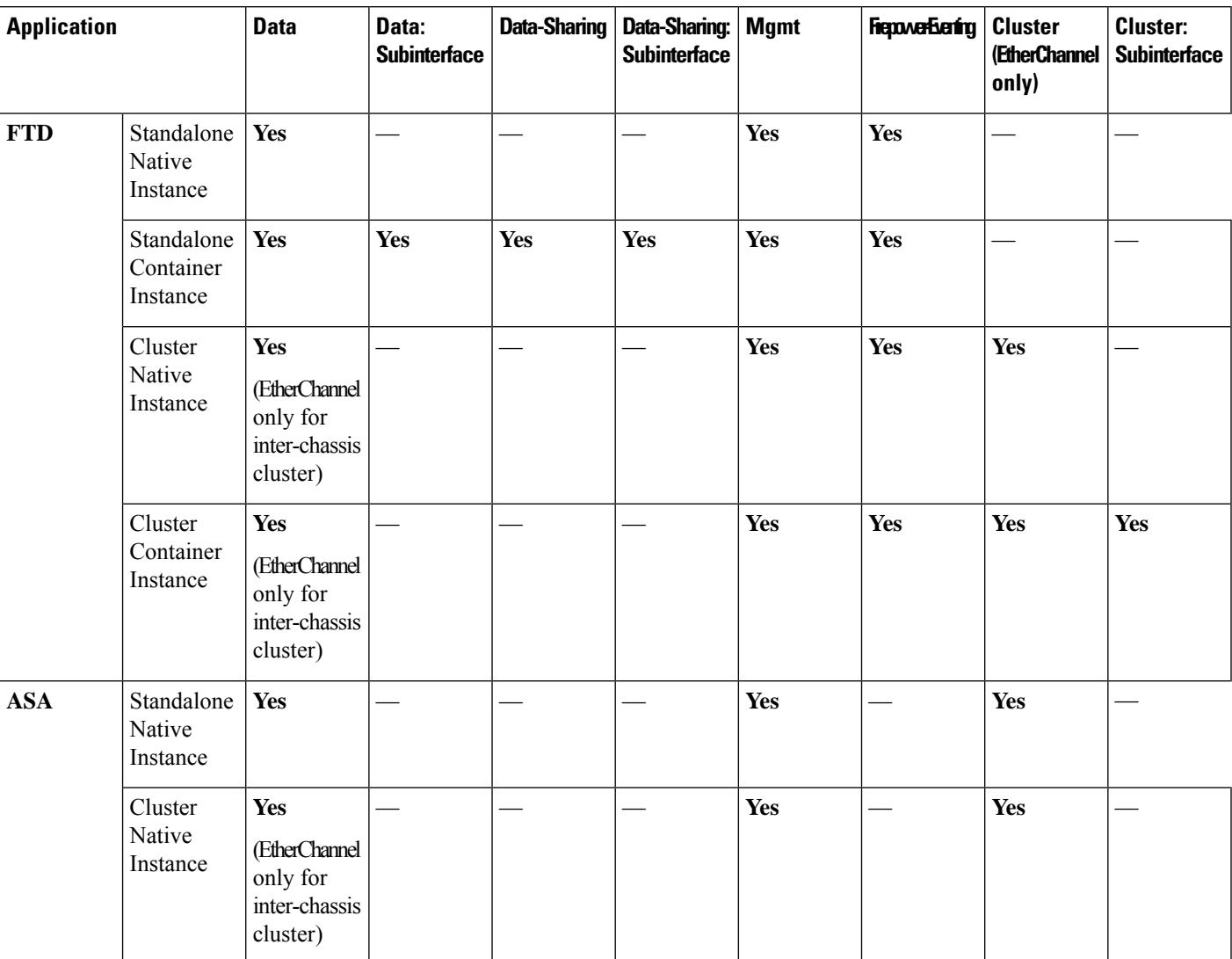

#### **Examples**

The following example adds Port-Channel 1 with 4 member interfaces, sets the type to data, and sets the EtherChannel to On mode.

```
firepower# scope eth-uplink
firepower /eth-uplink # scope fabric a
firepower /eth-uplink/fabric # create port-channel 1
firepower /eth-uplink/fabric/port-channel* # create member-port Ethernet1/1
firepower /eth-uplink/fabric/port-channel/member-port* # exit
firepower /eth-uplink/fabric/port-channel* # create member-port Ethernet1/2
firepower /eth-uplink/fabric/port-channel/member-port* # exit
firepower /eth-uplink/fabric/port-channel* # create member-port Ethernet1/3
firepower /eth-uplink/fabric/port-channel/member-port* # exit
firepower /eth-uplink/fabric/port-channel* # create member-port Ethernet1/4
firepower /eth-uplink/fabric/port-channel/member-port* # exit
```

```
firepower /eth-uplink/fabric/port-channel* # set port-type data
firepower /eth-uplink/fabric/port-channel* # set port-channel-mode on
```
The following example adds three subinterfaces and sets the port type to data-sharing.

```
firepower# scope eth-uplink
firepower /eth-uplink # scope fabric a
firepower /eth-uplink/fabric # enter interface Ethernet1/1
firepower /eth-uplink/fabric/interface # enter subinterface 10
firepower /eth-uplink/fabric/interface/subinterface* # set vlan 10
firepower /eth-uplink/fabric/interface/subinterface* # set port-type data-sharing
firepower /eth-uplink/fabric/interface/subinterface* # exit
firepower /eth-uplink/fabric/interface # enter subinterface 11
firepower /eth-uplink/fabric/interface/subinterface* # set vlan 11
firepower /eth-uplink/fabric/interface/subinterface* # set port-type data-sharing
firepower /eth-uplink/fabric/interface/subinterface* # exit
firepower /eth-uplink/fabric/interface # enter subinterface 12
firepower /eth-uplink/fabric/interface/subinterface* # set vlan 12
firepower /eth-uplink/fabric/interface/subinterface* # set port-type data-sharing
firepower /eth-uplink/fabric/interface/subinterface* # commit-buffer
firepower /eth-uplink/fabric/interface/subinterface #
```
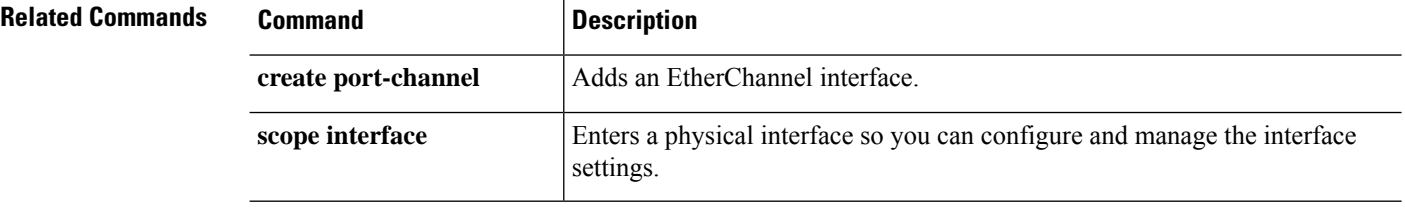

# **set port-type (aggr-interface)**

To configure the port type for the interface, use the **set port-type** command.

**set port-type**{*data*|*data-sharing*|*mgmt*|*firepower-eventing*|*cluster*}

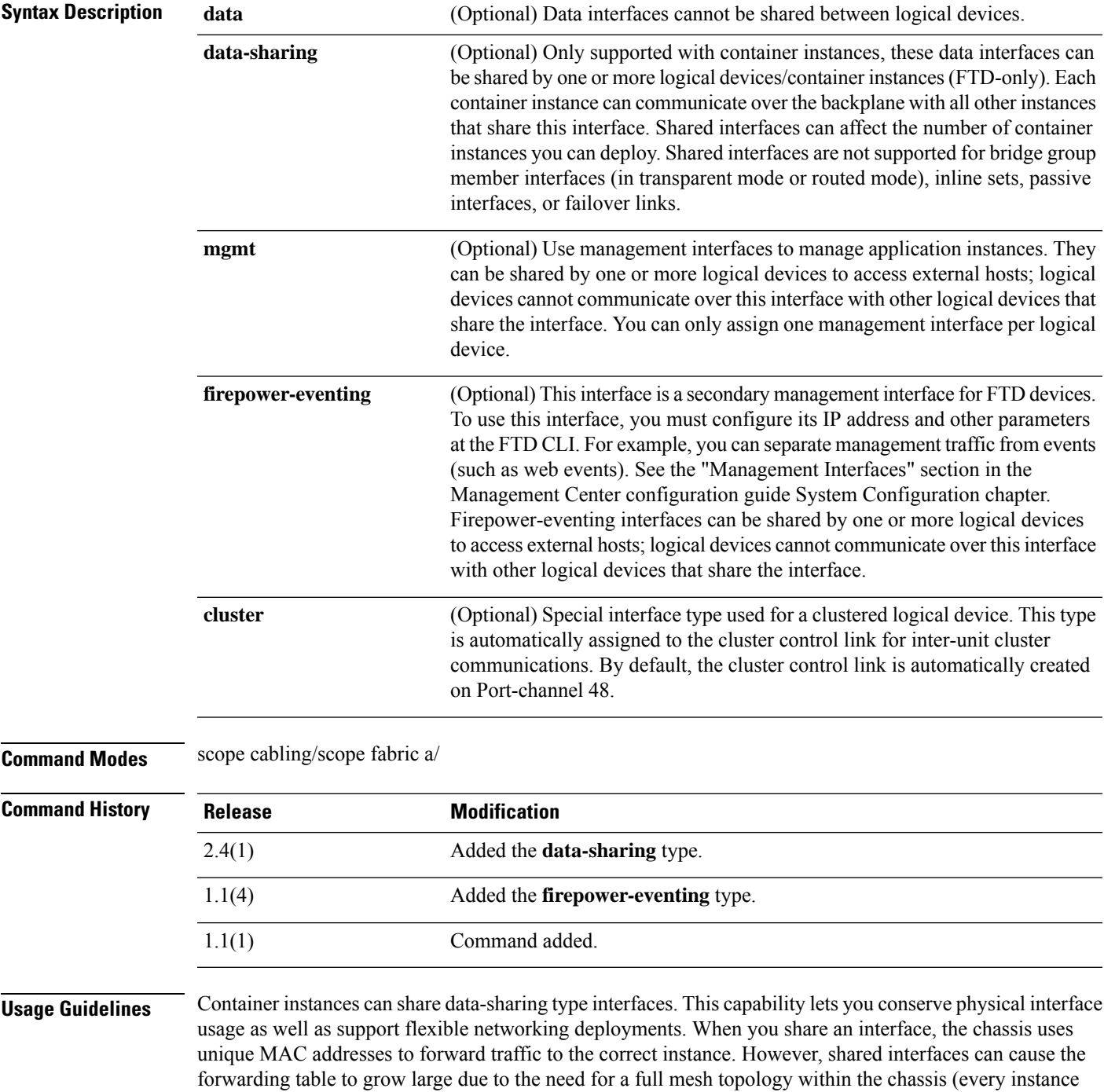

must be able to communicate with every other instance that is sharing the same interface). Therefore, there are limits to how many interfaces you can share.

### **Example**

The following example shows to configure the interface port-type and then list the available commands:

```
firepower-9300* # scope cabling
firepower-9300 /cabling* # scope fabric a
firepower-9300 /cabling/fabric* # create breakout port breakout 2 1
firepower-9300 /cabling/fabric* # show config
scope fabric a
    enter breakout 2 3
+ exit
exit
firepower-9300 /cabling/fabric* # exit
firepower-9300 /cabling* # exit
```
The system reboots after you use the commit-buffer command.

```
firepower-9300* # scope eth-uplink
firepower-9300 /eth-uplink* # scope fabric a
firepower-9300 /eth-uplink/fabric* # show
Fabric:
   Fabric ID
   ---------
   Afirepower-9300 /eth-uplink/fabric* # show
 <CR>Redirect it to a file
 >> Redirect it to a file in append mode
 aggr-interface Aggregate Interface
 detail Detail
 event Event Management
 expand Expand
 fault Fault
 fsm Fsm
 interface Interface
 port-channel Port Channel
 stats statistics
 | Pipe command output to filter
firepower-9300 /eth-uplink/fabric* # show aggr-interface expand
firepower-9300 /eth-uplink/fabric* # show aggr-interface
 1-4 Slot
 <CR>> Redirect it to a file
 >> Redirect it to a file in append mode
 detail Detail
 expand Expand
 n/n Ethernet<Slot Id>/<Aggregate Port Id>
 | Pipe command output to filter
firepower-9300 /eth-uplink/fabric* # show aggr-interface expand
firepower-9300 /eth-uplink/fabric* #
 acknowledge Acknowledge
 create Create managed objects
 delete Delete managed objects
  enter Enters a managed object
  scope Changes the current mode
 show Show system information
```

```
firepower-9300 /eth-uplink/fabric* # scope aggr-interface
 1-4 Slot
 n/n Ethernet<Slot Id>/<Aggregate Port Id>
firepower-9300 /eth-uplink/fabric* # scope port-channel 2
firepower-9300 /eth-uplink/fabric/port-channel/aggr-interface* # create member-port
Ethernet2/1/1
firepower-9300 /eth-uplink/fabric/port-channel/aggr-interface/member-port* # show config
+enter member-port 2 1
+exit
firepower-9300 /eth-uplink/fabric/port-channel/aggr-interface/member-port* #
firepower-9300 /eth-uplink/fabric/port-channel/aggr-interface/member-port* # exit
firepower-9300 /eth-uplink/fabric/port-channel/aggr-interface* # exit
firepower-9300 /eth-uplink/fabric/port-channel* # show config
 enter port-channel 2
    enable
+ enter aggr-interface 2 1
+ enter member-port 2 1
+ exit
+ exit
    enter member-port 1 6
        enable
    exit
    set auto-negotiation no
    set descr ""
    set duplex fullduplex
    set flow-control-policy default
    set lacp-policy-name default
    set nw-ctrl-policy default
    set port-channel-mode active
    set port-type data
    set speed 1gbps
 exit
firepower-9300 /eth-uplink/fabric/port-channel* # set port-type
 cluster Cluster
 data Data
 data-sharing Data Sharing
 firepower-eventing Firepower Eventing
 mgmt Mgmt
firepower-9300 /eth-uplink/fabric/port-channel* # set port-type cluster
firepower-9300 /eth-uplink/fabric/port-channel* commit-buffer
firepower-9300 /eth-uplink/fabric/port-channel #
```
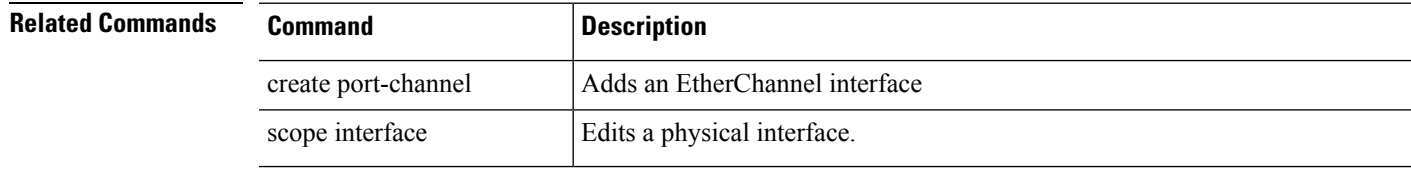

## **set prefix**

To set the MAC address prefix to use when autogenerating MAC addresses for container instance interfaces, use the **set prefix** command.

**set prefix** *prefix*

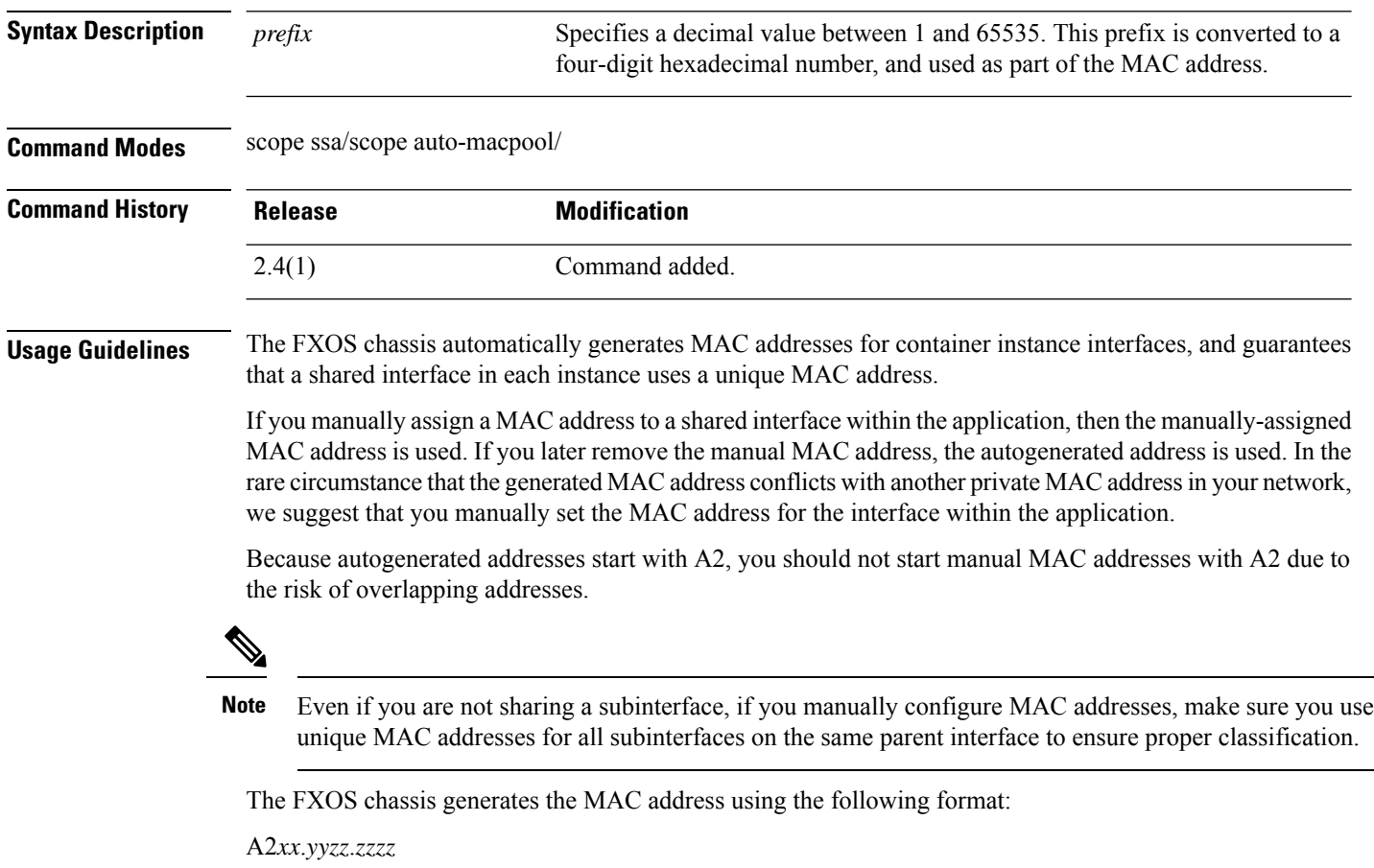

Where *xx*.*yy* is a user-defined prefix or a system-defined prefix, and *zz*.*zzzz* is an internal counter generated by the chassis. The system-defined prefix matches the lower 2 bytes of the first MAC address in the burned-in MAC address pool that is programmed into the IDPROM. Use **connect fxos**, then **show module** to view the MAC address pool. For example, if the range of MAC addresses shown for module 1 is b0aa.772f.f0b0 to b0aa.772f.f0bf, then the system prefix will be f0b0.

The user-defined prefix is an integer that is converted into hexadecimal.For an example of how the user-defined prefix is used, if you set a prefix of 77, then the chassis converts 77 into the hexadecimal value 004D (*yyxx*). When used in the MAC address, the prefix is reversed (*xxyy*) to match the chassis native form:

A2**4D**.**00***zz*.*zzzz*

For a prefix of 1009 (03F1), the MAC address is:

A2**F1**.**03***zz*.*zzzz*

### **Example**

The following example sets the MAC prefix to 33.

```
firepower# scope ssa
firepower /ssa # scope auto-macpool
firepower /ssa/auto-macpool # set prefix 33
firepower /ssa/auto-macpool* # commit-buffer
firepower /ssa/auto-macpool
```
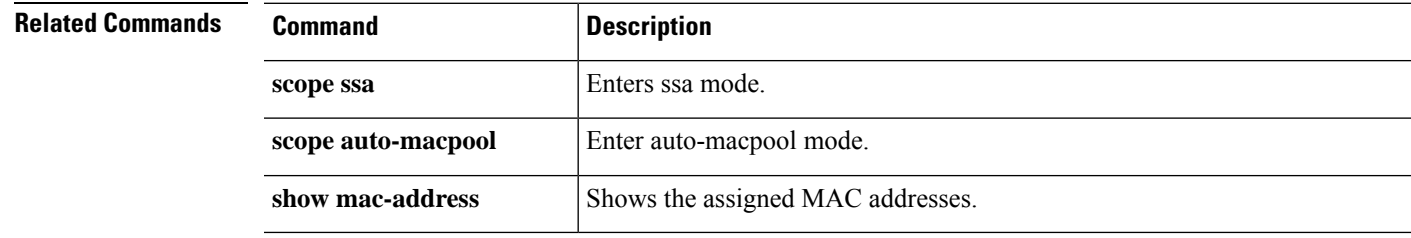

I

## **set protocol**

To specify the protocol to use when communicating with the remote server for the export policy, use the **set protocol** command.

**set protocol**{**ftp**|**scp**|**sftp**|**tfp**}

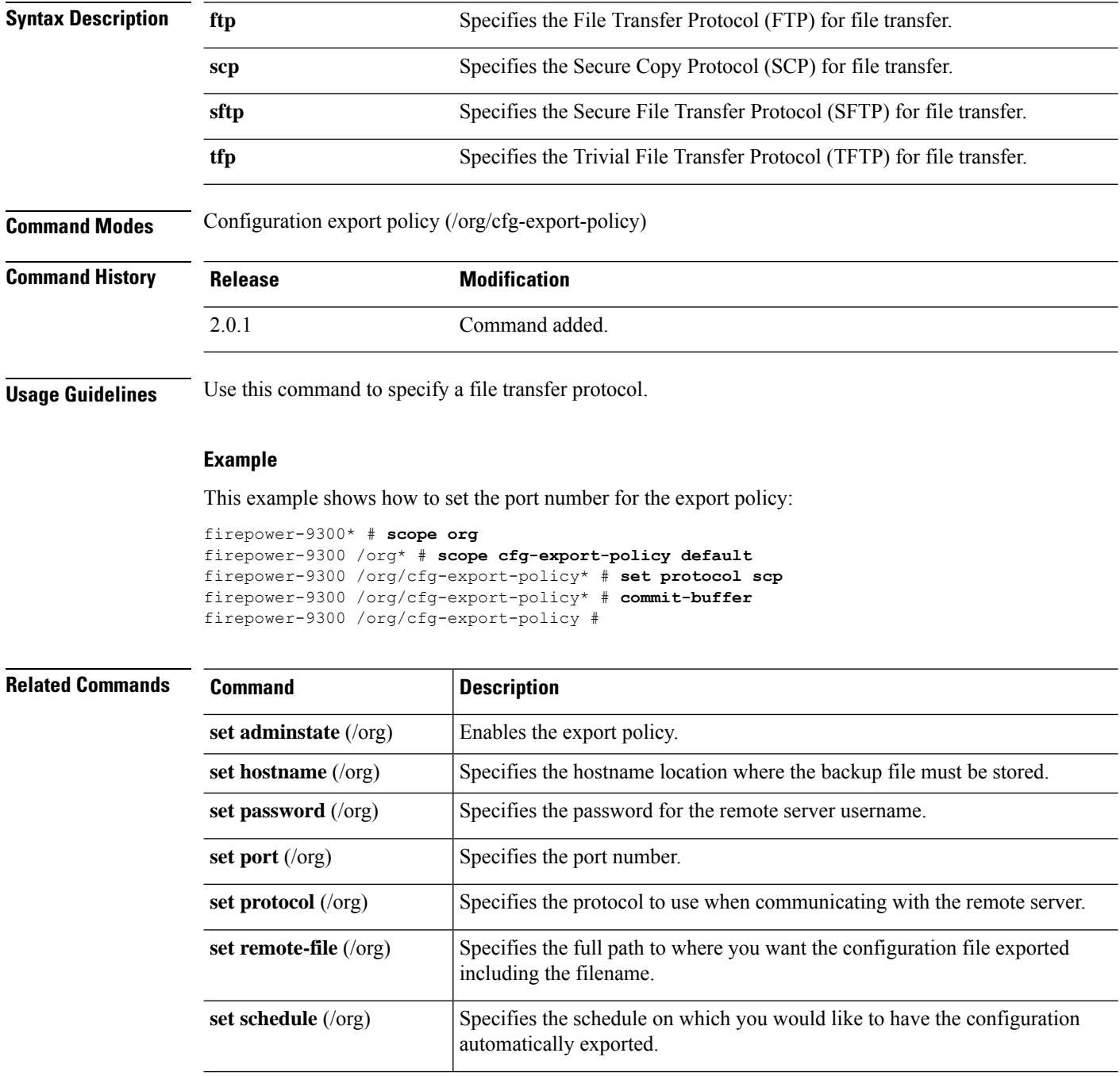

 $\mathbf{l}$ 

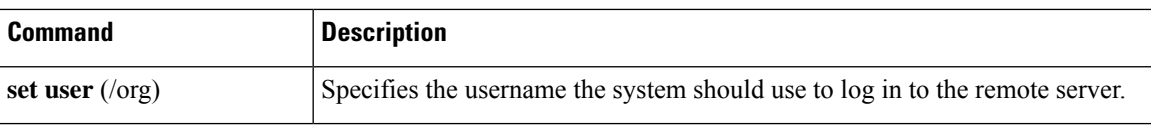

## **set realm**

To specify the default authentication service, use the **set realm** command.

### **set realm** {**ldap**|**local**|**none**|**radius**|**tacacs**}

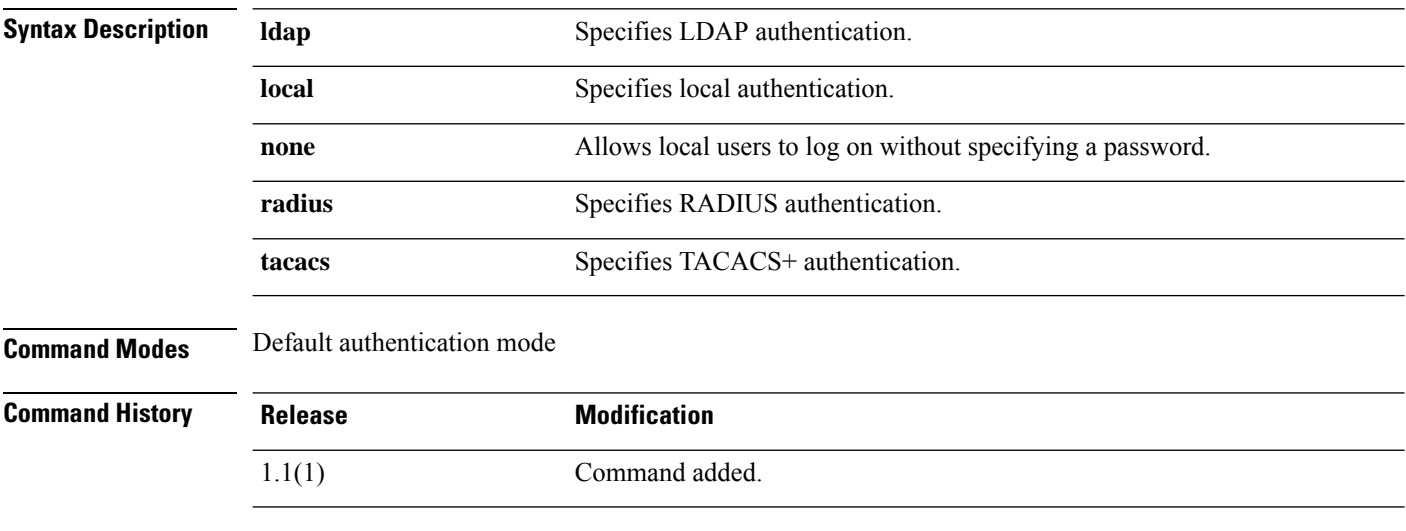

### **Example**

This example shows how to entersecurity/default-auth mode and set the default authentication service to Radius:

```
FP9300-A# scope security
FP9300-A /security # scope default-auth
FP9300-A /security/default-auth # set realm radius
FP9300-A /security/default-auth* # commit-buffer
FP9300-A /security/default-auth #
```
### **Related Commands**

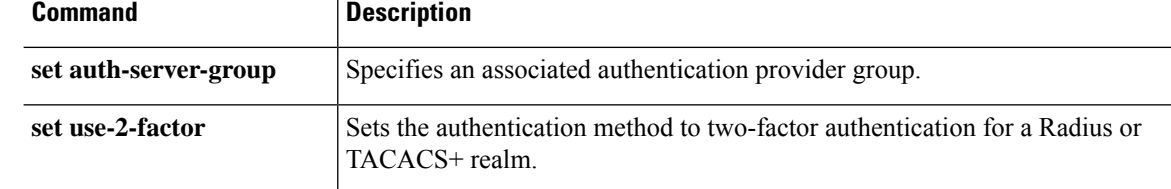

## **set refresh-period**

To set the Web session refresh period—the maximum time allowed between refresh requests for a user in this domain—use the **set refresh-period** command.

### **set refresh-period** *seconds*

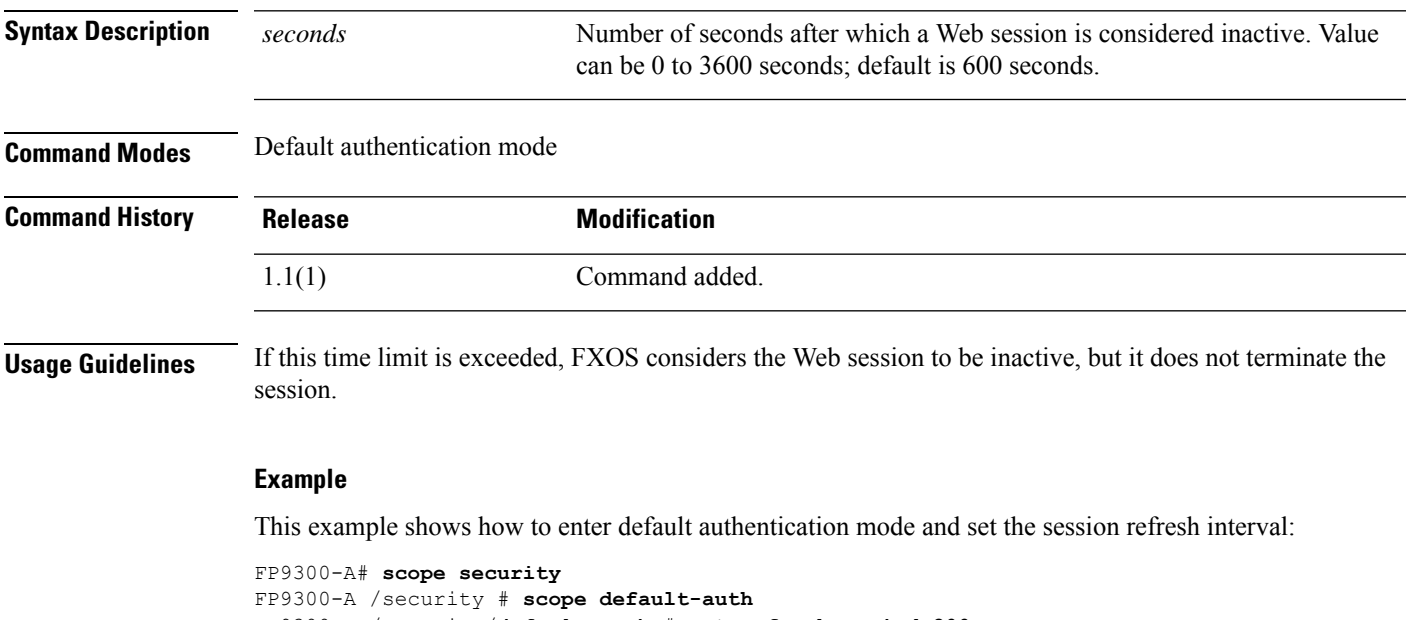

```
FP9300-A /security/default-auth # set refresh-period 800
FP9300-A /security/default-auth* # commit-buffer
FP9300-A /security/default-auth #
```
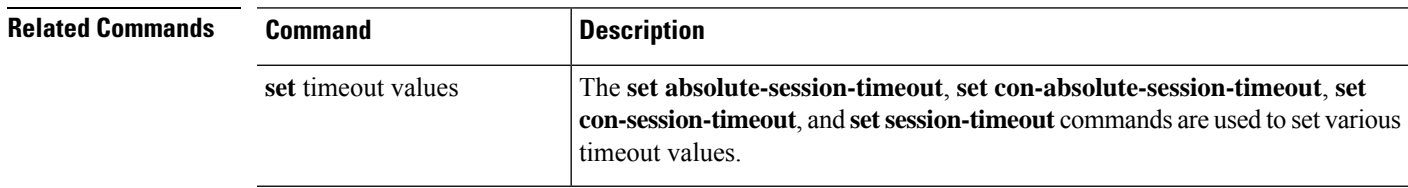

### **set regenerate**

To regenerate the keys in the default keyring, use the **set regenerate** command.

**set regenerate** {**no**|**yes**}

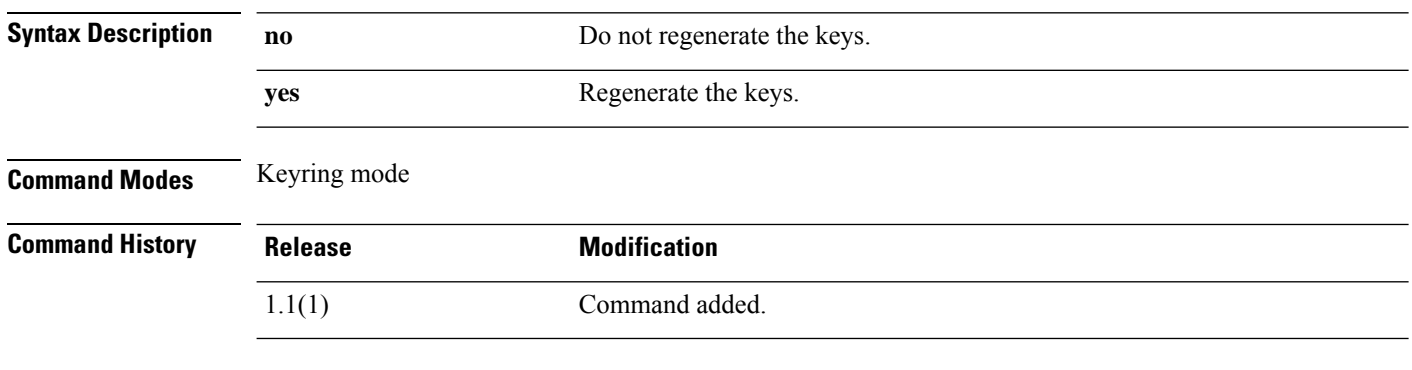

**Usage Guidelines** Use this command to regenerate the RSA keys in the default keyring. This command is accepted only in the default keyring.

### **Example**

This example shows how to regenerate the keys in the default keyring:

```
FP9300-A# scope security
FP9300-A /security # scope keyring default
FP9300-A /security/keyring # set regenerate yes
FP9300-A /security/keyring* # commit-buffer
switch-A /security/keyring #
```
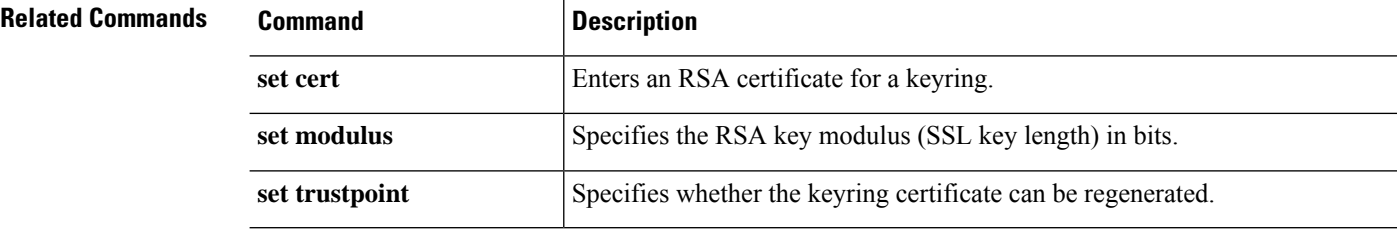

## **set remote-address**

To specify the remote IP address for an IPSec connection, use the **set remote-address** command.

**set remote-address** *ip\_address*

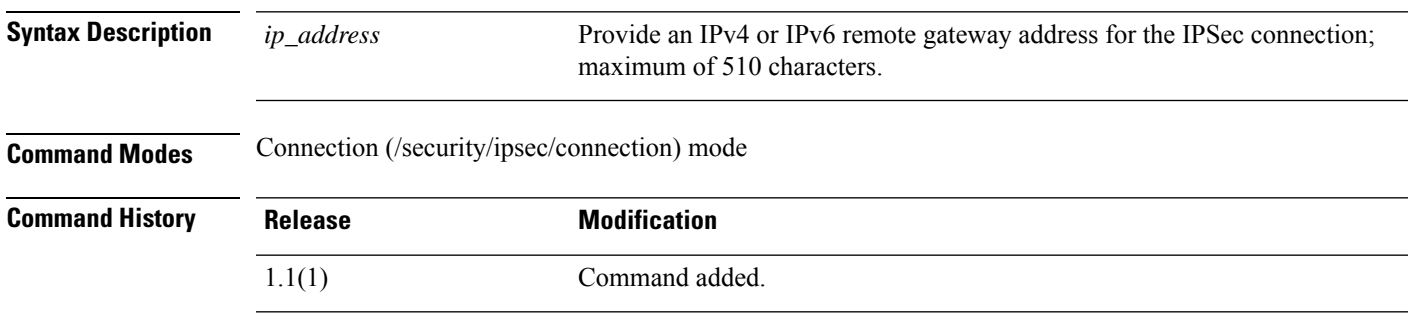

**Usage Guidelines** Use this command and the **set local-address** command to define the endpoints of an IPSec connection.

### **Example**

This example shows how to set the remote address for an IPSec connection:

```
FP9300-A # scope security
FP9300-A /security # scope ipsec
FP9300-A /security/ipsec # enter connection testconn
FP9300-A /security/ipsec/connection # set local-address 209.165.202.129
FP9300-A /security/ipsec/connection* # commit-buffer
FP9300-A /security/ipsec/connection #
```
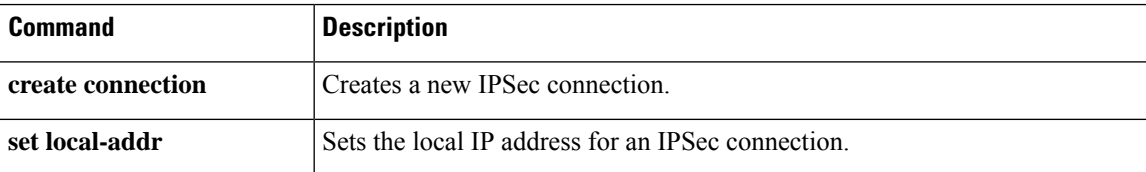

### **set remote-ike-ident**

To specify the remote peer IKE identity for an IPSec tunnel connection, use the **set remote-ike-ident** command.

**set remote-ike-ident** *remote\_ID*

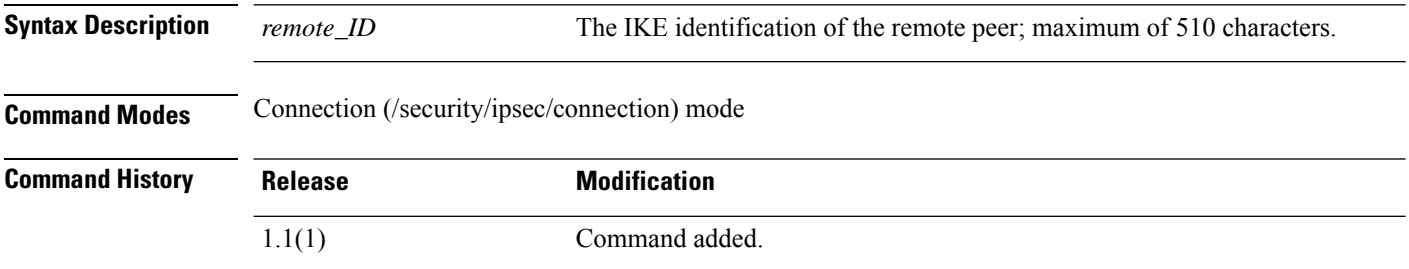

**Usage Guidelines** Use this command to specify the remote peer's IKE ID for an IPSec connection. This identification is used for peer validation during IKE negotiations.

### **Example**

This example shows how to specify the remote IKE ID for an IPSec connection:

```
FP9300-A # scope security
FP9300-A /security # scope ipsec
FP9300-A /security/ipsec # enter connection testconn
FP9300-A /security/ipsec/connection # set remote-ike-ident 203.0.113.12
FP9300-A /security/ipsec/connection* # commit-buffer
FP9300-A /security/ipsec/connection #
```
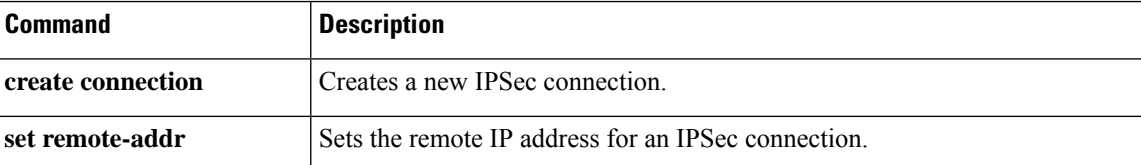

### **set remote-subnet**

To specify the remote subnet for an IPSec tunnel connection, use the **set remote-subnet** command.

**set remote-subnet** *ip\_address/mask\_bits*

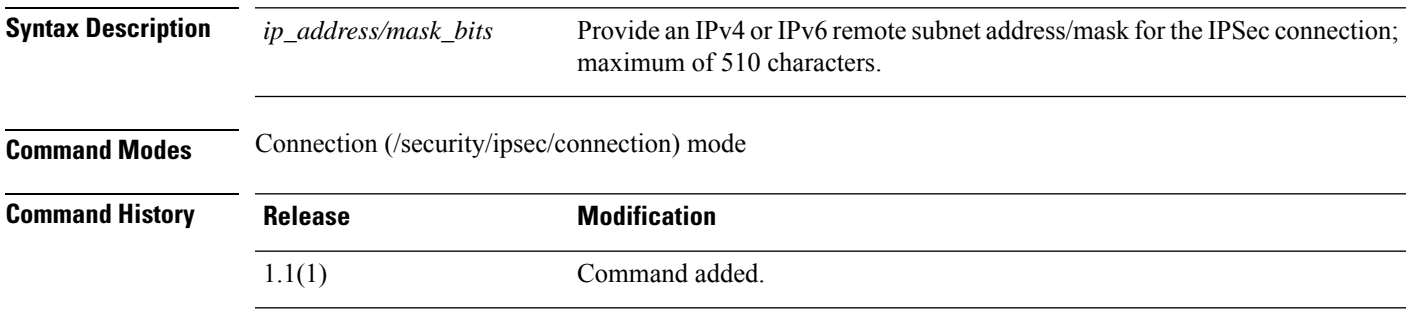

**Usage Guidelines** Use this command to specify the IP address/mask of an IPSec connection's remote subnet.

### **Example**

This example shows how to set the remote subnet for an IPSec connection:

```
FP9300-A # scope security
FP9300-A /security # scope ipsec
FP9300-A /security/ipsec # enter connection testconn
FP9300-A /security/ipsec/connection # set remote-subnet 209.165.202.128/27
FP9300-A /security/ipsec/connection* # commit-buffer
FP9300-A /security/ipsec/connection #
```
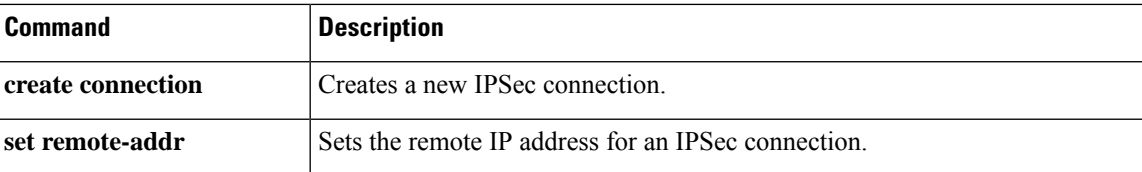

### **set remote-user**

To restrict access to those users matching an established user role, use the **set remote-user** command.

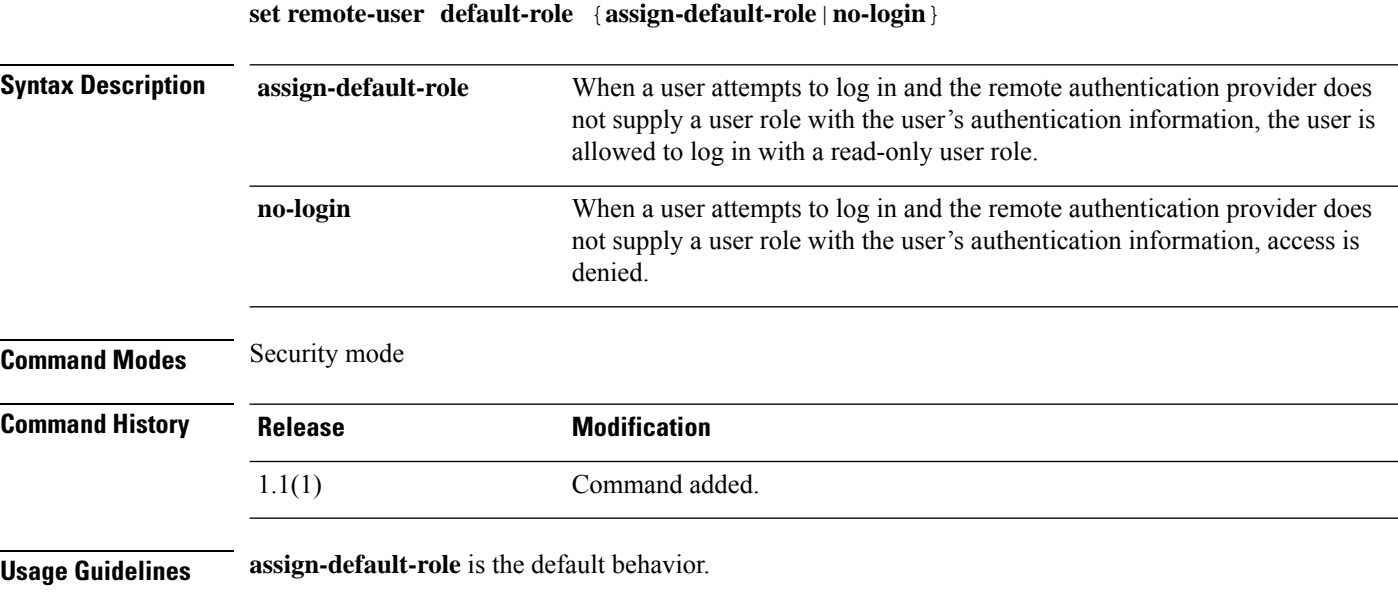

### **Example**

This example shows how to enter security mode and deny access to users without a user role:

```
FP9300-A# scope security
FP9300-A /security # set remote-user default-role no-login
FP9300-A /security* # commit-buffer
FP9300-A /security #
```
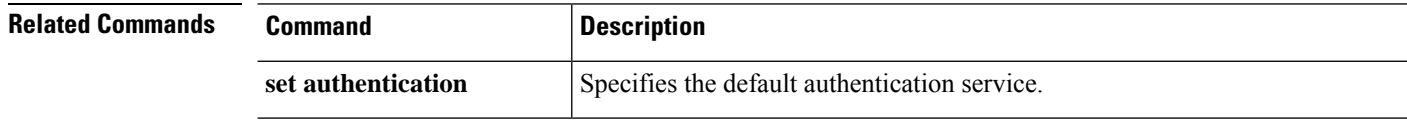

# **set reporting-interval**

To define how frequently monitored statistics are reported, use the **set reporting-interval** command.

**set reporting-interval** *interval*

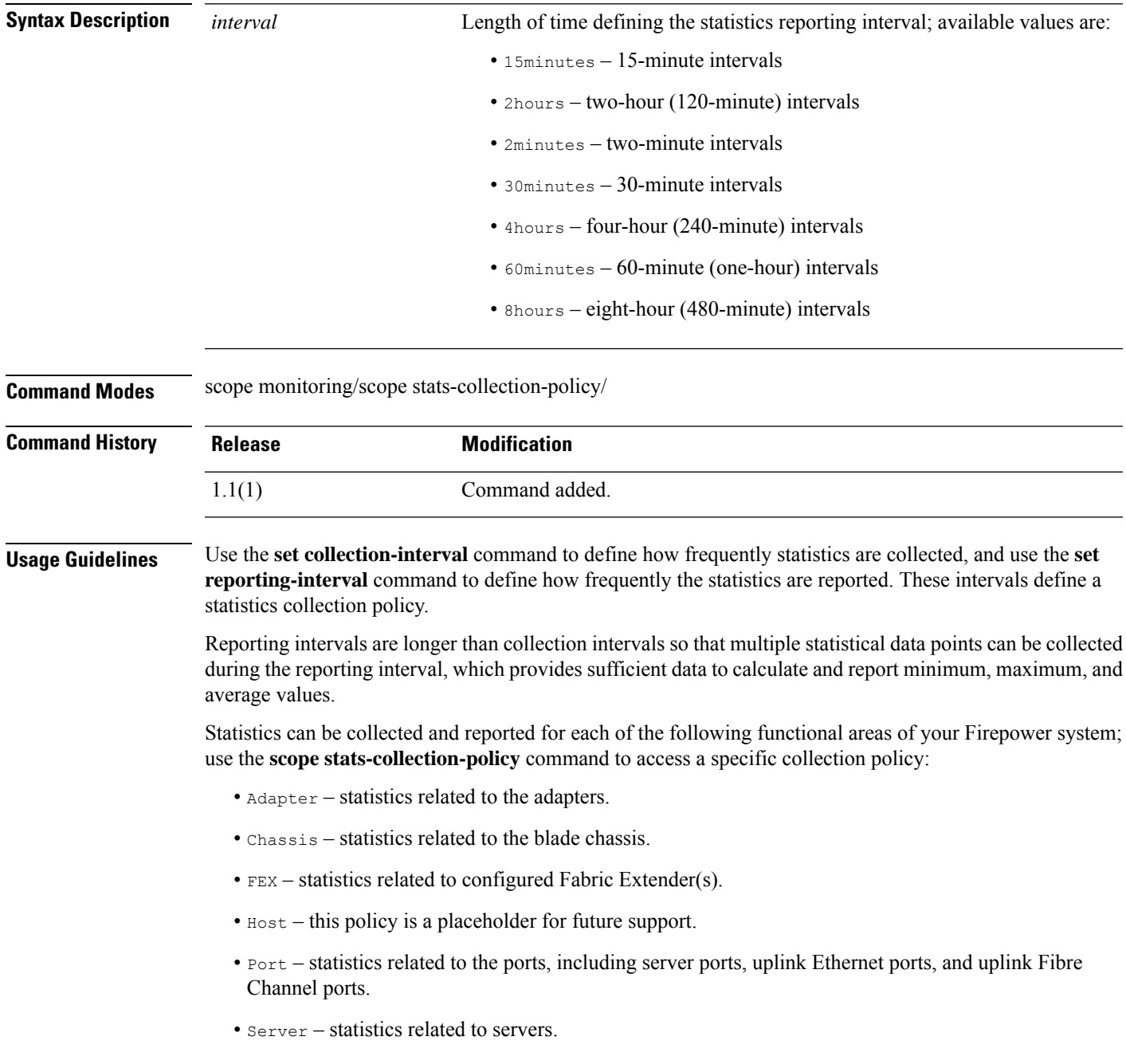

 $\label{eq:1} \begin{picture}(20,5) \put(0,0){\line(1,0){10}} \put(15,0){\line(1,0){10}} \put(15,0){\line(1,0){10}} \put(15,0){\line(1,0){10}} \put(15,0){\line(1,0){10}} \put(15,0){\line(1,0){10}} \put(15,0){\line(1,0){10}} \put(15,0){\line(1,0){10}} \put(15,0){\line(1,0){10}} \put(15,0){\line(1,0){10}} \put(15,0){\line(1,0){10}} \put(15,$ 

**Note**

There is one default statistics collection policy for each of the functional areas. You cannot create additional statistics collection policies and you cannot delete the existing default policies. You can only modify the default policies.

#### **Example**

This example shows how to enter the statistics collection policy for ports, set the collection interval to one minute, set the reporting interval to 30 minutes, and then commit the transaction:

```
firepower # scope monitoring
firepower /monitoring # scope stats-collection-policy port
firepower /monitoring/stats-collection-policy # set collection-interval 1minute
firepower /monitoring/stats-collection-policy* # set reporting-interval 30minute
firepower /monitoring/stats-collection-policy* # commit-buffer
firepower /monitoring/stats-collection-policy #
```
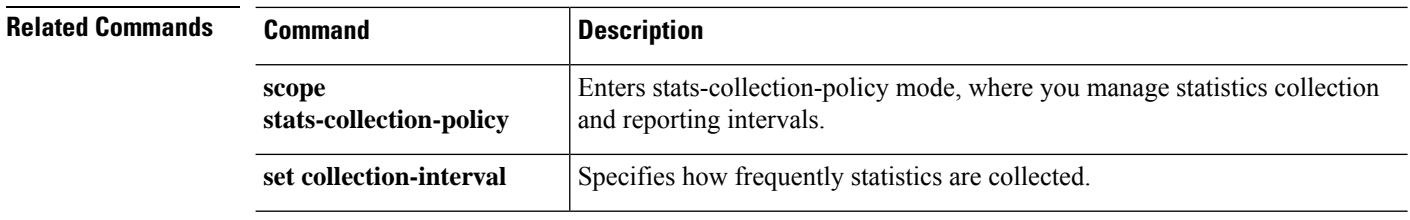

## **set resource-profile-name**

To set the resource profile for an application instance, use the **set resource-profile-name** command.

**set resource-profile-name** *profile\_name*

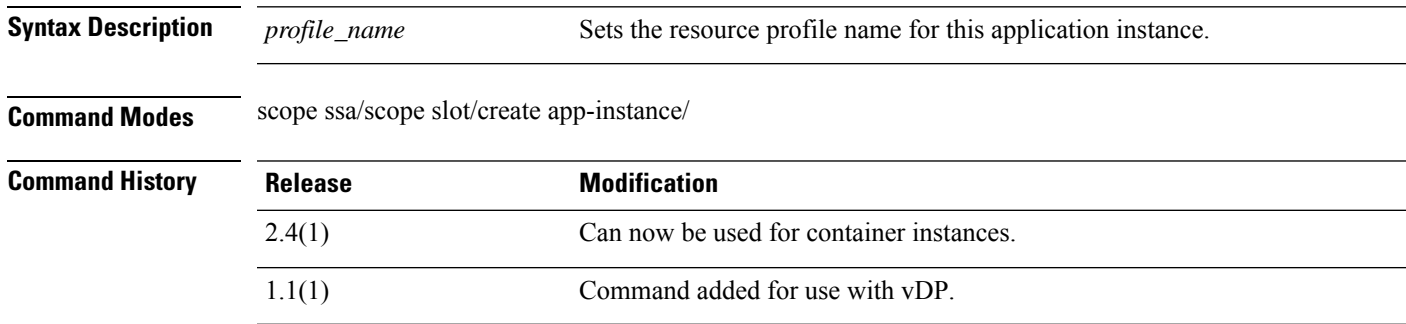

**Usage Guidelines** For vDP, resource profiles are pre-created in the FXOS configuration when you download the vDP image. For container instances, create resource profiles using the **create resource-profile**command. Use the **show resource-profile system** command to view available profiles.

If you change the resource profile for an application instance that is running, then the instance reboots.

### **Example**

The following example shows how to set the the resource profile for a vDP application instance:

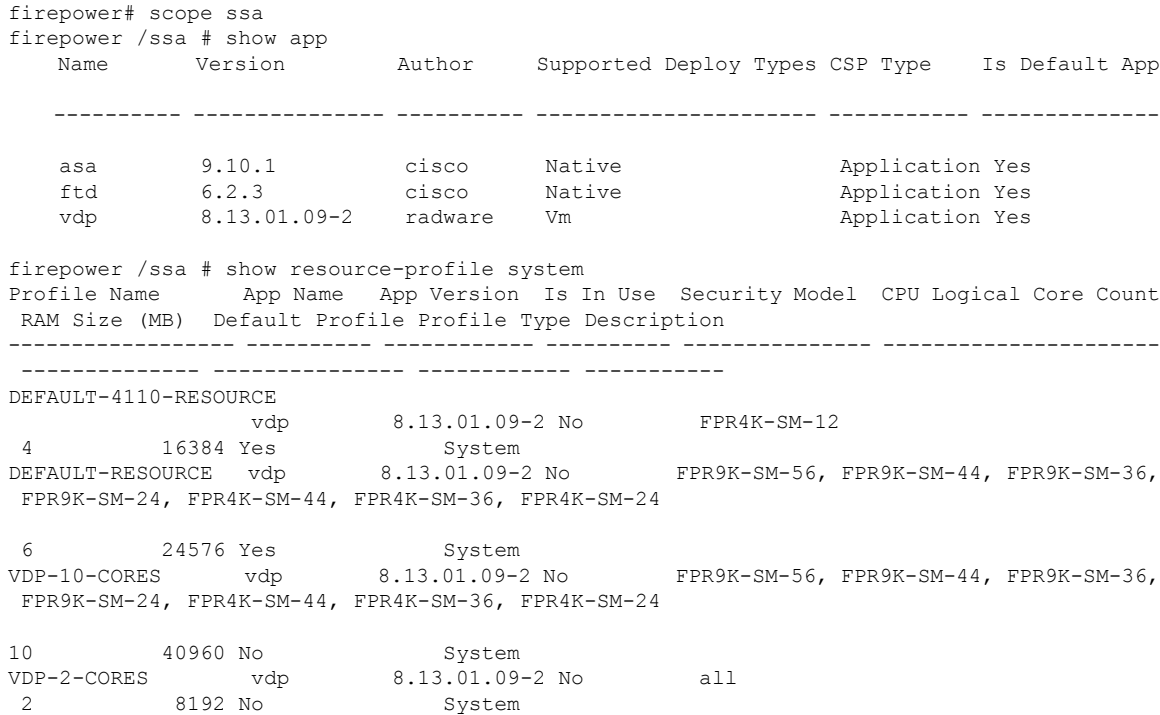

```
VDP-4-CORES vdp 8.13.01.09-2 No all
 4 16384 No System
VDP-8-CORES vdp 8.13.01.09-2 No FPR9K-SM-56, FPR9K-SM-44, FPR9K-SM-36,
FPR9K-SM-24, FPR4K-SM-44, FPR4K-SM-36, FPR4K-SM-24
8 32768 No System
firepower /ssa/app # exit
firepower /ssa # scope slot 1
firepower /ssa/slot # create app-instance vdp VDP1
firepower /ssa/slot/app-instance* # set resource-profile-name VDP-10-CORES
firepower /ssa/slot/app-instance* #
```
### **Example**

The following example shows how to set the the resource profile for a threat defense container instance:

```
firepower# scope ssa
firepower /ssa # show resource-profile
Profile Name App Name App Version Is In Use Security Model CPU Logical Core Count
RAM Size (MB) Default Profile Profile Type Description
------------------ ---------- ------------ ---------- --------------- ----------------------
 -------------- --------------- ------------ -----------
bronze N/A N/A No all
 6 N/A No Custom low end device
silver N/A N/A No all
 8 N/A No Custom mid-level
firepower /ssa # scope slot 1
firepower /ssa/slot # create app-instance ftd FTD1
firepower /ssa/slot/app-instance* # set resource-profile-name silver
firepower /ssa/slot/app-instance* #
```
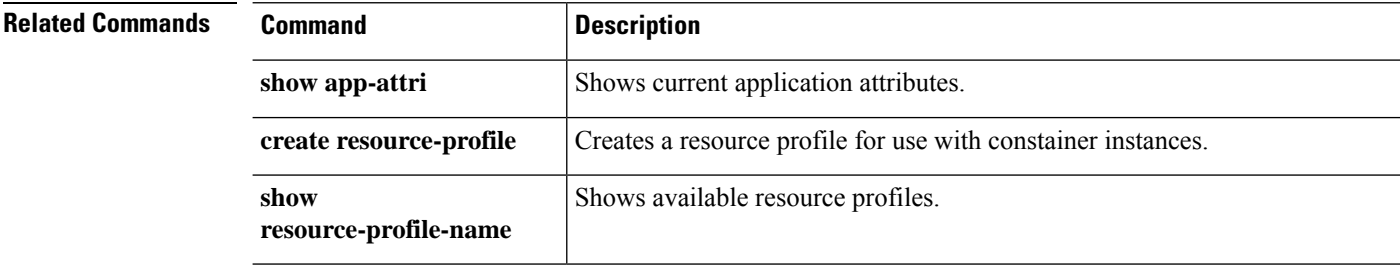

 $\overline{\phantom{a}}$ 

## **set session-timeout**

To set the idle session timeout for Web, SSH, and Telnet sessions, use the **set session-timeout** command.

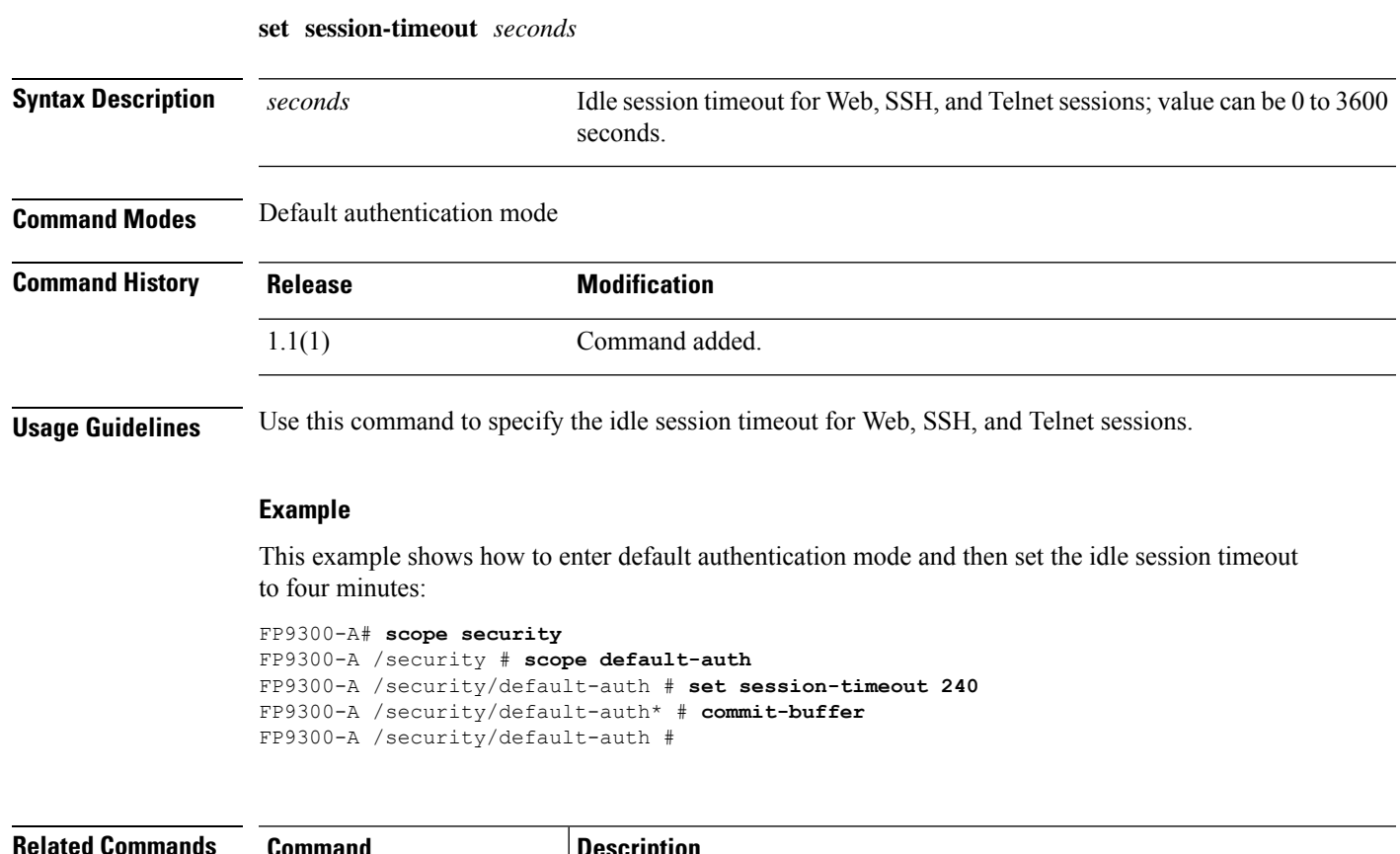

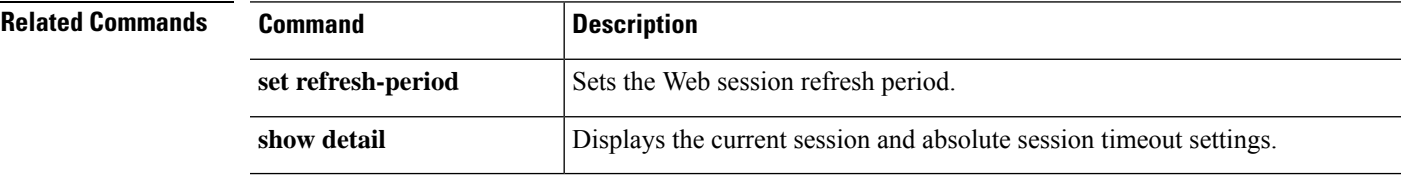

### **set snmp-adminappinstance**

To set Simple Network Management Protocol (SNMP) admin app-instance configuration parameters, use the **set snmp adminappinstance** command.

**set snmp adminappinstance** { **slot | appname | id | enable | yes/no** }

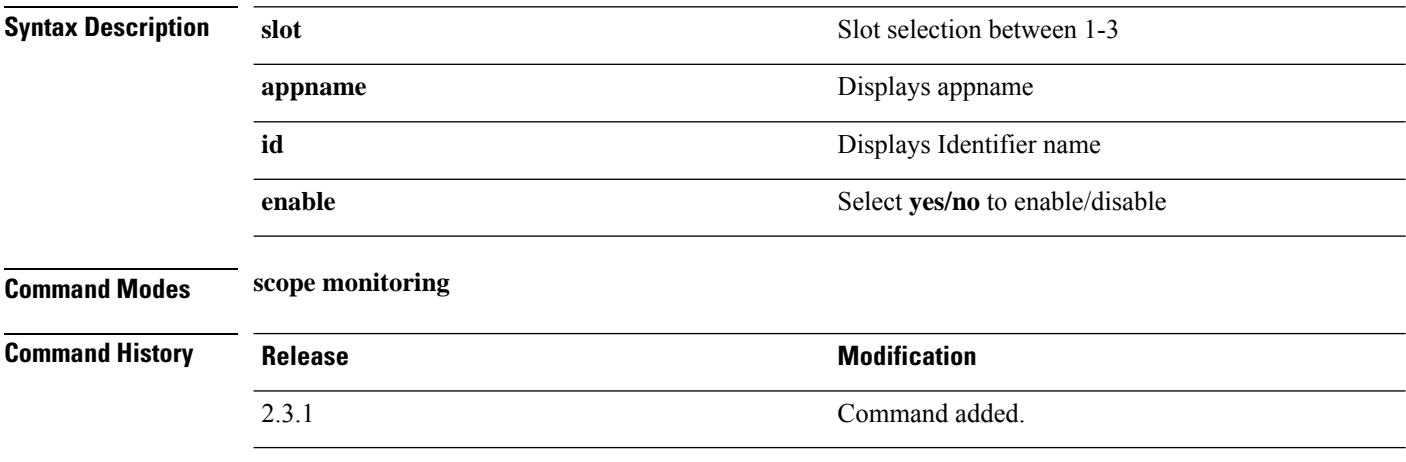

**Usage Guidelines** Cisco recommends that you enable only communication services needed to interact with other network applications. So, you must enable the SNMP agent (**enable snmp**).

This is a subcommand of the **show** command in scope monitoring.

#### **Example**

This example shows how to display information of snmp:

```
Firepower /monitoring # set snmp adminappinstance
  slot Slot
Firepower /monitoring # set snmp adminappinstance slot
 1-3 Admin App Slot
Firepower /monitoring # set snmp adminappinstance slot 1
 appname AppName
Firepower /monitoring # set snmp adminappinstance slot 1 appname
 WORD Admin App Name (Min size 0, Max size 510)
Firepower /monitoring # set snmp adminappinstance slot 1 appname ftd
 id Id
Firepower /monitoring # set snmp adminappinstance slot 1 appname ftd id
 WORD Admin App Id (Min size 0, Max size 510)
Firepower /monitoring # set snmp adminappinstance slot 1 appname ftd id FTD
 enable Enable
Firepower /monitoring # set snmp adminappinstance slot 1 appname ftd id FTD enable
 no No
 yes Yes
Firepower /monitoring # set snmp adminappinstance slot 1 appname ftd id FTD enable yes
Firepower /monitoring* # commit-buffer
Firepower /monitoring #
Firepower /monitoring # show snmp
Name: snmp
   Admin State: Enabled
```
I

Port: 161 Is Community Set: No Sys Contact: Sys Location: Admin App Enable: Yes Admin App Slot: 1 Admin App Name: ftd Admin App Id: FTD

### **set snmp**

To set Simple Network Management Protocol (SNMP) configuration parameters, use the **set snmp** command.

**set snmp** {**community**|**syscontact**|**syslocation**}

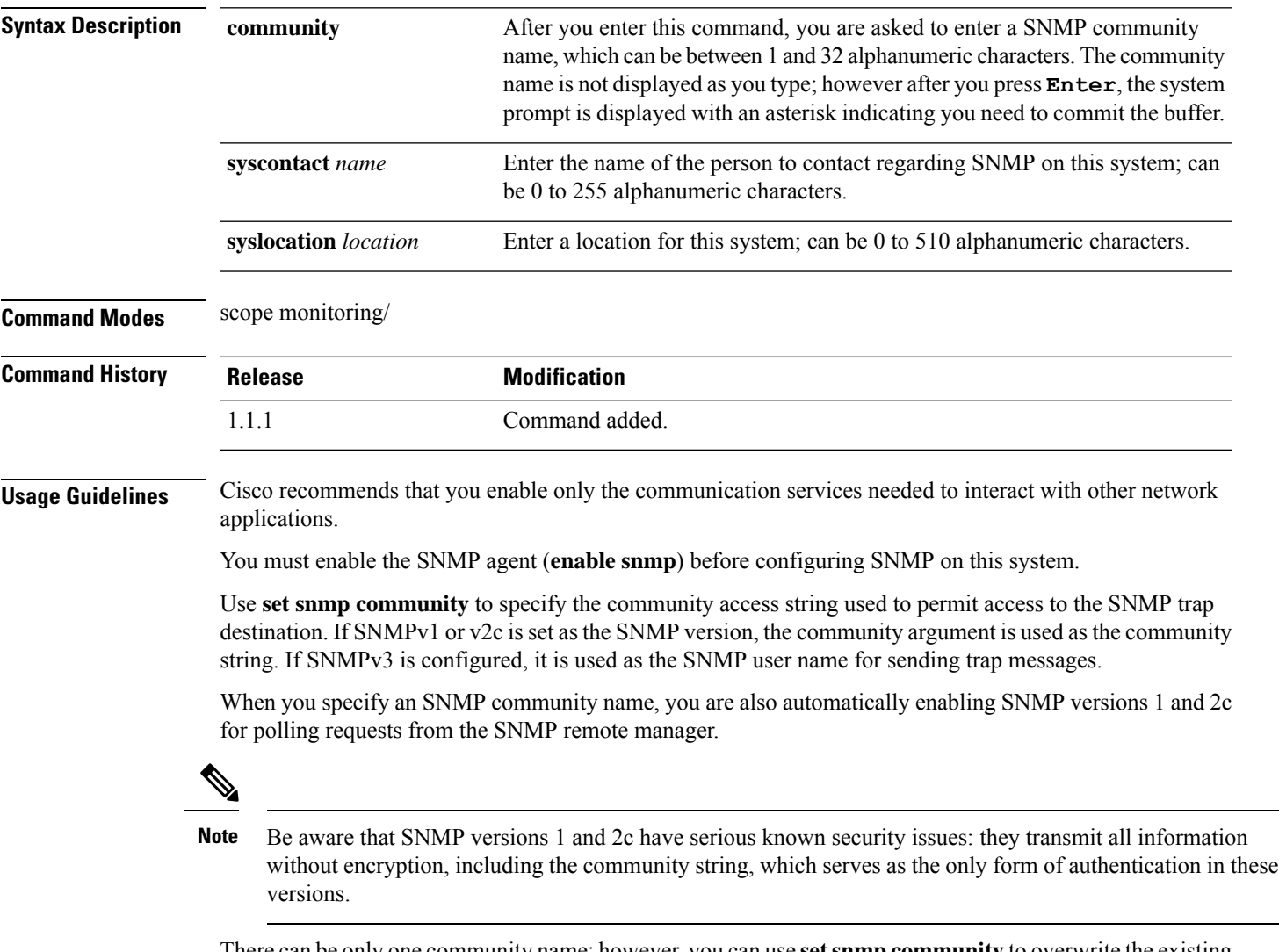

There can be only one community name; however, you can use **setsnmpcommunity** to overwrite the existing name. To delete an existing community name, enter **set snmp community** but do not type a community string; that is, simply press **Enter** again. After you commit the buffer, **show snmp** output will include the line Is Community Set: No.

### **Example**

The following example shows you how to scope into monitoring mode, enable SNMP processing, set theSNMPcommunity string and a system contact, commit your changes, and use the **show snmp** command to confirm the changes:
```
firepower # scope monitoring
firepower /monitoring # enable snmp
firepower /monitoring* # set snmp community
Enter a snmp community:
firepower /monitoring* # set snmp syscontact R_Admin
firepower /monitoring* # commit-buffer
firepower /monitoring # show snmp
Name: snmp
   Admin State: Enabled
   Port: 161
   Is Community Set: Yes
   Sys Contact: R_Admin
   Sys Location:
firepower /monitoring #
```
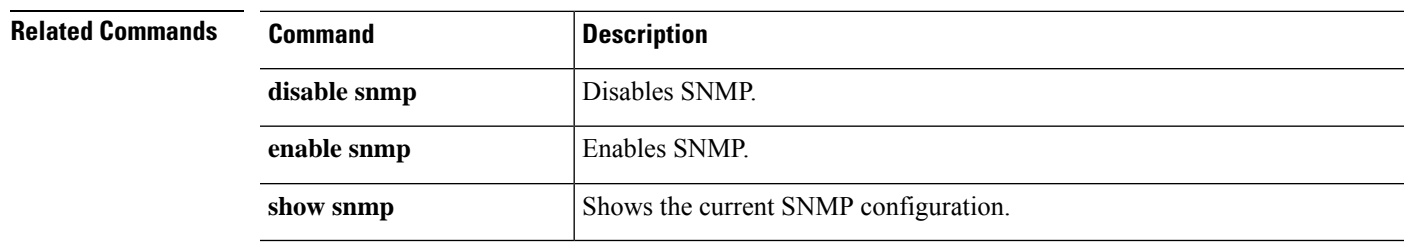

# **set (snmp-trap)**

To specifySimple Network ManagementProtocol (SNMP) trap parameters, use the **set** command in snmp-trap mode.

**set** {**community**|**notificationtype**|**port**|**v3privilege**|**version**}

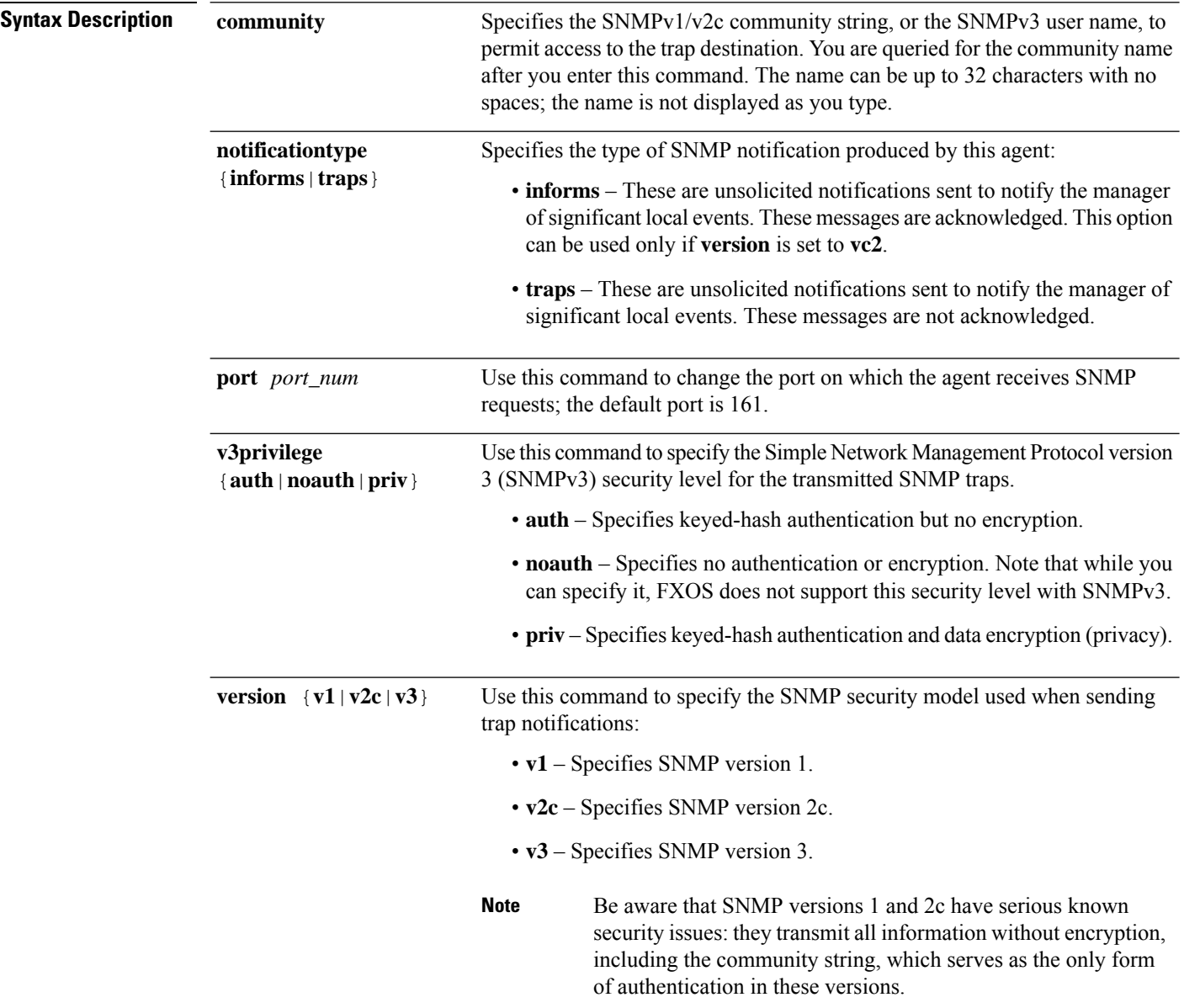

**Command Modes** scope monitoring/snmp-trap

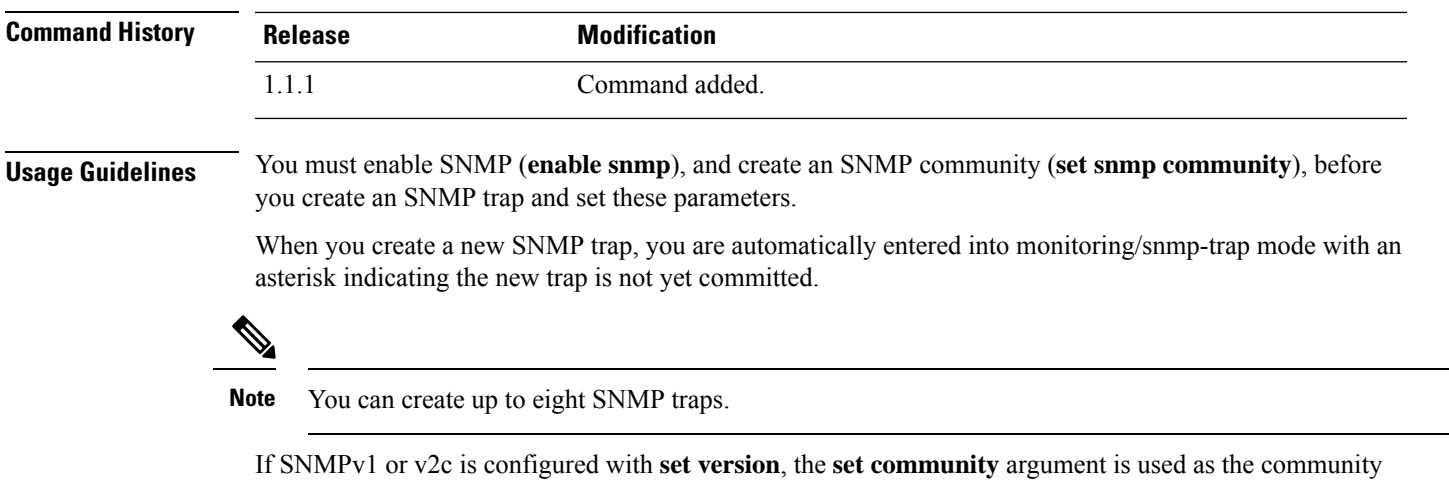

string. If SNMPv3 is configured, it is used as the user name for transmitting the notifications.

With SNMPv3, the trap's **v3privilege** setting must be compatible with the associated SNMPv3 user's security level; that is, the associated user's security configuration must be at least as secure as the trap's. For example, if authentication is enabled for the SNMPv3 user (perform authentication but not privacy encryption), then the user's priv-password would not be set. But to send notifications with privacy enabled (that is, authenticate and do privacy encryption) the user's priv-password would be set. The password associated with the SNMPv3 user is used to authenticate the user when a trap/inform is sent.

#### **Example**

The following example enables SNMP, creates an SNMP trap using an IPv4 address, sets the version to v3, sets the v3 privilege level to privacy, and commits the transaction:

```
firepower # scope monitoring
firepower /monitoring/ # enable snmp
firepower /monitoring/ # create snmp-trap 192.168.100.112
firepower /monitoring/snmp-trap* # set notificationtype traps
firepower /monitoring/snmp-trap* # set version v3
firepower /monitoring/snmp-trap* # set v3privilege priv
firepower /monitoring/snmp-trap* # commit-buffer
firepower /monitoring/snmp-trap #
```
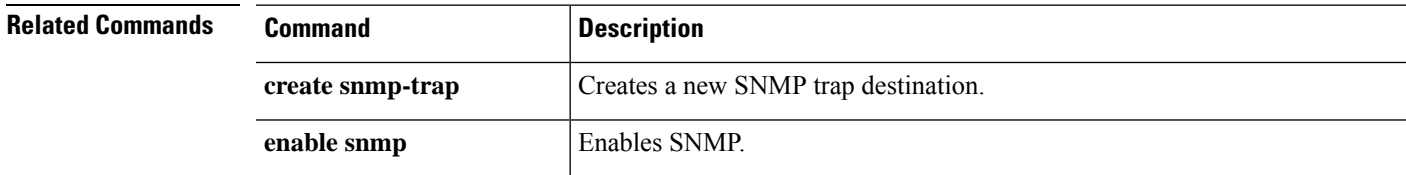

# **set (snmp-user)**

To specify parameters for an existing Simple Network Management Protocol (SNMP) v3 user, use the **set** command in snmp-user mode.

**set** {**aes-128**|**auth**|**password**|**priv-password**}

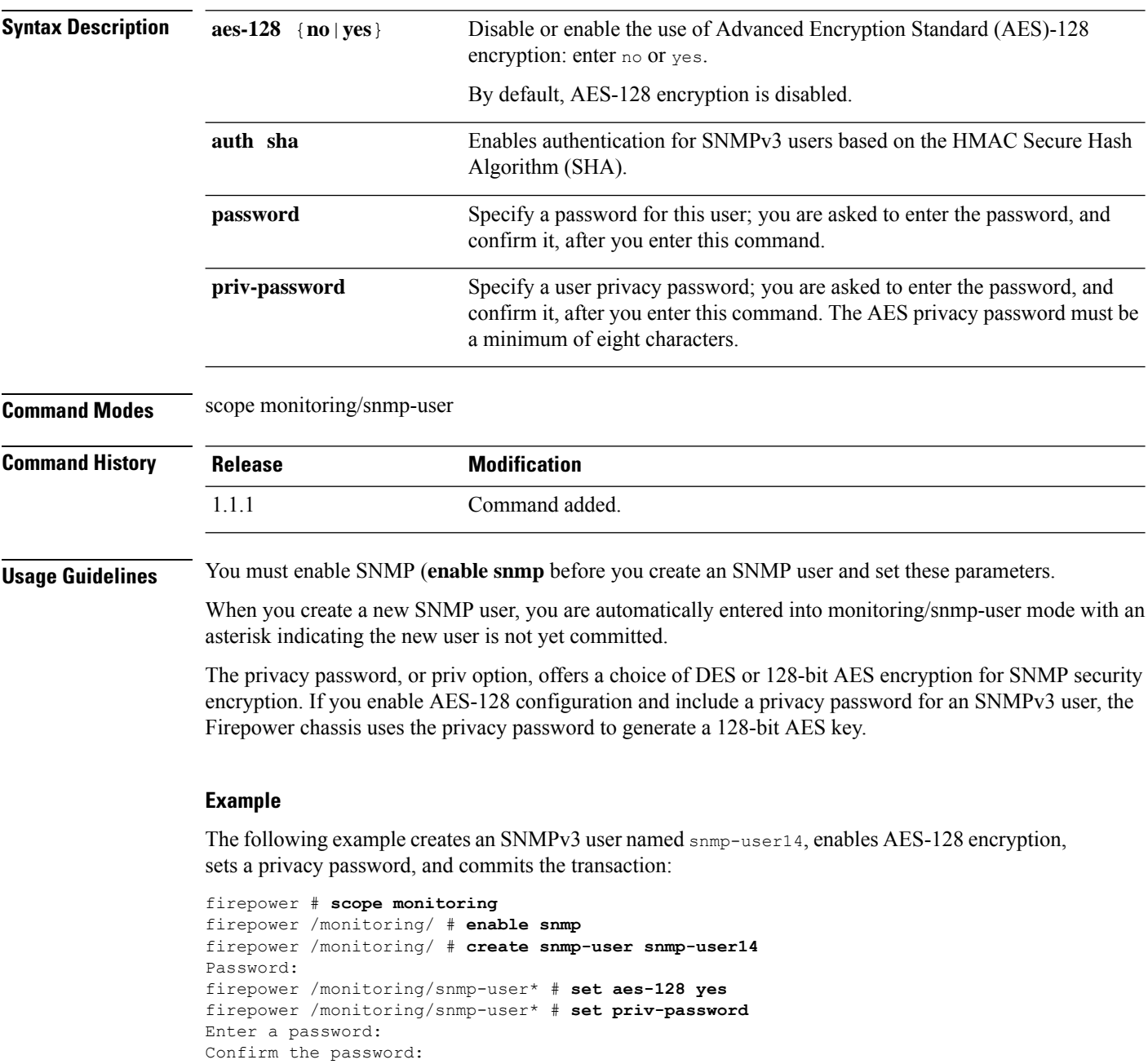

firepower /monitoring/snmp-user #

firepower /monitoring/snmp-user\* # **commit-buffer**

 $\mathbf{l}$ 

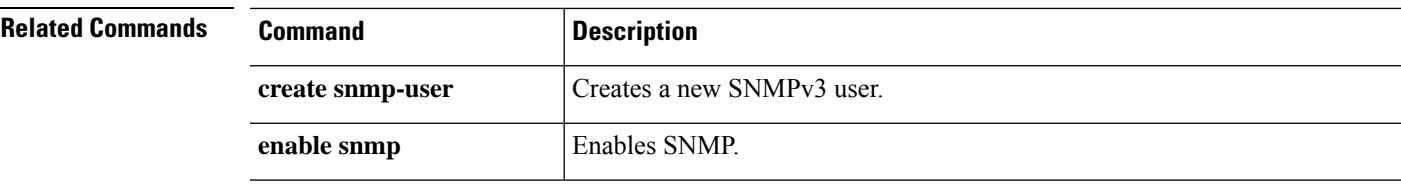

# **set speed**

To set the interface speed., use the **set speed** command.

**Note** This command is available in port-channel scope only.

#### **set speed**{**10mbps**|**100mbps**|**1gbps**|**10gbps**|**40gbps**|**100gbps**}

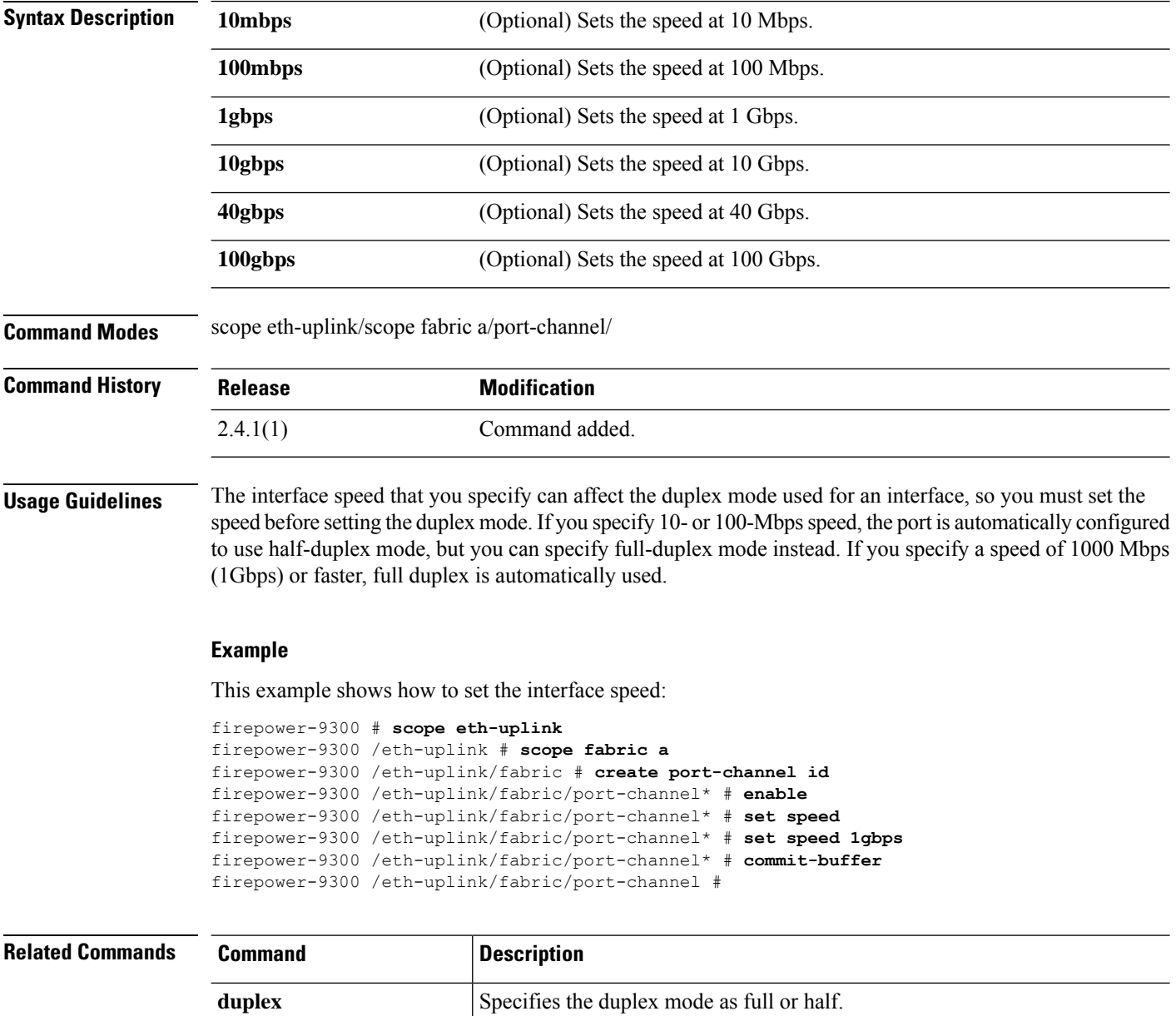

 $\mathbf{l}$ 

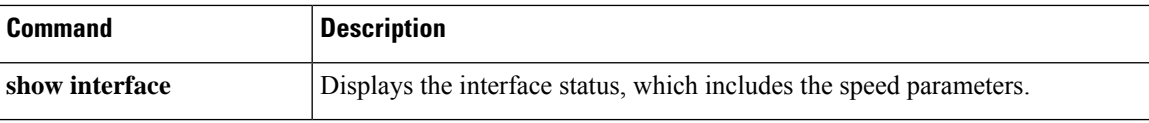

# **set speed (aggr-interface)**

To set the speed of the interface, use the **set speed** command.

#### **set speed** {**10mbps**|**100mbps**|**1gbps**|**10gbps**|**40gbps**|**100gbps**}

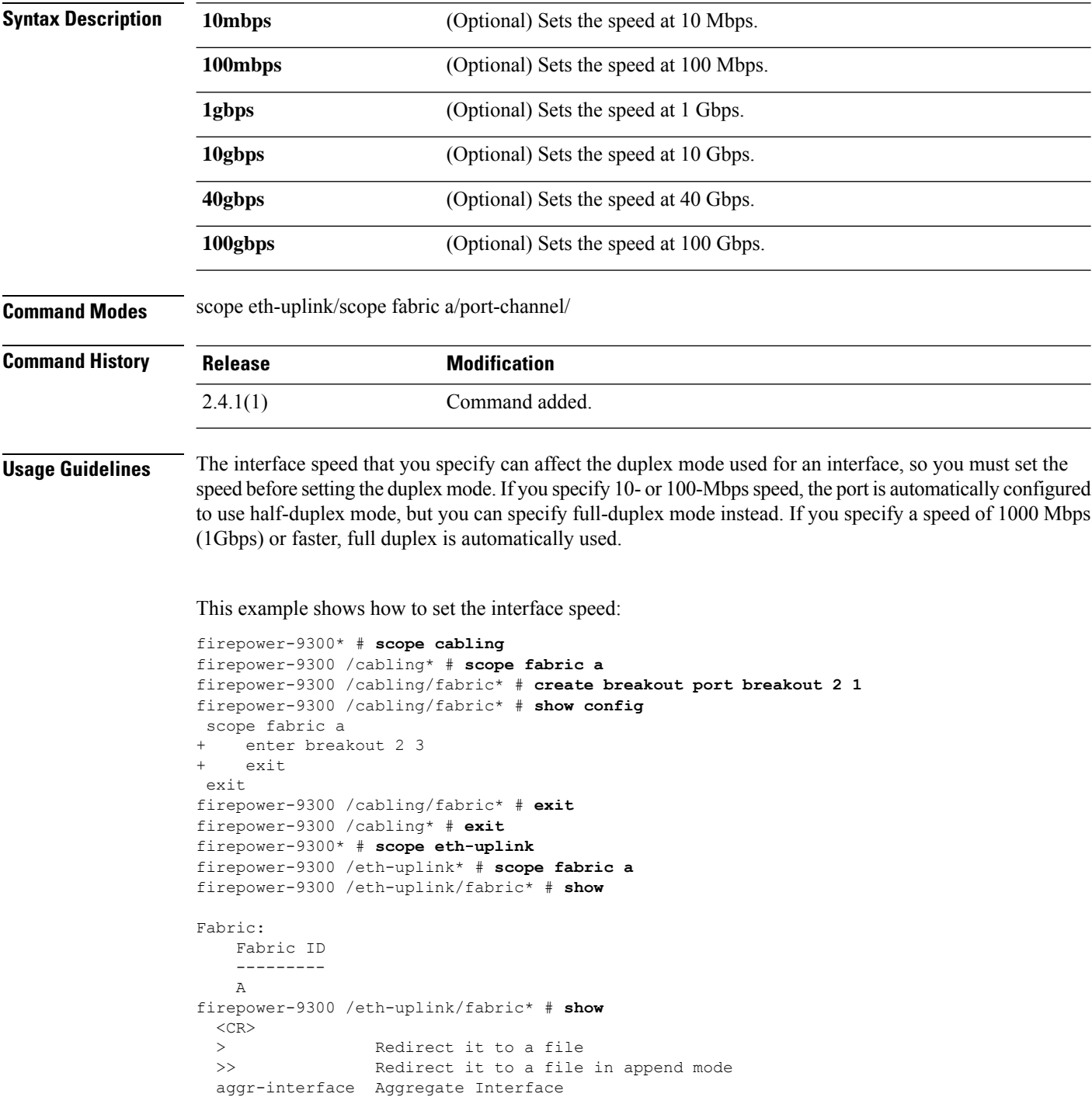

```
detail Detail
 event Event Management<br>
Expand Expand
                Expand
 fault Fault
 fsm Fsm
 interface Interface
 port-channel Port Channel
 stats statistics
                 Pipe command output to filter
firepower-9300 /eth-uplink/fabric* # show aggr-interface expand
firepower-9300 /eth-uplink/fabric* # show aggr-interface
 1-4 Slot
 \langleCR>> Redirect it to a file
 >> Redirect it to a file in append mode
 detail Detail
  expand Expand
 n/n Ethernet<Slot Id>/<Aggregate Port Id>
        Pipe command output to filter
firepower-9300 /eth-uplink/fabric* # show aggr-interface expand
firepower-9300 /eth-uplink/fabric* #
 acknowledge Acknowledge
 create Create managed objects
 delete Delete managed objects
 enter Enters a managed object
 scope Changes the current mode
 show Show system information
firepower-9300 /eth-uplink/fabric* # scope aggr-interface
 1-4 Slot
 n/n Ethernet<Slot Id>/<Aggregate Port Id>
firepower-9300 /eth-uplink/fabric* # scope port-channel 2
firepower-9300 /eth-uplink/fabric/port-channel/aggr-interface* # create member-port
Ethernet2/1/1
firepower-9300 /eth-uplink/fabric/port-channel/aggr-interface/member-port* # show config
+enter member-port 2 1
+exit
firepower-9300 /eth-uplink/fabric/port-channel/aggr-interface/member-port* # exit
firepower-9300 /eth-uplink/fabric/port-channel/aggr-interface* # exit
firepower-9300 /eth-uplink/fabric/port-channel* # show config
 enter port-channel 2
    enable
+ enter aggr-interface 2 1
+ enter member-port 2 1
+ exit
+ exit
    enter member-port 1 6
        enable
    exit
     set auto-negotiation no
     set descr ""
    set duplex fullduplex
    set flow-control-policy default
    set lacp-policy-name default
    set nw-ctrl-policy default
    set port-channel-mode active
    set port-type data
    set speed 1gbps
 exit
firepower-9300 /eth-uplink/fabric/port-channel* # set speed
 100gbps 100 Gbps
 100mbps 100 Mbps
```

```
10gbps 10 Gbps
  10mbps 10 Mbps
          1gbps 1 Gbps
  40gbps 40 Gbps
firepower-9300 /eth-uplink/fabric/port-channel* # set speed 1gbps
firepower-9300 /eth-uplink/fabric/port-channel* commit-buffer
firepower-9300 /eth-uplink/fabric/port-channel #
```
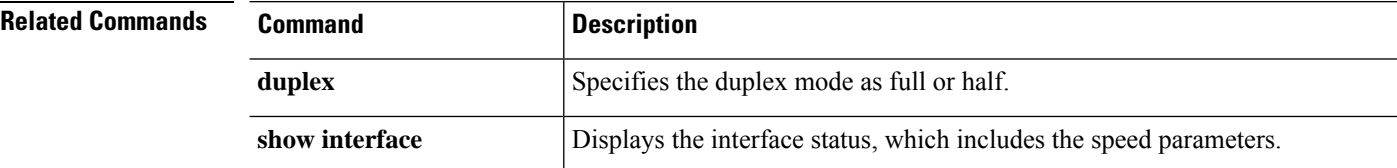

## **set ssh-server**

To set the SSH host key size, use the **set ssh-server** command.

**set ssh-server host-key rsa** *key\_size*

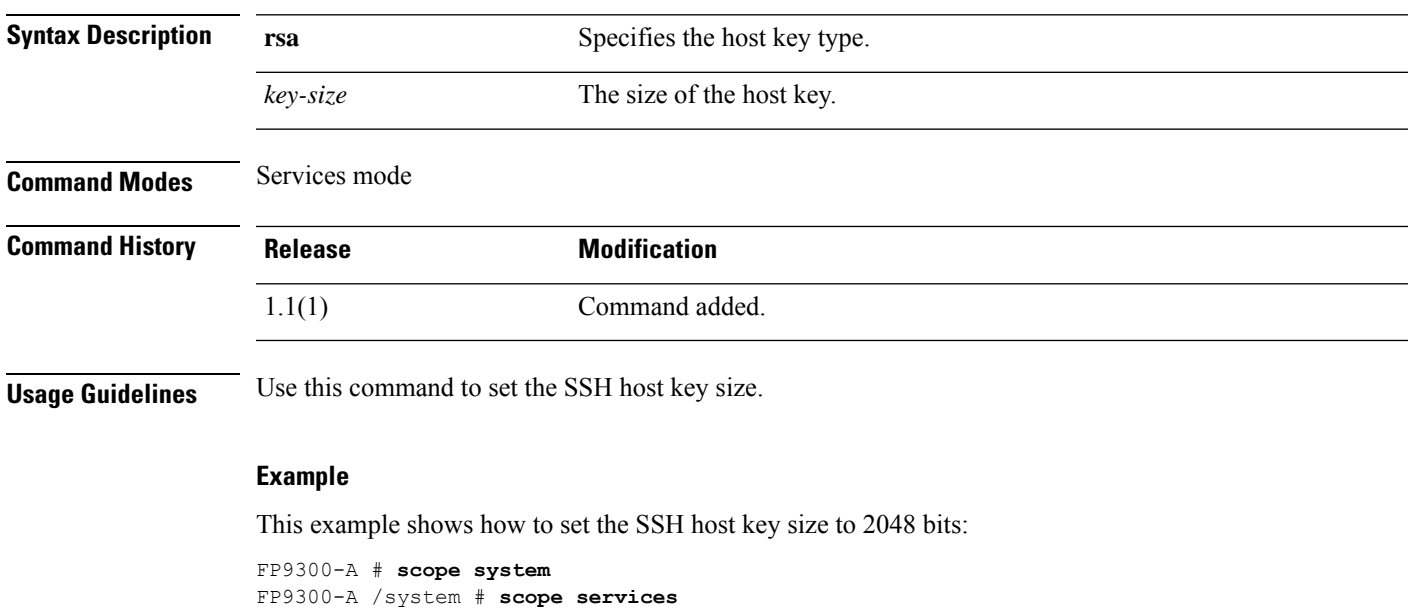

```
FP9300-A /system/services # set ssh-server host-key rsa 2048
FP9300-A /system/services* # commit-buffer
FP9300-A /system/services #
```
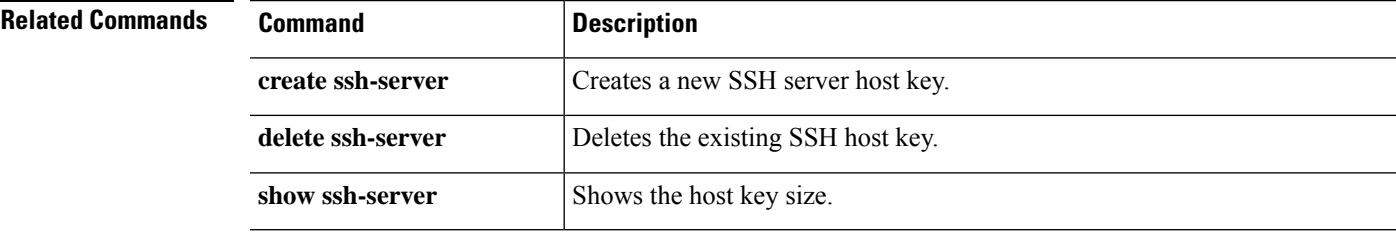

## **set sshkey**

To specify an SSH key that allows access without a password, use the **set sshkey** command.

**set sshkey** [**none**|*user\_ssh\_key*]

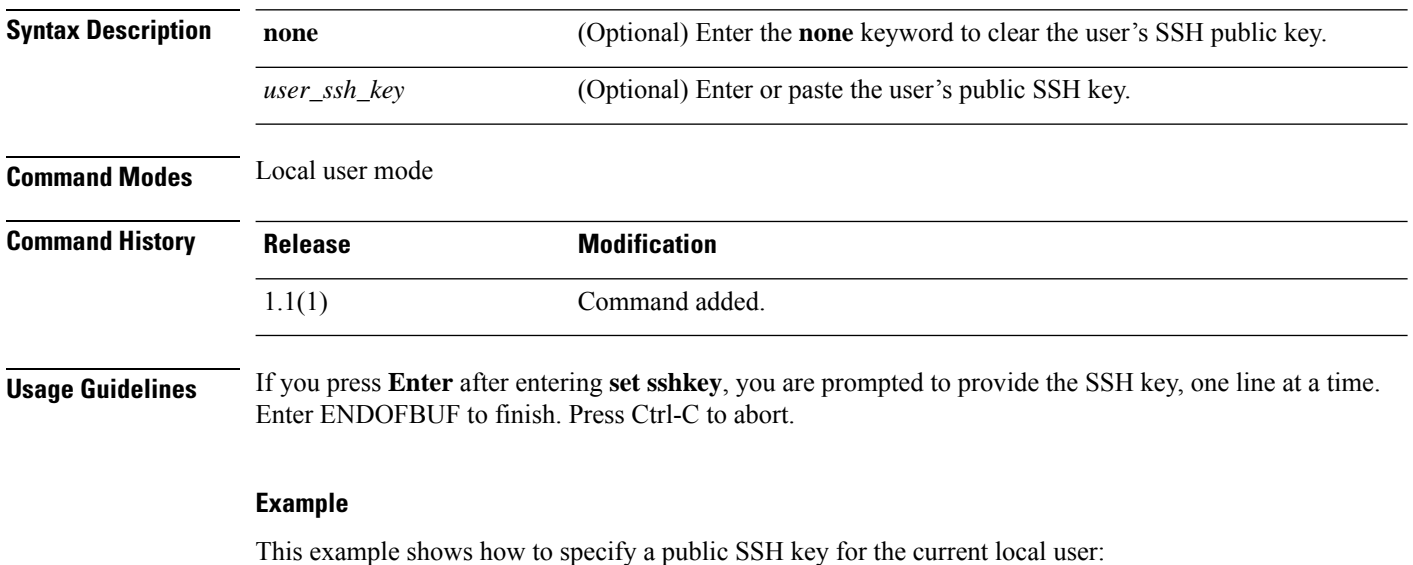

FP9300-A /security/local-user # **set sshkey**

```
"ssh-rsa
AAAAB3NzaC1yc2EAAAABIwAAAIEAuo9VQ2CmWBI9/S1f30klCWjnV3lgdXMzO0WUl5iPw85lkdQqap+NFuNmHcb4K
iaQB8X/PDdmtlxQQcawclj+k8f4VcOelBxlsGk5luq5ls1ob1VOIEwcKEL/h5lrdbNlI8y3SS9I/gGiBZ9ARlop9LDpD
m8HPh2LOgyH7Ei1MI8="
FP9300-A /security/local-user* # commit-buffer
FP9300-A /security/local-user #
```
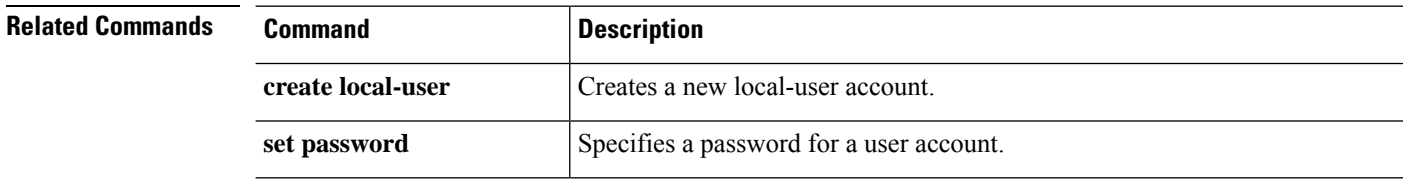

# **set startup-version**

To specify the startup version of an application, use the **set startup-version** command.

**set startup-version Syntax Description startup-version** The startup software version of an application instance **Command Modes** scope ssa **Command History Release Modification** 1.1(1) Command added. **Usage Guidelines** If you press **Enter** after **scope app-instance ftd ftd1** , you are prompted to set the startup version.

#### **Example**

This example shows how to set the startup version for an ftd application:

```
FPR# scope ssa
 FPR /ssa # scope slot 1
 FPR /ssa/slot # scope app-instance ftd ftd1
 FPR /ssa/slot/app-instance # set startup-version 6.6.1.91
Warning: Upgrade of ftd through FXOS is not supported. The specified version of ftd will
be installed. Please reinitialize or reinstall ftd.
```
### **set timezone**

To set the timezone in FXOS, use the **set timezone** command.

**set timezone Syntax Description set timezone** Use the command set timezone to set the timezone in FXOS **Command Modes** scope system/scope services **Command History Release Modification** 1.1(1) Command added. **Usage Guidelines** Use this command to set the timezone in FXOS. **Example** This example shows how to set the timezone in FXOS: firepower# **scope system** firepower /system# **scope services** firepower /system/services # **set timezone** Please identify a location so that time zone rules can be set correctly. Please select a continent or ocean. 1) Africa 4) Arctic Ocean 7) Australia 10) Pacific Ocean 2) Americas 5) Asia 8) Europe 3) Antarctica 6) Atlantic Ocean 9) Indian Ocean #? 8 <====== **Europe** Please select a country. 1) Aaland Islands 18) Greece 35) Norway 2) Albania 19) Guernsey 36) Poland 20) Hungary 4) Austria 21) Ireland 38) Romania 5) Belarus 22) Isle of Man 39) Russia 6) Belgium 23) Italy 40) San Marino 7) Bosnia & Herzegovina 24) Jersey 41) Serbia 8) Britain (UK) 25) Latvia 9) Bulgaria 26) Liechtenstein 43) Slovenia 10) Croatia 27) Lithuania 44) Spain 11) Czech Republic 28) Luxembourg 45) Sweden 12) Denmark 29) Macedonia 46) Switzerland 13) Estonia 30) Malta 47) Turkey 14) Finland 31) Moldova 48) Ukraine 15) France 32) Monaco 49) Vatican City 16) Germany 33) Montenegro 17) Gibraltar 34) Netherlands #? 36 <======**Poland**

The following information has been given:

Poland

```
Therefore timezone 'Europe/Warsaw' will be set.
Local time is now: Sun Oct 24 08:51:04 CEST 2021.
Universal Time is now: Sun Oct 24 06:51:04 UTC 2021.
Is the above information OK?
1) Yes
2) No
```
#? 1 <======== **Yes**

```
firepower /system/services* # commit
firepower /system/services # show timezone
Timezone: Europe/Warsaw <======= Timezone is set
To set the timezone to UTC:
firepower /system/services* # set timezone UTC
firepower /system/services* # commit
```
# **set trustpoint**

To set the certificate trustpoint for a keyring, use the **set trustpoint** command.

**set trustpoint** *trustpoint\_name*

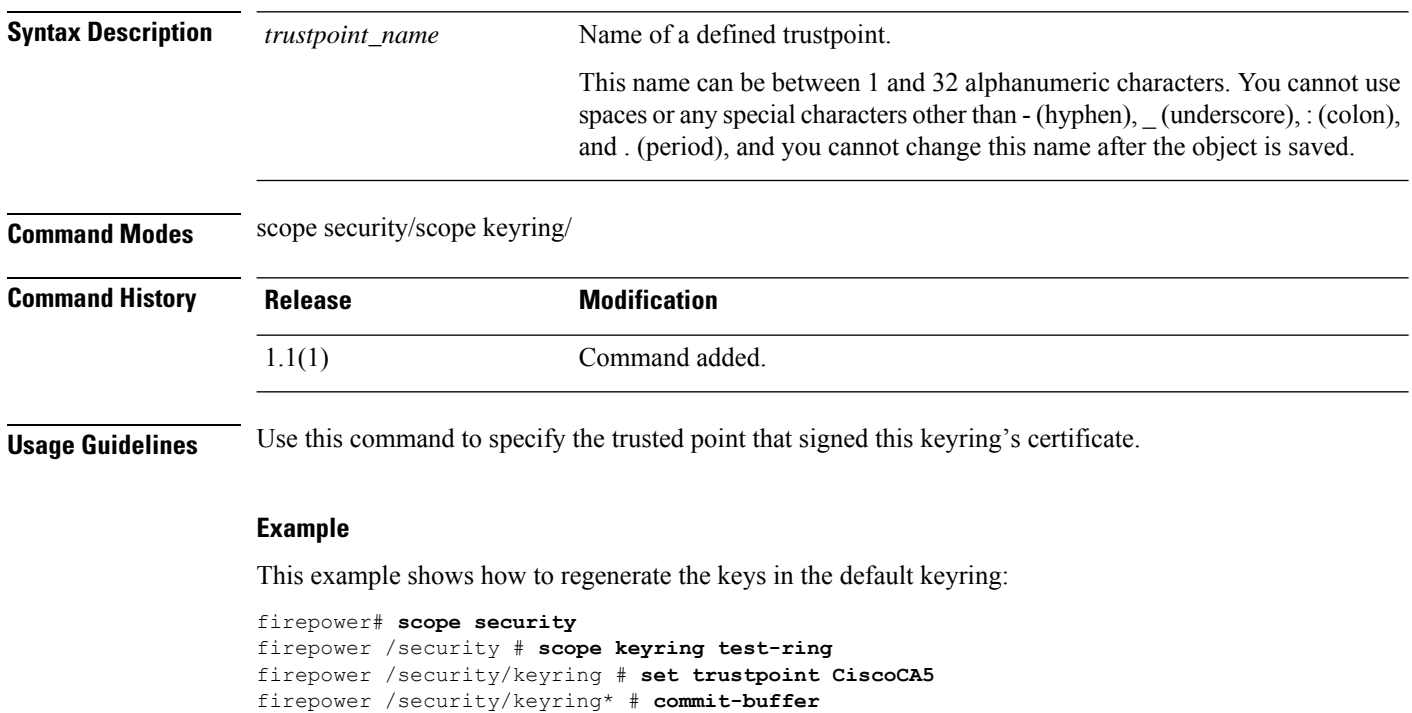

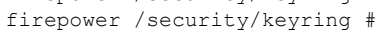

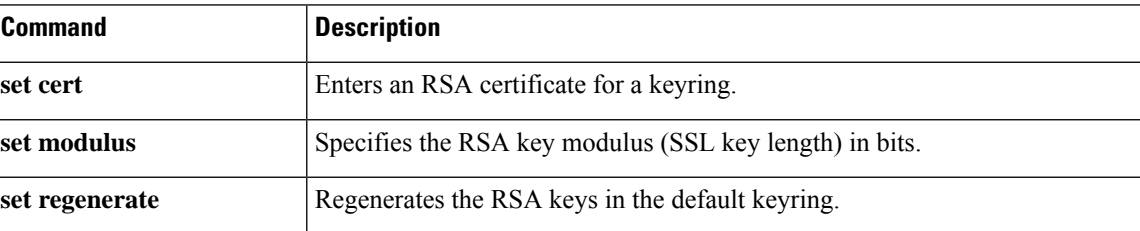

### **set use-2-factor**

To enable and disable two-factor authentication for the authentication realm, use the **setuse-2-factor** command.

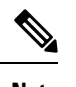

Note Two-factor authentication applies only to RADIUS and TACACS+ realms.

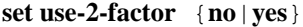

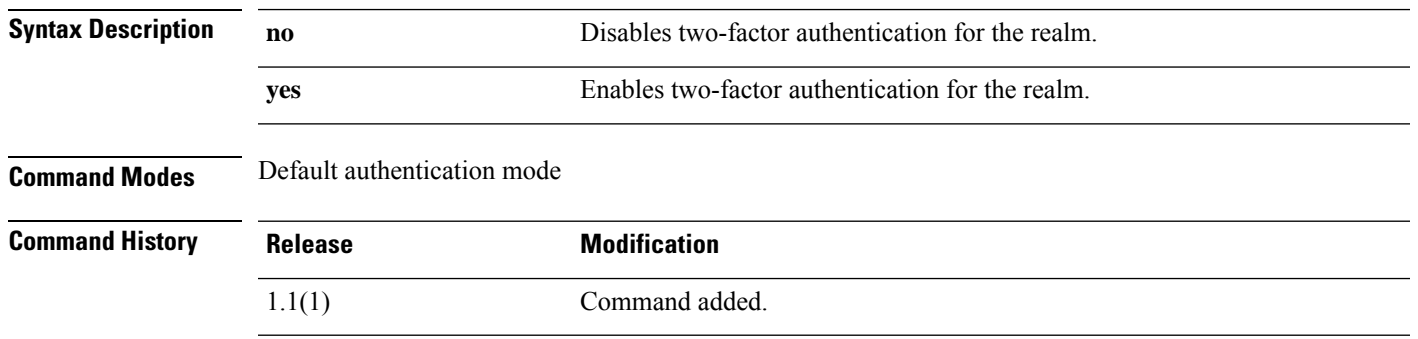

**Usage Guidelines** If you set two-factor authentication for a RADIUS or TACACS+ realm, consider increasing the session-refresh and session-timeout periods so that remote users do not have to re-authenticate too frequently.

#### **Example**

This example shows how to enter default authentication mode and enable two-factor authentication:

```
FP9300-A# scope security
FP9300-A /security # scope default-auth
FP9300-A /security/default-auth # set use-2-factor yes
FP9300-A /security/default-auth* # commit-buffer
FP9300-A /security/default-auth #
```
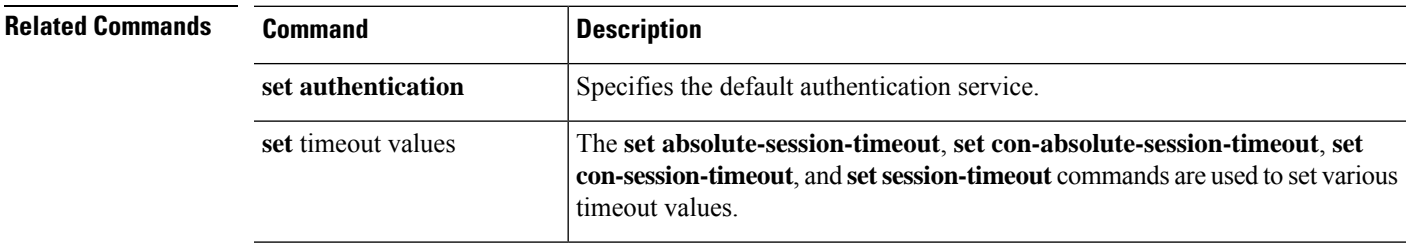

## **set user-account-unlock-time**

To specify the amount of time a user remains locked out of the system after reaching the maximum number of login attempts, use the **set user-account-unlock-time** command.

**set user-account-unlock-time** *unlock\_time*

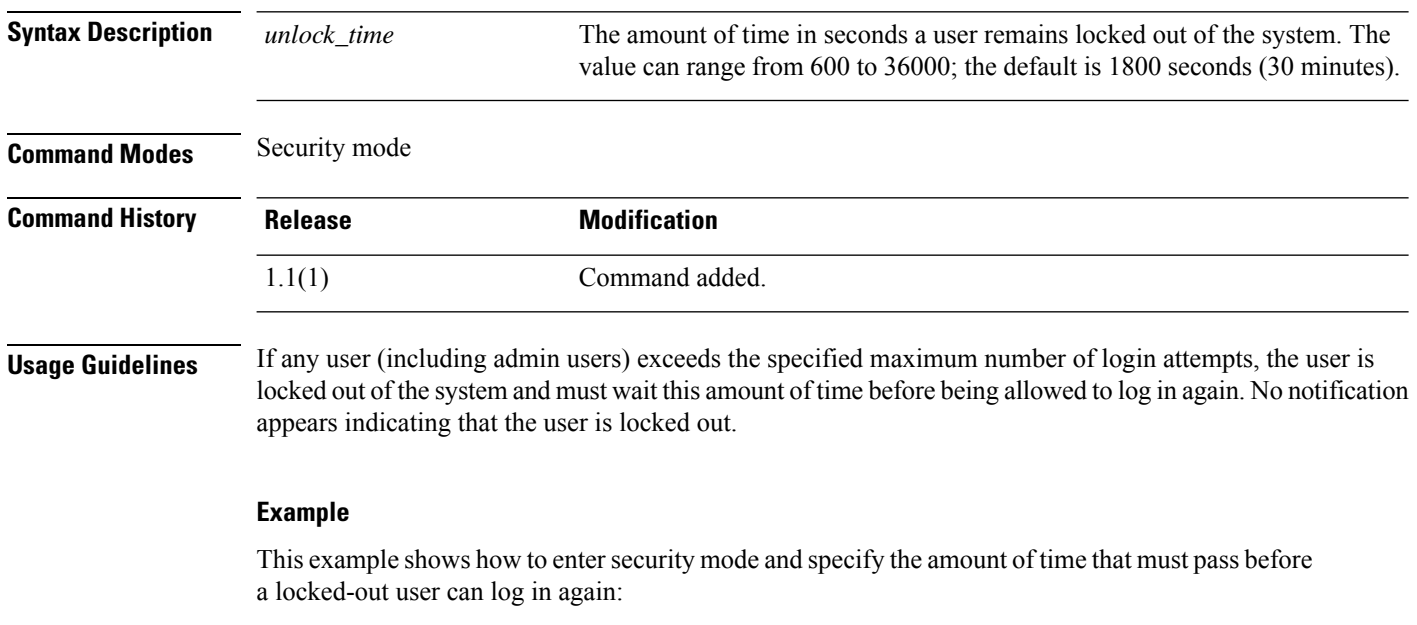

```
FP9300-A # scope security
FP9300-A /security # set user-account-unlock-time 900
FP9300-A /security* # commit-buffer
FP9300-A /security #
```
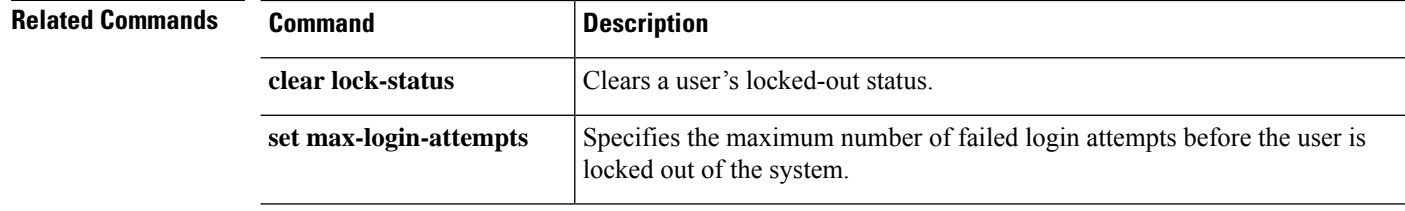

### **set user-label**

To assign a user-defined identifier to the appliance chassis, use the **set user-label** command in chassis/ mode.

To assign a user-defined identifier to one of the installed servers, use the **set user-label** command in server/ mode.

**set user-label** *user\_label*

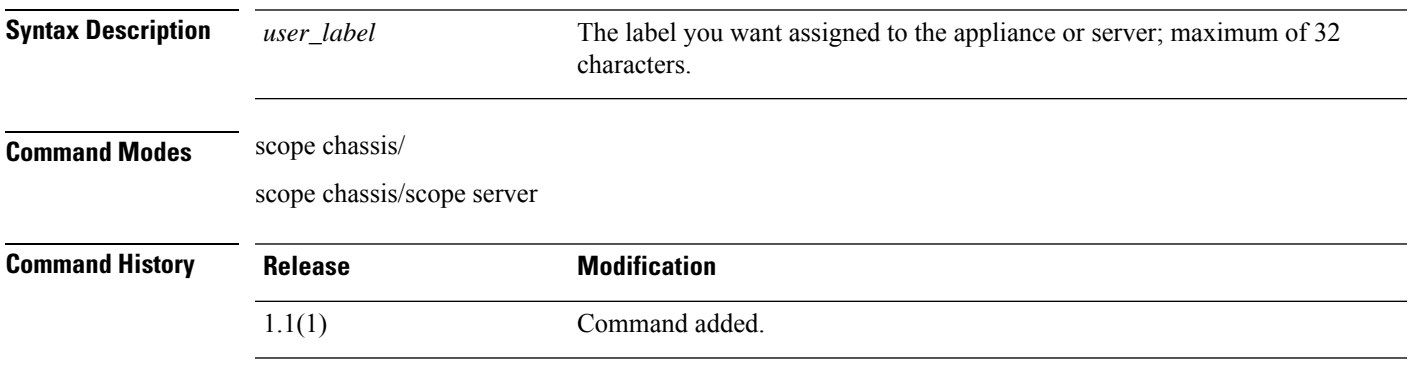

**Usage Guidelines** You can use the **show detail** command in chassis/ mode to view the user label currently assigned to the chassis.

> You can use the **show detail** command in chassis/server/ mode to view the user label currently assigned to the connected server.

#### **Example**

This example shows how to assign a user-defined label to the appliance chassis:

```
firepower # scope chassis 1
firepower /chassis # set user-label FP9300-4
firepower /chassis* # commit-buffer
firepower /chassis # show detail
Chassis:
   Chassis: 1
   User Label: FP9300-4
   Overall Status: Operable
   Oper qualifier: N/A
   Operability: Operable
   Conf State: Ok
   Admin State: Acknowledged
   Conn Path: A
   Conn Status: A
   Managing Instance: A
   Product Name: Cisco Firepower 9300 Security Appliance AC
   PID: FPR-C9300-AC
   VID: V02
   Part Number: 68-100280-04
   Vendor: Cisco Systems Inc
   Model: FPR-C9300-AC
   Serial (SN): JMX1950196H
   HW Revision: 0
```
I

```
Mfg Date: 2015-12-16T00:00:00.000
   Power State: Ok
   Thermal Status: Ok
   SEEPROM operability status: Operable
   Dynamic Reallocation: Chassis
   Reserved Power Budget (W): 600
   PSU Capacity (W): 0
   PSU Line Mode: High Line
   PSU State: Ok
   Current Task:
firepower /chassis #
```
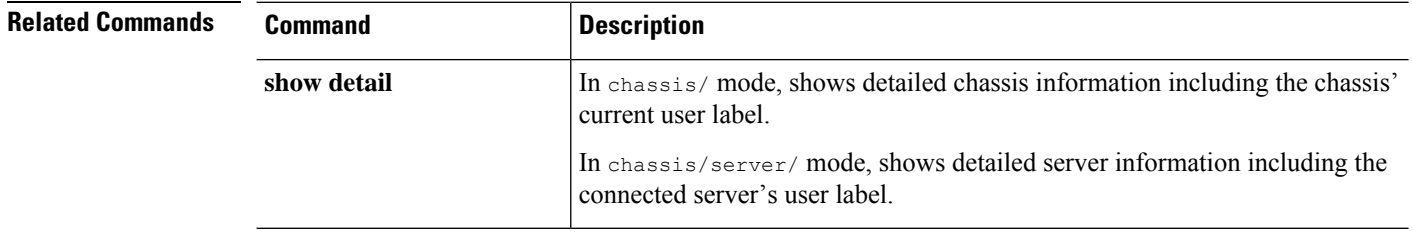

# **set value (create bootstrap-key FIREWALL\_MODE)**

To specify the firewall mode, routed or transparent, in the bootstrap configuration for the threat defense and ASA, use the **set value** command.

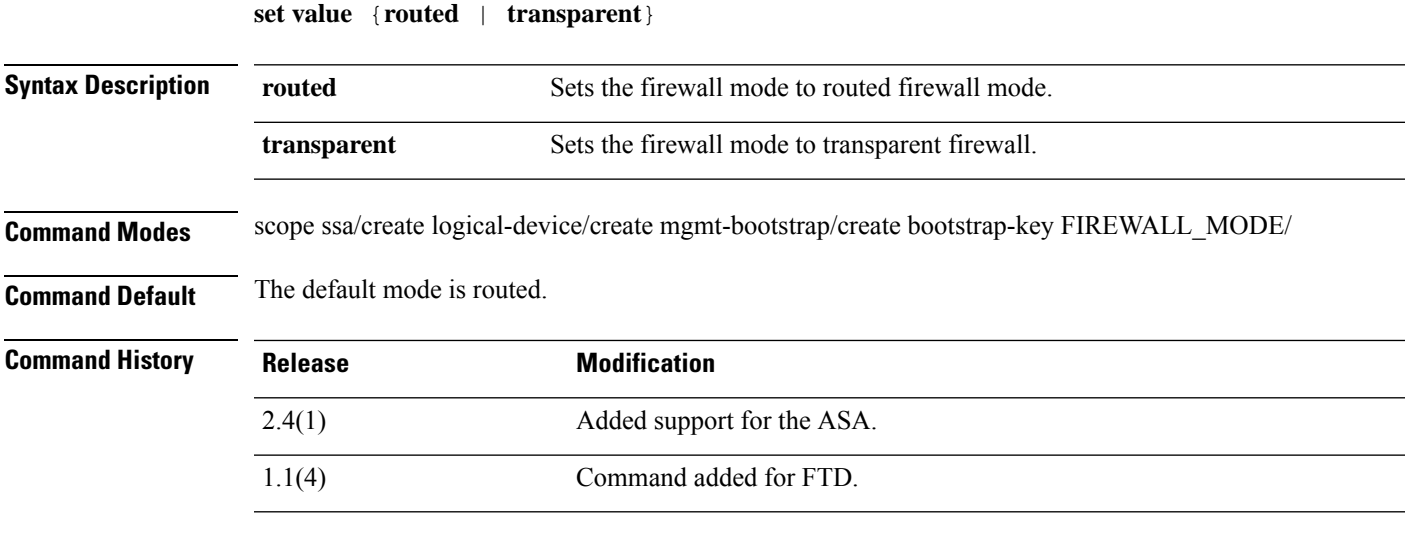

**Usage Guidelines** Bootstrap settings are meant for initial deployment only, or for disaster recovery. For normal operation, you can change most values in the application CLI configuration.

#### **Example**

The following example shows how to set the mode to routed mode:

```
firepower# scope ssa
firepower /ssa # create logical-device FTD1 ftd 1 standalone
Firepower /ssa/logical-device* # create mgmt-bootstrap ftd
firepower /ssa/logical-device/mgmt-bootstrap* # create bootstrap-key FIREWALL_MODE
firepower /ssa/logical-device/mgmt-bootstrap/bootstrap-key* # set value routed
firepower /ssa/logical-device/mgmt-bootstrap/bootstrap-key* # exit
firepower /ssa/logical-device/mgmt-bootstrap* #
```
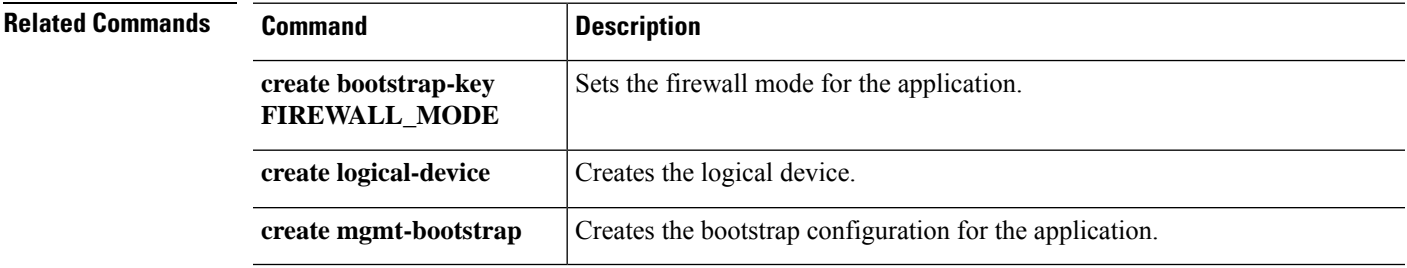

### **set value (create bootstrap-key MANAGEMENT\_TYPE)**

To specify the manager, FMC or FDM, in the bootstrap configuration for the threat defense, use the **set value** command.

**set value** {**FMC** | **LOCALLY\_MANAGED**}

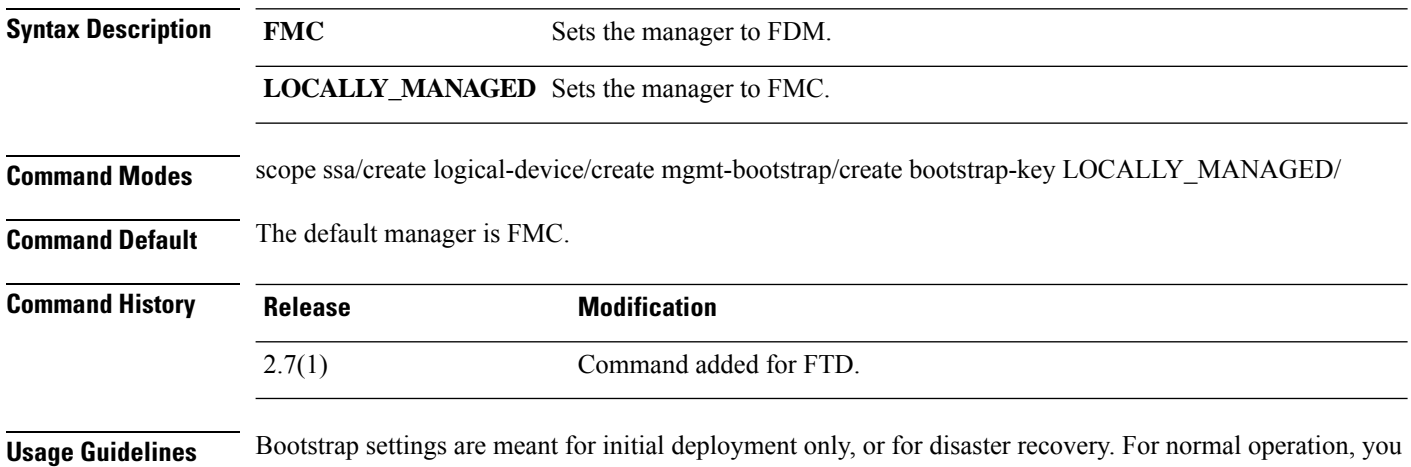

can change most values in the application CLI configuration.

#### **Example**

The following example shows how to set the manager to FDM:

```
firepower# scope ssa
firepower /ssa # create logical-device FTD1 ftd 1 standalone
Firepower /ssa/logical-device* # create mgmt-bootstrap ftd
firepower /ssa/logical-device/mgmt-bootstrap* # create bootstrap-key MANAGEMENT_TYPE
firepower /ssa/logical-device/mgmt-bootstrap/bootstrap-key* # set value LOCALLY_MANAGED
firepower /ssa/logical-device/mgmt-bootstrap/bootstrap-key* # exit
firepower /ssa/logical-device/mgmt-bootstrap* #
```
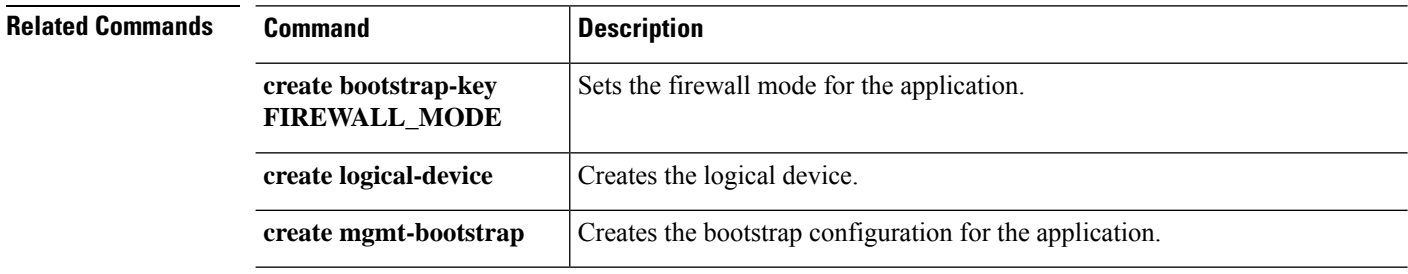

# **set value (create bootstrap-key PERMIT\_EXPERT\_MODE)**

To permit Expert Mode from FTD SSH sessions for the threat defense, use the **set value** command.

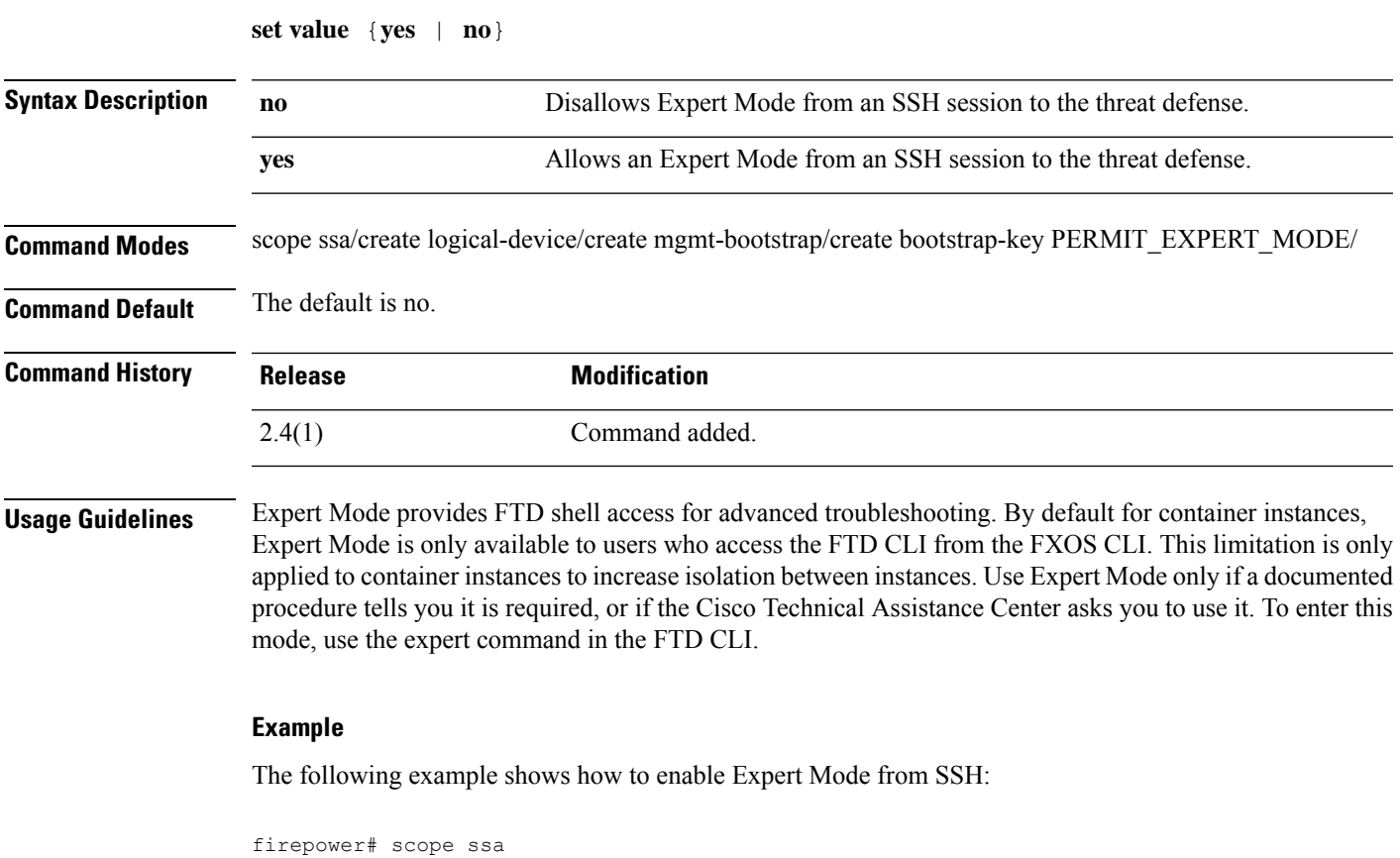

```
firepower /ssa # create logical-device FTD1 ftd 1 standalone
Firepower /ssa/logical-device* # create mgmt-bootstrap ftd
firepower /ssa/logical-device/mgmt-bootstrap* # create bootstrap-key PERMIT_EXPERT_MODE
firepower /ssa/logical-device/mgmt-bootstrap/bootstrap-key* # set value yes
firepower /ssa/logical-device/mgmt-bootstrap/bootstrap-key* # exit
firepower /ssa/logical-device/mgmt-bootstrap* #
```
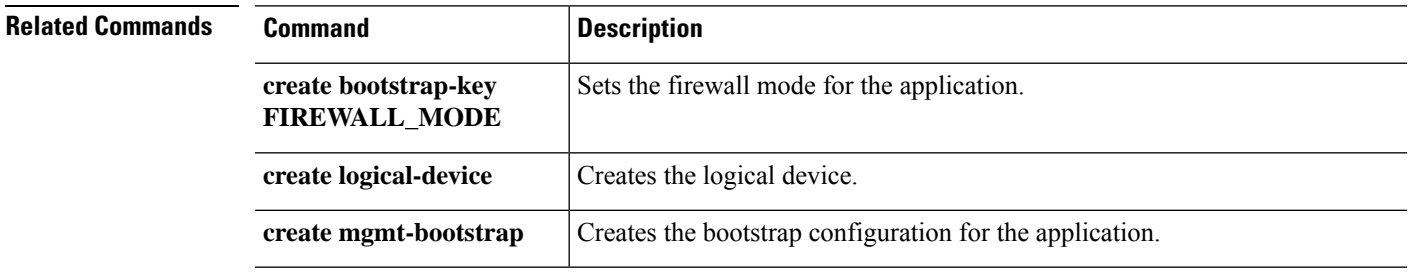

I

# **set vlan**

To set the VLAN ID for a subinterface for use with container instances, use the **set vlan** command.

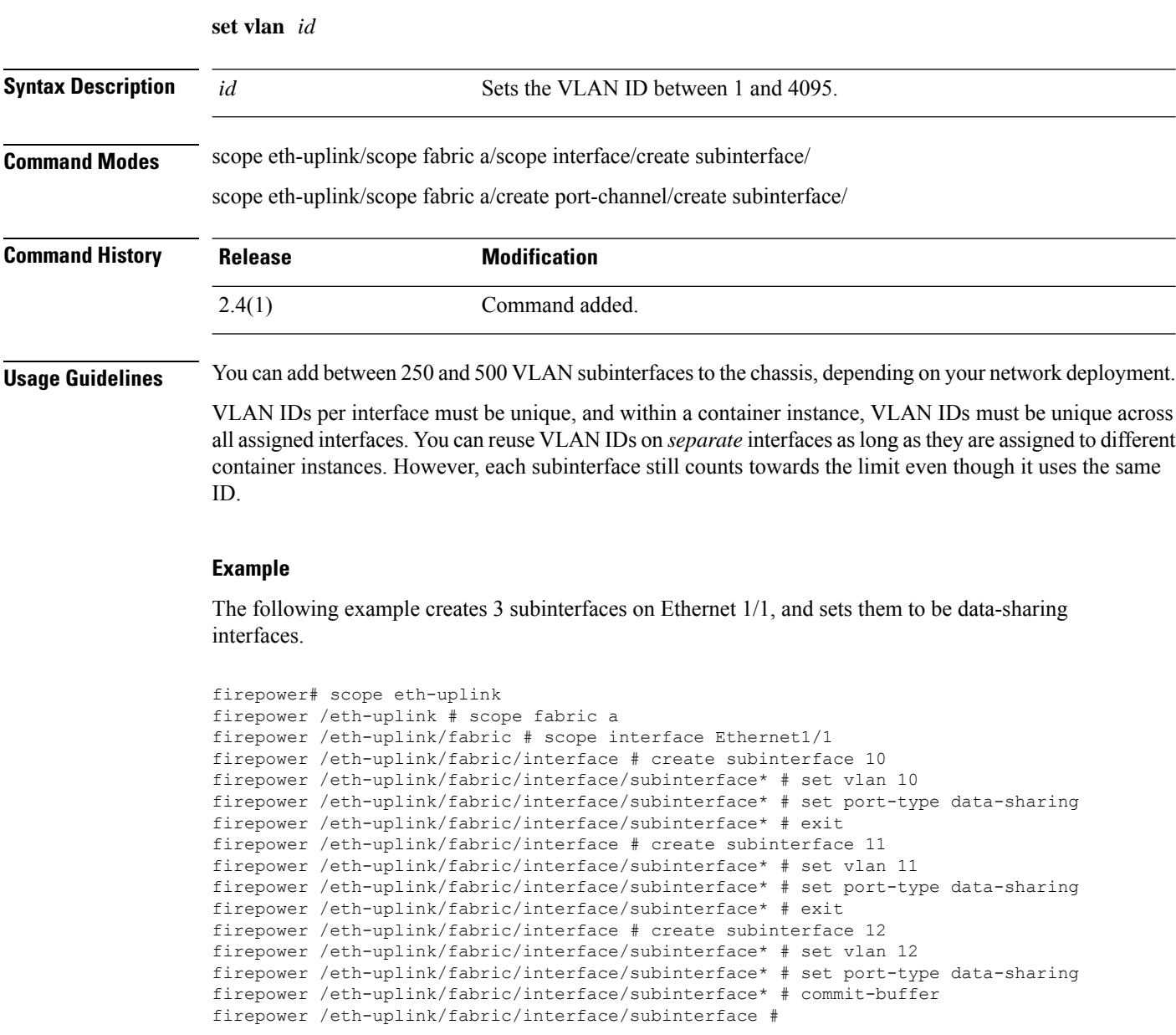

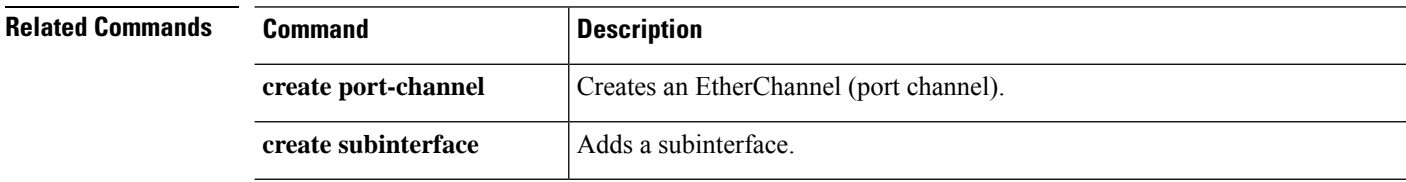

 $\mathbf{l}$ 

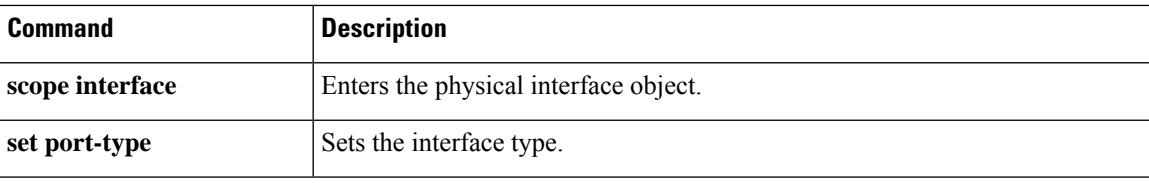

**set vlan**

Ш

 $\mathbf I$ 

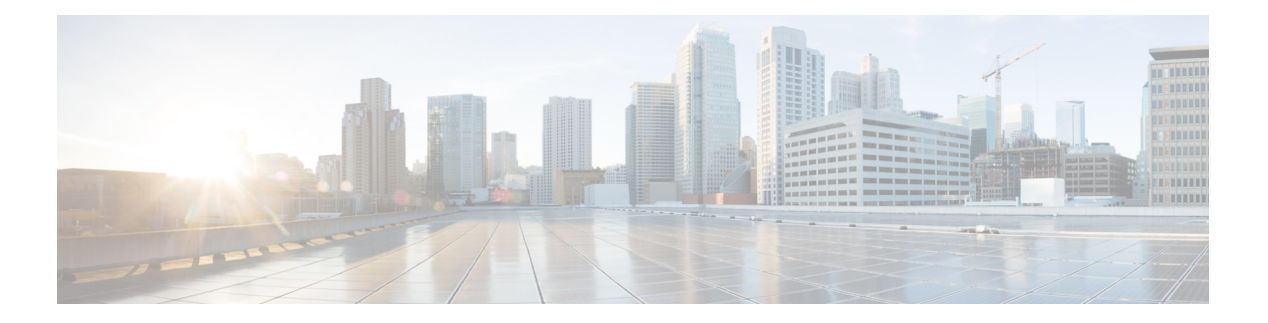

# **sh Commands**

- [show,](#page-390-0) on page 389
- show [aggr-interface](#page-391-0) expand, on page 390
- [show](#page-395-0) app, on page 394
- show [\(app-instance\),](#page-401-0) on page 400
- show [audit-logs,](#page-403-0) on page 402
- show [auth-domain,](#page-404-0) on page 403
- show [auth-realm](#page-405-0) fsm status, on page 404
- show [authentication,](#page-407-0) on page 406
- show [breakout,](#page-408-0) on page 407
- show [callhome,](#page-409-0) on page 408
- show [\(card\),](#page-410-0) on page 409
- show card [detail,](#page-412-0) on page 411
- show [cc-mode,](#page-415-0) on page 414
- show [certreq,](#page-416-0) on page 415
- show [cfg-export-policy,](#page-418-0) on page 417
- show [chassis,](#page-420-0) on page 419
- [show](#page-422-0) cli, on page 421
- show [clock,](#page-423-0) on page 422
- show [cloud-connector,](#page-424-0) on page 423
- show [configuration,](#page-425-0) on page 424
- show [connection,](#page-426-0) on page 425
- show [console-auth,](#page-427-0) on page 426
- show [controller](#page-428-0) fsm status, on page 427
- show [core-export-target,](#page-430-0) on page 429
- show [cores-detail,](#page-432-0) on page 431
- [show](#page-433-0) cpu, on page 432
- show [default-auth](#page-435-0) detail, on page 434
- show [domain-env-feature,](#page-436-0) on page 435
- show [domain-name,](#page-438-0) on page 437
- show [domain-nw-feature,](#page-439-0) on page 438
- show [domain-server-feature,](#page-440-0) on page 439
- show [domain-storage-feature,](#page-441-0) on page 440
- [show](#page-442-0) dns, on page 441
- show [download-task,](#page-443-0) on page 442
- show [enforce-strong-password,](#page-445-0) on page 444
- show [environment,](#page-446-0) on page 445
- show [eth-uplink,](#page-482-0) on page 481
- show [event,](#page-484-0) on page 483
- show [export-config](#page-485-0) detail, on page 484
- show [fabric,](#page-486-0) on page 485
- show [fabric-interconnect,](#page-487-0) on page 486
- show [fan-module,](#page-489-0) on page 488
- [show](#page-491-0) fault, on page 490
- [show](#page-493-0) fc, on page 492
- show [fips-mode,](#page-495-0) on page 494
- show [firmware,](#page-496-0) on page 495
- show [\(firmware-install\),](#page-498-0) on page 497
- show filter [expand](#page-499-0) detail, on page 498
- show [flexflash-controller,](#page-501-0) on page 500
- show fsm [status,](#page-502-0) on page 501
- show [fw-infra-pack,](#page-504-0) on page 503
- show [hardware-bypass-ports,](#page-506-0) on page 505
- show [health-led,](#page-507-0) on page 506
- show [https,](#page-508-0) on page 507
- show [hw-crypto,](#page-509-0) on page 508
- show [image,](#page-510-0) on page 509
- show image [detail,](#page-513-0) on page 512
- show [import-config](#page-514-0) detail, on page 513
- show [identity,](#page-515-0) on page 514
- show [interface,](#page-518-0) on page 517
- show [interface](#page-521-0) counter errors (connect fxos), on page 520
- show interface [transceiver](#page-528-0) (connect fxos), on page 527
- show [interface](#page-529-0) brief (connect fxos), on page 528
- show [inventory,](#page-541-0) on page 540
- show [inventory](#page-545-0) (connect fxos), on page 544
- show [ip-block,](#page-546-0) on page 545
- show [ip-pool,](#page-548-0) on page 547
- show [ipsec-log,](#page-550-0) on page 549
- show [ipv6-block,](#page-552-0) on page 551
- show [ipv6-if,](#page-554-0) on page 553
- show [keyring,](#page-555-0) on page 554
- show lacp [\(connect](#page-557-0) fxos), on page 556
- show [license,](#page-561-0) on page 560
- show [load-stats,](#page-563-0) on page 562
- show [local-user,](#page-564-0) on page 563
- show local-user [tech-support,](#page-565-0) on page 564
- show [logical-device,](#page-566-0) on page 565
- show [logical-device-template,](#page-568-0) on page 567
- show [mac-address,](#page-570-0) on page 569
- show [mgmt-iface](#page-572-0) in-band expand detail, on page 571
- show [member-port,](#page-573-0) on page 572
- show [mac-pool,](#page-575-0) on page 574
- show [memory,](#page-577-0) on page 576
- show [\(management](#page-580-0) interface), on page 579
- show [mgmt-port,](#page-581-0) on page 580
- show [monitor,](#page-582-0) on page 581
- show [nfs-mount-def,](#page-584-0) on page 583
- show [nm-fpga-version,](#page-586-0) on page 585
- show [ntp-overall-status,](#page-587-0) on page 586
- show ntp [server,](#page-588-0) on page 587
- show [nw-ctrl-policy,](#page-589-0) on page 588
- [show](#page-591-0) org, on page 590
- show [package,](#page-592-0) on page 591
- show [password-profile,](#page-594-0) on page 593
- show pki fsm [status,](#page-595-0) on page 594
- show [pmon](#page-597-0) state, on page 596
- [show](#page-598-0) post, on page 597
- show [pre-login-banner,](#page-599-0) on page 598
- show [provider-load-stats,](#page-600-0) on page 599
- show [port-channel](#page-602-0) (connect fxos), on page 601
- show [port-channel](#page-605-0) (scope fabric), on page 604
- show [power-control-policy,](#page-607-0) on page 606
- [show](#page-609-0) psu, on page 608
- show [psu-policy,](#page-611-0) on page 610
- show [registry-repository,](#page-612-0) on page 611
- show [remote-user,](#page-613-0) on page 612
- show [resource,](#page-614-0) on page 613
- show [resource-profile,](#page-616-0) on page 615
- [show](#page-618-0) role, on page 617
- show (scope [fabric\),](#page-619-0) on page 618
- show schedule [infra-fw,](#page-620-0) on page 619
- show [security,](#page-622-0) on page 621
- [show](#page-623-0) sel, on page 622
- show server [actual-boot-order,](#page-624-0) on page 623
- show server [adapter,](#page-625-0) on page 624
- show [server](#page-627-0) assoc, on page 626
- show [server](#page-628-0) bios, on page 627
- show server [boot-order,](#page-630-0) on page 629
- show [server](#page-632-0) cpu, on page 631
- show server [decommissioned,](#page-633-0) on page 632
- show server [detail,](#page-634-0) on page 633
- show server [environment,](#page-638-0) on page 637
- show server [firmware,](#page-640-0) on page 639
- show server fsm [status,](#page-642-0) on page 641
- show server [identity,](#page-644-0) on page 643
- show server [inventory,](#page-646-0) on page 645
- show server [memory,](#page-648-0) on page 647
- show server [status,](#page-650-0) on page 649
- show server [storage,](#page-651-0) on page 650
- show server [version,](#page-653-0) on page 652
- show [service-profile,](#page-655-0) on page 654
- show [session](#page-661-0) expand detail, on page 660
- show [shell-session-limits,](#page-662-0) on page 661
- show [\(slot\),](#page-663-0) on page 662
- [show](#page-665-0) slot, on page 664
- show snmp [\(connect](#page-669-0) fxos), on page 668
- show snmp [\(monitoring\),](#page-673-0) on page 672
- show [snmp-trap,](#page-674-0) on page 673
- show [snmp-user,](#page-676-0) on page 675
- show [ssh-server,](#page-678-0) on page 677
- [show](#page-679-0) stats, on page 678
- show [storage,](#page-681-0) on page 680
- show [subinterface,](#page-682-0) on page 681
- [show](#page-684-0) sup, on page 683
- show [system,](#page-685-0) on page 684
- show system [reset-reason,](#page-687-0) on page 686
- show stats [system-stats,](#page-688-0) on page 687
- show system uptime [\(connect](#page-690-0) fxos), on page 689
- show [tech-support,](#page-691-0) on page 690
- show [timezone,](#page-696-0) on page 695
- show [trustpoint,](#page-697-0) on page 696
- show [user-sessions,](#page-699-0) on page 698
- show [validate-task,](#page-700-0) on page 699
- show [version,](#page-702-0) on page 701
- [shutdown,](#page-705-0) on page 704
- show [web-session-limits,](#page-706-0) on page 705

## <span id="page-390-0"></span>**show**

To view information about operations and current configuration in various command modes, use the **show** command.

Many of the FXOS CLI command modes provide a general **show** command which displays a variety of information relevant to the current command mode.For example, use the **show** command in slot mode (scope ssa/scope slot) to view current SSP information.

Many of these commands are not explicitly documented in this guide. Use **show ?** to view available **show** options for the current command mode.

### <span id="page-391-0"></span>**show aggr-interface expand**

To display aggr-interface information in detail, use the **show aggr-interface detail** command.

**show aggr-interface** [ **detail** | **expand** ]

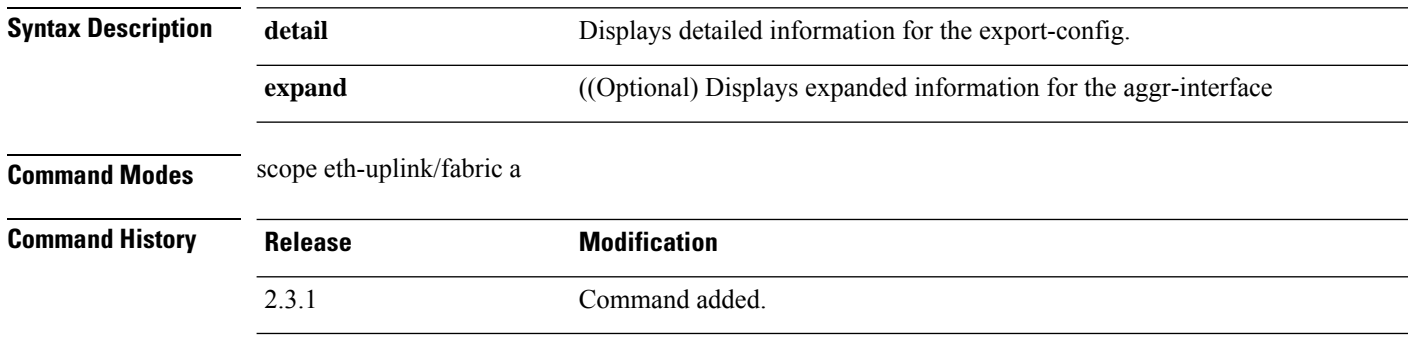

**Usage Guidelines** This is a subcommand of the **show** command in scope eth-uplink/ fabric a.

#### **Example**

This example shows the aggr-interface information.

```
Firepower# scope eth-uplink
Firepower /eth-uplink # scope fabric a
Firepower /eth-uplink/fabric # show aggr-interface expand detail
Aggregate Interface:
    Port Name: Ethernet2/1
   Config State: Disabled
    Interface:
       Port Name: Ethernet2/1/1
        User Label:
        Port Type: Data
        Admin State: Disabled
        Oper State: Sfp Not Present
        State Reason: Unknown
        flow control policy: default
        Admin Speed: 10 Gbps
        Oper Speed: 10 Gbps
        Ethernet Link Profile name: default
        Oper Ethernet Link Profile name: fabric/lan/eth-link-prof-default
        Udld Oper State: Unknown
        Inline Pair Admin State: Enabled
        Inline Pair Peer Port Name:
        Service State: Enabled
        Last Service State Down Reason: None
        Allowed Vlan: All
        Network Control Policy: default
        Current Task:
        Port Name: Ethernet2/1/2
        User Label:
        Port Type: Data
        Admin State: Disabled
        Oper State: Sfp Not Present
```
State Reason: Unknown flow control policy: default Admin Speed: 10 Gbps Oper Speed: 10 Gbps Ethernet Link Profile name: default Oper Ethernet Link Profile name: fabric/lan/eth-link-prof-default Udld Oper State: Unknown Inline Pair Admin State: Enabled Inline Pair Peer Port Name: Service State: Enabled Last Service State Down Reason: None Allowed Vlan: All Network Control Policy: default Current Task: Port Name: Ethernet2/1/3 User Label: Port Type: Data Admin State: Disabled Oper State: Sfp Not Present State Reason: Unknown flow control policy: default Admin Speed: 10 Gbps Oper Speed: 10 Gbps Ethernet Link Profile name: default Oper Ethernet Link Profile name: fabric/lan/eth-link-prof-default Udld Oper State: Unknown Inline Pair Admin State: Enabled Inline Pair Peer Port Name: Service State: Enabled Last Service State Down Reason: None Allowed Vlan: All Network Control Policy: default Current Task: Port Name: Ethernet2/1/4 User Label: Port Type: Data Admin State: Disabled Oper State: Sfp Not Present State Reason: Unknown flow control policy: default Admin Speed: 10 Gbps Oper Speed: 10 Gbps Ethernet Link Profile name: default Oper Ethernet Link Profile name: fabric/lan/eth-link-prof-default Udld Oper State: Unknown Inline Pair Admin State: Enabled Inline Pair Peer Port Name: Service State: Enabled Last Service State Down Reason: None Allowed Vlan: All Network Control Policy: default Current Task: Port Name: Ethernet2/3 Config State: Disabled Interface: Port Name: Ethernet2/3/1 User Label: Port Type: Data Admin State: Disabled

Oper State: Admin Down

State Reason: Administratively down flow control policy: default Admin Speed: 10 Gbps Oper Speed: 10 Gbps Ethernet Link Profile name: default Oper Ethernet Link Profile name: fabric/lan/eth-link-prof-default Udld Oper State: Admin Disabled Inline Pair Admin State: Enabled Inline Pair Peer Port Name: Service State: Enabled Last Service State Down Reason: None Allowed Vlan: All Network Control Policy: default Current Task: Port Name: Ethernet2/3/2 User Label: Port Type: Data Admin State: Disabled Oper State: Admin Down State Reason: Administratively down flow control policy: default Admin Speed: 10 Gbps Oper Speed: 10 Gbps Ethernet Link Profile name: default Oper Ethernet Link Profile name: fabric/lan/eth-link-prof-default Udld Oper State: Admin Disabled Inline Pair Admin State: Enabled Inline Pair Peer Port Name: Service State: Enabled Last Service State Down Reason: None Allowed Vlan: All Network Control Policy: default Current Task: Port Name: Ethernet2/3/3 User Label: Port Type: Data Admin State: Disabled Oper State: Admin Down State Reason: Administratively down flow control policy: default Admin Speed: 10 Gbps Oper Speed: 10 Gbps Ethernet Link Profile name: default Oper Ethernet Link Profile name: fabric/lan/eth-link-prof-default Udld Oper State: Admin Disabled Inline Pair Admin State: Enabled Inline Pair Peer Port Name: Service State: Enabled Last Service State Down Reason: None Allowed Vlan: All Network Control Policy: default Current Task: Port Name: Ethernet2/3/4 User Label: Port Type: Data Admin State: Disabled Oper State: Admin Down State Reason: Administratively down

flow control policy: default

Admin Speed: 10 Gbps Oper Speed: 10 Gbps

Ethernet Link Profile name: default Oper Ethernet Link Profile name: fabric/lan/eth-link-prof-default Udld Oper State: Admin Disabled Inline Pair Admin State: Enabled Inline Pair Peer Port Name: Service State: Enabled Last Service State Down Reason: None Allowed Vlan: All Network Control Policy: default Current Task:

Use the following command to configure the port type for the interface.

```
Firepower# scope cabling
Firepower /cabling # scope fabric a
Firepower /cabling/fabric # create breakout 2 3
Warning: This action will reboot the system and any existing configurations on 40G port
will be erased.!
Firepower /cabling/fabric/breakout* # commit-buffer
Firepower /cabling/fabric/breakout # connect local-mgmt
Firepower(local-mgmt)# reboot
```
## <span id="page-395-0"></span>**show app**

To display a list of kickstart apps available on the system like ASA and FTD, use the **show app** command.

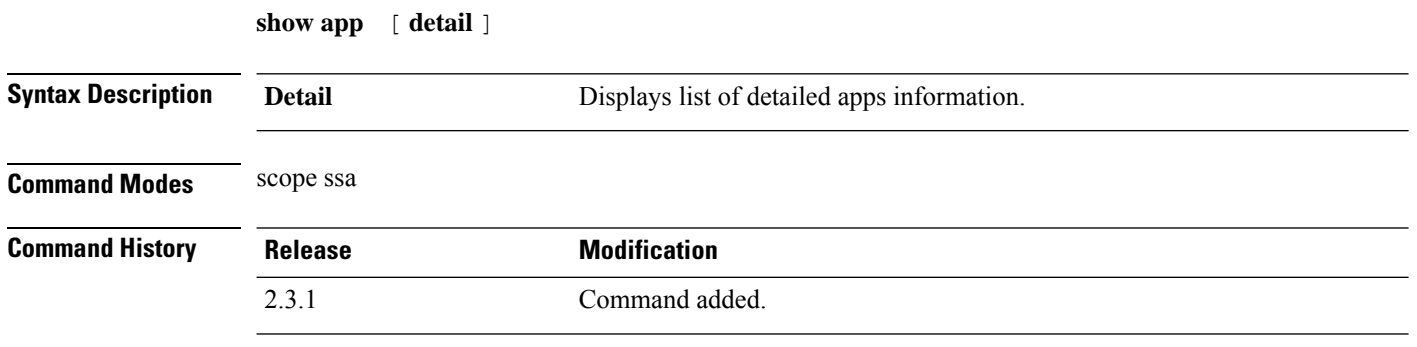

**Usage Guidelines** This is a subcommand of the **show** command in scope ssa.

#### **Example**

.

This example shows how to display information of all kickstart apps:

```
Firepower /fabric-interconnect # scope ssa
Firepower /ssa # show app
```
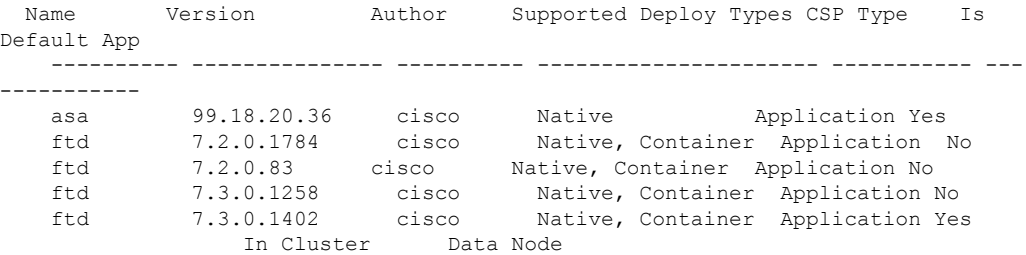

#### **Example**

This example shows how to display information of all the available apps:

```
firepower /ssa # show app detail
        Application:
Name: asa
    Version: 99.18.20.36
    Author: cisco
    Supported Deploy Types: Native
    Is Default App: Yes
    CSP Type: Application
    Is Decorator: No
    Has License Agreement: No
    License Agreement has been Accepted: No
    Time Stamp: 2012-01-27T11:34:37.000
    Validation State: None
```
Validation Time Stamp: Never Application Information: Deploy Type: Native Description: N/A Build Date: 12/16/2021 Min OS: 92.12.0.122 Data VNIC NR: 0 Mgmt VNIC NR: 0 Security Control: No Support Aggregated VNIC: No Can Upgrade: Yes Full Install: Yes Can Downgrade: Yes Is Secondary Data Disk Supported: No Installation Timeout (sec): 240 Uninstallation Timeout (sec): 240 Upgrade Timeout (sec): 360 Recommended Data Disk (MB): 20481 Recommended Cpu Cores: 0 Recommended Ram (MB): 0 Minimum Required Data Disk (MB): 20481 Minimum Required Cpu Logical Cores: 16 Minimum Required Ram (MB): 24576 Required Binary Disk (MB): 171 Net Management Bootstrap Type: Appagent Is App Agent Supported: Yes Is Clustering Supported: Yes Is Turbo Mode Supported: No Aggregator: Full Incompatible Apps: ftd Support Customized CCL IP Subnet: Yes Max Application Instance Count: 1 Reboot Module On App Restart: Yes Hardware Crypto Version: Unsupported Name: ftd Version: 7.2.0.1784 Author: cisco Supported Deploy Types: Native,Container Is Default App: No CSP Type: Application Is Decorator: No Has License Agreement: Yes License Agreement has been Accepted: No Time Stamp: 2012-01-26T11:16:15.000 Validation State: None Validation Time Stamp: Never Application Information: Deploy Type: Native Description: N/A Build Date: 02/28/2022 Min OS: 92.12.0.122 Data VNIC NR: 0 Mgmt VNIC NR: 0 Security Control: No Support Aggregated VNIC: No Can Upgrade: No Full Install: Yes Can Downgrade: No Is Secondary Data Disk Supported: Yes Installation Timeout (sec): 1800 Uninstallation Timeout (sec): 600 Upgrade Timeout (sec): 1800 Recommended Data Disk (MB): 195313 Recommended Secondary Disk (MB): 0

Recommended Cpu Cores: 0 Recommended Ram (MB): 0 Minimum Required Data Disk (MB): 39063 Minimum Required Secondary Disk (MB): 0 Minimum Required Cpu Logical Cores: 4 Minimum Required Ram (MB): 10 Required Binary Disk (MB): 3907 Net Management Bootstrap Type: Appagent Is App Agent Supported: Yes Is Clustering Supported: Yes Is Turbo Mode Supported: No Aggregator: Full Incompatible Apps: asa Support Customized CCL IP Subnet: Yes Max Application Instance Count: 1 Reboot Module On App Restart: Yes Hardware Crypto Version: Unsupported Deploy Type: Container Description: N/A Build Date: 02/28/2022 Min OS: 92.12.0.122 Data VNIC NR: 0 Mgmt VNIC NR: 0 Security Control: No Support Aggregated VNIC: No Can Upgrade: No Full Install: Yes Can Downgrade: No Is Secondary Data Disk Supported: Yes Installation Timeout (sec): 1800 Uninstallation Timeout (sec): 600 Upgrade Timeout (sec): 1800 Recommended Data Disk (MB): 40960 Recommended Secondary Disk (MB): 102400 Recommended Cpu Cores: 10 Recommended Ram (MB): 32768 Minimum Required Data Disk (MB): 40960 Minimum Required Secondary Disk (MB): 0 Minimum Required Cpu Logical Cores: 6 Minimum Required Ram (MB): 10 Required Binary Disk (MB): 3907 Net Management Bootstrap Type: Appagent Is App Agent Supported: Yes Is Clustering Supported: Yes Is Turbo Mode Supported: No Aggregator: Full Incompatible Apps: asa Support Customized CCL IP Subnet: No Max Application Instance Count: 0 Reboot Module On App Restart: No Hardware Crypto Version: 2 Name: ftd Version: 7.2.0.83 Author: cisco Supported Deploy Types: Native,Container Is Default App: No CSP Type: Application Is Decorator: No Has License Agreement: Yes License Agreement has been Accepted: No Time Stamp: 2012-01-22T07:04:58.000 Validation State: None Validation Time Stamp: Never

#### **Example**

This example shows how to display detailed information of all the available apps:

```
Firepower /ssa # show app expand detail
Application:
   Application:
   Name: asa
   Version: 99.18.20.36
   Author: cisco
   Supported Deploy Types: Native
   Is Default App: Yes
   CSP Type: Application
   Is Decorator: No
   Has License Agreement: No
   License Agreement has been Accepted: No
   Time Stamp: 2012-01-27T11:34:37.000
   Validation State: None
   Validation Time Stamp: Never
   Application Information:
       Deploy Type: Native
       Description: N/A
       Build Date: 12/16/2021
       Min OS: 92.12.0.122
       Data VNIC NR: 0
       Mgmt VNIC NR: 0
       Security Control: No
       Support Aggregated VNIC: No
       Can Upgrade: Yes
       Full Install: Yes
       Can Downgrade: Yes
       Is Secondary Data Disk Supported: No
       Installation Timeout (sec): 240
       Uninstallation Timeout (sec): 240
       Upgrade Timeout (sec): 360
       Recommended Data Disk (MB): 20481
       Recommended Cpu Cores: 0
       Recommended Ram (MB): 0
       Minimum Required Data Disk (MB): 20481
       Minimum Required Cpu Logical Cores: 16
       Minimum Required Ram (MB): 24576
       Required Binary Disk (MB): 171
       Net Management Bootstrap Type: Appagent
       Is App Agent Supported: Yes
       Is Clustering Supported: Yes
       Is Turbo Mode Supported: No
       Aggregator: Full
       Incompatible Apps: ftd
       Support Customized CCL IP Subnet: Yes
       Max Application Instance Count: 1
       Reboot Module On App Restart: Yes
       Hardware Crypto Version: Unsupported
       App Attribute Key for the Application:
           App Attribute Key: cluster-role
            Description: This is the role of the blade in the cluster
           App Attribute Key: mgmt-ip
           Description: This is the IP for the management interface
           App Attribute Key: mgmt-ip-virtual
           Description: This is the Virtual IP for cluster only
           App Attribute Key: mgmt-ipv6
           Description: This is the IPv6 for the management interface
           App Attribute Key: mgmt-ipv6-virtual
```

```
Description: This is the Virtual IPv6 for cluster only
        App Attribute Key: mgmt-url
        Description: This is the management URL for this application
        App Attribute Key: mgmt-url-ipv6
        Description: This is the management IPv6 URL for this application
    Net Mgmt Bootstrap Key for the Application:
        Bootstrap Key: FIREWALL_MODE
        Key Data Type: enum:(routed, transparent)
        Mandatory: No
        Is the Key Secret: No
        Description: This is the mode to set the firewall (transparent routed)
        Key scope: Global
        Bootstrap Key: PASSWORD
        Key Data Type: string
        Mandatory: No
        Is the Key Secret: Yes
        Description: The admin user password.
        Key scope: Global
    Port Requirement for the Application:
        Port Type: Data
        Max Ports: 120
        Min Ports: 1
        Interchassis Supported Port Types: PORT_CHANNEL
        Port Type: Mgmt
        Max Ports: 1
        Min Ports: 0
        Interchassis Supported Port Types:
        Port Type: Cluster
        Max Ports: 1
        Min Ports: 0
        Interchassis Supported Port Types:
Name: ftd
Version: 7.3.0.1258
Author: cisco
Supported Deploy Types: Native,Container
Is Default App: No
CSP Type: Application
Is Decorator: No
Has License Agreement: Yes
License Agreement has been Accepted: No
Time Stamp: 2012-03-18T13:06:33.000
Validation State: None
Validation Time Stamp: Never
Application Information:
    Deploy Type: Native
    Description: N/A
    Build Date: 04/19/2022
    Min OS: 92.13.0.100
    Data VNIC NR: 0
    Mgmt VNIC NR: 0
    Security Control: No
    Support Aggregated VNIC: No
    Can Upgrade: No
    Full Install: Yes
    Can Downgrade: No
    Is Secondary Data Disk Supported: Yes
    Installation Timeout (sec): 1800
    Uninstallation Timeout (sec): 600
    Upgrade Timeout (sec): 1800
    Recommended Data Disk (MB): 195313
    Recommended Secondary Disk (MB): 0
    Recommended Cpu Cores: 0
    Recommended Ram (MB): 0
```
Minimum Required Data Disk (MB): 39063 Minimum Required Secondary Disk (MB): 0 Minimum Required Cpu Logical Cores: 4 Minimum Required Ram (MB): 10 Required Binary Disk (MB): 3907 Net Management Bootstrap Type: Appagent Is App Agent Supported: Yes Is Clustering Supported: Yes Is Turbo Mode Supported: No Aggregator: Full Incompatible Apps: asa Support Customized CCL IP Subnet: Yes Max Application Instance Count: 1 Reboot Module On App Restart: Yes Hardware Crypto Version: Unsupported App Attribute Key for the Application: App Attribute Key: cluster-role Description: This is the cluster role for this application instance App Attribute Key: firepower-mgmt-ip Description: This is the IP address used to initialize a tunnel with Firepower Management Center App Attribute Key: firepower-mgmt-ipv6 Description: This is the IPv6 address used to initialize a tunnel wi th Firepower Management Center App Attribute Key: mgmt-url Description: This is the management URL for Firepower Management Cen ter App Attribute Key: NAT\_ID Description: This is the token used to associate with Firepower Mana gement Center Net Mgmt Bootstrap Key for the Application: Bootstrap Key: DNS\_SERVERS Key Data Type: string Mandatory: No Is the Key Secret: No Description: Comma-separated DNS servers for the application Key scope: Global Bootstrap Key: FIREPOWER\_MANAGER\_IP Key Data Type: string Mandatory: No Is the Key Secret: No Description: The IP address of Cisco Firepower Management Center Key scope: Global

# **show (app-instance)**

To display current application information, use the **show** command in app-instance mode.

**show** [ **app** | **app-attri** | **detail** | **event** | **expand** | **fault** | **fsm** | **heartbeat** | **hotfix** | **resource** ]

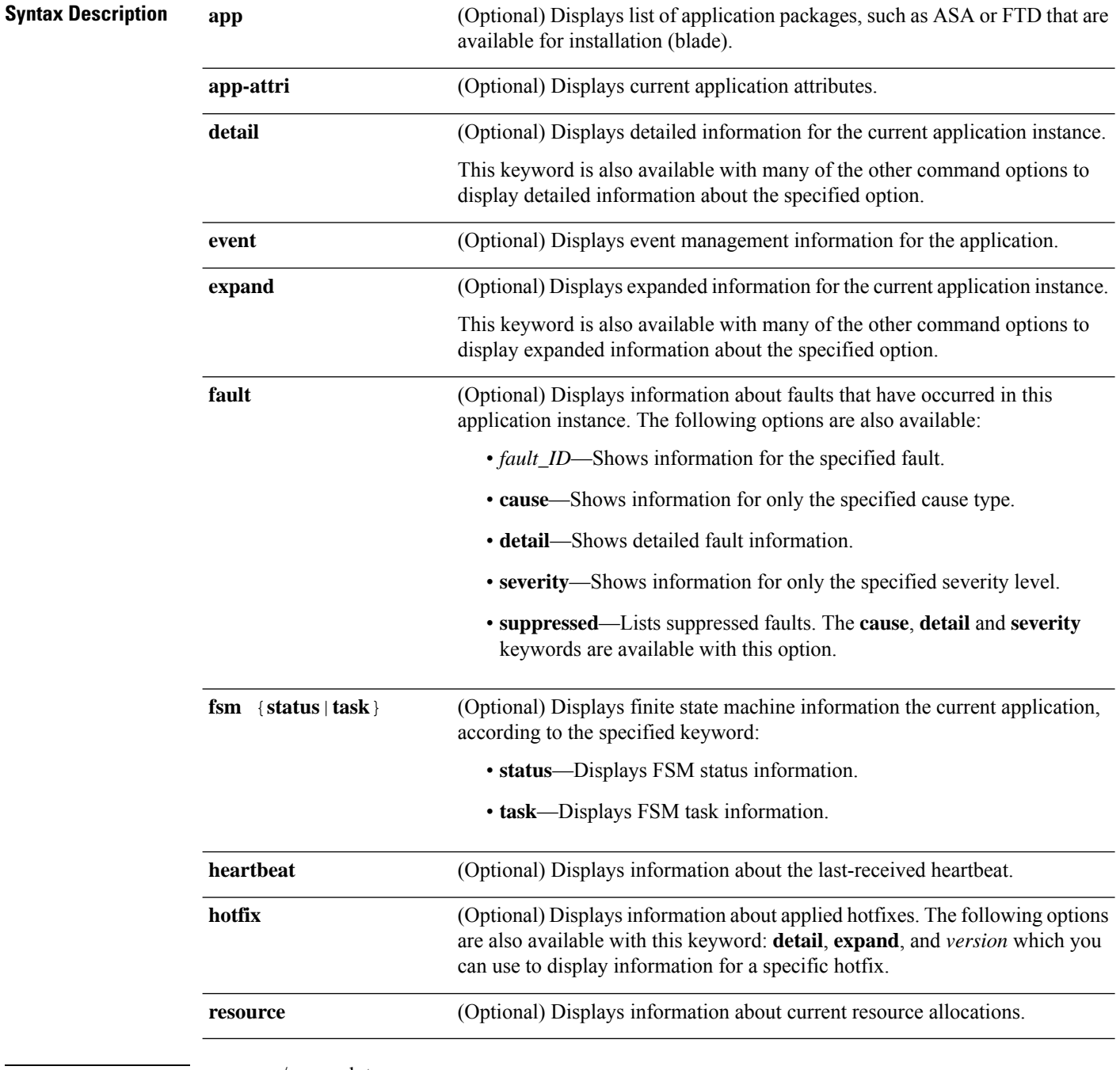

**Command Modes** scope ssa/scope slot

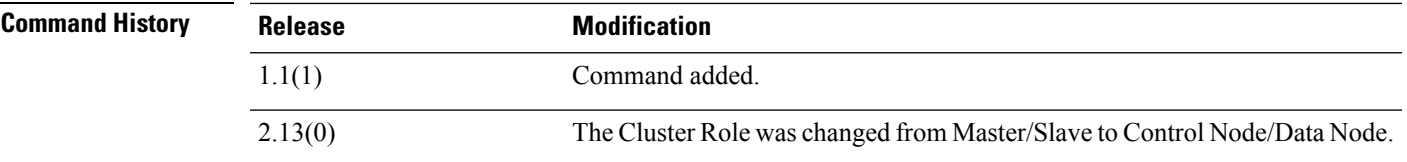

**Usage Guidelines** By default, this command displays general application instance configuration information.

### **Example**

This example shows how to display general application instance information:

```
firepower# scope ssa
firepower /ssa # scope slot 2
firepower /ssa/slot # scope app-instance asa cluster1
firepower /ssa/slot/app-instance # show
Application Instance:
   App Name Identifier Admin State Oper State Running Version Startup Version
Deploy Type Profile Name Cluster State Cluster Role
   ---------- ---------- ----------- ---------------- --------------- ---------------
 ----------- ------------ --------------- ------------
   asa cluster1 Enabled Online 201.2.1.125 201.2.1.125
Native In Cluster Data Node
```
### **Example**

This example shows how to display general application information available for installation:

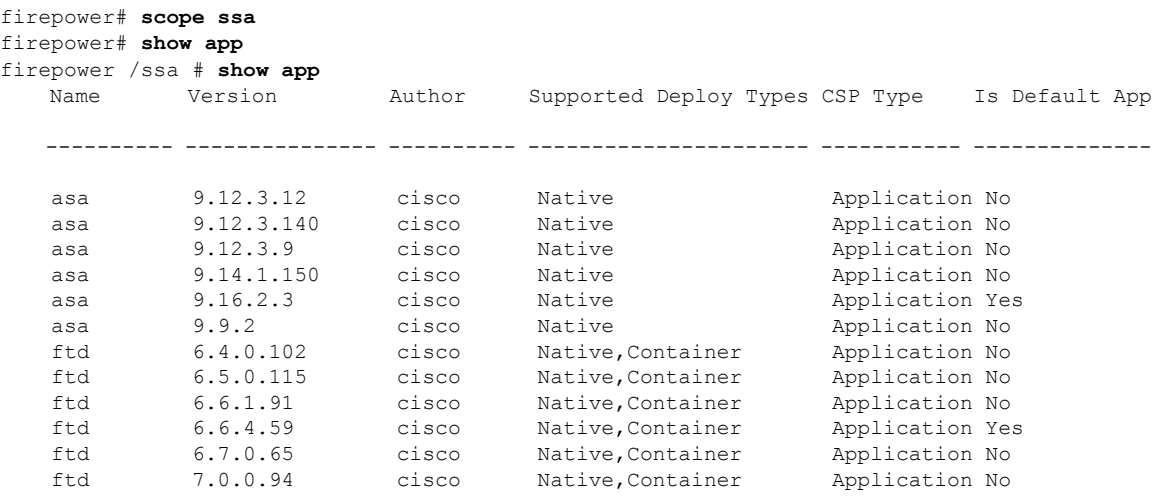

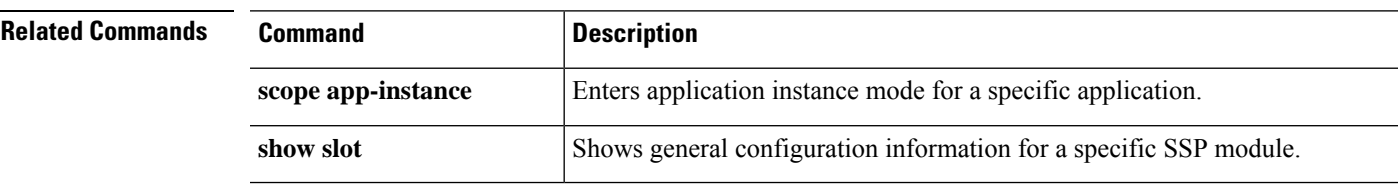

# **show audit-logs**

To display the user audit logs, use the **show audit-logs** command.

**show audit-logs**

**Command Modes** scope security

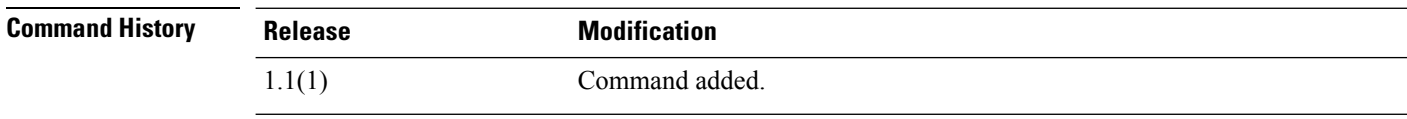

**Usage Guidelines** By default, this command displays the user audit logs information.

### **Example**

This example displays the user audit logs information:

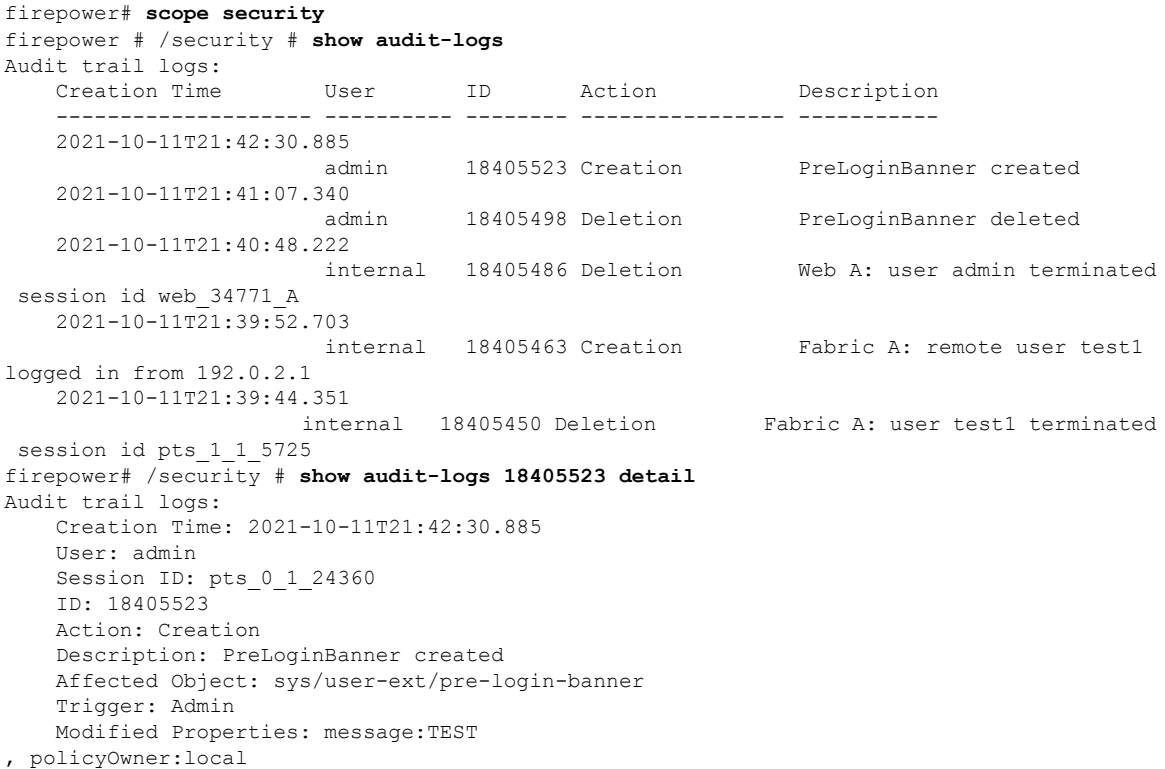

### **show auth-domain**

To display current authentication domain information, use the **show auth-domain**command in security mode.

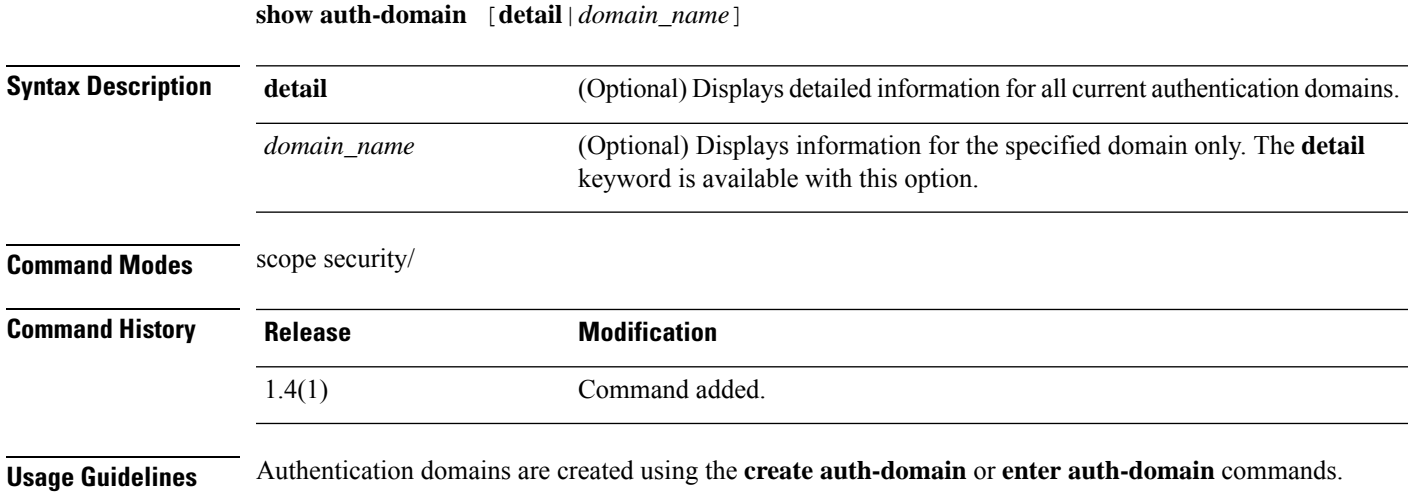

### **Example**

This example shows how to display detailed authentication domain information for a specific domain:

```
firepower# scope security
firepower /security # show auth-domain test_domain detail
Authentication domain:
   Authentication domain name: test_domain
   Web session refresh period(in secs): 600
   Idle Session timeout(in secs) for web, ssh, telnet sessions: 600
   Absolute Session timeout(in secs) for web, ssh, telnet sessions: 3600
    Serial Console Idle Session timeout(in secs): 600
   Serial Console Absolute Session timeout(in secs): 3600
   Default Realm: Local
   Authentication server group:
   Use of 2nd factor: No
firepower /security #
```
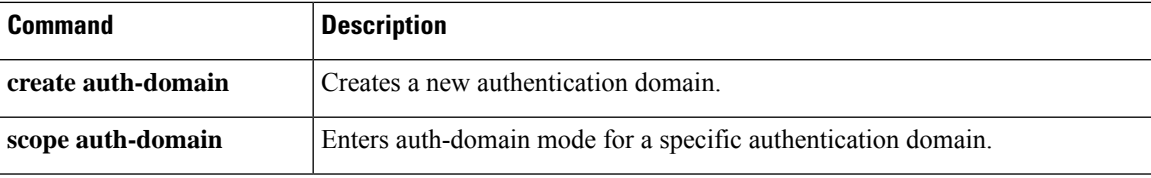

## **show auth-realm fsm status**

To display the information of fsm status available on the system, use the **show-auth fsm status** command.

**show auth-realm fsm status** [ **detail** ]

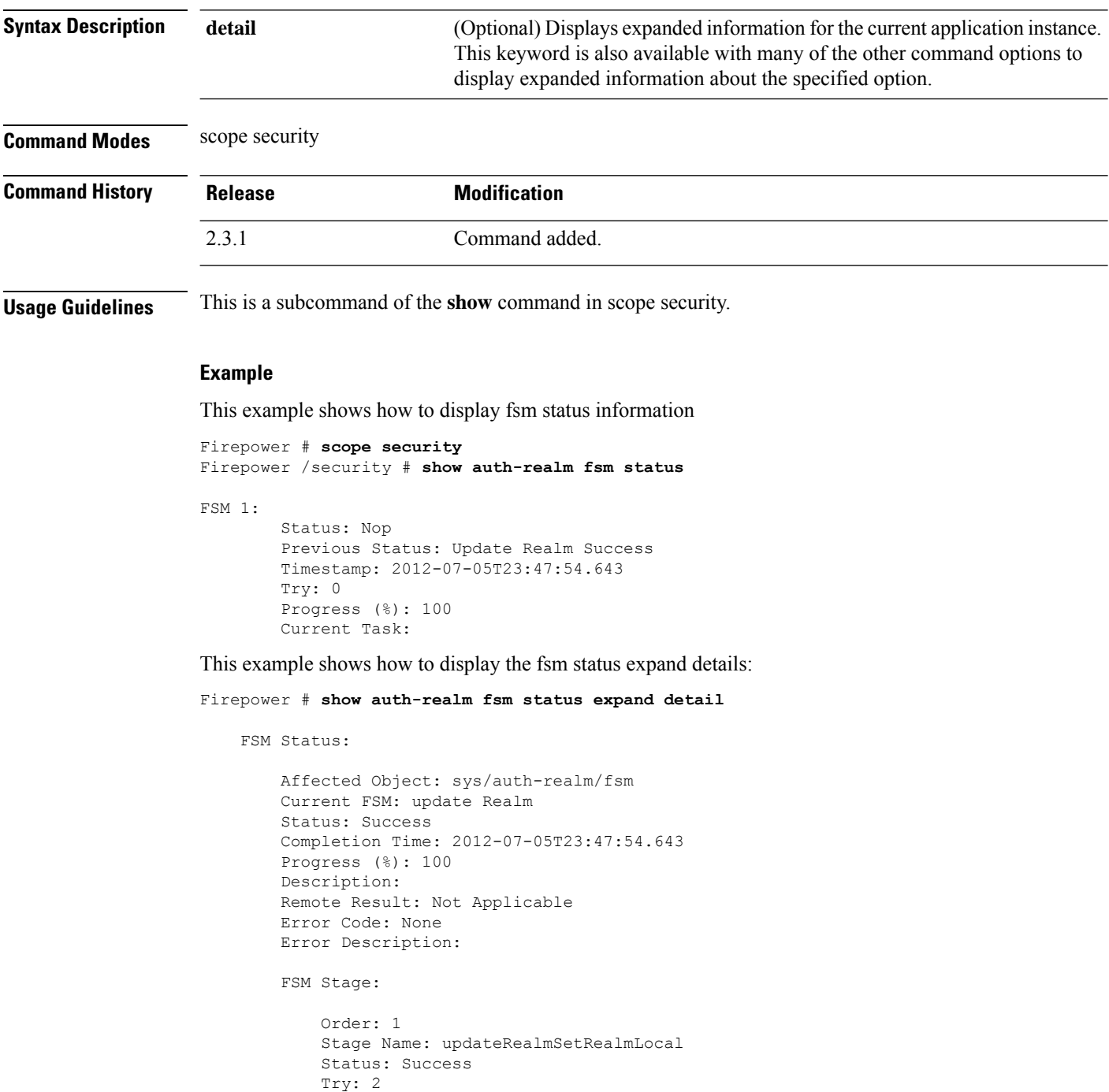

Last Update Time: 2012-07-05T23:47:54.642

Stage Description: realm configuration to primary (FSM-STAGE: Sam: dme: AaaRealmUpdateRealm: SetRealmLocal)

Order: 2 Stage Name: updateRealmSetRealmPeer Status: Skip Try: 0 Last Update Time: 2012-07-05T23:47:54.643 Stage Description: realm configuration to secondary (FSM-STAGE: sam:dm e: AaaRealmUpdateRealm: SetRealmPeer)

## **show authentication**

To display the existing administrative configuration and operational status for the console and default authentication, use the **show authentication** command.

### **show authentication**

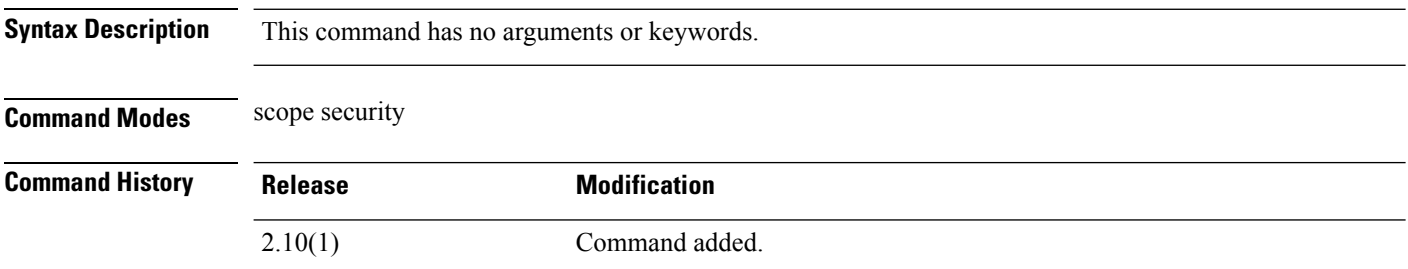

**Usage Guidelines** You can display the existing administrative configuration and operational status for the console and default authentication.

### **Example**

This example shows how to enter security mode and show default authentication method:

```
firepower# scope security
firepower /security # show authentication
Console authentication: Local
Operational Console authentication: Local
Default authentication: Local
Operational Default authentication: Local
Role Policy For Remote Users: Assign Default Role
```
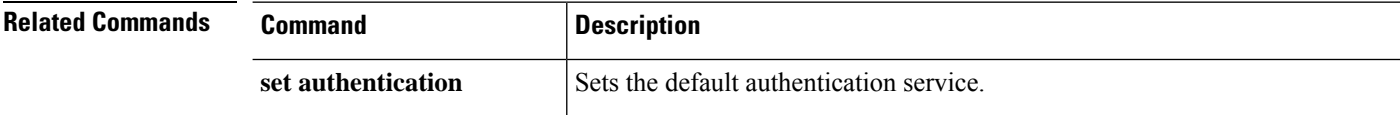

## **show breakout**

To view information about interface port-breakout configurations, use the **show breakout** command in fabric mode.

**show breakout** [*slot\_id port\_id*|**detail**|**expand**]

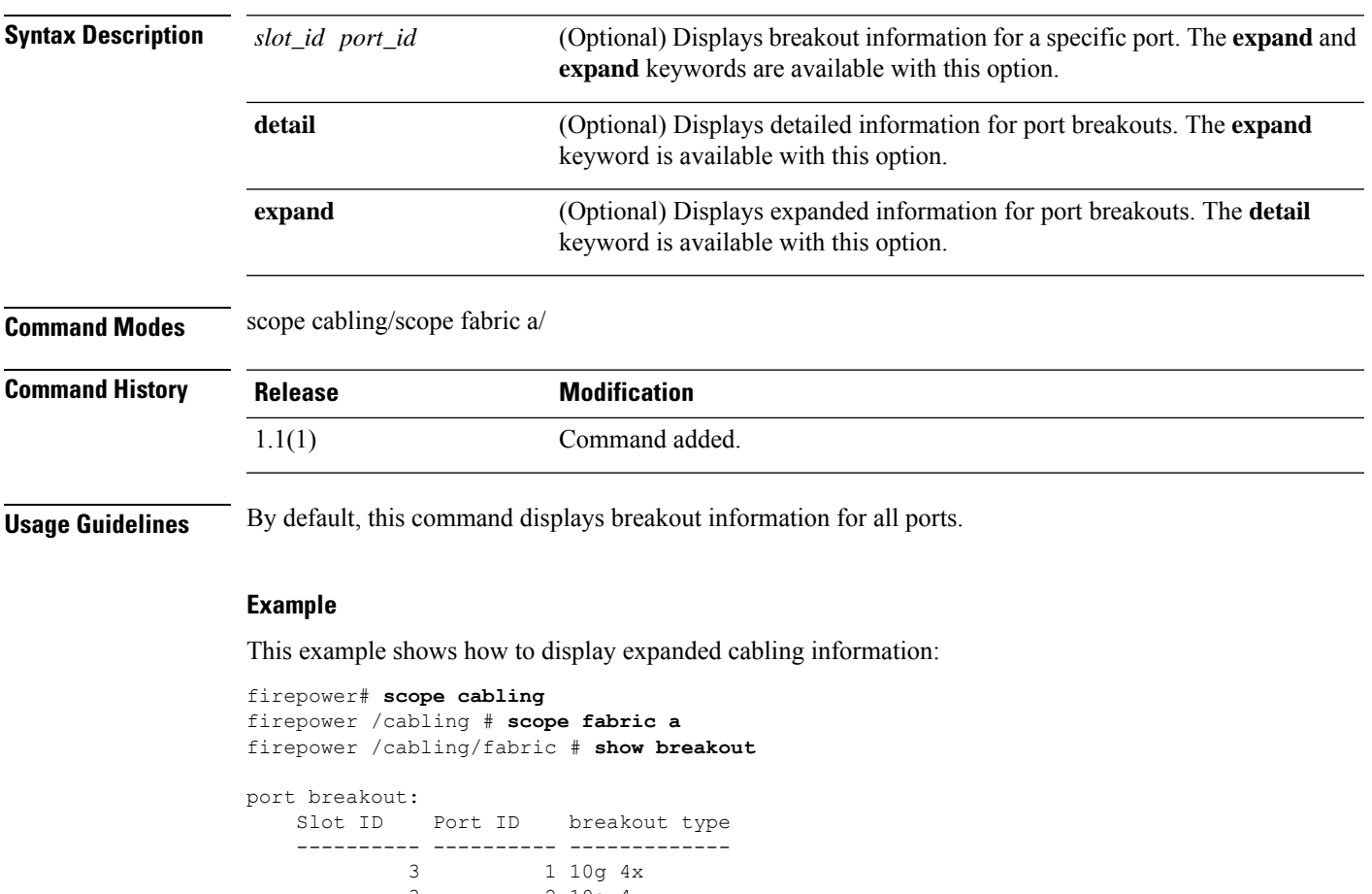

3 2 10g 4x firepower /cabling/fabric #

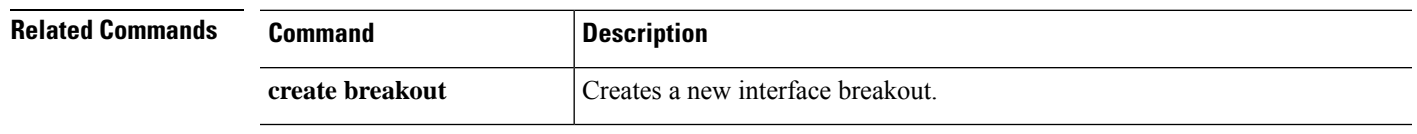

### **show callhome**

To show Call Home configuration and status information, use the **show callhome** command.

#### **show callhome** [**detail**|**expand**|**fsm status**]

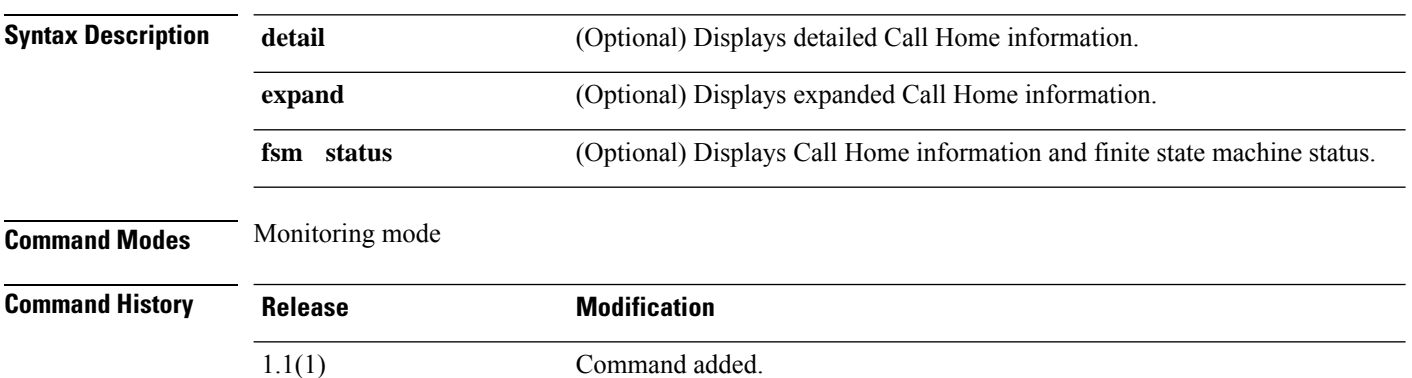

### **Example**

This example shows how to display Call Home information:

```
FP9300-A /monitoring # show callhome
```

```
Callhome:
   Admin State: Off
   Throttling State: On
   Contact Information: admin
   Customer Contact Email:
   From Email:
   Reply To Email:
   Phone Contact e.g., +1-011-408-555-1212:
   Street Address:
   Contract Id:
   Customer Id:
   Site Id:
   Switch Priority: Debugging
   Enable/Disable HTTP/HTTPS Proxy: Off
   HTTP/HTTPS Proxy Server Address:
   HTTP/HTTPS Proxy Server Port: 80
   SMTP Server Address:
   SMTP Server Port: 25
```
DOC-FP9300-A /monitoring #

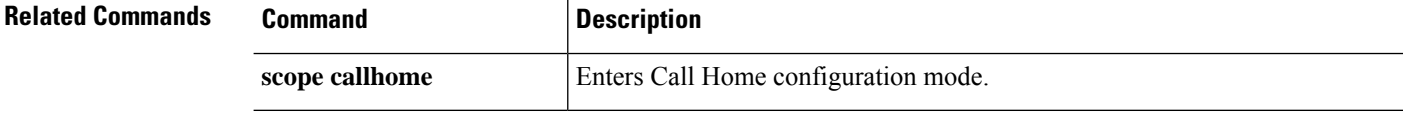

# **show (card)**

To view current fabric card information, use the **show** command in card mode.

**show** [**beacon-led**|**detail**|**event**|**expand**|**fault**|**fsm task**|**port**]

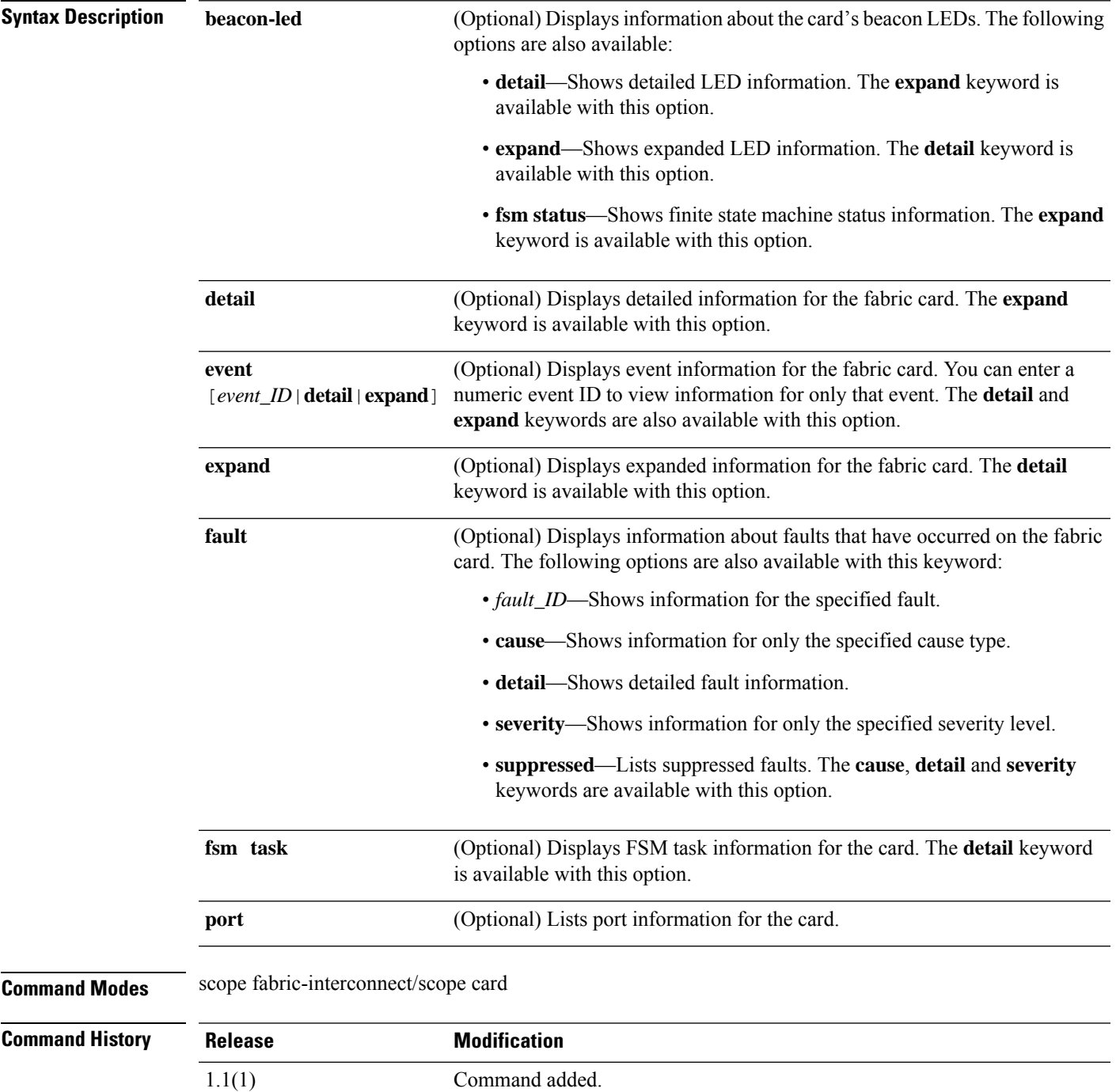

**Usage Guidelines** By default, this command displays basic card status.

### **Example**

This example shows how to display port information for a specific fabric card:

```
firepower# scope fabric-interconnect
firepower /fabric-interconnect # scope card 1
firepower /fabric-interconnect/card # show port
```
Ether Port:

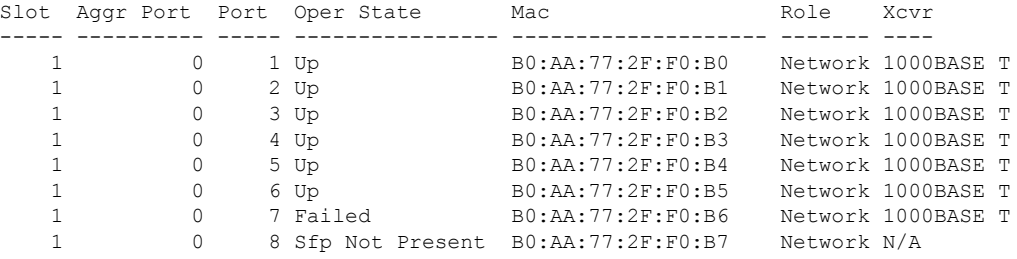

firepower /fabric-interconnect/card #

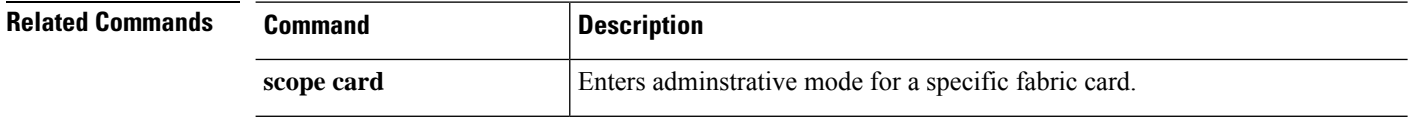

## **show card detail**

To view the card information, use the **show card detail** command.

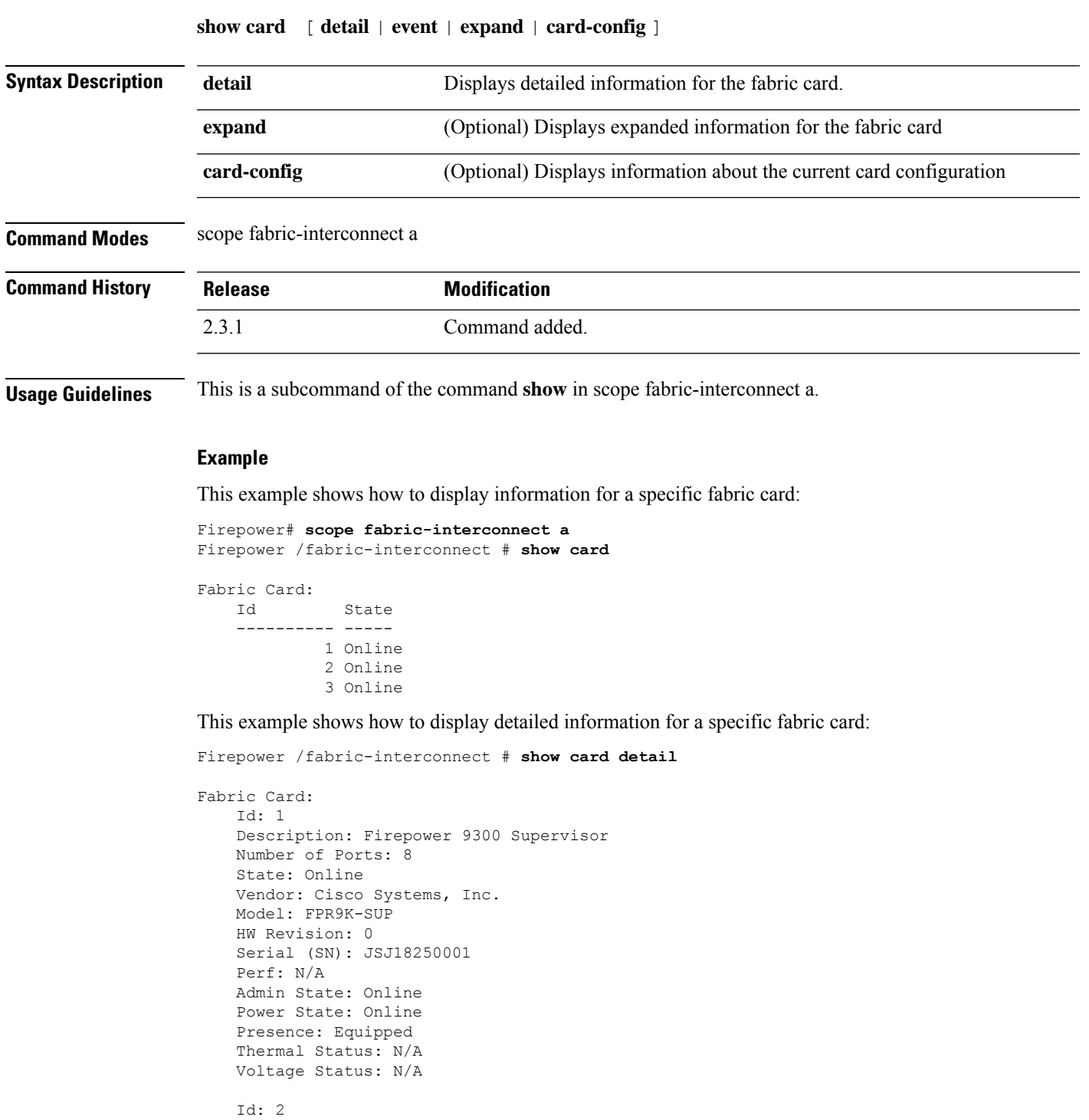

```
Description: Firepower 8x10G SFP+ NM
```

```
Number of Ports: 8
State: Online
Vendor: Cisco Systems, Inc.
Model: FPR-NM-8X10G
HW Revision: 0
Serial (SN): JAD19510ALL
Perf: N/A
Admin State: Online
Power State: Online
Presence: Equipped
Thermal Status: N/A
Voltage Status: N/A
Id: 3
Description: Firepower 4x40G QSFP NM
Number of Ports: 16
State: Online
Vendor: Cisco Systems, Inc.
Model: FPR-NM-4X40G
HW Revision: 0
Serial (SN): JAD21040C9U
Perf: N/A
Admin State: Online
Power State: Online
Presence: Equipped
Thermal Status: N/A
Voltage Status: N/A
```
This example shows how to display expanded information of the current fabric card:

```
Firepower# scope fabric-interconnect a
Firepower /fabric-interconnect # show card detail expand
Fabric Card:
    Id: 1
   Description: Firepower 9300 Supervisor
   Number of Ports: 8
   State: Online
   Vendor: Cisco Systems, Inc.
   Model: FPR9K-SUP
   HW Revision: 0
   Serial (SN): JSJ18250001
   Perf: N/A
   Admin State: Online
   Power State: Online
    Presence: Equipped
   Thermal Status: N/A
   Voltage Status: N/A
    TA: 2Description: Firepower 8x10G SFP+ NM
   Number of Ports: 8
   State: Online
   Vendor: Cisco Systems, Inc.
   Model: FPR-NM-8X10G
   HW Revision: 0
    Serial (SN): JAD19510ALL
    Perf: N/A
   Admin State: Online
   Power State: Online
   Presence: Equipped
   Thermal Status: N/A
   Voltage Status: N/A
```
Id: 3

Description: Firepower 4x40G QSFP NM Number of Ports: 16 State: Online Vendor: Cisco Systems, Inc. Model: FPR-NM-4X40G HW Revision: 0 Serial (SN): JAD21040C9U Perf: N/A Admin State: Online Power State: Online Presence: Equipped Thermal Status: N/A Voltage Status: N/A

This example shows how to display the information about the current card configuration:

Firepower# **scope fabric-interconnect a** Firepower /fabric-interconnect # **show card-config**

Card Config:

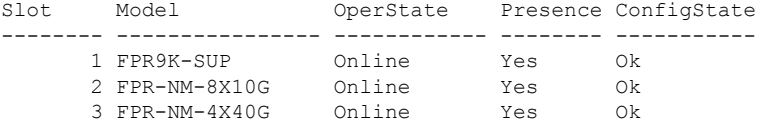

### **show cc-mode**

To display current Common Criteria mode status information, use the **show cc-mode** command.

**show cc-mode Syntax Description** This command has no arguments or keywords. **Command Modes** Security mode **Command History Release <b>Modification** 1.1(1) Command added. **Usage Guidelines** Enabling certification compliance on a Firepower 4100/9300 chassis does not automatically propagate compliance to any of its attached logical devices. **Example** This example shows how to enter security mode and display current Common Criteria mode status information: FP9300-A # **scope security** FP9300-A /security # **show cc-mode** Common Criteria Mode Admin State: Disabled Common Criteria Mode Operational State: Disabled FP9300-A /security # **Related Com** 

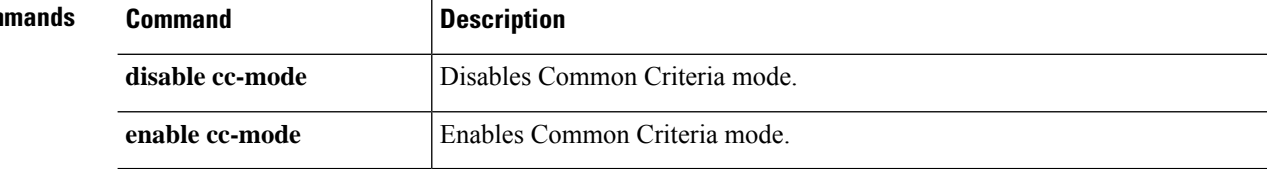

### **show certreq**

To display the certificate request for a specific RSA keyring, use the **show certreq** command.

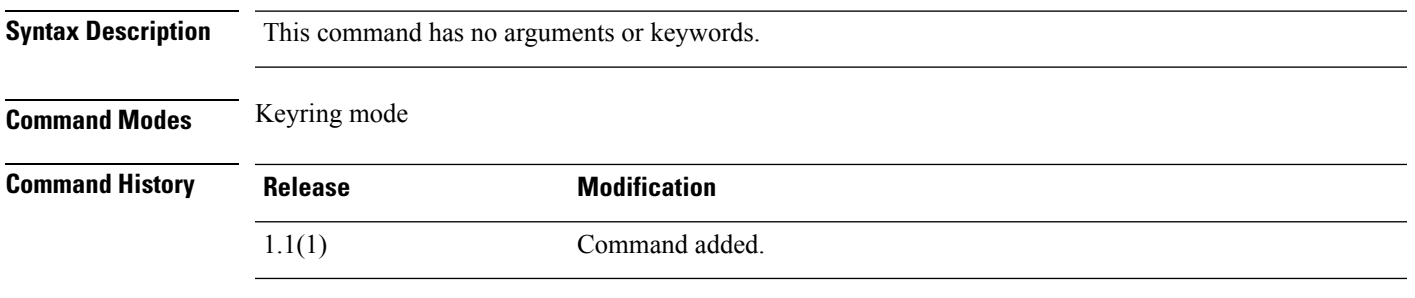

**Usage Guidelines** Use this command to show the certificate request for the current keyring, which you can then copy and send to a trust anchor or certificate authority.

#### **Example**

This example shows how to enter an existing keyring and display its certificate request:

```
FP9300-A # scope security
FP9300-A # scope keyring test-ring
FP9300-A /security/keyring # show certreq
Certificate request subject name: SSP
Certificate request ip address: 198.168.0.111
Certificate request FI A ip address: 0.0.0.0
Certificate request FI B ip address: 0.0.0.0
Certificate request e-mail name:
Certificate request ipv6 address: ::
Certificate request FI A ipv6 address: ::
Certificate request FI B ipv6 address: ::
Certificate request country name:
State, province or county (full name): CA
Locality name (eg, city): SJC
Organisation name (eg, company): Cisco
Organisational Unit Name (eg, section): Sec
DNS name (subject alternative name):
Request:
-----BEGIN CERTIFICATE REQUEST-----
MIIDEzCCAbsCAQAwEDEOMAwGA1UEAwwFdGVzdDEwggFiMA0GCSqGSIb3DQEBAQUA
A4IBTwAwggFKAoIBQQCDnam/ZTgX8SYXeaYIMeVPeMLvOO7EemP7kEAHPpAqX9d6
3V5NIOLNnCfr7SL8gmLDFORanzZIYb9uxD7/z98xlrS3LdIB3GWCYw+IN1Hz5do/
uClI56thmN5nWgjEWGDwTnu+CD0tFn3qPg8wOpynutE+f43B4fyhWRpU5VO6I3Ma
SRrR4Cp9CKju6U9lttqiNkt5VH3+peM+3AgF6suFF96tN2G+caIlwwf3h6EpFJ1e
NE6CHUIQAdrKPtJVcmMYIYEmEogMYD1O0RXY+ionucK7id4JFAKLVFXPrzHGA3g7
n+xInFC84/2kM1TtapWHrMAOYcTiQ5UR6BJOpLT1V6yXTJrv/FrknJkZJUFKvOBX
9fvZ82UH9o+gWMD8rRBvsz94zGbjBm3SpKh1MLvXjR9af3koaiWMR45BSob0XwID
AQABoD4wEwYJKoZIhvcNAQkHMQYMBHRlc3QwJwYJKoZIhvcNAQkOMRowGDAWBgNV
HREEDzANggV0ZXN0MYcEAQEBATANBgkqhkiG9w0BAQsFAAOCAUEAClVpnjwB8KjD
Okw6k9PaBde07a1eSWwmMd99rR3F9SmnWQMvFXj07m3dEgNRoTCMyxZXH3diDd6/
0e9Ss91/FxORTI3ux+lXhKAOKjOJ5Urz1YLLjomHGrhGNpITQCm71r/fXIjPfUHx
fwaN5lbgImiLI6copKMPY+XMPSFNvIuM4dTAZLHhn5PG0jRAztMNBogw+Fb659BH
vad0QYrz2SHAiH7xETZXp3CTBX4jGhoCad8ffS4YdGQd73/jpu8Zy1nnd1jv7mEj
H9GkSm8sQQfTwQX8RgbzegZGHu3/LxLO6XQDIRj9bTo1aa6zTuhwPyPs4MtdYbpv
mGdEB8QAMHUChdPZdPC44XRPhjPyseig91j+Q1HUmFCMvzNGXksbY1rWj3T4G8gn
z/g7x+OXX/31dLJA2yLx9osUsshmqjs=
-----END CERTIFICATE REQUEST-----
```
I

FP9300-A /security/keyring #

**Related Commands** 

ł,

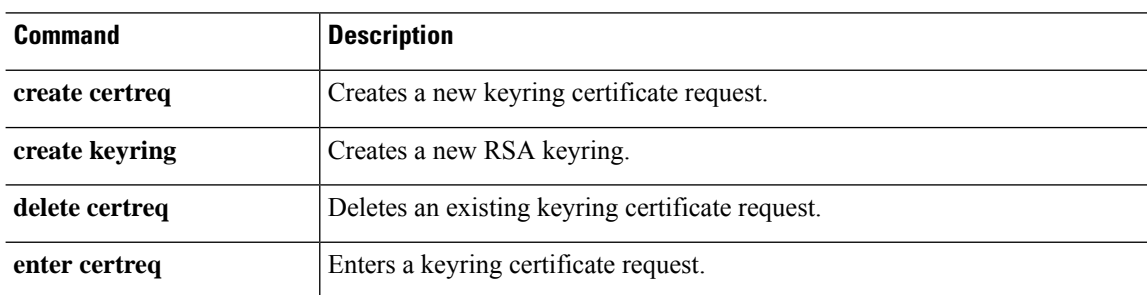

## **show cfg-export-policy**

To display the list of configured export policies, use the **show cfg-export-policy** command.

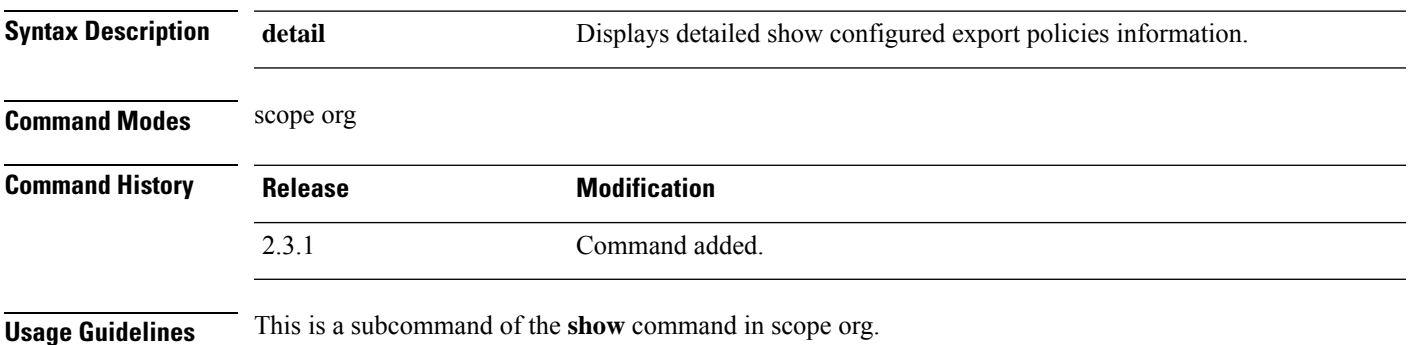

### **Example**

This example shows how to display the schedule configured export policies information:

```
Firepower /fabric-interconnect # scope org
Firepower /org # show cfg-export-policy
Config Export policy:
   Name Description Admin State
   -------------------- ----------- -----------
   default Configuration Export Policy
                                Disable
```
### **Example**

This example shows how to display the detailed information of all the available configured export policies

```
Firepower /org # show cfg-export-policy detail
Config Export policy:
   Name: default
   Description: Configuration Export Policy
   Admin State: Disable
   Protocol: Ftp
   Hostname:
   User:
   Remote File:
   Schedule: Daily
   Port: Default
   Current Task:
```
#### **Example**

This example shows how to display detailed information of fsm status of all the available configured export policies:

```
Firepower /org # show cfg-export-policy fsm status
Name: default
```
 $\mathbf I$ 

FSM 1: Status: Nop Previous Status: Nop Timestamp: Never Try: 0 Progress (%): 100 Current Task:

## **show chassis**

To display chassis information, use the **show chassis** command.

**show chassis** [**1**][**decommissioned**|**detail**|**environment**|**fabric**|**fi-iom**|**firmware**|**fsm status**|**inventory**|**iom**|**psu**|**version**]

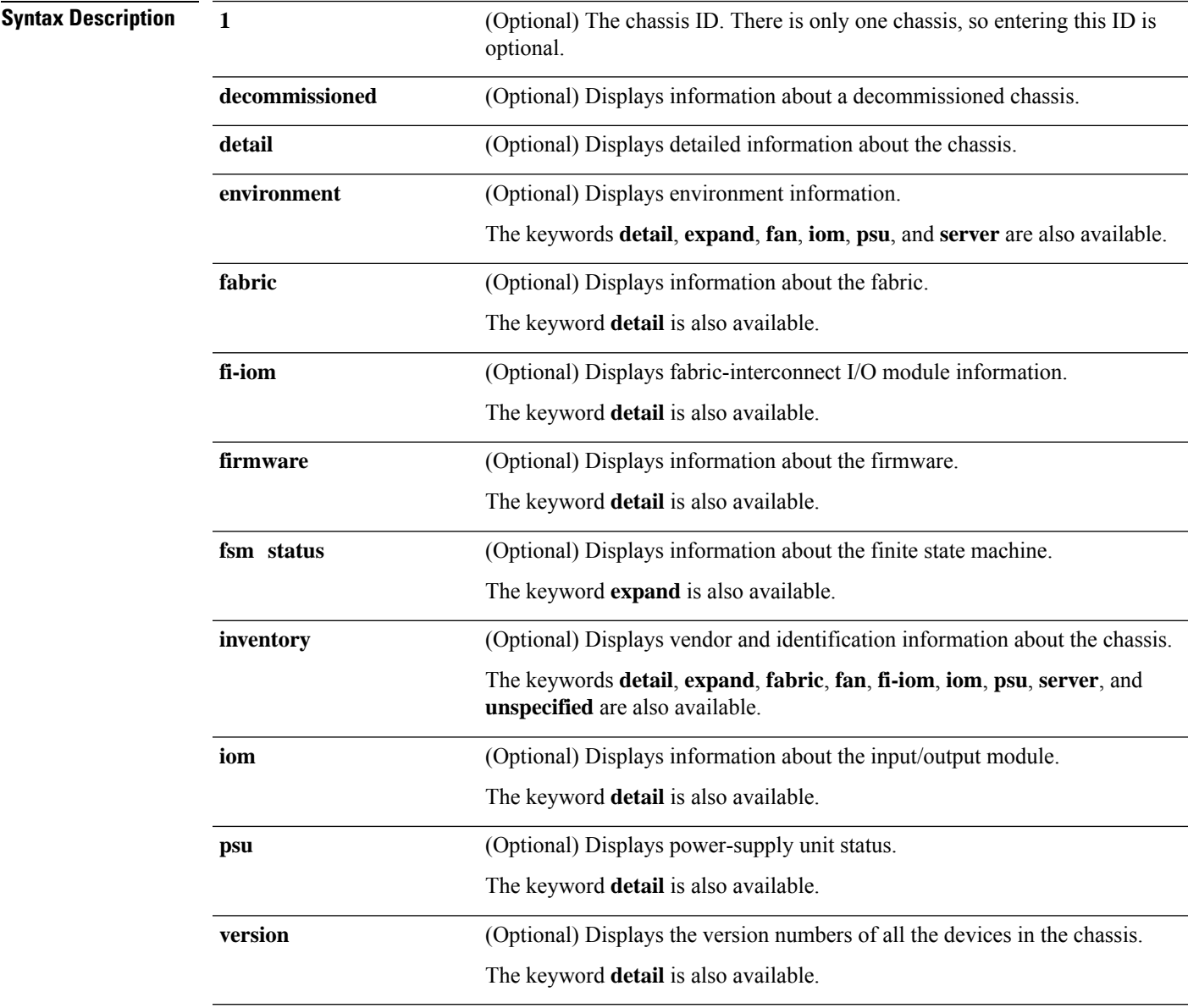

**Command Modes** Any command mode

 $\mathbf l$ 

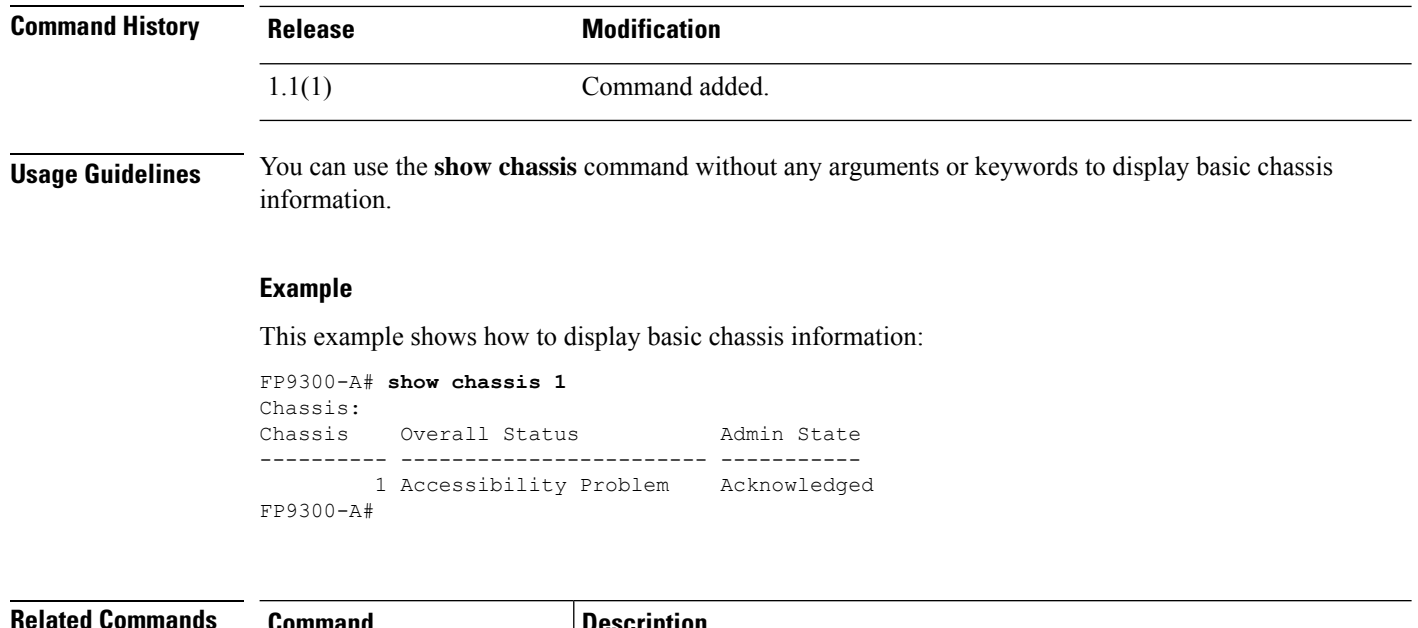

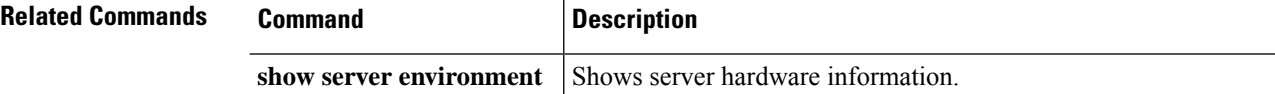

## **show cli**

To display CLI command-related information, use the **show cli** command.

### **show cli** {**command-status**|**history**|**mode-info**|**session-config**|**shell-type**}

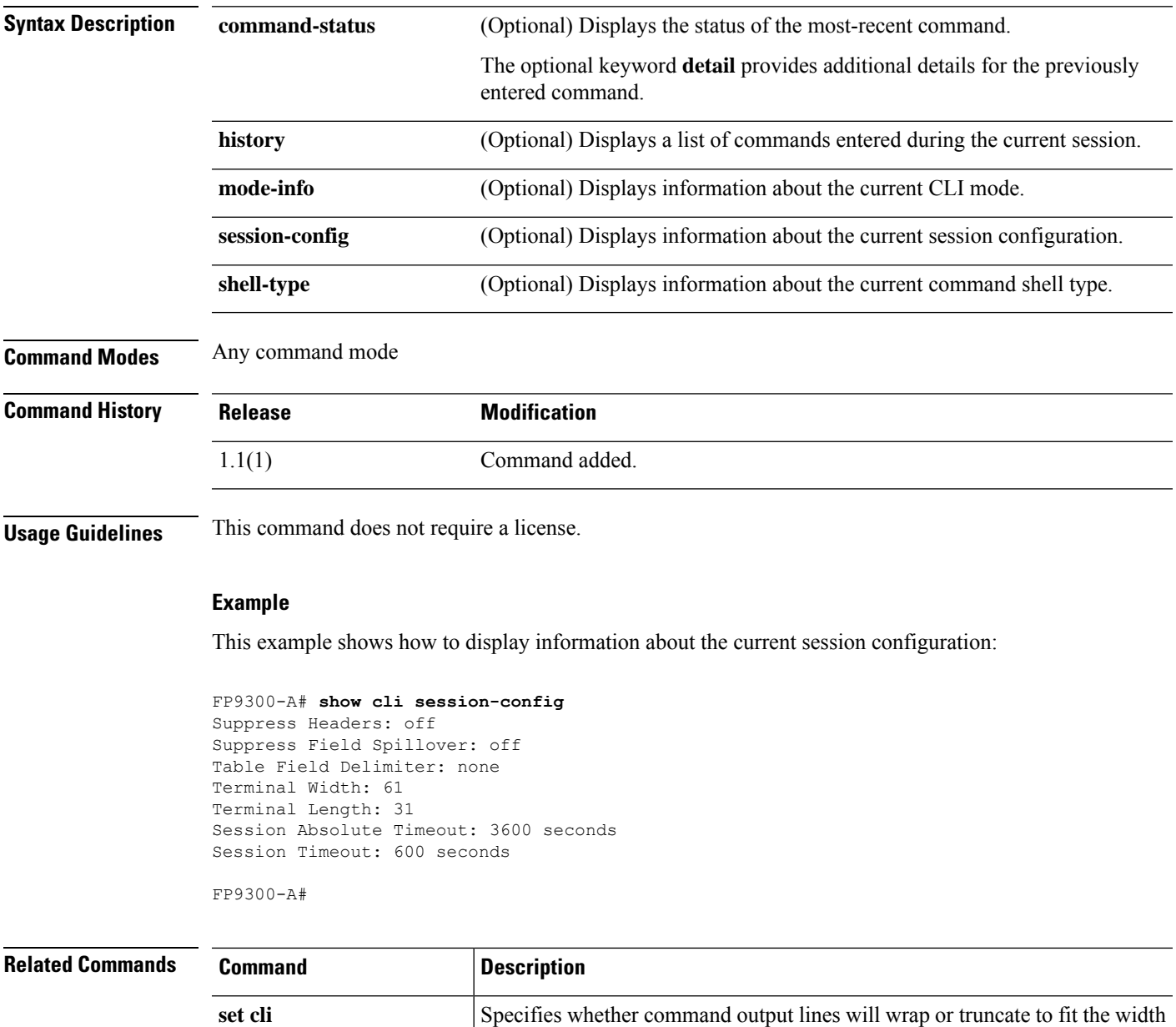

of the terminal window, whether table headers are displayed, and whether commas or spaces will be used to separate fields in command output tables.

## **show clock**

To display the current system date and time, use the **show clock** command.

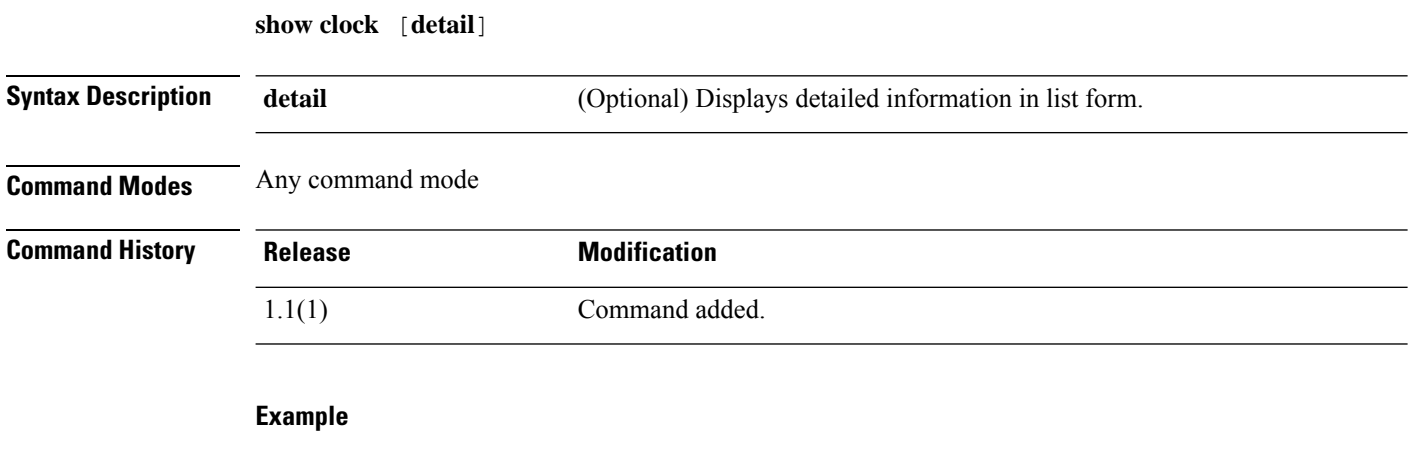

This example shows how to display the current system date and time:

FP9300-A# **show clock** Tue Apr 20 13:24:33 PDT 2010 FP9300-A#

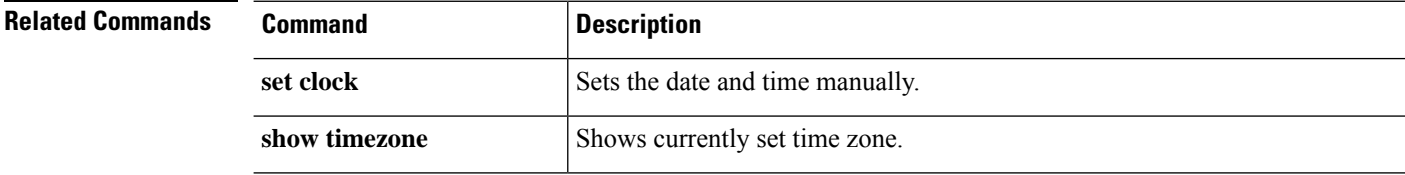

## **show cloud-connector**

To display cloud-connector status and configuration information, use the **show cloud-connector** command.

```
show cloud-connector [detail|expand|fsm]
```
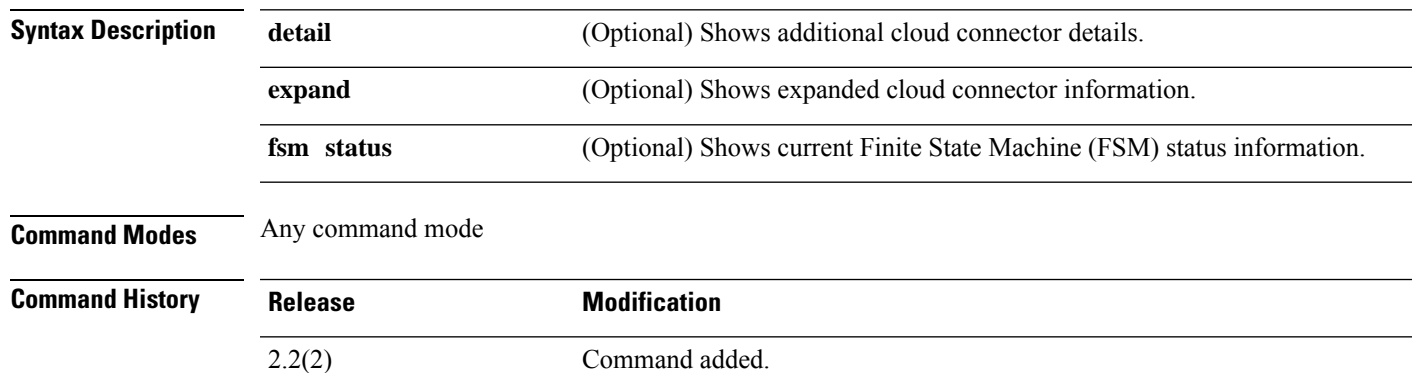

### **Example**

This example shows how to display status information for the cloud connector FSM:

```
FP9300-A# show cloud-connector fsm status
```

```
FSM 1:
        Remote Result: Not Applicable
        Remote Error Code: None
        Remote Error Description:
        Status: Nop
        Previous Status: Nop
       Timestamp: Never
        Try: 0
        Progress (%): 100
       Current Task:
FP9300-A #
```
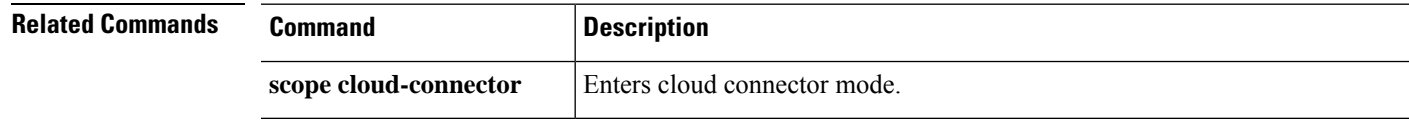

# **show configuration**

To display system configuration information, use the **show configuration** command.

### **show configuration** [**all**|**no-diff-markers**|**no-pending**|**pending**]

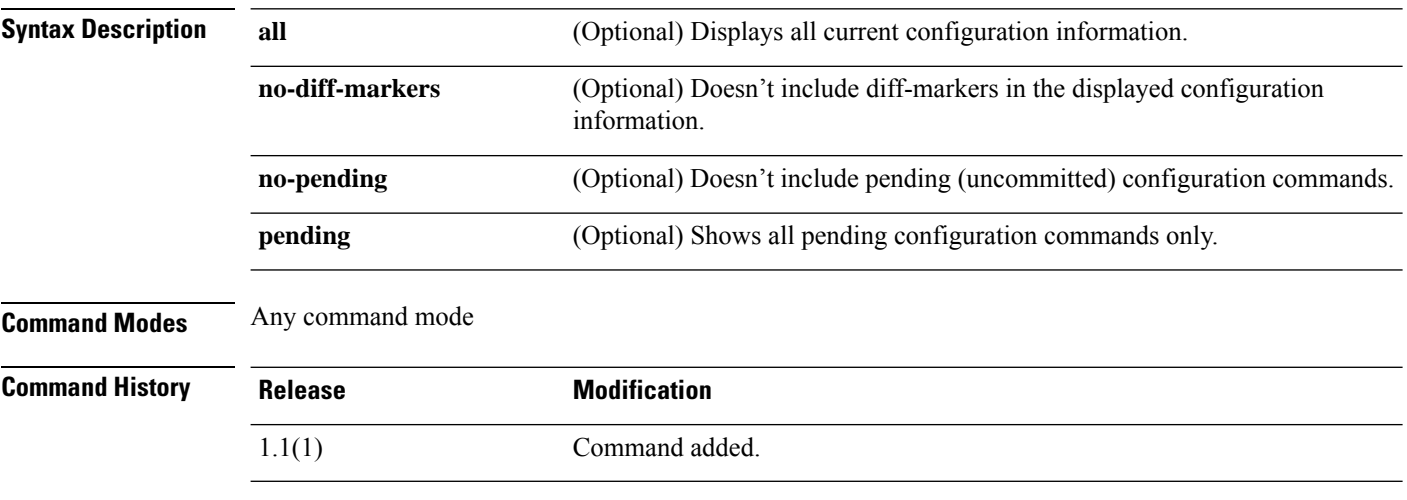

### **Example**

This example shows how to display information about pending (uncommitted) configuration commands:

```
FP9300-A# show configuration pending
scope services
+ create ntp-server 192.168.200.101
exit
FP9300-A#
```
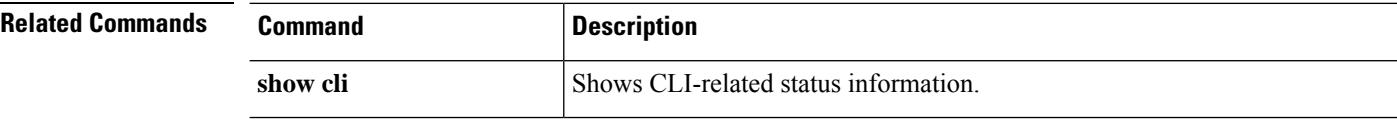

# **show connection**

To show configuration information for the current IPSec connections, or for a single connection, use the **show connection** command.

**show connection** [**detail**|*name*]

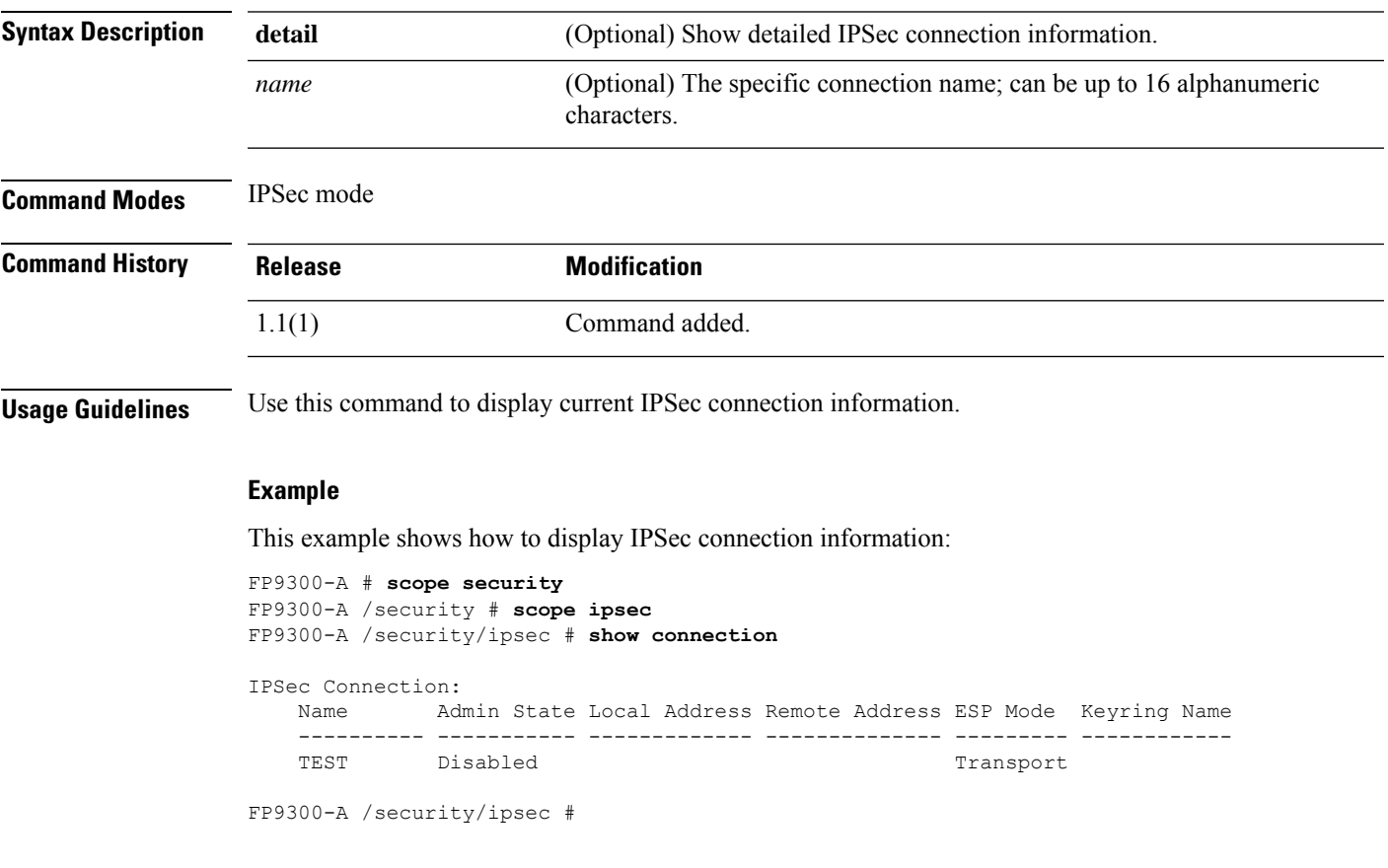

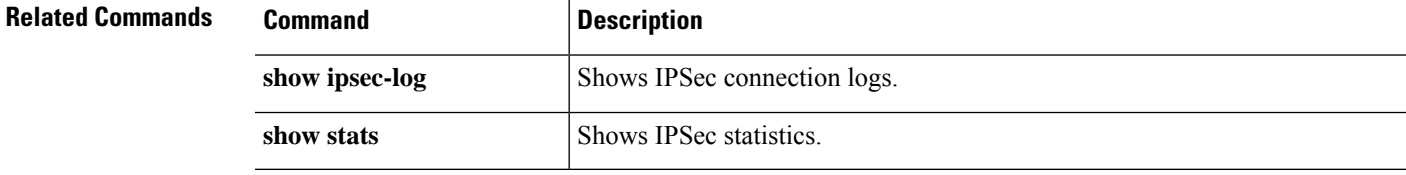

## **show console-auth**

To show the console authentication details, use the **show console-auth** command.

**show console-auth** [ **detail** ] **Syntax Description detail Detail** Detailed information of console authentication. **Command Modes** scope security **Command History Release Modification** 2.3.1 Command added. **Usage Guidelines** This is a subcommand of the **show** command in scope security. **Example** This example shows how to display console authentication information: Firepower # **scope security** Firepower /security # **show console-auth** Console authentication:<br>Admin Realm Admin Authentication server group Use of 2nd factor ---------------------------- --------------------------------- ------------- ---- Local Note and the set of the set of the set of the set of the set of the set of the set of the set of the set o

### **show controller fsm status**

To display a list of controllersfsm status available on the system, use the **show controller fsm status** command.

```
show controller fsm status [ expand ]
Syntax Description expand (Optional) Displays expanded information for the current application instance.
                                            This keyword is also available with many of the other command options to
                                            display expanded information about the specified option.
                    expand
Command Modes scope system
Command History Release Modification
                    2.3.1 Command added.
Usage Guidelines This is a subcommand of the show command in scope system.
                   Example
                   This example shows how to display system controller fsm status information:
                   Firepower # scope system
                   QP1 /system # show controller fsm status
                       FSM 1:
                           Remote Result: Not Applicable
                           Remote Error Code: None
                           Remote Error Description:
                           Status: Nop
                           Previous Status: Nop
                           Timestamp: Never
                           Try: 0
                           Flags: 0
                           Progress (%): 100
                           Current Task:
                       FSM 1:
                           Remote Result: Not Applicable
                           Remote Error Code: None
                           Remote Error Description:
                           Status: Nop
                           Previous Status: Nop
                           Timestamp: Never
                           Try: 0
                           Flags: 0
                           Progress (%): 100
                           Current Task:
                   Firepower /system # show controller fsm status expand
                       FSM Status:
```
Affected Object: sys/chassis-1/blade-1/adaptor-1/mgmt/fsm Current FSM: nop Status: Nop Completion Time: Progress (%): 100 FSM Stage: FSM Status: Affected Object: sys/chassis-1/blade-1/board Controller/mgmt/fsm Current FSM: nop Status: Nop Completion Time: Progress (%): 100 FSM Stage: FSM Status: Affected Object: sys/chassis-1/blade-1/mgmt/fsm Current FSM: ExtMgmtIfConfig Status: Success Completion Time: 2012-07-27T00:42:51.248 Progress (%): 100

FSM Stage:

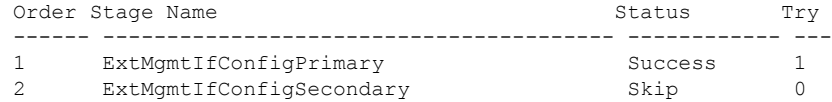

FSM Status:

```
Affected Object: sys/chassis-1/sw-slot-1/mgmt/fsm
Current FSM: nop
Status: Nop
Completion Time:
Progress (%): 100
```
No

### **show core-export-target**

To display the information of core export target available on the system, use the **show core-export-target** command.

**show connection** [ **detail** | **FSM** ] **Syntax Description detail Lists detailed core export target information.** Displays finite state machine information of the current application according to the specified keyword: status —Displays FSM status information. **fsm Command Modes** Scope monitoring and scope sysdebug **Command History Release Modification** 2.3.1 Command added. **Usage Guidelines** This is a subcommand of the **show** command in scope monitoring and scope sysdebug. **Example** This example shows how to display the information of all the system core export target: Firepower # **scope monitoring** Firepower /monitoring # **scope sysdebug** Firepower /monitoring/sysdebug # **show core-export-target** Core Export Target: Server Name Port Path Admin State ----------- ---------- ---------- ----------- 69 Disabled Firepower /monitoring/sysdebug # **show core-export-target detail** Core Export Target: Server Name: Port: 69 Path: Admin State: Disabled Description: Current Task: Firepower /monitoring/sysdebug # **show core-export-target fsm status** Server Name: Port: 69 Path: Admin State: Disabled FSM 1: Remote Result: Not Applicable Remote Error Code: None Remote Error Description:

Status: Nop

 $\mathbf I$ 

Previous Status: Configure Success Timestamp: 2012-08-04T12:24:44.253 Try: 0 Progress (%): 100 Current Task:
### **show cores-detail**

To display the information of core files available on the system, use the show cores-detail command.

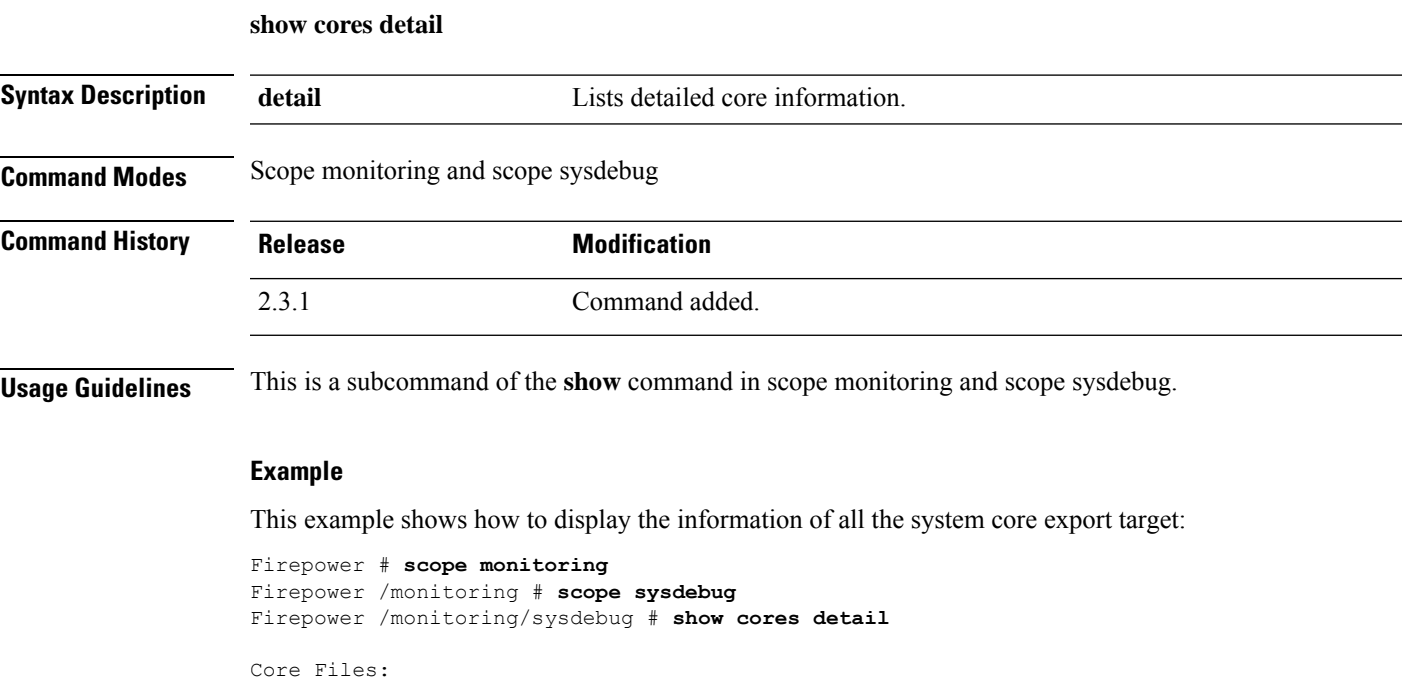

```
Name: 1339202710_SAM_QP1_svc_sam_portAG_log.10885.tar.gz
Fabric ID: A
Description: SAM/Fabric Interconnect Core Dump
Size: 9928624
Timestamp: 2012-06-09T00:45:23.000
URI: corefile/1339202710_SAM_QP1_svc_sam_portAG_log.10885.tar.gz
Current Task:
Name: 1339202451_SAM_QP1_svc_sam_portAG_log.6740.tar.gz
Fabric ID: A
Description: SAM/Fabric Interconnect Core Dump
Size: 9928180
Timestamp: 2012-06-09T00:41:14.000
URI: corefile/1339202451_SAM_QP1_svc_sam_portAG_log.6740.tar.gz
Current Task:
```
### **show cpu**

To display the details of a CPU, use the **show cpu** command.

**show cpu** [ **detail** ]

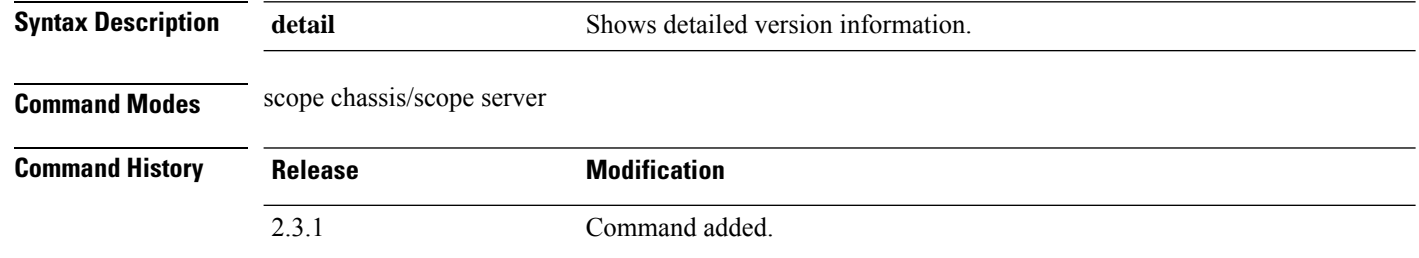

**Usage Guidelines** This is a subcommand of the **show** command in scope server 1 under scope chassis 1.

#### **Example**

This example shows how to display CPU information on a specific server:

```
Firepower # KSEC-FPR4115-3# scope chassis 1
Firepower /chassis # scope server 1
Firepower /chassis/server # show cpu
CPU:
   ID Presence Architecture Socket Cores Speed (GHz)
   --- -------------------- ----------------- ------ ----------- -----------
    1 Equipped Xeon CPU1 12 2.100000
     2 Equipped Xeon CPU2 12 2.100000
Firepower /chassis/server #
```
#### **Example**

This example shows how to display detailed information of CPU on a specific server:

```
Firepower# scope chassis 1
Firepower /chassis # scope server 1
Firepower /chassis/server # show cpu detail
CPU:
   ID: 1
   Presence: Equipped
   Architecture: Xeon
   Socket: CPU1
   Cores: 12
   Cores Enabled: 12
   Speed (GHz): 2.100000
   Stepping: 4
   Vendor: Intel(R) Corporation
   HW Revision: 0
   Thermal Status: OK
   Overall Status: Operable
   Operability: Operable
```
ID: 2 Presence: Equipped Architecture: Xeon Socket: CPU2 Cores: 12 Cores Enabled: 12 Speed (GHz): 2.100000 Stepping: 4 Vendor: Intel(R) Corporation HW Revision: 0 Thermal Status: OK Overall Status: Operable Operability: Operable Firepower /chassis/server #

## **show default-auth detail**

To display the existing administrative configuration and operational authentication status for the console and default authentication, use the **show default-auth detail** command.

**show default-auth** [ **detail** ]

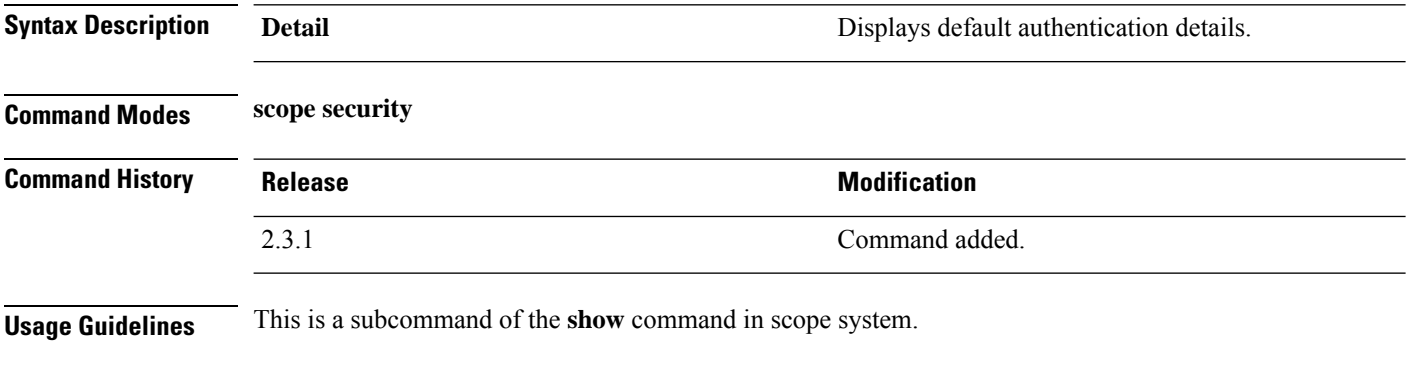

#### **Example**

This example shows the default-auth information.

```
Firepower# scope security
Firepower /security # show default-auth detail
Default authentication:
   Admin Realm: Local
   Operational Realm: Local
   Web session refresh period(in secs): 0
   Idle Session timeout(in secs) for web, ssh, telnet sessions: 0
   Absolute Session timeout(in secs) for web, ssh, telnet sessions: 3600
    Serial Console Idle Session timeout(in secs): 0
   Serial Console Absolute Session timeout(in secs): 3600
   Admin Authentication server group:
   Operational Authentication server group:
   Use of 2nd factor: No
Firepower /security #
```
### **show domain-env-feature**

To display the domain environment feature, use the **show domain-env-feature** command.

**show domain-env-feature** [ **detail** ]

**Syntax Description detail dns Displays detailed information on the show domain environment feature. Command Modes** scope system (scope environment-feature) **Command History Release Modification** 2.3.1 Command added.

**Usage Guidelines** This is a subcommand of the **show** command in scope system, scope environment-feature

#### **Example**

This example shows how to display domain environment feature information:

```
Firepower /fabric-interconnect # scope system
Firepower /system/ # scope environment-feature
Firepower /system/environment-feature/ show domain-env-feature
Domain Environment Feature:
   Name Functional State
   ----------------------------------- ----------------
   DC_POWER_GROUP_FEATURE Disabled<br>ESTIMATE IMPACT ON RECONNECT Bnabled
   ESTIMATE IMPACT ON RECONNECT
   HEALTH_REPORTING_FEATURE download= Disabled
   POWER_GROUP_FEATURE Enabled
   REMOTE OPERATION FEATURE
   UCS REGISTRATION FEATURE Enabled
```
#### **Example**

Firepower /system/environment-feature # **show domain-env-feature detail** Domain Environment Feature: Name: DC\_POWER\_GROUP\_FEATURE Feature Type: Major Functional State: Disabled Name: ESTIMATE IMPACT ON RECONNECT Feature Type: Major Functional State: Enabled Name: HEALTH\_REPORTING\_FEATURE Feature Type: Major Functional State: Disabled Name: POWER GROUP FEATURE Feature Type: Major Functional State: Enabled

Name: REMOTE OPERATION FEATURE

I

Feature Type: Major Functional State: Enabled

Name: UCS\_REGISTRATION\_FEATURE Feature Type: Major Functional State: Enabled

### **show domain-name**

To display domain-name in, use the **show domain-name** command.

Firepower /system/services\* # **commit-buffer** Firepower /system/services # **show domain-name**

Domain: cisco

**show domain-name Syntax Description** This command has no arguments or keywords. **Command Modes** scope system/services **Command History Release <b>Modification** 2.3.1 Command added. **Usage Guidelines** This is a subcommand of the **show** command in scope system/services. **Example** This example shows the domain-name information. Firepower# **scope system** Firepower /system # **scope services** Firepower /system/services # **show domain-name** Domain: <any configured domain name> Note: Domain name can be configured based on user requirements as shown below. Firepower /system/services # **set domain-name cisco**

## **show domain-nw-feature**

To display the information of network features available in the system, use the **show domain-nw-feature** command.

**show domain-nw-feature** [ **detail** ]

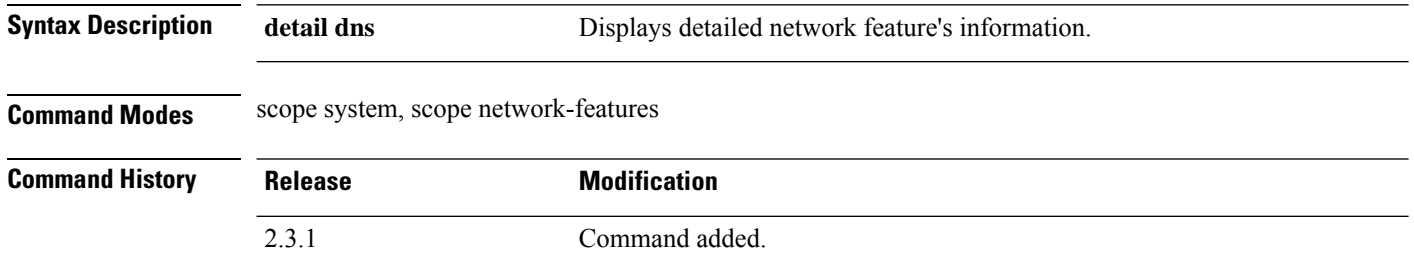

**Usage Guidelines** This is a subcommand of the **show** command in scope system, scope network-features.

#### **Example**

This example shows how to display the system network feature information:

```
Firepower /fabric-interconnect # scope system
Firepower /system/ # scope environment-feature
Firepower /system/environment-feature/ show domain-nw-feature
Domain Environment Feature:
   Domain Network Feature:
   Name: NETFLOW_FEATURE
   Feature Type: Major
   Functional State: Disabled
```
# **show domain-server-feature**

To display the information of server features available in the system, use the **show domain-server-feature** command.

**show domain-server-feature** [ **detail** ]

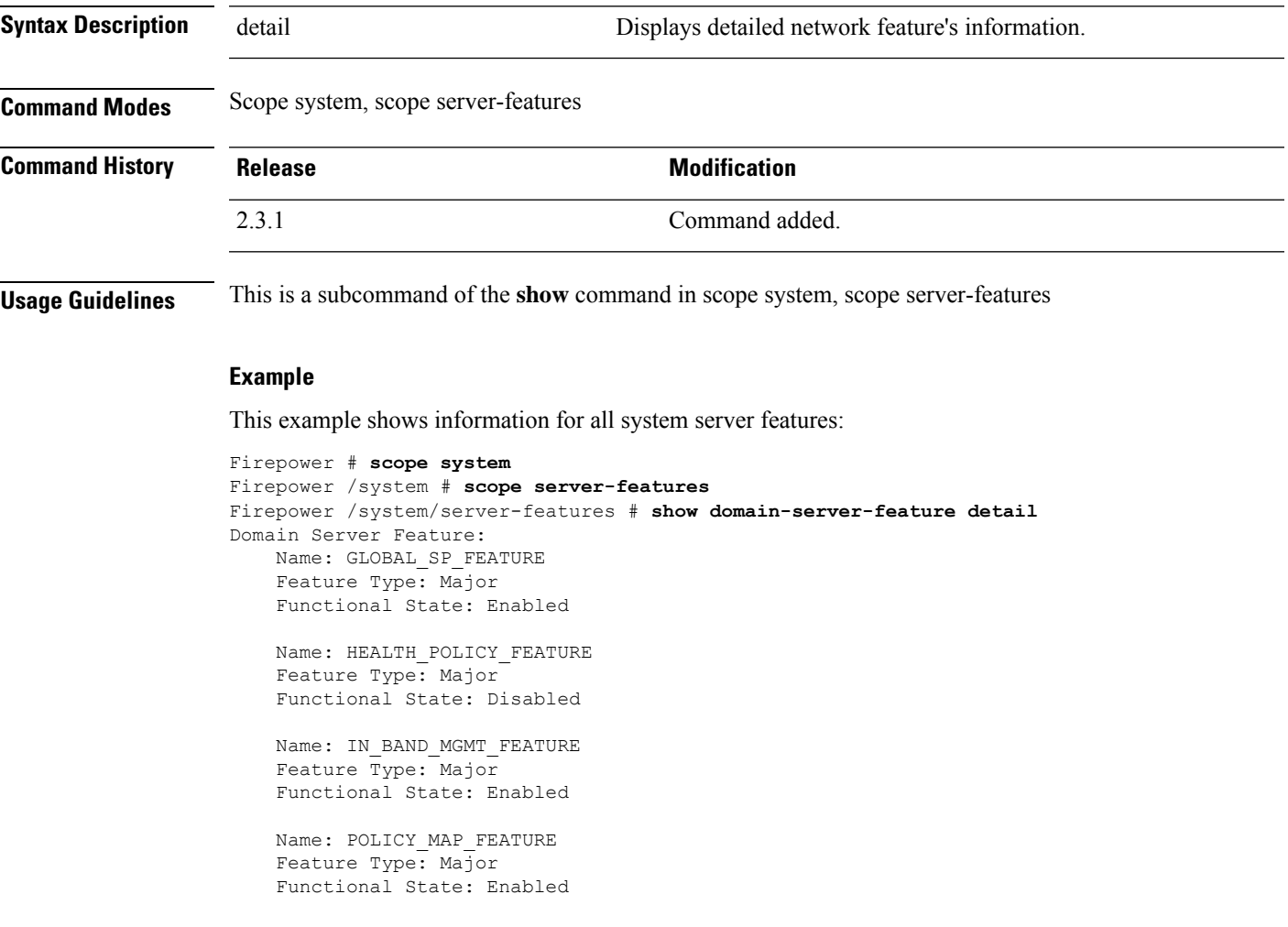

### **show domain-storage-feature**

To list of system domain storage feature, use the **show show domain-storage-feature** command.

#### **show domain-storage-feature** [ **detail** | **Name** ]

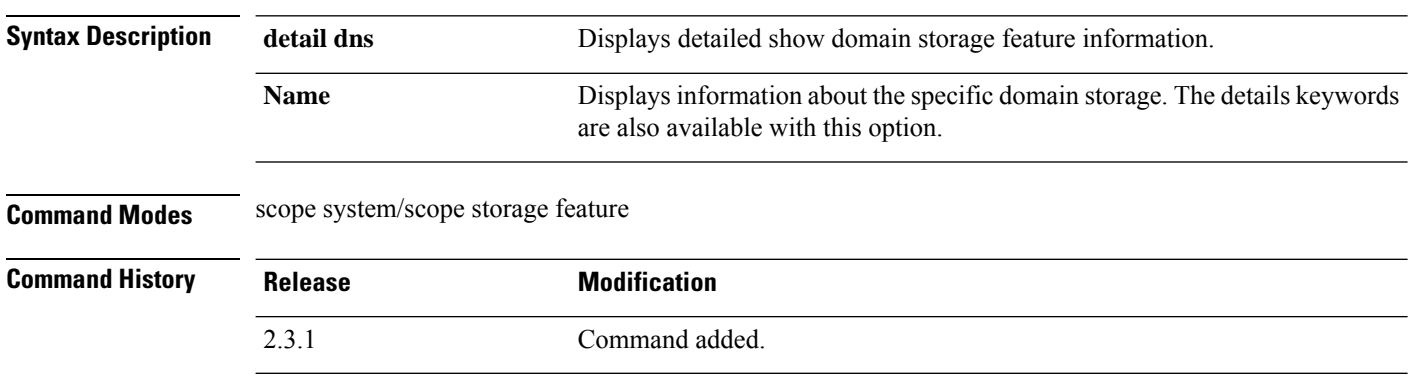

**Usage Guidelines** This is a subcommand of the **show** command in scope system, scope storage feature.

#### **Example**

This example shows how to display domain storage feature policy information:

```
Firepower /fabric-interconnect # scope system
Firepower /system # scope storage-feature
Firepower /system/storage-feature # show domain-storage-feature
Domain Storage Feature:
  Name Functional State
   ----------------------------------- ----------------
   FC ZONING FEATURE Enabled
   ISCSI_IPV6_FEATURE Enabled
```
#### **Example**

This example shows how to display detailed information of the available domain storage feature:

```
Firepower /system/storage-feature # show domain-storage-feature detail
Domain Storage Feature:
   Name: FC_ZONING_FEATURE
   Feature Type: Major
   Functional State: Enabled
   Name: ISCSI_IPV6_FEATURE
   Feature Type: Major
   Functional State: Enabled
 Firepower /system/storage-features # show domain-storage-feature FC_ZONING_FEATURE
Domain Storage Feature:
Name Functional State
  ----------------------------------- ----------------
FC_ZONING_FEATURE Enabled
```
## **show dns**

I

To display the DNS name servers in FXOS, use the **show dns** command.

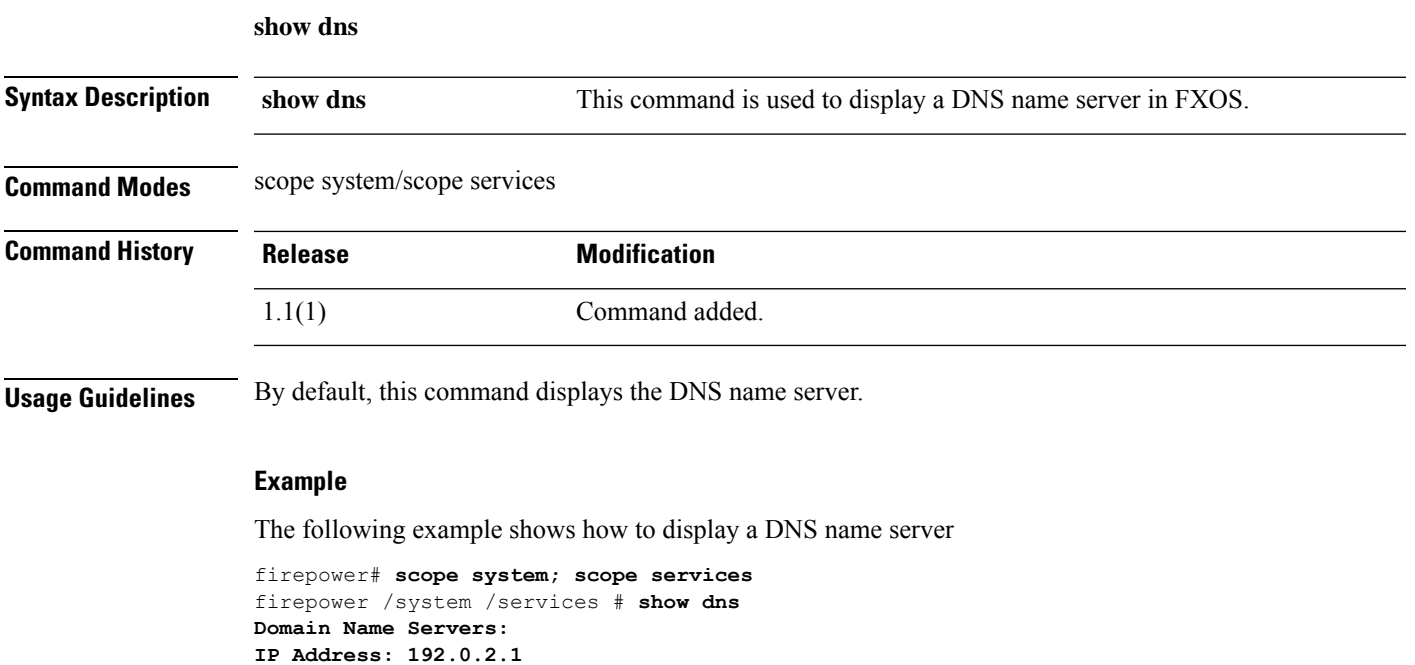

## **show download-task**

To view information about firmware-package download operations, use the **show download-task** command in firmware mode.

To view information about logical device software-image download operations, use the **show download-task** command in application software (/ssa/app-software) mode.

**show download-task** [ **detail** | **fsm** | *file\_name* ]

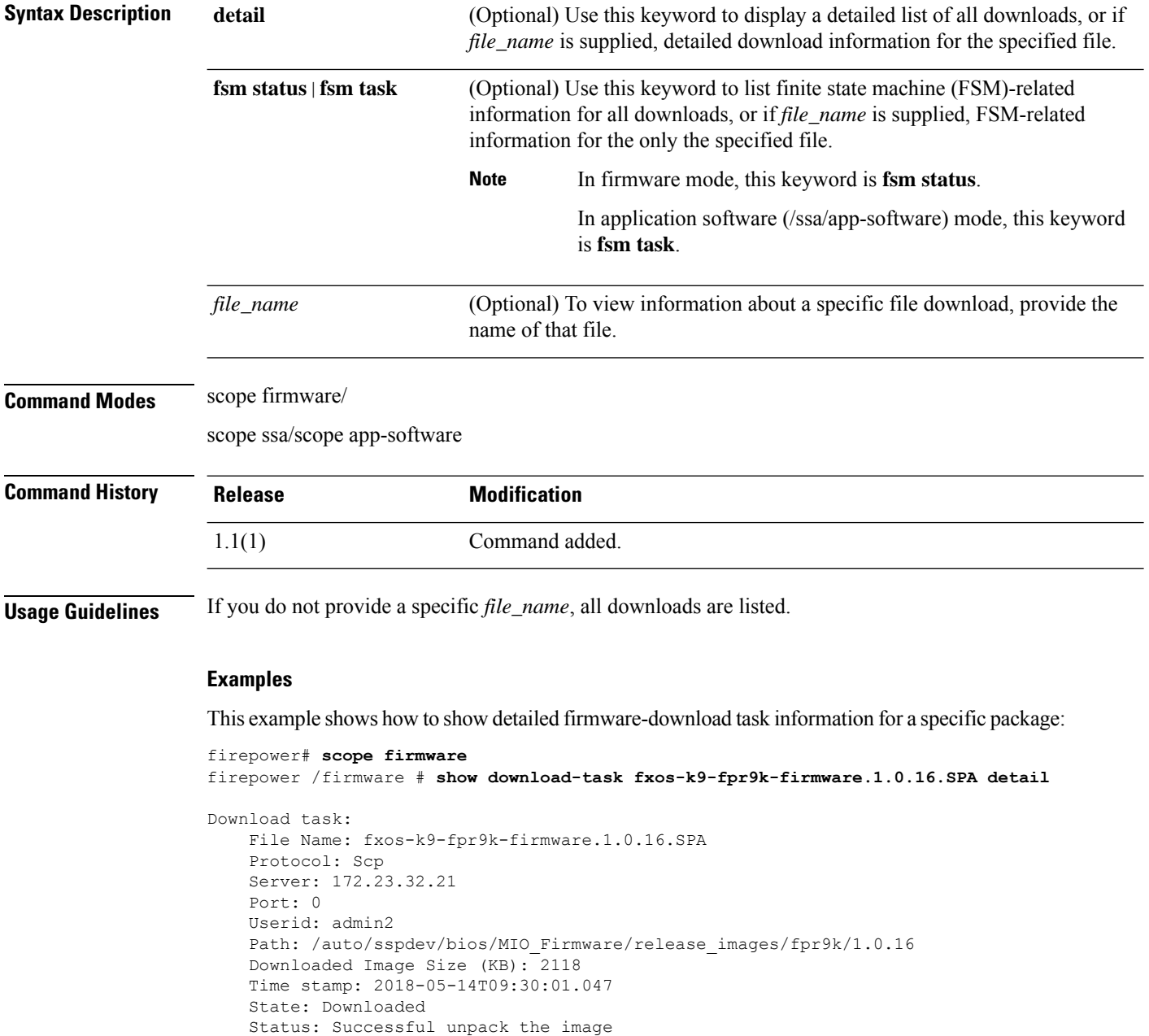

```
Transfer Rate (KB/s): 192.545456
   Current Task:
firepower /firmware #
```
This example shows how to list downloaded software image files:

```
firepower# scope ssa
firepower /ssa # scope app-software
firepower /ssa/app-software # show download-task
Downloads for Application Software:
                             Protocol Server Information Userid State
   ------------------------------ ---------- -------------------- --------------- -----
   cisco-asa.9.4.1.65.csp Scp 192.168.1.1 user Downloaded
```
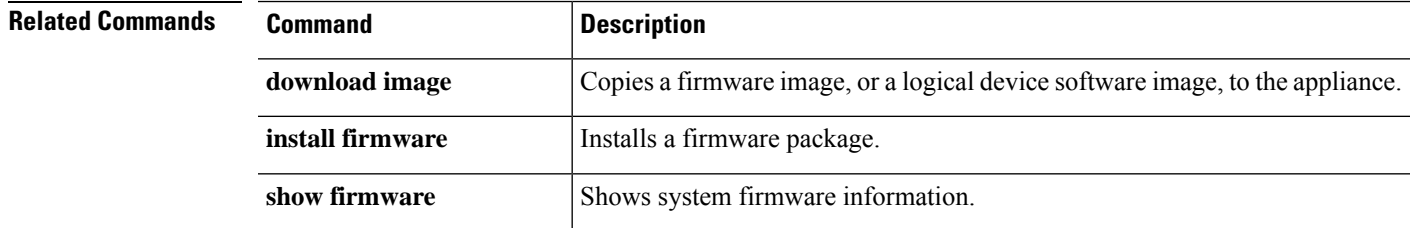

# **show enforce-strong-password**

To view the password strength check, use the **show enforce-strong-password** command.

**show enforce-strong-password**

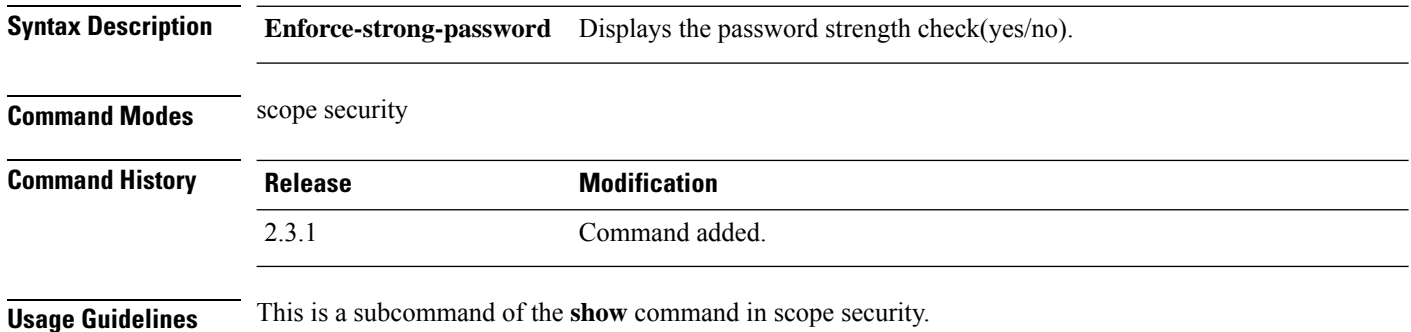

#### **Example**

This example shows how to display the password strength check:

firepower# **scope security** firepower /security # **show enforce-strong-password Password Strength Check: No**

## **show environment**

To view environmental status information about the chassis, use the **show environment** command in chassis, fxos, or local management mode.

**show environment** [ **detail** | **expand** | **fan** | **iom** | **psu** | **server** | **summary** | **verbose** | **tech** ]

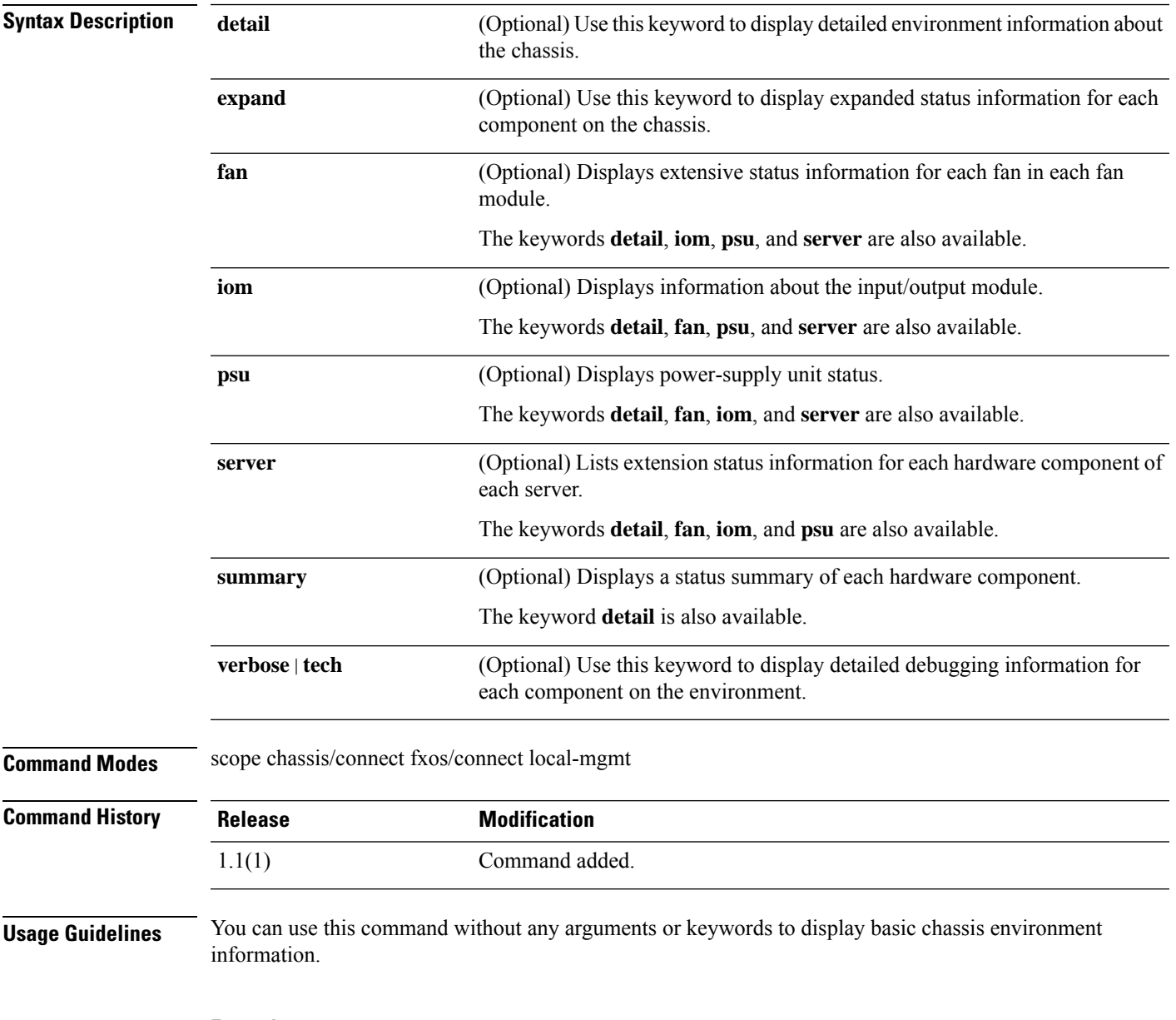

**Example**

This example shows how to view a summary of the chassis environment:

```
firepower# scope chassis
firepower /chassis # show environment summary
Chassis INFO :
   Total Power Consumption: 726.000000
    Inlet Temperature (C): 35.000000
    CPU Temperature (C): 46.000000
   Last updated Time: 2018-12-18T21:19:22.353
    PSU 1:
        Type: AC
        Input Feed Status: Ok
        12v Output Status: Ok
       Overall Status: Operable
    PSU 2:
       Type: AC
        Input Feed Status: Ok
        12v Output Status: Ok
        Overall Status: N/A
    FAN 1
        Fan Speed RPM (RPM): 4268
        Speed Status: Ok
        Overall Status: Operable
   FAN 2
        Fan Speed RPM (RPM): 4312
        Speed Status: Ok
        Overall Status: Operable
    FAN 3
        Fan Speed RPM (RPM): 4180
        Speed Status: Ok
        Overall Status: Operable
    FAN 4
        Fan Speed RPM (RPM): 4092
        Speed Status: Ok
        Overall Status: Operable
    BLADE 1:
        Total Power Consumption: 258.000000
        Processor Temperature (C): 61.000000
    BLADE 2:
        Total Power Consumption: 270.000000
        Processor Temperature (C): 65.500000
```
#### firepower /chassis #

#### **Example**

This example shows how to view the chassis environment information:

```
firepower# scope chassis
firepower /chassis # show environment expand
Chassis 1:
   Overall Status: Thermal Problem
   Operability: Operable
   Power State: Ok
   Thermal Status: Upper Critical <<<---!!!
             CPU 1:
                Threshold Status: N/A
```

```
Overall Status: Operable
   Operability: Operable
   Power State: N/A
   Thermal Status: OK
   Voltage Status: N/A
CPU 2:
   Threshold Status: N/A
   Overall Status: Operable
   Operability: Operable
   Power State: N/A
    Thermal Status: UC <<<---!!!
   Voltage Status: N/A
```

```
Note
```
If the Thermal Status is UC or Upper Critical, then the device performs well without any performance loss. Whereas, if the Thermal Status shows UNR or Upper Non-Recoverable, it indicates that the device performance is getting degraded.

#### **Example**

This example shows how to view detailed debugging information:

```
firepower# connect fxos
firepower (fxos) # show environment verbose
***************** Chassis Temps ***************
AD7416_INLET_TEMP is 34 degrees Celsius
AD7416 OUTLET TEMP 1 is 31 degrees Celsius
*************** CPU Data ***************
Core Temperature 0 is 46 degrees Celsius
Core Temperature 1 is 46 degrees Celsius
Core Temperature 2 is 46 degrees Celsius
Core Temperature 3 is 46 degrees Celsius
Core Temperature 4 is 46 degrees Celsius
Core Temperature 5 is 46 degrees Celsius
Core Temperature 6 is 46 degrees Celsius
Core Temperature 7 is 46 degrees Celsius
Core Temperature 8 is 46 degrees Celsius
Core Temperature 9 is 46 degrees Celsius
Core Temperature 10 is 46 degrees Celsius
Core Temperature 11 is 46 degrees Celsius
Core Temperature 12 is 46 degrees Celsius
Core Temperature 13 is 46 degrees Celsius
Core Temperature 14 is 46 degrees Celsius
Core Temperature 15 is 46 degrees Celsius
*************** Power Supplies ***************
PSU 1 input is okay
PSU 1 output is okay
-- Power Supply 1
                    : 0xf9ab Raw Hex
 Current In : 0xc878 Raw Hex
  Power In : 0x00c0 Raw Hex<br>
Temperature 1 : 0x0022 Raw Hex
                 : 0x0022 Raw Hex<br>: 0x0022 Raw Hex
  Temperature 2 : 0x0026 Raw Hex
```
Temperature 3 : 0x001f Raw Hex Fan Speed : 0x28c4 Raw Hex<br>Fan Status : 0x00 Raw Hex : 0x00 Raw Hex Voltage Out : 0x0078 Raw Hex<br>Current Out : 0x008f Raw Hex : 0x008f Raw Hex Power Out : 0x00ab Raw Hex No detected PSU in PSU Slot 2 \*\*\*\*\*\*\*\*\*\*\*\*\*\*\* PSEQ Data \*\*\*\*\*\*\*\*\*\*\*\*\*\*\* 12V Voltage Output : 12.22 Volts 3.3V Voltage Output : 3.37 Volts<br>1.2V FPGA Voltage Output : 1.23 Volts 1.2V FPGA Voltage Output 2.5V\_FPGA Voltage Output : 2.56 Volts<br>0.85V\_KC Voltage Output : 0.87 Volts 0.85V KC Voltage Output  $0.9V_R$   $\overline{K}$  Voltage Output : 0.93 Volts 1.8V\_KC Voltage Output : 1.85 Volts 1.2V KC Voltage Output 1.8V SW Voltage Output : 1.84 Volts 1.0V\_SW Voltage Output : 1.01 Volts SW CORE Voltage Output : 1.01 Volts 1.8V NIC Voltage Output : 1.84 Volts 0.9V CORE NIC Voltage Output : 0.93 Volts 1.0V NIC Voltage Output : 1.03 Volts VDD\_18\_S5 Voltage Output : 1.84 Volts<br>VDDCR\_SOC\_S5 Voltage Output : 0.92 Volts VDDCR\_SOC\_S5 Voltage Output : 0.92 Volts VDD\_18 Voltage Output : 1.84 Volts<br>VDD\_33 Voltage Output : 3.45 Volts VDD\_33 Voltage Output : 3.45 Volts<br>VPP CD Voltage Output : 2.55 Volts Voltage Output VPP GH Voltage Output : 2.55 Volts VDDIO MEM CD Voltage Output : 1.23 Volts VDDIO MEM GH Voltage Output : 1.23 Volts 1.2V MGTAVTT KC Voltage Output : 1.23 Volts  $0.9V$  NTX\_EN Voltage Output : 0.00 Volts 1.5V NTX EN Voltage Output : 0.00 Volts 1.8V\_PHY\_EN Voltage Output : 0.00 Volts<br>1.0V\_PHY\_EN Voltage Output : 0.00 Volts 1.0V PHY EN Voltage Output : 0.00 Volts VDDCR\_SOC\_EN Voltage Output : 0.00 Volts VDDCR\_CPU\_EN Voltage Output : 0.00 Volts VDD\_3.3\_S5\_EN Voltage Output : 0.00 Volts 3.3 NIC EN Voltage Output : 0.00 Volts 5V EN Voltage Output : 0.00 Volts PSEQ log Fault Info Reg (0xb5): 12 9a 00 00 4f a9 33 48 7f ff ff ff ff ff ff ff 7f ff Fault Rails Warning Reg (0xb6): 20 00 00 00 00 00 00 00 7f ff ff ff ff ff ff ff 7f ff ff ff ff ff ff ff 7f ff ff ff ff ff ff ff Rails Value Reg (0xb7) page 0: 07 00 d0 2f 00 00 00 Rails Value Reg (0xb7) page 1: 07 00 45 34 00 00 00 Rails Value Reg (0xb7) page 2: 07 00 54 4c 00 00 00 Rails Value Reg (0xb7) page 3:

07 00 7d 4f 00 00 00 Rails Value Reg (0xb7) page 4: 07 00 10 36 00 00 00 Rails Value Reg (0xb7) page 5: 07 00 6c 39 00 00 00 Rails Value Reg (0xb7) page 6: 07 00 44 39 00 00 00 Rails Value Reg (0xb7) page 7: 07 00 18 4c 00 00 00 Rails Value Reg (0xb7) page 8: 07 00 22 39 00 00 00 Rails Value Reg (0xb7) page 9: 07 00 80 3e 00 00 00 Rails Value Reg (0xb7) page 10: 07 00 80 3e 00 00 00 Rails Value Reg (0xb7) page 11: 07 00 12 39 00 00 00 Rails Value Reg (0xb7) page 12: 07 00 a0 39 00 00 00 Rails Value Reg (0xb7) page 13: 07 00 b8 3f 00 00 00 Rails Value Reg (0xb7) page 14: 07 00 36 39 00 00 00 Rails Value Reg (0xb7) page 15: 07 00 3c 39 00 00 00 Rails Value Reg (0xb7) page 16: 07 00 22 39 00 00 00 Rails Value Reg (0xb7) page 17: 07 00 74 35 00 00 00 Rails Value Reg (0xb7) page 18: 07 00 3e 4f 00 00 00 Rails Value Reg (0xb7) page 19: 07 00 37 4f 00 00 00 Rails Value Reg (0xb7) page 20: 07 00 7c 4c 00 00 00 Rails Value Reg (0xb7) page 21: 07 00 7c 4c 00 00 00 Rails Value Reg (0xb7) page 22: 07 00 74 4c 00 00 00 Rails Value Reg (0xb7) page 23: 07 00 00 00 00 00 00 Rails Value Reg (0xb7) page 24: 07 00 00 00 00 00 00

Rails Value Reg (0xb7) page 25: 07 00 00 00 00 00 00 Rails Value Reg (0xb7) page 26: 07 00 00 00 00 00 00 Rails Value Reg (0xb7) page 27: 07 00 00 00 00 00 00 Rails Value Reg (0xb7) page 28: 07 00 00 00 00 00 00 Rails Value Reg (0xb7) page 29: 07 00 00 00 00 00 00 Rails Value Reg (0xb7) page 30: 07 00 00 00 00 00 00 Rails Value Reg (0xb7) page 31: 07 00 01 00 00 00 00 Logged Fault Reg (0xea): 25 03 00 00 08 02 82 00 7f ff ff ff ff ff ff ff 7f ff ff ff ff ff ff ff 7f ff ff ff ff ff ff ff 00 00 00 00 00 Fault Details Index Reg (0xeb): 00 64 Fault Details Reg (0xec) index 0: 0c 02 66 2c 4e 88 04 e9 7f ff ff ff Fault Details Reg (0xec) index 1: 0c 02 66 2c 4e 88 04 e9 7f ff ff ff Fault Details Reg (0xec) index 2: 0c 02 66 2c 4e 88 04 e9 7f ff ff ff Fault Details Reg (0xec) index 3: 0c 02 66 2c 4e 88 04 e9 7f ff ff ff Fault Details Reg (0xec) index 4: 0c 02 66 2c 4e 88 04 e9 7f ff ff ff Fault Details Reg (0xec) index 5: 0c 02 66 2c 4e 88 04 e9 7f ff ff ff Fault Details Reg (0xec) index 6: 0c 02 66 2c 4e 88 04 e9 7f ff ff ff Fault Details Reg (0xec) index 7: 0c 02 66 2c 4e 88 04 e9 7f ff ff ff Fault Details Reg (0xec) index 8: 0c 02 66 2c 4e 88 04 e9 7f ff ff ff Fault Details Reg (0xec) index 9: 0c 02 66 2c 4e 88 04 e9 7f ff ff ff Fault Details Reg (0xec) index 10: 0c 02 66 2c 4e 88 04 e9 7f ff ff ff Fault Details Reg (0xec) index 11:

0c 02 66 2c 4e 88 04 e9 7f ff ff ff Fault Details Reg (0xec) index 12: 0c 02 66 2c 4e 88 04 e9 7f ff ff ff Fault Details Reg (0xec) index 13: 0c 02 66 2c 4e 88 04 e9 7f ff ff ff Fault Details Reg (0xec) index 14: 0c 02 66 2c 4e 88 04 e9 7f ff ff ff Fault Details Reg (0xec) index 15: 0c 02 66 2c 4e 88 04 e9 7f ff ff ff Fault Details Reg (0xec) index 16: 0c 02 66 2c 4e 88 04 e9 7f ff ff ff Fault Details Reg (0xec) index 17: 0c 02 66 2c 4e 88 04 e9 7f ff ff ff Fault Details Reg (0xec) index 18: 0c 02 66 2c 4e 88 04 e9 7f ff ff ff Fault Details Reg (0xec) index 19: 0c 02 66 2c 4e 88 04 e9 7f ff ff ff Fault Details Reg (0xec) index 20: 0c 02 66 2c 4e 88 04 e9 7f ff ff ff Fault Details Reg (0xec) index 21: 0c 02 66 2c 4e 88 04 e9 7f ff ff ff Fault Details Reg (0xec) index 22: 0c 02 66 2c 4e 88 04 e9 7f ff ff ff Fault Details Reg (0xec) index 23: 0c 02 66 2c 4e 88 04 e9 7f ff ff ff Fault Details Reg (0xec) index 24: 0c 02 66 2c 4e 88 04 e9 7f ff ff ff Fault Details Reg (0xec) index 25: 0c 02 66 2c 4e 88 04 e9 7f ff ff ff Fault Details Reg (0xec) index 26: 0c 02 66 2c 4e 88 04 e9 7f ff ff ff Fault Details Reg (0xec) index 27: 0c 02 66 2c 4e 88 04 e9 7f ff ff ff Fault Details Reg (0xec) index 28: 0c 02 66 2c 4e 88 04 e9 7f ff ff ff Fault Details Reg (0xec) index 29: 0c 02 66 2c 4e 88 04 e9 7f ff ff ff Fault Details Reg (0xec) index 30: 0c 02 66 2c 4e 88 04 e9 7f ff ff ff Fault Details Reg (0xec) index 31: 0c 02 66 2c 4e 88 04 e9 7f ff ff ff Fault Details Reg (0xec) index 32:

0c 02 66 2c 4e 88 04 e9 7f ff ff ff

Fault Details Reg (0xec) index 33: 0c 02 66 2c 4e 88 04 e9 7f ff ff ff Fault Details Reg (0xec) index 34: 0c 02 66 2c 4e 88 04 e9 7f ff ff ff Fault Details Reg (0xec) index 35: 0c 02 66 2c 4e 88 04 e9 7f ff ff ff Fault Details Reg (0xec) index 36: 0c 02 66 2c 4e 88 04 e9 7f ff ff ff Fault Details Reg (0xec) index 37: 0c 02 66 2c 4e 88 04 e9 7f ff ff ff Fault Details Reg (0xec) index 38: 0c 02 66 2c 4e 88 04 e9 7f ff ff ff Fault Details Reg (0xec) index 39: 0c 02 66 2c 4e 88 04 e9 7f ff ff ff Fault Details Reg (0xec) index 40: 0c 02 66 2c 4e 88 04 e9 7f ff ff ff Fault Details Reg (0xec) index 41: 0c 02 66 2c 4e 88 04 e9 7f ff ff ff Fault Details Reg (0xec) index 42: 0c 02 66 2c 4e 88 04 e9 7f ff ff ff Fault Details Reg (0xec) index 43: 0c 02 66 2c 4e 88 04 e9 7f ff ff ff Fault Details Reg (0xec) index 44: 0c 02 66 2c 4e 88 04 e9 7f ff ff ff Fault Details Reg (0xec) index 45: 0c 02 66 2c 4e 88 04 e9 7f ff ff ff Fault Details Reg (0xec) index 46: 0c 02 66 2c 4e 88 04 e9 7f ff ff ff Fault Details Reg (0xec) index 47: 0c 02 66 2c 4e 88 04 e9 7f ff ff ff Fault Details Reg (0xec) index 48: 0c 02 66 2c 4e 88 04 e9 7f ff ff ff Fault Details Reg (0xec) index 49: 0c 02 66 2c 4e 88 04 e9 7f ff ff ff Fault Details Reg (0xec) index 50: 0c 02 66 2c 4e 88 04 e9 7f ff ff ff Fault Details Reg (0xec) index 51: 0c 02 66 2c 4e 88 04 e9 7f ff ff ff Fault Details Reg (0xec) index 52: 0c 02 66 2c 4e 88 04 e9 7f ff ff ff Fault Details Reg (0xec) index 53: 0c 02 66 2c 4e 88 04 e9 7f ff ff ff

Fault Details Reg (0xec) index 54: 0c 02 66 2c 4e 88 04 e9 7f ff ff ff Fault Details Reg (0xec) index 55: 0c 02 66 2c 4e 88 04 e9 7f ff ff ff Fault Details Reg (0xec) index 56: 0c 02 66 2c 4e 88 04 e9 7f ff ff ff Fault Details Reg (0xec) index 57: 0c 02 66 2c 4e 88 04 e9 7f ff ff ff Fault Details Reg (0xec) index 58: 0c 02 66 2c 4e 88 04 e9 7f ff ff ff Fault Details Reg (0xec) index 59: 0c 02 66 2c 4e 88 04 e9 7f ff ff ff Fault Details Reg (0xec) index 60: 0c 02 66 2c 4e 88 04 e9 7f ff ff ff Fault Details Reg (0xec) index 61: 0c 02 66 2c 4e 88 04 e9 7f ff ff ff Fault Details Reg (0xec) index 62: 0c 02 66 2c 4e 88 04 e9 7f ff ff ff Fault Details Reg (0xec) index 63: 0c 02 66 2c 4e 88 04 e9 7f ff ff ff Fault Details Reg (0xec) index 64: 0c 02 66 2c 4e 88 04 e9 7f ff ff ff Fault Details Reg (0xec) index 65: 0c 02 66 2c 4e 88 04 e9 7f ff ff ff Fault Details Reg (0xec) index 66: 0c 02 66 2c 4e 88 04 e9 7f ff ff ff Fault Details Reg (0xec) index 67: 0c 02 66 2c 4e 88 04 e9 7f ff ff ff Fault Details Reg (0xec) index 68: 0c 02 66 2c 4e 88 04 e9 7f ff ff ff Fault Details Reg (0xec) index 69: 0c 02 66 2c 4e 88 04 e9 7f ff ff ff Fault Details Reg (0xec) index 70: 0c 02 66 2c 4e 88 04 e9 7f ff ff ff Fault Details Reg (0xec) index 71: 0c 02 66 2c 4e 88 04 e9 7f ff ff ff Fault Details Reg (0xec) index 72: 0c 02 66 2c 4e 88 04 e9 7f ff ff ff Fault Details Reg (0xec) index 73: 0c 02 66 2c 4e 88 04 e9 7f ff ff ff Fault Details Reg (0xec) index 74: 0c 02 66 2c 4e 88 04 e9 7f ff ff ff Fault Details Reg (0xec) index 75:

0c 02 66 2c 4e 88 04 e9 7f ff ff ff Fault Details Reg (0xec) index 76: 0c 02 66 2c 4e 88 04 e9 7f ff ff ff Fault Details Reg (0xec) index 77: 0c 02 66 2c 4e 88 04 e9 7f ff ff ff Fault Details Reg (0xec) index 78: 0c 02 66 2c 4e 88 04 e9 7f ff ff ff Fault Details Reg (0xec) index 79: 0c 02 66 2c 4e 88 04 e9 7f ff ff ff Fault Details Reg (0xec) index 80: 0c 02 66 2c 4e 88 04 e9 7f ff ff ff Fault Details Reg (0xec) index 81: 0c 02 66 2c 4e 88 04 e9 7f ff ff ff Fault Details Reg (0xec) index 82: 0c 02 66 2c 4e 88 04 e9 7f ff ff ff Fault Details Reg (0xec) index 83: 0c 02 66 2c 4e 88 04 e9 7f ff ff ff Fault Details Reg (0xec) index 84: 0c 02 66 2c 4e 88 04 e9 7f ff ff ff Fault Details Reg (0xec) index 85: 0c 02 66 2c 4e 88 04 e9 7f ff ff ff Fault Details Reg (0xec) index 86: 0c 02 66 2c 4e 88 04 e9 7f ff ff ff Fault Details Reg (0xec) index 87: 0c 02 66 2c 4e 88 04 e9 7f ff ff ff Fault Details Reg (0xec) index 88: 0c 02 66 2c 4e 88 04 e9 7f ff ff ff Fault Details Reg (0xec) index 89: 0c 02 66 2c 4e 88 04 e9 7f ff ff ff Fault Details Reg (0xec) index 90: 0c 02 66 2c 4e 88 04 e9 7f ff ff ff Fault Details Reg (0xec) index 91: 0c 02 66 2c 4e 88 04 e9 7f ff ff ff Fault Details Reg (0xec) index 92: 0c 02 66 2c 4e 88 04 e9 7f ff ff ff Fault Details Reg (0xec) index 93: 0c 02 66 2c 4e 88 04 e9 7f ff ff ff Fault Details Reg (0xec) index 94: 0c 02 66 2c 4e 88 04 e9 7f ff ff ff Fault Details Reg (0xec) index 95: 0c 02 66 2c 4e 88 04 e9 7f ff ff ff Fault Details Reg (0xec) index 96: 0c 02 66 2c 4e 88 04 e9 7f ff ff ff Fault Details Reg (0xec) index 97: 0c 02 66 2c 4e 88 04 e9 7f ff ff ff Fault Details Reg (0xec) index 98: 0c 02 66 2c 4e 88 04 e9 7f ff ff ff Fault Details Reg (0xec) index 99: 0c 02 66 2c 4e 88 04 e9 7f ff ff ff Logged Page Peaks Reg (0xed) page 0: 05 00 4b 31 00 Logged Page Peaks Reg (0xed) page 1: 05 00 fa 35 00 Logged Page Peaks Reg (0xed) page 2: 05 00 08 4f 00 Logged Page Peaks Reg (0xed) page 3: 05 00 25 52 00 Logged Page Peaks Reg (0xed) page 4: 05 00 fc 37 00 Logged Page Peaks Reg (0xed) page 5: 05 00 58 3b 00 Logged Page Peaks Reg (0xed) page 6: 05 00 24 3b 00 Logged Page Peaks Reg (0xed) page 7: 05 00 e8 4e 00 Logged Page Peaks Reg (0xed) page 8: 05 00 06 3b 00 Logged Page Peaks Reg (0xed) page 9: 05 00 c8 41 00 Logged Page Peaks Reg (0xed) page 10: 05 00 c8 41 00 Logged Page Peaks Reg (0xed) page 11: 05 00 16 3b 00 Logged Page Peaks Reg (0xed) page 12: 05 00 d8 3b 00 Logged Page Peaks Reg (0xed) page 13: 05 00 dc 41 00 Logged Page Peaks Reg (0xed) page 14: 05 00 10 3b 00 Logged Page Peaks Reg (0xed) page 15: 05 00 1c 3b 00 Logged Page Peaks Reg (0xed) page 16: 05 00 2a 3b 00 Logged Page Peaks Reg (0xed) page 17:

05 00 3e 37 00

Logged Page Peaks Reg (0xed) page 18: 05 00 ce 51 00 Logged Page Peaks Reg (0xed) page 19: 05 00 ce 51 00 Logged Page Peaks Reg (0xed) page 20: 05 00 4c 4f 00 Logged Page Peaks Reg (0xed) page 21: 05 00 58 4f 00 Logged Page Peaks Reg (0xed) page 22: 05 00 44 4f 00 Logged Page Peaks Reg (0xed) page 23: 05 00 00 00 00 Logged Page Peaks Reg (0xed) page 24: 05 00 00 00 00 Logged Page Peaks Reg (0xed) page 25: 05 00 00 00 00 Logged Page Peaks Reg (0xed) page 26: 05 00 00 00 00 Logged Page Peaks Reg (0xed) page 27: 05 00 00 00 00 Logged Page Peaks Reg (0xed) page 28: 05 00 00 00 00 Logged Page Peaks Reg (0xed) page 29: 05 00 00 00 00 Logged Page Peaks Reg (0xed) page 30: 05 00 00 00 00 Logged Page Peaks Reg (0xed) page 31: 05 00 00 00 00 Fault Detail Enable Reg (0xef): 25 ff ff ff f7 fd 07 07 7f ff ff ff ff ff ff ff 7f ff ff ff ff ff ff ff 7f ff ff ff ff ff ff ff 00 00 00 00 00 \*\*\*\*\*\*\*\*\*\*\*\*\*\*\* EPM Data \*\*\*\*\*\*\*\*\*\*\*\*\*\*\* EPM0 is present EPM0 Card power is okay EPM0 Card is ready EPM0 temperature is 32 degrees Celsius \*\*\*\*\*\*\*\*\*\*\*\*\*\*\* Fans \*\*\*\*\*\*\*\*\*\*\*\*\*\*\* FanMod 1 Fan 1 rotating FanMod 1 Fan 1 RPM = 21720 FanMod 1 Fan 2 rotating FanMod 1 Fan 2 RPM = 19380 FanMod 1 Fan 3 rotating FanMod 1 Fan 3 RPM = 21900 FanMod 1 Fan 4 rotating FanMod 1 Fan 4 RPM = 19320 FanMod 2 Fan 1 rotating

```
FanMod 2 Fan 1 RPM = 21720
FanMod 2 Fan 2 rotating
FanMod 2 Fan 2 RPM = 19200
FanMod 2 Fan 3 rotating
FanMod 2 Fan 3 RPM = 21540
FanMod 2 Fan 4 rotating
FanMod 2 Fan 4 RPM = 19440
Fan Controller Speed = automatic
```
#### **Example**

This example shows how to view debugging information:

```
firepower# connect fxos
firepower (fxos) # show environment tech
*************** Chassis Temps ***************
AD7416_INLET_TEMP is 34 degrees Celsius
AD7416 OUTLET TEMP 1 is 31 degrees Celsius
*************** CPU Data ***************
Core Temperature 0 is 45 degrees Celsius
Core Temperature 1 is 45 degrees Celsius
Core Temperature 2 is 45 degrees Celsius
Core Temperature 3 is 45 degrees Celsius
Core Temperature 4 is 45 degrees Celsius
Core Temperature 5 is 45 degrees Celsius
Core Temperature 6 is 45 degrees Celsius
Core Temperature 7 is 45 degrees Celsius
Core Temperature 8 is 45 degrees Celsius
Core Temperature 9 is 45 degrees Celsius
Core Temperature 10 is 45 degrees Celsius
Core Temperature 11 is 45 degrees Celsius
Core Temperature 12 is 45 degrees Celsius
Core Temperature 13 is 45 degrees Celsius
Core Temperature 14 is 45 degrees Celsius
Core Temperature 15 is 45 degrees Celsius
Tdie is 45
Tctl is 45
Tccd3 is 45
Tccd5 is 38
************** Power Supplies ***************
PSU 1 input is okay
PSU 1 output is okay
-- Power Supply 1
                   : 0xf9ab Raw Hex
  Current In : 0xc878 Raw Hex
  Power In : 0x00c0 Raw Hex
 Temperature 1 : 0x0022 Raw Hex<br>Temperature 2 : 0x0026 Raw Hex
                   : 0x0026 Raw Hex
 Temperature 3 : 0x001f Raw Hex
  Fan Speed : 0x28c5 Raw Hex<br>Fan Status : 0x00 Raw Hex
                    : 0x00 Raw Hex
  Voltage Out : 0x0078 Raw Hex
  Current Out : 0x0091 Raw Hex
  Power Out : 0x00ac Raw Hex
```
No detected PSU in PSU Slot 2

\*\*\*\*\*\*\*\*\*\*\*\*\*\*\* PSEQ Data \*\*\*\*\*\*\*\*\*\*\*\*\*\*\* Common PSEQ Regs CAPABILITY : 0xb0 Raw Hex STATUS\_BYTE : 0x03 Raw Hex  $: 0x1003$  Raw Hex Communication status : 0x40 Raw Hex MFR\_ID : 31 37 2d 31 30 32 30 7f ff ff ff ff ff ff ff 80 Raw Hex PMBus revision : 0x12 Raw Hex MFR\_MODEL : 46 50 52 2d 33 31 30 7f ff ff ff ff ff ff ff 80 Raw Hex MFR REVISION : 56 31 2e 35 a3 ff ff 7f ff ff ff ff ff ff ff 80 Raw Hex MFR\_LOCATION : 43 69 73 63 6f 6e ff 7f ff ff ff ff ff ff ff 80 Raw Hex MFR DATE : 30 35 32 31 32 31 db 7f ff ff ff ff ff ff ff ff 80 Raw Hex MFR SERIAL : 55 31 36 36 c5 ff ff ff ff ff ff ff ff ff ff 80 Raw Hex Silicon device ID : 55 43 44 39 30 33 32 7f ff ff ff ff ff ff ff 80 Raw Hex Silicon device revision : 2e 30 2e 30 2e 33 30 7f ff ff ff ff ff ff ff 80 Raw Hex

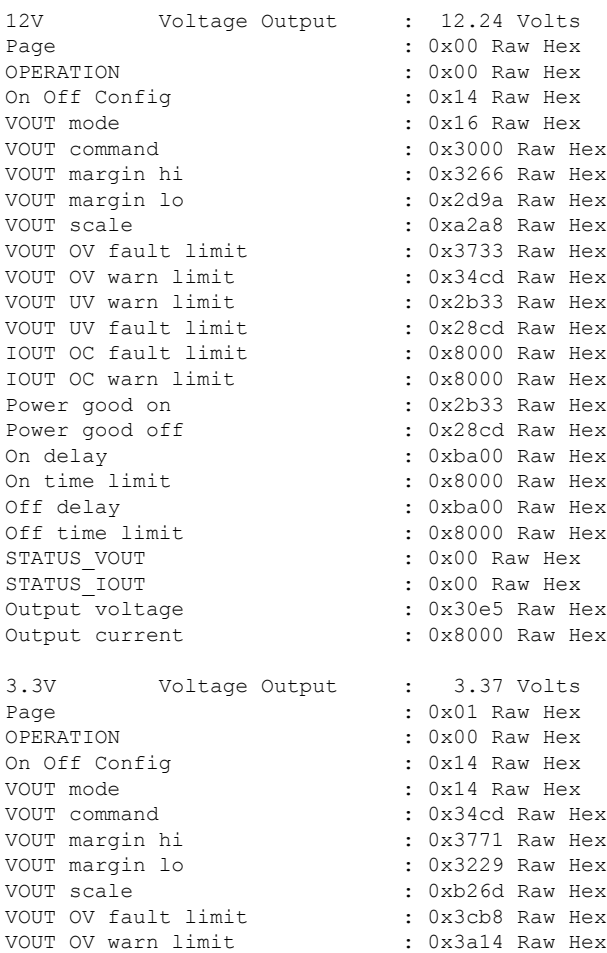

#### **Cisco Firepower 4100/9300 FXOS Command Reference**

VOUT UV warn limit : 0x2f85 Raw Hex VOUT UV fault limit : 0x2ce1 Raw Hex<br>
IOUT OC fault limit : 0x8000 Raw Hex IOUT OC fault limit IOUT OC warn limit : 0x8000 Raw Hex Power good on : 0x2f85 Raw Hex Power good off : 0x2ce1 Raw Hex On delay : 0xba00 Raw Hex On time limit : 0xda80 Raw Hex <br>Off delay : 0xba00 Raw Hex : 0xba00 Raw Hex Off time limit : 0x8000 Raw Hex STATUS VOUT : 0x00 Raw Hex STATUS IOUT : 0x00 Raw Hex Output voltage : 0x35ea Raw Hex Output current : 0x8000 Raw Hex 1.2V\_FPGA Voltage Output : 1.23 Volts Page : 0x02 Raw Hex OPERATION : 0x00 Raw Hex On Off Config : 0x14 Raw Hex VOUT mode : 0x12 Raw Hex VOUT command : 0x4ccd Raw Hex : 0x50a4 Raw Hex VOUT margin lo : 0x48f6 Raw Hex VOUT scale : 0xba00 Raw Hex<br>VOUT OV fault limit : 0x5852 Raw Hex VOUT OV fault limit VOUT OV warn limit : 0x547b Raw Hex<br>VOUT UV warn limit : 0x451f Raw Hex : 0x451f Raw Hex<br>: 0x4148 Raw Hex VOUT UV fault limit IOUT OC fault limit : 0x8000 Raw Hex IOUT OC warn limit : 0x8000 Raw Hex Power good on : 0x451f Raw Hex Power good off : 0x4148 Raw Hex<br>On delay : 0xba00 Raw Hex : 0xba00 Raw Hex On time limit : 0xda80 Raw Hex <br>Off delay : 0xba00 Raw Hex Off delay : 0xba00 Raw Hex Off time limit : 0x8000 Raw Hex STATUS\_VOUT : 0x00 Raw Hex : 0x00 Raw Hex Output voltage : 0x4ec0 Raw Hex Output current : 0x8000 Raw Hex 2.5V FPGA Voltage Output : 2.56 Volts Page : 0x03 Raw Hex OPERATION : 0x00 Raw Hex On Off Config : 0x14 Raw Hex VOUT mode : 0x13 Raw Hex VOUT command : 0x5000 Raw Hex VOUT margin hi : 0x5400 Raw Hex VOUT margin lo<br>
: 0x4c00 Raw Hex VOUT scale : 0xb333 Raw Hex<br>rown or set in the state : 0xb333 Raw Hex VOUT OV fault limit : 0x5c00 Raw Hex VOUT OV warn limit : 0x5800 Raw Hex<br>VOUT UV warn limit : 0x4800 Raw Hex : 0x4800 Raw Hex<br>: 0x4400 Raw Hex VOUT UV fault limit : 0x4400 Raw Hex<br>IOUT OC fault limit : 0x8000 Raw Hex IOUT OC fault limit IOUT OC warn limit : 0x8000 Raw Hex Power good on : 0x4800 Raw Hex<br>Power good off : 0x4400 Raw Hex : 0x4400 Raw Hex On delay : 0xba00 Raw Hex On time limit : 0xda80 Raw Hex Off delay : 0xba00 Raw Hex Off time limit : 0x8000 Raw Hex<br>STATUS VOUT : 0x00 Raw Hex  $: 0x00$  Raw Hex STATUS IOUT : 0x00 Raw Hex

 $\mathbf I$ 

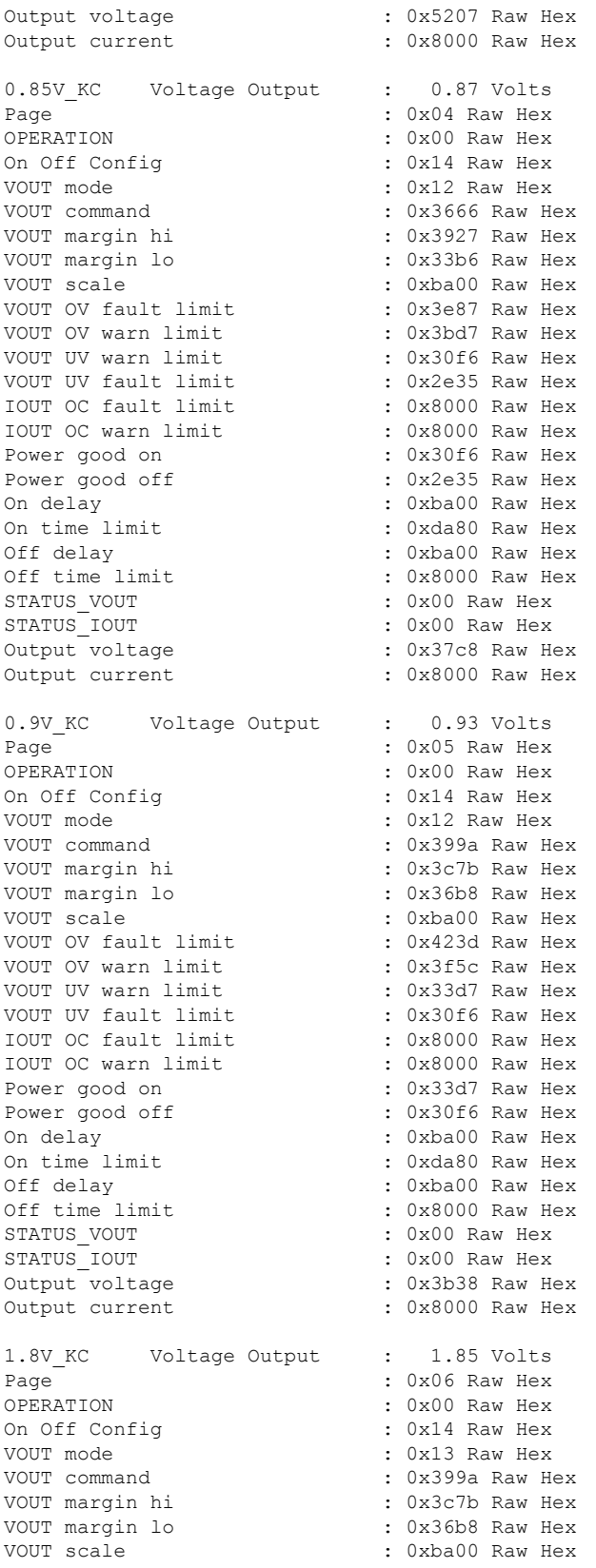

 $\mathbf{l}$ 

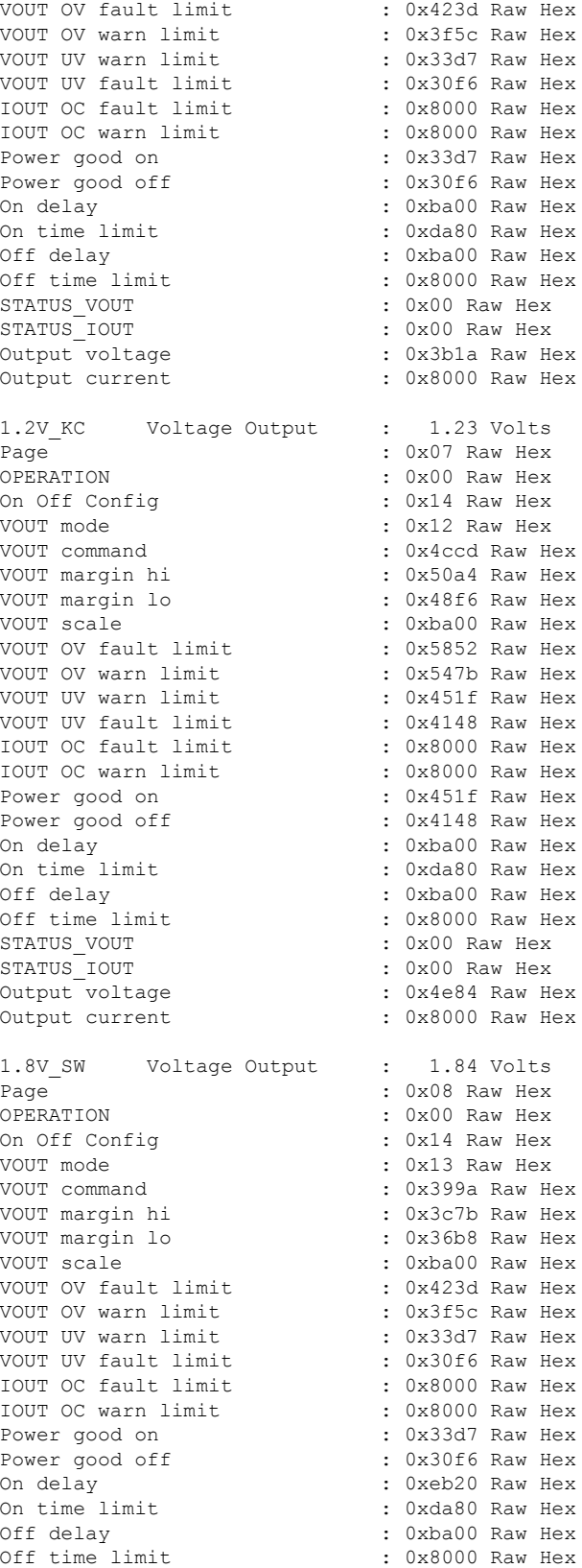

I

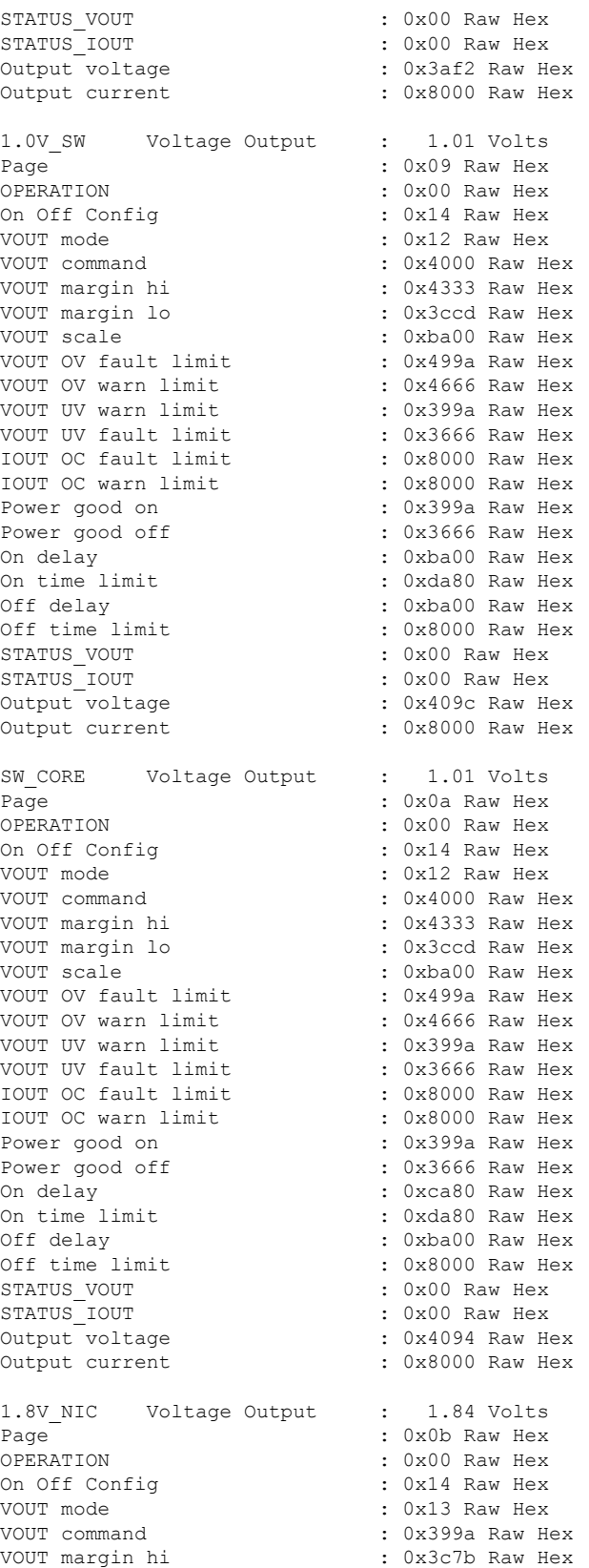

 $\mathbf{l}$ 

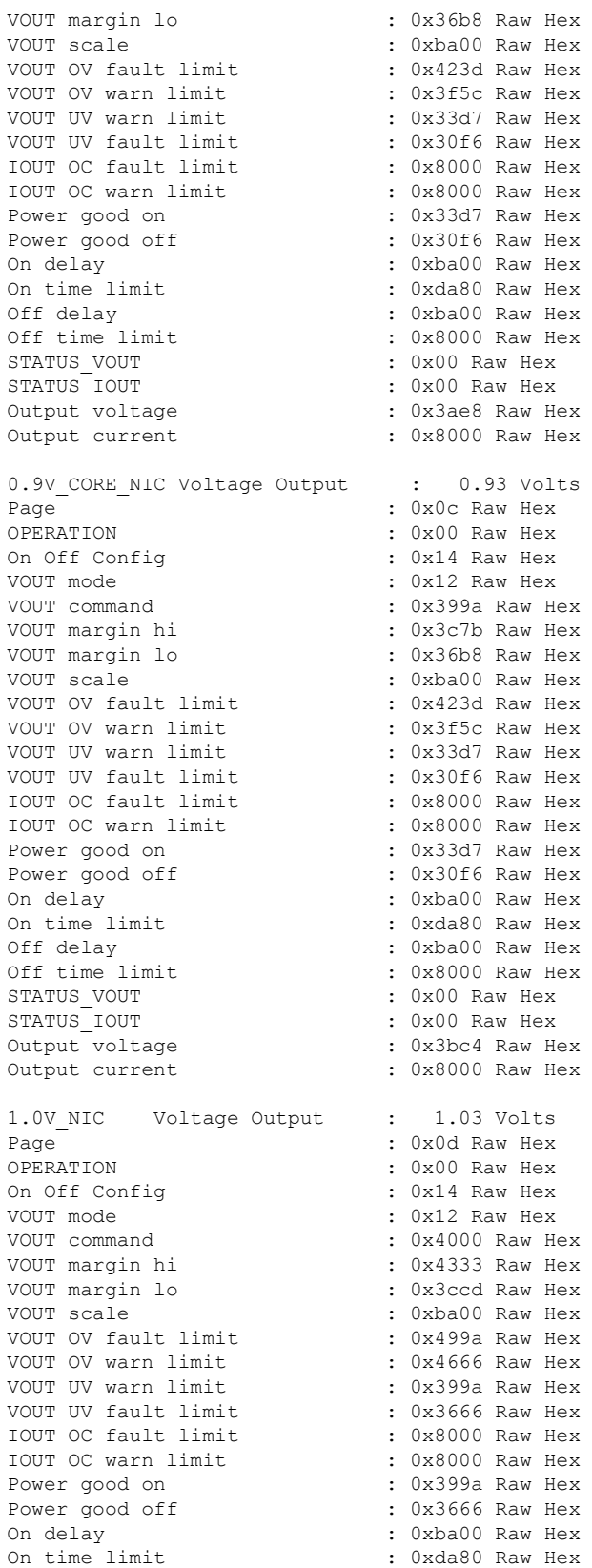

 $\mathbf I$ 

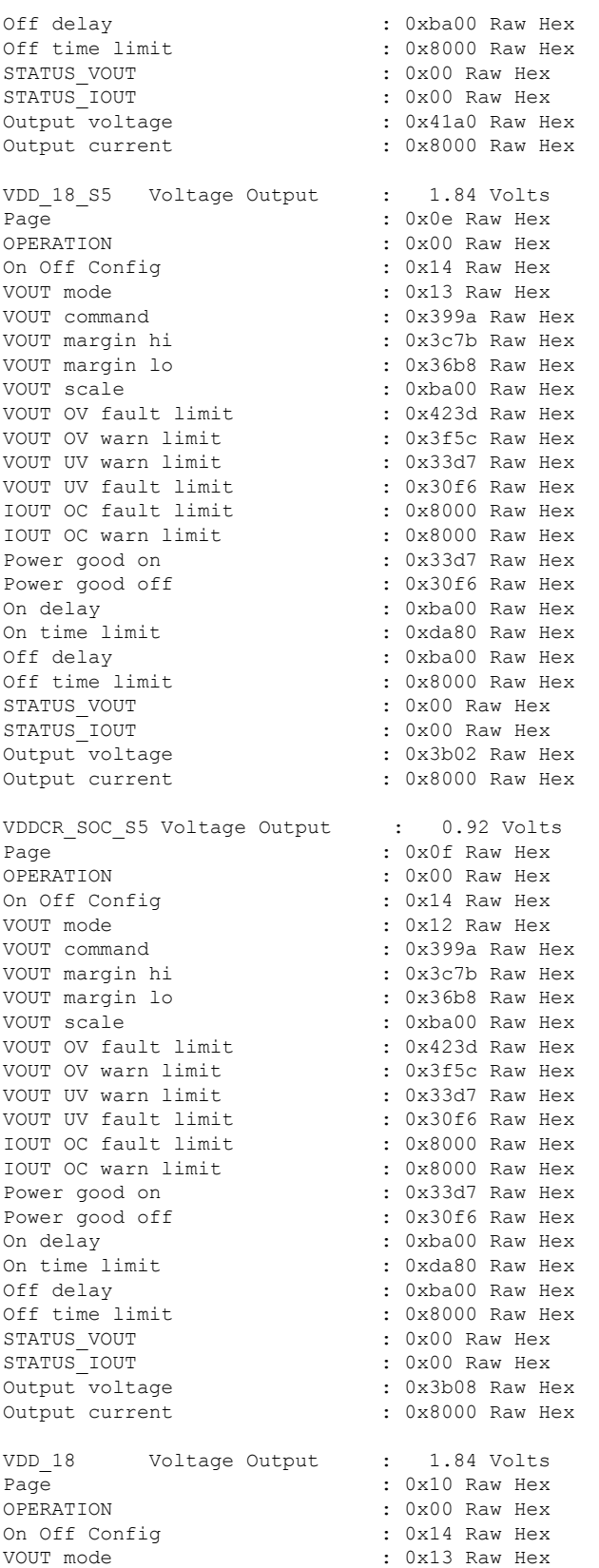

i.

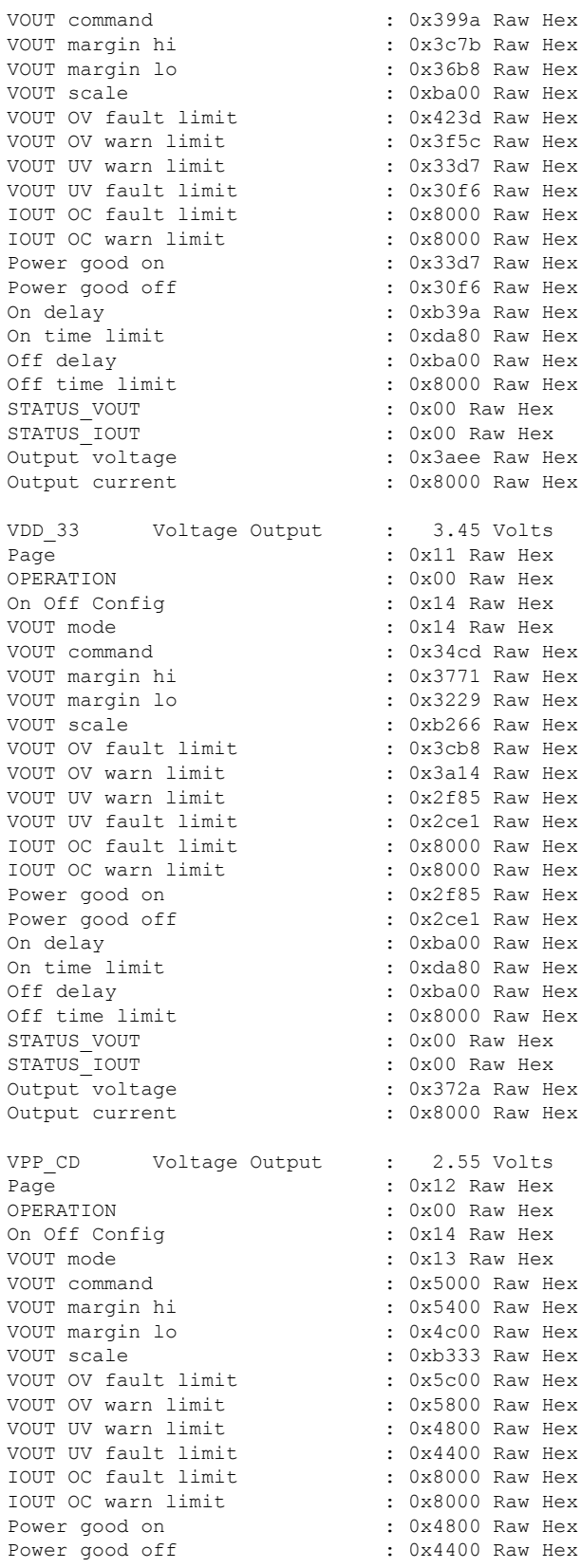

 $\mathbf I$ 

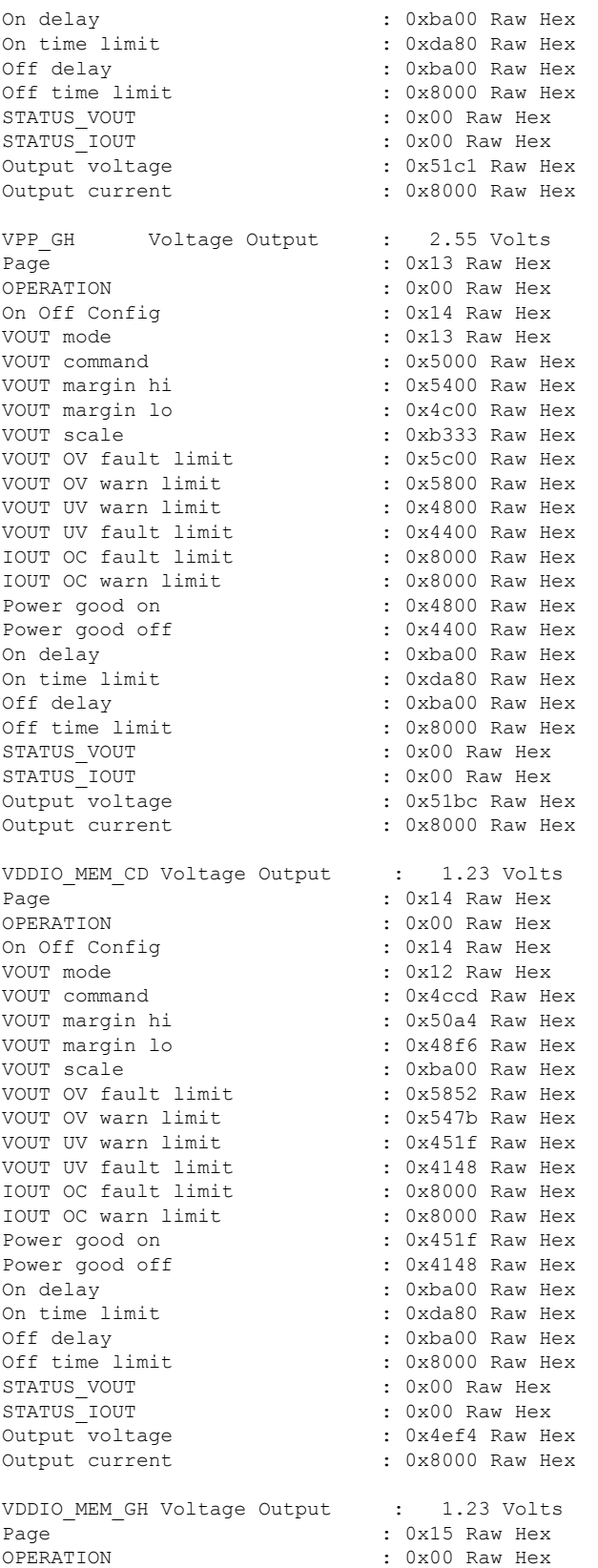

i.
$\mathbf{l}$ 

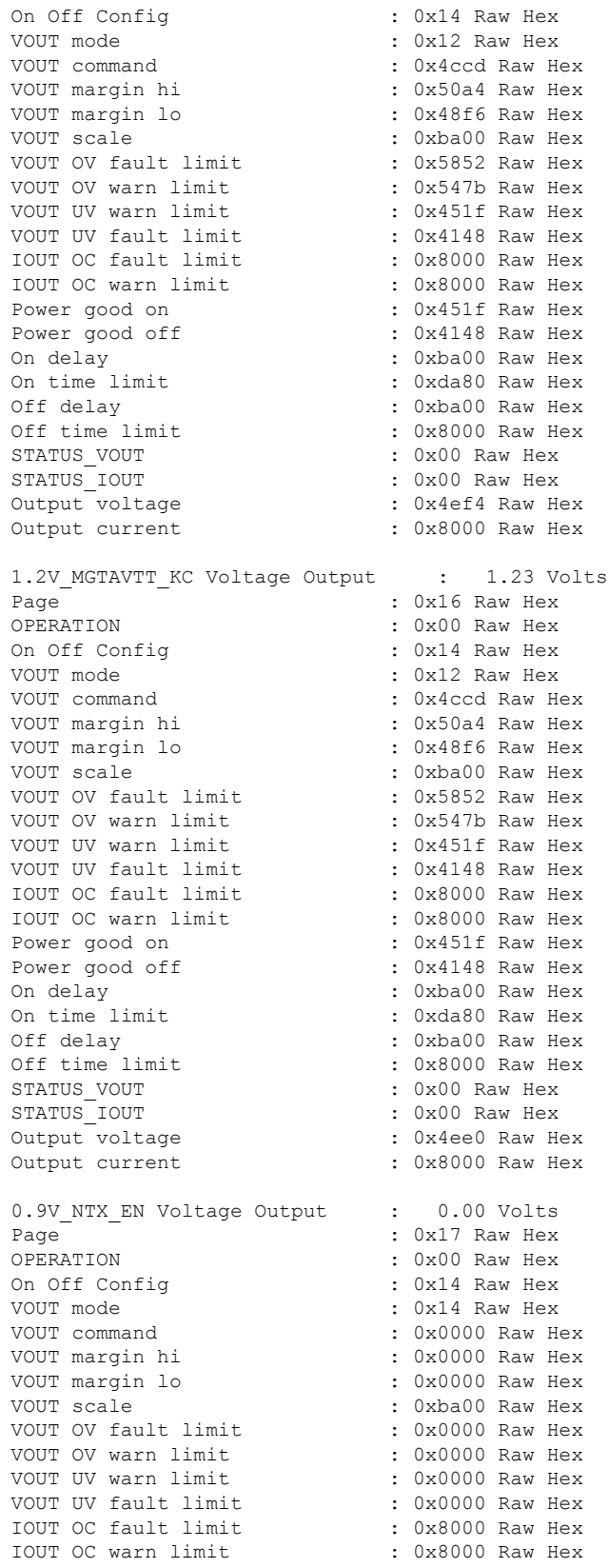

Power good on : 0x0000 Raw Hex Power good off : 0x0000 Raw Hex<br>On delay : 0xba00 Raw Hex : 0xba00 Raw Hex On time limit : 0xda80 Raw Hex<br>Off delay : 0xba00 Raw Hex : 0xba00 Raw Hex Off time limit : 0x8000 Raw Hex STATUS VOUT : 0x00 Raw Hex STATUS IOUT : 0x00 Raw Hex Output voltage : 0x0000 Raw Hex Output current : 0x8000 Raw Hex 1.5V NTX EN Voltage Output : 0.00 Volts Page  $\cdot$  0x18 Raw Hex OPERATION : 0x00 Raw Hex On Off Config : 0x14 Raw Hex VOUT mode : 0x14 Raw Hex VOUT command : 0x0000 Raw Hex VOUT margin hi : 0x0000 Raw Hex VOUT margin lo : 0x0000 Raw Hex VOUT scale : 0xba00 Raw Hex VOUT OV fault limit : 0x0000 Raw Hex VOUT OV warn limit VOUT OV warn limit : 0x0000 Raw Hex<br>
VOUT UV warn limit : 0x0000 Raw Hex<br>
VOUT UV fault limit : 0x0000 Raw Hex VOUT UV fault limit IOUT OC fault limit : 0x8000 Raw Hex IOUT OC warn limit : 0x8000 Raw Hex Power good on : 0x0000 Raw Hex Power good off : 0x0000 Raw Hex On delay : 0xba00 Raw Hex On time limit : 0xda80 Raw Hex Off delay : 0xba00 Raw Hex Off time limit : 0x8000 Raw Hex<br>STATUS\_VOUT : 0x00 Raw Hex STATUS VOUT STATUS IOUT : 0x00 Raw Hex Output voltage : 0x0000 Raw Hex Output current : 0x8000 Raw Hex 1.8V PHY EN Voltage Output : 0.00 Volts Page : 0x19 Raw Hex OPERATION : 0x00 Raw Hex On Off Config VOUT mode : 0x14 Raw Hex VOUT command : 0x0000 Raw Hex VOUT margin hi : 0x0000 Raw Hex VOUT margin lo VOUT margin lo<br>
VOUT scale : 0xba00 Raw Hex<br>
VOUT OV fault limit : 0x0000 Raw Hex VOUT OV fault limit VOUT OV warn limit : 0x0000 Raw Hex VOUT UV warn limit : 0x0000 Raw Hex VOUT UV fault limit : 0x0000 Raw Hex IOUT OC fault limit : 0x8000 Raw Hex IOUT OC warn limit : 0x8000 Raw Hex<br>Power good on : 0x0000 Raw Hex Power good on Power good off : 0x0000 Raw Hex On delay  $\cdot$  0xba00 Raw Hex<br>On time limit  $\cdot$  0xda80 Raw Hex : 0xda80 Raw Hex Off delay  $\begin{array}{ccc} \text{Off time limit} & \text{In the time limit} \\ \text{Off time limit} & \text{In the time limit} \end{array}$ : 0x8000 Raw Hex STATUS VOUT : 0x00 Raw Hex STATUS\_IOUT : 0x00 Raw Hex Output voltage : 0x0000 Raw Hex Output current : 0x8000 Raw Hex 1.0V PHY EN Voltage Output : 0.00 Volts

**Cisco Firepower 4100/9300 FXOS Command Reference**

 $\mathbf{l}$ 

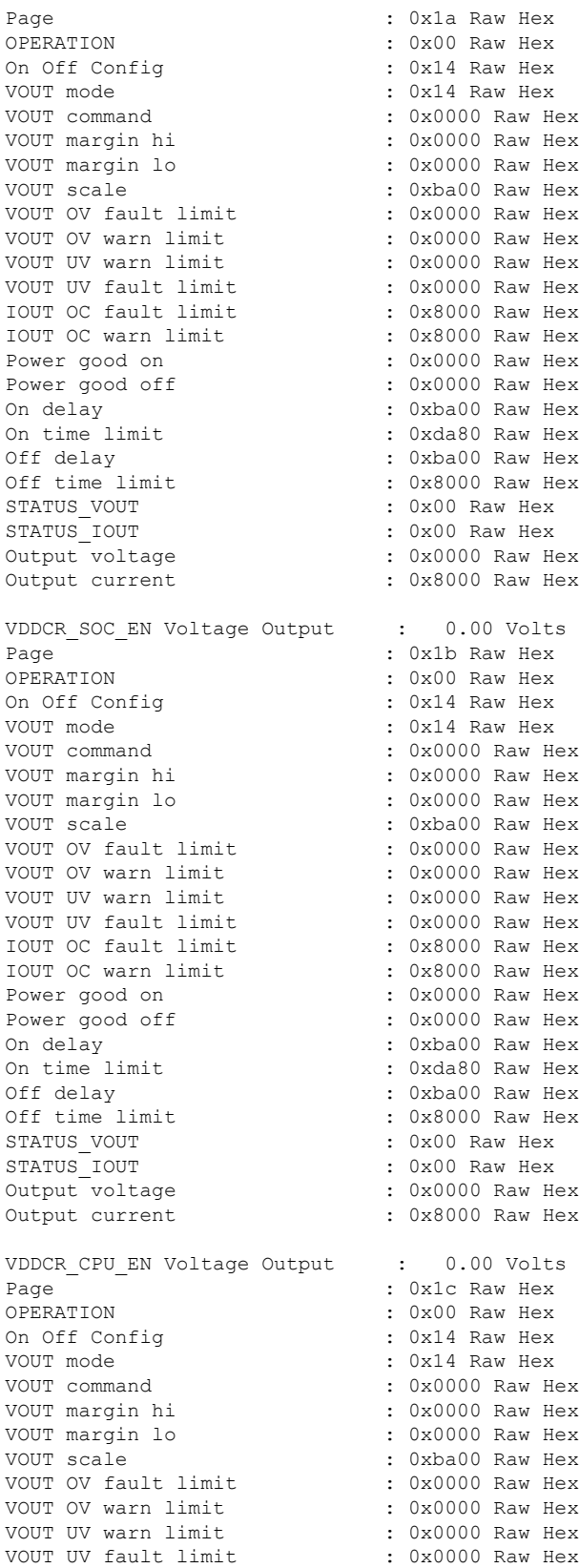

IOUT OC fault limit : 0x8000 Raw Hex IOUT OC warn limit : 0x8000 Raw Hex<br>Power good on : 0x0000 Raw Hex : 0x0000 Raw Hex Power good off : 0x0000 Raw Hex On delay  $\qquad \qquad : 0 \times 000$  Raw Hex On time limit : 0xda80 Raw Hex <br>Off delay : 0xba00 Raw Hex Off delay : 0xba00 Raw Hex<br>
Off time limit : 0x8000 Raw Hex : 0x8000 Raw Hex STATUS VOUT : 0x00 Raw Hex STATUS\_IOUT : 0x00 Raw Hex Output voltage : 0x0000 Raw Hex Output current : 0x8000 Raw Hex VDD 3.3 S5 EN Voltage Output : 0.00 Volts Page : 0x1d Raw Hex OPERATION : 0x00 Raw Hex On Off Config : 0x14 Raw Hex VOUT mode : 0x14 Raw Hex VOUT command : 0x0000 Raw Hex VOUT margin hi : 0x0000 Raw Hex VOUT margin lo<br>
: 0x0000 Raw Hex VOUT scale : 0xba00 Raw Hex<br>VOUT OV fault limit : 0x0000 Raw Hex VOUT OV fault limit : 0x0000 Raw Hex<br>
VOUT OV warn limit : 0x0000 Raw Hex VOUT OV warn limit VOUT UV warn limit : 0x0000 Raw Hex VOUT UV fault limit : 0x0000 Raw Hex<br>IOUT OC fault limit : 0x8000 Raw Hex IOUT OC fault limit : 0x8000 Raw Hex<br>IOUT OC warn limit : 0x8000 Raw Hex IOUT OC warn limit Power good on : 0x0000 Raw Hex Power good off : 0x0000 Raw Hex On delay : 0xba00 Raw Hex On time limit : 0xda80 Raw Hex<br>Off delay : 0xba00 Raw Hex : 0xba00 Raw Hex Off time limit : 0x8000 Raw Hex STATUS VOUT : 0x00 Raw Hex STATUS IOUT : 0x00 Raw Hex Output voltage : 0x0000 Raw Hex Output current : 0x8000 Raw Hex 3.3 NIC EN Voltage Output : 0.00 Volts Page : 0x1e Raw Hex OPERATION : 0x00 Raw Hex On Off Config : 0x14 Raw Hex VOUT mode : 0x14 Raw Hex VOUT command : 0x0000 Raw Hex VOUT margin hi : 0x0000 Raw Hex<br>VOUT margin lo : 0x0000 Raw Hex  $: 0x0000$  Raw Hex VOUT scale : 0xba00 Raw Hex<br>VOUT OV fault limit : 0x0000 Raw Hex VOUT OV fault limit VOUT OV warn limit VOUT OV warn limit : 0x0000 Raw Hex<br>VOUT UV warn limit : 0x0000 Raw Hex VOUT UV fault limit : 0x0000 Raw Hex<br>IOUT OC fault limit : 0x8000 Raw Hex IOUT OC fault limit : 0x8000 Raw Hex<br>IOUT OC warn limit : 0x8000 Raw Hex IOUT OC warn limit Power good on : 0x0000 Raw Hex Power good off : 0x0000 Raw Hex On delay  $\cdot$  0xba00 Raw Hex<br>On time limit  $\cdot$  0xda80 Raw Hex : 0xda80 Raw Hex Off delay : 0xba00 Raw Hex Off time limit : 0x8000 Raw Hex<br>STATUS VOUT : 0x00 Raw Hex : 0x00 Raw Hex STATUS IOUT : 0x00 Raw Hex Output voltage : 0x0000 Raw Hex

Output current : 0x8000 Raw Hex

 $\mathbf I$ 

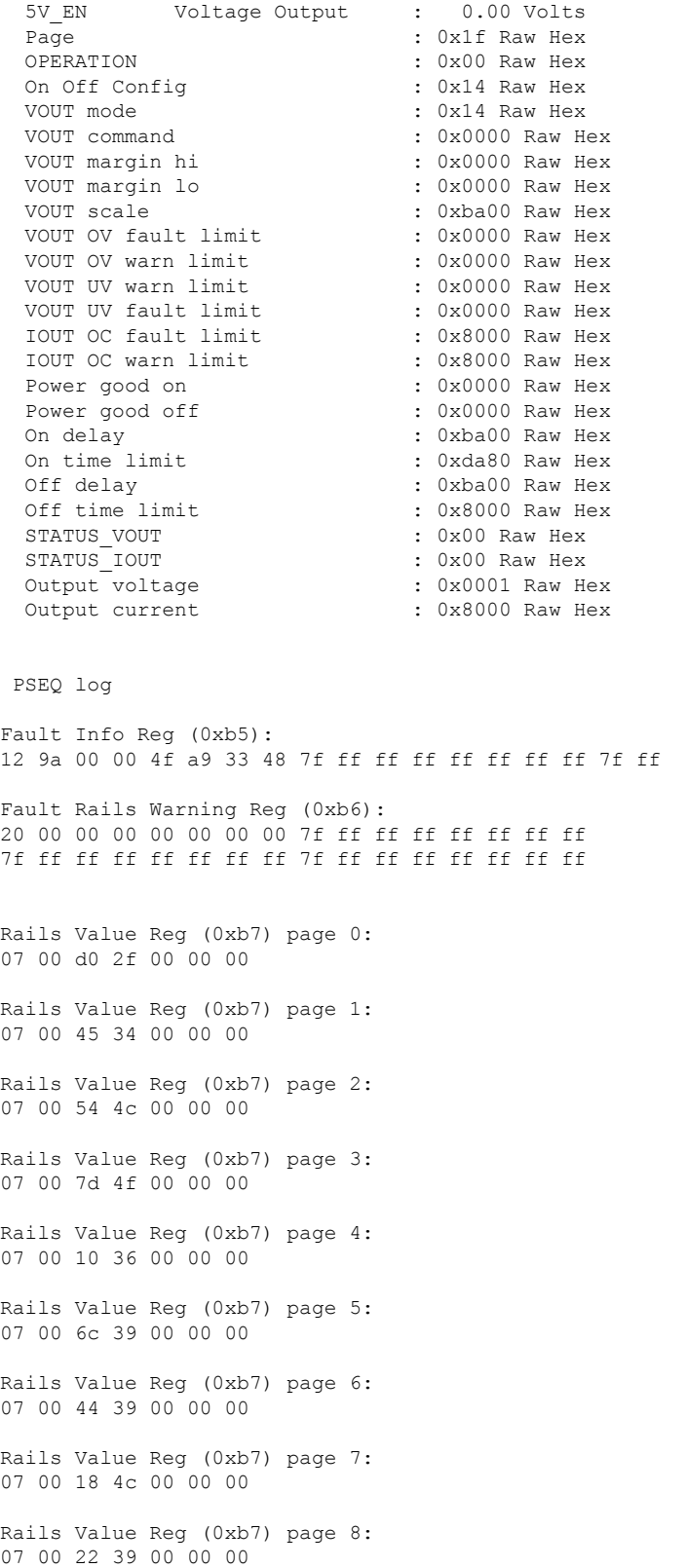

Rails Value Reg (0xb7) page 9: 07 00 80 3e 00 00 00 Rails Value Reg (0xb7) page 10: 07 00 80 3e 00 00 00 Rails Value Reg (0xb7) page 11: 07 00 12 39 00 00 00 Rails Value Reg (0xb7) page 12: 07 00 a0 39 00 00 00 Rails Value Reg (0xb7) page 13: 07 00 b8 3f 00 00 00 Rails Value Reg (0xb7) page 14: 07 00 36 39 00 00 00 Rails Value Reg (0xb7) page 15: 07 00 3c 39 00 00 00 Rails Value Reg (0xb7) page 16: 07 00 22 39 00 00 00 Rails Value Reg (0xb7) page 17: 07 00 74 35 00 00 00 Rails Value Reg (0xb7) page 18: 07 00 3e 4f 00 00 00 Rails Value Reg (0xb7) page 19: 07 00 37 4f 00 00 00 Rails Value Reg (0xb7) page 20: 07 00 7c 4c 00 00 00 Rails Value Reg (0xb7) page 21: 07 00 7c 4c 00 00 00 Rails Value Reg (0xb7) page 22: 07 00 74 4c 00 00 00 Rails Value Reg (0xb7) page 23: 07 00 00 00 00 00 00 Rails Value Reg (0xb7) page 24: 07 00 00 00 00 00 00 Rails Value Reg (0xb7) page 25: 07 00 00 00 00 00 00 Rails Value Reg (0xb7) page 26: 07 00 00 00 00 00 00 Rails Value Reg (0xb7) page 27: 07 00 00 00 00 00 00 Rails Value Reg (0xb7) page 28: 07 00 00 00 00 00 00 Rails Value Reg (0xb7) page 29: 07 00 00 00 00 00 00

Rails Value Reg (0xb7) page 30: 07 00 00 00 00 00 00 Rails Value Reg (0xb7) page 31: 07 00 01 00 00 00 00 Logged Fault Reg (0xea): 25 03 00 00 08 02 82 00 7f ff ff ff ff ff ff ff 7f ff ff ff ff ff ff ff 7f ff ff ff ff ff ff ff 00 00 00 00 00 Fault Details Index Reg (0xeb): 00 64 Fault Details Reg (0xec) index 0: 0c 02 66 2c 4e 88 04 e9 7f ff ff ff Fault Details Reg (0xec) index 1: 0c 02 66 2c 4e 88 04 e9 7f ff ff ff Fault Details Reg (0xec) index 2: 0c 02 66 2c 4e 88 04 e9 7f ff ff ff Fault Details Reg (0xec) index 3: 0c 02 66 2c 4e 88 04 e9 7f ff ff ff Fault Details Reg (0xec) index 4: 0c 02 66 2c 4e 88 04 e9 7f ff ff ff Fault Details Reg (0xec) index 5: 0c 02 66 2c 4e 88 04 e9 7f ff ff ff Fault Details Reg (0xec) index 6: 0c 02 66 2c 4e 88 04 e9 7f ff ff ff Fault Details Reg (0xec) index 7: 0c 02 66 2c 4e 88 04 e9 7f ff ff ff Fault Details Reg (0xec) index 8: 0c 02 66 2c 4e 88 04 e9 7f ff ff ff Fault Details Reg (0xec) index 9: 0c 02 66 2c 4e 88 04 e9 7f ff ff ff Fault Details Reg (0xec) index 10: 0c 02 66 2c 4e 88 04 e9 7f ff ff ff Fault Details Reg (0xec) index 11: 0c 02 66 2c 4e 88 04 e9 7f ff ff ff Fault Details Reg (0xec) index 12: 0c 02 66 2c 4e 88 04 e9 7f ff ff ff Fault Details Reg (0xec) index 13: 0c 02 66 2c 4e 88 04 e9 7f ff ff ff Fault Details Reg (0xec) index 14: 0c 02 66 2c 4e 88 04 e9 7f ff ff ff Fault Details Reg (0xec) index 15: 0c 02 66 2c 4e 88 04 e9 7f ff ff ff Fault Details Reg (0xec) index 16: 0c 02 66 2c 4e 88 04 e9 7f ff ff ff

Fault Details Reg (0xec) index 17: 0c 02 66 2c 4e 88 04 e9 7f ff ff ff Fault Details Reg (0xec) index 18: 0c 02 66 2c 4e 88 04 e9 7f ff ff ff Fault Details Reg (0xec) index 19: 0c 02 66 2c 4e 88 04 e9 7f ff ff ff Fault Details Reg (0xec) index 20: 0c 02 66 2c 4e 88 04 e9 7f ff ff ff Fault Details Reg (0xec) index 21: 0c 02 66 2c 4e 88 04 e9 7f ff ff ff Fault Details Reg (0xec) index 22: 0c 02 66 2c 4e 88 04 e9 7f ff ff ff Fault Details Reg (0xec) index 23: 0c 02 66 2c 4e 88 04 e9 7f ff ff ff Fault Details Reg (0xec) index 24: 0c 02 66 2c 4e 88 04 e9 7f ff ff ff Fault Details Reg (0xec) index 25: 0c 02 66 2c 4e 88 04 e9 7f ff ff ff Fault Details Reg (0xec) index 26: 0c 02 66 2c 4e 88 04 e9 7f ff ff ff Fault Details Reg (0xec) index 27: 0c 02 66 2c 4e 88 04 e9 7f ff ff ff Fault Details Reg (0xec) index 28: 0c 02 66 2c 4e 88 04 e9 7f ff ff ff Fault Details Reg (0xec) index 29: 0c 02 66 2c 4e 88 04 e9 7f ff ff ff Fault Details Reg (0xec) index 30: 0c 02 66 2c 4e 88 04 e9 7f ff ff ff Fault Details Reg (0xec) index 31: 0c 02 66 2c 4e 88 04 e9 7f ff ff ff Fault Details Reg (0xec) index 32: 0c 02 66 2c 4e 88 04 e9 7f ff ff ff Fault Details Reg (0xec) index 33: 0c 02 66 2c 4e 88 04 e9 7f ff ff ff Fault Details Reg (0xec) index 34: 0c 02 66 2c 4e 88 04 e9 7f ff ff ff Fault Details Reg (0xec) index 35: 0c 02 66 2c 4e 88 04 e9 7f ff ff ff Fault Details Reg (0xec) index 36: 0c 02 66 2c 4e 88 04 e9 7f ff ff ff Fault Details Reg (0xec) index 37: 0c 02 66 2c 4e 88 04 e9 7f ff ff ff

Fault Details Reg (0xec) index 38: 0c 02 66 2c 4e 88 04 e9 7f ff ff ff Fault Details Reg (0xec) index 39: 0c 02 66 2c 4e 88 04 e9 7f ff ff ff Fault Details Reg (0xec) index 40: 0c 02 66 2c 4e 88 04 e9 7f ff ff ff Fault Details Reg (0xec) index 41: 0c 02 66 2c 4e 88 04 e9 7f ff ff ff Fault Details Reg (0xec) index 42: 0c 02 66 2c 4e 88 04 e9 7f ff ff ff Fault Details Reg (0xec) index 43: 0c 02 66 2c 4e 88 04 e9 7f ff ff ff Fault Details Reg (0xec) index 44: 0c 02 66 2c 4e 88 04 e9 7f ff ff ff Fault Details Reg (0xec) index 45: 0c 02 66 2c 4e 88 04 e9 7f ff ff ff Fault Details Reg (0xec) index 46: 0c 02 66 2c 4e 88 04 e9 7f ff ff ff Fault Details Reg (0xec) index 47: 0c 02 66 2c 4e 88 04 e9 7f ff ff ff Fault Details Reg (0xec) index 48: 0c 02 66 2c 4e 88 04 e9 7f ff ff ff Fault Details Reg (0xec) index 49: 0c 02 66 2c 4e 88 04 e9 7f ff ff ff Fault Details Reg (0xec) index 50: 0c 02 66 2c 4e 88 04 e9 7f ff ff ff Fault Details Reg (0xec) index 51: 0c 02 66 2c 4e 88 04 e9 7f ff ff ff Fault Details Reg (0xec) index 52: 0c 02 66 2c 4e 88 04 e9 7f ff ff ff Fault Details Reg (0xec) index 53: 0c 02 66 2c 4e 88 04 e9 7f ff ff ff Fault Details Reg (0xec) index 54: 0c 02 66 2c 4e 88 04 e9 7f ff ff ff Fault Details Reg (0xec) index 55: 0c 02 66 2c 4e 88 04 e9 7f ff ff ff Fault Details Reg (0xec) index 56: 0c 02 66 2c 4e 88 04 e9 7f ff ff ff Fault Details Reg (0xec) index 57: 0c 02 66 2c 4e 88 04 e9 7f ff ff ff Fault Details Reg (0xec) index 58: 0c 02 66 2c 4e 88 04 e9 7f ff ff ff Fault Details Reg (0xec) index 59:

0c 02 66 2c 4e 88 04 e9 7f ff ff ff Fault Details Reg (0xec) index 60: 0c 02 66 2c 4e 88 04 e9 7f ff ff ff Fault Details Reg (0xec) index 61: 0c 02 66 2c 4e 88 04 e9 7f ff ff ff Fault Details Reg (0xec) index 62: 0c 02 66 2c 4e 88 04 e9 7f ff ff ff Fault Details Reg (0xec) index 63: 0c 02 66 2c 4e 88 04 e9 7f ff ff ff Fault Details Reg (0xec) index 64: 0c 02 66 2c 4e 88 04 e9 7f ff ff ff Fault Details Reg (0xec) index 65: 0c 02 66 2c 4e 88 04 e9 7f ff ff ff Fault Details Reg (0xec) index 66: 0c 02 66 2c 4e 88 04 e9 7f ff ff ff Fault Details Reg (0xec) index 67: 0c 02 66 2c 4e 88 04 e9 7f ff ff ff Fault Details Reg (0xec) index 68: 0c 02 66 2c 4e 88 04 e9 7f ff ff ff Fault Details Reg (0xec) index 69: 0c 02 66 2c 4e 88 04 e9 7f ff ff ff Fault Details Reg (0xec) index 70: 0c 02 66 2c 4e 88 04 e9 7f ff ff ff Fault Details Reg (0xec) index 71: 0c 02 66 2c 4e 88 04 e9 7f ff ff ff Fault Details Reg (0xec) index 72: 0c 02 66 2c 4e 88 04 e9 7f ff ff ff Fault Details Reg (0xec) index 73: 0c 02 66 2c 4e 88 04 e9 7f ff ff ff Fault Details Reg (0xec) index 74: 0c 02 66 2c 4e 88 04 e9 7f ff ff ff Fault Details Reg (0xec) index 75: 0c 02 66 2c 4e 88 04 e9 7f ff ff ff Fault Details Reg (0xec) index 76: 0c 02 66 2c 4e 88 04 e9 7f ff ff ff Fault Details Reg (0xec) index 77: 0c 02 66 2c 4e 88 04 e9 7f ff ff ff Fault Details Reg (0xec) index 78: 0c 02 66 2c 4e 88 04 e9 7f ff ff ff Fault Details Reg (0xec) index 79: 0c 02 66 2c 4e 88 04 e9 7f ff ff ff Fault Details Reg (0xec) index 80: 0c 02 66 2c 4e 88 04 e9 7f ff ff ff Fault Details Reg (0xec) index 81: 0c 02 66 2c 4e 88 04 e9 7f ff ff ff Fault Details Reg (0xec) index 82: 0c 02 66 2c 4e 88 04 e9 7f ff ff ff Fault Details Reg (0xec) index 83: 0c 02 66 2c 4e 88 04 e9 7f ff ff ff Fault Details Reg (0xec) index 84: 0c 02 66 2c 4e 88 04 e9 7f ff ff ff Fault Details Reg (0xec) index 85: 0c 02 66 2c 4e 88 04 e9 7f ff ff ff Fault Details Reg (0xec) index 86: 0c 02 66 2c 4e 88 04 e9 7f ff ff ff Fault Details Reg (0xec) index 87: 0c 02 66 2c 4e 88 04 e9 7f ff ff ff Fault Details Reg (0xec) index 88: 0c 02 66 2c 4e 88 04 e9 7f ff ff ff Fault Details Reg (0xec) index 89: 0c 02 66 2c 4e 88 04 e9 7f ff ff ff Fault Details Reg (0xec) index 90: 0c 02 66 2c 4e 88 04 e9 7f ff ff ff Fault Details Reg (0xec) index 91: 0c 02 66 2c 4e 88 04 e9 7f ff ff ff Fault Details Reg (0xec) index 92: 0c 02 66 2c 4e 88 04 e9 7f ff ff ff Fault Details Reg (0xec) index 93: 0c 02 66 2c 4e 88 04 e9 7f ff ff ff Fault Details Reg (0xec) index 94: 0c 02 66 2c 4e 88 04 e9 7f ff ff ff Fault Details Reg (0xec) index 95: 0c 02 66 2c 4e 88 04 e9 7f ff ff ff Fault Details Reg (0xec) index 96: 0c 02 66 2c 4e 88 04 e9 7f ff ff ff Fault Details Reg (0xec) index 97: 0c 02 66 2c 4e 88 04 e9 7f ff ff ff Fault Details Reg (0xec) index 98: 0c 02 66 2c 4e 88 04 e9 7f ff ff ff Fault Details Reg (0xec) index 99: 0c 02 66 2c 4e 88 04 e9 7f ff ff ff Logged Page Peaks Reg (0xed) page 0: 05 00 4b 31 00 Logged Page Peaks Reg (0xed) page 1: 05 00 fa 35 00

Logged Page Peaks Reg (0xed) page 2: 05 00 08 4f 00 Logged Page Peaks Reg (0xed) page 3: 05 00 25 52 00 Logged Page Peaks Reg (0xed) page 4: 05 00 fc 37 00 Logged Page Peaks Reg (0xed) page 5: 05 00 58 3b 00 Logged Page Peaks Reg (0xed) page 6: 05 00 24 3b 00 Logged Page Peaks Reg (0xed) page 7: 05 00 e8 4e 00 Logged Page Peaks Reg (0xed) page 8: 05 00 06 3b 00 Logged Page Peaks Reg (0xed) page 9: 05 00 c8 41 00 Logged Page Peaks Reg (0xed) page 10: 05 00 c8 41 00 Logged Page Peaks Reg (0xed) page 11: 05 00 16 3b 00 Logged Page Peaks Reg (0xed) page 12: 05 00 d8 3b 00 Logged Page Peaks Reg (0xed) page 13: 05 00 dc 41 00 Logged Page Peaks Reg (0xed) page 14: 05 00 10 3b 00 Logged Page Peaks Reg (0xed) page 15: 05 00 1c 3b 00 Logged Page Peaks Reg (0xed) page 16: 05 00 2a 3b 00 Logged Page Peaks Reg (0xed) page 17: 05 00 3e 37 00 Logged Page Peaks Reg (0xed) page 18: 05 00 ce 51 00 Logged Page Peaks Reg (0xed) page 19: 05 00 ce 51 00 Logged Page Peaks Reg (0xed) page 20: 05 00 4c 4f 00 Logged Page Peaks Reg (0xed) page 21: 05 00 58 4f 00 Logged Page Peaks Reg (0xed) page 22: 05 00 44 4f 00 Logged Page Peaks Reg (0xed) page 23: 05 00 00 00 00 Logged Page Peaks Reg (0xed) page 24: 05 00 00 00 00 Logged Page Peaks Reg (0xed) page 25: 05 00 00 00 00 Logged Page Peaks Reg (0xed) page 26: 05 00 00 00 00 Logged Page Peaks Reg (0xed) page 27: 05 00 00 00 00 Logged Page Peaks Reg (0xed) page 28: 05 00 00 00 00 Logged Page Peaks Reg (0xed) page 29: 05 00 00 00 00 Logged Page Peaks Reg (0xed) page 30: 05 00 00 00 00 Logged Page Peaks Reg (0xed) page 31: 05 00 00 00 00 Fault Detail Enable Reg (0xef): 25 ff ff ff f7 fd 07 07 7f ff ff ff ff ff ff ff 7f ff ff ff ff ff ff ff 7f ff ff ff ff ff ff ff 00 00 00 00 00 \*\*\*\*\*\*\*\*\*\*\*\*\*\*\* EPM Data \*\*\*\*\*\*\*\*\*\*\*\*\*\*\* EPM0 is present EPM0 Card power is okay EPM0 Card is ready EPM0 temperature is 32 degrees Celsius \*\*\*\*\*\*\*\*\*\*\*\*\*\*\* Fans \*\*\*\*\*\*\*\*\*\*\*\*\*\*\* FanMod 1 Fan 1 rotating FanMod 1 Fan 1 RPM = 21720 FanMod 1 Fan 2 rotating FanMod 1 Fan 2 RPM = 19380 FanMod 1 Fan 3 rotating FanMod 1 Fan 3 RPM = 21900 FanMod 1 Fan 4 rotating FanMod 1 Fan 4 RPM = 19320 FanMod 2 Fan 1 rotating FanMod 2 Fan 1 RPM = 21720 FanMod 2 Fan 2 rotating FanMod 2 Fan 2 RPM = 19260 FanMod 2 Fan 3 rotating FanMod 2 Fan 3 RPM = 21540 FanMod 2 Fan 4 rotating FanMod 2 Fan 4 RPM = 19440 Environmental Fan FPGA Control : 0x00000107<br>Environmental Fan Status : 0x00000003 Environmental Fan Status Environmental Fan Enable Control : 0x00110700 Fanmod1 PWM Slope : 0x00000108 Fanmod1 Speed : 0x000003e8<br>Fanmod1 Smartfan Control : 0x00000000 Fanmod1 Smartfan Control : 0x00000000 Fanmod1 Smartfan Status Fanmod1 Smartfan PWM : 0x000000f0

 $\mathbf I$ 

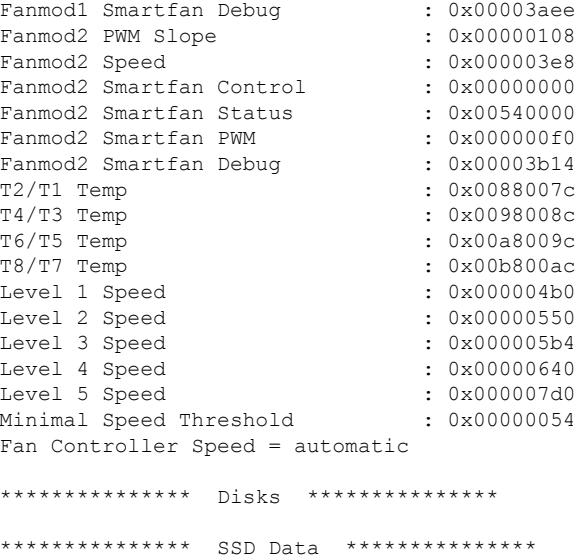

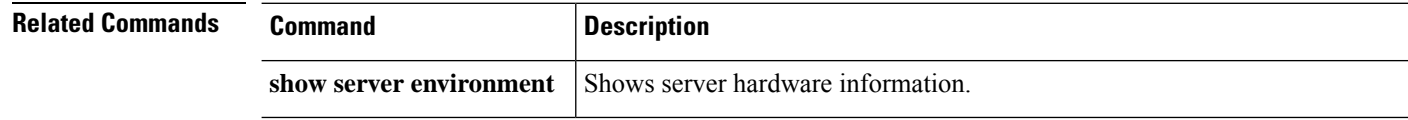

I

# **show eth-uplink**

To display Ethernet uplink information, use the **show eth-uplink** command.

**show eth-uplink** [**detail**|**expand**|**fsm**]

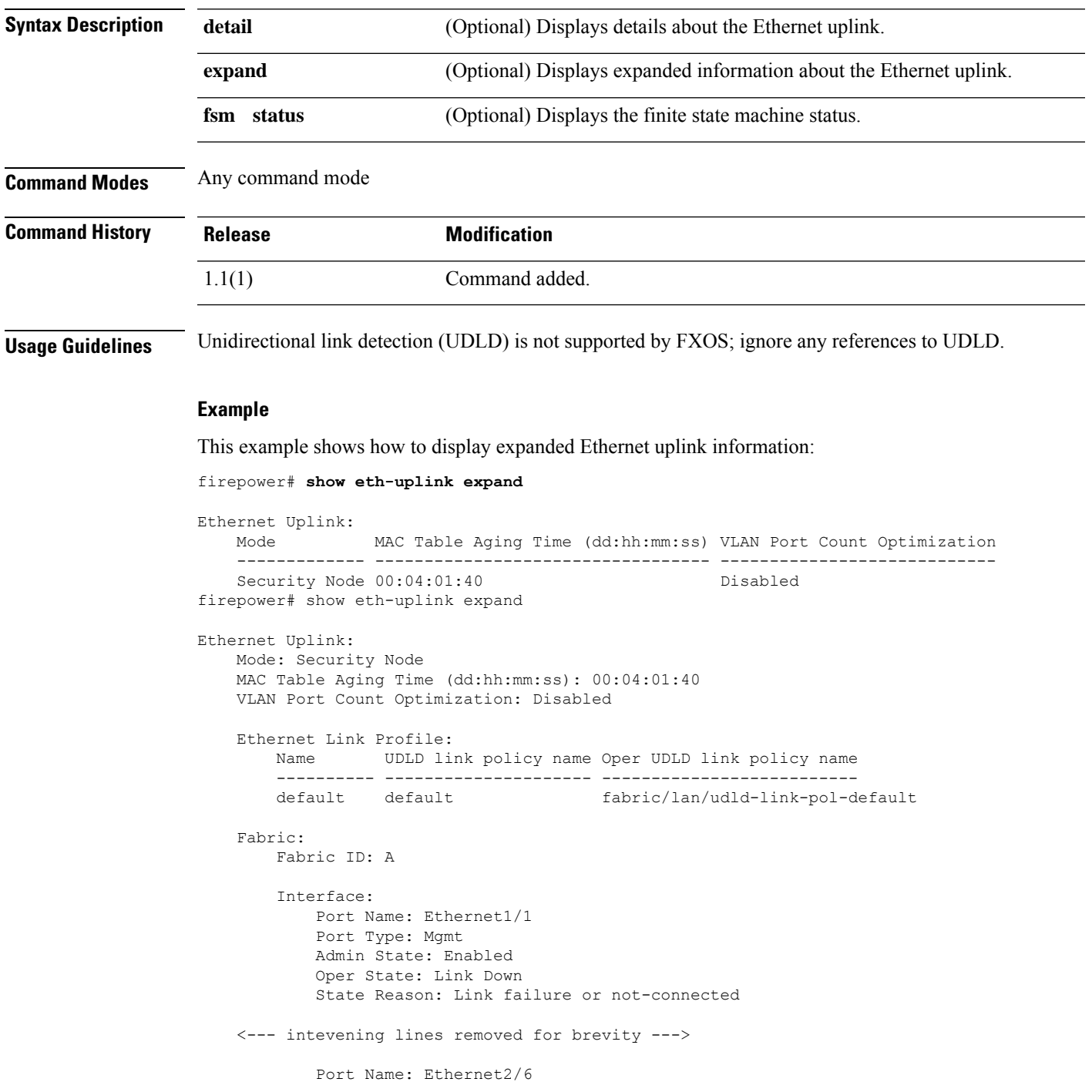

Port Type: Data Admin State: Disabled Oper State: Admin Down State Reason: Administratively down Port Name: Ethernet2/7 Port Type: Data Admin State: Disabled Oper State: Sfp Not Present State Reason: Unknown Port Name: Ethernet2/8 Port Type: Data Admin State: Disabled Oper State: Sfp Not Present State Reason: Unknown Port Channel: Port Channel Id: 48 Name: Port-channel48 Port Type: Cluster Admin State: Enabled Oper State: Failed State Reason: No operational members Member Port: Port Name Membership Oper State State Reason --------------- ------------------ ---------------- ------------ Ethernet1/5 Down Link Down Link failure or not-connected Ethernet1/6 Down Link Down Link failure or not-connected Stats Threshold Policy: Name: default Full Name: fabric/lan/thr-policy-default Policy Owner: Local UDLD link policy: Name Admin State UDLD mode ---------- ----------- -------- default Disabled Normal firepower#

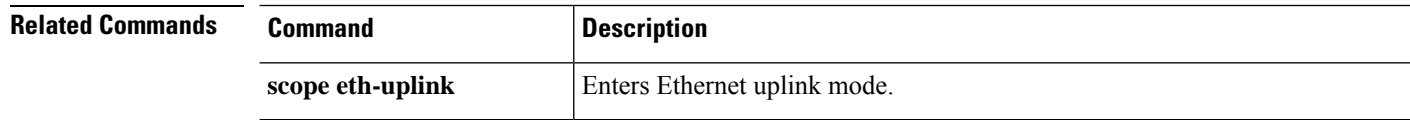

### **show event**

To display FSM event information, use the **show event** command.

**show event** [*event\_id*| **detail**]

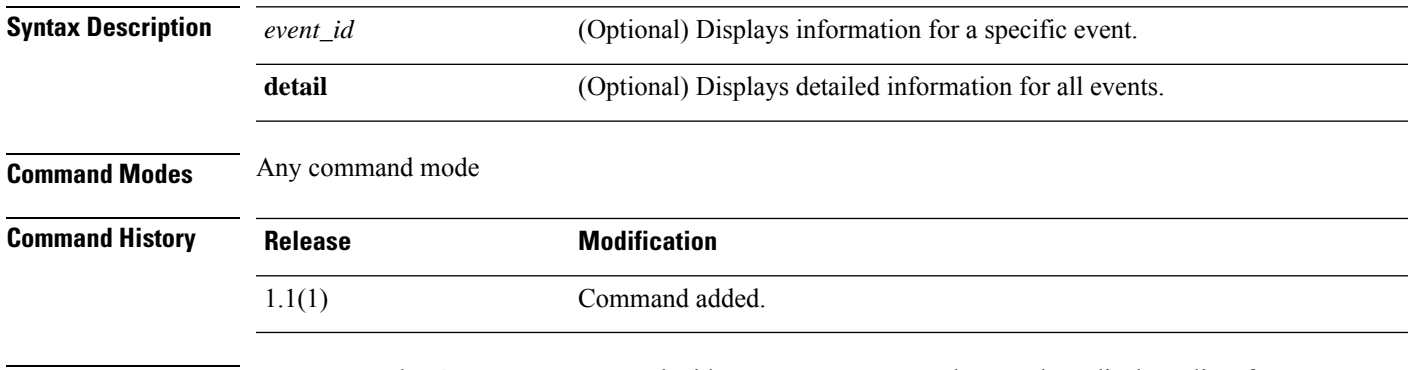

**Usage Guidelines** You can use the **show event** command without any arguments or keywords to display a list of events.

#### **Example**

This example shows how to display a list of events:

```
FP9300-A# show event
Creation Time ID Code Description
 ------------------------ -------- -------- -----------
2025-12-23T04:17:00.678 176144 E4195253 [FSM:STAGE:SKIP]: keyring configuration on
secondary(FSM-STAGE:sam:dme:PkiEpUpdateEp:SetKeyRingPeer)
2025-12-23T04:17:00.678 176145 E4195253 [FSM:STAGE:END]: keyring configuration on
secondary(FSM-STAGE:sam:dme:PkiEpUpdateEp:SetKeyRingPeer)
2025-12-23T04:17:00.678 176146 E4197130 [FSM:STAGE:SKIP]: post processing after keyring
 configration on primary(FSM-STAGE:sam:dme:PkiEpUpdateEp:PostSetKeyRingLocal)
2025-12-23T04:17:00.678 176147 E4197130 [FSM:STAGE:END]: post processing after keyring
configration on primary(FSM-STAGE:sam:dme:PkiEpUpdateEp:PostSetKeyRingLocal)
2025-12-23T04:17:00.678 176148 E4197131 [FSM:STAGE:SKIP]: post processing after keyring
configuration on secondary(FSM-STAGE:sam:dme:PkiEpUpdateEp:PostSetKeyRingPeer)
2025-12-23T04:17:00.678 176149 E4197131 [FSM:STAGE:END]: post processing after keyring
configuration on secondary(FSM-STAGE:sam:dme:PkiEpUpdateEp:PostSetKeyRingPeer)
2025-12-23T04:17:00.678 176150 E4195525 [FSM:END]: keyring
configuration(FSM:sam:dme:PkiEpUpdateEp)
2025-12-23T04:17:00.677 176142 E4195252 [FSM:STAGE:STALE-SUCCESS]: keyring configuration
on primary(FSM-STAGE:sam:dme:PkiEpUpdateEp:SetKeyRingLocal)
```
<--- remaining lines removed for brevity --->

FP9300-A#

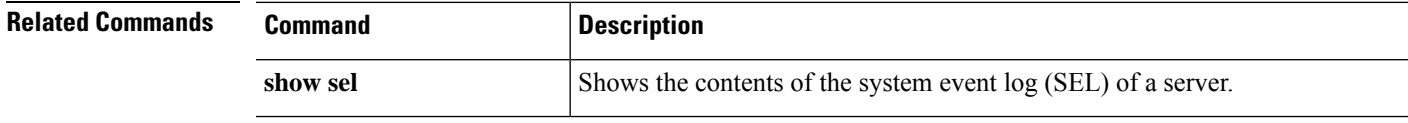

### **show export-config detail**

To display export configurations in detail, use the **show export-config detail** command.

**show export-config** [ **detail** ]

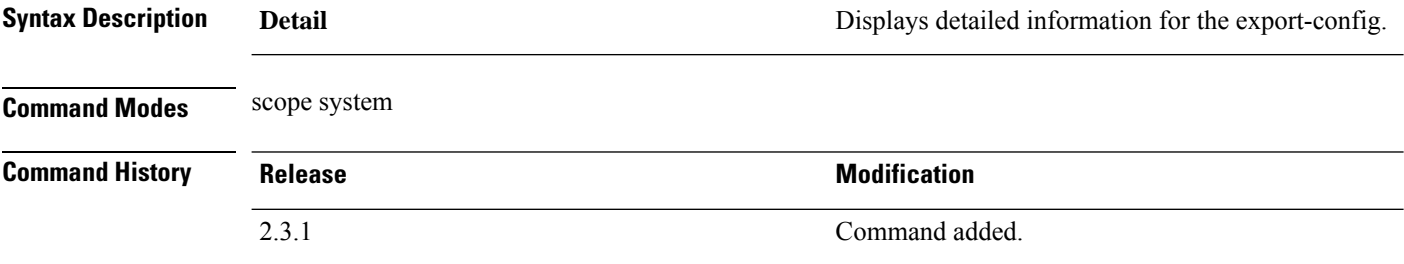

**Usage Guidelines** This is a subcommand of the **show** command in scope system.

#### **Example**

This example shows the export-config information.

```
Firepower # scope system
Firepower /system #
Firepower /system # export-config
scp://<user>@10.196.154.20:/auto/stg_03/ssp/92.14.2/92.14.2.4/final/<config
.txt> enabled
Password:
Firepower /system/export-config* # commit-buffer
Firepower /system/export-config # exit
Firepower /system # show export-config detail
Export Configuration Task:
Hostname: 10.196.154.20
Remote File: :/auto/stg 03/ssp/92.14.2/92.14.2.4/final/<config.txt>
User: user
Protocol: Scp
Admin State: Disabled
Status: Pass
Description:
Port: Default
Current Task: internal system backup(FSM-
STAGE:sam:dme:MgmtBackupBackup:upload)
Note: Any issue/errors regarding keys while committing the buffer. Please
set the encryption key as shown below.
```
#### Setting an Encryption Key for Configuration Import/Export

```
Firepower# scope security
Firepower /security # set password-encryption-key
Enter a key:
Confirm the key:
Warning: Please make note of the encryption key configured.
If you change the key, importing configurations that were exported with the previous key
will fail, because Import and Export requires the same encryption key on
the system.
Firepower /security* # commit-buffer
```
### **show fabric**

To view fabric cabling information, use the **show fabric** command in cabling mode.

#### **show fabric** [**breakout**|**detail**|**expand**]

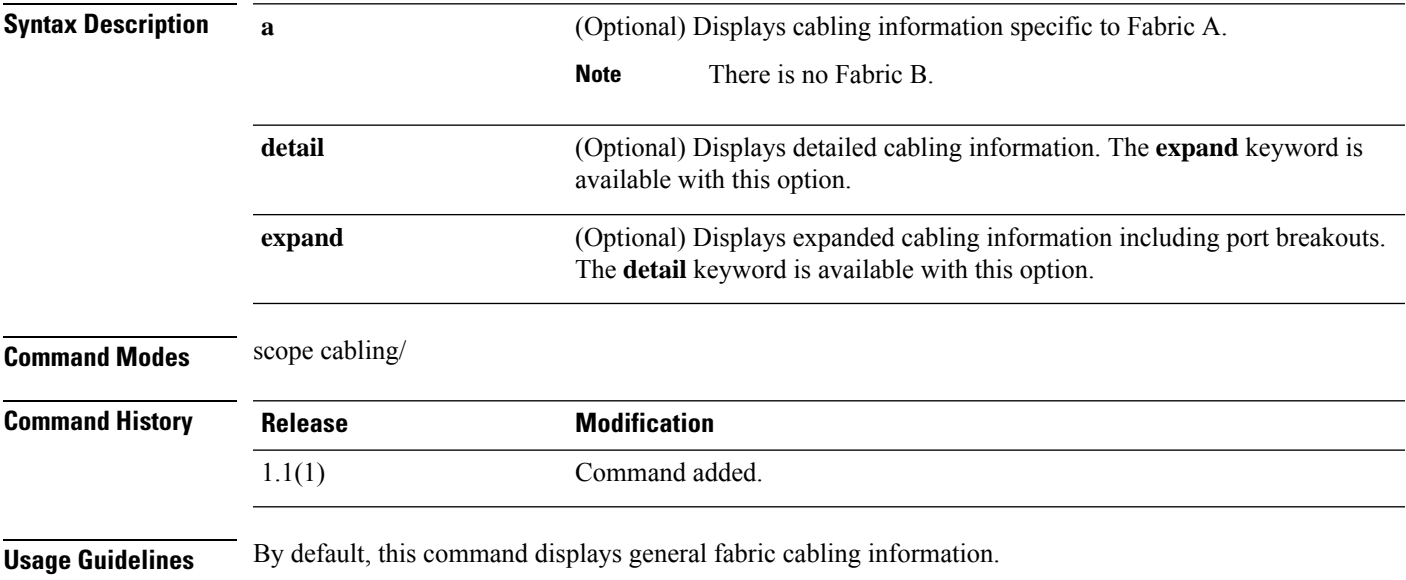

#### **Example**

This example shows how to display expanded cabling information:

```
firepower# scope cabling
firepower /cabling # show fabric expand
cabling on switch:
   Id: A
   port breakout:
       Slot ID Port ID breakout type
       ---------- ---------- -------------
               3 1 10g 4x
               3 2 10g 4x
firepower /cabling #
```
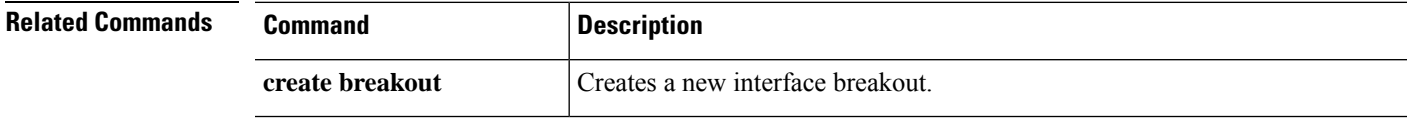

# **show fabric-interconnect**

To display fabric interconnect information, use the **show fabric-interconnect** command.

**show fabric-interconnect** [ **a** | **b** | **detail** | **environment** | **firmware** | **fsm** | **inventory** | **mac-aging** | **mode** | **version** ]

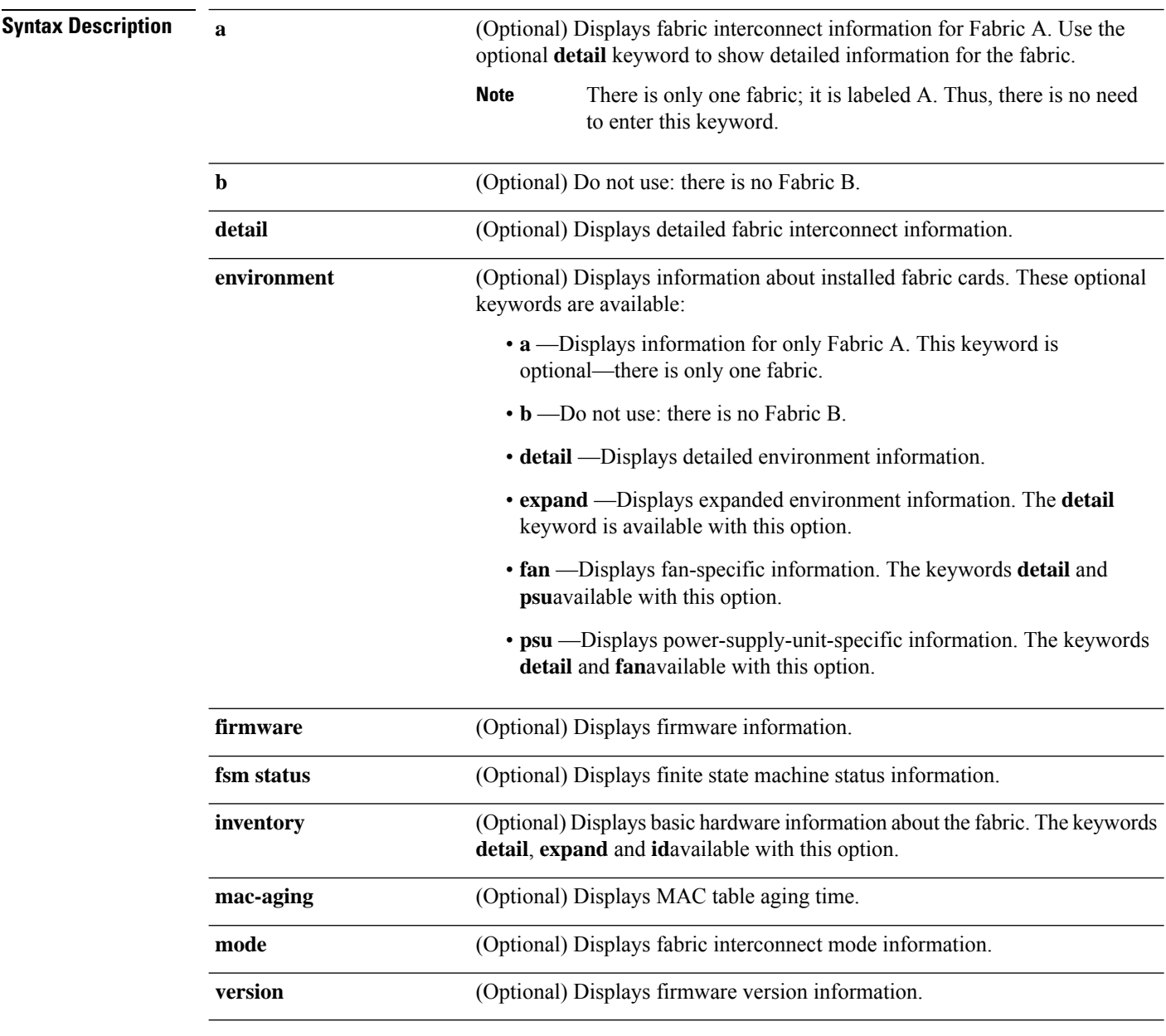

**Command Modes** Any command mode

 $\mathbf{l}$ 

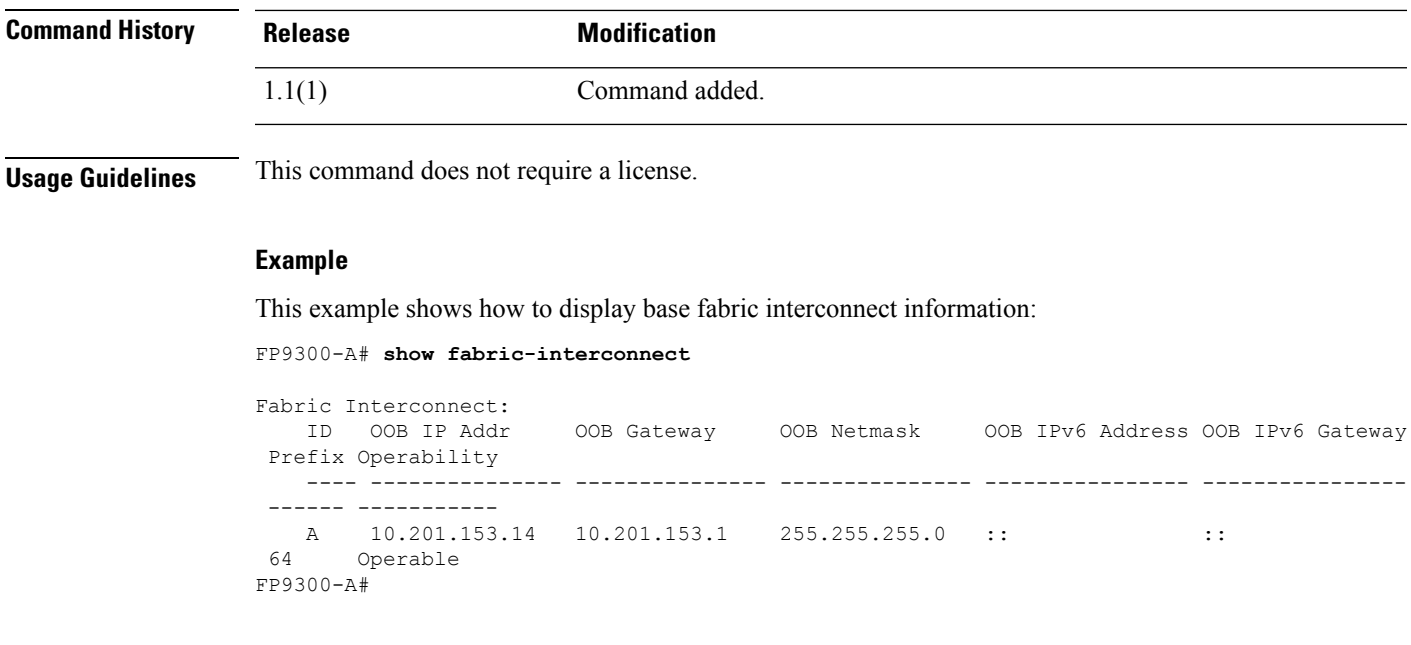

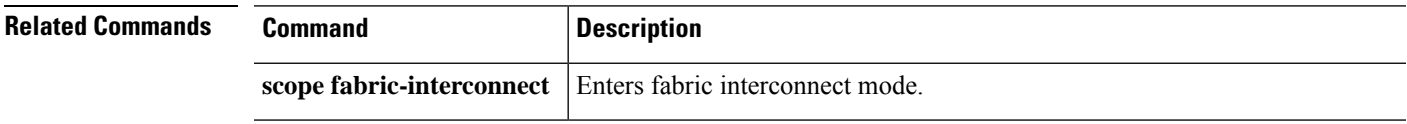

### **show fan-module**

To view information about installed fan modules, use the **show fan-module** command in chassis mode.

**show fan-module** [[**1** *module\_id*] | **detail** | **expand**]

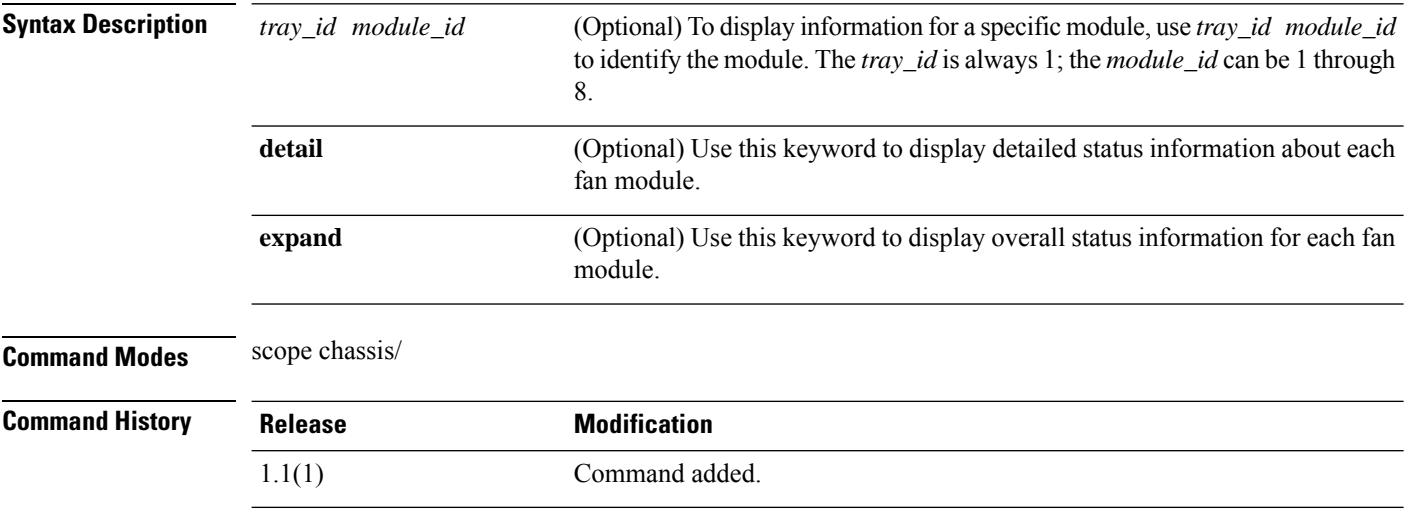

**Usage Guidelines** You can use this command without any arguments or keywords to display basic fan module information.

#### **Example**

This example shows how to show detailed information for a specific fan module:

```
firepower# scope chassis
firepower /chassis # show fan-module 1 2 detail
Fan Module:
   Tray: 1
   Module: 2
   Overall Status: Operable
   Operability: Operable
   Threshold Status: OK
   Power State: On
    Presence: Equipped
   Thermal Status: OK
   Product Name: Cisco Firepower 9000 Series Fan
   PID: FPR9K-FAN
   VID: 01
   Part Number: 73-17509-01
    Vendor: Cisco Systems Inc
   Serial (SN): NWG194500D8
   HW Revision: 0
   Mfg Date: 2015-11-07T00:00:00.000
firepower /chassis #
```
 $\mathbf{l}$ 

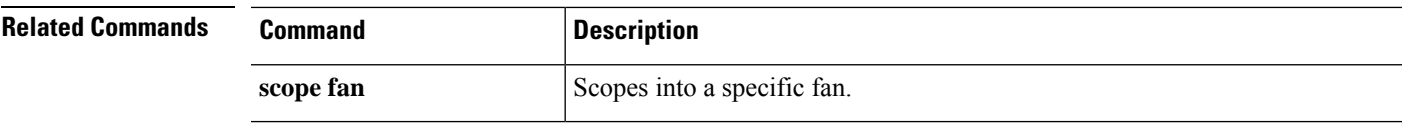

### **show fault**

To display fault information, use the **show fault** command.

#### **show fault** [*ID*|**cause**|**detail**|**severity**|**suppressed**]

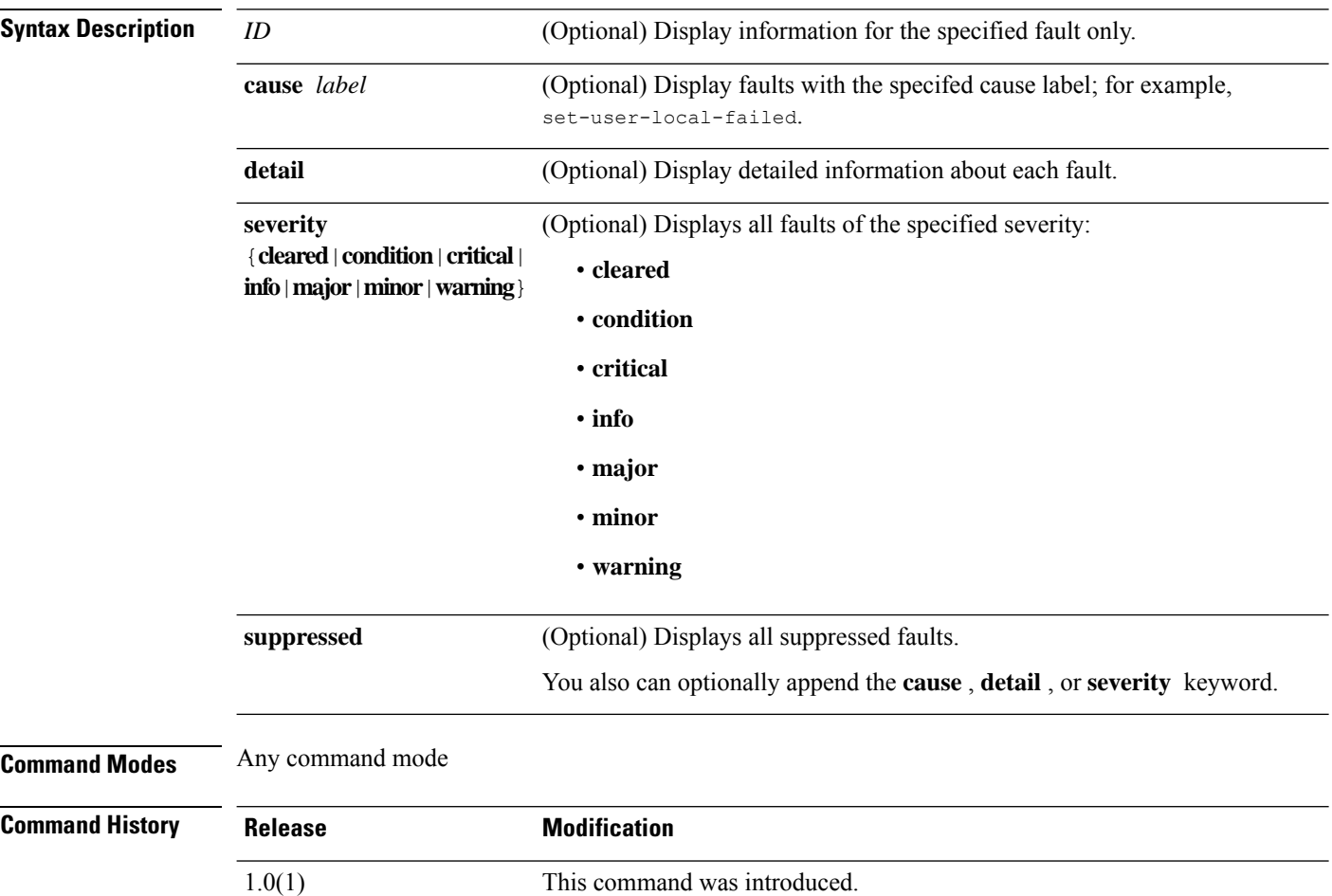

#### **Example**

This example shows how to display the fault list:

```
FP9300-A# show fault
Severity Code Last Transition Time ID Description
--------- -------- ------------------------ -------- -----------
Major F0276 2025-12-16T07:08:08.542 52605 ether port 1/1 on fabric interconnect
A oper state: link-down, reason: Link failure or not-connected
Major F0276 2025-12-16T07:08:08.542 78300 ether port 1/5 on fabric interconnect
A oper state: link-down, reason: Link failure or not-connected
Major F0276 2025-12-16T07:08:08.542 78301 ether port 1/6 on fabric interconnect
A oper state: link-down, reason: Link failure or not-connected
Warning F16683 2025-12-16T07:08:00.670 78430 [FSM:STAGE:FAILED]: internal system
backup(FSM-STAGE:sam:dme:MgmtBackupBackup:upload)
```
Warning F78123 2025-12-16T07:08:00.670 78428 [FSM:STAGE:REMOTE-ERROR]: Result: end-point-failed Code: unspecified Message: End point timed out. Check for IP, port, password, disk space or network access related issues.#(sam:dme:MgmtBackupBackup:upload)

```
<--- remaining lines removed for brevity --->
```
FP9300-A#

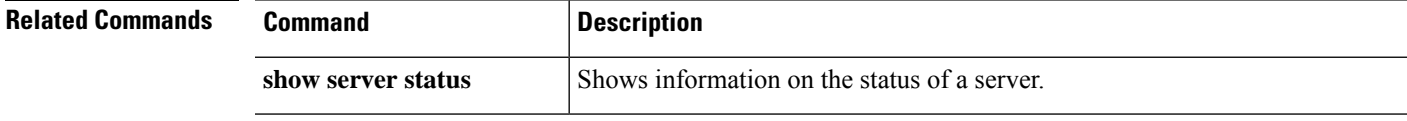

### **show fc**

To display the information of fc class available on the system, use the **show fc** command.

**show fc** [ **detail** ]

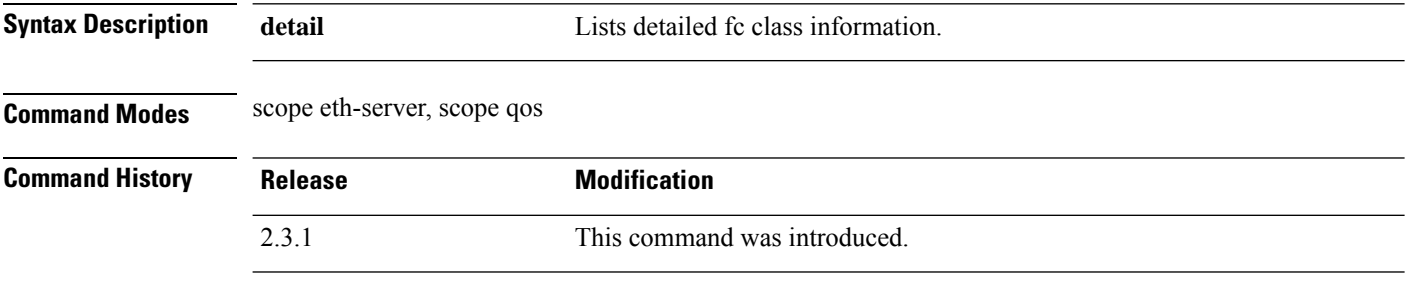

**Usage Guidelines** This is a subcommand of the **show** command in scope eth-server, scope qos

### **Example**

This example shows how tpo display system fc class information:

```
Firepower # scope eth-server
Firepower /eth-server # scope qos
Firepower /eth-server/qos # show fc
FC Class:
   Priority: Fc
   Cos: 3
   Weight: 5
```
Bw Percent: 50 Drop: No Drop Mtu: Fc Admin State: Enabled

This example shows howto displau detailed information of ethernet classified class:

Firepower /eth-server/qos # **show eth-classified**

```
Ethernet Classified Class:
   Priority: Platinum
   CoS: 5
   Weight: 10
   BW Percent: Not Applicable
   Drop: No Drop
   MTU: Normal
   Multicast Optimize: No
   Admin State: Disabled
   Priority: Gold
   CoS: 4
   Weight: 9
   BW Percent: Not Applicable
   Drop: Drop
   MTU: Normal
   Multicast Optimize: No
```
Admin State: Disabled

```
Priority: Silver
CoS: 2
Weight: 8
BW Percent: Not Applicable
Drop: Drop
MTU: Normal
Multicast Optimize: No
Admin State: Disabled
```
This example shows how to display detailed information of ethernet best effort class:

Firepower /eth-server/qos # **show eth-best-effort**

```
Ethernet Best-Effort Class:
   Priority: Best Effort
   Cos: Any
   Weight: 5
   Bw Percent: 50
   Drop: Drop
   Mtu: 9198
   Multicast Optimize: No
   Admin State: Enabled
```
This example shows how to display the detailed information of ethernet best effort class:

Firepower /eth-server/qos # **show eth-best-effort detail**

```
Ethernet Best-Effort Class:
   Priority: Best Effort
   Cos: Any
   Weight: 5
   Bw Percent: 50
   Drop: Drop
   Mtu: 9198
   Multicast Optimize: No
   Admin State: Enabled
```
## **show fips-mode**

To display current FIPS (Federal Information Processing Standard) mode status information, use the **show fips-mode** command.

**show fips-mode**

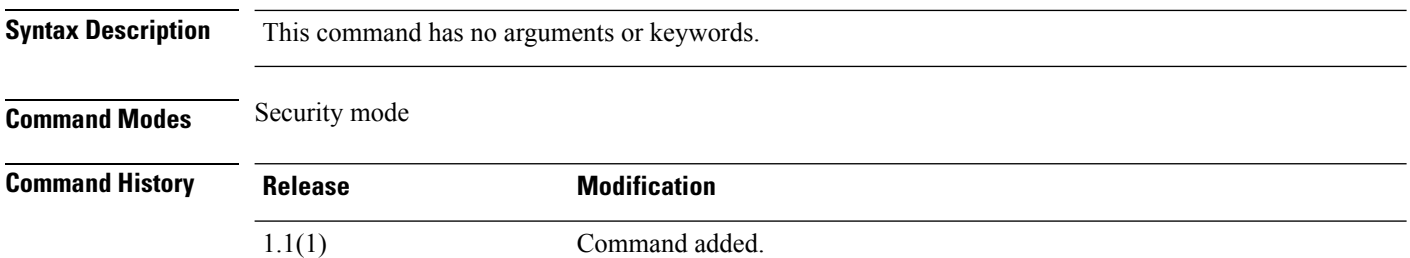

**Usage Guidelines** Enabling certification compliance on a Firepower 4100/9300 chassis does not automatically propagate compliance to any of its attached logical devices.

#### **Example**

This example shows how to enter security mode and display current FIPS mode status information:

```
FP9300-A # scope security
FP9300-A /security # show fips-mode
FIPS Mode Admin State: Disabled
FIPS Mode Operational State: Disabled
FP9300-A /security #
```
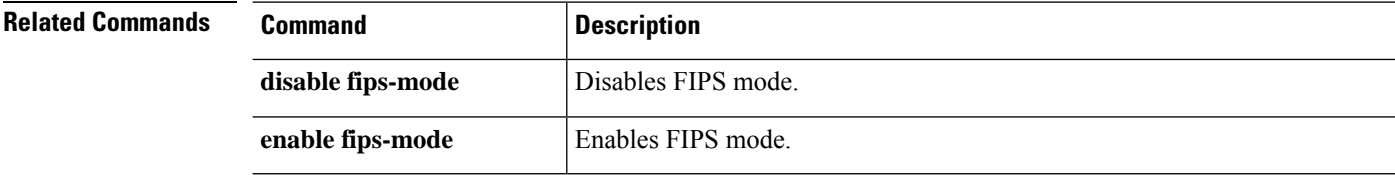

# **show firmware**

To view system firmware information, use the **show firmware** command.

**show firmware** [ **detail** | **expand** | **monitor** | **package-version** ]

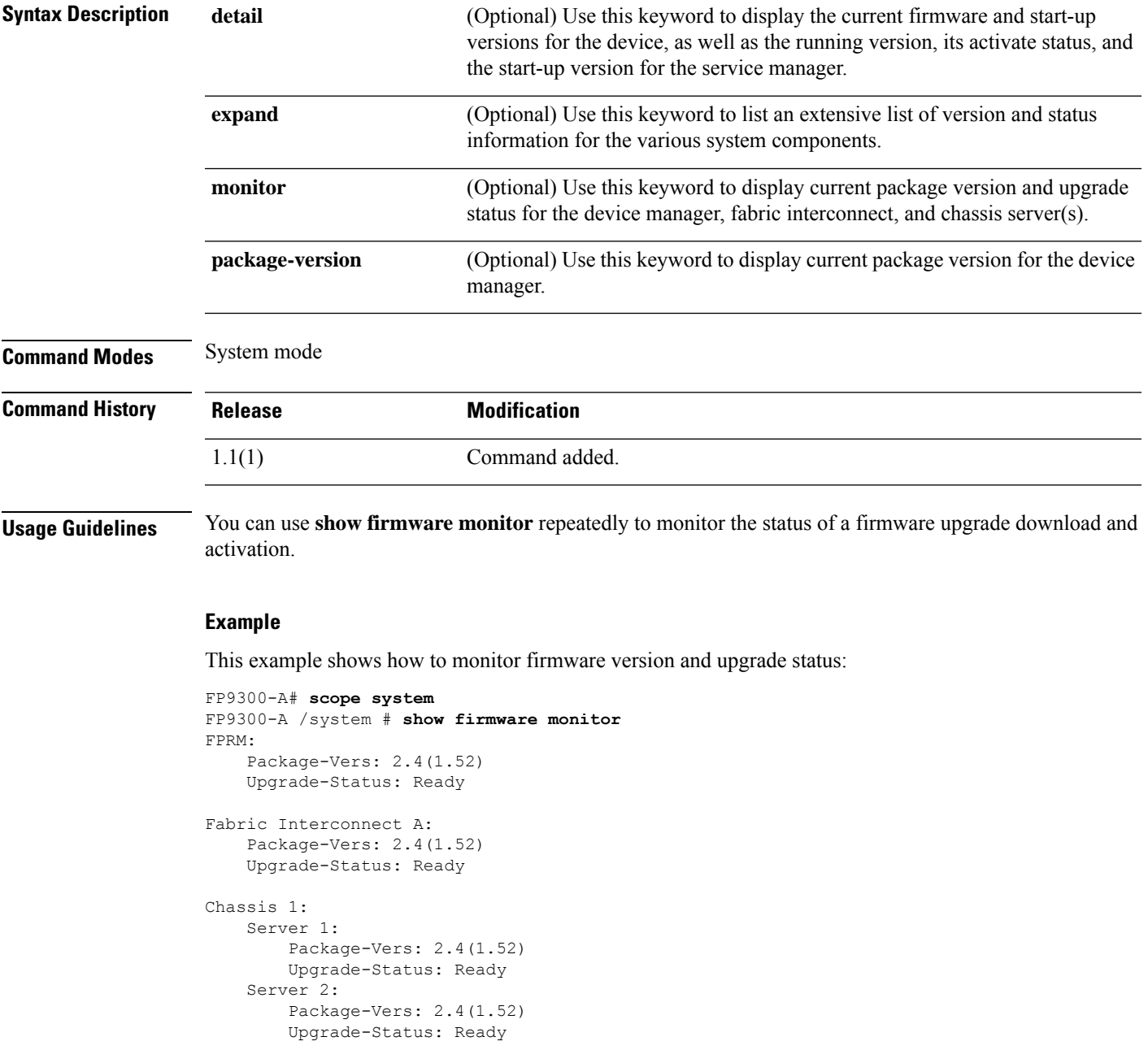

FP9300-A /system #

 $\mathbf I$ 

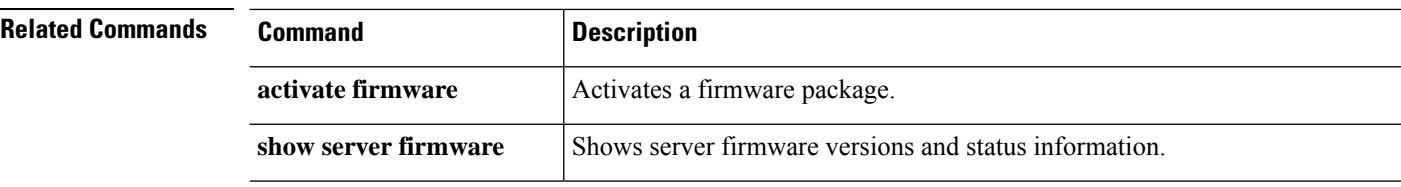

### **show (firmware-install)**

To display current firmware package information, use the **show** command in firmware-install mode.

**show** [ **detail** | **event** | **fsm** ]

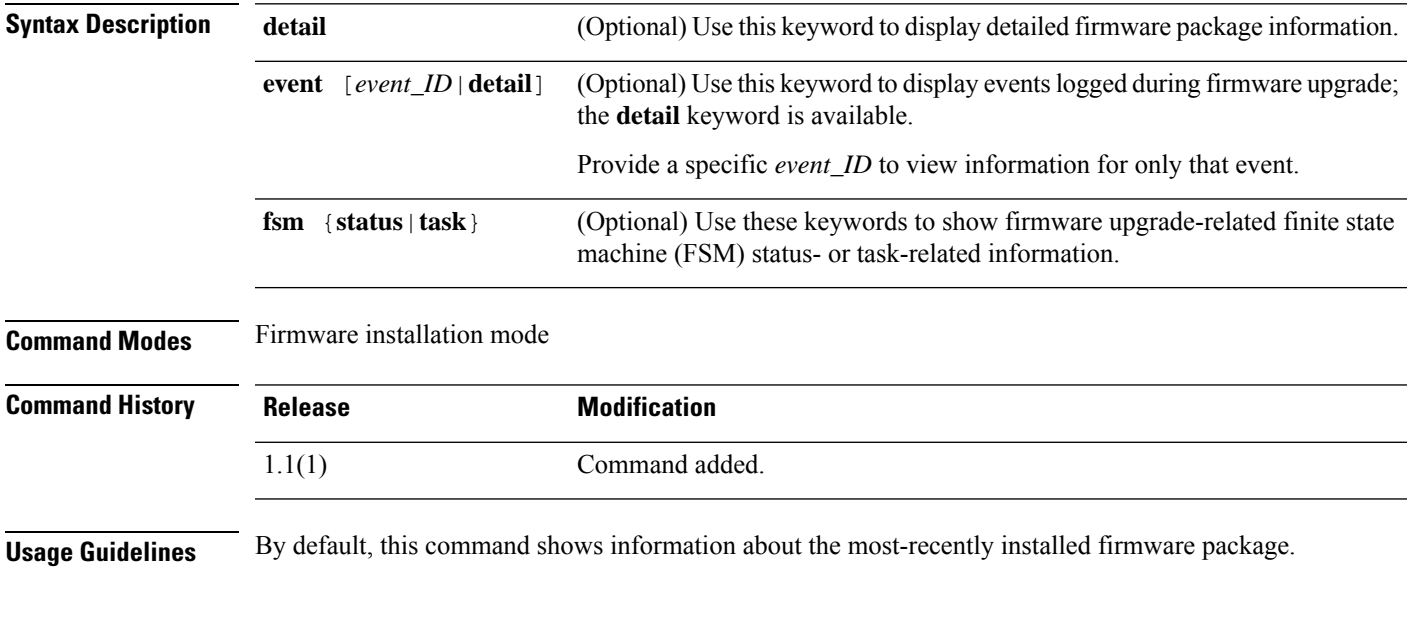

### **Example**

This example shows how to display detailed information about the installed firmware package:

```
FP9300-A# scope firmware
FP9300-A /firmware # scope firmware-install
FP9300-A /firmware-install # show detail
Firmware Pack Install:
```

```
Upgrade Package Version: 1.0.16
   Oper State: Ready
   Upgrade Status: Upgrade Complete Successful
   Current Task:
FP9300-A /firmware-install #
```
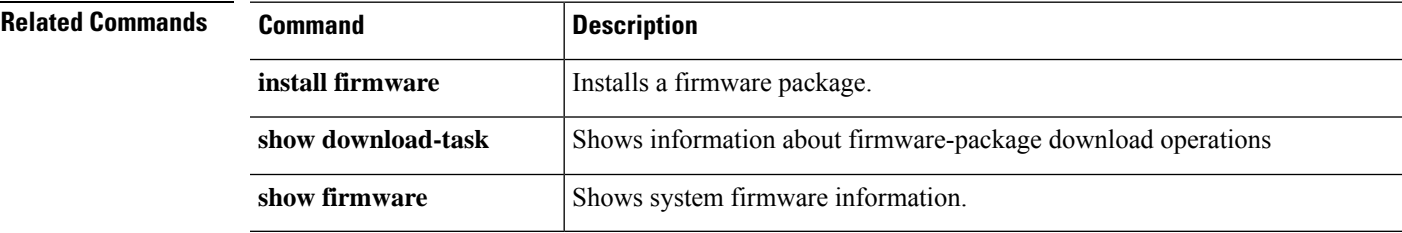

## **show filter expand detail**

To display filter details for packet capture, use the **show filter expand detail** command.

**show filter expand detail**

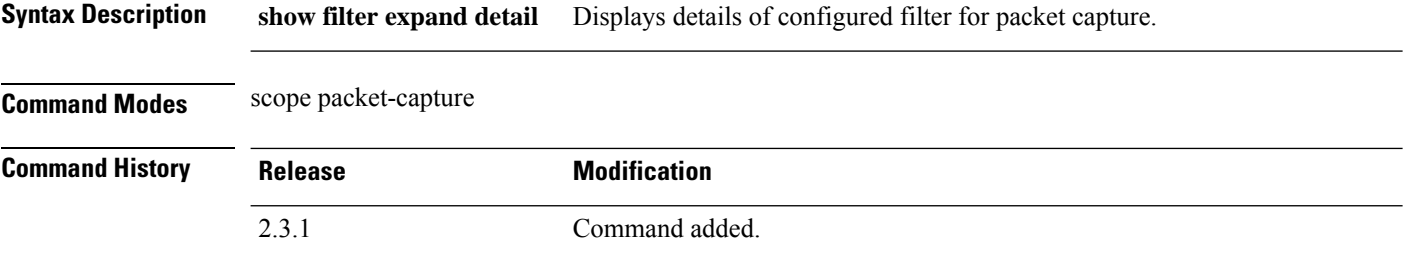

**Usage Guidelines** This **show** command is with in scope packet-capture. Refer to the folllwing table for information on the supported filter properties.

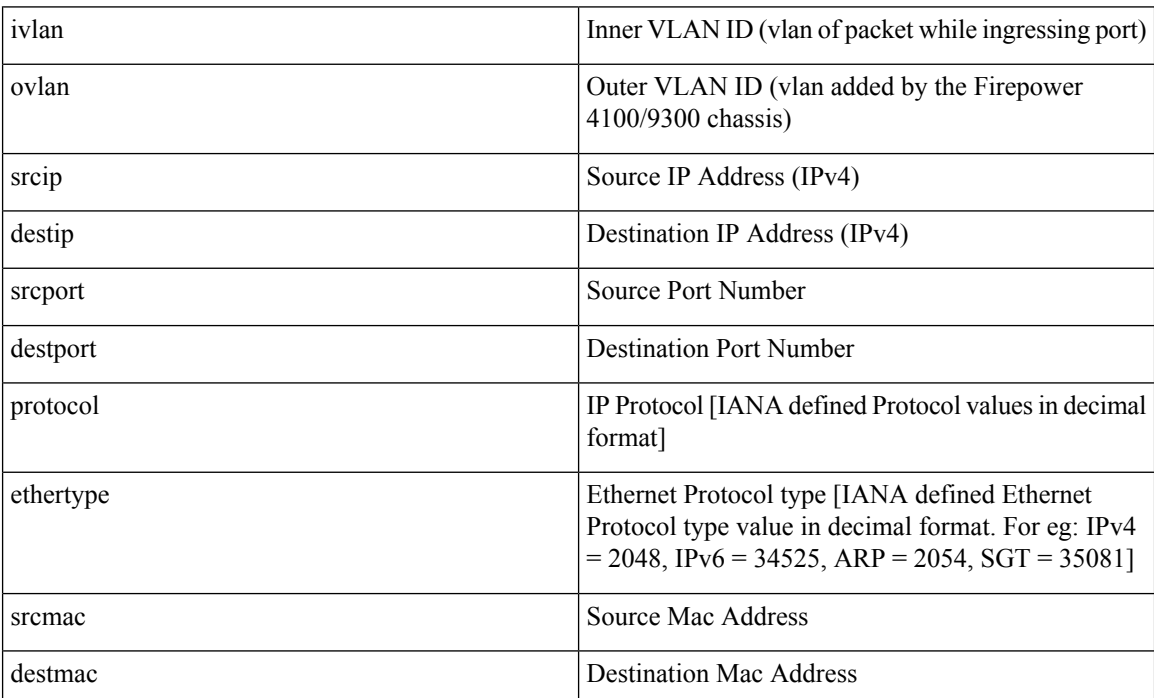

### **Example**

This example shows how to display the configured filter details:

```
Firepower# scope packet-capture
Firepower /packet-capture # create filter check
Firepower /packet-capture/filter* # set destip 10.126.12.45
Firepower /packet-capture/filter* # commit-buffer
Firepower /packet-capture/filter # exit
Firepower /packet-capture # show filter expand detail
```
Configure a filter for packet capture: Name: check Protocol: 0 Ivlan: 0 Ovlan: 0 Src Ip: 0.0.0.0 Dest Ip: 10.126.12.45 Src MAC: 00:00:00:00:00:00 Dest MAC: 00:00:00:00:00:00 Src Port: 0 Dest Port: 0 Ethertype: 0 Src Ipv6: :: Dest Ipv6: ::

# **show flexflash-controller**

To display flexflash controller details use the **show flexflash-controller detail expand** command

**show flexflash-controller detail expand**

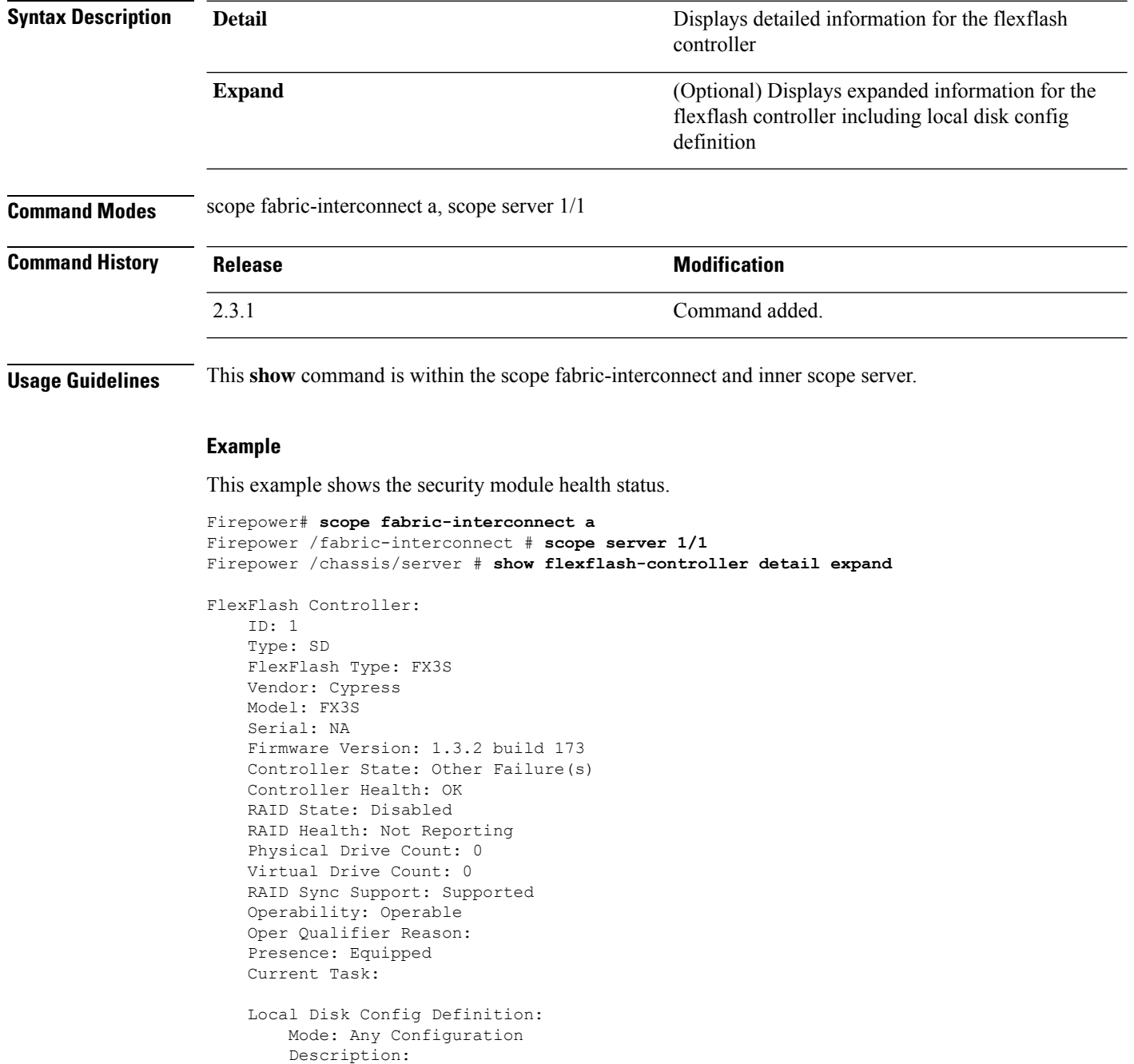

Protect Configuration: Yes

I

## **show fsm status**

To display contents of fsm details available on the system, use the **show fsm status** command.

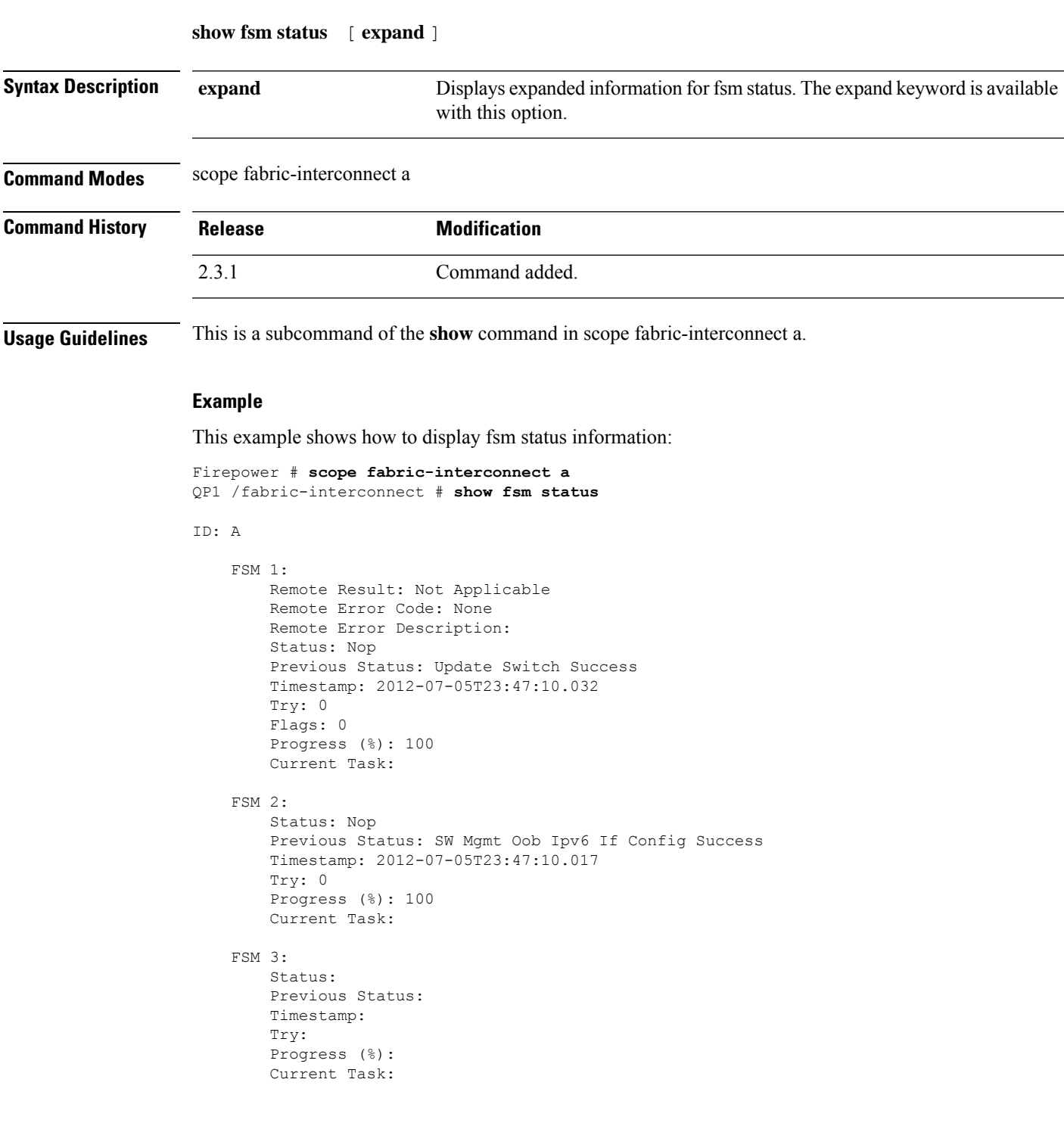

Firepower /fabric-interconnect # **show fsm status expand detail** ID: A FSM Status: Affected Object: sys/switch-A/mgmt/fsm Current FSM: Update Switch Status: Success Completion Time: 2012-07-05T23:47:10.033 Progress (%): 100 Description: Remote Result: Not Applicable Error Code: None Error Description: FSM Stage: Order: 1 Stage Name: UpdateSwitchCopyToLocal Status: Skip Try: 0 Last Update Time: 2012-07-05T23:46:54.941 Stage Description: copying image from external repository to local repository (FSM-STAGE: sam: dme: MgmtControllerUpdateSwitch: copyToLocal) Order: 2 Stage Name: UpdateSwitchCopyToPeer Status: Skip Try: 0 Last Update Time: 2012-07-05T23:46:54.942 Stage Description: copying image from external repository to local repository of peer (FSM-STAGE: sam: dme: MgmtControllerUpdateSwitch: copyToPeer Order: 3 Stage Name: UpdateSwitchUpdateLocal Status: Success Try: 1 Last Update Time: 2012-07-05T23:47:10.016 Stage Description: updating local fabric interconnect (FSM-STAGE: sam: dme: MgmtControllerUpdateSwitch: update Local) Order: 4 Stage Name: UpdateSwitchVerifyLocal Status: Success Try: 1 Last Update Time: 2012-07-05T23:47:10.027

This example shows how to display detailed information of fsm status:
### **show fw-infra-pack**

To view a list of firmware infrastructure package available on the system, use the **show fw-infra-pack** command.

**show fw-infra-pack** [ **detail** ] **Syntax Description detail Lists detailed firmware package infrastructure information. Command Modes** scope org **Command History Release Modification** 2.3.1 Command added. **Usage Guidelines** This is a subcommand of the **show** command in scope org.

### **Example**

This example shows how to display information of all the system firmware infrastructure packages:

```
Firepower /fabric-interconnect # scope org
Firepower /org # show fw-infra-pack
Infra Pack:
   Name Description Infrastructure Bundle Version
    -------------------- ----------- -----------------------------
   default Infrastructure Pack
                                      92.14(0.0808g_libtirpc)
```
### **Example**

This example shows how to display detailed information of all the available system firmware infrastructure packages:

```
Firepower /org # show fw-infra-pack expand detail
Infra Pack:
   Name: default
   Description: Infrastructure Pack
   Infrastructure Bundle Version: 92.14(0.0808g_libtirpc)
   Pack Image:
HW Vendor: Cisco Systems
        HW Model: FPR-Manager
        Type: System
        Version: 92.13(0.0808g)
        Presence: Present
        HW Vendor: Cisco Systems
        HW Model: MGMTEXT
        Type: 17
        Version: 92.13(0.107g)
        Presence: Present
```
HW Vendor: Cisco Systems, Inc. HW Model: F9K-C9300-SUP-K9 Type: Fabric Interconnect Kernel Version: 5.0(3)N2(92.130.0808g) Presence: Present

HW Vendor: Cisco Systems, Inc. HW Model: F9K-C9300-SUP-K9 Type: Fabric Interconnect System Version: 5.0(3)N2(92.130.0808g) Presence: Present

HW Vendor: Cisco Systems, Inc. HW Model: FPR-4110-SUP Type: Fabric Interconnect Kernel Version: 5.0(3)N2(92.130.0808g) Presence: Present

HW Vendor: Cisco Systems, Inc. HW Model: FPR-4110-SUP Type: Fabric Interconnect System Version: 5.0(3)N2(92.130.0808g) Presence: Present

HW Vendor: Cisco Systems, Inc. HW Model: FPR-4112-SUP Type: Fabric Interconnect Kernel Version: 5.0(3)N2(92.130.0808g) Presence: Present

HW Vendor: Cisco Systems, Inc. HW Model: FPR-4112-SUP Type: Fabric Interconnect System Version: 5.0(3)N2(92.130.0808g) Presence: Present

HW Vendor: Cisco Systems, Inc. HW Model: FPR-4115-SUP Type: Fabric Interconnect Kernel Version: 5.0(3)N2(92.130.0808g) Presence: Present

# **show hardware-bypass-ports**

To display hardware bypass ports information, use the **show hardware-bypass-ports** command.

**show hardware-bypass-ports**

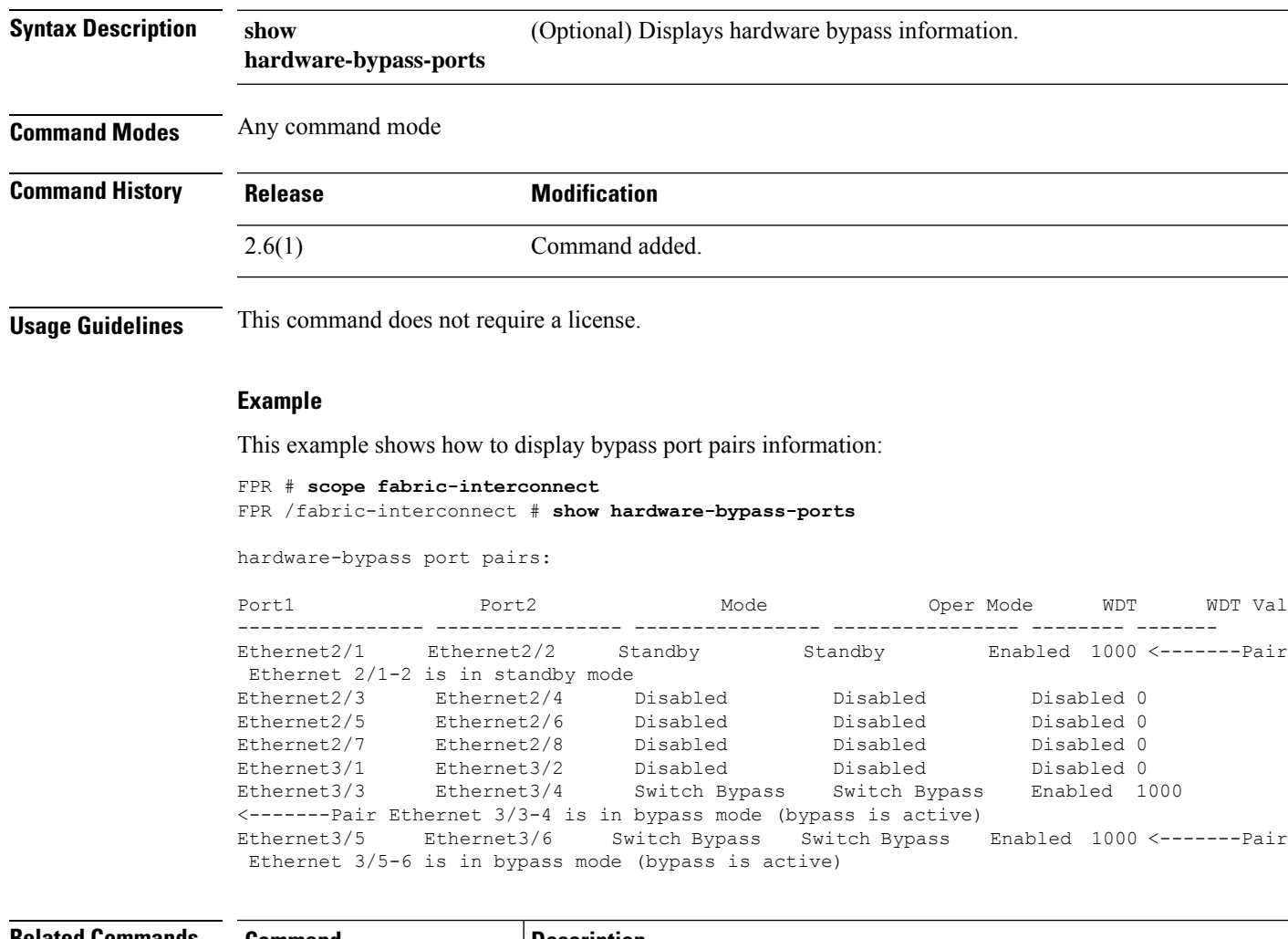

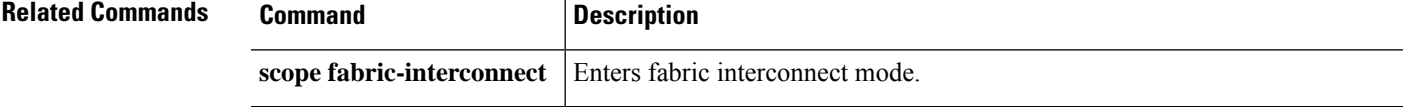

### **show health-led**

To display security module health status, use the **show health-led expand detail** command.

### **show health-led expand detail**

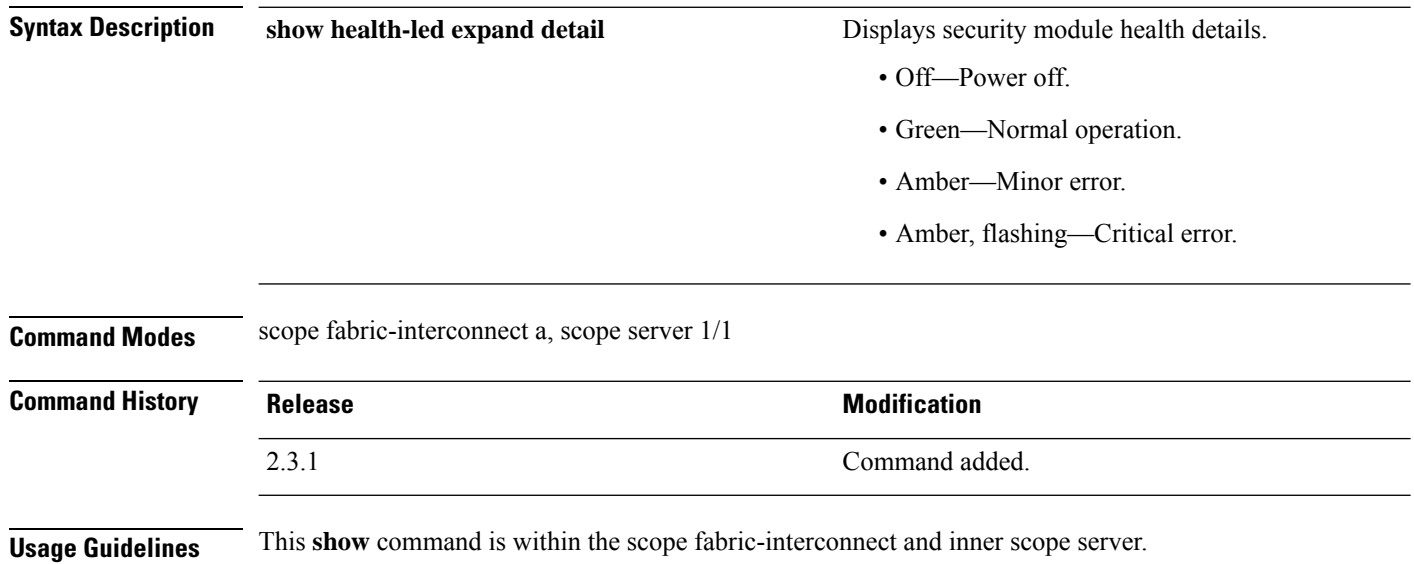

### **Example**

This example shows the security module health status.

```
Firepower# scope fabric-interconnect a
Firepower /fabric-interconnect # scope server 1/1
Firepower /chassis/server # show health-led expand detail
Health LED:
   Severity: Normal
   Reason:
   Color: Green
   Oper State: On
```
# **show https**

To display the current HTTPS service configuration, use the **show https** command.

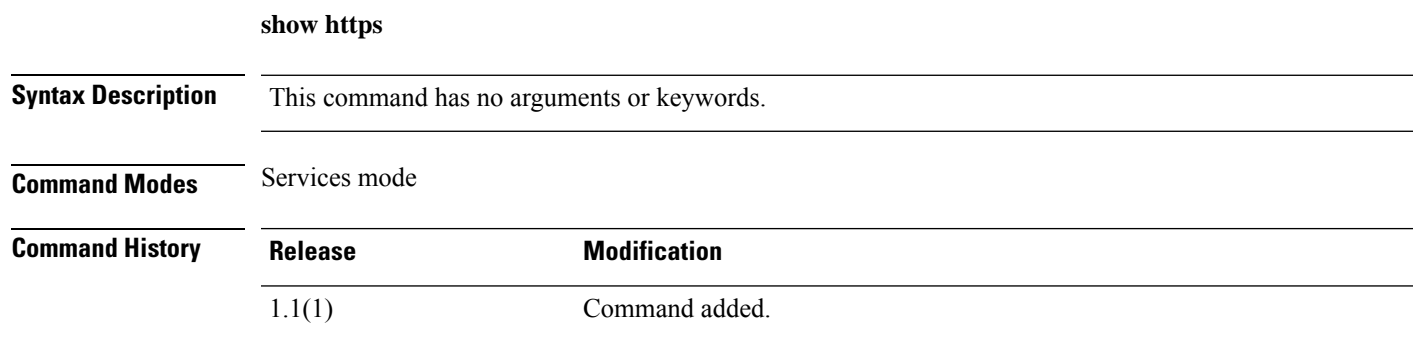

### **Example**

This example shows how to display the current HTTPS service configuration:

```
FP9300-A# scope system
FP9300-A /system # scope services
FP9300-A /system/services # show https
Name: https
   Admin State: Enabled
   Port: 443
   Operational port: 443
   Key Ring: default
   Cipher suite mode: Medium Strength
   Cipher suite: ALL:!EDH-RSA-DES-CBC3-SHA:!EDH-DSS-DES-CBC3-SHA:!DES-CBC3-SHA:
   !ADH:!3DES:!EXPORT40:!EXPORT56:!LOW:!RC4:!MD5:!IDEA:+HIGH:+MEDIUM:+EXP:+eNULL
   Https authentication type: Cred Auth
   Crl mode: Relaxed
FP9300-A /system/services #
```
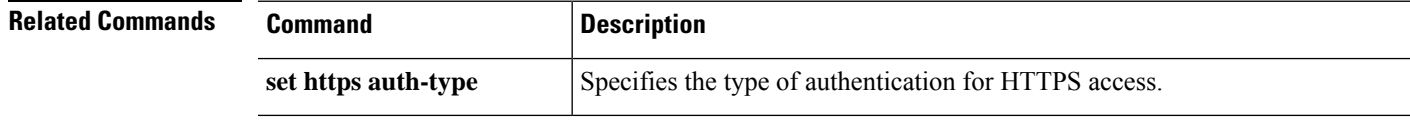

# **show hw-crypto**

To show the status of TLS crypto acceleration, use the **show hw-crypto** command. For more information about TLS crypto acceleration, see the *Management Center Configuration Guide*.

**show hw-crypto**

**Command Modes** connect module

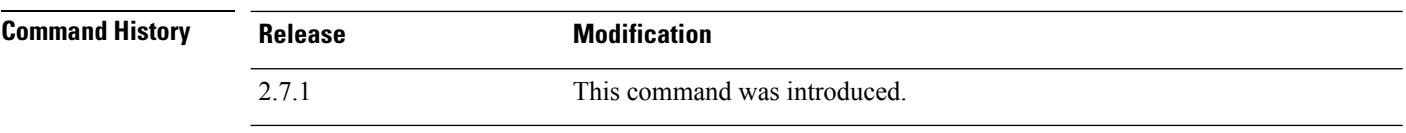

**Usage Guidelines** This command displays the status of TLS crypto acceleration for a container instance.

### **Examples**

Following is an example of showing the status of TLS crypto acceleration:

```
scope ssa
/ssa # show app-instance
```
App Name Identifier Slot ID Admin State Oper State Running Version Startup Version Deploy Type Turbo Mode Profile Name Cluster State Cluster Role ---------- ---------- ---------- ----------- ---------------- --------------- ---------------

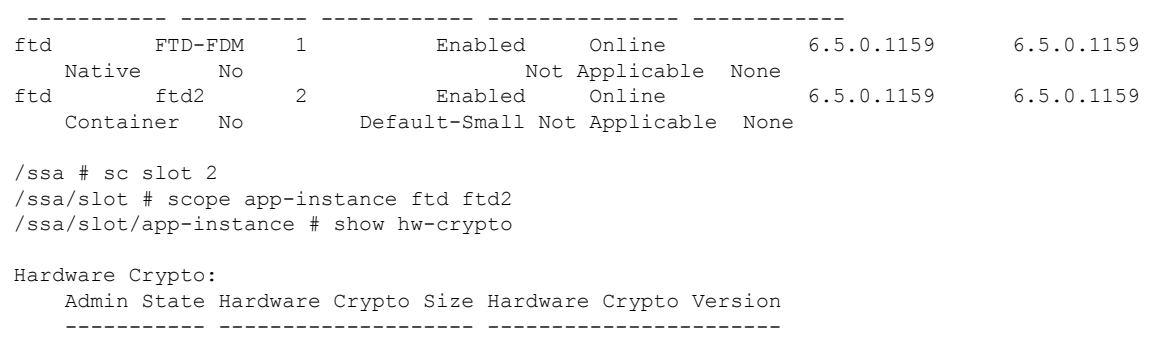

Enabled 13% 2

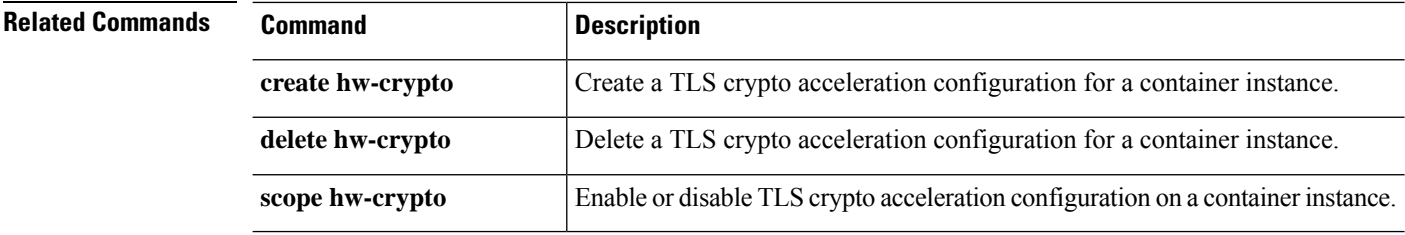

# **show image**

To display a list of kick-start and system images available on the system, use the **show image** command.

**show image** [ **detail** | **type** | **version** ]

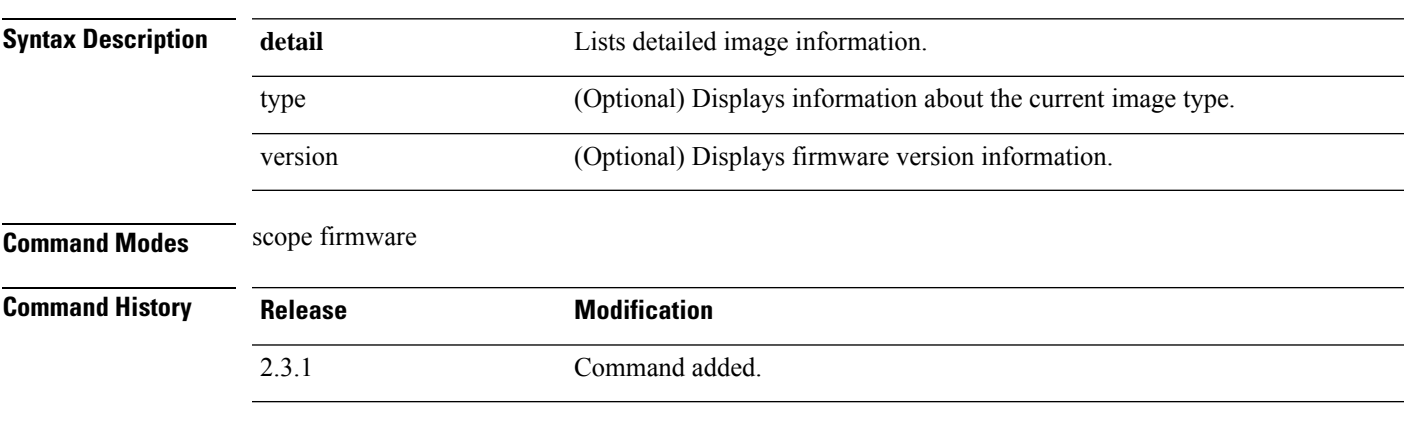

### **Example**

.

This example shows information of all the system images:

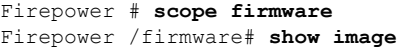

**Usage Guidelines** This is a subcommand of the **show** command in scope firmware.

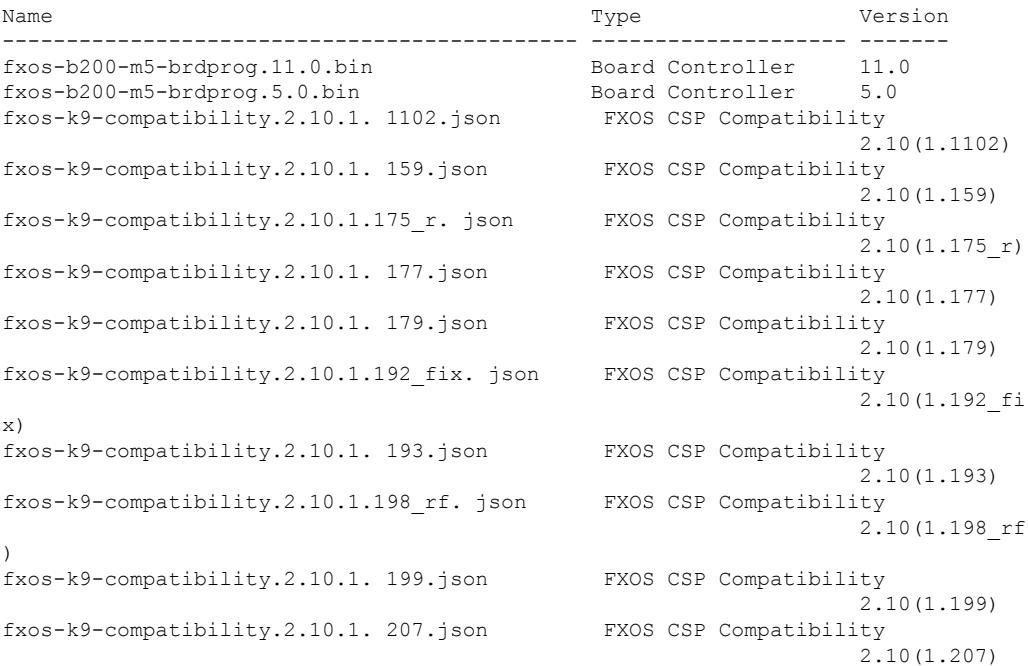

```
fxos-k9-compatibility.2.11.1. 156.json FXOS CSP Compatibility
                                                                  2.11(1.156)
fxos-k9-compatibility.2.11.1.1922f_dpipev. json
                                             FXOS CSP Compatibility
                                                                  2.11(1.1922f_
dpipev)
fxos-k9-compatibility.2.11.1.2022f_cpio. json FXOS CSP Compatibility
                                                                  2.11(1.2022f_
cpio)
fxos-k9-compatibility.2.11.1.2022f_modsec. json
                                             FXOS CSP Compatibility
```
This example shows detailed information of images:

```
Firepower/firmware# show image detail
```

```
Image fxos-b200-m5-brdprog.11.0.bin:
   Type: Board Controller
   Version: 11.0
   Size: 1391730
    Supported Models:
       Vendor: Cisco Systems Inc
       Model: FPR4K-SM-12S
       Vendor: Cisco Systems Inc
       Model: FPR4K-SM-24S
       Vendor: Cisco Systems Inc
       Model: FPR4K-SM-32S
       Vendor: Cisco Systems Inc
       Model: FPR4K-SM-44S
       Vendor: Cisco Systems Inc
       Model: FPR9K-SM-40
        Vendor: Cisco Systems Inc
       Model: FPR9K-SM-48
        Vendor: Cisco Systems Inc
```
This example shows how to display the information of all the kickstart and system images:

```
Firepower#
Firepower# scope fabric-interconnect a
Firepower /fabric-interconnect #
Firepower /fabric-interconnect # show image
Name Name Source Constants of the Constant of Type Source Constants of the Version
  --------------------------------------------- -------------------- -------
fxos-k9-kickstart.5.0.3.N2.4.101.555.SSA Fabric Interconnect Kernel
                                                                  5.0(3)N2(4.10
1.555)
fxos-k9-kickstart.5.0.3.N2.4.101.777.SSA Fabric Interconnect Kernel
                                                                  5.0(3)N2(4.10
1.777)
fxos-k9-kickstart.5.0.3.N2.4.101.95.SPA Fabric Interconnect Kernel
                                                                 5.0(3)N2(4.10
1.95)
fxos-k9-kickstart.5.0.3.N2.4.111.111.SSA Fabric Interconnect Kernel
                                                                  5.0(3)N2(4.11
1.111)
fxos-k9-kickstart.5.0.3.N2.4.111.333.SSA Fabric Interconnect Kernel
                                                                  5.0(3)N2(4.11
1.333)
```

```
fxos-k9-kickstart.5.0.3.N2.4.111.85.SPA Fabric Interconnect Kernel
                                                               5.0(3)N2(4.11
1.85)
fxos-k9-kickstart.5.0.3.N2.4.120.6.SPA Fabric Interconnect Kernel
                                                              5.0(3)N2(4.12
0.6)
fxos-k9-kickstart.5.0.3.N2.4.130.10.SPA Fabric Interconnect Kernel
                                                              5.0(3)N2(4.13
0.10)
fxos-k9-kickstart.5.0.3.N2.4.131.983.SSA Fabric Interconnect Kernel
                                                              5.0(3)N2(4.13
1.983)
fxos-k9-kickstart.5.0.3.N2.4.61.235.SPA Fabric Interconnect Kernel
                                                               5.0(3)N2(4.61
.235)
fxos-k9-kickstart.5.0.3.N2.4.81.0812.SSA Fabric Interconnect Kernel
                                                              5.0(3)N2(4.81
.0812)
fxos-k9-kickstart.5.0.3.N2.4.81.306.SPA Fabric Interconnect Kernel
                                                              5.0(3)N2(4.81
.306)
fxos-k9-kickstart.5.0.3.N2.4.81.789.SSA Fabric Interconnect Kernel
                                                               5.0(3)N2(4.81
.789)
fxos-k9-kickstart.5.0.3.N2.4.91.1182.SPA Fabric Interconnect Kernel
                                                               5.0(3)N2(4.91
.1182)
fxos-k9-kickstart.5.0.3.N2.4.91.222.SSB Fabric Interconnect Kernel
                                                               5.0(3)N2(4.91
.222)
```
# **show image detail**

To display a list of kick-start and system images available on the system, use the **show image** command.

**show image detail**

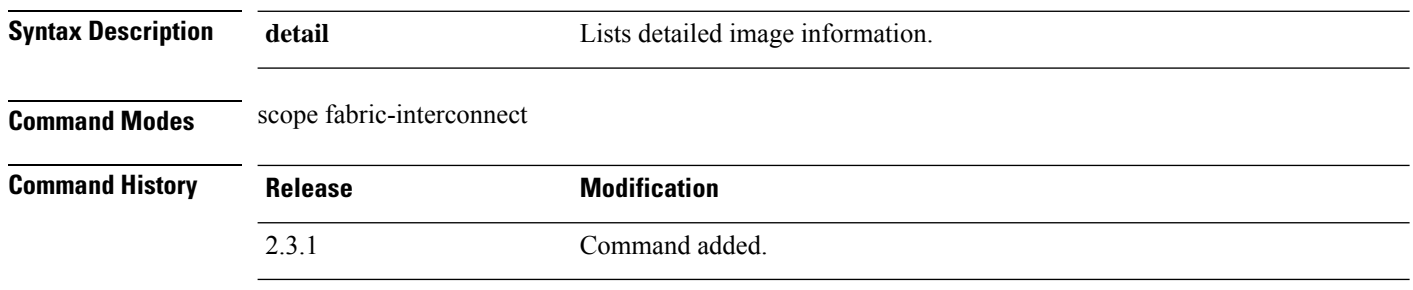

**Usage Guidelines** This is a subcommand of the **show** command in scope fabric-interconnect mode.

### **Example**

.

This example shows information of all the kickstart and system images:

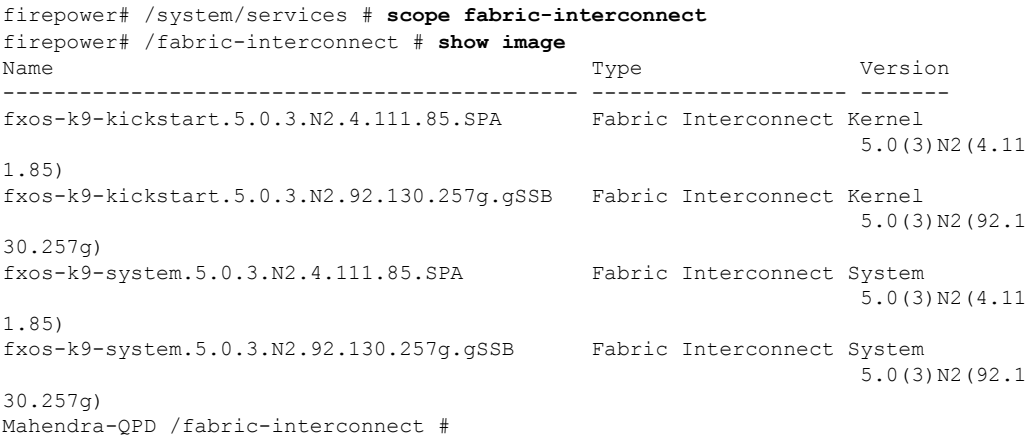

### **show import-config detail**

To display import configurations in detail, use the **show import-config detail** command.

**Show import-config** [ **detail** ]

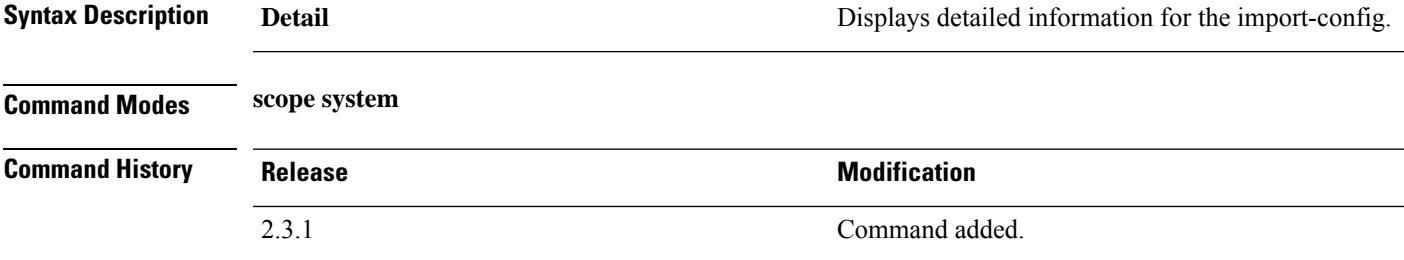

**Usage Guidelines** This is a subcommand of the **show** command in scope system.

### **Example**

This example shows how to display the import-config information.

```
Firepower # scope system
Firepower /system #
Firepower /system # import-config
scp://<user>@<hostname>:/auto/stg_03/ssp/92.14.2/92.14.2.4/final/<config.txt> enabled
Password:
Warning: After configuration import any changes on the breakout port configuration will
cause the system to reboot
Firepower /system/import-config* # commit-buffer
Firepower /system/import-config # exit
Firepower /system # show import-config detail
Import Configuration Task:
    Hostname: < hostname>
   Remote File: /auto/stg 03/ssp/92.14.2/92.14.2.4/final/<config.txt>
   User: <user>
   Protocol: Scp
   Admin State: Disabled
   Status: Failed
   Description:
    Port: Default
   Error Msg:
```
# **show identity**

To display a variety of system information, use the **show identity** command.

**show identity** {**ip-addr**|**ipv6-addr**|**iqn**|**mac-addr**|**uuid**|**wwn**}

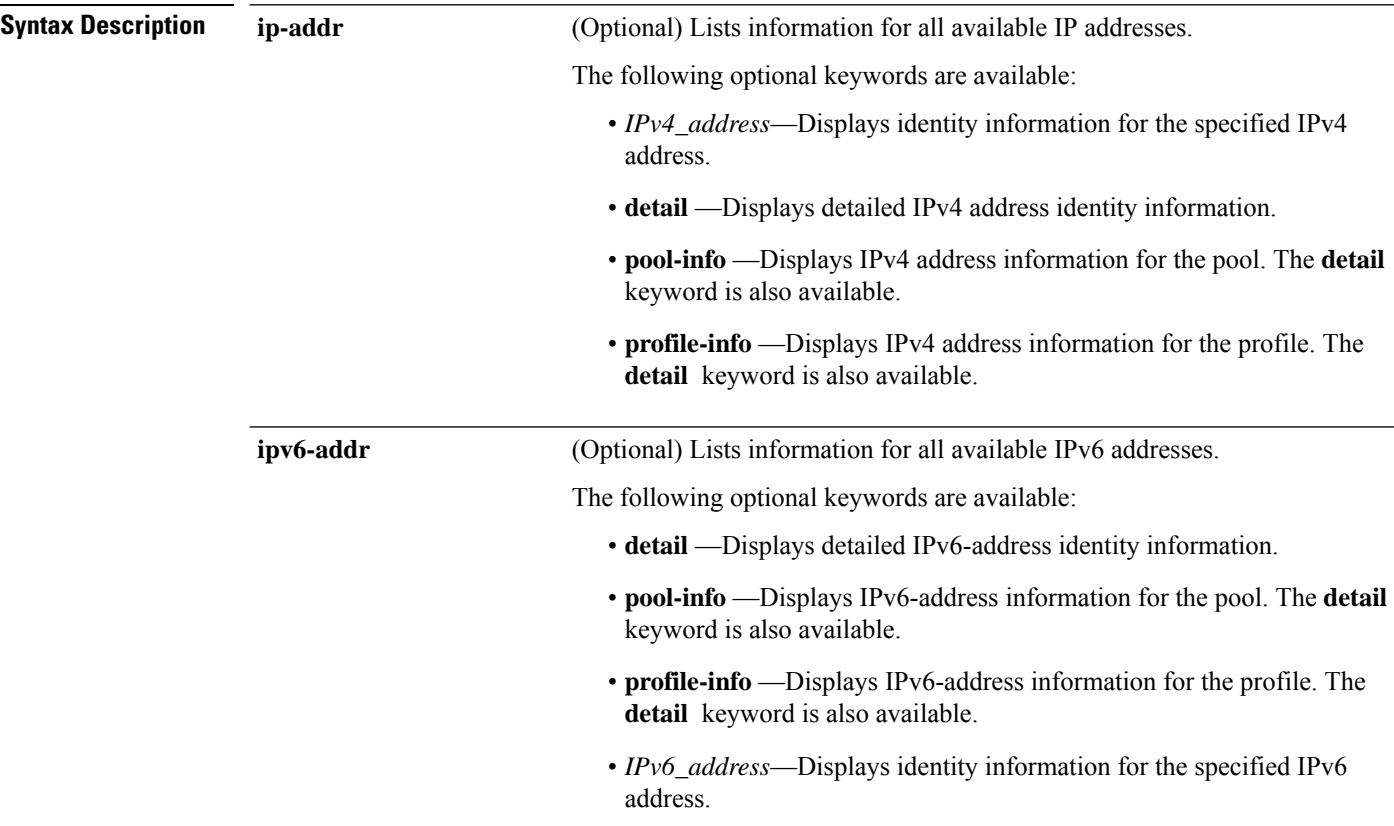

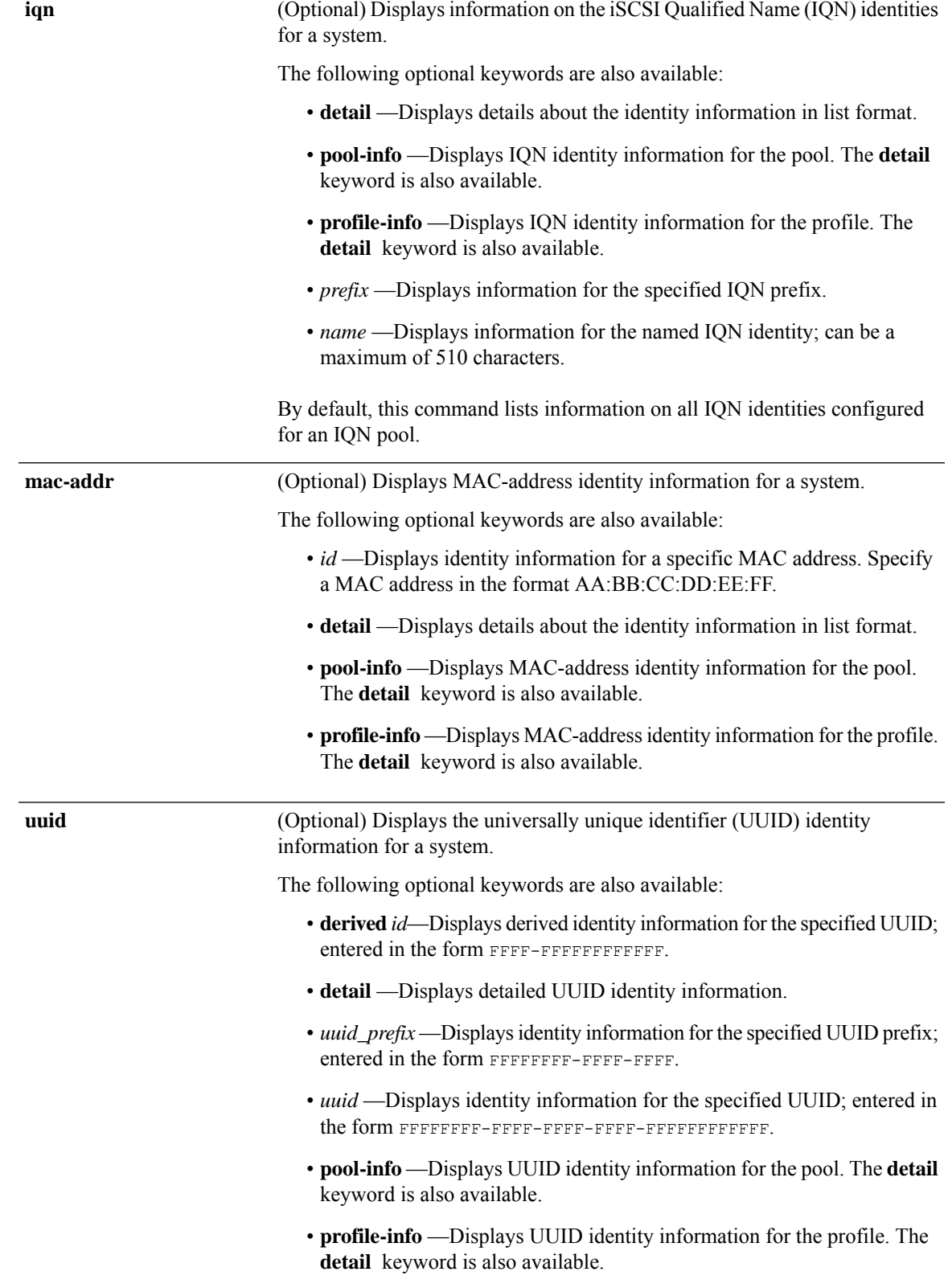

 $\mathbf I$ 

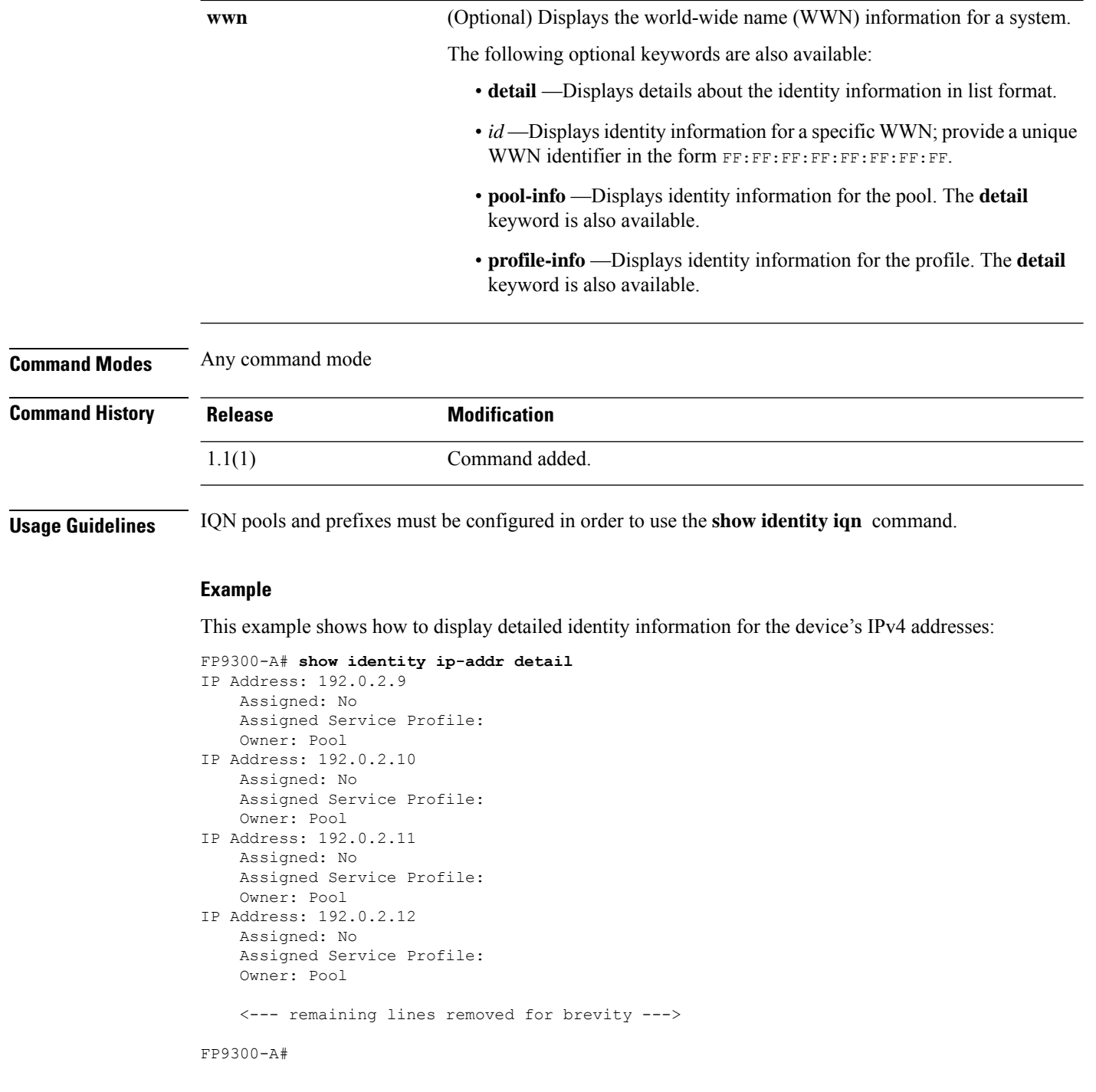

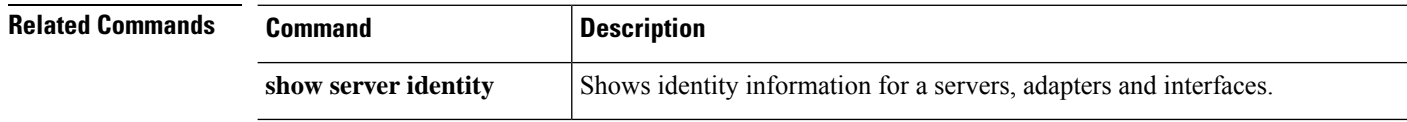

# **show interface**

To view Ethernet interface status, use the **show interface** command.

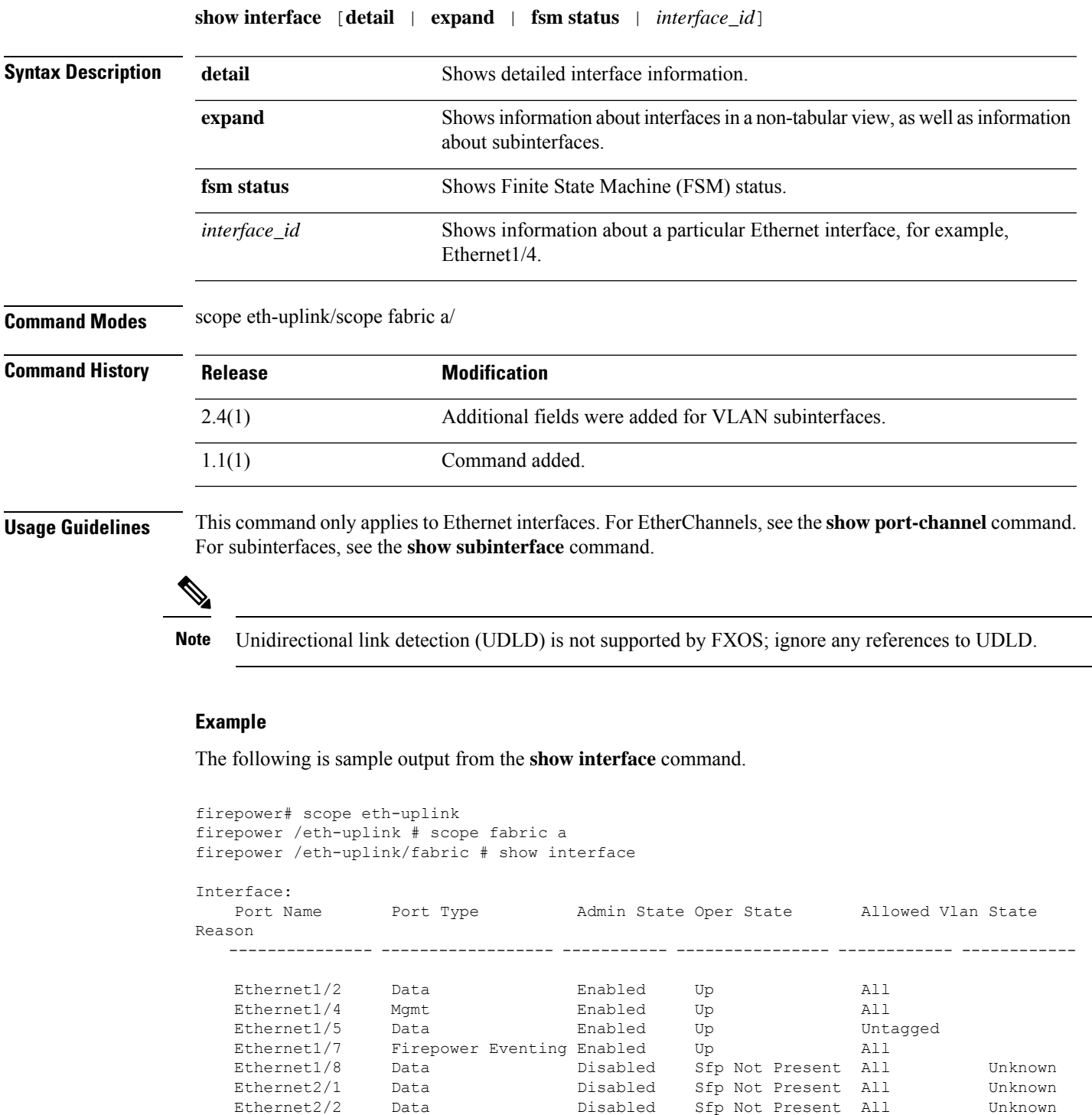

Sfp Not Present All

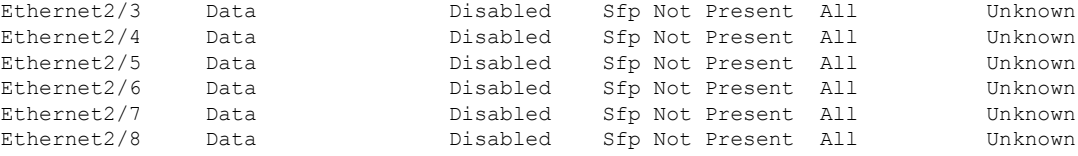

#### The following is sample output from the **show interface detail** command.

```
firepower# scope eth-uplink
firepower /eth-uplink # scope fabric a
firepower /eth-uplink/fabric # show interface detail
Interface:
   Port Name: Ethernet1/2
    User Label:
   Port Type: Data
   Admin State: Enabled
   Oper State: Up
   State Reason:
   flow control policy: default
   Auto negotiation: No
   Admin Speed: 1 Gbps
   Oper Speed: 1 Gbps
   Admin Duplex: Full Duplex
   Oper Duplex: Full Duplex
   Ethernet Link Profile name: default
    Oper Ethernet Link Profile name: fabric/lan/eth-link-prof-default
   Udld Oper State: Admin Disabled
   Inline Pair Admin State: Enabled
   Inline Pair Peer Port Name:
   Allowed Vlan: All
    Network Control Policy: default
   Current Task:
   Port Name: Ethernet1/4
   User Label:
    Port Type: Mgmt
   Admin State: Enabled
   Oper State: Up
    State Reason:
   flow control policy: default
   Auto negotiation: No
   Admin Speed: 1 Gbps
   Oper Speed: 1 Gbps
   Admin Duplex: Full Duplex
   Oper Duplex: Full Duplex
   Ethernet Link Profile name: default
    Oper Ethernet Link Profile name: fabric/lan/eth-link-prof-default
   Udld Oper State: Admin Disabled
   Inline Pair Admin State: Enabled
   Inline Pair Peer Port Name:
   Allowed Vlan: All
   Network Control Policy: default
   Current Task:
```
[...]

#### The following is sample output from the **show interface expand** command.

firepower# scope eth-uplink

 $\mathbf{l}$ 

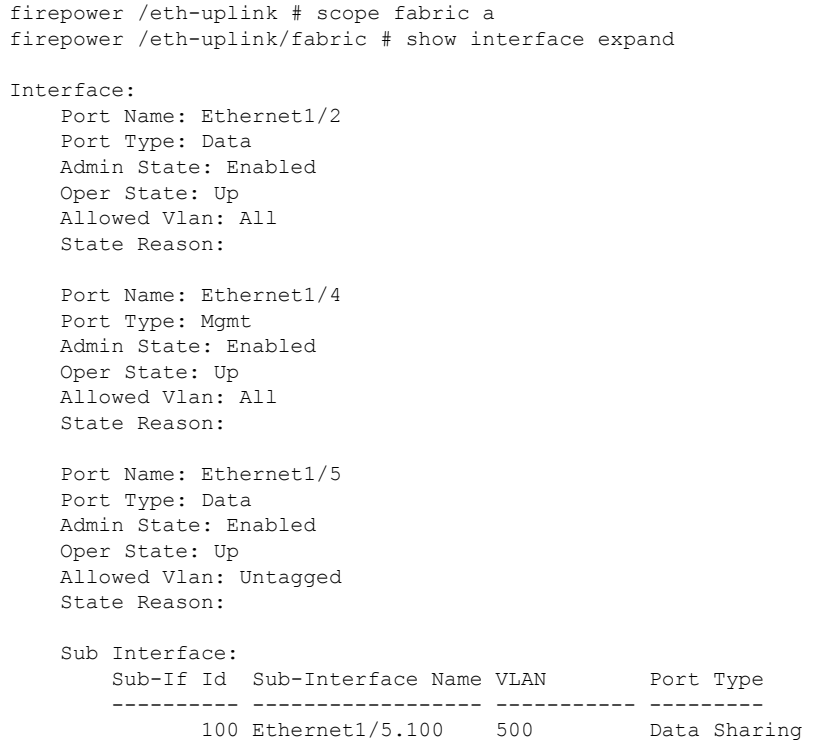

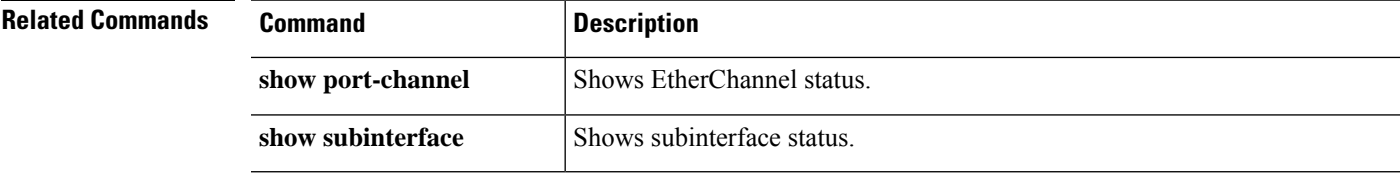

# **show interface counter errors (connect fxos)**

To view the interface counter errors, use the **show interface counter errors** command.

**show interface counter errors**

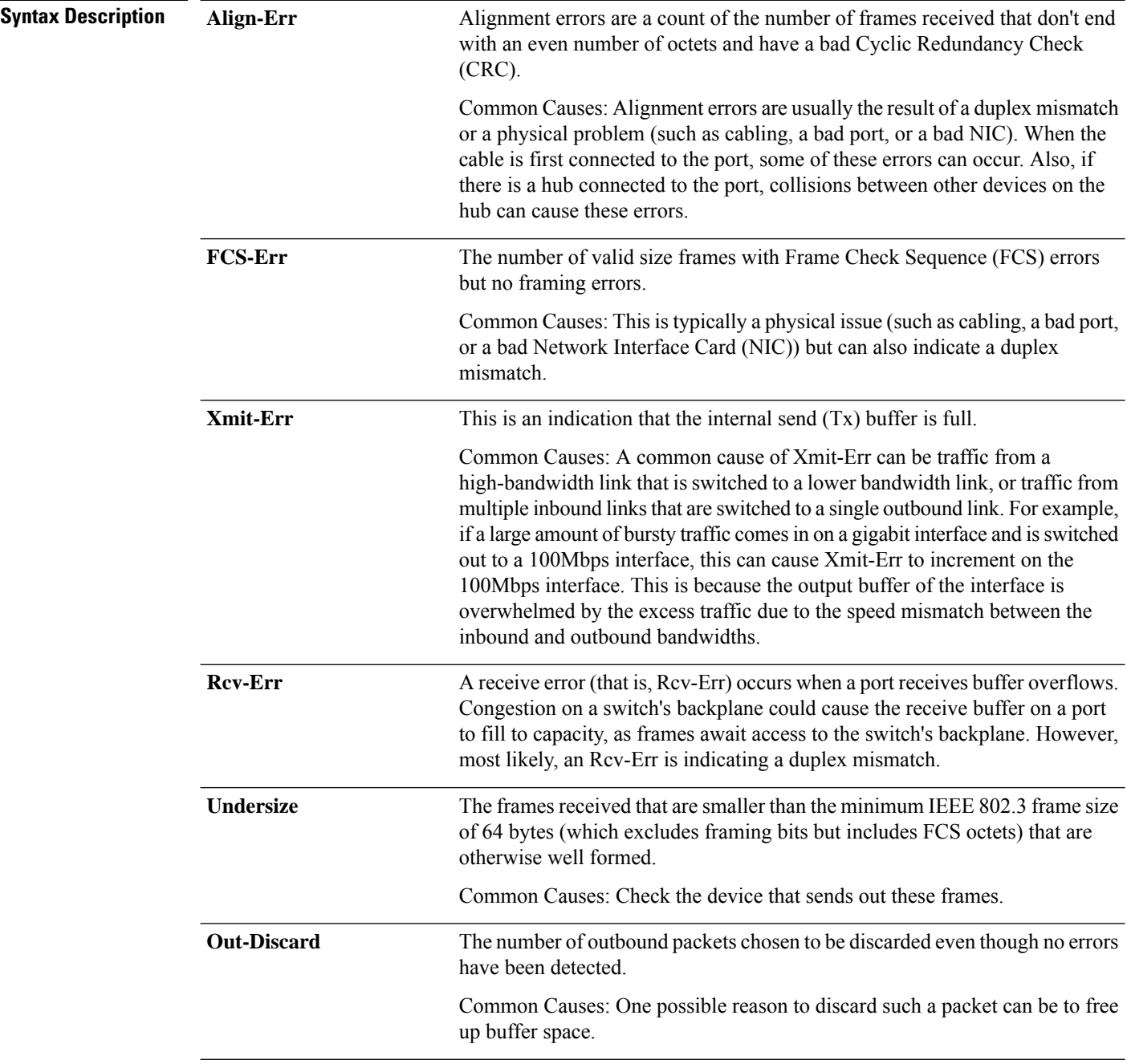

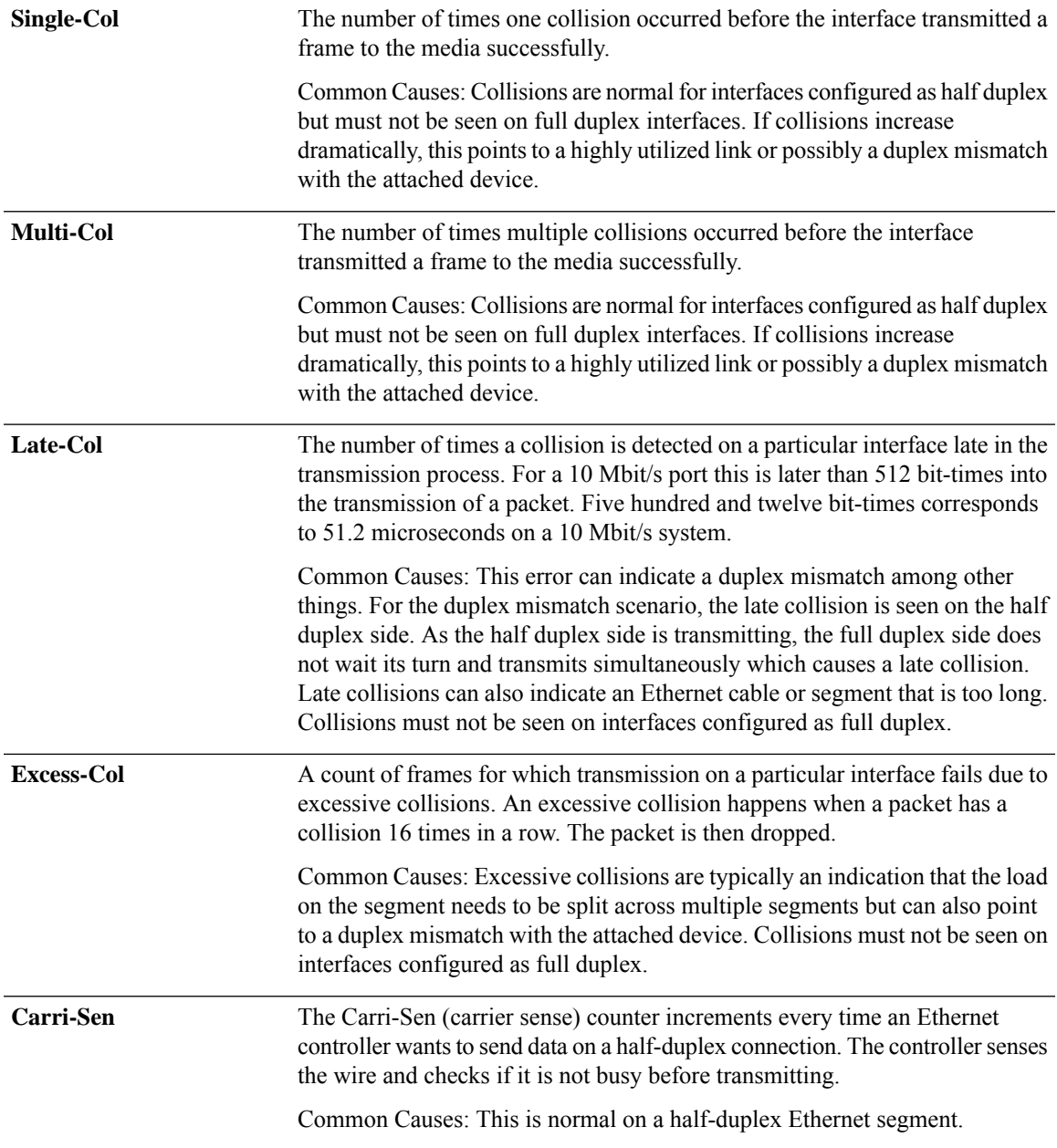

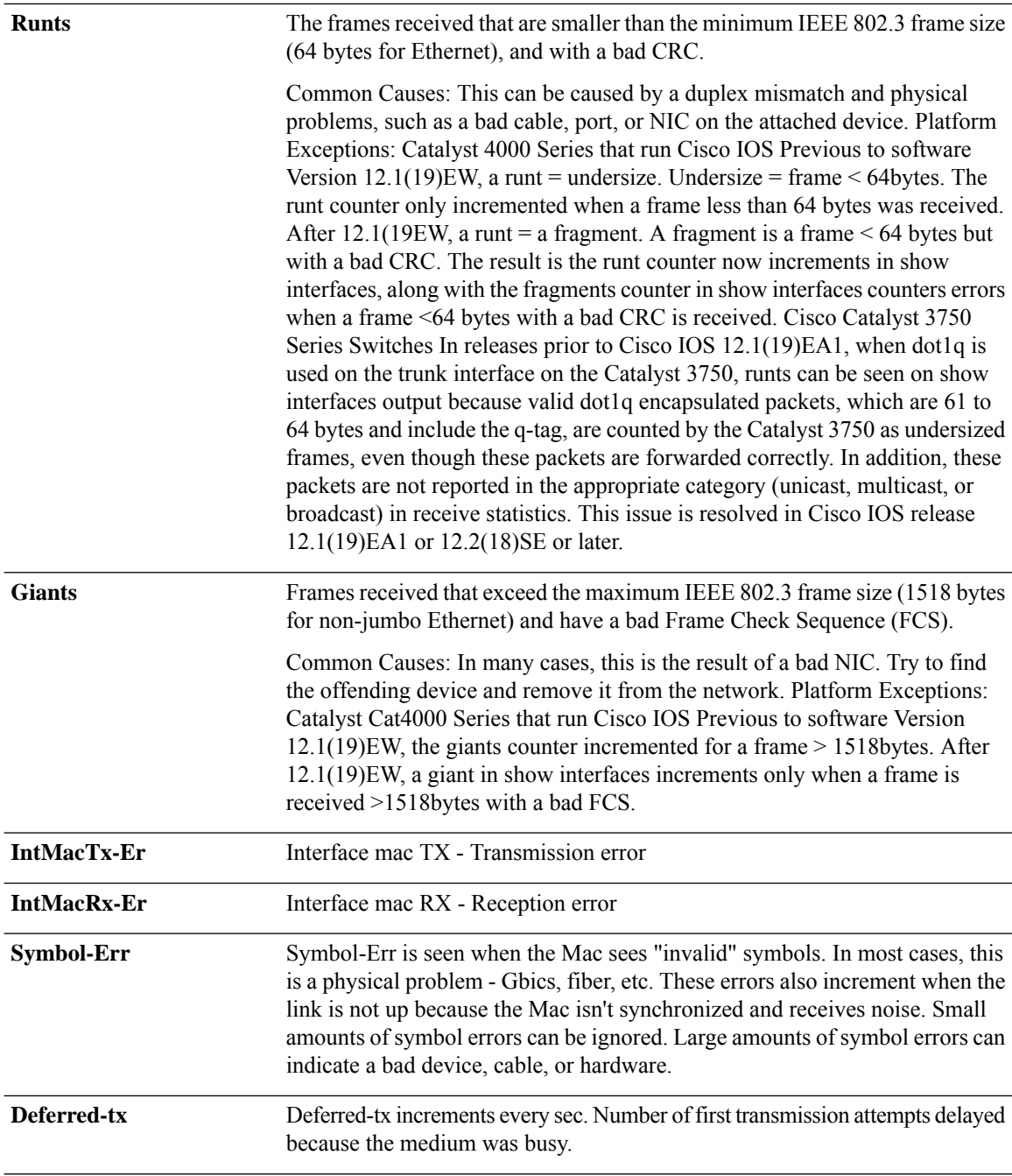

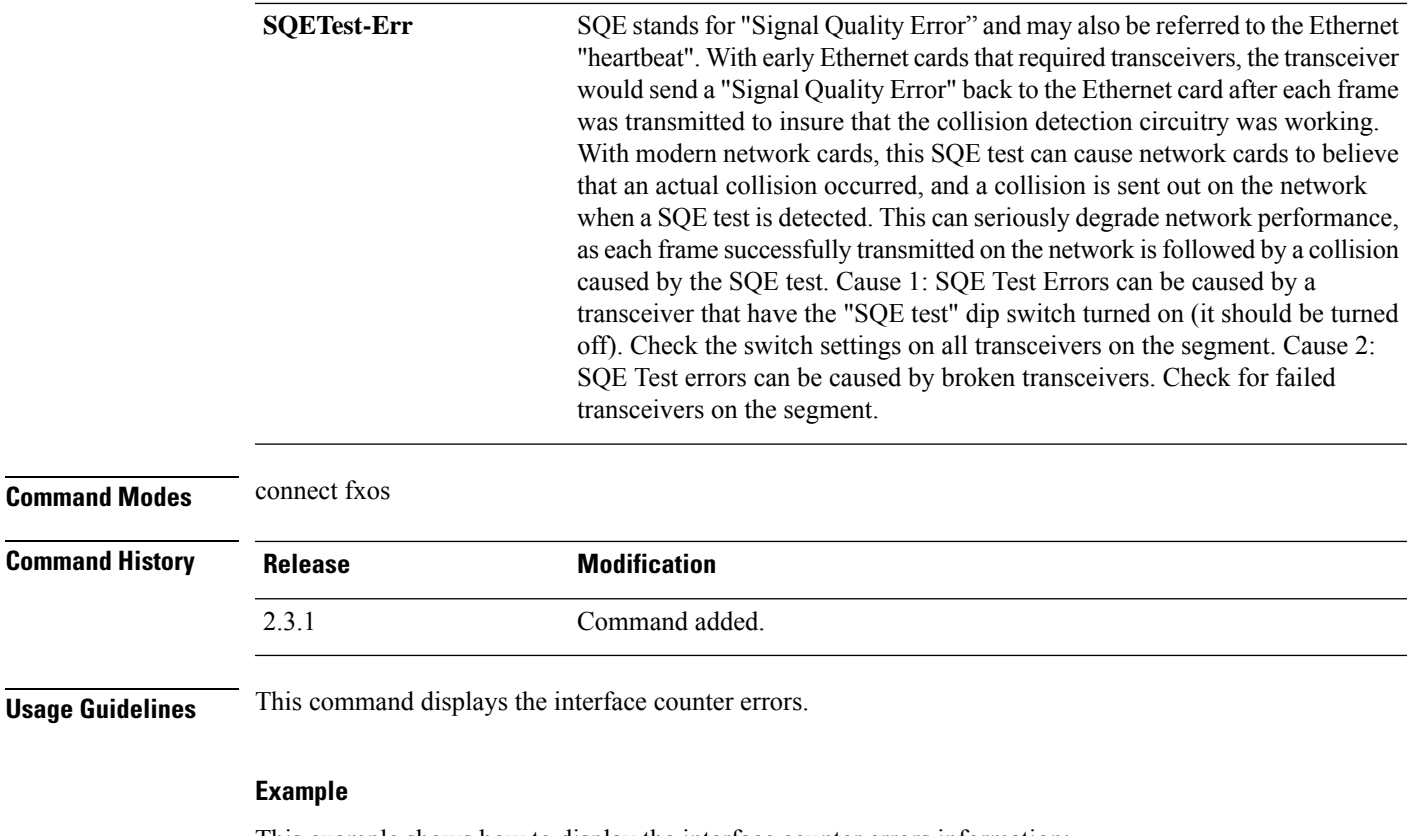

This example shows how to display the interface counter errors information:

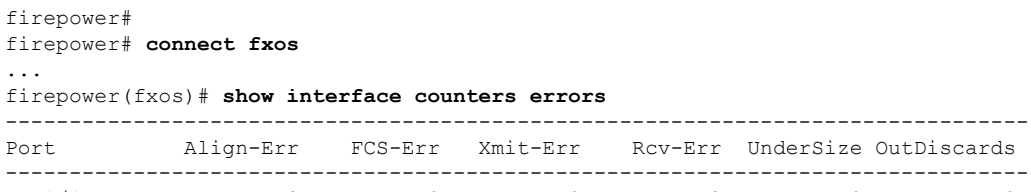

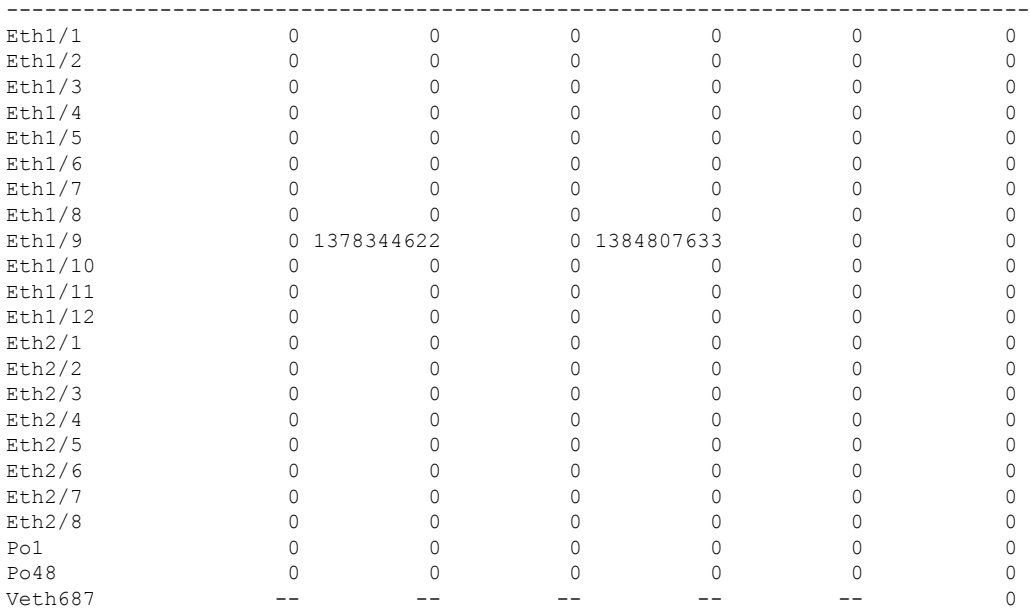

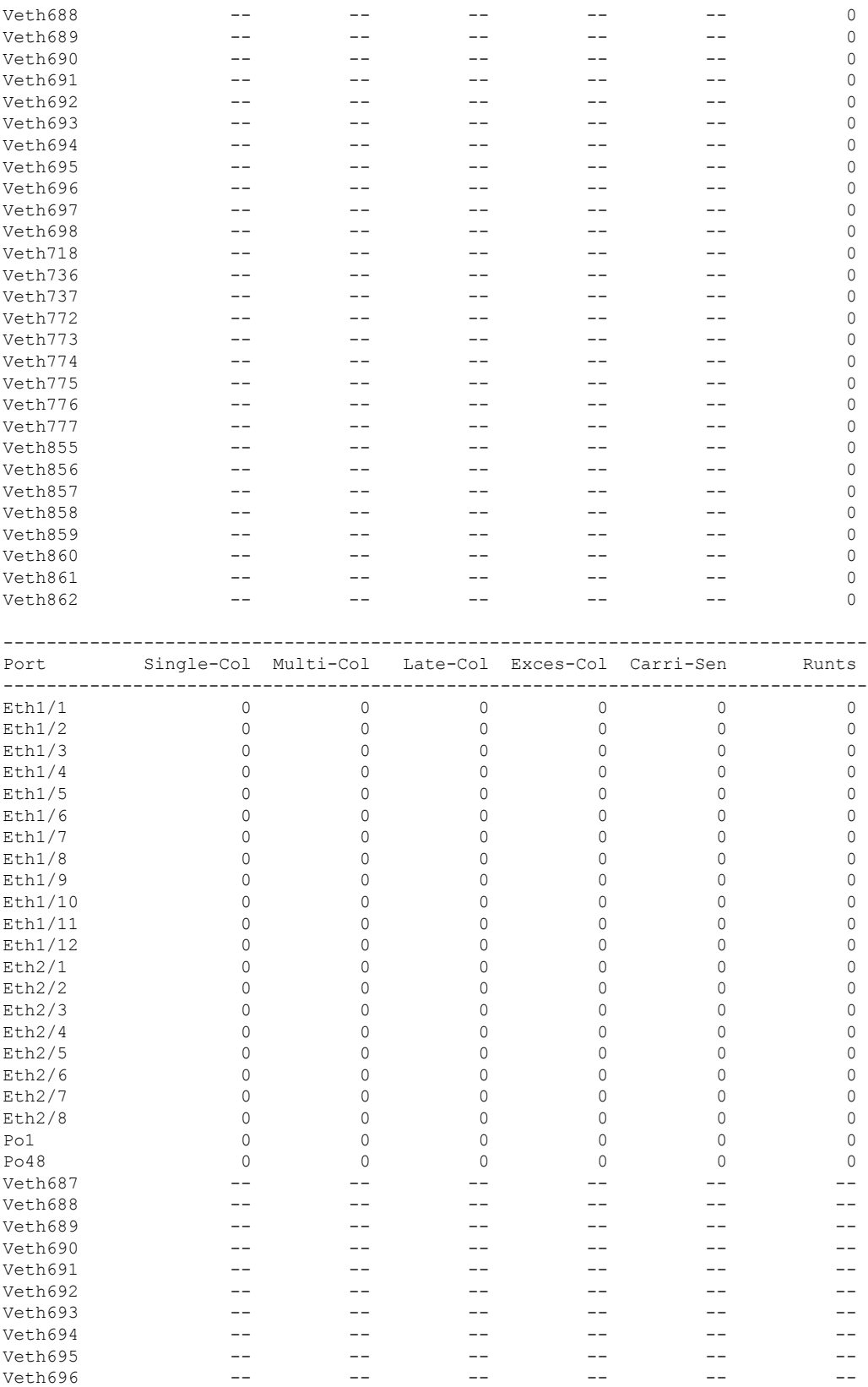

#### **Cisco Firepower 4100/9300 FXOS Command Reference**

 $\mathbf{l}$ 

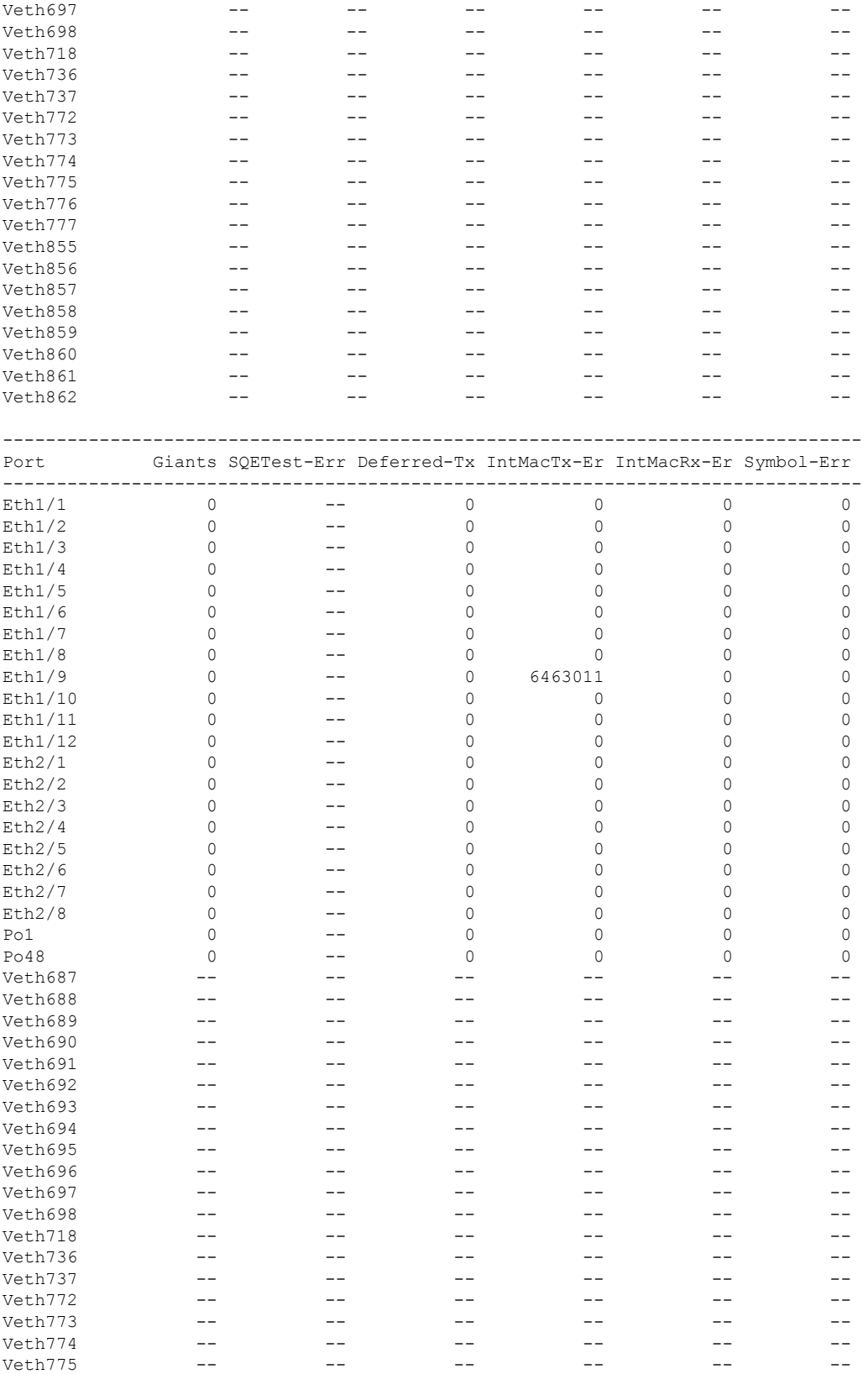

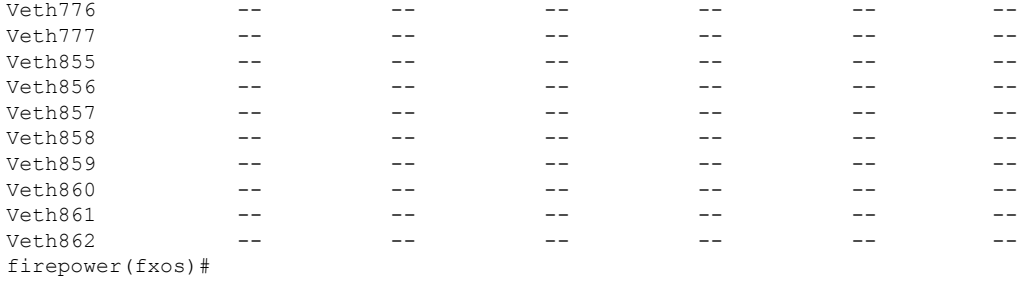

# **show interface transceiver (connect fxos)**

To view the transceiver details and calibrations, use the **show interface transceiver** command.

### **show interface transceiver** | **details** | **calibrations**

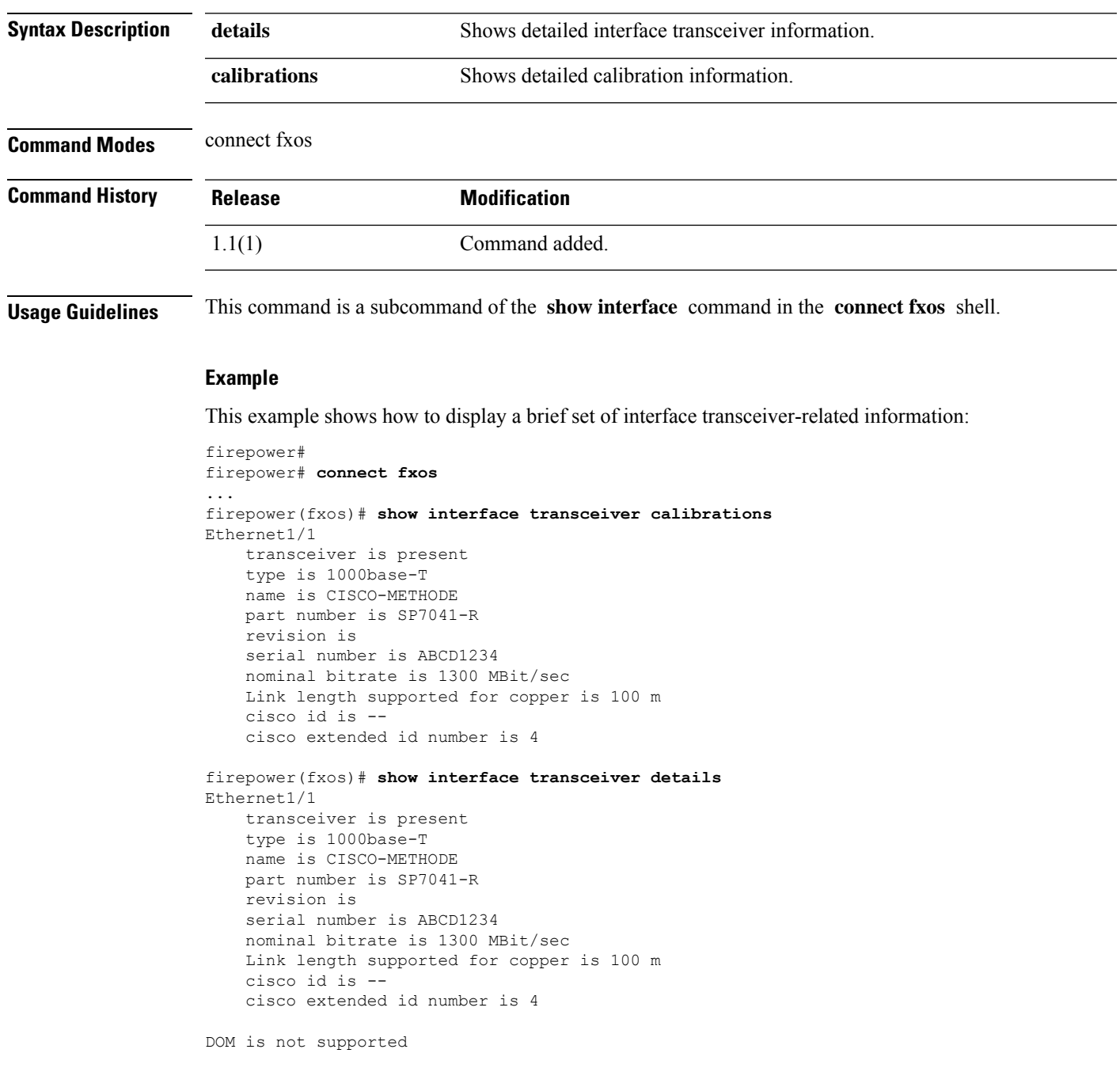

# **show interface brief (connect fxos)**

To view or save a reduced set of interface status and other other information, use the **show interface brief** command.

### **show interface brief**

**Syntax Description** This command has no arguments or keywords.

**Command Modes** connect fxos/

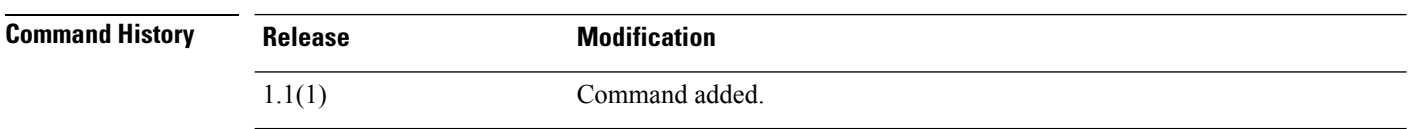

**Usage Guidelines** This command is a subcommand of the **show interface** command in the **connect fxos** shell.

### **Example**

This example shows how to display a brief set of interface-related information:

```
firepower # connect fxos
firepower(fxos)# show interface brief
```
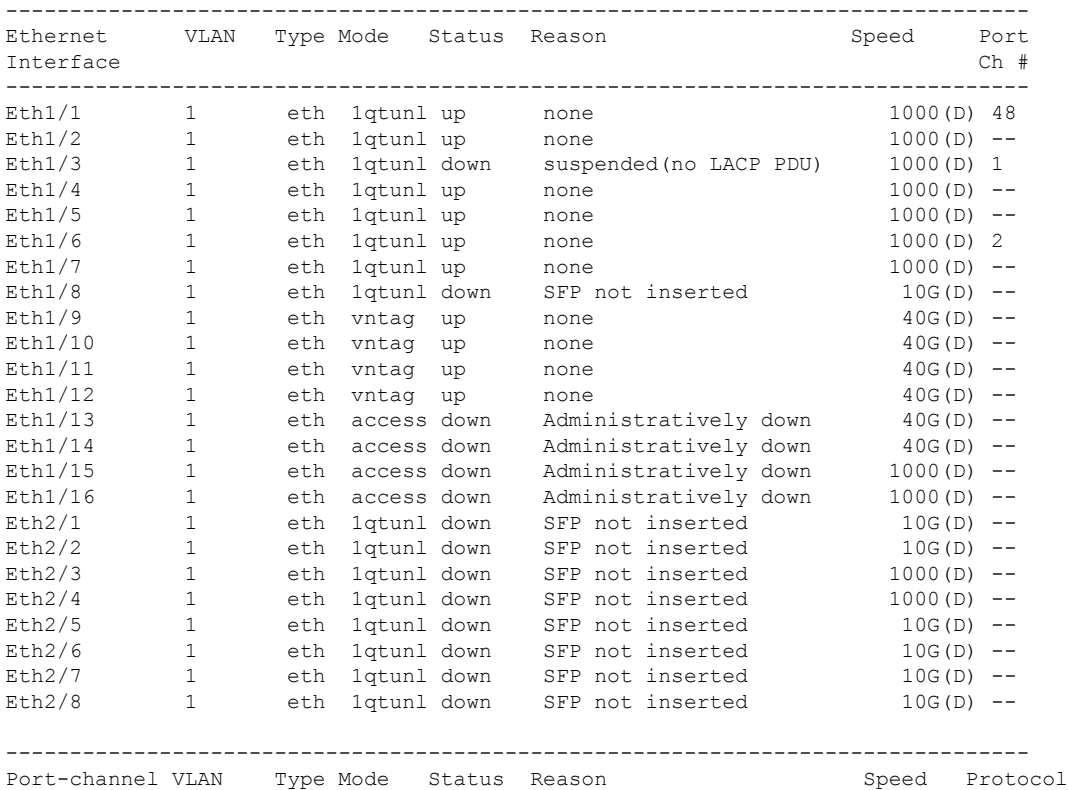

 $\mathbf{l}$ 

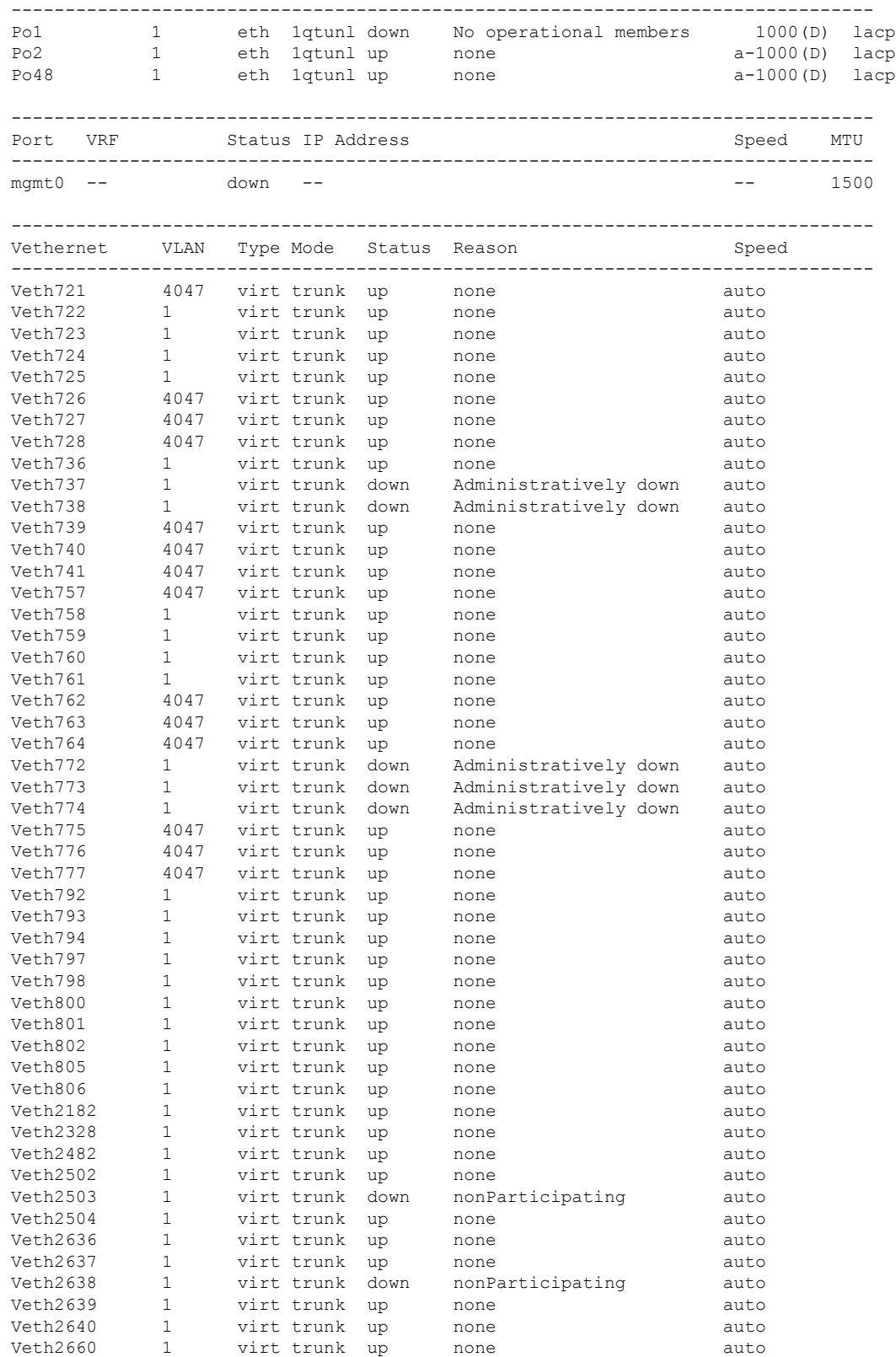

Interface

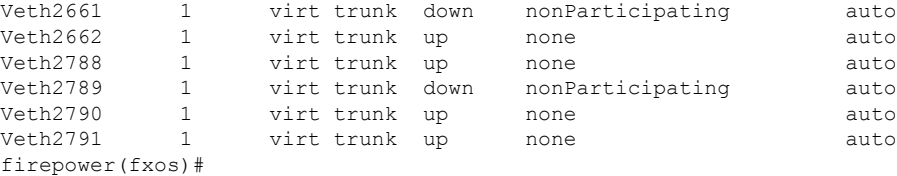

The following table describes the columns displayed by the show interface brief command.

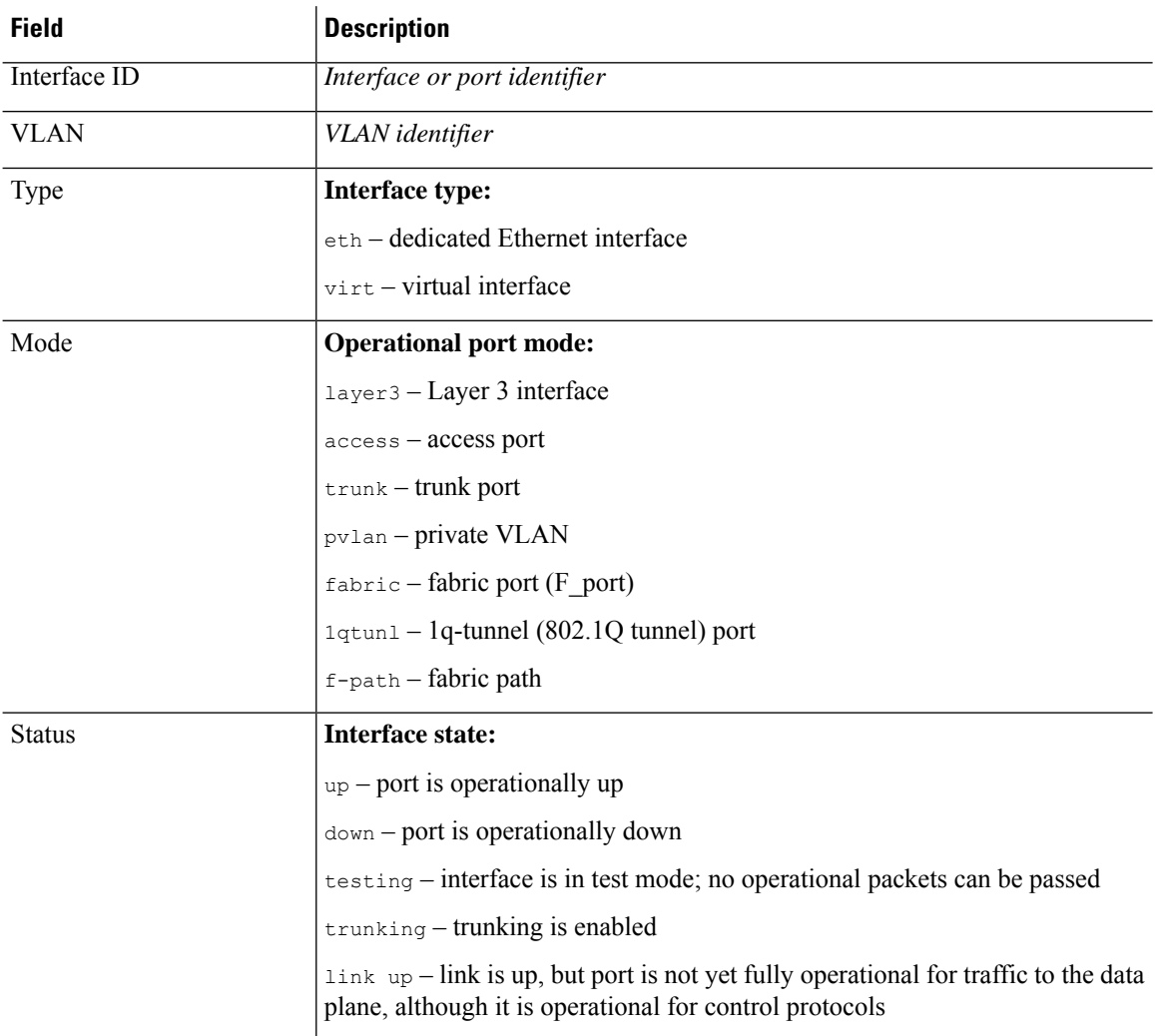

### **Table 5: show interface brief Fields**

 $\mathbf{l}$ 

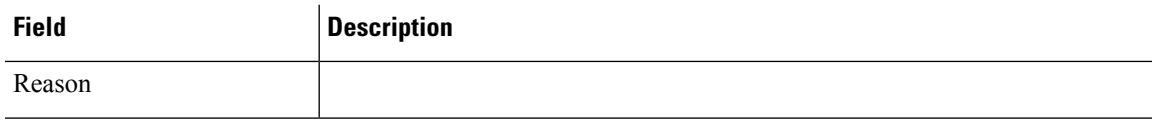

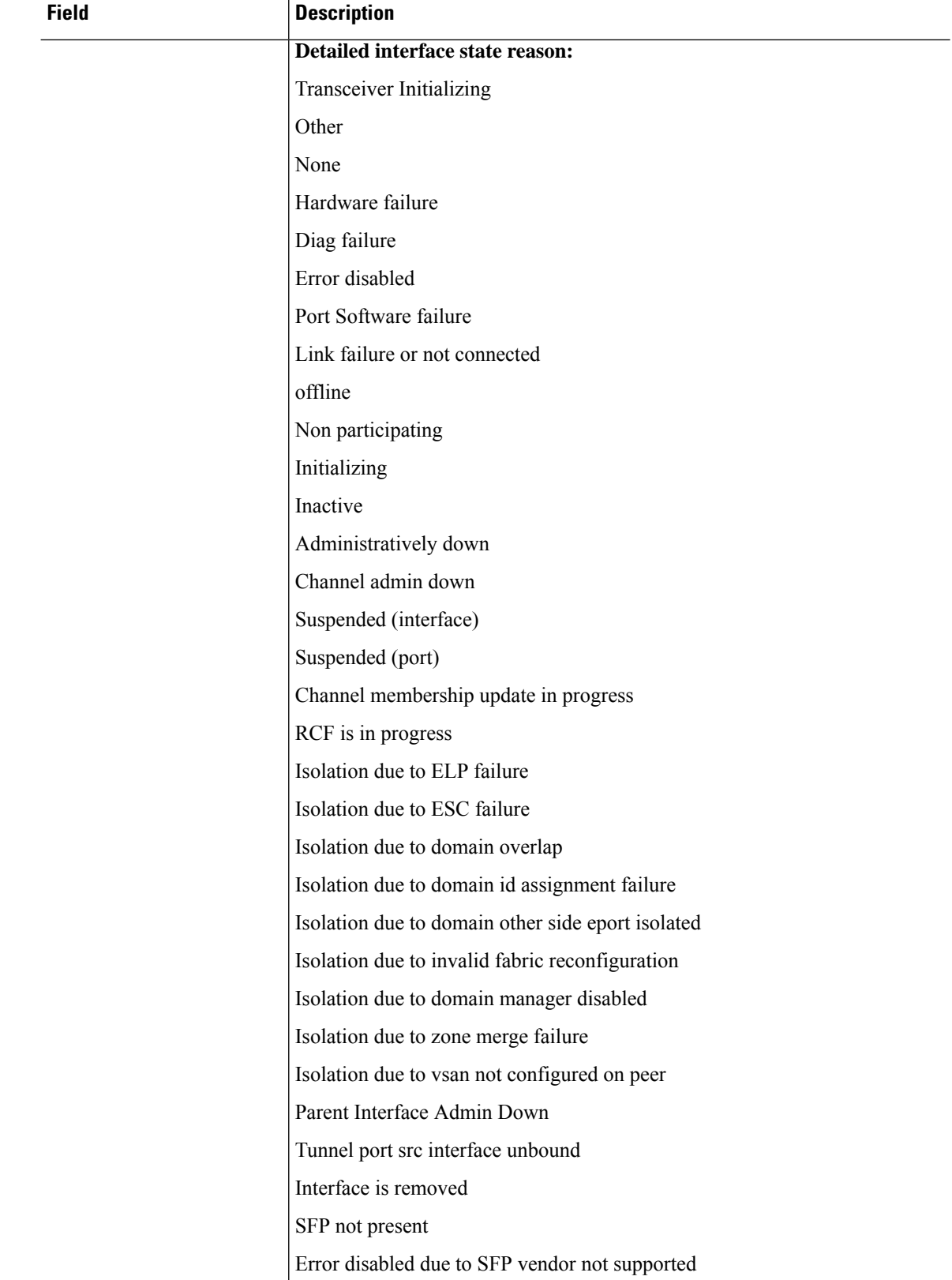

 $\mathbf l$ 

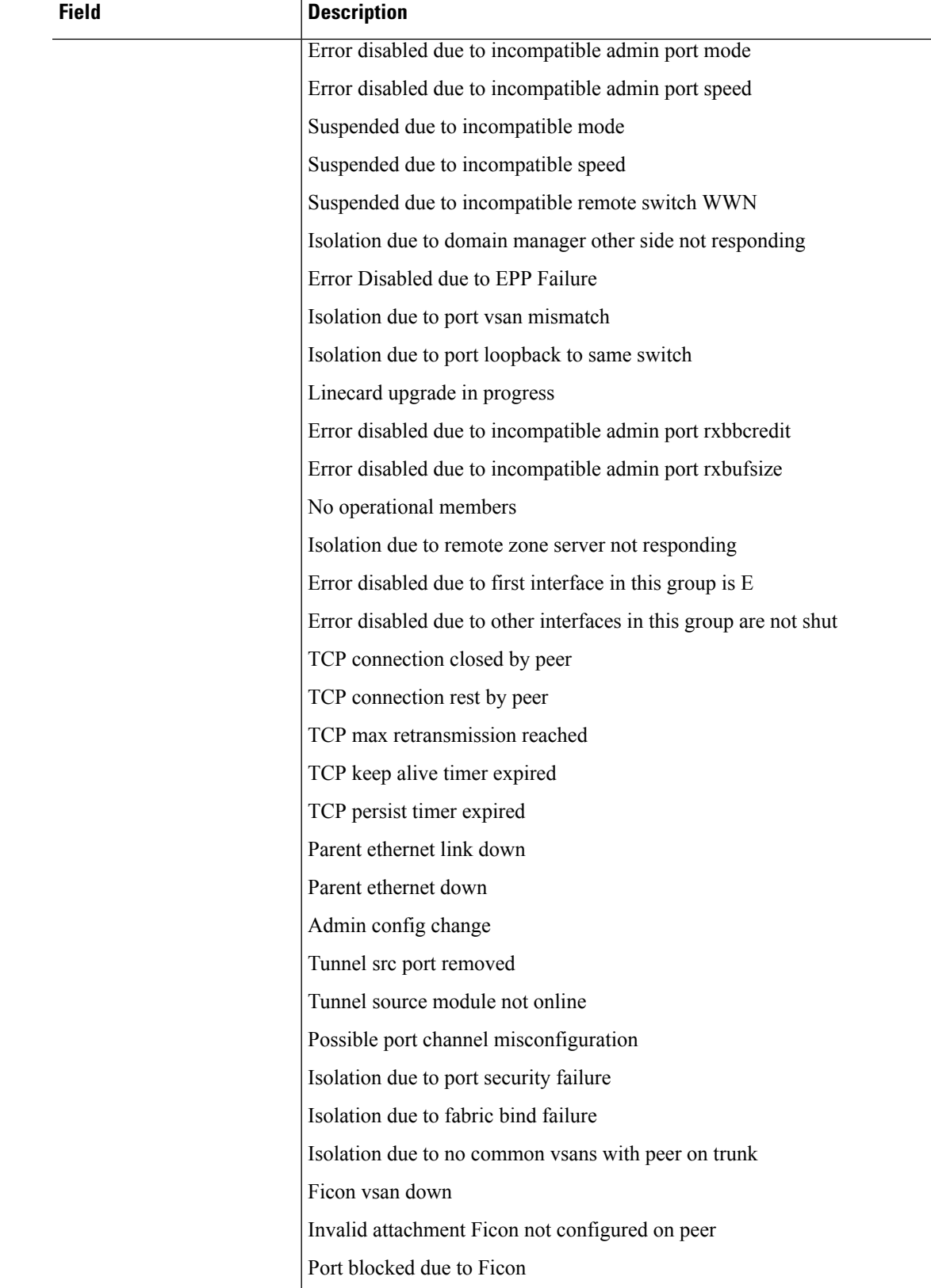

 $\overline{1}$ 

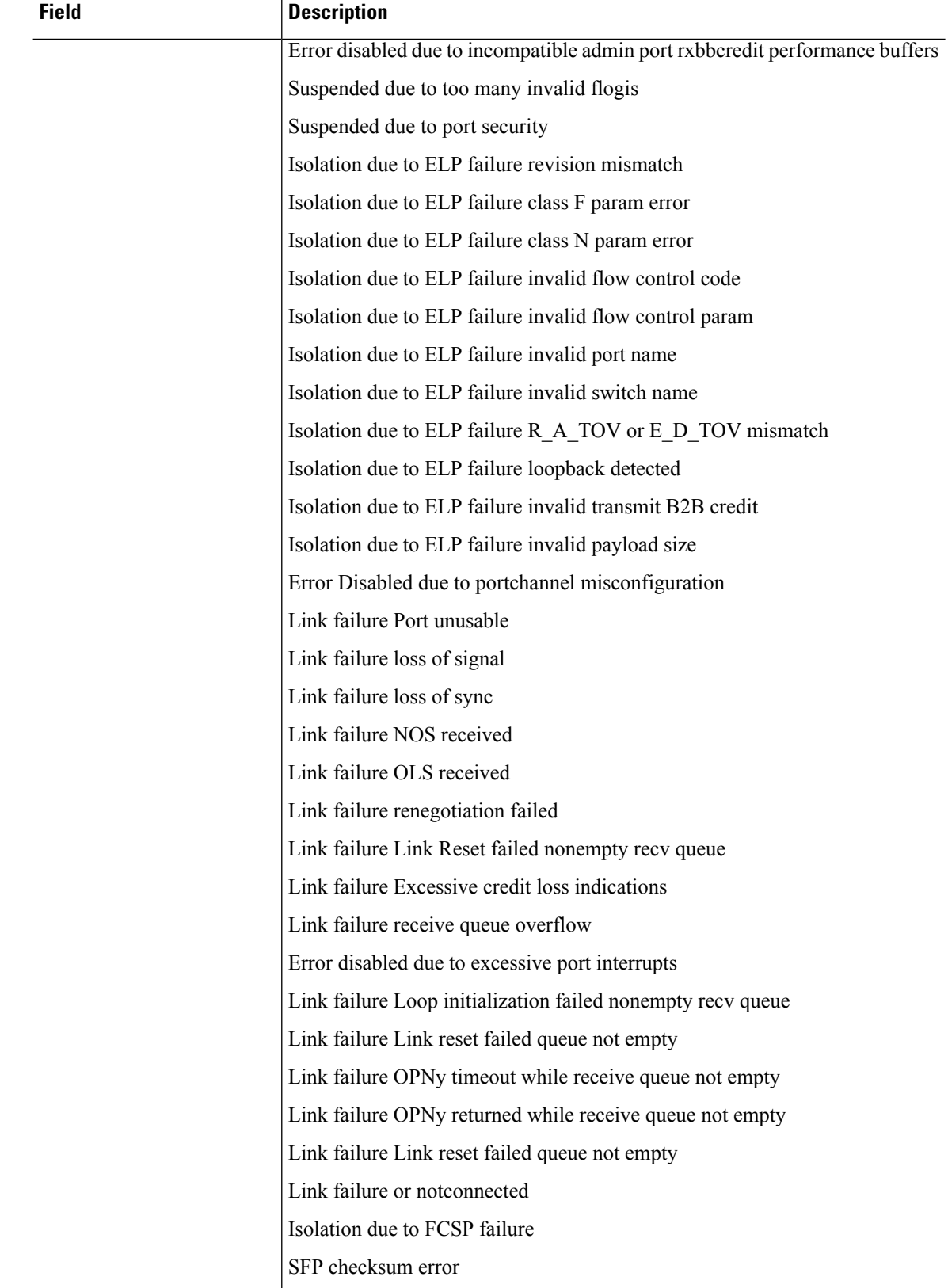

 $\mathbf l$ 

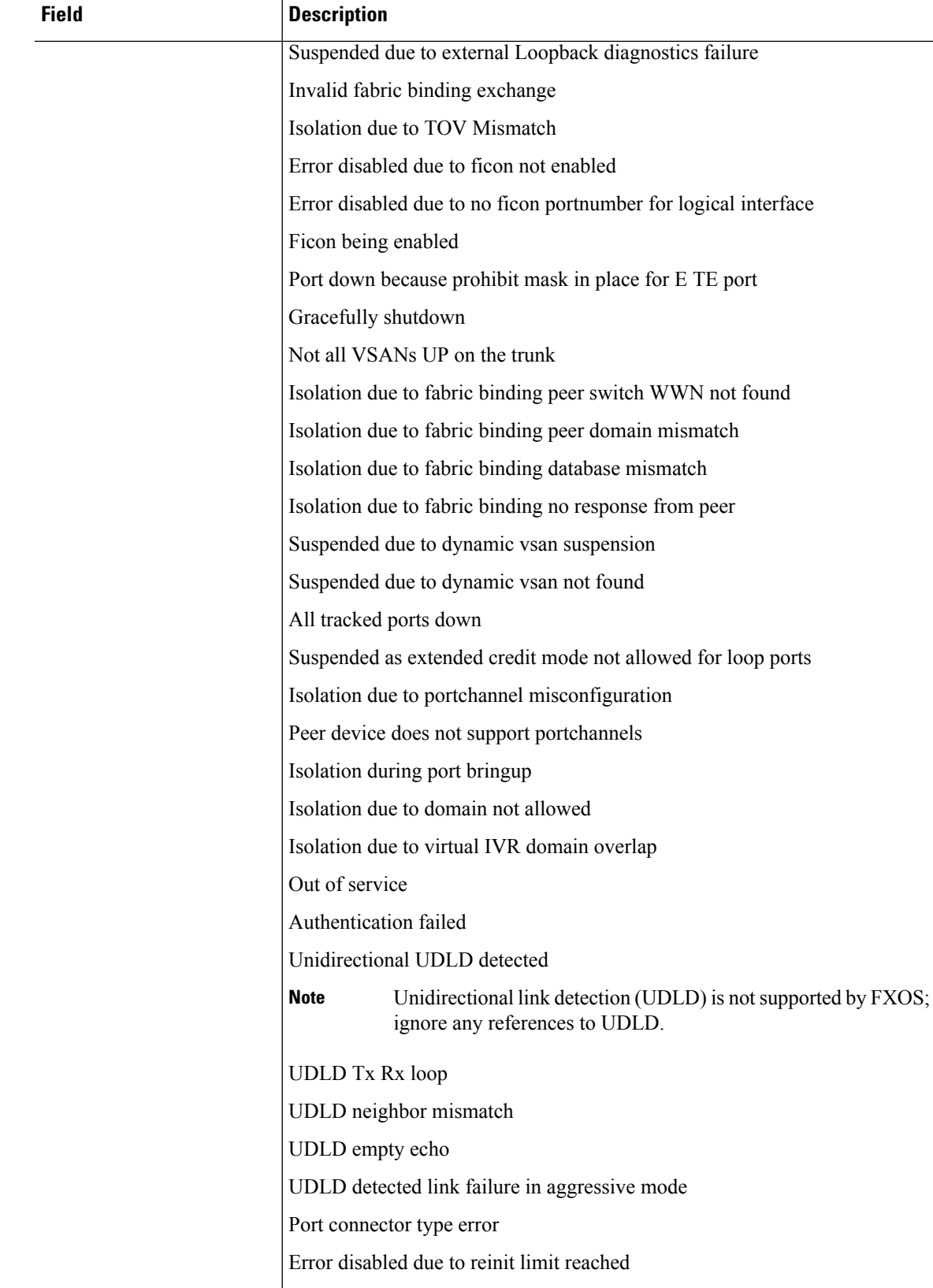

 $\overline{1}$ 

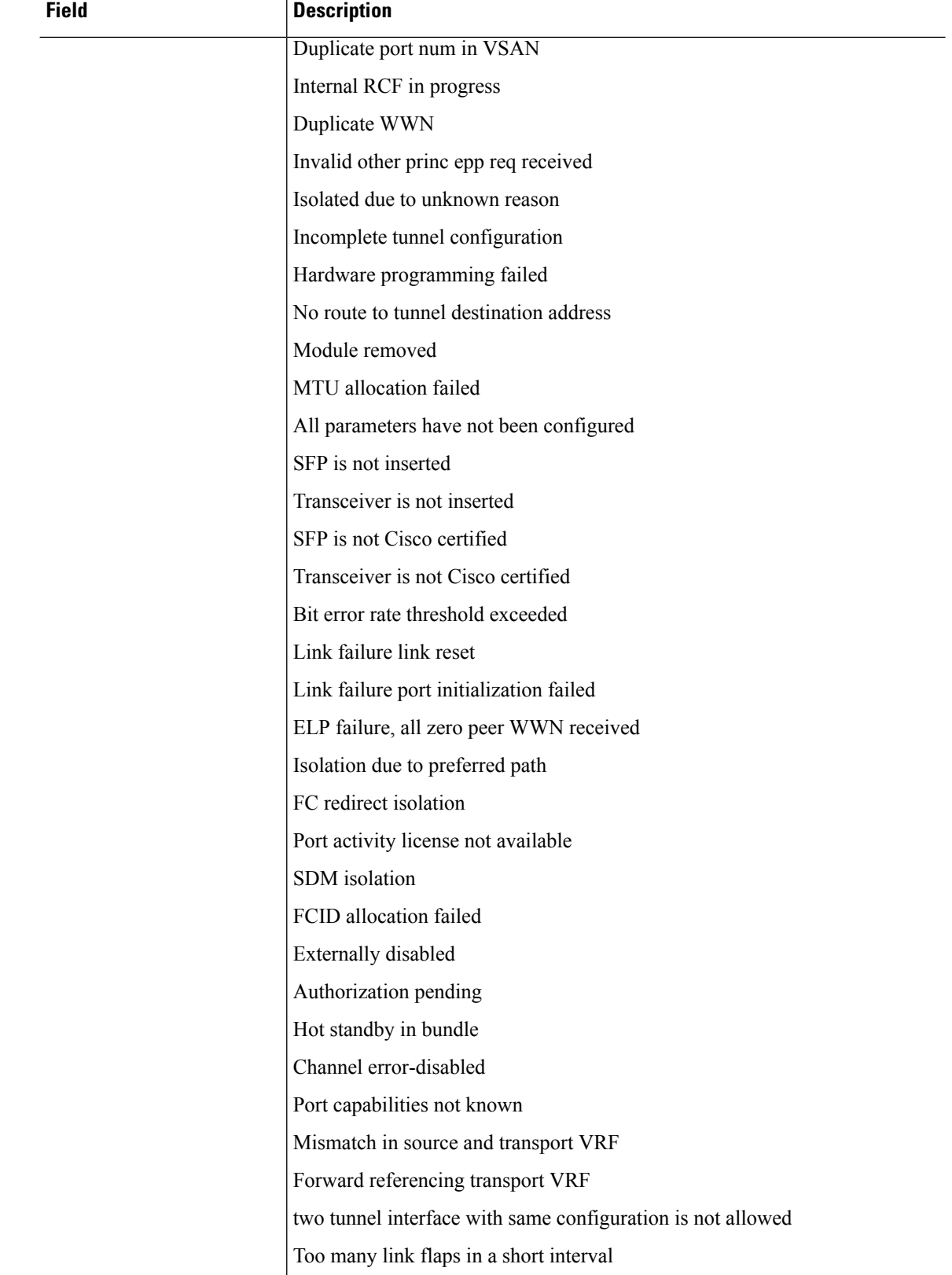

 $\mathbf{l}$ 

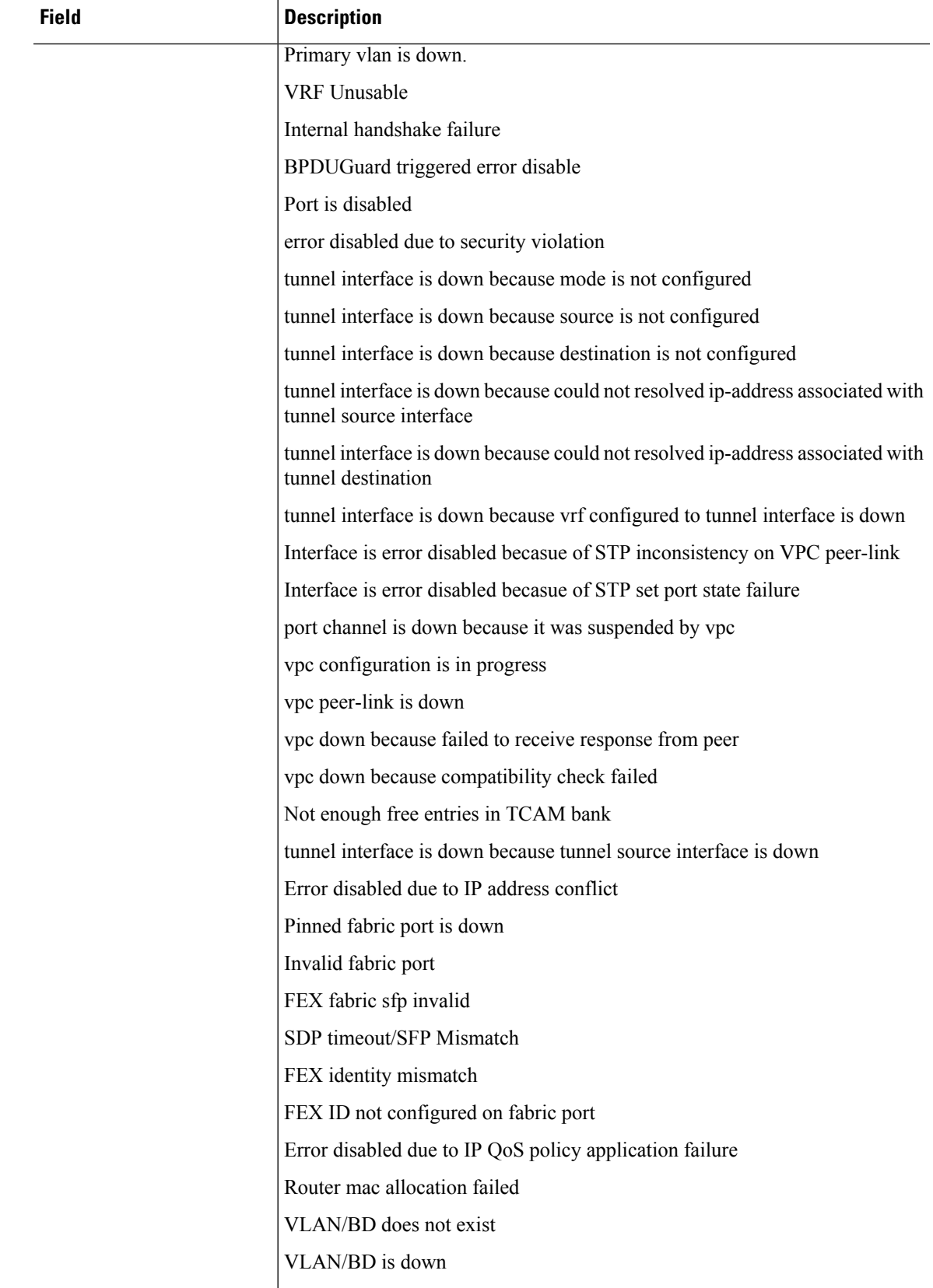

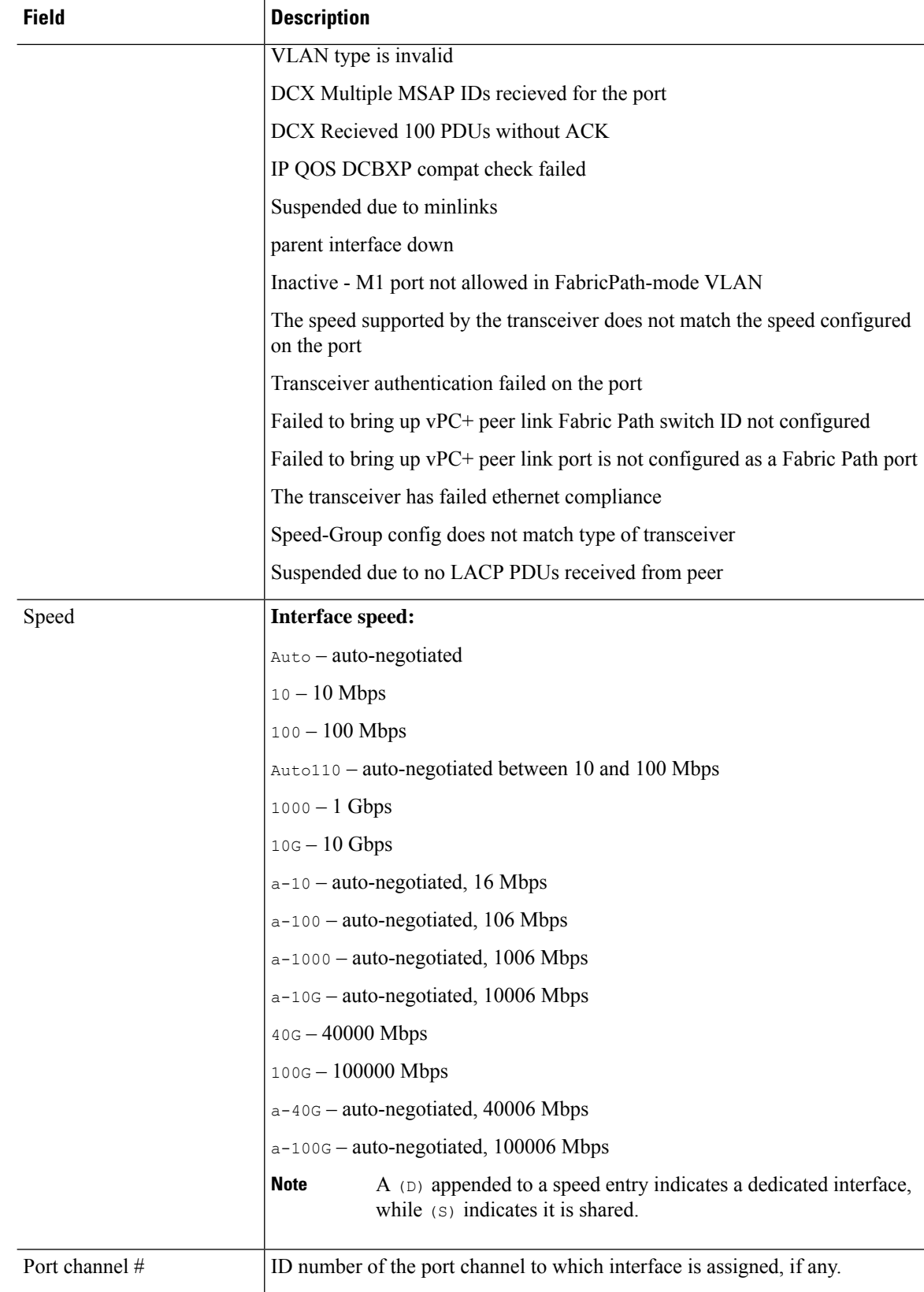
$\mathbf{l}$ 

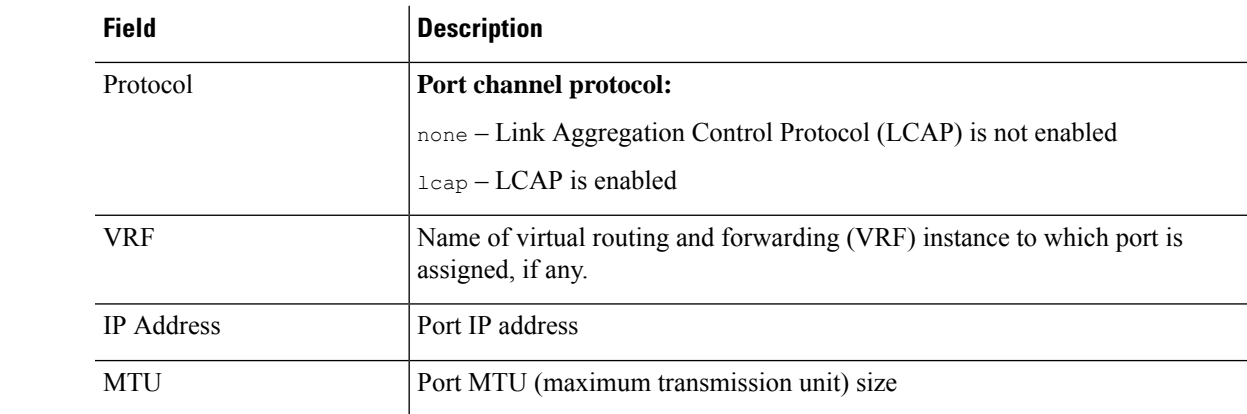

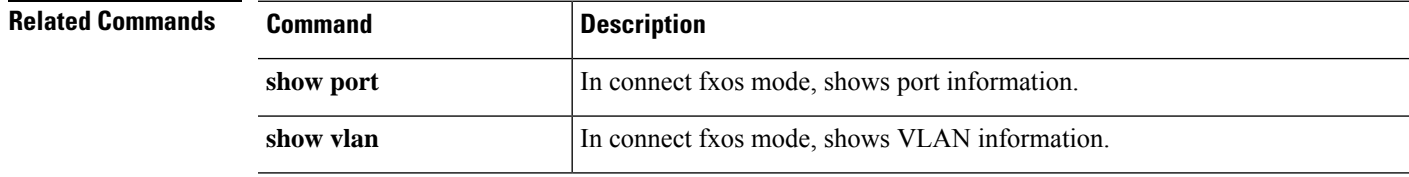

## **show inventory**

To view information about the chassis and its installed modules, use the **show inventory** command in chassis mode.

**show inventory** [**detail** | **expand** | **fabric** | **fan** | **fi-iom** | **iom** | **psu** | **server** | **unspecified**] **Syntax Description** detail (Optional) Use this keyword to display detailed information about the chassis itself. **detail** (Optional) Use this keyword to display expanded information for each component on the chassis. **expand** (Optional) Use this keyword to display fabric transport information. The keyword **detail** is also available. **fabric** (Optional) Displays information about each fan module on the chassis. The keyword **detail** is also available. **fan** (Optional) Displays information about fabric-interconnect switch I/O modules. The keyword **detail** is also available. **fi-iom** (Optional) Displays information about chassis input/output modules. The keyword **detail** is also available. **iom** (Optional) Displays information about installed power-supply units. The keyword **detail** is also available. **psu** (Optional) Lists information for each server component. The keyword **detail** is also available. **server** (Optional) Lists information for the chassis component. The keyword **detail** is also available. **unspecified Command Modes** scope chassis/ **Command History Release Modification** 1.1(1) Command added. **Usage Guidelines** You can use this command without any arguments or keywords to display basic chassis information.

### **Example**

This example shows how to view expanded chassis inventory information:

```
firepower# scope chassis
firepower /chassis # show inventory expand
Chassis 1:
    Servers:
        Server 1/1:
            Equipped Product Name: Cisco Firepower 9000 Series Security Module
            Equipped PID: FPR9K-SM-24
            Equipped VID: V01
            Equipped Serial (SN): FCH19057S0L
            Slot Status: Equipped
            Acknowledged Product Name: Cisco Firepower 9000 Series Security Module
            Acknowledged PID: FPR9K-SM-24
            Acknowledged VID: V01
            Acknowledged Serial (SN): FCH19057S0L
            Acknowledged Memory (MB): 262144
            Acknowledged Effective Memory (MB): 262144
            Acknowledged Cores: 24
            Acknowledged Adapters: 2
        Server 1/2:
            Equipped Product Name: Cisco Firepower 9000 Series Security Module
            Equipped PID: FPR9K-SM-24
            Equipped VID: V01
            Equipped Serial (SN): FCH19057RTY
            Slot Status: Equipped
            Acknowledged Product Name: Cisco Firepower 9000 Series Security Module
            Acknowledged PID: FPR9K-SM-24
            Acknowledged VID: V01
            Acknowledged Serial (SN): FCH19057RTY
            Acknowledged Memory (MB): 262144
            Acknowledged Effective Memory (MB): 262144
            Acknowledged Cores: 24
            Acknowledged Adapters: 2
        Server 1/3:
            Equipped Product Name:
            Equipped PID:
            Equipped VID:
            Equipped Serial (SN):
            Slot Status: Empty
            Acknowledged Product Name:
            Acknowledged PID:
            Acknowledged VID:
            Acknowledged Serial (SN):
            Acknowledged Memory (MB):
            Acknowledged Effective Memory (MB):
            Acknowledged Cores:
            Acknowledged Adapters:
    PSU 1:
        Presence: Equipped
        Product Name: Cisco Firepower 9000 Series AC Power Supply
        PID: FPR9K-PS-AC
        VID: V00
        Vendor: Cisco Systems Inc
        Serial (SN): DTM190705G3
        HW Revision: 0
    PSU 2:
        Presence: Equipped
        Product Name: Cisco Firepower 9000 Series AC Power Supply
        PID: FPR9K-PS-AC
        VID: V00
        Vendor: Cisco Systems Inc
```
Serial (SN): DTM190705J8 HW Revision: 0 Fan Modules: Tray 1 Module 1: Presence: Equipped ID PID Vendor Serial (SN) HW Revision ---------- ------------ --------------- ----------- ----------- 1 FPR9K-FAN Cisco Systems I NWG190200LD 0 2 FPR9K-FAN Cisco Systems I NWG190200LD 0 Tray 1 Module 2: Presence: Equipped ID PID Vendor Serial (SN) HW Revision ---------- ------------ --------------- ----------- ----------- 1 FPR9K-FAN Cisco Systems I NWG190200ML 0 2 FPR9K-FAN Cisco Systems I NWG190200ML 0 Tray 1 Module 3: Presence: Equipped ID PID Vendor Serial (SN) HW Revision ---------- ------------ --------------- ----------- ----------- 1 FPR9K-FAN Cisco Systems I NWG190200KZ 0 2 FPR9K-FAN Cisco Systems I NWG190200KZ 0 Tray 1 Module 4: Presence: Equipped ID PID Vendor Serial (SN) HW Revision ---------- ------------ --------------- ----------- ----------- 1 FPR9K-FAN Cisco Systems I NWG190200L8 0 2 FPR9K-FAN Cisco Systems I NWG190200L8 0 Switch IOCard 1: Side: Left Fabric ID: A Product Name: Cisco FPR9K-SUP PID: FPR9K-SUP VID: V01 Vendor: Cisco Systems, Inc. Serial (SN): JAD190800VU HW Revision: 0 Fabric Card 1: Description: Firepower 9300 Supervisor Number of Ports: 8 State: Online Vendor: Cisco Systems, Inc. Model: FPR9K-SUP HW Revision: 0 Serial (SN): JAD190800VU Perf: N/A Power State: Online Presence: Equipped Thermal Status: N/A Voltage Status: N/A Fabric Card 2: Description: Firepower 4x100G QSFP28 NM Number of Ports: 4 State: Online Vendor: Cisco Systems, Inc. Model: FPR-NM-4X100G HW Revision: 0

Serial (SN): JAD2151037Z Perf: N/A Power State: Online Presence: Equipped Thermal Status: N/A Voltage Status: N/A Fabric Card 3: Description: Firepower 4x40G QSFP NM Number of Ports: 16 State: Online Vendor: Cisco Systems, Inc. Model: FPR9K-NM-4X40G HW Revision: 0 Serial (SN): JAD191601DK Perf: N/A Power State: Online Presence: Equipped Thermal Status: N/A Voltage Status: N/A

firepower /chassis #

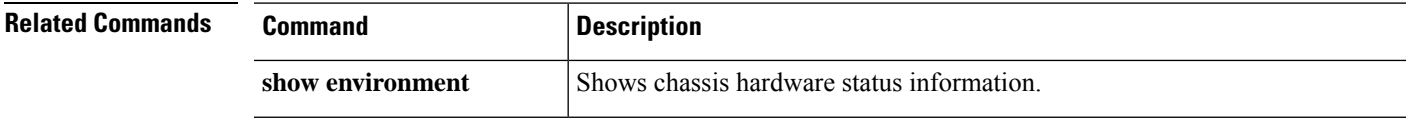

## **show inventory (connect fxos)**

To view information about chassis inventory including the name, description, PID, and serial number of the supervisor and network modules, use the **show inventory** command in connect fxos mode.

#### **show inventory**

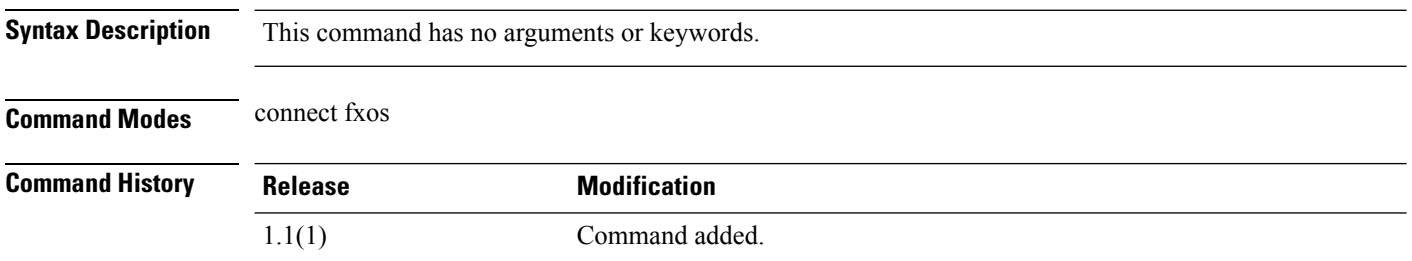

**Usage Guidelines** You can use this command without any arguments or keywords to display chassis or module information.

#### **Example**

This example shows how to view chassis inventory or module information:

```
firepower#
firepower# connect fxos
...
firepower(fxos)# show inventory
NAME: "Chassis", DESCR: "Cisco Firepower 9300 Security Appliance"
PID: FPR9K-SUP , VID: V08 , SN: ABCD123456
NAME: "Module 1", DESCR: "Firepower 9300 Supervisor"
PID: FPR9K-SUP , VID: V08, SN: CBDA123456
NAME: "Module 2", DESCR: "Firepower 4x40G QSFP NM"
PID: FPR-NM-4X40G , VID: V01, SN: CBDA654321
```
 $\overline{\phantom{a}}$ 

# **show ip-block**

To display a list of IPv4 address blocks currently defined for service access, use the **show ip-block**command.

**show ip-block** [[*ip\_address prefix\_length* {**https**|**snmp**|**ssh**}]|**detail**]

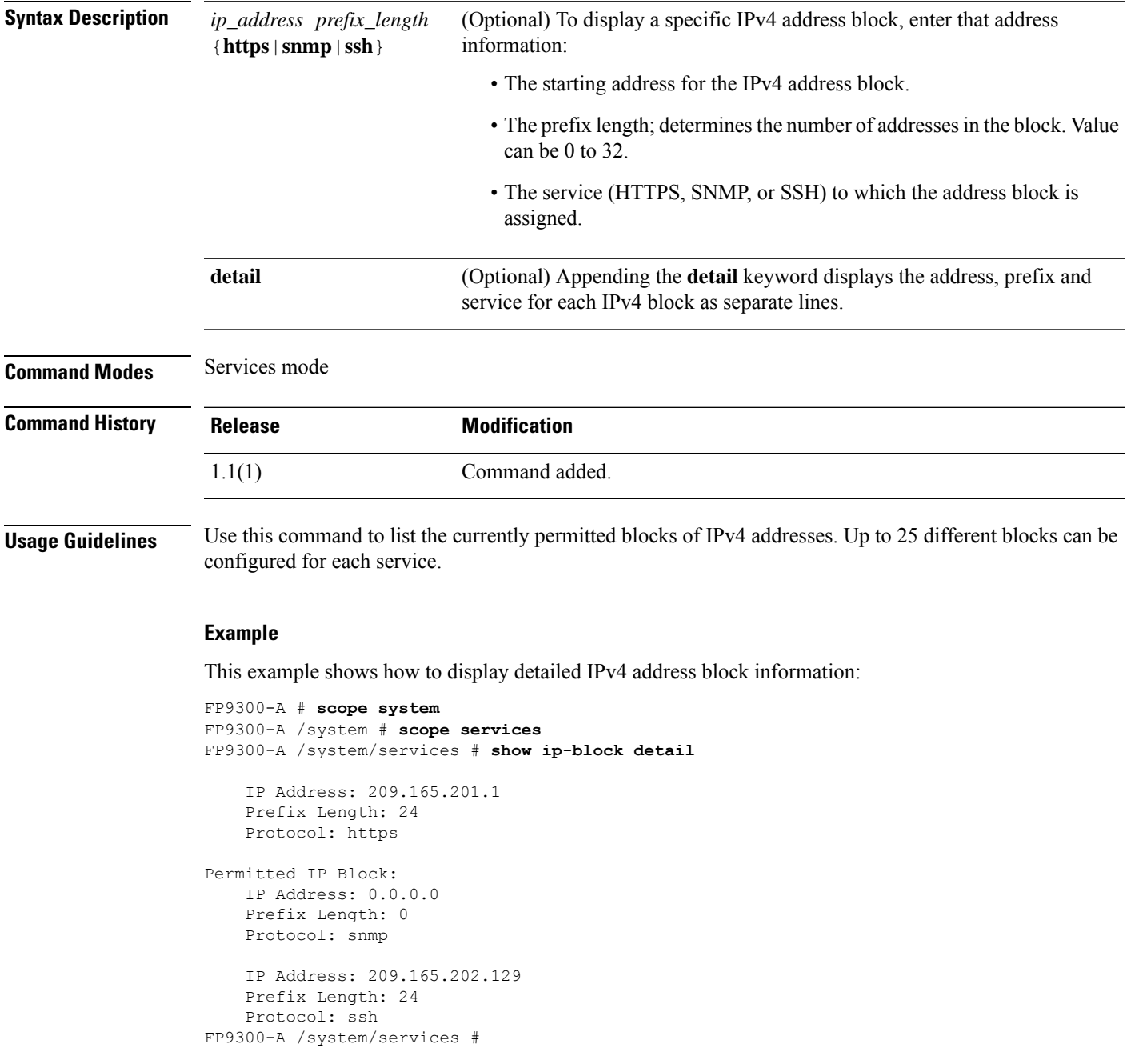

 $\mathbf I$ 

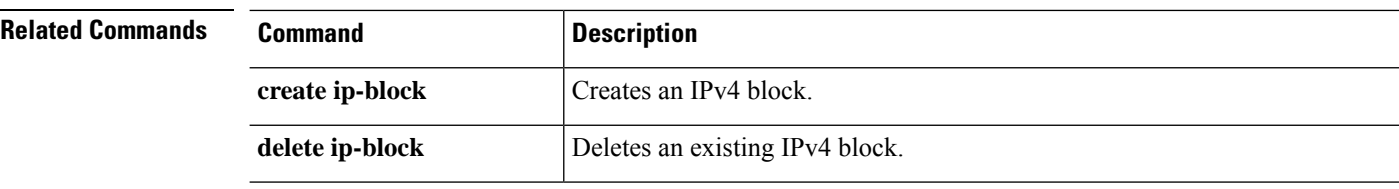

### **show ip-pool**

To display a list of IP pool available on the system, use the **show ip-pool** command.

**show ip-pool** [ *detail* | *expand* | *name* ]

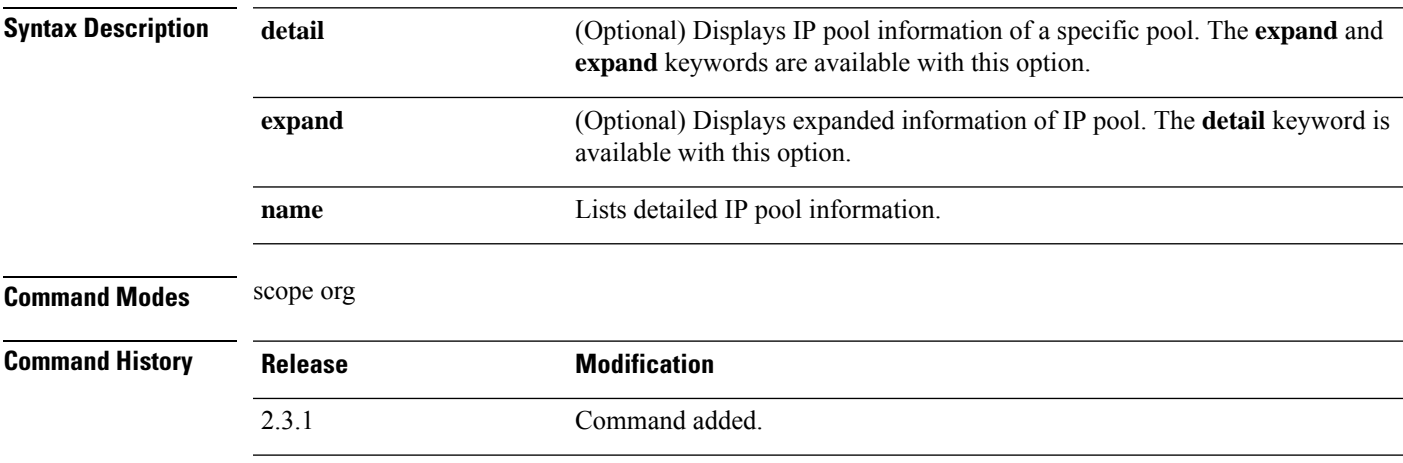

**Usage Guidelines** This is a subcommand of the **show** command in scope org.

### **Example**

This example shows how to display IP pool information:

```
Firepower /fabric-interconnect # scope org
Firepower /org # show ip-pool
IP Pool:
  Name Size Assigned Management mode
   -------------------- ---------- ---------- ---------------
   ext-mgmt 0 0 Internal
   iscsi-initiator-pool 0 0 Internal
   ssp-ippool-app-ccl 126 0 Internal
  ssp-ippool-inter-mgmt
                        117 0 Internal
```
### **Example**

This example shows how to display detailed information of all the available IP pools:

Firepower /org # **show ip-pool expand detail**

```
IP Pool:
   Name: ext-mgmt
   Size: 0
   Assigned: 0
   IPv4 Size: 0
   IPv4 Assigned: 0
   IPv6 Size: 0
   IPv6 Assigned: 0
   Descr:
```
Assignment Order: Default Management mode: Internal Guid: 00000000-0000-0000-0000-000000000000 Net bios enabled or disabled: Not Active DHCP enaled or disabled: Not Supported Name: iscsi-initiator-pool Size: 0 Assigned: 0 IPv4 Size: 0 IPv4 Assigned: 0 IPv6 Size: 0 IPv6 Assigned: 0 Descr: Assignment Order: Default Management mode: Internal Guid: 00000000-0000-0000-0000-000000000000 Net bios enabled or disabled: Not Active DHCP enaled or disabled: Not Supported Name: ssp-ippool-app-ccl Size: 126 Assigned: 0 IPv4 Size: 126 IPv4 Assigned: 0 IPv6 Size: 0 IPv6 Assigned: 0 Descr: SSP service profile IP Pool for app ccl vlan Assignment Order: Default Management mode: Internal Guid: 00000000-0000-0000-0000-000000000000 Net bios enabled or disabled: Not Active DHCP enaled or disabled: Not Supported

### **show ipsec-log**

To view IPSec connection logs, use the **show ipsec-log** command.

**show ipsec-log Syntax Description** This command has no arguments or keywords. **Command Modes** IPSec mode **Command History Release Modification** 1.1(1) Command added. **Usage Guidelines** Use the **set log-level** command to change the amount of information displayed by these logs. **Example** This example shows how to display the contents of the IPSec log file: FP9300-A # **scope security** FP9300-A /security # **scope ipsec** FP9300-A /security/ipsec # **show ipsec-log** Feb 10 23:40:02 15[CFG] <test-connection|69> using trusted ca certificate "C=US, ST=CA, L=SJC, O=Cisco, OU=STBU, CN=CA, E=ssp@ssp.net" Feb 10 23:40:02 15[CFG] <test-connection|69> reached self-signed root ca with a path length of 0 Feb 10 23:40:02 15[CFG] <test-connection|69> crl correctly signed by "C=US, ST=CA, O=CA1, OU=ca1, CN=InterCA1, E=ca1@ca.net" Feb 10 23:40:02 15[CFG] <test-connection|69> crl is valid: until Mar 12 22:30:51 2017 Feb 10 23:40:02 15[CFG] <test-connection | 69> using cached crl Feb 10 23:40:02 15[CFG] <test-connection|69> certificate status is good<br>Feb 10 23:40:02 15[CFG] <test-connection|69> using trusted ca certificate "C=US, ST=CA, Feb 10 23:40:02 15[CFG]  $\le$ test-connection|69> L=SJC, O=Cisco, OU=STBU, CN=CA, E=ssp@ssp.net" Feb 10 23:40:02 15[CFG] <test-connection|69> checking certificate status of "C=US, ST=CA, O=CA1, OU=ca1, CN=InterCA1, E=ca1@ca.net" Feb 10 23:40:02 15[CFG] <test-connection|69> fetching crl from 'file:///opt/certstore/ssp2-tp.crl' ... Feb 10 23:40:02 15[CFG] <test-connection|69> issuer of fetched CRL 'C=US, ST=CA, O=CA1, OU=ca1, CN=InterCA1, E=ca1@ca.net' does not match CRL issuer '56:71:f1:d9:b1:62:fd:c3:2b:4d:cb:6b:01:85:ea:75:e5:0e:99:0d' Feb 10 23:40:02 15[CFG] <test-connection|69> fetching crl from 'http://192.168.0.81/interca\_inuse.crl.pem' ... Feb 10 23:40:02 15[CFG] <test-connection|69> using trusted certificate "C=US, ST=CA, L=SJC, O=Cisco, OU=STBU, CN=CA, E=ssp@ssp.net" Feb 10 23:40:02 15[CFG] <test-connection|69> crl correctly signed by "C=US, ST=CA, L=SJC, O=Cisco, OU=STBU, CN=CA, E=ssp@ssp.net" Feb 10 23:40:02 15[CFG] <test-connection|69> crl is valid: until Mar 12 22:30:49 2017 Feb 10 23:40:02 15[CFG] <test-connection|69> certificate status is good Feb 10 23:40:02 15[CFG] <test-connection|69> reached self-signed root ca with a path length of 1 Feb 10 23:40:02 15[IKE] <test-connection|69> authentication of 'C=US, ST=CA, O=Cisco, OU=STBU, CN=SSP, E=ssp@ssp.net' with RSA signature successful Feb 10 23:40:02 15[IKE] <test-connection|69> IKE SA test-connection[69] established between 192.168.0.174[C=US, ST=CA, O=Cisco, OU=STBU, CN=SSP]

 $\mathbf I$ 

### FP9300-A /security/ipsec #

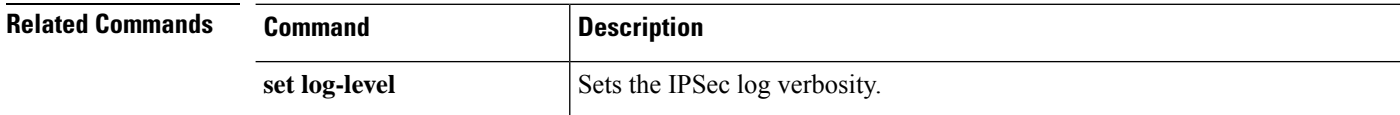

# **show ipv6-block**

To display a list of IPv6 address blocks currently defined forservice access, use the **show ipv6-block**command.

**show ipv6-block** [[*ipv6\_address prefix\_length* {**https**|**snmp**|**ssh**}]|**detail**]

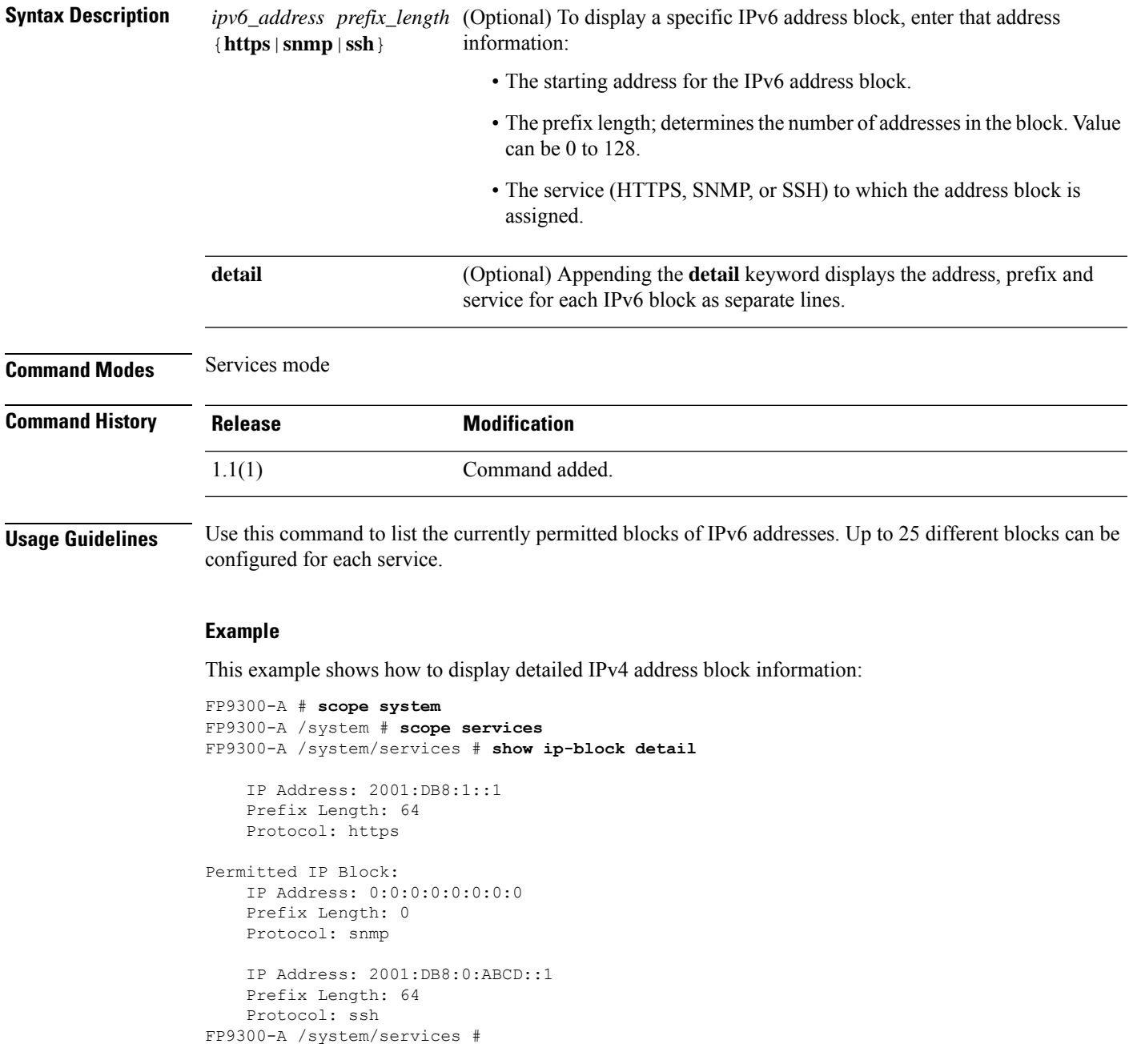

 $\mathbf I$ 

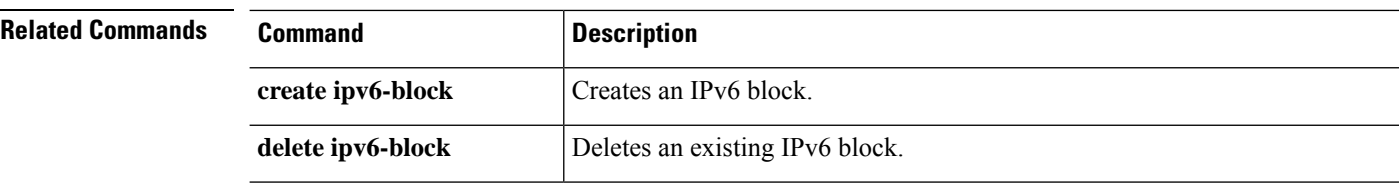

I

# **show ipv6-if**

To view current IPv6 management-interface information, use the **show ipv6-if** command.

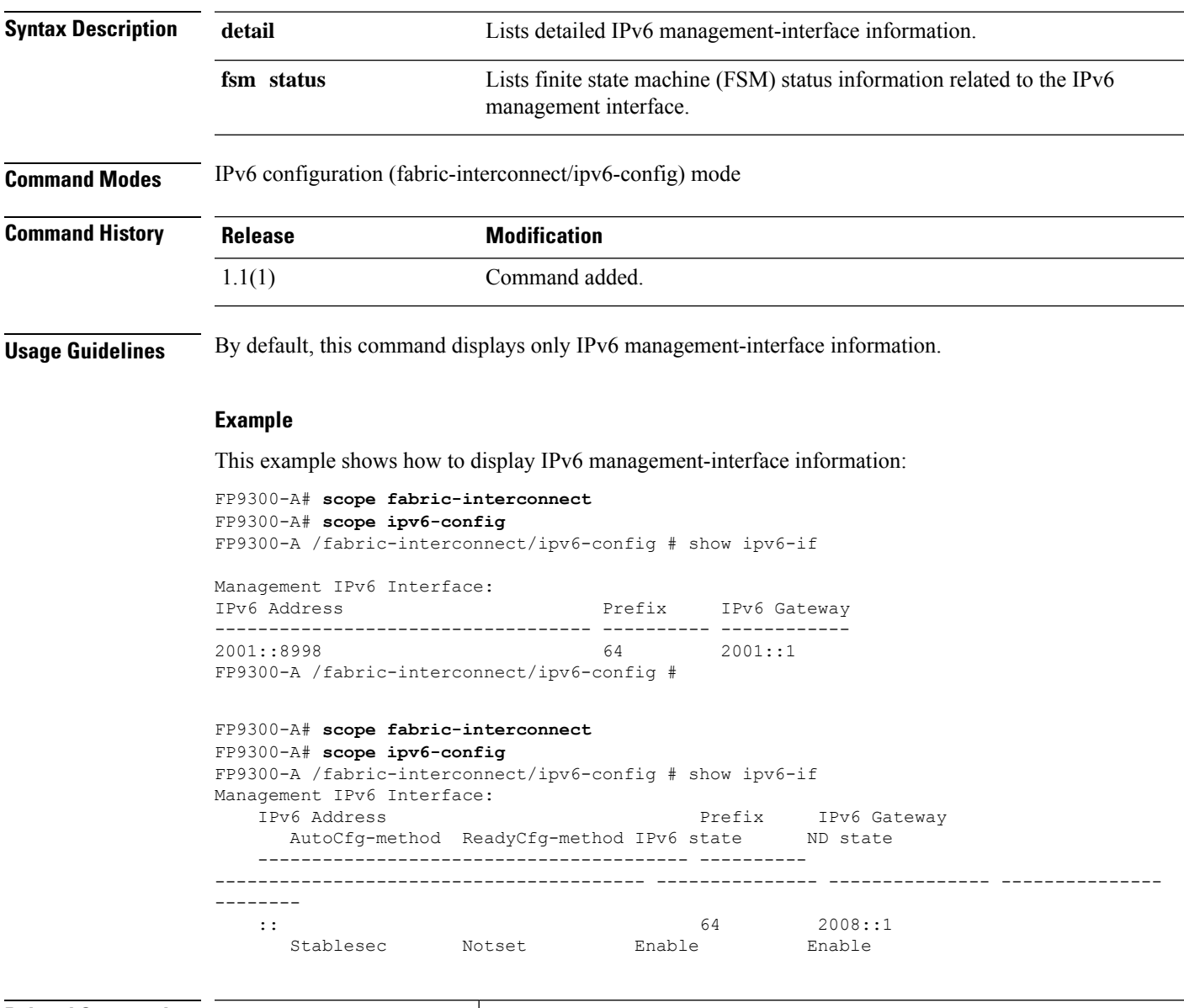

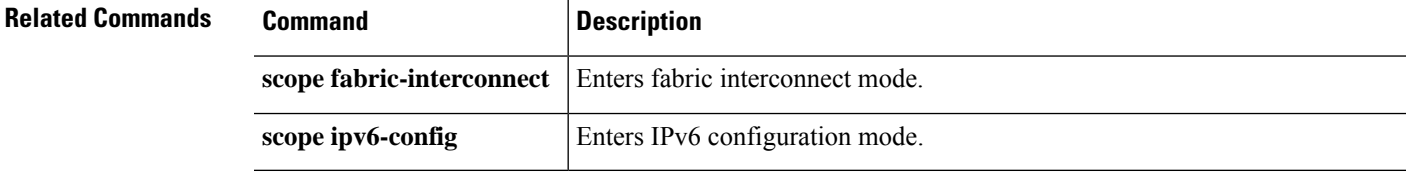

## **show keyring**

To view the imported certificate information, use the **show keyring** command.

**show keyring** [ **detail** | **name** ]

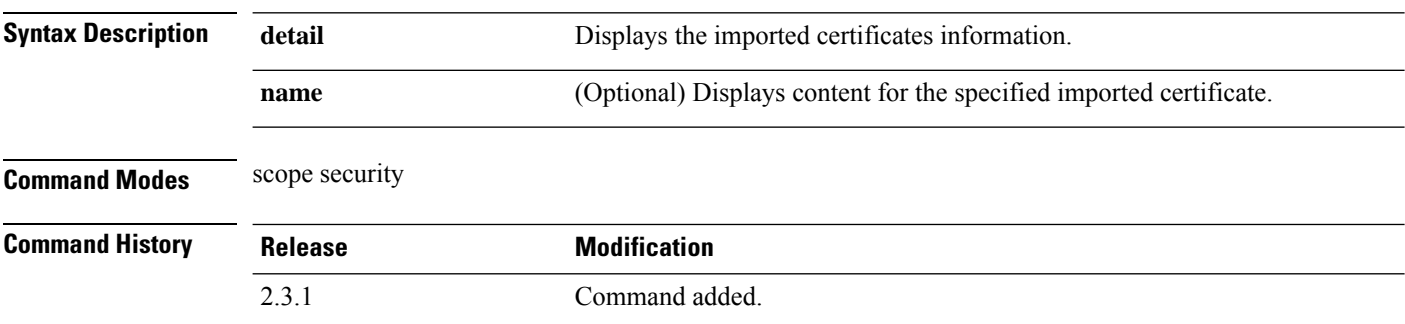

**Usage Guidelines show keyring** is a subcommand of the **show** command in scope security.

#### **Example**

This example shows how to display imported certificates and verifies the certificate status value:

```
Firepower# scope security
Firepower# show keyring
Name Key pair type RSA key modulus Elliptic Curve TrustpointCA
--------------- --------------- --------------- --------------- -------------
default Rsa Mod2048 Ec invalid
```
This example shows how to display the contents of the imported certificates.

```
Firepower /security # show keyring detail
Keyring default:
   RSA key modulus: Mod2048
   Trustpoint CA:
   Certificate status: Self Signed Certificate
   Certificate:
    Data:
        Version: 3 (0x2)
        Serial Number:
            6f:fe:83:56:a2:60:da:fd:66:f9:50:75:47:bd:48:da:86:dc:81:81
        Signature Algorithm: sha256WithRSAEncryption
        Issuer: CN = MOIO-2
        Validity
            Not Before: May 26 12:14:42 2012 GMT
            Not After : May 26 12:14:42 2014 GMT
        Subject: CN = MOIO-2
        Subject Public Key Info:
            Public Key Algorithm: rsaEncryption
                RSA Public-Key: (2048 bit)
                Modulus:
                    00:d0:78:39:a6:c3:b7:dd:f3:c8:8c:90:5e:6c:43:
                    9b:a0:d3:40:15:06:c9:cc:3b:d8:6c:f1:51:fc:5a:
                    09:2c:7c:eb:f7:74:25:aa:1d:94:5c:d7:6e:95:61:
                    6b:8d:d7:52:23:c8:6c:c7:86:ef:a9:cf:f4:41:65:
                    2a:7f:9d:f9:b5:d3:1e:15:91:6e:b5:3d:4a:a7:49:
                    d5:a0:cb:4e:8e:1a:e7:55:f3:aa:f9:f3:2a:e8:36:
```

```
b6:e8:a8:15:ad:54:b2:8a:f8:f3:b1:2f:ab:8f:df:
                    c8:28:a6:1d:08:df:25:bd:58:8c:e0:8e:8f:ce:db:
                    5a:68:68:ce:9a:37:37:66:a8:fa:8c:50:4f:54:0e:
                    e8:cf:10:a3:70:6a:f9:08:c5:45:5d:38:4f:70:2f:
                    7a:85:ca:37:e6:67:bf:63:77:c1:24:89:8f:d0:7f:
                    1d:a2:db:08:ad:33:33:53:ee:95:a9:2f:a3:d6:c1:
                    bf:d7:de:cd:ac:60:e6:db:2c:1f:20:81:14:c8:f5:
                    ce:3b:ea:aa:ed:c6:d9:c3:32:5f:f7:e7:36:ce:79:
                    31:19:18:43:42:62:4a:fa:f6:77:36:85:04:49:e2:
                    e7:40:0e:f6:9f:a9:a3:9c:c5:23:5e:c8:bc:50:fd:
                    f6:36:7f:e0:46:59:70:3d:82:84:45:a7:59:23:35:
                    80:bd
                Exponent: 65537 (0x10001)
        X509v3 extensions:
            X509v3 Subject Alternative Name:
                DNS:MOIO-2, IP Address:10.0.0.6
    Signature Algorithm: sha256WithRSAEncryption
         cb:b6:f5:2a:96:4d:b9:a9:18:9f:00:fa:b6:e0:c0:0e:50:51:
         79:74:ca:21:25:e5:ae:e1:fe:03:dc:0b:9b:f7:c0:02:d2:72:
         e7:da:fd:f2:76:25:12:27:5f:bc:38:14:80:31:8c:e1:8b:5f:
         f8:7b:14:28:7a:be:2a:22:b8:b5:ea:90:1d:69:af:38:1b:ae:
         5e:c3:3c:95:f3:9b:32:0b:af:cb:2a:0b:5d:d7:57:77:25:df:
         26:ef:5b:ec:fb:09:6e:87:60:fb:3a:14:de:09:5e:13:f6:a8:
         10:70:50:e0:dd:cf:6d:78:4f:5e:27:d0:ad:92:db:65:fe:d7:
         81:cf:fb:93:d3:1f:21:e1:3f:20:50:62:5b:d3:7d:80:49:82:
         99:fc:74:9a:c3:d8:29:bf:2a:cb:a5:33:4d:dd:04:d2:fe:2c:
         1d:81:27:cc:56:70:9d:3e:f0:5c:ef:3a:86:ef:21:0a:6b:da:
         6c:7a:aa:1a:43:86:8c:f0:89:92:38:71:83:d9:8a:6c:47:22:
         03:4d:84:05:69:57:e9:a4:e5:2b:e2:3c:de:63:a9:10:3c:19:
         f2:2e:55:de:04:3a:6f:f1:e4:20:1b:2f:2f:38:b6:96:9f:7a:
         6b:18:09:f5:89:cd:8a:bc:95:59:b0:91:e9:61:46:7f:6e:6a:
         7c:0e:95:d7
-----BEGIN CERTIFICATE-----
MIICyzCCAbOgAwIBAgIUb/6DVqJg2v1m+VB1R71I2obcgYEwDQYJKoZIhvcNAQEL
BQAwETEPMA0GA1UEAwwGTU9JTy0yMB4XDTEyMDUyNjEyMTQ0MloXDTE0MDUyNjEy
MTQ0MlowETEPMA0GA1UEAwwGTU9JTy0yMIIBIjANBgkqhkiG9w0BAQEFAAOCAQ8A
MIIBCgKCAQEA0Hg5psO33fPIjJBebEOboNNAFQbJzDvYbPFR/FoJLHzr93Qlqh2U
XNdulWFrjddSI8hsx4bvqc/0QWUqf535tdMeFZFutT1Kp0nVoMtOjhrnVfOq+fMq
6Da26KgVrVSyivjzsS+rj9/IKKYdCN8lvViM4I6PzttaaGjOmjc3Zqj6jFBPVA7o
zxCjcGr5CMVFXThPcC96hco35me/Y3fBJImP0H8dotsIrTMzU+6VqS+j1sG/197N
rGDm2ywfIIEUyPXOO+qq7cbZwzJf9+c2znkxGRhDQmJK+vZ3NoUESeLnQA72n6mj
nMUjXsi8UP32Nn/gRllwPYKERadZIzWAvQIDAQABoxswGTAXBgNVHREEEDAOggZN
T0lPLTKHBAoAAAYwDQYJKoZIhvcNAQELBQADggEBAMu29SqWTbmpGJ8A+rbgwA5Q
UXl0yiEl5a7h/gPcC5v3wALScufa/fJ2JRInX7w4FIAxjOGLX/h7FCh6vioiuLXq
kB1przgbrl7DPJXzmzILr8sqC13XV3cl3ybvW+z7CW6HYPs6FN4JXhP2qBBwUODd
z214T14n0K2S22X+14HP+5PTHyHhPyBQYlvTfYBJgpn8dJrD2Cm/KsulM03dBNL+
LB2BJ8xWcJ0+8FzvOobvIQpr2mx6qhpDhozwiZI4cYPZimxHIgNNhAVpV+mk5Svi
PN5jqRA8GfIuVd4EOm/x5CAbLy84tpafemsYCfWJzYq8lVmwkelhRn9uanwOldc=
-----END CERTIFICATE-----
```
Zeroized: No

# **show lacp (connect fxos)**

To display Link Aggregation Control Protocol (LACP) information, use the **show lacp** command.

**show lacp** {**counters**|**interface**|**internal**|**issu-impact**|**neighbor**[**port-channel**]|**system-identifier**}

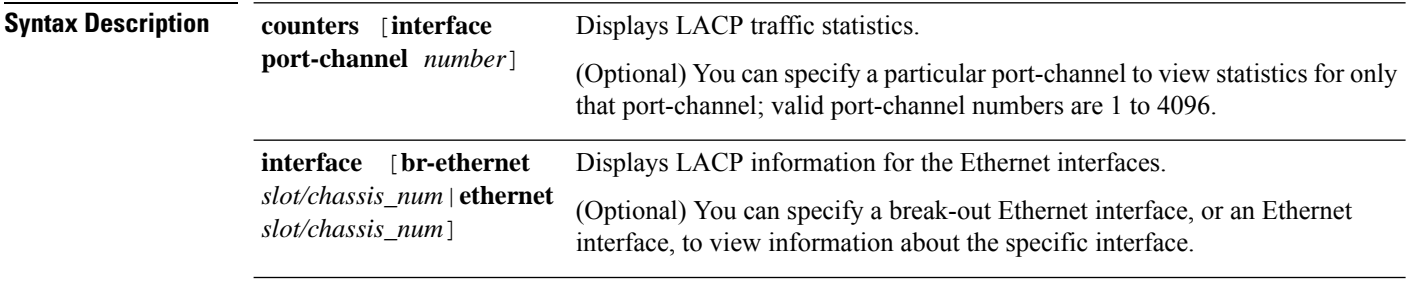

 $\mathbf I$ 

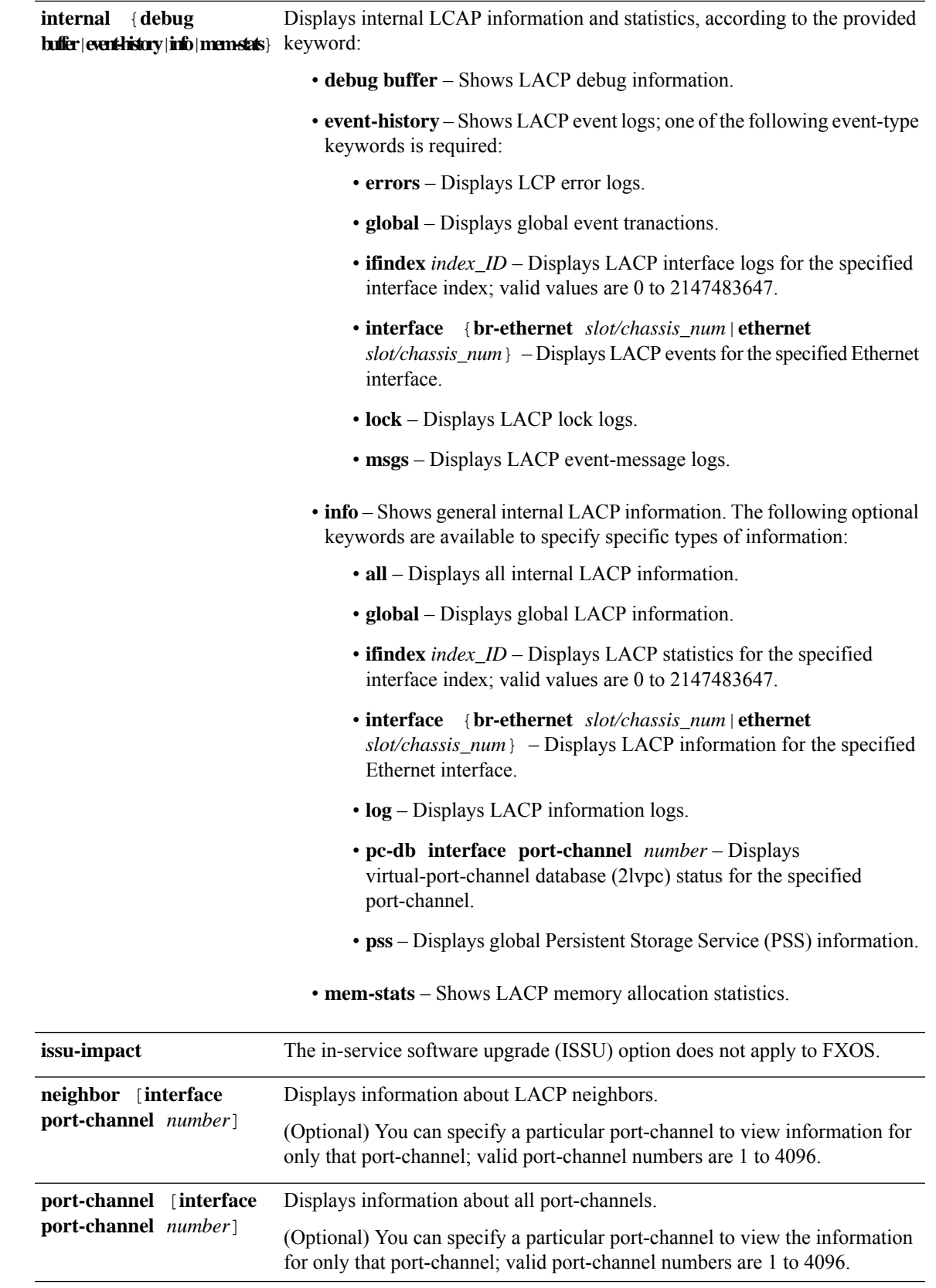

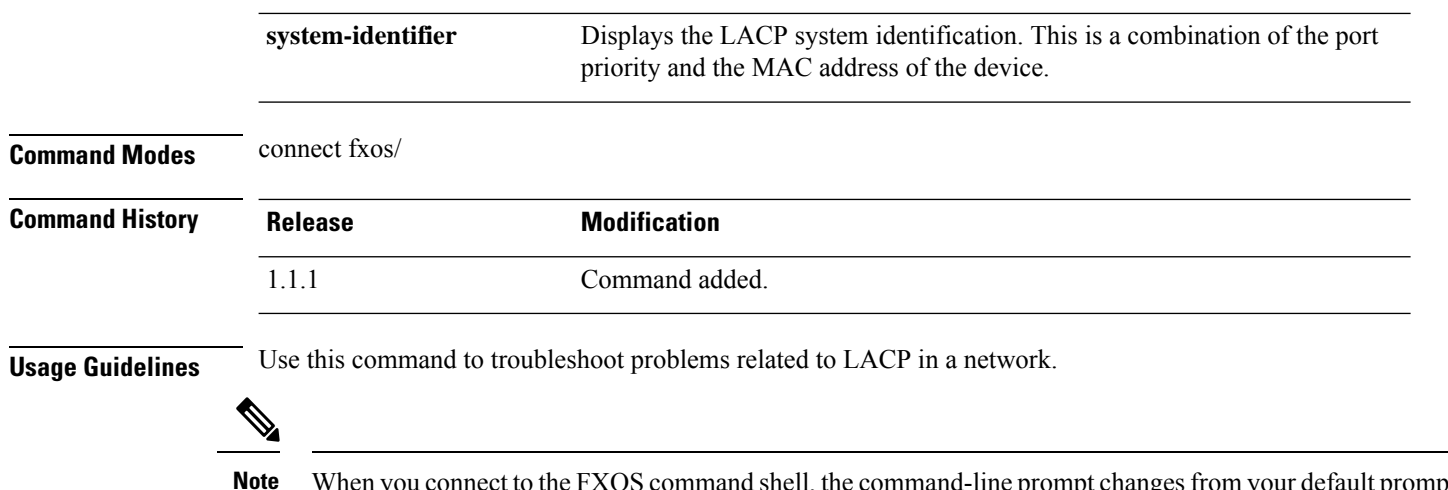

When you connect to the FXOS command shell, the command-line prompt changes from your default prompt, which is the name you assigned to the appliance, to the default prompt with (fxos) appended; see the following example.

### **Examples**

This example shows how to display the LACP counters:

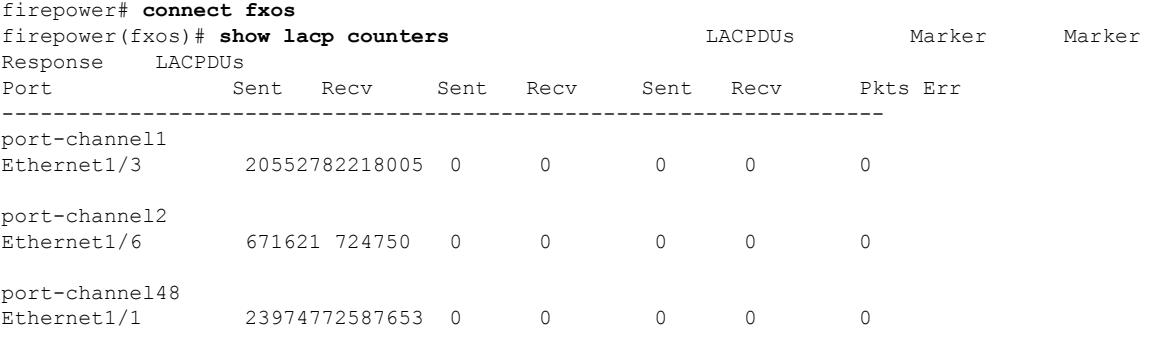

firepower(fxos)#

This example shows how to display the LACP information for a particular port-channel:

```
firepower# connect fxos
firepower(fxos)# show lacp port-channel interface port-channel 48
port-channel48
  System Mac=b0-aa-77-2f-f0-af
  Local System Identifier=0x8000,b0-aa-77-2f-f0-af
 Admin key=0x2f
  Operational key=0x2f
  Partner System Identifier=0x8000,78-ba-f9-e2-60-c0
 Operational key=0x30
 Max delay=0
 Aggregate or individual=1
  Member Port List=
firepower(fxos)#
```
 $\mathbf{l}$ 

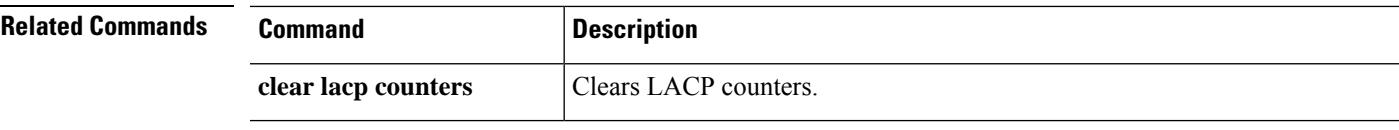

# **show license**

To display the usage of some or all license packages, use the **show license** command.

### **show license** {**all**|**resvcode**|**status**|**summary**|**techsupport**|**udi**|**usage**}

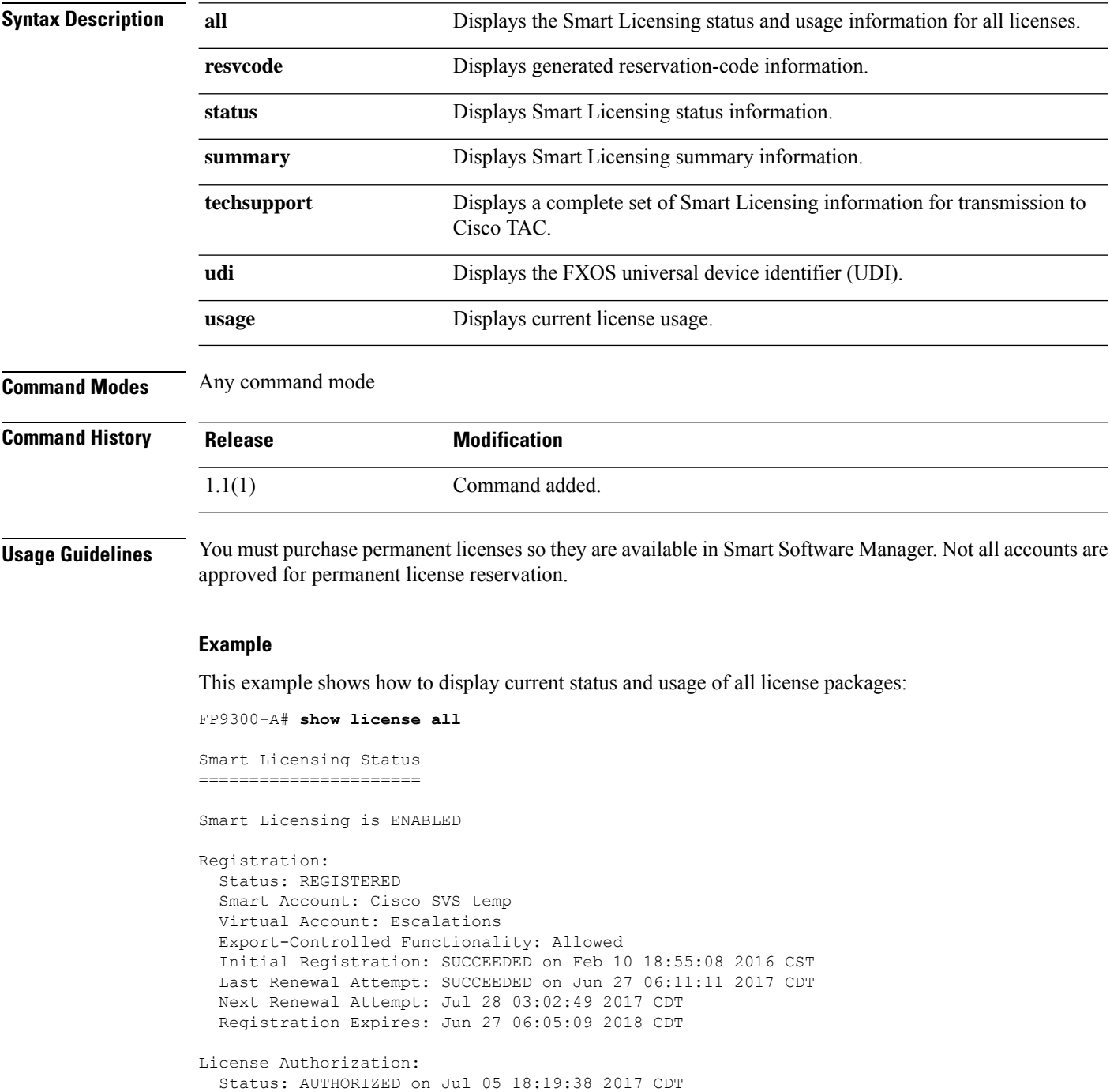

```
CDT
 Next Communication Attempt: Aug 08 14:50:41 2017 CDT
   <--- remaining lines removed for brevity --->
FP9300-A#
```
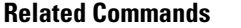

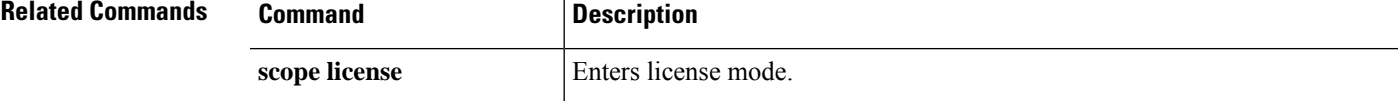

### **show load-stats**

To display the list of load stats capabilities available on the system, use the**show load-stats** command.

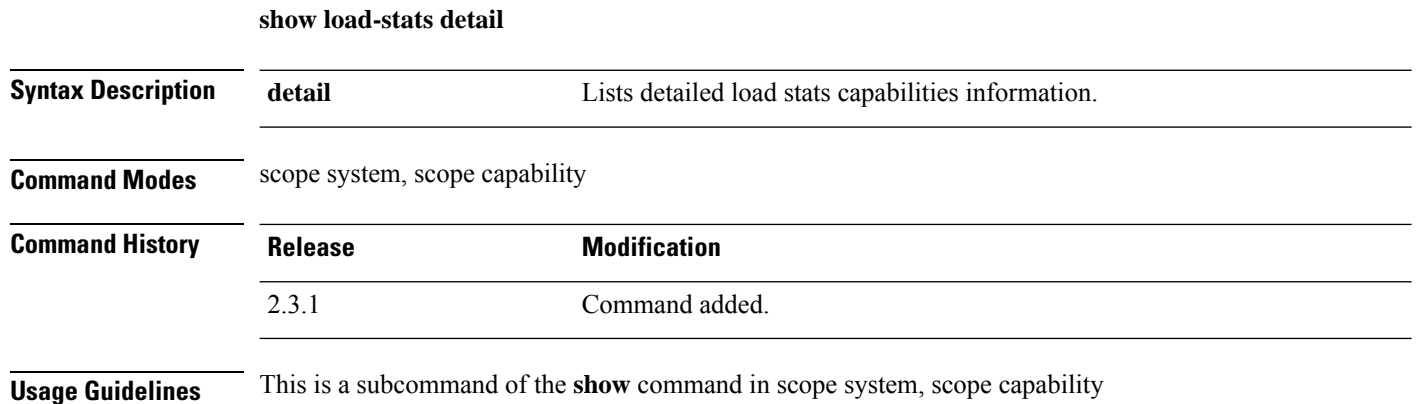

### **Example**

This example shows how to display load stats capabilities:

```
Firepower # scope system
Firepower /system # scope capability
Firepower /system/capability # show load-stats
Capability:
   Load Errors: 0
    Load Warnings: 4
   Providers Loaded: 128
   Provider Load Failures: 0
   Files Parsed: 17
   File Parse Failures: 0
Firepower /system/capability # show load-stats detail
Capability:
   Load Errors: 0
    Load Warnings: 4
    Providers Loaded: 126
    Provider Load Failures: 0
    Files Parsed: 17
   File Parse Failures: 0
```
## **show local-user**

To display information about a specific user or all local users, use the**show local-user** command.

**show local-user** [**detail**|*user\_name*]

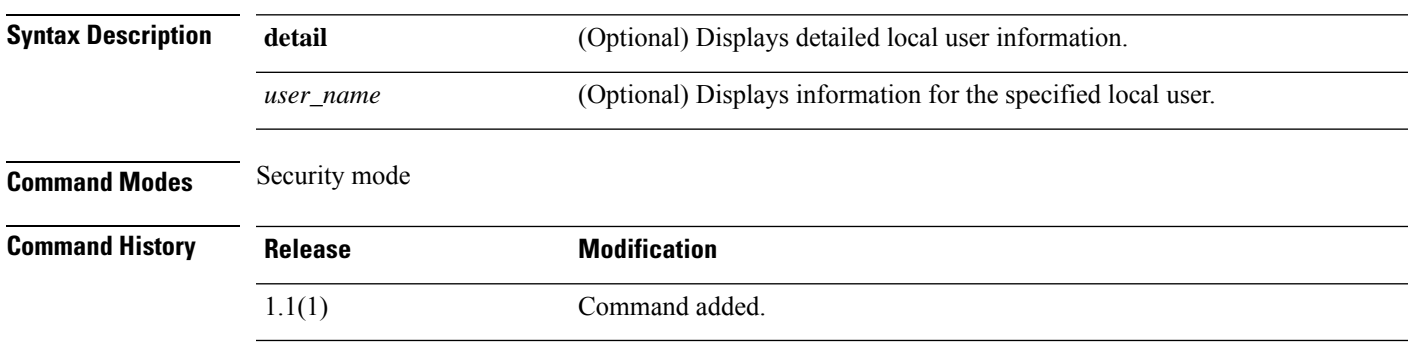

**Usage Guidelines** In security mode, information for all local users is listed by default unless you enter a specific *user\_name*.

In local user mode, you can use the **show** command to display information for the connected user.

### **Example**

This example shows how to display detailed user information for a specific local user:

```
FP9300-A /security # show local-user test_user detail
Local User test_user:
   First Name: test
   Last Name: user
   Email: test_user@testuser.com
   Phone:
   Expiration: Never
   Password: ****
   User lock status: Not Locked
   Account status: Active
   User Roles:
       Name: admin
       Name: read-only
   User SSH public key:
FP9300-A /security #
```
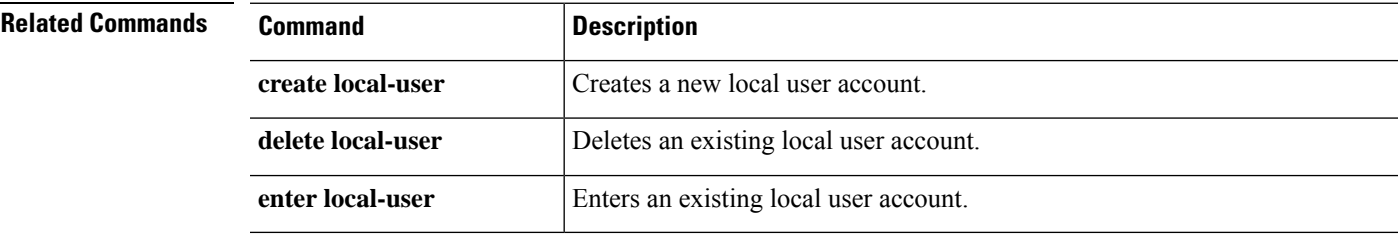

# **show local-user tech-support**

To display the local user admin, use the**show local-user tech-support** command.

**show local-user tech-support detail**

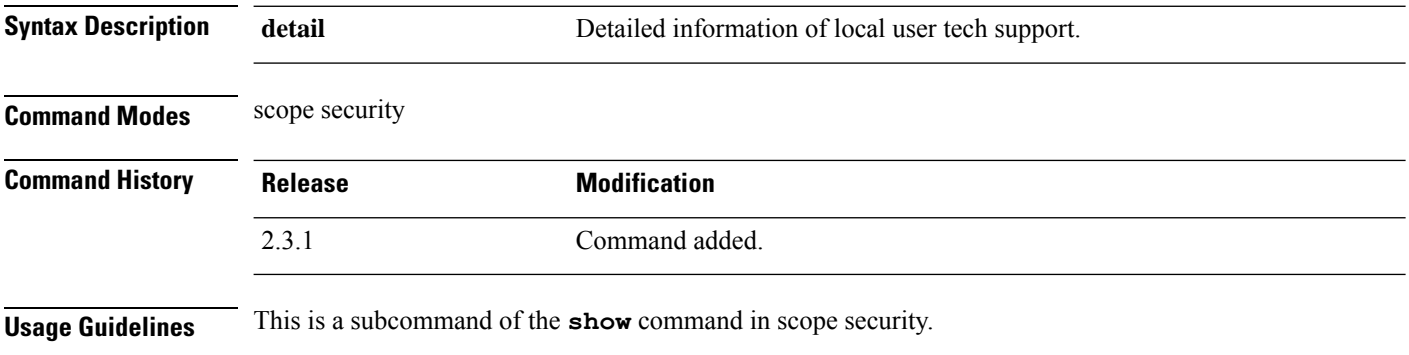

### **Example**

This example shows how to display the local user admin information:

```
Firepower # scope security
Firepower /security # show local-user-tech support
Local User admin:
   Expiration: Never
   Password: ****
   User lock status: Not Locked
   Account status: Active
   User Roles:
       Name: admin
       Name: read-only
```
User SSH public key:

## **show logical-device**

To display the information of logical devices available on the system, use the **show** command.

**show** [ **expand** ] [ **detail** ] [ **fsm** ]

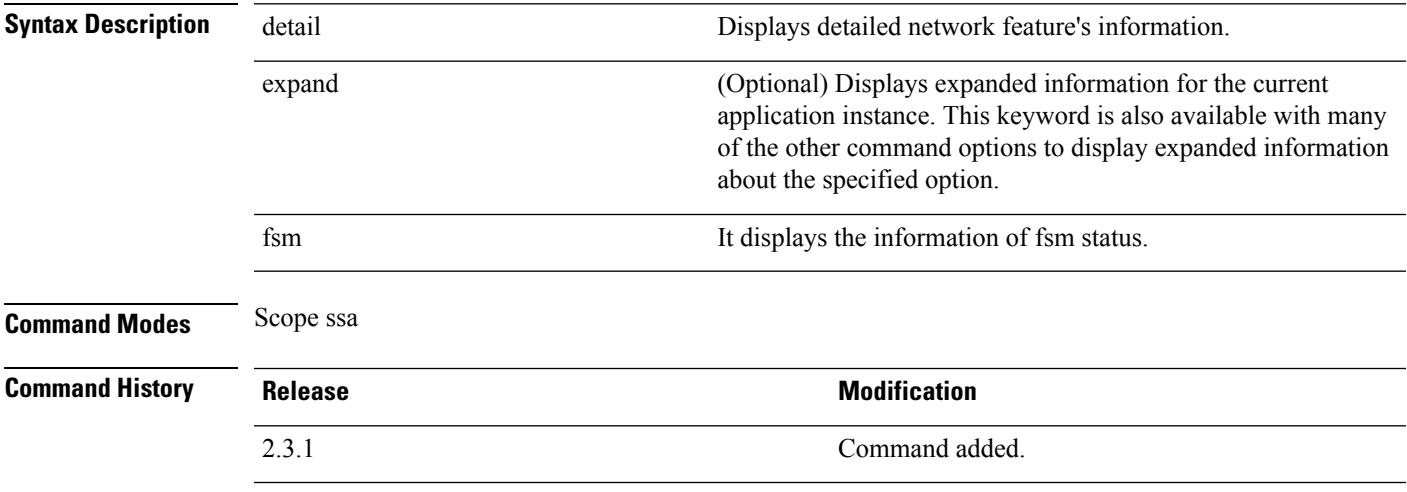

**Usage Guidelines** This is a subcommand of the **show** command in scope ssa:

### **Example**

This example shows information for all available logical devices:

```
firepower # scope ssa
firepower /ssa # show logical-device
Logical Device:
   Name Description Slot ID Mode Oper State Template Name
   ---------- ----------- ---------- ---------- ------------------------ -------------
   ftd 1 Standalone Incomplete Configuration ftd
```
This example shows detailed information of logical devices:

```
firepower /ssa # show logical-device detail
Logical Device:
   Name: ftd
   Description:
   Slot ID: 1
   Mode: Standalone
   Oper State: Incomplete Configuration
   Template Name: ftd
   Error Msg: Missing bootstrap keys MANAGEMENT_TYPE in ftd mgmt bootstrap
   Switch Configuration Status: Ok
   Current Task:
```
This example shows expand detailed information of logical devices:

firepower /ssa # show logical-device expand detail

Logical Device:

```
Name: ftd
Description:
Slot ID: 1
Mode: Standalone
Oper State: Incomplete Configuration
Template Name: ftd
Error Msg: Missing bootstrap keys MANAGEMENT_TYPE in ftd mgmt bootstrap
Switch Configuration Status: Ok
Current Task:
External-Port Link:
    Name: Ethernet11 ftd
    Port or Port Channel Name: Ethernet1/1
   Port Type: Mgmt
   App Name: ftd
    Description:
   Link Decorator:
    Name: Ethernet21_asa
    Port or Port Channel Name: Ethernet2/1
    Port Type: Data
    App Name: asa
    Description:
    Link Decorator:
    System MAC address:
       Mac Address: F8:0F:6F:A1:93:BB
Management Configuration:
    App Name: asa
    IP v4:
        Slot ID: 2
        Management Sub Type: Default
       IP Address: 10.62.148.241
       Netmask: 255.255.255.128
        Gateway: 10.62.148.129
        Last Updated Timestamp: 2021-12-01T22:42:22.722
```
# **show logical-device-template**

To display the template of logical devices like ASA and FTD available on the system, use the**show logical-device-template** command.

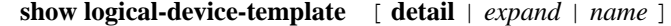

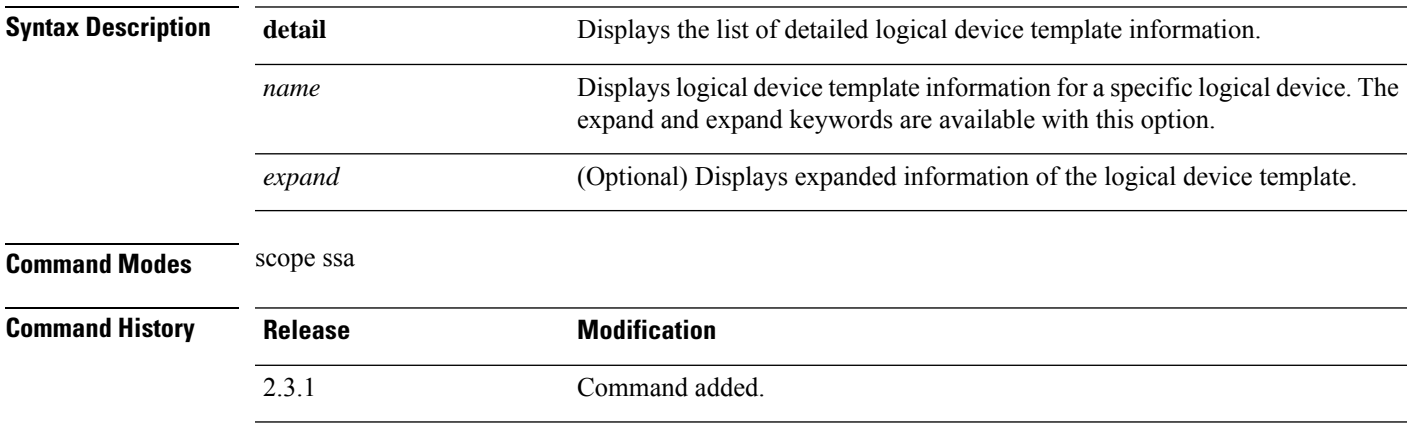

**Usage Guidelines** This is a subcommand of the **show** command in scope ssa.

### **Example**

This example shows how to display template information of all the logical device:

```
Firepower /fabric-interconnect # scope ssa
Firepower /ssa # show logical-device-template
Logical Device Template:
   Name Version Description
    ---------- ---------- -----------<br>asa    1
   asa 1
   ft.d 1
Firepower /ssa # show logical
```
#### **Example**

This example shows how to display the detailed template information of all the available logical devices in the system:

```
Firepower /ssa # show logical-device-template detail
Logical Device Template:
   Name: asa
   Version: 1
   Description:
   Name: ftd
   Version: 1
   Description:
```
### **Example**

This example shows how to display the detailed template information of all available logical device expand detail in system:

```
Firepower /ssa # show logical-device-template expand detail
  QP1 /ssa # show logical-device-template expand detail
Logical Device Template:
   Name: asa
   Version: 1
   Description:
   Template Applications:
       App Name: asa
       Application can be a decorator: No
   Name: ftd
   Version: 1
    Description:
   Template Applications:
       App Name: ftd
       Application can be a decorator: No
```
Ш

### **show mac-address**

To view MAC address assignments for container instance interfaces, use the **show mac-address** command.

**show mac-address** [**detail** | *mac\_address*] **Syntax Description detail** Shows the MAC addresses in a non-table format.

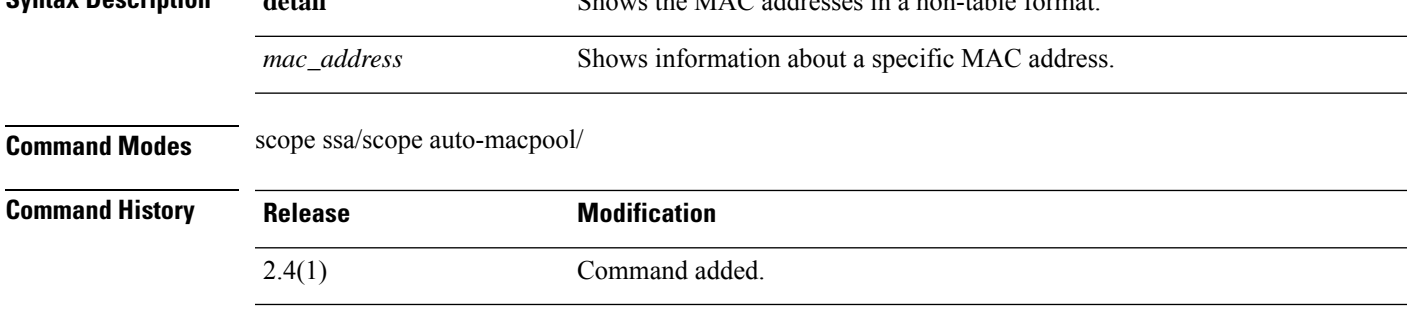

**Usage Guidelines** This command only applies to container instance interfaces, and it does not show MAC addresses for native instances.

### **Example**

The following is sample output from the **show mac-address** command.

```
firepower# scope ssa
firepower /ssa # scope auto-macpool
firepower /ssa/auto-macpool # show mac-address
Mac Address Item:
  Mac Address Owner Profile Owner Name
   -------------------- ------------------------ ----------
  A2:46:C4:00:00:1E ftd13 Port-channel14
  A2:46:C4:00:00:20 ftd14 Port-channel15
  A2:46:C4:00:01:7B ftd1 Ethernet1/3
  A2:46:C4:00:01:7C ftd12 Port-channel11
  A2:46:C4:00:01:7D ftd13 Port-channel14<br>A2:46:C4:00:01:7E ftd14 Port-channel15<br>A2:46:C4:00:01:7F C:15
  A2:46:C4:00:01:7E ftd14 Port-channel15
  A2:46:C4:00:01:7F ftd1
  A2:46:C4:00:01:80 ftd12 Ethernet1/2
  A2:46:C4:00:01:81 ftd13 Ethernet1/2
  A2:46:C4:00:01:82 ftd14 Ethernet1/2
  A2:46:C4:00:01:83 ftd2 Ethernet3/1/4
  A2:46:C4:00:01:84 ftd2 Ethernet3/1/1
  A2:46:C4:00:01:85 ftd2 Ethernet3/1/3
  A2:46:C4:00:01:86 ftd2 Ethernet3/1/2
  A2:46:C4:00:01:87 ftd2 Ethernet1/2
  A2:46:C4:00:01:88 ftd1 Port-channel21
   A2:46:C4:00:01:89
```
The following is sample output from the **show mac-address detail** command.

```
firepower# scope ssa
firepower /ssa # scope auto-macpool
firepower /ssa/auto-macpool # show mac-address detail
```
Mac Address Item: Mac Address: A2:F0:B0:00:00:16 Owner Profile: ftd1 Owner Name: Ethernet1/5 Mac Address: A2:F0:B0:00:00:17 Owner Profile: ftd1 Owner Name: Port-channel1 Mac Address: A2:F0:B0:00:00:18 Owner Profile: ftd1 Owner Name: Ethernet1/4 Mac Address: A2:F0:B0:00:00:19 Owner Profile: ftd1 Owner Name: Ethernet1/4

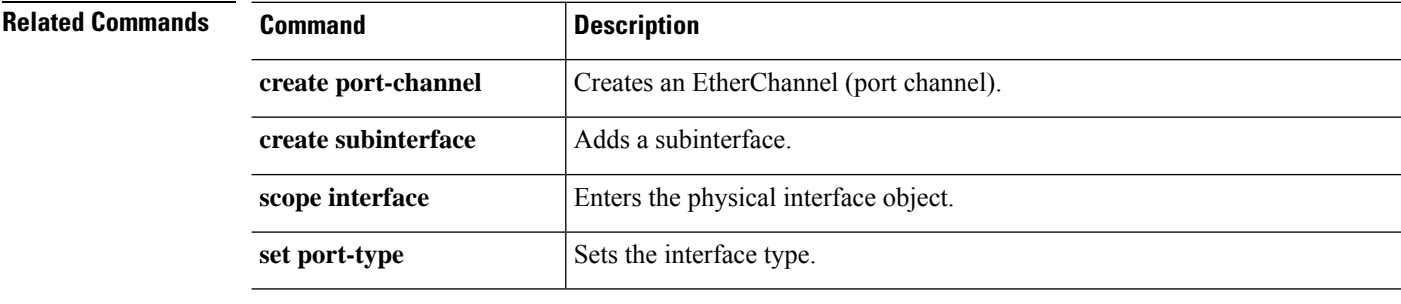

### **show mgmt-iface in-band expand detail**

To display External Management Interface In Band details, use the **show mgmt-iface in-band expand detail** command.

show mgmt-iface in-band expand detail

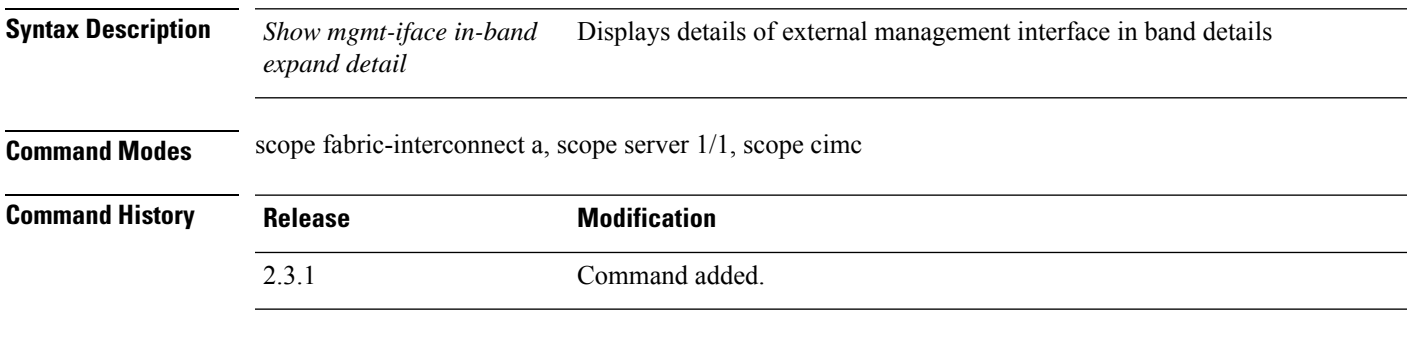

**Usage Guidelines** show command is with in scope fabric-interconnect and sub scope cimc

#### **Example**

This example shows the external management interface in band details

```
Firepower# scope fabric-interconnect a
Firepower /fabric-interconnect # scope server 1/1
Firepower /chassis/server # scope cimc
Firepower /chassis/server/cimc # enter mgmt-iface in-band
Firepower /chassis/server/cimc/mgmt-iface* #
Firepower /chassis/server/cimc/mgmt-iface* # commit-buffer
Firepower /chassis/server/cimc/mgmt-iface # exit
Firepower /chassis/server/cimc # show mgmt-iface in-band expand detail
External Management Interface:
   Mode: In Band
   Ip V4 State: None
   Ip V6 State: None
   Is Derived from Inband Profile: No
Firepower /chassis/server/cimc #
```
# **show member-port**

To display status information for the port channel's member port(s), use the **show member-port** command.

**show member-port** [*slot\_id port\_id*|**detail**|**Ethernet***slot\_id***/***port\_id*|**expand**|**fsm status**]

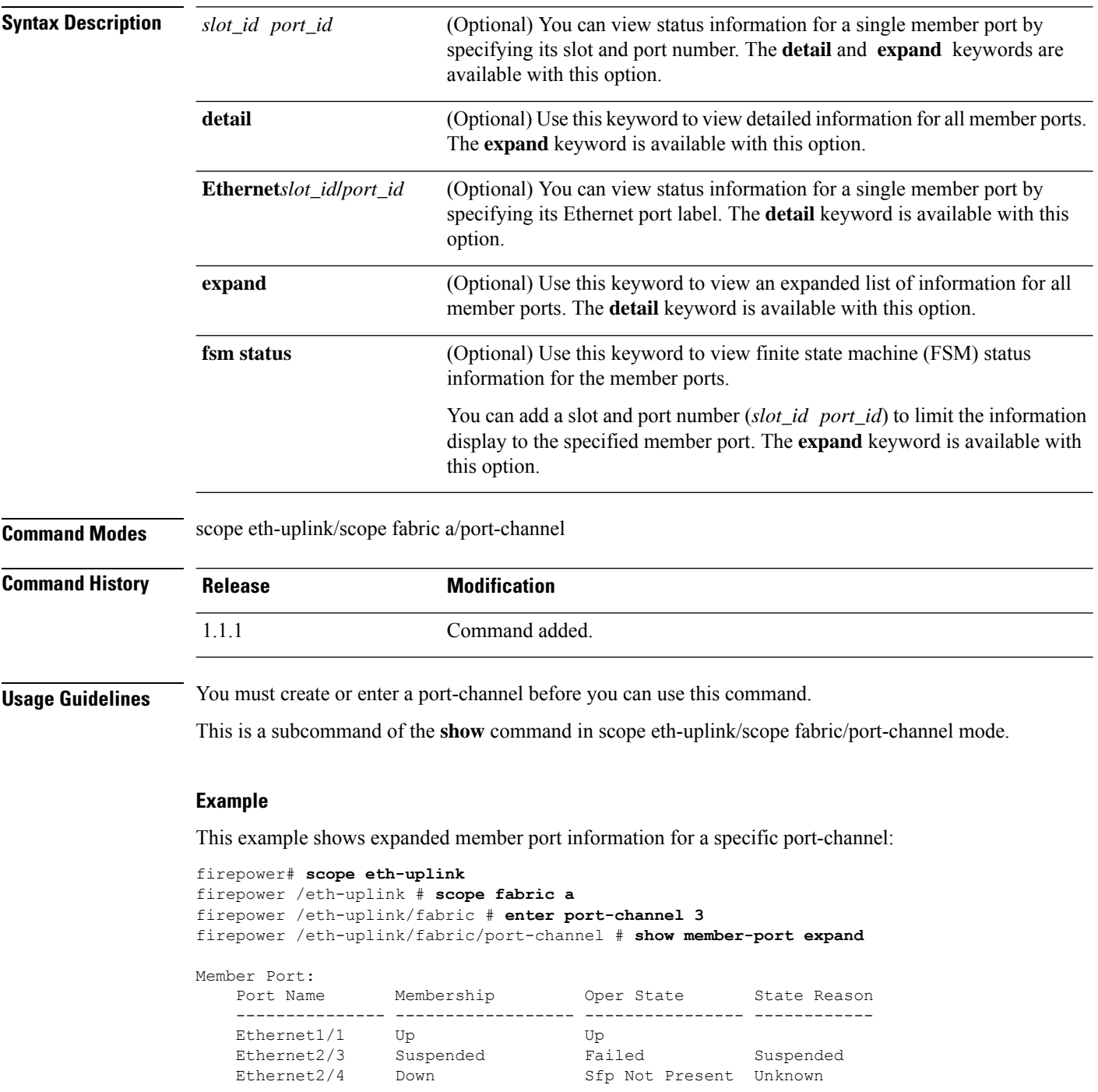

Sfp Not Present Unknown

I

firepower /eth-uplink/fabric/port-channel #

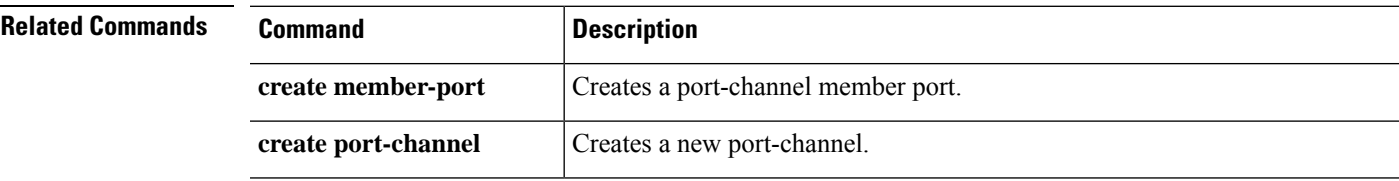

## **show mac-pool**

To view the list of mac pool available on the system, use the **show mac-pool** command.

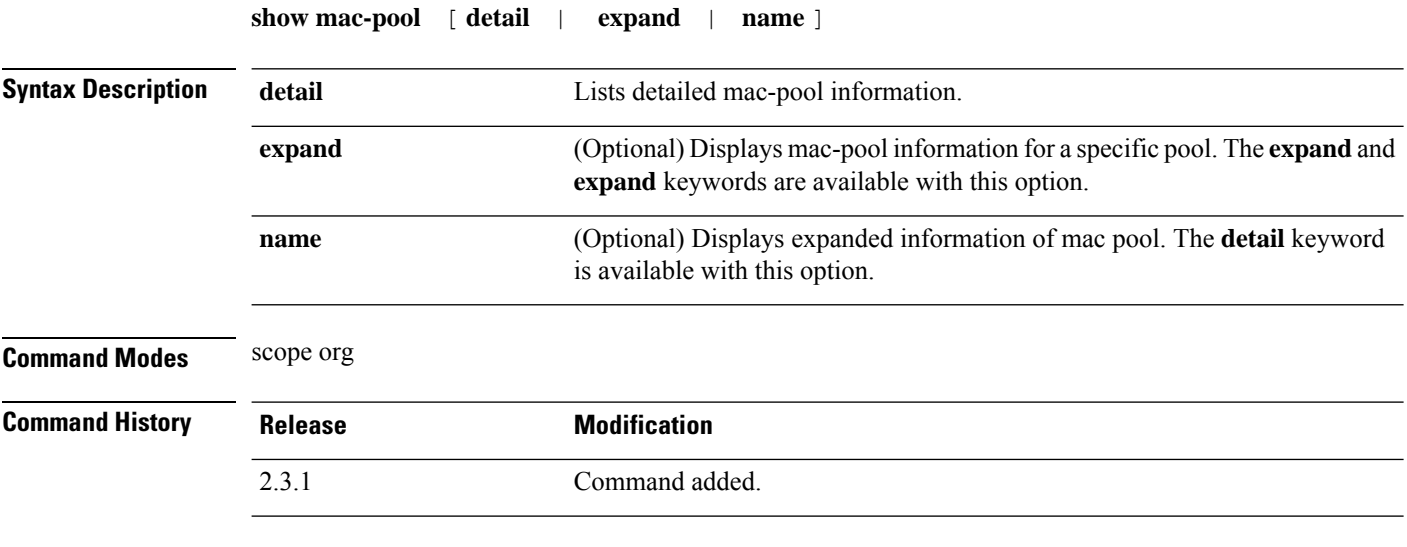

**Usage Guidelines** This is a subcommand of the **show** command in scope org.

### **Example**

This example shows how to display information of available mac pool:

```
Firepower /fabric-interconnect # scope org
Firepower /org # show mac-pool
MAC Pool:
  Name Size Assigned
   -------------------- ---------- --------
  default 0 0 0
  ssp-macpool-ccl 200 0
  ssp-macpool-inter-vnics
                       300 81
  ssp-macpool-mio-external-ports
                      76 3
```
### **Example**

This example shows how to display detailed information of the mac pool expand detail:

```
Firepower /org # show mac-pool expand detail
```

```
MAC Pool:
   Name: default
   Size: 0
   Assigned: 0
   Descr:
   Assignment Order: Default
```
Name: ssp-macpool-ccl Size: 200 Assigned: 0 Descr: SSP service profile MAC Pool for ccl Assignment Order: Default Block of MAC Addresses: From: 00:15:C5:00:00:00 To: 00:15:C5:00:00:C7 Pooled: Id: 00:15:C5:00:00:00 Assigned: No Assigned To Dn: Poolable Dn: mac/00:15:C5:00:00:00/pool-31022 Prev Assigned To Dn: Id: 00:15:C5:00:00:01 Assigned: No Assigned To Dn: Poolable Dn: mac/00:15:C5:00:00:01/pool-31025 Prev Assigned To Dn: Id: 00:15:C5:00:00:02 Assigned: No Assigned To Dn: Poolable Dn: mac/00:15:C5:00:00:02/pool-31028

Prev Assigned To Dn:

# **show memory**

To display the information of a memory module, use the **show memory** command.

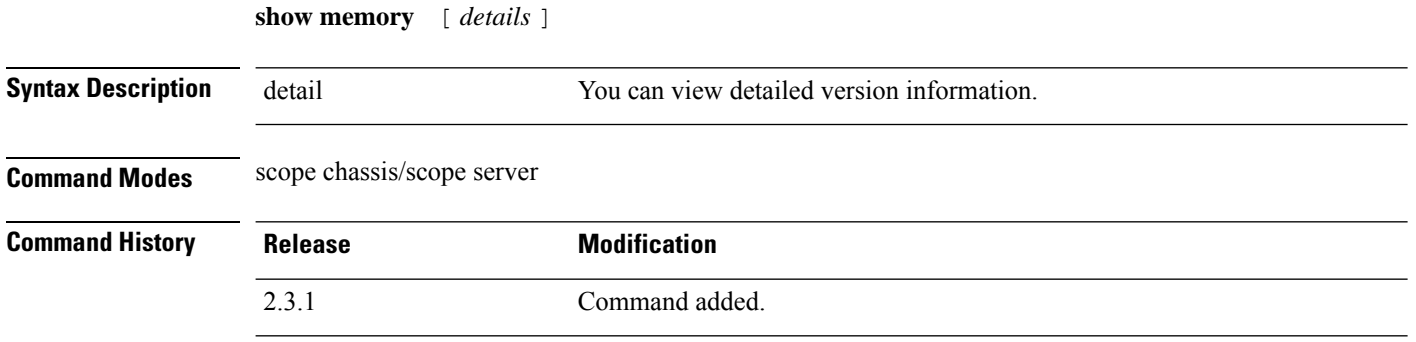

**Usage Guidelines** This is a subcommand of the **show** command in scope server 1 under scope chassis 1.

#### **Example**

This example shows how to display the available memory module information for a specific server:

```
firepower# scope chassis 1
firepower /chassis # scope server 1
firepower /chassis/server # show memory
```
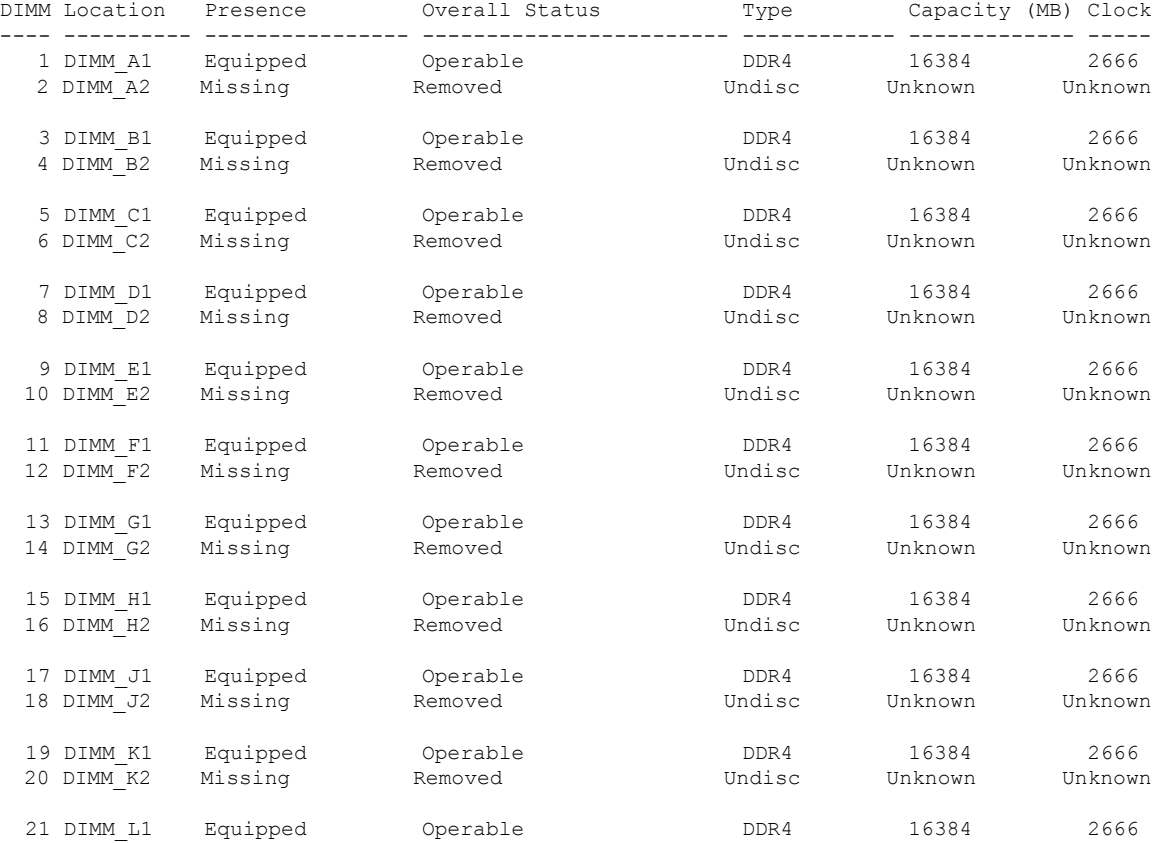

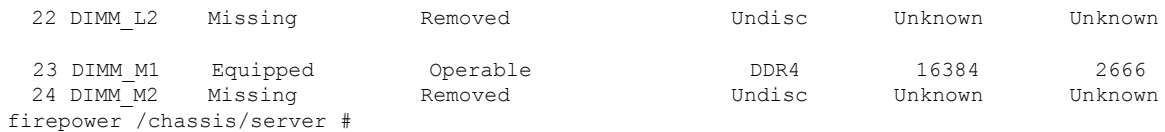

#### **Example**

This example shows how to display the detailed information of all the available memory modules on a specific server:

```
firepower# scope chassis 1
KSEC-FPR4115-3 /chassis # scope server 1
KSEC-FPR4115-3 /chassis/server # show memory detail
ID 1:
   Location: DIMM_A1
Presence: Equipped
   Overall Status: Operable
   Visibility: Yes
   Vendor: 0x2C00
   Vendor Part Number: 18ASF2G72PDZ-2G6E1
   Vendor Serial (SN): 43585030
   HW Revision: 0
   Form Factor: DIMM
   Type: DDR4
   Capacity (MB): 16384
   Clock: 2666
   Latency: 0.400000
   Width: 64
ID 2:
    Location: DIMM_A2
   Presence: Missing
   Overall Status: Removed
   Visibility: No
   Vendor:
   Vendor Part Number:
   Vendor Serial (SN):
   HW Revision: 0
   Form Factor: Undisc
   Type: Undisc
   Capacity (MB): Unknown
   Clock: Unknown
   Latency: Unknown
   Width: Unknown
ID 3:
   Location: DIMM_B1
   Presence: Equipped
   Overall Status: Operable
   Visibility: Yes
   Vendor: 0x2C00
   Vendor Part Number: 18ASF2G72PDZ-2G6E1
   Vendor Serial (SN): 4358534D
   HW Revision: 0
   Form Factor: DIMM
   Type: DDR4
   Capacity (MB): 16384
   Clock: 2666
   Latency: 0.400000
    Width: 64
         ………………………………
```
………………………

 $\mathbf I$ 

firepower /chassis/server #

………………………………

 $\overline{\phantom{a}}$ 

# **show (management interface)**

To view current management-interface information, use the **show** command in fabric interconnect mode.

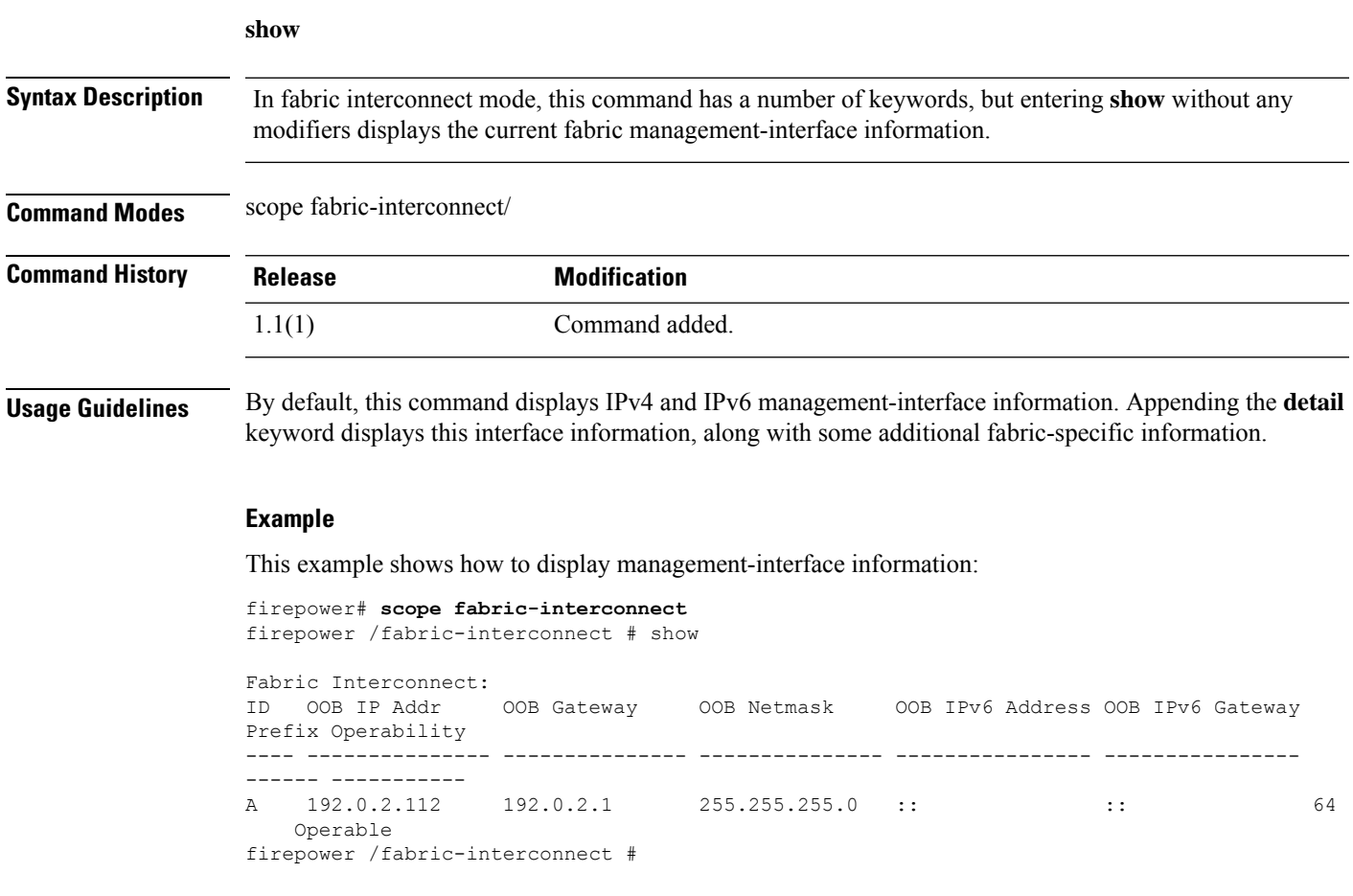

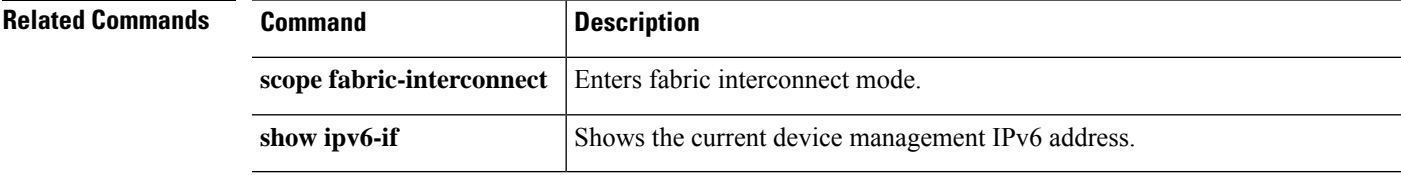

#### **show mgmt-port**

To view status information for the device management port, use the **show mgmt-port** command.

(local-mgmt)# **show mgmt-port Syntax Description** This command has no arguments or keywords. **Command Modes** connect local-mgmt **Command History Release Modification** 1.1(1) Command added. **Usage Guidelines** Use this command to view information about configuration and status of the device management interface. **Example** This example shows how to display management port information: firepower # **connect local-mgmt** firepower(local-mgmt)# **show mgmt-port** eth0 Link encap:Ethernet HWaddr b0:aa:77:2f:f0:a9 inet addr:10.89.5.14 Bcast:10.89.5.63 Mask:255.255.255.192 inet6 addr: fe80::b2aa:77ff:fe2f:f0a9/64 Scope:Link UP BROADCAST RUNNING MULTICAST MTU:1500 Metric:1 RX packets:174151 errors:0 dropped:0 overruns:0 frame:0 TX packets:101268 errors:0 dropped:0 overruns:0 carrier:0 collisions:0 txqueuelen:1000 RX bytes:15273492 (14.5 MiB) TX bytes:80246582 (76.5 MiB) firepower(local-mgmt)#

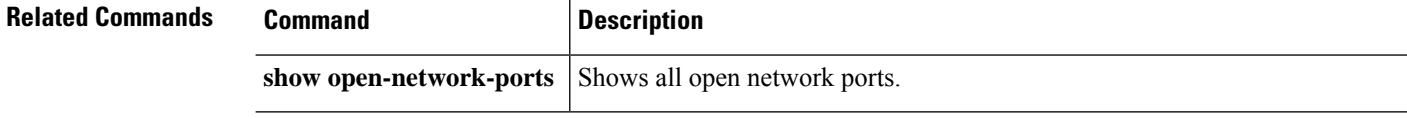

#### **show monitor**

To view information and resources per security module, use the **show monitor** command.

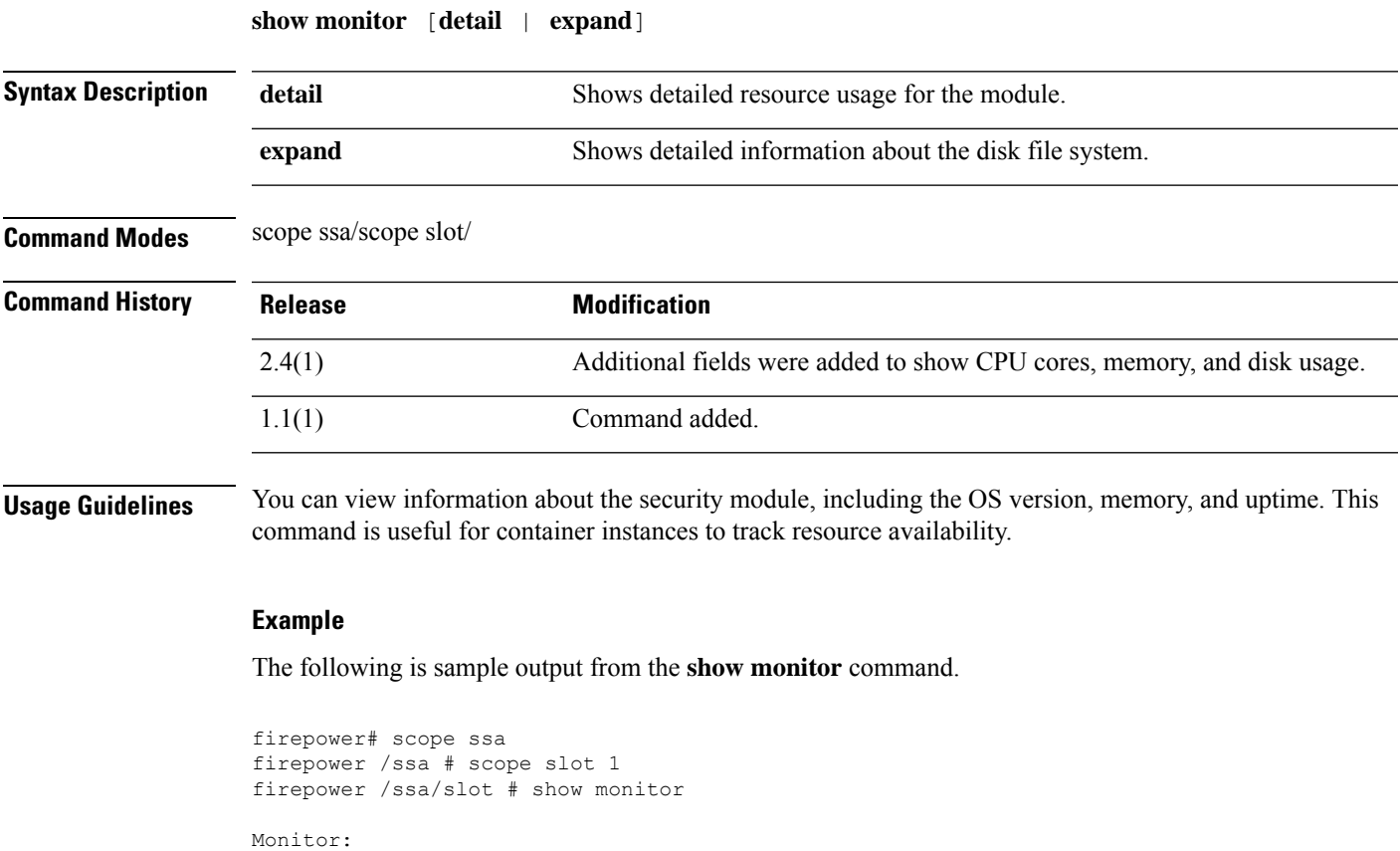

Uptime Last Updated Timestamp

19 days, 2:06

firepower# scope ssa

Monitor:

firepower /ssa # scope slot 1

OS Version: 2.4(1.101)

Memory Total (MB): 251844 Memory Free (MB): 222084

------------ ----------------------

2018-11-27T18:11:34.155

firepower /ssa/slot # show monitor detail

CPU Total Load 1 min Avg: 4.790000 CPU Total Load 5 min Avg: 4.790000 CPU Total Load 15 min Avg: 4.780000

The following is sample output from the **show monitor detail** command.

OS Version Memory Total (MB) Memory Free (MB) Memory Used (MB) CPU Cores Available Blade

2.4(1.101) 251844 222089 29755 22 up

---------- ----------------- ---------------- ---------------- -------------------

```
Memory Used (MB): 29760
CPU Cores Total: 48
CPU Cores Available: 22
Memory App Total (MB): 226886
Memory App Available (MB): 108514
Data Disk Total (MB): 699651
Data Disk Available (MB): 535811
Secondary Disk Total (MB): 0
Secondary Disk Available (MB): 0
Disk File System Count: 5
Blade Uptime: up 19 days, 1:55
Last Updated Timestamp: 2018-11-27T18:00:04.560
```
The following is sample output from the **show monitor expand** command.

```
firepower# scope ssa
firepower /ssa # scope slot 1
firepower /ssa/slot # show monitor expand
Monitor:
   OS Version: 2.4(1.101)
   Memory Total (MB): 251844
   Memory Free (MB): 222089
   Memory Used (MB): 29755
   CPU Cores Available: 22
   Blade Uptime: up 19 days, 2:06
   Last Updated Timestamp: 2018-11-27T18:11:34.155
   Disk File System:
      File System Mount Point Disk Total (MB) Disk Free (MB) Disk Used (MB)
       ----------- ----------- --------------- -------------- --------------
      /dev/sda1 /mnt/boot 7614 7451 163
      /dev/sda2 /opt/cisco/config
                                   1846 1707 43
      /dev/sda3 /opt/cisco/platform/logs
                                    4565 4278 49
      /dev/sda5 /var/data/cores
                                   46807 44368 54
       /dev/sda6 /opt/cisco/csp
                                  699651 653295 46356
```
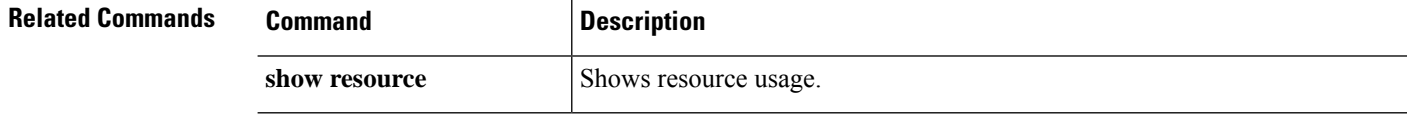

 $\overline{\phantom{a}}$ 

### **show nfs-mount-def**

To display the information of mount def available on the system, use the **show nfs-mount-def** command.

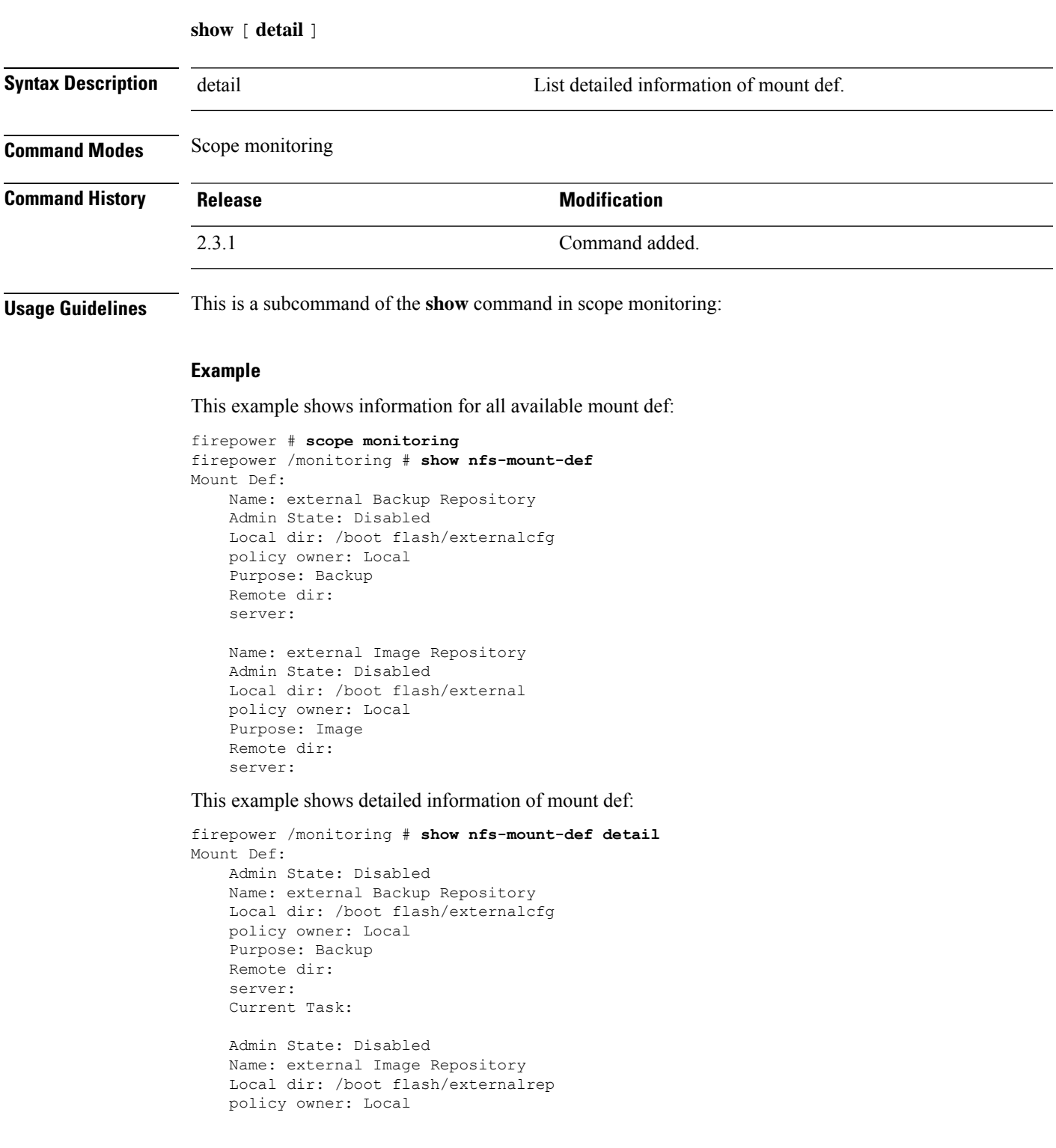

Purpose: Image Remote dir: server: Current Task:

This example shows expand detailed information of mount def status:

firepower /monitoring # **show nfs-mount-def fsm status**

```
FSM 1:
   Remote Result: Not Applicable
   Remote Error Code: None
   Remote Error Description:
   Status: Nop
   Previous Status: Nop
   Timestamp: Never
   Try: 0
    Progress (%): 100
    Current Task:
```
FSM 1:

```
Remote Result: Not Applicable
Remote Error Code: None
Remote Error Description:
Status: Nop
Previous Status: Nop
Timestamp: Never
Try: 0
Progress (%): 100
Current Task:
```
### **show nm-fpga-version**

To display a fpga version of network adapter, use the **show nm-fpga-version** command.

```
show nm-fpga-version [ detail ]
Syntax Description detail Detailed version information.
Command Modes scope chassis 1
Command History Release Modification
                2.3.1 Command added.
Usage Guidelines Subcommand of the show command in scope chassis 1.
```
#### **Example**

This example shows version information of the network module fpga version:

```
firepower/fabric-interconnect # scope chassis 1
firepower /chassis # show nm-fpga-version
Network Module Version:
   Network Module Slot: 2
   Running-Vers: 0.6.0
   Package-Vers: 0.0
   Activate-Status: Ready
firepower/chassis #
```
# **show ntp-overall-status**

To display overall Network Time Protocol synchronization status for the system, use the **show ntp-overall-status** command.

#### **show ntp-overall-status**

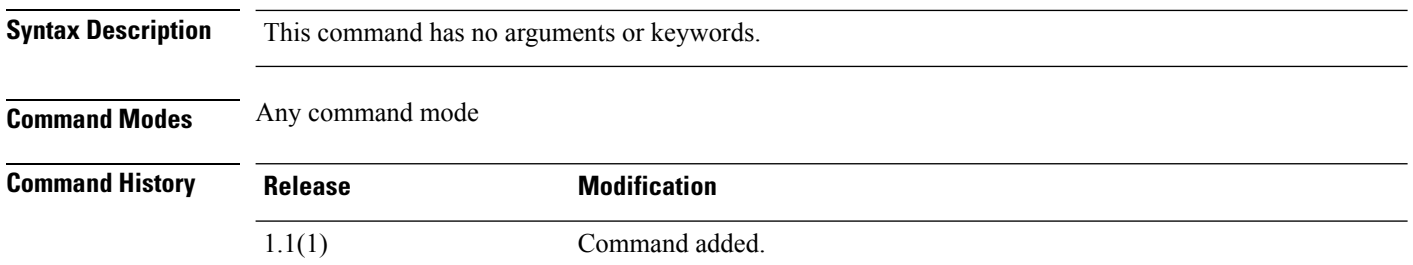

#### **Example**

This example shows how to display current clock-synchronization status for chassis and any logical devices installed on the chassis:

FP9300-A# **show ntp-overall-status**

```
NTP Overall Time-Sync Status: Time Synchronized
FP9300-A#
```
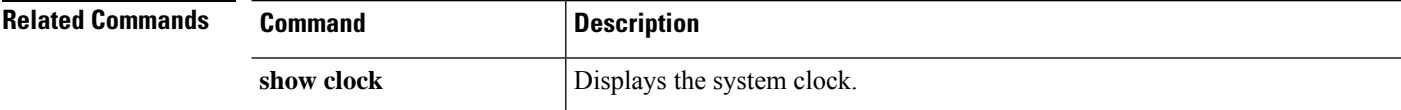

I

# **show ntp server**

To display the NTP server, use the **show ntp-server** command.

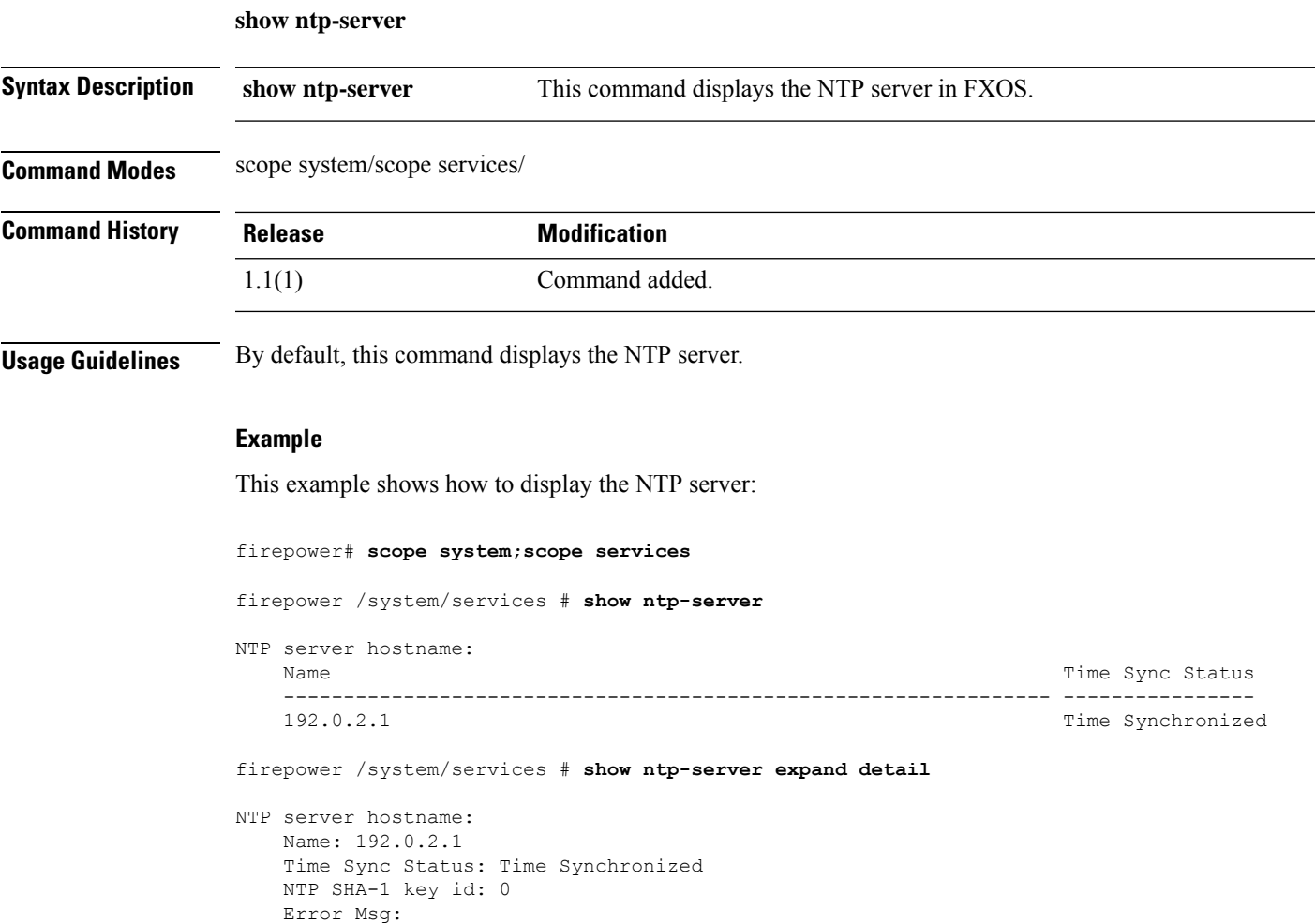

# **show nw-ctrl-policy**

To display the policy details of LLDP Transmit, LLDP Receive, Uplink fail action, and Adapter MAC Address Registration, use the **show nw-ctrl-policy** command.

**show nw-ctrl-policy** [ *detail* | *expand* ]

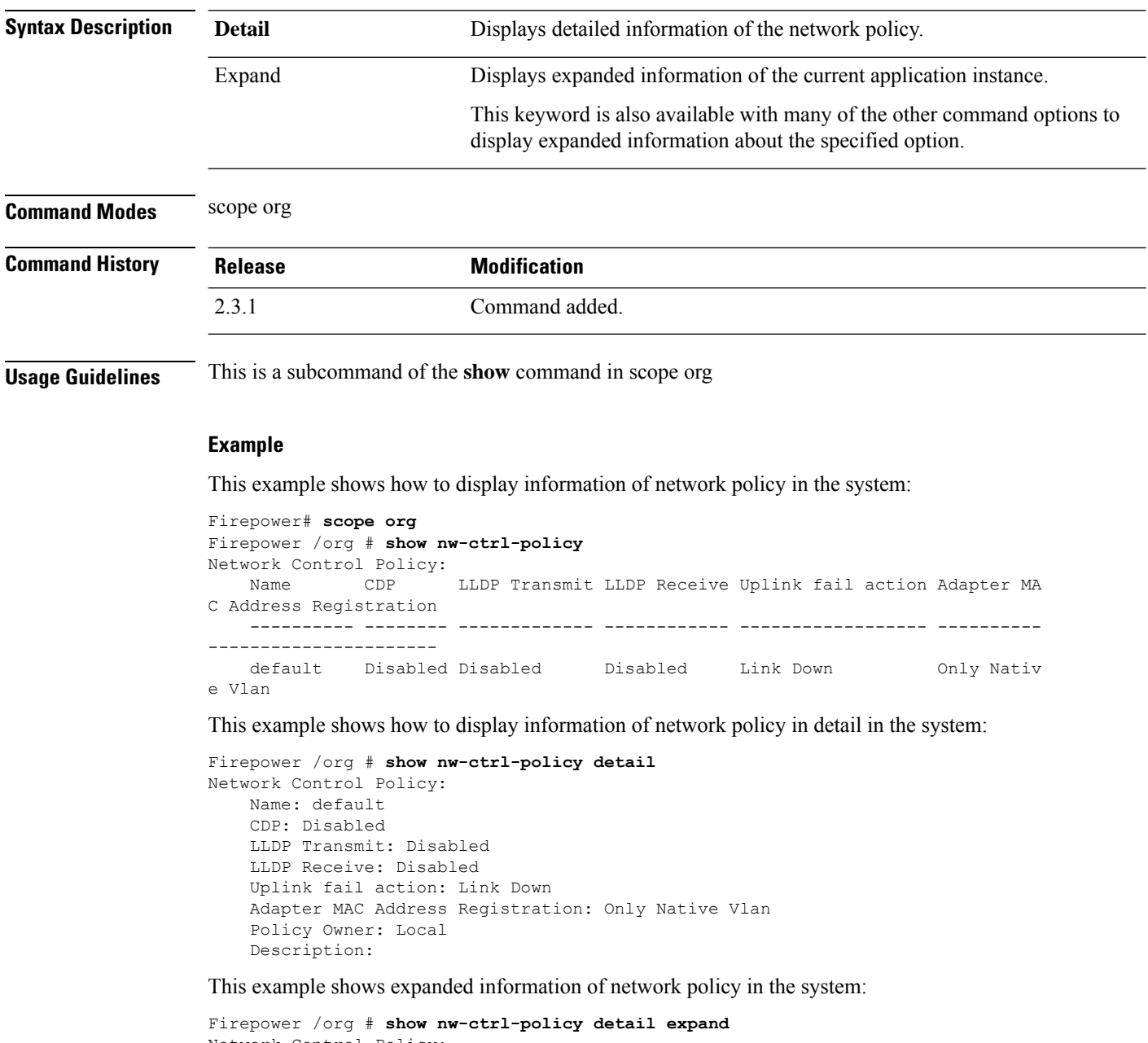

```
Network Control Policy:
   Name: default
   CDP: Disabled
   LLDP Transmit: Disabled
```
I

LLDP Receive: Disabled Uplink fail action: Link Down Adapter MAC Address Registration: Only Native Vlan Policy Owner: Local Description:

### **show org**

To display current organization information, use the **show org** command.

**show org** [**detail**|*name*]

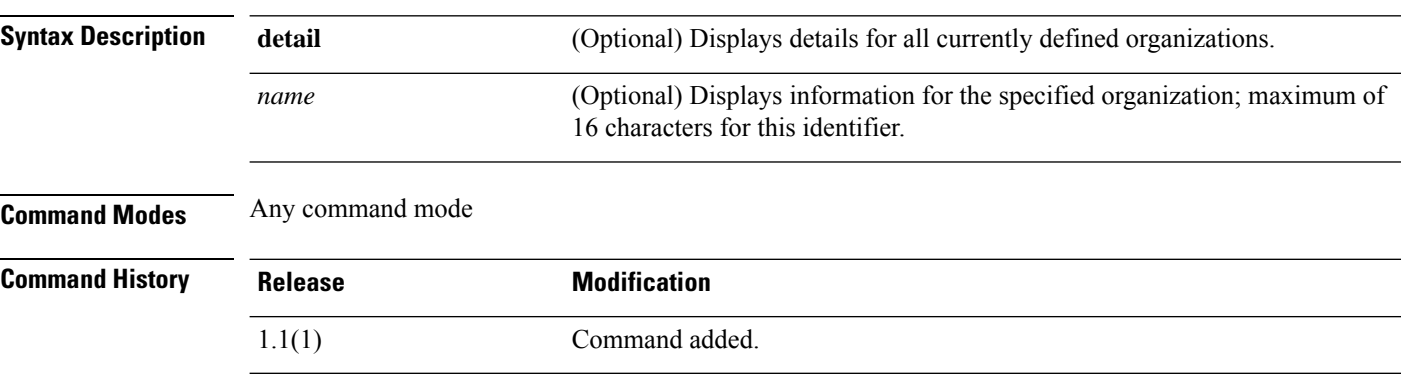

#### **Example**

This example shows how to display current organization information:

FP9300-A# **show org**

```
Organizations:
   Name: / (root)
FP9300-A#
```
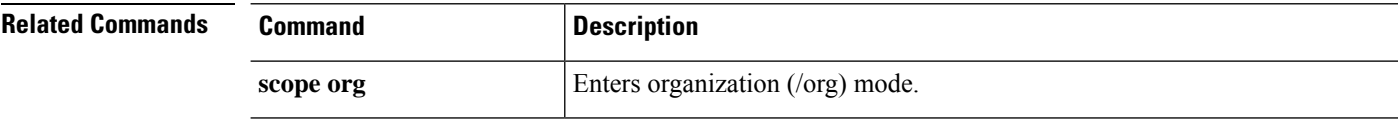

 $\overline{\phantom{a}}$ 

# **show package**

To display downloaded package information, use the **show package** command.

**show package** [**detail**|**expand**|**type** *endpoint\_type*|*name*]

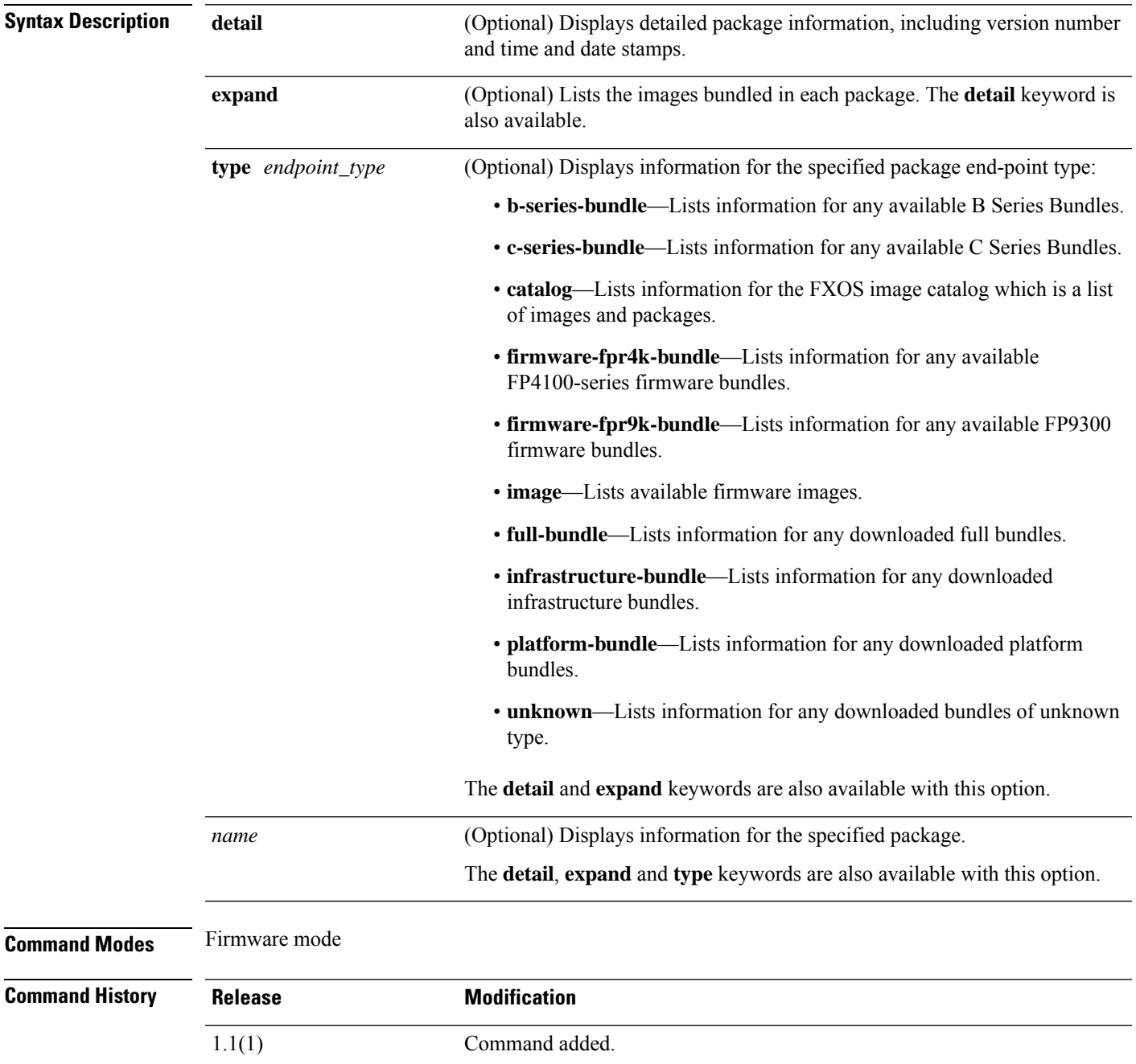

**Usage Guidelines** If you do not include a *name*, the **show package** command lists information for every firmware package on the appliance.

#### **Example**

This example shows how to list detailed and expanded information for a specific firmware package:

```
FP9300-A# scope firmware
FP9300-A /firmware # show package fxos-k9.2.3.1.51.SPA detail
Firmware Package fxos-k9.2.3.1.51.SPA:
    Version: 2.3(1.51)
    Type: Platform Bundle
   State: Active
Time Stamp: 2017-10-25T16:53:30.000
Build Date: 2017-10-21 09:10:36 UTC
FP9300-A /firmware # show package fxos-k9.2.3.1.51.SPA expand
Package fxos-k9.2.3.1.51.SPA:
    Images:
        fxos-k9-bundle-infra.2.3.1.51.SPA
        fxos-k9-bundle-server.2.3.1.51.SPA
FP9300-A /firmware #
```
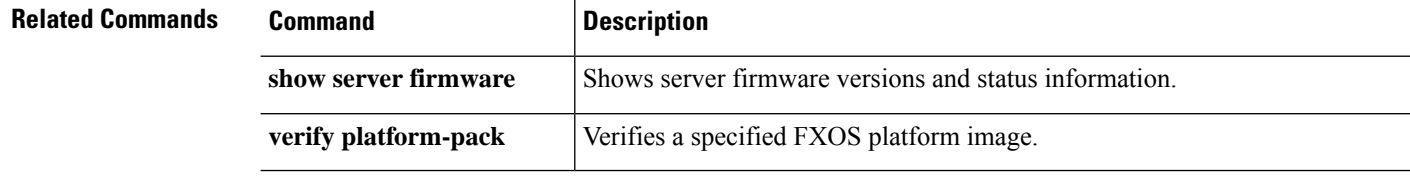

### **show password-profile**

To display password profile information, use the **show password-profile** command.

**show password-profile** [**detail**]

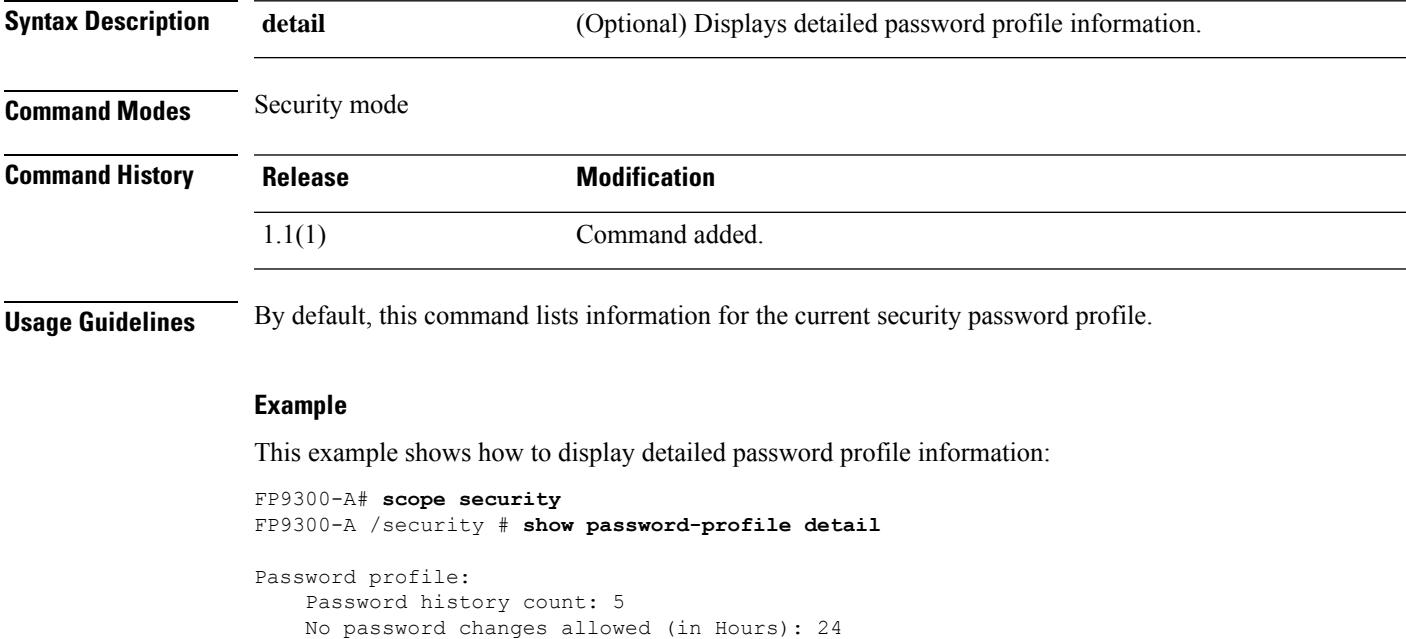

```
Password change interval (in Hours): 48
   Password change count: 2
FP9300-A#
```
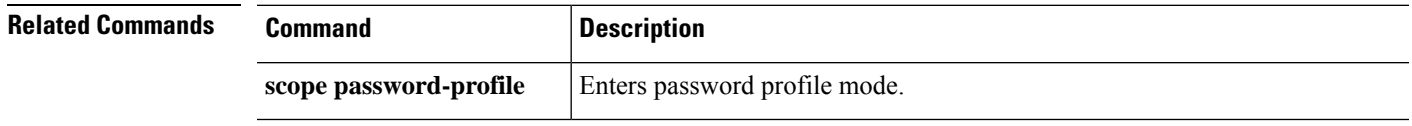

Password change during interval: Enable

I

# **show pki fsm status**

To display the FSM information, use the **show pki fsm status** command.

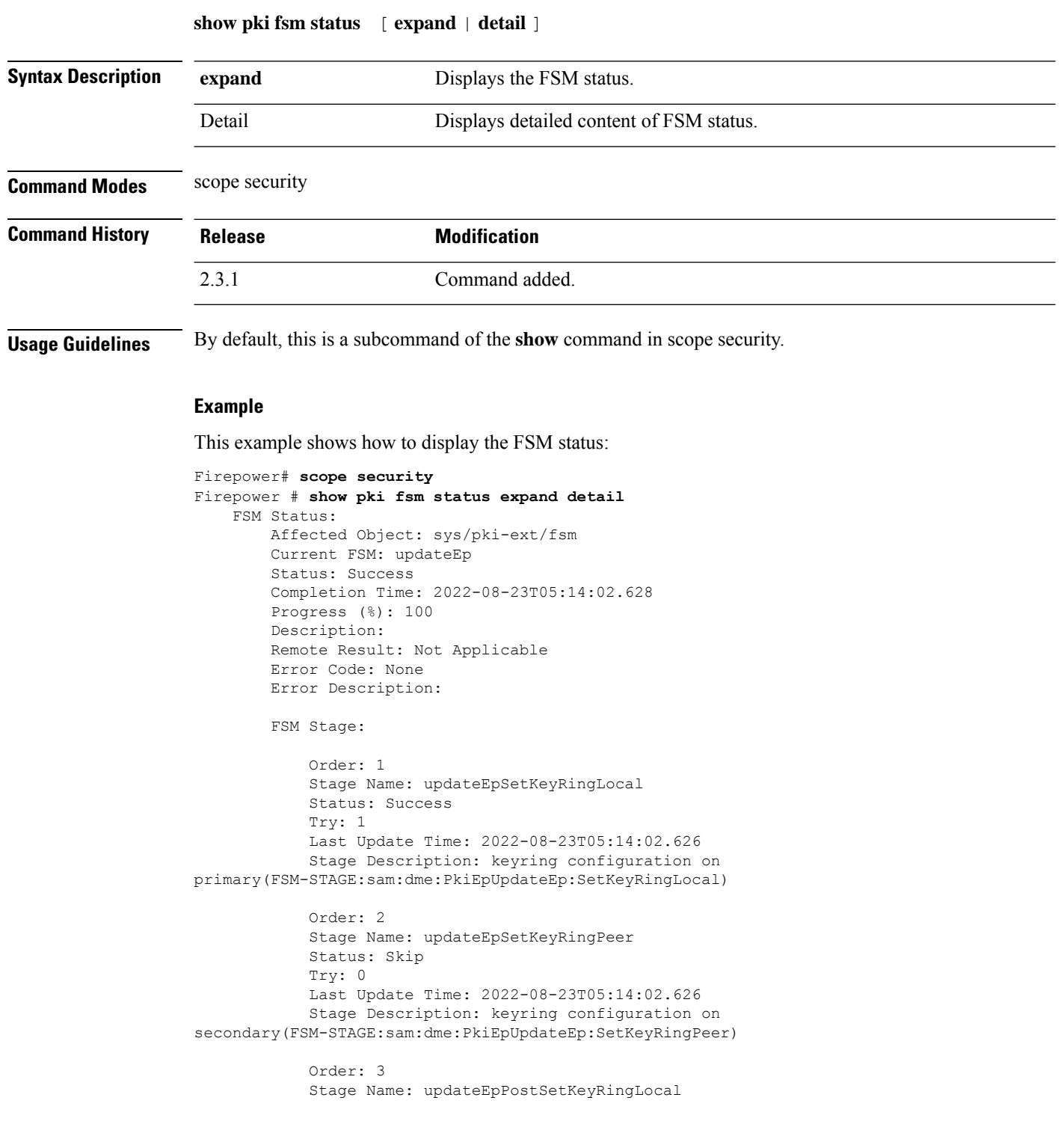

Status: Skip Try: 0 Last Update Time: 2022-08-23T05:14:02.627 Stage Description: post processing after keyring configration on primary(FSM-STAGE:sam:dme:PkiEpUpdateEp:PostSetKeyRingLocal) Order: 4 Stage Name: updateEpPostSetKeyRingPeer Status: Skip Try: 0 Last Update Time: 2022-08-23T05:14:02.628 condary(FSM-STAGE:sam:dme:PkiEpUpdateEp:PostSetKeyRingPeer)g configuration on se--More—

### **show pmon state**

To view the status of the processes in local mangement mode, use **show pmon state** command.

**show pmon state**

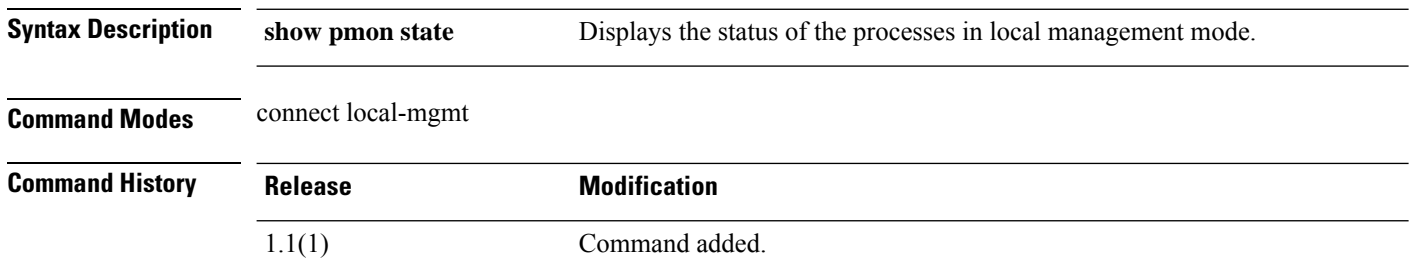

**Usage Guidelines** By default, this command lists the status of processes in local management mode.

#### **Example**

This example shows how to display the status of processes information in local management mode:

```
firepower#
firepower# connect local-mgmt
...
firepower(local-mgmt)#(local-mgmt)# show pmon state
SERVICE NAME STATE RETRY(MAX) EXITCODE SIGNAL CORE
------------ ----- ---------- -------- ------ ----
svc sam controller running 0(4) 0 0 0 no
\begin{tabular}{lcccc} \hline \texttt{svc\_sam\_controller} & running & 0(4) & 0 & 0 & no \\ \texttt{smConLogger} & running & 0(4) & 0 & 0 & no \\ \texttt{svc\_sam\_dcesAG} & running & 0(4) & 0 & 0 & no \\ \texttt{svc\_sam\_dcosAG} & running & 0(4) & 0 & 0 & no \\ \texttt{svc\_sam\_bladeAG} & running & 0(4) & 0 & 0 & no \\ \texttt{svc\_sam\_portAG} & running & 0(4) & 0 & 0 & no \\ \texttt{svc\_sam\_statsAG} & running & 0(4) & 0 & 0 & no \\ \texttt{svc sam dme running 0(4) 0 0 no
svc sam dcosAG running 0(4) 0 0 no
svc sam bladeAG running 0(4) 0 0 no
svc sam portAG running 0(4) 0 0 no
svc sam statsAG running 0(4) 0 0 no
svc_sam_hostagentAG running 0(4) 0 0 no<br>svc_sam_nicAG running 0(4) 0 0 no<br>svc_sam_licenseAG running 0(4) 0 0 no
svc_sam_nicAG running 0(4) 0 0 no<br>svc_sam_licenseAG running 0(4) 0 0 no
svc sam licenseAG running 0(4) 0 0 no
svc sam extvmmAG running 0(4) 0 0 no
httpd.sh running 0(4) 0 0 no
...
```
# **show post**

 $\overline{\phantom{a}}$ 

To display any errors that occurred during the most-recent BIOS power-on self-test (POST), use the **show post** command.

**show post** [*id*|**detail**|**expand**|**no-errors**]

| <b>Syntax Description</b> | id                                                                     | (Optional) Show POST information for a specific server; valid values are 0 to<br>42949667295. |  |
|---------------------------|------------------------------------------------------------------------|-----------------------------------------------------------------------------------------------|--|
|                           | detail                                                                 | (Optional) Show additional POST details.                                                      |  |
|                           | expand                                                                 | (Optional) Show all POST information.                                                         |  |
|                           | no-errors                                                              | (Optional) Show POST information without errors.                                              |  |
| <b>Command Modes</b>      | Any command mode; most relevant in server (/chassis/server) mode.      |                                                                                               |  |
| <b>Command History</b>    | <b>Release</b>                                                         | <b>Modification</b>                                                                           |  |
|                           | 1.1(1)                                                                 | Command added.                                                                                |  |
| <b>Usage Guidelines</b>   | Use this command in server mode.                                       |                                                                                               |  |
|                           | <b>Example</b>                                                         |                                                                                               |  |
|                           | This example shows how to display POST information:                    |                                                                                               |  |
|                           | $FP9300-A#$ scope server $1/1$<br>FP9300-A /chassis/server # show post |                                                                                               |  |
|                           | POST:<br>Global ID Code                                                | Severity Affected Object<br>Description                                                       |  |

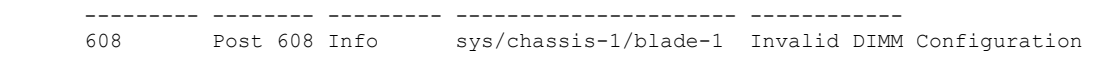

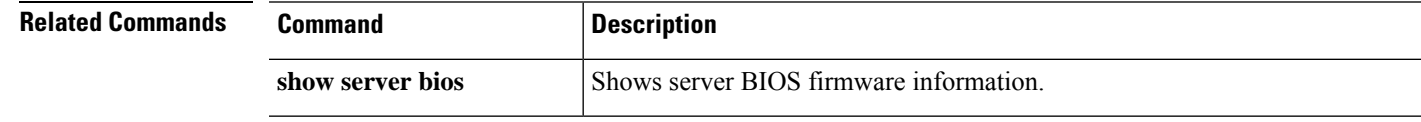

### **show pre-login-banner**

To display the pre-login banner, use the **show pre-login-banner** command.

**show pre-login-banner**

**Command Modes** scope security

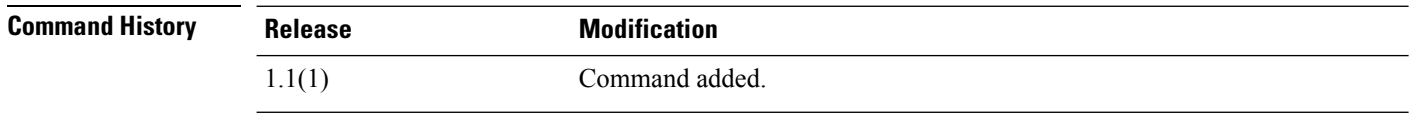

**Usage Guidelines** By default, this command displays the pre-login banner information.

#### **Example**

This example displays the pre-login banner information:

```
firepower# scope security
firepower /security # scope banner
firepower /security/banner # show pre-login-banner
Pre login banner:
   Message
    -------
   TEST
```
### **show provider-load-stats**

To display the information of provider capabilities available on the system, use the **show provider-load-stats** command.

#### **show provider-load-stats**

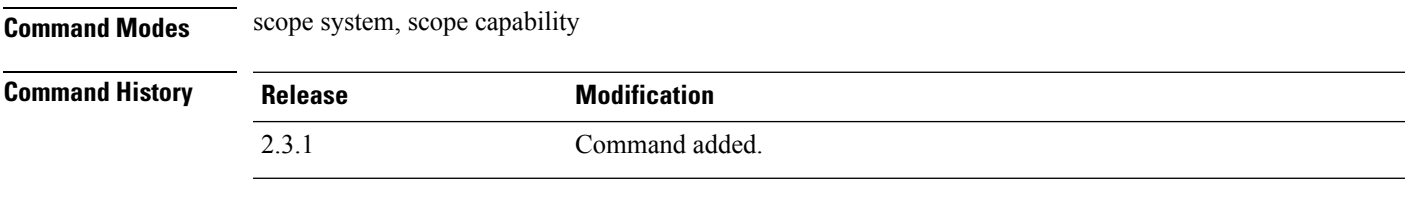

**Usage Guidelines** This is a subcommand of the **show** command in scope system, scope capability.

#### **Example**

This example shows how to display the provider capabilities information:

```
Firepower # scope system
Firepower/system # scope capability
Firepower /system/capability # show provider-load-stats
Provider: capabilities/bundle-type-cap
   Vendor:
   Model:
   Load Errors: 0
    Load Warnings: 0
   Elements Loaded: 8
   Element Load Failures: 0
Provider: capabilities/manufacturer-Cisco Systems Inc-model-CHORLEYWOOD-revision
-0
   Vendor: Cisco Systems Inc
   Model: CHORLEYWOOD
   Load Errors: 0
   Load Warnings: 1
   Elements Loaded: 5
   Element Load Failures: 0
Provider: capabilities/manufacturer-Cisco Systems Inc-model-F9K-C9300-revision-0
   Vendor: Cisco Systems Inc
   Model: F9K-C9300
   Load Errors: 0
   Load Warnings: 0
   Elements Loaded: 5
    Element Load Failures: 0
    TEST
```
This example shows how to display the detailed information of provider capabilities:

```
Firepower /system/capability # show provider-load-stats detail
```

```
Provider: capabilities/bundle-type-cap
   Vendor:
   Model:
   Load Errors: 0
```

```
Load Warnings: 0
   Elements Loaded: 8
   Element Load Failures: 0
Provider: capabilities/manufacturer-Cisco Systems Inc-model-CHORLEYWOOD-revision
-0Vendor: Cisco Systems Inc
   Model: CHORLEYWOOD
   Load Errors: 0
   Load Warnings: 1
   Elements Loaded: 5
   Element Load Failures: 0
Provider: capabilities/manufacturer-Cisco Systems Inc-model-F9K-C9300-revision-0
   Vendor: Cisco Systems Inc
   Model: F9K-C9300
   Load Errors: 0
   Load Warnings: 0
   Elements Loaded: 5
   Element Load Failures: 0
Provider: capabilities/manufacturer-Cisco Systems Inc-model-FPR-4110-K9-revision
-0
   Vendor: Cisco Systems Inc
   Model: FPR-4110-K9
   Load Errors: 0
   Load Warnings: 0
   Elements Loaded: 5
   Element Load Failures: 0
```
# **show port-channel (connect fxos)**

To display information about configured port channels, use the **show port-channel** command.

**show port-channel** { **capacity** | **compatibility-parameters** | **database** | **internal** | **load-balance** | **summary** | **traffic** | **usage** }

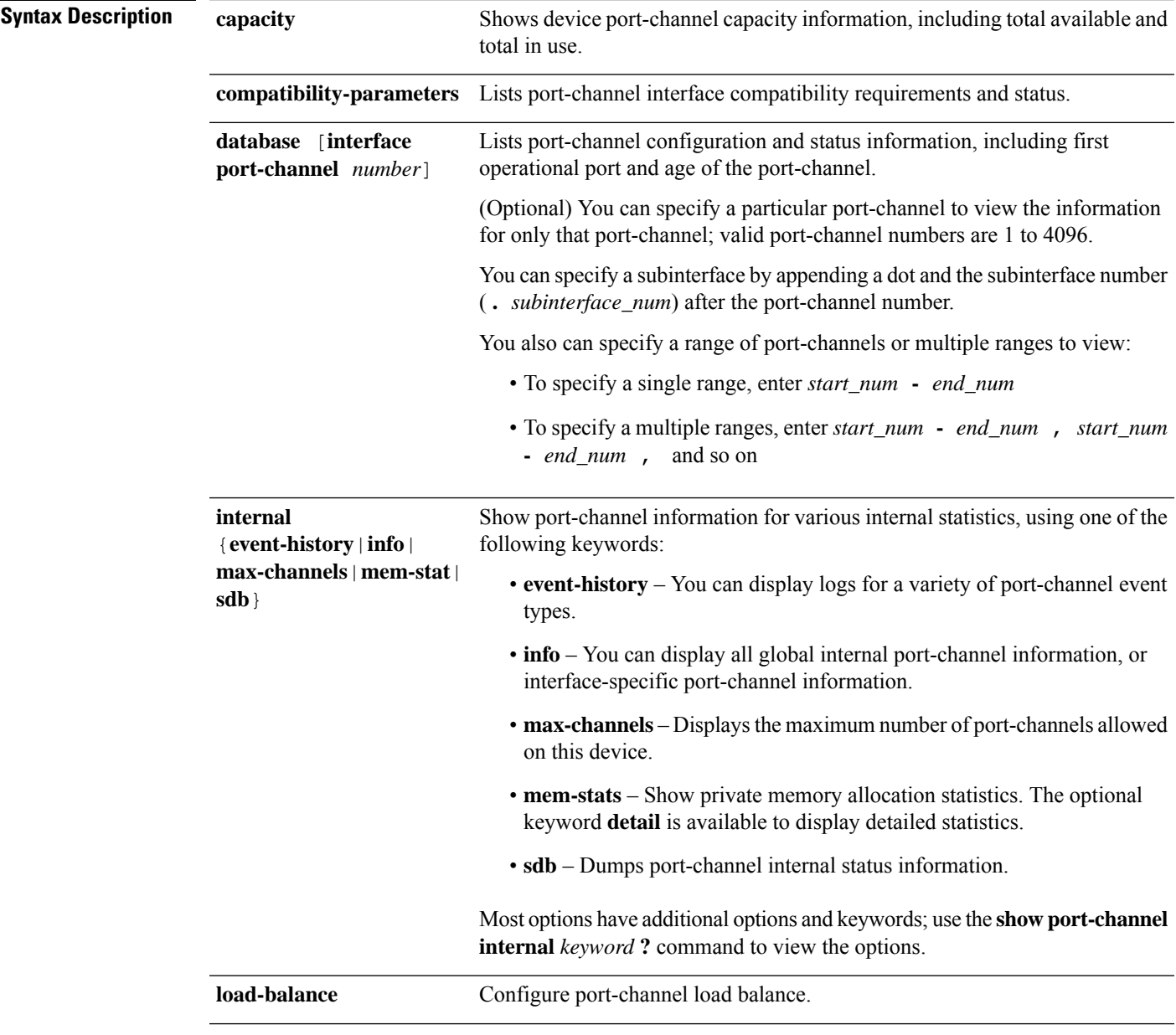

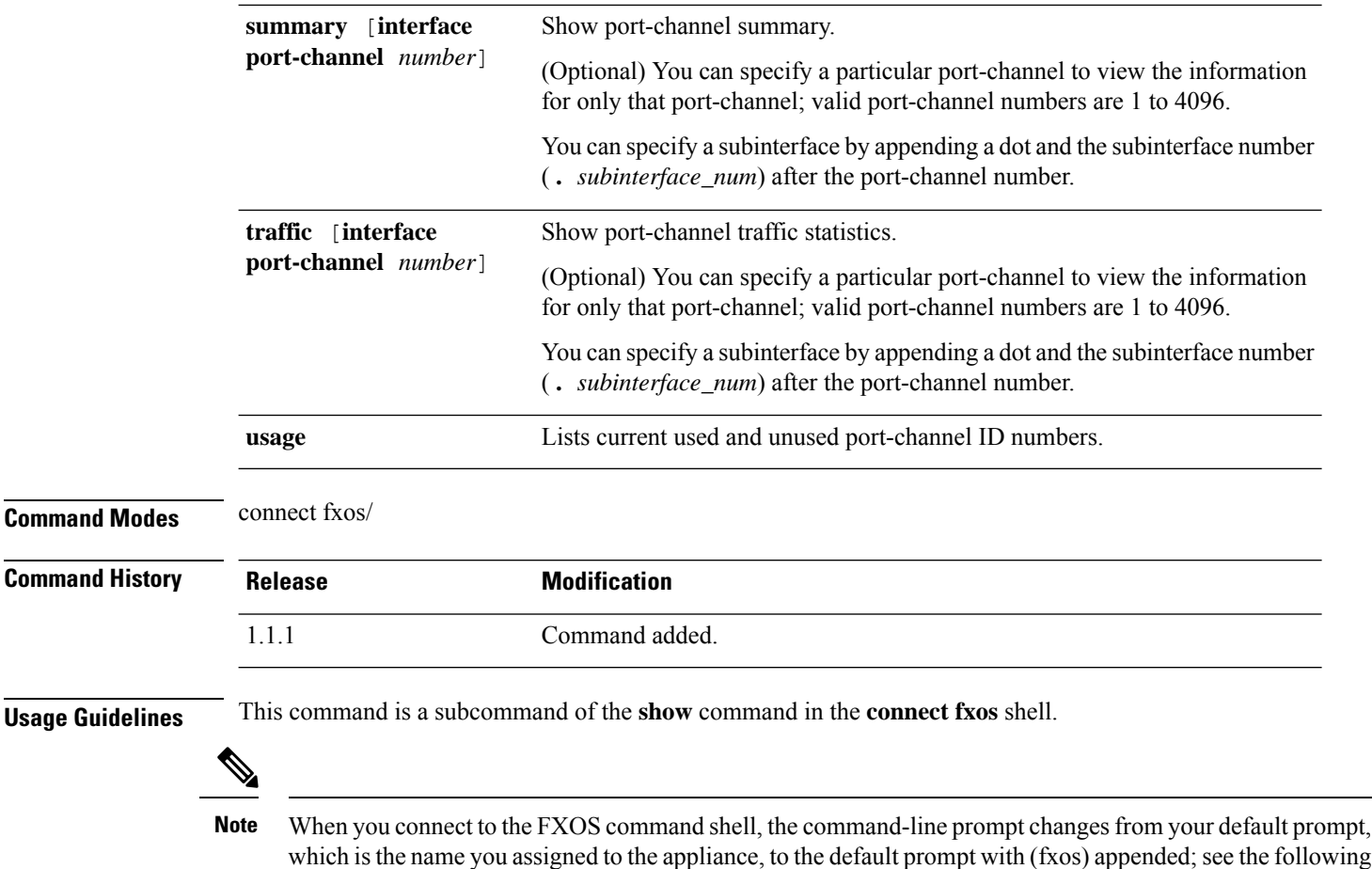

**Examples**

examples.

This example shows port-channel summary information:

```
firepower # connect fxos
firepower(fxos)# show port-channel summary
Flags: D - Down P - Up in port-channel (members)
       I - Individual H - Hot-standby (LACP only)
       s - Suspended r - Module-removed<br>S - Switched R - Routed
       S - Switched
       U - Up (port-channel)
       M - Not in use. Min-links not met
--------------------------------------------------------------------------------
Group Port- Type Protocol Member Ports
    Channel
--------------------------------------------------------------------------------
1 Po1(SU) Eth LACP Eth1/3(P)
2 Po2(SU) Eth LACP Eth1/6(P)
48 Po48(SU) Eth LACP Eth1/1(P)
firepower(fxos)#
```
This example shows port-channel traffic information:

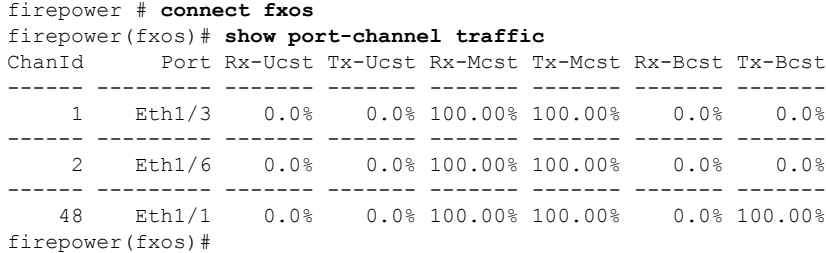

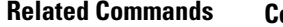

 $\mathbf{l}$ 

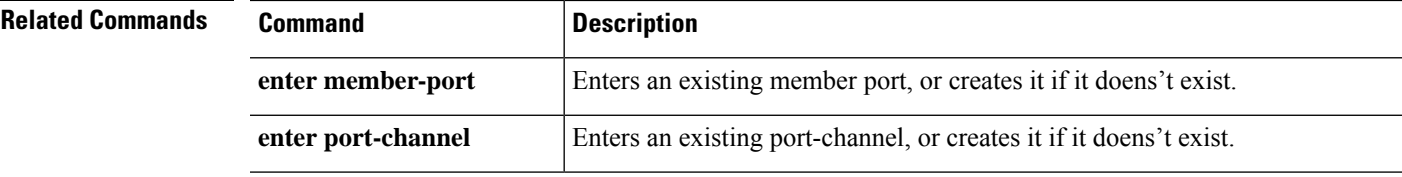

### **show port-channel (scope fabric)**

To display a list of current port-channels with status information, use the **show port-channel** command.

**show port-channel** [**detail**|**expand**|*port\_channel\_num*]

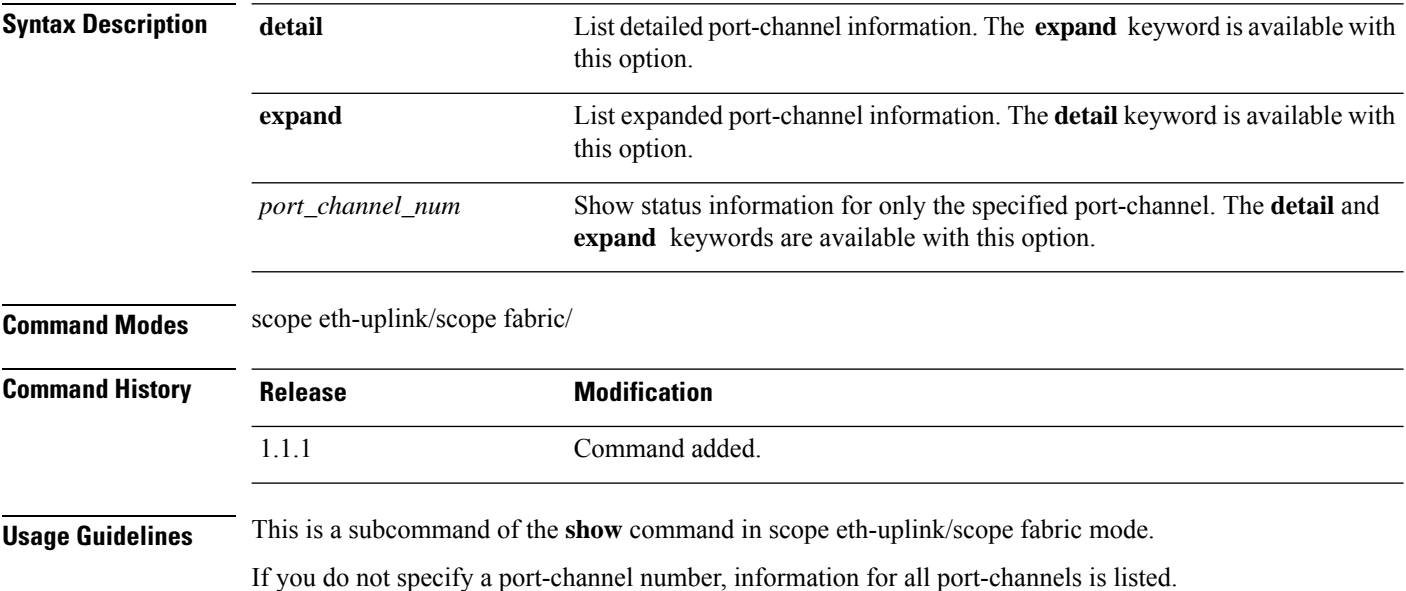

#### **Example**

This example shows detailed information for a specific port-channel:

firepower /eth-uplink/fabric # show port-channel 48 detail

```
Port Channel:
   Port Channel Id: 48
   Name: Port-channel48
   Port Type: Cluster
   Description:
   Admin State: Enabled
   Oper State: Up
   Port Channel Mode: Active
   Port Channel Mode State: Enabled
   Auto negotiation: No
   Speed: 1 Gbps
   Duplex: Full Duplex
   Oper Speed: 1 Gbps
   Band Width (Gbps): 1
   State Reason:
   flow control policy: default
   LACP policy name: default
   Oper Lacp Policy Name: org-root/lacp-default
   Inline Pair Admin State: Enabled
   Inline Pair Peer Port Name:
   Allowed Vlan: All
   Network Control Policy: default
firepower /eth-uplink/fabric #
```
 $\mathbf{l}$ 

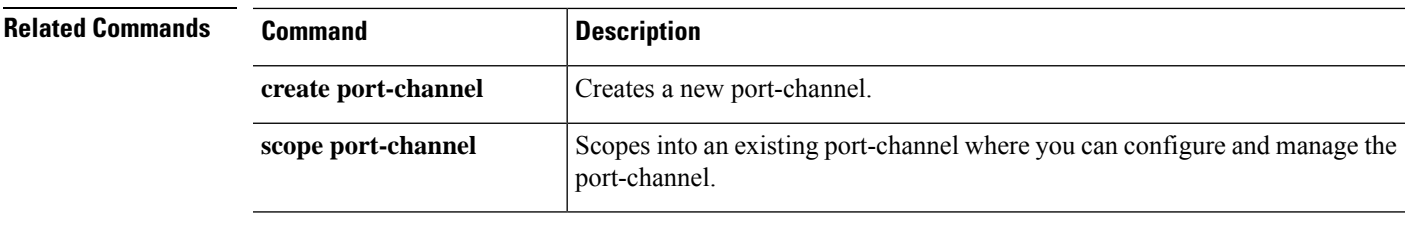

# **show power-control-policy**

To display the list of power policies available on the system, use the **show power-control-policy** command.

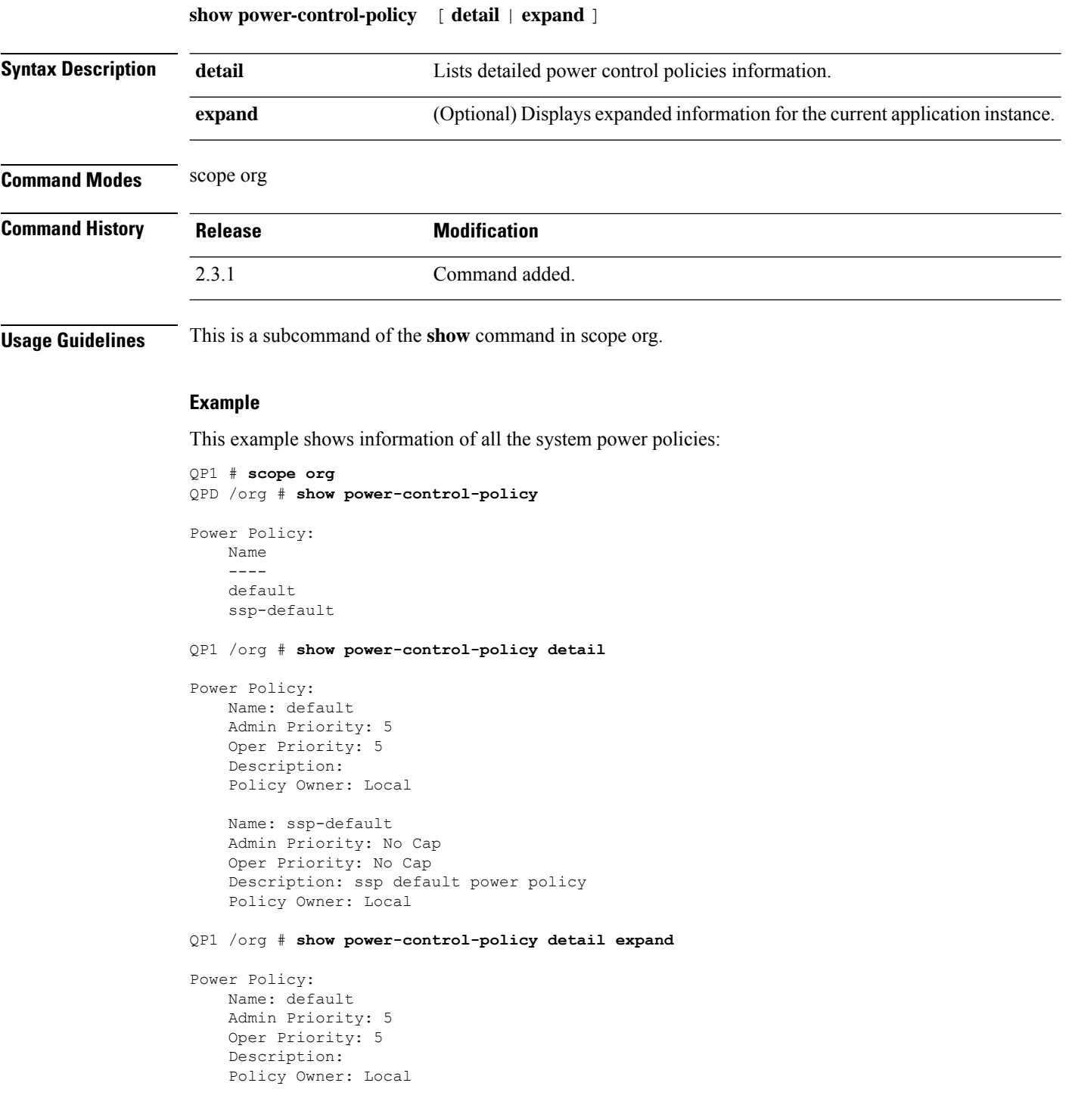

I

Name: ssp-default Admin Priority: No Cap Oper Priority: No Cap Description: ssp default power policy Policy Owner: Local

### **show psu**

To view information about the installed power supply units, use the **show psu** command in chassis mode.

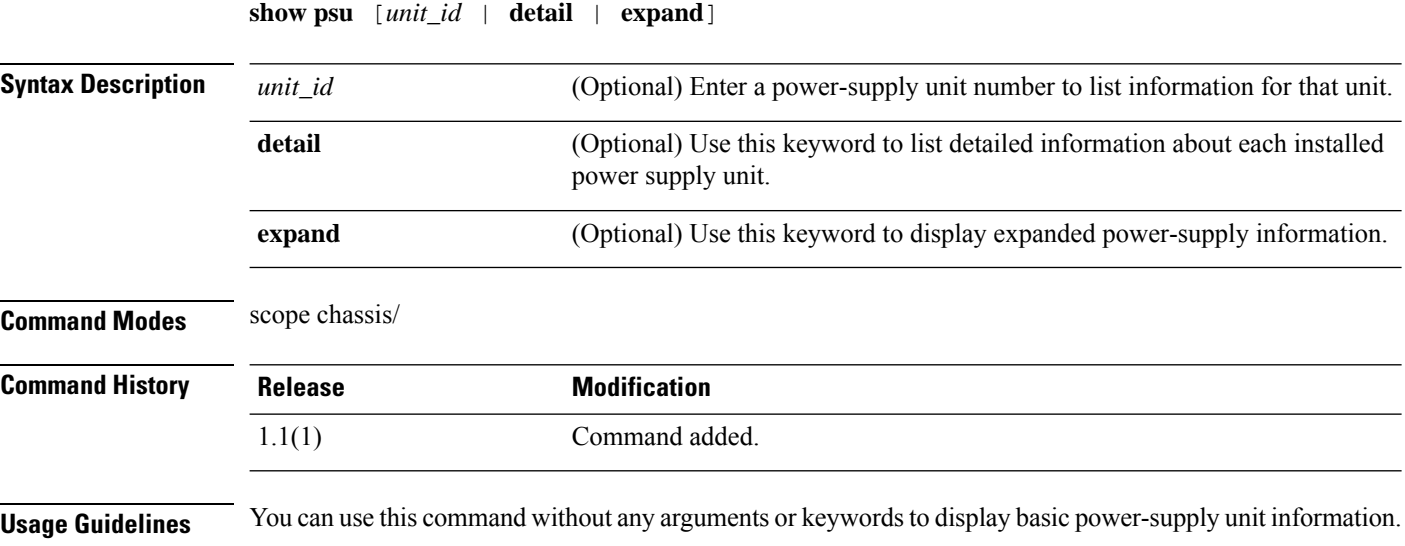

#### **Example**

This example shows how to view detailed power-supply unit information:

```
firepower# scope chassis
firepower /chassis # show psu detail
PSU:
   PSU: 1
   Overall Status: N/A
   Operability: N/A
   Threshold Status: N/A
   Power State: Off
   Presence: Equipped
   Thermal Status: OK
   Voltage Status: N/A
   Product Name: Cisco Firepower 9000 Series AC Power Supply
   PID: FPR9K-PS-AC
   VID: V00
   Part Number: 341-0723-01
   Vendor: Cisco Systems Inc
   Serial (SN): DTM190705G3
   HW Revision: 0
   Firmware Version: N/A
   Type: DV
   Wattage (W): 0
   Input Source: Unknown
   PSU: 2
   Overall Status: Operable
   Operability: Operable
    Threshold Status: OK
   Power State: On
   Presence: Equipped
```

```
Thermal Status: OK
Voltage Status: OK
Product Name: Cisco Firepower 9000 Series AC Power Supply
PID: FPR9K-PS-AC
VID: V00
Part Number: 341-0723-01
Vendor: Cisco Systems Inc
Serial (SN): DTM190705J8
HW Revision: 0
Firmware Version: N/A
Type: DV
Wattage (W): 2500
Input Source: 210AC 50 380DC
```
firepower /chassis #

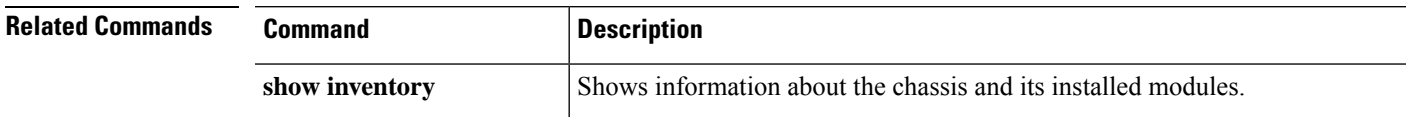

### **show psu-policy**

To display the contents of psu policies available on the system, use the **show psu-policy** command.

**show psu-policy** [ **detail** ] **Syntax Description detail Lists detailed psu policies information. Command Modes** scope org **Command History Release Modification** 2.3.1 Command added. **Usage Guidelines** This is a subcommand of the **show** command in scope org. **Example** This example shows how to view psu policies unit information: firepower# **scope org** firepower /chassis # **show psu-policy** PSU Policy: Redundancy Description ---------- ----------- NonRedund QP1 /org # show psu-policy detail PSU Policy: Redundancy: NonRedund Description:
# **show registry-repository**

To display service registry information, use the **show registry-repository** command.

**show registry-repository**

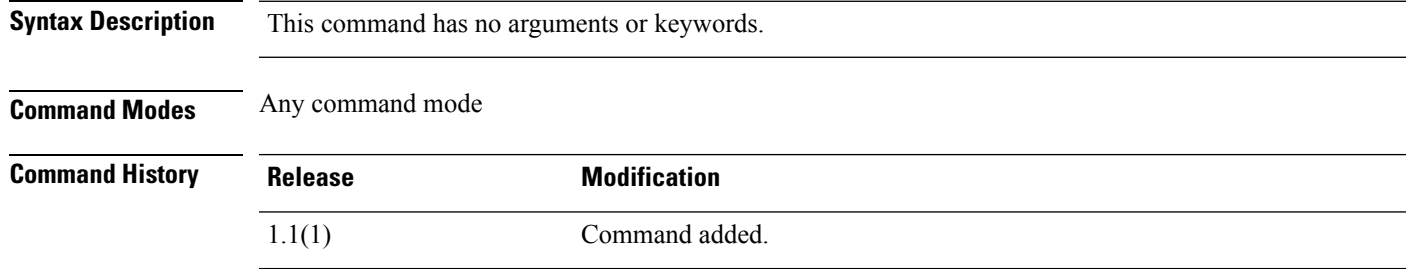

#### **Example**

This example shows how to view service registry information:

FP9300-A# **show registry-repository**

```
Service Registry:
```

```
Name:
   ID: 1000
   IP: 0.0.0.0
   Type: Service Reg
   Version:
   Capability: Unspecified
FP9300-A#
```
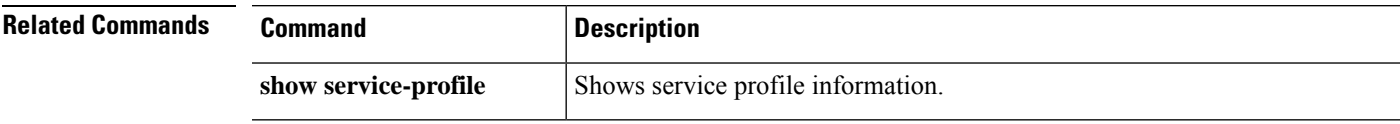

### **show remote-user**

To display the remote user details, use the **show remote-user** command.

**show remote-user**

**Command Modes** scope security

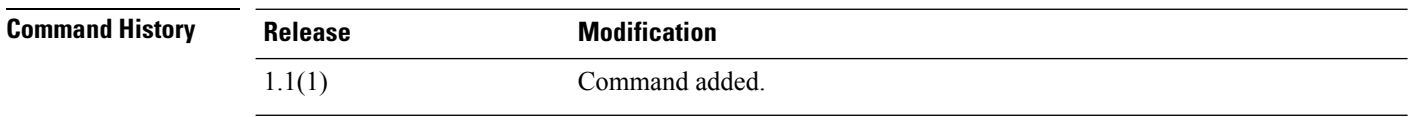

**Usage Guidelines** By default, this command displays the remote user information.

#### **Example**

This example displays the remote user information:

```
firepower# scope security
firepower /ssa # show remote-user
User Name
---------
test1
firepower /security # show remote-user test1 detail
Remote User test1:
   Description:
   User Roles:
       Name: read-only
firepower /security # show remote-user detail
Remote User test1:
   Description:
   User Roles:
       Name: read-only
```
I

# **show resource**

To view resource allocation for the application instance, use the **show resource** command.

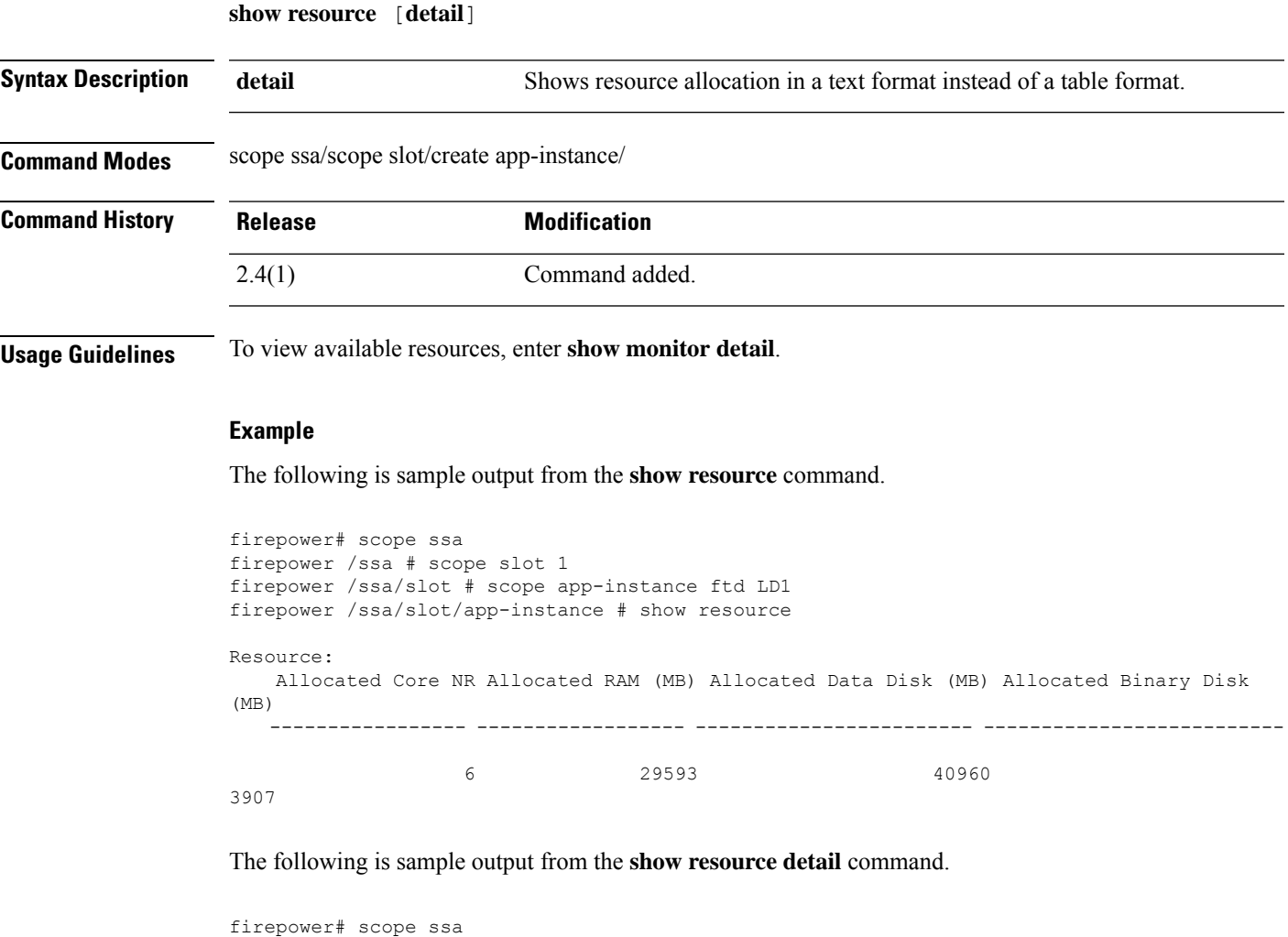

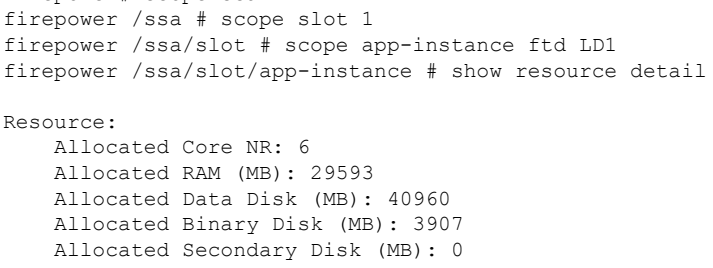

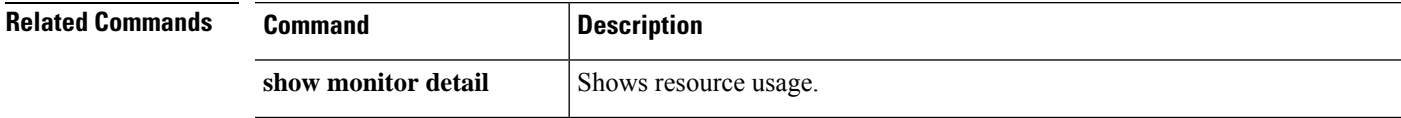

 $\mathbf{l}$ 

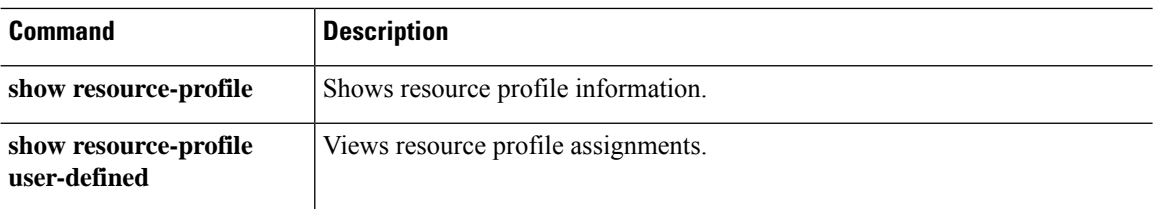

### **show resource-profile**

To show vDP resource profiles and resource profiles for use with container instances, use the **show resource-profile** command.

**show resource-profile** [**system**[*name*]|**user-defined**[*name*]|**vdp**[*version*[*name*]]] [**detail**]

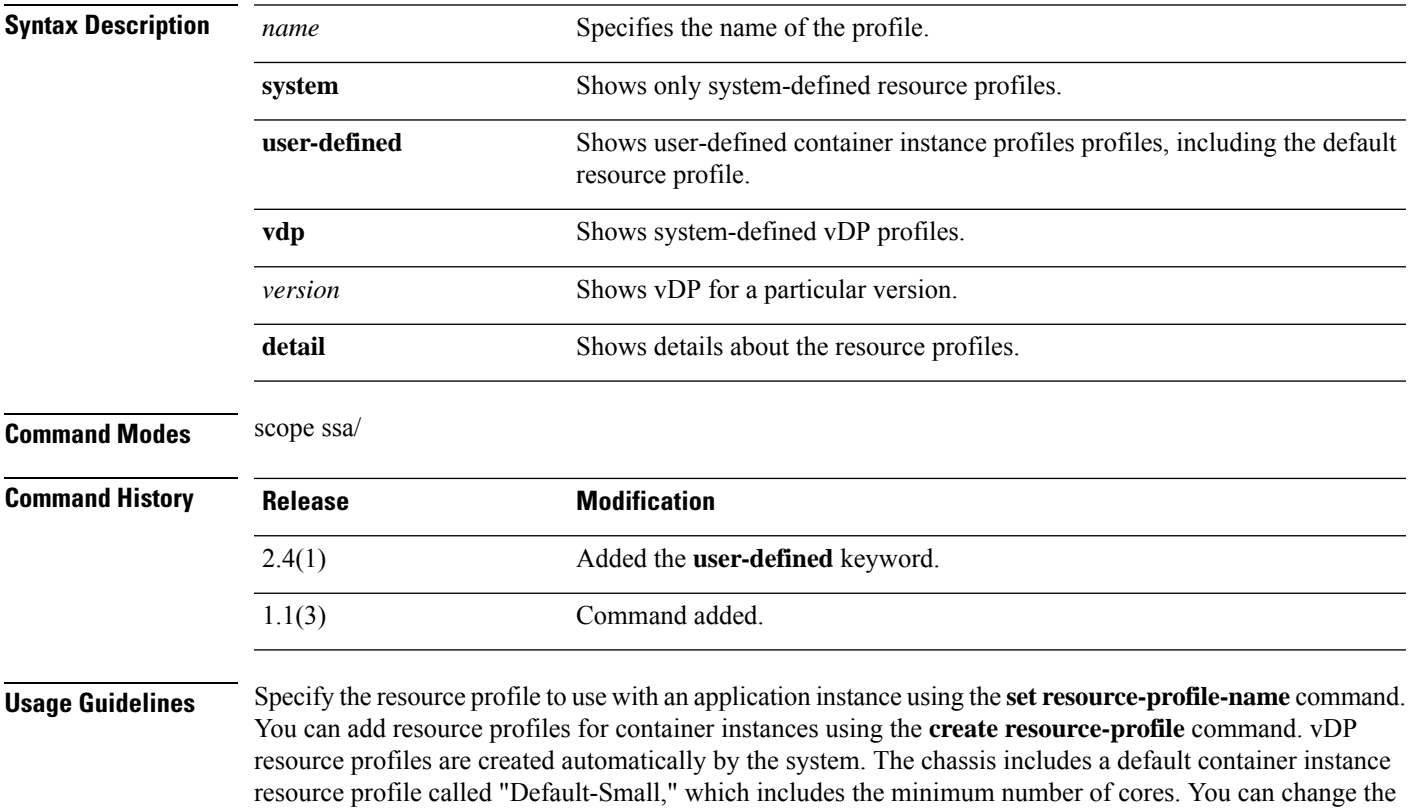

#### **Example**

The following is sample output from the **show resource-profile** command:

reloads and no other profile exists on the system.

```
firepower# scope ssa
firepower /ssa # show resource-profile
Profile Name App Name App Version Is In Use Security Model CPU Logical Core Count
RAM Size (MB) Default Profile Profile Type Description
------------------ ---------- ------------ ---------- --------------- ----------------------
 -------------- --------------- ------------ -----------
bronze N/A N/A No
6 0 No User Defined low end device
DEFAULT-4110-RESOURCE
              vdp 8.13.01.09-2 No FPR4K-SM-12
 4 16384 Yes System
DEFAULT-RESOURCE vdp 8.13.01.09-2 No FPR9K-SM-56, FPR9K-SM-44, FPR9K-SM-36,
```
definition of this profile, and even delete it if it is not in use. Note that this profile is created when the chassis

```
FPR9K-SM-24, FPR4K-SM-44, FPR4K-SM-36, FPR4K-SM-24
6 24576 Yes System
gold N/A N/A No all
14 0 No User Defined highest<br>silver N/A N/A No al
           N/A No all<br>0 No User Defined mid-level
8 0 No User Defined mid-level
Default-Small N/A N/A Yes all
 6 N/A No User Defined
VDP-10-CORES vdp 8.13.01.09-2 No FPR9K-SM-56, FPR9K-SM-44, FPR9K-SM-36,
FPR9K-SM-24, FPR4K-SM-44, FPR4K-SM-36, FPR4K-SM-24
10 40960 No System<br>
VDP-2-CORES vdp 8.13.01.09-2 No
VDP-2-CORES vdp 8.13.01.09-2 No all
2 8192 No System
VDP-4-CORES vdp 8.13.01.09-2 No all
4 16384 No System<br>VDP-8-CORES vdp 8.13.01.09-2 No
                                      FPR9K-SM-56, FPR9K-SM-44, FPR9K-SM-36,
FPR9K-SM-24, FPR4K-SM-44, FPR4K-SM-36, FPR4K-SM-24
                                      8 32768 No System
firepower /ssa #
```
The following is sample output from the **show resource-profile user-defined** command:

firepower# **scope ssa** firepower /ssa # **show resource-profile user-defined** Profile Name Is In Use CPU Logical Core Count Description ------------------ ---------- ---------------------- ---------- bronze No 6 low end device gold No 14 highest silver No No 10 mid-level firepower /ssa #

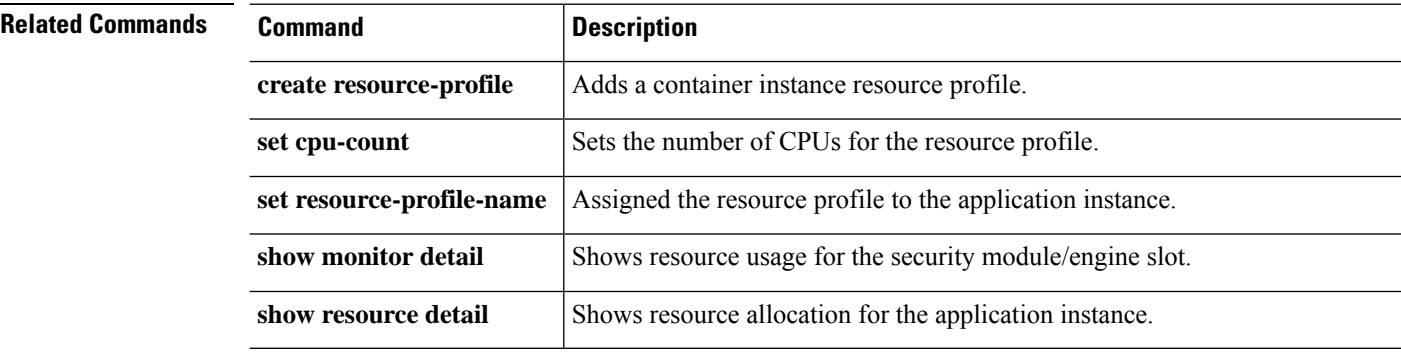

#### **Cisco Firepower 4100/9300 FXOS Command Reference**

### **show role**

To display the list of the roles and its privileges, use the **show role** command.

**show role** [ **detail** | **name** ] **Syntax Description detail Display the list of the roles. name** (Optional) Displays content for the specified role. **Command Modes** scope security **Command History Release Modification** 2.3.1 Command added. **Usage Guidelines** By default, this is a subcommand of the **show** command in scope security. **Example** This example shows how to display imported certificates and how to verify the certificate status value: firepower# **scope security** firepower /ssa # **show role**Role: Role Name Priv ---------- --- aaa aaa admin admin operations fault, operations read-only read-only This example shows how to display the contents of the roles in a system: firepower /security # **show role detail** Role: Role Name: aaa Priv: aaa Role Name: admin Priv: admin Role Name: operations Priv: fault, operations Role Name: read-only Priv: read-only This example shows how to display the contents of the selected role: firepower /security # **show role aaa**

```
Role:
   Role Name Priv
   ---------- ----
   aaa aaa
```
# **show (scope fabric)**

To view information on a port channel, use the **show** command.

**show Command Modes** scope eth-uplink/scope fabric a/ **Command History Release Modification** 2.0.1 Command added. **Usage Guidelines** You must create port channels before you use this command.

#### **Example**

This example shows how to view detailed information on all port channels:

```
firepower-9300# scope eth-uplink
firepower-9300 /eth-uplink # scope fabric a
firepower-9300 /eth-uplink/fabric # create port-channel 3
firepower-9300 /eth-uplink/fabric/port-channel* # show
 Port Channel:
Port Channel Id Name Port Type Admin
State Oper State State Reason
--------------- ---------------- ------------------ -----
------ ---------------- ------------
10 Port-channel10 Data Enabled Failed No operational members
```
firepower-9300 /eth-uplink/fabric/port-channel #

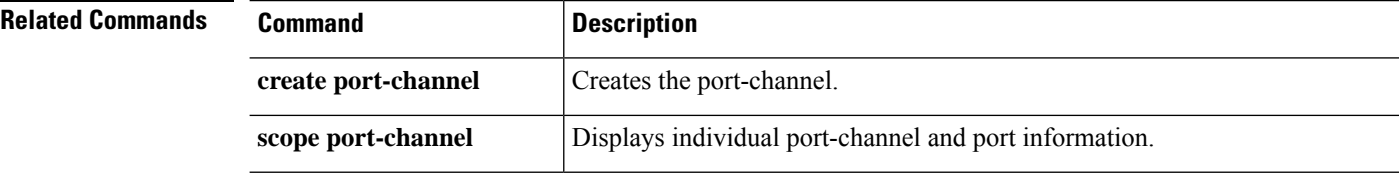

### **show schedule infra-fw**

To view a list of schedule infrastructure firmware, use the **show schedule infra-fw** command.

```
show schedule infra-fw [ detail ]
```
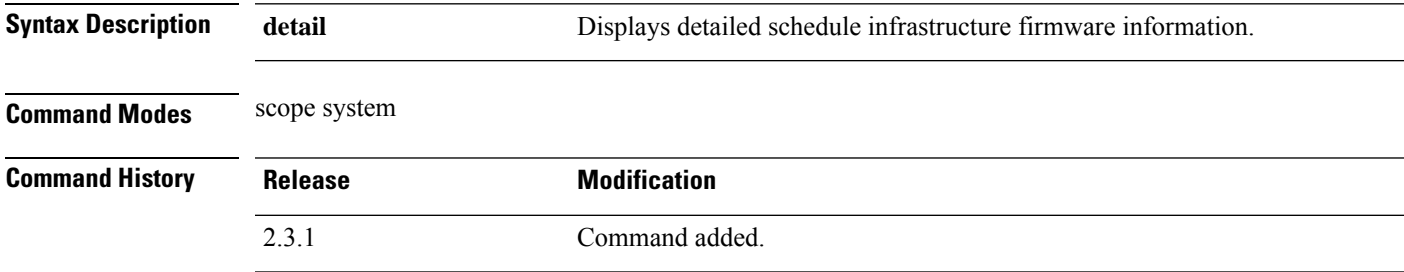

**Usage Guidelines** This is a subcommand of the **show** command in scope system.

#### **Example**

This example shows how to display all the system show schedule infrastructure firmware information:

```
Firepower /fabric-interconnect # scope system
Firepower /system # show schedule infra-fw
Schedule:
    Name
    ----
    infra-fw
```
#### **Example**

This example shows how to display detailed information of all the available system show schedule infrastructure firmware:

```
Firepower # show schedule infra-fw detail
Schedule:
   Name: infra-fw
   Description: Auto created by the system for Infrastructure upgrade
```
#### **Example**

This example shows how to display detailed information of all the scheduled infrastructure firmware:

```
Firepower /system # show schedule infra-fw expand detail
Schedule:
   Name: infra-fw
   Description: Auto created by the system for Infrastructure upgrade
    One-Time Occurrence:
       Name: infra-fw
       Start Date: 2012-07-05T23:27:33.148
       Max Duration (dd hh mm ss): None
       Max Concur Tasks: Unlimited
       Max Tasks: Unlimited
```
 $\mathbf I$ 

Min Interval (dd hh mm ss): None Executed Tasks: 19

# **show security**

To display password-related and FSM status-related security information, use the**show security** command.

**show security** [**detail**|**fsm**]

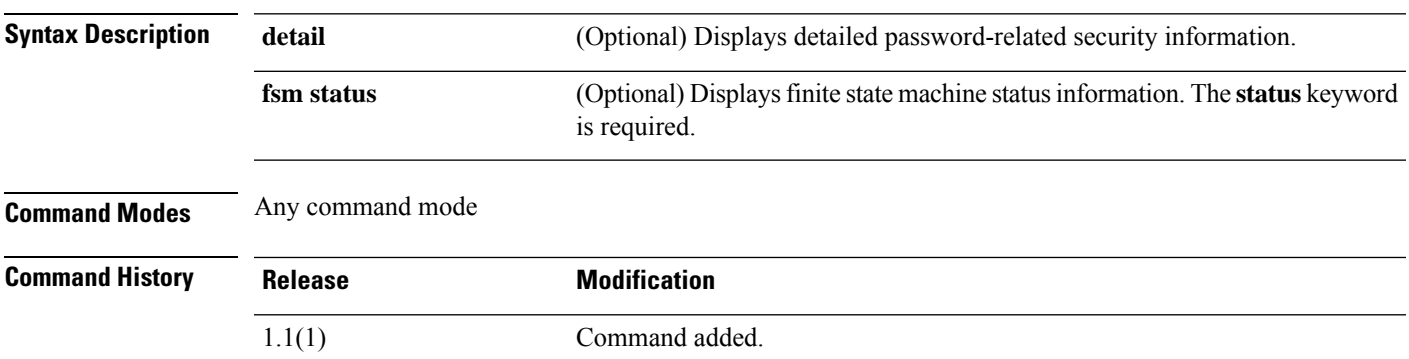

#### **Example**

This example shows how to display expanded information for security mode:

```
FP9300-A# show security detail
```

```
security mode:
   Password Strength Check: No
   Minimum Password Length: 8
   Current Task:
FP9300-A#
```
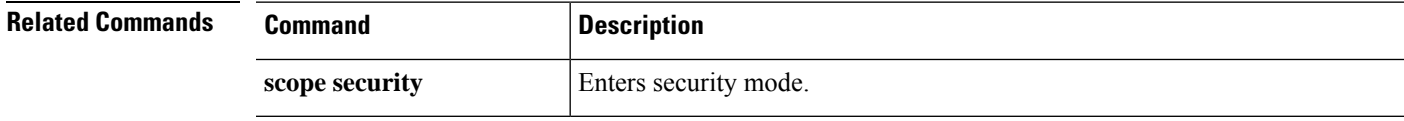

### **show sel**

To display the contents of the system event log (SEL) for a server, use the **show sel** command.

**show sel** *server\_id*

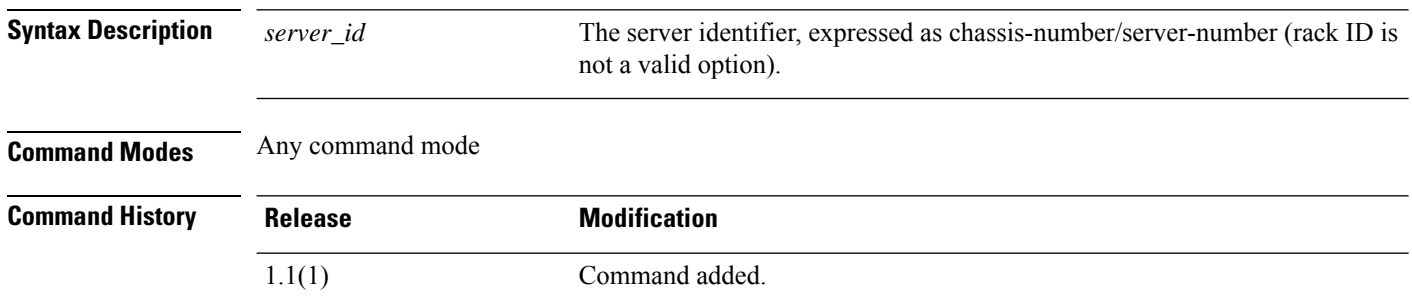

#### **Example**

This example shows how to display the contents of the SEL for server 1 in chassis 1:

```
FP9300-A# show sel 1/1
show sel 1/1
1 | 12/16/2015 23:09:55 | CIMC | Event Logging Disabled DDR4_
P2_H2_ECC #0x99 | Log Area Reset/Cleared | | Asserted
2 | 12/16/2015 23:09:56 | CIMC | Processor P2_THERMTRIP_N #0x
7a | Limit Not Exceeded | Asserted
3 | 12/16/2015 23:09:57 | CIMC | Processor P1_THERMTRIP_N #0x
79 | Limit Not Exceeded | Asserted
4 | 12/16/2015 23:10:00 | CIMC | Platform alert LED_SYS_ACT #
0xa4 | LED is on | Asserted
5 | 12/16/2015 23:10:00 | CIMC | Platform alert LED_SYS_ACT #
0xa4 | LED color is green | Asserted
6 | 12/16/2015 23:10:01 | CIMC | Processor DDR4_P2_H3_TMP #0x
73 | Limit Not Exceeded | Asserted
7 | 12/16/2015 23:10:01 | CIMC | Platform alert LED_LOM_FAULT
 #0xa3 | LED is off | Asserted
8 | 12/16/2015 23:10:01 | CIMC | Platform alert LED_LOM_FAULT
#0xa3 | LED color is blue | Asserted
9 | 12/16/2015 23:10:03 | CIMC | Processor DDR4_P2_H2_TMP #0x
72 | Limit Not Exceeded | Asserted
--More--
    <--- remaining lines removed for brevity --->
```

```
FP9300-A#
```
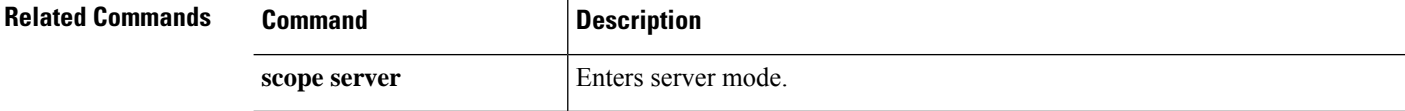

## **show server actual-boot-order**

To display the server boot order actually used by the BIOS when the server last booted, use the **show server actual-boot-order** command.

**show server actual-boot-order** [*server\_id*|**uuid** *dynamic\_uuid*]

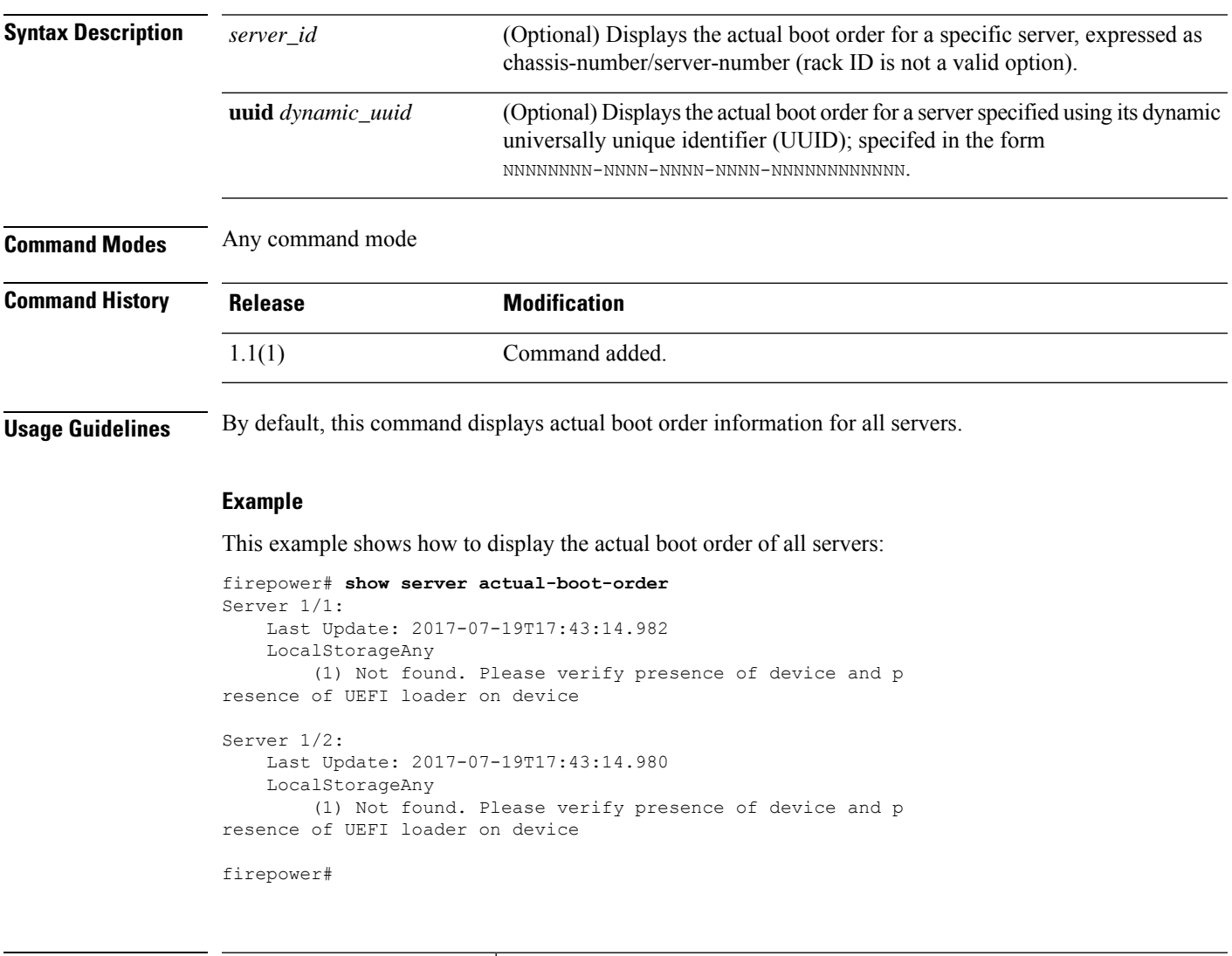

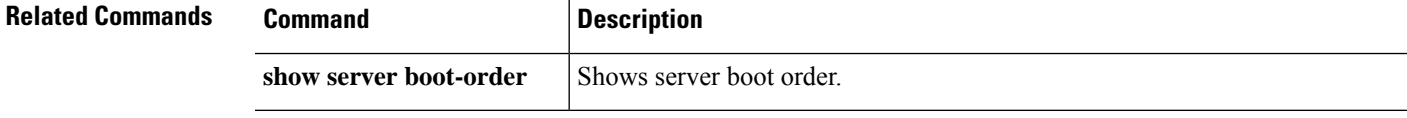

### **show server adapter**

To display information about network adapters in a server, use the **show server adapter** command.

**show server adapter** [*server\_id*|**detail**|**identity**|**inventory**|**status**|**uuid** *dynamic\_uuid*]

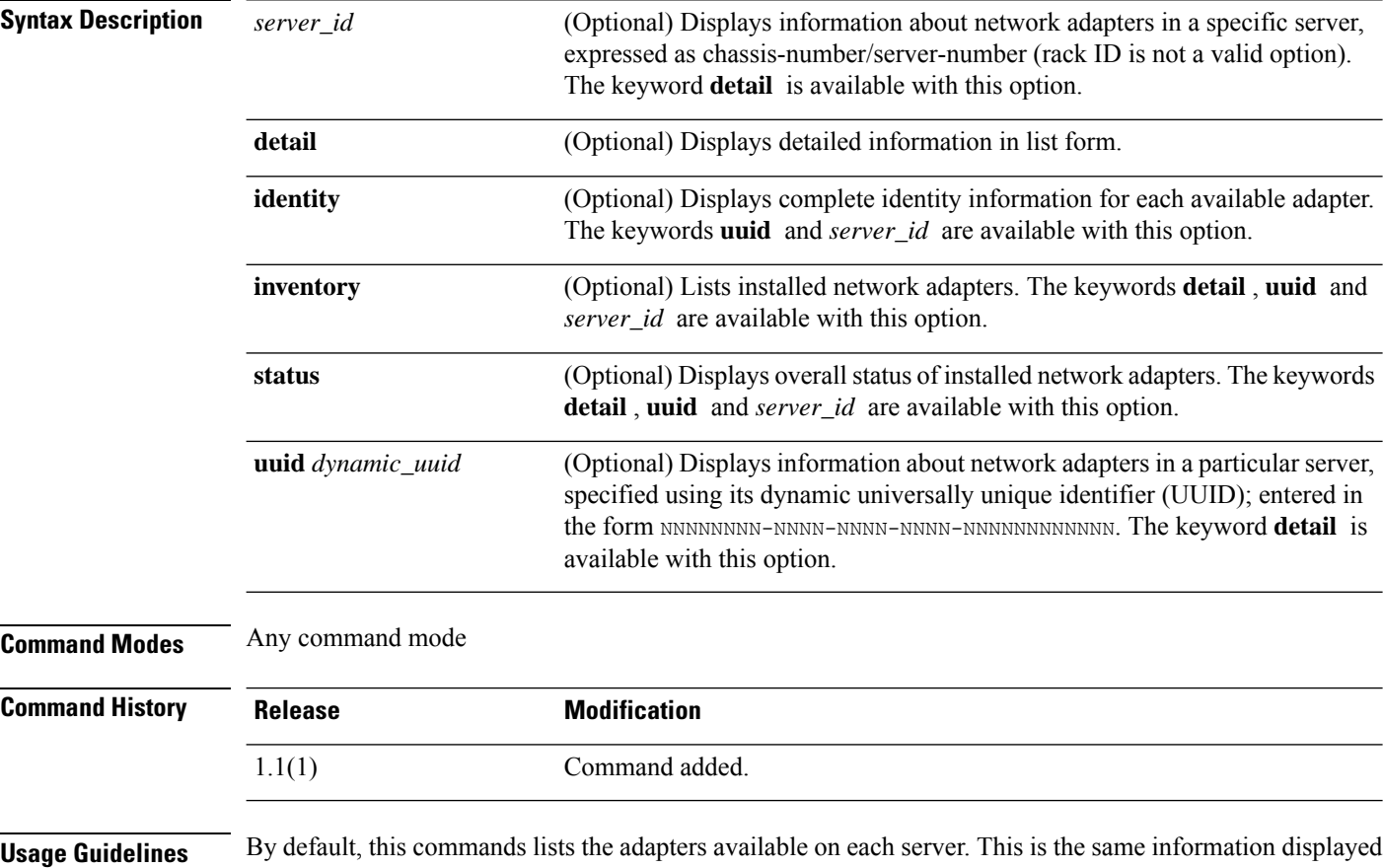

with the **inventory** keyword.

#### **Example**

This example shows how to display identity information about the installed network adapters:

```
firepower# show server adapter identity
Server 1/1:
   Burned-In UUID: 84928111-2710-4e7c-b664-91bce5b5dfbd
   Dynamic UUID: 84928111-2710-4e7c-b664-91bce5b5dfbd
   Adapter 1:
        Product Name: Cisco Firepower 9000 series MLOM Adapter
        PID: FPR-C9300-MP
       VID: V01
       Vendor: Cisco Systems Inc
        Serial: JAD190702J1
        Revision: 0
        Eth Interface:
```
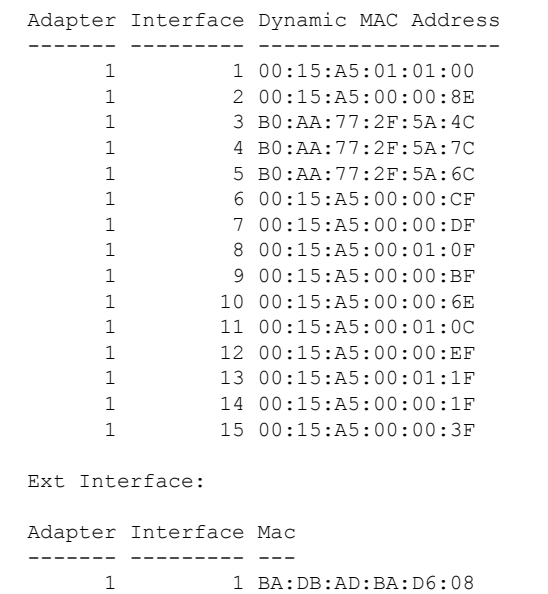

1 5 BA:DB:AD:BA:D6:09 Adapter 2: Product Name: Cisco Firepower 9000 series MEZZ Adapter <--- remaining lines removed for brevity --->

firepower#

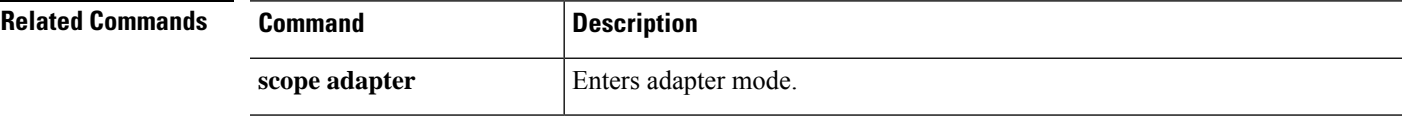

### **show server assoc**

To view the service profile associated with each server, use the **show server assoc** command.

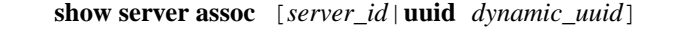

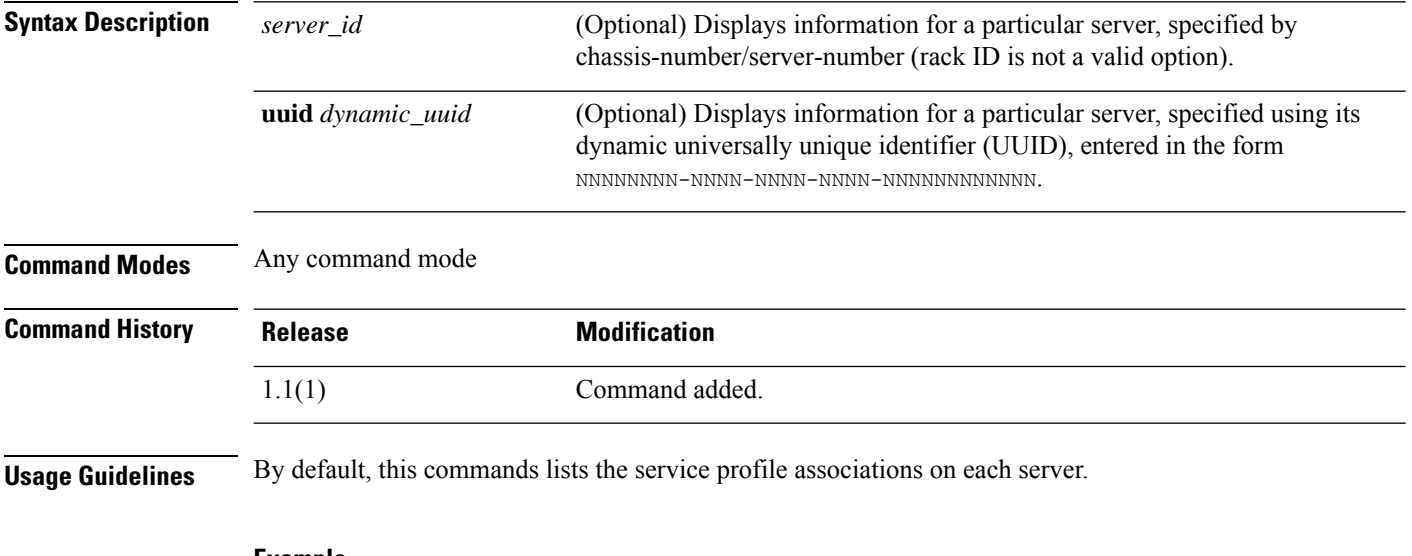

**Example**

This example shows how to display service profiles associated with the system servers:

```
FP9300-A# show server assoc
Server Association Service Profile
------- ------------ ---------------
1/1 Associated ssp-sprof-1
1/2 Associated ssp-sprof-2
```
FP9300-A#

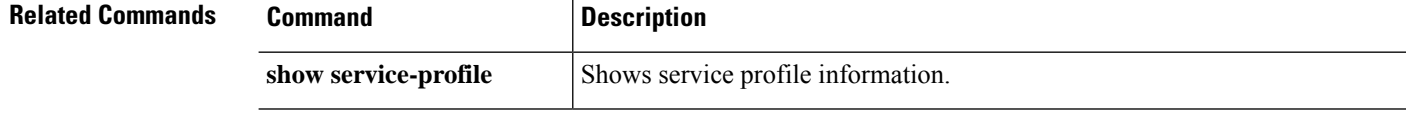

# **show server bios**

To view server BIOS firmware information, use the **show server bios** command.

**show server bios** [*server\_id*|**detail**|**uuid** *dynamic\_uuid*]

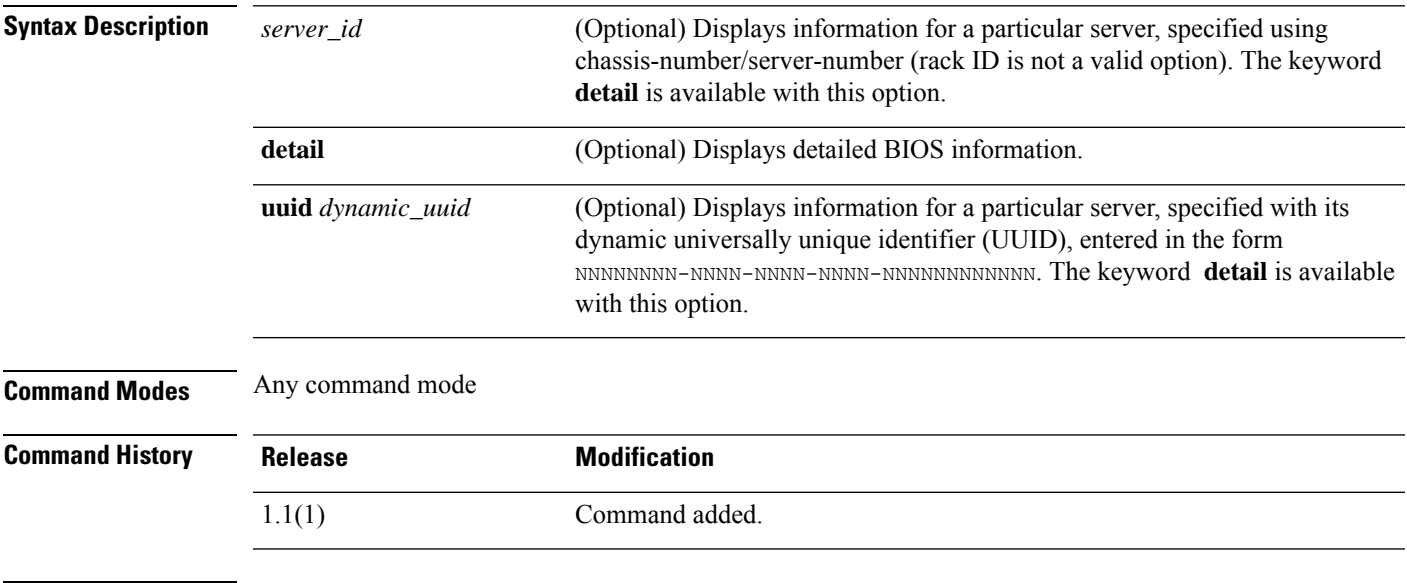

**Usage Guidelines** By default, this commands lists the BIOS information for each server.

#### **Example**

This example shows how to display detailed BIOS firmware information for all servers:

```
FP9300-A# show server bios detail
Server 1/1:
   Model: FPR9K-SM-24
   Revision: 0
   Serial:
   Vendor: Cisco Systems, Inc.
   Running-Vers: FXOSSM1.1.2.1.3.031420161207
   Package-Vers: 2.0(1.135)
    Init Sequence: 0x0a:0x0a:0x0d:0x0d:0x0b:0x0b:0x01:0x01:0x
00:0x00:0x03:0x03:0x00:0x00:0x02:0x02:0x83:0x83:0xae:0xad
   Init Time: 2015-11-23T19:24:13.159
Server 1/2:
   Model: FPR9K-SM-24
   Revision: 0
   Serial:
   Vendor: Cisco Systems, Inc.
   Running-Vers: FXOSSM1.1.2.1.3.031420161207
   Package-Vers: 2.0(1.135)
    Init Sequence: 0x0a:0x0a:0x0d:0x0d:0x0b:0x0b:0x01:0x01:0x
00:0x00:0x03:0x03:0x00:0x00:0x02:0x02:0x83:0x83:0xae:0xad
   Init Time: 2015-11-23T18:56:23.148
FP9300-A#
```
 $\mathbf I$ 

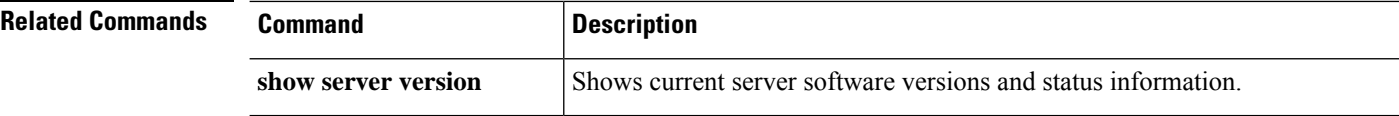

### **show server boot-order**

To display the boot order of a server, use the **show server boot-order** command.

**show server boot-order** [*server\_id*|**detail**|**uuid** *dynamic\_uuid*]

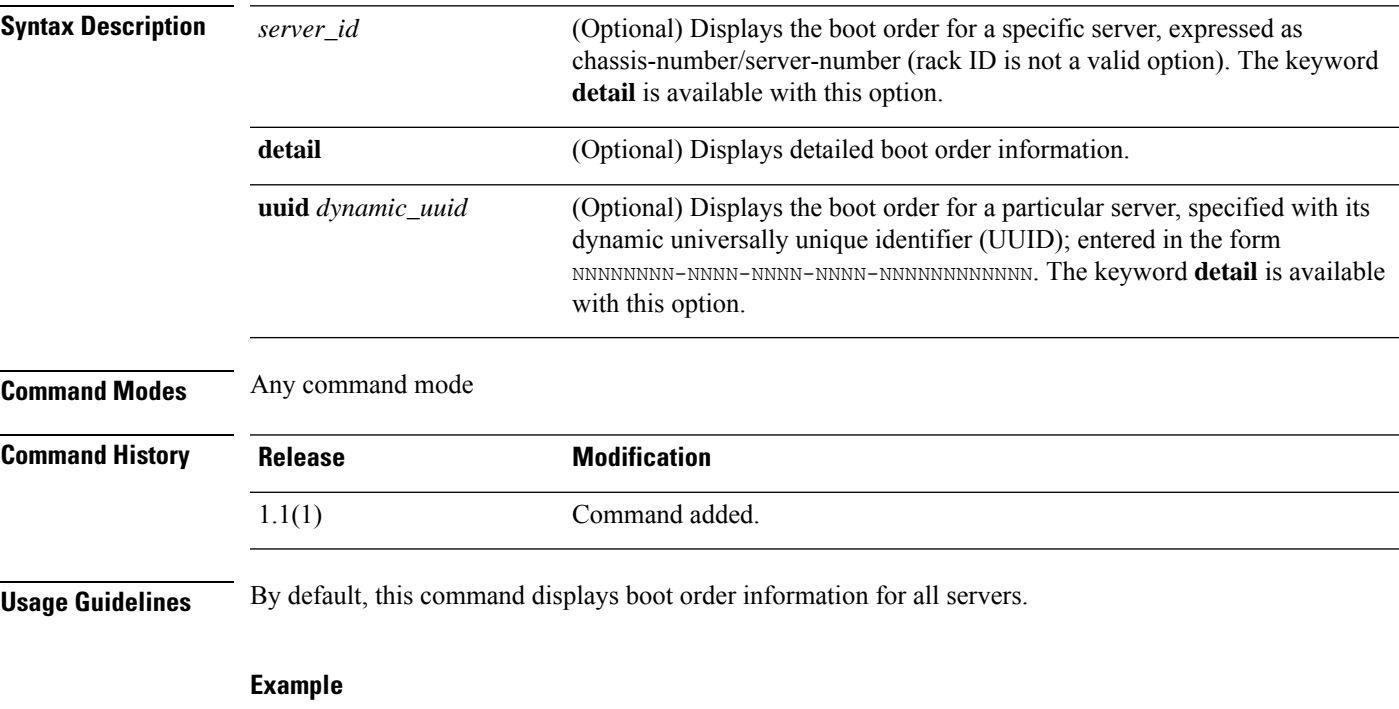

This example shows how to display the boot order of all servers:

```
FP9300-A# show server boot-order
Boot Definition:
   Full Name: sys/chassis-1/blade-1/boot-policy
   Reboot on Update: No
   Boot Mode: Uefi
   Boot Storage:
       Order: 1
        Local Storage:
           Name: local-storage
            Boot Any Local Device:
               Order: 1
                Type: Local Any
   Full Name: sys/chassis-1/blade-2/boot-policy
   Reboot on Update: No
   Boot Mode: Uefi
   Boot Storage:
        Order: 1
        Local Storage:
           Name: local-storage
```
I

```
Boot Any Local Device:
                Order: 1
               Type: Local Any
   <--- remaining lines removed for brevity --->
FP9300-A#
```
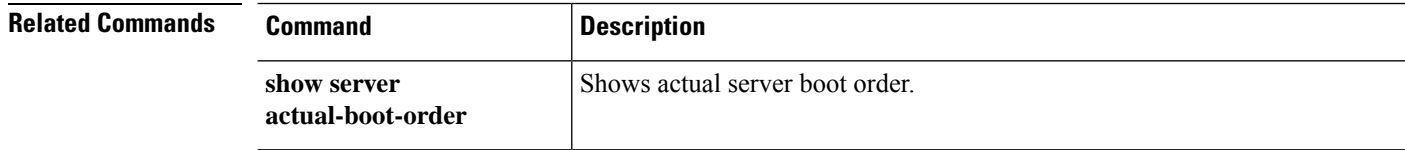

# **show server cpu**

To display information about the server CPUs, use the **show server cpu** command.

**show server cpu** [*server\_id*|**detail**|**uuid** *dynamic\_uuid*]

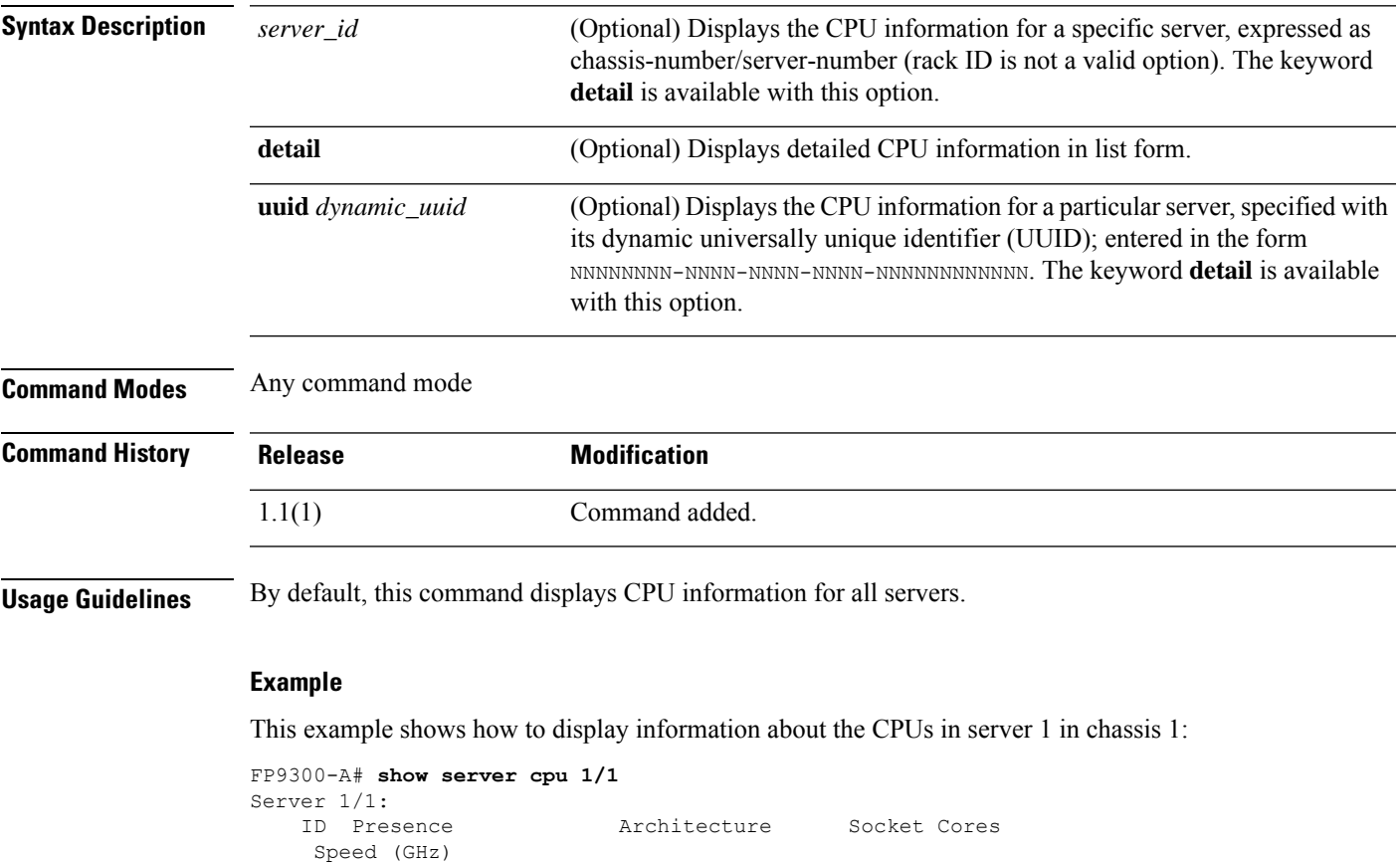

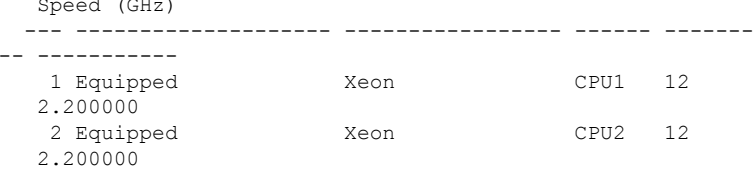

FP9300-A#

 $-$ 

 $\overline{\phantom{a}}$ 

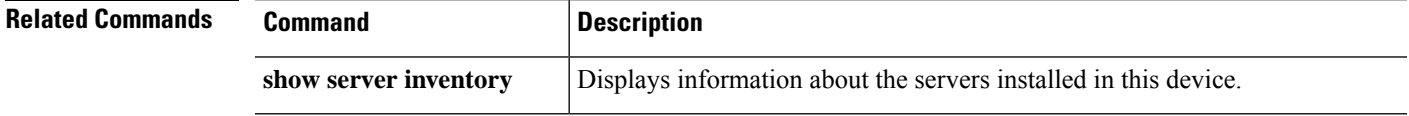

# **show server decommissioned**

To display a list of decommissioned servers, use the **show server decommissioned** command.

#### **show server decommissioned**

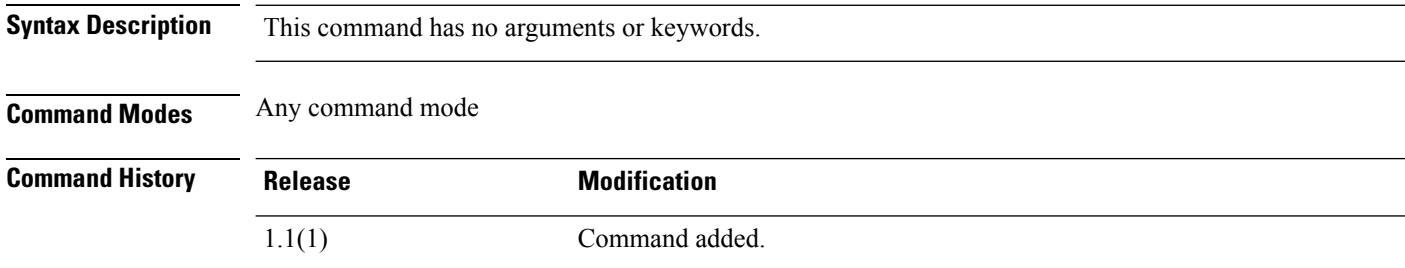

#### **Example**

This example shows how to display a list of decommissioned servers:

```
FP9300-A# show server decommissioned
Vendor Model Serial (SN) Server
----------------- ---------- ----------- ------
Cisco Systems Inc R210-2121605W QCI1442AHFX 2
```
FP9300-A #

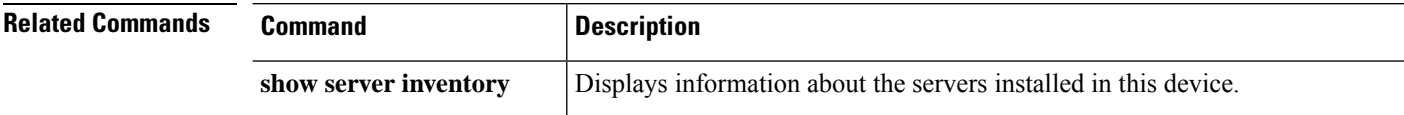

## **show server detail**

To display server in detail, use the **show server detail** command.

**show server** [ **detail** | **expand** ]

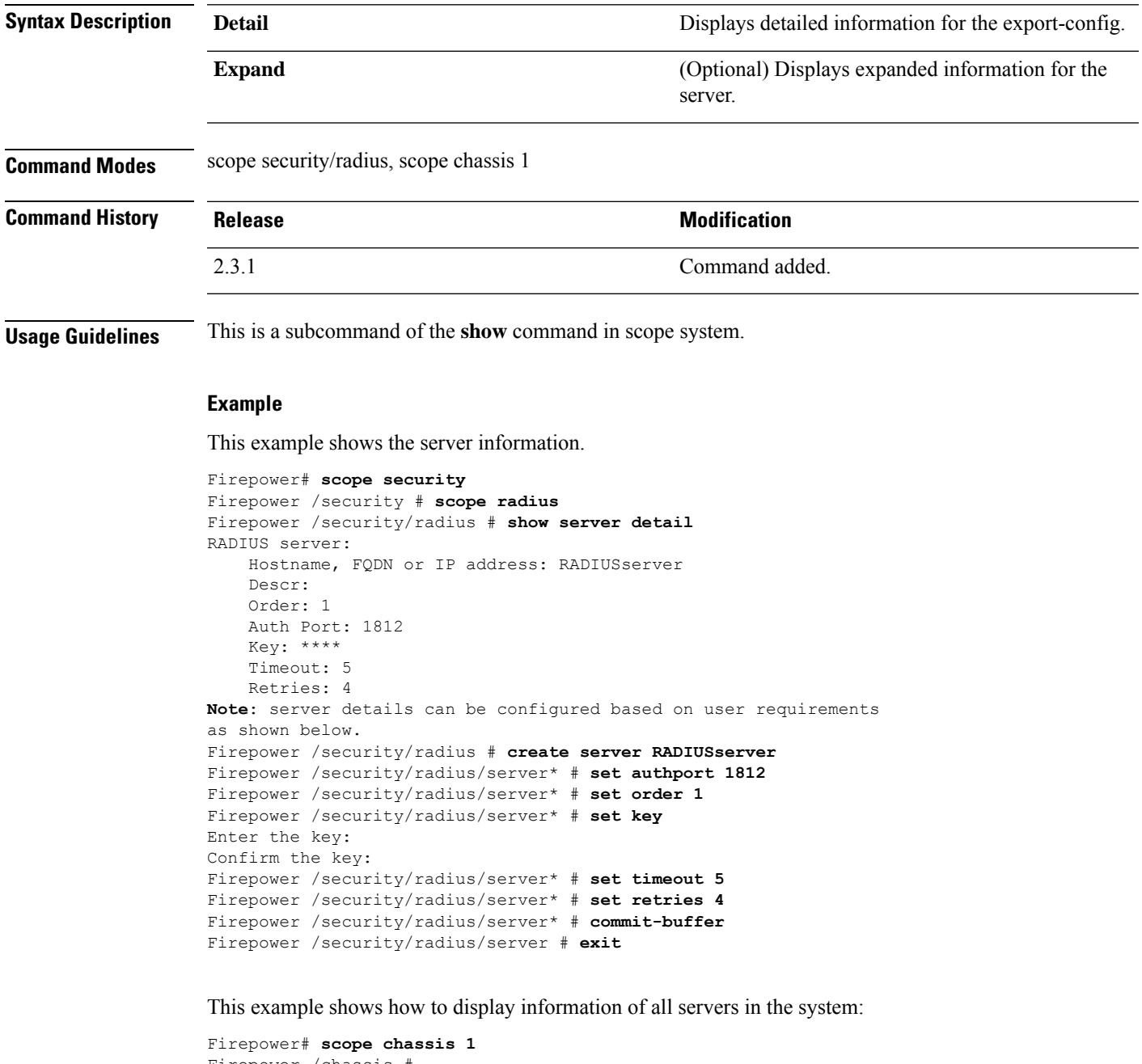

Firepower /chassis # Firepower /chassis # **show server** Server: Slot Overall Status Service Profile

------- --------------------- --------------- 1 Ok ssp-sprof-1 ssp-sprof-2 Firepower /chassis # **show server detail** Server: Slot: 1 Name: User Label: Overall Status: Ok Oper Qualifier: N/A Service Profile: ssp-sprof-1 Association: Associated Discovery: Complete Conn Path: A Conn Status: A Managing Instance: A Admin Power: Policy Oper Power: On BIOS POST State: Complete Admin State: In Service Product Name: Cisco Firepower 9000 Series Security Module PID: FPR9K-SM-24 VID: V01 Vendor: Cisco Systems Inc Serial (SN): FLM1949C6X0 HW Revision: 0 Mfg Date: 2016-01-11T00:00:00.000 Part Number: 73-17705-01 Memory (MB): 262144 Effective Memory (MB): 262144 Operating Memory Speed (MHz): 2133 Operating Memory Voltage: Regular Voltage Cores: 24 Num Of Cores Enabled: 24 Adapters: 2 Eth Host Interfaces: 169 FC Host Interfaces: 0 Burned-In UUID: bd1b3bfe-eb58-44d2-ad24-4a73ba0b24d4 Dynamic UUID: bd1b3bfe-eb58-44d2-ad24-4a73ba0b24d4 Last Adaptor Crash Reset: Last BIOS Hang Reset: 2022-09-02T01:31:14.658 Last CATERR Reset: 1970-01-01T00:00:00.000 Current Task 1: Current Task 2: Current Task 3: Slot: 2 Name: User Label: Overall Status: Ok Oper Qualifier: N/A Service Profile: ssp-sprof-2 Association: Associated Discovery: Complete Conn Path: A Conn Status: A Managing Instance: A Admin Power: Policy Oper Power: On BIOS POST State: Complete Admin State: In Service Product Name: Cisco Firepower 9000 Series Security Module PID: FPR9K-SM-24 VID: V01

```
Vendor: Cisco Systems Inc
Serial (SN): FCH1837703M
HW Revision: 0
Mfg Date: 2016-01-06T00:00:00.000
Part Number: 73-17705-01
Memory (MB): 262144
Effective Memory (MB): 262144
Operating Memory Speed (MHz): 2133
Operating Memory Voltage: Regular Voltage
Cores: 24
Num Of Cores Enabled: 24
Adapters: 2
Eth Host Interfaces: 169
FC Host Interfaces: 0
Burned-In UUID: 8c4d2cd2-f3f6-46f0-afd3-f46e95c81469
Dynamic UUID: 8c4d2cd2-f3f6-46f0-afd3-f46e95c81469
Last Adaptor Crash Reset:
Last BIOS Hang Reset: 2022-09-02T01:31:38.690
Last CATERR Reset: 1970-01-01T00:00:00.000
Current Task 1:
Current Task 2:
Current Task 3:
```
#### This example shows the expanded information of **servers**

```
Firepower /chassis # show server detail expand
Server:
   Slot: 1
   Name:
   User Label:
   Overall Status: Ok
   Oper Qualifier: N/A
   Service Profile: ssp-sprof-1
   Association: Associated
   Discovery: Complete
   Conn Path: A
   Conn Status: A
   Managing Instance: A
   Admin Power: Policy
   Oper Power: On
   BIOS POST State: Complete
   Admin State: In Service
   Product Name: Cisco Firepower 9000 Series Security Module
   PID: FPR9K-SM-24
   VID: V01
   Vendor: Cisco Systems Inc
   Serial (SN): FLM1949C6X0
   HW Revision: 0
   Mfg Date: 2016-01-11T00:00:00.000
   Part Number: 73-17705-01
   Memory (MB): 262144
   Effective Memory (MB): 262144
   Operating Memory Speed (MHz): 2133
   Operating Memory Voltage: Regular Voltage
   Cores: 24
   Num Of Cores Enabled: 24
   Adapters: 2
   Eth Host Interfaces: 169
   FC Host Interfaces: 0
   Burned-In UUID: bd1b3bfe-eb58-44d2-ad24-4a73ba0b24d4
   Dynamic UUID: bd1b3bfe-eb58-44d2-ad24-4a73ba0b24d4
   Last Adaptor Crash Reset:
   Last BIOS Hang Reset: 2022-09-02T01:31:14.658
```

```
Last CATERR Reset: 1970-01-01T00:00:00.000
Current Task 1:
Current Task 2:
Current Task 3:
Adapter:
    Id: 1
    Product Name: Cisco Firepower 9000 series MLOM Adapter
   PID: FPR-C9300-MP
   VID: V01
    Vendor: Cisco Systems Inc
    Serial: JAD19500B7X
    Revision: 0
   Mfg Date: 2015-12-11T00:00:00.000
    Slot: N/A
    Overall Status: Operable
    Conn Path: A
    Conn Status: A
    Managing Instance: A
    Product Description: Cisco Firepower 9000 series MLOM Adapter
```
# **show server environment**

To display current server status information, use the **show server environment** command.

**show server environment** [*server\_id*|**adapter**|**board**|**cpu**|**detail**|**expand**|**memory**|**uuid** *dynamic\_uuid*]

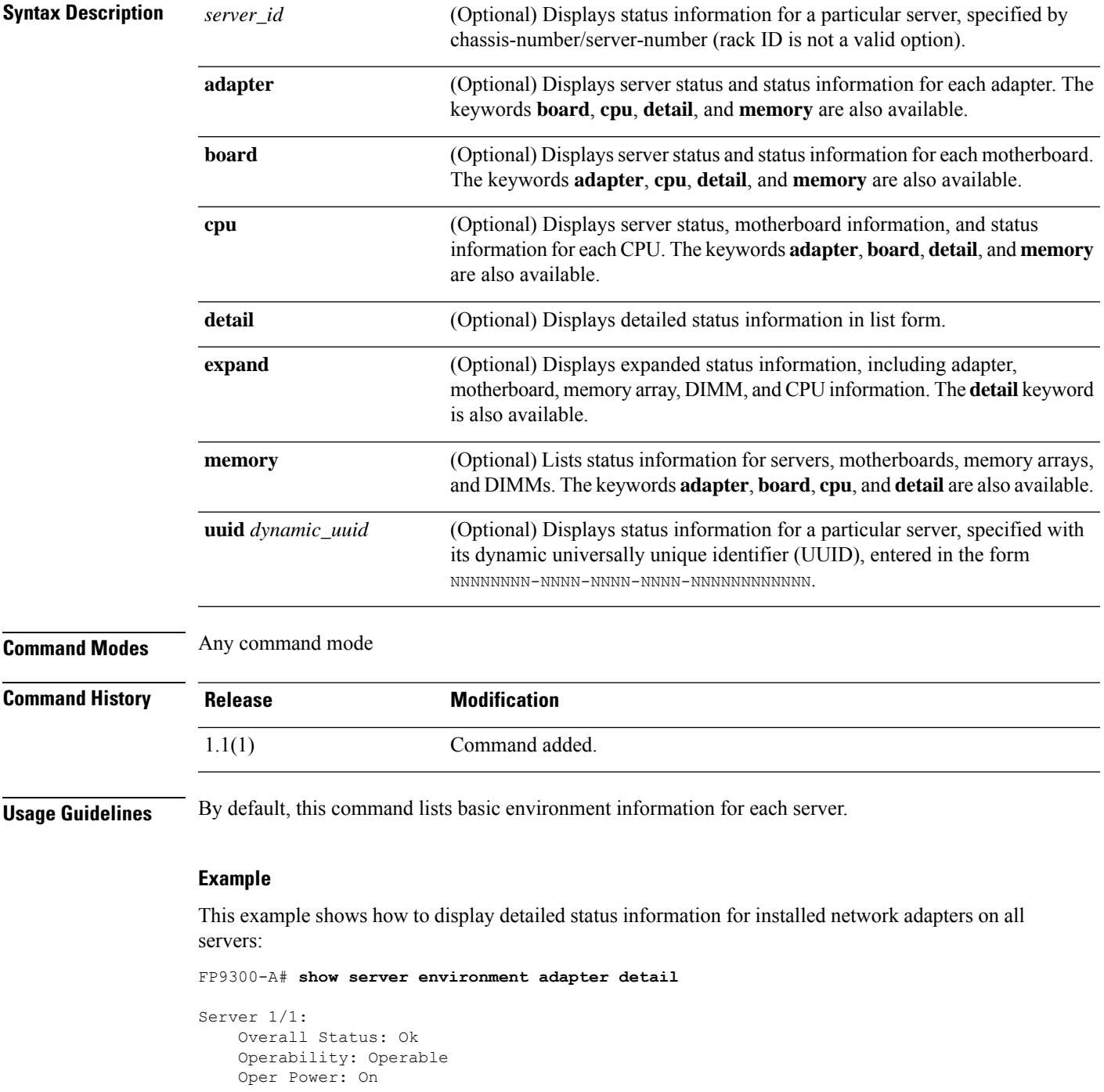

```
Adapter 1:
       Threshold Status: N/A
        Overall Status: Operable
       Operability: Operable
        Power State: On
        Thermal Status: N/A
        Voltage Status: N/A
   Adapter 2:
        Threshold Status: N/A
        Overall Status: Operable
        Operability: Operable
        Power State: On
        Thermal Status: N/A
       Voltage Status: N/A
Server 1/2:
   Overall Status: Ok
   Operability: Operable
   Oper Power: On
   Adapter 1:
       Threshold Status: N/A
        Overall Status: Operable
        Operability: Operable
    <--- remaining lines removed for brevity --->
FP9300-A#
```
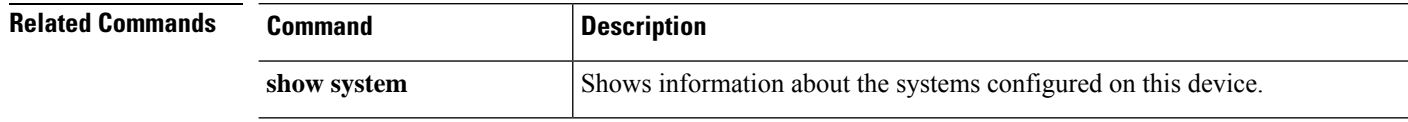

# **show server firmware**

To display server firmware versions and status information, use the **show server firmware** command.

**show server firmware** [*server\_id*|**adapter**|**bios**|**boardcontroller**|**cimc**|**detail**|**fxos**|**storage**|**uuid** *dynamic\_uuid*]

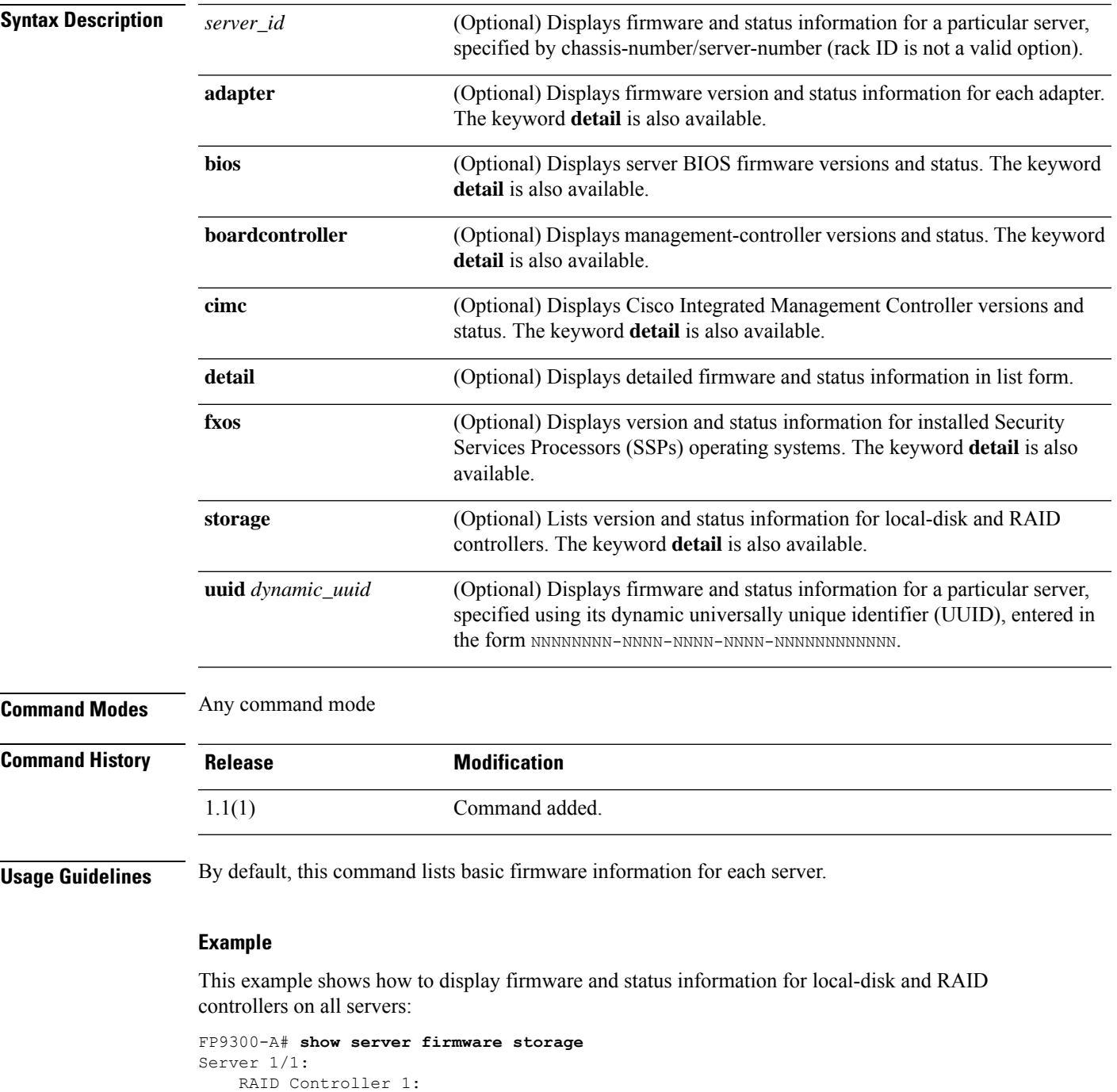

 $\mathbf{l}$ 

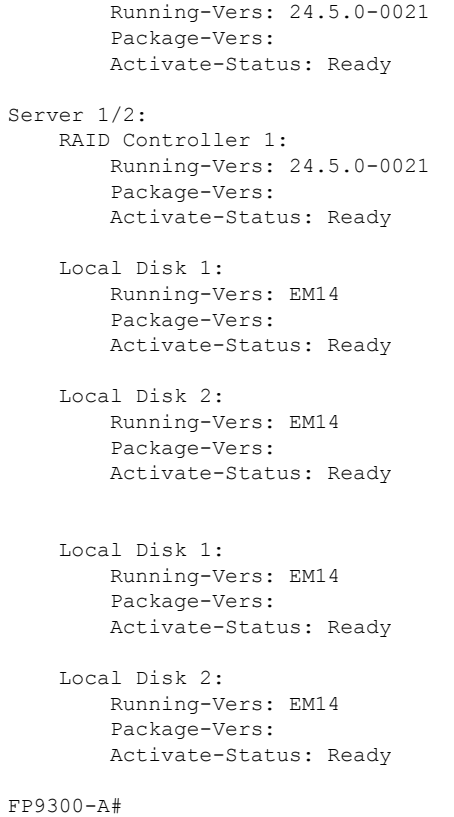

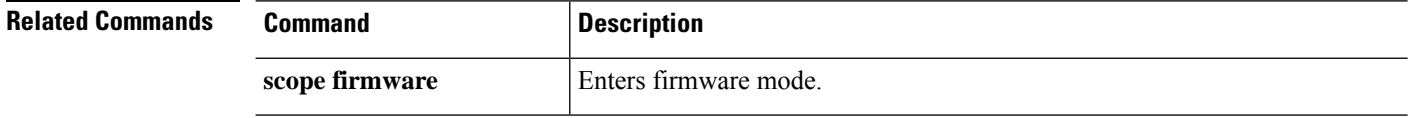

### **show server fsm status**

To display server fsm status details, use the **show server fsm status** command.

**show server fsm** [ **status** ] **Syntax Description status Displays status of server fsm. Command Modes** scope chassis 1 **Command History Release <b>Modification** 2.3.1 Command added. **Usage Guidelines** This is a subcommand of the **show** command in scope system. **Example** This example shows how to display information of server fsm status in the system: Firepower /chassis # **show server fsm status**  $S10t: 1$ Server: sys/chassis-1/blade-1 FSM 1: Remote Result: Not Applicable Remote Error Code: None Remote Error Description: Status: Nop Previous Status: Turnup Success Timestamp: 2022-12-15T07:20:11.679 Try: 0 Flags: 0 Progress (%): 100 Current Task: FSM 2: Status: Nop Previous Status: Identify Success Timestamp: 2022-12-15T07:18:37.610 Try: 0 Progress (%): 100 Current Task: FSM 3: Status: Nop Previous Status: Configure Success Timestamp: 2022-12-15T07:20:09.067 Try: 0 Flags: 0 Progress (%): 100 Current Task: Slot: 2 Server: sys/chassis-1/blade-2

FSM 1: Remote Result: Not Applicable Remote Error Code: None Remote Error Description: Status: Nop Previous Status: Turnup Success Timestamp: 2022-12-15T07:19:54.682 Try: 0 Flags: 0 Progress (%): 100 Current Task: FSM 2: Status: Nop Previous Status: Identify Success Timestamp: 2022-12-15T07:18:37.597 Try: 0 Progress (%): 100 Current Task: FSM 3:

```
Status: Nop
Previous Status: Configure Success
Timestamp: 2022-12-15T07:19:52.003
Try: 0
Flags: 0
Progress (%): 100
Current Task:
```
### **show server identity**

To display identity information for a servers, adapters and interfaces, use the **show server identity** command.

**show server identity** [*server\_id*|**uuid** *dynamic\_uuid*]

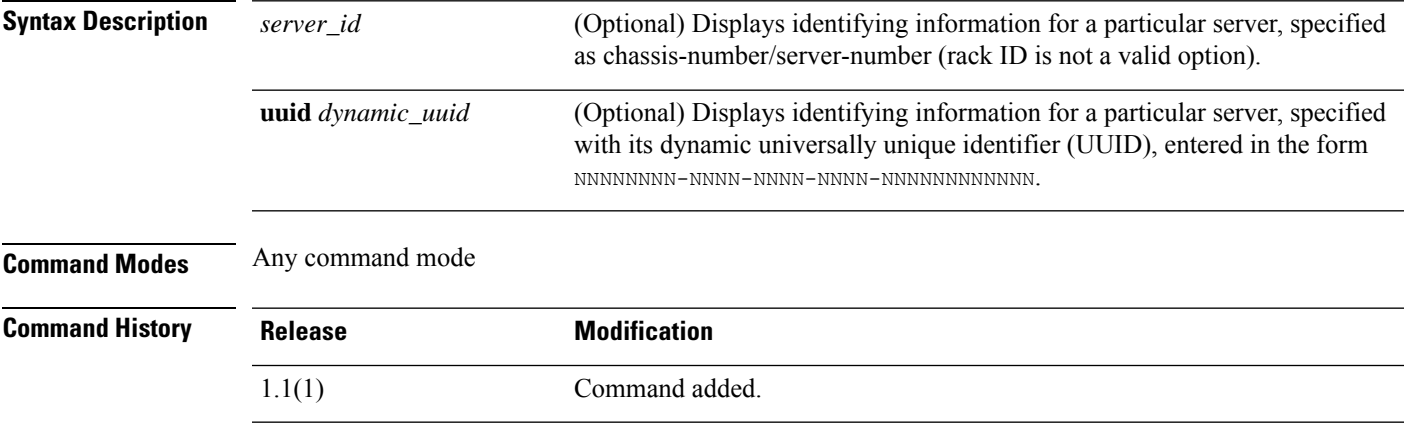

**Usage Guidelines** By default, this command lists identifying information for each server.

#### **Example**

This example shows how to display identity information about server 2 in chassis 1:

```
FP9300-A# show server identity 1/2
Server 1/2:
   Burned-In UUID: b3fd461c-b1c7-437b-ab08-c5cb28a84132
   Dynamic UUID: b3fd461c-b1c7-437b-ab08-c5cb28a84132
   Eth Interface:
   Adapter Interface Dynamic MAC Address
   ------- --------- -------------------
                 1 1 00:15:A5:01:02:00
         1 2 00:15:A5:00:00:7D
         1 3 B0:AA:77:2F:F0:CD
         1 4 B0:AA:77:2F:F0:ED
         1 5 B0:AA:77:2F:F0:DD
         1 6 00:15:A5:00:00:9D
         1 7 00:15:A5:00:00:BE
         1 8 00:15:A5:00:00:FE
         1 9 00:15:A5:00:00:8D
         1 10 00:15:A5:00:00:5D
         1 11 00:15:A5:00:00:6D
         1 12 00:15:A5:00:00:CE
         1 13 00:15:A5:00:00:DE
         1 14 00:15:A5:00:01:1E
         1 15 00:15:A5:00:00:1E
         2 1 B0:AA:77:2F:F0:FD
         2 2 B0:AA:77:2F:F0:CE<br>2 3 B0:AA:77:2F:F0:EE
                  2 3 B0:AA:77:2F:F0:EE
         2 4 00:15:A5:00:01:0E
         2 5 00:15:A5:00:00:0E<br>2 6 00:15:A5:00:00:3E
                  2 6 00:15:A5:00:00:3E
```
 $\mathbf l$ 

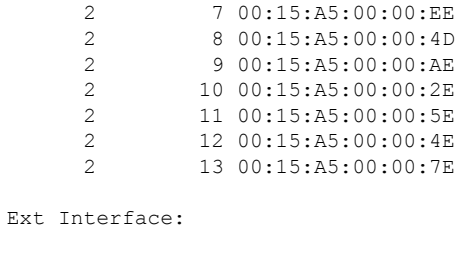

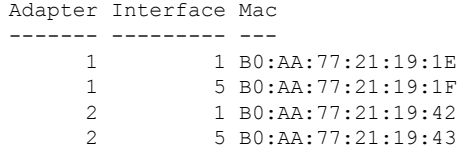

FP9300-A#

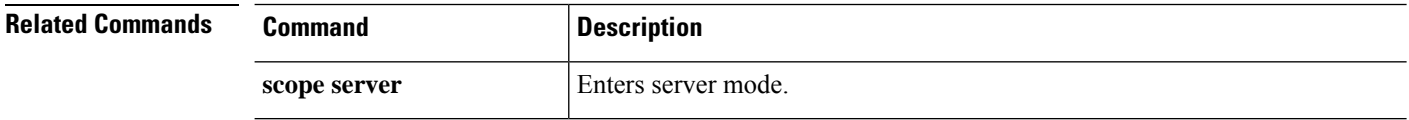

# **show server inventory**

To display information about the servers installed in this device, use the **show server inventory** command.

#### **show server inventory**

[*id*|*server\_id*|**adapter**|**bios**|**board**|**cpu**|**detail**|**expand**|**memory**|**mgmt**|**storage**|**uuid** *dynamic\_uuid*]

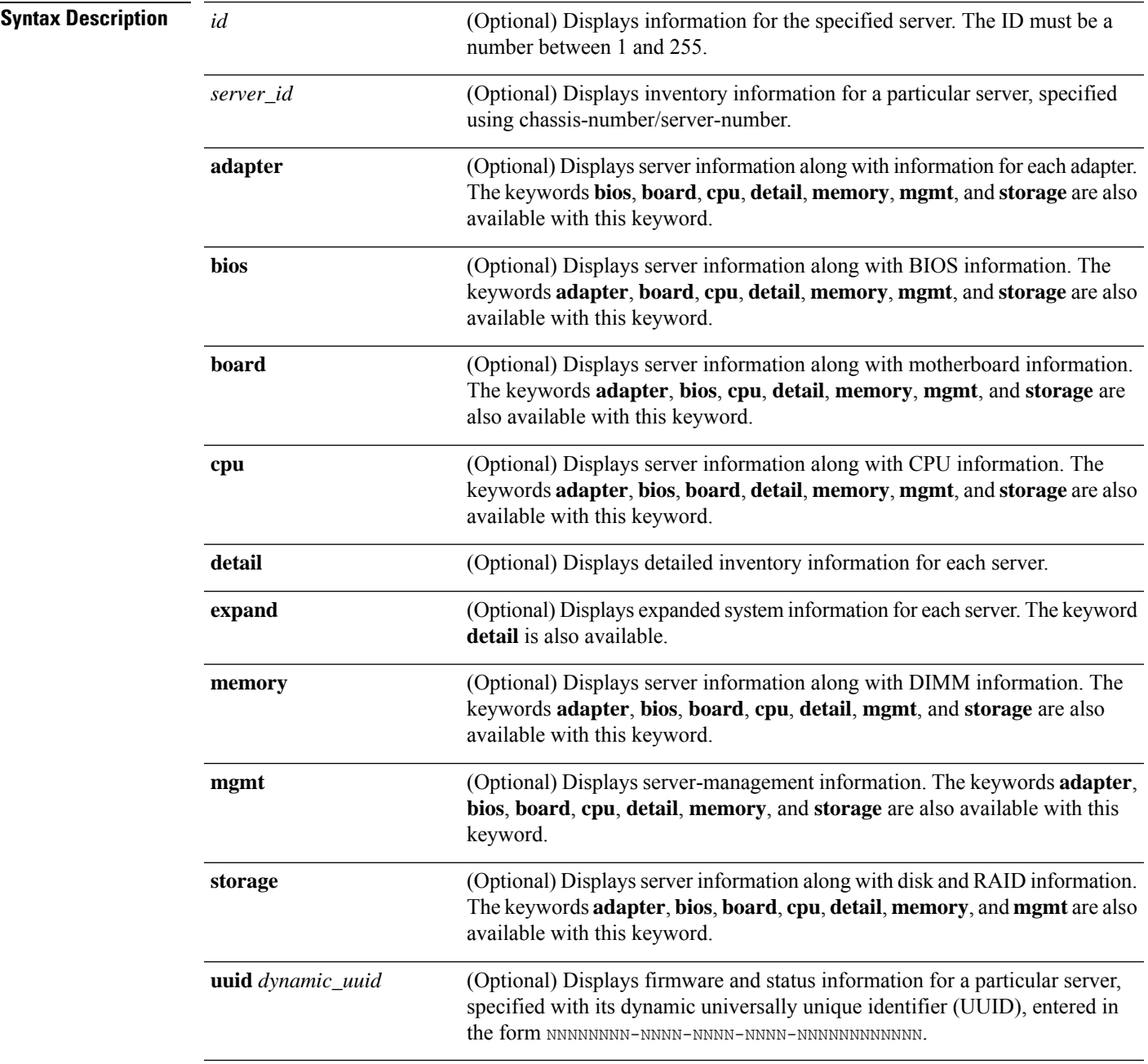

#### **Command Modes** Any command mode

 $\mathbf I$ 

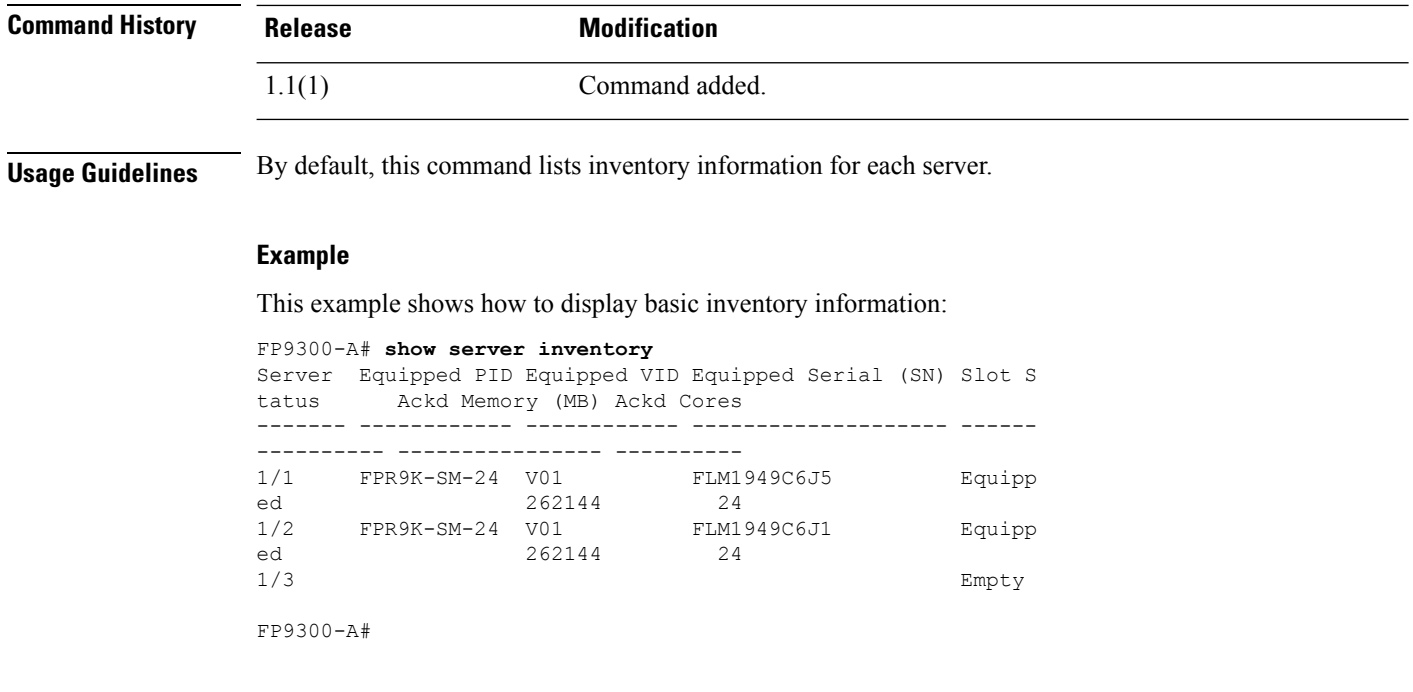

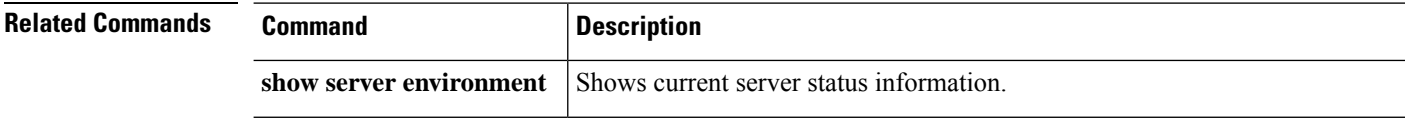

ı
### **show server memory**

To display information about the server dual in-line memory modules (DIMMs) installed in this device, use the **show server memory** command.

**show server memory** [*server\_id*|**detail**|**uuid** *dynamic\_uuid*]

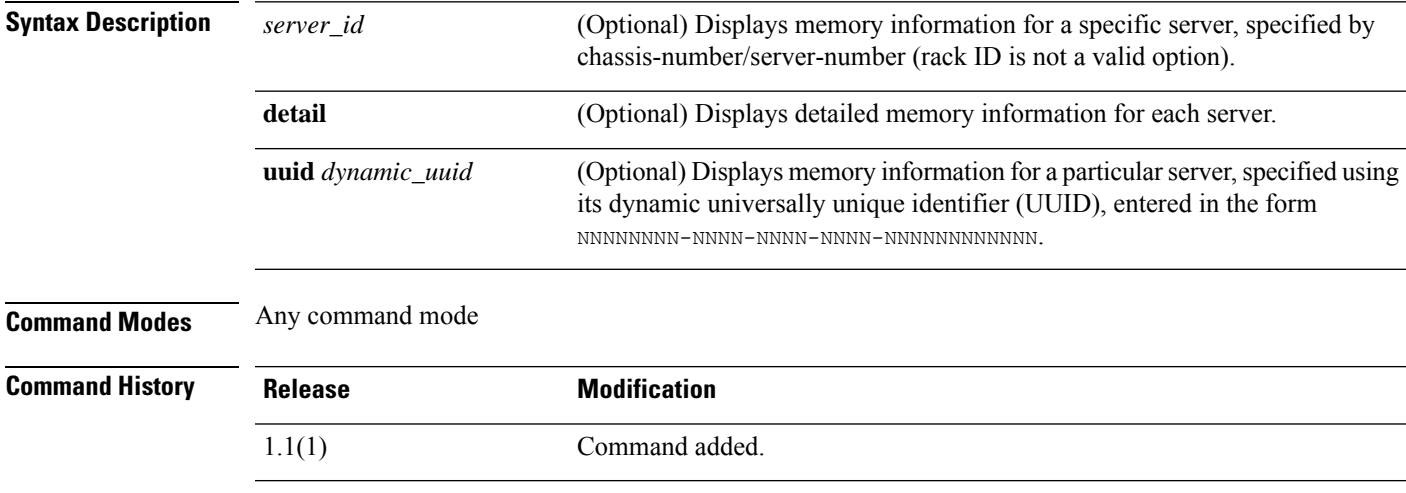

**Usage Guidelines** By default, this command lists memory information for each server.

#### **Example**

This example shows how to display detailed memory information:

```
FP9300-A# show server memory detail
Server 1/1:
   Array 1:
       CPU ID: 1
       Current Capacity (MB): 262144
       Error Correction: Undisc
       Max Capacity (MB): 1572864
       Max Devices: 24
       Populated: 16
       DIMMS:
        ID 1:
           Location: A1
           Presence: Equipped
           Overall Status: Operable
           Visibility: Yes
           Vendor: 0xAD00
            Vendor Part Number: HMA42GR7MFR4N-TF
           Vendor Serial (SN): 244BC0A6
           HW Revision: 0
           Form Factor: DIMM
           Type: Undisc
            Capacity (MB): 16384
           Clock: 2133
           Latency: 0.500000
```

```
Width: 64
        ID 2:
           Location: A2
           Presence: Equipped
           Overall Status: Operable
           Visibility: Yes
           Vendor: 0xAD00
           Vendor Part Number: HMA42GR7MFR4N-TF
           Vendor Serial (SN): 245C4A07
           HW Revision: 0
           Form Factor: DIMM
           Type: Undisc
           Capacity (MB): 16384
           Clock: 2133
           Latency: 0.500000
           Width: 64
        ID 3:
           Location: A3
           Presence: Missing
           Overall Status: Removed
           Visibility: No
           Vendor:
           Vendor Part Number:
           Vendor Serial (SN):
           HW Revision: 0
           Form Factor: Undisc
           Type: Undisc
           Capacity (MB): Unknown
           Clock: Unknown
           Latency: Unknown
           Width: Unknown
    <--- remaining lines removed for brevity --->
FP9300-A#
```
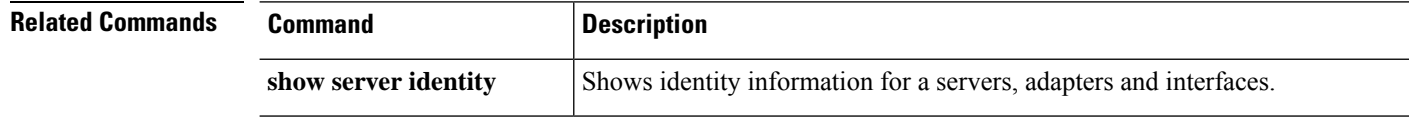

## **show server status**

To display information on the status of a server, use the **show server status** command.

**show server status** [*id*|*server\_id*|**detail**|**uuid** *dynamic\_uuid*]

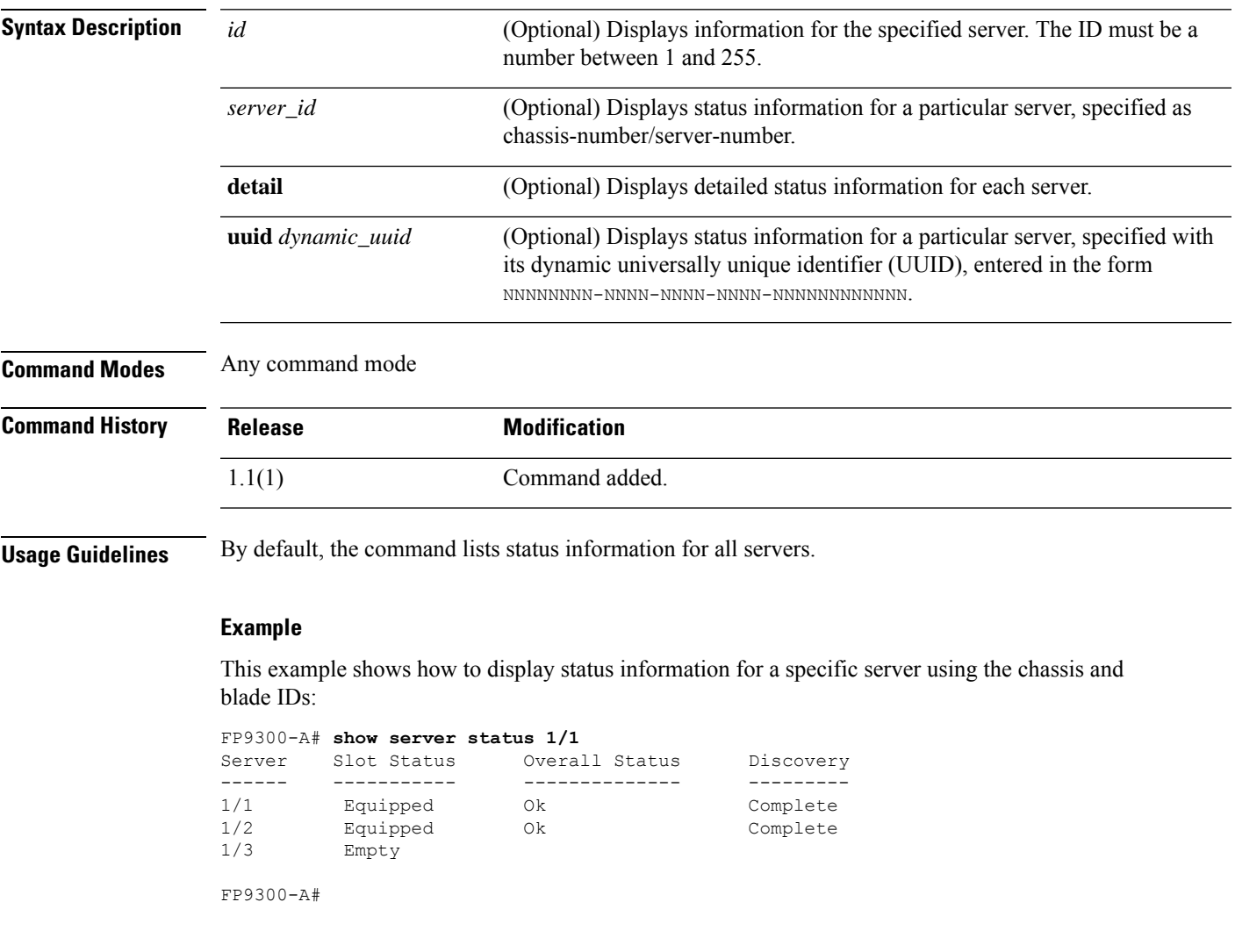

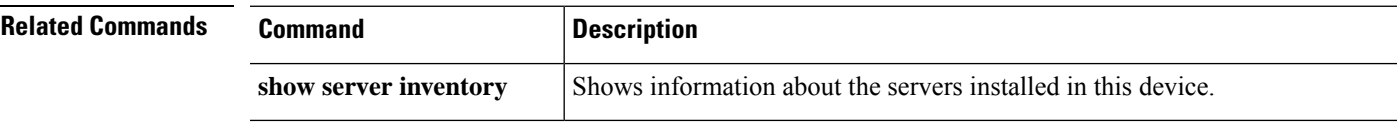

### **show server storage**

To display server disk and RAID information, use the **show server storage** command.

**show server storage** [*server\_id*|**detail**|**uuid** *dynamic\_uuid*]

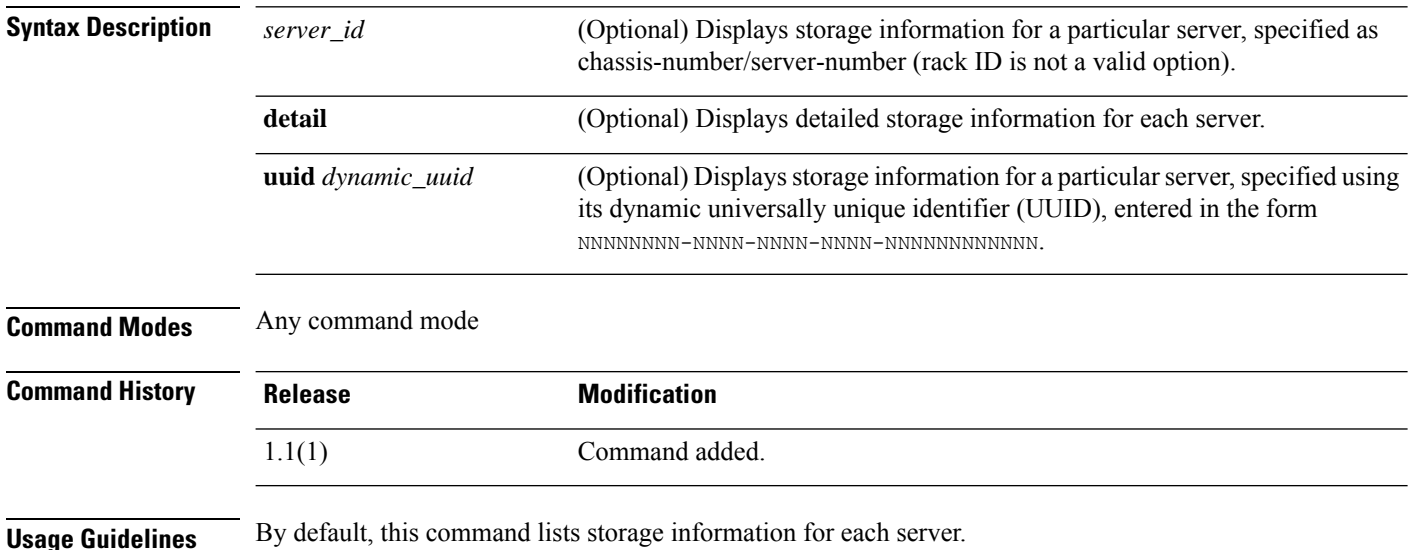

#### **Example**

This example shows how to display basic storage information:

```
firepower# show server storage
Server 1/1:
   RAID Controller 1:
        Type: SAS
        Vendor: Cisco Systems Inc
        Model: UCSB-MRAID12G
        Serial: LSV194501YW
        HW Revision: C0
        PCI Addr: 01:00.0
       Raid Support: RAID0, RAID1
        OOB Interface Supported: Yes
        Rebuild Rate: 30
        Controller Status: Optimal
        Local Disk 1:
            Vendor: SAMSUNG
            Model: MZIES800HMHP/003
           Serial: S1N2NYAG800062
           HW Rev: 0
            Operability: Operable
            Presence: Equipped
            Size (MB): 761985
            Drive State: Online
            Power State: Active
            Link Speed: 12 Gbps
            Device Type: SSD
```

```
Local Disk 2:
           Vendor: SAMSUNG
           Model: MZIES800HMHP/003
           Serial: S1N2NYAG800100
           HW Rev: 0
    <--- remaining lines removed for brevity --->
firepower#
```
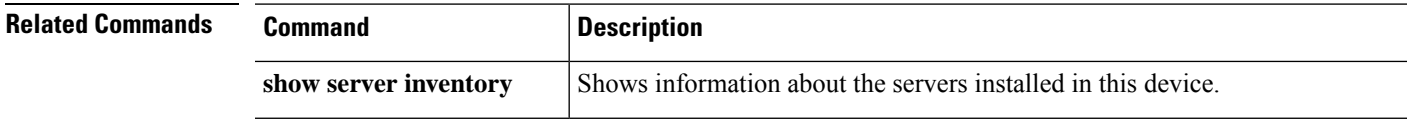

## **show server version**

To display current server software versions and status information, use the **show server version** command.

**show server version** [*server\_id*|**adapter**|**bios**|**boardcontroller**|**cimc**|**detail**|**fxos**|**storage**|**uuid** *dynamic\_uuid*]

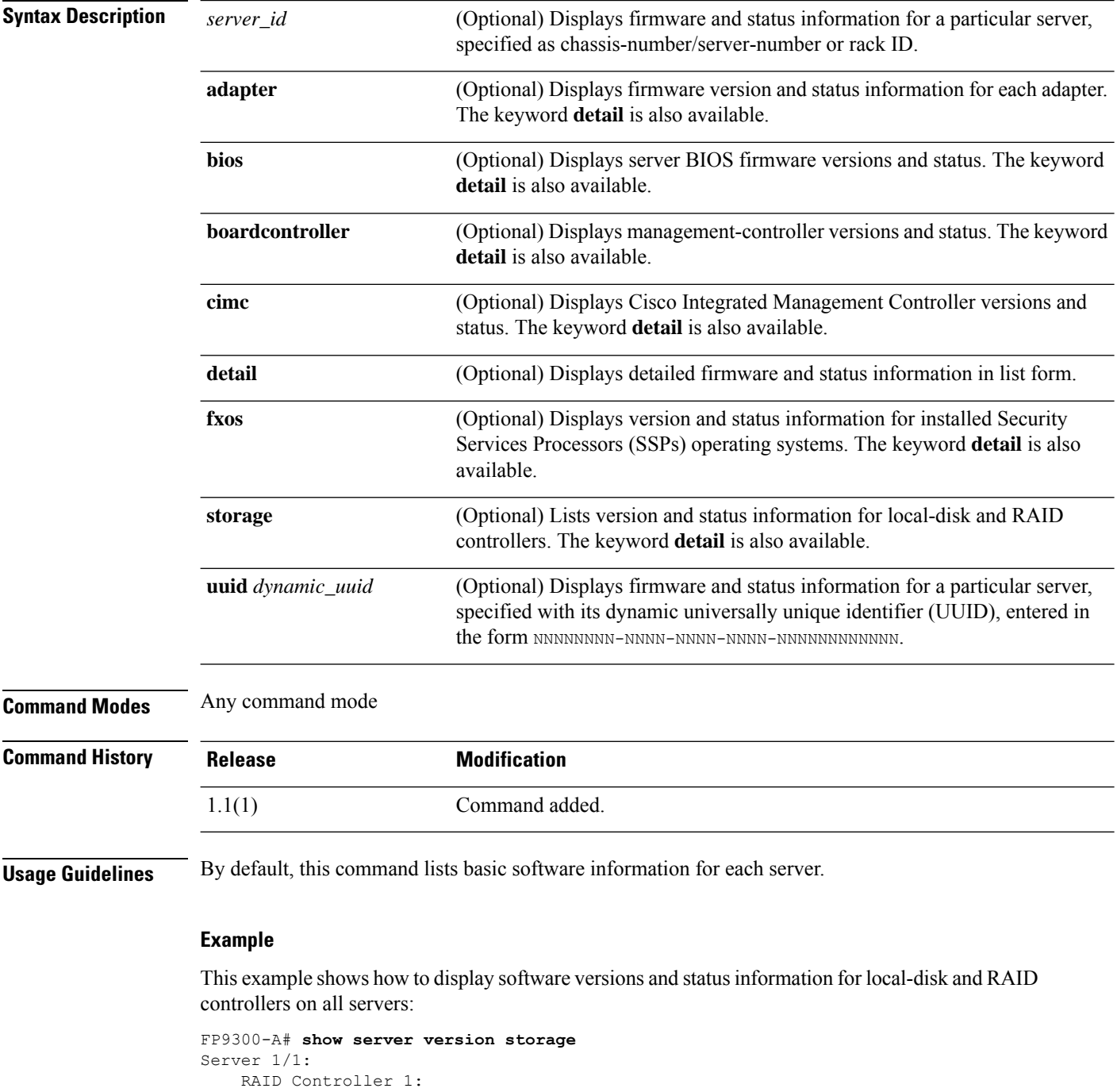

Running-Vers: 24.5.0-0021 Package-Vers: Activate-Status: Ready Server 1/2: RAID Controller 1: Running-Vers: 24.5.0-0021 Package-Vers: Activate-Status: Ready Local Disk 1: Running-Vers: EM14 Package-Vers: Activate-Status: Ready Local Disk 2: Running-Vers: EM14 Package-Vers: Activate-Status: Ready Local Disk 1: Running-Vers: EM14 Package-Vers: Activate-Status: Ready Local Disk 2: Running-Vers: EM14 Package-Vers: Activate-Status: Ready FP9300-A#

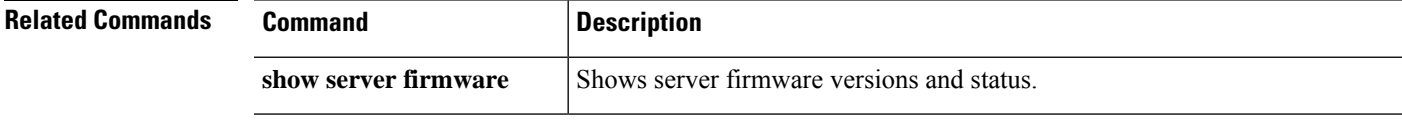

# **show service-profile**

To display service profile information, use the **show service-profile** command.

**show service-profile** {**assoc**|**circuit**|**connectivity**|**identity**|**inventory**|**path**|**status**}

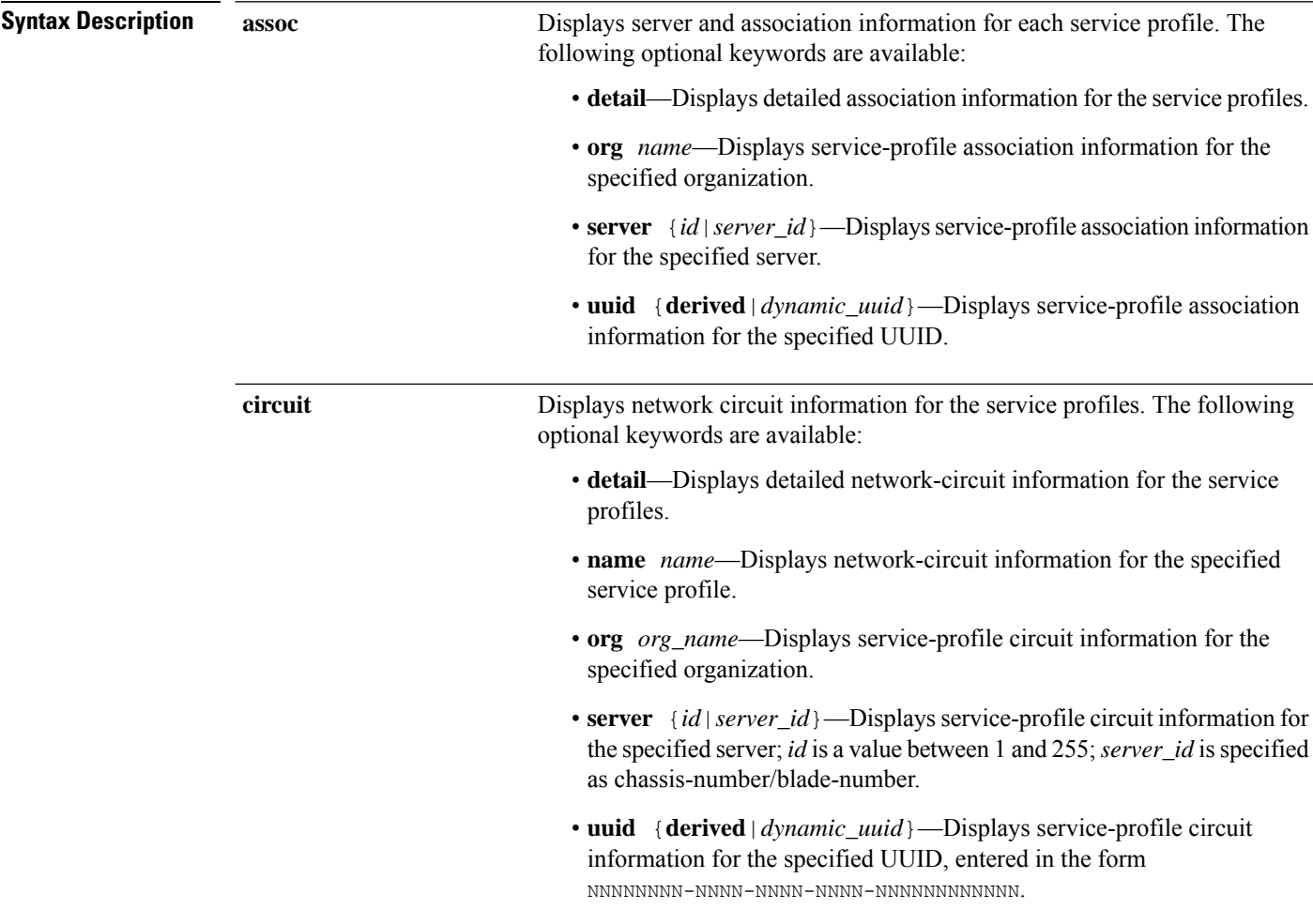

 $\mathbf l$ 

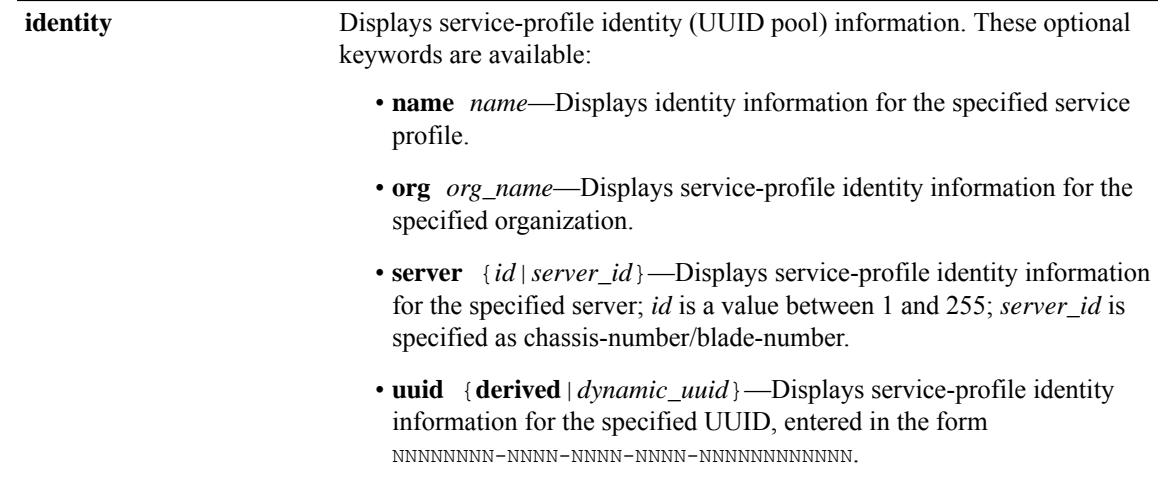

I

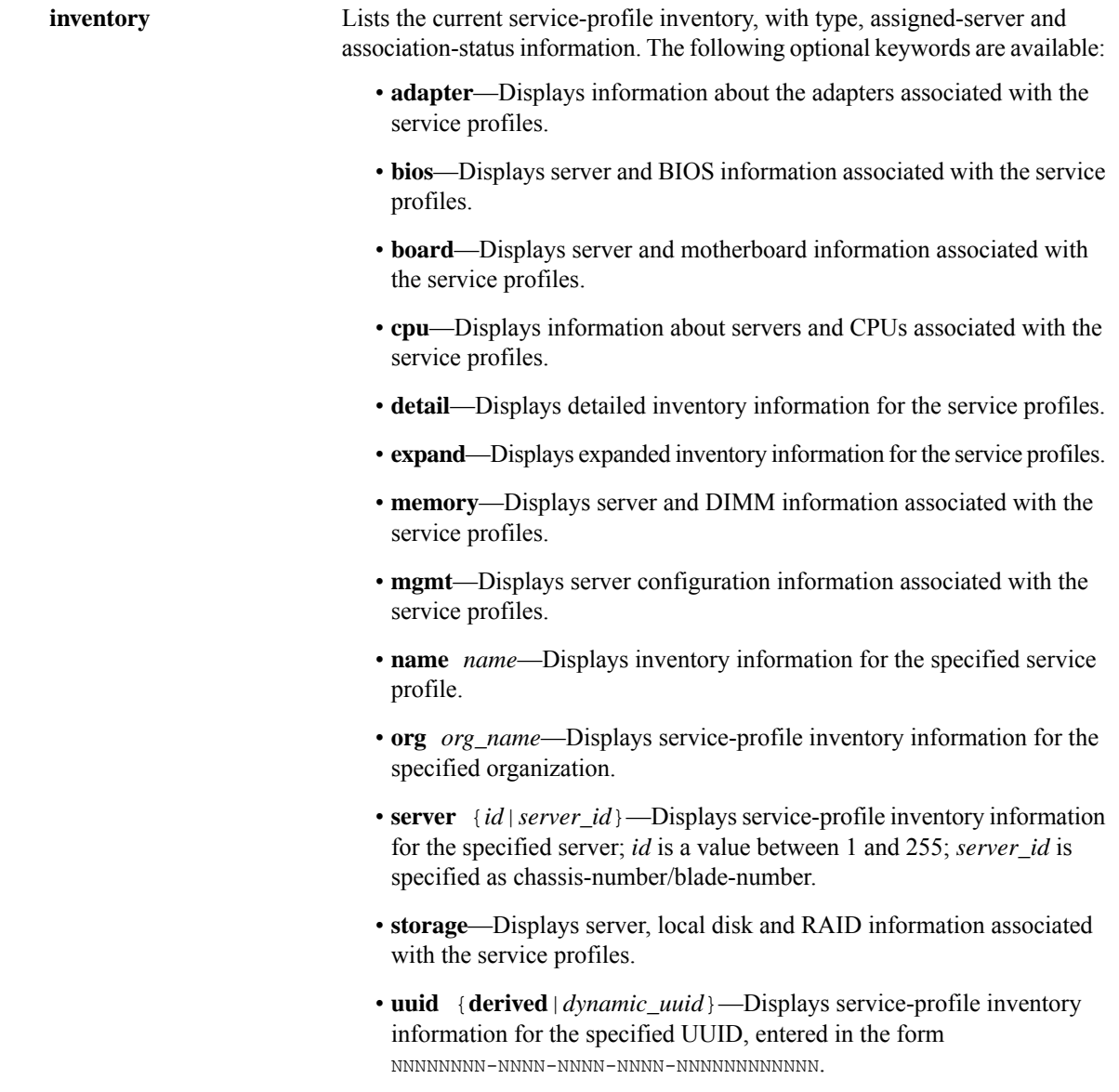

I

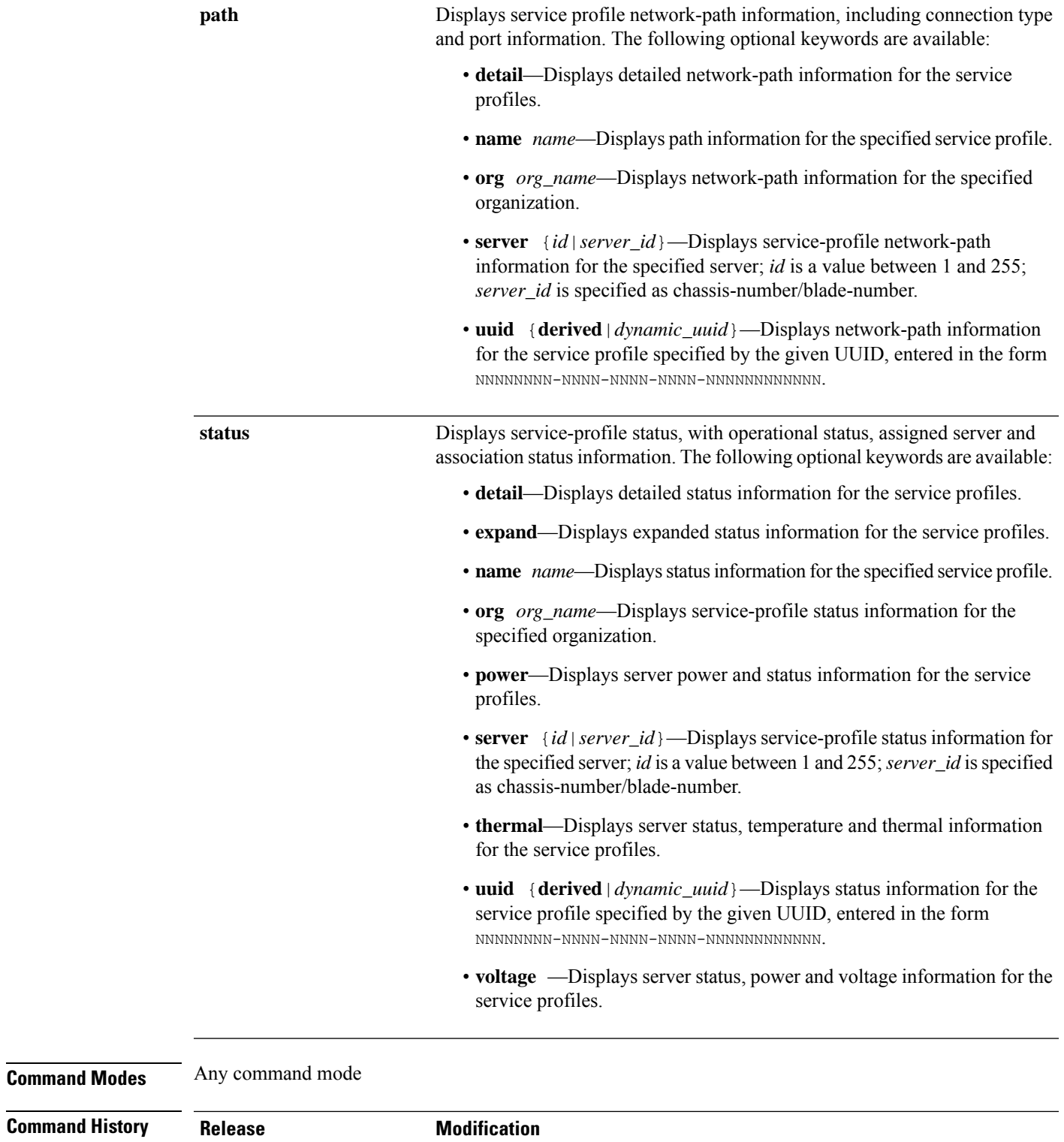

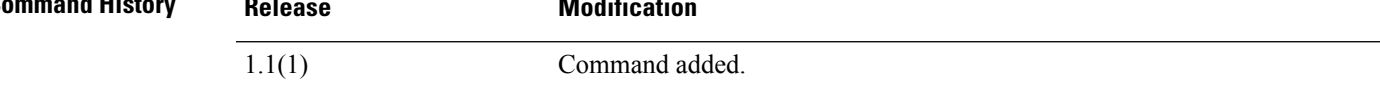

**Usage Guidelines** By default, this command lists information for each service profile.

#### **Examples**

This example shows how to display inventory information for a specific service profile:

```
FP9300-A# show service-profile inventory name ssp-sprof-1
```
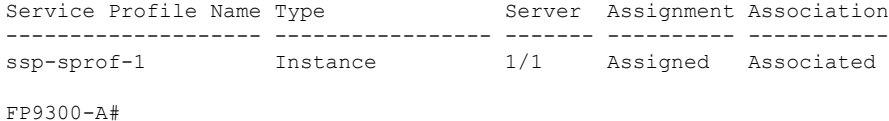

This example shows how to display power status information for the service profiles:

```
FP9300-A# show service-profile status power
Service Profile Name: ssp-sprof-1
Type: Instance
Server: 1/1
Description: ssp service profile
Assignment: Assigned
Association: Associated
Power State: On
Op State: Ok
Oper Qualifier: N/A
Conf State: Applied
Config Qual (Deprecated): N/A
Server Config Issues: N/A
Network Config Issues: N/A
Storage Config Issues: N/A
vNIC Config Issues: N/A
iSCSI Config Issues: N/A
Current Task:
    Server 1/1:
       Overall Status: Ok
        Operability: Operable
        Oper Power: On
        Motherboard:
            Threshold Status: OK
            Overall Status: N/A
            Operability: N/A
            Oper Power: On
            Power State: Ok
            Thermal Status: OK
            Voltage Status: OK
            CMOS Battery Voltage Status: Ok
            Mother Board Power Usage Status: Ok
            Motherboard Temperature Statistics:
                Motherboard Front Temperature (C): 42.000000
                Motherboard Rear Temperature (C): 57.000000
    <--- remaining lines removed for brevity --->
```
FP9300-A#

 $\mathbf{l}$ 

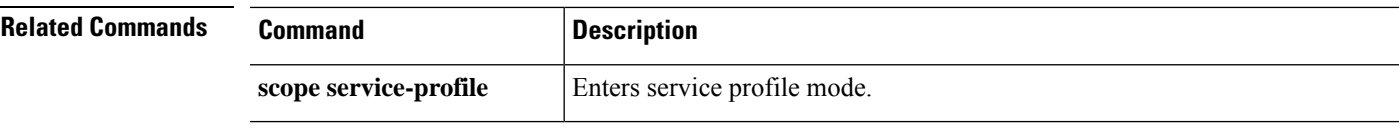

### **show session expand detail**

To display Traffic Monitoring Session details, use the **show session expand detail** command.

**show session expand detail Syntax Description** Show session expand detail Display details of Traffic Monitoring Session like Packet Capture Session Name, Session Memory Usage, Session Pcap Snap Length, Config success/failure status, Failure reason, etc .. **Command Modes** scope packet-capture **Command History Release Modification** 2.3.1 Command added. **Usage Guidelines** By default, this command is within the scope packet-capture. **Examples** This example shows how to display the traffic monitoring session details: Firepower# **scope packet-capture** Firepower /packet-capture # **enter session test** Firepower /packet-capture/session\* # **create phy-port Ethernet3/1** Firepower /packet-capture/session/phy-port\* # **commit-buffer** Firepower /packet-capture/session/phy-port # **exit** Firepower /packet-capture/session # **exit** Firepower /packet-capture # Firepower /packet-capture # **show session expand detail** Traffic Monitoring Session:

Packet Capture Session Name: test Session: 1 Admin State: Enabled Oper State: Up Oper State Reason: Active Config Success: Yes Config Fail Reason: Append Flag: Overwrite Session Mem Usage: 512 MB Session Pcap Snap Len: 1518 Bytes Error Code: 0 Drop Count: 0 Firepower /packet-capture #

### **show shell-session-limits**

To display the list of shell sessions available on the system, use the **show shell-session-limits** command.

**show shell-session-limits** [ **detail** ]

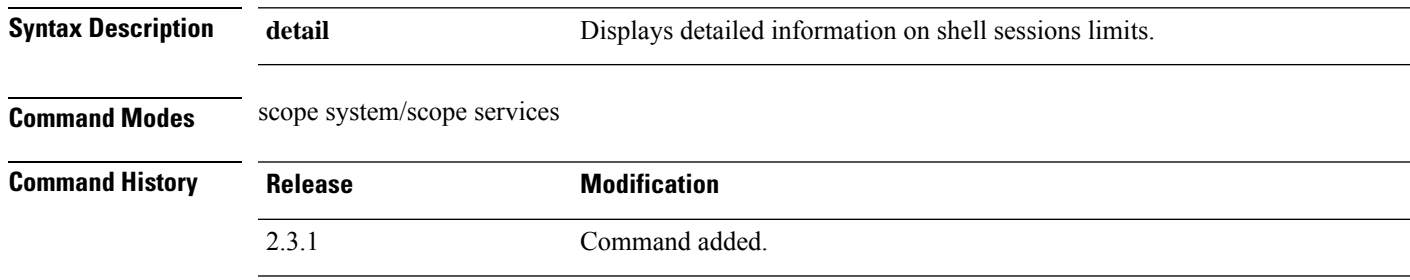

**Usage Guidelines** This is a subcommand of the **show** command in scope system, scope services.

#### **Examples**

This example shows how to display information on system shell session limits:

```
Firepower /fabric-interconnect # scope system
Firepower /system #scope services
Firepower /system/services # show shell-session-limits
Shell Sessions:
   Maximum logins for single user Maximum Sessions
   ------------------------------ ----------------
    32 32
```
#### **Example**

This example shows how to display detailed information on all shell sessions:

```
Firepower /system/services # show shell-session-limits detail
Shell Sessions:
   Maximum logins for single user: 32
   Maximum Sessions: 32
```
# **show (slot)**

To view current SSP information, use the **show** command in slot mode.

**show** [**app-instance**|**detail**|**event**|**expand**|**fault**|**fsm**|**heartbeat**|**heartbeat-config**|**monitor**]

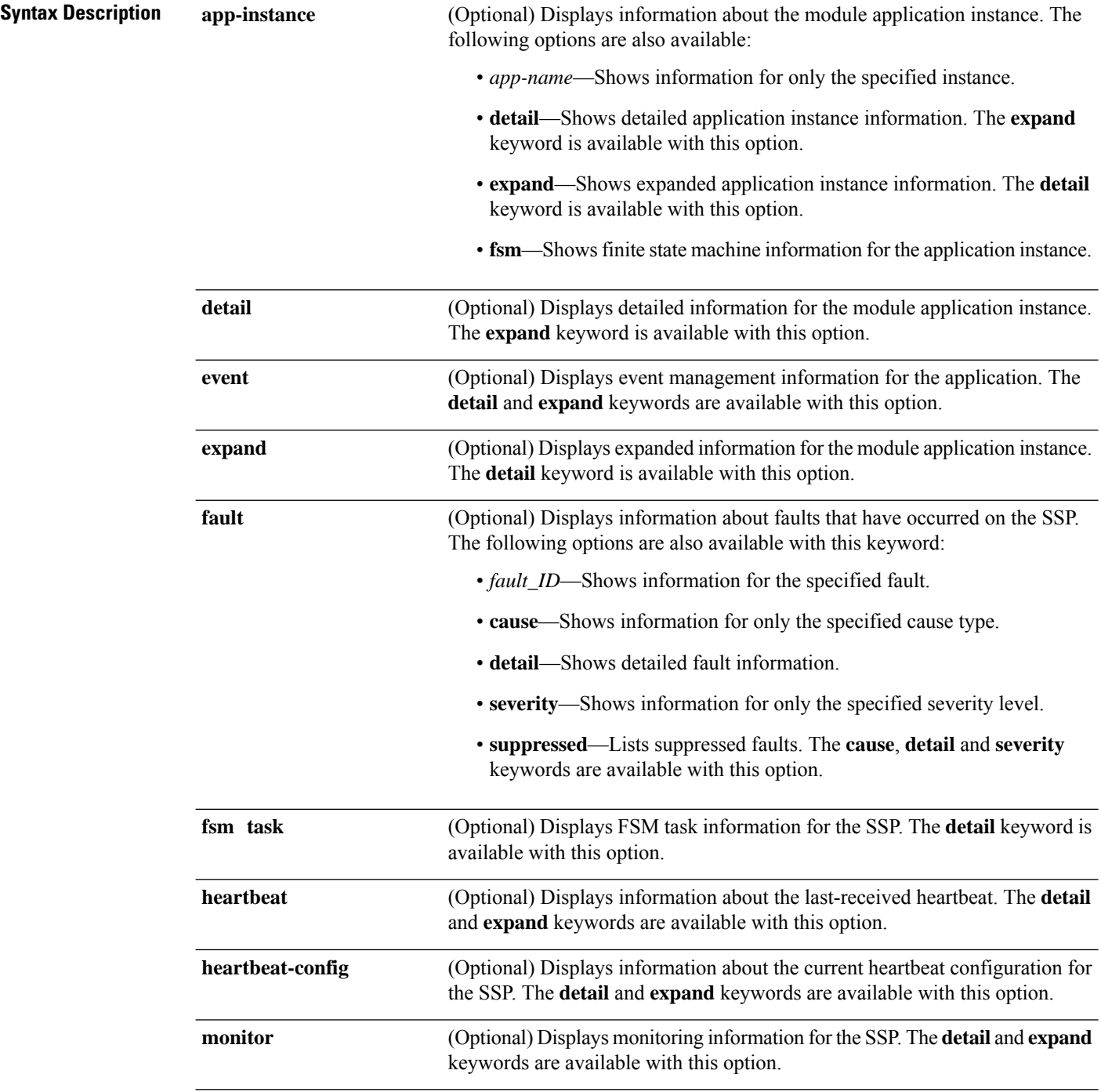

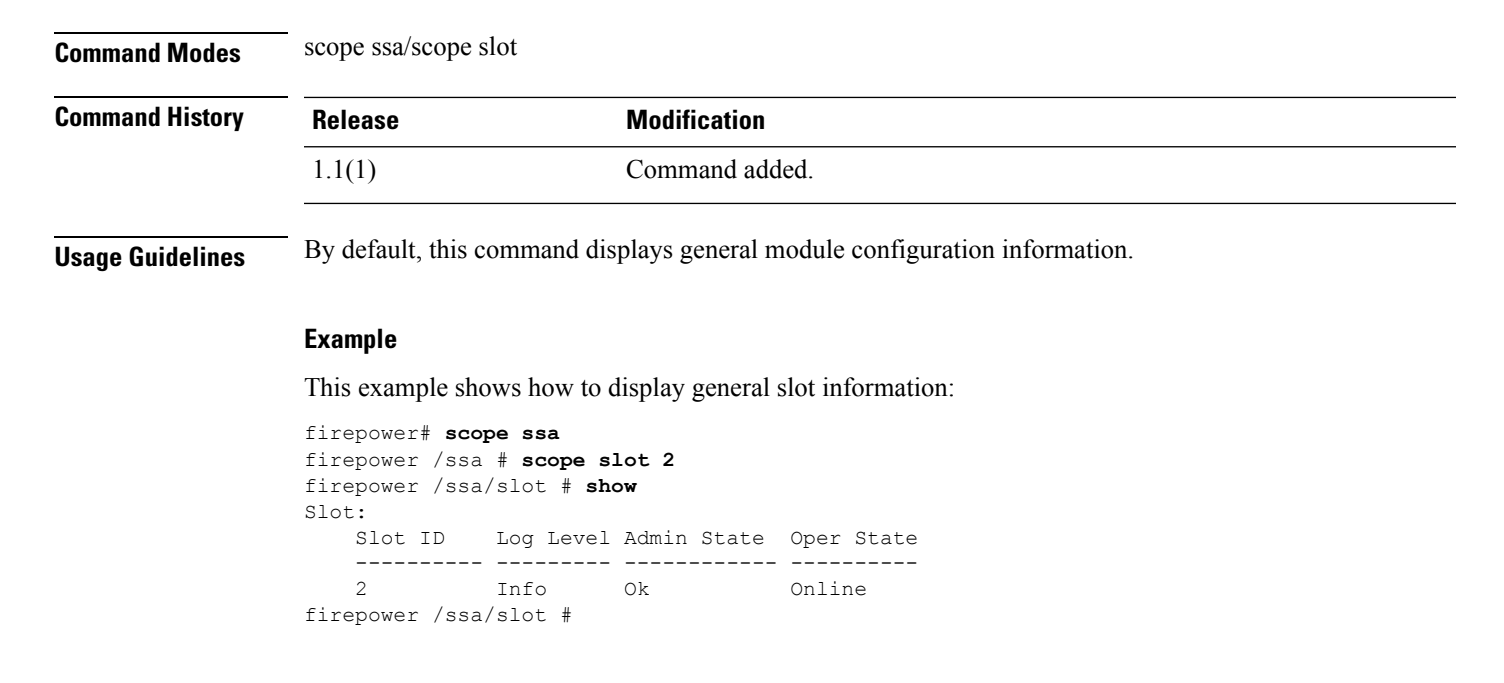

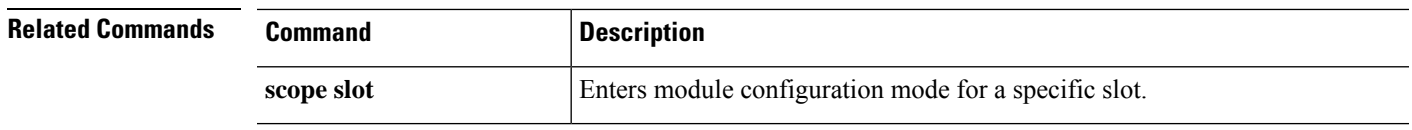

### **show slot**

To view the list of slots like admin state and operstate available on the system, use the **show slot** command.

**show** [ **detail** | **expand** ] **Syntax Description detail Displays detailed slots information. expand** (Optional) Displays expanded information for slots. **Command Modes** scope ssa **Command History Release Modification** 2.3.1 Command added. **Usage Guidelines** This is a subcommand of the **show** command in scope ssa mode **Example** This example shows how to display information of all slots in the system: Firepower / fabric-interconnect # **scope ssa** Firepower /ssa # show slot Slot ID Log Level Admin State Oper State ---------- --------- ------------ ---------- Info

This example shows detailed information for all available slots.

Firepower /ssa # show slot detail Slot ID: 1 Log Level: Info Admin State: Ok Oper State: Online Disk Format State: Ok Disk Format Status: 100% Clear Log Data: Available Error Msg: #

```
Example
```

```
Firepower /ssa # show slot detail
  Slot:
   Slot ID: 1
   Log Level: Info
   Admin State: Ok
   Oper State: Online
   Disk Format State: Ok
   Disk Format Status: 100%
   Clear Log Data: Available
   Error Msg:
```
Slot ID: 2 Log Level: Info Admin State: Ok Oper State: Online Disk Format State: Ok Disk Format Status: 100% Clear Log Data: Available Error Msg: Slot ID: 3 Log Level: Info Admin State: Ok Oper State: Not Available Disk Format State: Ok Disk Format Status: Clear Log Data: Available Error Msg:

#### **Example**

This example shows how to display detailed information of all available slots detail expand:

```
Firepower /ssa # show slot detail expand
Slot:
    Slot ID: 1
   Log Level: Info
   Admin State: Ok
   Oper State: Online
   Disk Format State: Ok
   Disk Format Status: 100%
   Clear Log Data: Available
   Error Msg:
    Heartbeat:
       Last Received Time: 2022-12-16T09:59:35.056
        Heartbeat Interval: 5
       Max Number of Missed heartbeats Permitted: 3
   Monitor:
        OS Version: 82.14(2.4)
        CPU Total Load 1 min Avg: 0.190000
        CPU Total Load 5 min Avg: 0.190000
        CPU Total Load 15 min Avg: 0.190000
        Memory Total (MB): 257689
        Memory Free (MB): 231380
        Memory Used (MB): 25328
        CPU Cores Total: 48
        CPU Cores Available: 46
        Memory App Total (MB): 226969
        Memory App Available (MB): 226969
        Data Disk Total (MB): 699651
        Data Disk Available (MB): 699651
        Secondary Disk Total (MB): 0
        Secondary Disk Available (MB): 0
        Disk File System Count: 5
        Blade Uptime: up 1 day, 2:36
        Last Updated Timestamp: 2022-12-16T09:59:10.374
        Disk File System:
            File System: /dev/sda1
            Mount Point: /mnt/boot
```
Disk Total (MB): 7614 Disk Free (MB): 7453 Disk Used (MB): 161 File System: /dev/sda2 Mount Point: /opt/cisco/config Disk Total (MB): 1846 Disk Free (MB): 1744 Disk Used (MB): 7 File System: /dev/sda3 Mount Point: /opt/cisco/platform/logs Disk Total (MB): 4629 Disk Free (MB): 4283 Disk Used (MB): 107 File System: /dev/sda5 Mount Point: /var/data/cores Disk Total (MB): 46679 Disk Free (MB): 44243 Disk Used (MB): 52 File System: /dev/sda6 Mount Point: /opt/cisco/csp Disk Total (MB): 699651 Disk Free (MB): 664106 Disk Used (MB): 35545 Slot ID: 2 Log Level: Info Admin State: Ok Oper State: Online Disk Format State: Ok Disk Format Status: 100% Clear Log Data: Available Error Msg: Heartbeat: Last Received Time: 2022-12-16T09:59:31.983 Heartbeat Interval: 5 Max Number of Missed heartbeats Permitted: 3 Monitor: OS Version: 82.14(2.4) CPU Total Load 1 min Avg: 0.200000 CPU Total Load 5 min Avg: 0.200000 CPU Total Load 15 min Avg: 0.200000 Memory Total (MB): 257689 Memory Free (MB): 231381 Memory Used (MB): 25328 CPU Cores Total: 48 CPU Cores Available: 46 Memory App Total (MB): 226969 Memory App Available (MB): 226969 Data Disk Total (MB): 509009 Data Disk Available (MB): 509009 Secondary Disk Total (MB): 0 Secondary Disk Available (MB): 0 Disk File System Count: 5 Blade Uptime: up 1 day, 2:36 Last Updated Timestamp: 2022-12-16T09:59:16.897 Disk File System:

```
File System: /dev/sda1
```
Mount Point: /mnt/boot Disk Total (MB): 7614 Disk Free (MB): 7453 Disk Used (MB): 161 File System: /dev/sda2 Mount Point: /opt/cisco/config Disk Total (MB): 1846 Disk Free (MB): 1744 Disk Used (MB): 7 File System: /dev/sda3 Mount Point: /opt/cisco/platform/logs Disk Total (MB): 4629 Disk Free (MB): 4289 Disk Used (MB): 101 File System: /dev/sda5 Mount Point: /var/data/cores Disk Total (MB): 46679 Disk Free (MB): 44243 Disk Used (MB): 52 File System: /dev/sda6 Mount Point: /opt/cisco/csp Disk Total (MB): 509009 Disk Free (MB): 473654 Disk Used (MB): 35356 Slot ID: 3 Log Level: Info Admin State: Ok Oper State: Not Available Disk Format State: Ok Disk Format Status: Clear Log Data: Available Error Msg: Heartbeat: Last Received Time: 1970-01-01T00:00:00.000 Heartbeat Interval: 3 Max Number of Missed heartbeats Permitted: 5 Monitor: OS Version: CPU Total Load 1 min Avg: 0.000000 CPU Total Load 5 min Avg: 0.000000 CPU Total Load 15 min Avg: 0.000000 Memory Total (MB): 0 Memory Free (MB): 0 Memory Used (MB): 0 CPU Cores Total: 0 CPU Cores Available: 0 Memory App Total (MB): 0 Memory App Available (MB): 0 Data Disk Total (MB): 0 Data Disk Available (MB): 0 Secondary Disk Total (MB): 0 Secondary Disk Available (MB): 0 Disk File System Count: 0 Blade Uptime:

Last Updated Timestamp: 1970-01-01T00:00:00.000

# **show snmp (connect fxos)**

To display extensive information about the current Simple Network Management Protocol (SNMP) configuration, use the **show snmp** command when connected to the FXOS command shell.

**show snmp** [**community**|**context**|**engineID**|**group**|**host**|**internal**|**mib**| **sessions**|**source-interface**|**trap**|**user**]

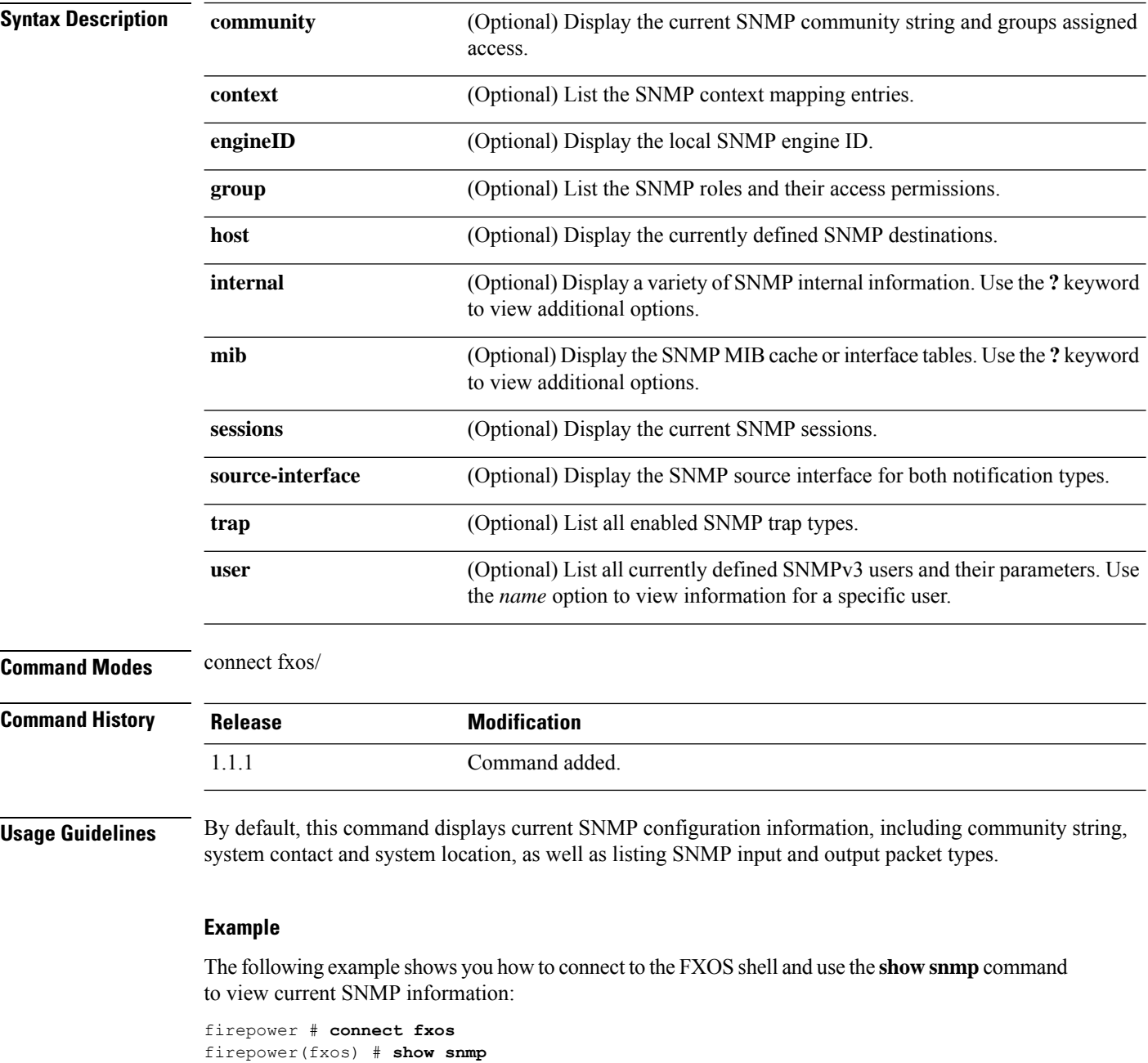

Community Group / Access context acl filter

```
--------- -------------- ------- ----------
SNMPcommunity network-operator
sys contact: R_Admin
sys location:
0 SNMP packets input
       0 Bad SNMP versions
       0 Unknown community name
       0 Illegal operation for community name supplied
       0 Encoding errors
       0 Number of requested variables
       0 Number of altered variables
       0 Get-request PDUs
       0 Get-next PDUs
       0 Set-request PDUs
398 SNMP packets output
       0 Too big errors
       0 No such name errors
       0 Bad values errors
       0 General errors
       0 In No such name PDU
       0 In Bad vlaue PDU
       0 In Read only PDU
       0 In General errors
       0 In Get Responses
       0 Unknown Context name
       398 Out Traps PDU
       0 Out Get Requests
       0 Out Get Next Requests
       0 Out Set Requests
       0 Out Get Responses
       0 Silent Drops
```
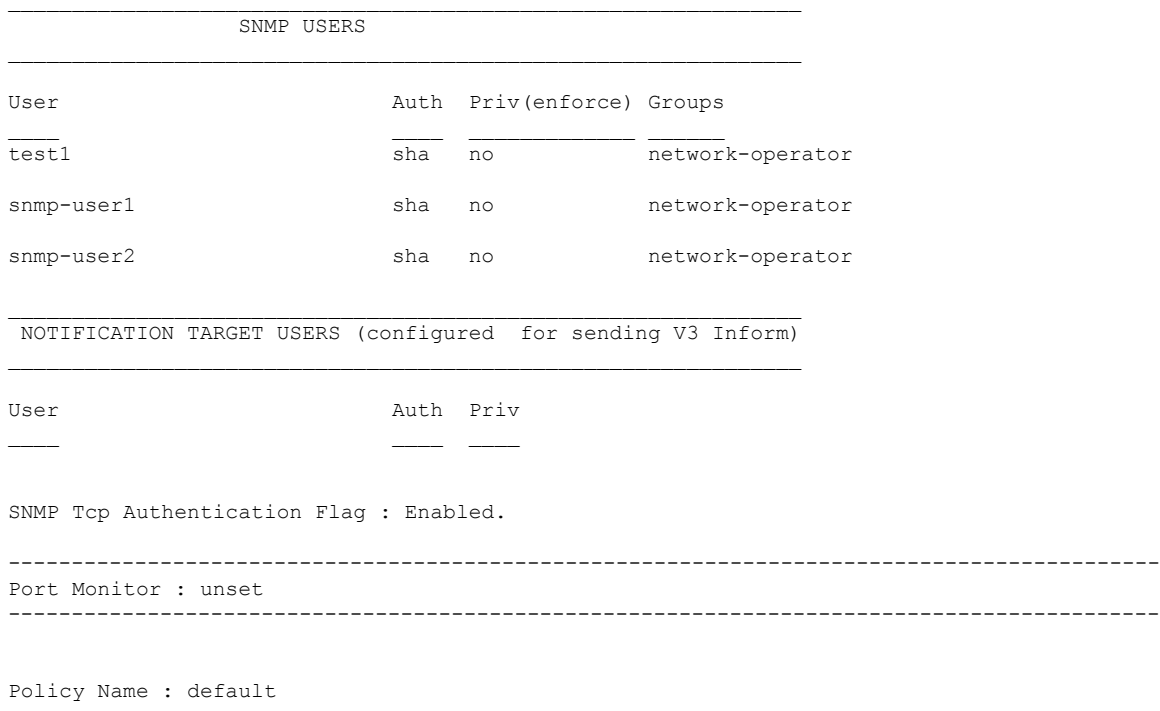

L

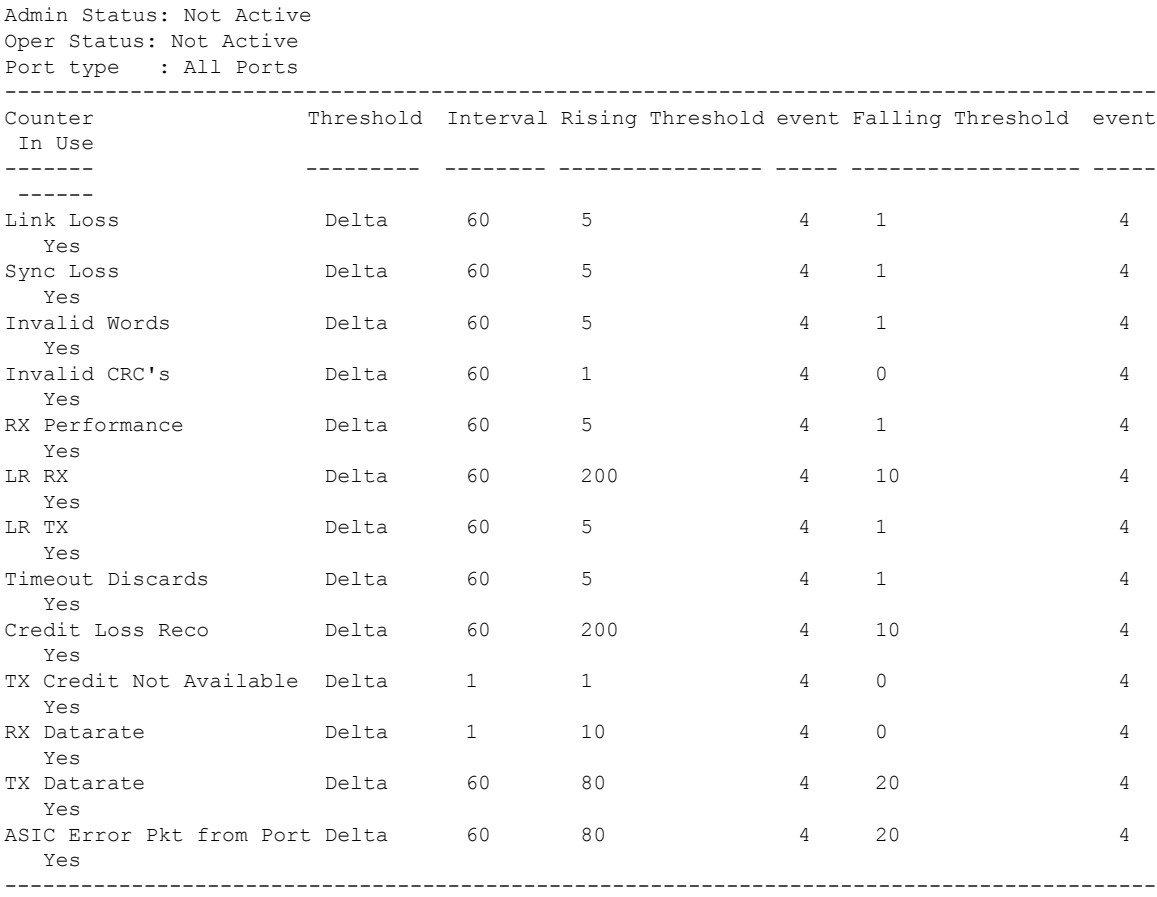

SNMP protocol : Enabled

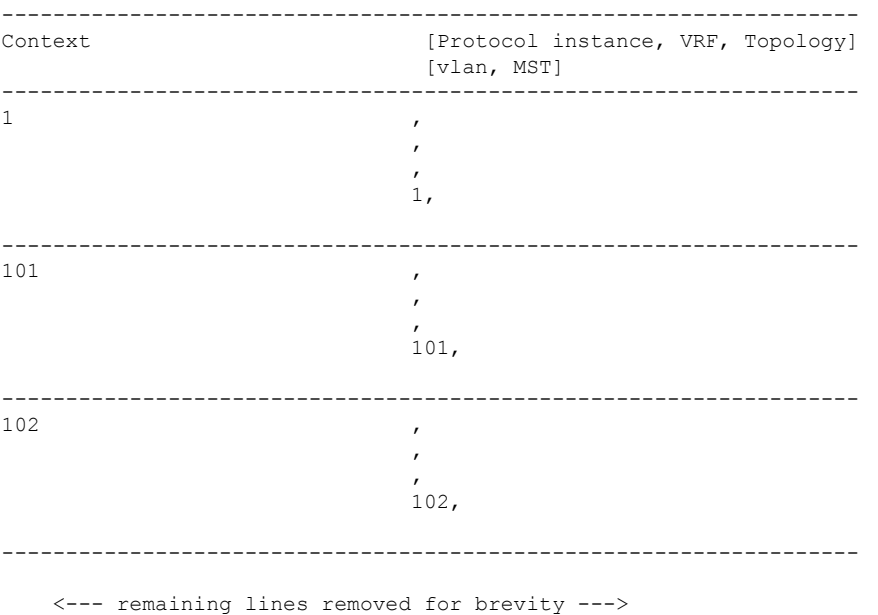

firepower(fxos) #

**Related Commands** 

I

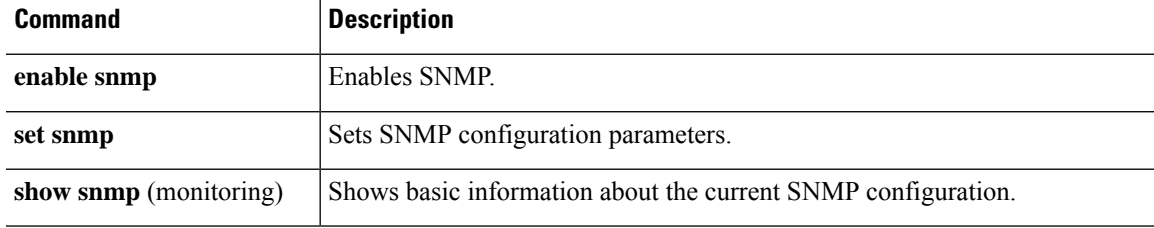

# **show snmp (monitoring)**

To display basic information about the current Simple Network Management Protocol (SNMP) configuration, use the **show snmp** command.

**show snmp** [**community**]

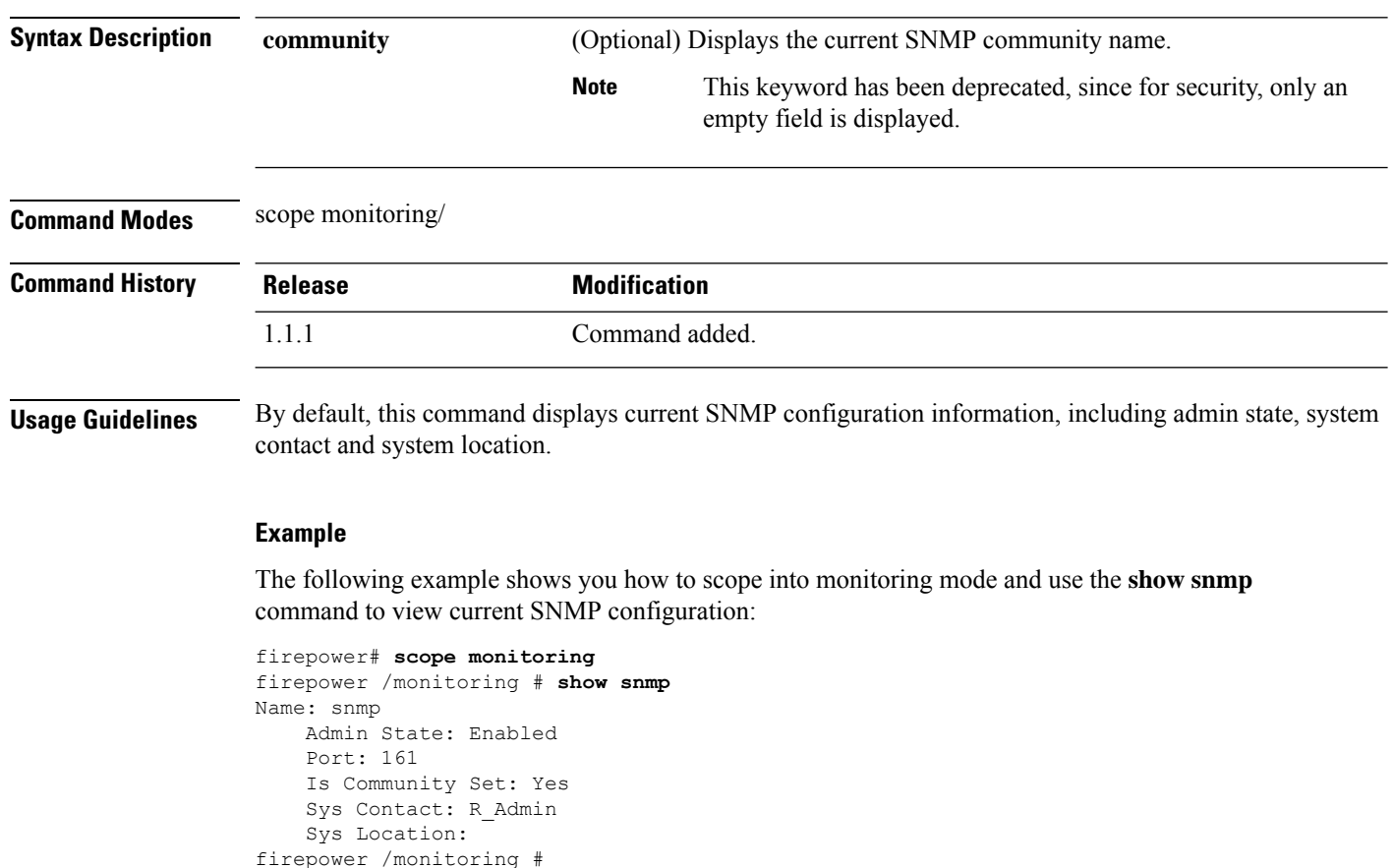

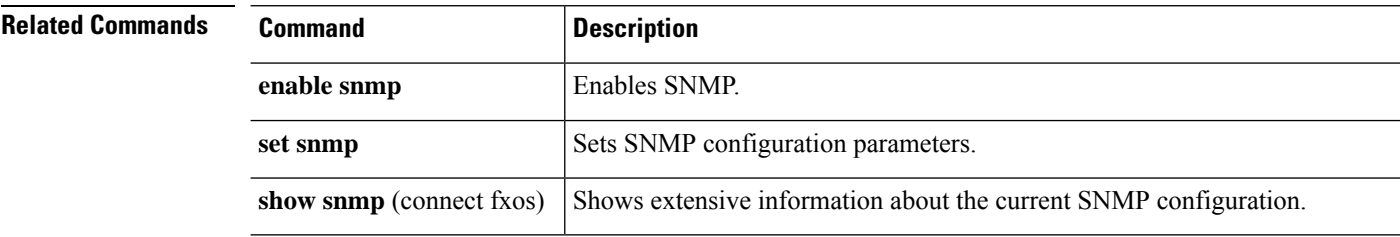

# **show snmp-trap**

To display information about currently defined SNMP traps, enter the **show snmp-trap** command.

**show snmp-trap** [**detail**|*trap\_ID*]

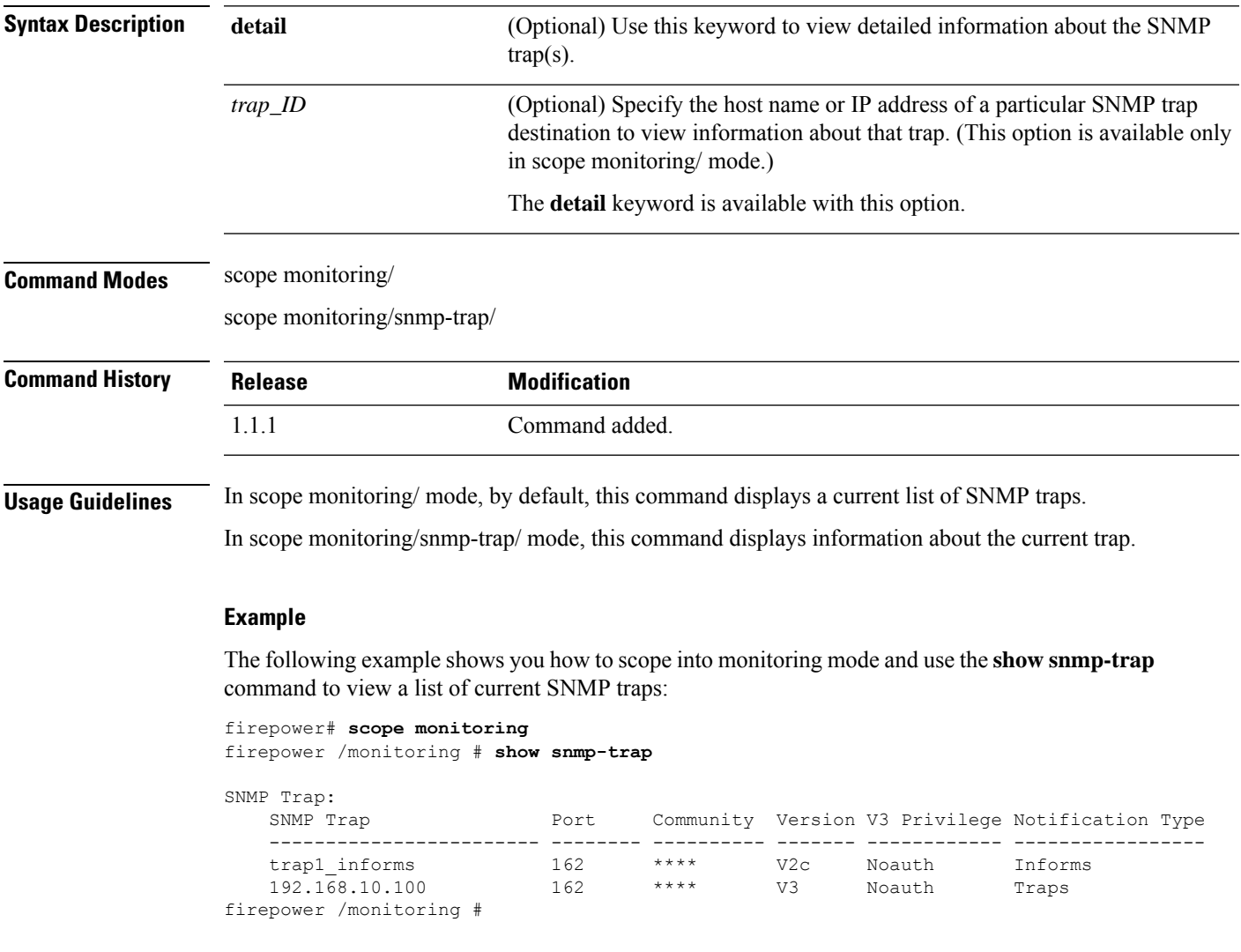

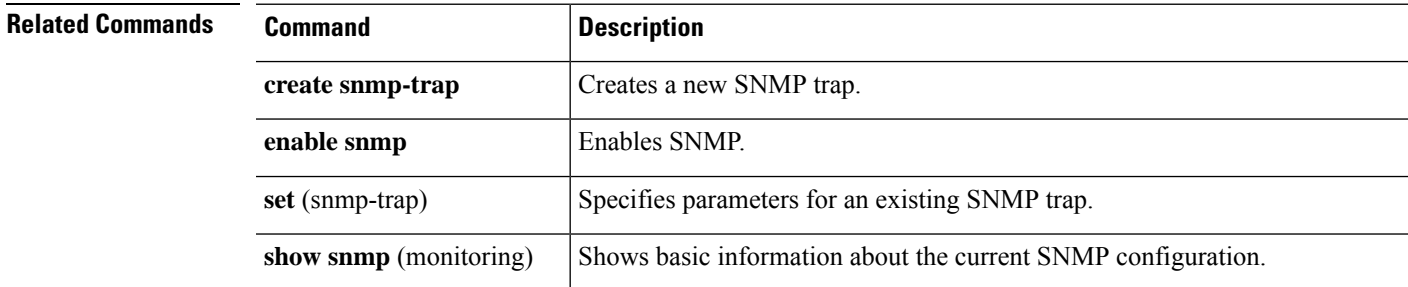

 $\mathbf{l}$ 

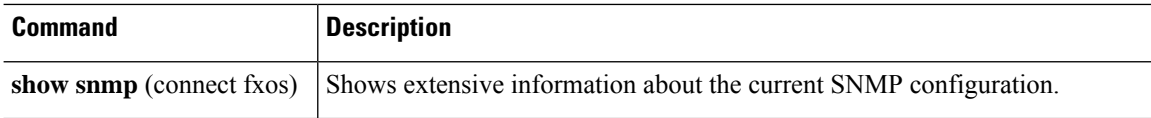

# **show snmp-user**

To display information about currently defined SNMPv3 users, enter the **show snmp** command.

```
show snmp-user [detail|fault|user_name]
```
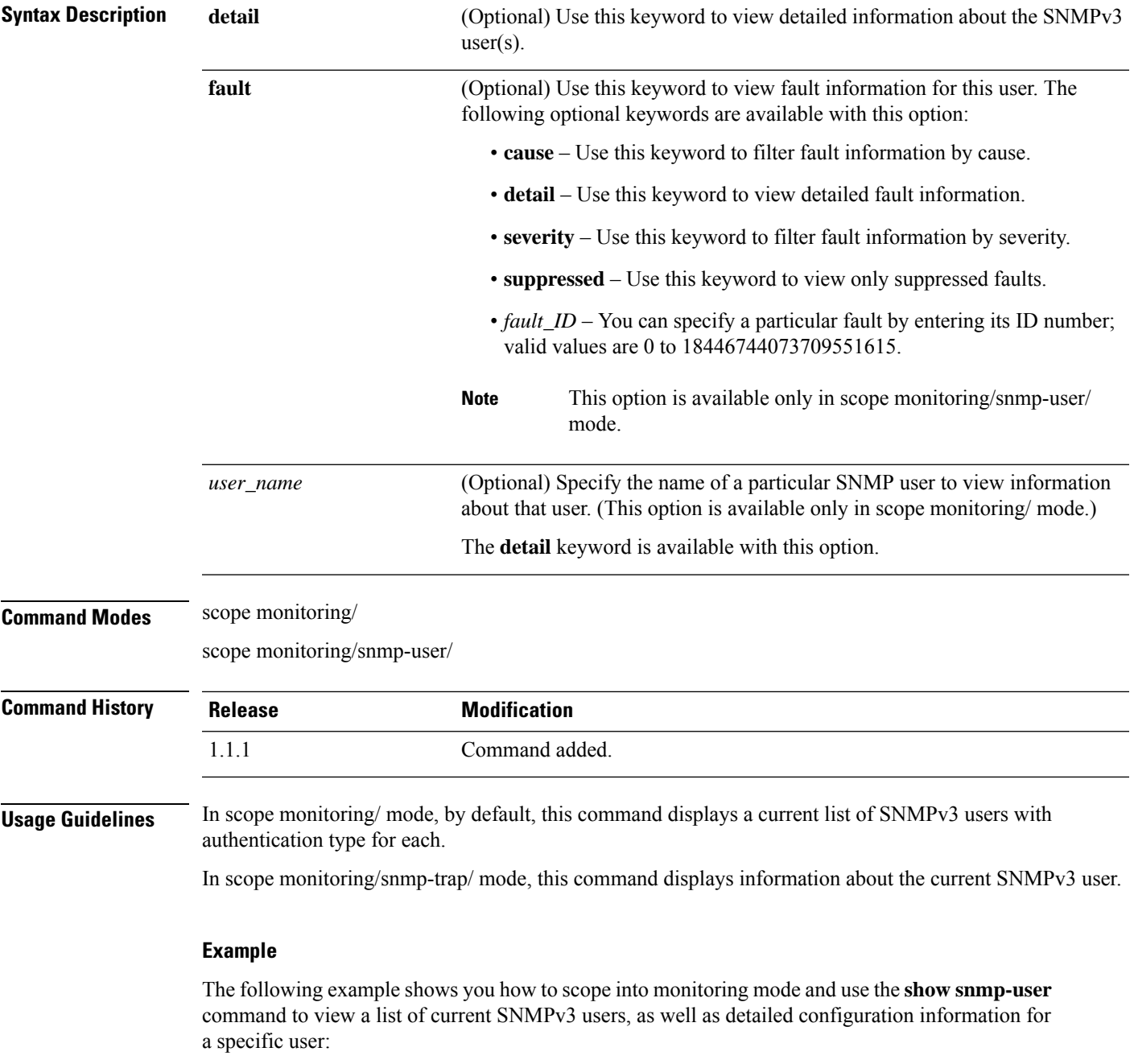

```
firepower# scope monitoring
firepower /monitoring # show snmp-user
```

```
SNMPv3 User:
   Name Authentication type
    ------------------------ -------------------
   snmp-user1 Sha<br>testuser Sha
   testuser Sha<br>snmp-user2 Sha
   snmp-user2
firepower /monitoring # show snmp-user snmp-user1 detail
SNMPv3 User:
   Name: snmp-user1
   Authentication type: Sha
   Password: ****
   Privacy password: ****
   Use AES-128: Yes
firepower /monitoring #
```
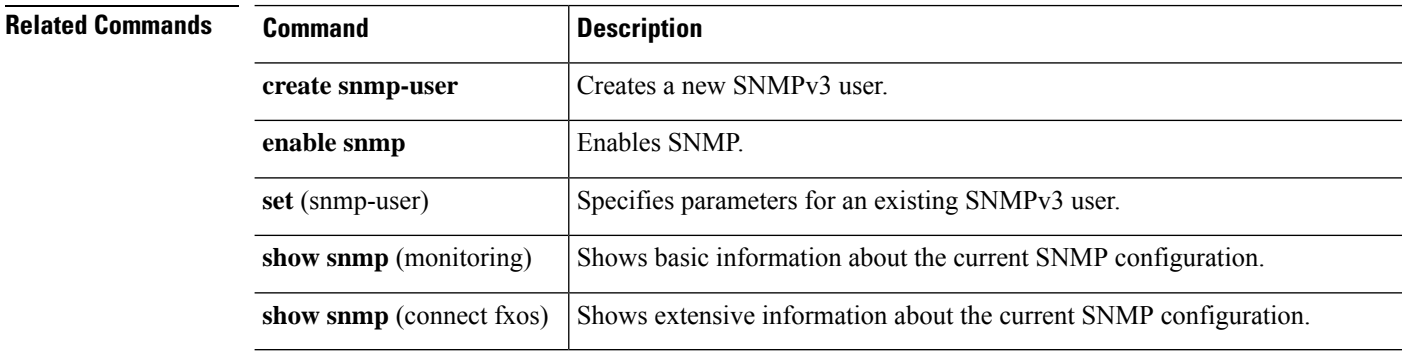

# **show ssh-server**

To display information about the SSH server, use the **show ssh-server** command.

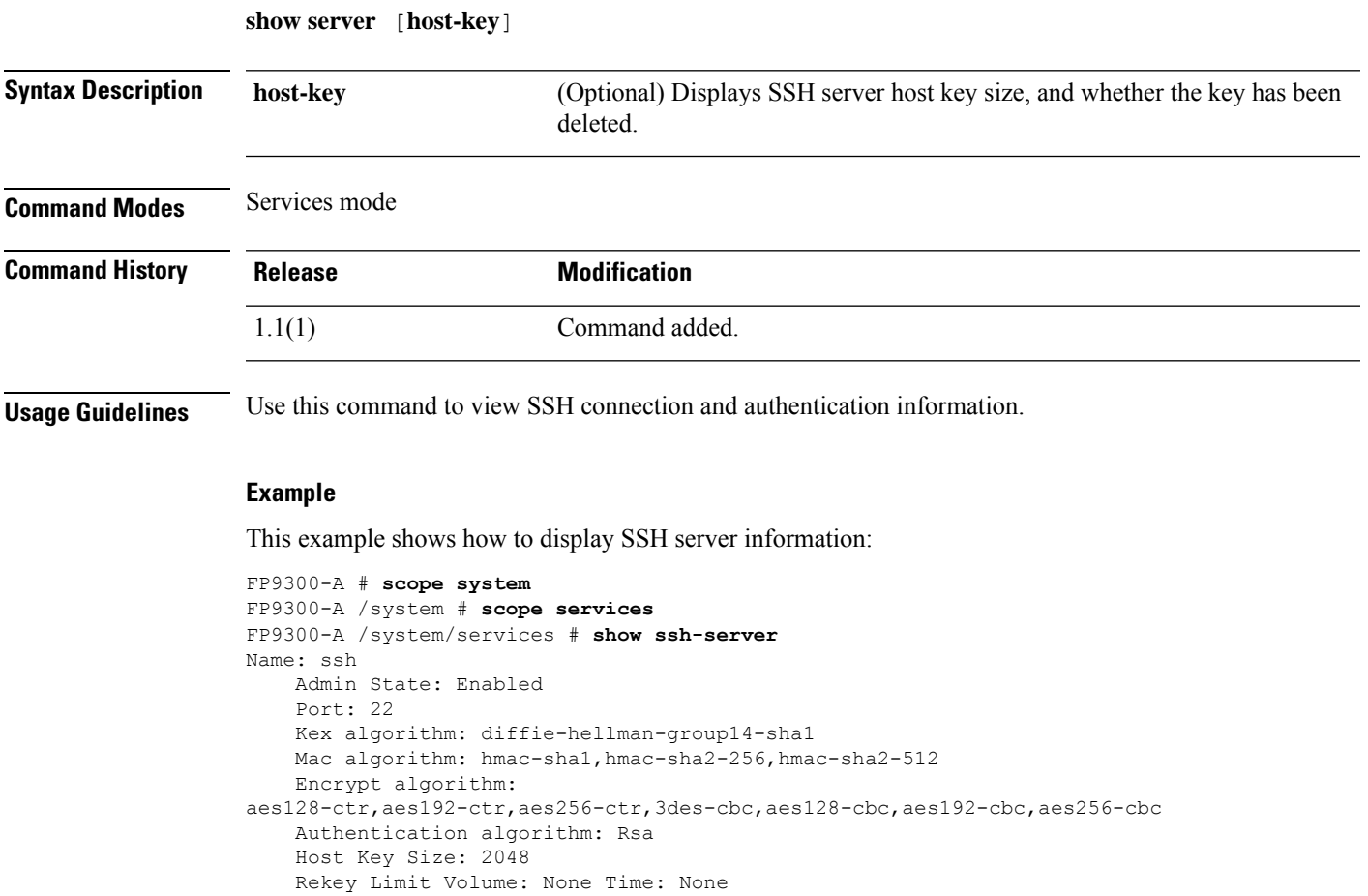

FP9300-A /system/services #

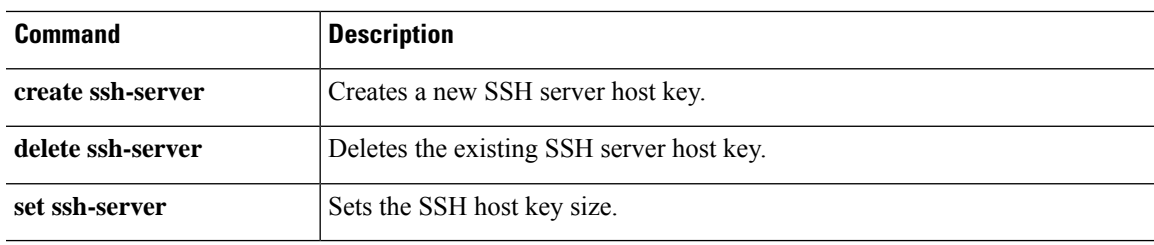

## **show stats**

To display IPSec statistics, use the **show stats** command.

#### **show stats** [**detail**|**listauthor**|**listcert**|**listconn**|**listsa**|**status**]

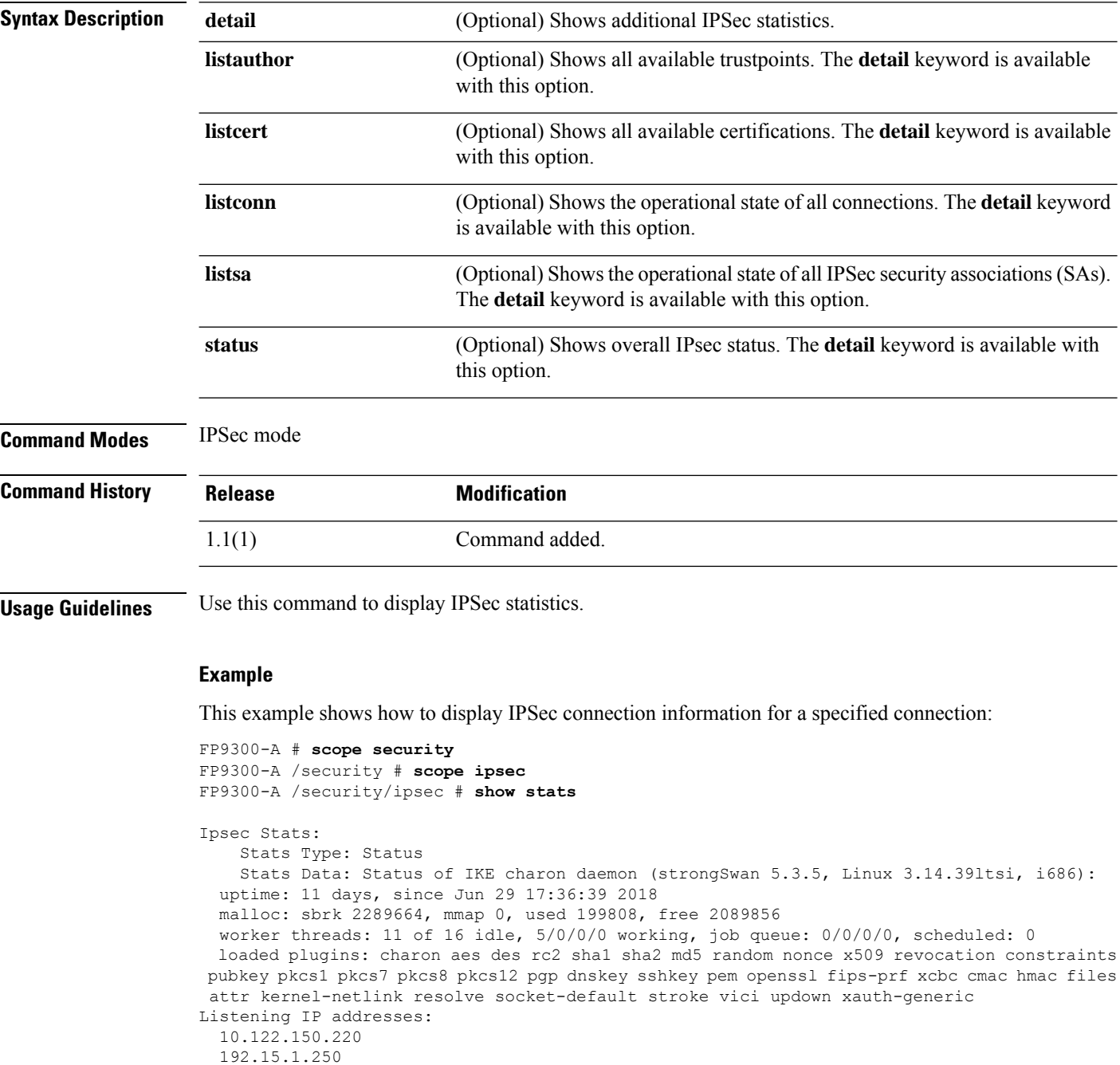

192.15.1.251 192.3.0.254

```
192.5.254.1
  192.5.1.254
  192.7.254.1
  192.9.0.1
  192.128.254.1
  203.0.113.126
  192.16.254.1
Connections:
Security Associations (0 up, 0 connecting):
 none
    Time Stamp: 2018-07-11T17:20:17.542
FP9300-A /security/ipsec #
```
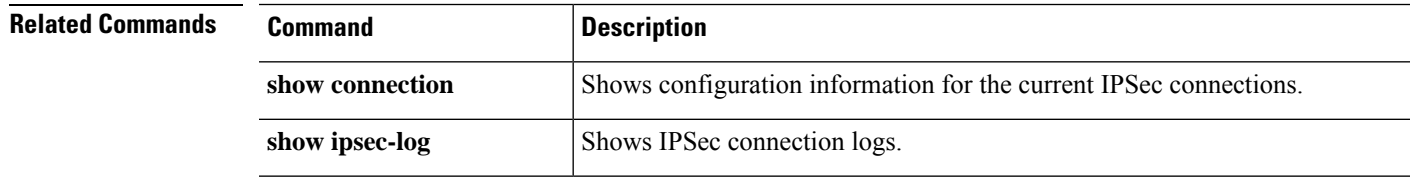

### **show storage**

To display all the partitions and their current disk usage in a disk, use the **show storage** command.

**show storage**

**Command Modes** scope fabric-interconnect

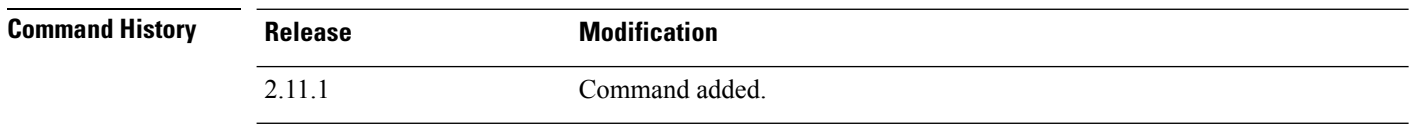

**Usage Guidelines** Use this command to display the disk usage.

#### **Example**

Following example displays the storage on a local flash drive of fabric interconnect:

firepower /fabric-interconnect # **show storage** Storage on local flash drive of fabric interconnect: Partition Size (MBytes) Used Percentage ---------------- ---------------- -------------- bootflash 106540 43 callhome 128 Empty dev-shm 512 59  $i$ san  $4000$  36<br>  $mnt-cfq-0$  73 3  $mnt-cfg-0$  73<br> $mnt-cfq-1$  73 mnt-cfg-1 73 3<br>mnt-plog 47 3 mnt-plog 47 3 mnt-pss 73 41

I

# **show subinterface**

To show information about the subinterface, use the **show subinterface** command.

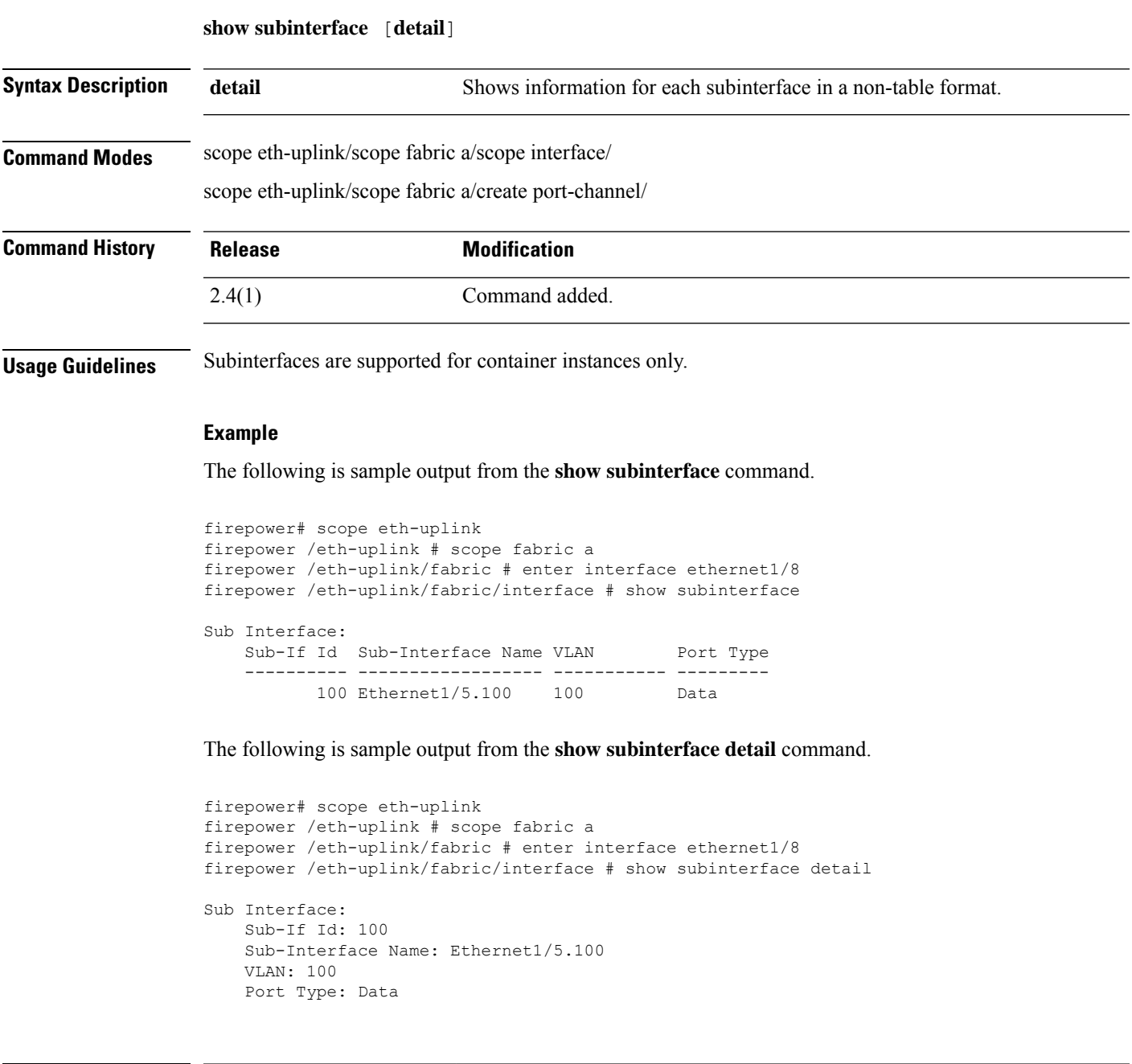

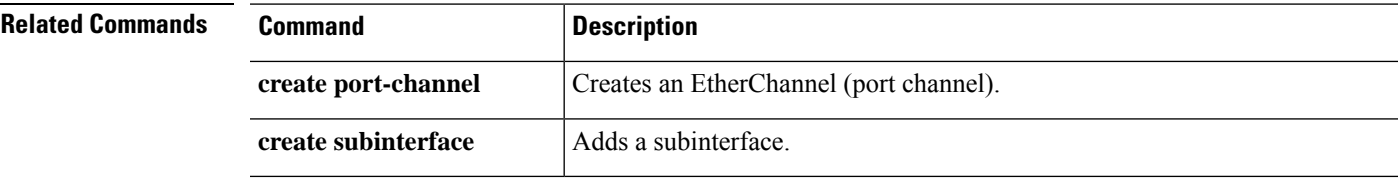

 $\mathbf I$ 

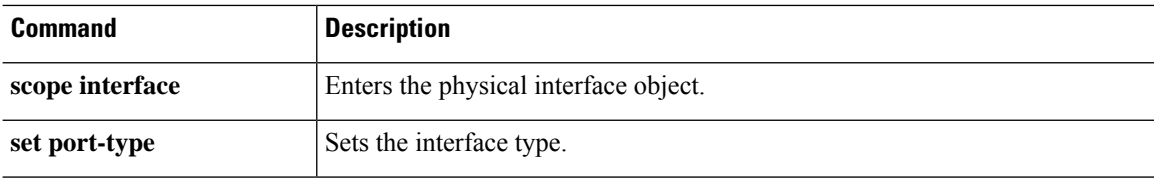
# **show sup**

I

To view chassis supervisor version information, use the **show sup version** command.

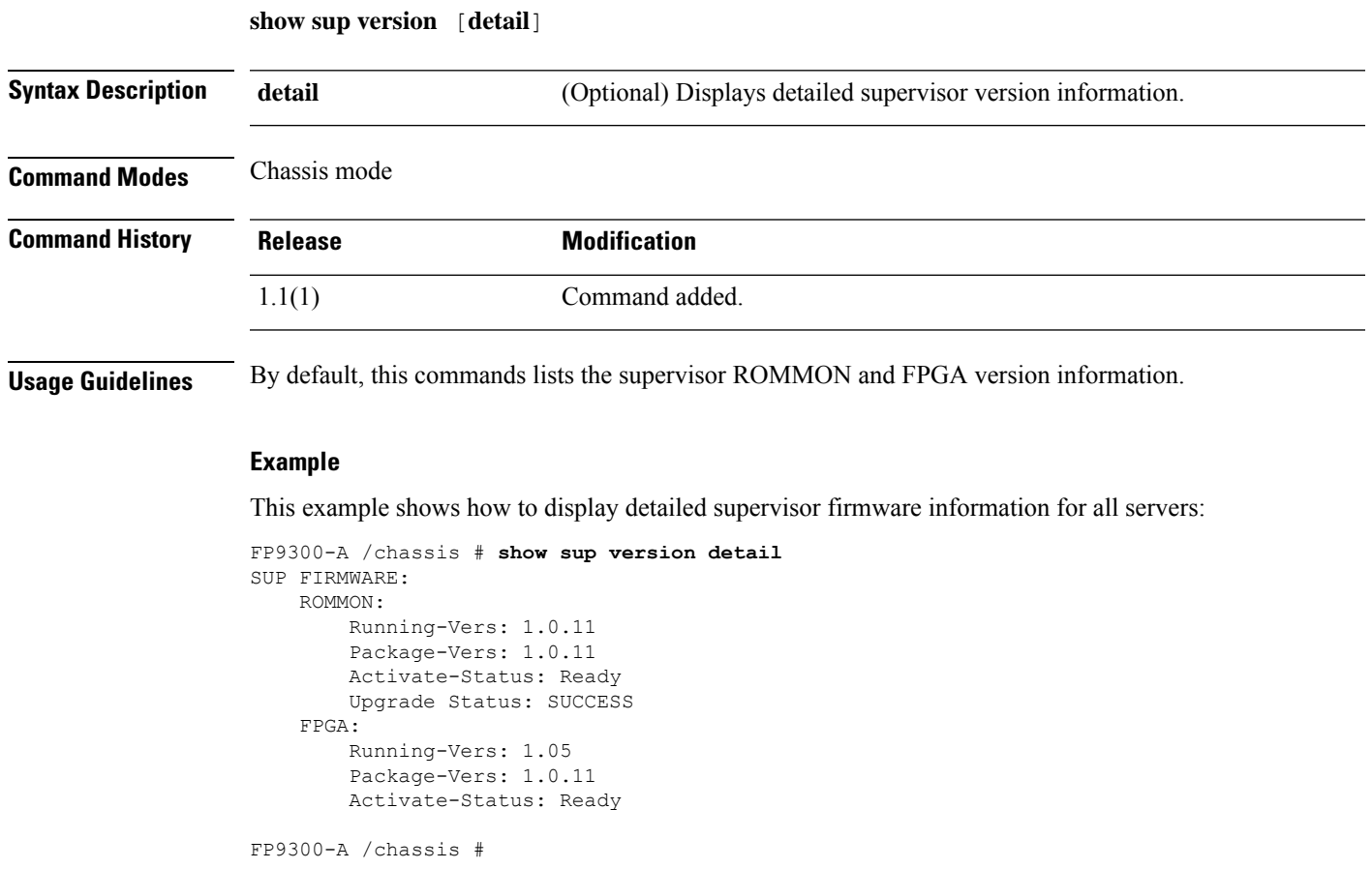

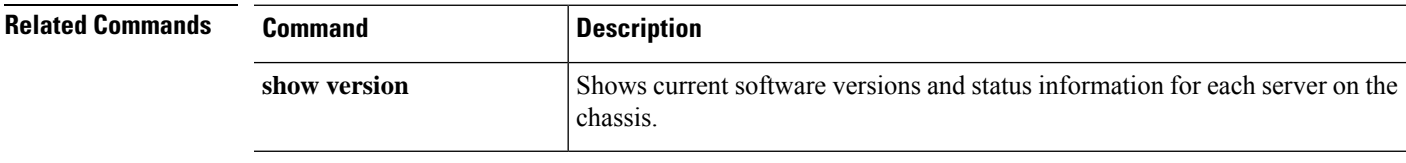

### **show system**

To display information about the systems configured on this device, use the **show system** command.

**show system** [**detail**|**firmware**|**version**]

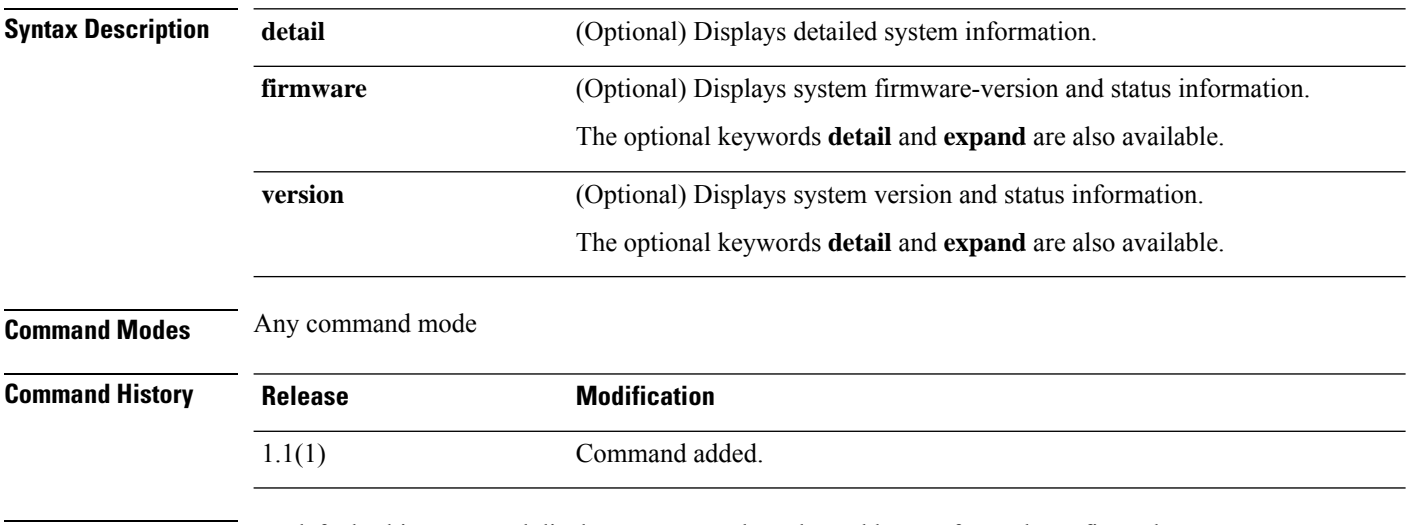

**Usage Guidelines** By default, this command displays name, mode and IP addresses for each configured system.

### **Example**

This example shows how to display expanded system version information:

```
FP9300-A# show system version expand
FPRM:
   Running-Vers: 4.2(1.62)
   Package-Vers: 2.2(1.63)
   Activate-Status: Ready
Catalog:
   Running-Vers: 4.2(1.62)T
   Package-Vers: 2.2(1.63)
   Activate-Status: Ready
Management Extension:
   Running-Vers: 2.2(1.8)
   Package-Vers: 2.2(1.63)
   Activate-Status: Ready
Fabric Interconnect A:
    Running-Kern-Vers: 5.0(3)N2(4.21.62)
   Running-Sys-Vers: 5.0(3)N2(4.21.62)
   Package-Vers: 2.2(1.63)
   Startup-Kern-Vers: 5.0(3)N2(4.21.62)
   Startup-Sys-Vers: 5.0(3)N2(4.21.62)
   Act-Kern-Status: Ready
   Act-Sys-Status: Ready
   Bootloader-Vers:
```

```
Server 1:
        CIMC:
           Running-Vers: 3.1(20a)
           Package-Vers: 2.2(1.63)
           Update-Status: Ready
           Activate-Status: Ready
        Adapter 1:
           Running-Vers: 4.0(1.57)
           Package-Vers: 2.2(1.63)
           Update-Status: Ready
           Activate-Status: Ready
        Adapter 2:
           Running-Vers: 4.0(1.57)
    <--- remaining lines removed for brevity --->
FP9300-A#
```
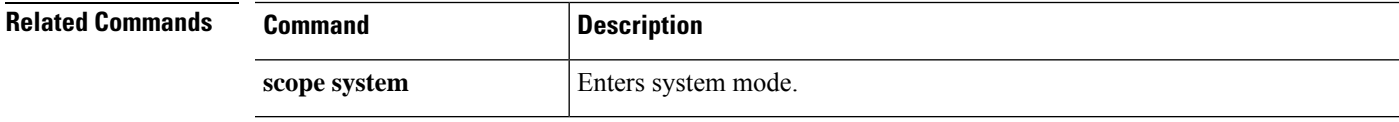

### **show system reset-reason**

To display information about the system reset reason, use the **show system reset-reason** command.

**show system reset-reason Syntax Description reset-reason** (Optional) Displays detailed reset reason information. **Command Modes** connect fxos **Command History Release Modification** 1.1(1) Command added. **Usage Guidelines** By default, this command displays the reset reason information. **Example** This example shows how to display reset reason information for a module: firepower# firepower# **connect fxos** ... firepower(fxos)# **show system reset-reason** ----- reset reason for Supervisor-module 1 (from Supervisor in slot 1) --- 1) At 826701 usecs after Sun Jul 11 09:14:12 2021 Reason: Reset Requested by CLI command reload <=========Manual reboot requested from CLI. Service: Version: 5.0(3)N2(4.81) 2) At 865598 usecs after Wed Apr 21 17:10:58 2021 Reason: Reset Requested by CLI command reload Service: Version: 5.0(3)N2(4.61)

# **show stats system-stats**

To display the information of system stats available on the system, use the **show stats system-stats** command.

**show stats system-stats detail**

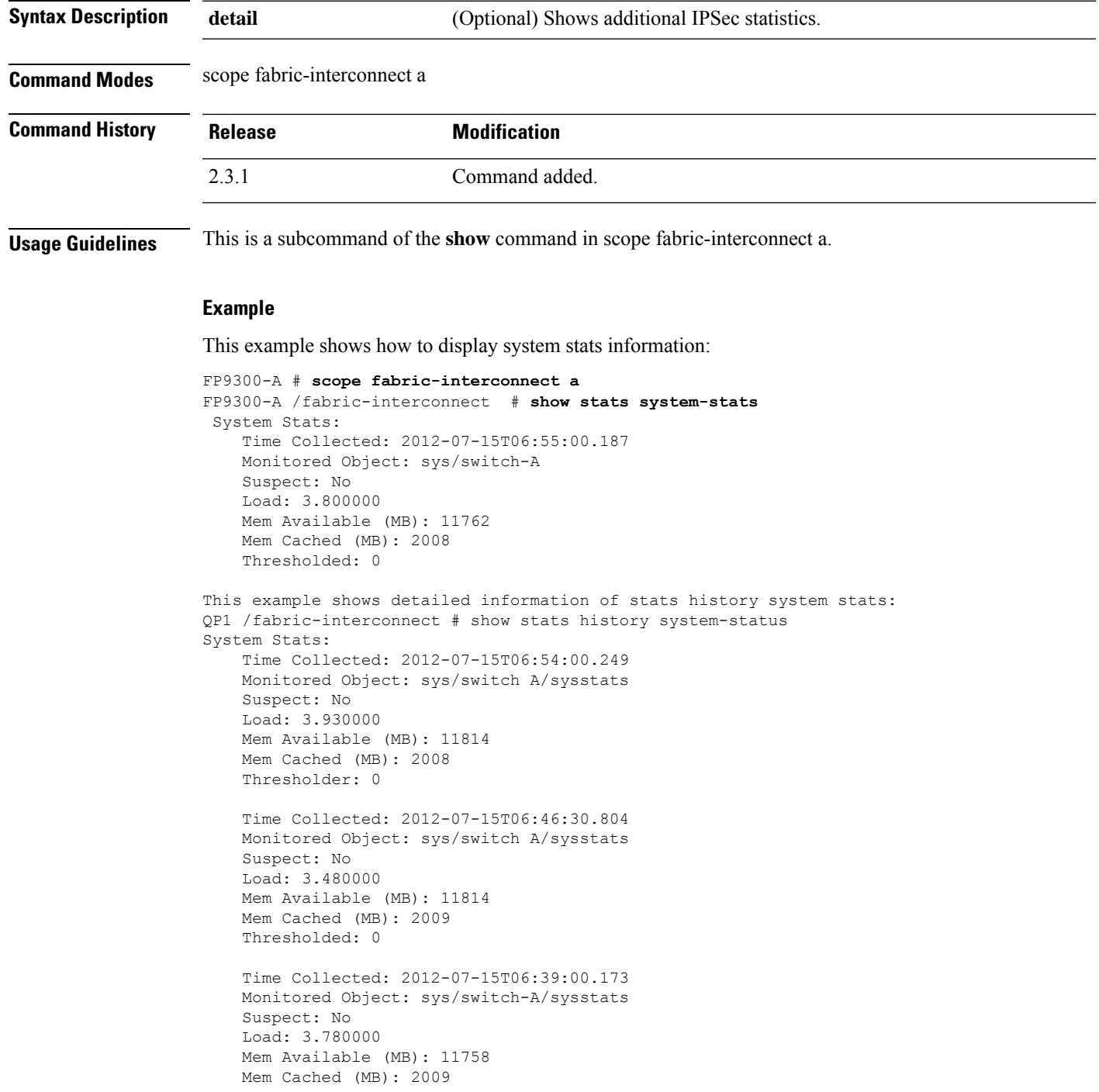

This example shows how to display detailed information of stats history system stats detail:

FP9300-A /fabric-interconnect # **show stats history system-status detail**

```
System Stats:
   Time Collected: 2012-07-15T06:54:00.249
   Monitored Object: sys/switch-A/sysstats
   Suspect: No
   Load: 3.930000
   Load Min: 3.380000
   Load Max: 5.300000
   Load Avg: 4.320666
   Mem Available (MB): 11814
   Mem Available Min (MB): 11796
   Mem Available Max (MB): 11815
   Mem Available Avg (MB): 11804
   Mem Cached (MB): 2008
   Mem Cached Min (MB): 2008
   Mem Cached Max (MB): 2010
   Mem Cached Avg (MB): 2008
   Thresholded: 0
   Time Collected: 2012-07-15T06:46:30.804
   Monitored Object: sys/switch-A/sysstats
   Suspect: No
   Load: 3.480000
    Load Min: 3.480000
```
### **show system uptime (connect fxos)**

To display information about the system uptime for each configured system, use the **show system uptime** command.

**show system uptime**

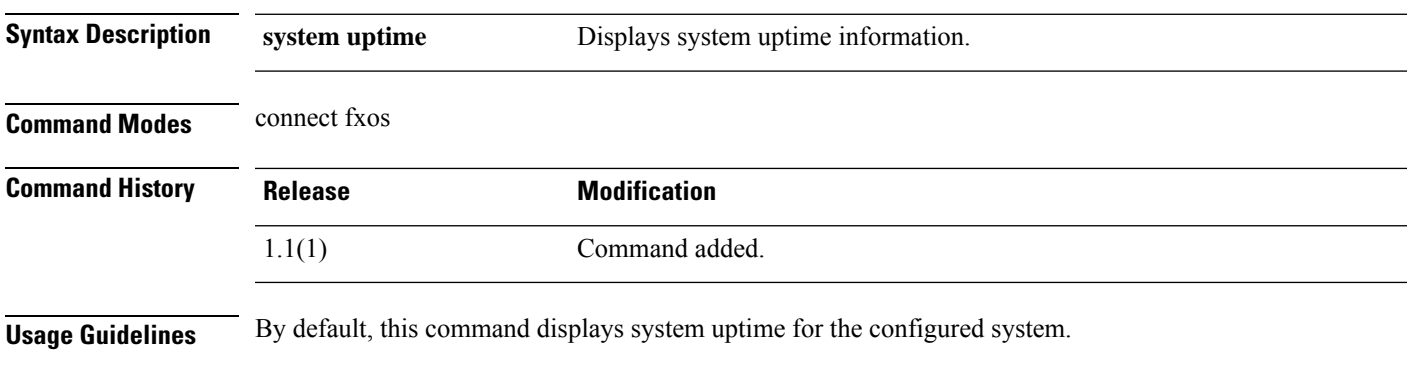

### **Example**

This example shows how to display system uptime information:

```
firepower#
firepower# connect fxos
...
firepower(fxos)# show system uptime
System start time: Sun Jul 11 09:19:55 2021
System uptime: 89 days, 23 hours, 20 minutes, 21 seconds
Kernel uptime: 89 days, 23 hours, 22 minutes, 59 seconds
Active supervisor uptime: 89 days, 23 hours, 20 minutes, 21 seconds
```
# **show tech-support**

To view or save troubleshooting information about the device hardware and software, use the **show tech-support** command.

(module)# **show tech-support**

(local-mgmt)# **show tech-support** { **chassis** *chassis\_ID* | **fprm** | **module** *module\_ID* [ **app-instance** *application\_name application\_ID* | **brief** | **detail** ] }

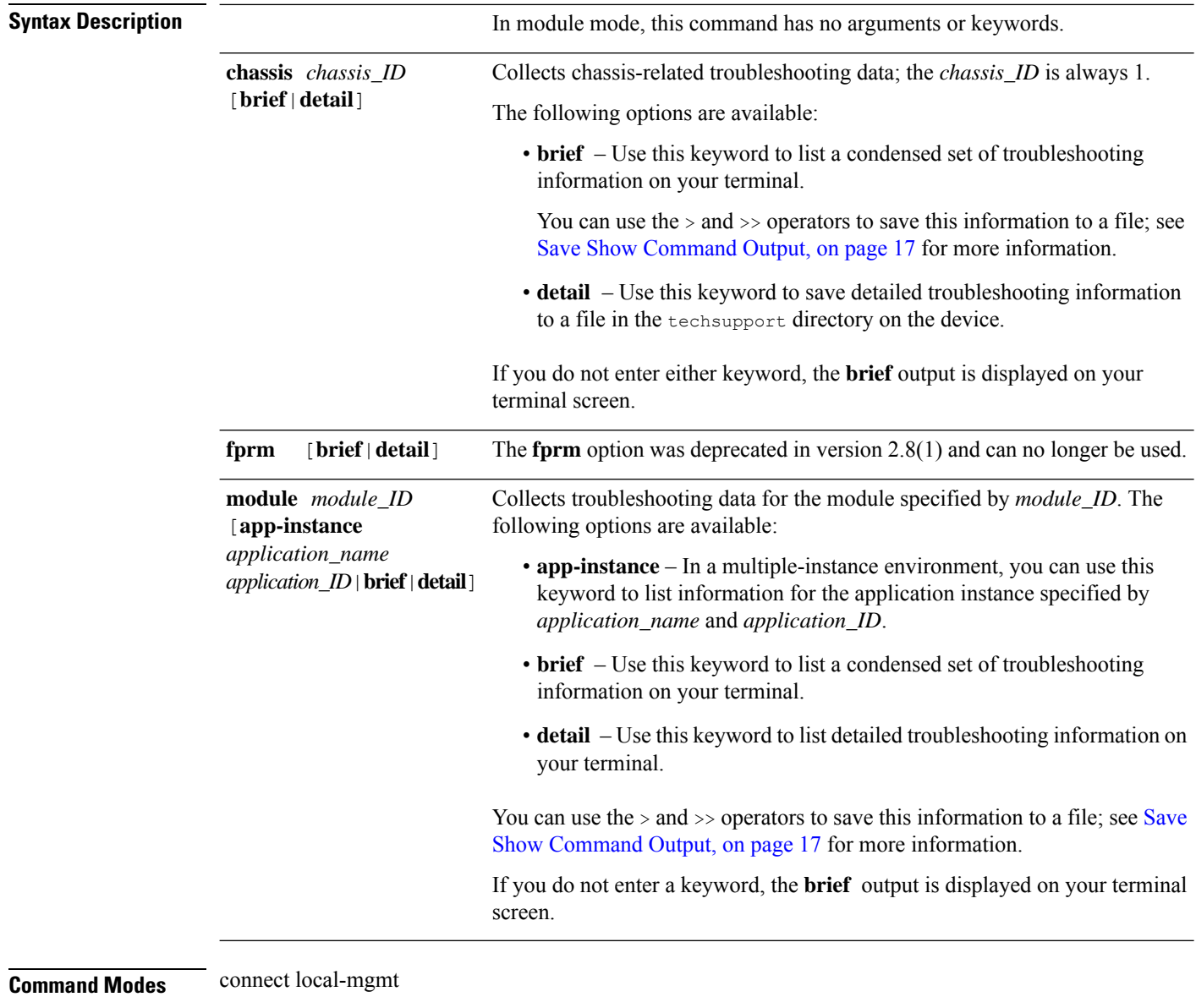

connect module

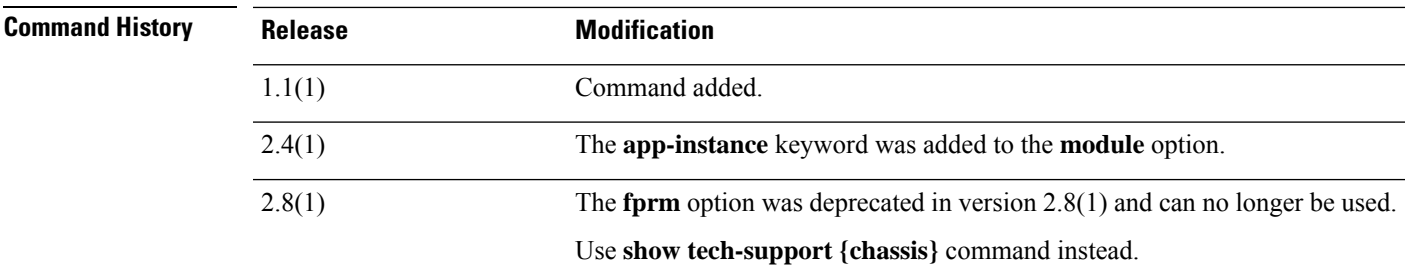

**Usage Guidelines** Use this command to view or save a collection of log messages, configuration information, and command output for transmission to Cisco Technical Assistance; this data is used to determine the status of the device hardware and software.

> Use the **copy** command in local management mode to transfer a troubleshooting file to another device or location.

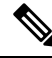

**Note**

In module mode, this command simply lists the collected troubleshooting information for the specified module on your terminal

#### **Examples**

This example shows how to generate a file of detailed chassis-related troubleshooting information:

```
firepower # connect local-mgmt
Firepower(local-mgmt)# show tech-support chassis 1 detail
The show tech support file will be located at
/workspace/techsupport/20191105041703_firepower-9300_BC1_all.tar
Initiating tech-support information task on FABRIC A ...
Initiating tech-support information task on Chassis 1 Fabric Extender 1 ...
Initiating tech-support information task on Chassis 1 CIMC 1 ...
Initiating tech-support information task on Adaptor 1 on Chassis/Server 1/1 ...
Initiating tech-support information task on Adaptor 2 on Chassis/Server 1/1 ...
Initiating tech-support information task on Chassis 1 CIMC 2 ...
Initiating tech-support information task on Adaptor 1 on Chassis/Server 1/2 ...
Initiating tech-support information task on Adaptor 2 on Chassis/Server 1/2 ...
Completed initiating tech-support subsystem tasks (Total: 8)
Waiting (Timeout: 900 Elapsed: 30) for completion of subsystem tasks (1/8).
Waiting (Timeout: 900 Elapsed: 50) for completion of subsystem tasks (2/8).
Waiting (Timeout: 900 Elapsed: 70) for completion of subsystem tasks (5/8).
Waiting (Timeout: 900 Elapsed: 90) for completion of subsystem tasks (6/8).
Waiting (Timeout: 900 Elapsed: 110) for completion of subsystem tasks (6/8).
Waiting (Timeout: 900 Elapsed: 130) for completion of subsystem tasks (6/8).
Waiting (Timeout: 900 Elapsed: 150) for completion of subsystem tasks (6/8).
Waiting (Timeout: 900 Elapsed: 170) for completion of subsystem tasks (6/8).
Waiting (Timeout: 900 Elapsed: 190) for completion of subsystem tasks (6/8).
Waiting (Timeout: 900 Elapsed: 210) for completion of subsystem tasks (6/8).
Waiting (Timeout: 900 Elapsed: 230) for completion of subsystem tasks (7/8).
--More--
The detailed tech-support information is located at workspace:///techsupport/201--More--
91105041703_firepower-9300_BC1_all.tar
```
This example shows how to save a file of troubleshooting information for the Security Module, and confirm its location on the device:

firepower # **connect local-mgmt** firepower(local-mgmt)# **show tech-support module 1 detail** The show tech support file will be located at /workspace/techsupport/20191107082242\_firepower-9300\_BC\_CIMC1.tar Try connecting to Firepower-module 1... Last login: Wed Oct 23 09:03:56 CDT 2019 from 127.128.254.1 on pts/0 Cisco Firepower Extensible Operating System (FX-OS) Software. TAC support: http://www.cisco.com/tac Copyright (c) 2009-2016, Cisco Systems, Inc. All rights reserved. The copyrights to certain works contained in this software are owned by other third parties and used and distributed under license. Certain components of this software are licensed under the 'GNU General Public License, version 3' provided with ABSOLUTELY NO WARRANTY under the terms of 'GNU General Public License, Version 3', available here: http://www.gnu.org/licenses/gpl.html. See User Manual (''Licensing'') for details. Certain components of this software are licensed under the 'GNU General Public License, version 2' provided with ABSOLUTELY NO WARRANTY under the terms of 'GNU General Public License, version 2', available here: http://www.gnu.org/licenses/old-licenses/gpl-2.0.html. See User Manual (''Licensing'') for details. Certain components of this software are licensed under the 'GNU LESSER GENERAL PUBLIC LICENSE, version 3' provided with ABSOLUTELY NO WARRANTY under the terms of 'GNU LESSER GENERAL PUBLIC LICENSE' Version 3, available here: http://www.gnu.org/licenses/lgpl.html. See User Manual (''Licensing'') for details. Certain components of this software are licensed under the 'GNU Lesser General Public License, version 2.1' provided with ABSOLUTELY NO WARRANTY under the terms of 'GNU Lesser General Public License, version 2', available here: http://www.gnu.org/licenses/old-licenses/lgpl-2.1.html. See User Manual (''Licensing'') for details. Certain components of this software are licensed under the 'GNU Library General Public License, version 2' provided with ABSOLUTELY NO WARRANTY under the terms of 'GNU Library General Public License, version 2', available here: http://www.gnu.org/licenses/old-licenses/lgpl-2.0.html. See User Manual (''Licensing'') for details. Cisco Security Services Platform

Type ? for list of commands Firepower-module1>support send\_diag\_archive Creating default Archive... Archive created in 11 secs. Starting to transfer Firepower-Module1 11 07 2019 08 22 44.tar of 5109760 bytes. Transferred Firepower-Module1\_11\_07\_2019\_08\_22\_44.tar successfully to MIO at /bladelog/blade-1/ in 1 sec(s). Firepower-module1>support send\_allcontainerlogs size 3063 Upload container logs triggered from Supervisor Module, Starting upload .... No container instances running, skipping container logs

The detailed tech-support information is located at workspace:/techsupport/Firepower-Module1\_11\_07\_2019\_08\_22\_44.tar

Running **show tech-support module 1|2|3 [detail]** may timeout when the blade is in offline or other error states. In such scenarios, please follow the below steps to collect the module tech-support (detail):

**1.** Connect to the intended blade by connect module 1|2|3 console|telnet

```
FPR4110# connect module 1 console
Telnet escape character is '~'.
Trying 127.5.1.1...
Connected to 127.5.1.1.
Escape character is '~'.
CISCO Serial Over LAN:
Close Network Connection to Exit
```
### **2.** Generate the Diag Bundle

```
Firepower-module1>support diagnostic
   ======= Diagnostic =======
    1. Create default diagnostic archive
    2. Manually create diagnostic archive
    3. Exit
   Please enter your choice: 1
   Creating Default archive
   ASA running ...
   Done with extracting tech support information from ASA. Log file saved as
   asa_tech_support.log
   1. Added file: cspCfg_cisco-asa.9.16.1__asa_001_JMX2309L046K6AY356.xml
   2. Added file: tech_support_report.txt
   3. Added file: ssp-cardmgmt.log
   4. Added file: ssp_ntp.log.2
   5. Added file: ssp_tz.log
   6. Added file: ssp_ntp.log.1
   7. Added file: ssp-pm.log
3. Copy the diag bundle to Supervisor(MIO)
   Firepower-module1>support fileupload
   Please choose from following:
    ================================
   1. Archive Files
   2. View selected files
   3. Start upload and Exit
   4. View transfer Status
   Please enter your choice [x] to Exit:1
   -----------files------------
   2021-09-29 17:24:36.571927 | 4065280 | Firepower-Module1_09_29_2021_17_23_17.tar
   2021-09-29 17:27:34.094890 | 4065280 | Firepower-Module1_09_29_2021_17_26_15.tar
   2021-09-29 17:24:38.211954 | 10240 |
   Firepower-module1_09_29_2021_17_24_38_container.tar
   ([s] to select files or [x] to Exit):s
   Type the partial name of the file to add, [<] to cancel
   > Firepower-Module1_09_29_2021_17_26_15.tar
   Firepower-Module1_09_29_2021_17_26_15.tar
   Are you sure you want to add these files? (y/n) y
   === Package Contents ===
   [Added] Firepower-Module1_09_29_2021_17_26_15.tar
   ========================
   Type the partial name of the file to add, [<] to cancel
   > <
   Please choose from following:
   ====================================
   1. Archive Files
   2. View selected files
   3. Start upload and Exit
   4. View transfer Status
   Please enter your choice [x] to Exit:3
   Transfer of Firepower-Module1_09_29_2021_17_26_15.tar started.
   Firepower-module1>support fileupload
   Please choose from following:
```

```
====================================
1. Archive Files
2. View selected files
3. Start upload and Exit
4. View transfer Status
Please enter your choice [x] to Exit:4
File Transfer Status:
----------------------------------------------
Firepower-Module1_09_29_2021_17_26_15.tar Status: Completed.
```
**4.** Exit out of Module console with  $\sim$  and exit, locate the file in MIO

```
Firepower-module1>
telnet> quit
Connection closed.
FPR4110# connect local-mgmt
FPR4110(local-mgmt)# dir workspace:/bladelog/blade-1/
\mathopen{<}1 4065280 Sep 29 17:30:04 2021 Firepower-Module1_09_29_2021_17_26_15.tar <---
\langle \rangle
```
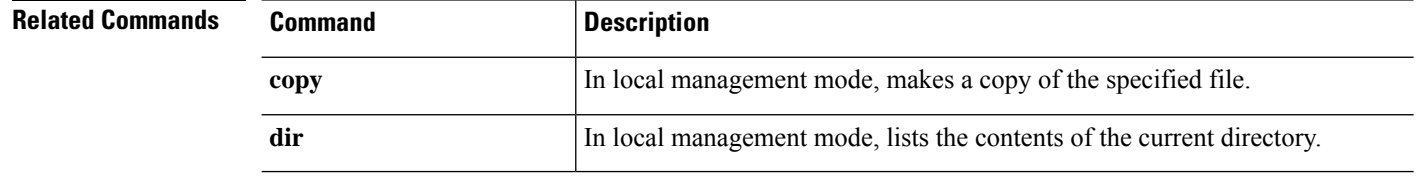

I

# **show timezone**

To display the currently configured time zone, use the **show timezone** command.

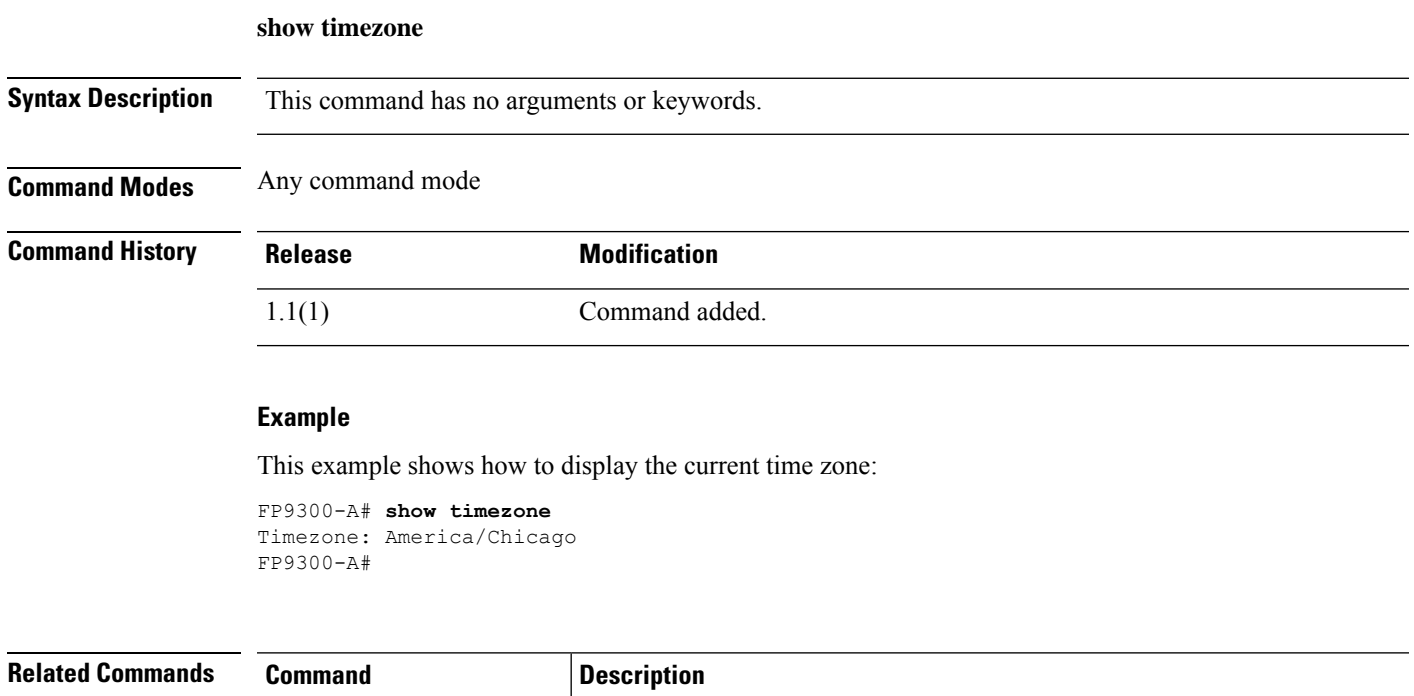

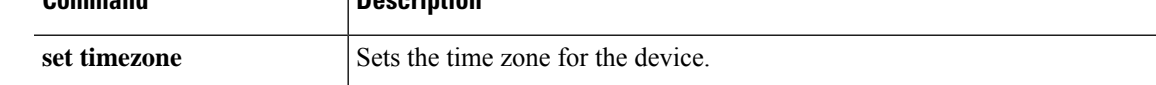

# **show trustpoint**

To show the list (or chain) of certificates for all trustpoints, or for a specific trustpoint, use the **show trustpoint** command.

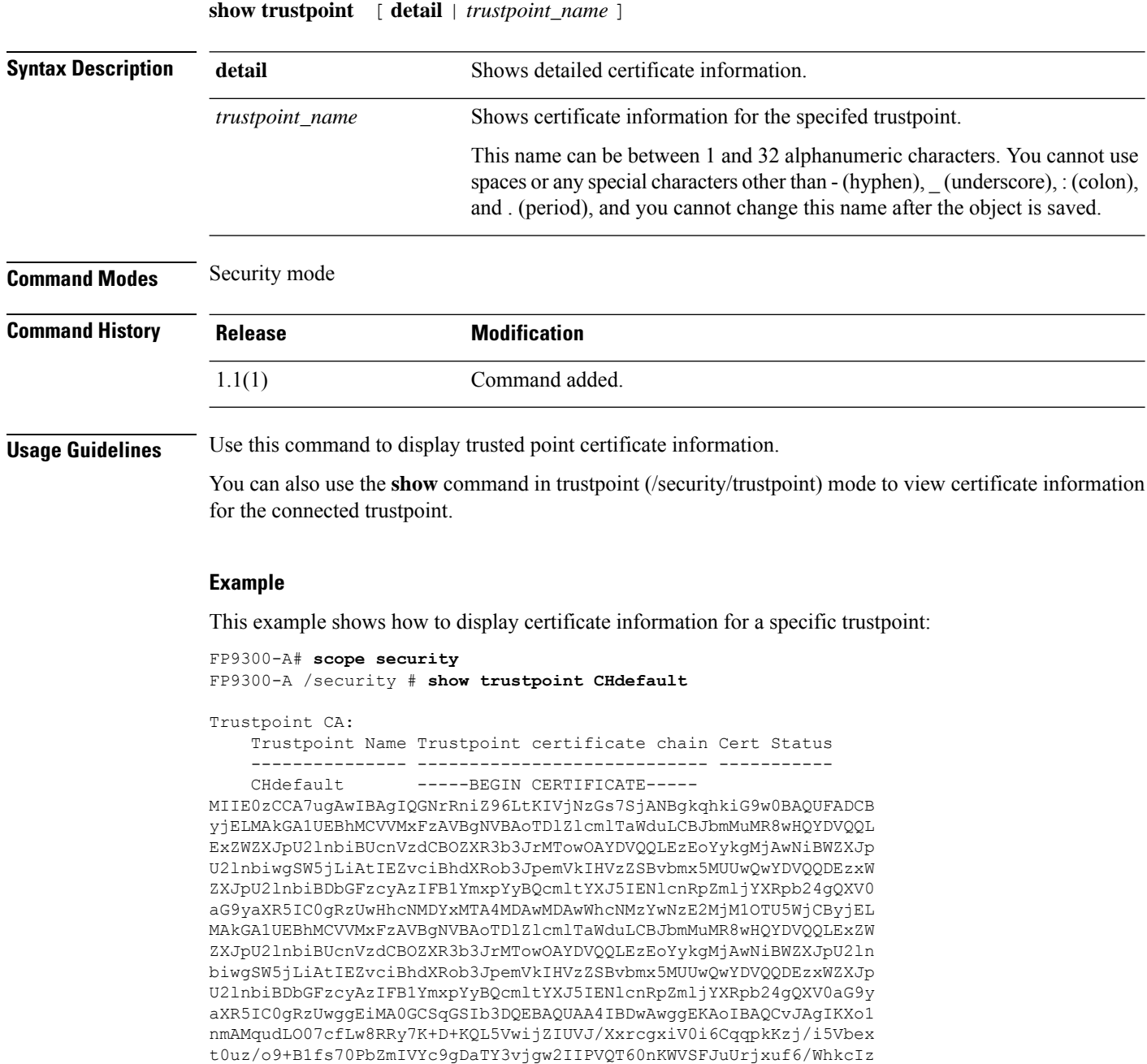

SdhDY2pSS9KP6HBRTdGJaXvHcPaz3BJ023tdS1bTlr8Vd6Gw9KIl8q8ckmcY5fQG

```
BgUrDgMCGgQUj+XTGoasjY5rw8+AatRIGCx7GS4wJRYjaHR0cDovL2xvZ28udmVy
aXNpZ24uY29tL3ZzbG9nby5naWYwHQYDVR0OBBYEFH/TZafC3ey78DAJ80M5+gKv
MzEzMA0GCSqGSIb3DQEBBQUAA4IBAQCTJEowX2LP2BqYLz3q3JktvXf2pXkiOOzE
p6B4Eq1iDkVwZMXnl2YtmAl+X6/WzChl8gGqCBpH3vn5fJJaCGkgDdk+bW48DW7Y
5gaRQBi5+MHt39tBquCWIMnNZBU4gcmU7qKEKQsTb47bDN0lAtukixlE0kF6BWlK
WE9gyn6CagsCqiUXObXbf+eEZSqVir2G3l6BFoMtEMze/aiCKm0oHw0LxOXnGiYZ
4fQRbxC1lfznQgUy286dUV4otp6F01vvpX1FQHKOtw5rDgb7MzVIcbidJ4vEZV8N
hnacRHr2lVz2XTIIM6RUthg/aFzyQkqFOFSDX9HoLPKsEdao7WNq
-----END CERTIFICATE-----
Valid
```
FP9300-A /security #

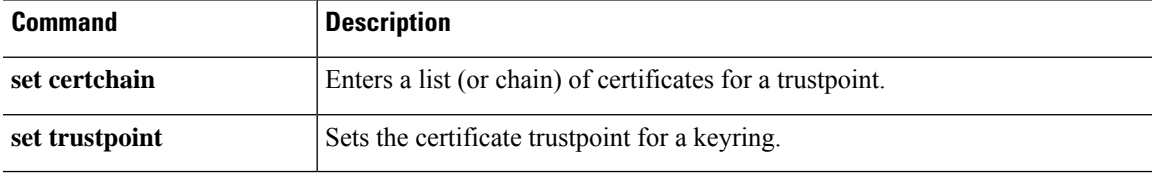

### **show user-sessions**

To display information about the local and the remote user sessions, use the **show user-sessions** command.

**show user-sessions**

**Command Modes** scope security

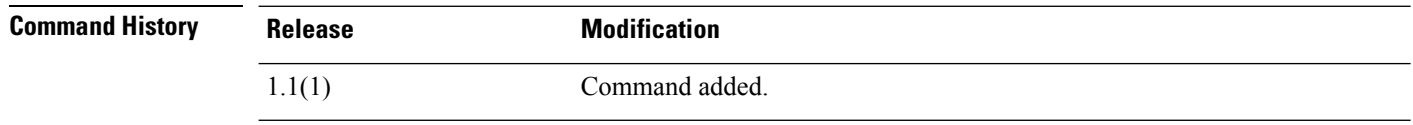

**Usage Guidelines** By default, this command displays user sessions information.

#### **Example**

This example shows how to display the local and remote user sessions information:

```
firepower# scope security
firepower /security # show user-sessions local
Session Id User Host Host Login Time
 --------------- --------------- -------------------- ----------
pts_0_1_24360* admin 192.0.2.1 2021-10-11T20:46:16.000
```

```
firepower# show user-sessions local detail
```

```
Session Id pts_0_1_24360*:
    Fabric ID: A
   Term: pts/0
   User: admin
   Host: 192.0.2.1
   Pid: 24360
   Login Time: 2021-10-11T20:46:16.000
    Refresh Period (in secs): 0
   Session Timeout (in secs) for web, ssh, telnet sessions: 0
   Absolute Session Timeout (in secs) for web, ssh, telnet sessions: 0
```
firepower /security # **show user-sessions remote**

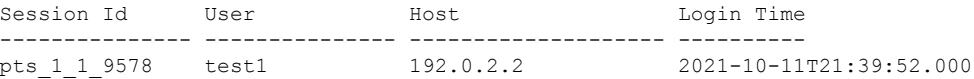

```
firepower /security # show user-sessions remote detail
Session Id pts 1 1 9578:
   Fabric ID: A
   Term: pts/1
   User: test1
   Host: 192.0.2.2
   Pid: 9578
   Login Time: 2021-10-11T21:39:52.000
   Refresh Period (in secs): 0
   Session Timeout (in secs) for web, ssh, telnet sessions: 0
   Absolute Session Timeout (in secs) for web, ssh, telnet sessions: 0
```
# **show validate-task**

To check the status of a manually initiated image verification, use the **show validate-task** command.

```
show validate-task [detail|fsm|pack_version]
```
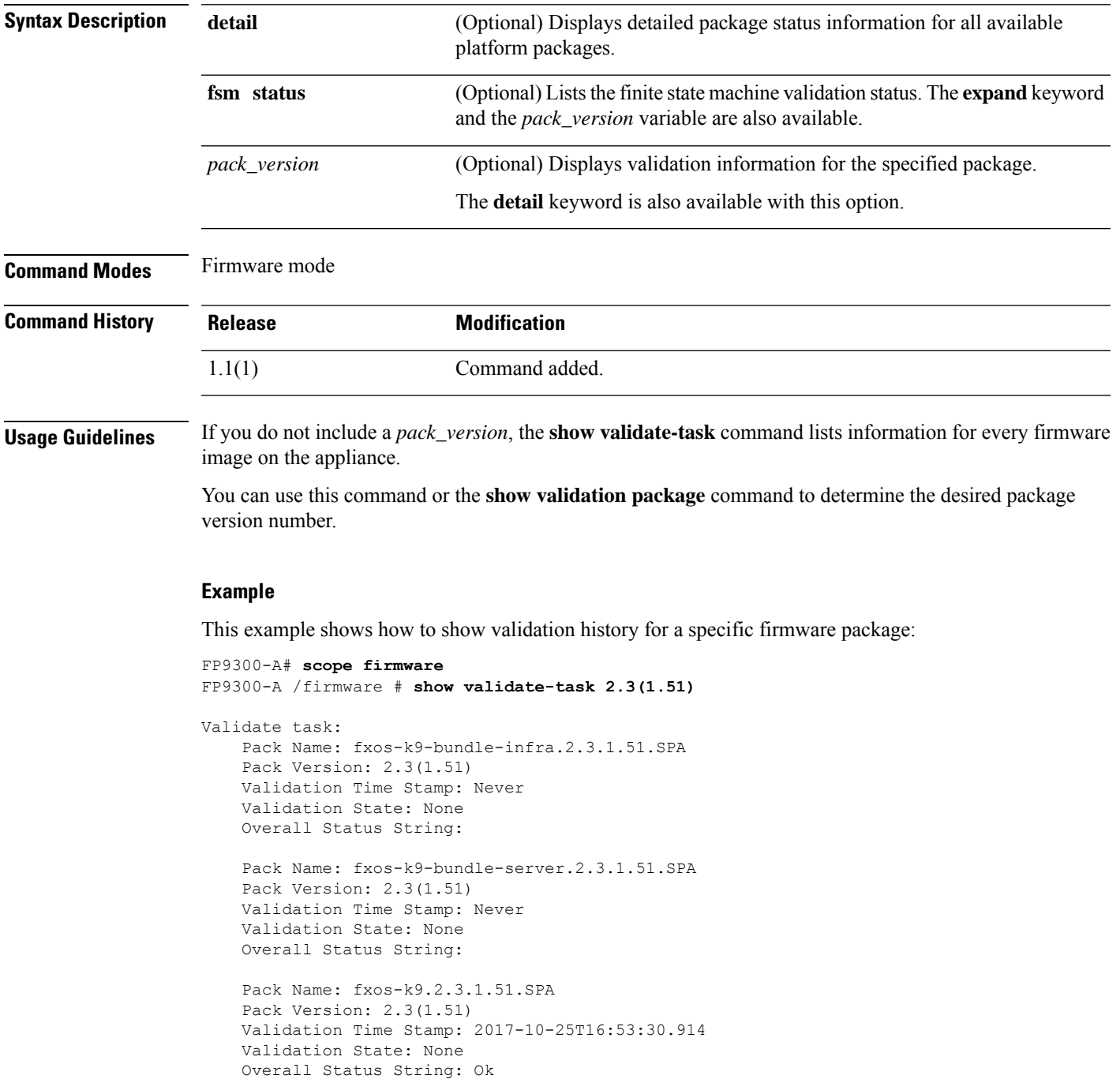

 $\mathbf I$ 

FP9300-A /firmware #

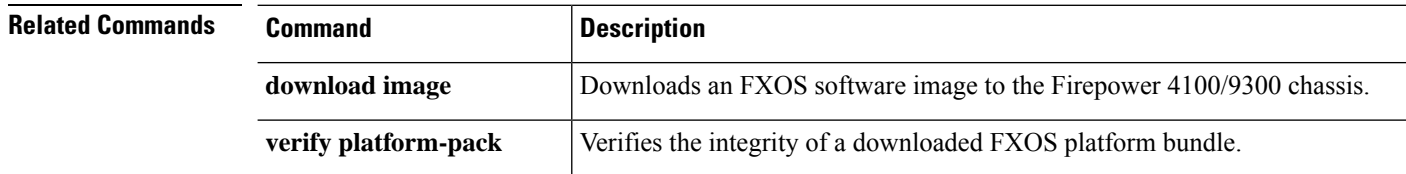

### **show version**

To display the current system software-version information, use the **show version** command.

#### **show version** [ **detail**]

To display software-version and status information for all the chassis components, use the **show version** command in chassis mode.

#### **show version** [ **detail** | **package-version** ]

To display software-version and statusinformation for a server's components, use the **show version**command in server mode. In server mode, you also can show version information for individual components.

**show version** [**adapter**|**bios**|**boardcontroller**|**cimc**| **detail**|**fxos**|**package-version**|**storage**|]

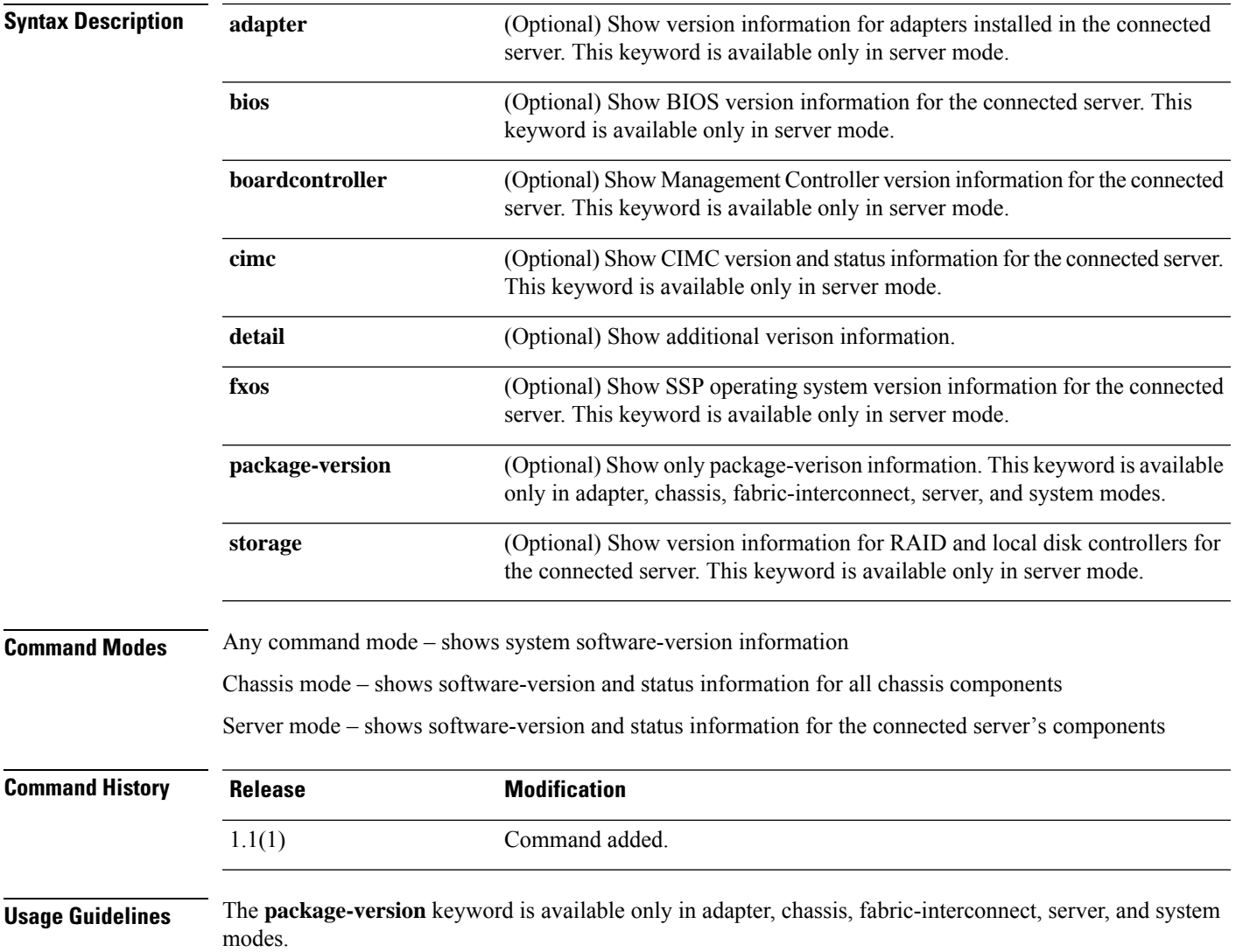

In fabric-interconnect mode, this command displays additional version information; see the following example.

#### **Examples**

This example shows how to display detailed management-system version information:

```
FP9300-A# show version detail
FPRM:
   Running-Vers: 4.2(1.62)
    Package-Vers: 2.2(1.63)
    Activate-Status: Ready
    Startup-Vers: 4.2(1.62)
```

```
FP9300-A#
```
This example shows how to display version information in fabric-interconnect mode:

```
FP9300-A# scope fabric-interconnect a
FP9300-A /fabric-interconnect #show version
Fabric Interconnect A:
   Running-Kern-Vers: 5.0(3)N2(4.31.60)
   Running-Sys-Vers: 5.0(3)N2(4.31.60)
   Package-Vers: 2.3(1.51)
   Startup-Kern-Vers: 5.0(3)N2(4.31.60)
    Startup-Sys-Vers: 5.0(3)N2(4.31.60)
   Act-Kern-Status: Ready
   Act-Sys-Status: Ready
   Bootloader-Vers:
```
FP9300-A /fabric-interconnect #

This example shows how to display chassis-component version information:

```
FP9300-A# scope chassis 1
FP9300-A /chassis # show version detail
Chassis 1:
    Server 1:
        CIMC:
            Running-Vers: 3.1(23a)
            Package-Vers: 2.3(1.51)
            Update-Status: Ready
            Activate-Status: Ready
        Adapter 1:
            Running-Vers: 4.0(1.67)
            Package-Vers: 2.3(1.51)
            Update-Status: Ready
            Activate-Status: Ready
           Bootloader-Update-Status: Ready
        Adapter 2:
            Running-Vers: 4.0(1.67)
            Package-Vers: 2.3(1.51)
            Update-Status: Ready
            Activate-Status: Ready
            Bootloader-Update-Status: Ready
        BIOS:
            Running-Vers: FXOSSM1.1.2.1.6.072020171212
            Package-Vers: 2.3(1.51)
            Update-Status: Ready
            Activate-Status: Ready
```
SSP OS:

```
Running-Vers: 2.3(1.50)
            Package-Vers: 2.3(1.51)
            Update-Status: Ready
            Activate-Status:
        RAID Controller 1:
            Running-Vers: 24.12.1-0203|6.30.03.0|NA
            Package-Vers: 2.3(1.51)
           Activate-Status: Ready
        BoardController:
            Running-Vers: 14.0
            Package-Vers: 2.3(1.51)
           Activate-Status: Ready
        Local Disk 1:
           Running-Vers: EM14
            Package-Vers:
            Activate-Status: Ready
        Local Disk 2:
            Running-Vers: EM14
            Package-Vers:
            Activate-Status: Ready
    Server 2:
       CIMC:
            Running-Vers: 3.1(23a)
            Package-Vers: 2.3(1.51)
            Update-Status: Ready
            Activate-Status: Ready
    <--- remaining lines removed for brevity --->
FP9300-A /chassis #
```
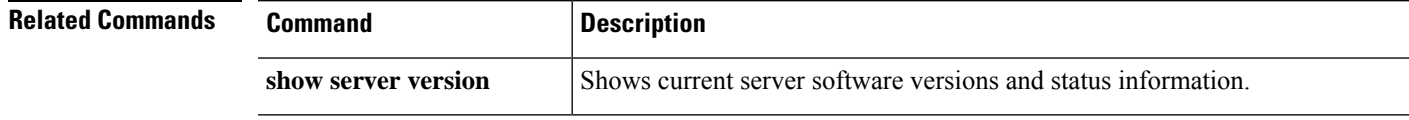

### **shutdown**

To shutdown the device, use the **shutdown** command.

**shutdown** [ **no-prompt** | *reason* ]

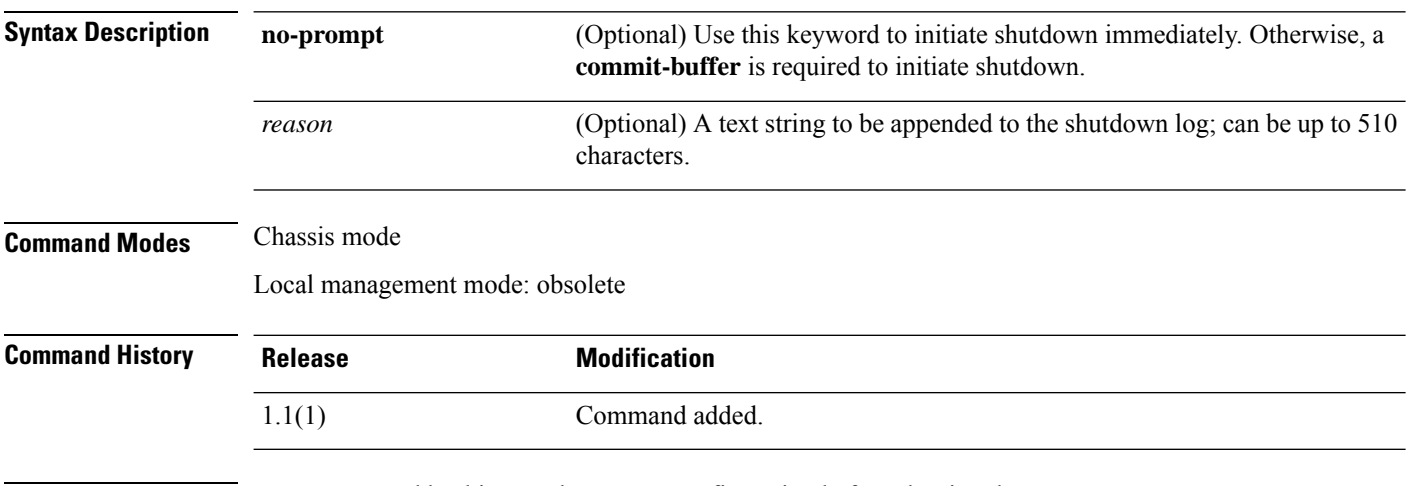

**Usage Guidelines** We recommend backing up the system configuration before shutting down.

This command is obsolete in local management mode; use **shutdown** in chassis mode.

#### **Example**

This example shows how to enter chassis mode and shut the system down:

```
Firepower # scope chassis 1
Firepower /chassis # shutdown no-prompt
Starting chassis shutdown. Monitor progress with the command "show fsm status".
Please set the power switch to the off position after "INIT: no more processes left in this
runlevel" message is seen.
Firepower /chassis #
Broadcast message from root@Firepower (Tue Jul 14 11:40:47 2020):
All shells being terminated due to system /sbin/shutdown
Cisco FPR Series Security Appliance
INIT: Sending processes the TERM signal
Jul 14 11:40:53 %TTYD-2-TTYD_ERROR TTYD Error ttyd bad select
INIT: no more processes left in this runlevel
```
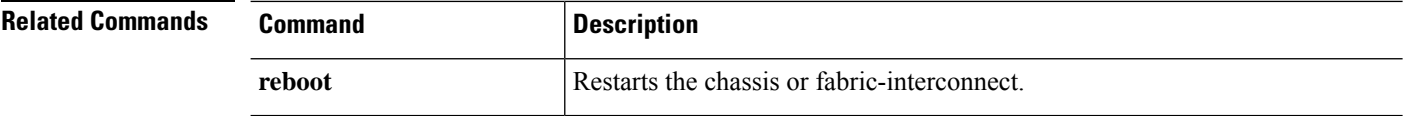

### **show web-session-limits**

To display a list of web sessions available on the system, use the **show web-session-limits** command.

**show validate-task** [ **detail** ] **Syntax Description Detail Detail Displays list of detailed web session limits. Command Modes** scope system/scope services **Command History Release Modification** 2.3.1 Command added. **Usage Guidelines** This is a subcommand of the **show** command in scope system, scope services

### **Example**

This example shows how to display information of system web session limits:

```
Firepower /fabric-interconnect # scope system
Firepower /system # scope services
Firepower /system/services # show web-session-limits
Web Sessions:
   Maximum logins for single user Maximum Sessions
    ------------------------------ ----------------
    32 256
```
#### **Example**

This example shows how to display detailed information of the available web sessions detail:

```
Firepower /system/services # show web-session-limits detail
```

```
Web Sessions:
   Maximum logins for single user: 32
   Maximum Sessions: 256
```
 $\mathbf I$ 

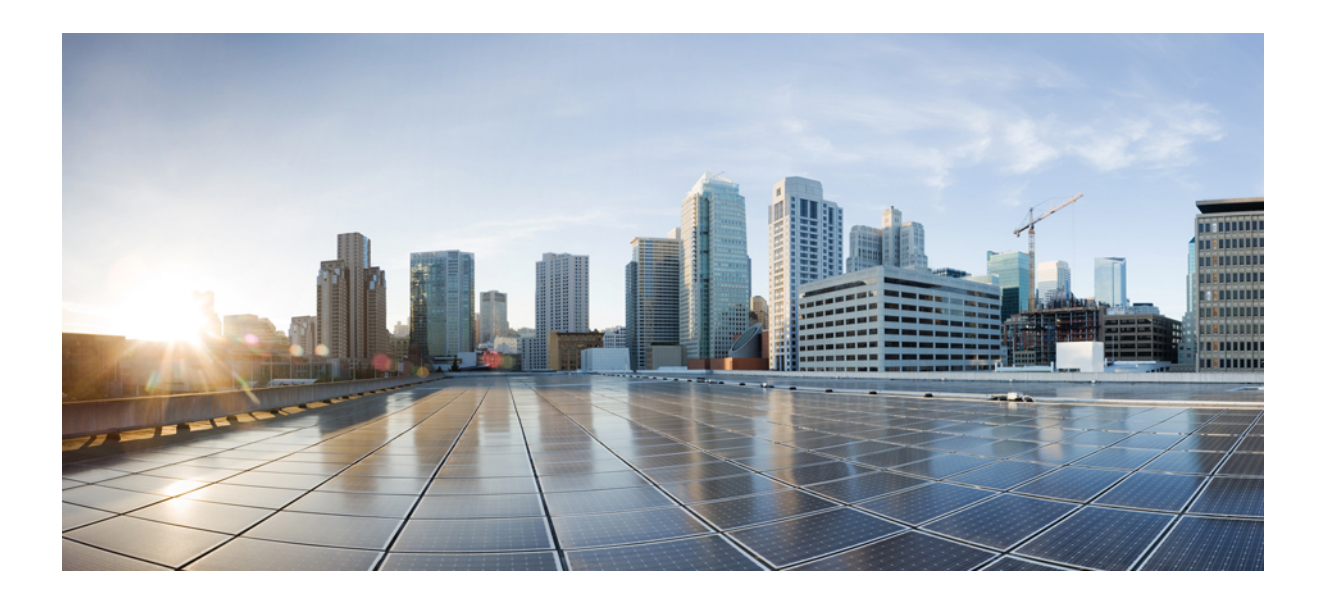

# **<sup>P</sup> ART III**

# **T – W Commands**

• T – W [Commands,](#page-710-0) on page 709

<span id="page-710-0"></span>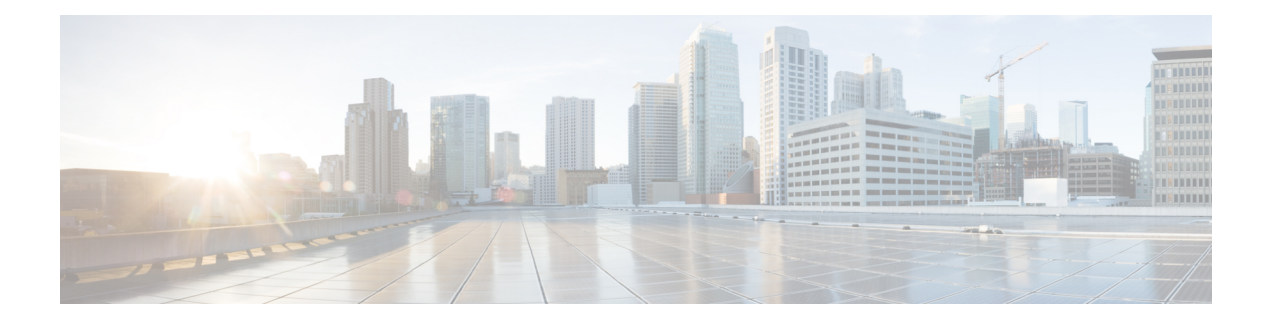

# **T – W Commands**

- [terminal,](#page-711-0) on page 710
- top, on [page](#page-712-0) 711
- traceroute (connect [local-mgmt\),](#page-713-0) on page 712
- traceroute6 (connect [local-mgmt\),](#page-714-0) on page 713
- up, on [page](#page-715-0) 714
- verify [platform-pack,](#page-716-0) on page 715
- [where,](#page-718-0) on page 717

# <span id="page-711-0"></span>**terminal**

To set the number of lines, and the width of the lines, displayed in the terminal window, use the **terminal** command.

**terminal** {**length** *lines*|**width** *characters*}

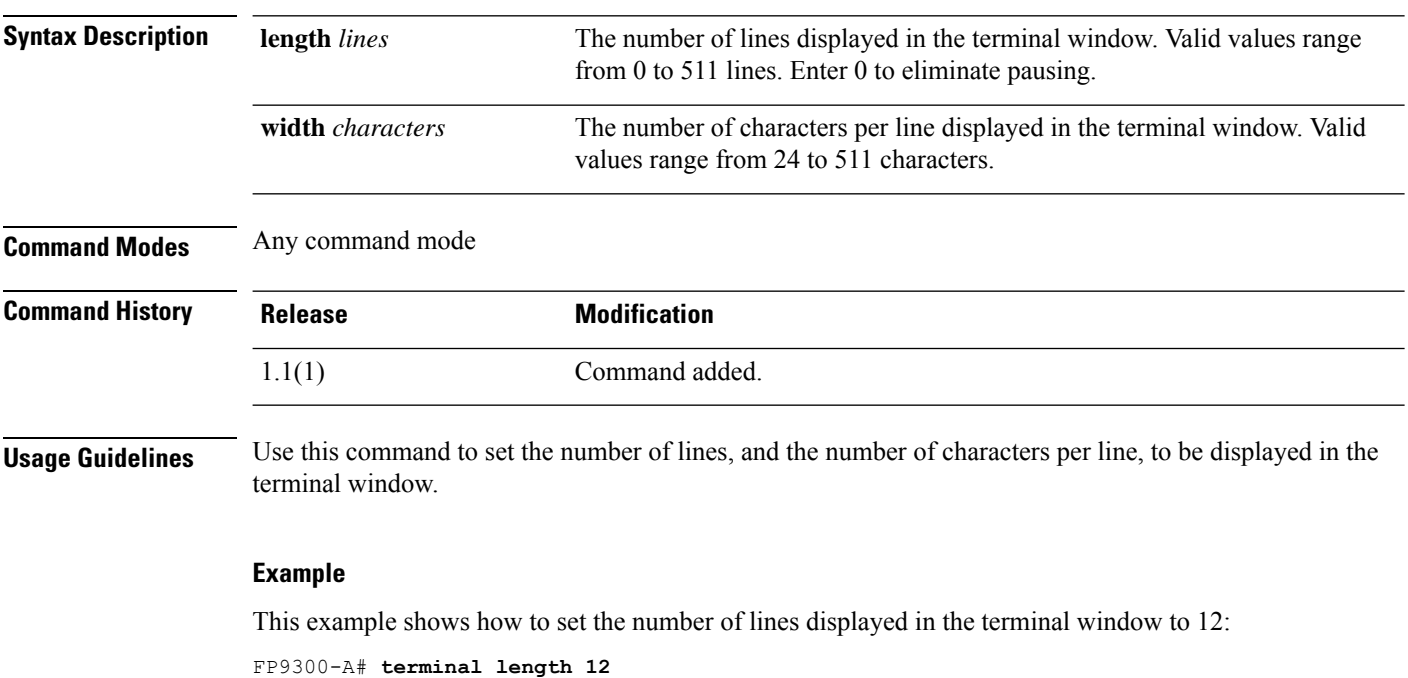

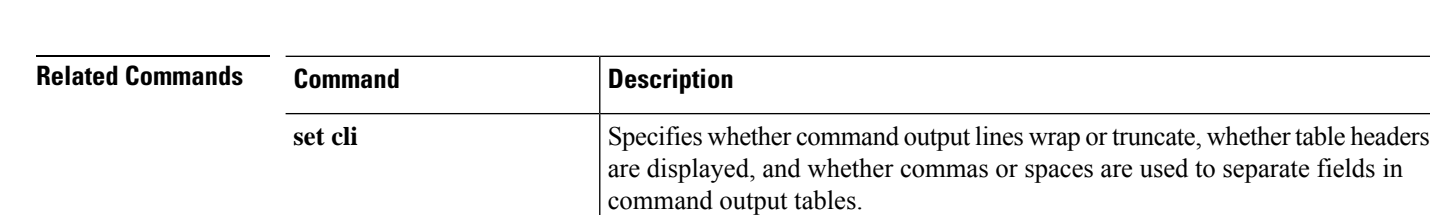

FP9300-A \*# **commit-buffer**

FP9300-A#

# <span id="page-712-0"></span>**top**

 $\mathbf{l}$ 

To enter root (EXEC) from any mode, use the **top** command.

**up** Moves up one mode.

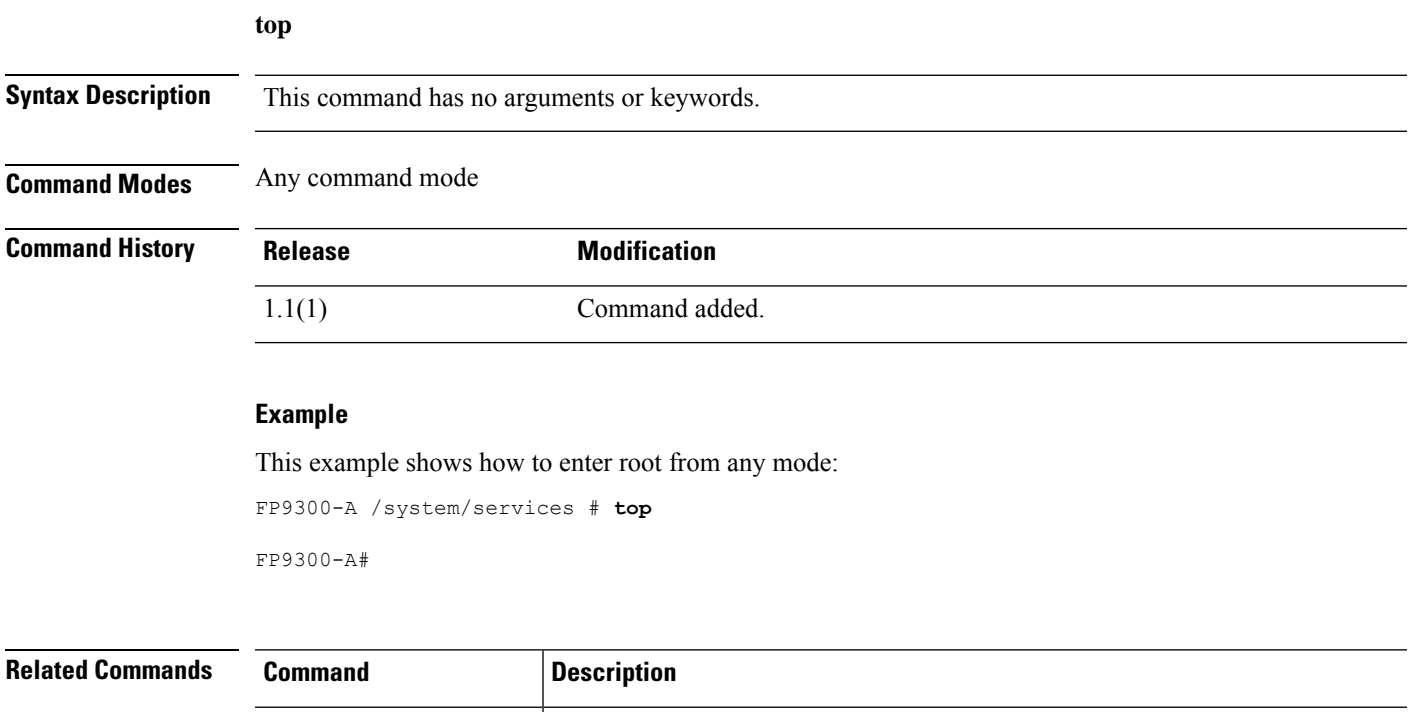

### <span id="page-713-0"></span>**traceroute (connect local-mgmt)**

To trace the route to another device on the network using its host name or IPv4 address, use the **traceroute** command.

**traceroute** {*hostname*|*IPv4\_address*} [**source** *header\_IP*]

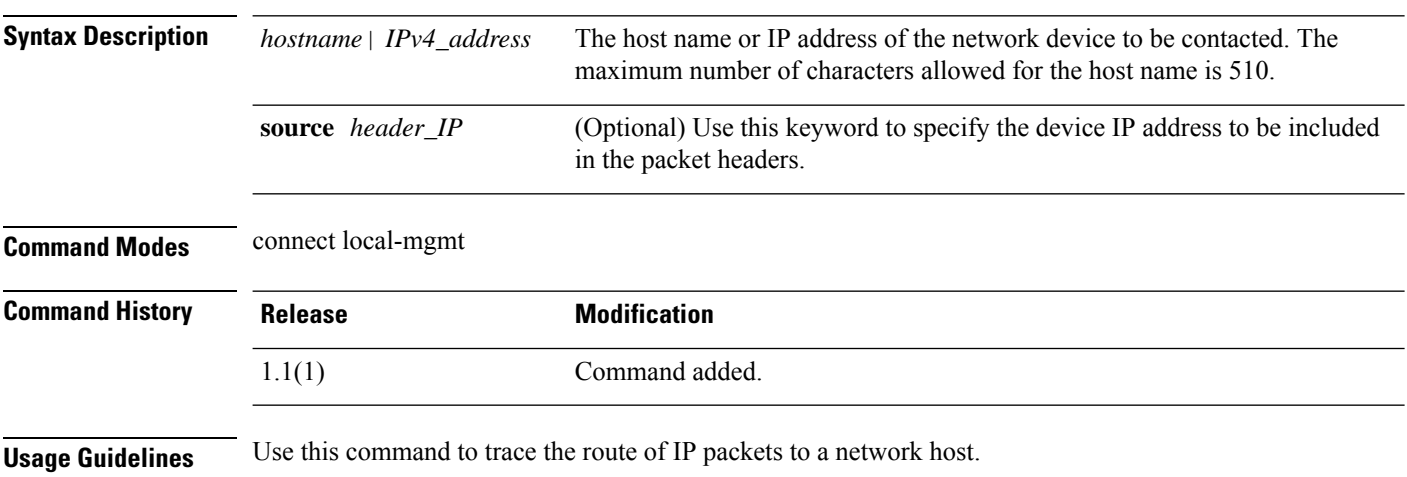

If you do not specify the **source** IP address to be included in the packet headers, the management port address is used.

#### **Example**

This example shows how to connect to the local management CLI and then trace the route to another device on the network:

```
firepower# connect local-mgmt
firepower(local-mgmt)# traceroute 198.51.100.10
traceroute to 198.51.100.10 (198.51.100.10), 30 hops max, 40 byte packets
1 198.51.100.57 (198.51.100.57) 0.640 ms 0.737 ms 0.686 ms
2 net1-gw1-13.cisco.com (198.51.100.101) 2.050 ms 2.038 ms 2.028 ms
 3 net1-sec-gw2.cisco.com (198.51.100.201) 0.540 ms 0.591 ms 0.577 ms
 4 net1-fp9300-19.cisco.com (198.51.100.108) 0.336 ms 0.267 ms 0.289 ms
```
firepower(local-mgmt)#

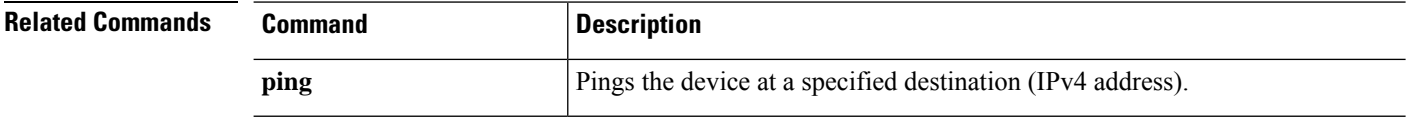

# <span id="page-714-0"></span>**traceroute6 (connect local-mgmt)**

To trace the route to another device on the network using its host name or IPv6 address, use the **traceroute6** command.

**traceroute6** {*hostname*|*ipv6\_address*} [**source** *header\_ip*]

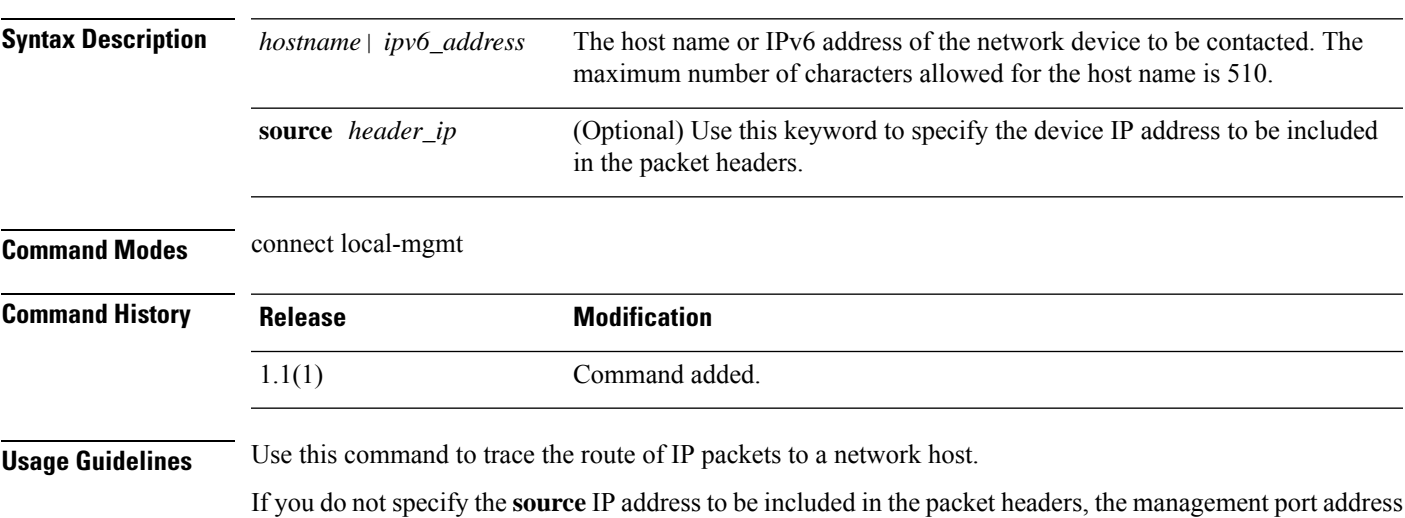

#### **Example**

is used.

This example shows how to connect to the local management CLI and then trace the route to another device on the network:

```
firepower# connect local-mgmt
firepower(local-mgmt)# traceroute 2001:DB8:1::1
traceroute to 2001:DB8:1::1 (2001:DB8:1::1), 30 hops max, 40 byte packets
1 2001:DB8:1::4 (2001:DB8:1::4) 0.640 ms 0.737 ms 0.686 ms
 2 net1-gw1-13.cisco.com (2001:DB8:1::6) 2.050 ms 2.038 ms 2.028 ms
 3 net1-sec-gw2.cisco.com (2001:DB8:1::8) 0.540 ms 0.591 ms 0.577 ms
 4 net1-fp9300-19.cisco.com (2001:DB8:1::7) 0.336 ms 0.267 ms 0.289 ms
```

```
firepower(local-mgmt)#
```
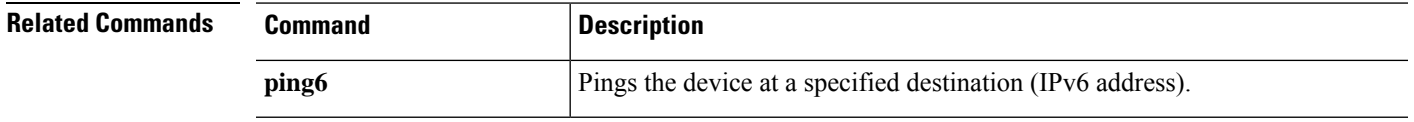

### <span id="page-715-0"></span>**up**

To move up one level in the command-mode hierarchy, use the **up** command.

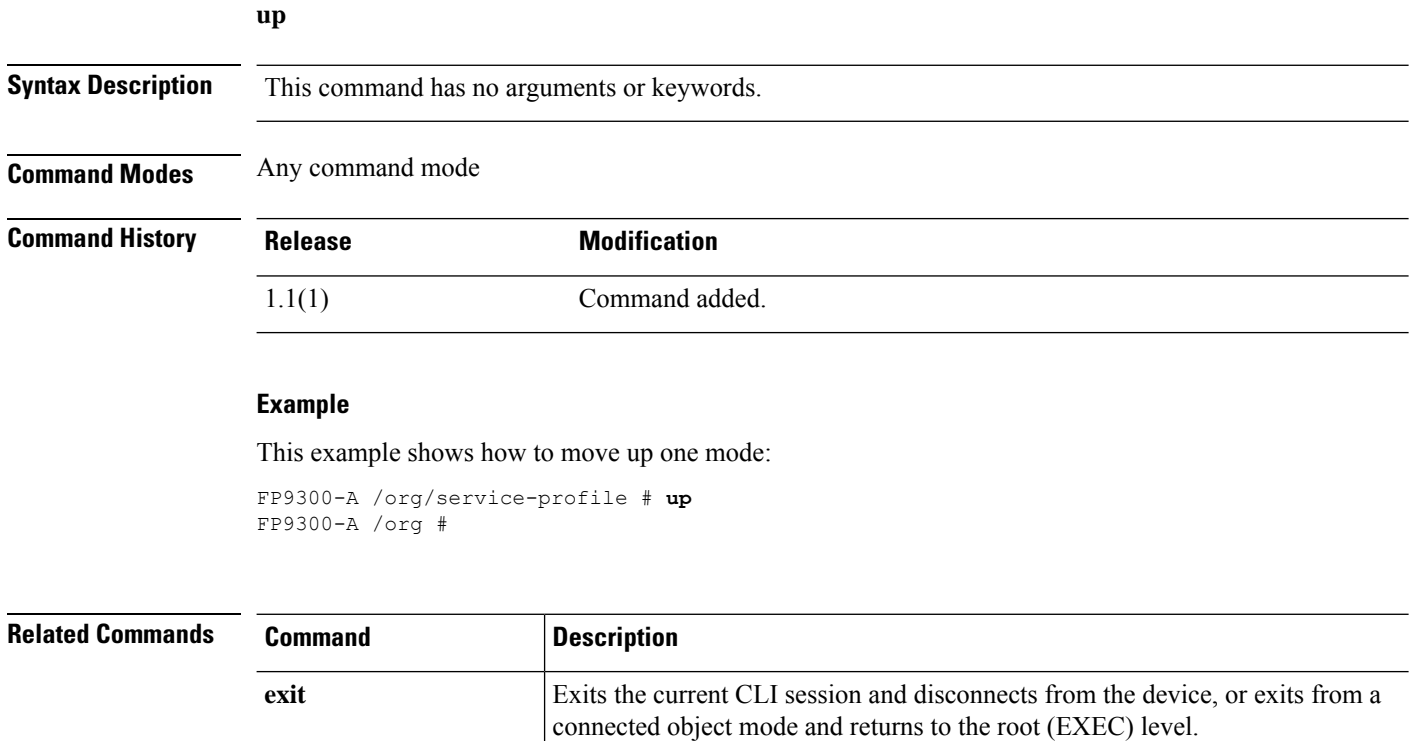

**top** Enters root (EXEC) from any mode.

# <span id="page-716-0"></span>**verify platform-pack**

To manually verify the integrity of a downloaded FXOS platform bundle, use the **verify platform-pack** command.

**verify platform-pack version** *version\_number*

Do you want to proceed? (yes/no) [yes]:

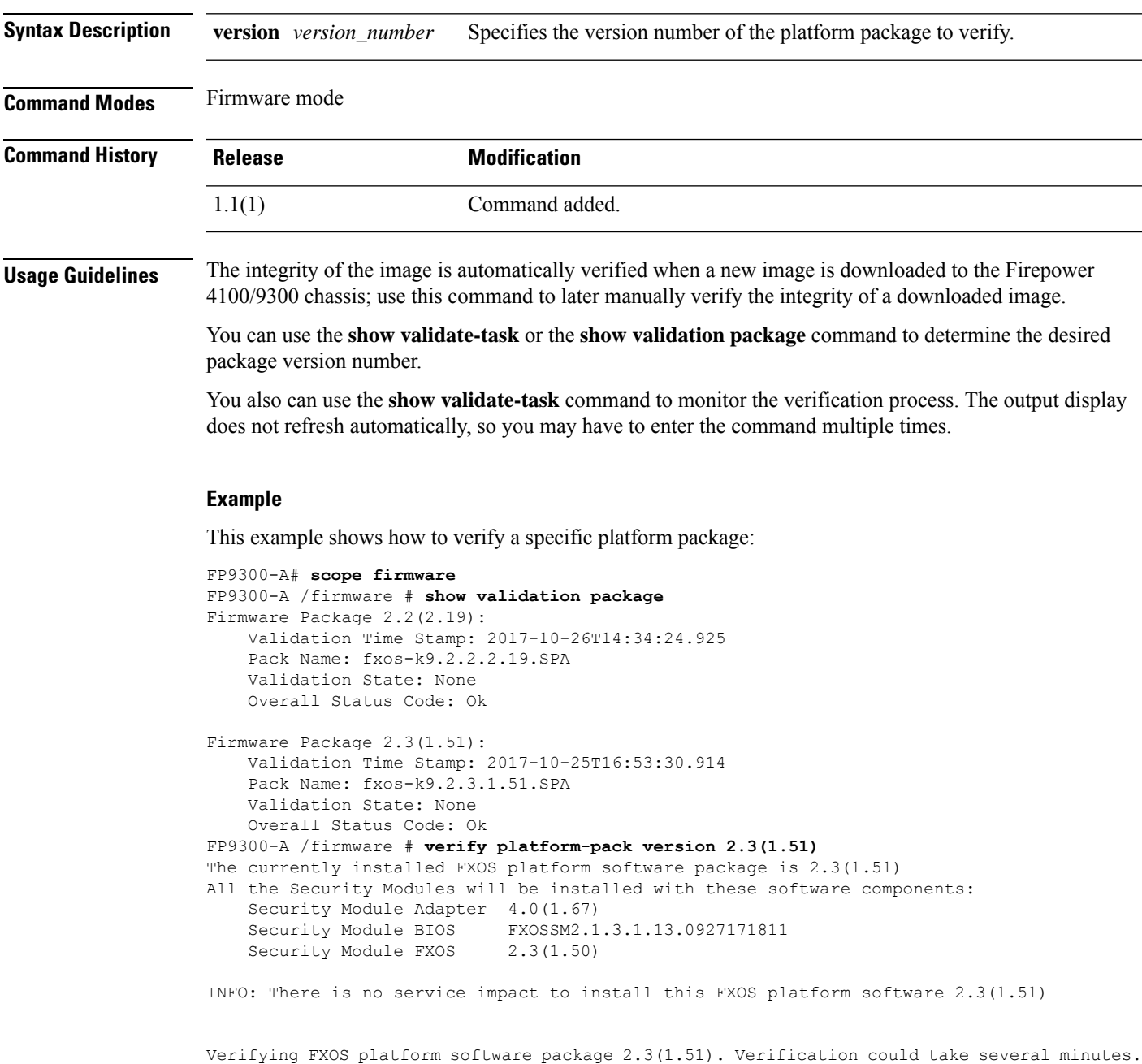

 $\mathbf I$ 

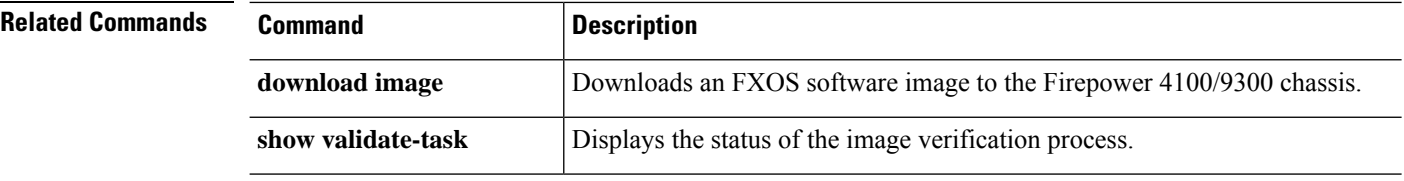

### <span id="page-718-0"></span>**where**

To determine where you are in the CLI command hierarchy, use the **where** command.

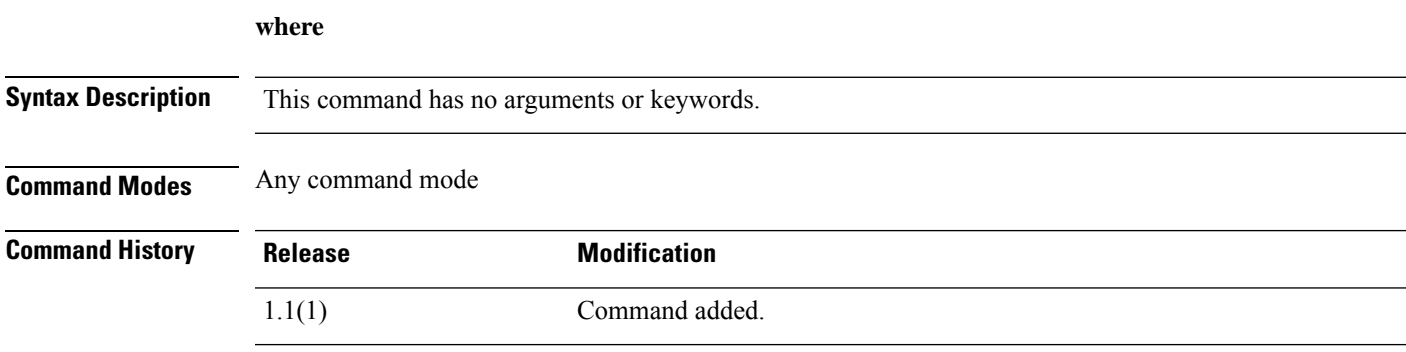

### **Example**

This example shows how to determine where you are in the CLI:

```
FP9300-A /org/service-profile # where
Mode: /org/service-profile
Mode Data:
      scope org
      enter org org10
      enter service-profile sp10 instance
FP9300-A /org/service-profile #
```
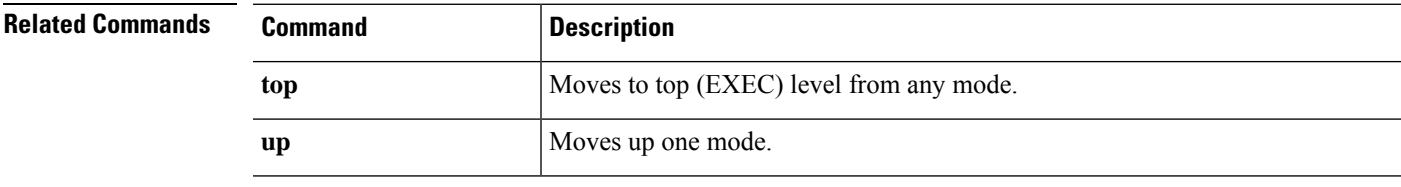

**where**

 $\mathbf{l}$
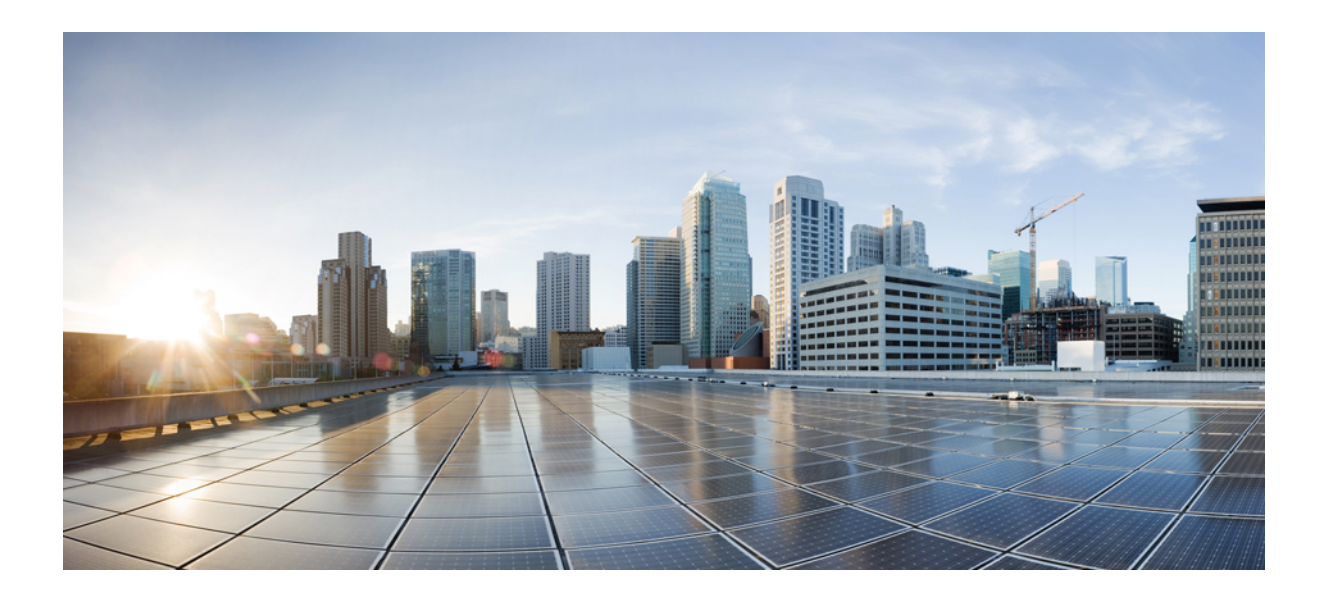

# **<sup>P</sup> ART IV**

# **connect shell Commands**

• connect *shell* [Commands,](#page-722-0) on page 721

<span id="page-722-0"></span>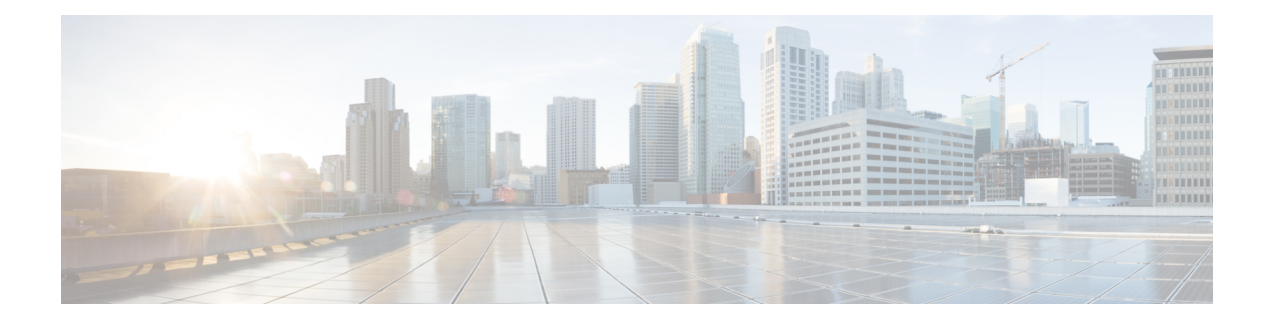

# **connect shell Commands**

- connect adapter: [Command](#page-723-0) List, on page 722
- connect cimc: [Command](#page-727-0) List, on page 726
- connect fxos: [Command](#page-731-0) List, on page 730
- connect [local-mgmt:](#page-745-0) Command List, on page 744
- connect module: [Command](#page-751-0) List, on page 750

# <span id="page-723-0"></span>**connect adapter: Command List**

After you have used theSupervisor **connect adapter** command to connect to the command shell for a specific adapter, the following commands are available in that shell. See connect [adapter,](#page-41-0) on page 40 for information about the **connect adapter** command.

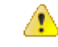

**Attention**

These commands should be used only when troubleshooting virtualized network adapters with Cisco TAC supervision.

Note that when you connect to an adapter command shell, the command-line prompt changes from your default prompt, which is the name you assigned to the appliance, to adapter *n*/*n*/*n*, where *n*/*n*/*n* is the adapter's chassis/server/ID combination you entered to connect.

To exit adapter mode, type **exit**.

#### **Example**

The following example shows how to connect to the adapter command shell, and view available commands:

```
firepower# connect adapter 1/2/1
adapter 1/2/1 # help
Available commands:
 connect - Connect to remote debug shell
 exit - Exit from subshell
 help - List available commands
 history - Show command history
 show-fwlist - Show firmware versions on the adapter
 show-identity - Show adapter identity
 show-phyinfo - Show adapter phy info
 show-systemstatus - Show adapter status
adapter 1/2/1 # exit
firepower#
```
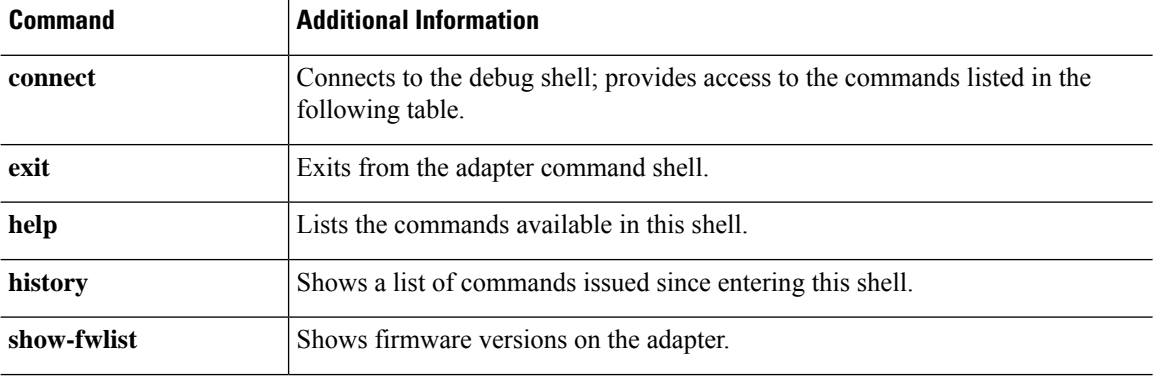

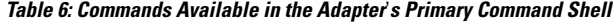

Ш

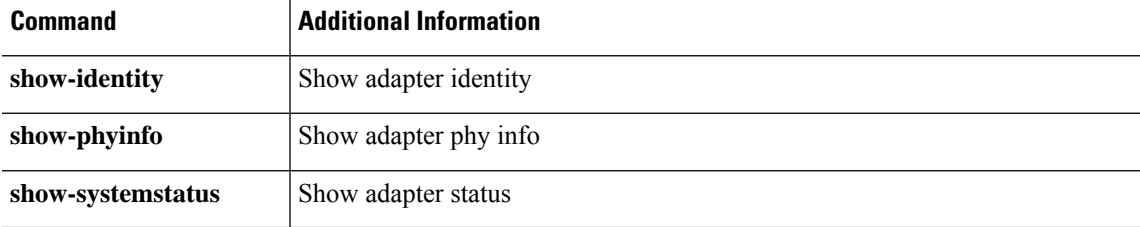

The following commands are available in the debug subshell; accessed by entering the **connect** command in the adapter's primary command shell.

When you connect to an adapter shell's debug subshell, the command-line prompt changes from the adapter *n*/*n*/*n* prompt, to adapter *n*/*n*/*n* (top):*n*, where (top): indicates you are in the top subshell of the adapter command shell, and *n* represents the number of command lines presented thus far in this debug session.

To exit the debug subshell, type **exit**.

#### **Example**

The following example shows how to connect to the adapter's debug subshell, and view available commands:

```
adapter 1/2/1 # connect
No entry for terminal type "dumb";
using dumb terminal settings.
adapter 1/2/1 (top):1# help
Available commands:
 attach-fls - Attach to fls
 attach-mcp - Attach to mcp
 estat - Run fc performance monitor
 exit - Exit from subshell
 help - List available commands
 history - Show command history
 phy-read - Read PHY register
 show-acltab - Show ACL table
 show-fru - Show FRU contents
 show-fwdtab - Show forwarding table
 show-log - Show system log
 show-macstats - Show MAC statistics
 show-pcisw - Show PCIE switch status
adapter 1/2/1 (top):2# exit
adapter 1/2/1 #
```
**Table 7: Commands Available in the Adapter Debug Subshell**

| Command    | <b>Additional Information</b>                                                                                   |
|------------|----------------------------------------------------------------------------------------------------|
| attach-fls | Attaches to the adapter's fabric login service; provides access to the commands<br>listed in a following table. |

**Note**

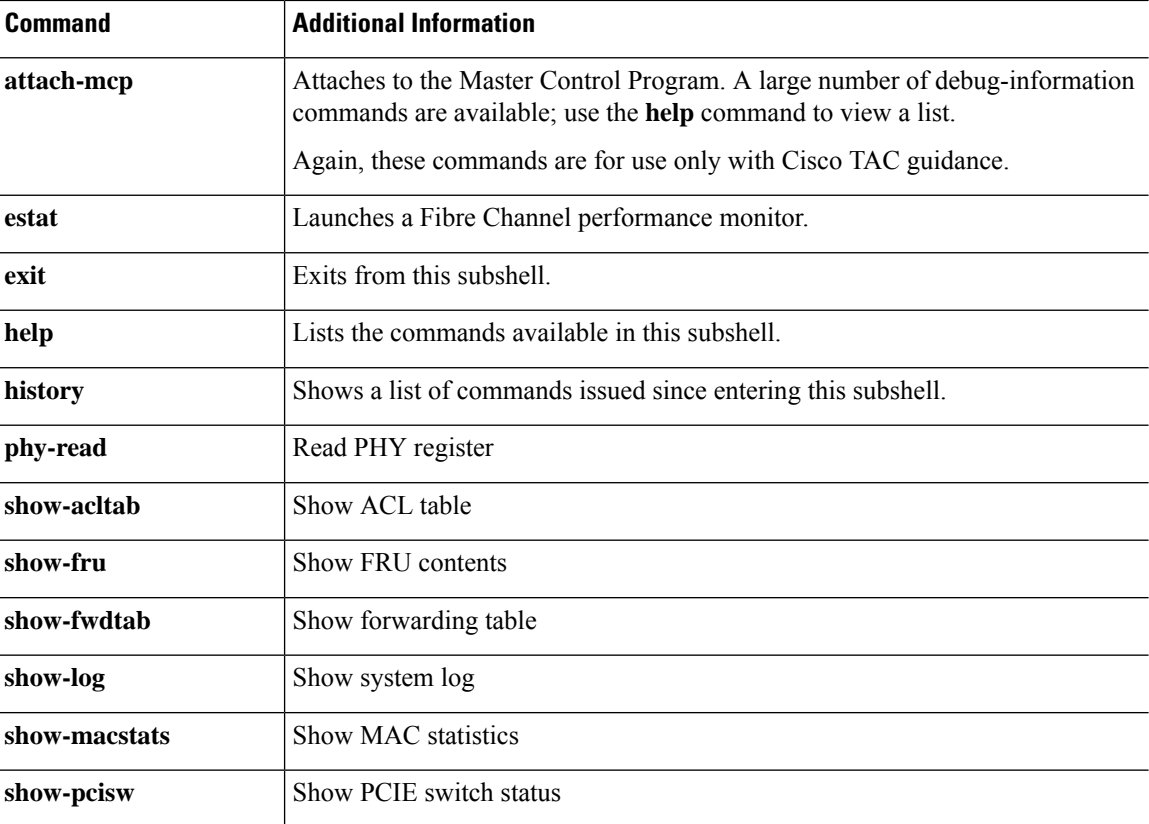

The following commands are available in the Fabric Login Service (FLS) subshell; accessed by entering the **attach-fls** command in the adapter's debug shell.

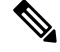

**Note**

When you connect to the FLS subshell of an adapter's debug subshell, the command-line prompt changes from adapter  $n/n/n$  (top):*n*, to adapter  $n/n/n$  (fls):*n* where (fls): indicates you are in the FLS subshell of the debug subshell, and *n* represents the number of command lines presented thus far in this FLS session.

To exit the FLS subshell, type **exit**; you are returned to the debug subshell.

#### **Example**

The following example shows how to attach to the FLS subshell from the debug subshell, and view available commands:

```
adapter 1/2/1 # connect
No entry for terminal type "dumb";
using dumb terminal settings.
adapter 1/2/1 (top):1# attach-fls
No entry for terminal type "dumb";
using dumb terminal settings.
adapter 1/2/1 (fls):1# help
Available commands:
         d - dumps the contents of the last fw request
```

```
exit - Exit from subshell
  fwactive - retrieve active fcpu exchanges
    fwcqs - retrieves fcpu cq information
   fwexch - retrieves fcpu exchange data
    fwlif - retrieves fcpu lif data
   fwvnic - retrieves fcpu vnic data
     help - List available commands
  history - Show command history
      lif - Show lif information
     login - Show login information pertaining to vnic
  lunlist - Show Nameserver and Report LUN's response information for vnic
    lunmap - Show lunmap information pertaining to vnic
      vnic - Show vnic information
adapter 1/2/1 (fls):2# exit
adapter 1/2/1 (top):2#
```
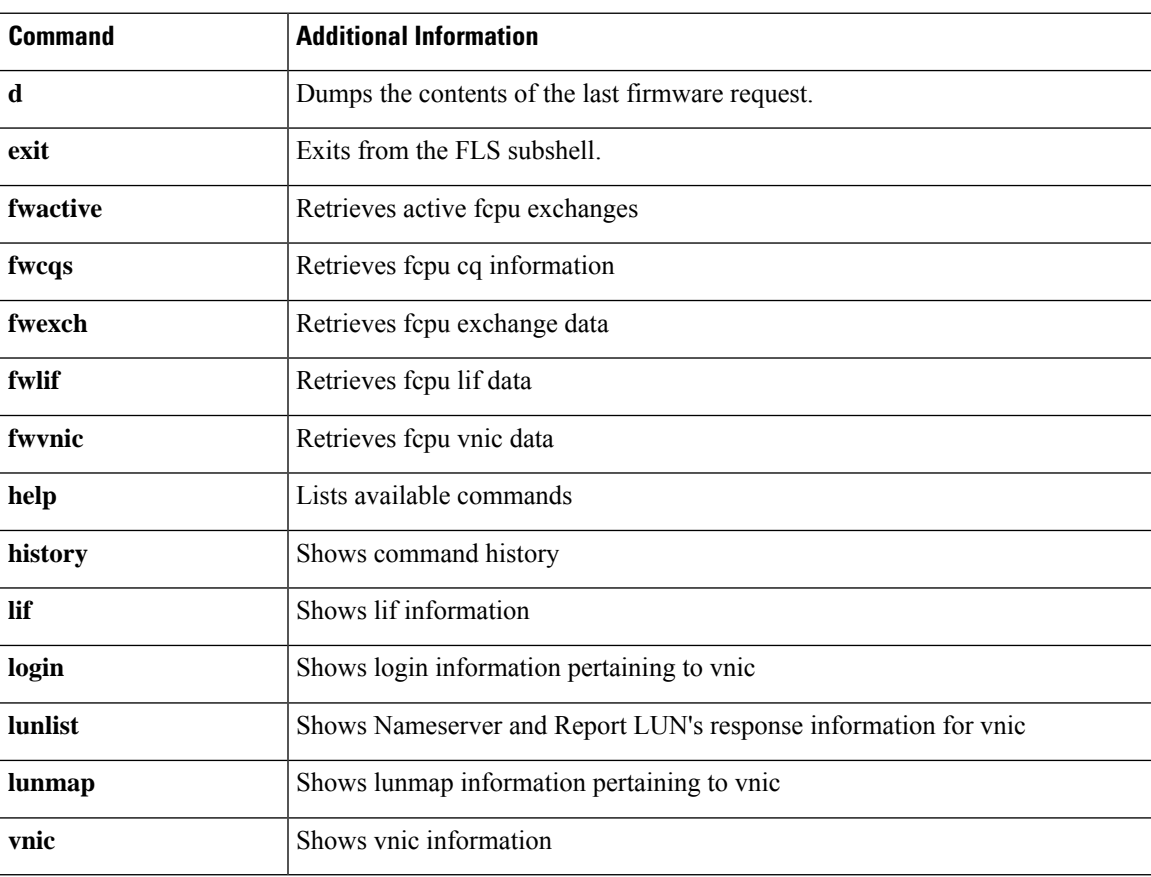

#### **Table 8: Commands Available in the FLS Subshell**

## <span id="page-727-0"></span>**connect cimc: Command List**

After you have used the Supervisor **connect cimc** command to connect to the CIMC firmware debug utility for a specific module, the following commands are available in that shell. See [connect](#page-45-0) cimc, on page 44 for information about the **connect cimc** command.

This utility provides access to a read-only shell with commands that let you view real-time CIMC debug information. These commands are used mainly for troubleshooting CIMC issues: viewing alarms, system event logs, on-board failures, and power controls.

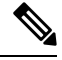

**Note**

When you connect to the CIMC command shell, the command-line prompt changes from your default prompt, which is the name you assigned to the appliance, to  $\left[\right]$  *xxx* ], where *xxx* is the last command you entered; see the following example.

To exit the CIMC shell, type **exit**.

#### **Example**

The following example shows how to connect to CIMC mode and then list the available commands:

```
firepower# connect cimc 1/1
Trying 127.5.1.1...
Connected to 127.5.1.1.
Escape character is '^]'.
CIMC Debug Firmware Utility Shell [ support ]
[ help ]# help
```
 $\mathcal{L}_\text{max}$  and the contract of the contract of the contract of the contract of the contract of the contract of the contract of the contract of the contract of the contract of the contract of the contract of the contrac Debug Firmware Utility

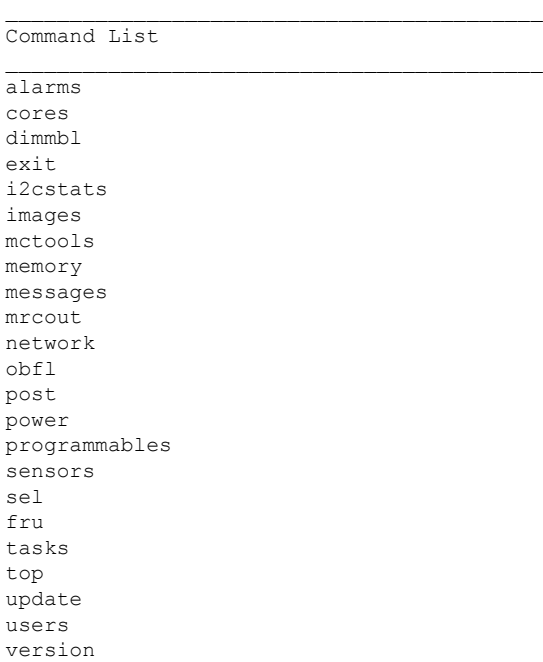

```
cert
sldp
help
help [COMMAND]
Notes:
"enter Key" will execute last command
"COMMAND ?" will execute help for that command
\mathcal{L}_\text{max} and the contract of the contract of the contract of the contract of the contract of the contract of the contract of the contract of the contract of the contract of the contract of the contract of the contrac
[ help ]# power
OP:[ status ]
Power-State: [ on ]<br>Master-State: [ Master ]
Master-State: [Master ]<br>VDD-Power-Good: [active ]
VDD-Power-Good:
Power-On-Fail: [ inactive ]
Power-Ctrl-Lock: [ unlocked ]
Power-System-Status: [ Good ]
Front-Panel Power Button: [ Disabled ]
Front-Panel Reset Button: [ Disabled ]
Source of Last Power Change: [ Software - "mcserver" ]
OP-CCODE:[ Success ]
[ power ]# exit
Connection closed by foreign host.
firepower#
```
#### **Table 9: Commands Available in the CIMC Debug Shell**

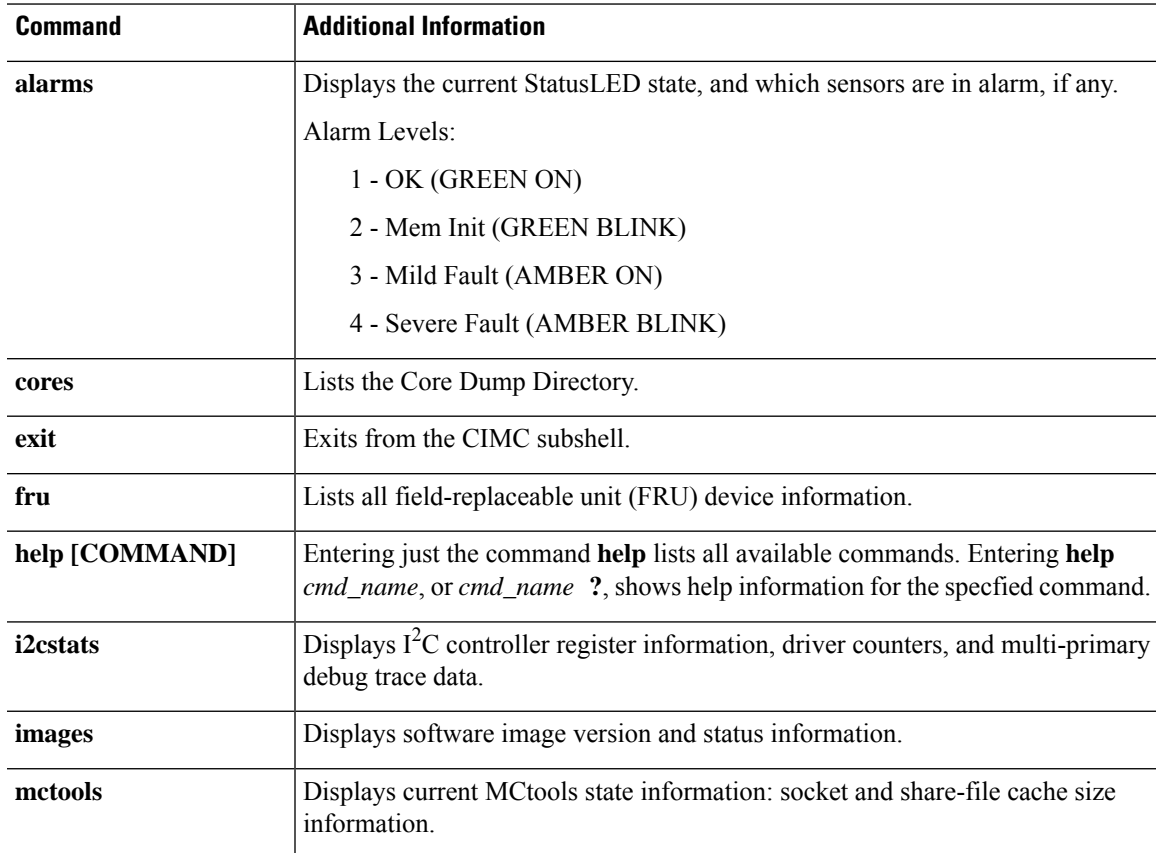

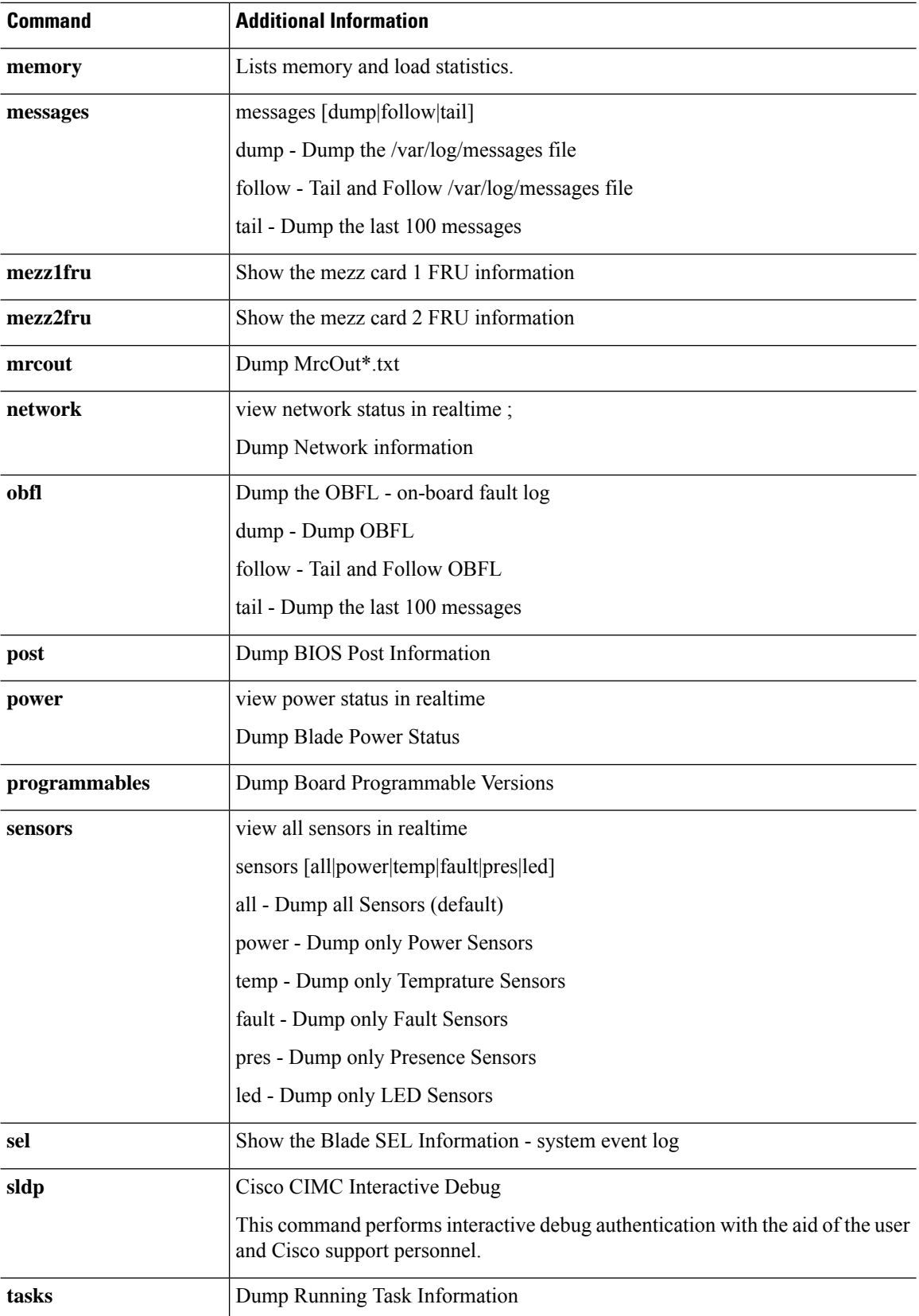

 $\mathbf I$ 

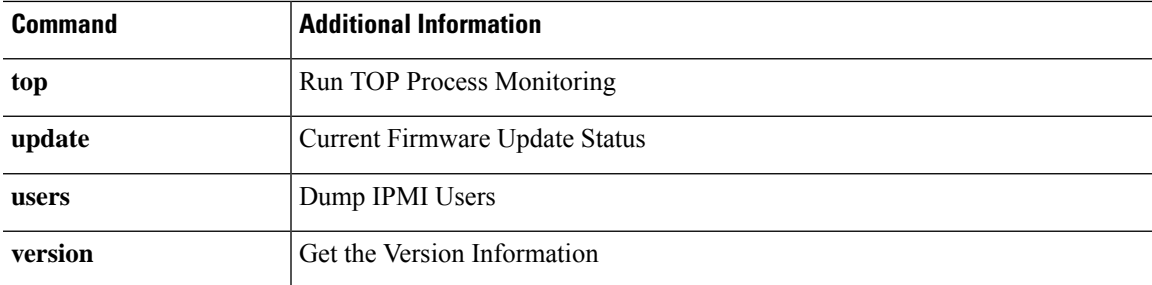

# <span id="page-731-0"></span>**connect fxos: Command List**

After you have used the Supervisor **connect fxos** command to connect to the FXOS CLI shell for the switching fabric, the following commands are available in that shell. See connect [adapter,](#page-41-0) on page 40 for information about the **connect fxos** command.

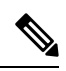

**Note**

When you connect to the FXOS command shell, the command-line prompt changes from your default prompt, which is the name you assigned to the appliance, to the default prompt with  $(f \times \infty)$  appended; see the following example.

To exit the FXOS shell, type **exit**.

#### **Example**

The following example shows how to connect to the FXOS command shell, and view available commands:

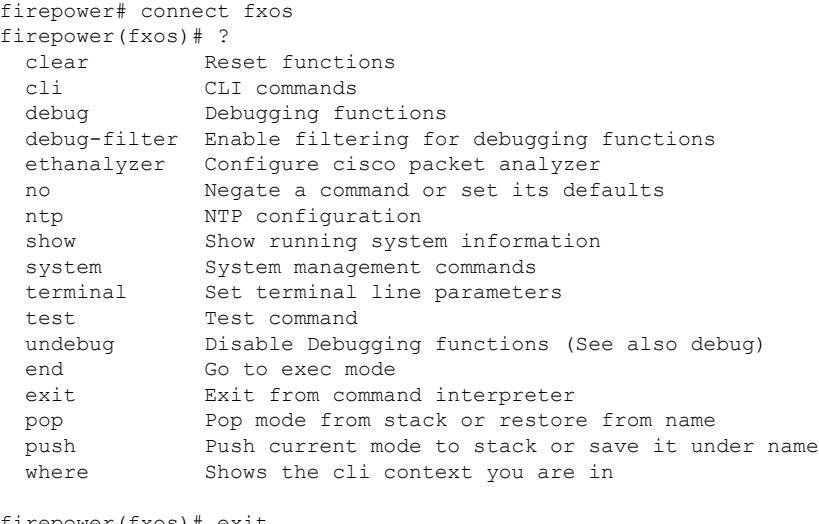

```
firepower(fxos)# exit
firepower#
```
**Table 10: Commands Available in the FXOS Shell for the Switching Fabric**

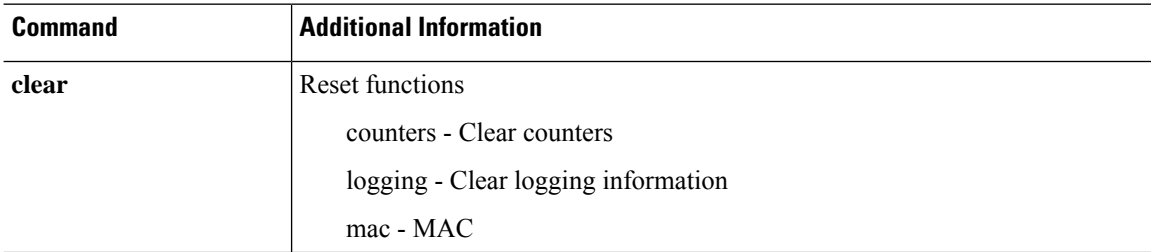

 $\mathbf I$ 

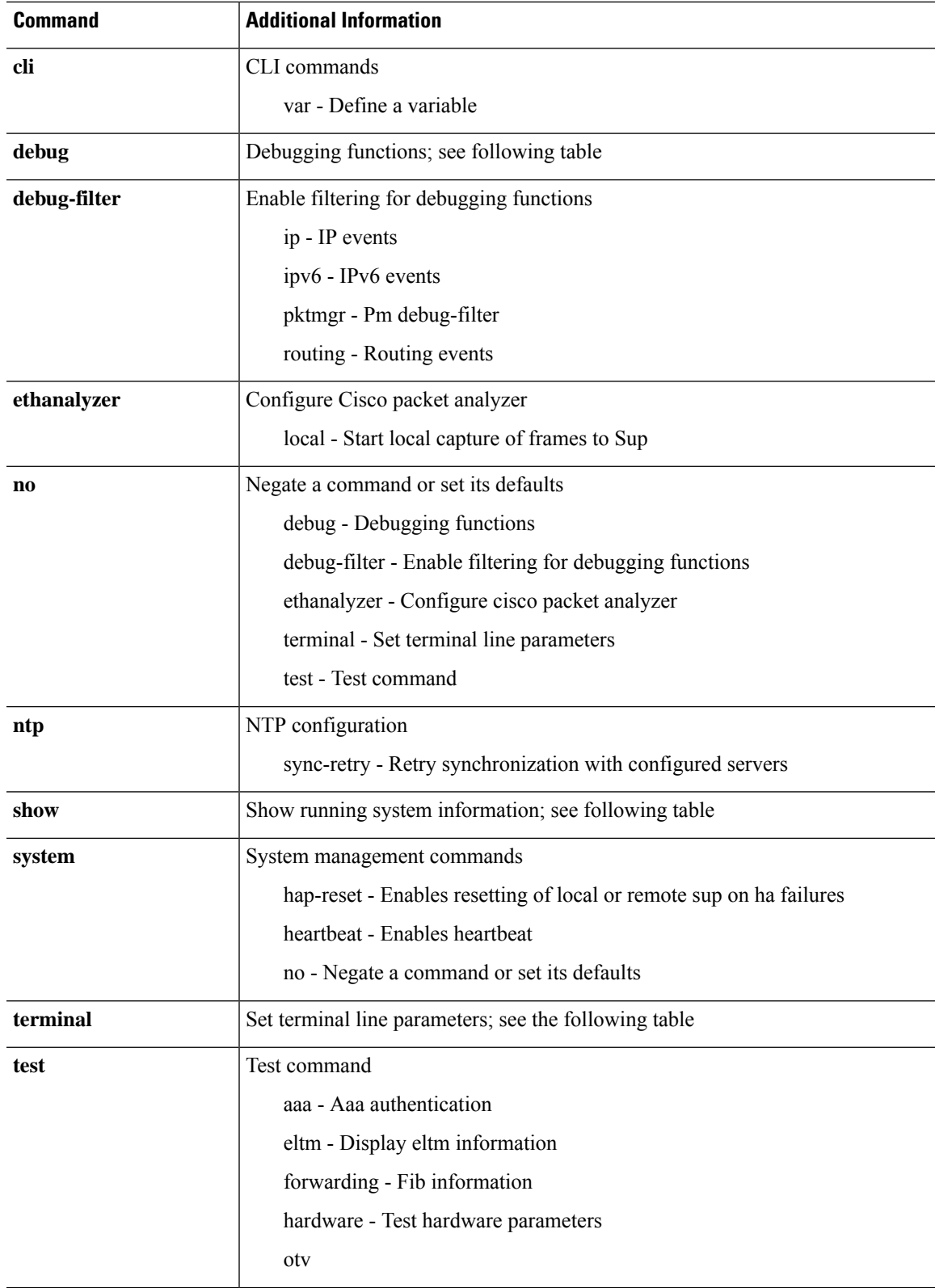

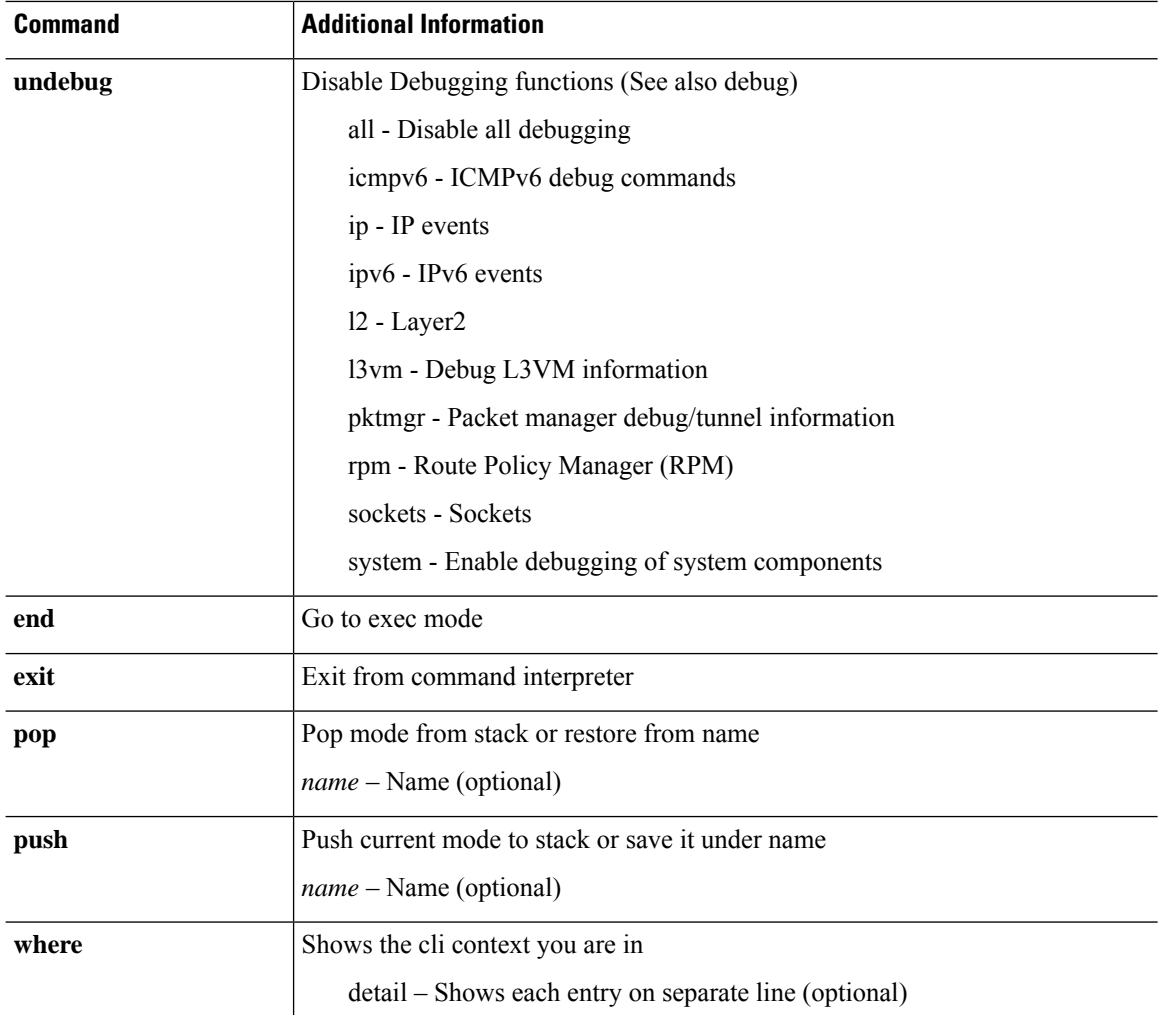

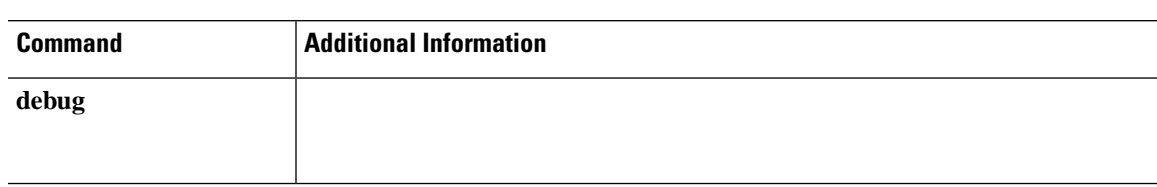

#### **Table 11: Debug, Show and Terminal Commands Available in the FXOS Command Shell**

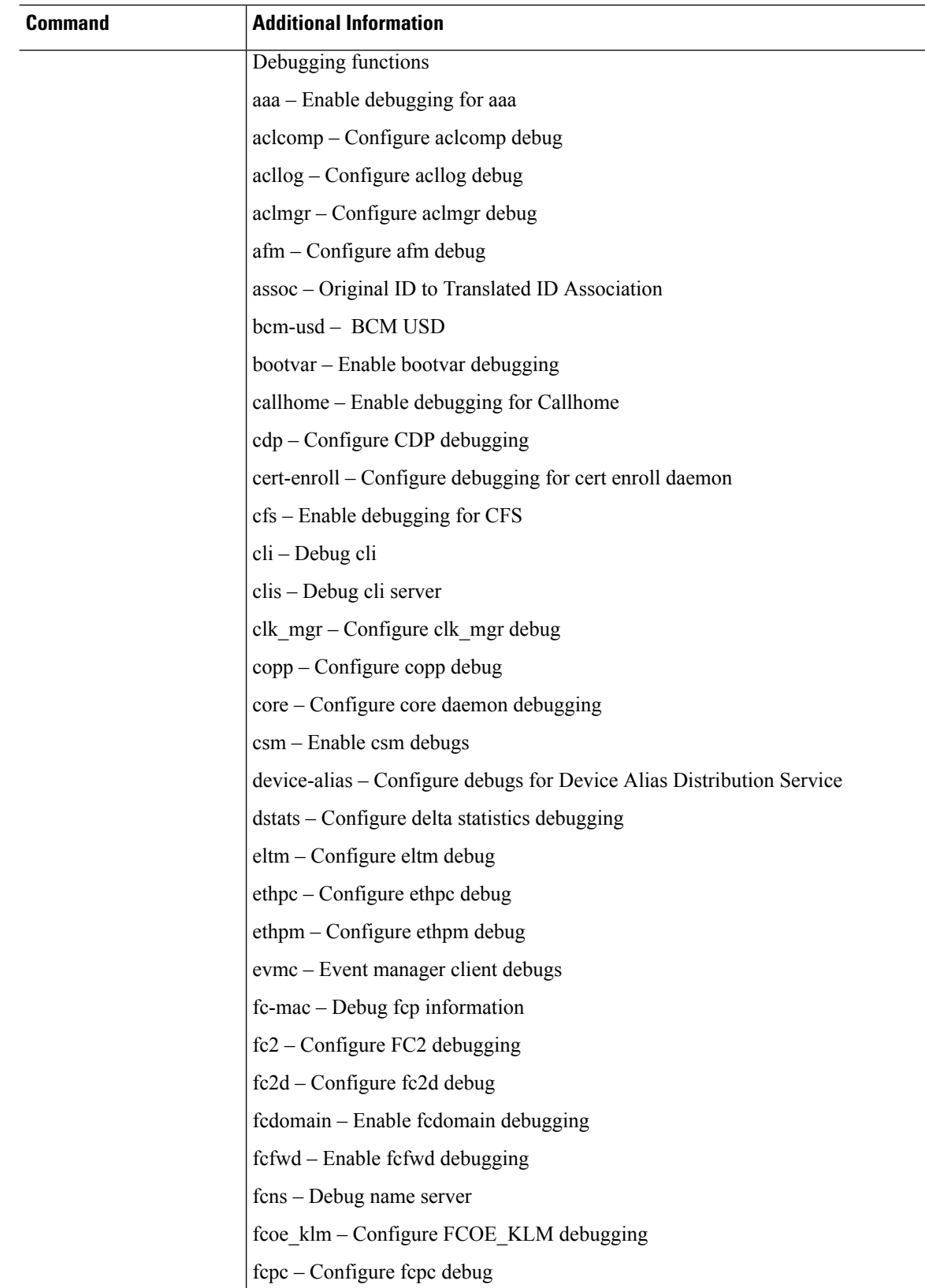

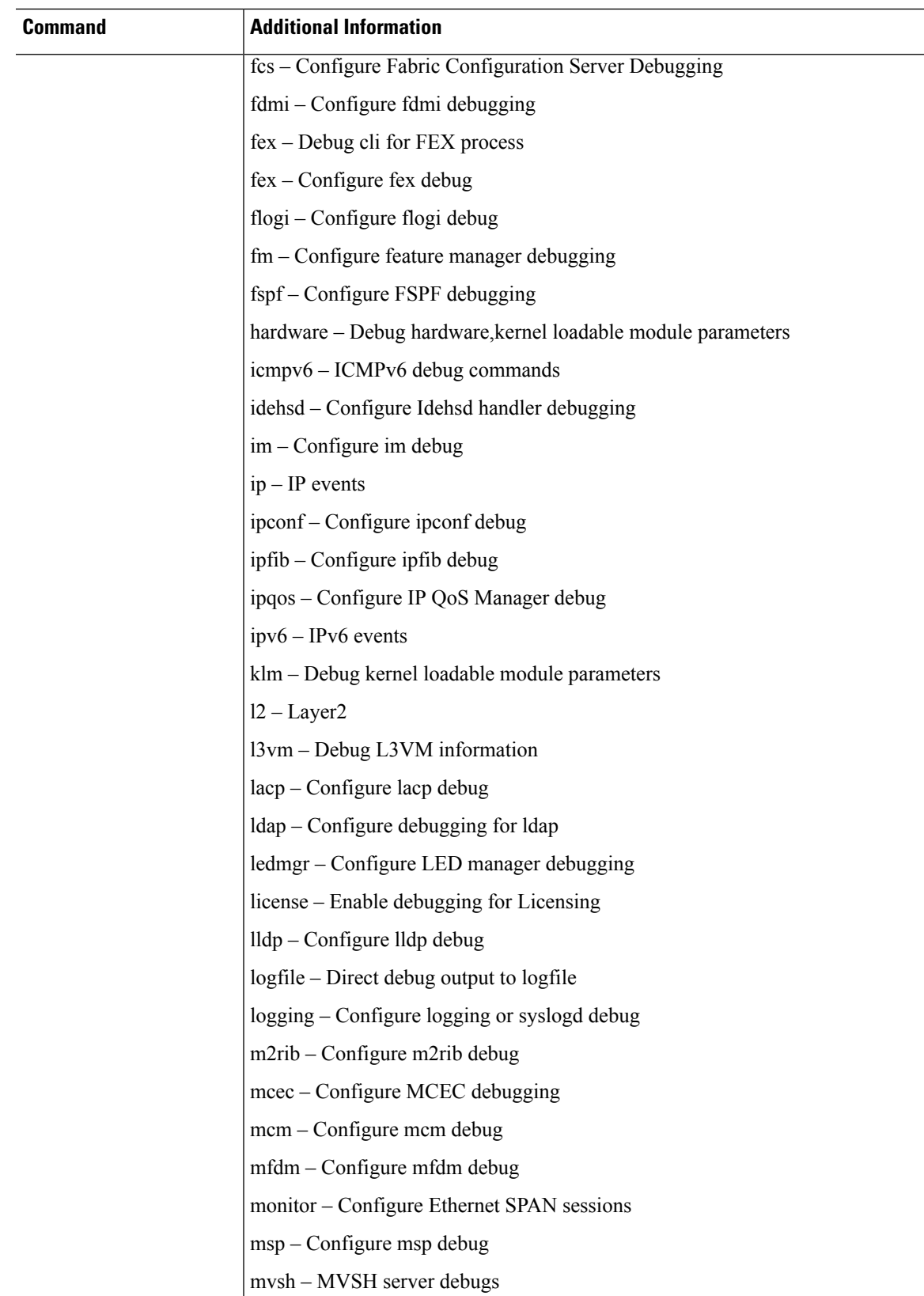

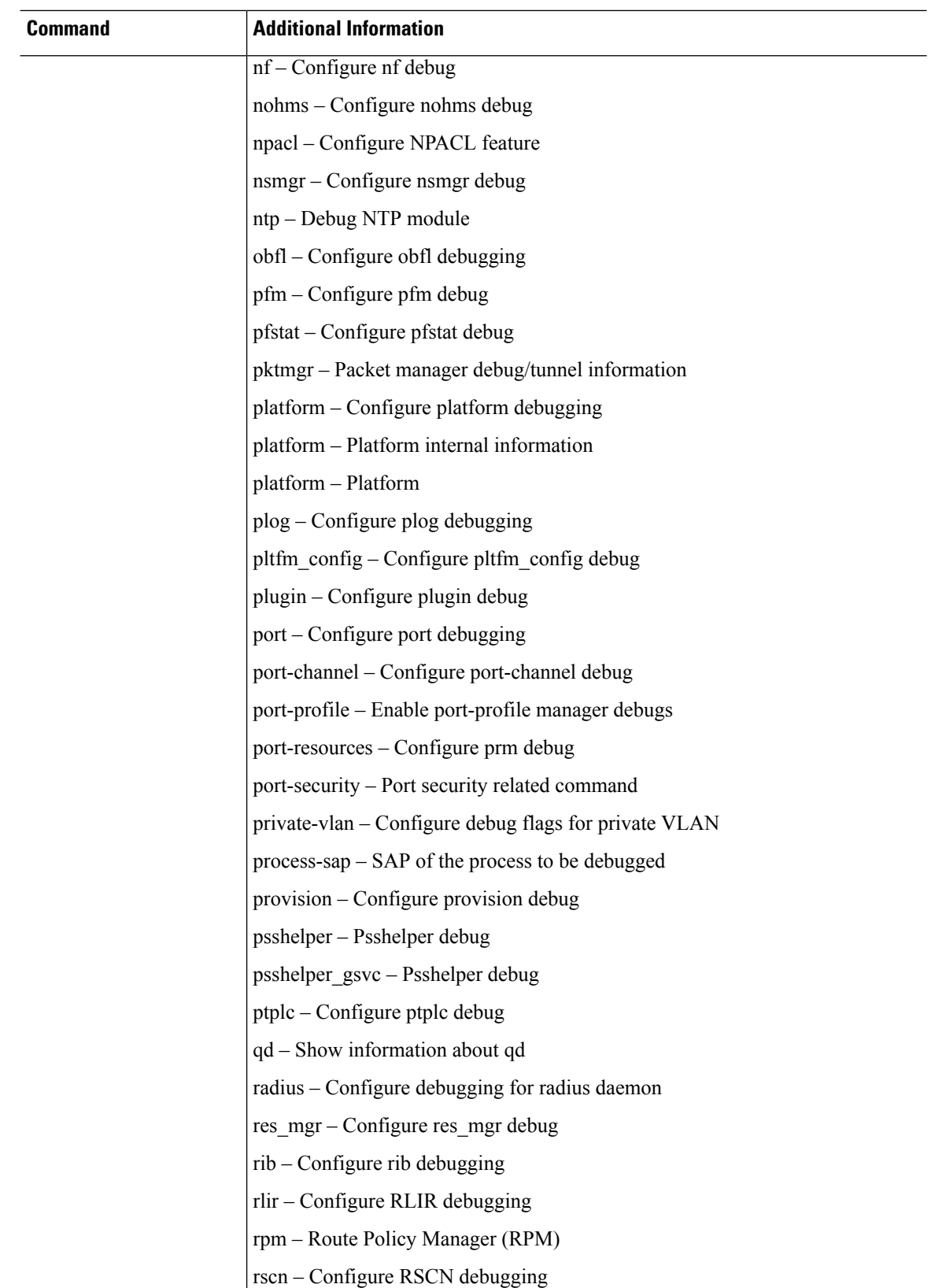

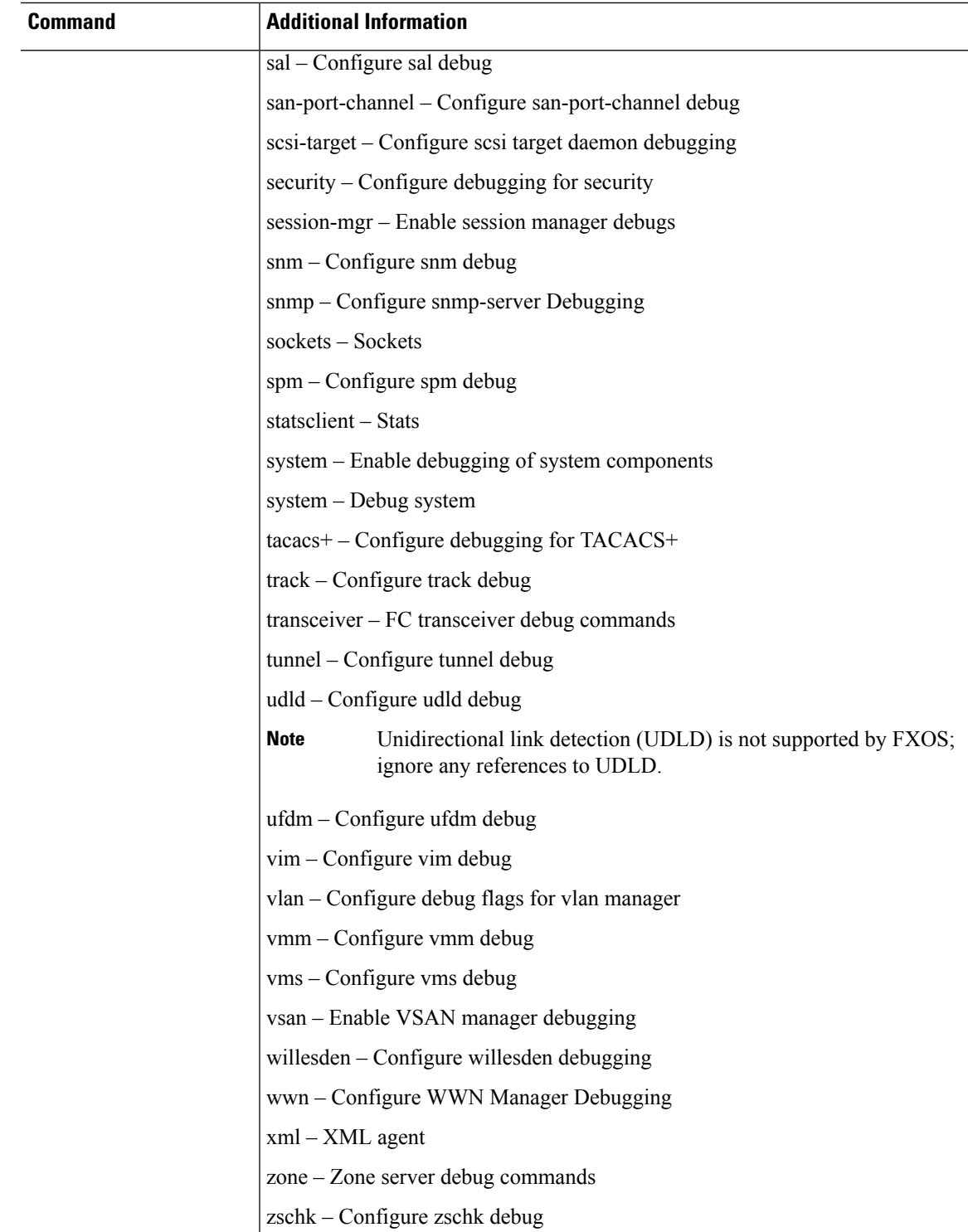

 $\mathbf I$ 

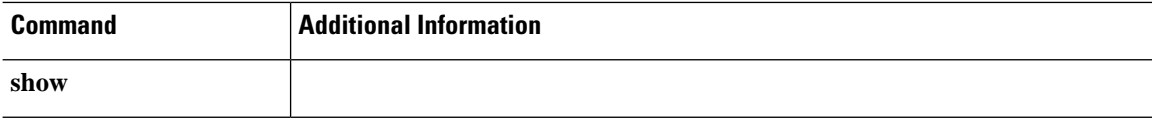

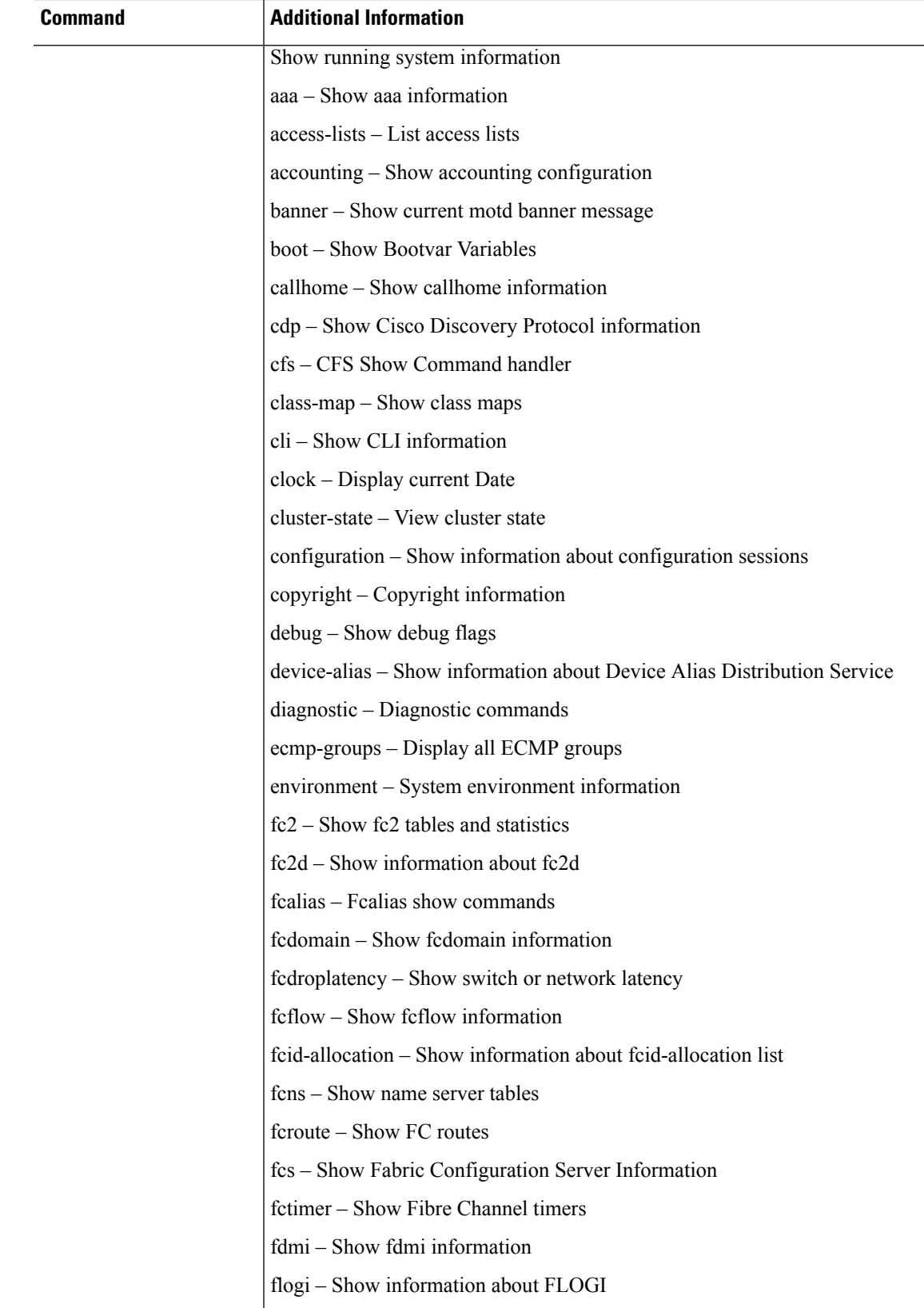

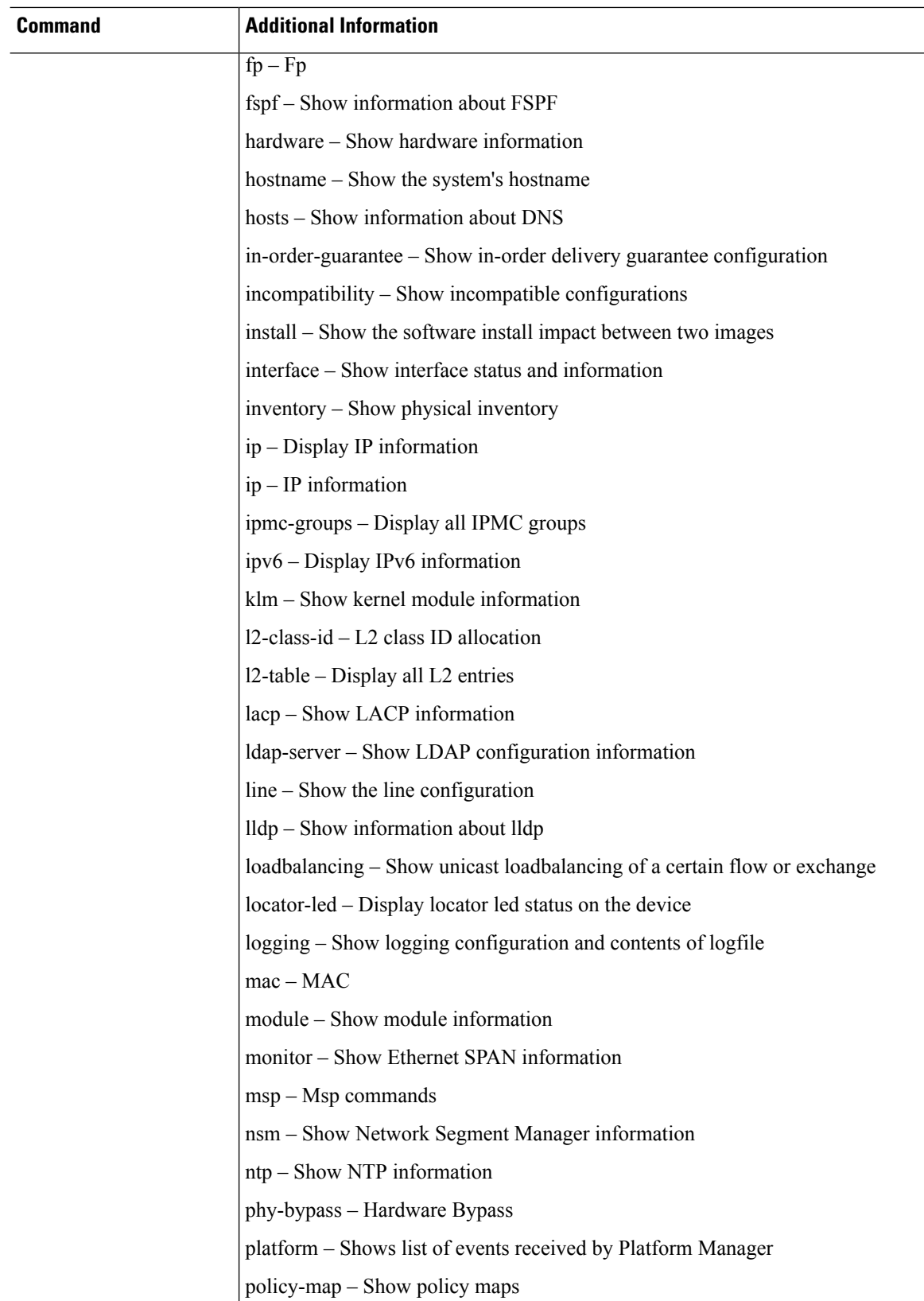

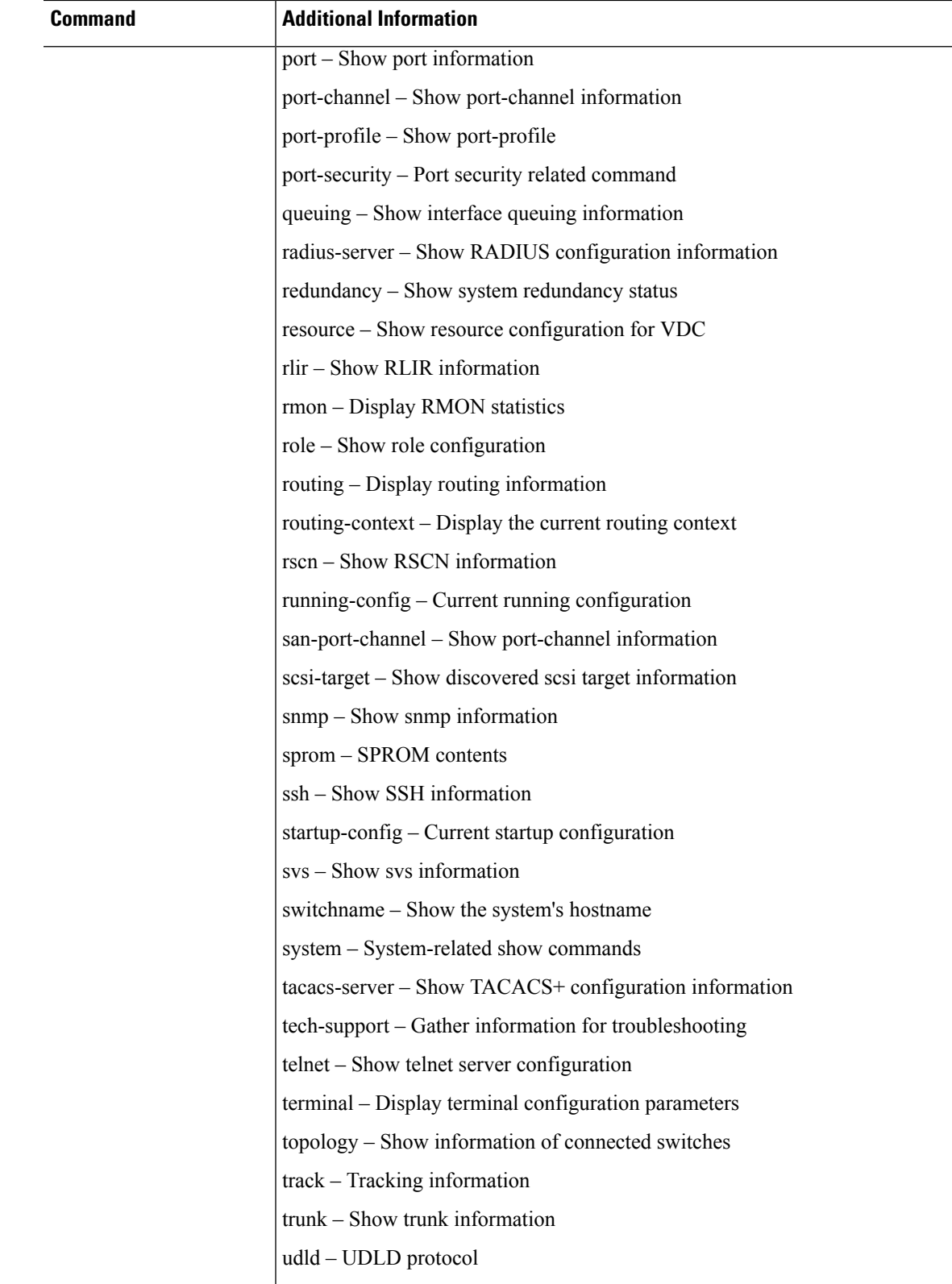

 $\mathbf I$ 

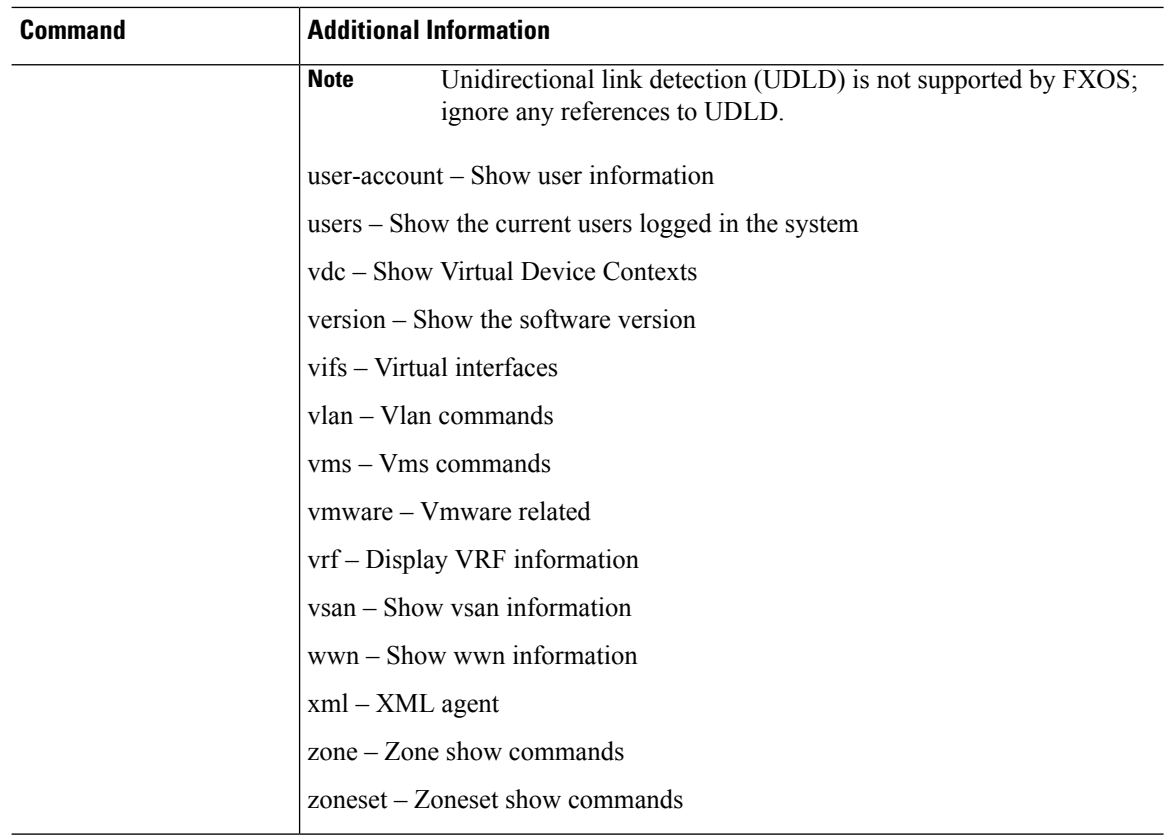

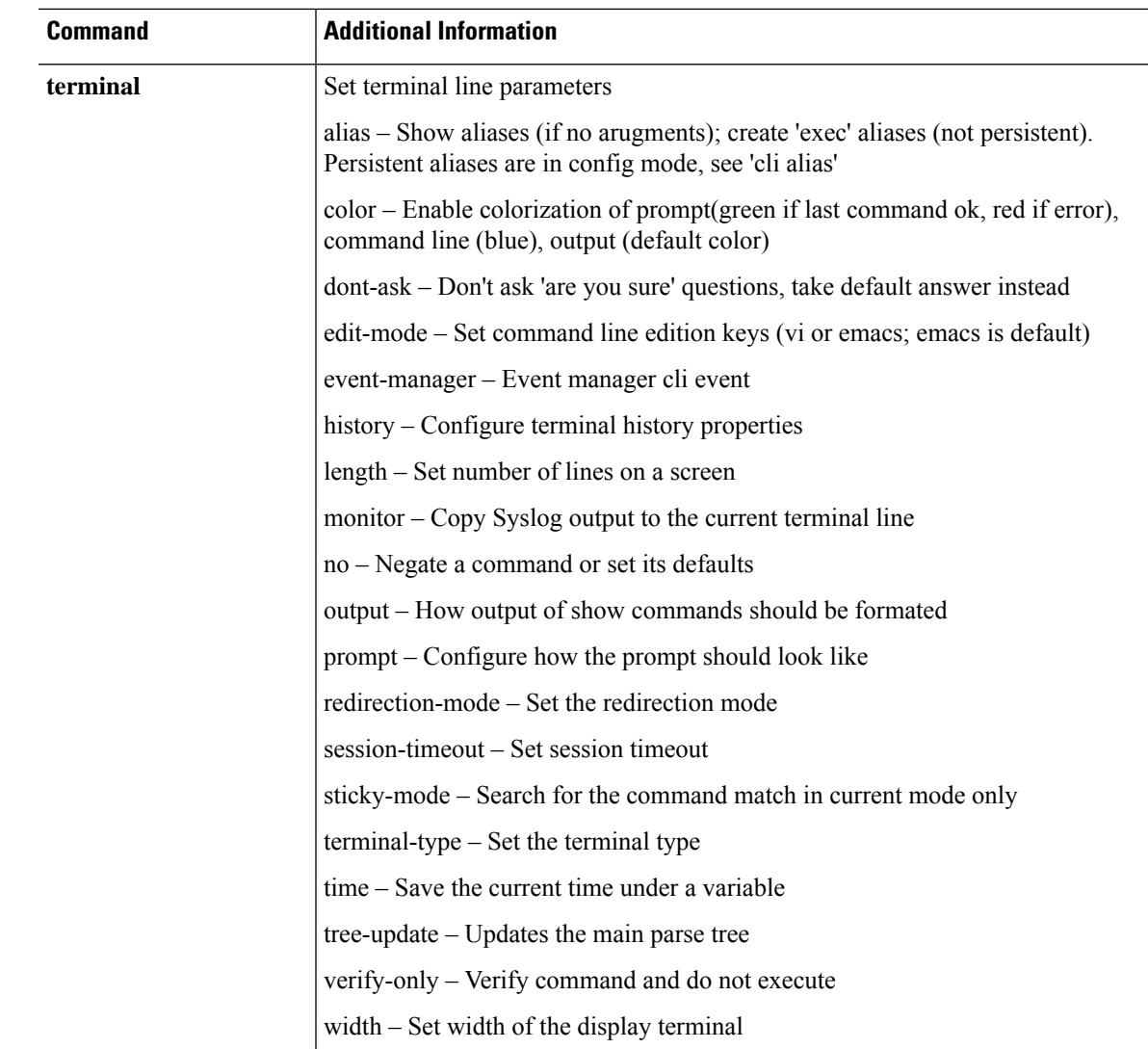

### <span id="page-745-0"></span>**connect local-mgmt: Command List**

After you have used the Supervisor **connect local-mgmt** command to connect to the local management shell, the following commands are available in that shell. See connect [adapter,](#page-41-0) on page 40 for information about the **connect local-mgmt** command.

In this shell, you can perform operations on the fabric interconnect, including copying files, rebooting the fabric interconnect, running ping and traceroute commands, and perhaps most importantly, generating troubleshooting files.

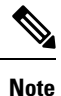

When you connect to the local-management command shell, the command-line prompt changes from your default prompt, which is the name you assigned to the appliance, to the default prompt with (local-mgmt) appended; see the following example.

To exit the local-management mode, type **exit**.

#### **Example**

The following example shows how to connect to the local-management command shell, and view available commands:

```
firepower# connect local-mgmt
firepower(local-mgmt)# ?
            Change current directory
 clear Clear managed objects
 cluster Cluster mode
 connect Connect to Another CLI
 copy Copy a file
 cp Copy a file
 delete Delete managed objects
 dir Show content of dir
 enable Enable
 end Go to exec mode
 erase Erase
 erase-log-config Erase the mgmt logging config file
 exit Exit from command interpreter
 fips FIPS compliance
 ls Show content of dir
 mgmt-port Management Port
 mkdir Create a directory
 move Move a file
 mv Move a file
 ping Test network reachability
 ping6 Test IPv6 network reachability
 pwd Print current directory
 reboot Reboots Fabric Interconnect
 restore-check Check if in restore mode
 rm Remove a file
 rmdir Remove a directory
 run-script Run a script
 show system information
 shutdown Shutdown
 ssh SSH to another system
 tail-mgmt-log tail mgmt log file
```

```
telnet Telnet to another system
  terminal Terminal
 top Go to the top mode
  traceroute Traceroute to destination
  traceroute6 Traceroute to IPv6 destination
  verify Verify Application Image
firepower(local-mgmt)# exit
firepower#
```
**Table 12: Commands Available in the Local Management Shell**

| <b>Command</b> | <b>Additional Information</b>                             |
|----------------|-----------------------------------------------------------|
| cd             | Change current directory                                  |
|                | usbdrive: - File URI                                      |
|                | volatile: - File URI                                      |
|                | workspace: - File URI                                     |
|                | clear - Clear managed objects                             |
|                | sshkey - Host public SSH key                              |
| cluster        | Cluster mode                                              |
|                | force - Force local fabric interconnect to become primary |
|                | lead - Make subordinate fabric interconnect primary       |
| connect        | <b>Connect to Another CLI</b>                             |
|                | adapter - Mezzanine Adapter                               |
|                | cimc - Cisco Integrated Management Controller             |
|                | fxos - Connect to FXOS CLI                                |
|                | local-mgmt - Connect to Local Management CLI              |
|                | module - Security Module Console                          |
| copy           | Copy a file                                               |
|                | ftp: - Source File URI                                    |
|                | scp: - Source File URI                                    |
|                | sftp: - Source File URI                                   |
|                | tftp: - Source File URI                                   |
|                | usbdrive: - Source File URI                               |
|                | volatile: - Source File URI                               |
|                | workspace: - Source File URI                              |

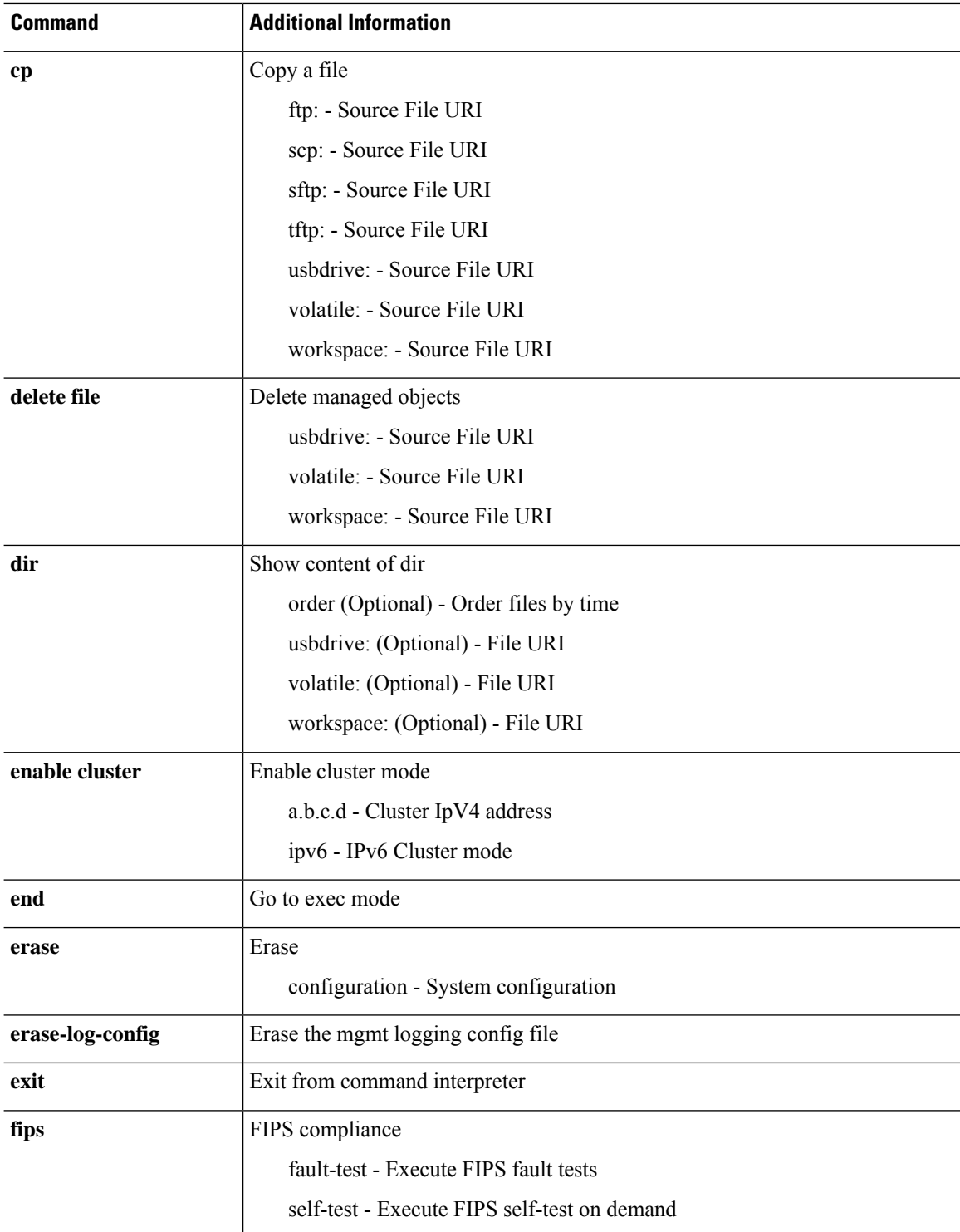

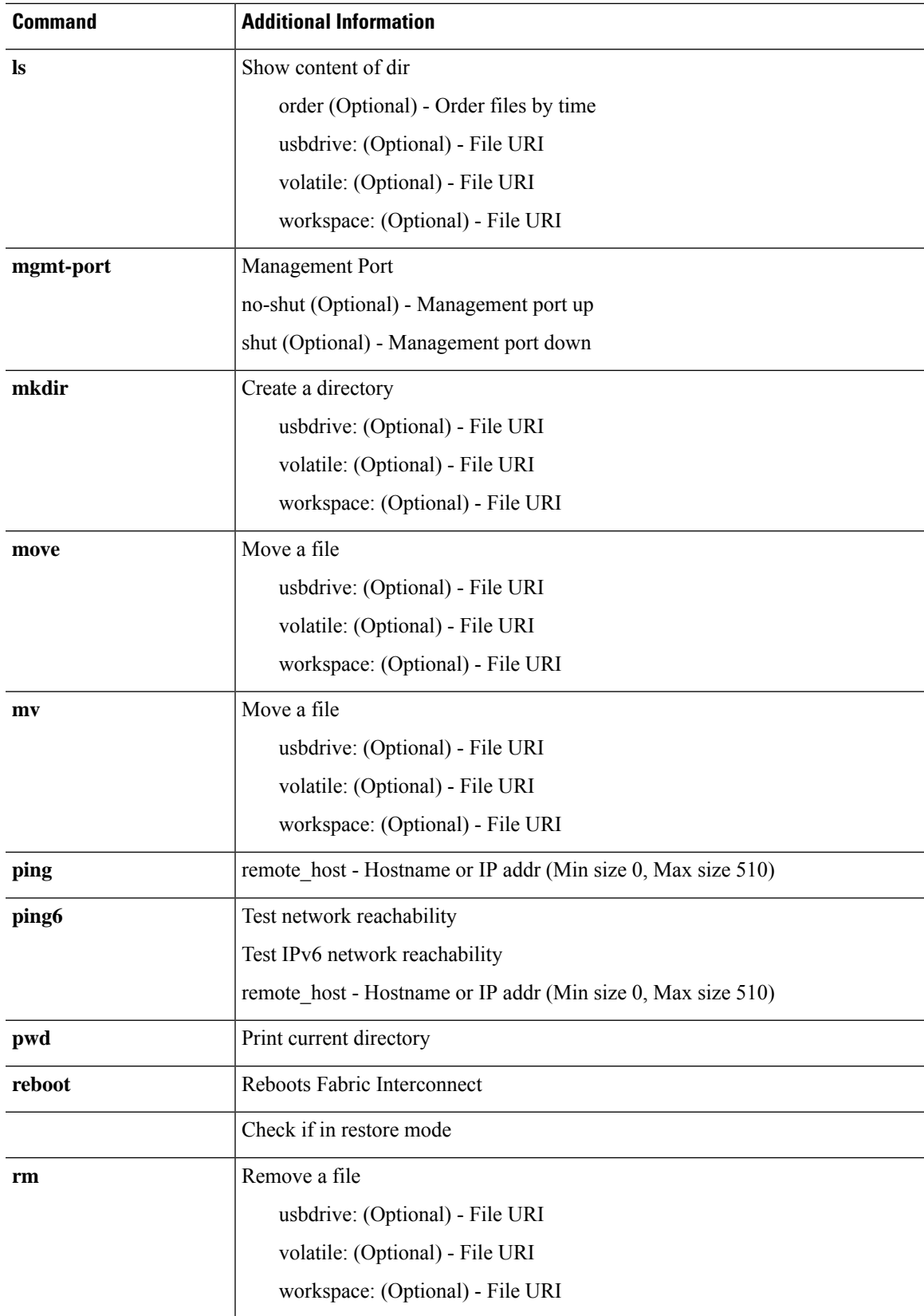

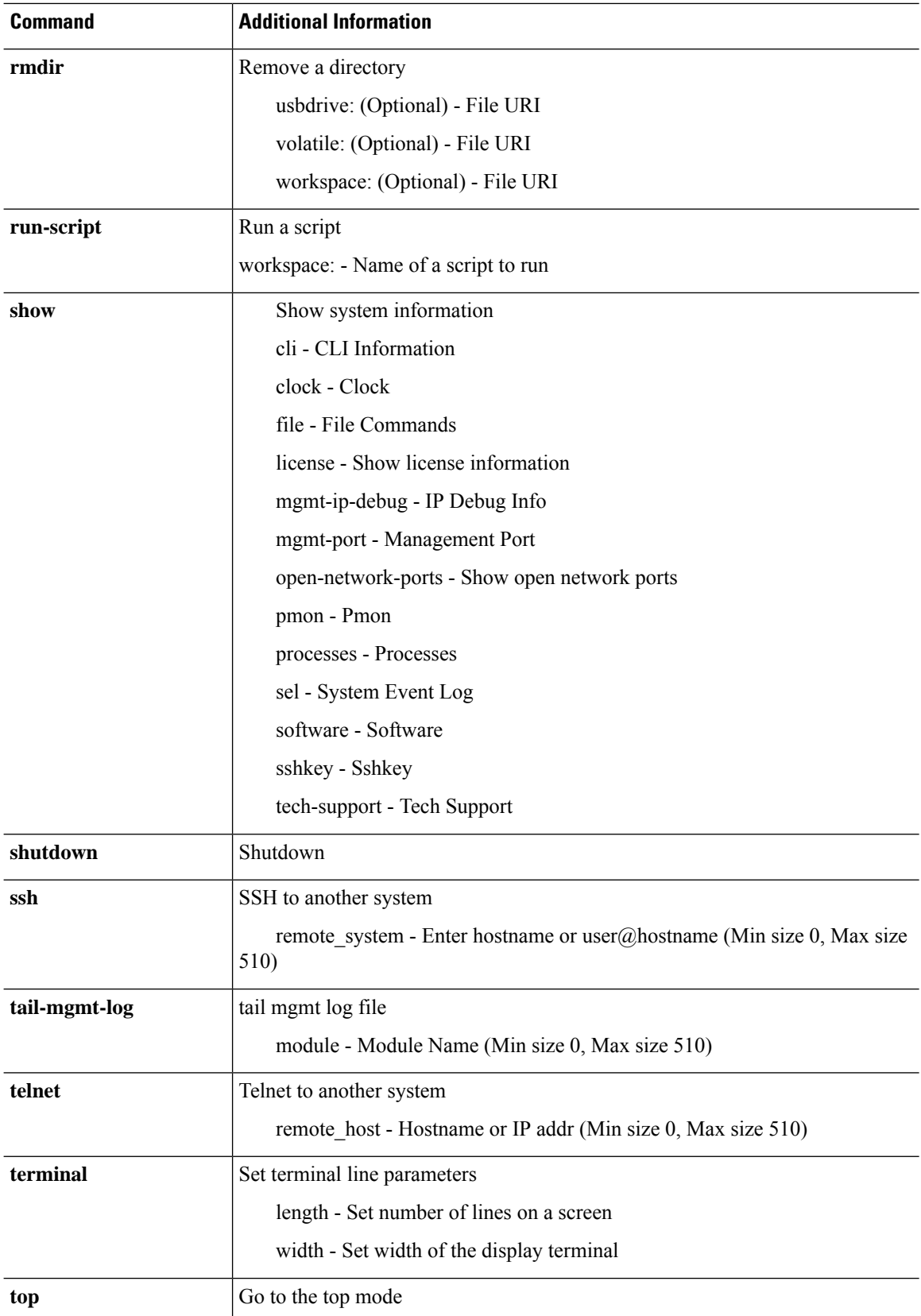

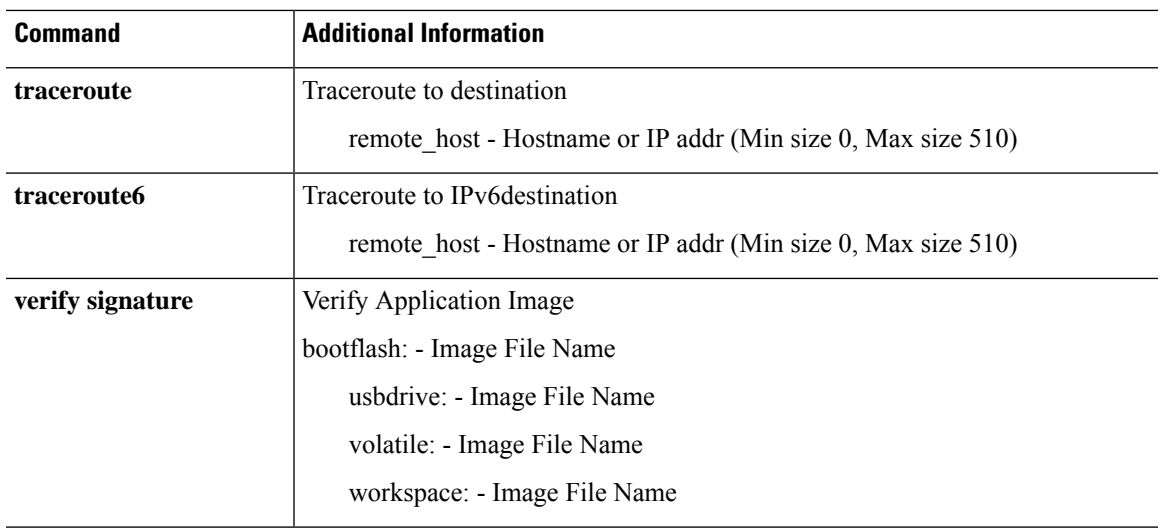

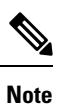

You will find differences in CPU usage values when you use **show processes** and **show system resources** CLIs simultaneously. The CPU usage values differ because of the number of iterations and intervals that each CLI uses by default to summarize the output after sampling through the iterations.

## <span id="page-751-0"></span>**connect module: Command List**

After you have used the Supervisor **connect module** command to connect to a specific module console, the following commands are available on that console. See connect [module,](#page-53-0) on page 52 for information about the **connect module** command.

In this shell, you can perform operations on the fabric interconnect, including copying files, rebooting the fabric interconnect, and running ping and traceroute commands.

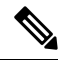

**Note**

When you connect to a module command shell, the command-line prompt changes from your default prompt, which is the name you assigned to the appliance, to Firepower-moduler, where *n* is the number of the module to which you connected; see the following example.

#### **Examples**

The following example shows how to connect to the module 1 using Telnet, and view available commands:

```
firepower# connect module 1 telnet
Type exit or Ctrl-] followed by . to quit.
Firepower-module1>?
   secure-login => Enable blade secure login
   show => Display system information. Enter show ? for options
   config => Configure the system. Enter config ? for options
   terminalLength => Terminal settings. Enter terminal ? for options
   ping => Ping a host to check reachability
   nslookup => Look up an IP address or host name with the DNS servers
   traceroute => Trace the route to a remote host
   connect => Connect to specific csp console (asa, etc)
   support => System file operations<br>testcrashinfo => Test crashinfo support
                   \Rightarrow Test crashinfo support
   exit => Exit the session
   help => Get help on command syntax
Firepower-module1> <Ctrl-], .>
firepower#
```
**Table 13: Commands Available on a Module Console**

| <b>Command</b> | <b>Additional Information</b> |
|----------------|-------------------------------|
| secure-login   | Enable blade secure log in    |

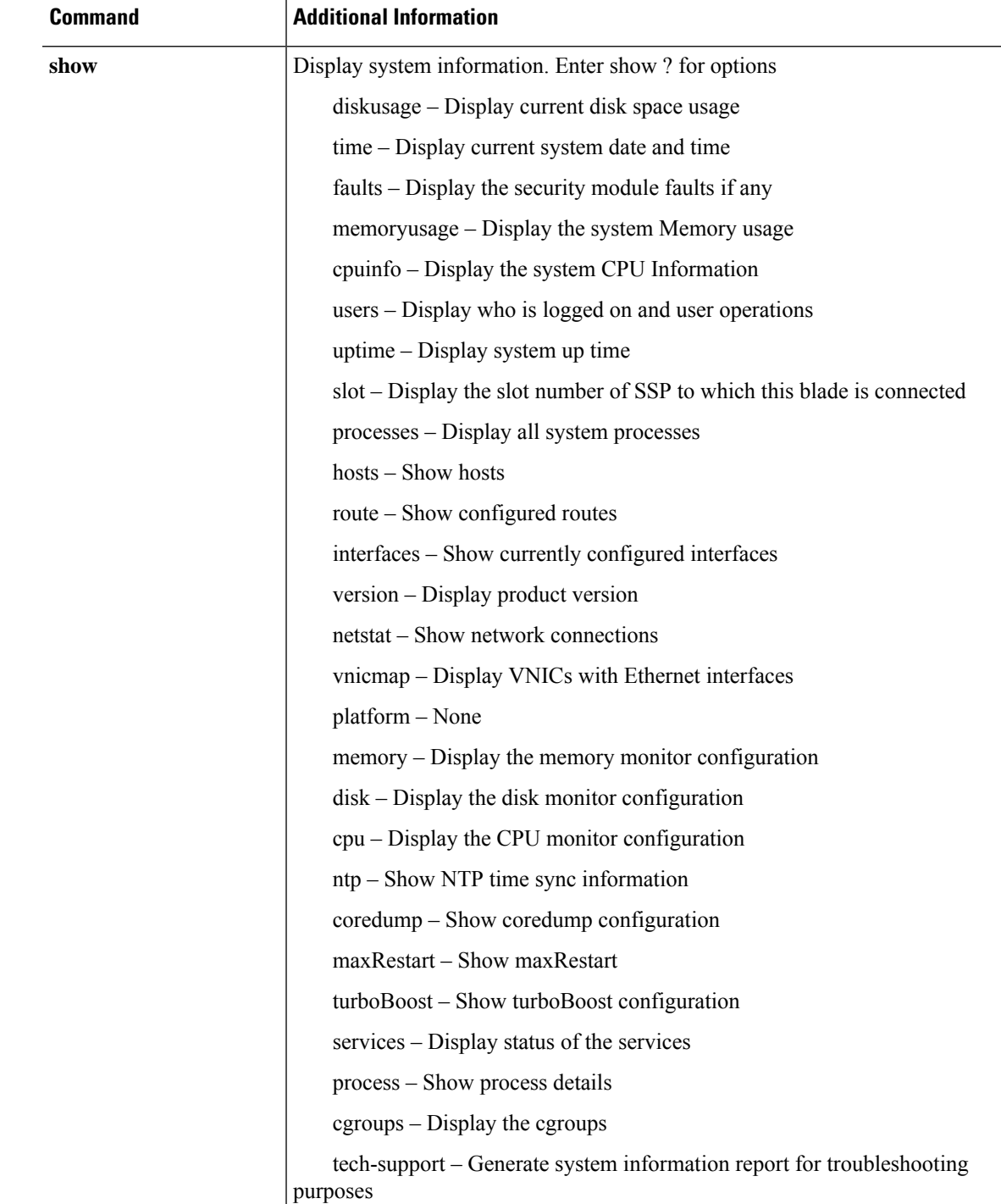

 $\mathbf I$ 

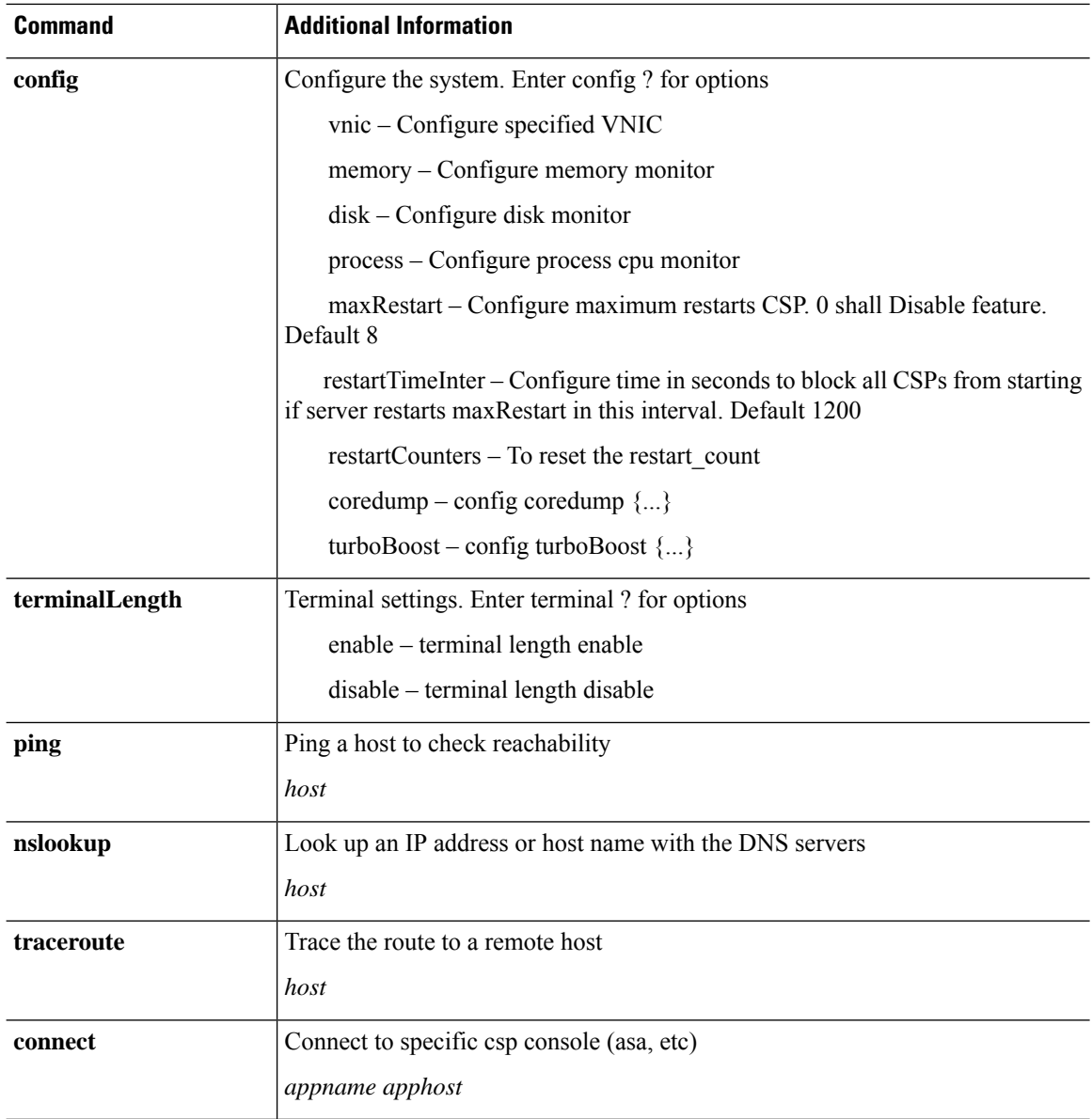

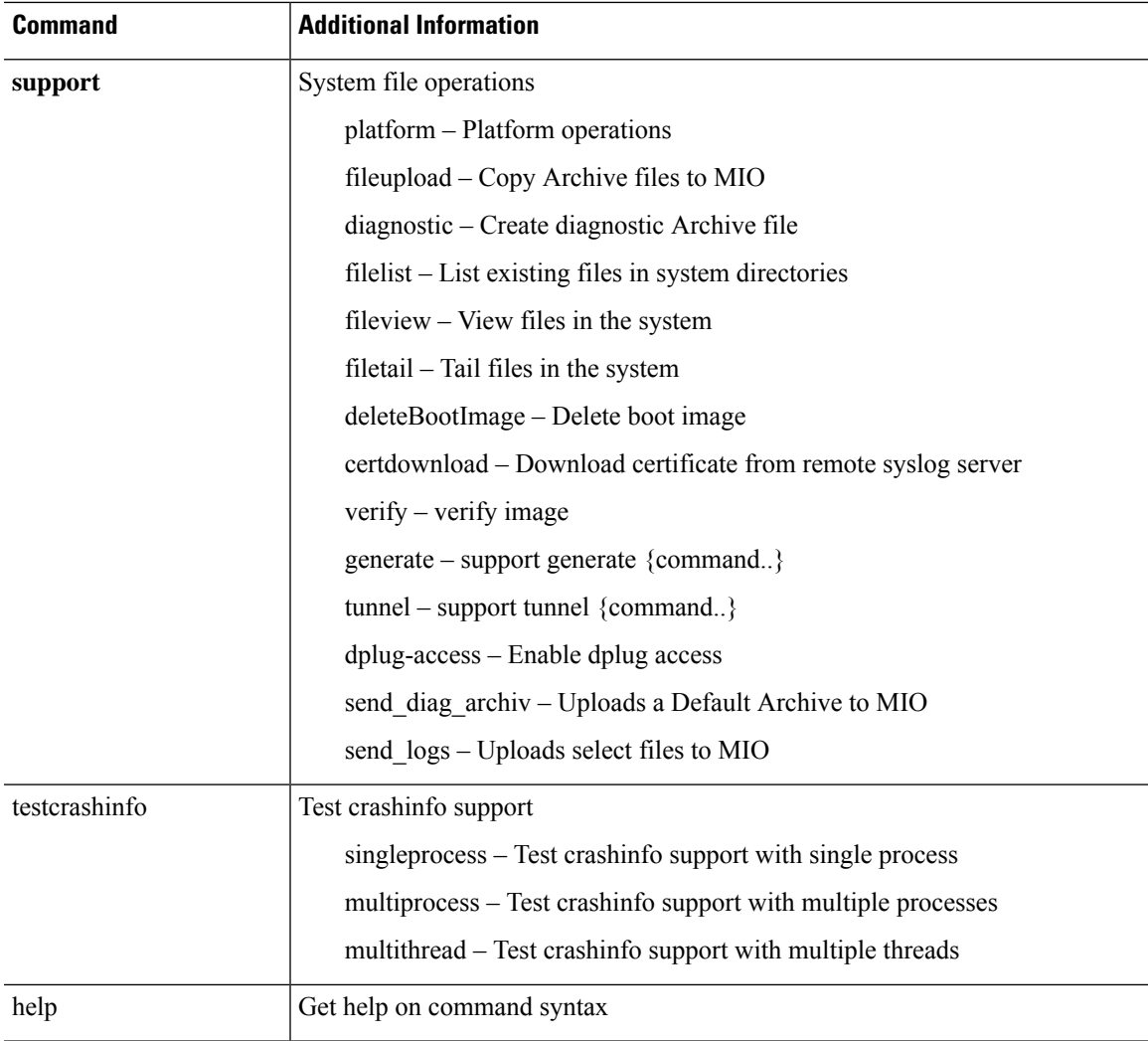

 $\mathbf I$